### altalia CISCO.

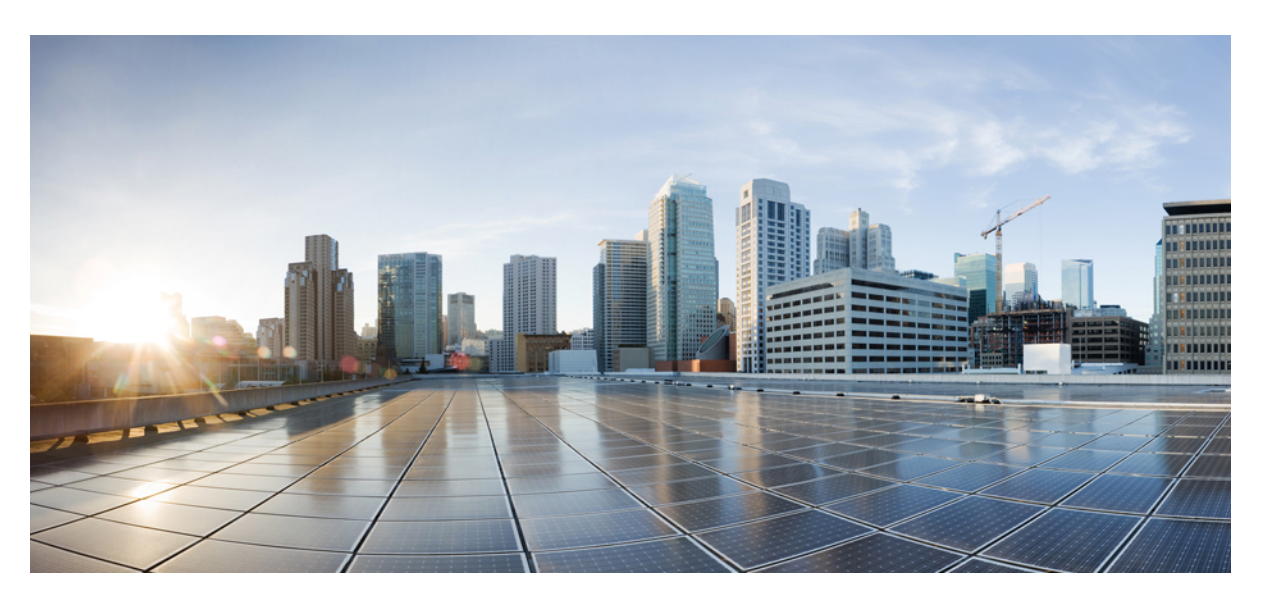

### **Routing Command Reference for Cisco NCS 5500 Series, Cisco NCS 540 Series, and Cisco NCS 560 Series Routers**

**First Published:** 2015-12-23

**Last Modified:** 2024-03-28

### **Americas Headquarters**

Cisco Systems, Inc. 170 West Tasman Drive San Jose, CA 95134-1706 USA http://www.cisco.com Tel: 408 526-4000 800 553-NETS (6387) Fax: 408 527-0883

THE SPECIFICATIONS AND INFORMATION REGARDING THE PRODUCTS IN THIS MANUAL ARE SUBJECT TO CHANGE WITHOUT NOTICE. ALL STATEMENTS, INFORMATION, AND RECOMMENDATIONS IN THIS MANUAL ARE BELIEVED TO BE ACCURATE BUT ARE PRESENTED WITHOUT WARRANTY OF ANY KIND, EXPRESS OR IMPLIED. USERS MUST TAKE FULL RESPONSIBILITY FOR THEIR APPLICATION OF ANY PRODUCTS.

THE SOFTWARE LICENSE AND LIMITED WARRANTY FOR THE ACCOMPANYING PRODUCT ARE SET FORTH IN THE INFORMATION PACKET THAT SHIPPED WITH THE PRODUCT AND ARE INCORPORATED HEREIN BY THIS REFERENCE. IF YOU ARE UNABLE TO LOCATE THE SOFTWARE LICENSE OR LIMITED WARRANTY, CONTACT YOUR CISCO REPRESENTATIVE FOR A COPY.

The Cisco implementation of TCP header compression is an adaptation of a program developed by the University of California, Berkeley (UCB) as part of UCB's public domain version of the UNIX operating system. All rights reserved. Copyright © 1981, Regents of the University of California.

NOTWITHSTANDING ANY OTHER WARRANTY HEREIN, ALL DOCUMENT FILES AND SOFTWARE OF THESE SUPPLIERS ARE PROVIDED "AS IS" WITH ALL FAULTS. CISCO AND THE ABOVE-NAMED SUPPLIERS DISCLAIM ALL WARRANTIES, EXPRESSED OR IMPLIED, INCLUDING, WITHOUT LIMITATION, THOSE OF MERCHANTABILITY, FITNESS FOR A PARTICULAR PURPOSE AND NONINFRINGEMENT OR ARISING FROM A COURSE OF DEALING, USAGE, OR TRADE PRACTICE.

IN NO EVENT SHALL CISCO OR ITS SUPPLIERS BE LIABLE FOR ANY INDIRECT, SPECIAL, CONSEQUENTIAL, OR INCIDENTAL DAMAGES, INCLUDING, WITHOUT LIMITATION, LOST PROFITS OR LOSS OR DAMAGE TO DATA ARISING OUT OF THE USE OR INABILITY TO USE THIS MANUAL, EVEN IF CISCO OR ITS SUPPLIERS HAVE BEEN ADVISED OF THE POSSIBILITY OF SUCH DAMAGES.

Any Internet Protocol (IP) addresses and phone numbers used in this document are not intended to be actual addresses and phone numbers. Any examples, command display output, network topology diagrams, and other figures included in the document are shown for illustrative purposes only. Any use of actual IP addresses or phone numbers in illustrative content is unintentional and coincidental.

All printed copies and duplicate soft copies of this document are considered uncontrolled. See the current online version for the latest version.

Cisco has more than 200 offices worldwide. Addresses and phone numbers are listed on the Cisco website at www.cisco.com/go/offices.

Cisco and the Cisco logo are trademarks or registered trademarks of Cisco and/or its affiliates in the U.S. and other countries. To view a list of Cisco trademarks, go to this URL: <https://www.cisco.com/c/en/us/about/legal/trademarks.html>. Third-party trademarks mentioned are the property of their respective owners. The use of the word partner does not imply a partnership relationship between Cisco and any other company. (1721R)

© 2015–2024 Cisco Systems, Inc. All rights reserved.

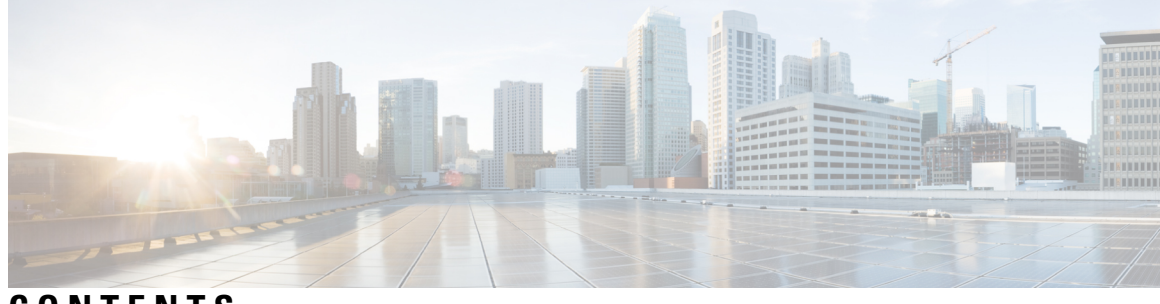

**CONTENTS**

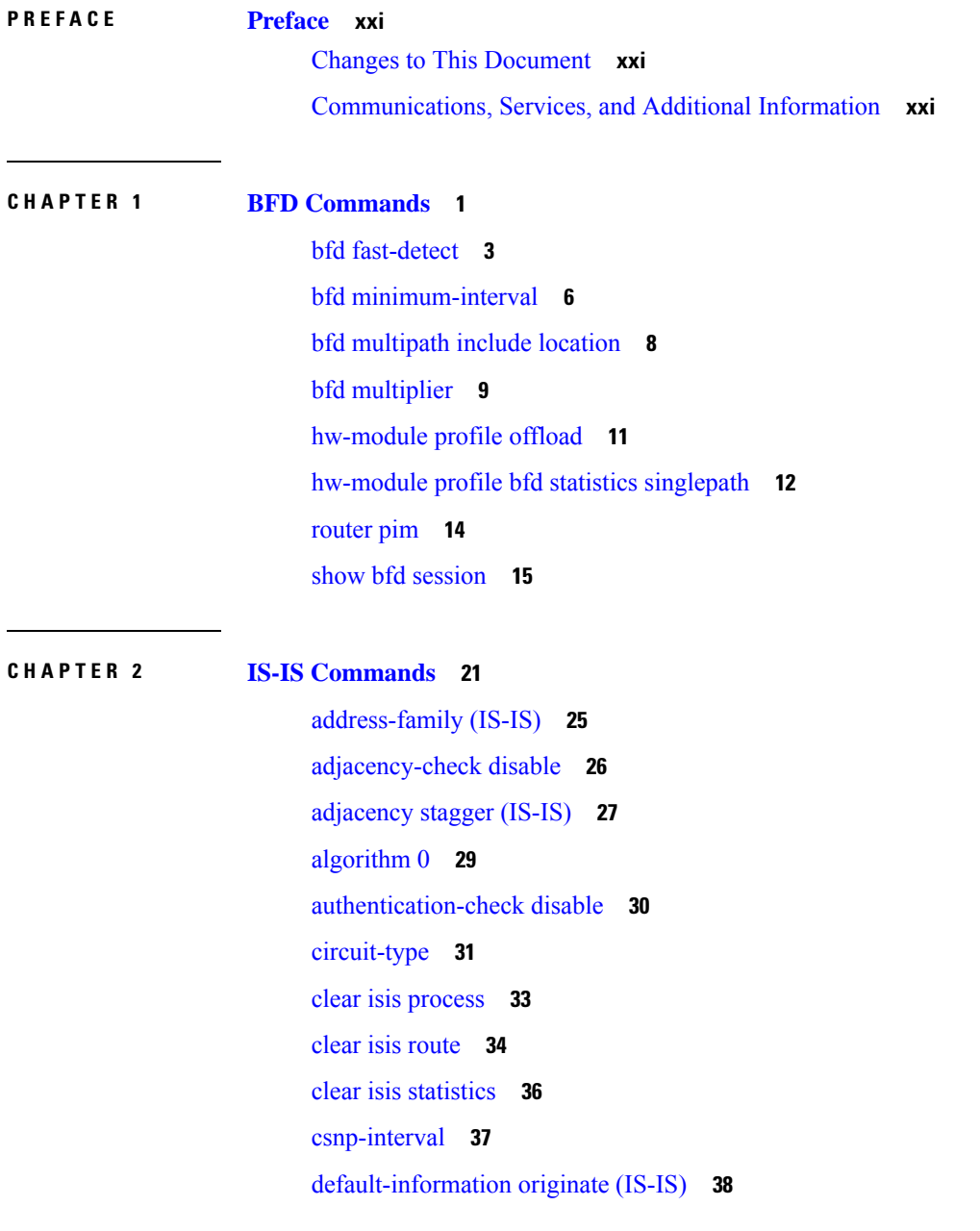

I

[disable](#page-61-0) (IS-IS) **40** [distance](#page-62-0) (IS-IS) **41** [fast-reroute](#page-64-0) per-link (IS-IS) **43** [fast-reroute](#page-66-0) per-prefix (IS-IS) **45** fast-reroute per-link [priority-limit](#page-68-0) (IS-IS) **47** fast-reroute per-prefix [load-sharing](#page-69-0) disable (IS-IS) **48** [fast-reroute](#page-70-0) per-prefix tiebreaker (IS-IS) **49** [flex-algo](#page-71-0) **50** [hello-interval](#page-72-0) (IS-IS) **51** [hello-multiplier](#page-74-0) **53** [hello-padding](#page-76-0) **55** [hello-password](#page-78-0) **57** [hello-password](#page-80-0) keychain **59** [hello-password](#page-81-0) accept **60** [hostname](#page-82-0) dynamic disable **61** iid [disable](#page-83-0) **62** [ignore-lsp-errors](#page-84-0) **63** [instance-id](#page-85-0) **64** [interface](#page-86-0) (IS-IS) **65** [is-type](#page-87-0) **66** link-down [fast-detect](#page-89-0) **68** log pdu [drops](#page-90-0) **69** lsp [fast-flood](#page-91-0) threshold **70** [lsp-gen-interval](#page-92-0) **71** [lsp-interval](#page-94-0) **73** [lsp-mtu](#page-95-0) **74** [lsp-password](#page-97-0) **76** [lsp-password](#page-99-0) accept **78** [lsp-refresh-interval](#page-100-0) **79** [maximum-paths](#page-101-0) (IS-IS) **80** [maximum-redistributed-prefixes](#page-102-0) (IS-IS) **81** [max-lsp-lifetime](#page-103-0) **82** [mesh-group](#page-104-0) (IS-IS) **83** metric [\(IS-IS\)](#page-106-0) **85**

[metric-style](#page-108-0) narrow **87** [metric-style](#page-109-0) transition **88** [metric-style](#page-110-0) wide **89** [microloop](#page-112-0) avoidance **91** [min-lsp-arrivaltime](#page-114-0) **93** mpls ldp [auto-config](#page-116-0) **95** mpls ldp sync [\(IS-IS\)](#page-117-0) **96** nsf [\(IS-IS\)](#page-119-0) **98** nsf [interface-expires](#page-120-0) **99** nsf [interface-timer](#page-121-0) **100** nsf [lifetime](#page-122-0) (IS-IS) **101** [passive](#page-123-0) (IS-IS) **102** [point-to-point](#page-124-0) **103** [prefix-sid](#page-125-0) index **104** [priority](#page-126-0) (IS-IS) **105** [propagate](#page-127-0) level **106** [redistribute](#page-128-0) (IS-IS) **107** [retransmit-interval](#page-132-0) (IS-IS) **111** [retransmit-throttle-interval](#page-133-0) **112** route source [first-hop](#page-134-0) **113** [segment-routing](#page-135-0) **114** [set-attached-bit](#page-136-0) **115** [set-overload-bit](#page-138-0) **117** [show](#page-140-0) isis **119** show isis [adjacency](#page-142-0) **121** show isis [adjacency-log](#page-144-0) **123** show isis [checkpoint](#page-146-0) adjacency **125** show isis [checkpoint](#page-148-0) interface **127** show isis [checkpoint](#page-149-0) lsp **128** show isis [database](#page-151-0) **130** show isis [database-log](#page-160-0) **139** show isis [fast-reroute](#page-162-0) **141** show isis [hostname](#page-164-0) **143** show isis [interface](#page-166-0) **145**

show isis [lsp-log](#page-170-0) **149** show isis [mesh-group](#page-172-0) **151** show isis [neighbors](#page-174-0) **153** show isis [protocol](#page-177-0) **156** [show](#page-179-0) isis route **158** show isis [spf-log](#page-182-0) **161** show isis [statistics](#page-189-0) **168** show isis [topology](#page-193-0) **172** show [protocols](#page-196-0) (IS-IS) **175** [shutdown](#page-199-0) (IS-IS) **178** [single-topology](#page-200-0) **179** [snmp-server](#page-201-0) traps isis **180** [spf-interval](#page-203-0) **182** [spf-interval](#page-205-0) ietf **184** spf [prefix-priority](#page-207-0) (IS-IS) **186** [summary-prefix](#page-209-0) (IS-IS) **188** [suppressed](#page-211-0) **190** tag [\(IS-IS\)](#page-212-0) **191** [topology-id](#page-213-0) **192** trace [\(IS-IS\)](#page-214-0) **193**

### **CHAPTER 3 EIGRP [Commands](#page-216-0) 195**

[address-family](#page-218-0) (EIGRP) **197** [authentication](#page-219-0) keychain **198** [auto-summary](#page-220-0) (EIGRP) **199** [autonomous-system](#page-221-0) **200** [bandwidth-percent](#page-223-0) (EIGRP) **202** clear eigrp [neighbors](#page-224-0) **203** clear eigrp [topology](#page-226-0) **205** [default-information](#page-227-0) **206** [default-metric](#page-228-0) (EIGRP) **207** distance [\(EIGRP\)](#page-230-0) **209** [hello-interval](#page-232-0) (EIGRP) **211** [hold-time](#page-233-0) (EIGRP) **212**

interface [\(EIGRP\)](#page-234-0) **213** [log-neighbor-changes](#page-236-0) **215** [log-neighbor-warnings](#page-237-0) **216** [maximum-paths](#page-238-0) (EIGRP) **217** [maximum-prefix](#page-239-0) (EIGRP) **218** metric [\(EIGRP\)](#page-241-0) **220** metric [maximum-hops](#page-242-0) **221** metric [rib-scale](#page-243-0) **222** metric [weights](#page-244-0) **223** [neighbor](#page-246-0) (EIGRP) **225** neighbor [maximum-prefix](#page-247-0) **226** [next-hop-self](#page-250-0) disable **229** [passive-interface](#page-251-0) (EIGRP) **230** [redistribute](#page-252-0) (EIGRP) **231** [route-policy](#page-254-0) (EIGRP) **233** router-id [\(EIGRP\)](#page-255-0) **234** show eigrp [accounting](#page-256-0) **235** show eigrp [interfaces](#page-258-0) **237** show eigrp [neighbors](#page-262-0) **241** show eigrp [topology](#page-265-0) **244** show eigrp [traffic](#page-268-0) **247** show [protocols](#page-270-0) (EIGRP) **249** [site-of-origin](#page-272-0) (EIGRP) **251** [split-horizon](#page-274-0) disable (EIGRP) **253** stub [\(EIGRP\)](#page-275-0) **254** [summary-address](#page-277-0) (EIGRP) **256** timers [active-time](#page-279-0) **258** [variance](#page-280-0) **259** vrf [\(EIGRP\)](#page-281-0) **260**

### **CHAPTER 4 OSPF [Commands](#page-284-0) 263**

[address-family](#page-288-0) (OSPF) **267** [adjacency](#page-289-0) stagger (OSPF) **268** area [\(OSPF\)](#page-291-0) **270**

[authentication](#page-293-0) (OSPF) **272** [authentication-key](#page-295-0) (OSPF) **274** [auto-cost](#page-297-0) (OSPF) **276** [capability](#page-298-0) opaque disable **277** clear ospf [process](#page-299-0) **278** clear ospf [redistribution](#page-301-0) **280** clear ospf [routes](#page-302-0) **281** clear ospf [statistics](#page-303-0) **282** cost [\(OSPF\)](#page-305-0) **284** [cost-fallback](#page-307-0) (OSPF) **286** [database-filter](#page-309-0) all out (OSPF) **288** [dead-interval](#page-310-0) (OSPF) **289** [default-cost](#page-312-0) (OSPF) **291** [default-information](#page-313-0) originate (OSPF) **292** [default-metric](#page-315-0) (OSPF) **294** [demand-circuit](#page-316-0) (OSPF) **295** [disable-dn-bit-check](#page-318-0) **297** [distance](#page-319-0) (OSPF) **298** [distance](#page-321-0) ospf **300** [distribute-list](#page-323-0) **302** [domain-id](#page-325-0) (OSPF) **304** [domain-tag](#page-327-0) **306** [exchange-timer](#page-328-0) **307** [fast-reroute](#page-330-0) (OSPFv2) **309** [fast-reroute](#page-332-0) per-link exclude interface **311** [fast-reroute](#page-333-0) per-prefix exclude interface (OSPFv2) **312** fast-reroute per-prefix [use-candidate-only](#page-334-0) (OSPFv2) **313** [flood-reduction](#page-335-0) (OSPF) **314** [hello-interval](#page-337-0) (OSPF) **316** [ignore](#page-339-0) lsa mospf **318** [interface](#page-340-0) (OSPF) **319** log [adjacency](#page-342-0) changes (OSPF) **321** loopback [stub-network](#page-343-0) **322** max [external-lsa](#page-344-0) **323**

[max-lsa](#page-346-0) **325** [max-metric](#page-348-0) **327** [maximum](#page-351-0) interfaces (OSPF) **330** [maximum](#page-352-0) paths (OSPF) **331** maximum [redistributed-prefixes](#page-353-0) (OSPF) **332** [message-digest-key](#page-355-0) **334** mpls ldp [auto-config](#page-358-0) (OSPF) **337** mpls ldp sync [\(OSPF\)](#page-359-0) **338** [mtu-ignore](#page-360-0) (OSPF) **339** [multi-area-interface](#page-362-0) **341** [neighbor](#page-364-0) (OSPF) **343** neighbor [database-filter](#page-366-0) all out **345** [network](#page-367-0) (OSPF) **346** nsf [\(OSPF\)](#page-369-0) **348** nsf [flush-delay-time](#page-371-0) (OSPF) **350** nsf interval [\(OSPF\)](#page-372-0) **351** nsf [lifetime](#page-373-0) (OSPF) **352** nssa [\(OSPF\)](#page-374-0) **353** ospf [name-lookup](#page-376-0) **355** [packet-size](#page-377-0) (OSPF) **356** passive [\(OSPF\)](#page-379-0) **358** priority [\(OSPF\)](#page-381-0) **360** protocol [shutdown](#page-383-0) **362** queue dispatch [flush-lsa](#page-384-0) **363** queue dispatch [incoming](#page-385-0) **364** queue dispatch [rate-limited-lsa](#page-386-0) **365** queue dispatch [spf-lsa-limit](#page-387-0) **366** [queue](#page-388-0) limit **367** range [\(OSPF\)](#page-389-0) **368** [redistribute](#page-391-0) (OSPF) **370** [retransmit-interval](#page-396-0) (OSPF) **375** [route-policy](#page-398-0) (OSPF) **377** [router-id](#page-399-0) (OSPF) **378** router ospf [\(OSPF\)](#page-401-0) **380**

[security](#page-402-0) ttl (OSPF) **381** [sham-link](#page-404-0) **383** [show](#page-405-0) ospf **384** show ospf [border-routers](#page-409-0) **388** show ospf [database](#page-411-0) **390** show ospf [flood-list](#page-426-0) **405** show ospf [interface](#page-428-0) **407** show ospf [message-queue](#page-430-0) **409** show ospf [neighbor](#page-432-0) **411** show ospf [request-list](#page-441-0) **420** show ospf [retransmission-list](#page-443-0) **422** show ospf [routes](#page-445-0) **424** show ospf [sham-links](#page-450-0) **429** show ospf [summary-prefix](#page-452-0) **431** show ospf [virtual-links](#page-454-0) **433** show [protocols](#page-456-0) (OSPF) **435** snmp context [\(OSPF\)](#page-458-0) **437** snmp trap [\(OSPF\)](#page-460-0) **439** snmp trap [rate-limit](#page-461-0) (OSPF) **440** spf [prefix-priority](#page-462-0) (OSPFv2) **441** stub [\(OSPF\)](#page-464-0) **443** [summary-prefix](#page-465-0) (OSPF) **444** timers lsa [group-pacing](#page-467-0) **446** timers lsa [min-arrival](#page-468-0) **447** timers throttle lsa all [\(OSPF\)](#page-469-0) **448** timers throttle spf [\(OSPF\)](#page-471-0) **450** [transmit-delay](#page-473-0) (OSPF) **452** [virtual-link](#page-475-0) (OSPF) **454** vrf [\(OSPF\)](#page-477-0) **456**

### **CHAPTER 5 OSPFv3 [Commands](#page-480-0) 459**

[address-family](#page-483-0) (OSPFv3) **462** area [\(OSPFv3\)](#page-484-0) **463** [authentication](#page-485-0) (OSPFv3) **464**

auto-cost [\(OSPFv3\)](#page-487-0) **466** capability vrf-lite [\(OSPFv3\)](#page-489-0) **468** clear ospfv3 [process](#page-490-0) **469** clear ospfv3 [redistribution](#page-491-0) **470** clear [ospfv3](#page-492-0) routes **471** clear ospfv3 [statistics](#page-493-0) **472** cost [\(OSPFv3\)](#page-495-0) **474** [database-filter](#page-497-0) all out (OSPFv3) **476** [dead-interval](#page-498-0) (OSPFv3) **477** [default-cost](#page-500-0) (OSPFv3) **479** [default-information](#page-501-0) originate (OSPFv3) **480** [default-metric](#page-503-0) (OSPFv3) **482** [demand-circuit](#page-504-0) (OSPFv3) **483** [distance](#page-506-0) ospfv3 **485** [distribute-list](#page-508-0) prefix-list in **487** [distribute-list](#page-510-0) prefix-list out **489** [domain-id](#page-512-0) (OSPFv3) **491** [encryption](#page-513-0) **492** [flood-reduction](#page-515-0) (OSPFv3) **494** [graceful-restart](#page-516-0) (OSPFv3) **495** [hello-interval](#page-517-0) (OSPFv3) **496** instance [\(OSPFv3\)](#page-519-0) **498** interface [\(OSPFv3\)](#page-521-0) **500** log adjacency changes [\(OSPFv3\)](#page-523-0) **502** maximum interfaces [\(OSPFv3\)](#page-524-0) **503** maximum paths [\(OSPFv3\)](#page-525-0) **504** maximum [redistributed-prefixes](#page-526-0) (OSPFv3) **505** [mtu-ignore](#page-528-0) (OSPFv3) **507** neighbor [\(OSPFv3\)](#page-530-0) **509** network [\(OSPFv3\)](#page-532-0) **511** nssa [\(OSPFv3\)](#page-534-0) **513** ospfv3 [name-lookup](#page-536-0) **515** [packet-size](#page-537-0) (OSPFv3) **516** passive [\(OSPFv3\)](#page-538-0) **517**

priority [\(OSPFv3\)](#page-540-0) **519** protocol shutdown [\(OSPFv3\)](#page-542-0) **521** range [\(OSPFv3\)](#page-543-0) **522** [redistribute](#page-545-0) (OSPFv3) **524** [retransmit-interval](#page-549-0) (OSPFv3) **528** router-id [\(OSPFv3\)](#page-551-0) **530** router [ospfv3](#page-553-0) **532** sham-link [\(OSPFv3\)](#page-554-0) **533** show [ospfv3](#page-555-0) **534** show ospfv3 [border-routers](#page-561-0) **540** show ospfv3 [database](#page-563-0) **542** show ospfv3 [flood-list](#page-575-0) **554** show ospfv3 [interface](#page-577-0) **556** show ospfv3 [message-queue](#page-580-0) **559** show ospfv3 [neighbor](#page-582-0) **561** show ospfv3 [request-list](#page-588-0) **567** show ospfv3 [retransmission-list](#page-590-0) **569** show [ospfv3](#page-592-0) routes **571** show ospfv3 statistics [rib-thread](#page-594-0) **573** show ospfv3 [summary-prefix](#page-596-0) **575** show ospfv3 [virtual-links](#page-598-0) **577** show protocols [\(OSPFv3\)](#page-600-0) **579** snmp context [\(OSPFv3\)](#page-602-0) **581** snmp trap [\(OSPFv3\)](#page-604-0) **583** snmp trap rate-limit [\(OSPFv3\)](#page-605-0) **584** spf [prefix-priority](#page-606-0) (OSPFv3) **585** stub [\(OSPFv3\)](#page-607-0) **586** [stub-router](#page-608-0) **587** [summary-prefix](#page-610-0) (OSPFv3) **589** timers lsa [arrival](#page-612-0) **591** timers [pacing](#page-613-0) flood **592** timers pacing [lsa-group](#page-614-0) **593** timers pacing [retransmission](#page-616-0) **595** timers throttle lsa all [\(OSPFv3\)](#page-617-0) **596**

timers throttle spf [\(OSPFv3\)](#page-619-0) **598** trace [\(OSPFv3\)](#page-621-0) **600** [transmit-delay](#page-623-0) (OSPFv3) **602** [virtual-link](#page-624-0) (OSPFv3) **603** vrf [\(OSPFv3\)](#page-625-0) **604**

**CHAPTER 6 RIB [Commands](#page-626-0) 605**

[address-family](#page-628-0) next-hop dampening disable **607** clear [route](#page-629-0) **608** [maximum](#page-631-0) prefix (RIB) **610** lcc **[611](#page-632-0)** [rcc](#page-633-0) **612** [recursion-depth-max](#page-634-0) **613** [router](#page-635-0) rib **614** rump [always-replicate](#page-636-0) **615** show lcc [statistics](#page-637-0) **616** [show](#page-639-0) rcc **618** show rcc [statistics](#page-641-0) **620** [show](#page-643-0) rcc vrf **622** [show](#page-644-0) rib **623** show rib [afi-all](#page-646-0) **625** show rib [attributes](#page-648-0) **627** show rib [client-id](#page-649-0) **628** show rib [clients](#page-651-0) **630** show rib [extcomms](#page-653-0) **632** show rib [firsthop](#page-655-0) **634** show rib [history](#page-657-0) **636** show rib [next-hop](#page-659-0) **638** show rib [opaques](#page-661-0) **640** show rib [protocols](#page-663-0) **642** show rib [recursion-depth-max](#page-665-0) **644** show rib [statistics](#page-667-0) **646** show rib [tables](#page-669-0) **648** [show](#page-671-0) rib trace **650**

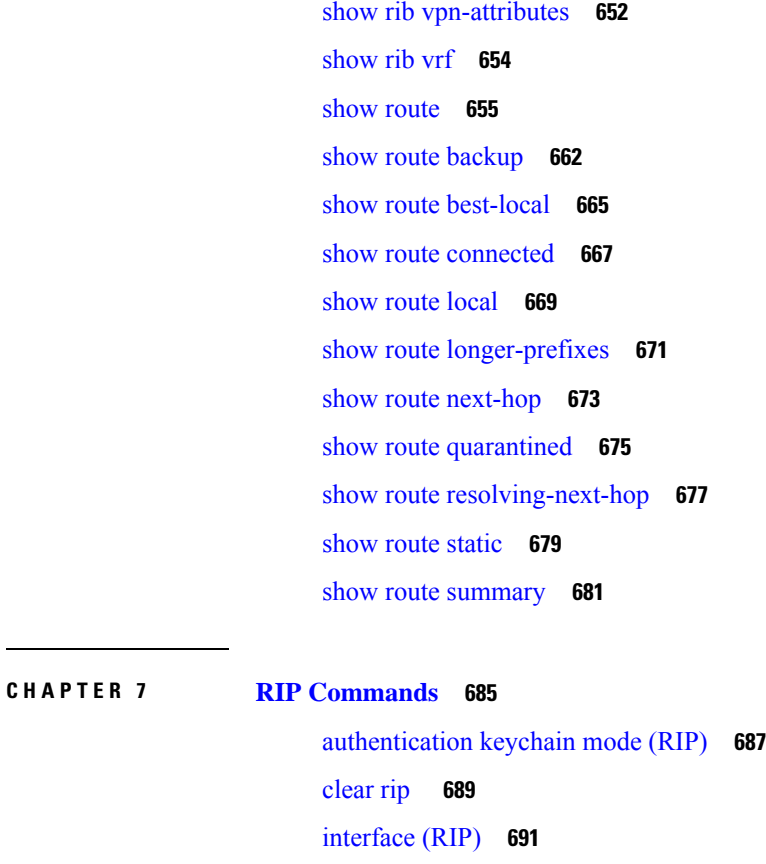

[redistribute](#page-716-0) (RIP) **695** [router](#page-719-0) rip **698** show [protocols](#page-725-0) (RIP) **704** [show](#page-726-0) rip **705**

**CHAPTER 8 Routing Policy Language [Commands](#page-734-0) 713**

abort [\(RPL\)](#page-739-0) **718** [add](#page-741-0) **720** [apply](#page-742-0) **721** [as-path](#page-744-0) in **723** as-path [is-local](#page-746-0) **725** [as-path](#page-747-0) length **726** as-path [neighbor-is](#page-748-0) **727** as-path [originates-from](#page-750-0) **729** as-path [passes-through](#page-752-0) **731** [as-path-set](#page-754-0) **733**

as-path [unique-length](#page-756-0) **735** [community](#page-758-0) is-empty **737** community [matches-any](#page-759-0) **738** community [matches-every](#page-761-0) **740** community [matches-within](#page-763-0) **742** [community-set](#page-765-0) **744** delete [community](#page-768-0) **747** delete [extcommunity](#page-770-0) rt **749** delete [large-community](#page-772-0) **751** [destination](#page-774-0) in **753** [done](#page-776-0) **755** [drop](#page-778-0) **757** [edit](#page-779-0) **758** [end-global](#page-782-0) **761** [end-policy](#page-783-0) **762** [end-set](#page-784-0) **763** [extcommunity](#page-786-0) rt is-empty **765** [extcommunity](#page-787-0) rt matches-any **766** extcommunity rt [matches-every](#page-789-0) **768** extcommunity rt [matches-within](#page-791-0) **770** [extcommunity-set](#page-793-0) cost **772** [extcommunity-set](#page-795-0) rt **774** [extcommunity-set](#page-797-0) soo **776** [extcommunity](#page-799-0) soo is-empty **778** [extcommunity](#page-800-0) soo matches-any **779** extcommunity soo [matches-every](#page-802-0) **781** if **[783](#page-804-0)** if [route-aggregated](#page-810-0) **789** if [track](#page-811-0) is **790** [is-best-path](#page-812-0) **791** [is-backup-path](#page-813-0) **792** [is-multi-path](#page-814-0) **793** [local-preference](#page-815-0) **794** [large-community](#page-816-0) is-empty **795**

[large-community](#page-817-0) matches-any **796** [large-community](#page-819-0) matches-every **798** [large-community](#page-821-0) matches-within **800** [large-community-set](#page-823-0) **802** [med](#page-824-0) **803** [next-hop](#page-825-0) in **804** orf [prefix](#page-826-0) in **805** [origin](#page-828-0) is **807** [ospf-area](#page-830-0) **809** [pass](#page-832-0) **811** [path-type](#page-833-0) is **812** [policy-global](#page-834-0) **813** [prefix-set](#page-836-0) **815** [prepend](#page-838-0) as-path **817** [protocol](#page-840-0) **819** rd in **[821](#page-842-0)** [rd-set](#page-843-0) **822** replace [as-path](#page-845-0) **824** remove as-path [private-as](#page-847-0) **826** [rib-has-route](#page-848-0) **827** [route-has-label](#page-849-0) **828** [route-policy](#page-850-0) (RPL) **829** [route-type](#page-852-0) is **831** rpl [editor](#page-854-0) **833** rpl [maximum](#page-855-0) **834** rpl [set-exit-as-abort](#page-856-0) **835** set [administrative-distance](#page-857-0) **836** set [community](#page-858-0) **837** set [core-tree](#page-860-0) **839** set [dampening](#page-861-0) **840** set [extcommunity](#page-863-0) cost **842** set [extcommunity](#page-865-0) rt **844** set [ip-precedence](#page-867-0) **846** set [isis-metric](#page-868-0) **847**

set [label](#page-869-0) **848** set [label-mode](#page-870-0) **849** set [large-community](#page-872-0) **851** set [level](#page-874-0) **853** set [local-preference](#page-875-0) **854** set [med](#page-876-0) **855** set [metric-type](#page-878-0) (IS-IS) **857** set [metric-type](#page-880-0) (OSPF) **859** set [next-hop](#page-881-0) **860** set [origin](#page-883-0) **862** set [ospf-metric](#page-884-0) **863** set [path-selection](#page-885-0) **864** set [qos-group](#page-886-0) (RPL) **865** set [rib-metric](#page-887-0) **866** set [rip-metric](#page-888-0) **867** set [rip-tag](#page-889-0) **868** set [rpf-topology](#page-890-0) **869** set [spf-priority](#page-892-0) **871** set [tag](#page-893-0) **872** set [traffic-index](#page-894-0) **873** set [vpn-distinguisher](#page-896-0) **875** set [weight](#page-897-0) **876** [show](#page-898-0) rpl **877** show rpl active [as-path-set](#page-900-0) **879** show rpl active [community-set](#page-902-0) **881** show rpl active [extcommunity-set](#page-904-0) **883** show rpl active [prefix-set](#page-907-0) **886** show rpl [active](#page-909-0) rd-set **888** show rpl active [route-policy](#page-911-0) **890** show rpl [as-path-set](#page-913-0) **892** show rpl as-path-set [attachpoints](#page-914-0) **893** show rpl [as-path-set](#page-916-0) references **895** show rpl [community-set](#page-918-0) **897** show rpl [community-set](#page-920-0) attachpoints **899** show rpl [community-set](#page-922-0) references **901** show rpl [extcommunity-set](#page-924-0) **903** show rpl inactive [as-path-set](#page-927-0) **906** show rpl inactive [community-set](#page-929-0) **908** show rpl inactive [extcommunity-set](#page-931-0) **910** show rpl inactive [prefix-set](#page-933-0) **912** show rpl [inactive](#page-935-0) rd-set **914** show rpl inactive [route-policy](#page-937-0) **916** show rpl [maximum](#page-939-0) **918** show rpl [policy-global](#page-941-0) references **920** show rpl [prefix-set](#page-943-0) **922** show rpl prefix-set [attachpoints](#page-944-0) **923** show rpl prefix-set [references](#page-946-0) **925** show rpl [rd-set](#page-948-0) **927** show rpl rd-set [attachpoints](#page-949-0) **928** show rpl rd-set [references](#page-951-0) **930** show rpl [route-policy](#page-953-0) **932** show rpl [route-policy](#page-956-0) attachpoints **935** show rpl [route-policy](#page-958-0) inline **937** show rpl [route-policy](#page-960-0) references **939** show rpl [route-policy](#page-963-0) uses **942** show rpl unused [as-path-set](#page-966-0) **945** show rpl unused [community-set](#page-969-0) **948** show rpl unused [extcommunity-set](#page-972-0) **951** show rpl unused [prefix-set](#page-973-0) **952** show rpl [unused](#page-976-0) rd-set **955** show rpl unused [route-policy](#page-977-0) **956** [source](#page-980-0) in **959** [suppress-route](#page-982-0) **961** [tag](#page-983-0) **962** [tag](#page-984-0) in **963** [tag-set](#page-986-0) **965** [unsuppress-route](#page-987-0) **966** [vpn-distinguisher](#page-988-0) is **967**

### set [algorithm](#page-990-0) **969**

 $\mathbf I$ 

 $\overline{\phantom{a}}$ 

**CHAPTER 9 Static Routing [Commands](#page-992-0) 971** [address-family](#page-994-0) (static) **973** [maximum](#page-995-0) path (static) **974** route [\(static\)](#page-996-0) **975** [router](#page-999-0) static **978**

vrf [\(static\)](#page-1000-0) **979**

#### **Contents**

I

 $\mathbf I$ 

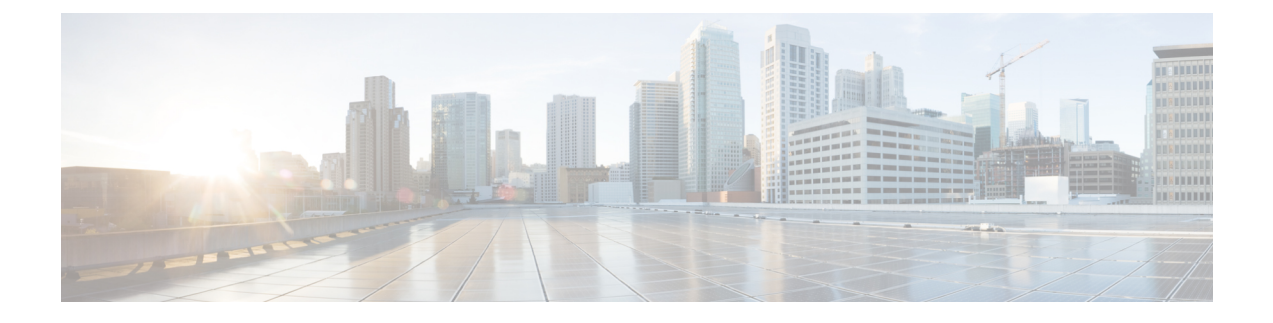

# <span id="page-20-0"></span>**Preface**

The *Routing Command Reference for Cisco NCS 5500 Series Routers* preface contains these sections:

- Changes to This [Document,](#page-20-1) on page xxi
- [Communications,](#page-20-2) Services, and Additional Information, on page xxi

## <span id="page-20-1"></span>**Changes to This Document**

This table lists the technical changes made to this document since it was first printed.

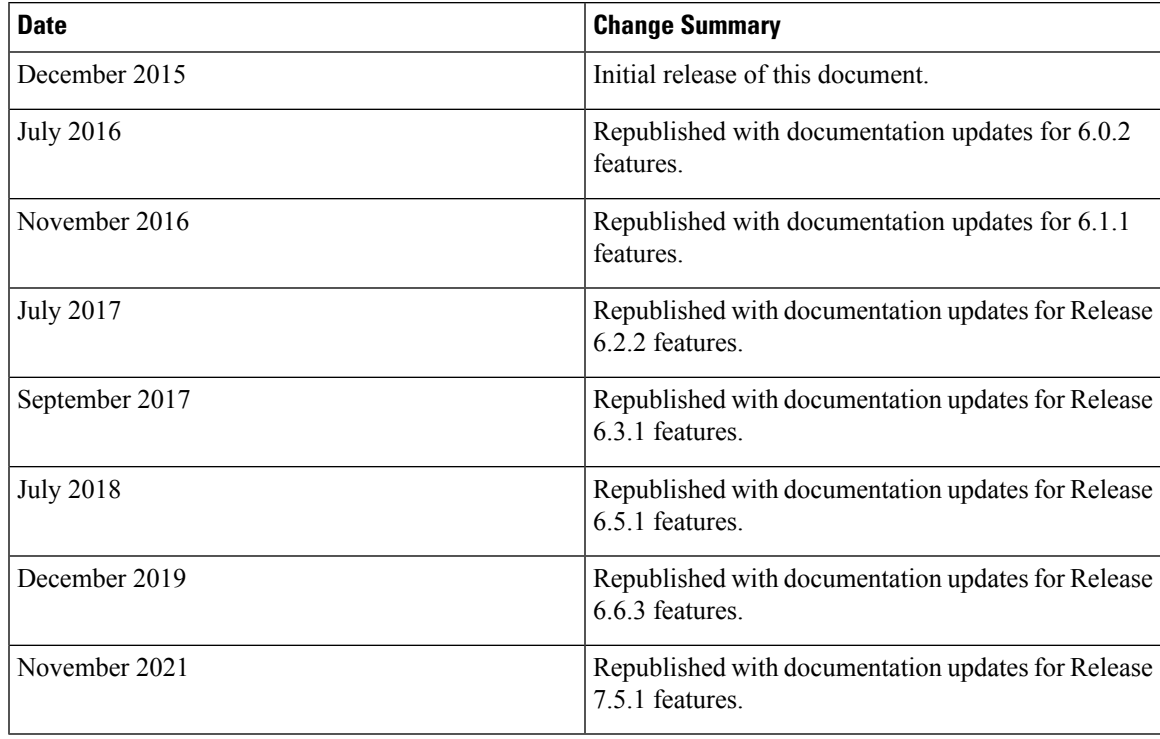

## <span id="page-20-2"></span>**Communications, Services, and Additional Information**

• To receive timely, relevant information from Cisco, sign up at Cisco Profile [Manager.](https://www.cisco.com/offer/subscribe)

- To get the business impact you're looking for with the technologies that matter, visit Cisco [Services.](https://www.cisco.com/go/services)
- To submit a service request, visit Cisco [Support](https://www.cisco.com/c/en/us/support/index.html).
- To discover and browse secure, validated enterprise-class apps, products, solutions and services, visit Cisco [Marketplace.](https://developer.cisco.com/site/marketplace/)
- To obtain general networking, training, and certification titles, visit [Cisco](http://www.ciscopress.com) Press.
- To find warranty information for a specific product or product family, access Cisco [Warranty](http://www.cisco-warrantyfinder.com) Finder.

#### **Cisco Bug Search Tool**

Cisco Bug [Search](https://www.cisco.com/c/en/us/support/web/tools/bst/bsthelp/index.html) Tool (BST) is a web-based tool that acts as a gateway to the Cisco bug tracking system that maintains a comprehensive list of defects and vulnerabilitiesin Cisco products and software. BST provides you with detailed defect information about your products and software.

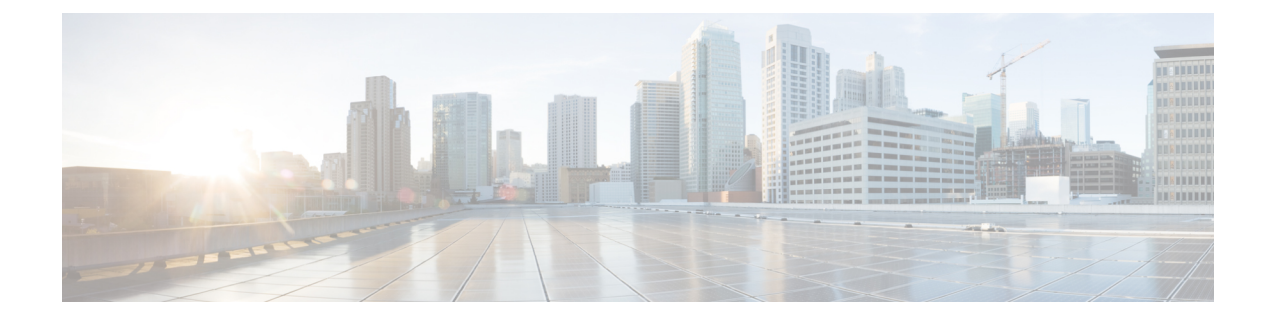

## <span id="page-22-0"></span>**BFD Commands**

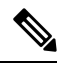

All commands applicable for the Cisco NCS 5500 Series Router are also supported on the Cisco NCS 540 Series Router that is introduced from Cisco IOS XR Release 6.3.2. References to earlier releases in Command History tables apply to only the Cisco NCS 5500 Series Router. **Note**

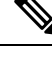

**Note**

- Starting with Cisco IOS XR Release 6.6.25, all commands applicable for the Cisco NCS 5500 Series Router are also supported on the Cisco NCS 560 Series Routers.
- Starting with Cisco IOS XR Release 6.3.2, all commands applicable for the Cisco NCS 5500 Series Router are also supported on the Cisco NCS 540 Series Router.
- References to releases before Cisco IOS XR Release 6.3.2 apply to only the Cisco NCS 5500 Series Router.
- Cisco IOS XR Software Release 7.0.1 specific updates are not applicable for the following variants of Cisco NCS 540 Series Routers:
	- N540-28Z4C-SYS-A
	- N540-28Z4C-SYS-D
	- N540X-16Z4G8Q2C-A
	- N540X-16Z4G8Q2C-D
	- N540X-16Z8Q2C-D
	- N540-12Z20G-SYS-A
	- N540-12Z20G-SYS-D
	- N540X-12Z16G-SYS-A
	- N540X-12Z16G-SYS-D

This module describes the commands used to configure and monitor the Bidirectional Forwarding (BFD) protocol on Cisco NCS 5500 Series Routers.

For detailed information about BFD concepts, configuration tasks, and examples, see the Implementing BFD on Routing Command Reference for Cisco NCS 5500 Series Routers module in the *Routing Configuration Guide for Cisco NCS 5500 Series Routers*.

- bfd [fast-detect,](#page-24-0) on page 3
- bfd [minimum-interval,](#page-27-0) on page 6
- bfd [multipath](#page-29-0) include location, on page 8
- bfd [multiplier,](#page-30-0) on page 9
- [hw-module](#page-32-0) profile offload, on page 11
- [hw-module](#page-33-0) profile bfd statistics singlepath, on page 12
- [router](#page-35-0) pim, on page 14
- show bfd [session,](#page-36-0) on page 15

## <span id="page-24-0"></span>**bfd fast-detect**

To enable Bidirectional Forwarding Detection (BFD) to detect failures in the path between adjacent forwarding engines, use the **bfd fast-detect** command in the appropriate configuration mode. To return the software to the default state in which BFD is not enabled, use the **no** form of this command.

**bfd fast-detect** [{**disable** | **ipv4**}] **no bfd fast-detect**

**Syntax Description** disable Disables the detection of failures in the path between adjacent forwarding engines for a specified entity, such as a BGP neighbor or OSPF interface.

> Enables Intermediate System-to-Intermediate System (IS-IS) BFD detection of failures in the path between adjacent forwarding engines. **ipv4**

**Note** The **ipv4** keyword is available in IS-IS router configuration mode only.

**Command Default** BFD detection of failures in the path between adjacent forwarding engines is disabled.

### **Command Modes** Neighbor configuration

Session group configuration

Neighbor group configuration

Interface configuration

Interface configuration

Router configuration

Area configuration

Area interface configuration

Interface configuration

ARP host-tracking configuration

### **Command History Release <b>Modification** Release 6.1x This command was introduced. This command was made available in the host-tracking configuration mode. Release 24.1.1

#### **Usage Guidelines**

**Note** BFD can support multihop for internal and external BGP peers.

Use the **bfd fast-detect** command to provide protocol- and media-independent, short-duration failure detection of the path between adjacent forwarding engines, including the interfaces and data links.

BFD must be configured on directly connected neighbors for a BFD session to be established between the neighbors.

In OSPF and OSPF3 environments, the setting of the **bfd fast-detect** command is inherited from the highest-level configuration mode in which the command was configured. From the lowest to the highest configuration modes, the inheritance rules are as follows:

- If you enable BFD in area interface configuration mode, it is enabled on the specified interface only.
- If you enable BFD in area configuration mode, it is enabled on all interfaces in the specified area.
- If you enable BFD in router configuration mode, it is enabled on all areas and all associated interfaces in the specified routing process.

In OSPF environments, the **disable** option enables you to override the inheritance rules described previously. For example, if you enable BFD in an OSPF area, BFD is enabled on all interfaces in that area. If you do not want BFD running on one of the interfaces in that area, you must specify the **bfd fast-detect disable** command for that interface only.

To disable BFD or return the software to the default state in which BFD is not enabled in IS-IS router configuration mode, you must enter the **no bfd fast-detect** command.

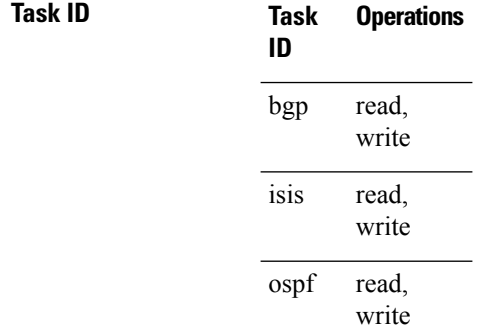

**Examples** The following example shows how to configure BFD on a BGP router:

```
Router#(config)# route-policy pass-all
Router#(config-rpl)# pass
Router#(config-rpl)# end-policy
Router#(config-rpl)# end
Router## configure
Router#(config)# router bgp 65000
Router#(config-bgp)# bfd minimum-interval 3
Router#(config-bgp)# address-family ipv4 unicast\
Router#(config-bgp-af)# exit
Router#(config-bgp)# neighbor 192.168.70.24
Router#(config-bgp-nbr)# remote-as 2
Router#(config-bgp-nbr)# address-family ipv4 unicast
Router#(config-bgp-nbr)# bfd fast-detect
Router#(config-bgp-nbr)# route-policy pass-all in
Router#(config-bgp-nbr)# route-policy pass-all out
```
The following example shows how to configure host tracking using BFD:

I

Router#(config)# **interface BVI1** Router#(config-if)# **host-tracking** Router#(config-if-host-tracking)# **bgp-gateway** Router#(config-if-host-tracking)# **arp** Router#(config-if-host-tracking-arp)# **bfd fast-detect**

## <span id="page-27-0"></span>**bfd minimum-interval**

To specify the minimum control packet interval for BFD sessions for the corresponding BFD configuration scope, use the **bfd minimum-interval** command in the appropriate configuration mode. To return the router to the default setting, use the **no** form of this command.

**bfd minimum-interval** *milliseconds* **no bfd minimum-interval** [*milliseconds*]

**Syntax Description** *milliseconds* Interval between sending BFD hello packets to the neighbor. The range is 300 to 30000 milliseconds.

**Command Modes** Router configuration

Interface configuration

Router configuration

Area configuration

Area interface configuration

Interface configuration

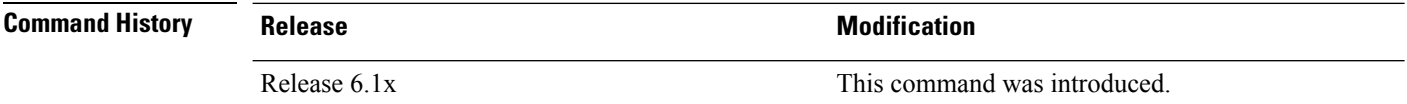

**Usage Guidelines** In OSPF environments, the setting of the **bfd minimum-interval** command is inherited from the highest-level configuration mode in which the command was configured. From the lowest to the highest configuration modes, the inheritance rules are as follows:

- If you configure the minimum interval in area interface configuration mode, the updated interval affects the BFD sessions on the specified interface only.
- If you configure the minimum interval in area configuration mode, the updated interval affects the BFD sessions on all interfaces in the specified area.
- If you configure the minimum interval in router configuration mode, the updated interval affectsthe BFD sessions in all areas and all associated interfaces in the specified routing process.

If desired, you can override these inheritance rules by explicitly configuring the **bfd minimum-interval** command for a specific area interface or area.

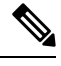

When multiple applications share the same BFD session, the application with the most aggressive timer wins locally. Then, the result is negotiated with the peer router. **Note**

Keep the following router-specific rules in mind when configuring the minimum BFD interval:

Ш

- The maximum rate in packets-per-second (pps) for BFD sessions is linecard-dependent. If you have multiple linecards supporting BFD, then the maximum rate for BFD sessions per system is the supported linecard rate multiplied by the number of linecards.
- If a session is running in asynchronous mode without echo, then PPS used for this session is (1000 / asynchronous interval in milliseconds).
- If a session is running in asynchronous mode with echo, then PPS used for this session is (1000 / echo interval in milliseconds).

This is calculated as: 1000 / value of the **bfd minimum-interval** command.

• The table below defines the maximum number of BFD sessions that is allowed per line card.

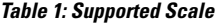

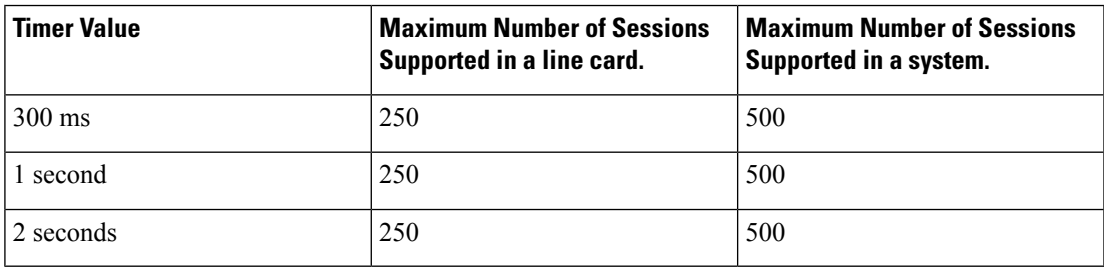

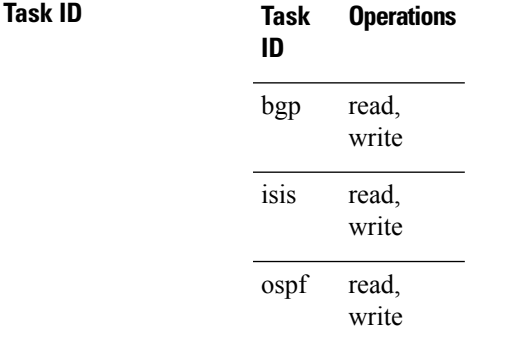

**Examples** The following example shows how to set the BFD minimum interval for a BGP routing process:

RP/0/RP0/CPU0:router(config)# **router bgp 6500** RP/0/RP0/CPU0:router(config-bgp)# **bfd minimum-interval 300**

## <span id="page-29-0"></span>**bfd multipath include location**

To include specific linecards to host BFD multiple path sessions, use the **bfd multipath include location** command in the XR configuration mode. To remove the configuration, use the **no** form of this command.

**bfd multipath include location** *node-id* **no bfd multipath include location** *node-id*

**Syntax Description** location *node-id* Configures BFD multipath on the specified location. The *node-id* variable is mentioned in the *rack/slot/module* notation.

**Command Default** No default behavior or values

**Command Modes** XR Config mode

**Command History** 

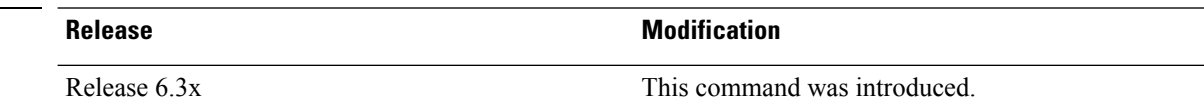

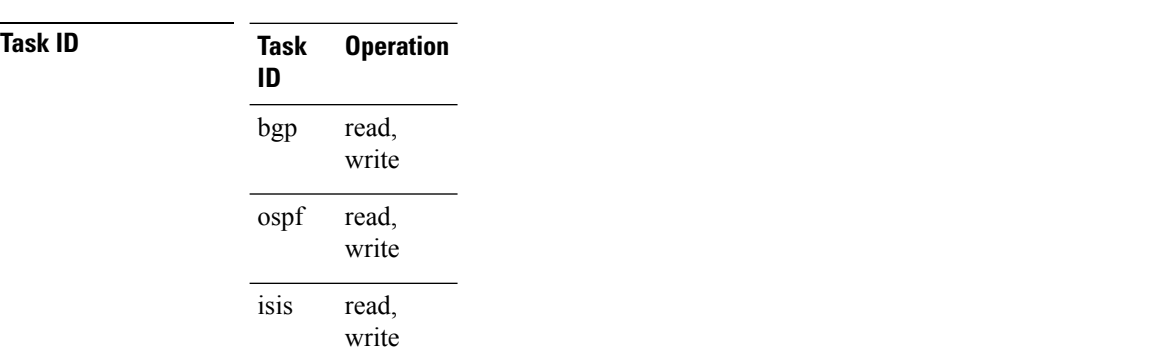

#### **Example**

This example shows how to run the**bfd multipathinclude location**command on a specific location:

RP/0/RP0/CPU0:router# **configure** RP/0/RP0/CPU0:router(config)# **bfd multipath include location 0/5/CPU0**

I

# <span id="page-30-0"></span>**bfd multiplier**

To set the Bidirectional Forwarding Detection (BFD) multiplier, use the **bfd multiplier** command in the appropriate configuration mode. To return the router to the default setting, use the **no** form of this command.

**bfd multiplier** *multiplier* **no bfd multiplier** [*multiplier*]

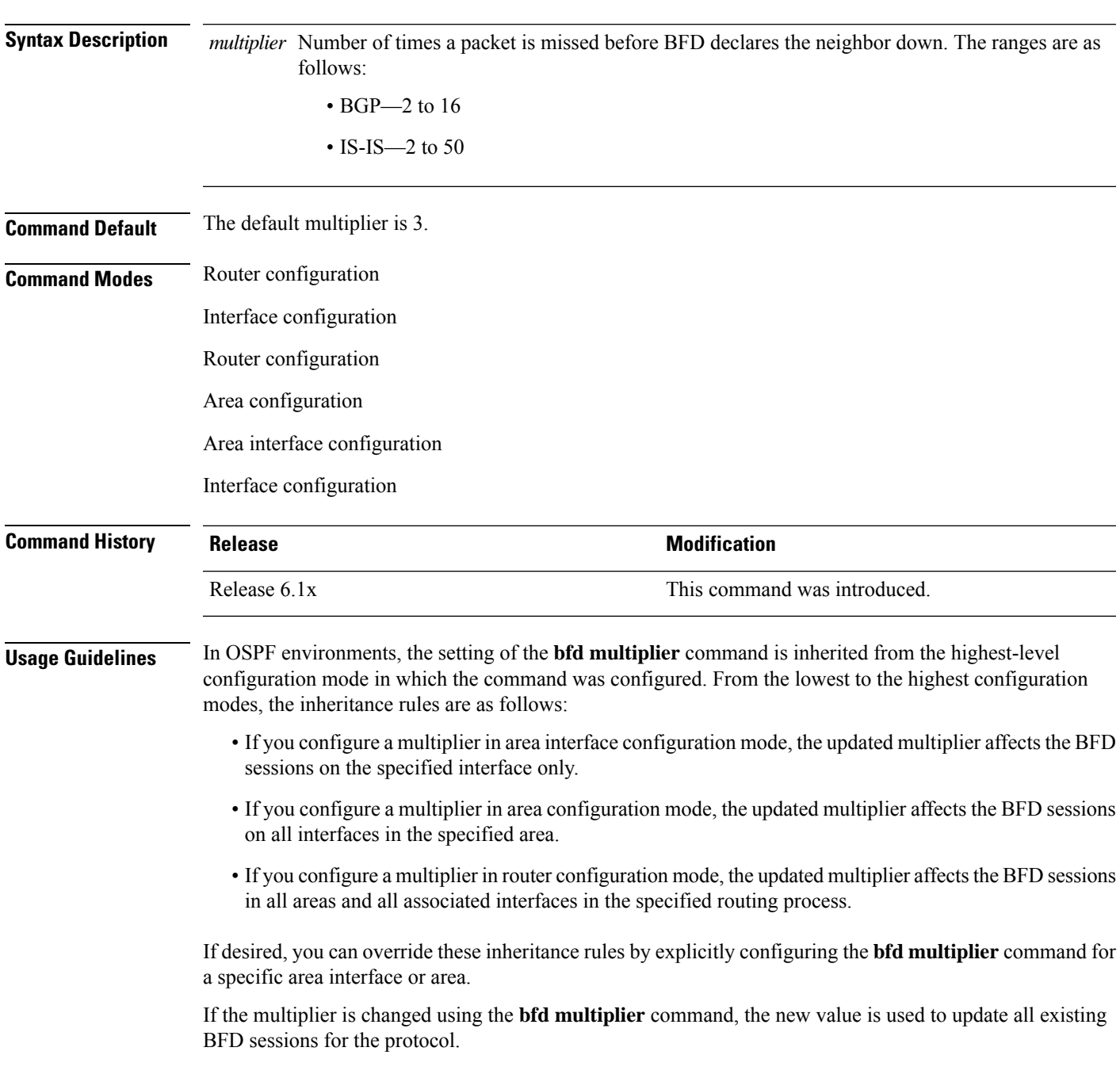

#### **BFD Commands**

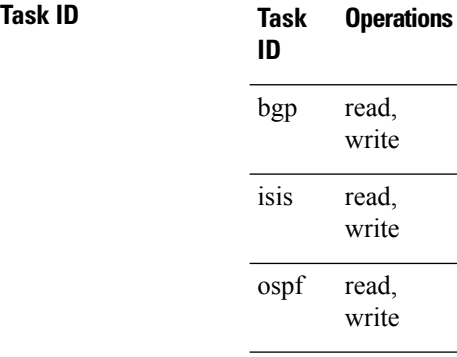

**Examples** The following example shows how to set the BFD multiplier in a BGP routing process:

RP/0/RP0/CPU0:router(config)# **router bgp 65000** RP/0/RP0/CPU0:router(config-bgp)# **bfd multiplier 3**

# <span id="page-32-0"></span>**hw-module profile offload**

To enable the offload of IPv6 BFD to the network processing unit of the line card, use the **hw-module profile offload** command in XR Configuration mode.

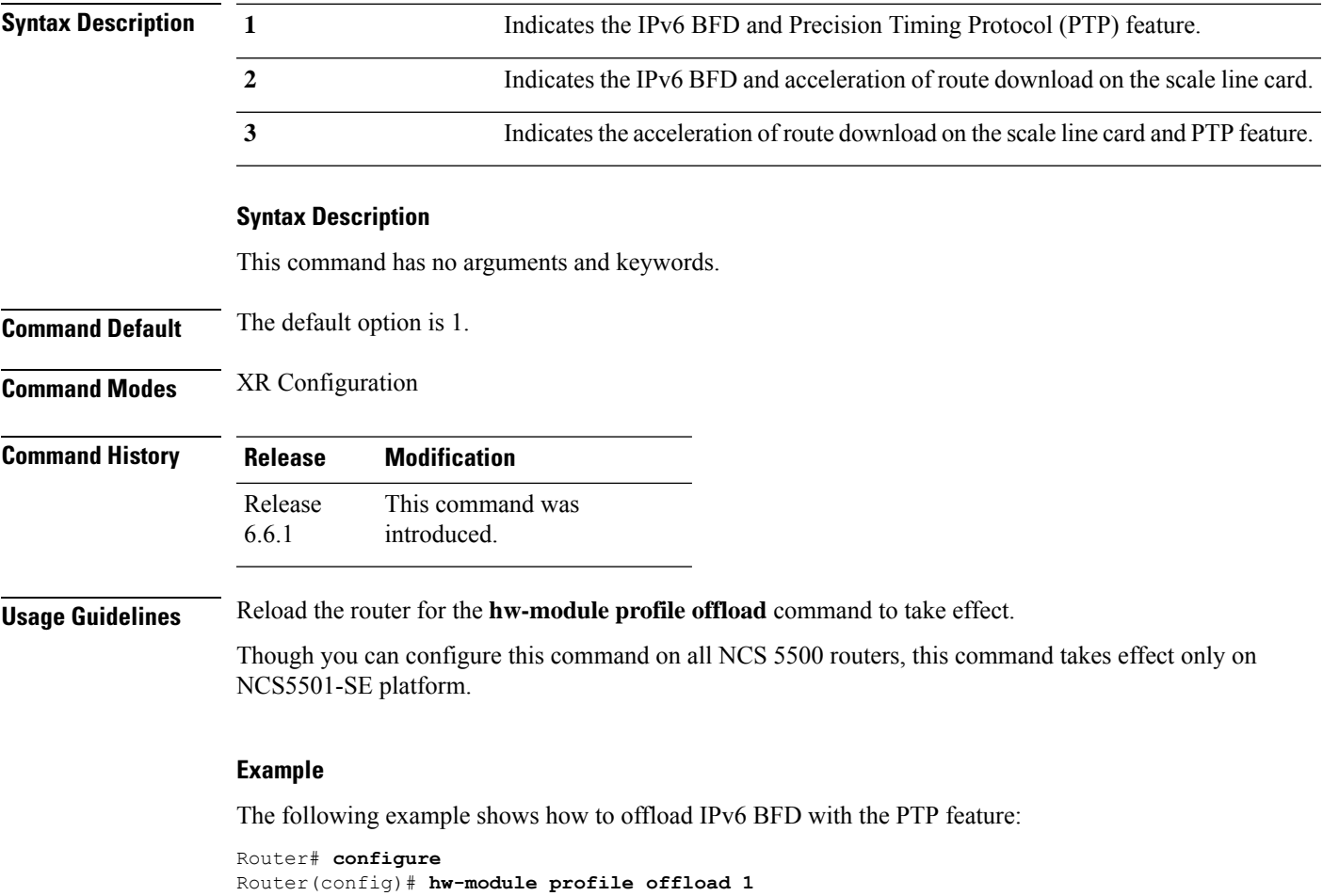

## <span id="page-33-0"></span>**hw-module profile bfd statistics singlepath**

To view statistics specifically for a BFD session, use the **hw-module profile bfd statistics singlepath** command in XR Configuration mode.

#### **hw-module profile bfd statistics singlepath**

#### **Syntax Description**

This command has no arguments and keywords.

**Command Default** Transmission and Reception statistics per-session are not collected.

**Command Modes** XR configuration

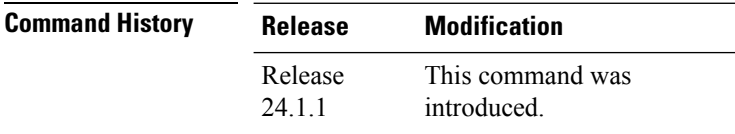

**Usage Guidelines** You can configure the **hw-module profile bfd statistics singlepath** command only on Cisco NCS 5700 line cards with external-TCAM which provides an extended scale in addition to the on-chip scale. These line cards have only the **l2max-se** and **l3max-se** hardware MDB profiles. Hence, you must configure either of the MDB profiles to be able to configure the **hw-module profile bfd statistics singlepath** command.

> Before configuring the **hw-module profile bfd statistics singlepath** command, you need to configure the following commands:

- **hw-module profile npu native-mode-enable** command: Configuring this comamnd enables the Cisco NCS 5700 Series native mode.
- Depending on your network's traffic type, configure either of the following commands:
	- Configure the **hw-module profile mdb l2max-se** command for networks that primarily handle Layer 2 traffic.
	- Configure the **hw-module profile mdb l3max-se** command for networks that primarily handle Layer 3 traffic.

It is necessary to reload the line card after executing the**hw-moduleprofilebfdstatisticssinglepath**command for the configuration to take effect.

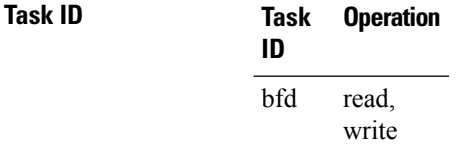

### **Example**

The following example configures the hardware module profile to collect statistics specifically for single-path BFD sessions.

```
Router# configure
Router# hw-module profile mdb l3max-se
Router# hw-module profile bfd statistics singlepath
Router# commit
```
 $\mathbf I$ 

# <span id="page-35-0"></span>**router pim**

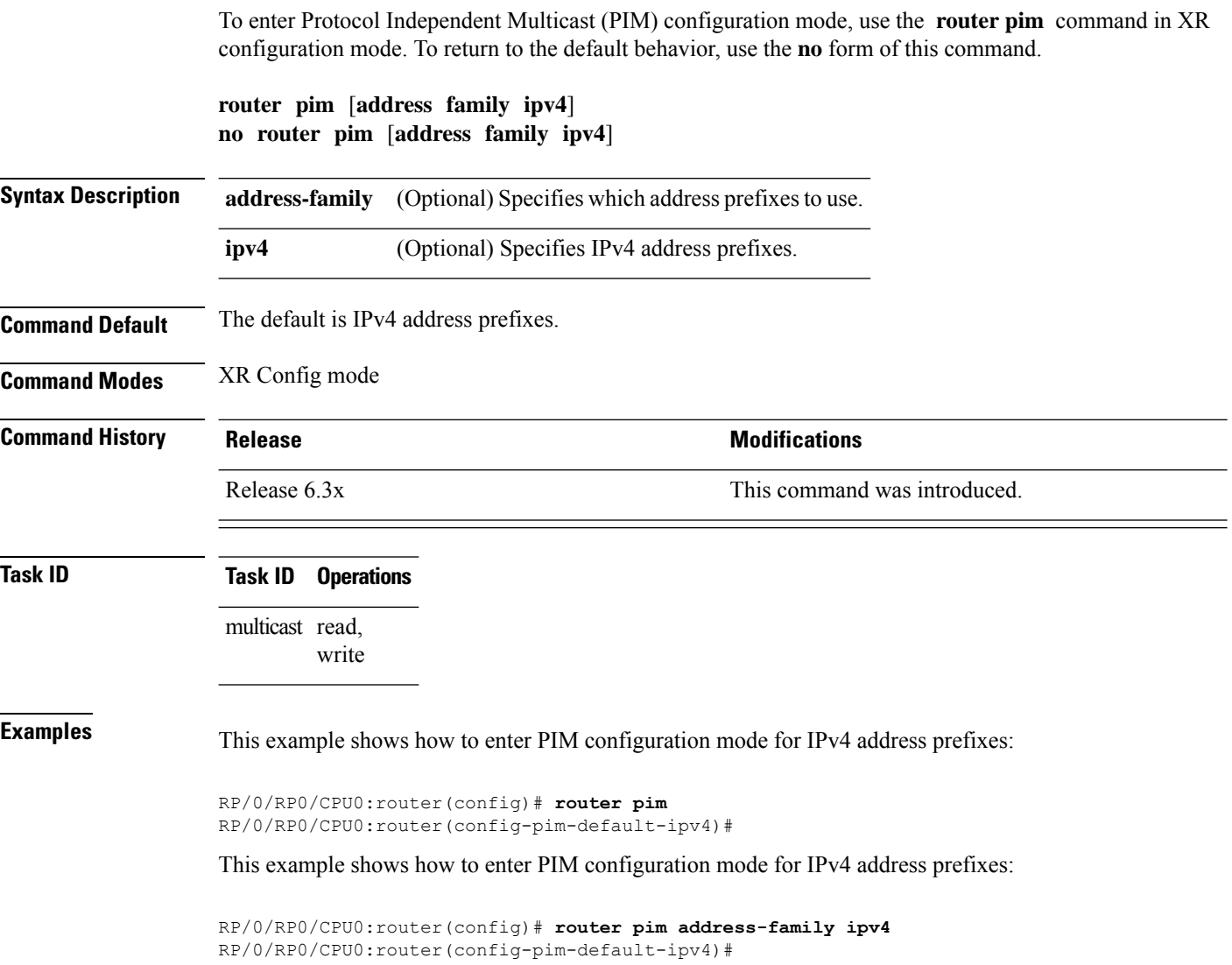
# **show bfd session**

To display Bidirectional Forwarding Detection (BFD) session information, use the **show bfd session** command in XR Exec mode.

**show bfd** [{**ipv4** | [{**singlehop** | **multihop**}] | [{**singlehop** | **multihop**}] | **all**}] **session** [**interface** *type interface-path-id* [**destination** *ip-address*] [**detail**]] **location** *node-id*

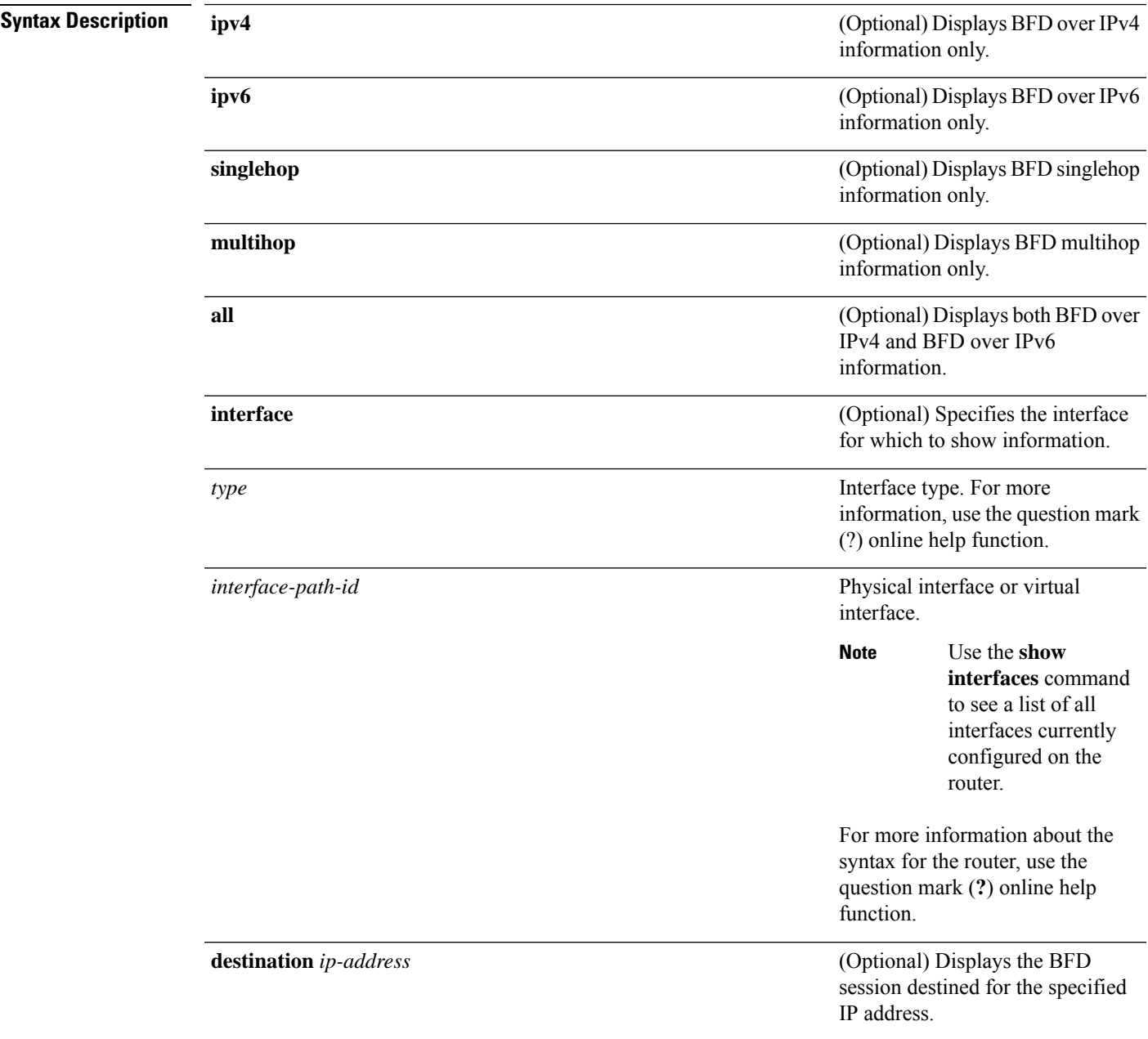

 $\mathbf{l}$ 

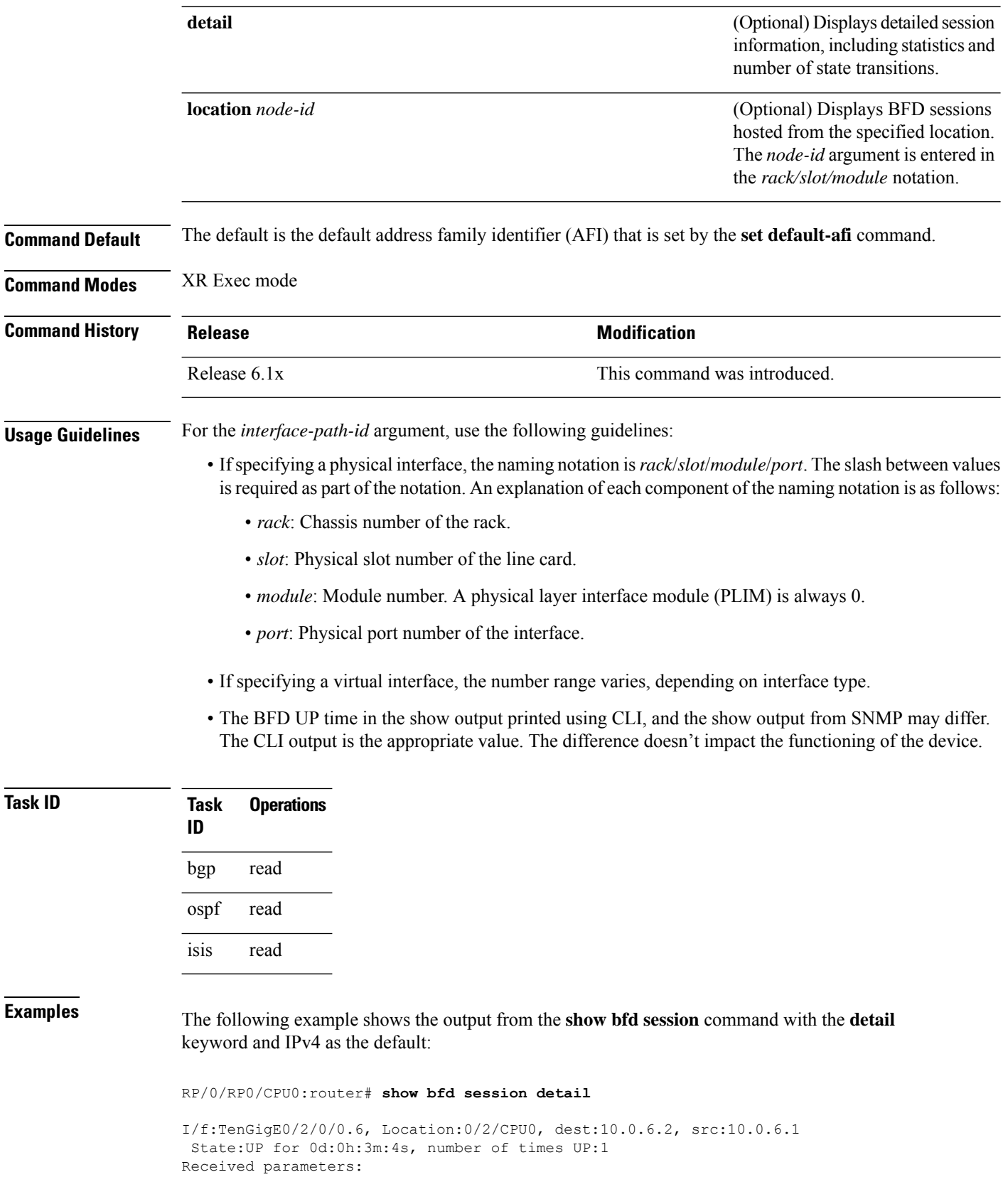

ı

```
Version:1, desired tx interval:2 s, required rx interval:2 s
 Required echo rx interval:1 ms, multiplier:3, diag:None
My discr:589830, your discr:590028, state UP, D/F/P/C/A:0/0/0/1/0
Transmitted parameters:
Version:1, desired tx interval:2 s, required rx interval:2 s
Required echo rx interval:1 ms, multiplier:3, diag:None
My discr:590028, your discr:589830, state UP, D/F/P/C/A:0/0/0/1/0
Timer Values:
Local negotiated async tx interval:2 s
Remote negotiated async tx interval:2 s
Desired echo tx interval:250 ms, local negotiated echo tx interval:250 ms
Echo detection time:750 ms(250 ms*3), async detection time:6 s(2 s*3)
Local Stats:
Intervals between async packets:
  Tx:Number of intervals=100, min=952 ms, max=2001 ms, avg=1835 ms
      Last packet transmitted 606 ms ago
  Rx:Number of intervals=100, min=1665 ms, max=2001 ms, avg=1828 ms
      Last packet received 1302 ms ago
 Intervals between echo packets:
  Tx:Number of intervals=100, min=250 ms, max=252 ms, avg=250 ms
      Last packet transmitted 188 ms ago
  Rx:Number of intervals=100, min=250 ms, max=252 ms, avg=250 ms
      Last packet received 187 ms ago
 Latency of echo packets (time between tx and rx):
  Number of packets:100, min=1 ms, max=2 ms, avg=1 ms
Session owner information:
 Client Desired interval Multiplier
  ---------------- -------------------- --------------
 bgp- 250 ms 3
```
The following example shows the output from the **show bfdsession**command with the **all** keyword, which displays both IPv4 and IPv6 information:

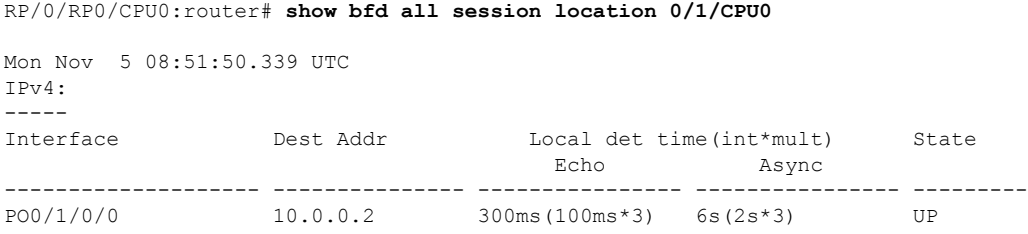

#### **Table 2: show bfd session detail command Field Descriptions**

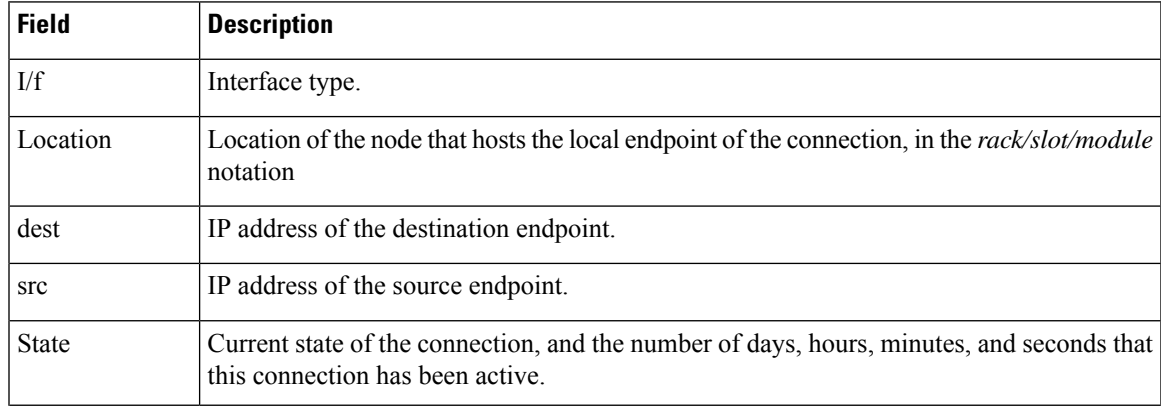

 $\mathbf{l}$ 

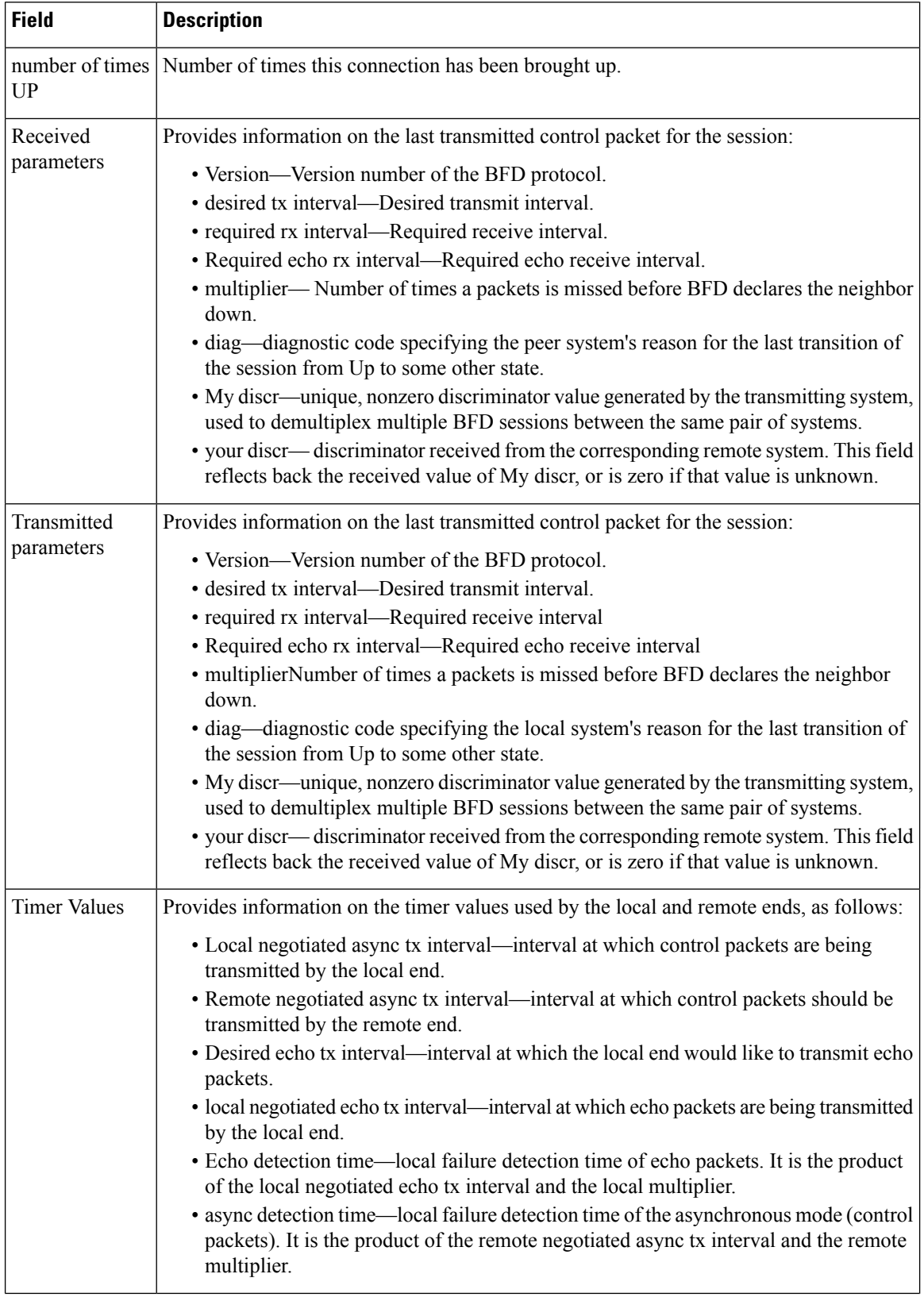

ı

 $\mathbf I$ 

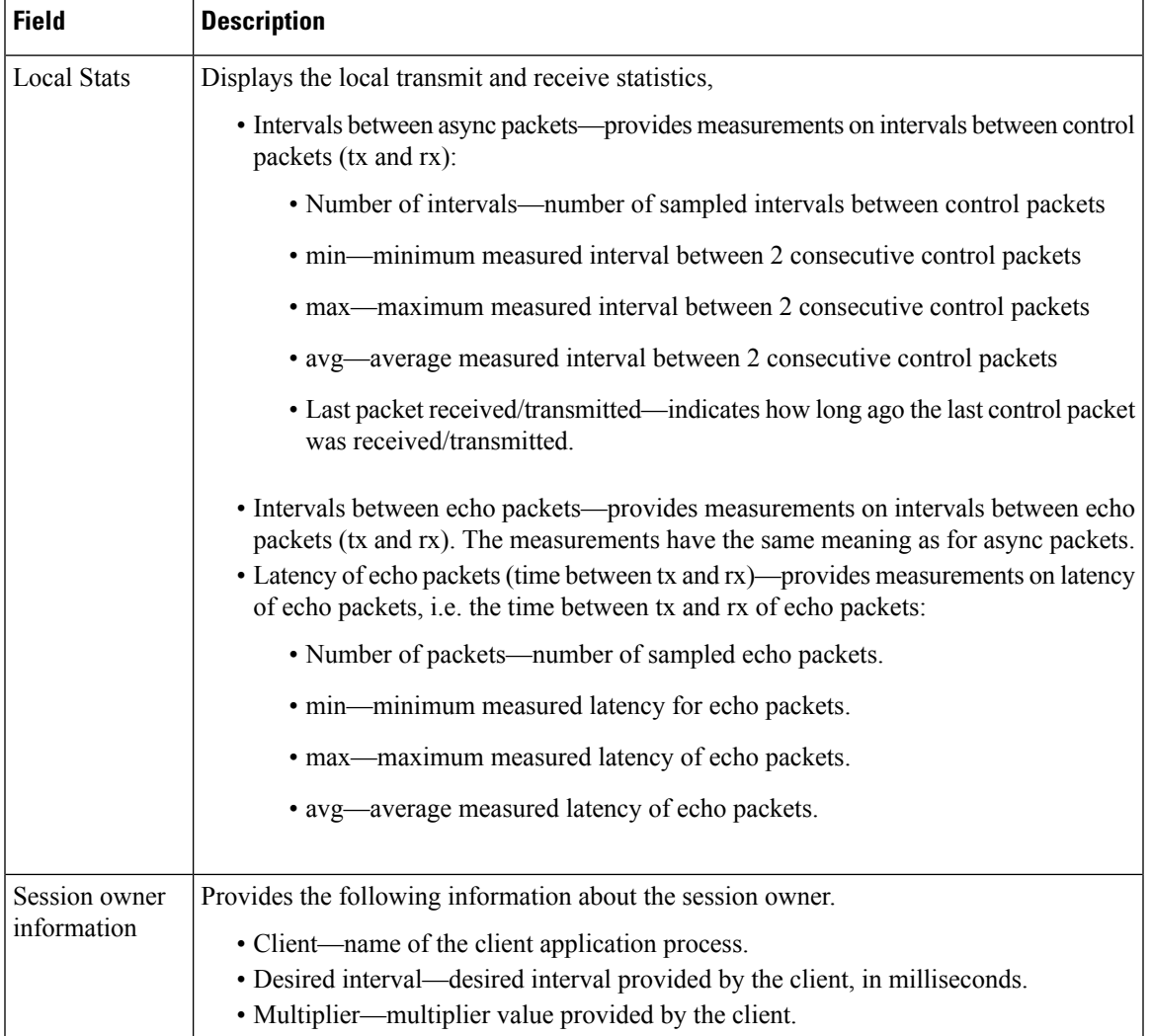

 $\mathbf{l}$ 

ı

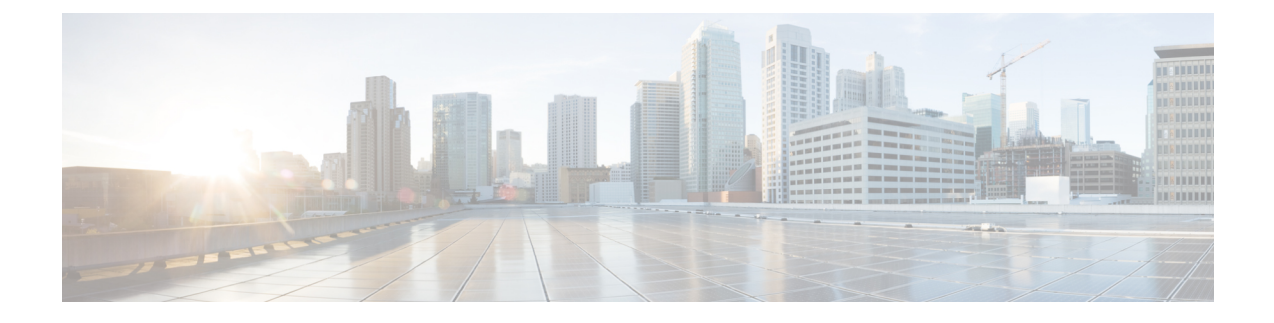

# **IS-IS Commands**

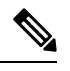

**Note**

All commands applicable for the Cisco NCS 5500 Series Router are also supported on the Cisco NCS 540 Series Router that is introduced from Cisco IOS XR Release 6.3.2. References to earlier releases in Command History tables apply to only the Cisco NCS 5500 Series Router.

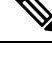

**Note**

- Starting with Cisco IOS XR Release 6.6.25, all commands applicable for the Cisco NCS 5500 Series Router are also supported on the Cisco NCS 560 Series Routers.
- Starting with Cisco IOS XR Release 6.3.2, all commands applicable for the Cisco NCS 5500 Series Router are also supported on the Cisco NCS 540 Series Router.
- References to releases before Cisco IOS XR Release 6.3.2 apply to only the Cisco NCS 5500 Series Router.
- Cisco IOS XR Software Release 7.0.1 specific updates are not applicable for the following variants of Cisco NCS 540 Series Routers:
	- N540-28Z4C-SYS-A
	- N540-28Z4C-SYS-D
	- N540X-16Z4G8Q2C-A
	- N540X-16Z4G8Q2C-D
	- N540X-16Z8Q2C-D
	- N540-12Z20G-SYS-A
	- N540-12Z20G-SYS-D
	- N540X-12Z16G-SYS-A
	- N540X-12Z16G-SYS-D

This module describes the commands used to configure and monitor the Intermediate System-to-Intermediate System (IS-IS) protocol on Cisco NCS 5500 Series Routers.

For detailed information about IS-IS concepts, configuration tasks, and examples, see the Implementing IS-IS on Routing Command Reference for Cisco NCS 5500 Series Routers module in the *Routing Configuration Guide for Cisco NCS 5500 Series Routers*.

- [address-family](#page-46-0) (IS-IS), on page 25
- [adjacency-check](#page-47-0) disable, on page 26
- [adjacency](#page-48-0) stagger (IS-IS), on page 27
- [algorithm](#page-50-0) 0, on page 29
- [authentication-check](#page-51-0) disable, on page 30
- [circuit-type,](#page-52-0) on page 31
- clear isis [process,](#page-54-0) on page 33
- clear isis [route,](#page-55-0) on page 34
- clear isis [statistics,](#page-57-0) on page 36
- [csnp-interval,](#page-58-0) on page 37
- [default-information](#page-59-0) originate (IS-IS), on page 38
- disable [\(IS-IS\),](#page-61-0) on page 40
- [distance](#page-62-0) (IS-IS), on page 41
- [fast-reroute](#page-64-0) per-link (IS-IS), on page 43
- [fast-reroute](#page-66-0) per-prefix (IS-IS), on page 45
- fast-reroute per-link [priority-limit](#page-68-0) (IS-IS), on page 47
- fast-reroute per-prefix [load-sharing](#page-69-0) disable (IS-IS), on page 48
- [fast-reroute](#page-70-0) per-prefix tiebreaker (IS-IS), on page 49
- [flex-algo,](#page-71-0) on page 50
- [hello-interval](#page-72-0) (IS-IS), on page 51
- [hello-multiplier,](#page-74-0) on page 53
- [hello-padding,](#page-76-0) on page 55
- [hello-password,](#page-78-0) on page 57
- [hello-password](#page-80-0) keychain, on page 59
- [hello-password](#page-81-0) accept, on page 60
- [hostname](#page-82-0) dynamic disable, on page 61
- iid [disable,](#page-83-0) on page 62
- [ignore-lsp-errors,](#page-84-0) on page 63
- [instance-id,](#page-85-0) on page 64
- [interface](#page-86-0) (IS-IS), on page 65
- [is-type,](#page-87-0) on page 66
- link-down [fast-detect,](#page-89-0) on page 68
- log pdu [drops,](#page-90-0) on page 69
- lsp fast-flood [threshold,](#page-91-0) on page 70
- [lsp-gen-interval,](#page-92-0) on page 71
- [lsp-interval,](#page-94-0) on page 73
- [lsp-mtu,](#page-95-0) on page 74
- [lsp-password,](#page-97-0) on page 76
- [lsp-password](#page-99-0) accept, on page 78
- [lsp-refresh-interval,](#page-100-0) on page 79
- [maximum-paths](#page-101-0) (IS-IS), on page 80
- [maximum-redistributed-prefixes](#page-102-0) (IS-IS), on page 81
- [max-lsp-lifetime,](#page-103-0) on page 82
- [mesh-group](#page-104-0) (IS-IS), on page 83
- metric [\(IS-IS\),](#page-106-0) on page 85
- [metric-style](#page-108-0) narrow, on page 87
- [metric-style](#page-109-0) transition, on page 88
- [metric-style](#page-110-0) wide, on page 89
- microloop [avoidance,](#page-112-0) on page 91
- [min-lsp-arrivaltime,](#page-114-0) on page 93
- mpls ldp [auto-config](#page-116-0), on page 95
- mpls ldp sync [\(IS-IS\),](#page-117-0) on page 96
- nsf [\(IS-IS\),](#page-119-0) on page 98
- nsf [interface-expires,](#page-120-0) on page 99
- nsf [interface-timer,](#page-121-0) on page 100
- nsf [lifetime](#page-122-0) (IS-IS), on page 101
- passive [\(IS-IS\),](#page-123-0) on page 102
- [point-to-point,](#page-124-0) on page 103
- [prefix-sid](#page-125-0) index, on page 104
- priority [\(IS-IS\),](#page-126-0) on page 105
- [propagate](#page-127-0) level, on page 106
- [redistribute](#page-128-0) (IS-IS), on page 107
- [retransmit-interval](#page-132-0) (IS-IS), on page 111
- [retransmit-throttle-interval,](#page-133-0) on page 112
- route source [first-hop,](#page-134-0) on page 113
- [segment-routing,](#page-135-0) on page 114
- [set-attached-bit,](#page-136-0) on page 115
- [set-overload-bit,](#page-138-0) on page 117
- [show](#page-140-0) isis, on page 119
- show isis [adjacency,](#page-142-0) on page 121
- show isis [adjacency-log,](#page-144-0) on page 123
- show isis [checkpoint](#page-146-0) adjacency, on page 125
- show isis [checkpoint](#page-148-0) interface, on page 127
- show is is [checkpoint](#page-149-0) lsp, on page 128
- show is is [database,](#page-151-0) on page 130
- show isis [database-log,](#page-160-0) on page 139
- show is is [fast-reroute,](#page-162-0) on page 141
- show isis [hostname,](#page-164-0) on page 143
- show isis [interface,](#page-166-0) on page 145
- show isis [lsp-log,](#page-170-0) on page 149
- show isis [mesh-group,](#page-172-0) on page 151
- show isis [neighbors,](#page-174-0) on page 153
- show is [protocol,](#page-177-0) on page 156
- show is is [route,](#page-179-0) on page 158
- show isis [spf-log,](#page-182-0) on page 161
- show isis [statistics,](#page-189-0) on page 168
- show isis [topology,](#page-193-0) on page 172
- show [protocols](#page-196-0) (IS-IS), on page 175
- [shutdown](#page-199-0) (IS-IS), on page 178
- [single-topology,](#page-200-0) on page 179
- [snmp-server](#page-201-0) traps isis, on page 180
- [spf-interval,](#page-203-0) on page 182
- [spf-interval](#page-205-0) ietf, on page 184
- spf [prefix-priority](#page-207-0) (IS-IS), on page 186
- [summary-prefix](#page-209-0) (IS-IS), on page 188
- [suppressed,](#page-211-0) on page 190
- tag [\(IS-IS\),](#page-212-0) on page 191
- [topology-id,](#page-213-0) on page 192
- trace [\(IS-IS\),](#page-214-0) on page 193

## <span id="page-46-0"></span>**address-family (IS-IS)**

To enter address family configuration mode for configuring Intermediate System-to-Intermediate System (IS-IS) routing that use standard IP Version 4 (IPv4) and IP Version 6 (IPv6) address prefixes, use the **address-family** command in XR Config mode or interface configuration mode. To disable support for an address family, use the **no** form of this command.

**address-family** {**ipv4** | **ipv6**} {**unicast** | **multicast**} **no address-family** {**ipv4** | **ipv6**} {**unicast** | **multicast**}

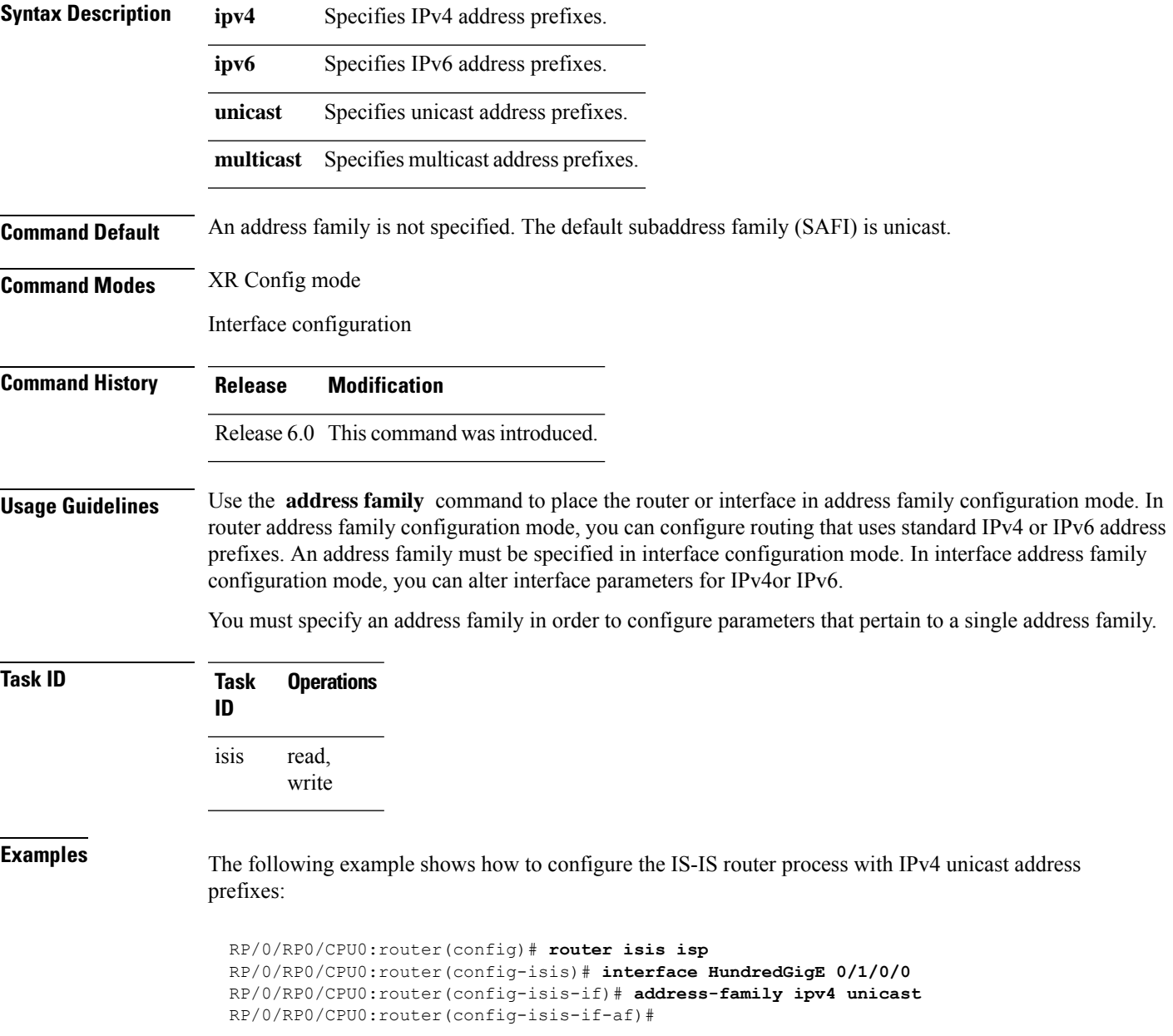

#### <span id="page-47-0"></span>**adjacency-check disable**

To suppress Intermediate System-to-Intermediate System (IS-IS) IP Version 4 (IPv4) or IP Version 6 (IPv6) protocol-support consistency checks that are performed prior to forming adjacencies on hello packets, use the **adjacency-check disable** command in address family configuration mode. To remove this function, use the **no** form of this command.

**adjacency-check disable no adjacency-check disable**

**Command Default** Adjacency check is enabled

**Command Modes** Address family configuration

**Command History Release Modification**

Release 6.0 This command was introduced.

#### **Usage Guidelines** IS-IS performs consistency checks on hello packets and forms an adjacency only with a neighboring router that supports the same set of protocols. A router running IS-IS for both IPv4 and IPv6 does not form an adjacency with a router running IS-IS for IPv4 only.

Use the **adjacency-check disable** command to suppress the consistency checks for IPv6 IS-IS and allow an IPv4 IS-IS router to form an adjacency with a router running IPv4 IS-IS and IPv6. IS-IS never forms an adjacency between a router running IPv4 IS-IS only and a router running IPv6 only.

In addition, the **adjacency-check disable** command suppresses the IPv4 or IPv6 subnet consistency check and allows IS-IS to form an adjacency with other routers regardless of whether they have an IPv4 or IPv6 subnet in common.

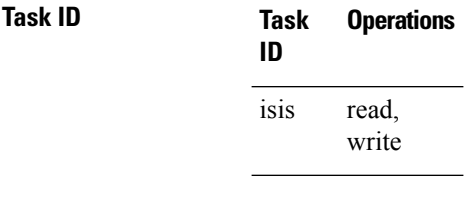

**Examples** The command in the following example disables the adjacency checks:

The following example shows how the network administrator introduces IPv6 into an existing IPv4 IS-ISnetwork and ensuresthat the checking of hello packet checksfrom adjacent neighborsis disabled until all neighbor routers are configured to use IPv6:

RP/0/RP0/CPU0:router(config)# **router isis isp** RP/0/RP0/CPU0:router(config-isis)# **address-family ipv6 |ipv4** RP/0/RP0/CPU0:router(config-isis-af)# **adjacency-check disable**

# <span id="page-48-0"></span>**adjacency stagger (IS-IS)**

To configure staggering of IS-ISadjacency during reload, processrestart, and process clear, use the **adjacency stagger** command in router configuration mode. To turn off adjacency staggering, either use the **disable** keyword or use the **no** form of this command.

**adjacency stagger** {**disable** | *initial-num-nbr max-num-nbr*} **no adjacency stagger**

|                         | disable                                                                                                    | Disables adjacency staggering.         |                              |  |
|-------------------------|----------------------------------------------------------------------------------------------------|----------------------------------------|------------------------------|--|
|                         | The initial number of simultaneous neighbors allowed to form adjacency to FULL in any<br>initial-num-nbr<br>area to bring up to FULL after a router reload, IS-IS process restart, or IS-IS process clear.<br>Range is 1-65535. Default is 2.                                                                            |                                        |                              |  |
|                         | The subsequent number of simultaneous neighbors allowed to form adjacency, per IS-IS<br>max-num-nbr<br>instance, after the initial set of IS-IS neighbors have become FULL. Range is 1-65535.<br>Default is 64.                                                                                                    |                                        |                              |  |
| <b>Command Default</b>  |                                                                                                    | IS-IS adjacency staggering is enabled. |                              |  |
| <b>Command Modes</b>    | Router configuration                                                                                                    |                                        |                              |  |
|                         | <b>Table 3: Command History</b>                                                                                                    |                                        |                              |  |
|                         | <b>Release</b>                                                                                                    |                                        | <b>Modification</b>          |  |
|                         | Release 6.3.1                                                                                                    |                                        | This command was introduced. |  |
| <b>Usage Guidelines</b> | To use this command, you must be in a user group associated with a task group that includes appropriate task<br>IDs. If the user group assignment is preventing you from using a command, contact your AAA administrator<br>for assistance.                                                                              |                                        |                              |  |
|                         | Staggering of the IS-IS adjacency during reload, process restart (without NSR or graceful-restart), and process<br>clear reduces the overall adjacency convergence time.                                                                                                    |                                        |                              |  |
|                         | Initially, allow 2 (configurable) neighbors to form adjacency to FULL per area. After the first adjacency<br>reaches FULL, up to 64 (configurable) neighbors can form adjacency simultaneously for the IS-IS instance<br>(all areas). However, areas without any FULL adjacency is restricted by the initial area limit. |                                        |                              |  |
|                         |                                                                                                    |                                        |                              |  |
|                         | Adjacency stagger and IS-IS nonstop forwarding (NSF) are mutually exclusive. Adjacency stagger is not<br><b>Note</b><br>activated if nonstop forwarding (NSF) is configured in the router along with IS-IS configuration.                                                                                                |                                        |                              |  |
|                         | Table 4: Task ID                                                                                                    |                                        |                              |  |
|                         | <b>Task ID</b>                                                                                                    |                                        | <b>Operations</b>            |  |

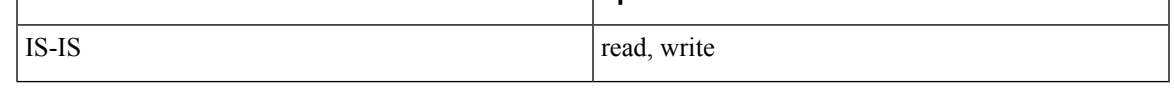

The following example shows how to configure adjacency stagger for a 2 neighbors initially and for a maximum of 32 neighbors:

Router# **configure** Router(config)# **router isis 1** Router(config-isis)# **adjacency stagger 2 32**

#### <span id="page-50-0"></span>**algorithm 0**

The **algorithm 0** command allows you to override the maximum-paths configuration for an address-family and IS-IS instance pair. The **maximum-paths** subcommand under **algorithm 0** configuration block will be applied to the standard SPF algorithm of that IS-IS instance.

**algorithm 0 address-family** { **ipv4** | **ipv6** } **unicast maximum-paths** *maximum-paths*

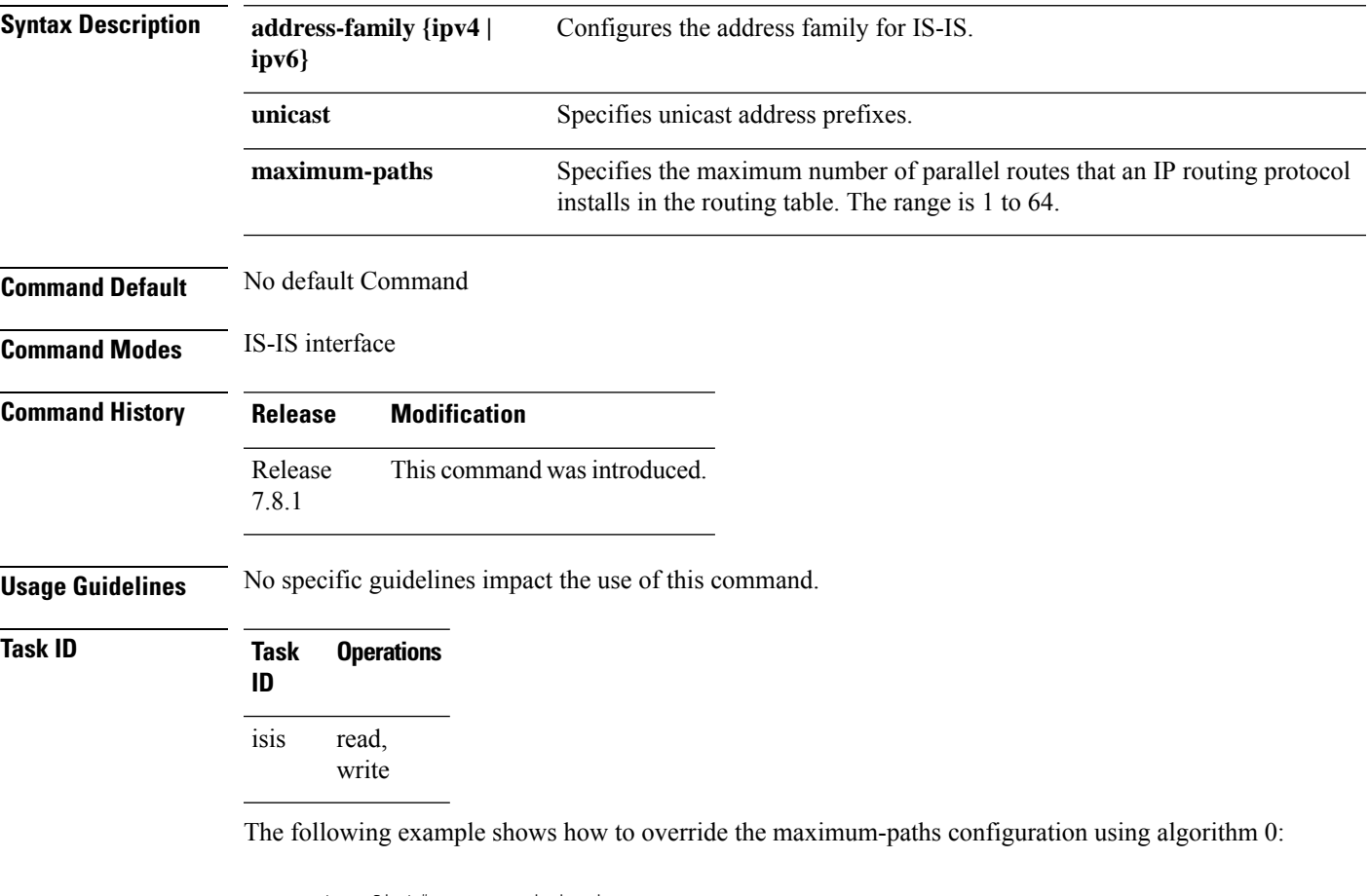

Router(config)# router isis isp Router(config-isis)# algorithm 0 Router(config-isis-std-algo)# address-family ipv4 unicast Router(config-isis-std-algo-af)# maximum-paths 2 Router(config-isis-std-algo-af)# commit

## <span id="page-51-0"></span>**authentication-check disable**

To suppress Intermediate System-to-Intermediate System (IS-IS) authentication check, use the **authentication-check disable** command in configuration mode. To remove this function, use the **no** form of this command.

**authentication-check disable no authentication-check disable**

**Command Default** Authentication check is enabled

**ID**

isis

**Command Modes** XR Config mode

**Command History Release Modification** Release This command was introduced. 7.7.1

> read, write

**Task ID Task Operations**

**Examples** The following example shows how to disable authentication check for IS-IS.

```
Router# configure
Router(config)# router isis 1
Router(config)# authentication-check disable
Router(config)# commit
```
# <span id="page-52-0"></span>**circuit-type**

To configure the type of adjacency used for the Intermediate System-to-Intermediate System (IS-IS) protocol, use the **circuit-type** command in interface configuration mode. To reset the circuit type to Level l and Level 2, use the **no** form of this command.

**circuit-type** {**level-1** | **level-1-2** | **level-2-only**} **no circuit-type**

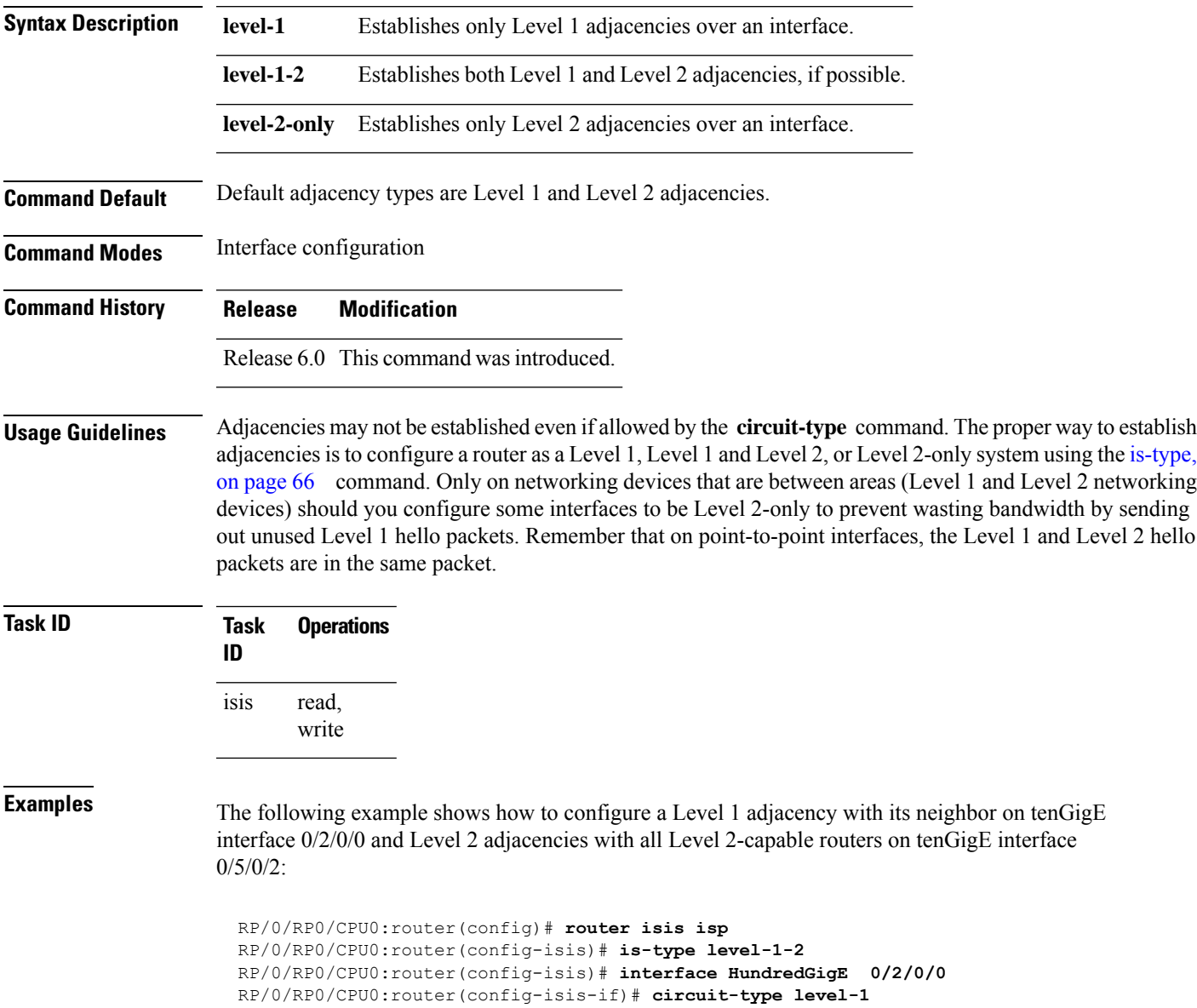

RP/0/RP0/CPU0:router(config-isis-if)# **exit**

RP/0/RP0/CPU0:router(config-isis)# **interface tenGigE 0/5/0/2**

RP/0/RP0/CPU0:router(config-isis-if)# **circuit-type level-2-only**

In this example, only Level 2 adjacencies are established because the **is-type** command is configured:

```
RP/0/RP0/CPU0:router(config)# router isis isp
RP/0/RP0/CPU0:router(config-isis)# is-type level-2-only
RP/0/RP0/CPU0:router(config-isis)# interface HundredGigE 0/2/0/0
RP/0/RP0/CPU0:router(config-isis-if)# circuit-type level-1-2
```
Ш

#### <span id="page-54-0"></span>**clear isis process**

To clear the link-state packet (LSP) database and adjacency database sessions for an Intermediate System-to-Intermediate System (IS-IS) instance or all IS-IS instances, use the **clear isis process** command in XR EXEC mode.

**clear isis** [**instance** *instance-id*] **process Syntax Description** instance *instance-id* (Optional) Specifies IS-IS sessions for the specified IS-IS instance only. • The *instance-id* argument is the instance identifier (alphanumeric) defined by the **router isis** command. **Command Default** No default behavior or values **Command Modes** XR EXEC mode **Command History Release Modification** Release 6.0 This command was introduced. **Usage Guidelines** Use the **clear isis process** command without any keyword to clear all the IS-IS instances. Add the **instance** *instance-id* keyword and argument to clear the specified IS-IS instance. **Task ID Task Operations ID** read, write isis **Examples** The following example shows the IS-IS LSP database and adjacency sessions being cleared for instance 1: RP/0/RP0/CPU0:router# **clear isis instance 1 process**

I

### <span id="page-55-0"></span>**clear isis route**

To clear the IntermediateSystem-to-IntermediateSystem (IS-IS) routes in a topology, use the **clear isis route** command in XR EXEC mode.

**clear isis** [**instance** *instance-id*] {**afi-all** | **ipv4** | **ipv6**} {**unicast** | **multicast** | **safi-all**} [**topology** *topo-name*] **route**

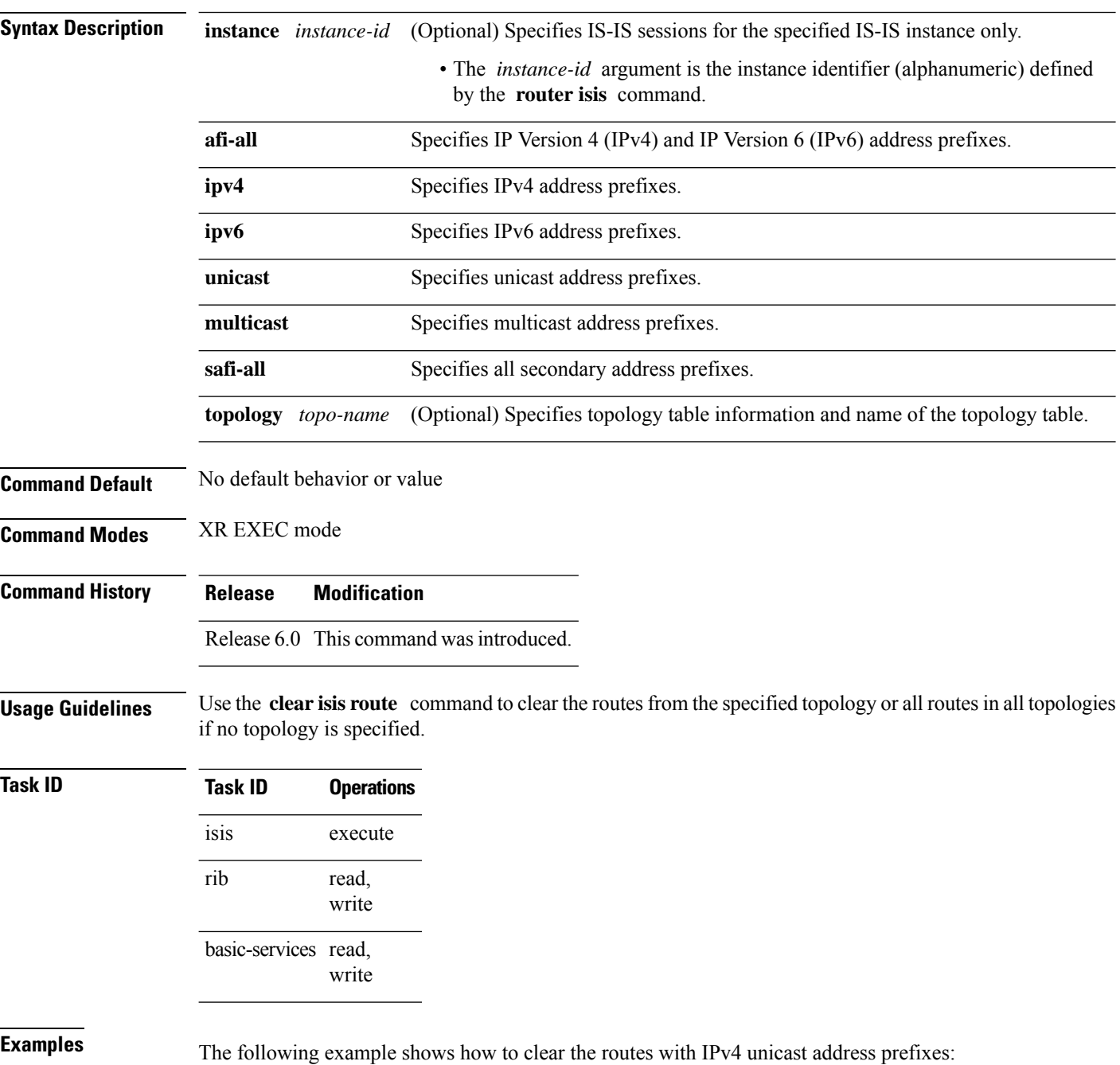

 $\mathbf I$ 

RP/0/RP0/CPU0:router# **clear isis ipv4 unicast route**

#### <span id="page-57-0"></span>**clear isis statistics**

To clear the Intermediate System-to-Intermediate System (IS-IS) statistics, use the **clear isis statistics** command in XR EXEC mode.

**clear isis** [**instance** *instance-id*] **statistics** [*type interface-path-id*]

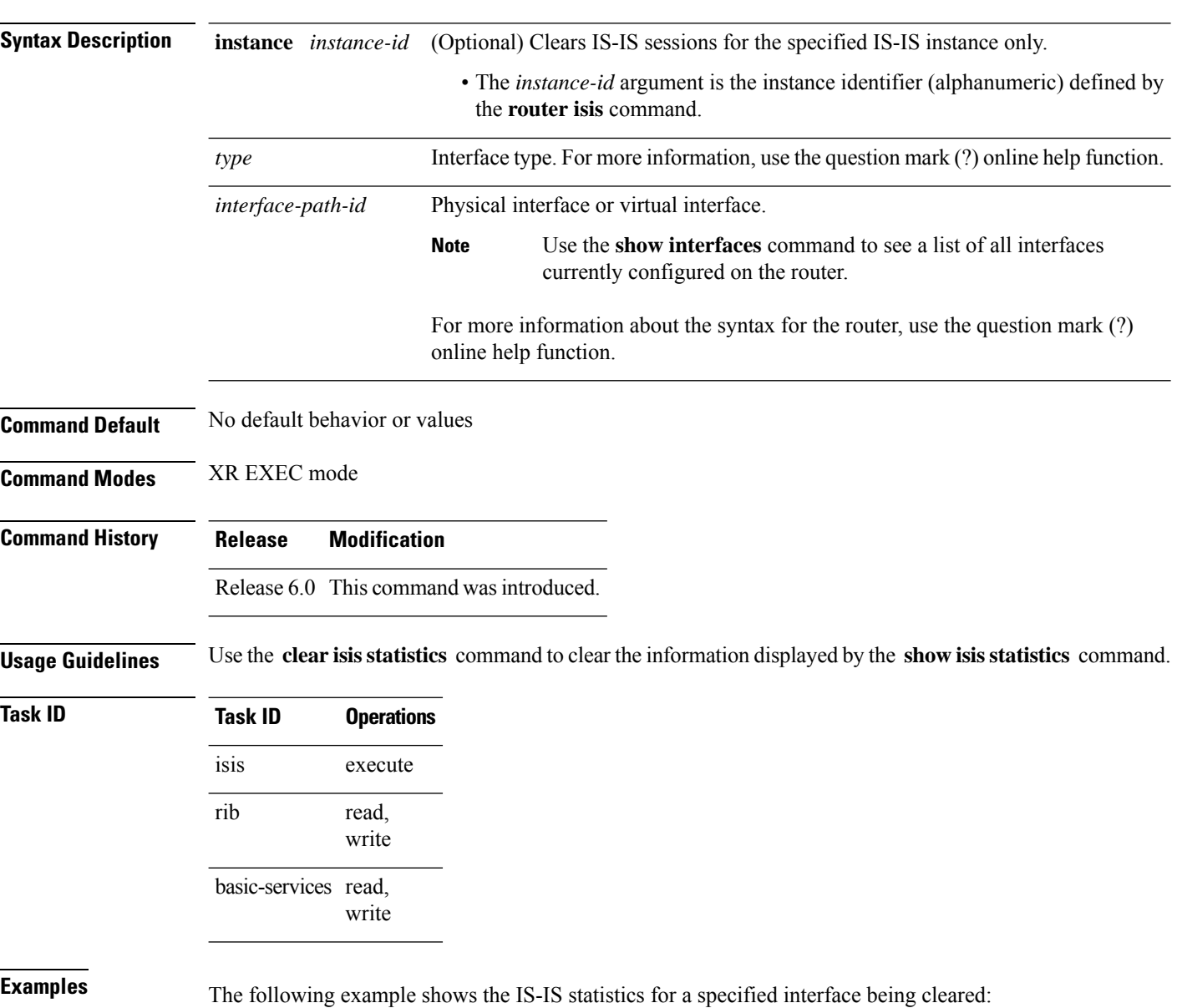

RP/0/RP0/CPU0:router# **clear isis instance 23 statistics**

#### <span id="page-58-0"></span>**csnp-interval**

To configure the interval at which periodic complete sequence number PDU (CSNP) packets are sent on broadcast interfaces, use the **csnp-interval** command in interface configuration mode. To restore the default value, use the **no** form of this command.

**csnp-interval** *seconds* [**level** {**1** | **2**}] **no csnp-interval** *seconds* [**level** {**1** | **2**}]

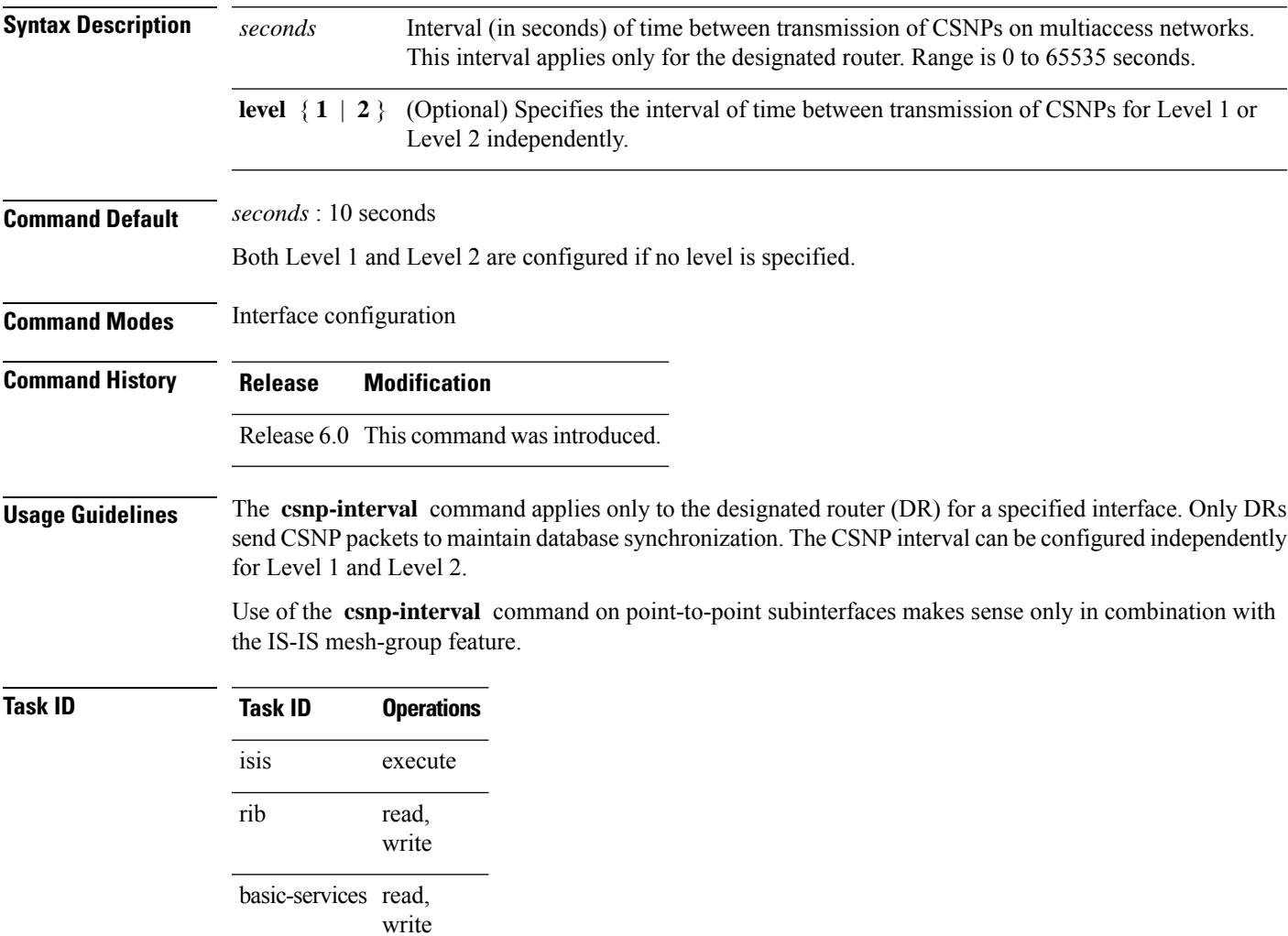

**Examples** The following example shows how to set the CSNP interval for Level 1 to 30 seconds:

RP/0/RP0/CPU0:router(config)# **router isis isp** RP/0/RP0/CPU0:router(config-isis)# **interface HundredGigE 0/0/2/0** RP/0/RP0/CPU0:router(config-isis-if)# **csnp-interval 30 level 1**

# <span id="page-59-0"></span>**default-information originate (IS-IS)**

To generate a default route into an Intermediate System-to-Intermediate System (IS-IS) routing domain, use the **default-information originate** command in address family configuration mode. To remove the **default-information originate** command from the configuration file and restore the system to its default condition, use the **no** form of this command.

**default-information originate** [{**external** | **route-policy** *route-policy-name*}] **no default-information originate** [{**external** | **route-policy** *route-policy-name*}]

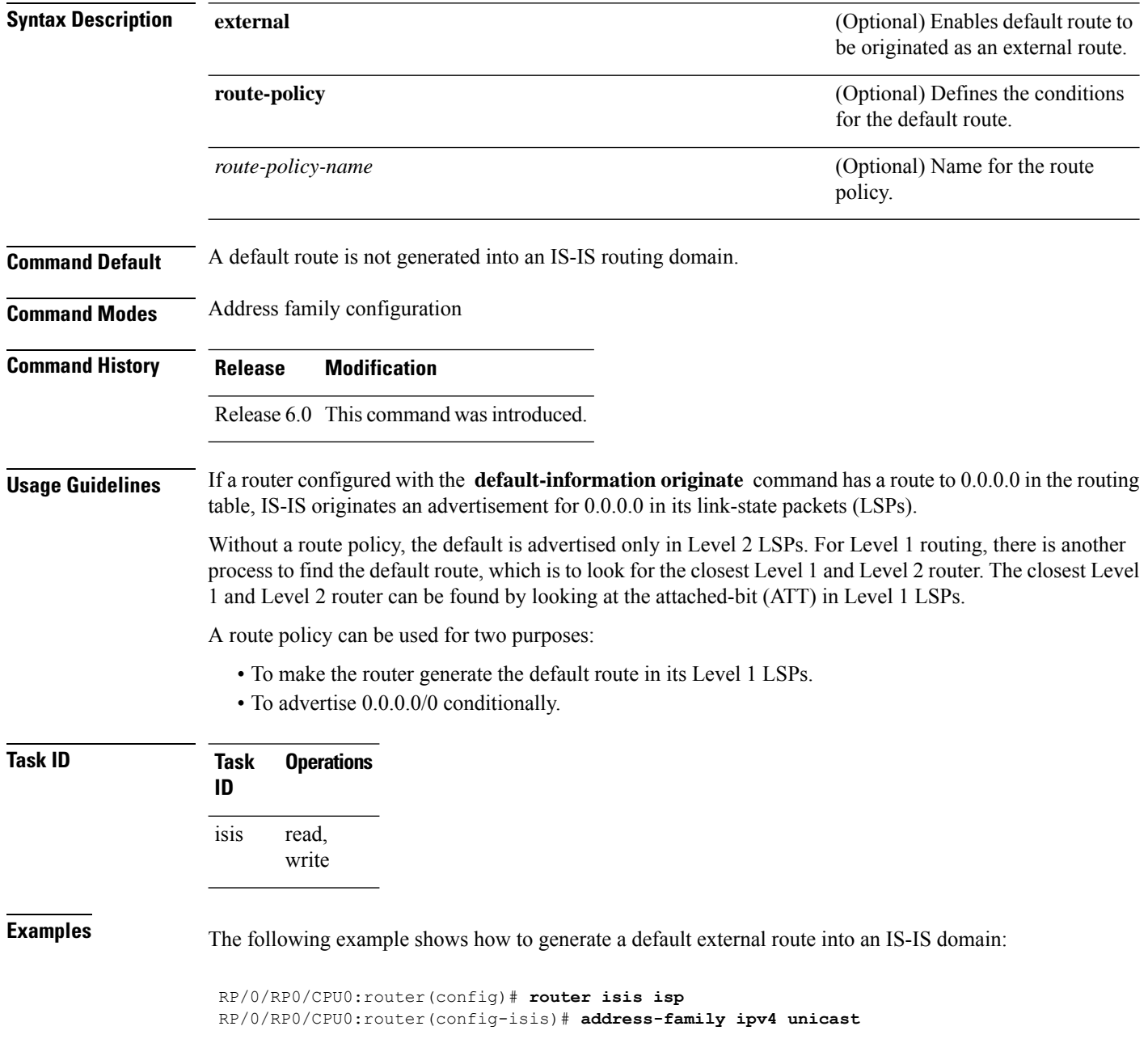

I

RP/0/RP0/CPU0:router(config-isis-af)# **default-information originate**

#### <span id="page-61-0"></span>**disable (IS-IS)**

To disable the Intermediate System-to-Intermediate System (IS-IS) topology on a specified interface, use the disable command in interface address family configuration mode or interface configuration mode. To remove this function, use the **no** form of this command.

**disable** [ **level** { **1** | **2** } ] **no disable**

**Syntax Description** level { 1 | 2 } (Optional) Sets level-1 and level-2 adjacency with neighbors on a given interface. **level** { **1 | 2** }

**Command Default** IS-IS protocol is enabled.

**Command Modes** Interface address family configuration and Interface configuration mode

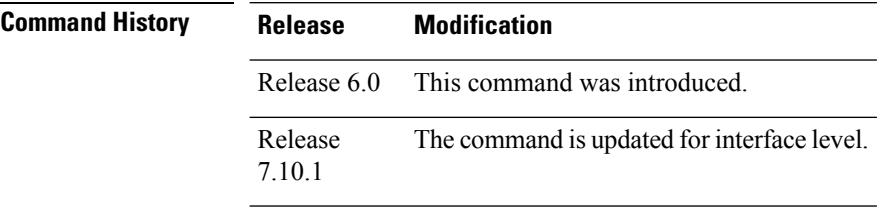

**Usage Guidelines** You can now disable IS-IS adjacency on a given interface or disable adjacency for a specific level.

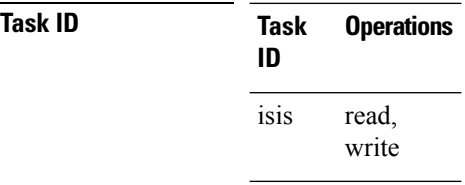

**Examples** The following example shows how to disable the IS-IS protocol for IPv4 unicast on HundredGigE interface 0/1/0/1:

> RP/0/RP0/CPU0:router(config)# **router isis isp** RP/0/RP0/CPU0:router(config-isis)# **interface HundredGigE 0/1/0/1** RP/0/RP0/CPU0:router(config-isis-if)# **address-family ipv4 unicast** RP/0/RP0/CPU0:router(config-isis-if-af)# **disable**

The following example shows how to disable the IS-IS protocol at the interface level:

Router(config)#**router isis isp** Router(config-isis)#**interface HundredGigE 0/1/0/1** Router(config-isis-if)#**disable** Router (config)#**commit**

# <span id="page-62-0"></span>**distance (IS-IS)**

To define the administrative distance assigned to routes discovered by the Intermediate System-to-Intermediate System (IS-IS) protocol, use the **distance** command in address family configuration mode. To remove the **distance** command from the configuration file and restore the system to its default condition in which the software removes a distance definition, use the **no** form of this command.

**distance** *weight* [{*prefix maskprefix/length* | [{*prefix-list-name*}]}] **no distance** [{*weight*}] [{*prefix maskprefix/length* | [{*prefix-list-name*}]}]

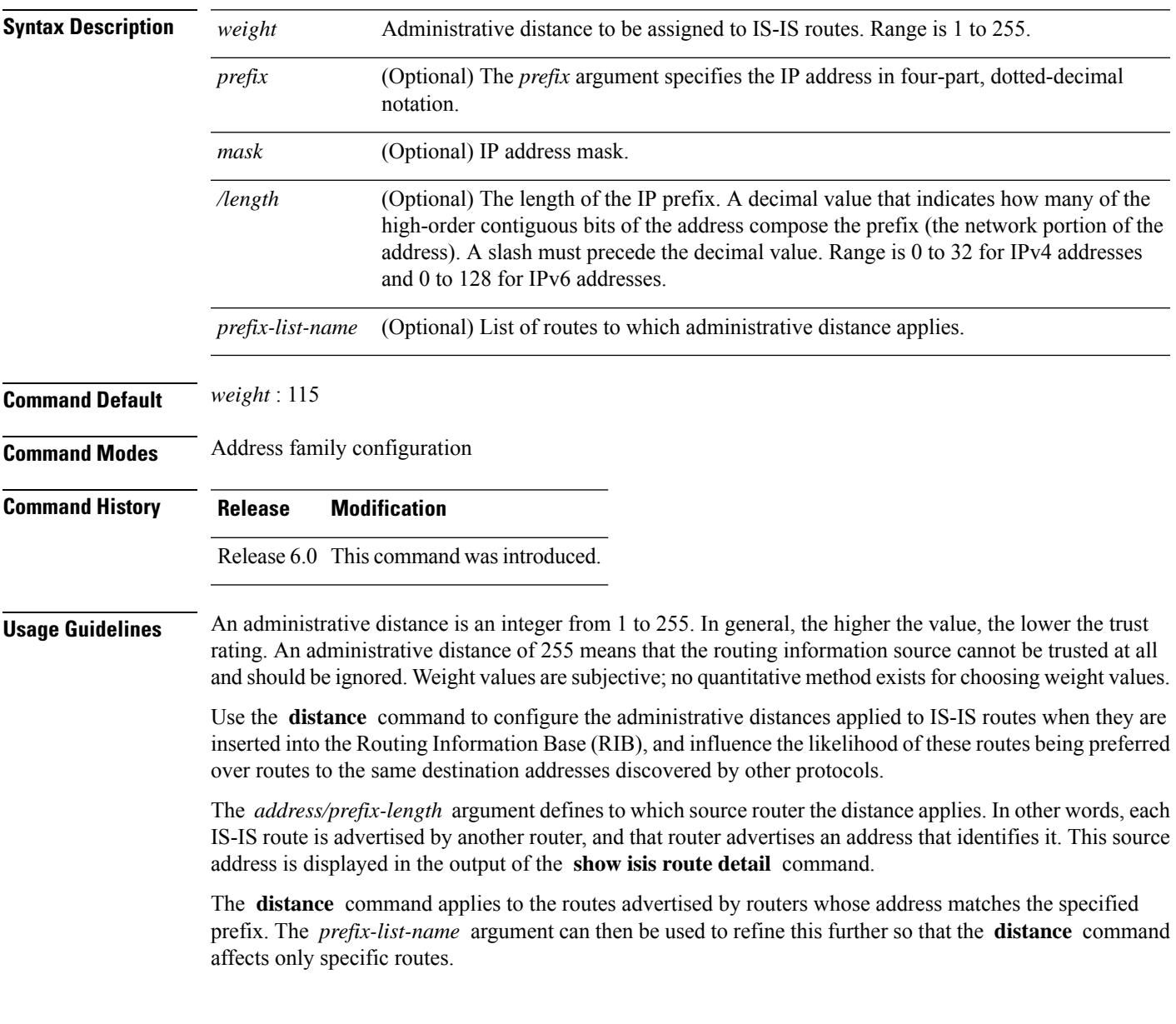

 $\mathbf l$ 

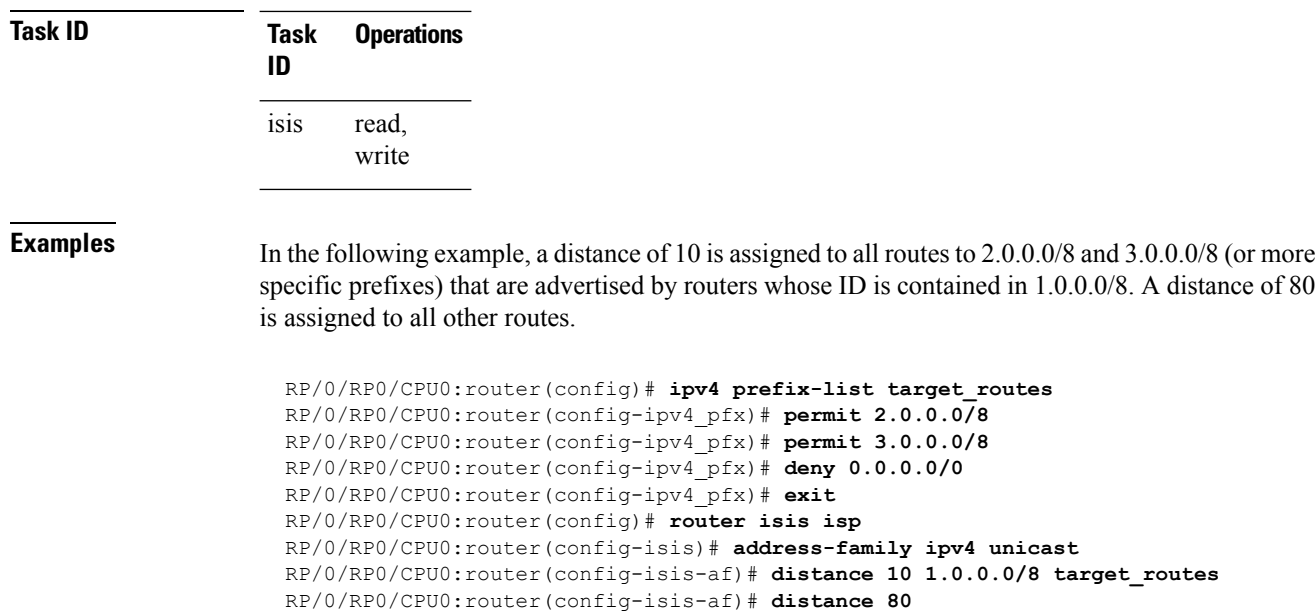

#### <span id="page-64-0"></span>**fast-reroute per-link (IS-IS)**

To enable IP fast reroute (IPFRR) loop-free alternate (LFA) prefix independent per-link computation, use the **fast-reroute per-link** command in interface address family configuration mode. To disable this feature, use the **no** form of this command.

**fast-reroute per-link** [{**exclude interface** *type interface-path-id* |**level** {**1** | **2**} |**lfa-candidate interface** *type interface-path-id*}] **no fast-reroute per-link**

| <b>Syntax Description</b> | exclude                                                                                                  | Specifies fast-reroute (FRR) loop-free alternate (LFA) computation exclusion information                                                                                                    |  |  |
|---------------------------|----------------------------------------------------------------------------------------------------|----------------------------------------------------------------------------------------------------|--|--|
|                           | level ${1   2}$                                                                                          | Configures FRR LFA computation for one level only.                                                                                                    |  |  |
|                           | lfa-candidate                                                                                            | Specifies FRR LFA computation candidate information                                                                                                    |  |  |
|                           | interface                                                                                                | Specifies an interface that needs to be either excluded from FRR LFA computation (when<br>used with exclude keyword) or to be included to LFA candidate list in FRR LFA<br>computation (when used with the Ifa-candidate keyword).<br>Interface type. For more information, use the question mark (?) online help function. |  |  |
|                           | type                                                                                                    |                                                                                                    |  |  |
|                           | Physical interface or virtual interface.<br>interface-path-id                                            |                                                                                                    |  |  |
|                           |                                                                                                    | Use the show interfaces command to see a list of all interfaces currently<br><b>Note</b><br>configured on the router.                                                                                                    |  |  |
|                           | For more information about the syntax for the router, use the question mark (?) online<br>help function. |                                                                                                    |  |  |
| <b>Command Default</b>    | IP fast-reroute LFA per-link computation is disabled.                                                    |                                                                                                    |  |  |
| <b>Command Modes</b>      | Interface address family configuration                                                                   |                                                                                                    |  |  |
| <b>Command History</b>    | <b>Release</b>                                                                                           | <b>Modification</b>                                                                                                    |  |  |
|                           | Release 6.0 This command was introduced.                                                                 |                                                                                                    |  |  |
| <b>Usage Guidelines</b>   |                                                                                                    | No specific guidelines impact the use of this command.                                                                                                    |  |  |
| <b>Task ID</b>            | <b>Task</b><br><b>Operation</b><br>ID                                                                    |                                                                                                    |  |  |
|                           | isis<br>read,<br>write                                                                                   |                                                                                                    |  |  |
|                           |                                                                                                    |                                                                                                    |  |  |

This example shows how to configure per-link fast-reroute LFA computation for the IPv4 unicast topology at Level 1:

I

RP/0/RP0/CPU0:router(config)# **router isis isp** RP/0/RP0/CPU0:router(config-isis)# **interface HundredGigE 0/3/0/0** RP/0/RP0/CPU0:router(config-isis-if)# **address-family ipv4 unicast** RP/0/RP0/CPU0:router(config-isis-if-af)# **fast-reroute per-link level 1**

## <span id="page-66-0"></span>**fast-reroute per-prefix (IS-IS)**

To enable IPfast reroute (IPFRR) loop-free alternate (LFA) prefix dependent computation, use the **fast-reroute per-prefix** command in interface address family configuration mode. LFA is supported only on Enhanced Ethernet line card. To disable this feature, use the **no** form of this command.

**fast-reroute per-prefix** [{**exclude interface** *type interface-path-id* | **level** {**1** | **2**} | **lfa-candidate interface** *type interface-path-id* | **remote-lfa** {**maximum-metric** *metric-value* | **tunnel mpls-ldp**}**prefix-list***prefix-list-name*[**level** {**1** | **2**}]}] **no fast-reroute per-prefix**

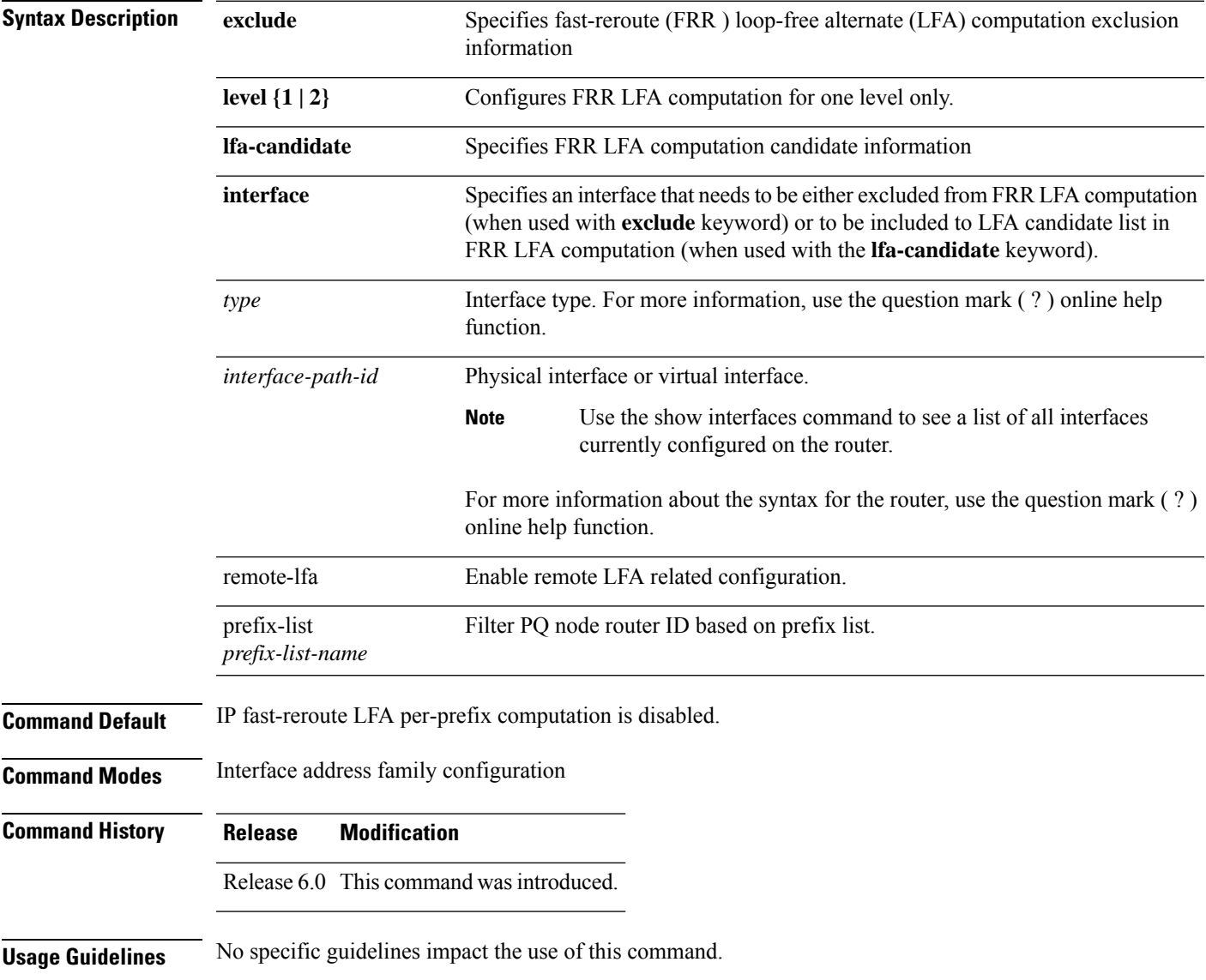

**Task ID Task Operation ID** isis

read, write

This example shows how to configure per-prefix fast-reroute LFA computation for the IPv4 unicast topology at Level 1:

```
RP/0/RP0/CPU0:router(config)# router isis isp
RP/0/RP0/CPU0:router(config-isis)# interface HundredGigE 0/3/0/0
RP/0/RP0/CPU0:router(config-isis-if)# address-family ipv4 unicast
RP/0/RP0/CPU0:router(config-isis-if-af)# fast-reroute per-prefix level 1
```
This example shows how to configure per-prefix remote-lfa prefix list. The prefix-list option filters PQ node router ID based on prefix list.

RP/0/RP0/CPU0:router(config-isis-af)# fast-reroute per-prefix remote-lfa prefix-list

## <span id="page-68-0"></span>**fast-reroute per-link priority-limit (IS-IS)**

To enable the IP fast reroute (IPFRR) loop-free alternate (LFA) prefix independent per-link computation, use the **fast-reroute per-link priority-limit** command in address family configuration mode. To disable this feature, use the **no** form of this command.

**fast-reroute per-link priority-limit** {**critical** | **high** | **medium**} **level** {**1** | **2**} **no fast-reroute per-link priority-limit**

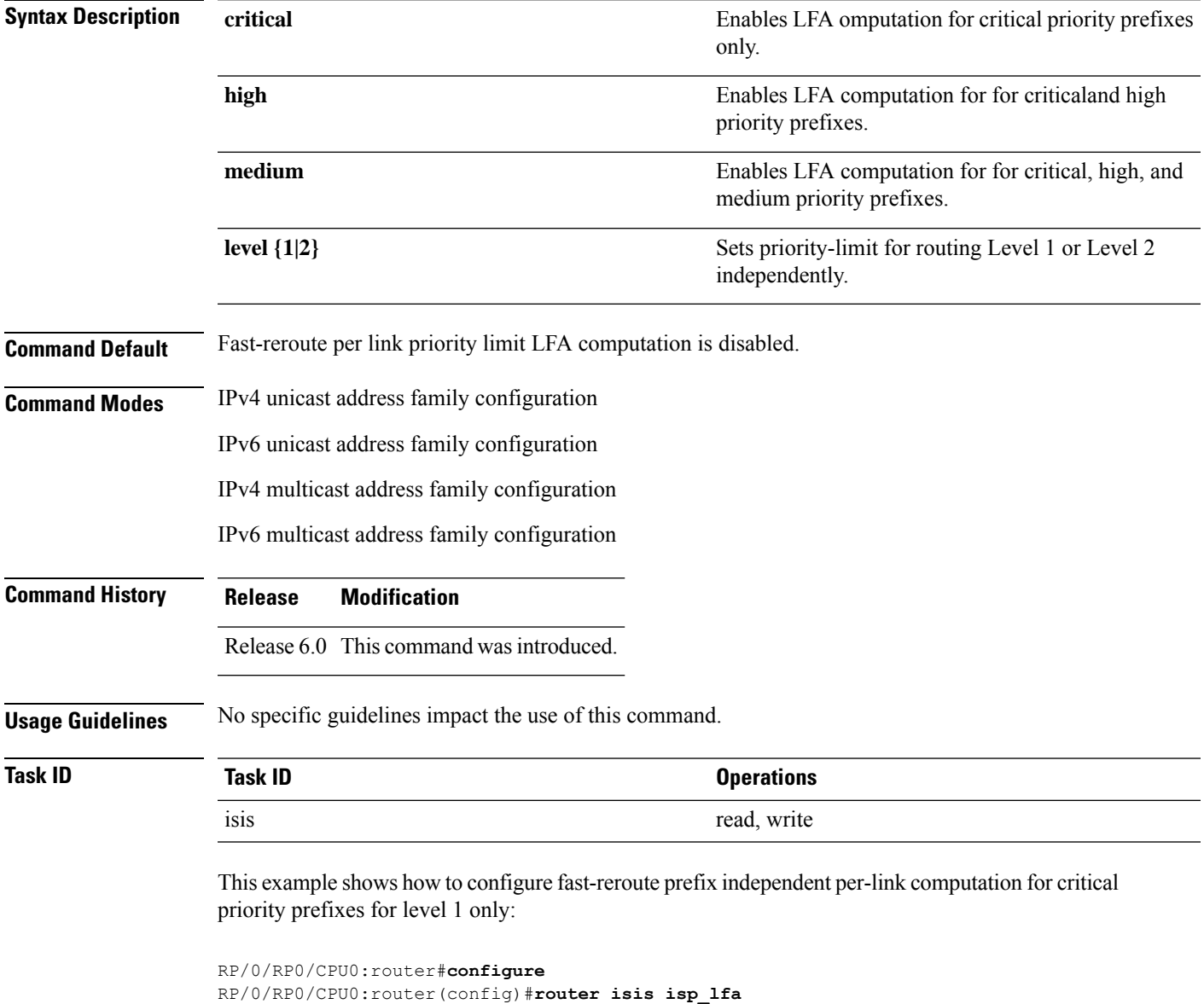

```
RP/0/RP0/CPU0:router(config-isis)#address-family ipv4
RP/0/RP0/CPU0:router(config-isis-af)#fast-reroute per-link priority-limit critical level 1
```
#### <span id="page-69-0"></span>**fast-reroute per-prefix load-sharing disable (IS-IS)**

To disable load sharing prefixes across multiple backups, use the **fast-reroute per-prefix load-sharing disable** command in IPv4 address family configuration mode. To disable this feature, use the **no** form of this command.

**fast-reroute per-prefix load-sharingdisable no fast-reroute per-prefix load-sharingdisable**

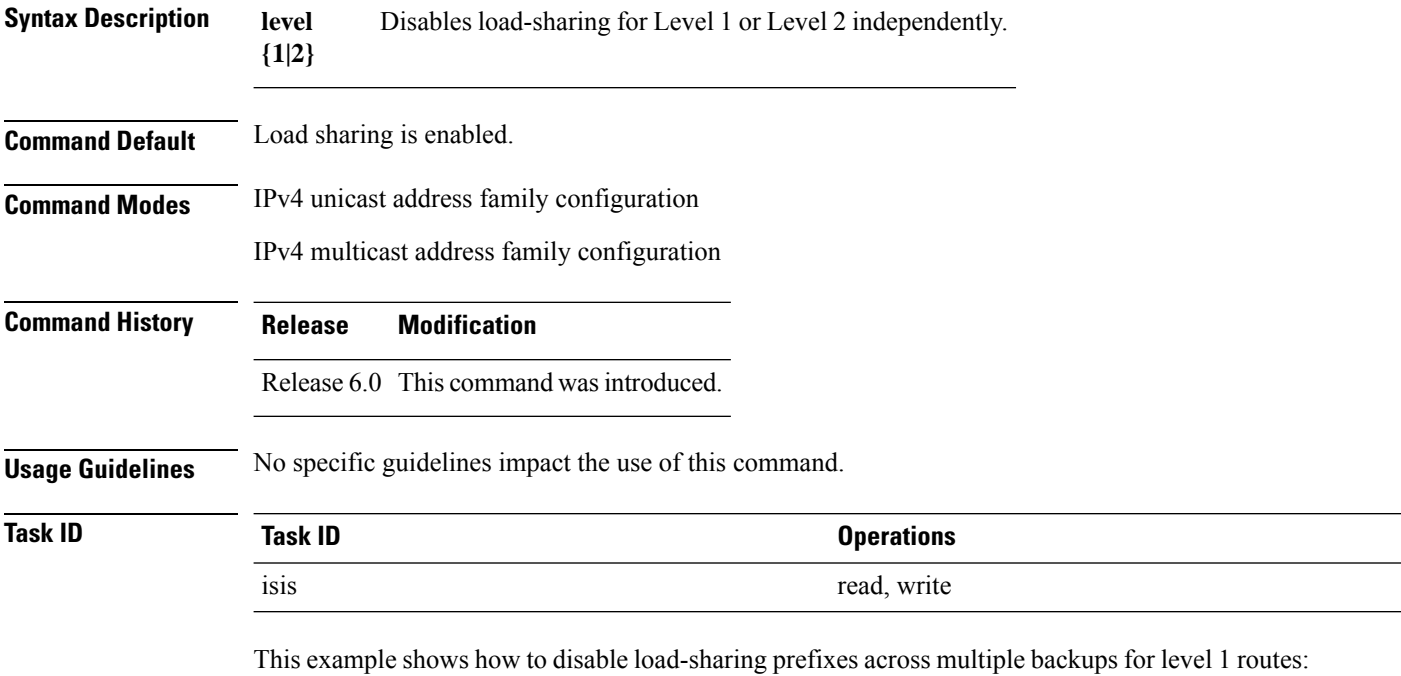

```
RP/0/RP0/CPU0:router#configure
RP/0/RP0/CPU0:router(config)#router isis isp_lfa
RP/0/RP0/CPU0:router(config-isis)#address-family ipv4
RP/0/RP0/CPU0:router(config-isis-af)#fast-reroute per-prefix load-sharing disable level 1
```
#### <span id="page-70-0"></span>**fast-reroute per-prefix tiebreaker (IS-IS)**

To configure tie-breaker for multiple backups, use the **fast-reroute per-prefix tiebreaker** command in IPv4 address family configuration mode. To disable tie-breaker configuration, use the **no** form of this command.

**fast-reroute per-prefix tiebreaker** [**downstream** | **lc-disjoint** | **lowest-backup-metric** | **node-protecting** | **primary-path** | **secondary-path**] **index** *index\_number* **level {1 | 2} no fast-reroute per-prefix tiebreaker**

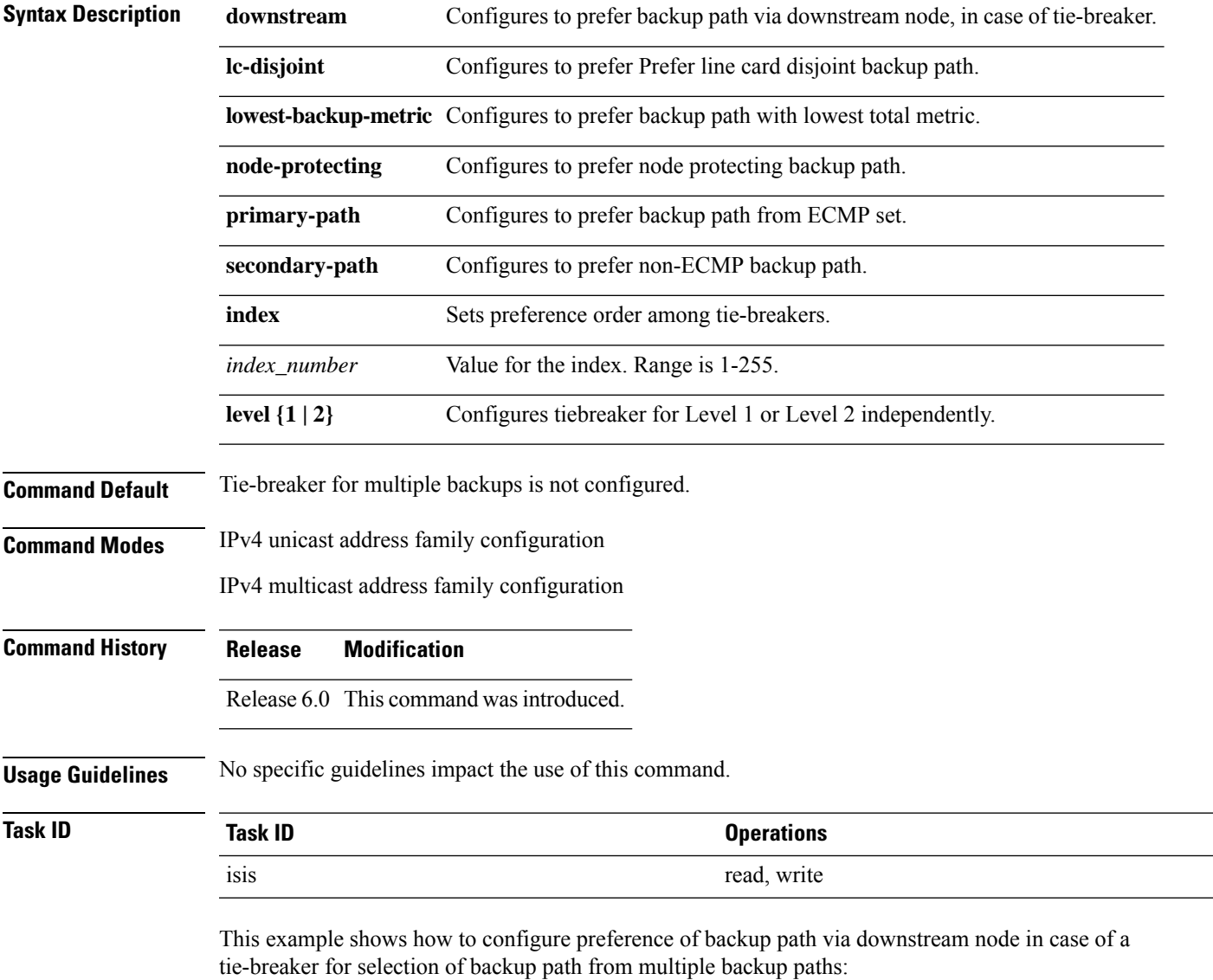

```
RP/0/RP0/CPU0:router#configure
RP/0/RP0/CPU0:router(config)#router isis isp_lfa
RP/0/RP0/CPU0:router(config-isis)#address-family ipv4
RP/0/RP0/CPU0:router(config-isis-af)#fast-reroute per-prefix tiebreaker downstream index
255
```
I

## <span id="page-71-0"></span>**flex-algo**

The **flex-algo** command allows you to customize IGP shortest path computation according to your needs.

**flex-algo** *flex-algo-num* **address-family** { **ipv4** | **ipv6** } **unicast maximum-paths** *maximum-paths*

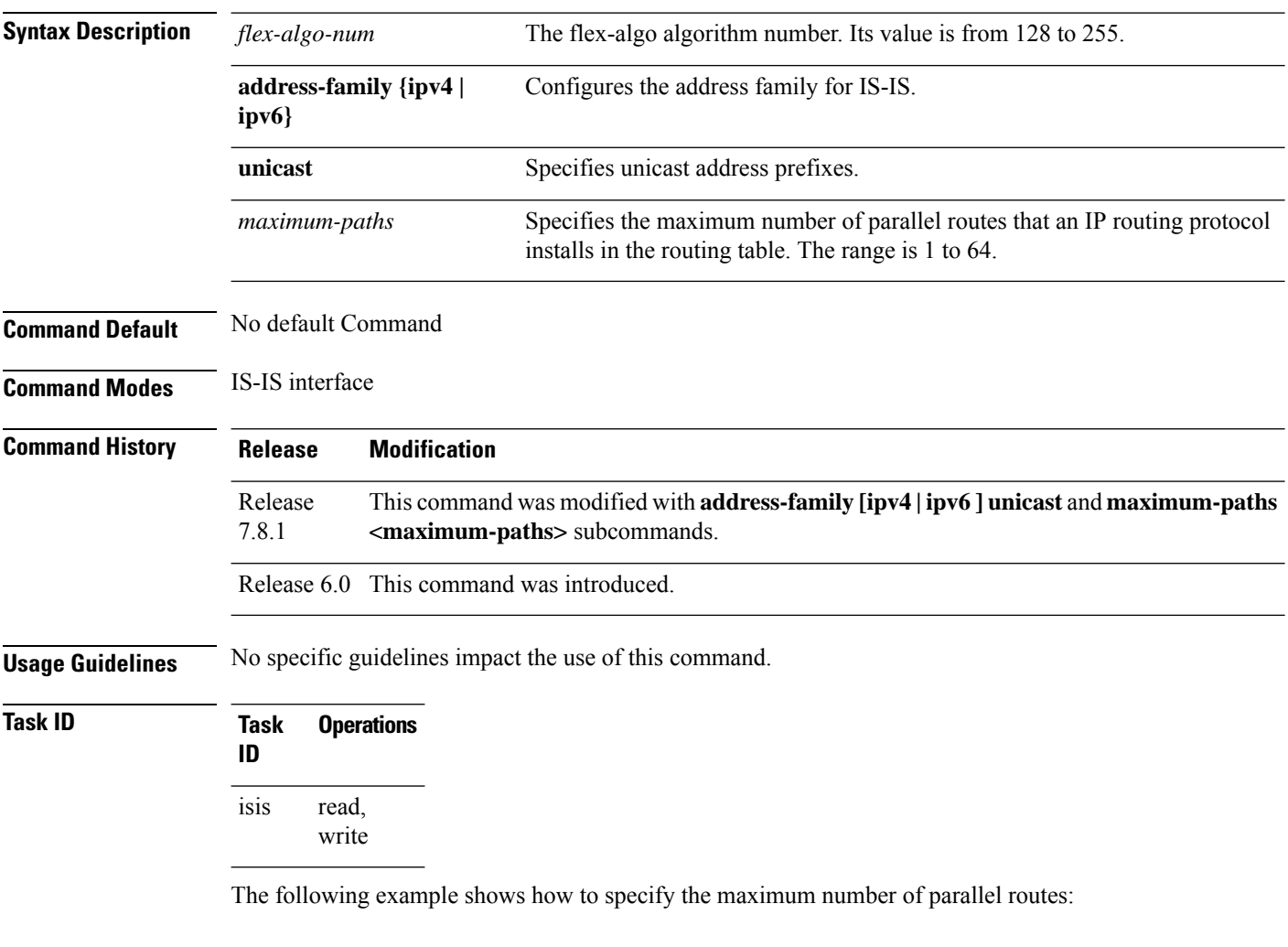

```
Router(config)# router isis isp
Router(config-isis)# flex-algo 128
Router(config-isis-flex-algo)# address-family ipv4 unicast
Router(config-isis-flex-algo)# maximum-paths 5
Router(config-isis-flex-algo)# commit
```
# <span id="page-72-0"></span>**hello-interval (IS-IS)**

To specify the length of time between consecutive hello packets sent by the Intermediate System-to-Intermediate System (IS-IS) protocol software, use the **hello-interval** command in interface configuration mode. To restore the default value, use the **no** form of this command.

**hello-interval** *seconds* [**level** {**1** | **2**}] **no hello-interval** [*seconds*] [**level** {**1** | **2**}]

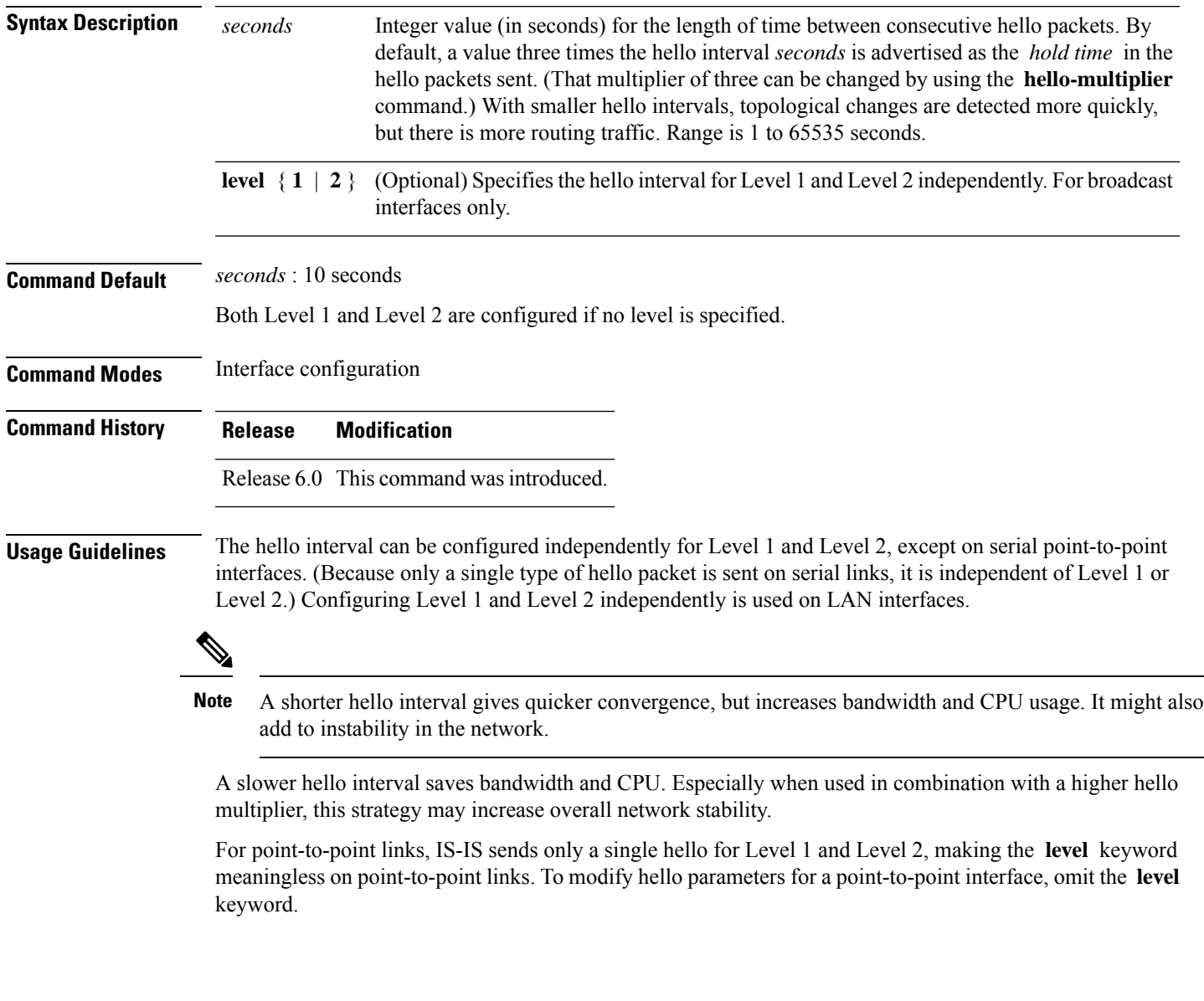

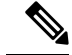

Currently, a user can configure an aggressive hello-interval (lower than the default of 10 secondsfor peer-to-peer session). But, if NSR or NSF is configured, the default hello interval has to be used so that the sessions do not run into the risk of flapping during switchover. **Note**

Using LAN adjacencies in high availability (HA) scenarios is not recommended, since there is no designated intermediate system (DIS) redundancy in the protocol and traffic will either drop or be rerouted temporarily during DIS re-election.

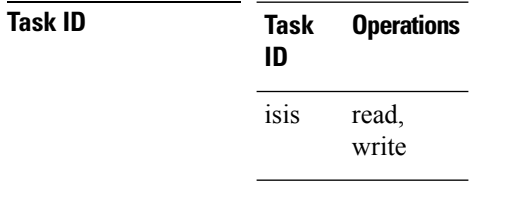

**Examples** The following example shows how to configure HundredGigE 0/6/0/0 to advertise hello packets every 5 seconds for Level 1 topology routes. This situation causes more traffic than configuring a longer interval, but topological changes are detected more quickly.

> RP/0/RP0/CPU0:router(config)# **router isis isp** RP/0/RP0/CPU0:router(config-isis)# **interface HundredGigE 0/6/0/0** RP/0/RP0/CPU0:router(config-isis-if)# **hello-interval 5 level 1**

 $\overline{\phantom{a}}$ 

# **hello-multiplier**

To specify the number of Intermediate System-to-Intermediate System (IS-IS) hello packets a neighbor must miss before the router should declare the adjacency as down, use the **hello-multiplier** command in interface configuration mode. To restore the default value, use the **no** form of this command.

**hello-multiplier** *multiplier* [**level** {**1** | **2**}] **no hello-multiplier** [*multiplier*] [**level** {**1** | **2**}]

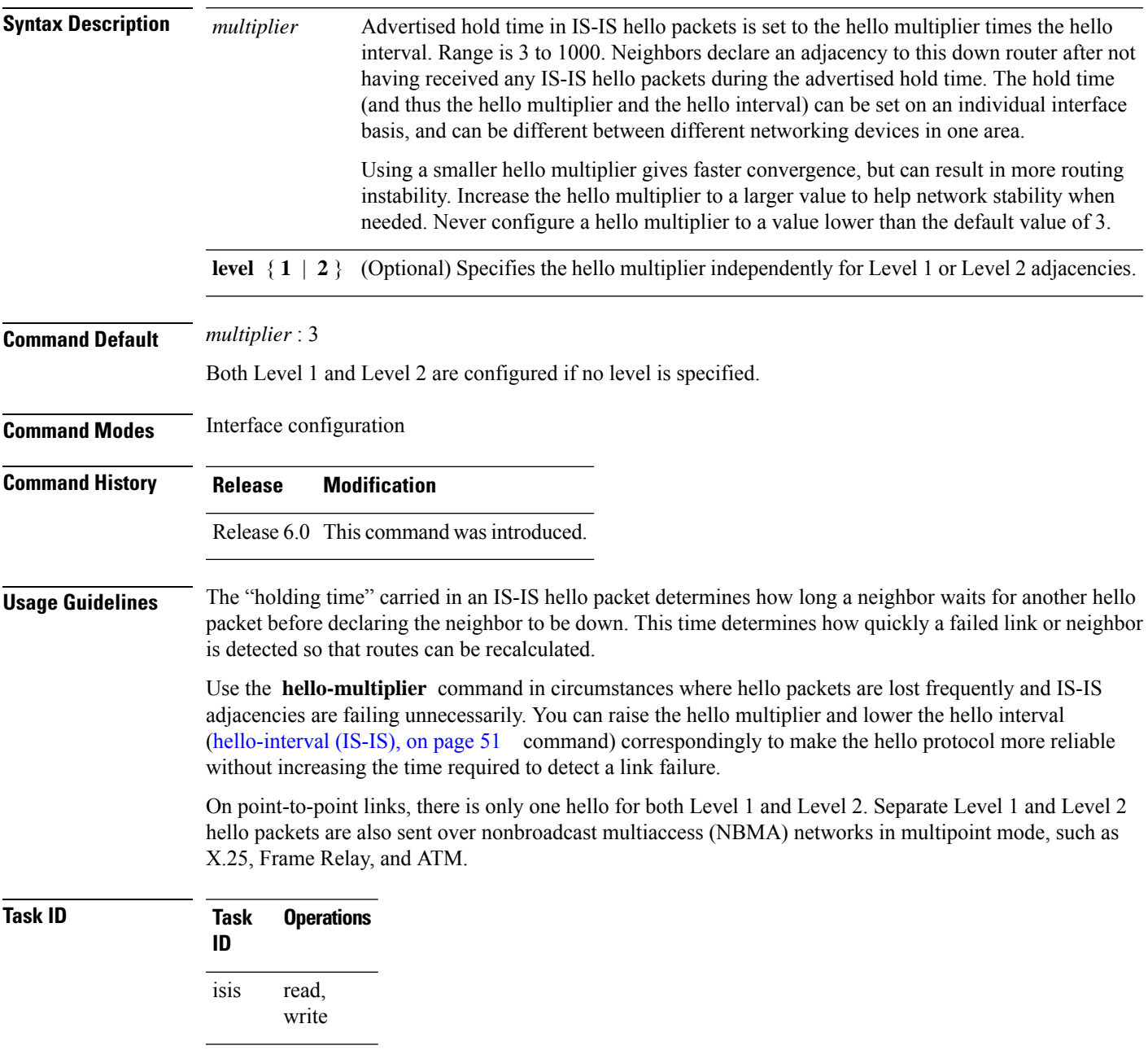

**Examples** The following example shows how the network administrator wants to increase network stability by making sure an adjacency goes down only when many (ten) hello packets are missed. The total time to detect link failure is 60 seconds. This strategy ensures that the network remains stable, even when the link is fully congested.

> RP/0/RP0/CPU0:router(config)# **router isis isp** RP/0/RP0/CPU0:router(config-isis)# **interface HundredGigE 0/2/0/1** RP/0/RP0/CPU0:router(config-isis-if)# **hello-interval 6** RP/0/RP0/CPU0:router(config-isis-if)# **hello-multiplier 10**

 $\overline{\phantom{a}}$ 

# **hello-padding**

To configure padding on Intermediate System-to-Intermediate System (IS-IS) hello protocol data units (IIH PDUs) for all IS-IS interfaces on the router, use the **hello-padding** command in interface configuration mode. To suppress padding, use the **no** form of this command.

**hello-padding** {**disable** | **sometimes**} [**level** {**1** | **2**}] **no hello-padding** {**disable** | **sometimes**} [**level** {**1** | **2**}]

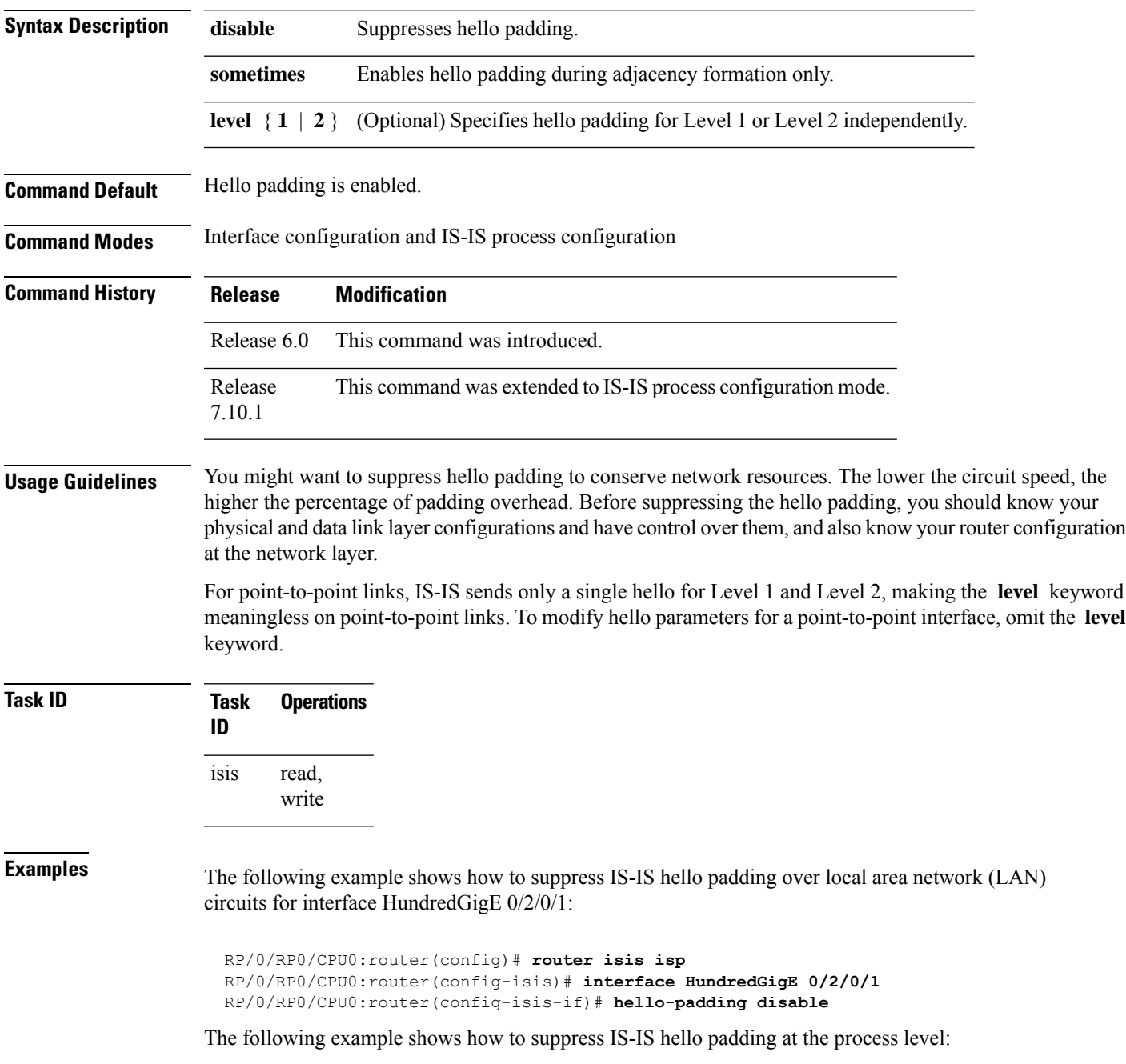

 $\mathbf I$ 

Router (config)#**router isis 100** Router (config-isis)#**hello-padding disable** Router (config)#**commit**

 $\overline{\phantom{a}}$ 

# **hello-password**

To configure the authentication password for an IntermediateSystem-to-IntermediateSystem (IS-IS) interface, use the **hello-password** command in interface configuration mode. To disable authentication, use the **no** form of this command.

**hello-password** [{**hmac-md5** | **text**}] [{**clear** | **encrypted**}] *password* [**level** {**1** | **2**}] [**send-only**] **no hello-password** [{**hmac-md5** | **text**}] [{**clear** | **encrypted**}] *password* [**level** {**1** | **2**}] [**send-only**]

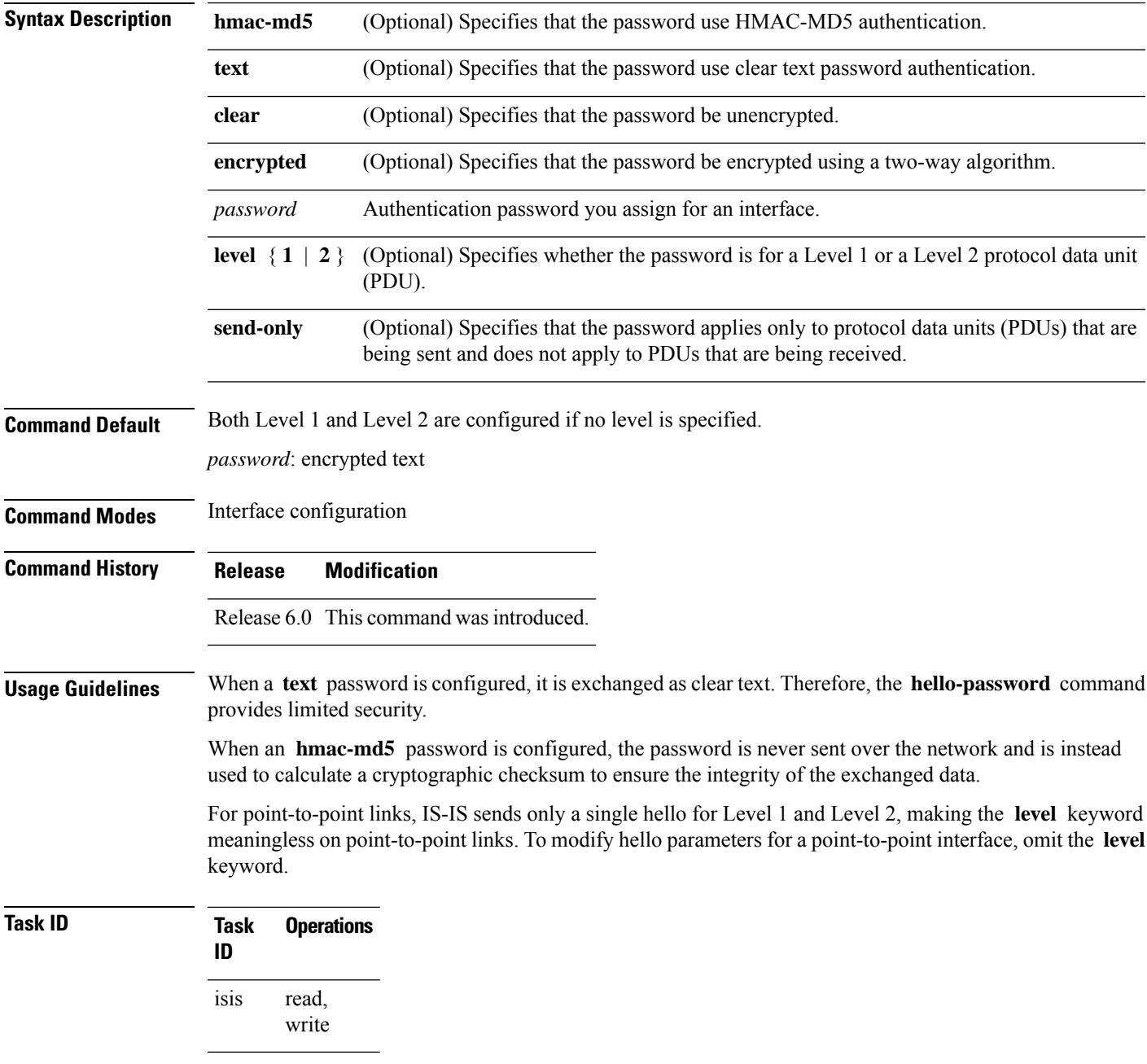

**Examples** The following example shows how to configure a password with HMAC-MD5 authentication for hello packets running on HundredGigE 0/2/0/3 interface:

> RP/0/RP0/CPU0:router(config)# **router isis isp** RP/0/RP0/CPU0:router(config-isis)# **interface HundredGigE 0/2/0/3** RP/0/RP0/CPU0:router(config-isis-if)# **hello-password hmac-md5 clear mypassword**

# **hello-password keychain**

To configure the authentication password keychain for an Intermediate System-to-Intermediate System (IS-IS) interface, use the **hello-password keychain** command in interface configuration mode. To disable the authentication password keychain, use the **no** form of this command.

**hello-password keychain** *keychain-name* [**level** {**1** | **2**}] [**send-only**] **no hello-password keychain** *keychain-name* [**level** {**1** | **2**}] [**send-only**]

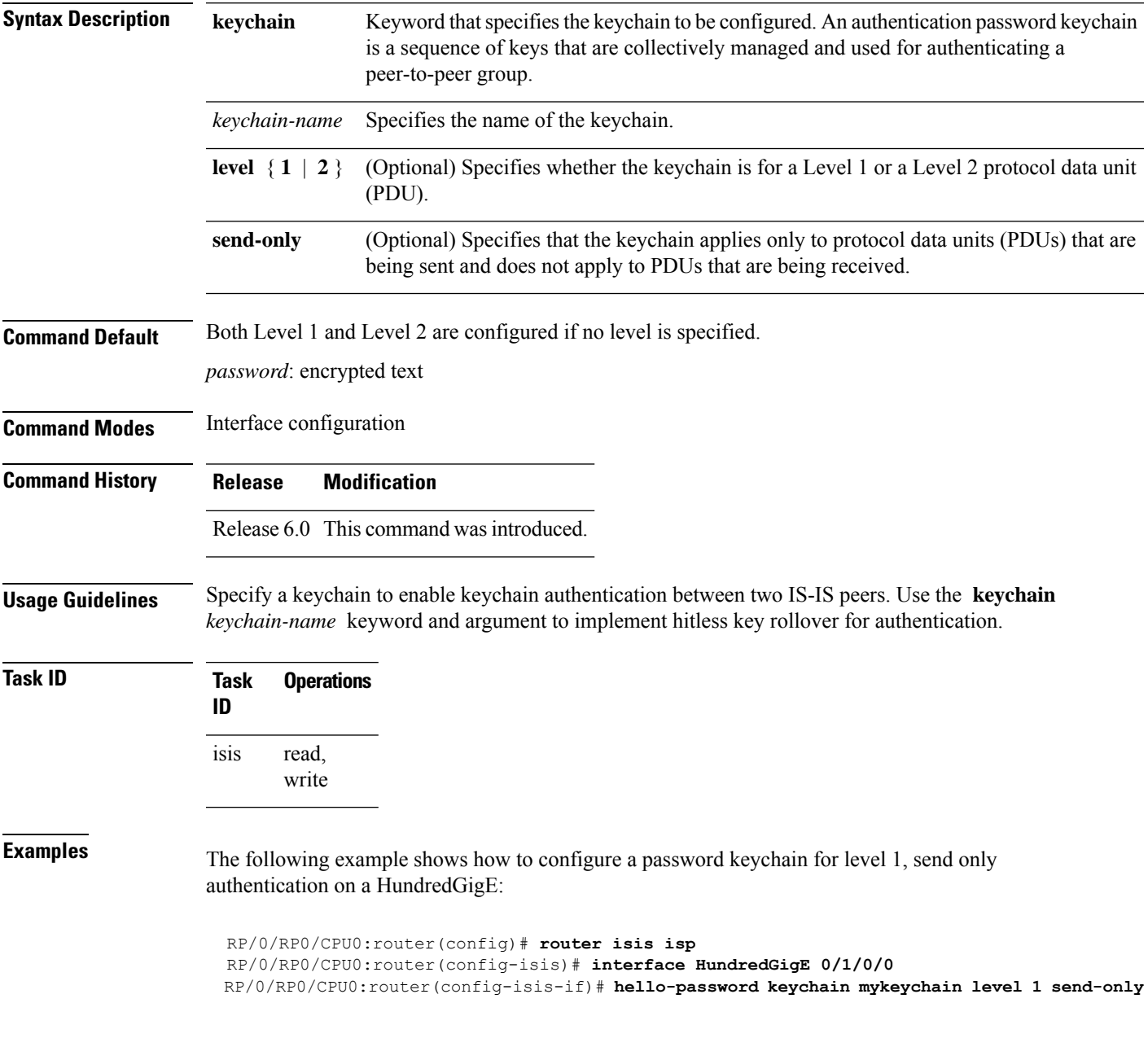

# **hello-password accept**

To configure an additional authentication password for an Intermediate System-to-Intermediate System (IS-IS) interface, use the **hello-passwordaccept** command in interface configuration mode. To disable authentication, use the **no** form of this command.

**hello-password accept** {**clear** | **encrypted**} *password* [**level** {**1** | **2**}] **no hello-password accept** {**clear** | **encrypted**} *password* [**level** {**1** | **2**}]

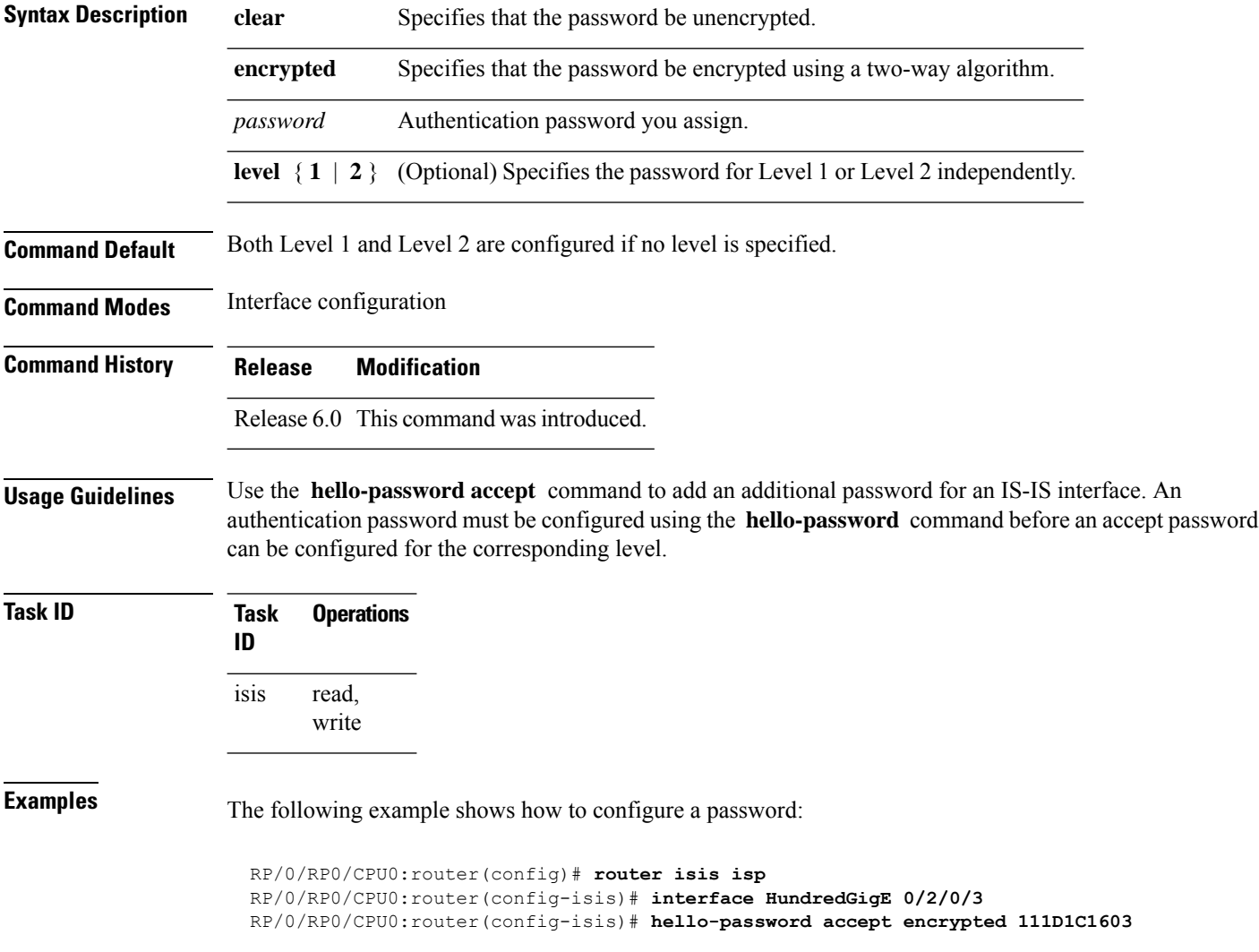

Ш

### **hostname dynamic disable**

To disable Intermediate System-to-Intermediate System (IS-IS) routing protocol dynamic hostname mapping, use the **hostname dynamic** command in XR Config mode. To remove the specified command from the configuration file and restore the system to its default condition, use the **no** form of this command.

**hostname dynamic disable no hostname dynamic disable**

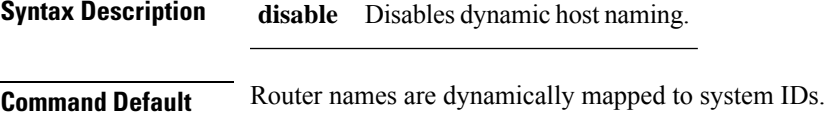

**Command Modes** XR Config mode

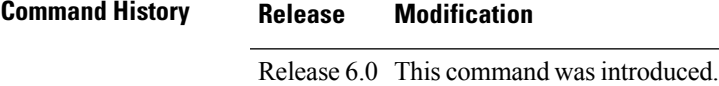

#### **Usage Guidelines** In an IS-IS routing domain, each router is represented by a 6-byte hexadecimal system ID. When network administrators maintain and troubleshoot networking devices, they must know the router name and corresponding system ID.

Link-state packets (LSPs) include the dynamic hostname in the type, length, and value (TLV) which carries the mapping information across the entire domain. Every router in the network, upon receiving the TLV from an LSP, tries to install it in a mapping table. The router then uses the mapping table when it wants to convert a system ID to a router name.

To display the entries in the mapping tables, use the **show isis hostname** command.

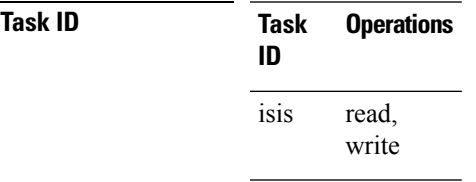

**Examples** The following example shows how to disable dynamic mapping of hostnames to system IDs:

RP/0/RP0/CPU0:router(config)# **router isis isp** RP/0/RP0/CPU0:router(config-isis)# **hostname dynamic disable**

# **iid disable**

To suppress instance-ID TLV for hello and lsp packets when multiple IS-IS instances are configured in a router, use the **iid disable** command in process configuration mode.

To remove this function, use the **no** form of this command.

**iid disable**

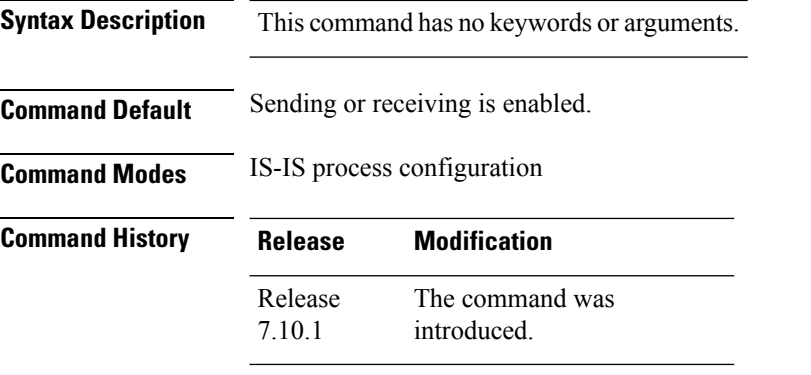

**Usage Guidelines** Each IS-IS instance has a unique instance-ID set, the TLV of which is sent in the **hello** and **lsp** packets.

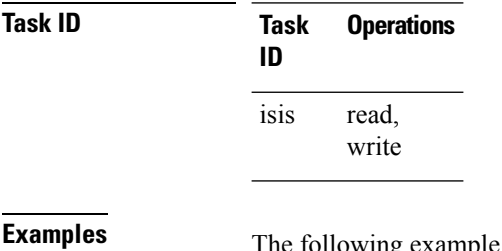

In example shows how to suppress instance ID TLV at the IS-IS process configuration level:

Router(config-isis)#**iid disable** Router(config-isis)#**commit**

# **ignore-lsp-errors**

To override the default setting of a router to ignore Intermediate System-to-Intermediate System (IS-IS) link-state packets (LSPs) that are received with internal checksum errors, use the **ignore-lsp-errors disable** command in XR Config mode. To enable ignoring IS-IS LSP errors, use the **no** form of this command.

**ignore-lsp-errors disable no ignore-lsp-errors disable**

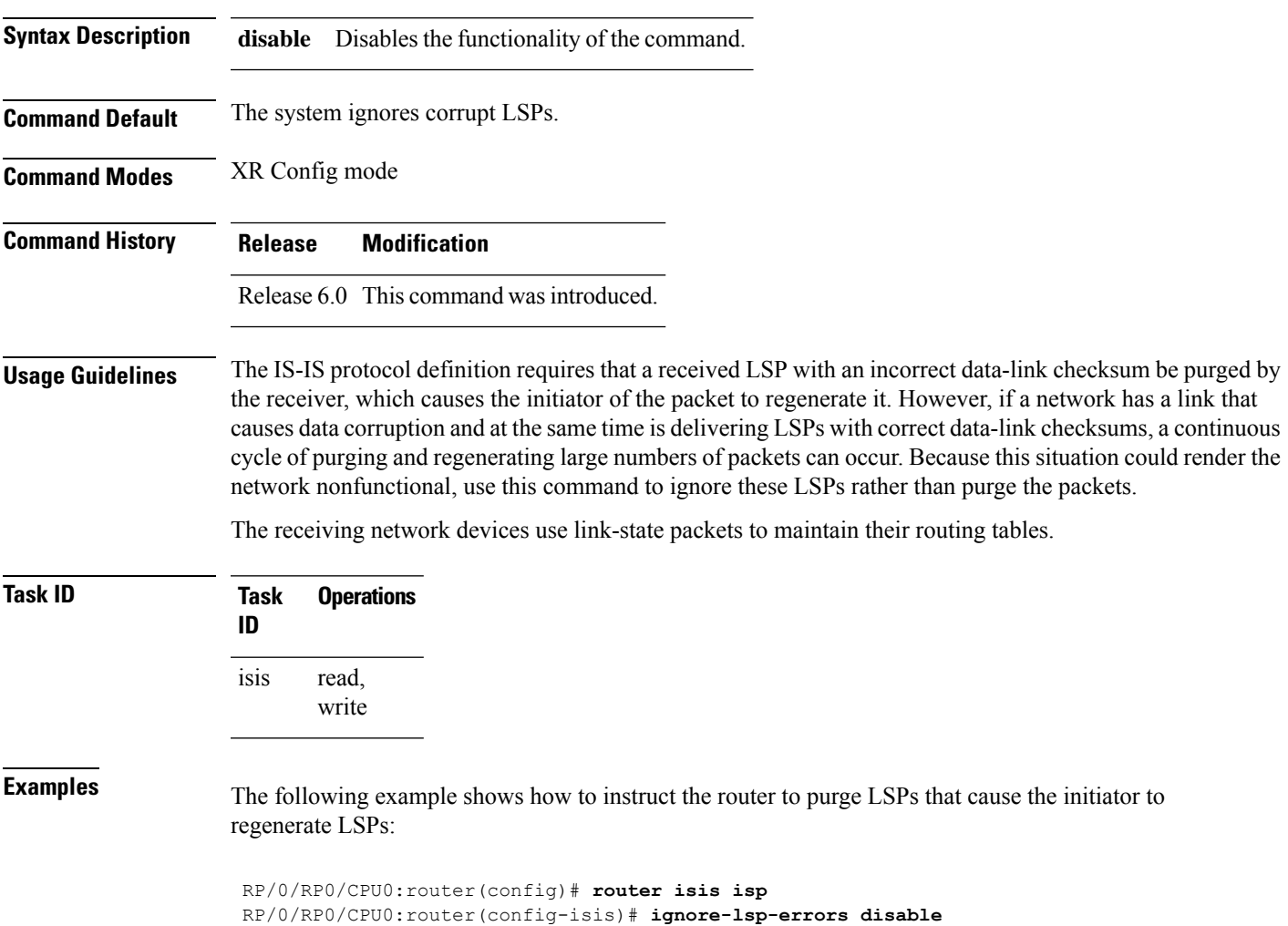

I

### **instance-id**

To allow a router to share one or more circuits among multiple Intermediate System to Intermediate System (IS-IS) routing protocol instances, use the **instance-id** command in router configuration mode.

**instance-id** *identifier*

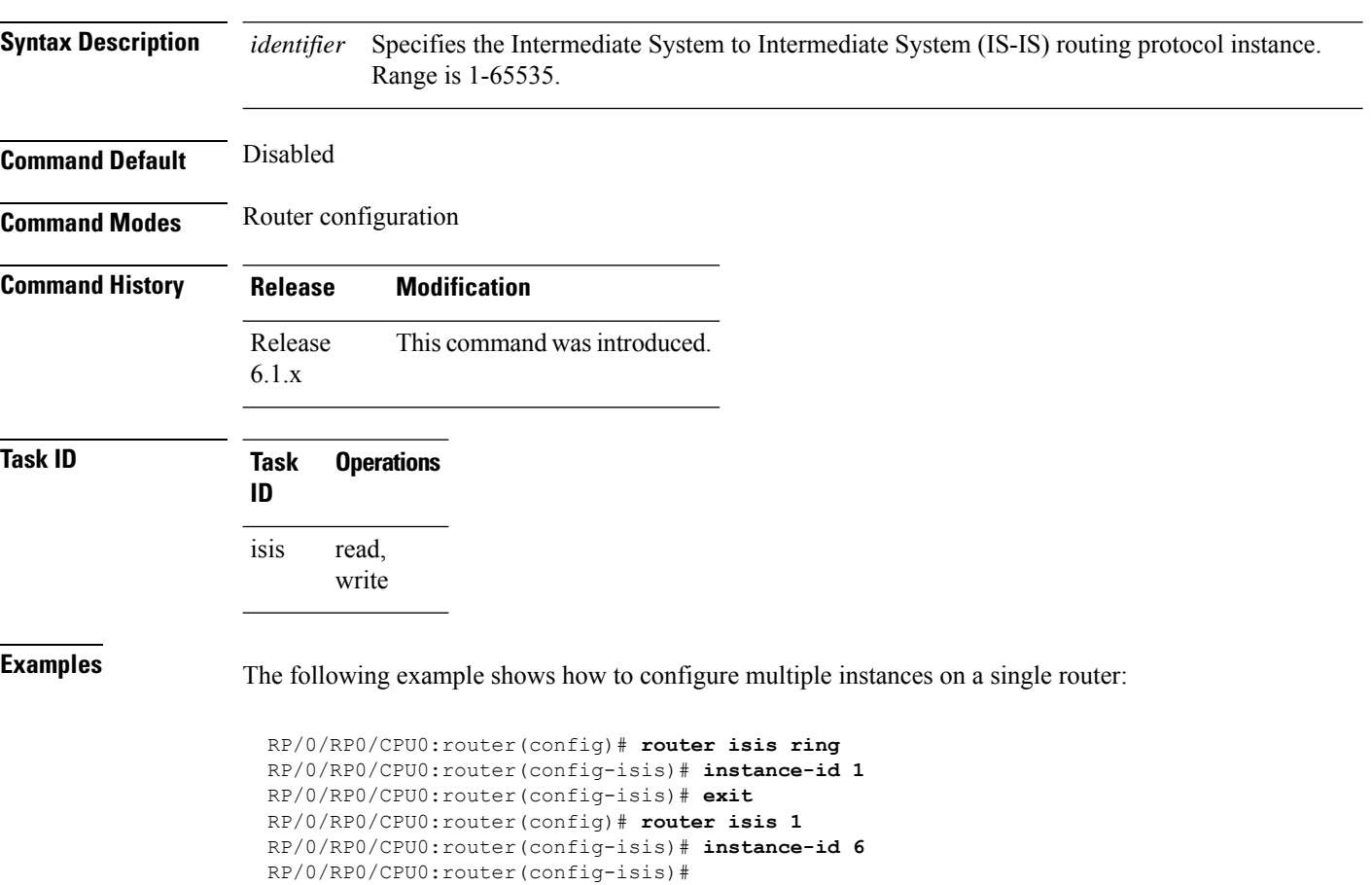

 $\overline{\phantom{a}}$ 

# **interface (IS-IS)**

To configure the Intermediate System-to-Intermediate System (IS-IS) protocol on an interface, use the **interface** command in XR Config mode. To disable IS-IS routing for interfaces, use the **no** form of this command.

**interface** *type interface-path-id* **no interface** *type interface-path-id*

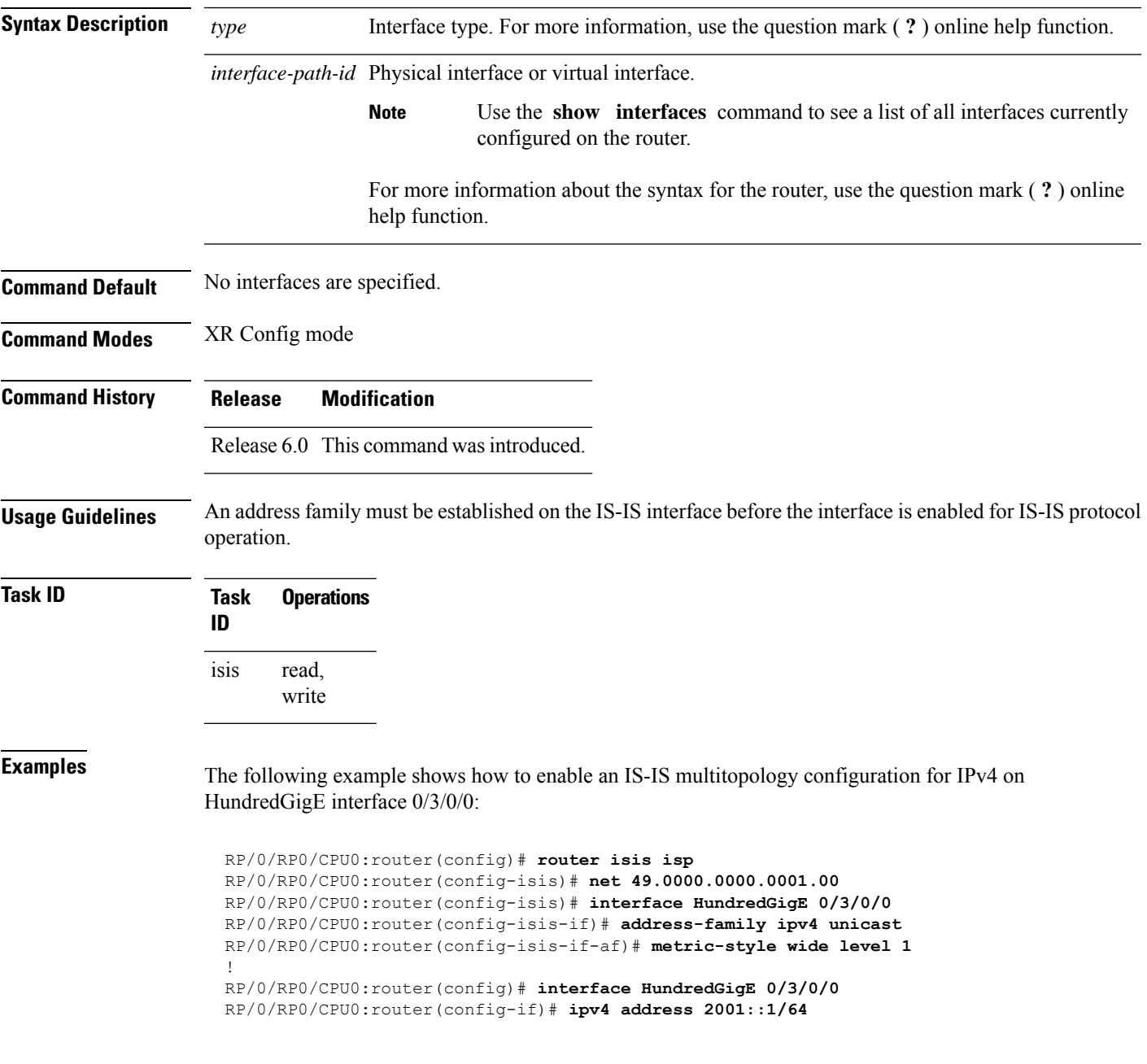

I

# **is-type**

To configure the routing level for an IntermediateSystem-to-IntermediateSystem (IS-IS) area, use the **is-type** command in XR Config mode. To set the routing level to the default level, use the **no** form of this command.

**is-type** {**level-1** | **level-1-2** | **level-2-only**} **no is-type** [{**level-1** | **level-1-2** | **level-2-only**}]

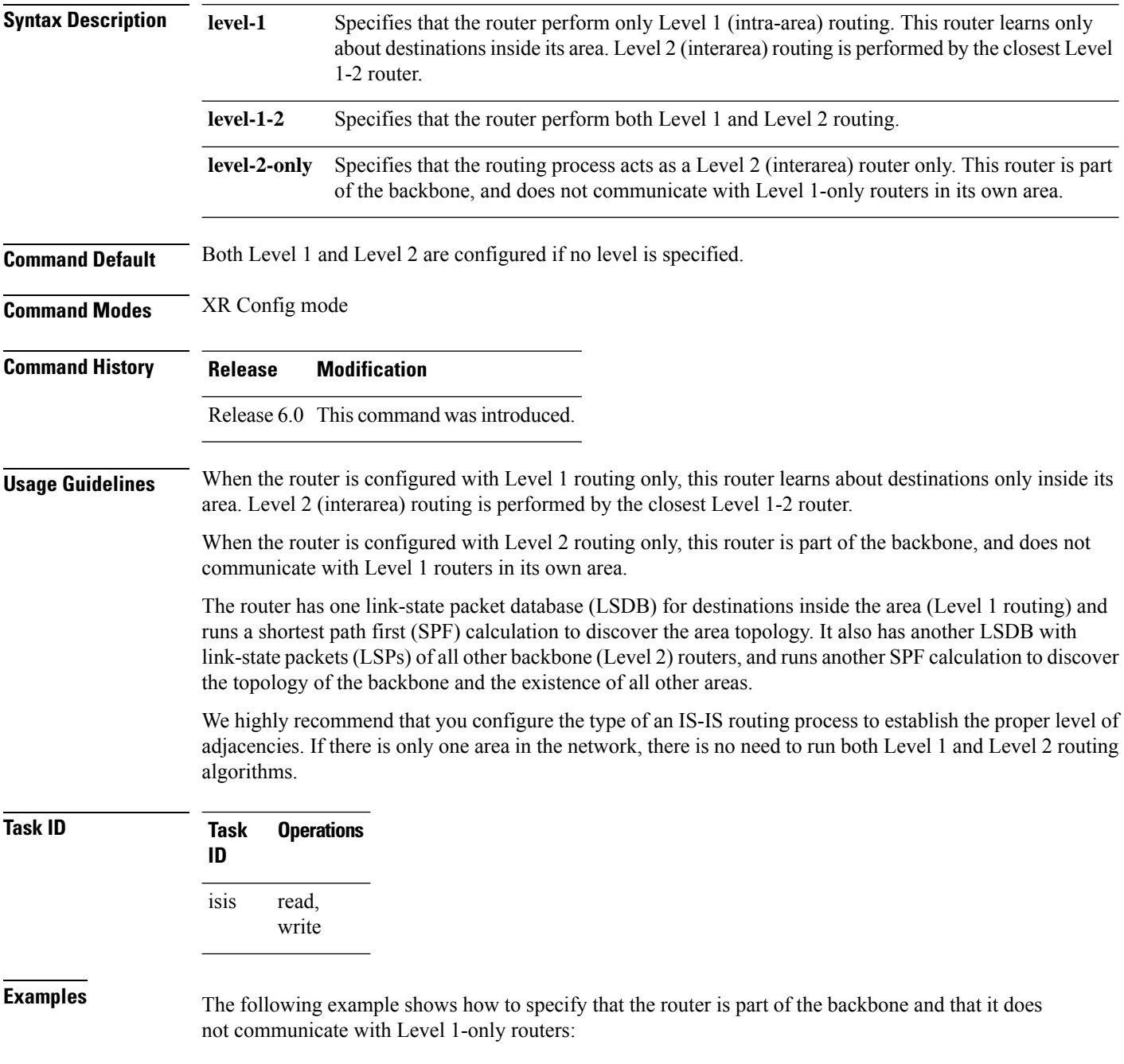

 $\mathbf I$ 

RP/0/RP0/CPU0:router(config)# **router isis isp** RP/0/RP0/CPU0:router(config-isis)# **is-type level-2-only**

## **link-down fast-detect**

To enable fast detection of link down events under ISIS, use the link-down fast-detect command in ISIS interface configuration mode.

**link-down fast-detect**

#### **Syntax Description**

This command has no arguments or keywords.

**Command Default** Fast detect is not enabled.

**Command Modes** ISIS interface configuration

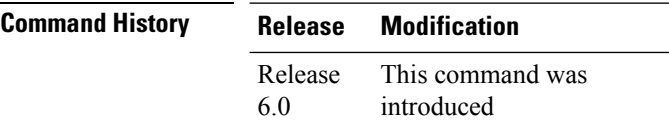

The following example shows how to enable fast detection of link down events under ISIS:

Router(config)# **router isis isp** Router(config-isis)# **interface HundredGigE0/3/0/2** Router(config-isis-if)# **link-down fast-detect**

Ш

### **log pdu drops**

To log Intermediate System-to-Intermediate System (IS-IS) protocol data units (PDUs) that are dropped, use the **logpdudrops** command in XR Config mode. To disable thisfunction, use the **no** form of this command.

**log pdu drops no log pdu drops**

**Command Default** PDU logging is disabled.

**Command Modes** XR Config mode

**Command History Release Modification**

Release 6.0 This command was introduced.

**Usage Guidelines** Use the **log pdu drops** command to monitor a network when IS-IS PDUs are suspected of being dropped. The reason for the PDU being dropped and current PDU drop statistics are recorded.

The following are examples of PDU logging output:

%ISIS-4-ERR\_LSP\_INPUT\_Q\_OVERFLOW - An incoming LSP or SNP pdu was dropped because the input queue was full %ISIS-3-ERR\_SEND\_PAK - The process encountered a software-error while sending the IS-IS packet

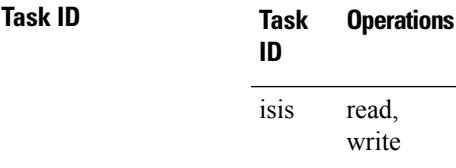

**Examples** The following example shows how to enable PDU logging:

RP/0/RP0/CPU0:router(config)# **router isis isp** RP/0/RP0/CPU0:router(config-isis)# **log pdu drops**

# **lsp fast-flood threshold**

To configure the link-state packet (LSP) fast-flood threshold, use the **lsp fast-flood threshold** command in interface configuration mode. To restore the default value, use the **no** form of this command.

**lsp fast-flood threshold** *lsp-number* [**level** {**1** | **2**}] **no lsp fast-flood threshold** [*lsp-number*] [**level** {**1** | **2**}]

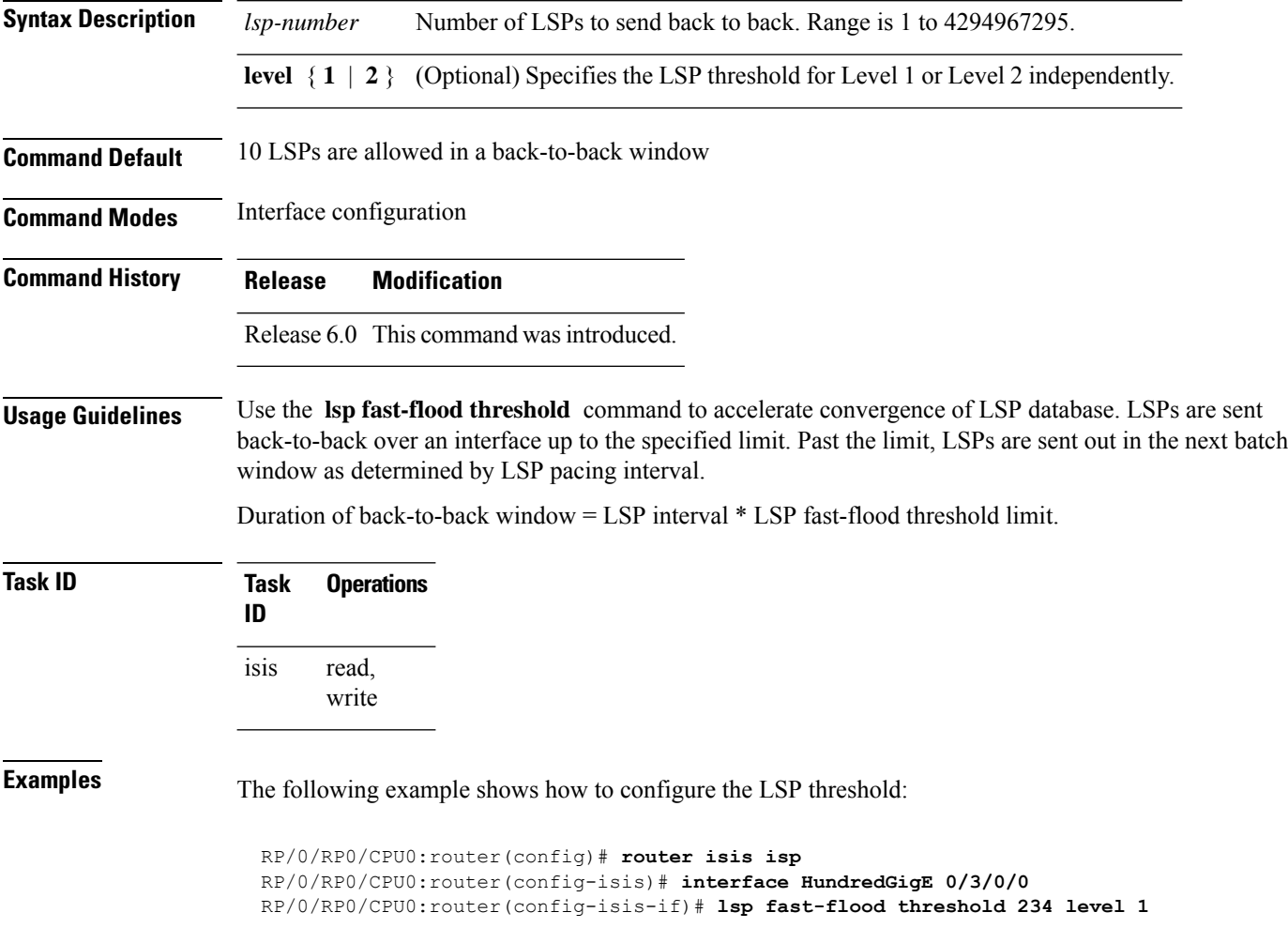

# **lsp-gen-interval**

To customize IS-IS throttling of link-state packet (LSP) generation, use the **lsp-gen-interval** command in XR Config mode. To restore the default value, use the **no** form of this command.

**lsp-gen-interval** [**initial-wait** *initial*] [**secondary-wait** *secondary*] [**maximum-wait** *maximum*] [**level** {**1** | **2**}]

**no lsp-gen-interval** [[**initial-wait** *initial*] [**secondary-wait** *secondary*] [**maximum-wait** *maximum*]] [**level** {**1** | **2**}]

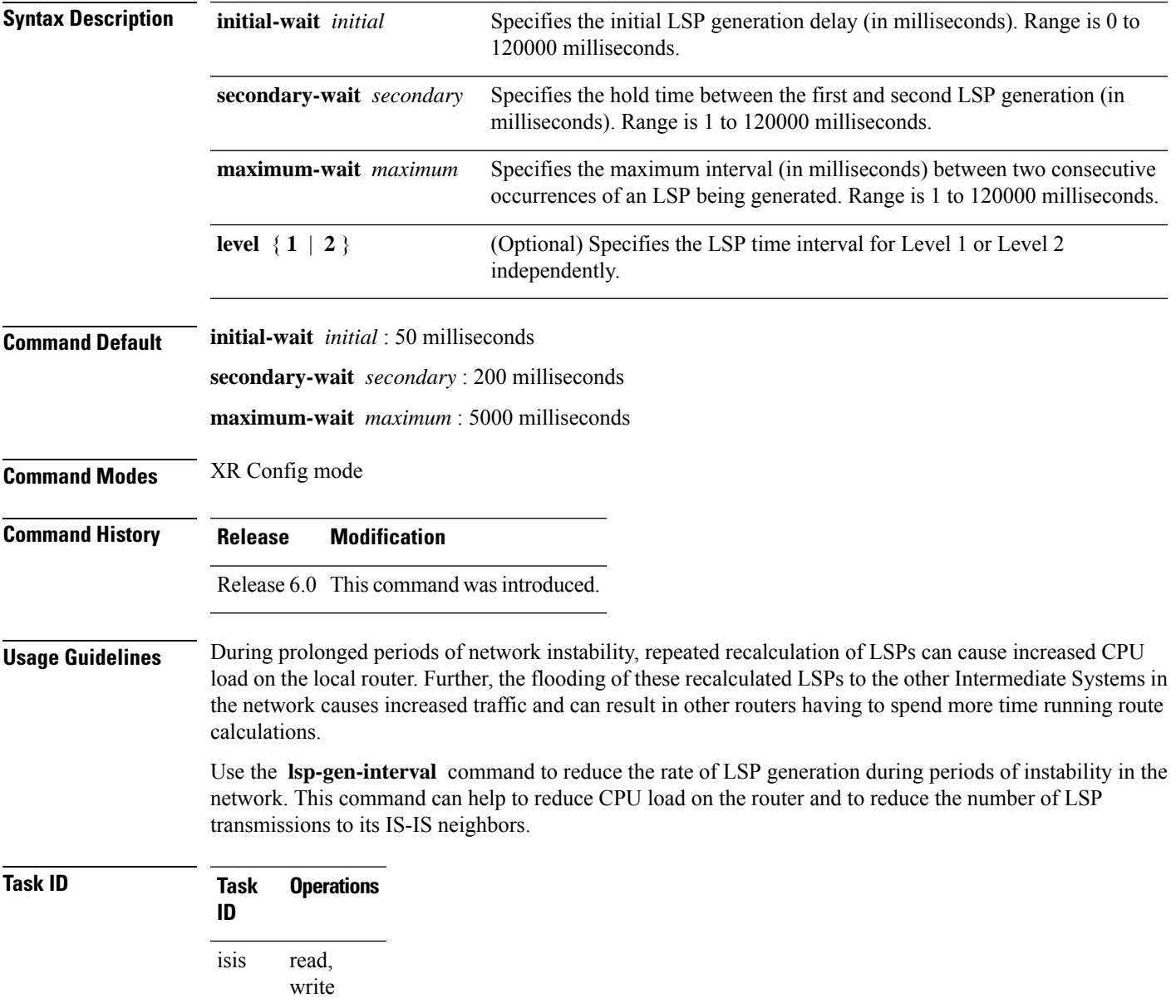

I

**Examples** The following example shows how to set the maximum interval between two consecutive occurrences of an LSP to 15 milliseconds and the initial LSP generation delta to 5 milliseconds:

> RP/0/RP0/CPU0:router(config)# **router isis isp** RP/0/RP0/CPU0:router(config-isis)# **lsp-gen-interval maximum-wait 15 initial-wait 5**

## **lsp-interval**

To configure the amount of time between consecutive link-state packets (LSPs) sent on an Intermediate System-to-Intermediate System (IS-IS) interface, use the **lsp-interval** command in interface configuration mode. To restore the default value, use the **no** form of this command.

**lsp-interval** *milliseconds* [**level** {**1** | **2**}] **no lsp-interval** [*milliseconds*] [**level** {**1** | **2**}]

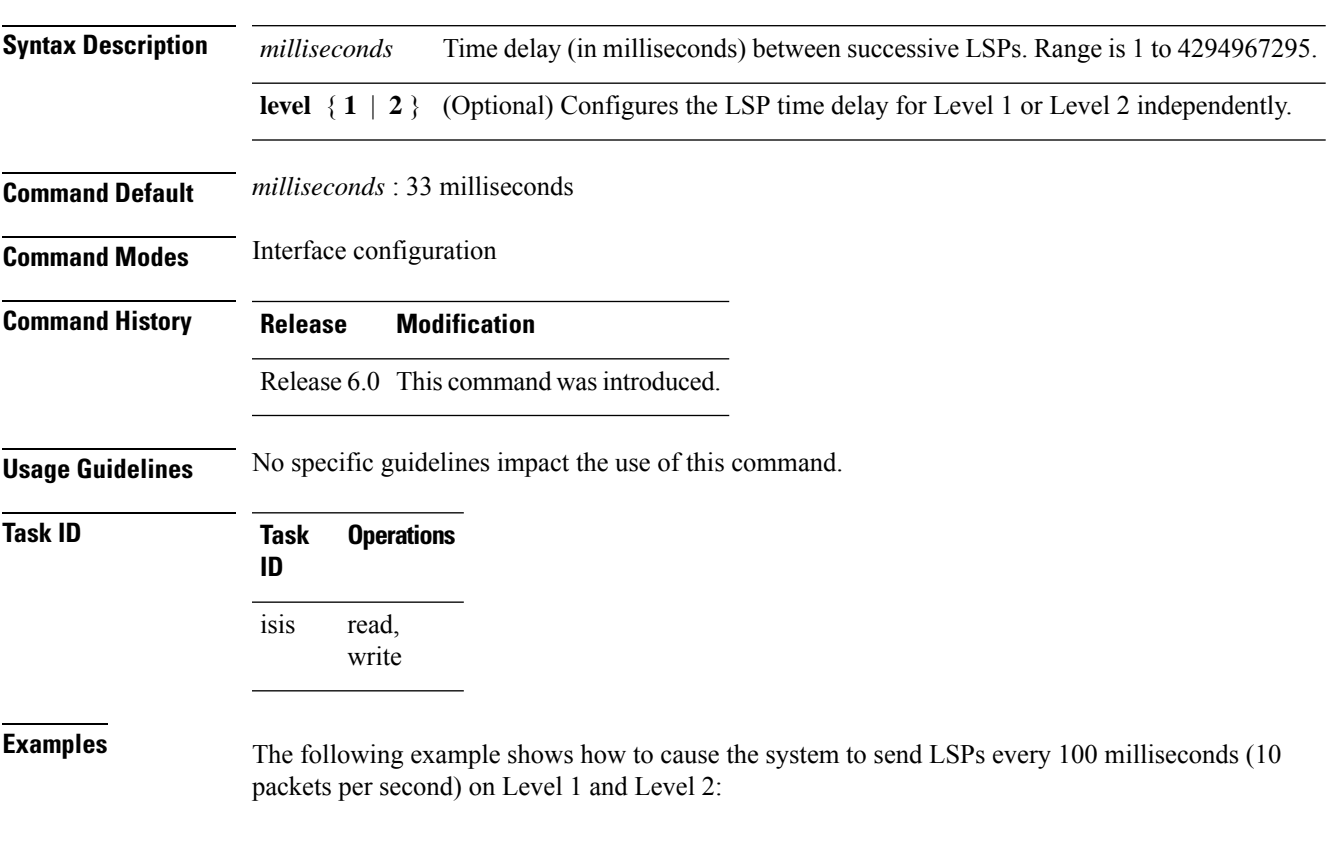

RP/0/RP0/CPU0:router(config)# **router isis isp** RP/0/RP0/CPU0:router(config-isis)# **interface HundredGigE 0/2/0/1** RP/0/RP0/CPU0:router(config-isis-if)# **lsp-interval 100**

I

# **lsp-mtu**

To set the maximum transmission unit (MTU) size of Intermediate System-to-Intermediate System (IS-IS) link-state packets (LSPs), use the **lsp-mtu** command in XR Config mode. To restore the default, use the **no** form of this command.

**lsp-mtu** *bytes* [**level** {**1** | **2**}] **no lsp-mtu** [*bytes*] [**level** {**1** | **2**}]

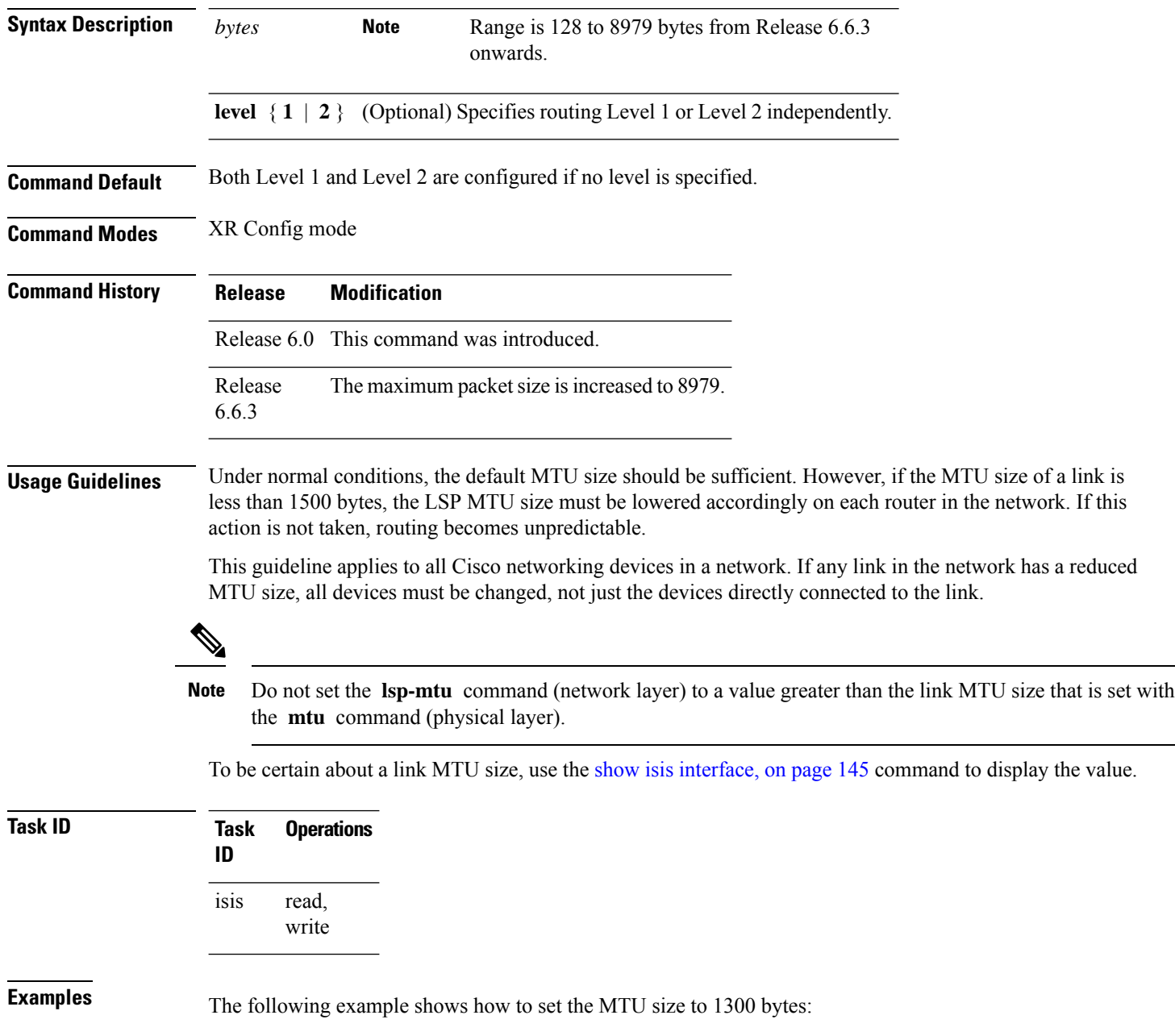

 $\mathbf I$ 

RP/0/RP0/CPU0:router(config)# **router isis isp** RP/0/RP0/CPU0:router(config-isis)# **lsp-mtu 1300**

### **lsp-password**

To configure the link-state packet (LSP) authentication password, use the **lsp-password** command in XR Config mode. To remove the **lsp-password** command from the configuration file and disable link-state packet authentication, use the **no** form of this command.

**lsp-password** [{[{**hmac-md5** | **text**}] [{**clear** | **encrypted**}] *password* |**keychain** *keychain-name*}] [**level** {**1** | **2**}] [**send-only**] [**snp send-only**]| [**enable-poi**]]

**no lsp-password** [{[{**hmac-md5** | **text**}] [{**clear** | **encrypted**}] *password* | **keychain** *keychain-name*}] [**level** {**1** | **2**}] [**send-only**] [**snp send-only**]| [**enable-poi**]]

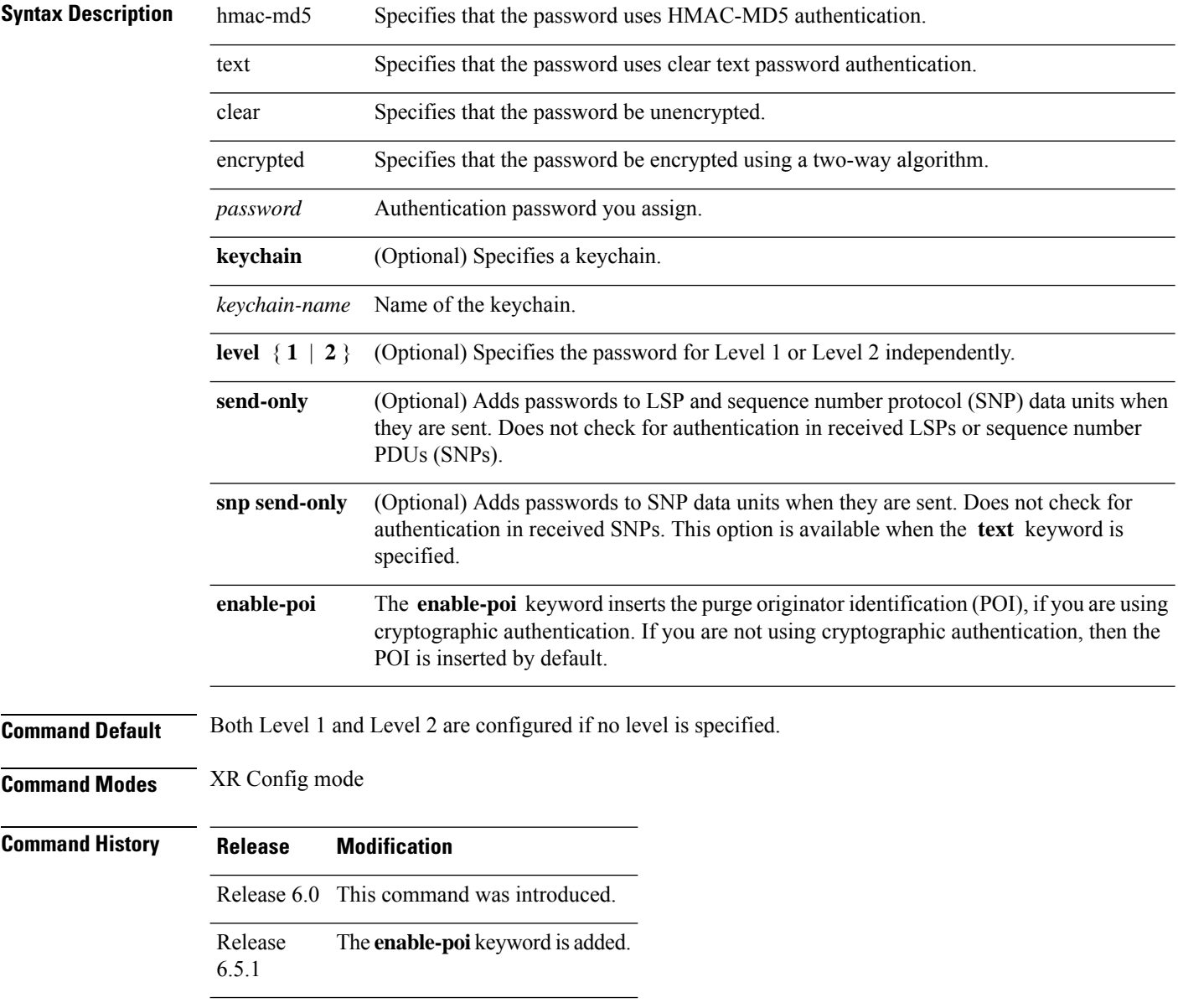

I

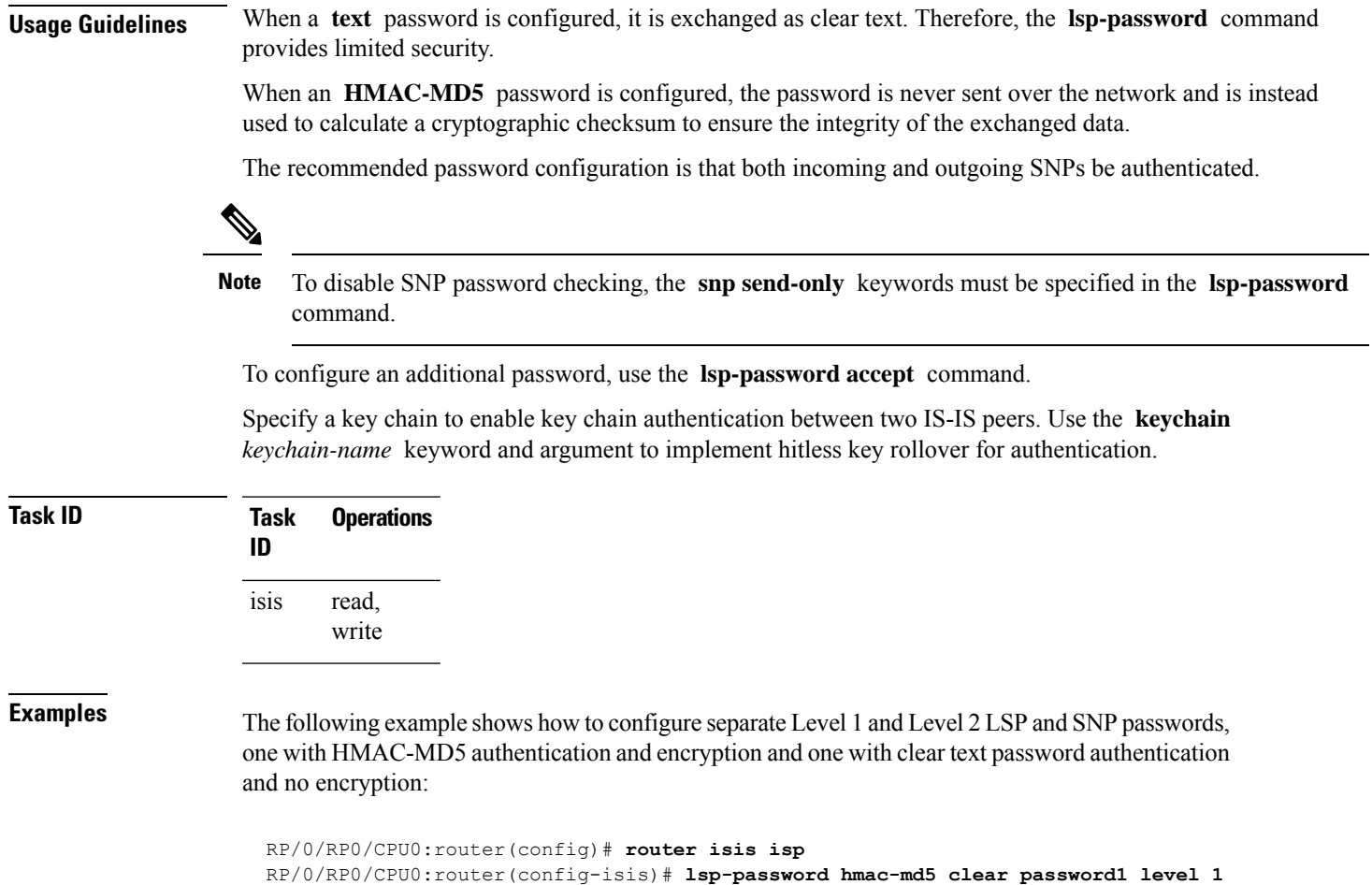

RP/0/RP0/CPU0:router(config-isis)# **lsp-password text clear password2 level 2**

# **lsp-password accept**

To configure an additional link-state packet (LSP) authentication password, use the **lsp-password accept** command in XR Config mode. To remove the **lsp-password accept** command from the configuration file and restore the system to its default condition, use the **no** form of this command.

**lsp-password accept** {**clear** | **encrypted**} *password* [**level** {**1** | **2**}] **no lsp-password accept** [{**clear** | **encrypted**} *password* [**level** {**1** | **2**}]]

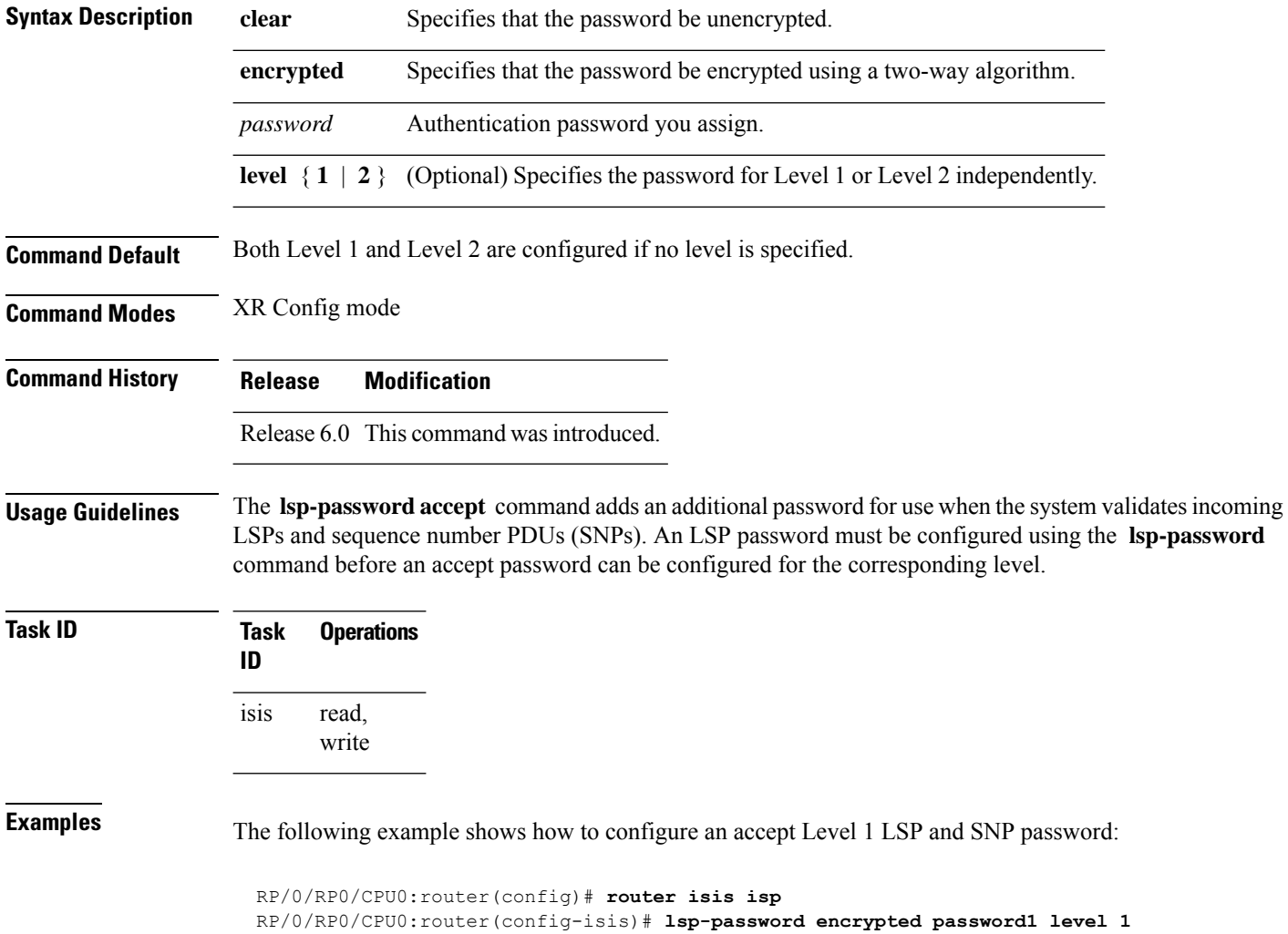

# **lsp-refresh-interval**

To set the time between regeneration of link-state packets (LSPs) that contain different sequence numbers, use the **lsp-refresh-interval** command in XR Config mode. To restore the default refresh interval, use the **no** form of this command.

**lsp-refresh-interval** *seconds* [**level** {**1** | **2**}] **no lsp-refresh-interval** [*seconds* [**level** {**1** | **2**}]]

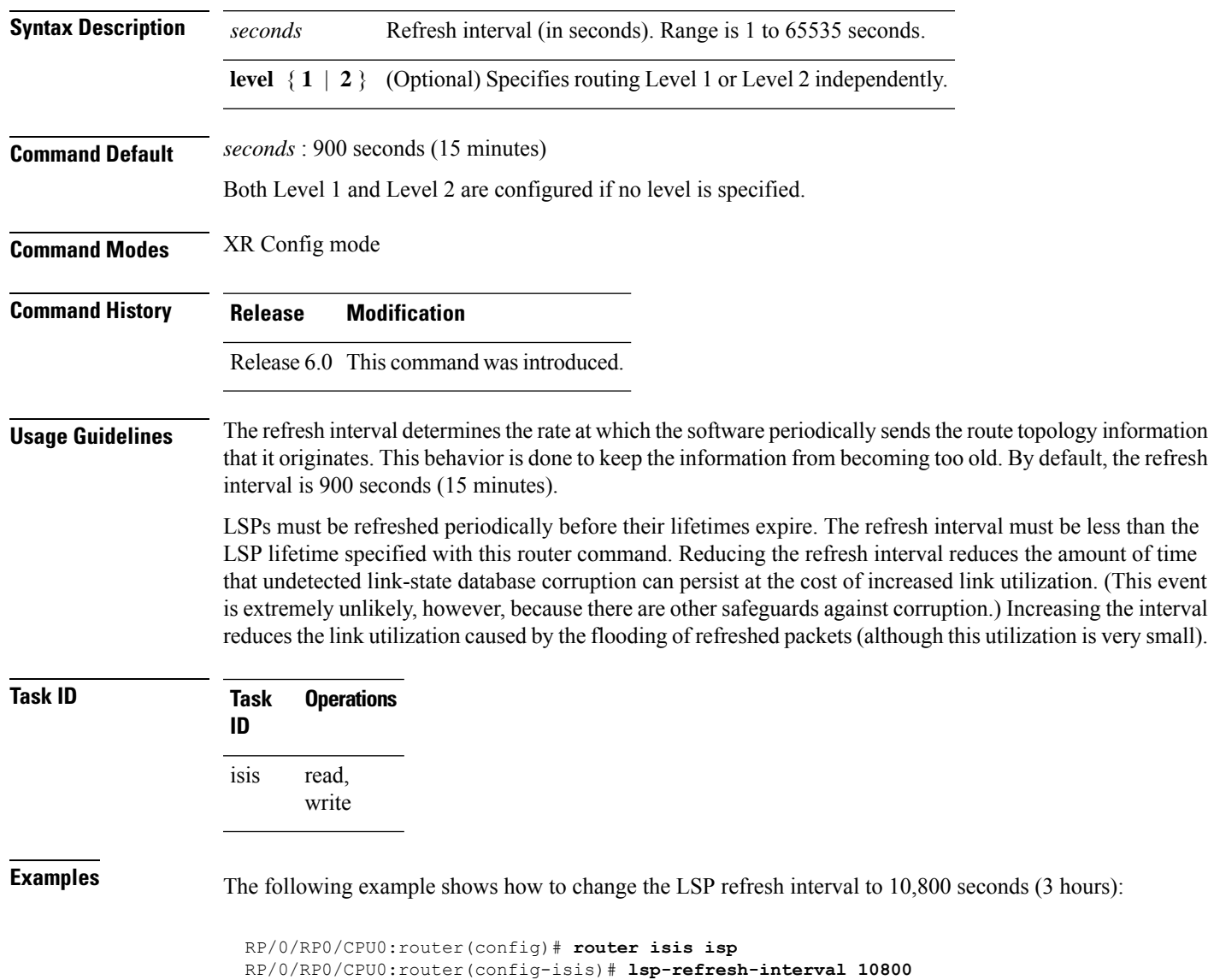

# **maximum-paths (IS-IS)**

To configure the maximum number of parallel routes that an IP routing protocol installs in the routing table, use the **maximum-paths** command in address family configuration mode. To remove the **maximum-paths** command from the configuration file and restore the system to its default condition about the routing protocol, use the **no** form of this command.

**maximum-paths** *maximum* **no maximum-paths**

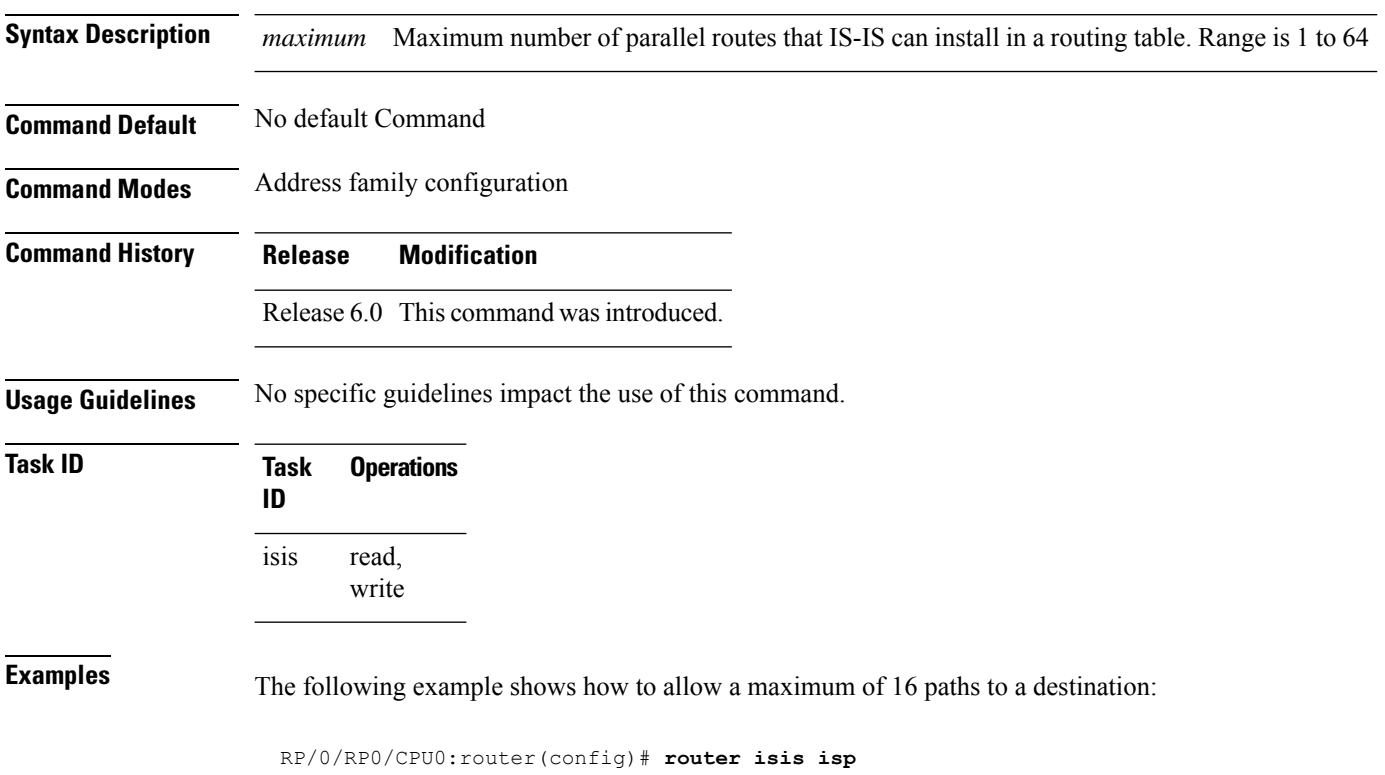

RP/0/RP0/CPU0:router(config-isis)# **address-family ipv4 unicast** RP/0/RP0/CPU0:router(config-isis-af)# **maximum-paths 16**

# **maximum-redistributed-prefixes (IS-IS)**

To specify an upper limit on the number of redistributed prefixes (subject to summarization) that the Intermediate System-to-Intermediate System (IS-IS) protocol advertises, use the **maximum-redistributed-prefixes** command in address family mode. To disable this feature, use the **no** form of this command.

**maximum-redistributed-prefixes** *maximum* [**level** {**1** | **2**}] **no maximum-redistributed-prefixes** [*maximum* [**level** {**1** | **2**}]]

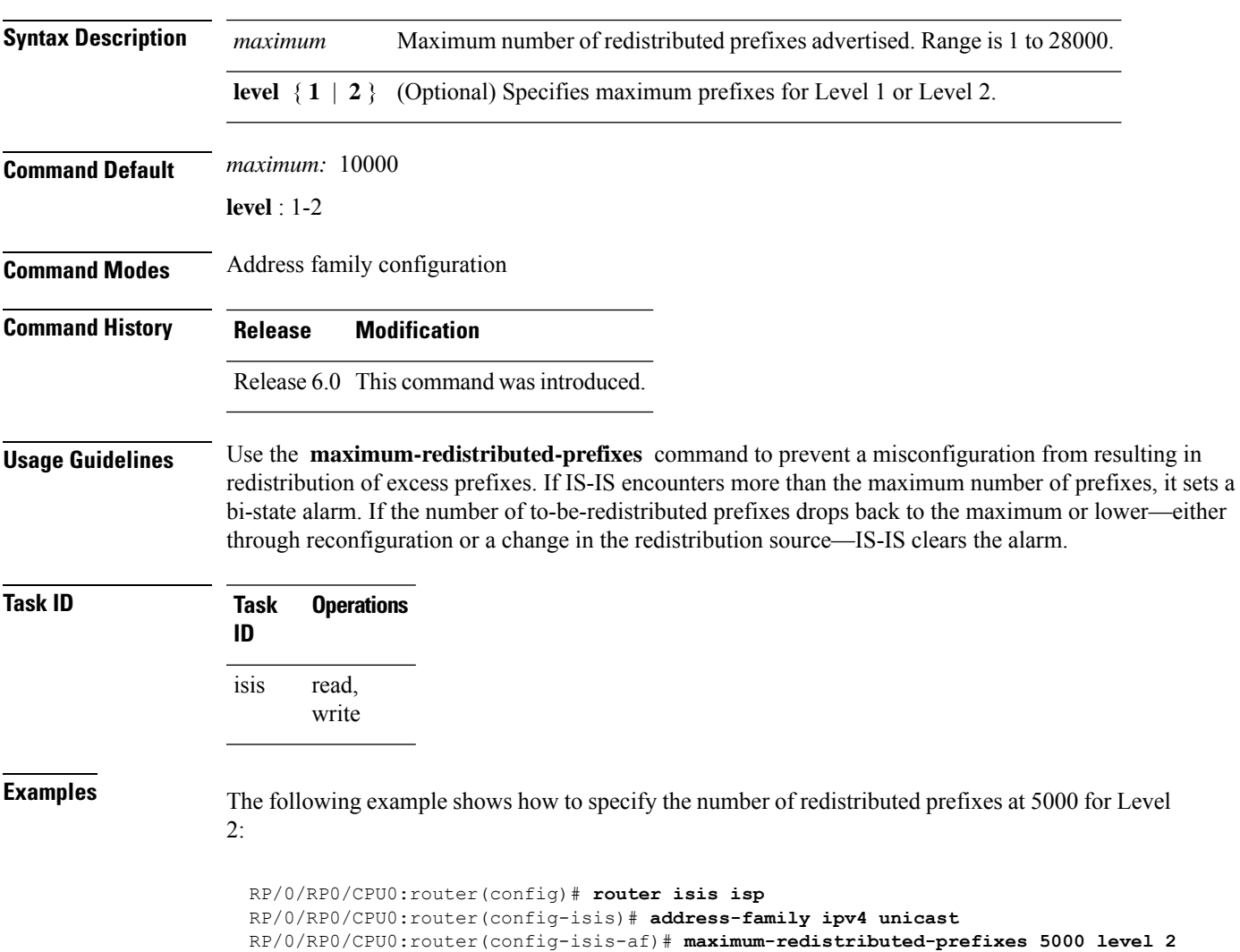

## **max-lsp-lifetime**

To set the maximum time that link-state packets (LSPs) persist without being refreshed, use the **max-lsp-lifetime** command in XR Config mode. To restore the default time, use the **no** form of this command. **max-lsp-lifetime** *seconds* [**level** {**1** | **2**}] **no max-lsp-lifetime** [*seconds* [**level** {**1** | **2**}]] **Syntax Description** *seconds* Lifetime (in seconds) of the LSP. Range from 1 to 65535 seconds. **level** { **1** | **2** } (Optional) Specifies routing Level 1 or Level 2 independently. **Command Default** *seconds* : 1200 seconds (20 minutes) Both Level 1 and Level 2 are configured if no level is specified. **Command Modes** XR Config mode **Command History Release Modification** Release 6.0 This command was introduced. **Usage Guidelines** You might need to adjust the maximum LSP lifetime if you change the LSP refresh interval with the **lsp-refresh-interval** command. The maximum LSP lifetime must be greater than the LSP refresh interval. **Task ID Task Operations ID** read, write isis **Examples** The following example shows how to set the maximum time that the LSP persists to 11,000 seconds (more than 3 hours): RP/0/RP0/CPU0:router(config)# **router isis isp** RP/0/RP0/CPU0:router(config-isis)# **max-lsp-lifetime 11000**

# **mesh-group (IS-IS)**

To optimize link-state packet (LSP) flooding in highly meshed networks, use the **mesh-group** command in interface configuration mode. To remove a subinterface from a mesh group, use the **no** form of this command.

**mesh-group** {*number* | **blocked**} **no mesh-group**

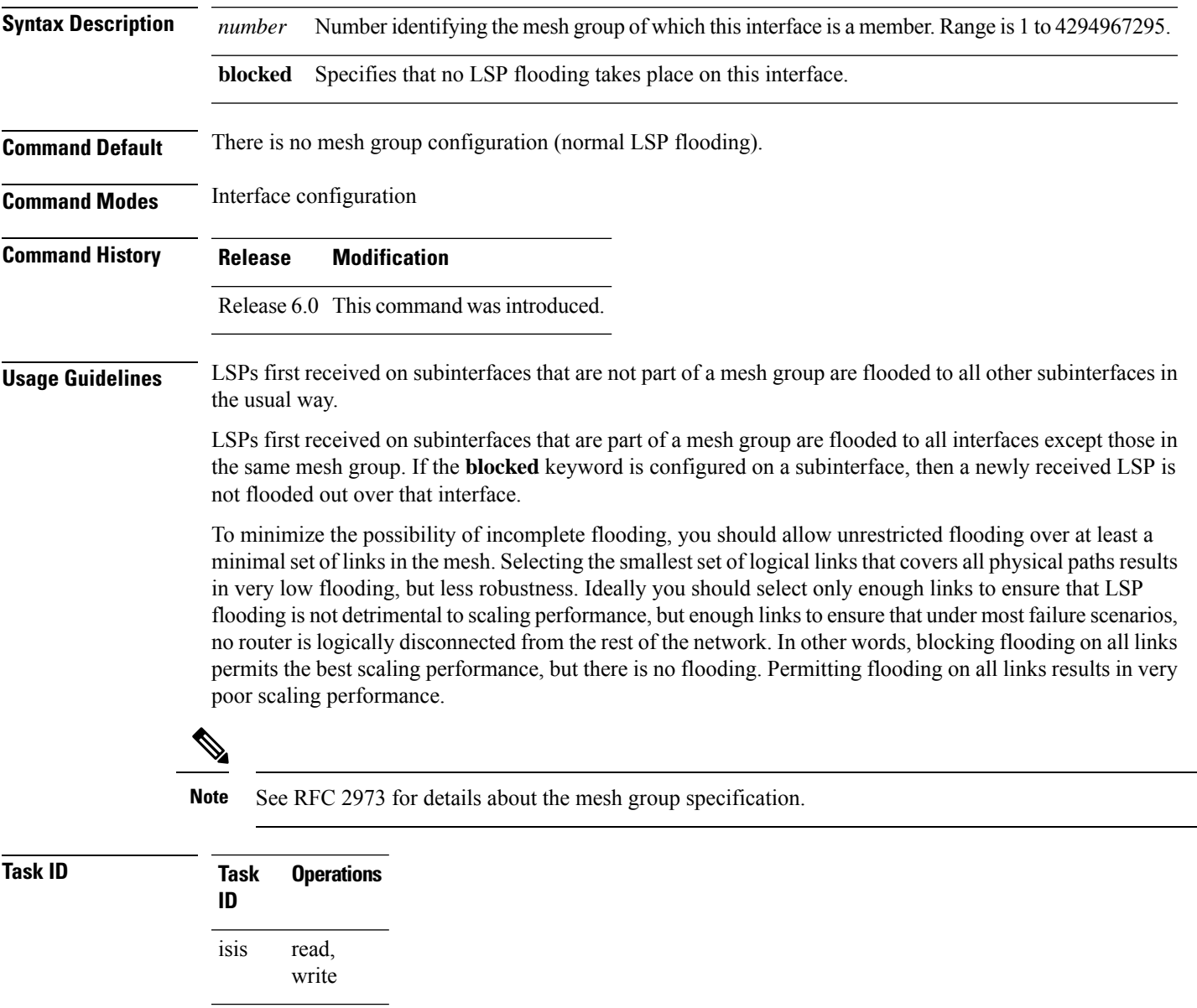

**Examples** In the following example, six interfaces are configured in three mesh groups. LSPs received are handled as follows:

- LSPs first received by GigabitEthernet interface 0/1/0/0 are flooded to all interfaces except GigabitEthernet 0/1/0/1 (which is part of the same mesh group) and GigabitEthernet 0/3/0/0 (which is blocked).
- LSPs first received by GigabitEthernet 0/2/0/1 are flooded to all interfaces except GigabitEthernet 0/2/0/0 (which is part of the same mesh group) and GigabitEthernet 0/3/0/0 (which is blocked).
- LSPs first received by GigabitEthernet 0/3/0/0 are not ignored, but flooded as usual to all interfaces.
- LSPs received first through GigabitEthernet 0/3/0/1 are flooded to all interfaces, except GigabitEthernet 0/3/0/0 (which is blocked).

```
RP/0/RP0/CPU0:router(config)# router isis isp
RP/0/RP0/CPU0:router(config-isis)# interface GigabitEthernet 0/1/0/0
RP/0/RP0/CPU0:router(config-isis-if)# mesh-group 10
RP/0/RP0/CPU0:router(config-isis-if)# exit
RP/0/RP0/CPU0:router(config-isis)# interface GigabitEthernet 0/1/0/1
RP/0/RP0/CPU0:router(config-isis-if)# mesh-group 10
RP/0/RP0/CPU0:router(config-isis-if)# exit
RP/0/RP0/CPU0:router(config-isis)# interface GigabitEthernet 0/2/0/0
RP/0/RP0/CPU0:router(config-isis-if)# mesh-group 11
RP/0/RP0/CPU0:router(config-isis-if)# exit
RP/0/RP0/CPU0:router(config-isis)# interface GigabitEthernet 0/2/0/1
RP/0/RP0/CPU0:router(config-isis-if)# mesh-group 11
RP/0/RP0/CPU0:router(config-isis-if)# exit
RP/0/RP0/CPU0:routerconfig-isis)# interface GigabitEthernet 0/3/0/1
RP/0/RP0/CPU0:router(config-isis-if)# mesh-group 12
RP/0/RP0/CPU0:router(config-isis-if)# exit
RP/0/RP0/CPU0:router(config-isis)# interface GigabitEthernet 0/3/0/0
RP/0/RP0/CPU0:router(config-isis-if)# mesh-group blocked
```
## **metric (IS-IS)**

To configure the metric for an Intermediate System-to-Intermediate System (IS-IS) interface, use the **metric** command in address family or interface address family configuration mode. To restore the default metric value, use the **no** form of this command.

**metric** {*default-metric* | **maximum**} [**level** {**1** | **2**}] **no metric** [{*default-metric* | **maximum**} [**level** {**1** | **2**}]]

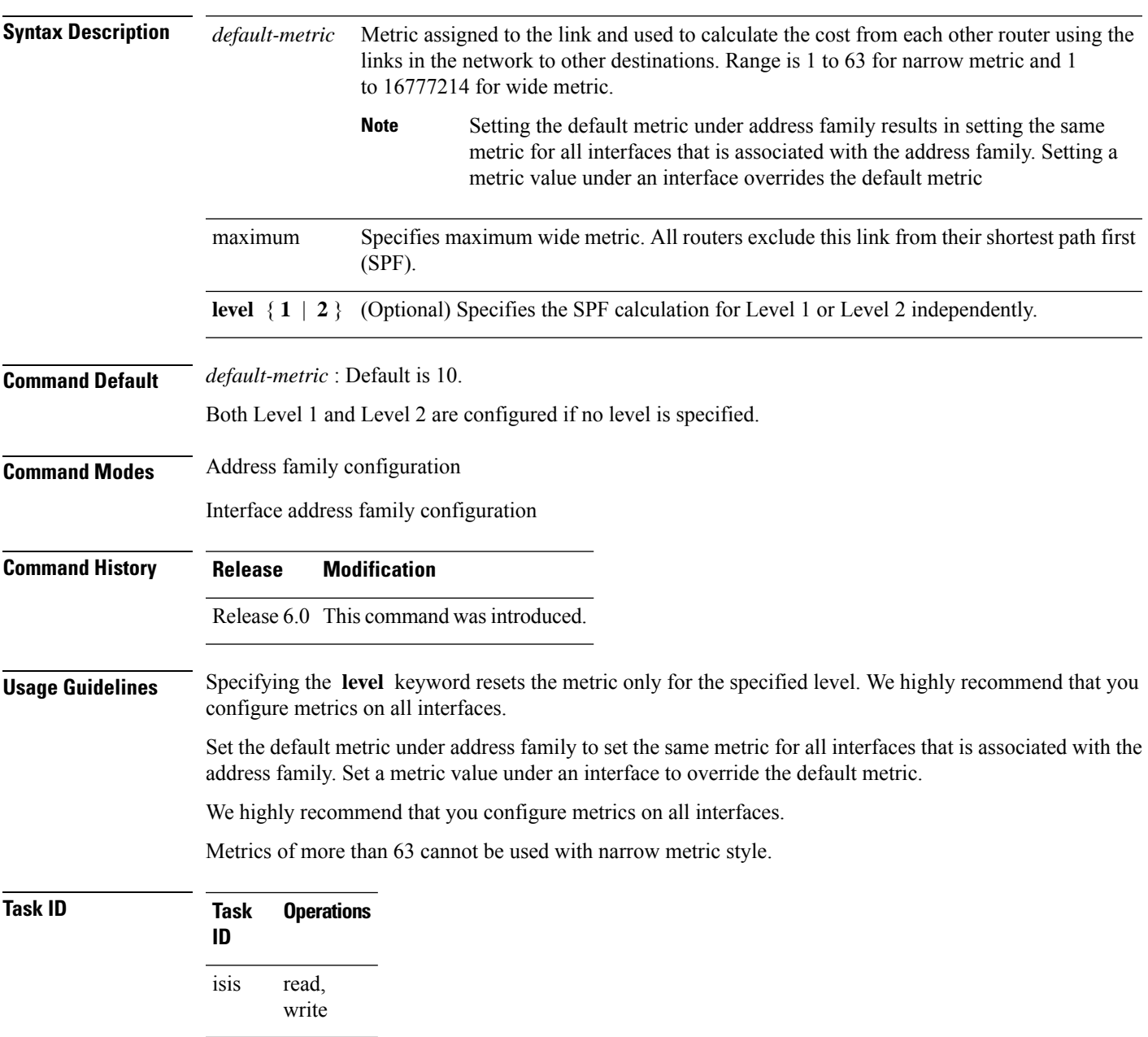

**Examples** The following example shows how to configure HundredGigE interface with a default link-state metric cost of 15 for Level 1:

```
RP/0/RP0/CPU0:router(config)# router isis isp
RP/0/RP0/CPU0:router(config-isis)# interface HundredGigE0/1/0/1
RP/0/RP0/CPU0:router(config-isis-if)# address-family ipv4 unicast
RP/0/RP0/CPU0:router(config-isis-if-af)# metric 15 level 1
```
The following example shows how to configure a metric cost of 15 for all interfaces under address family IPv4 unicast for level 2:

```
RP/0/RP0/CPU0:router# configure
RP/0/RP0/CPU0:router(config)# router isis isp
RP/0/RP0/CPU0:router(config-isis)# address-family ipv4 unicast
RP/0/RP0/CPU0:router(config-isis-af)# metric 15 level 2
```
### **metric-style narrow**

To configure the Intermediate System-to-Intermediate System (IS-IS) software to generate and accept old-style type, length, and value (TLV) objects, use the **metric-stylenarrow** command in addressfamily configuration mode. To remove the **metric-style narrow** command from the configuration file and restore the system to its default condition, use the **no** form of this command.

**metric-style narrow** [**transition**] [**level** {**1** | **2**}] **no metric-style narrow** [**transition**] [**level** {**1** | **2**}]

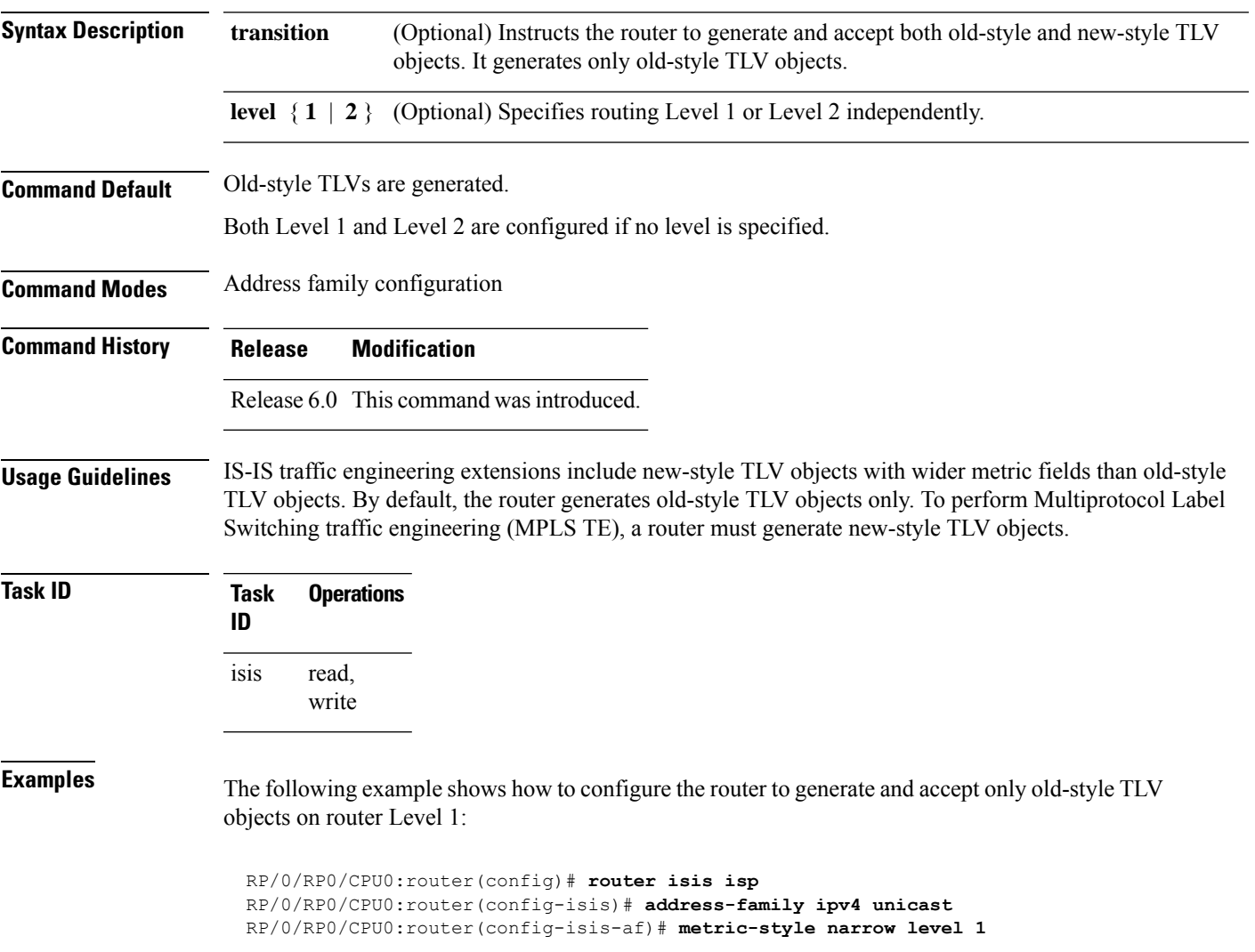

### **metric-style transition**

To configure the Intermediate System-to-Intermediate System (IS-IS) software to generate and accept both old-style and new-style type, length, and value (TLV) objects, use the **metric-style transition** command in address family configuration mode. To remove the **metric-style transition** command from the configuration file and restore the system to its default condition, use the **no** form of this command.

**metric-style transition** [**level** {**1** | **2**}] **no metric-style transition** [**level** {**1** | **2**}]

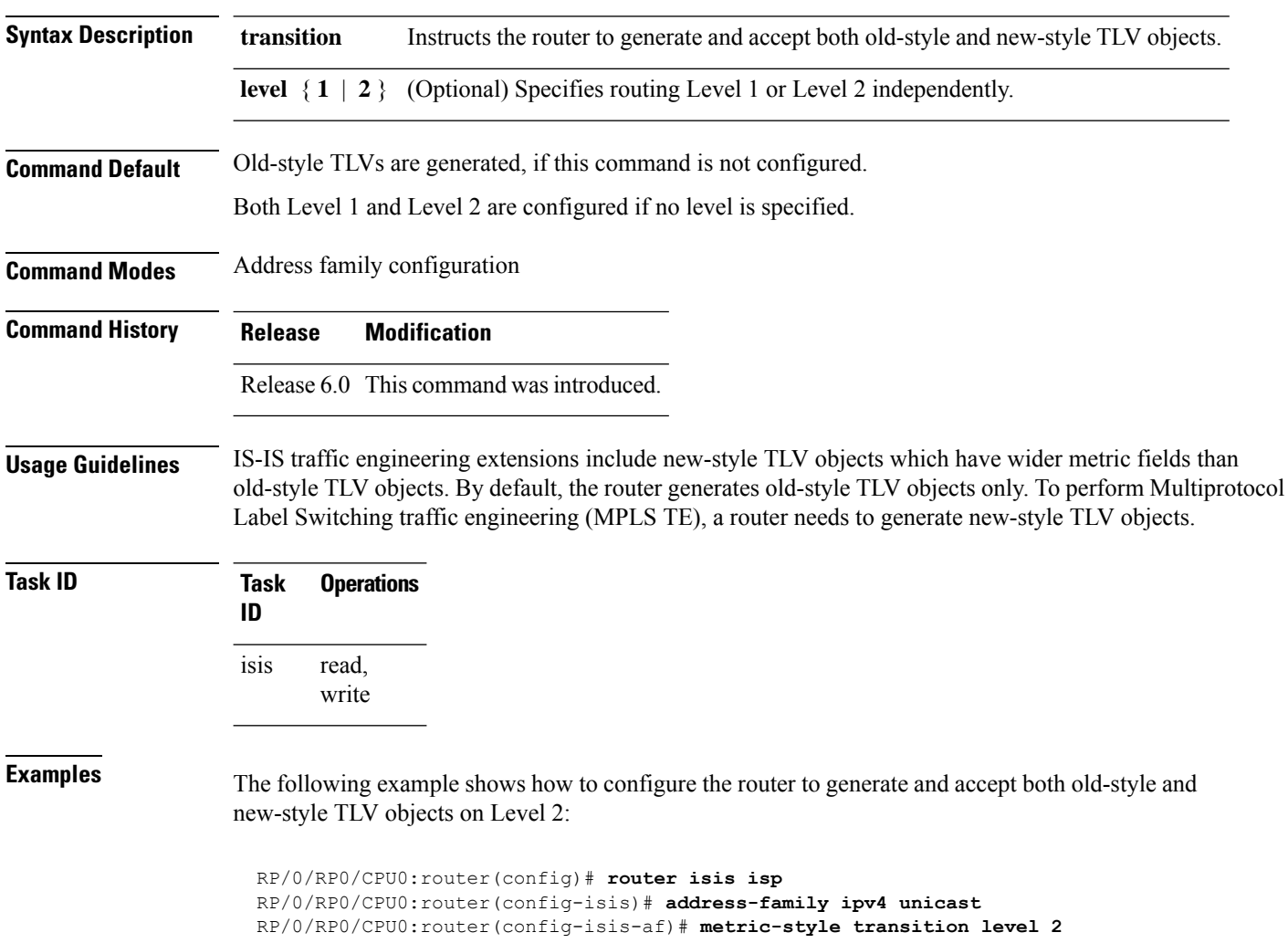

### **metric-style wide**

To configure the Intermediate System-to-Intermediate System (IS-IS) software to generate and accept only new-style type, length, and value (TLV) objects, use the **metric-style wide** command in address family configuration mode. To remove the **metric-style wide** command from the configuration file and restore the system to its default condition, use the **no** form of this command.

**metric-style wide** [**transition**] [**level** {**1** | **2**}] **no metric-style wide** [**transition**] [**level** {**1** | **2**}]

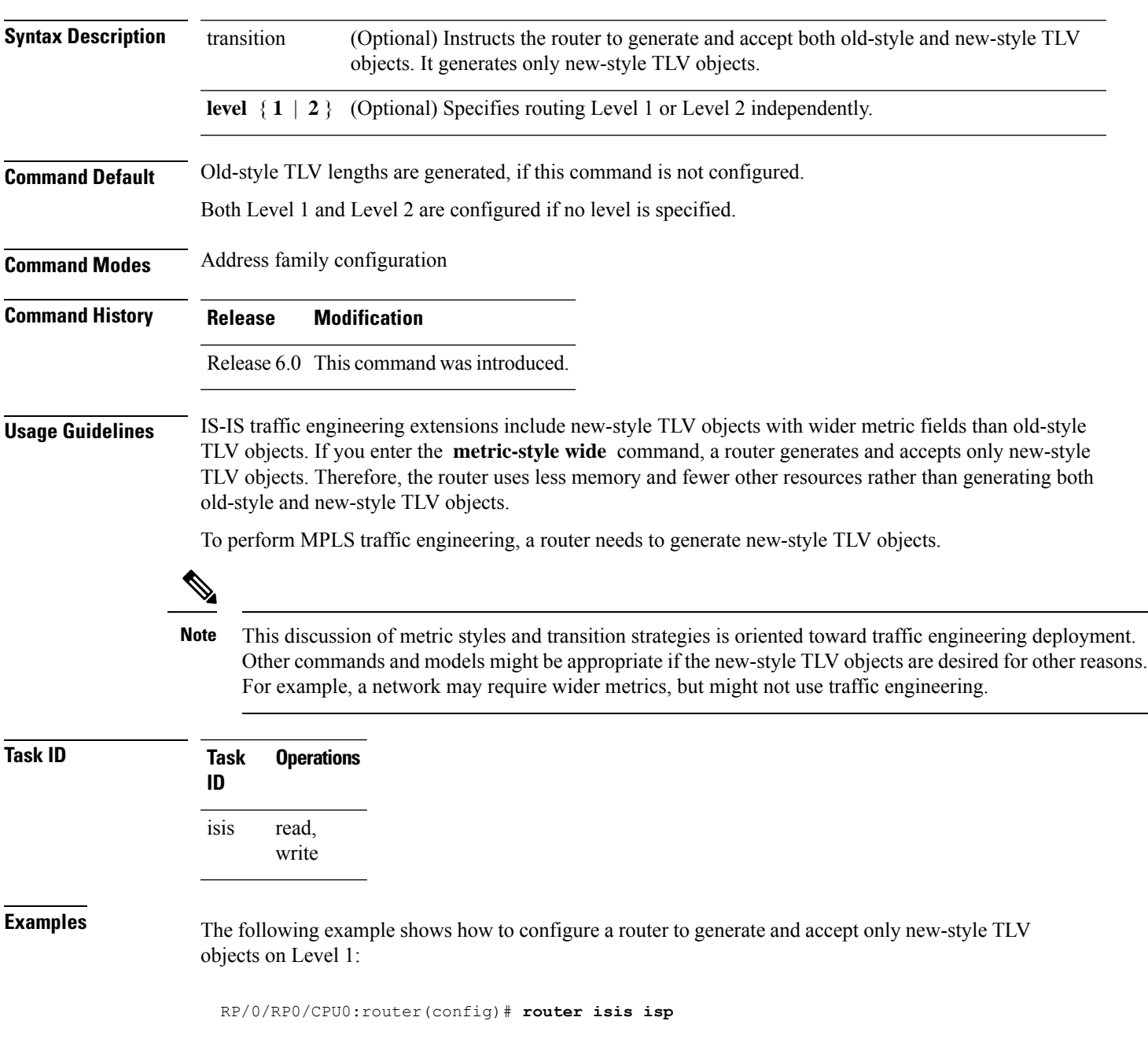

 $\mathbf I$ 

RP/0/RP0/CPU0:router(config-isis)# **address-family ipv4 unicast** RP/0/RSP0RP0/CPU0:router(config-isis-af)# **metric-style wide level 1**

### **microloop avoidance**

To avoid micro-loops by delaying the convergence of all or protected prefixes, use the **microloop avoidance** command. Valid triggers for microloop avoidance feature are local link-down events only, such as link down, BFD down, and IS-IS adjacency down. Microloops caused by other triggers are not avoided by this feature. Consider microloop avoidance segment-routing command for extended trigger coverage.

To disable this function, use the **no** prefix for this command.

**microloop avoidance** [ **protected** | **rib-update-delay** *delay* ] **no microloop avoidance**

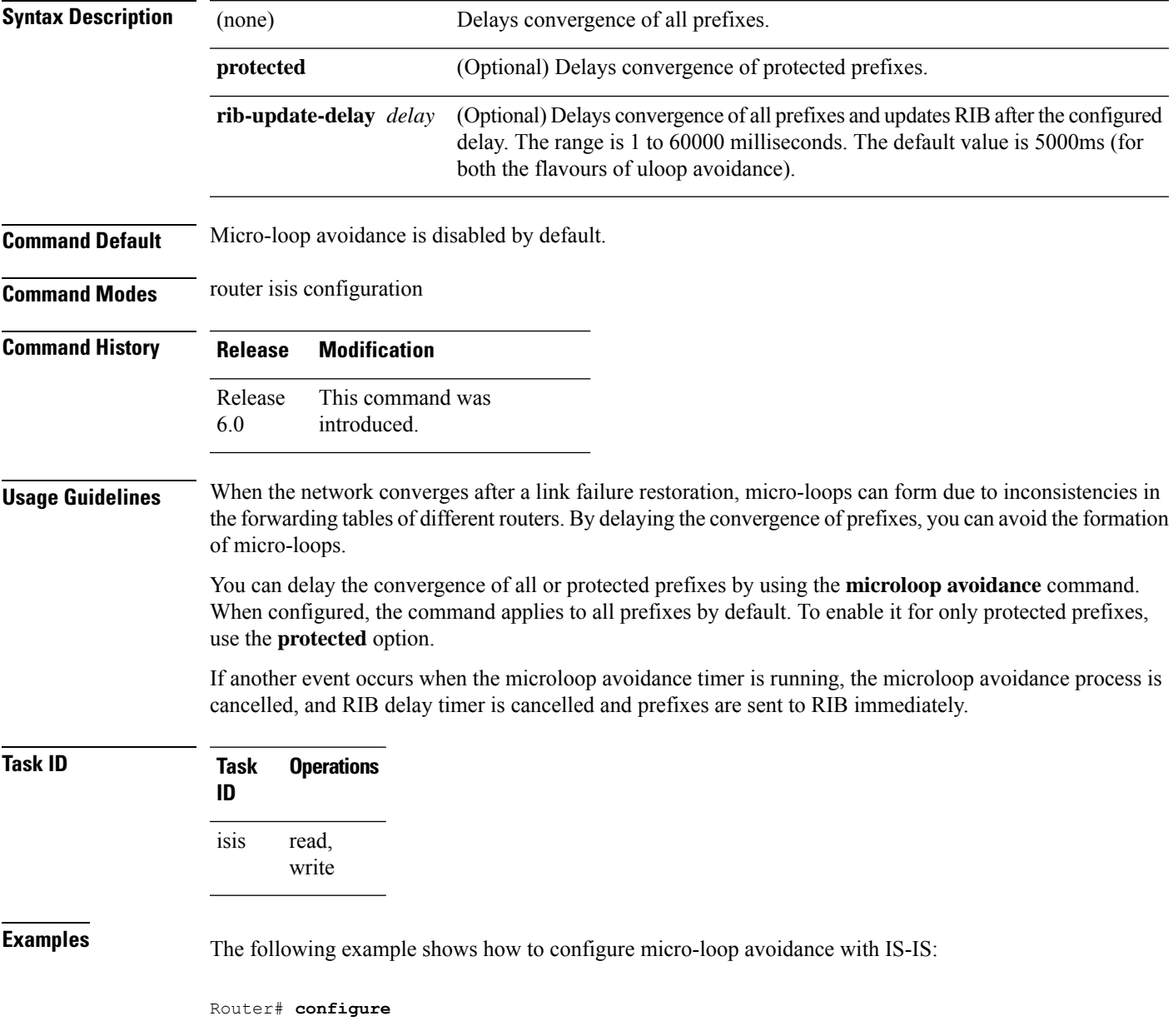

 $\mathbf I$ 

Router(config)# **router isis 50** Router(config-isis)# **microloop avoidance rib-update-delay 400**

## **min-lsp-arrivaltime**

To control the rate of incoming LSPs (link-state packets) LSPs, use the **min-lsp-arrivaltime** command in XR Config mode. To remove this function use the **no** form of this command.

**min-lsp-arrivaltime** [**initial-wait initial** ] [**secondary-wait secondary**] [**maximum-wait maximum**] [**level** {**1** | **2**}]

**no min-lsp-arrivaltime** [**initial-wait initial**] [**secondary-wait secondary**] [**maximum-wait maximum**] [**level** {**1** | **2**}]

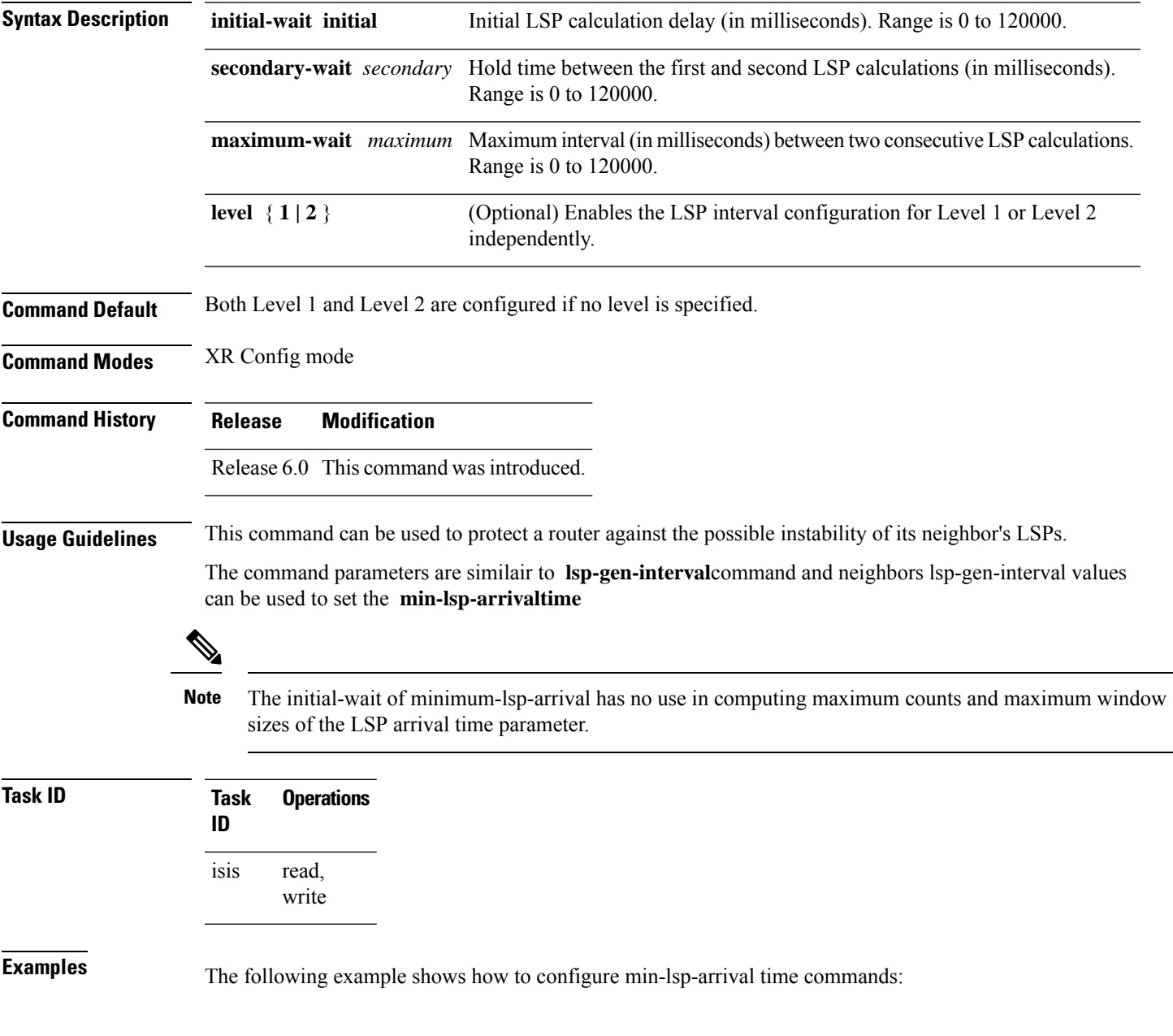

I

RP/0/RP0/CPU0:router(config)# **router isis isp** RP/0/RP0/CPU0:router(config)# **router isis isp min-lsp-arrivaltime** RP/0/RP0/CPU0:router(config)# **router isis 1 min- lsp-arrivaltime initial-wait** RP/0/RP0/CPU0:router(config)#**router isis 1 min-lsp-arrivaltime maximum-wait** RP/0/RP0/CPU0:router(config)#**router isis 1 min-lsp-arrivaltime secondary-wait**

Ш

### **mpls ldp auto-config**

To enable Label Distribution Protocol (LDP) Interior Gateway Protocol (IGP) interface auto-configuration, use the **mpls ldp auto-config** command in IPv4 address family configuration mode. To disable LDP IGP auto-configuration, use the **no** form of this command.

**mpls ldp auto-config no mpls ldp auto-config**

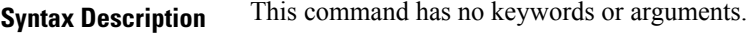

**Command Default** LDP IGP auto-configuration is disabled.

**Command Modes** IPv4 address family configuration

**Command History Release Modification**

Release 6.0 This command was introduced.

**Usage Guidelines** Use the **mpls ldp auto-config** command to automatically configure LDP on a set of interfaces associated with a specified IGP instance. Further, LDP IGP auto-configuration provides a means to block LDP from being enabled on a specified interface. If you do not want an IS-IS interface to have LDP enabled, use the **igp auto-config disable** command.

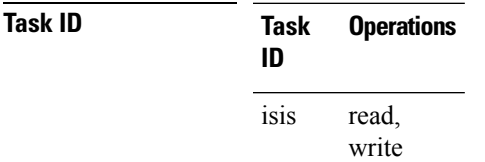

**Examples** The following example shows how to enable LDP IGP auto-configuration:

RP/0/RP0/CPU0:router(config)# **router isis isp** RP/0/RP0/CPU0:router(config-isis)# **address-family ipv4 unicast** RP/0/RP0/CPU0:router(config-isis-af)# **mpls ldp auto-config**

# **mpls ldp sync (IS-IS)**

To configure Label Distribution Protocol (LDP) IS-IS synchronization, use the **mpls ldp sync** command in interface address family configuration mode. To disable LDP synchronization, use the **no** form of this command.

```
mpls ldp sync [level {1 | 2}]
no mpls ldp sync [level {1 | 2}]
```
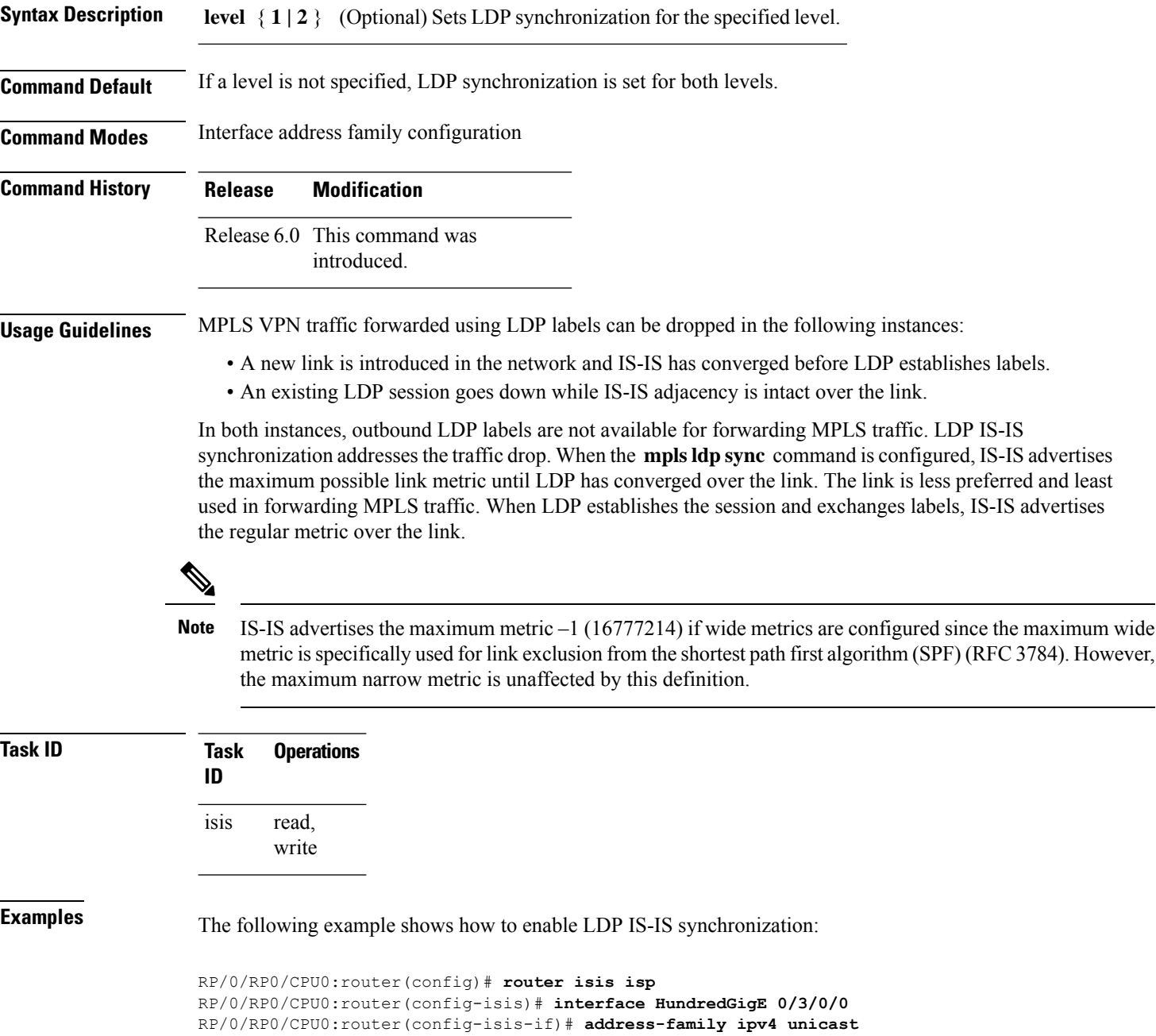

 $\mathbf I$ 

RP/0/RP0/CPU0:router(config-isis-if-af)# **mpls ldp sync**

I

# **nsf (IS-IS)**

To enable nonstop forwarding (NSF) on the next restart, use the **nsf** command in XR Config mode. To restore the default setting, use the **no** form of this command.

**nsf** {**cisco** | **ietf**} **no nsf** {**cisco** | **ietf**}

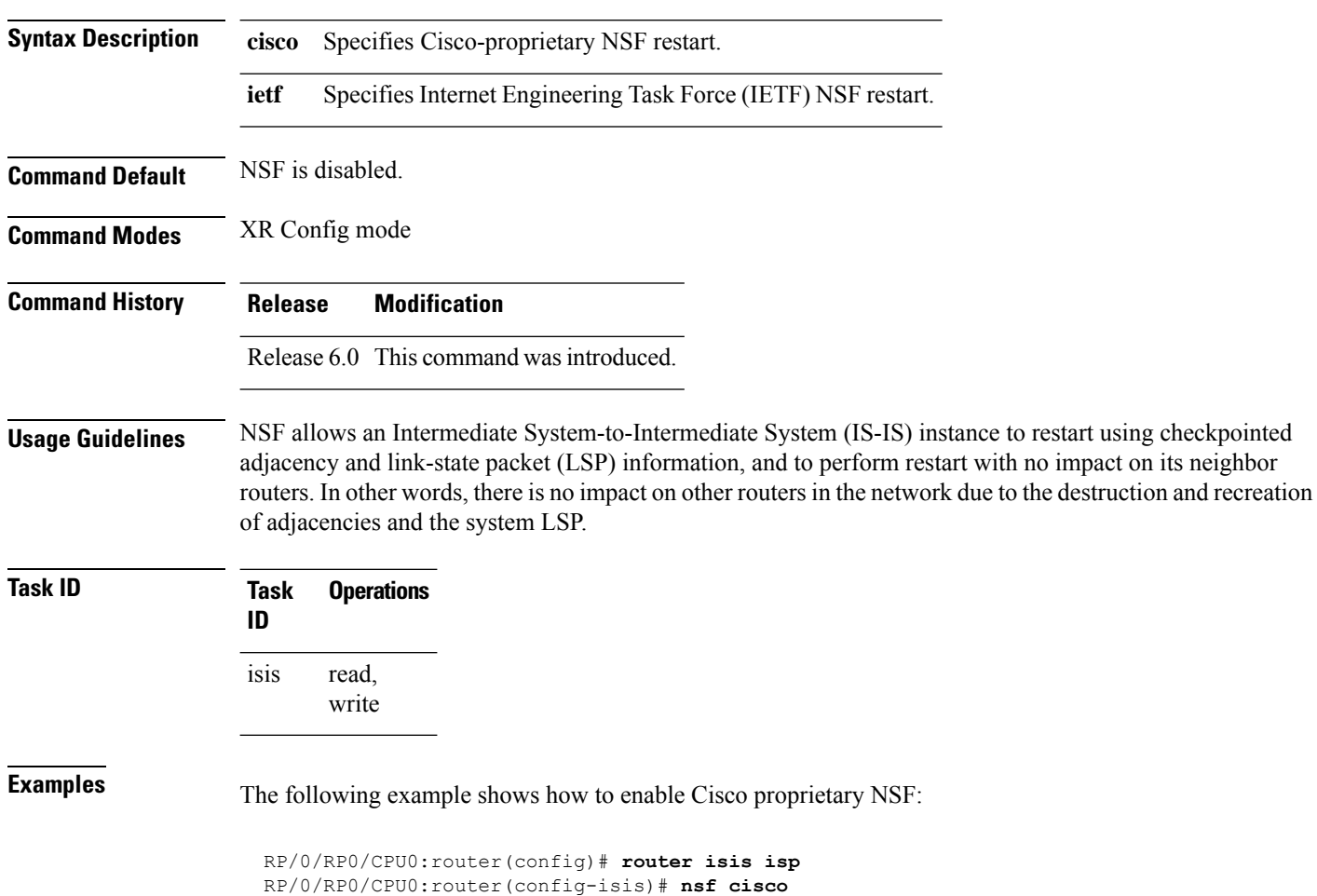

Ш

### **nsf interface-expires**

To configure the number of resends of an acknowledged nonstop forwarding (NSF)-restart acknowledgment, use the **nsf interface-expires** command in XR Config mode. To restore the default value, use the **no** form of this command.

**nsf interface-expires** *number* **no nsf interface-expires**

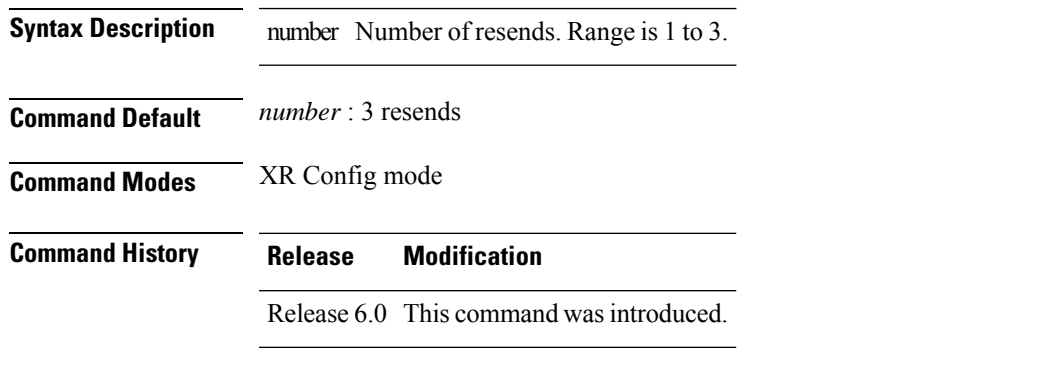

**Usage Guidelines** When a hello packet sent with the NSF restart flag set is not acknowledged, it is re-sent. Use the **nsf interface-expires** command to control the number of times the NSF hello is re-sent. When this limit is reached on an interface, any neighbor previously known on that interface is assumed to be down and the initial shortest path first (SPF) calculation is permitted, provided that all other necessary conditions are met.

> The total time period available for adjacency reestablishment (interface-timer \* interface-expires) should be greater than the expected total NSF restart time.

> The **nsf interface-expires** command applies only to Internet Engineering Task Force (IETF)-style NSF. It has no effect if Cisco-proprietary NSF is configured.

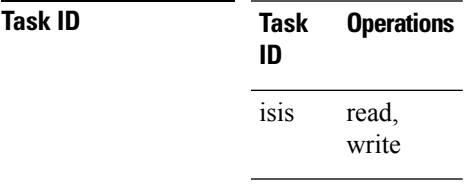

**Examples** The following example shows how to allow only one retry attempt on each interface if an IETF NSF restart signal is not acknowledged:

> RP/0/RP0/CPU0:router(config)# **router isis isp** RP/0/RP0/CPU0:router(config-isis)# **nsf ietf** RP/0/RP0/CPU0:router(config-isis)# **nsf interface-expires 1**

## **nsf interface-timer**

To configure the time interval after which an unacknowledged Internet Engineering Task Force (IETF) nonstop forwarding (NSF) restart attempt is repeated, use the **nsf interface-timer** command in router configuration mode. To restore the default value, use the **no** form of this command.

**nsf interface-timer** *seconds* **no nsf interface-timer**

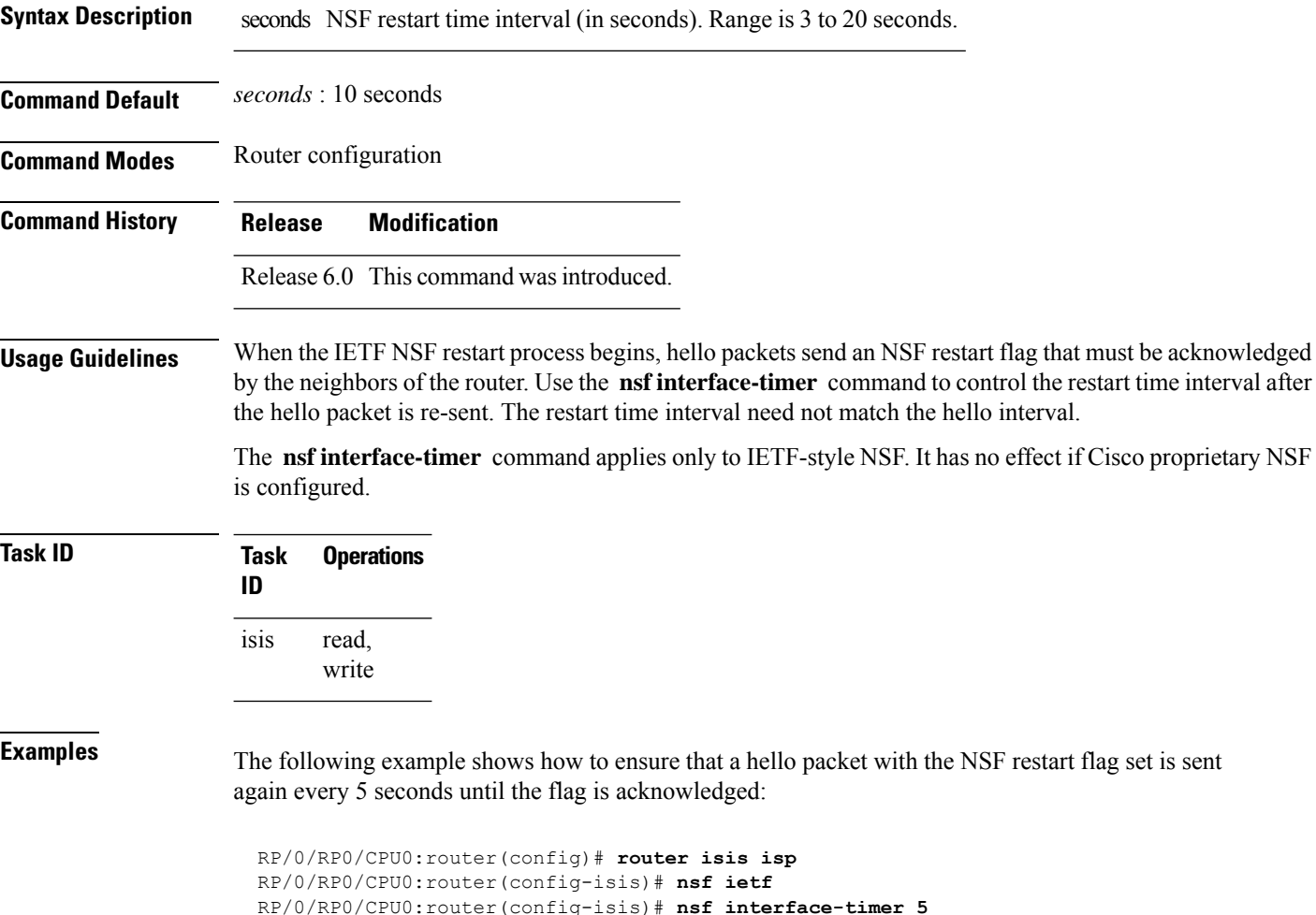

Ш

### **nsf lifetime (IS-IS)**

To configure the maximum route lifetime following a nonstop forwarding (NSF) restart, use the **nsf lifetime** command in XR Config mode. To restore the default value, use the **no** form of this command.

**nsf lifetime** *seconds* **no nsf lifetime**

**Syntax Description** seconds Maximum route lifetime (in seconds) following an NSF restart. Range is 5 to 300 seconds.

**Command Default** *seconds* : 60 seconds (1 minute)

**Command Modes** XR Config mode

**Command History Release Modification**

Release 6.0 This command was introduced.

**Usage Guidelines** Use the **nsf lifetime** command to set the maximum available time for the reacquisition of checkpointed adjacencies and link-state packets (LSPs) during a Cisco proprietary NSF restart. LSPs and adjacencies not recovered during this time period are abandoned, thus causing changes to the network topology.

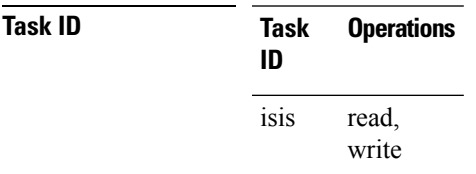

**Examples** The following example shows how to configure the router to allow only 20 seconds for the entire NSF process:

> RP/0/RP0/CPU0:router(config)# **router isis isp** RP/0/RP0/CPU0:router(config-isis)# **nsf cisco** RP/0/RP0/CPU0:router(config-isis)# **nsf lifetime 20**

# **passive (IS-IS)**

To suppress Intermediate System-to-Intermediate System (IS-IS) packets from being transmitted to the interface and received packetsfrom being processed on the interface, use the **passive** command in interface configuration mode. To restore IS-IS packets coming to an interface, use the **no** form of this command.

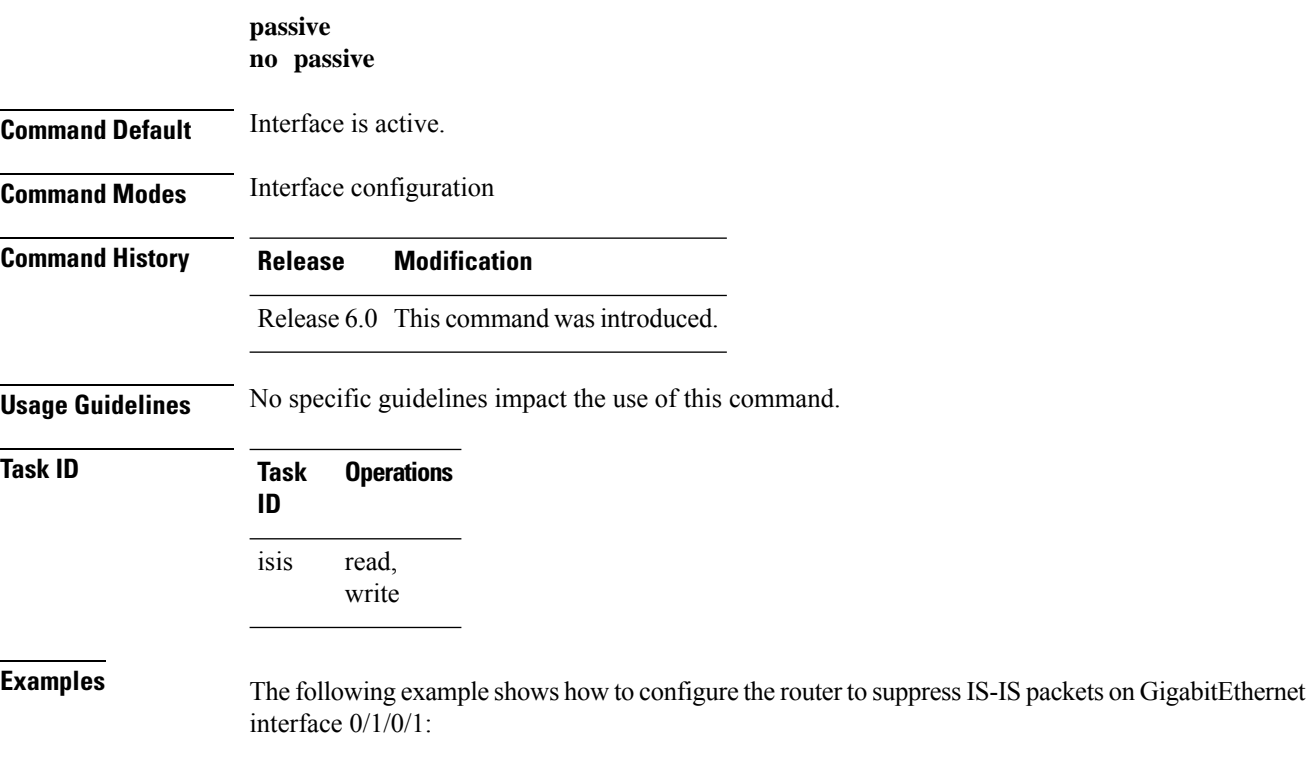

```
RP/0/RP0/CPU0:router(config)# router isis isp
RP/0/RP0/CPU0:router(config-isis)# interface GigabitEthernet 0/1/0/1
RP/0/RP0/CPU0:router(config-isis-if)# passive
```
### **point-to-point**

To configure a network of only two networking devices that use broadcast media and the integrated Intermediate System-to-Intermediate System (IS-IS) routing protocol to function as a point-to-point link instead of a broadcast link, use the **point-to-point** command in interface configuration mode. To disable the point-to-point usage, use the **no** form of this command.

**point-to-point no point-to-point**

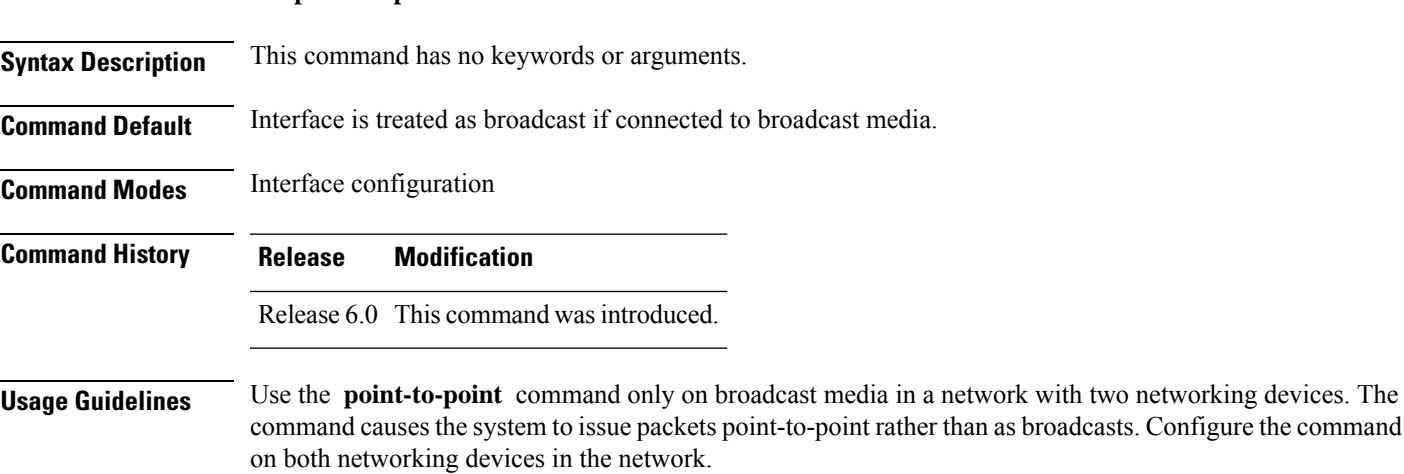

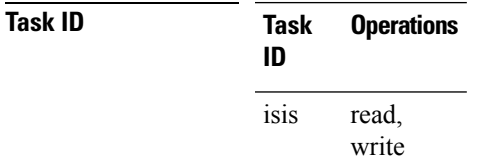

**Examples** The following example shows how to configure a 10-Gb Ethernet interface to act as a point-to-point interface:

> RP/0/RP0/CPU0:router(config)# **router isis isp** RP/0/RP0/CPU0:router(config-isis)# **interface HundredGigE 0/6/0/0** RP/0/RP0/CPU0:router(config-isis-if)# **point-to-point**

 $\mathbf l$ 

# **prefix-sid index**

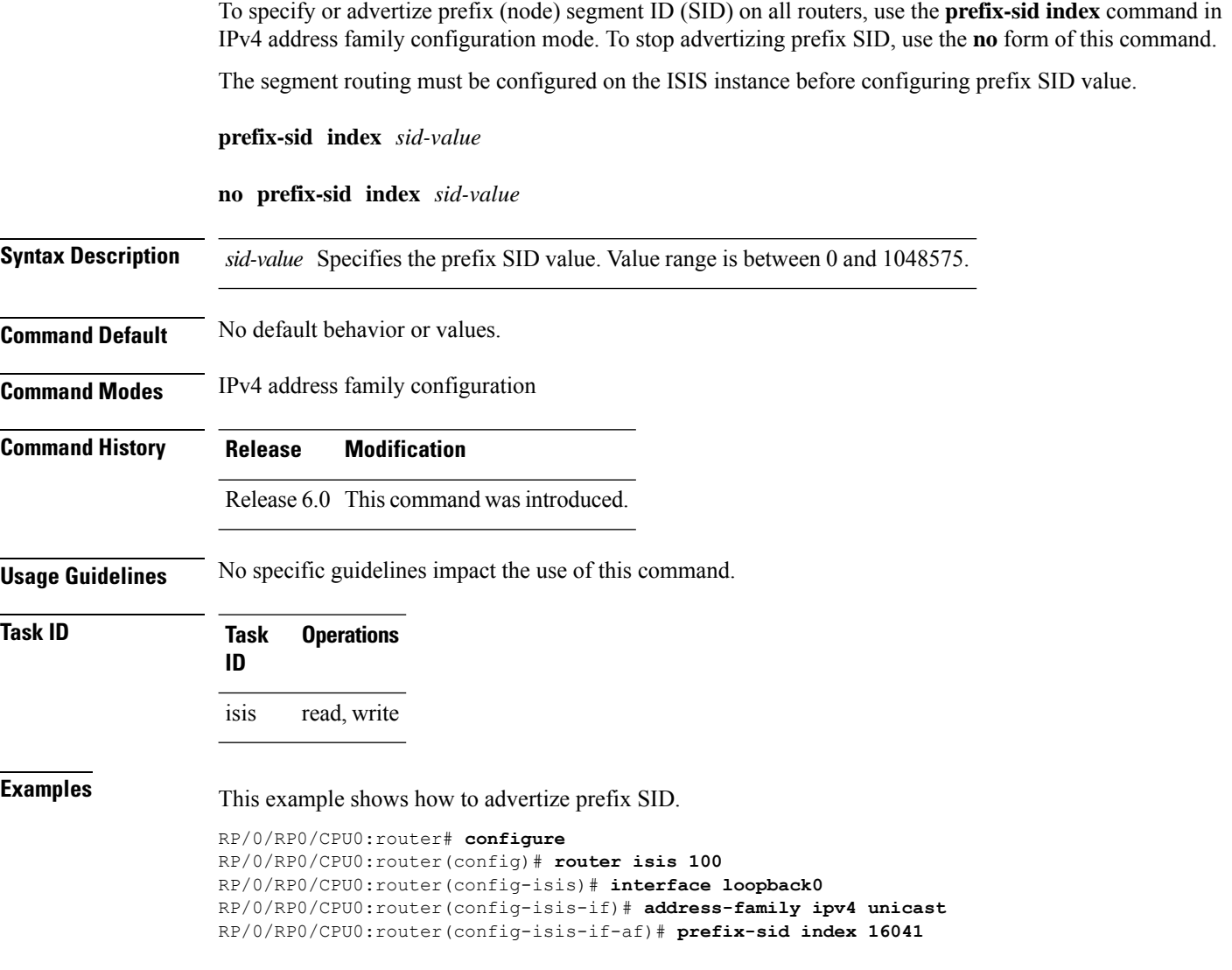

 $\overline{\phantom{a}}$ 

# **priority (IS-IS)**

To configure the priority of designated routers, use the **priority** command in interface configuration mode. To reset the default priority, use the **no** form of this command.

**priority** *value* [**level** {**1** | **2**}] **no priority** [*value*] [**level** {**1** | **2**}]

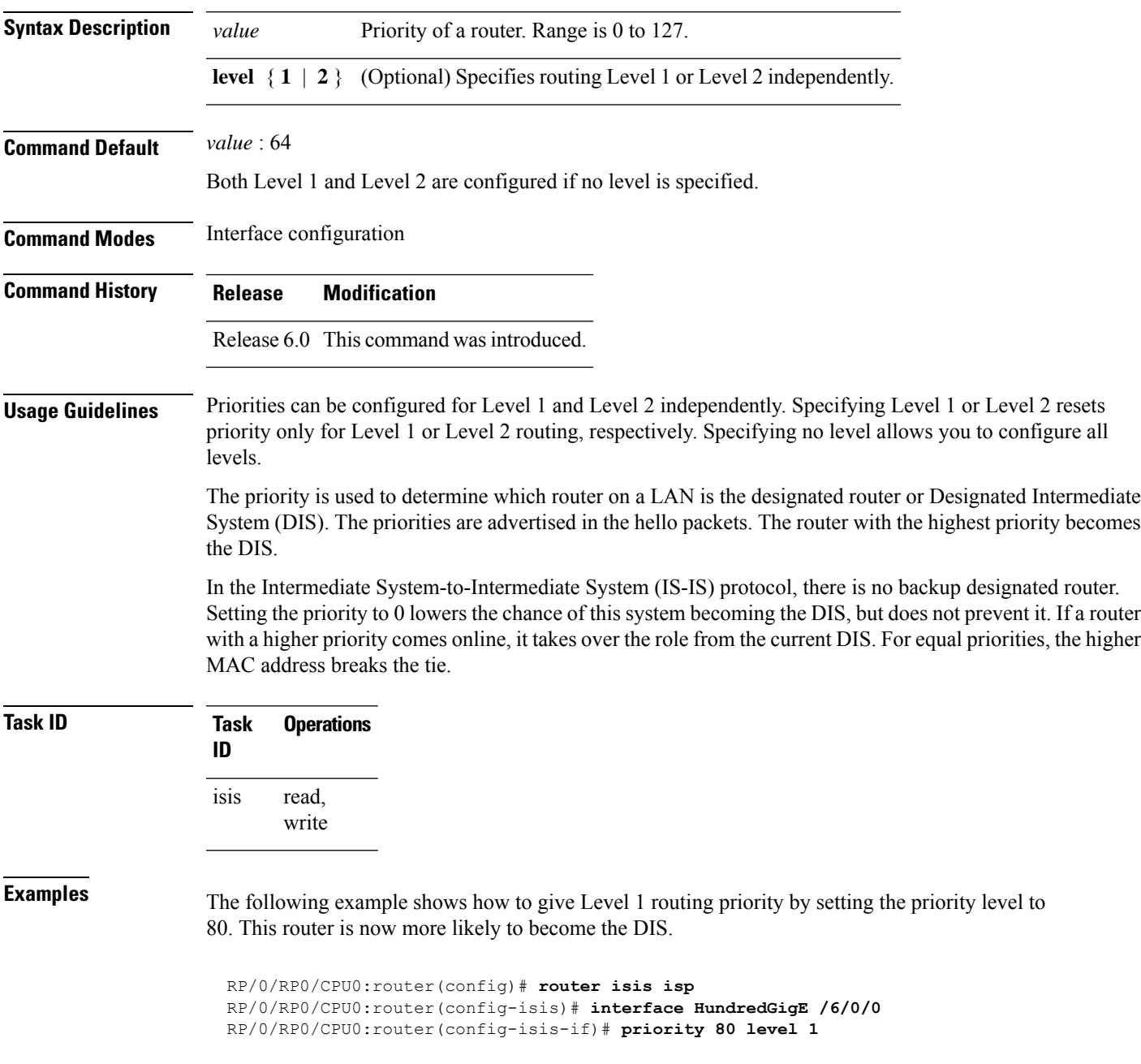

## <span id="page-127-0"></span>**propagate level**

To propagate routes from one Intermediate System-to-Intermediate System (IS-IS) level into another level, use the **propagate level** command in address family configuration mode. To disable propagation, use the **no** form of this command.

**propagate level** {**1** | **2**} **into level** {**1** | **2**} **route-policy** *route-policy-name* **no propagate level** {**1** | **2**} **into level** {**1** | **2**}

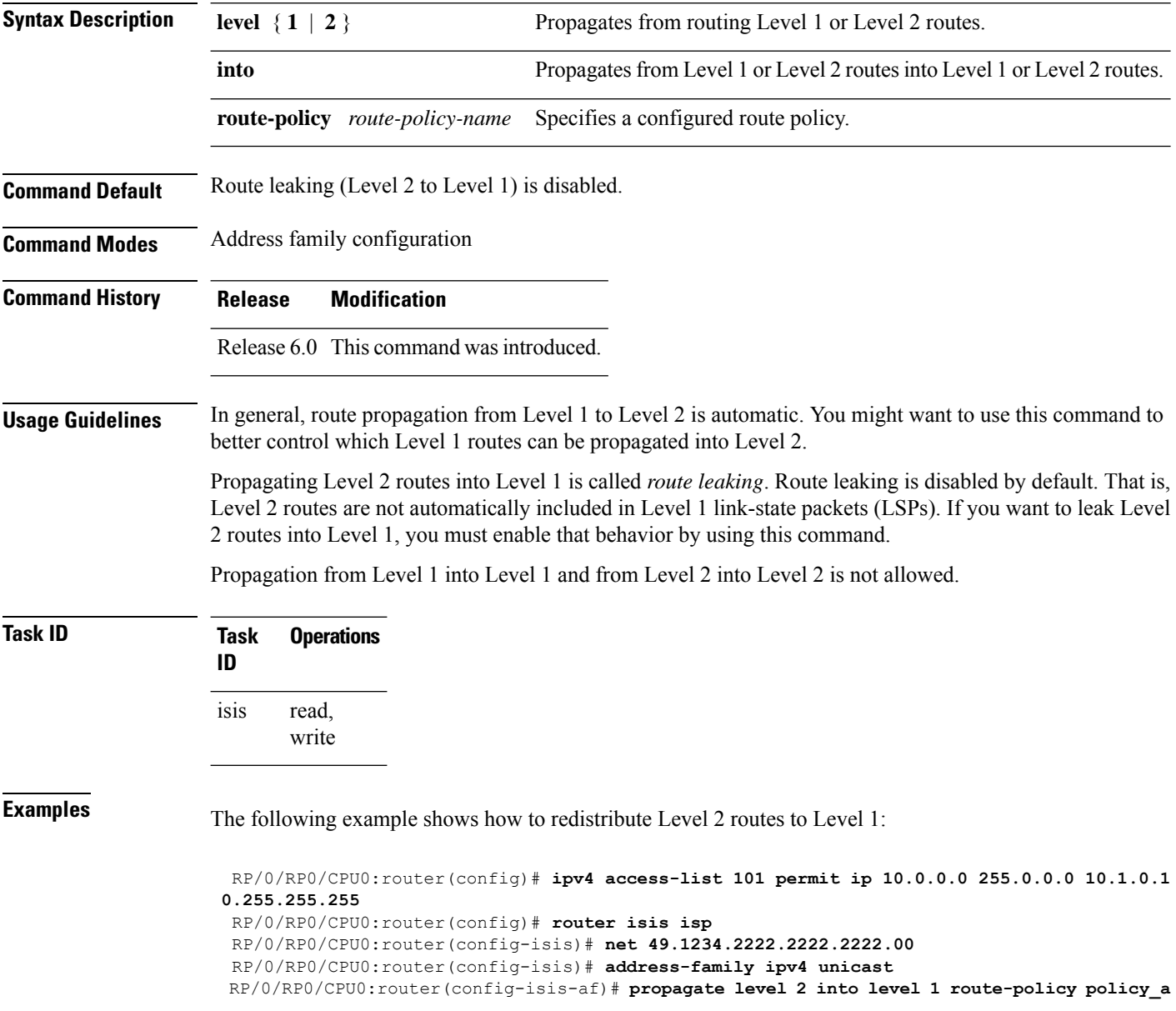

### <span id="page-128-0"></span>**redistribute (IS-IS)**

To redistribute routes from one routing protocol into Intermediate System-to-Intermediate System (IS-IS), use the **redistribute** command in addressfamily configuration mode. To remove the **redistribute** command from the configuration file and restore the system to its default condition in which the software does not redistribute routes, use the **no** form of this command.

#### **Border Gateway Protocol (BGP)**

**redistribute bgp** *process-id* [{**level-1** |**level-2** |**level-1-2**}] [**metric** *metric-value*] [**metric-type** {**internal** | **external** | **rib-metric-as-external** | **rib-metric-as-internal**}] [**route-policy** *route-policy-name*] **no redistribute**

#### **Connected Routes**

**redistribute connected** [{**level-1** | **level-2** | **level-1-2**}] [**metric** *metric-value*] [**metric-type** {**internal** | **external** | **rib-metric-as-external** | **rib-metric-as-internal**}] [**route-policy** *route-policy-name*] **no redistribute**

#### **Intermediate System-to-Intermediate System (IS-IS)**

**redistribute isis** *process-id* [{**level-1** |**level-2** |**level-1-2**}] [**metric** *metric-value*] [**metric-type** {**internal** | **external** | **rib-metric-as-external** | **rib-metric-as-internal**}] [**route-policy** *route-policy-name*] **no redistribute down-flag-clear**

#### **Open Shortest Path First (OSPF)**

**redistribute ospf** *process-id* [{**level-1** | **level-2** | **level-1-2**}] [**match** {**external** [{**1** | **2**}] | **internal** | **nssa-external** [{**1** | **2**}]}] [**metric** *metric-value*] [**metric-type** {**internal**| **external**| **rib-metric-as-external** | **rib-metric-as-internal**}] [**route-policy** *route-policy-name*] **no redistribute**

### **Open Shortest Path First Version 3 (OSPFv3)**

**redistribute ospfv3** *process-id* [{**level-1** | **level-2** | **level-1-2**}] [**match** {**external** [{**1** | **2**}] | **internal** | **nssa-external** [{**1** | **2**}]}] [**metric** *metric-value*] [**metric-type** {**internal**| **external**| **rib-metric-as-external** | **rib-metric-as-internal**}] [**route-policy** *route-policy-name*] **no redistribute**

#### **Static Routes**

**redistribute static** [{**level-1** | **level-2** | **level-1-2**}] [**metric** *metric-value*] [**metric-type** {**1** {**internal** | **external** | **rib-metric-as-external**} | **2 rib-metric-as-internal** }] [**route-policy** *route-policy-name*] **no redistribute**

#### **RIP**

**redistribute rip** [{**level-1** |**level-2** |**level-1-2**}] [**metric** *metric-value*] [**metric-type** {**internal**| **external** | **rib-metric-as-external** | **rib-metric-as-internal**}] [**route-policy** *route-policy-name*] **no redistribute rip** [{**level-1** | **level-2** | **level-1-2**}] [**metric** *metric-value*] [**metric-type** {**internal** | **external** | **rib-metric-as-external** | **rib-metric-as-internal**}] [**route-policy** *route-policy-name*]

#### **Subscriber Routes**

**redistribute subscriber** [{**level-1** | **level-2** | **level-1-2**}] [**metric** *metric-value*] [**metric-type** {**internal** | **external** | **rib-metric-as-external** | **rib-metric-as-internal**}] [**route-policy** *route-policy-name*]

I

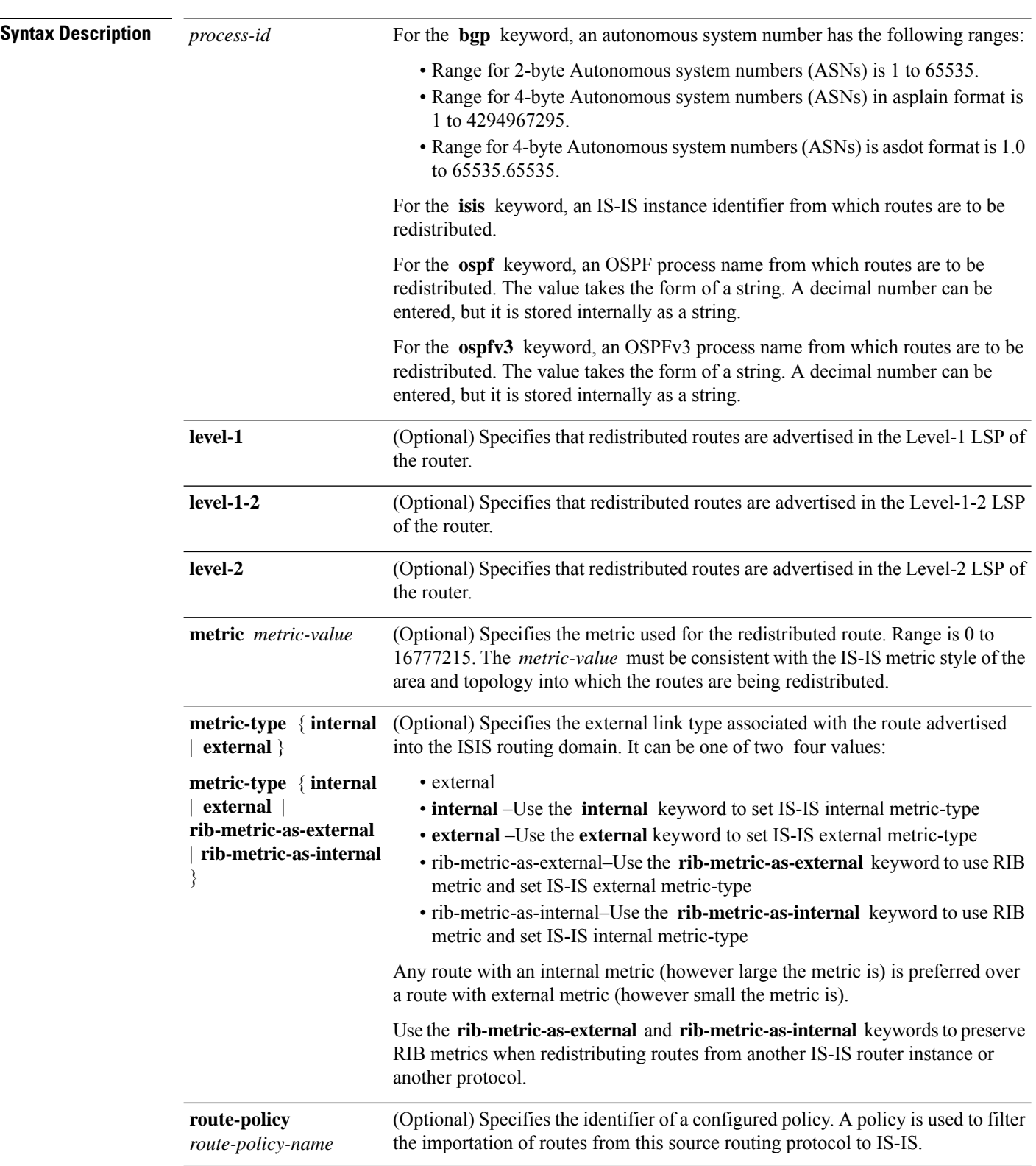

**no redistribute subscriber** [{**level-1** |**level-2** |**level-1-2**}] [**metric** *metric-value*] [**metric-type** {**internal** | **external** | **rib-metric-as-external** | **rib-metric-as-internal**}] [**route-policy** *route-policy-name*]

 $\mathbf I$ 

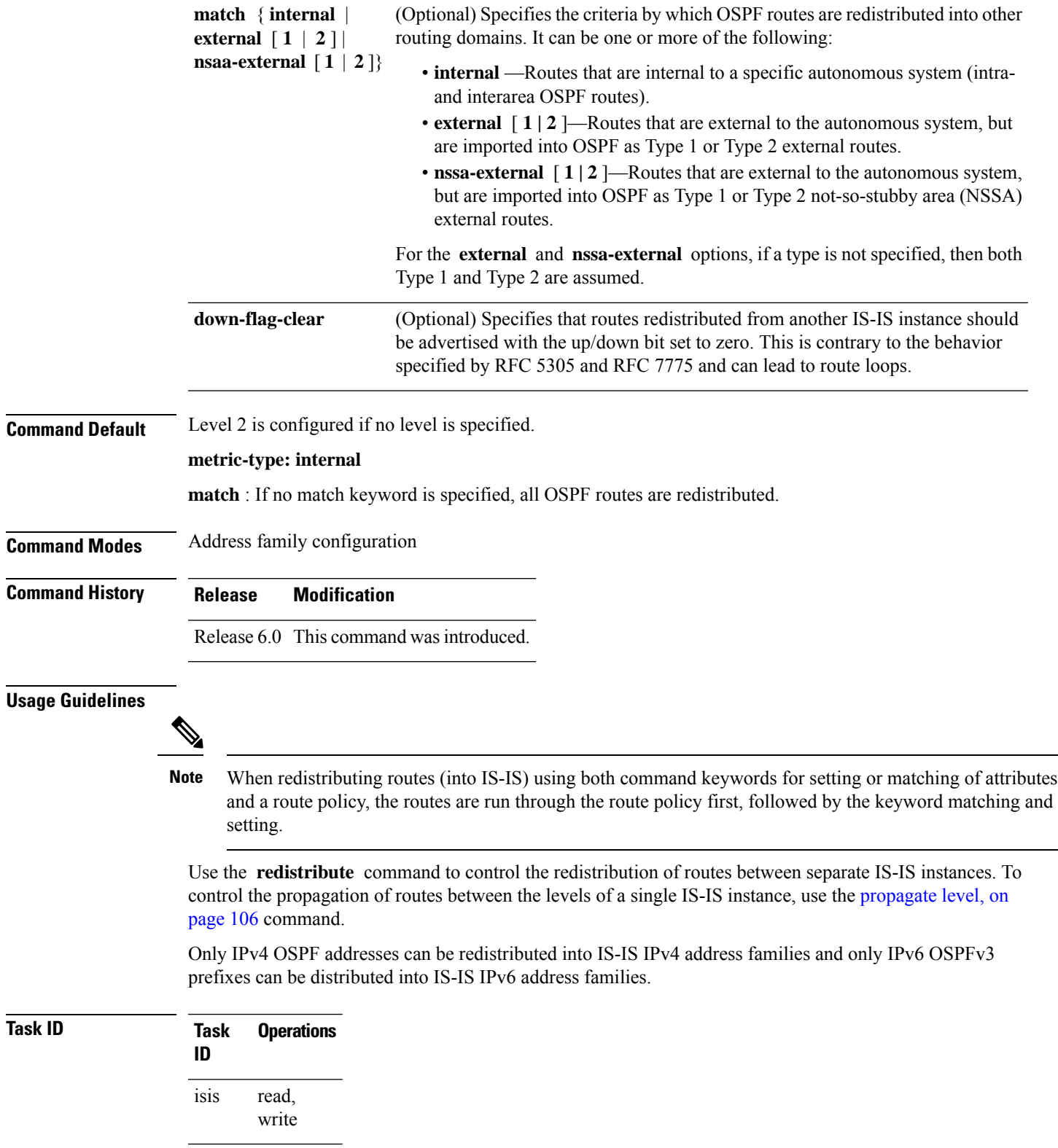

e<br>H

٠

**Examples** In this example, IS-IS instance isp A readvertises all of the routes of IS-IS instance isp B in Level 2 LSP. Note that the **level-2** keyword affects which levels instance isp\_A advertises the routes in and has no impact on which routes from instance isp\_B are advertised. (Any Level 1 routes from IS-IS instance isp\_B are included in the redistribution.

> RP/0/RSP0RP0/CPU0:router(config)# **router isis isp\_A** RP/0/RSP0RP0/CPU0:router(config-isis)# **net 49.1234.2222.2222.2222.00** RP/0/RSP0RP0/CPU0:router(config-isis)# **address-family ipv4 unicast** RP/0/RSP0RP0/CPU0:router(config-isis-af)# **redistribute isis isp\_B level-2** ! RP/0/RSP0RP0/CPU0:router(config)# **router isis isp\_B** RP/0/RSP0RP0/CPU0:router(config-isis)# **is-type level 1**

RP/0/RSP0RP0/CPU0:router(config-isis)# **net 49.4567.2222.2222.2222.00** RP/0/RSP0RP0/CPU0:router(config-isis)# **address-family ipv4 unicast**

### **retransmit-interval (IS-IS)**

To configure the amount of time between retransmission of each Intermediate System-to-Intermediate System (IS-IS) link-state packet (LSP) on a point-to-point link, use the **retransmit-interval** command in interface configuration mode. To restore the default value, use the **no** form of this command.

**retransmit-interval** *seconds* [**level** {**1** | **2**}] **no retransmit-interval** [*seconds* [**level** {**1** | **2**}]]

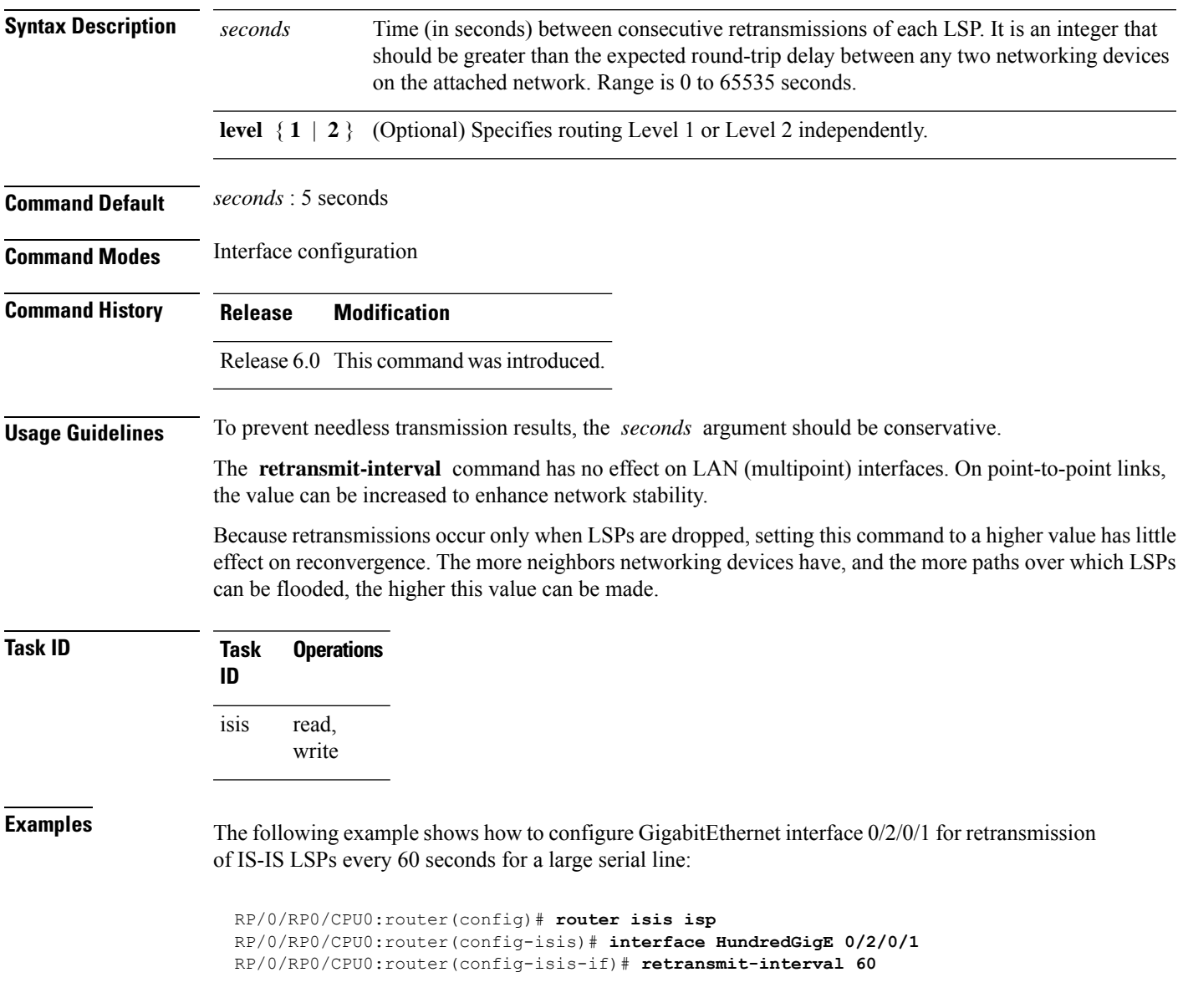

### **retransmit-throttle-interval**

To configure minimum interval between retransmissions of different Intermediate System-to-Intermediate System (IS-IS) link-state packets (LSPs) on a point-to-point interface, use the **retransmit-throttle-interval** command in interface configuration mode. To remove the command from the configuration file and restore the system to its default condition, use the **no** form of this command.

**retransmit-throttle-interval** *milliseconds* [**level** {**1** | **2**}] **no retransmit-throttle-interval** [*milliseconds* [**level** {**1** | **2**}]]

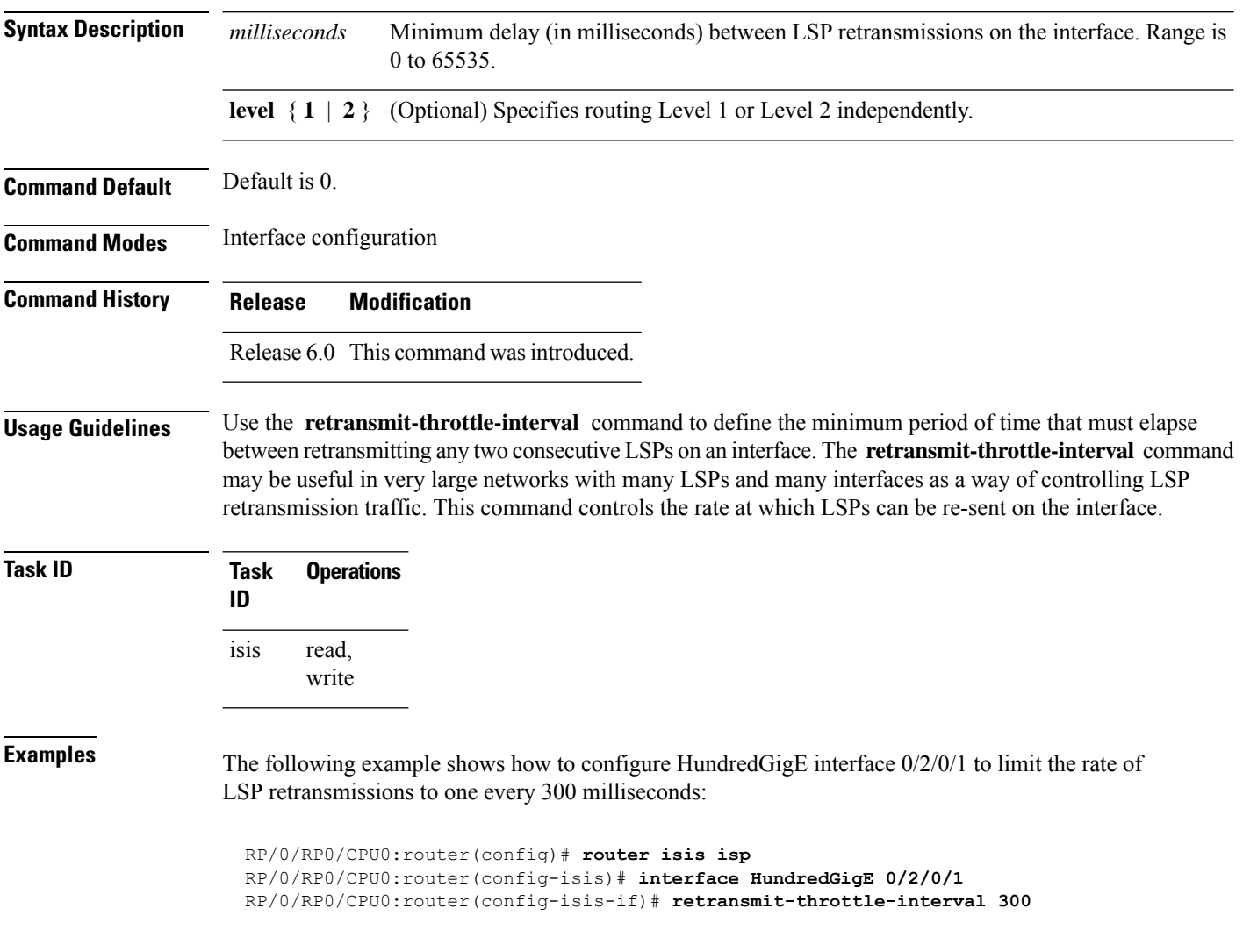

Ш

### **route source first-hop**

To replace the originating route with first-hop for multicast traffic, use the **route source first-hop** command in ISISaddress-family submode. To remove the first-hop for multicast traffic, use the**no** form of this command.

#### **routesourcefirst-hop**

This command has no keywords or arguments.

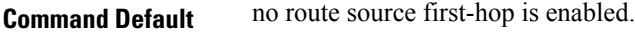

**Command Modes** ISIS address-family submode

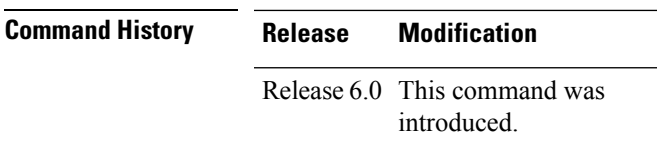

**Usage Guidelines** This command replaces the originating router address with first-hop router address in the RIB table and facilitates computing alternate paths for multicast traffic. This feature is incompatible with other IOS-XR features, such as MPLS-TE inter-area tunnels. You must use the **route source first-hop** command only to support MoFRR with multicast multipath.

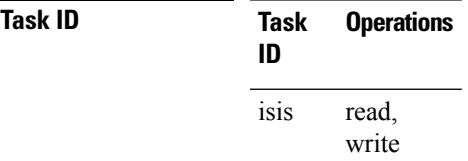

**Examples** The following example shows how to replace the originating route with first-hop:

RP/0/RP0/CPU0:router(config)# **router isis isp** RP/0/RP0/CPU0:router(config-isis)# **address-family ipv4 multicast** RP/0/RP0/CPU0:router(config-isis-af)# **route source first-hop**

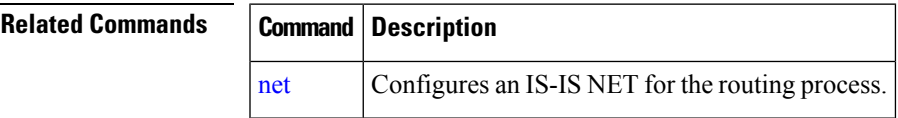

### **segment-routing**

To enable segment routing for IPv4 addresses with MPLS data plane, use the **segment-routing** command in IPv4 address family configuration mode. To disable segment routing, use the **no** form of this command.

**segment-routing mpls**

**no segment-routing**

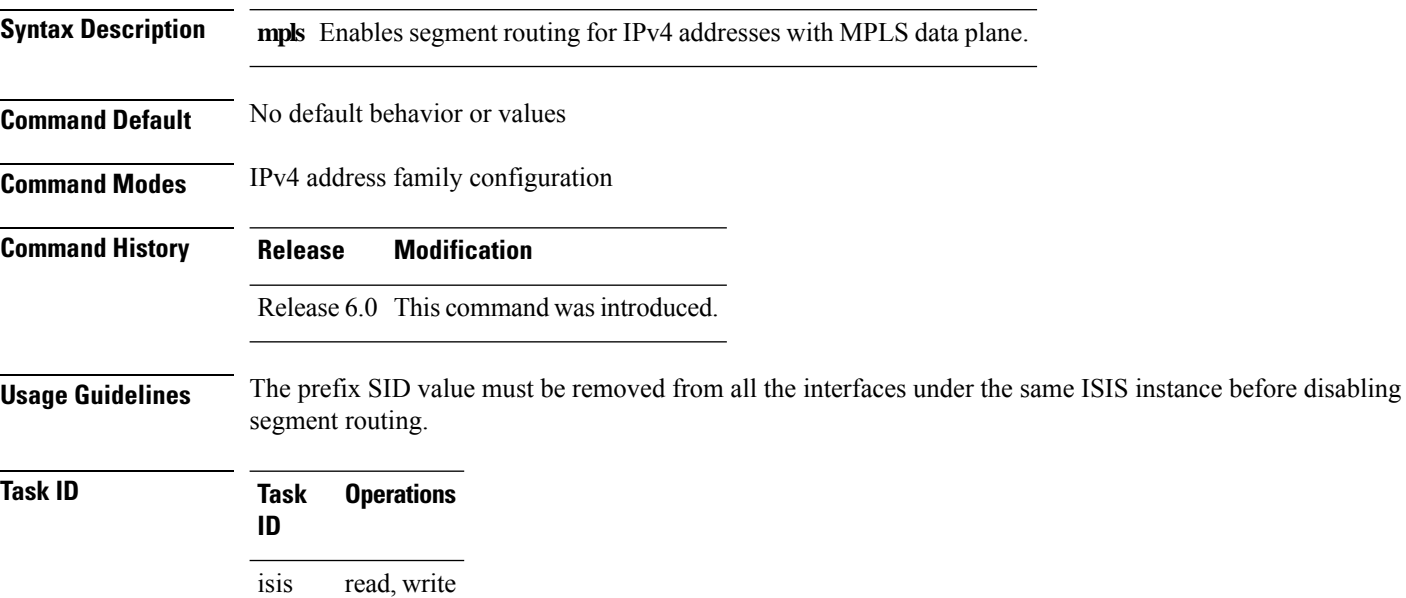

**Examples** This example shows how to enable segment routing with MPLS data plane.

RP/0/RP0/CPU0:router# **configure** RP/0/RP0/CPU0:router(config)# **router isis 100** RP/0/RP0/CPU0:router(config-isis)# **address-family ipv4 unicast** RP/0/RP0/CPU0:router(config-isis-af)# **segment-routing mpls**

### **set-attached-bit**

To configure an IntermediateSystem-to-IntermediateSystem (IS-IS) instance with an attached bit in the Level 1 link-state packet (LSP), use the **set-attached-bit** command in address family configuration mode. To remove the **set-attached-bit** command from the configuration file and restore the system to its default condition, use the **no** form of this command.

**set-attached-bit no set-attached-bit**

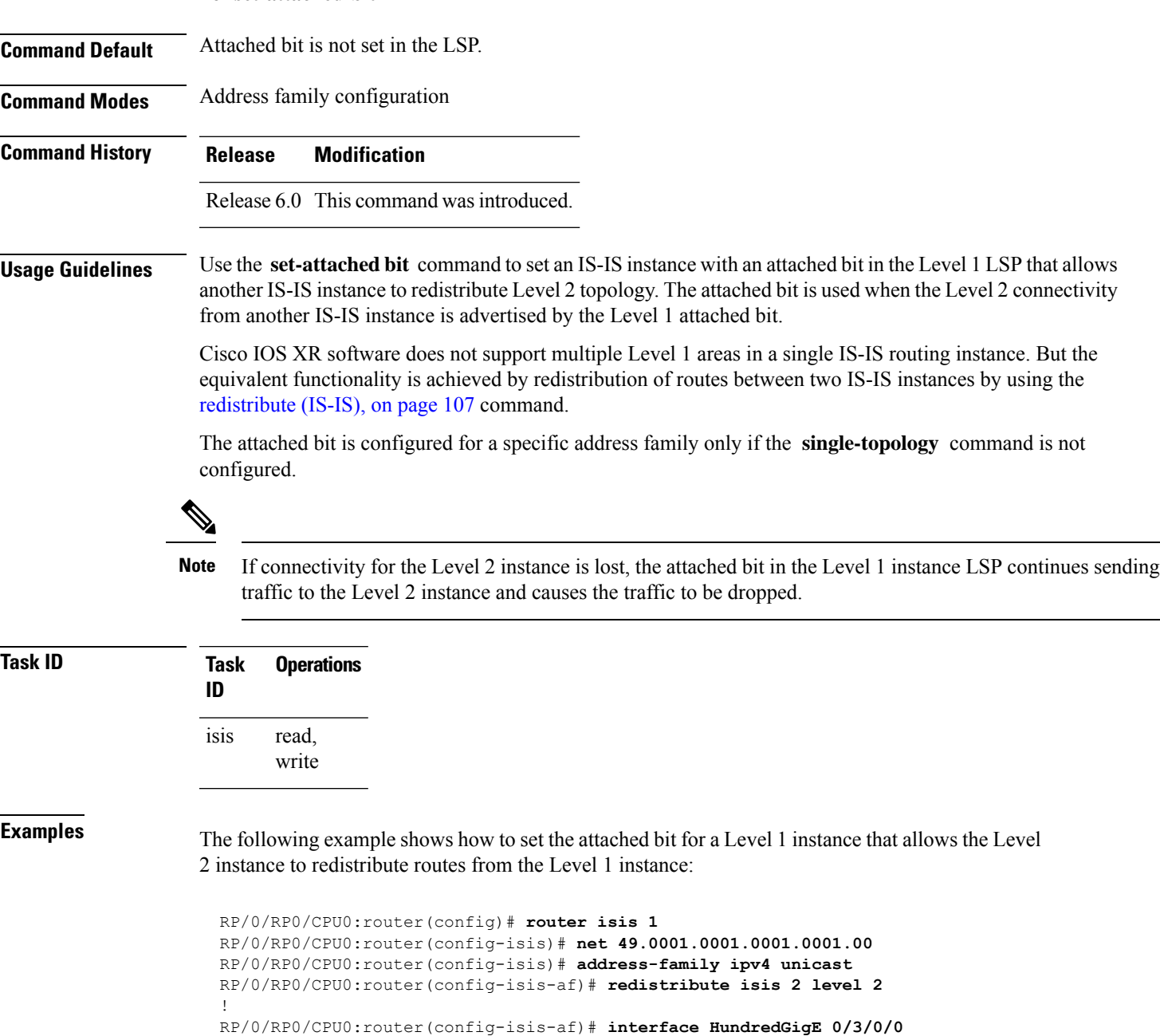

RP/0/RP0/CPU0:router(config-isis-af-if)# **address-family ipv4 unicast** ! ! RP/0/RP0/CPU0:router(config)# **router isis 2** RP/0/RP0/CPU0:router(config-isis)# **is-type level-1** RP/0/RP0/CPU0:router(config-isis)# **net 49.0002.0001.0001.0002.00** RP/0/RP0/CPU0:router(config-isis)# **address-family ipv4 unicast** RP/0/RP0/CPU0:router(config-isis-af)# **set-attachedbit send always-bitset** ! RP/0/RP0/CPU0:routerfig-isis-af)# **interface HundredGigE 0/1/0/0** RP/0/RP0/CPU0:router(config-isis-af-if)# **address-family ipv4 unicast**

Routing Command Reference for Cisco NCS 5500 Series, Cisco NCS 540 Series, and Cisco NCS 560 Series Routers

### **set-overload-bit**

To configure the router to signal other routers not to use it as an intermediate hop in their shortest path first (SPF) calculations, use the **set-overload-bit** command in XR Config mode. To remove the designation, use the **no** form of this command.

**set-overload-bit** [**on-startup** {*delay* | **wait-for-bgp**}] [**level** {**1** | **2**}] [**advertise** {**external** | **interlevel**}] **no set-overload-bit** [**on-startup** {*delay* | **wait-for-bgp**}] [**level** {**1** | **2**}] [**advertise** {**external**|**interlevel**}]

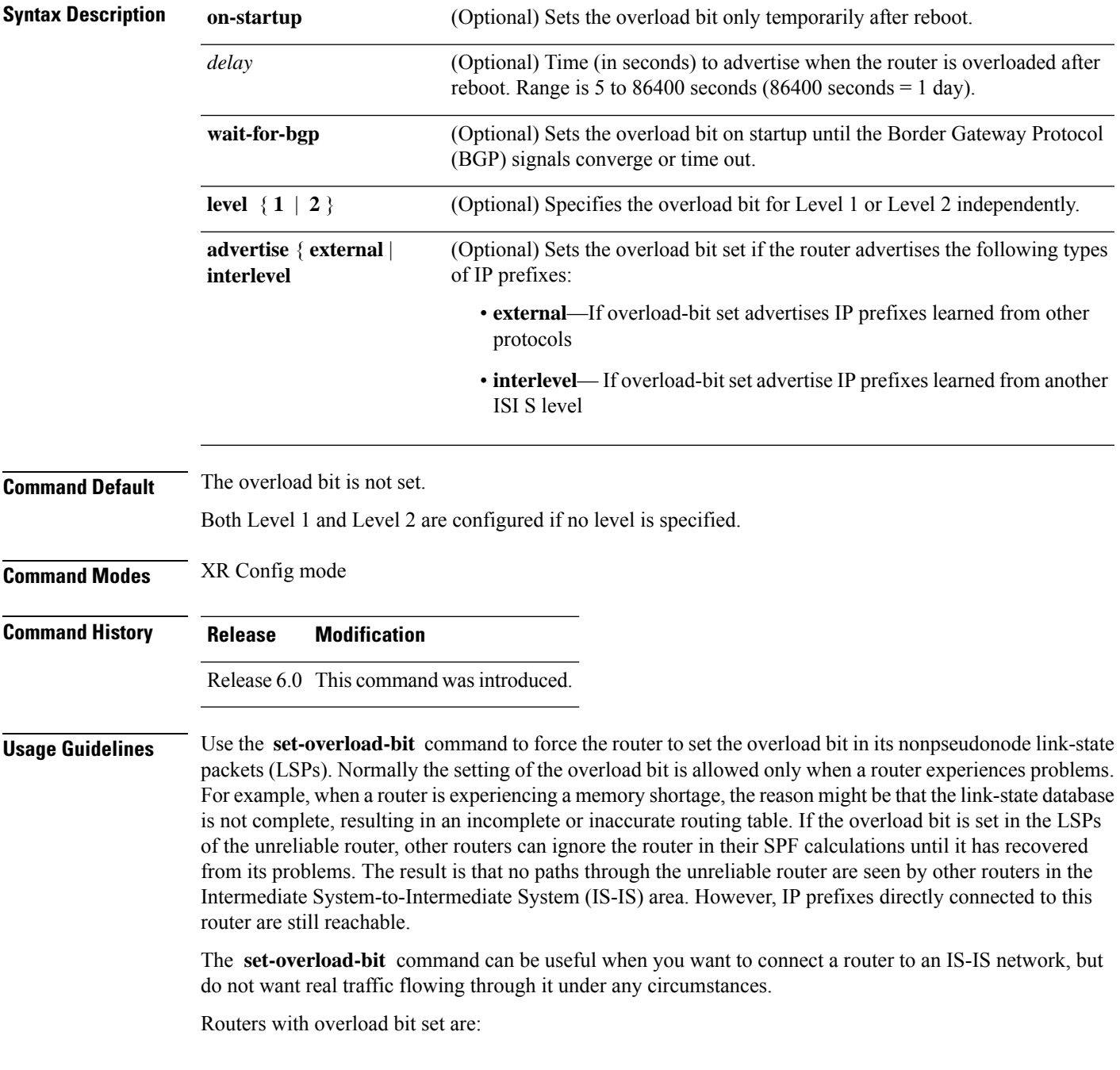

- A test router in the lab, connected to a production network.
- A router configured as an LSP flooding server, for example, on a nonbroadcast multiaccess (NBMA) network, in combination with the mesh group feature.

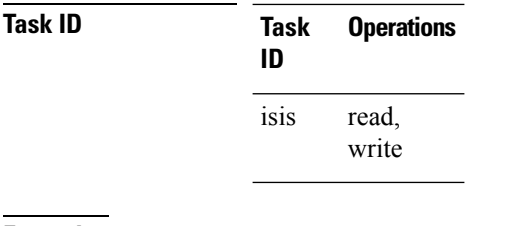

**Examples** The following example shows how to configure the overload bit:

RP/0/RP0/CPU0:router(config)# **router isis isp** RP/0/RP0/CPU0:router(config-isis)# **set-overload-bit**

### **show isis**

I

The **show isis** command displays general information about an IS-IS instance and protocol operation. If the instance ID is not specified, the command shows information about all IS-IS instances.

**show isis** [**instance** *instance-id*]

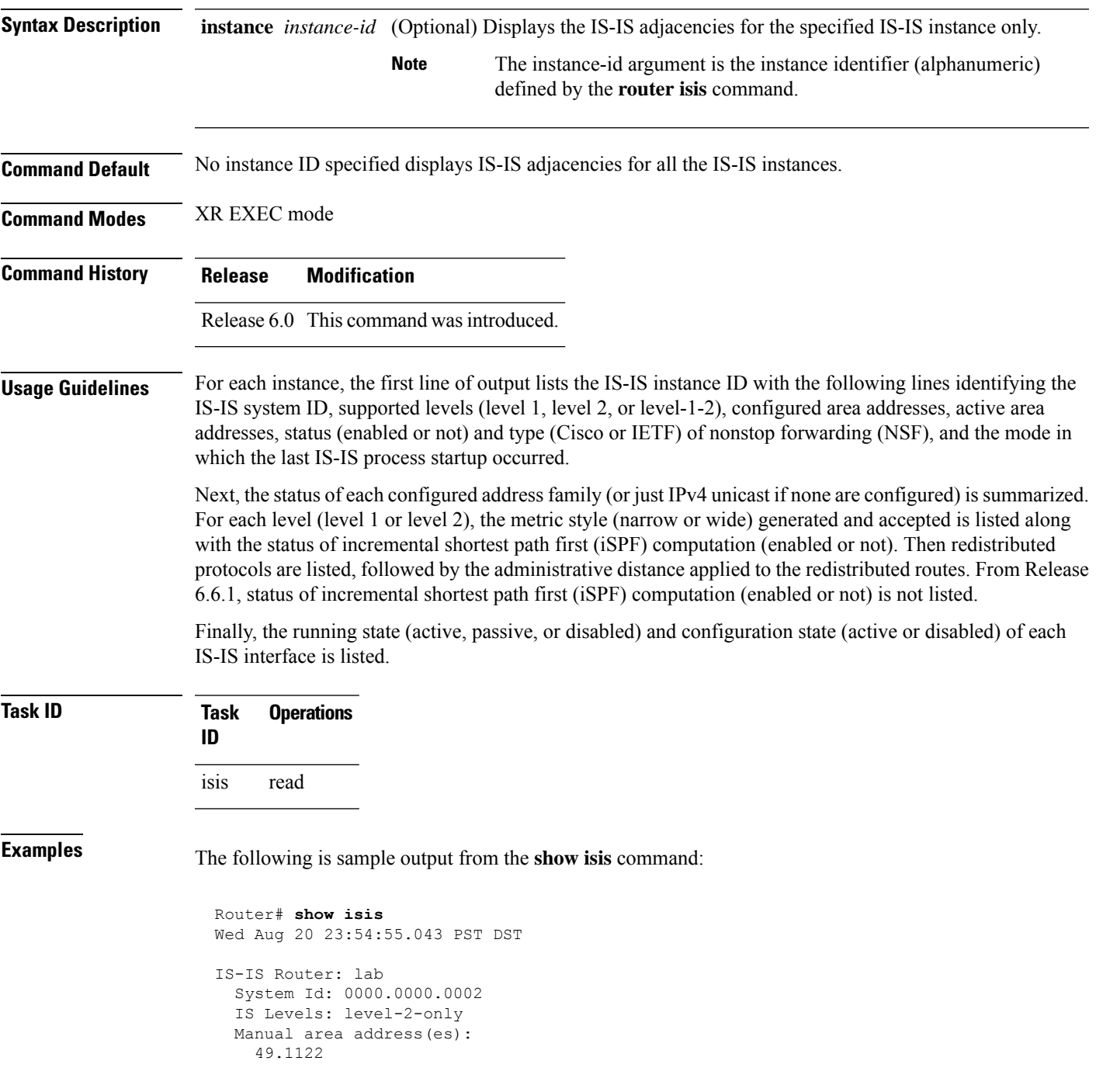

```
Routing for area address(es):
 49.1122
Non-stop forwarding: Disabled
Most recent startup mode: Cold Restart
Topologies supported by IS-IS:
 IPv4 Unicast
    Level-2
     Metric style (generate/accept): Narrow/Narrow
     Metric: 10
   No protocols redistributed
    Distance: 115
Interfaces supported by IS-IS:
  Loopback0 is running passively (passive in configuration)
  POS0/1/0/2 is running actively (active in configuration)
  POS0/1/0/3 is running actively (active in configuration
```
This table describes the significant fields shown in the display.

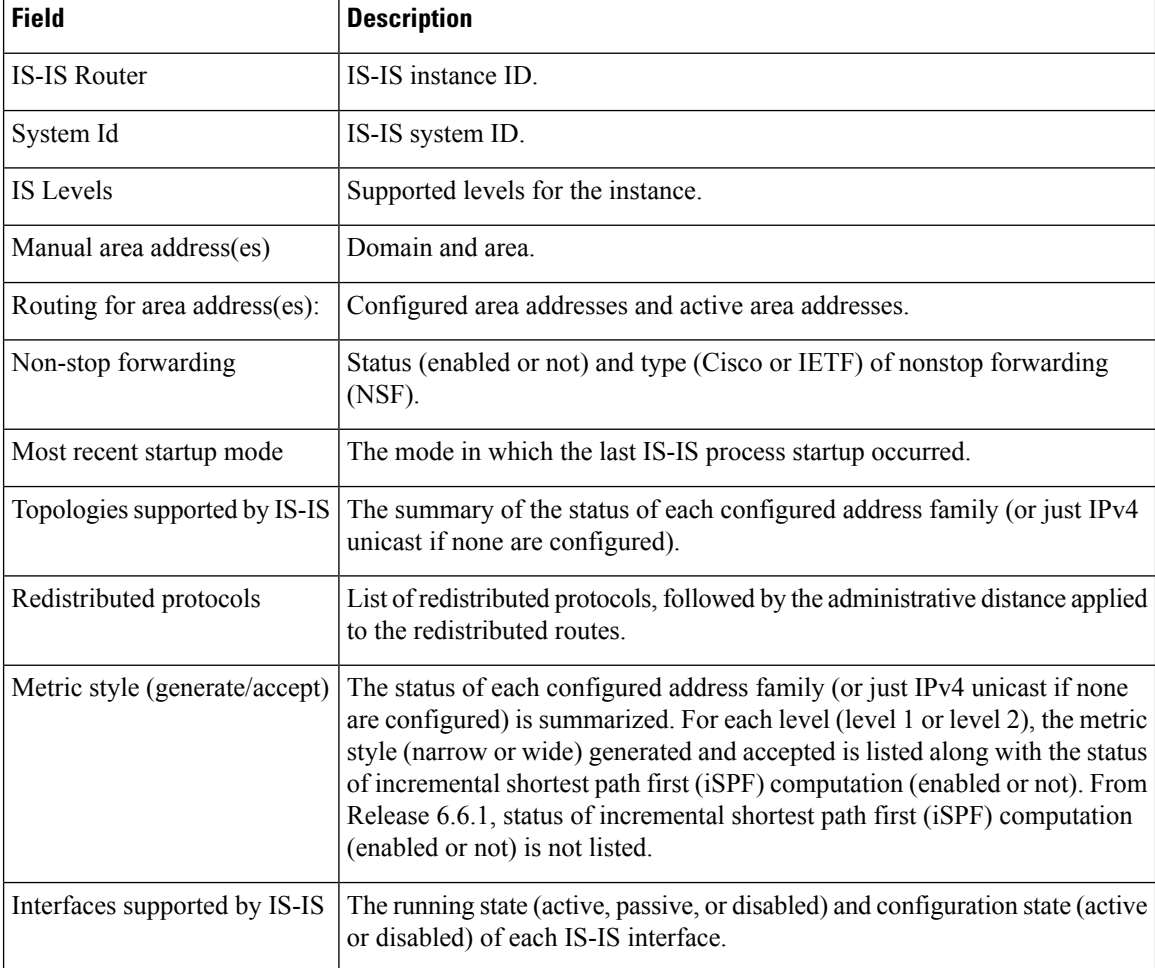

#### **Table 5: show isis Field Descriptions**

**120**

## **show isis adjacency**

To display Intermediate System-to-Intermediate System (IS-IS) adjacencies, use the **show isis adjacency** command in XR EXEC mode.

**show isis** [**instance** *instance-id*] **adjacency** [**level** {**1** | **2**}] [*type interface-path-id*] [**detail**] [**systemid** *system-id*]

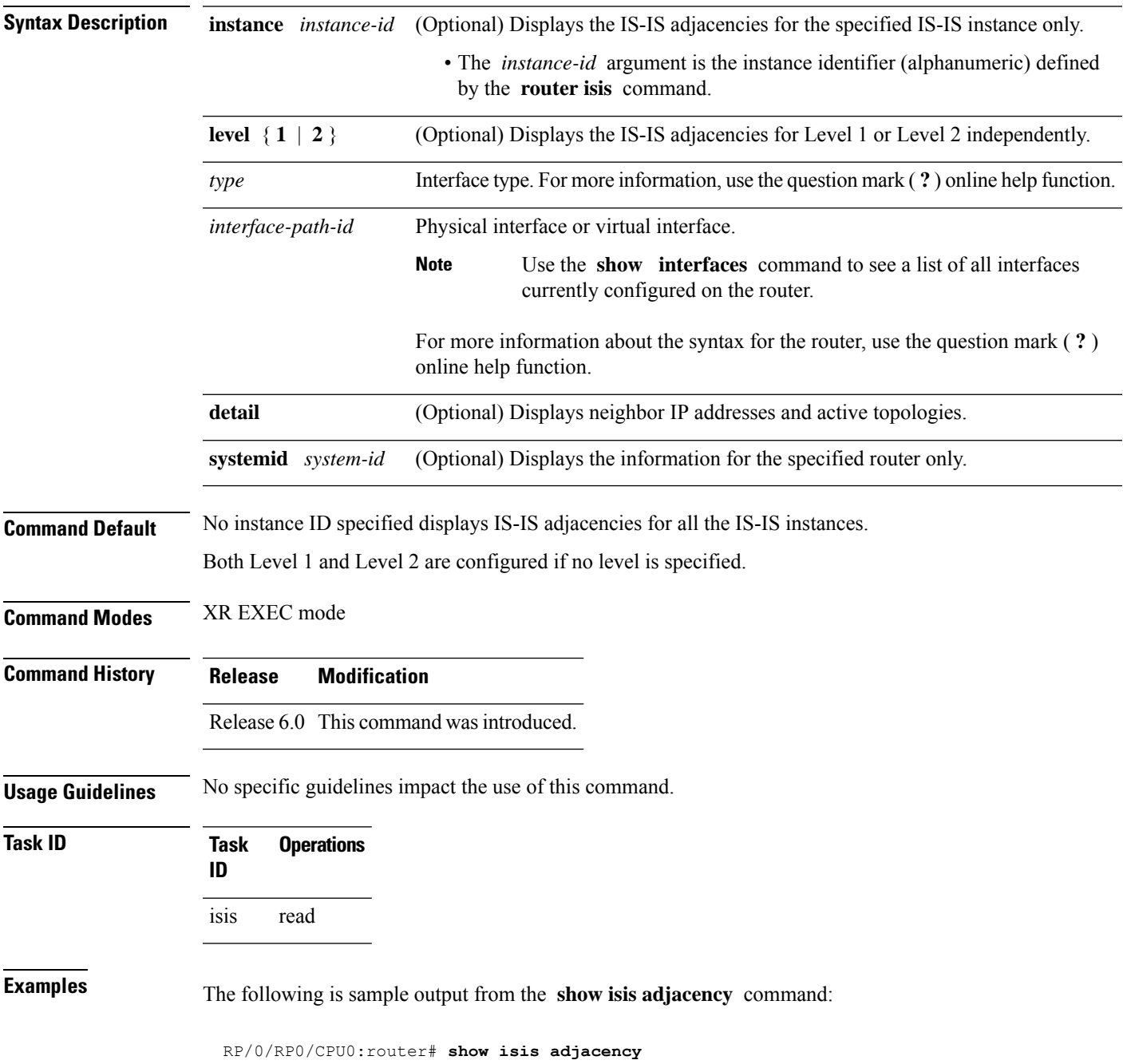

I

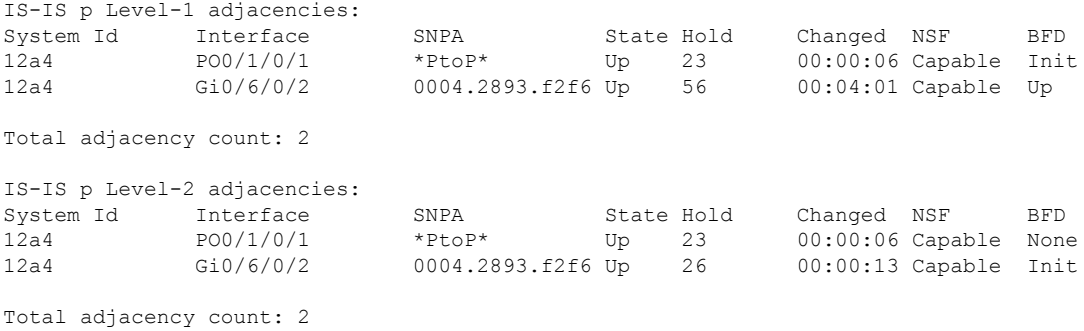

This table describes the significant fields shown in the display.

**Table 6: show isis adjacency Field Descriptions**

| <b>Field</b> | <b>Description</b>                                                                                                    |
|--------------|----------------------------------------------------------------------------------------------------|
| Level-1      | Level 1 adjacencies.                                                                                                    |
| Level-2      | Level 2 adjacencies.                                                                                                    |
| System<br>ID | Dynamic hostname of the system. The hostname is specified using the <b>hostname</b> command. If<br>the dynamic hostname is not known or the <b>hostname dynamic disable</b> command has been<br>executed, the 6-octet system ID is used.                                                                 |
| Interface    | Interface used to reach the neighbor.                                                                                                    |
| <b>SNPA</b>  | Data-link address (also known as the Subnetwork Point of Attachment [SNPA]) of the neighbor.                                                                                                    |
| State        | Adjacency state of the neighboring interface. Valid states are Down, Init, and Up.                                                                                                    |
| Holdtime     | Hold time of the neighbor.                                                                                                    |
| Changed      | Time the neighbor has been up (in hours: minutes: seconds).                                                                                                    |
| <b>NSF</b>   | Specifies whether the neighbor can adhere to the IETF-NSF restart mechanism.                                                                                                    |
| <b>BFD</b>   | Specifies the Bidirectional Forwarding Detection (BFD) status for the interface. Valid status are:<br>• None—BFD is not configured.<br>• Init—BFD session is not up. One reason is that other side is not yet enabled.<br>• Up—BFD session has been established.<br>• Down—BFD session holdtime expired. |
### **show isis adjacency-log**

To display the Intermediate System-to-Intermediate System (IS-IS) adjacency log, use the **show isis adjacency-log** command in XR EXEC mode.

**show isis adjacency-log** [**level** {**1** | **2**}] [{**last** *number* | **first** *number*}]

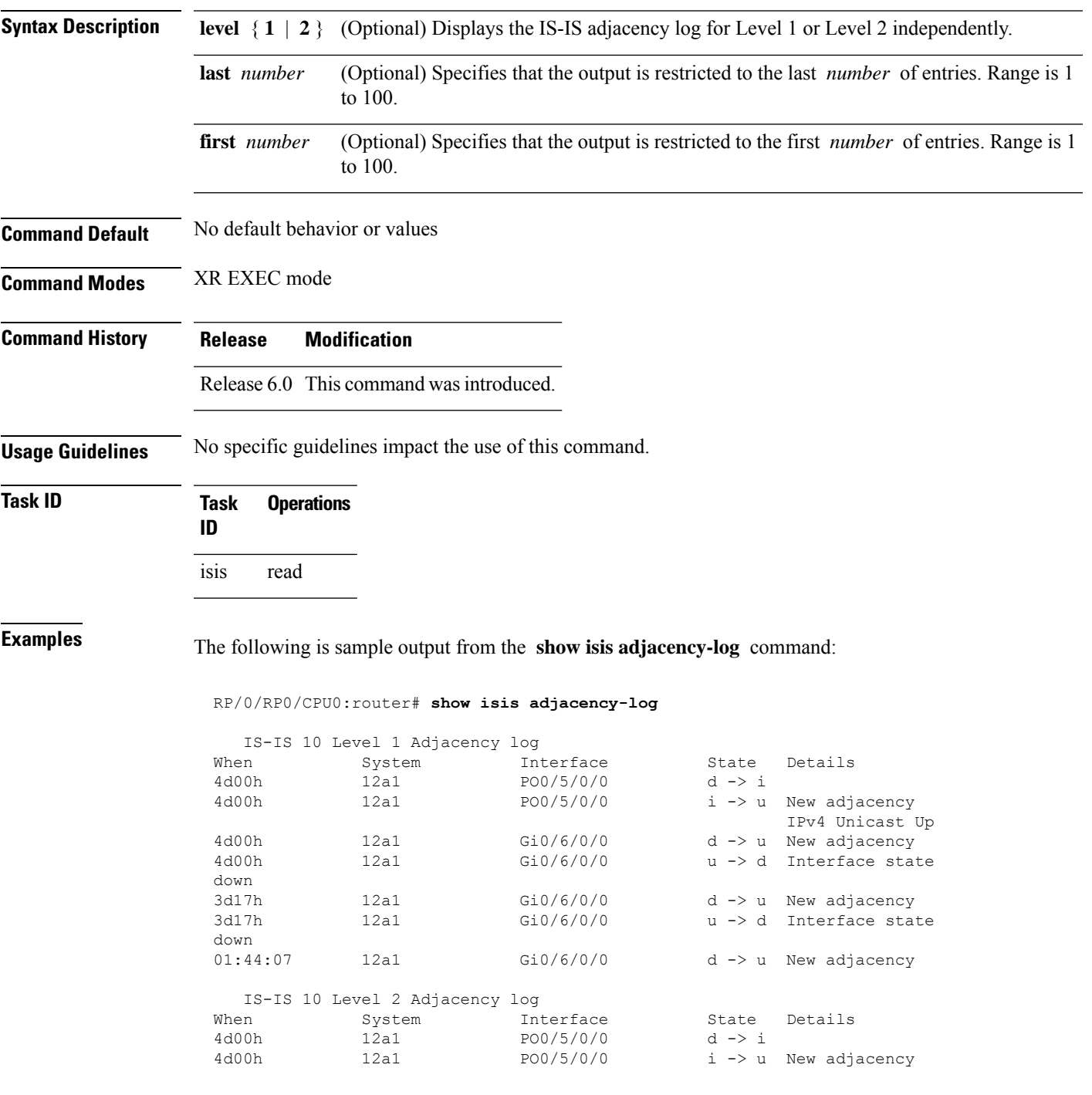

I

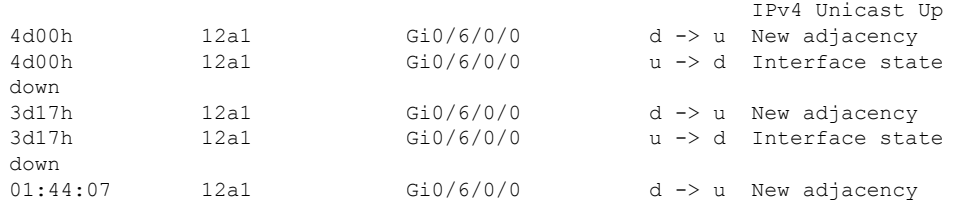

**Table 7: show isis adjacency-log Field Descriptions**

| <b>Field</b> | <b>Description</b>                                     |  |
|--------------|--------------------------------------------------------|--|
| When         | Elapsed time (in hh:mm:ss) since the event was logged. |  |
| System       | System ID of the adjacent router.                      |  |
| Interface    | Specific interface involved in the adjacency change.   |  |
| <b>State</b> | State transition for the logged event.                 |  |
| Details      | Description of the adjacency change.                   |  |

# **show isis checkpoint adjacency**

To display the Intermediate System-to-Intermediate System (IS-IS) checkpoint adjacency database, use the **show isis checkpoint adjacency** command in XR EXEC mode.

**show isis** [**instance** *instance-id*] **checkpoint adjacency**

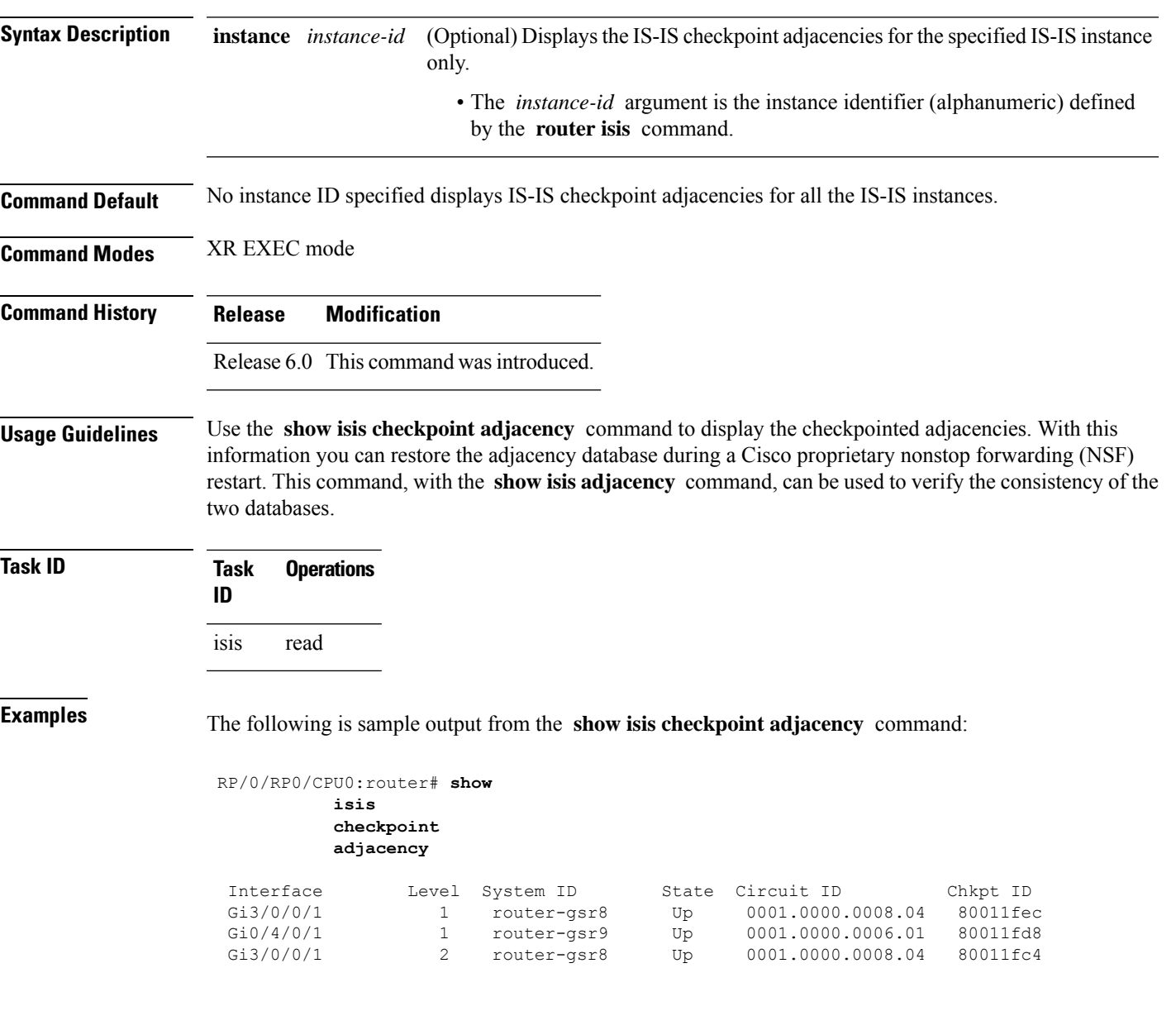

Routing Command Reference for Cisco NCS 5500 Series, Cisco NCS 540 Series, and Cisco NCS 560 Series Routers

I

**Table 8: show isis checkpoint adjacency Field Descriptions**

| <b>Field</b> | <b>Description</b>                                                                                                    |
|--------------|----------------------------------------------------------------------------------------------------|
| Interface    | Interface used to reach the neighbor.                                                                                                    |
| Level        | Lists either routers with Level 1 or Level 2 adjacency configured.                                                                                                    |
| System<br>ID | Dynamic hostname of the system. The hostname is specified using the <b>hostname</b> command. If<br>the dynamic hostname is not known or <b>hostname dynamic disable</b> command has been executed,<br>the 6-octet system ID is used. |
| <b>State</b> | State of the neighboring interface.                                                                                                    |
|              | Circuit ID   Unique ID issued to a circuit at its creation.                                                                                                    |
| Chkpt ID     | Unique ID issued to the checkpoint at its creation.                                                                                                    |

#### **show isis checkpoint interface**

To display the Intermediate System-to-Intermediate System (IS-IS) checkpoint interfaces, use the **show isis checkpoint interface** command in XR EXEC mode.

**show isis checkpoint interface**

This command has no keywords or arguments.

**Command Default** No default behavior or values

**Command Modes** XR EXEC mode

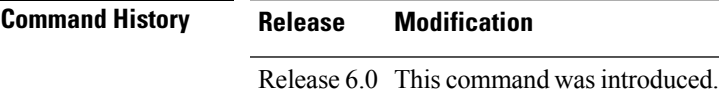

**Usage Guidelines** No specific guidelines impact the use of this command.

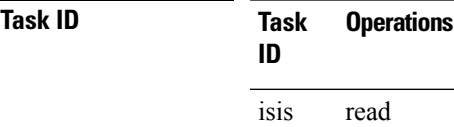

**Examples** The following is sample output from the **show isis checkpoint interface** command:

RP/0/RP0/CPU0:router# **show isis checkpoint interface**

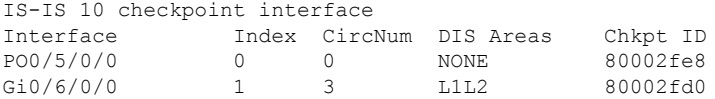

**Table 9: show isis checkpoint interface Field Descriptions**

| <b>Field</b>        | <b>Description</b>                                          |
|---------------------|-------------------------------------------------------------|
| Interface           | Interface used to reach the neighbor.                       |
| Index               | Interface index assigned to an interface upon its creation. |
| CircNum             | Unique ID issued to a circuit internally.                   |
| <b>DIS</b><br>Areas | Designated Intermediate System area.                        |
| Chkpt ID            | Unique ID issued to the checkpoint at its creation.         |

# **show isis checkpoint lsp**

To display the IntermediateSystem-to-IntermediateSystem (IS-IS) checkpoint link-state packet (LSP) protocol data unit (PDU) identifier database, use the **show isis checkpoint lsp** command in XR EXEC mode.

**show isis** [**instance** *instance-id*] **checkpoint lsp**

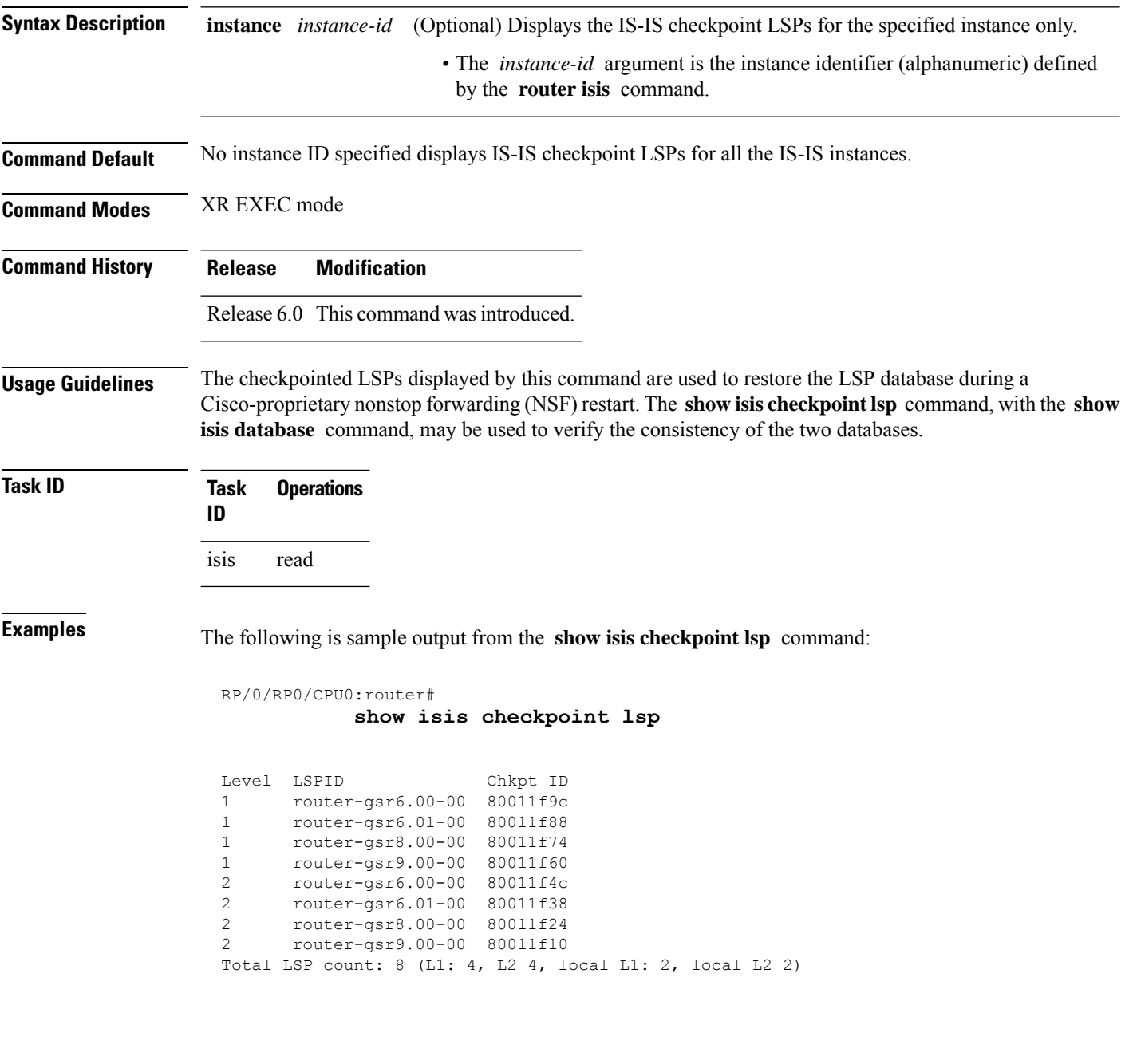

I

**Table 10: show isis checkpoint lsp Field Descriptions**

| <b>Field</b> | <b>Description</b>                                                                                                    |
|--------------|----------------------------------------------------------------------------------------------------|
| Level        | Routers with Level 1 or Level 2 adjacency configured.                                                                                                    |
| <b>LSPID</b> | LSP identifier. The first six octets form the system ID of the router that originated the LSP.<br>The next octet is the pseudonode ID. When this byte is 0 zero, the LSP describes links from the<br>system. When it is nonzero, the LSP is a so-called nonpseudonode LSP. This is similar to a router<br>link-state advertisement (LSA) in the Open Shortest Path First (OSPF) protocol. The LSP describes<br>the state of the originating router.<br>For each LAN, the designated router for that LAN creates and floods a pseudonode LSP, describing<br>all systems attached to that LAN.<br>The last octet is the LSP number. If there is more data than can fit in a single LSP, the LSP is<br>divided into multiple LSP fragments. Each fragment has a different LSP number. An asterisk (*) |
| Chkpt<br>ID  | indicates that the LSP was originated by the system on which this command is issued.<br>Unique ID issued to the checkpoint at its creation.                                                                                                    |

#### **show isis database**

To display the Intermediate System-to-Intermediate System (IS-IS) link-state packet (LSP) database, use the **show isis database** command in XR EXEC mode.

**show isis** [**instance** *instance-id*] **database** [**level** {**1** | **2**}] [**update**] [**summary**] [**detail**] [**verbose**] [{**\****lsp-id*}]

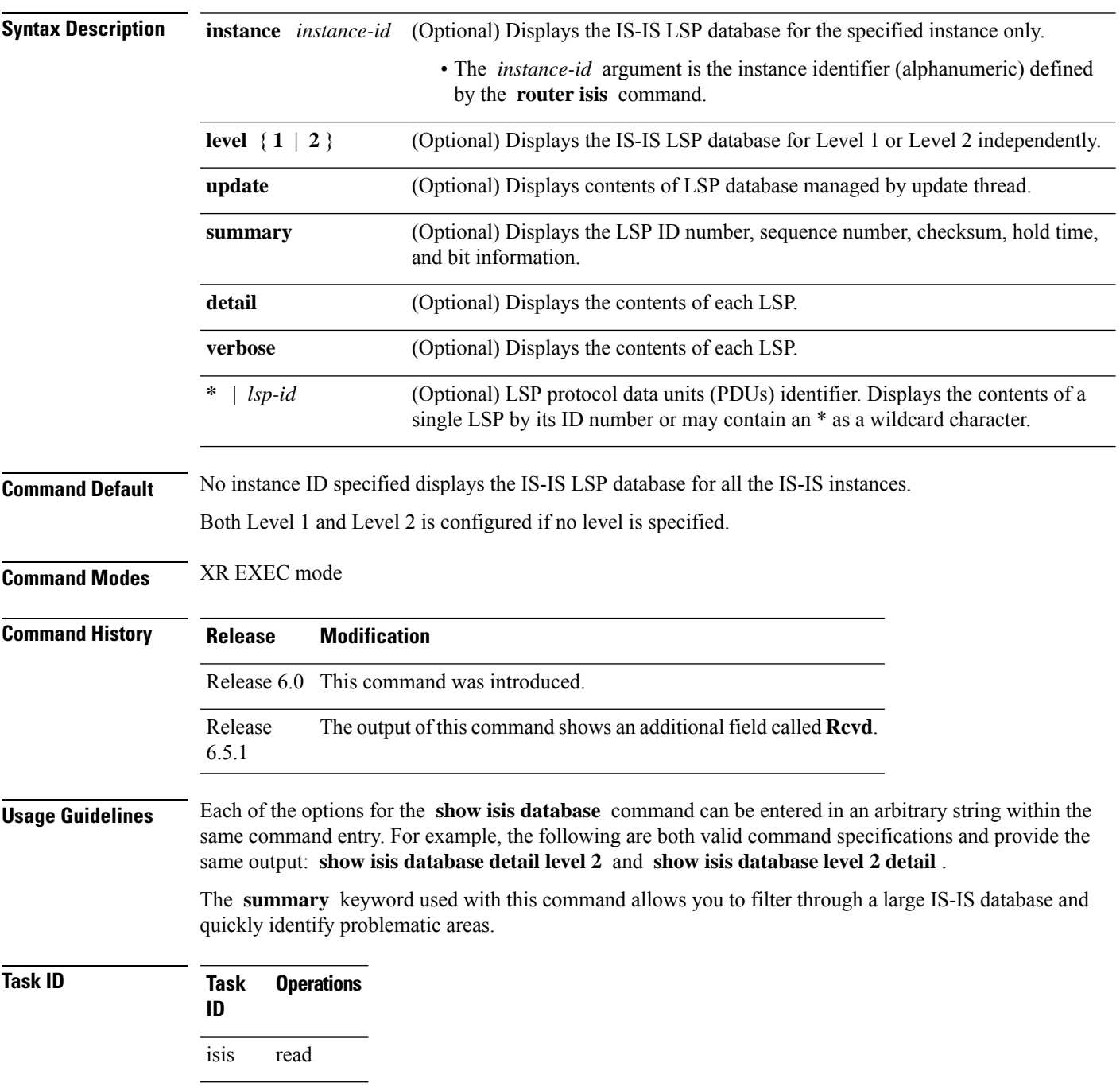

#### **Examples** The following is sample output from the **show isis database** command with no keywords specified:

```
RP/0/RP0/CPU0:router# show isis database
```

```
IS-IS Area a1 (Level-1) Link State Database
LSPID LSP Seq Num LSP Checksum LSP Holdtime ATT/P/OL
router-gsr6.00-00 * 0x00000016 0x62c8 896 0/0/0
router-gsr6.01-00 * 0x0000000f 0x56d9 902 0/0/0
router-gsr8.00-00 0x00000019 0x4b6d 1015 0/0/0
router-gsr9.00-00 0x00000016 0x33b7 957 0/0/0
Total LSP count: 4 (L1: 4, L2 0, local L1: 2, local L2 0)
```
The following sample output shows the remaining lifetime value that is received in LSP database. The received value is shown in the output under the **Rcvd** field.

```
RP/0/0/CPU0:ios#show isis database
Thu Dec 14 16:03:45.131 EST
```
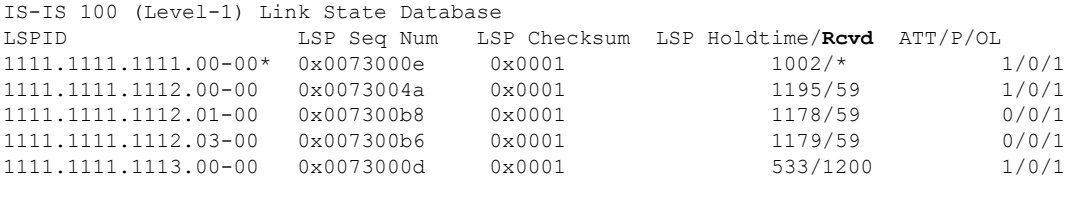

Total Level-1 LSP count: 5 Local Level-1 LSP count: 1

**Table 11: show isis database Field Descriptions**

| <b>Field</b>           | <b>Description</b>                                                                                                    |
|------------------------|----------------------------------------------------------------------------------------------------|
| <b>LSPID</b>           | LSP identifier. The first six octets form the system ID of the router that originated the LSP.                                                                                                    |
|                        | The next octet is the pseudonode ID. When this byte is 0, the LSP describes links from the<br>system. When it is nonzero, the LSP is a so-called nonpseudonode LSP. This is similar to<br>a router link-state advertisement (LSA) in the Open Shortest Path First (OSPF) protocol.<br>The LSP describes the state of the originating router. |
|                        | For each LAN, the designated router for that LAN creates and floods a pseudonode LSP,<br>describing all systems attached to that LAN.                                                                                                    |
|                        | The last octet is the LSP number. If there is more data than can fit in a single LSP, the LSP<br>is divided into multiple LSP fragments. Each fragment has a different LSP number. An<br>asterisk (*) indicates that the LSP was originated by the system on which this command is<br>issued.                                                |
| LSP Seq Num            | Sequence number for the LSP that allows other systems to determine if they have received<br>the latest information from the source.                                                                                                    |
| <b>LSP</b><br>Checksum | Checksum of the entire LSP packet.                                                                                                    |

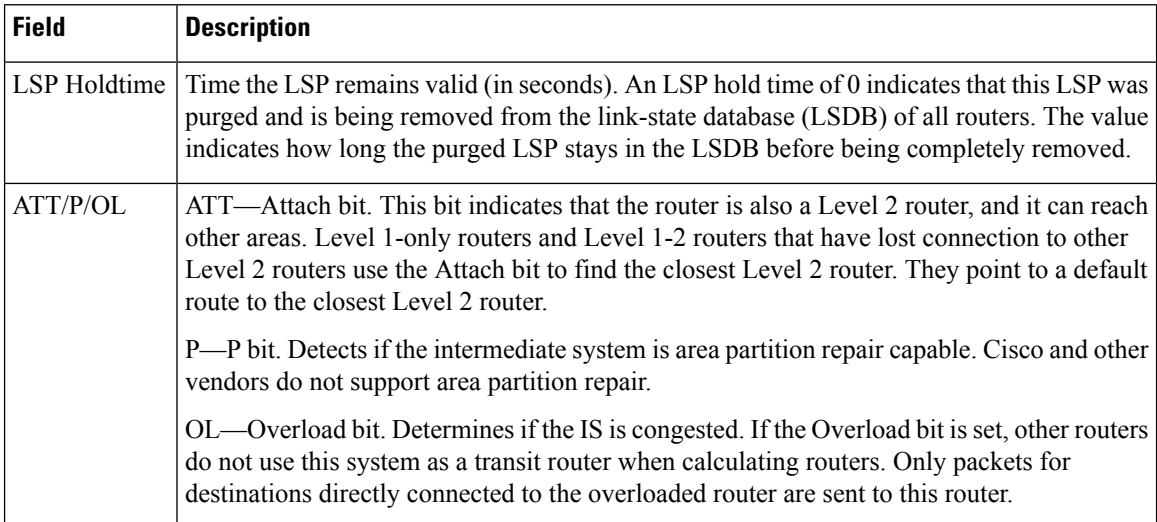

The following issample output from the **show isisdatabase** command with the **summary** keyword:

#### RP/0/RP0/CPU0:router# **show isis database summary**

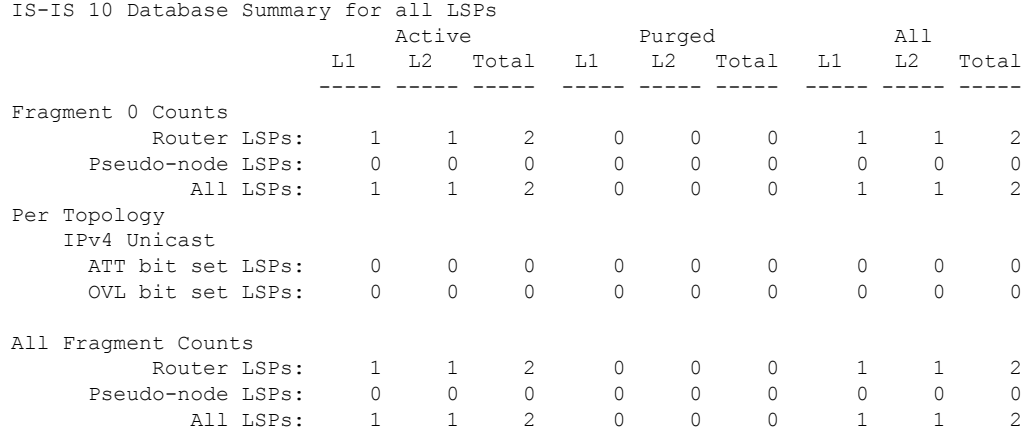

This table describes the significant fields shown in the display.

#### **Table 12: show isis database summary Field Descriptions**

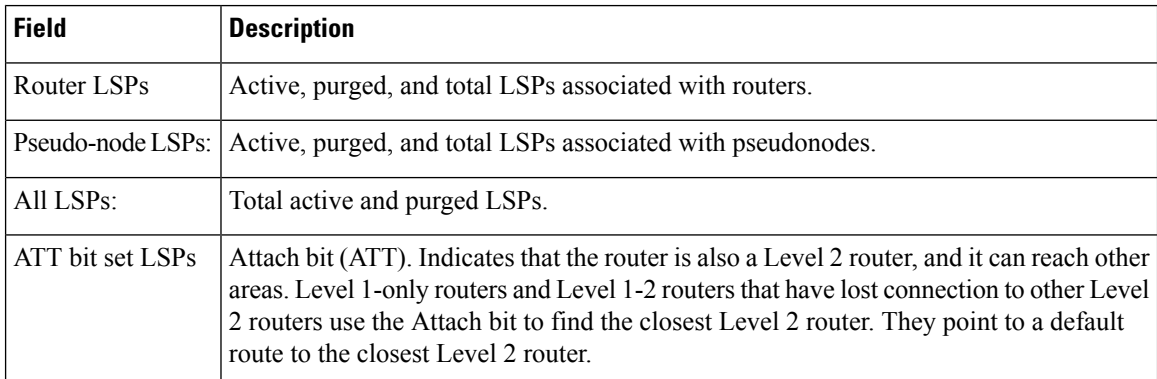

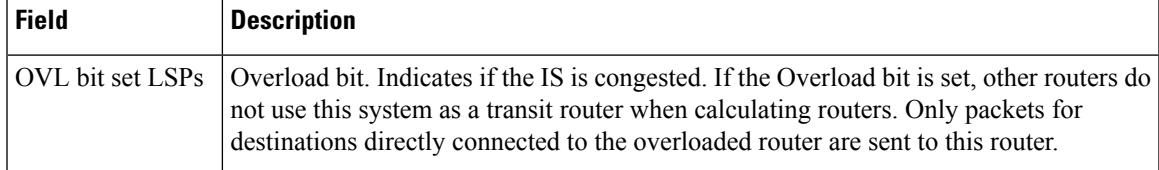

The following is sample output from the **show isis database** command with the **detail verbose** keyword specified:

```
RP/0/RP0/CPU0:router# show isis instance isp database detail verbose
 IS-IS isp test (Level-1) Link State Database
    LSPID LSP Seq Num LSP Checksum LSP Holdtime ATT/P/OL
    router-5router1.00-00 0x00000003 * 0x00000d44 0x8074460 0x7e2c 457 535
    0/0/0
      Area Address: 4900
   Area Address: 01
      NLPID: 0xcc
   NLPID: Hostname: router-50x8e
      IP Address: 172.1.1.5
      MetricMT: 0 IP 172.3.55.0/24Standard (IPv4 Unicast)
      Metric: 10 IP 172.6.1.0/24
   MT: IPv6 Unicast 0/0/0MT: IPv4 Multicast Metric: 10 IP 172.7.0./0/240
      Metric: 10 IS router-11.00
      Metric: 10 IS router-11.01
   MT: IPv6 Multicast router-11.00-00 * 0x0000000b 0x8074460
     1161 0/0/0
   Hostname: Area Address: 49router1
      NLPID: 0xcc
      Hostname: router-11
   IP Address: 192.168.0.145
      IP IPv6 Address: 172.1.11.11192:168::145 MetricRouter ID: 0 IP
172192.1168.1110.0/24145
      Metric: 10 IP 172IS-Extended router1.016.1.0/24<br>Metric: 10 IP 172IS-Extended router2.007.0.0/24
      Metric: 10 IP 172IS-Extended router2.007.0.0/24<br>Metric: 10 IS routerIS-11Extended router2.0100
                      IS routerIS-11Extended router2.0100
      Metric: 10 IS router-5.00
     router-11.01-00 * 0x00000001 0x80770ec 457 0/0/0
      Metric: 0 IS router-11.00<br>Metric: 0 1S router-5 00
                       IS router-5.00
    Affinity: 0x00000000
     Interface IP Address: 10.3.11.145
    Neighbor IP Address: 10.3.11.143
     Physical BW: 155520 kbits/sec
     Total LSP count: 3 (L1: 3, L2 0, local L1: 2, local L2 0)
    Reservable Global pool BW: 0 kbits/sec
    Global Pool BW Unreserved:
    IS-IS isp (Level-2) Link State Database
    LSPID LSP Seq Num LSP Checksum LSP Holdtime ATT/P/OL
     router-5.00-00 0x00000005 0x807997c 457 0/0/0
      [0]: 0 kbits/sec [1]: 0 kbits/sec
      [2]: 0 kbits/sec [3]: 0 kbits/sec
      [4]: 0 kbits/sec [5]: 0 kbits/sec
       [6]: 0 kbits/sec [7]: 0 kbits/sec
   MPLS SRLG: Area Address: 49router2.00
     Interface IP Address: 10.3.11.145
     Neighbor IP Address: 10.3.11.143
      NLPIDFlags: 0xcc0x1 HostnameSRLGs: router-5IP Address[0]: 172.6.10,
[1.5]: 20
      Metric: 0 10 IP 172IP-Extended 10.3.5511.0/24
```

```
Metric: 10 IP 172IP-Extended 192.1686.10.0145/2432
  Metric: 10 IS routerMT (IPv6 Unicast) IS-11Extended router1.0001<br>Metric: 10 IP 172.1.0.0MT (IPv6 Unicast) IPv6 192:168::145/24128
                   Metric: 10 IP 172.1.0.0MT (IPv6 Unicast) IPv6 192:168::145/24128
  Metric: 10 IS routerMT (IPv4 Multicast) IS-11Extended router1.01
  Metric: 10 IP 172.8.111.0/24
router-11.00-00 * 0x0000000d 0x807997c 1184 0/0/0
  Area Address: 49
  NLPID: 0xcc
  Hostname: router-11
  IP Address: 172.28.111.111
  Metric: 0 IP 172.8.111.0/24
  Metric: 10 IP 172.6.1.0/24
  Metric: 10 IP 172MT (IPv4 Multicast) IP-Extended 192.7168.0./
  Metric: 10 IS router-11.01
  Metric: 10 IS router-5.00
  Metric: 10 IP 172.3.55.0MT (IPv6 Multicast) IPv6 192:168::145/24.01-00
0x0000013e 0x80770ec 0x3309 457 1159 0/0/0
  Metric: 0 	 IS routerIS-11Extended router1.00
  Metric: 0 	 IS routerIS-5Extended router2.00
 Total LSP count: 3 (L1: 0, L2 3, local L1: 0, local L2 2)
```
As the output shows, besides the information displayed with the **show isis database** command, the command with the **detail verbose** keyword displays the contents of each LSP.

| <b>Field</b>           | <b>Description</b>                                                                                                    |  |
|------------------------|----------------------------------------------------------------------------------------------------|--|
| <b>LSPID</b>           | LSP identifier. The first six octets form the system ID of the router that originated the LSP.                                                                                                    |  |
|                        | The next octet is the pseudonode ID. When this byte is 0, the LSP describes links from the<br>system. When it is nonzero, the LSP is a so-called nonpseudonode LSP. This is similar to<br>a router link-state advertisement (LSA) in the Open Shortest Path First (OSPF) protocol.<br>The LSP describes the state of the originating router. |  |
|                        | For each LAN, the designated router for that LAN creates and floods a pseudonode LSP,<br>describing all systems attached to that LAN.                                                                                                    |  |
|                        | The last octet is the LSP number. If there is more data than can fit in a single LSP, the LSP<br>is divided into multiple LSP fragments. Each fragment has a different LSP number. An<br>asterisk (*) indicates that the LSP was originated by the system on which this command is<br>issued.                                                |  |
| LSP Seq Num            | Sequence number for the LSP that allows other systems to determine if they have received<br>the latest information from the source.                                                                                                    |  |
| <b>LSP</b><br>Checksum | Checksum of the entire LSP packet.                                                                                                    |  |
| LSP Holdtime           | Amount of time the LSP remains valid (in seconds). An LSP hold time of 0 indicates that<br>this LSP was purged and is being removed from the link-state database (LSDB) of all routers.<br>The value indicates how long the purged LSP stays in the LSDB before being completely<br>removed.                                                 |  |

**Table 13: show isis instance isp database detail Field Descriptions**

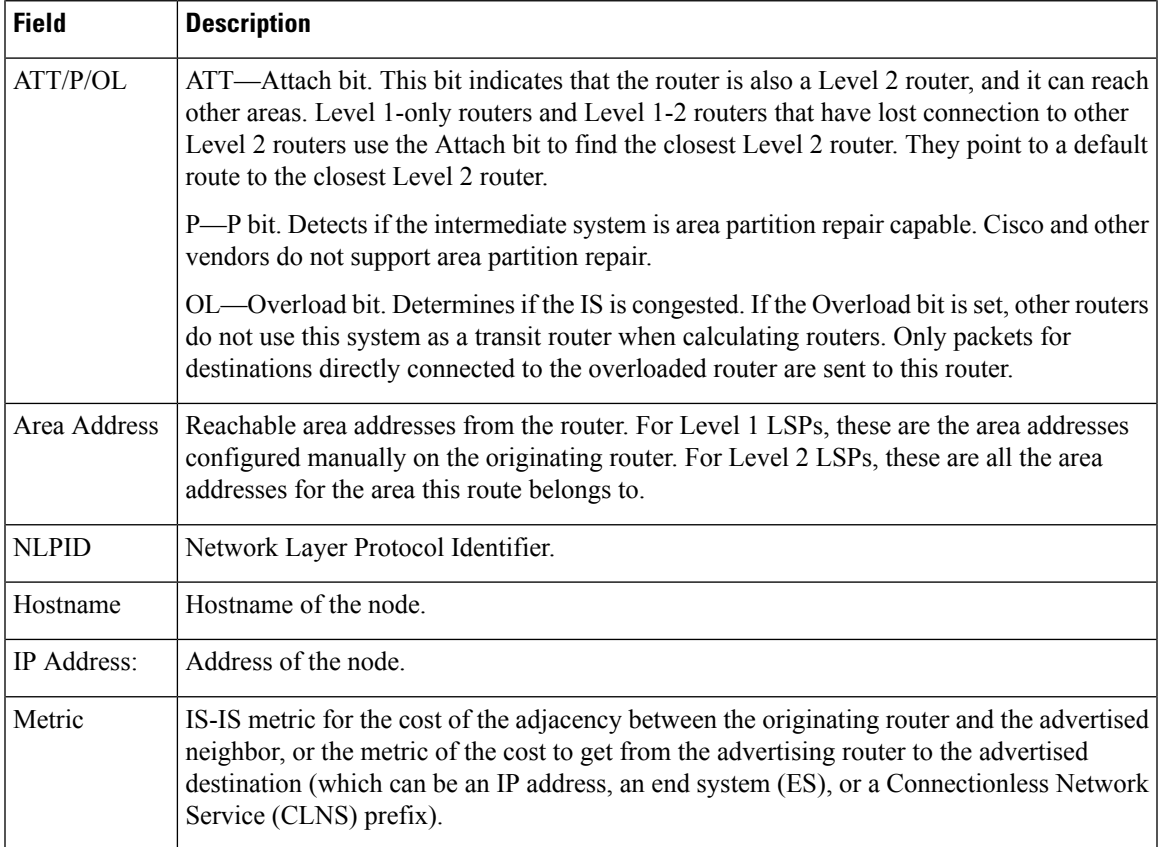

The following is additional sample output from the **show isis database detail** command. This is a Level 2 LSP. The area address 39.0001 is the address of the area in which the router resides.

RP/0/RSP0/CPU0:router# **show isis database level 2 detail**

IS-IS Level-2 Link State Database LSP Seq Num LSP Checksum LSP Holdtime ATT/P/OL 0000.0C00.1111.00-00\* 0x00000006 0x4DB3 1194 0/0/0 Area Address: 39.0001 NLPID: 0x81 0xCC IP Address: 172.18.1.17 Metric: 10 IS 0000.0C00.1111.09 Metric: 10 IS 0000.0C00.1111.08 Metric: 10 IP 172.17.4.0 255.255.255.0 Metric: 10 IP 172.18.8.0 255.255.255.0 Metric: 0 IP-External 10.0.0.0 255.0.0.0

The IP entries are the directly connected IP subnets the router is advertising (with associated metrics). The IP-External entry is a redistributed route.

 $\mathbf{l}$ 

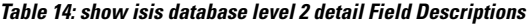

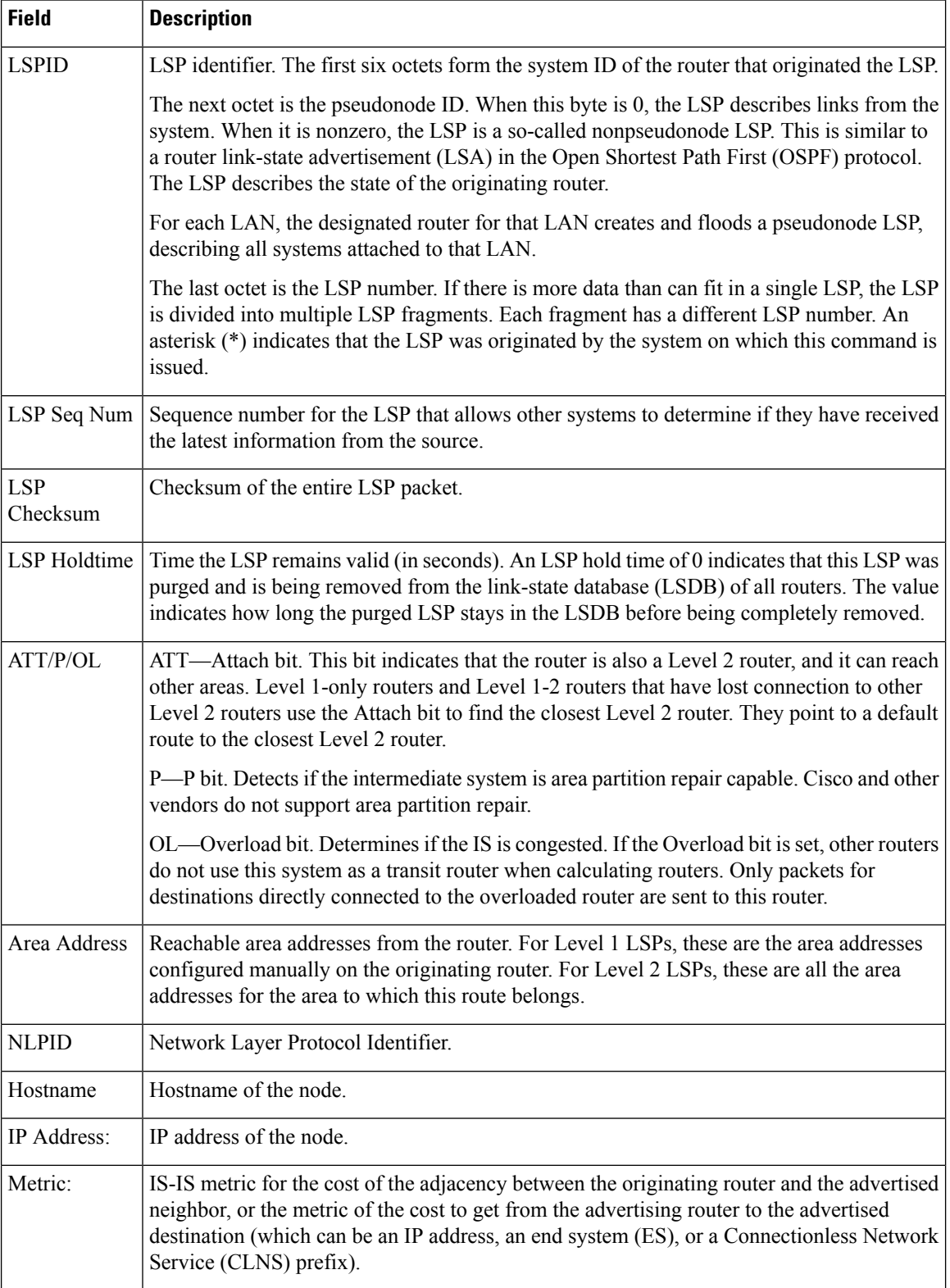

#### **Field Description** LSP identifier. The first six octets form the system ID of the router that originated the LSP. The next octet is the pseudonode ID. When this byte is zero, the LSP describes links from the system. When it is nonzero, the LSP is a so-called nonpseudonode LSP. This is similar to a router link-state advertisement (LSA) in the Open Shortest Path First (OSPF) protocol. The LSP describes the state of the originating router. For each LAN, the designated router for that LAN creates and floods a pseudonode LSP, describing all systems attached to that LAN. The last octet is the LSP number. If there is more data than can fit in a single LSP, the LSP is divided into multiple LSP fragments. Each fragment has a different LSP number. An asterisk (\*) indicates that the LSP was originated by the system on which this command is issued. LSPID Sequence number for the LSP that allows other systems to determine if they have received the latest information from the source. LSP Seq Num LSP Checksum Checksum of the entire LSP packet. Time the LSP remains valid (in seconds). An LSP hold time of zero indicates that this LSP was purged and is being removed from the link-state database (LSDB) of all routers. The value indicates how long the purged LSP stays in the LSDB before being completely removed. LSP Holdtime ATT—Attach bit. This bit indicates that the router is also a Level 2 router, and it can reach other areas. Level 1-only routers and Level 1-2 routers that have lost connection to other Level 2 routers use the Attach bit to find the closest Level 2 router. They point to a default route to the closest Level 2 router. P—P bit. Detects if the intermediate system is area partition repair capable. Cisco and other vendors do not support area partition repair. OL—Overload bit. Determines if the IS is congested. If the Overload bit is set, other routers do not use this system as a transit router when calculating routers. Only packets for destinations directly connected to the overloaded router are sent to this router. ATT/P/OL Reachable area addresses from the router. For Level 1 LSPs, these are the area addresses configured manually on the originating router. For Level 2 LSPs, these are all the area addresses for the area to which this route belongs. Area Address NLPID Network Layer Protocol Identifier. Hostname Hostname of the node. IP Address IP address of the node. IS-IS metric for the cost of the adjacency between the originating router and the advertised neighbor, or the metric of the cost to get from the advertising router to the advertised destination (which can be an IP address, an end system (ES), or a Connectionless Network Service (CLNS) prefix). Metric

#### **Table 15: show isis database verbose Field Descriptions**

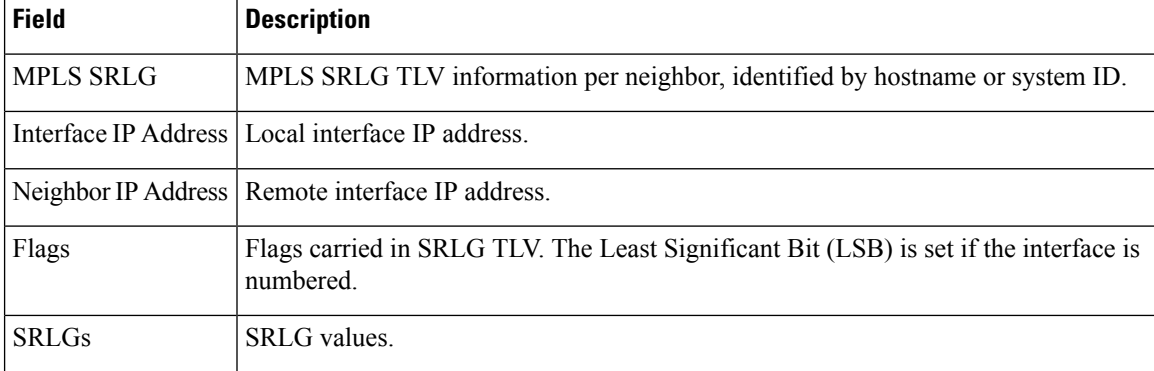

This is the sample output from the **show isis database verbose** command. The output shows IPv4 adjacency segment ID (SID), prefix (node) SID, and Segment Routing Global Block (SRGB) values.

```
RP/0/RP0/CPU0:router show isis database verbose
Fri May 2 17:53:44.575 PDT
IS-IS DEFAULT (Level-1) Link State Database
\begin{array}{cccccccc} \texttt{LSPID} & \texttt{LSP} & \texttt{Seq Num} & \texttt{LSP} & \texttt{Checksum} & \texttt{LSP} & \texttt{Holdtime} & \texttt{ATT/P/OL} \\ \texttt{p1.00-00} & & & & 0 \texttt{x0000080} & 0 \texttt{x4780} & & & 1044 & & 1/0/0 \\ \end{array}0x00000080 0x4780 1044 1/0/0
 Area Address: 49.0001
 NLPID: 0xcc
 NLPID: 0x8e
 MT: Standard (IPv4 Unicast)
 MT: IPv6 Unicast 1/0/0<br>Hostname: p1
 Hostname:
 IP Address: 172.16.255.101
 IPv6 Address: 2001:db8::ff:101
 Router Cap: 172.16.255.101, D:0, S:0
   Segment Routing: I:1 V:0, SRGB Base: 16000 Range: 7999
 Metric: 10 IS-Extended p2.00
   Interface IP Address: 172.16.2.4
   Neighbor IP Address: 172.16.2.5
   ADJ-SID: F:0 B:0 weight:0 Adjacency-sid:24002
 Metric: 10 IS-Extended pe1.00
   Interface IP Address: 172.16.1.1
   Neighbor IP Address: 172.16.1.0
   ADJ-SID: F:0 B:0 weight:0 Adjacency-sid:24003
 Metric: 10 IP-Extended 172.16.1.0/31
 Metric: 10 IP-Extended 172.16.2.2/31
 Metric: 10 IP-Extended 172.16.2.4/31
 Metric: 10 IP-Extended-Interarea 172.16.255.2/32
   Admin. Tag: 255
   Prefix-SID Index: 42, R:1 N:0 P:1
 Metric: 0 IP-Extended 172.16.255.101/32
   Prefix-SID Index: 141, R:0 N:0 P:0
 Metric: 10 MT (IPv6 Unicast) IS-Extended p2.00
 Metric: 10 MT (IPv6 Unicast) IS-Extended pe1.00
 Metric: 10 MT (IPv6 Unicast) IPv6 2001:db8::1:0/127
 Metric: 10 MT (IPv6 Unicast) IPv6 2001:db8::2:2/127
 Metric: 10 MT (IPv6 Unicast) IPv6 2001:db8::2:4/127
 Metric: 10 MT (IPv6 Unicast) IPv6-Interarea 2001:db8::ff:2/128
  Admin. Tag: 255
 Metric: 0 MT (IPv6 Unicast) IPv6 2001:db8::ff:101/128
```
# **show isis database-log**

To display the entries in the Intermediate System-to-Intermediate System (IS-IS) database log, use the **show isis database-log** command in XR EXEC mode.

**show isis database-log** [**level** {**1** | **2**}] [{**last** *number* | **first** *number*}]

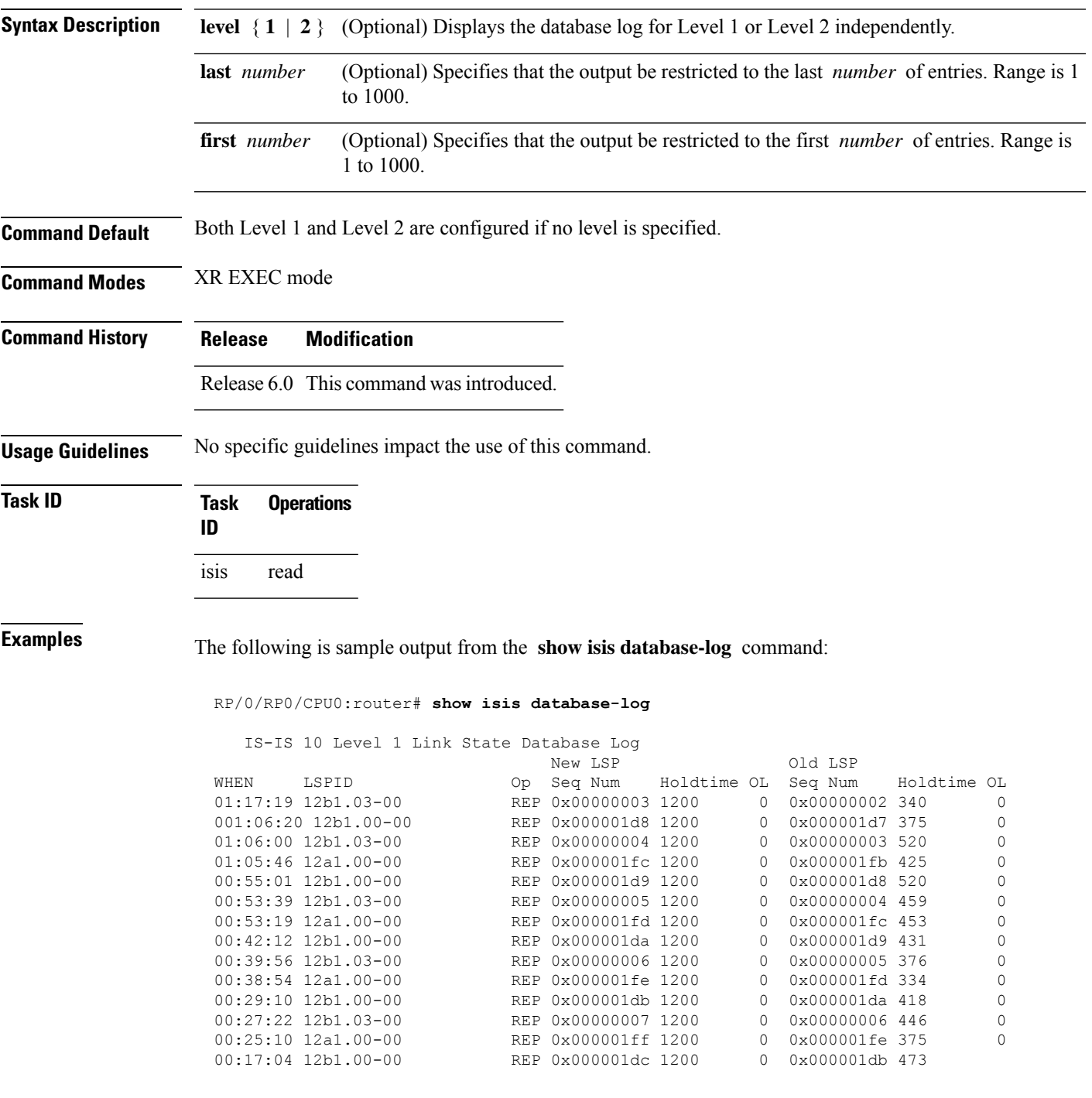

I

**Table 16: show isis database-log Field Descriptions**

| <b>Field</b>      | <b>Description</b>                                                                                                    |
|-------------------|----------------------------------------------------------------------------------------------------|
| <b>WHEN</b>       | Elapsed time (in hh:mm:ss) since the event was logged.                                                                                                    |
| <b>LSPID</b>      | LSP identifier. The first six octets form the system ID of the router that originated the LSP.                                                                                                    |
|                   | The next octet is the pseudonode ID. When this byte is 0 zero, the LSP describes links from the<br>system. When it is nonzero, the LSP is a so-called nonpseudonode LSP. This is similar to a router<br>link-state advertisement (LSA) in the Open Shortest Path First (OSPF) protocol. The LSP describes<br>the state of the originating router. |
|                   | For each LAN, the designated router for that LAN creates and floods a pseudonode LSP, describing<br>all systems attached to that LAN.                                                                                                    |
|                   | The last octet is the LSP number. If there is more data than can fit in a single LSP, the LSP is<br>divided into multiple LSP fragments. Each fragment has a different LSP number. An asterisk (*)<br>indicates that the LSP was originated by the system on which this command is issued.                                                        |
| New<br><b>LSP</b> | New router or pseudonode appearing in the topology.                                                                                                    |
| Old LSP           | Old router or pseudonode leaving the topology.                                                                                                    |
| Op                | Operation on the database: inserted (INS) or replaced (REP).                                                                                                    |
| Seq<br>Num        | Sequence number for the LSP that allows other systems to determine if they have received the<br>latest information from the source.                                                                                                    |
| Holdtime          | Time the LSP remains valid (in seconds). An LSP hold time of 0 indicates that this LSP was<br>purged and is being removed from the link-state database (LSDB) of all routers. The value indicates<br>how long the purged LSP stays in the LSDB before being completely removed.                                                                   |
| OL                | Overload bit. Determines if the IS is congested. If the Overload bit is set, other routers do not use<br>this system as a transit router when calculating routers. Only packets for destinations directly<br>connected to the overloaded router are sent to this router.                                                                          |

#### **show isis fast-reroute**

To display per-prefix LFA information, use the **show isis fast-reroute** command in XR EXEC mode.

**show isis fast-reroute** *A.B.C.D/length* | **detail** | **summary** | **sr-only Command Default** None **Command History Release Modification** Release 6.0 This command was introduced. Release The **sr-only** keyword was added. 6.3.2

**Usage Guidelines** No specific guidelines impact the use of this command.

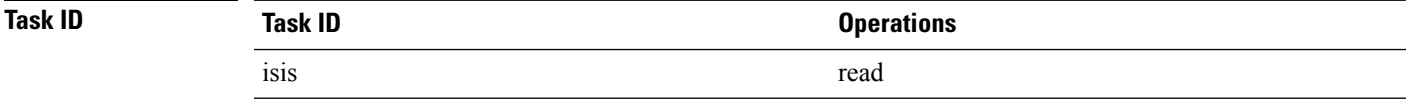

The following is sample output from **show isis fast-reroute** command that displays per-prefix LFA information:

RP/0/RP0/CPU0:router# **show isis fast-reroute 10.1.6.0/24**

```
L1 10.1.6.0/24 [20/115]
     via 10.3.7.47, POS0/3/0/1, router2
      FRR backup via 10.1.7.145, GigabitEthernet0/1/0/3, router3
```
The following issample output from **show isisfast-reroutedetail** command that displaystie-breaker information about the backup:

```
RP/0/RP0/CPU0:router# show isis fast-reroute 10.1.6.0/24 detail
L1 10.1.6.0/24 [20/115] low priority
    via 10.3.7.47, POS0/3/0/1, router2
      FRR backup via 10.1.7.145, HundredGigE 0/1/0/3, router3
      P: No, TM: 30, LC: Yes, NP: No, D: No
     src router2.00-00, 192.168.0.47
  L2 adv [20] native, propagated
```
The following is sample output from **show isis fast-reroute summary** command that displays the number of prefixes having protection per priority:

```
RP/0/RP0/CPU0:router#show isis fast-reroute summary
IS-IS frr IPv4 Unicast FRR summary
                                Critical High Medium Low Total
```
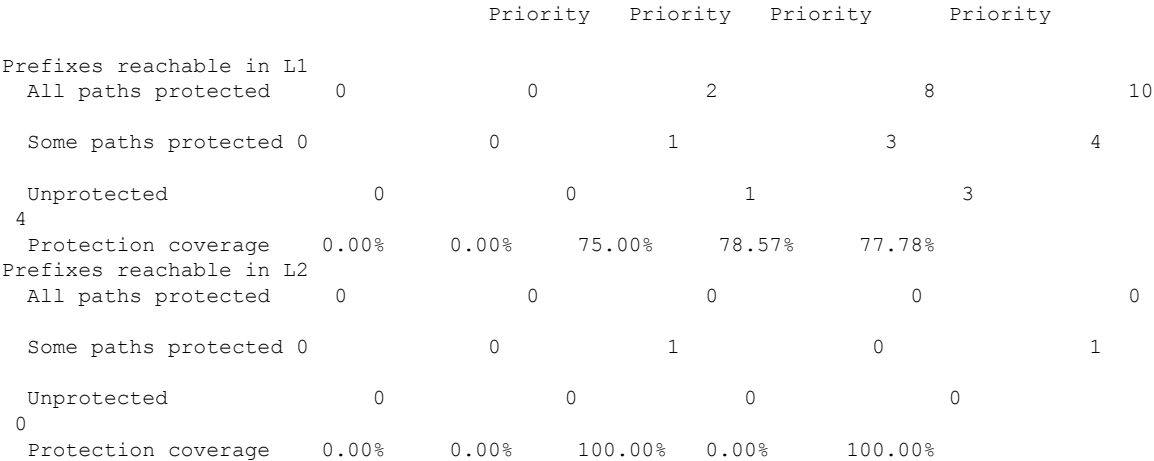

The following issample output from **show isisfast-reroute sr-only** command that displaysfast-reroute repair paths for prefixes associated with a segment routing prefix SID:

```
RP/0/RP0/CPU0:router#show isis fast-reroute sr-only
IS-IS 1 IPv4 Unicast FRR backups
Codes: L1 - level 1, L2 - level 2, ia - interarea (leaked into level 1)
      df - level 1 default (closest attached router), su - summary null
       C - connected, S - static, R - RIP, B - BGP, O - OSPF
      E - EIGRP, A - access/subscriber, M - mobile, a - application
       i - IS-IS (redistributed from another instance)
       D - Downstream, LC - Line card disjoint, NP - Node protecting
      P - Primary path, SRLG - SRLG disjoint, TM - Total metric via backup
Maximum parallel path count: 8
L2 20.1.0.101/32 [10/115]
     via 10.1.1.101, GigabitEthernet0/0/0/2, r101, SRGB Base: 16000, Weight: 0
       Backup path: TI-LFA (link), via 10.4.1.103, GigabitEthernet0/0/0/1 r103, SRGB Base:
 16000, Weight: 0
           P node: r103.00 [20.1.0.103], Label: ImpNull
           Q node: r102.00 [20.1.0.102], Label: 24001
           Prefix label: 16101
           Backup-src: r101.00
L2 20.1.0.102/32 [30/115]
     via 10.1.1.101, GigabitEthernet0/0/0/2, r101, SRGB Base: 16000, Weight: 0
        Backup path: TI-LFA (link), via 10.4.1.103, GigabitEthernet0/0/0/1 r103, SRGB Base:
 16000, Weight: 0
           P node: r103.00 [20.1.0.103], Label: ImpNull
           Q node: r102.00 [20.1.0.102], Label: 24001
           Prefix label: ImpNull
           Backup-src: r102.00
L2 20.1.0.103/32 [20/115]
     via 10.4.1.103, GigabitEthernet0/0/0/1, r103, SRGB Base: 16000, Weight: 0
        Backup path: TI-LFA (link), via 10.1.1.101, GigabitEthernet0/0/0/2 r101, SRGB Base:
 16000, Weight: 0
           P node: r102.00 [20.1.0.102], Label: 16102
           Q node: r103.00 [20.1.0.103], Label: 24001
           Prefix label: ImpNull
           Backup-src: r103.00
```
#### **show isis hostname**

To display the entries in the Intermediate System-to-Intermediate System (IS-IS) router name-to-system ID mapping table, use the **show isis hostname** command in XR EXEC mode.

**show isis** [**instance** *instance-id*] **hostname**

| <b>Syntax Description</b> | <b>instance</b> <i>instance-id</i><br>(Optional) Displays the IS-IS router name-to-system ID mapping table for the<br>specified IS-IS instance only. |
|---------------------------|----------------------------------------------------------------------------------------------------|
|                           | The <i>instance-id</i> argument is the instance identifier (alphanumeric) defined by the<br>router is is command.                                    |
| <b>Command Default</b>    | No instance ID specified displays the IS-IS router name-to-system ID mapping table for all the IS-IS instances.                                      |
| <b>Command Modes</b>      | XR EXEC mode                                                                                                    |
| <b>Command History</b>    | <b>Modification</b><br><b>Release</b>                                                                                                    |
|                           | Release 6.0 This command was introduced.                                                                                                    |
| <b>Usage Guidelines</b>   | The show is is hostname command does not display entries if the dynamic hostnames are disabled.                                                      |
| <b>Task ID</b>            | <b>Operations</b><br>Task<br>ID                                                                                                    |
|                           | isis<br>read                                                                                                    |
| <b>Examples</b>           | The following is sample output from the <b>show is is hostname</b> command with the <b>instance</b> and<br>instance-id values specified:             |
|                           | RP/0/RP0/CPU0:router# show isis instance isp hostname                                                                                                |
|                           | ISIS isp hostnames<br>Dynamic Hostname<br>Level System ID<br>0001.0000.0005 router<br>1<br>* 0001.0000.0011 router-11<br>$\overline{2}$              |
|                           | This table describes the significant fields shown in the display.                                                                                    |

**Table 17: show isis instance isp hostname Field Descriptions**

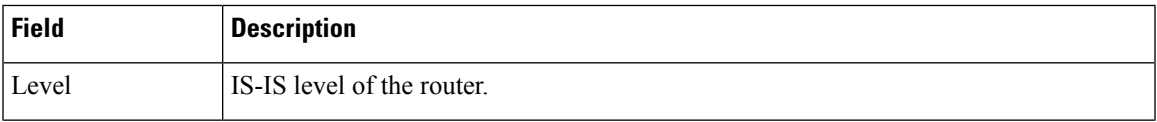

 $\mathbf l$ 

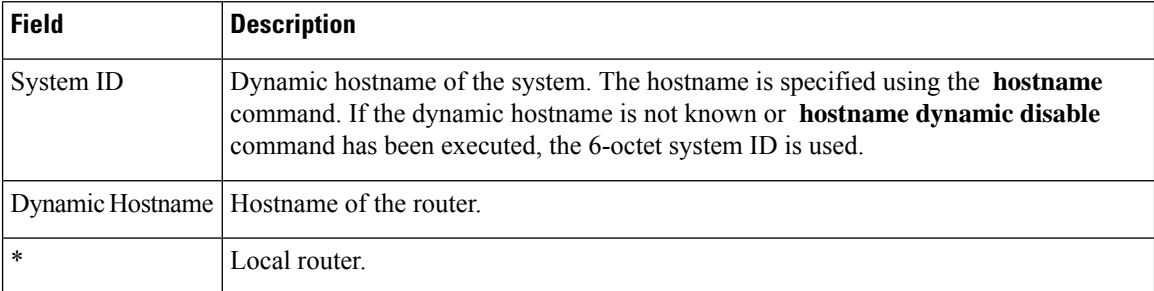

#### **show isis interface**

To display information about the Intermediate System-to-Intermediate System (IS-IS) interfaces, use the **show isis interface** command in XR EXEC mode.

**show isis interface** [{*type interface-path-id* | **level** {**1** | **2**}}] [**brief**]

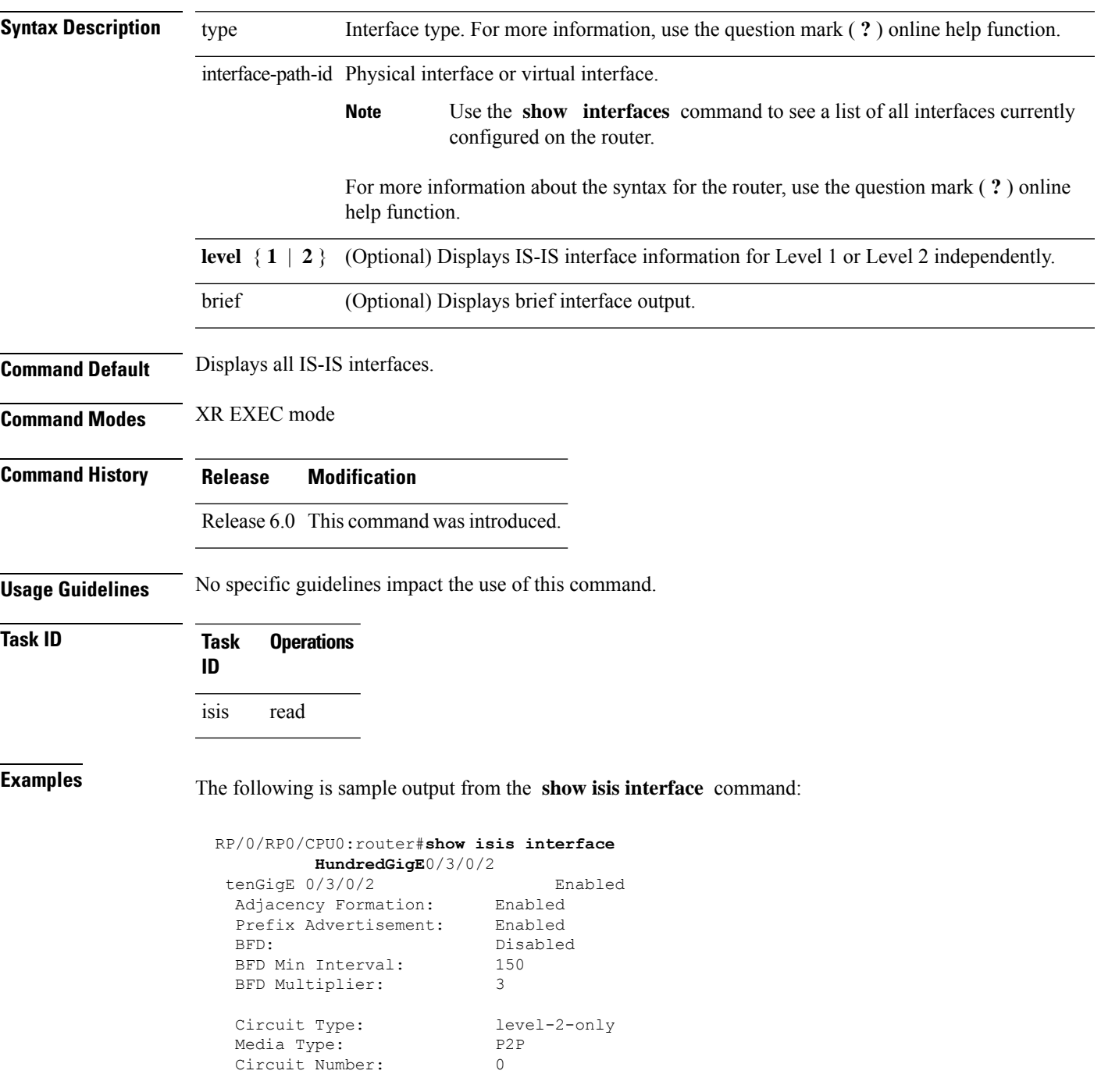

```
Extended Circuit Number: 67111168
Next P2P IIH in: 4 s
LSP Rexmit Queue Size: 0
Level-2
 Adjacency Count: 1
 LSP Pacing Interval: 33 ms
 PSNP Entry Queue Size: 0
CLNS I/O
 Protocol State: Up
 MTU: 4469
IPv4 Unicast Topology: Enabled
 Adjacency Formation: Running
 Prefix Advertisement: Running
 Metric (L1/L2): 10/100
 MPLS LDP Sync (L1/L2): Disabled/Disabled
IPv6 Unicast Topology: Disabled (Not cfg on the intf)
IPv4 Address Family: Enabled
 Protocol State: Up
 Forwarding Address(es): 10.3.10.143
 Global Prefix(es): 10.3.10.0/24
IPv6 Address Family: Disabled (No topology enabled which uses IPv6)
LSP transmit timer expires in 0 ms
LSP transmission is idle
Can send up to 9 back-to-back LSPs in the next 0 ms
```
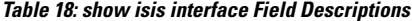

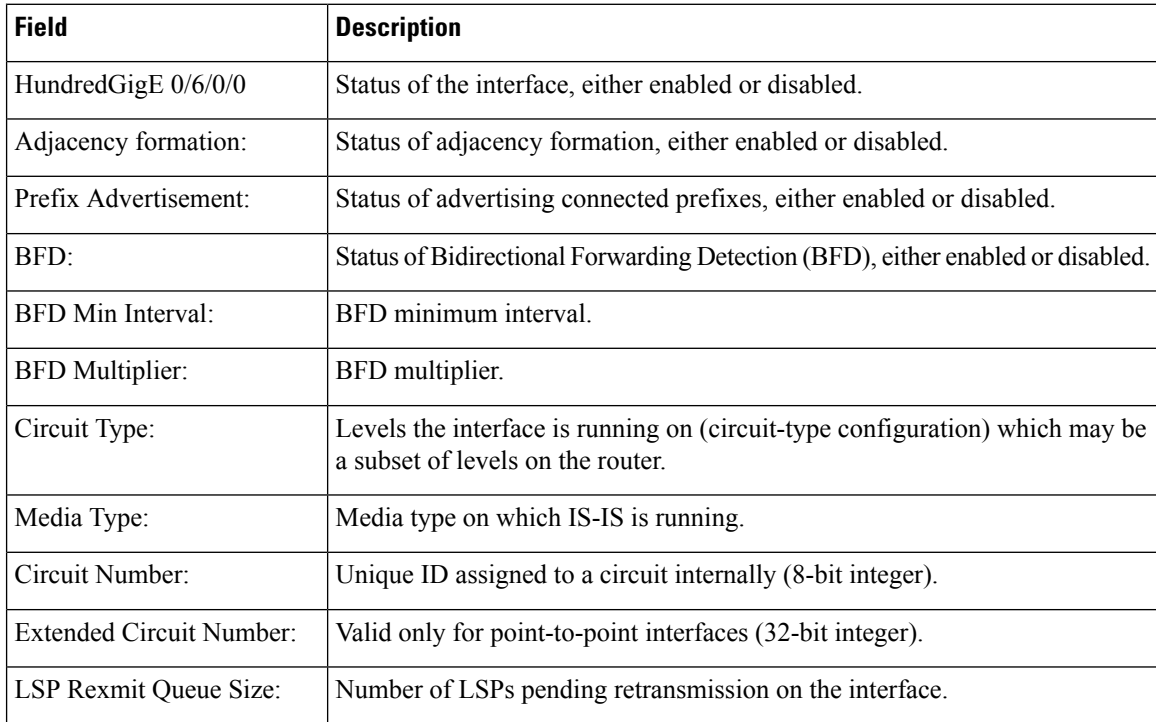

 $\mathbf I$ 

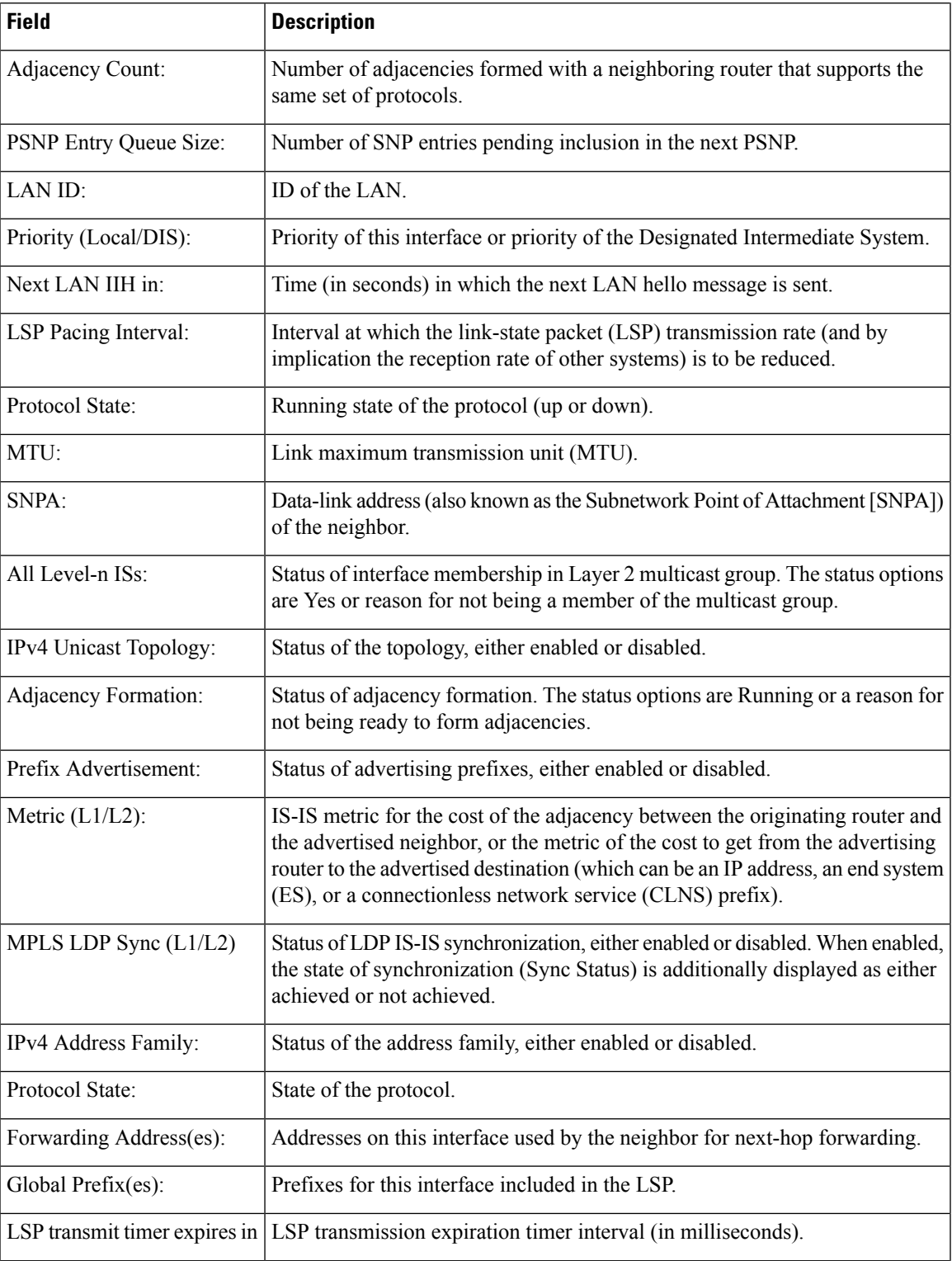

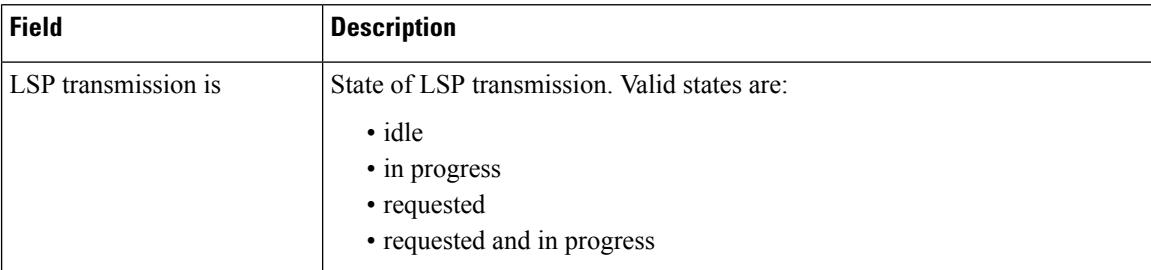

The following is sample output from the **show isis interface** command with the **brief** keyword:

RP/0/0/CPU0:router# **show isis interface brief**

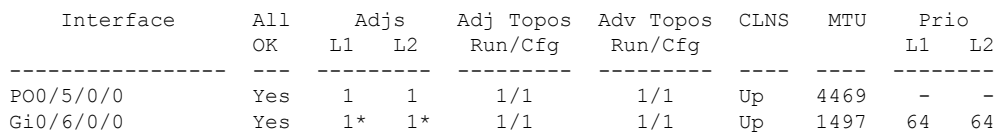

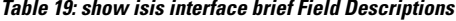

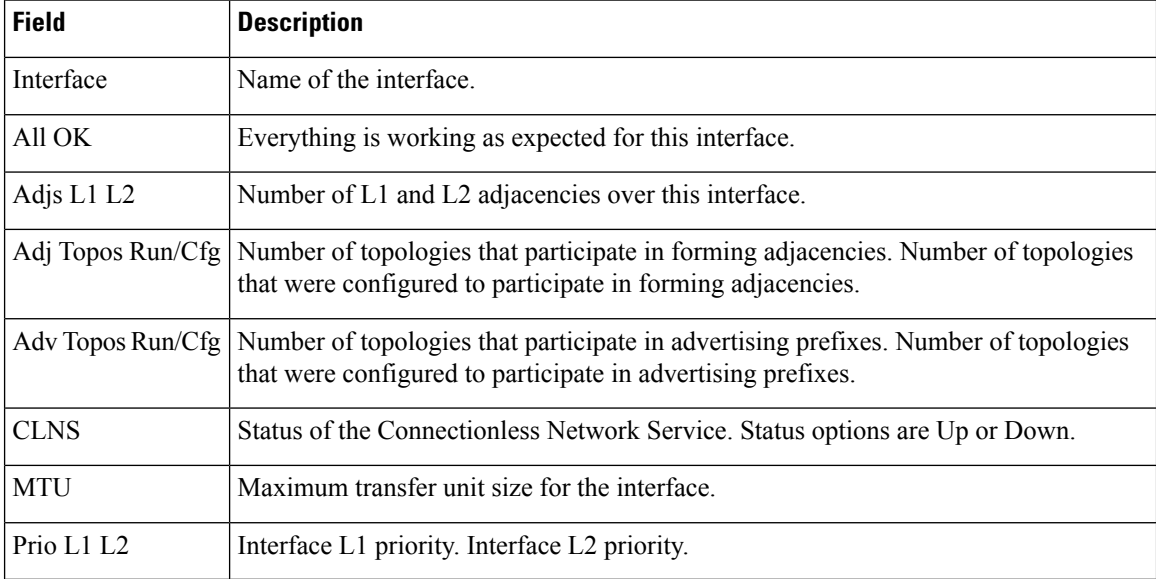

I

# **show isis lsp-log**

To display link-state packet (LSP) log information, use the **show isis lsp-log** command in XR EXEC mode.

**show isis** [**instance** *instance-id*] **lsp-log** [**level** {**1** | **2**}] [{**last** *number* | **first** *number*}]

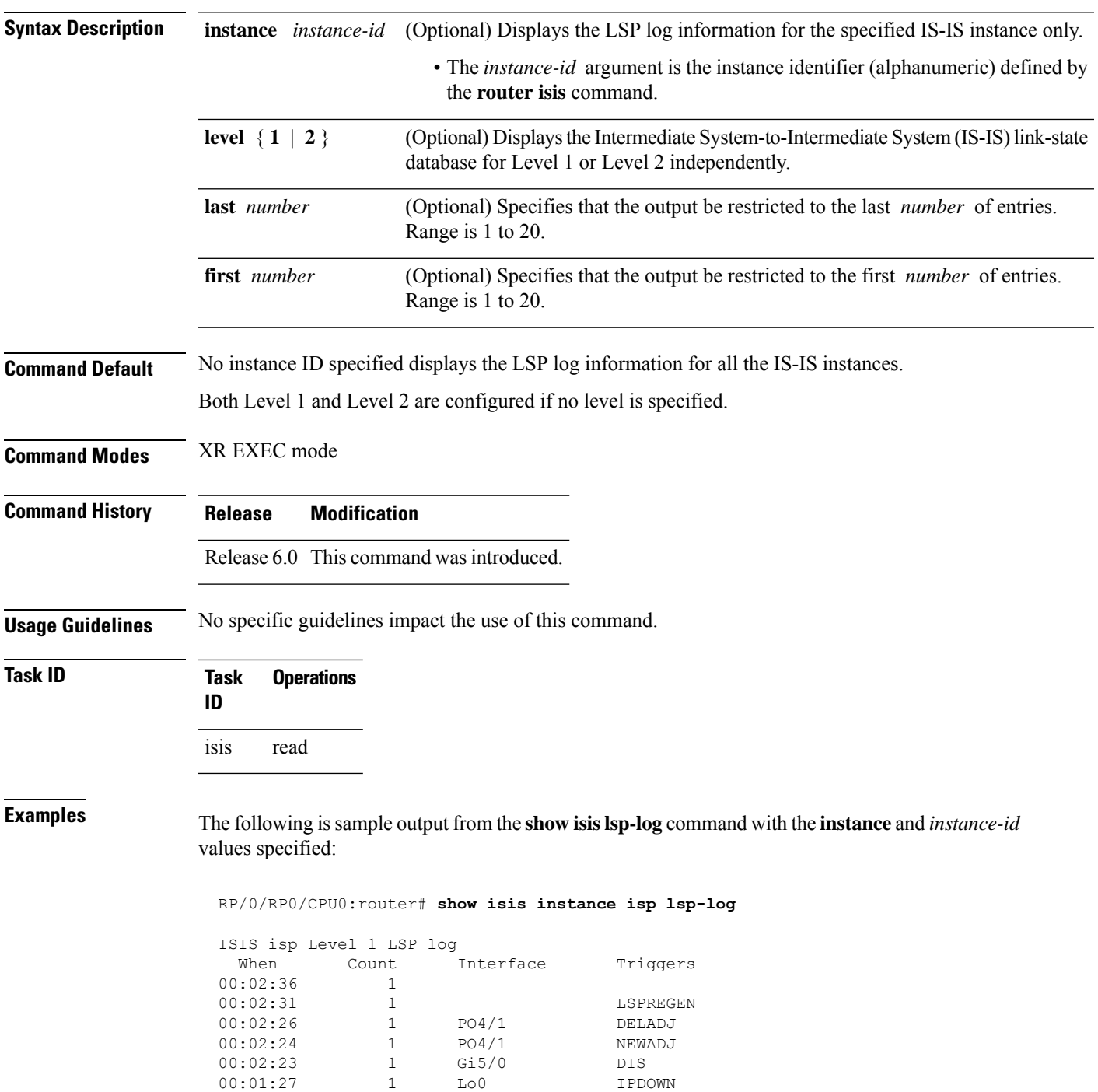

 $\mathbf I$ 

| 00:01:12 |                          | Lo0       | IPUP       |
|----------|--------------------------|-----------|------------|
|          | ISIS isp Level 2 LSP log |           |            |
| When     | Count                    | Interface | Triggers   |
| 00:02:36 | 1                        |           |            |
| 00:02:30 | 1                        |           | LSPREGEN   |
| 00:02:26 | 1                        | PO4/1     | DELADJ     |
| 00:02:24 | 1                        | PO4/1     | NEWADJ     |
| 00:02:23 | 1                        | Gi5/0     | <b>DTS</b> |
| 00:02:21 | 1                        |           | AREASET    |
| 00:01:27 | 1                        | Lo0       | IPDOWN     |
| 00:01:12 |                          | Lo0       | IPUP       |
|          |                          |           |            |

This table describes the significant fields shown in the display.

**Table 20: show isis instance isp lsp-log Field Descriptions**

| <b>Field</b> | <b>Description</b>                                                                                                    |
|--------------|----------------------------------------------------------------------------------------------------|
| Level        | IS-IS level of the router.                                                                                                    |
| When         | How long ago (in hh:mm:ss) an LSP rebuild occurred. The last 20 occurrences are logged.                                                                                                    |
| Count        | Number of events that triggered this LSP run. When there is a topology change, often multiple<br>LSPs are received in a short period. A router waits 5 seconds before running a full LSP, so it can<br>include all new information. This count denotes the number of events (such as receiving new LSPs)<br>that occurred while the router was waiting its 5 seconds before running full LSP. |
|              | Interface Interface that corresponds to the triggered reasons for the LSP rebuild.                                                                                                    |
|              | Triggers   A list of all reasons that triggered an LSP rebuild. The triggers are:                                                                                                    |
|              | • AREASET—area set changed                                                                                                    |
|              | • ATTACHFLAG—bit attached                                                                                                    |
|              | • CLEAR— clear command                                                                                                    |
|              | • CONFIG—configuration change                                                                                                    |
|              | • DELADJ—adjacency deleted                                                                                                    |
|              | • DIS-DIS changed                                                                                                    |
|              | • IFDOWN-interface down                                                                                                    |
|              | • IPADDRCHG—IP address change                                                                                                    |
|              | • IPDEFORIG—IP def-orig                                                                                                    |
|              | • IPDOWN—connected IP down                                                                                                    |
|              | • IFDOWN—interface down                                                                                                    |
|              | • IPEXT-external IP                                                                                                    |
|              | • IPIA—nterarea IP                                                                                                    |
|              | • IPUP—connected IP up                                                                                                    |
|              | • LSPDBOL-LSPDBOL bit                                                                                                    |
|              | • LSPREGEN—LSP regeneration                                                                                                    |
|              | • NEWADJ— new adjacency                                                                                                    |

# **show isis mesh-group**

To display Intermediate System-to-Intermediate System (IS-IS) mesh group information, use the **show isis mesh-group** command in XR EXEC mode.

**show isis** [**instance** *instance-id*] **mesh-group**

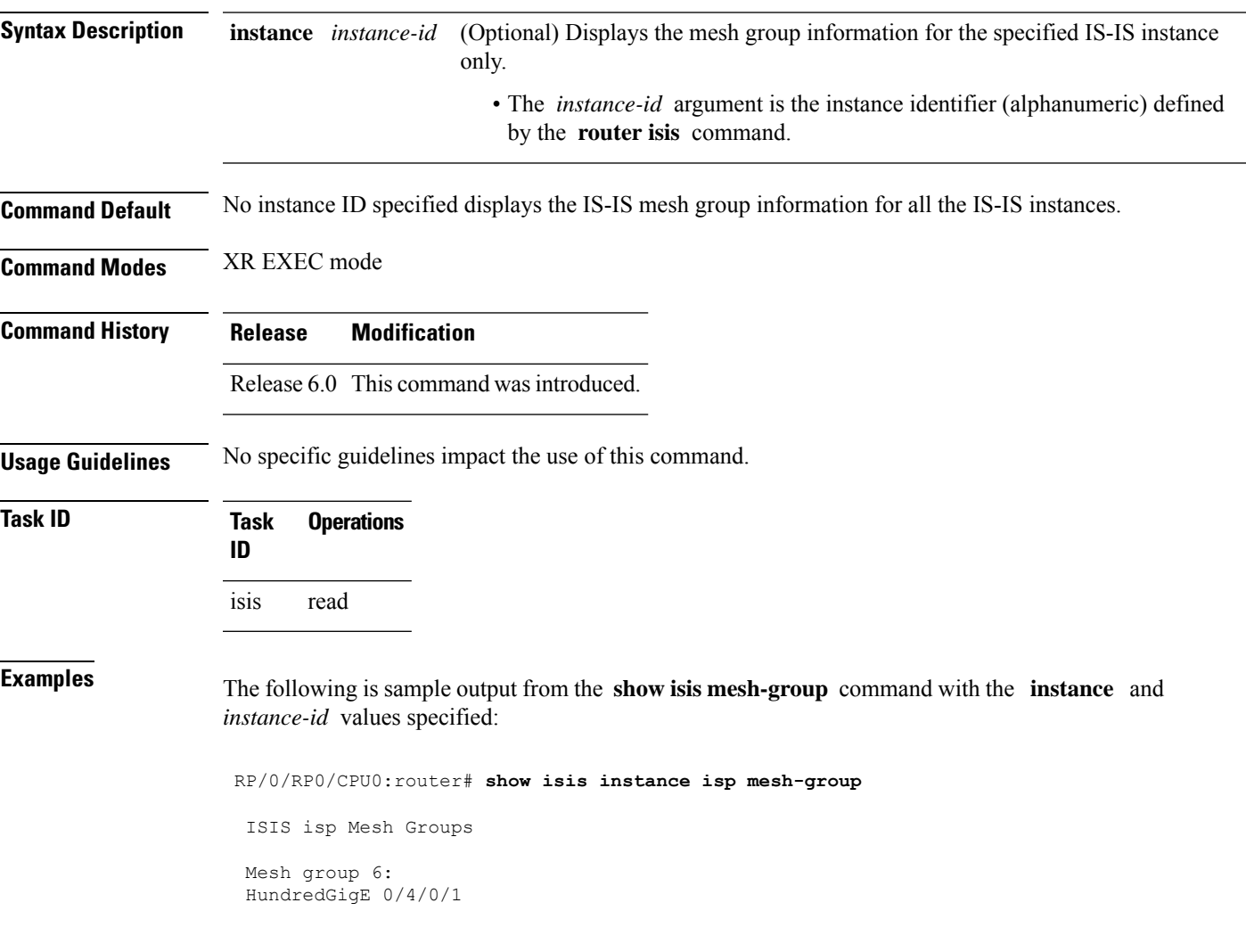

I

**Table 21: show isis instance isp mesh-group Field Descriptions**

| <b>Field</b> | <b>Description</b>                                                                                                    |
|--------------|----------------------------------------------------------------------------------------------------|
| Mesh group   | Mesh group number to which this interface is a member. A mesh group optimizes<br>link-state packet (LSP) flooding in nonbroadcast multiaccess (NBMA) networks<br>with highly meshed, point-to-point topologies. LSPs that are first received on<br>interfaces that are part of a mesh group are flooded to all interfaces except those in<br>the same mesh group. |
|              | GigabitEthernet0/4/0/1   Interface belonging to mesh group 6.                                                                                                    |

### **show isis neighbors**

To display information about Intermediate System-to-Intermediate System (IS-IS) neighbors, use the **show isis neighbors** command in XR EXEC mode.

**show isis** [**instance** *instance-id*] **neighbors** [{*type interface-path-id* | **summary**}] [**detail**] [**systemid** *system-id*]

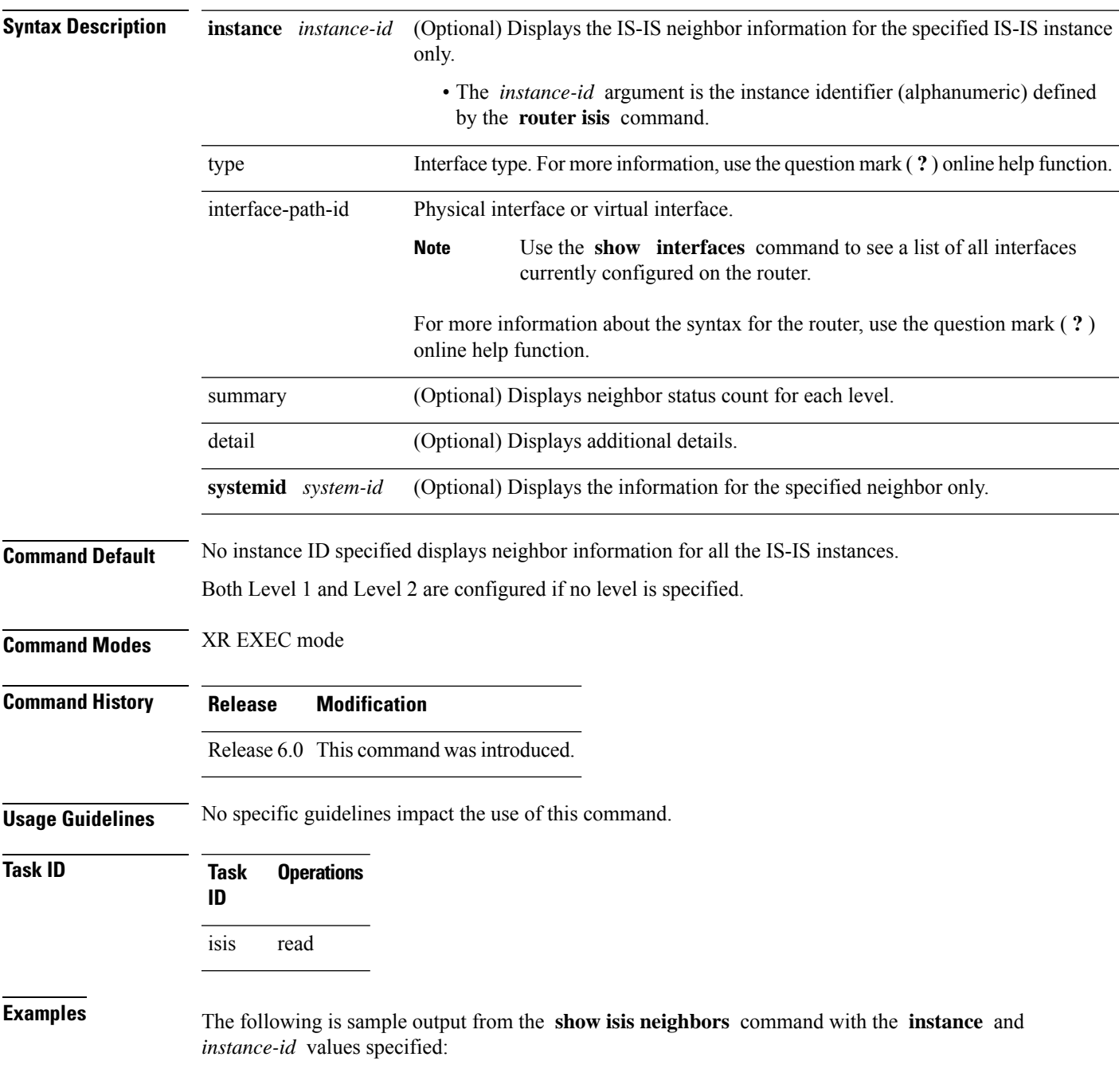

```
Total neighbor count: 3
RP/0/RSP0RP0/CPU0:router# show isis instance isp neighbors detail
IS-IS isp neighbors:
         Interface SNPA State Holdtime Type IETF-NSF
e222e Gi0/1/0/0 *PtoP* Up 23 L1 Capable
 Area Address(es): 00
 IPv4 Address(es): 10.1.0.45*
 IPv6 Address(es): fe80::212:daff:fe6b:68a8*
   Topologies: 'IPv4 Unicast' 'IPv6 Unicast'
 Uptime: 01:09:44
 IPFRR: LFA Neighbor: elise
       LFA IPv4 address: 10.100.1.2
       LFA Router address: 192.168.0.45
e333e LFA Interface: Gi0/1/0/0.1 0012.da6b.68a8 Up 8 L1 Capable 1
e333e Gi0/1/0/0.1 0012.da6b.68a8 Up 8 L1 Capable
 Area Address(es): 00
 IPv4 Address(es): 10.100.1.2*
 Topologies: 'IPv4 Unicast'
 Uptime: 01:09:46
 IPFRR: LFA Neighbor: elise
       LFA IPv4 address: 10.1.0.45
       LFA Router address: 192.168.0.45
       LFA Interface: Gi0/1/0/0
m44i Gi0/1/0/1 0012.da62.e0a8 Up 7 L1 Capable
 Area Address(es): 00 11
 IPv4 Address(es): 10.1.2.47*
 IPv6 Address(es): fe80::212:daff:fe62:e0a8*
   Topologies: 'IPv4 Unicast' 'IPv6 Unicast'
 Uptime: 01:09:33
Total neighbor count: 3
```
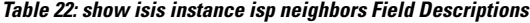

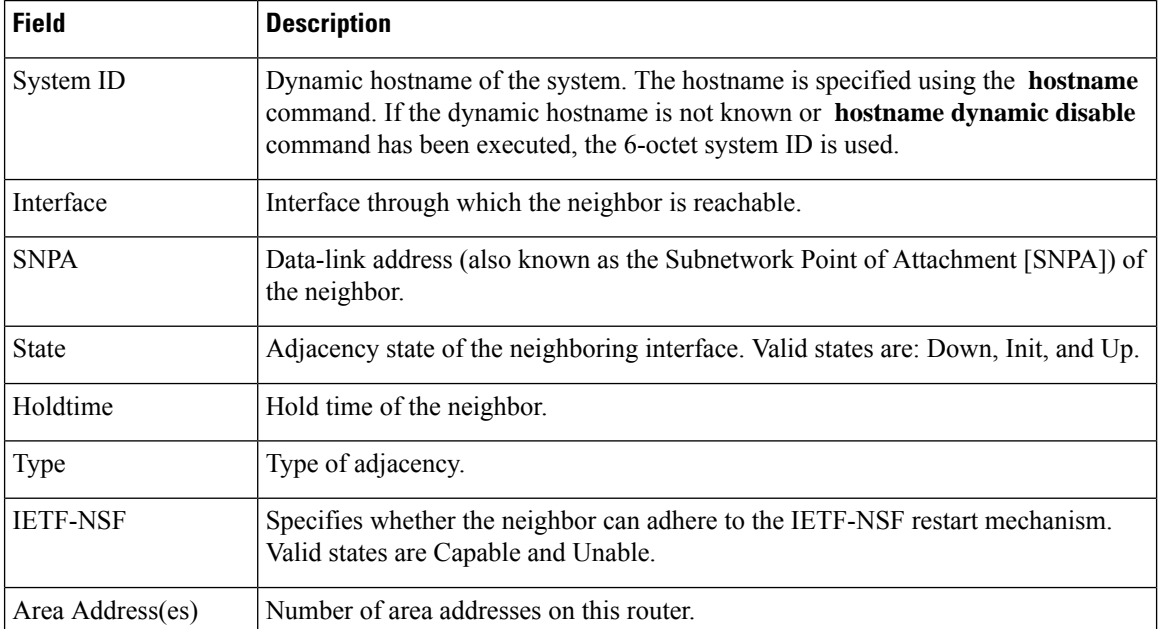

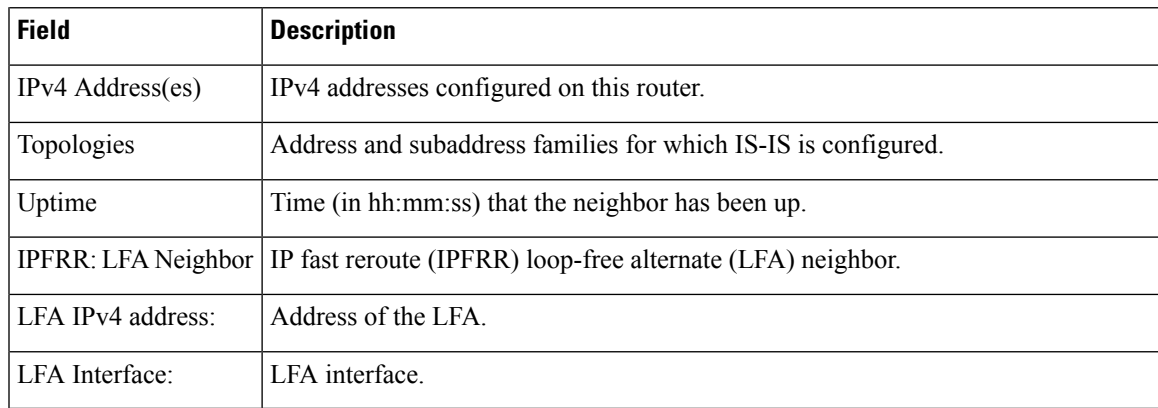

The following is sample output from the **show isis neighbors** command with the **summary** keyword specified:

RP/0/RP0/CPU0:router# **show isis instance isp neighbors summary**

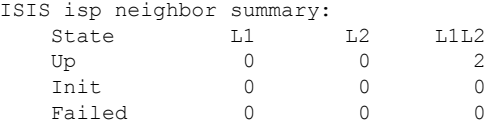

**Table 23: show isis neighbors summary Field Descriptions**

|    | <b>Field   Description</b>                                 |
|----|------------------------------------------------------------|
|    | State State of the neighbor is up, initialized, or failed. |
| L1 | Number of Level 1 neighbors.                               |
| L2 | Number of Level 2 neighbors.                               |
|    | LIL2 Number of Level 1 and 2 neighbors.                    |

# **show isis protocol**

To display summary information about an Intermediate System-to-Intermediate System (IS-IS) instance, use the **show isis protocol** command in XR EXEC mode.

**show isis** [**instance** *instance-id*] **protocol**

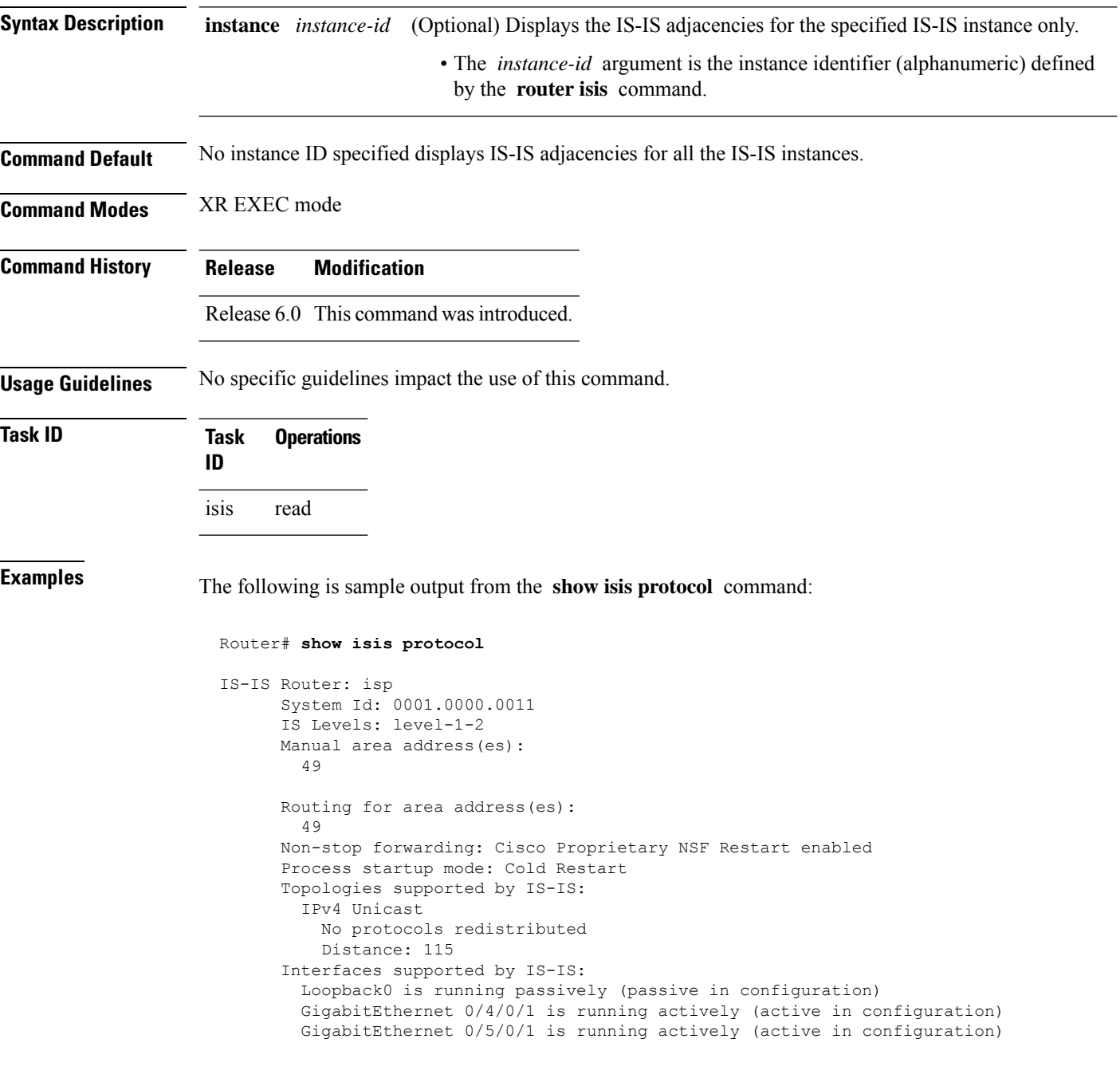

I

**Table 24: show isis protocol Field Descriptions**

| <b>Field</b>                | <b>Description</b>                                                                                                    |
|-----------------------------|----------------------------------------------------------------------------------------------------|
| System ID:                  | Dynamic hostname of the system. The hostname is specified using the <b>hostname</b><br>command. If the dynamic hostname is not known or <b>hostname dynamic disable</b><br>command has been executed, the 6-octet system ID is used. |
| IS Levels:                  | IS-IS level of the router.                                                                                                    |
| Manual area address(es)     | Area addresses that are manually configured.                                                                                                    |
| Routing for areaaddress(es) | Area addresses for which this router provides the routing.                                                                                                    |
| Non-stop forwarding:        | Status and name of nonstop forwarding (NSF).                                                                                                    |
| Process startup mode:       | Mode in which the last process startup occurred. Valid modes are:<br>• Cisco Proprietary NSF Restart<br>• IETF NSF Restart<br>• Cold Restart                                                                                         |
|                             | No protocols redistributed: No redistributed protocol information exists to be displayed.                                                                                                    |
| Distance:                   | Administrative distance for this protocol.                                                                                                    |

#### **show isis route**

To display IP reachability information for an Intermediate System-to-Intermediate System (IS-IS) instance, use the **show isis route** command in XR EXEC mode.

**show isis** [**instance** *instance-id*] [{**ipv4** |**ipv6** | **afi-all**}] [{**unicast** | **multicast** [**topology** {**all***topo-name*}] |**safi-all**}] **route** [{*ip-address mask* |*ip-address*/*length* [**longer-prefixes**]}] [**summary**] **[multicast-intact]** [**backup**] [**detail**] [**sr-only**]

#### **Syntax Description** instance *instance-id* (Optional) Displays the IP reachability information for the specified IS-IS instance **instance** *instance-id*

only. • The *instance-id* argument is the instance identifier (alphanumeric) defined by the **router isis** command.

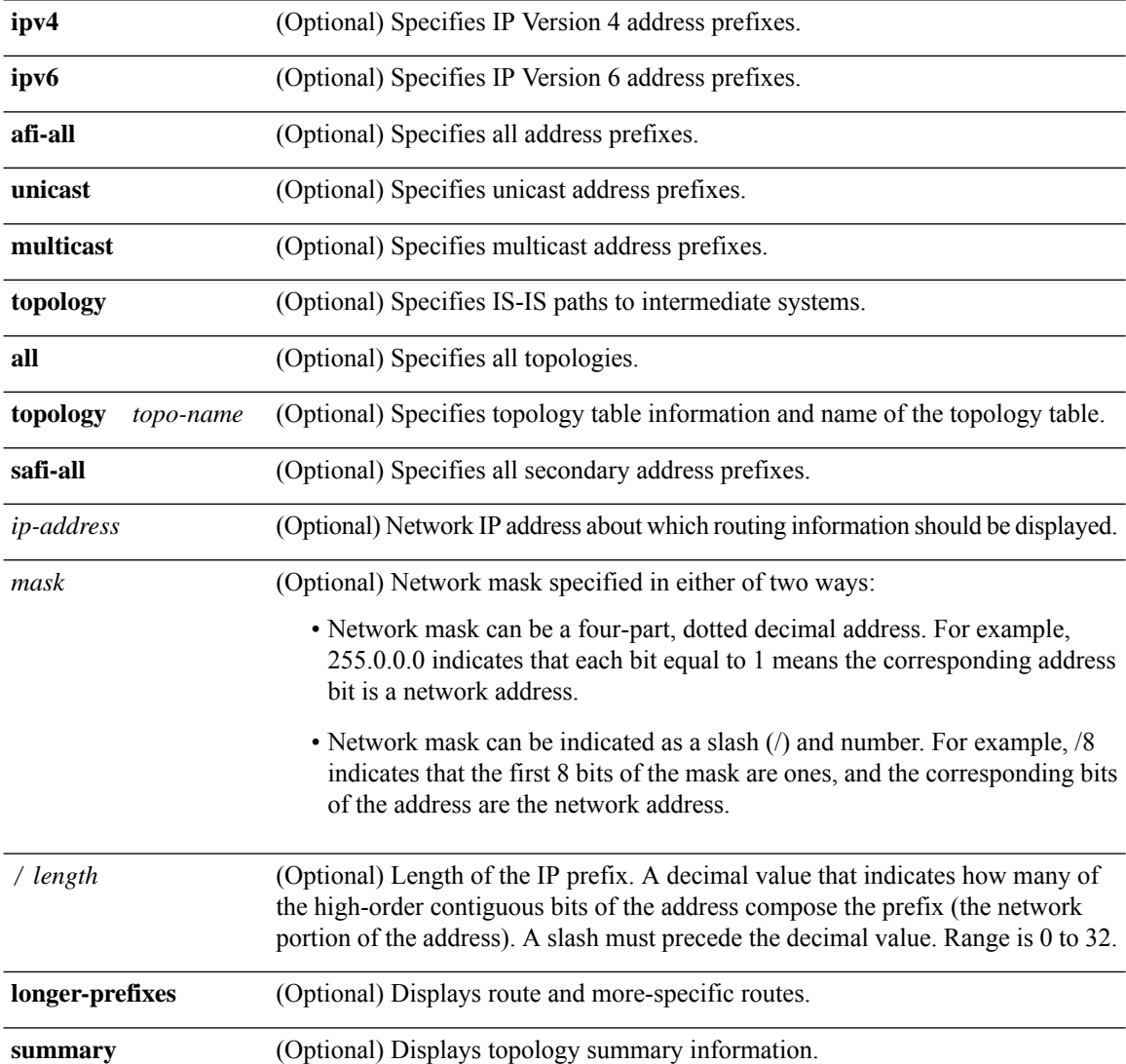
$\mathbf I$ 

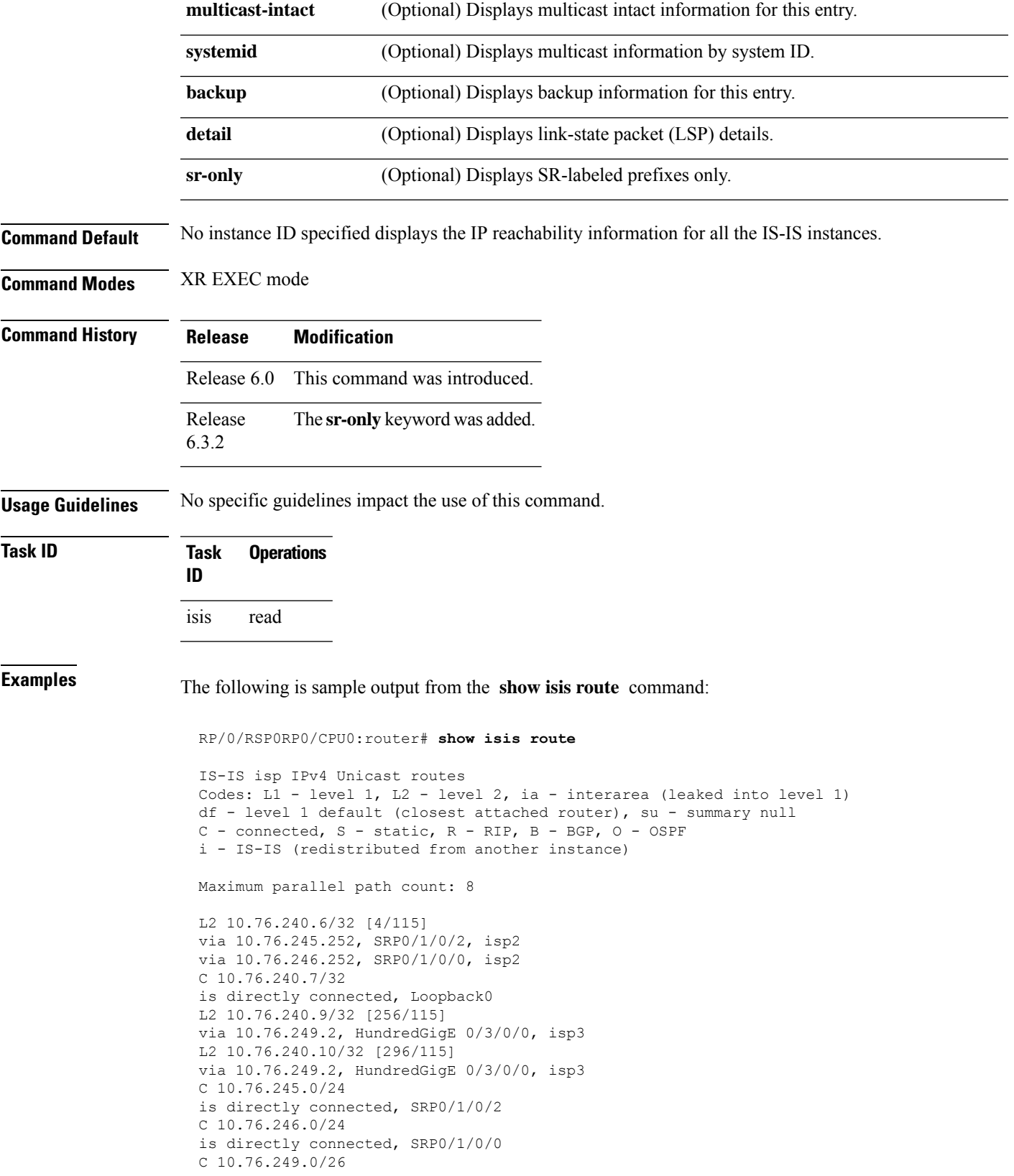

```
is directly connected, HundredGigE 0/3/0/0
L2 10.101.10.0/24 [296/115]
via 10.76.249.2, HundredGigE 0/3/0/0, isp3
```
This table describes the significant fields shown in the display.

**Table 25: show isis route ipv4 unicast Field Descriptions**

| <b>Field</b>    | <b>Description</b>                                            |
|-----------------|---------------------------------------------------------------|
| C172.18.0.0/24  | Connected route for HundredGigE interface 0/5/0/0.            |
| C 172.19.1.0/24 | Connected route for HundredGigE interface 0/4/0/1.            |
|                 | L1 172.35.0.0/24 [10] Level 1 route to network 172.35.0.0/24. |
| C $172.18.0/24$ | Connected route for loopback interface 0.                     |

This is sample output from the **show isis route** command with **detail** keyword that shows prefix segment ID (SID) and Segment Routing Global Block (SRGB) values:

```
Sun May 4 13:05:11.073 PDT
L2 172.16.255.2/32 [10/115] medium priority
    via 172.16.2.2, HundredGigE 0/0/0/1, pe2 tag 255, SRGB Base: 16000, Weight: 0
    src pe2.00-00, 172.16.255.2, tag 255, prefix-SID index 42, R:0 N:0 P:0
  L1 adv [10] native, propagated, interarea, tag 255, prefix-SID index 42, R:0
         N:0 P:0
```
This is sample output from the **show isis route** command with **sr-only** keyword that shows only routes associated with a segment routing prefix SID:

```
RP/0/RP0/CPU0:router# show isis route sr-only
IS-IS 1 IPv4 Unicast routes
Codes: L1 - level 1, L2 - level 2, ia - interarea (leaked into level 1)
      df - level 1 default (closest attached router), su - summary null
      C - connected, S - static, R - RIP, B - BGP, O - OSPF
      A - access/subscriber, M - mobile, a - application
       i - IS-IS (redistributed from another instance)
Maximum parallel path count: 8
C 20.1.0.100/32
    is directly connected, Loopback0
L2 20.1.0.101/32 [10/115]
     via 10.1.1.101, GigabitEthernet0/0/0/2, r101, SRGB Base: 16000, Weight: 0
L2 20.1.0.102/32 [30/115]
    via 10.1.1.101, GigabitEthernet0/0/0/2, r101, SRGB Base: 16000, Weight: 0
L2 20.1.0.103/32 [20/115]
    via 10.4.1.103, GigabitEthernet0/0/0/1, r103, SRGB Base: 16000, Weight: 0
```
# **show isis spf-log**

To display how often and why the router has run a full shortest path first (SPF) calculation, use the **show isis spf-log** command in XR EXEC mode.

**show isis** [ **instance** *instance-id* ] [ [{ **ipv4** | **ipv6** | **afi-all** }] [{ **unicast** | **multicast** [ **topology** { **all** *topo-name* } ] | **safi-all** }] ] **spf-log** [ **level** { **1** | **2** } ] [{ **fspf** | **prc** | **nhc** }] [{ **detail** | **verbose** | **plfrr** | **ppfrr** }] [{ **last** *number* | **first** *number* }]

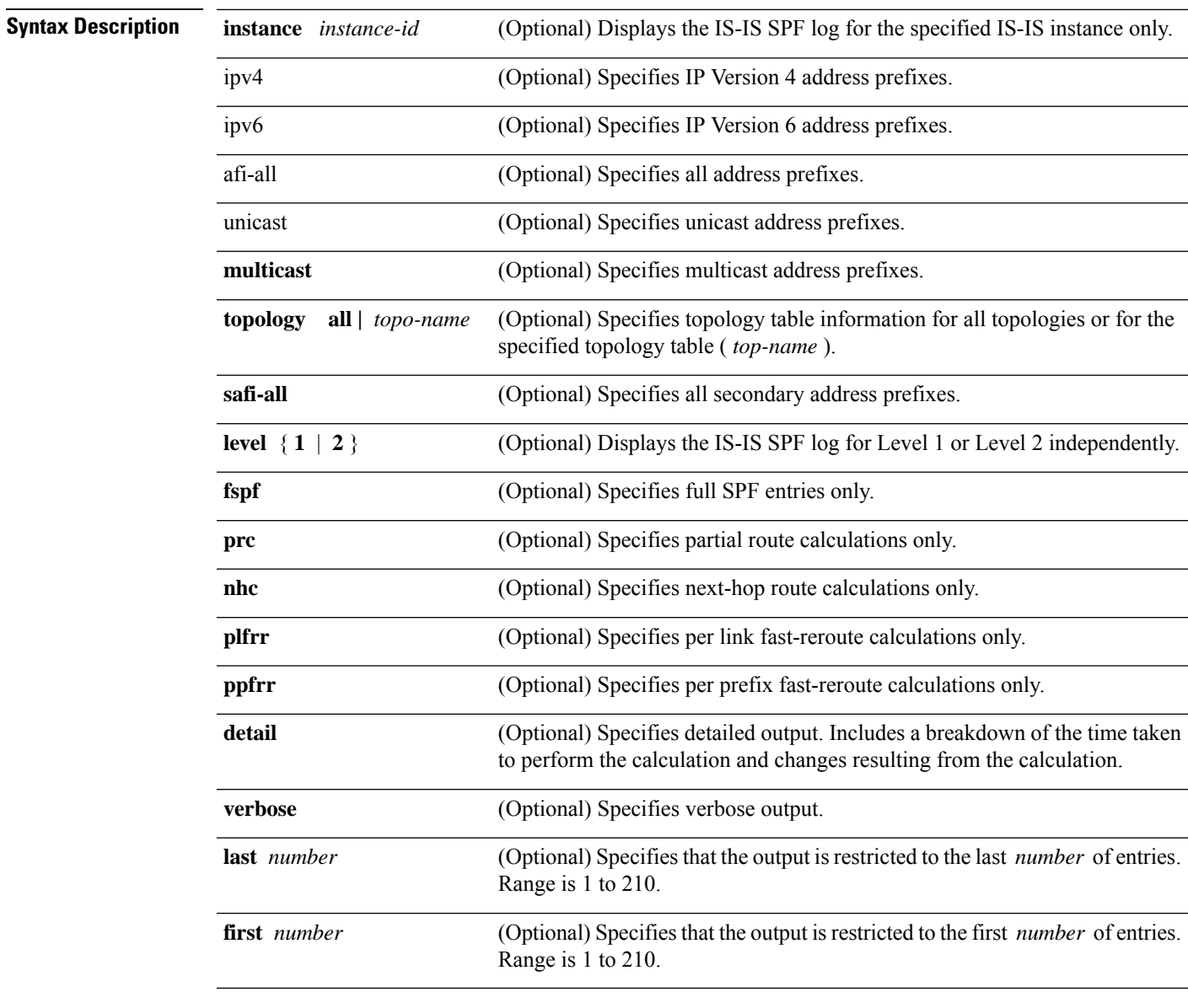

**Command Default** No instance ID specified displays IS-IS adjacencies for all the IS-IS instances.

Both Level 1 and Level 2 are configured if no level is specified.

Displays all types of route calculation (not just fspf, and prc).

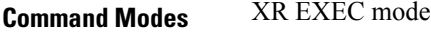

Release 6.0 This command was introduced.

**Usage Guidelines** No specific guidelines impact the use of this command.

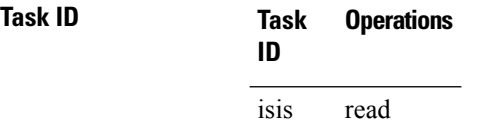

**Command History Release Modification**

**Examples** The following is sample output from the **show isis spf-log** command:

Router# **show isis spf-log**

IS-IS 1 Level 1 IPv4 Unicast Route Calculation Log Time Total Trig Timestamp Type (ms) Nodes Count First Trigger LSP Triggers ----------- ---- ---- ----- ----- ----- ------- --- -------- --- Thurs Aug 19 2004 --- 12:00:50.787 FSPF 1 1 3 ensoft-grs7.00-00 LSPHEADER TLVCODE 12:00:52.846 FSPF 1 1 1 ensoft-grs7.00-00 LSPHEADER 12:00:56.049 FSPF 1 1 1 ensoft-grs7.00-00 TLVCODE 2 ensoft-grs7.00-00 NEWADJ LINKTLV IS-IS 1 Level 1 IPv4 Unicast Route Calculation Log Time Total Trig Timestamp Type (ms) Nodes Count First Trigger LSP Triggers ----------- ---- ---- ----- ----- ----- ------- --- -------- --- Mon Aug 19 2004 ---<br>12:00:50.790 FSPF 0 1 4 ensoft-grs7.00-00 LSPHEADER TLVCODE 12:00:54.043 FSPF 1 1 2 ensoft-grs7.00-00 NEWADJ LSPHEADER 12:00:55.922 FSPF 1 2 1 ensoft-grs7.00-00 NEWLSPO 12:00:56.724 FSPF 1 13 1 ensoft-grs7.00-00 NEWLSPO

This table describes the significant fields shown in the display.

### **Table 26: show isis spf-log ipv4 unicast Field Descriptions**

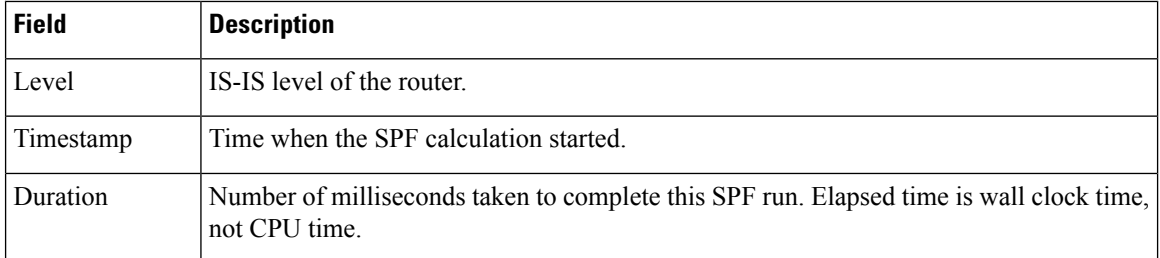

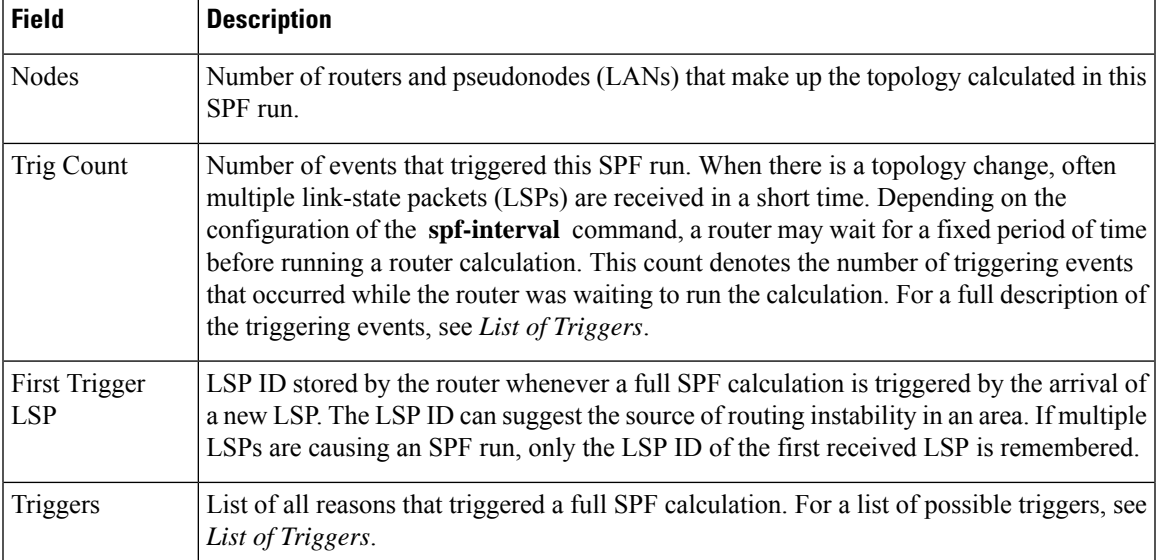

This table lists triggers of a full SPF calculation.

## **Table 27: List of Triggers**

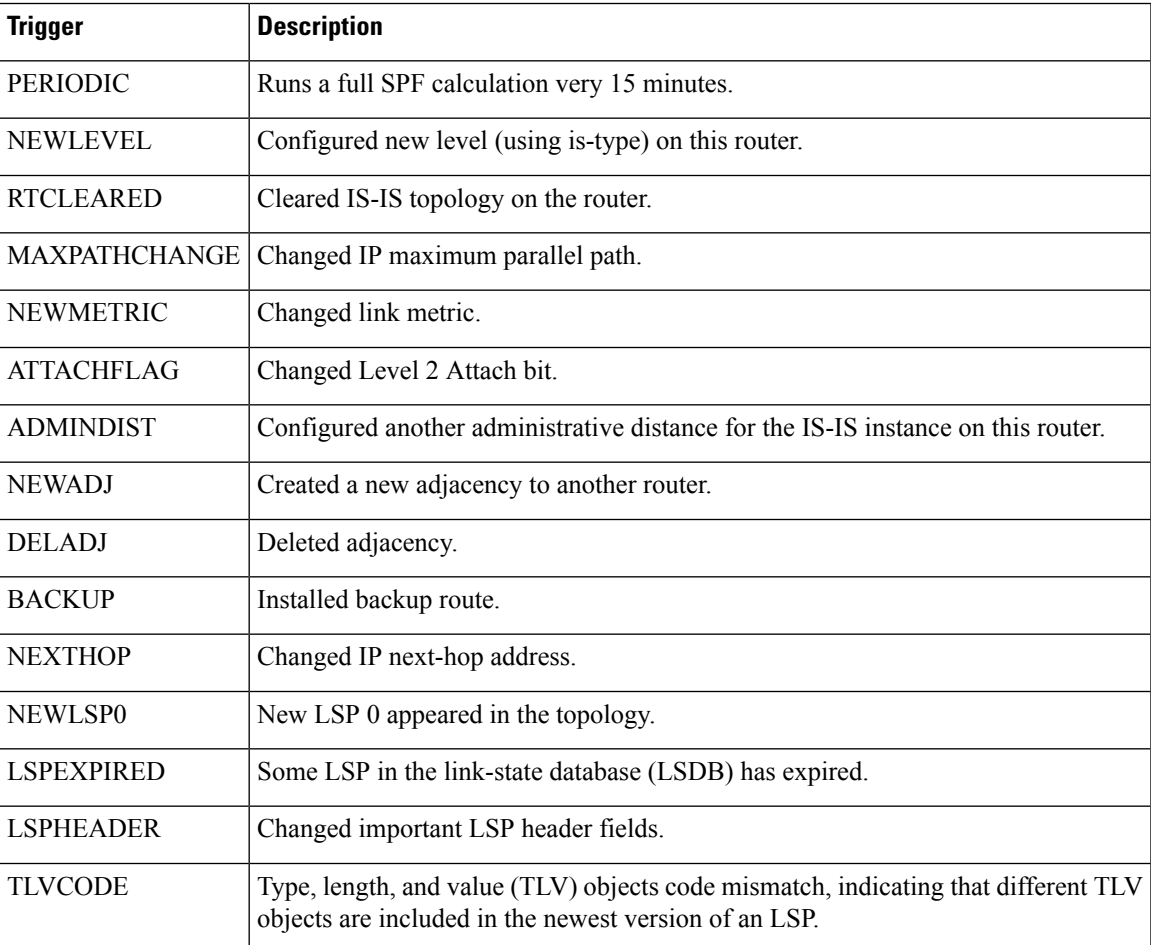

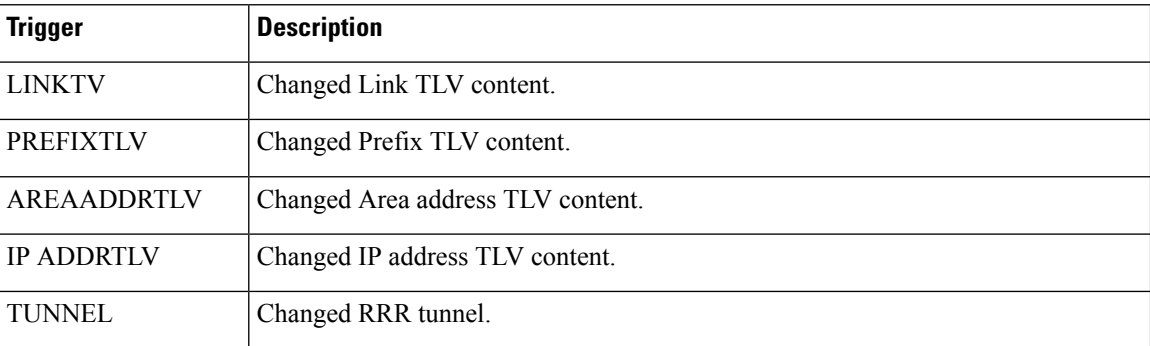

The following is sample output from the **show isis spf-log** command with the **first** keyword specified:

```
RP/0/RP0/CPU0:router# show isis spf-log first 2
```
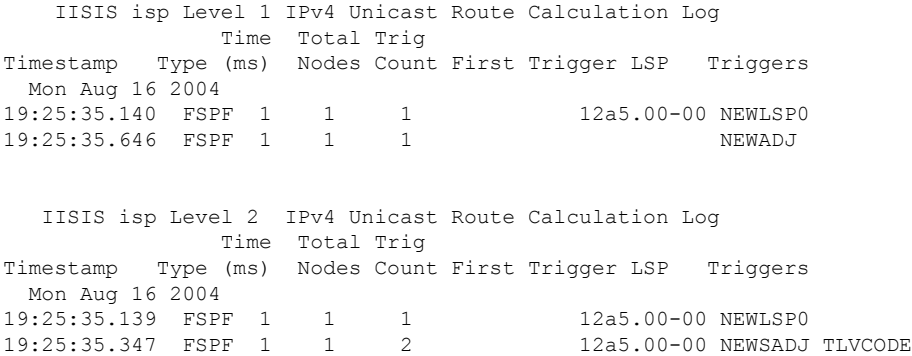

This table describes the significant fields shown in the display.

**Table 28: show isis spf-log first Field Descriptions**

| <b>Field</b> | <b>Description</b>                                                                                                    |
|--------------|----------------------------------------------------------------------------------------------------|
| Level        | IS-IS level of the router.                                                                                            |
| Timestamp    | Time at which the SPF calculation started.                                                                            |
| Type         | Type of route calculation. The possible types are incremental full SPF (FSPF), or partial<br>route calculation (PRC). |
| Time (ms)    | Number of milliseconds taken to complete this SPF run. Elapsed time is wall clock time,<br>not CPU time.              |
| <b>Nodes</b> | Number of routers and pseudonodes (LANs) that make up the topology calculated in this<br>SPF run.                     |

 $\overline{\phantom{a}}$ 

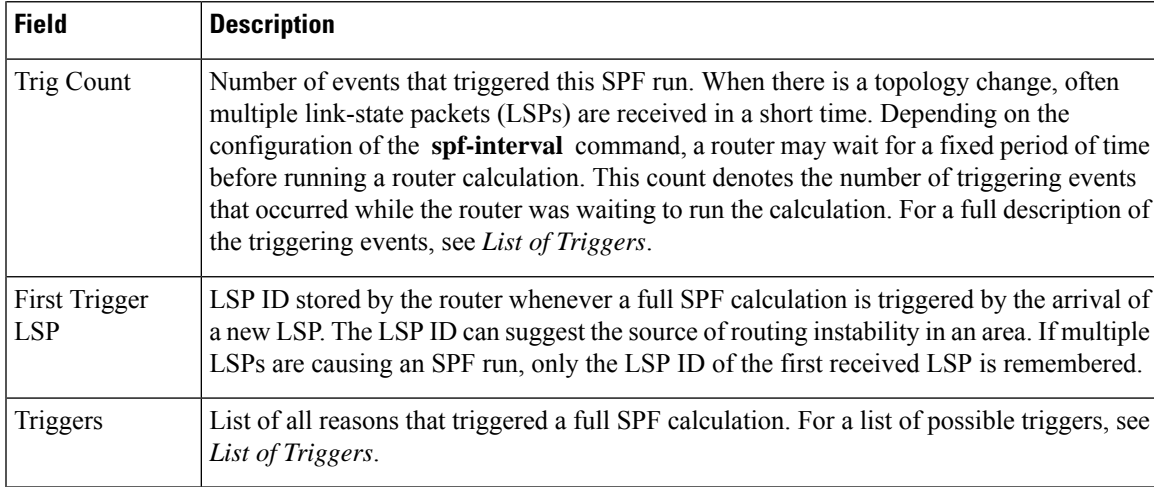

The following is sample output from the **show isis spf-log** command with the **detail** keyword specified:

RP/0/RP0/CPU0:router# **show isis spf-log detail**

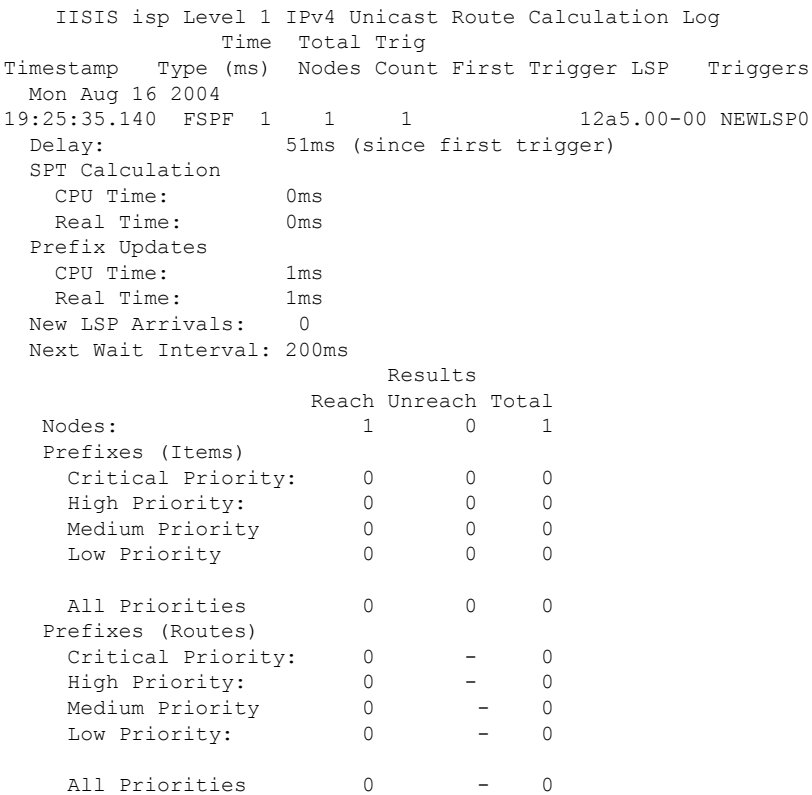

I

This table describes the significant fields shown in the display.

## **Table 29: show isis spf-log detail Field Descriptions**

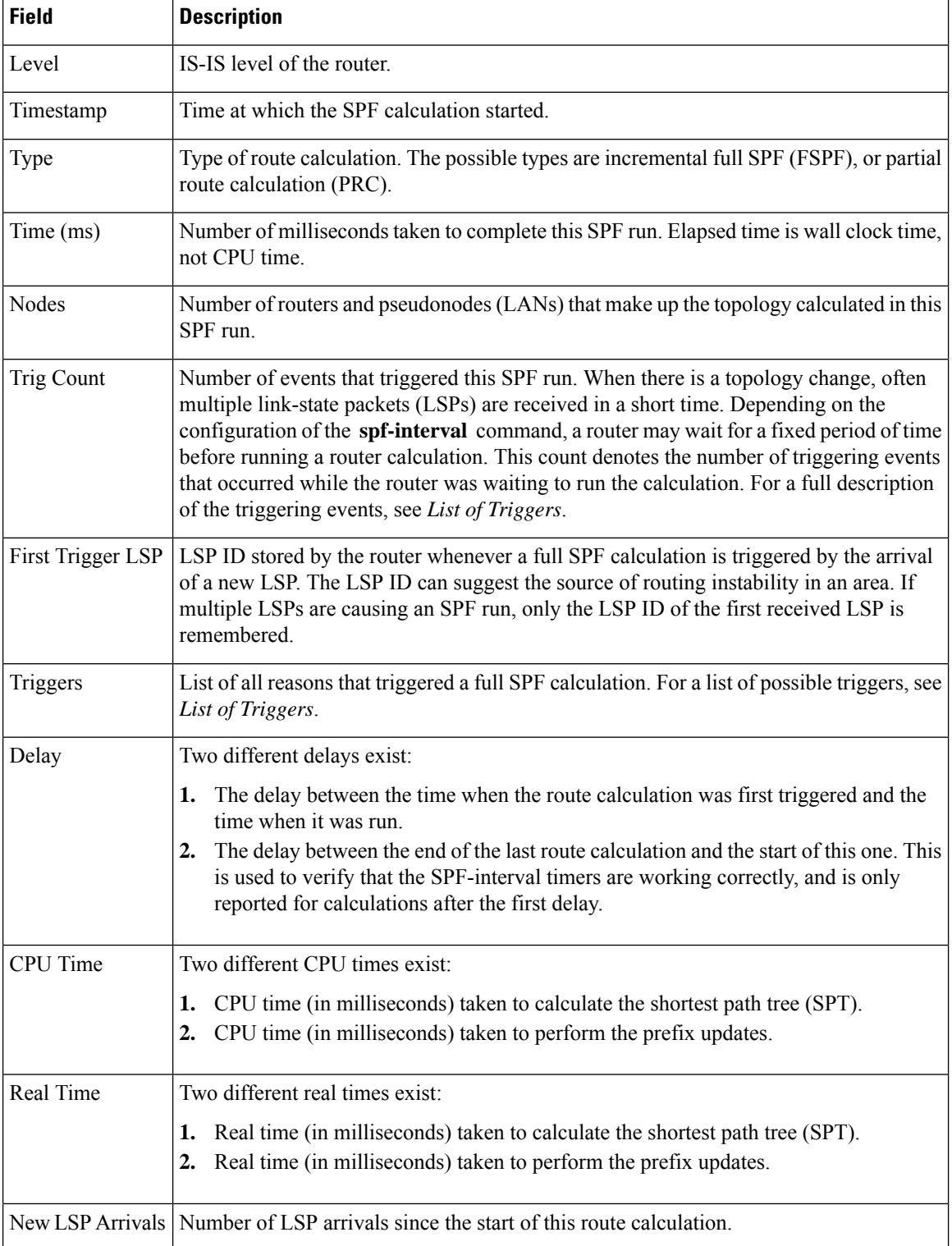

 $\mathbf I$ 

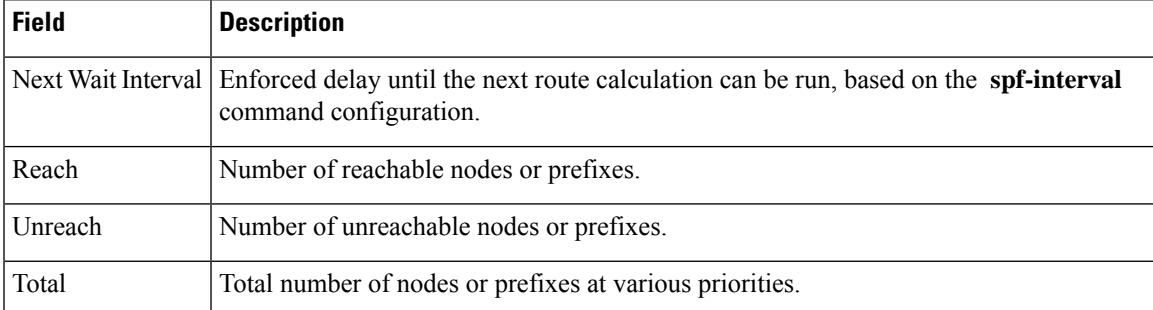

# **show isis statistics**

To display Intermediate System-to-Intermediate System (IS-IS) traffic counters, use the **show isis statistics** command in XR EXEC mode.

**show isis** [**instance** *instance-id*] **statistics** [*type interface-path-id*]

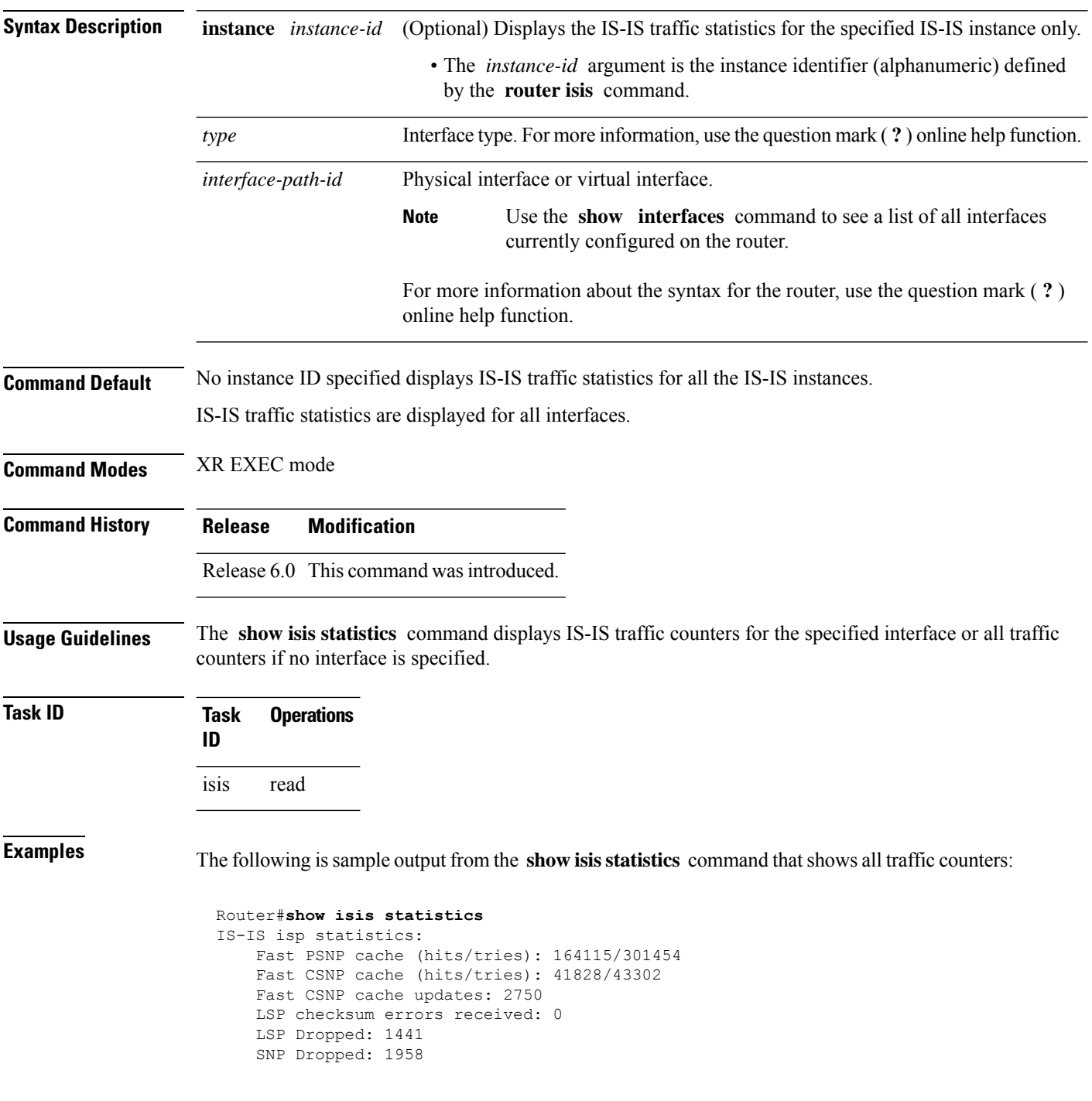

Ш

```
UPD Max Queue size: 2431
     Average transmit times and rate:<br>Hello: 0 s, 98794
                0 \text{ s}, 987947 ns, 4/s
      CSNP: 0 s, 1452987 ns, 0/s
      PSNP: 0 s, 1331690 ns, 0/s
      LSP: 0 s, 1530018 ns, 1/s
     Average process times and rate:<br>Hello: 0 s, 8745
      Hello: 0 s, 874584 ns, 41/s<br>CSNP: 0 s, 917925 ns, 29/s
      CSNP: 0 s, 917925 ns, 29/s
      PSNP: 0 s, 1405458 ns, 0/s
      LSP: 0 s, 4352850 ns, 0/s
     Level-1:
      LSPs sourced (new/refresh): 3376/2754
      Level-1::LSPs sourced (new/refresh)SPF calculations :3376/2754 IPv4 Unicast :
0 Next Hop Calculations : 520 Partial Route Calculations : 0 NextIPFRR R-hop
Calculations SPF calculations : 0
        Partial Route Calculations IPFRR Parallel calculations: 0
       IPv6 Unicast
        SPF calculations : 527<br>
ISPF calculations : 0
        ISPF calculations
        Next Hop Calculations : 13
        Partial Route Calculations : 1
        Level-2:
      LSPs sourced (new/refresh): 4255/3332
      IPv4 Unicast
        SPF calculations : 432
        ISPF calculations : 0
        Next Hop Calculations : 8
        LSPs sourced (new/refresh)Partial Route Calculations: 4255/33320LSPs sourced
(new/refresh)IPFRR R-SPF calculations : 4255/33320
        IPFRR Parallel calculations: 0
       IPv4 IPv6 Unicast
        SPF calculations : 432444
        Next-hop Next Hop Calculations : 882
        Partial Route Calculations : 01 Interface GigabitEthernet0/1/0/1.1:
     Level-1 Hellos (sent/rcvd): 22398/25633
     Level-1 DR Elections : 66
     Level-1 LSPs (sent/rcvd) : 246/7077
     Level-1 CSNPs (sent/rcvd) : 0/33269
     Level-1 PSNPs (sent/rcvd) : 22/0
     Level-1 LSP Flooding Duplicates : 25129
     Level-2 Hellos (sent/rcvd): 22393/67043
     Level-2 DR Elections : 55
     Level-2 LSPs (sent/rcvd) : 265/437
     Level-2 CSNPs (sent/rcvd) : 0/86750
     Level-2 PSNPs (sent/rcvd) : 0/0
     Level-2 LSP Flooding Duplicates : 78690
```
This table describes the significant fields shown in the display.

### **Table 30: show isis statistics Field Descriptions**

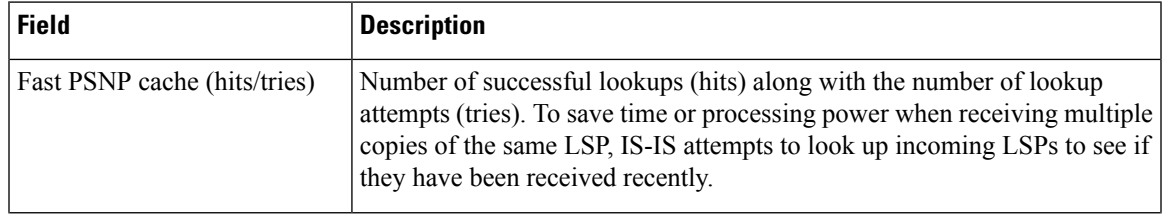

 $\mathbf l$ 

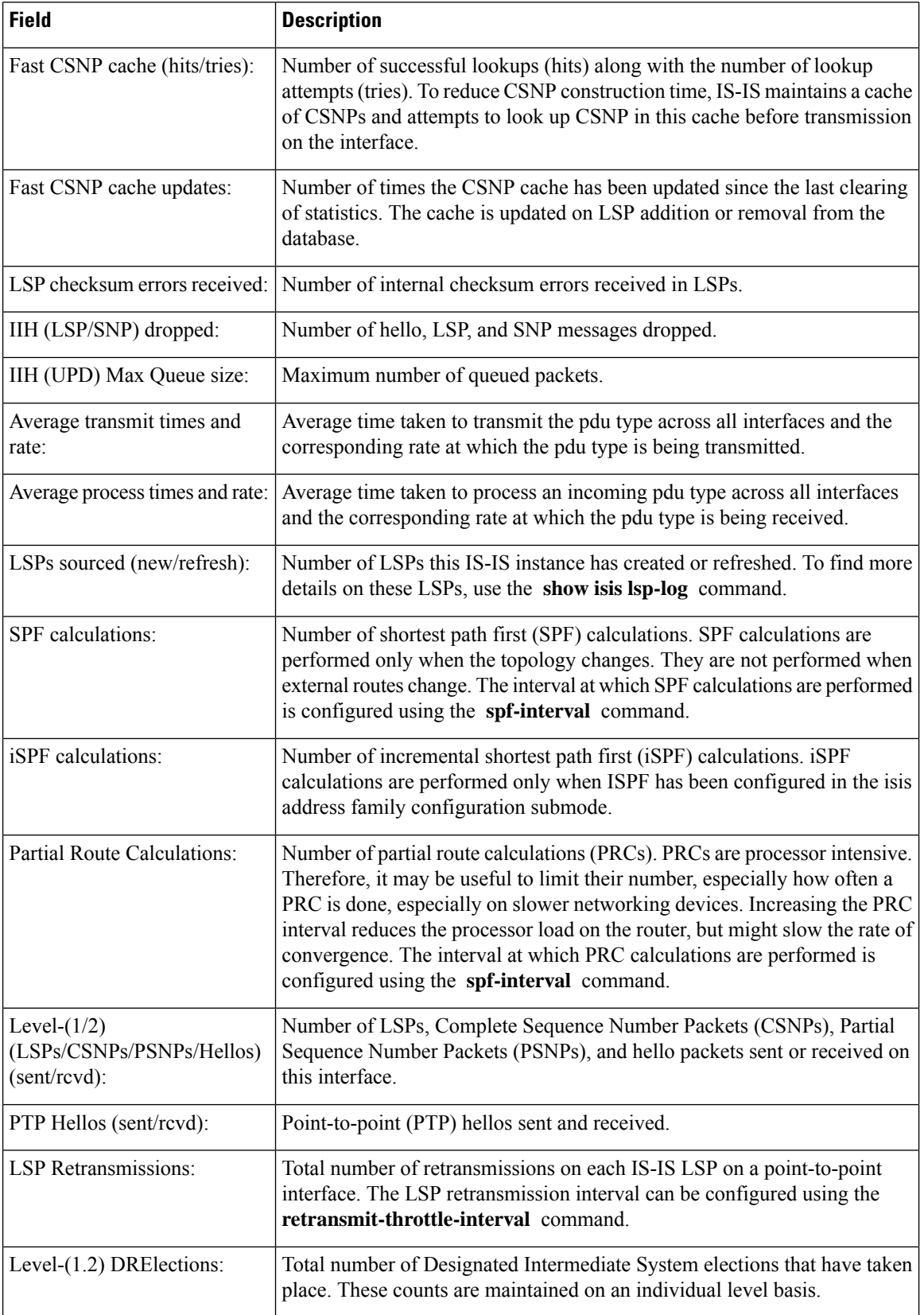

 $\mathbf I$ 

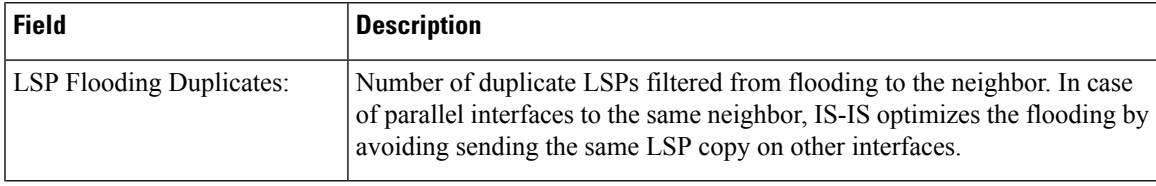

# **show isis topology**

To display a list of connected Intermediate System-to-Intermediate System (IS-IS) routers in all areas, use the **show isis topology** command in XR EXEC mode.

**show isis** [ **instance instance-id** ] [ [{ **ipv4** | **ipv6** | **afi-all** }] [{ **unicast** | **multicast** [ **topology** { **all** | **topo-name** } ] | **safi-all** }] ] | **summary** | **level** { **1** | **2** } **[multicast-intact]** [ **systemid system-id** ] [**detail**]

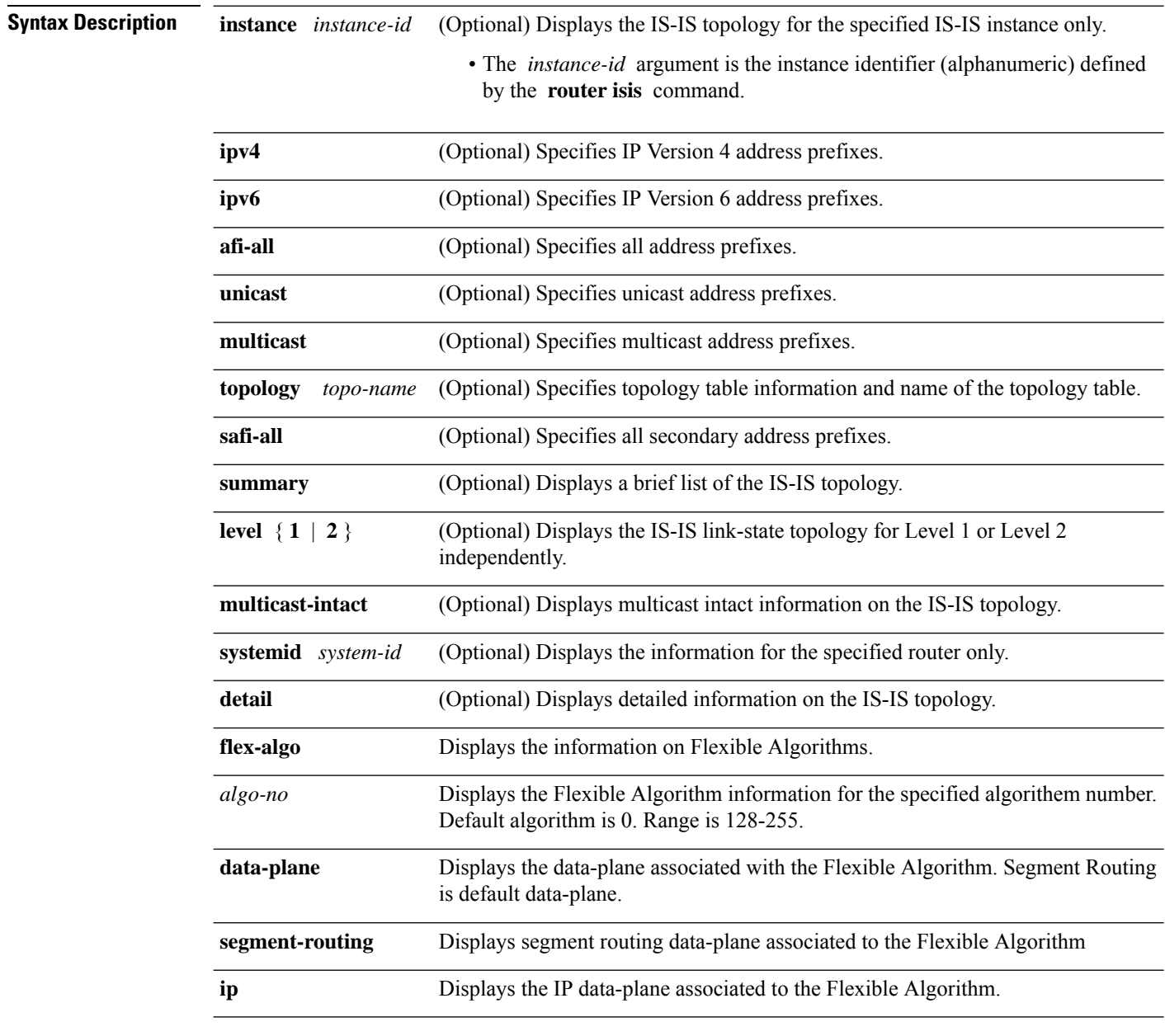

**Command Default** No instance ID specified displays a list of connected routers in all areas for all the IS-IS instances.

Ш

Both Level 1 and Level 2 are configured if no level is specified. **Command Modes** XR EXEC mode **Command History Release Modification** Release 6.0 This command was introduced. Release The**data-plane** keyword is added. The data-planes **segment-routing |ip**are added. 7.6.1 **Usage Guidelines** Use the **show isis topology** command to verify the presence and connectivity among all routers in all areas. Use the **show isis topology flex-algo dataplane** command to display information on Flexible Algorithms. **Task ID Task Operations ID** isis read **Examples** The following is sample output from the **show isis topology** command: RP/0/RP0/CPU0:router# **show isis topology** IS-IS isp paths to (Level-1) routers System Id Metric Next-hop Interface SNPA ensoft-5 10 ensoft-5 PO0/4/0/1 \*PtoP\*<br>ensoft-5 10 ensoft-5 Gi0/5/0/0 0003.6 ensoft-5 10 ensoft-5 Gi0/5/0/0 0003.6cff.0680  $ensoft-11$   $--$ IS-IS isp paths to (Level-2) routers System Id Metric Next-hop Interface SNPA ensoft-5 10 ensoft-5  $P_0/4/0/1$  \*PtoP\* ensoft-5 10 ensoft-5 Gi0/5/0/0 0003.6cff.0680  $ensoft-11$   $--$ 

This table describes the significant fields shown in the display.

### **Table 31: show isis topology ipv4 unicast Field Descriptions**

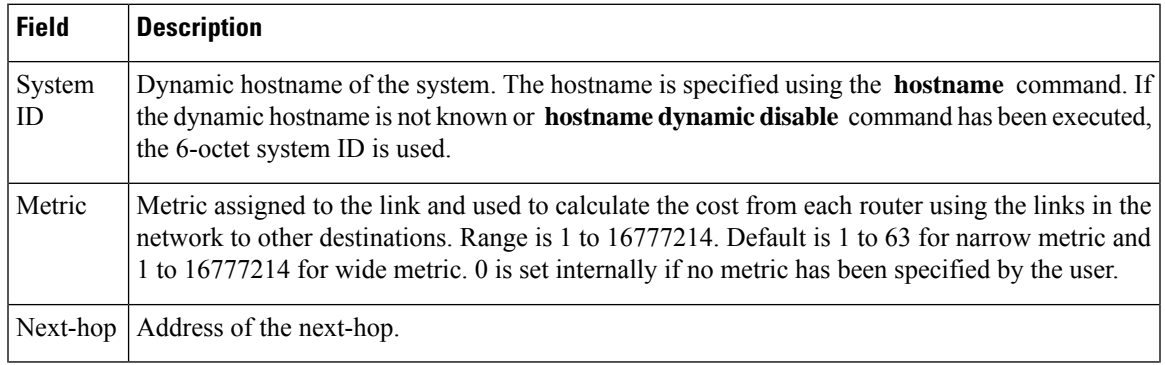

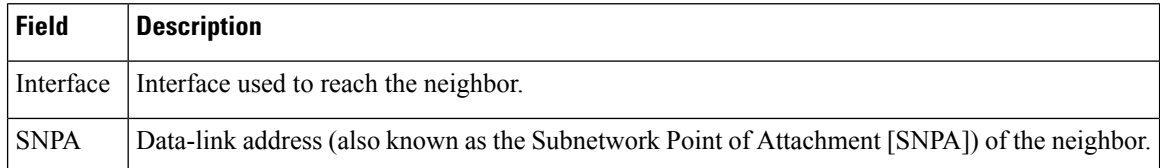

The following issample output from the **show isistopology** command with the **summary** keyword specified:

```
RP/0/RP0/CPU0:router# show isis topology summary
```
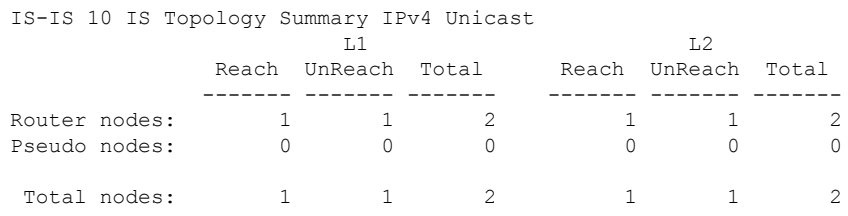

This table describes the significant fields shown in the display.

**Table 32: show isis topology summary Field Descriptions**

| <b>Field</b> | <b>Description</b>                                                    |
|--------------|-----------------------------------------------------------------------|
| L1/L2        | IS-IS level of the router.                                            |
| Reach        | Number of router nodes or pseudonodes that are reachable.             |
|              | UnReach   Number of router nodes or pseudonodes that are unreachable. |
| Total        | Total number of reachable and unreachable nodes.                      |

The following issample output from the **show isistopology flex-algo** command with the **dataplane ip** keyword specified:

```
Router# show isis topology flex-algo 128 data-plane ip
Tue Aug 17 04:56:16.130 PDT
IS-IS 1 paths to IPv4 Unicast (Level-1) routers
```
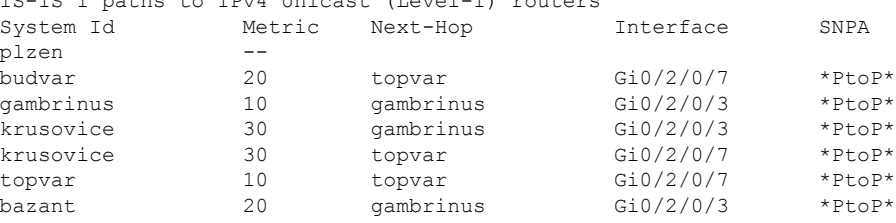

I

# **show protocols (IS-IS)**

To group a number of protocol show commands according to the specified address family, use the **show protocols** command in XR EXEC mode.

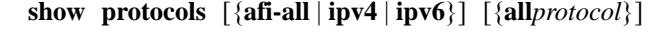

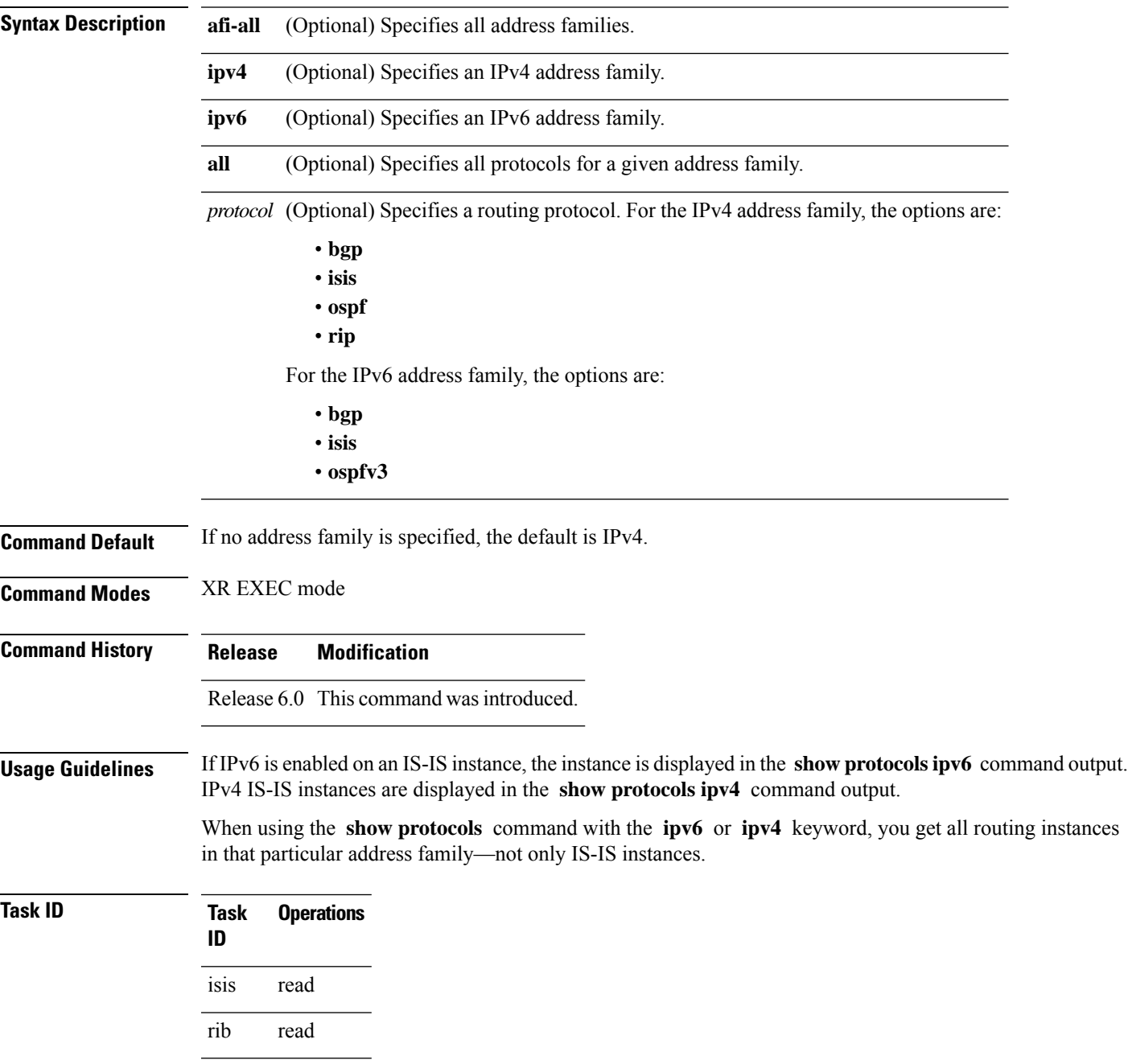

**Examples** The following example shows the output for the **show protocols** command :

```
IS-IS Router: uut
 System Id: 0000.0000.12a8
 IS Levels: level-1-2
 Manual area address(es):
   49.1515.1515
 Routing for area address(es):
   49.1515.1515
 Non-stop forwarding: Disabled
 Most recent startup mode: Cold Restart
 Topologies supported by IS-IS:
   IPv4 Unicast
      Level-1
       Metric style (generate/accept): Narrow/Narrow
      Length-2Metric style (generate/accept): Narrow/Narrow
      Redistributing:
       static
     Distance: 115
   IPv6 Unicast
     Level-1
      Level-2
     No protocols redistributed
      Distance: 45
  Interfaces supported by IS-IS:
   GigabitEthernet 0/6/0/0 is running actively (active in configuration)
```
This table describes the significant fields shown in the display.

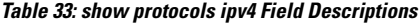

Router# **show protocols ipv4**

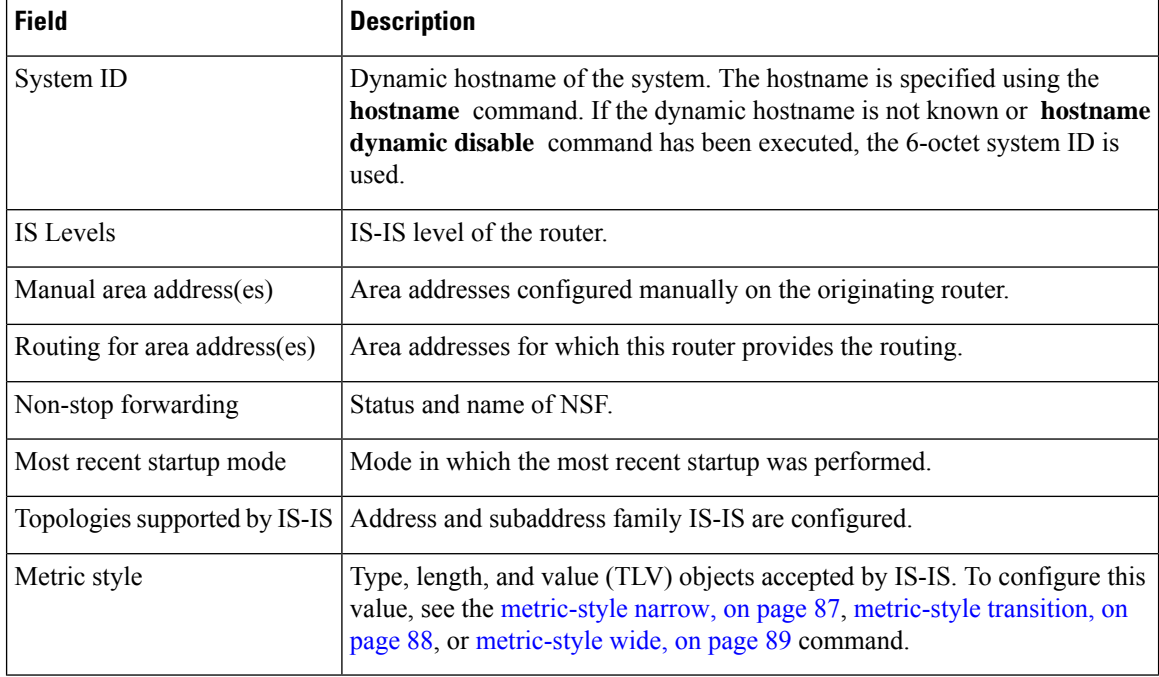

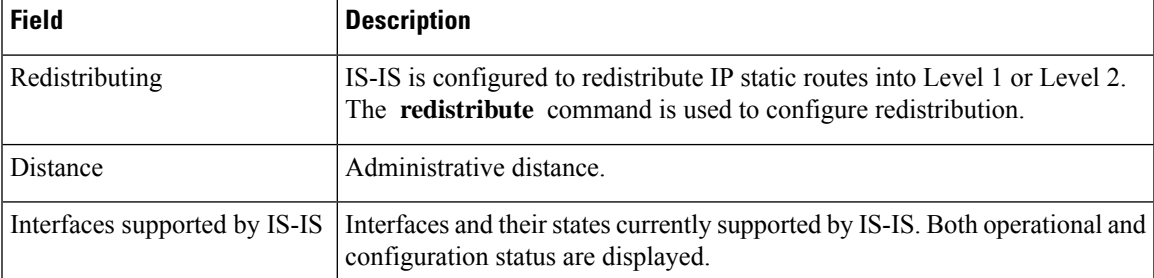

The following example shows how to disable the IPv4 address family, with no output shown for IS-IS IPv4 instances from the **show protocols ipv4** command:

```
Router# configure
Router(config)# router isis uut
Router(config-isis)# no address-family ipv4 unicast
Router(config-isis)# commit
```
Router# **show protocols ipv4**

# **shutdown (IS-IS)**

To disable the Intermediate System-to-Intermediate System (IS-IS) protocol on a particular interface, use the **shutdown** command in interface configuration mode. To re-enable the IS-IS protocol, use the **no** form of this command.

**shutdown no shutdown Command Default** IS-IS protocol is enabled. **Command Modes** Interface configuration

**Command History Release Modification**

Release 6.0 This command was introduced.

**Usage Guidelines** No specific guidelines impact the use of this command.

**Task ID Task Operations ID** read, write isis

**Examples** The following example disables the IS-IS protocol on HundredGigE interface 0/1/0/1:

RP/0/RP0/CPU0:router(config)# **router isis isp** RP/0/RP0/CPU0:router(config-isis)# **interface HundredGigE 0/1/0/1** RP/0/RP0/CPU0:router(config-isis-if)# **shutdown**

## **single-topology**

To configure the link topology for IP Version 4 (IPv4) when IP Version 6 (IPv6) is configured, use the **single-topology** command in address family configuration mode. To remove the **single-topology** command from the configuration file and restore the system to its default condition, use the **no** form of this command.

**single-topology no single-topology**

**Command Default** Performs in multitopology mode in which independent topologies for IPv4 and IPv6 are running in a single area or domain.

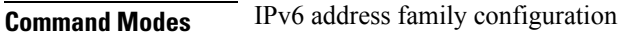

**Command History Release Modification**

Release 6.0 This command was introduced.

**Usage Guidelines** Use the **single-topology** command to allow Intermediate System-to-Intermediate System (IS-IS) for IPv6 to be configured on interfaces along with an IPv4 network protocol. All interfaces must be configured with the identical set of network protocols, and all routers in the IS-IS area (for Level 1 routing) or the domain (for Level 2 routing) must support the identical set of network layer protocols on all interfaces.

> When single-topology support for IPv6 is being used, only old-style type, length, and value (TLV) objects may be used and a single shortest path (SPF) individual level is used to compute IPv4 (if configured) and IPv6 routes. The use of a single SPF means that both IPv4 IS-IS and IPv6 IS-IS routing protocols must share a network topology.

> To allow link information to be shared between IPv4 and IPv6, you must configure the **single-topology** command for an address family. In single-topology IPv6 mode, the configured metric is always the same for both IPv4 and IPv6.

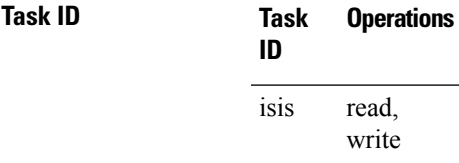

**Examples** The following example shows how to enable single-topology mode for IPv6:

RP/0/RP0/CPU0:router(config)# **router isis isp** RP/0/RP0/CPU0:router(config-isis)# **net 49.0000.0000.0001.00** RP/0/RP0/CPU0:router(config-isis)# **address-family ipv6 unicast** RP/0/RP0/CPU0:router(config-isis-af)# **single-topology**

# **snmp-server traps isis**

To enable the Simple Network Management Protocol (SNMP) server notifications (traps) available for IS-IS, use the **snmp-server traps isis** command in XR Config mode. To disable all available SNMP notifications, use the **no** form of this command.

**snmp-server traps isis** {**all** | *traps set*} **no snmp-server traps isis** {**all** | *traps set*}

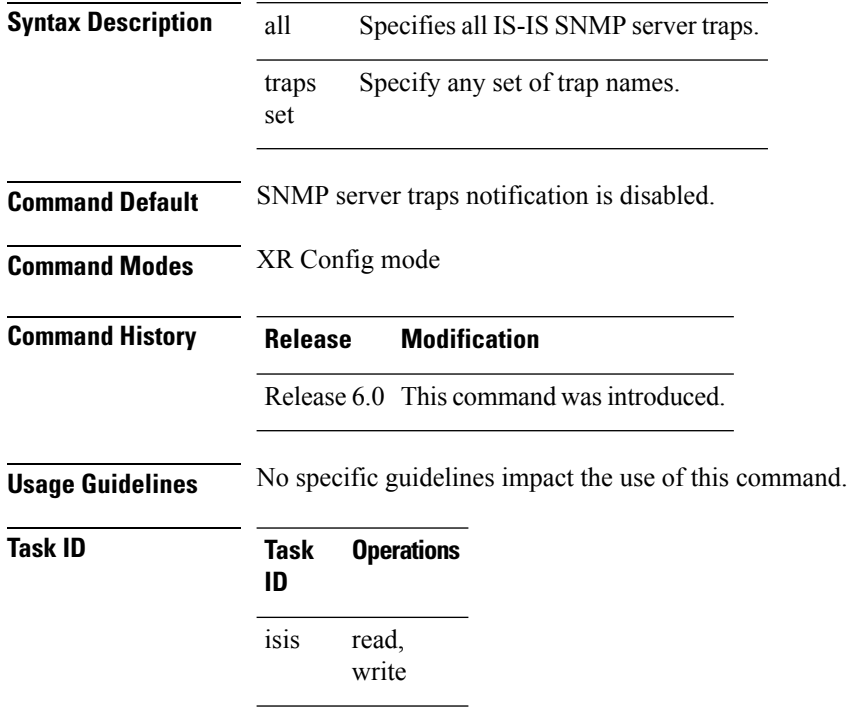

**Examples** The following examples show how to enable all SNMP server traps available for isis:

RP/0/RP0/CPU0:router(config)# **snmp-server traps isis?**

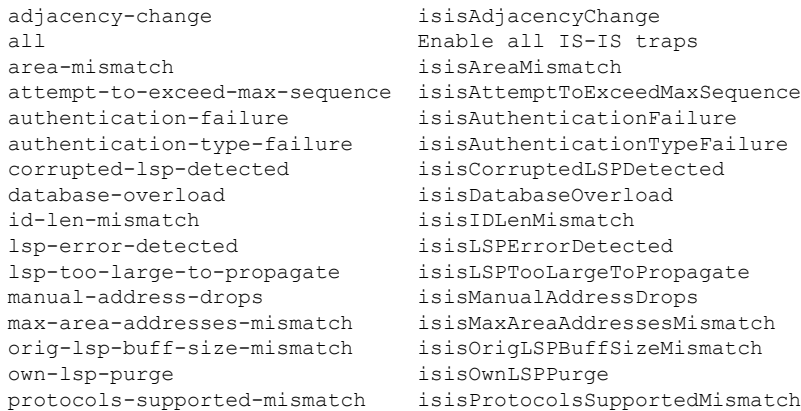

rejected-adjacency isisRejectedAdjacency sequence-number-skip isisSequenceNumberSkip<br>version-skew isisVersionSkew isisVersionSkew

RP/0/RP0/CPU0:router(config)#**snmp-server traps isis all**

The following example shows how to enable area-mismatch lsp-error-detected trap:

RP/0/RP0/CPU0:router(config)# **snmp-server traps isis area-mismatch lsp-error-detected**

# **spf-interval**

To customize IS-IS throttling of shortest path first (SPF) calculations, use the **spf-interval** command in address family configuration mode. To restore default values, use the **no** form of this command.

**spf-interval** [{**initial-wait** *initial*| **secondary-wait** *secondary* | **maximum-wait** *maximum*}] ... [**level**  ${1 | 2}$ 

**no spf-interval** [[{**initial-wait** *initial* | **secondary-wait** *secondary* | **maximum-wait** *maximum*}] ...] [**level** {**1** | **2**}]

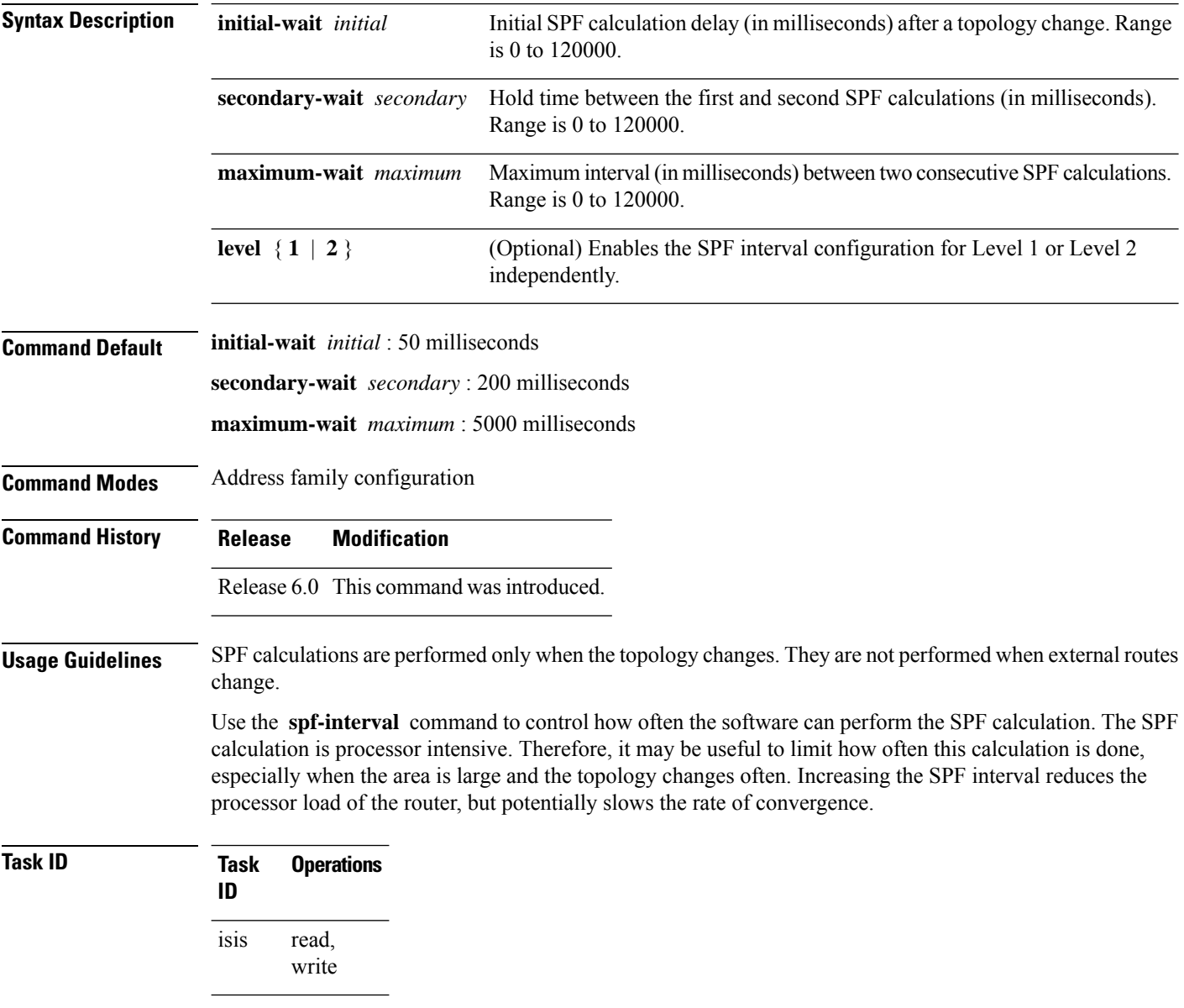

**Examples** The following example shows how to set the initial SPF calculation delay to 10 milliseconds and the maximum interval between two consecutive SPF calculations to 5000 milliseconds:

> RP/0/RP0/CPU0:router(config)# **router isis isp** RP/0/RP0/CPU0:router(config-isis)# **address-family ipv4 unicast** RP/0/RP0/CPU0:router(config-isis-af)# **spf-interval initial-wait 10 maximum-wait 5000**

I

# **spf-interval ietf**

To set an shortest path first (SPF) interval in IS-IS for SPF calculations, use the **spf-interval ietf** command in the System Admin Config mode. Use the **no** form of this command to enable the fabric bundle port.

**spf-interval ietf** [{ **initial-wait** *msec* | **short-wait** *msec* | **long-wait** *msec* | **learn-interval** *msec* | **holddown-interval** *msec* }] [ **level** { **1** | **2** } ]

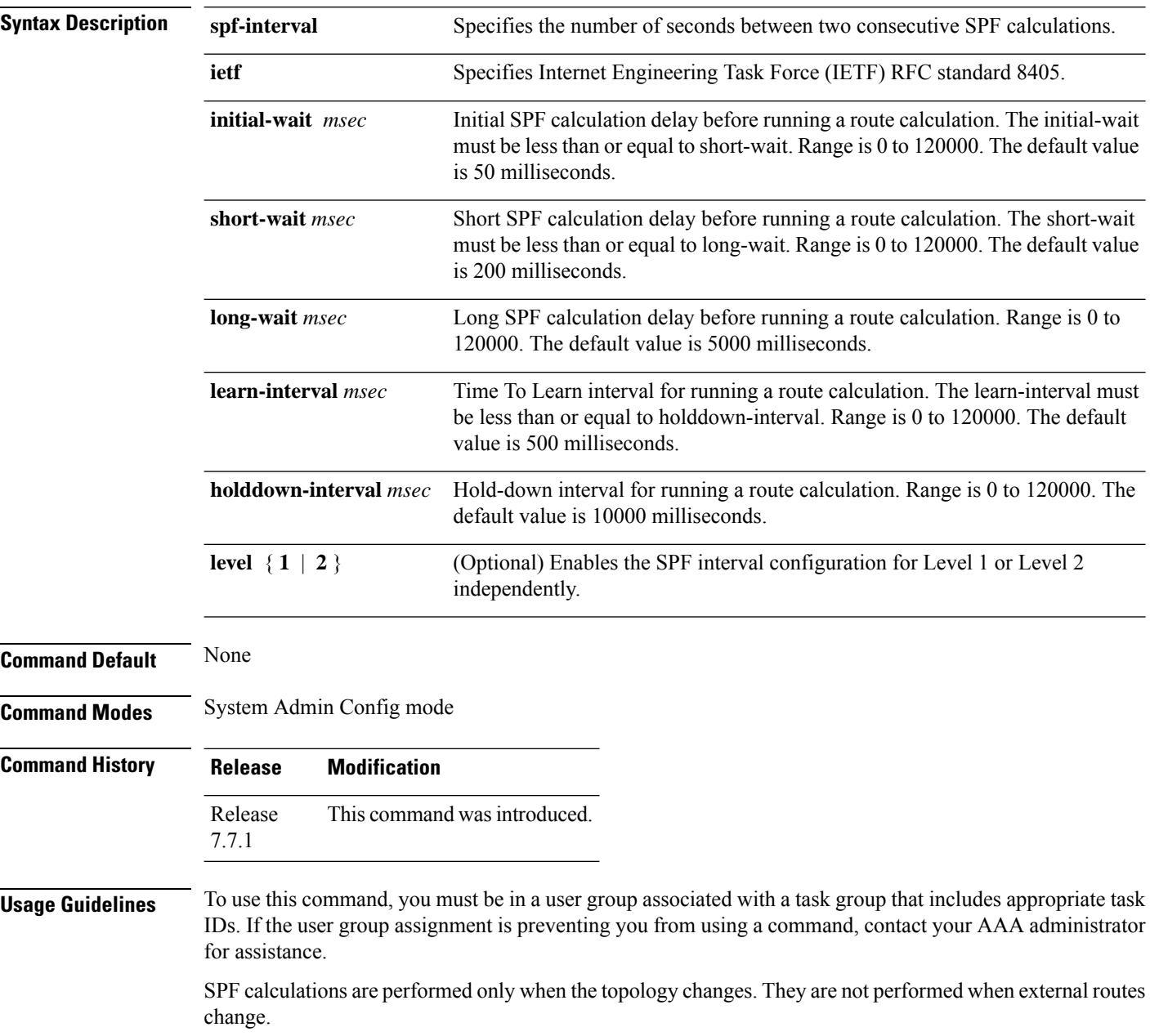

**Task ID Task Operations ID** read, write is-is

## **Example**

The following example shows how to configure IETF to set an SPF interval in IS-IS for SPF calculations.

```
Router# configure
Router(config)# router isis isp
Router(config-isis)# address-family ipv4 unicast
Router(config-isis-af)# spf-interval ietf?
initial-wait Initial delay before running a route calculation [50]
short-wait Short delay before running a route calculation [200]
long-wait Long delay before running a route calculation [5000]
learn-interval Time To Learn interval for running a route calculation [500]
holddown-interval Holddown interval for running a route calculation [10000]
level Set SPF interval for one level only
Router(config-isis-af)# spf-interval ietf
Router(config-isis-af)#commit
```
The following **show** command displays the output with the new spf-interval algorithm. The output displays the actual delay taken to compute the SPF.

```
Router# show isis ipv4 spf-log last 5 detail
  IS-IS 1 Level 2 IPv4 Unicast Route Calculation Log
                   Time Total Trig.
Timestamp Type (ms) Nodes Count First Trigger LSP Triggers
------------ ----- ----- ----- ----- -------------------- -----------------------
--- Wed Mar 16 2022 ---
15:31:49.763 FSPF 1 6 3 tb5-r4.00-00 LINKBAD PREFIXBAD
 Delay: 101ms (since first trigger)
                        261177ms (since end of last calculation)
 Trigger Link: tb5-r2.00
 Trigger Prefix: 34.1.24.0/24
 New LSP Arrivals: 0
 SR uloop: No
 Next Wait Interval: 200ms
 RIB Batches: 1 (0 \text{ critical}, 0 \text{ high}, 0 \text{ medium}, 1 \text{ low})<br>Timings (ms): 1 - \text{Total} - 1Timings (ms):
                        Real CPU
   SPT Calculation: 1 1<br>Route Update: 0 0
   Route Update: 0 0 0
                         ----- -----
```
# **spf prefix-priority (IS-IS)**

To assign a priority to an ISIS prefix for customizing the RIB update sequence, use the**spf prefix-priority** command in address family configuration mode. To restore default values, use the **no** form of this command.

**spf prefix-priority** [**level** {**1** | **2**}] {**critical** | **high** | **medium**} {*access-list-name* | **tag** *tag*} **no spf prefix-priority** [**level** {**1** | **2**}] {**critical** | **high** | **medium**} [{*access-list-name* | **tag** *tag*}]

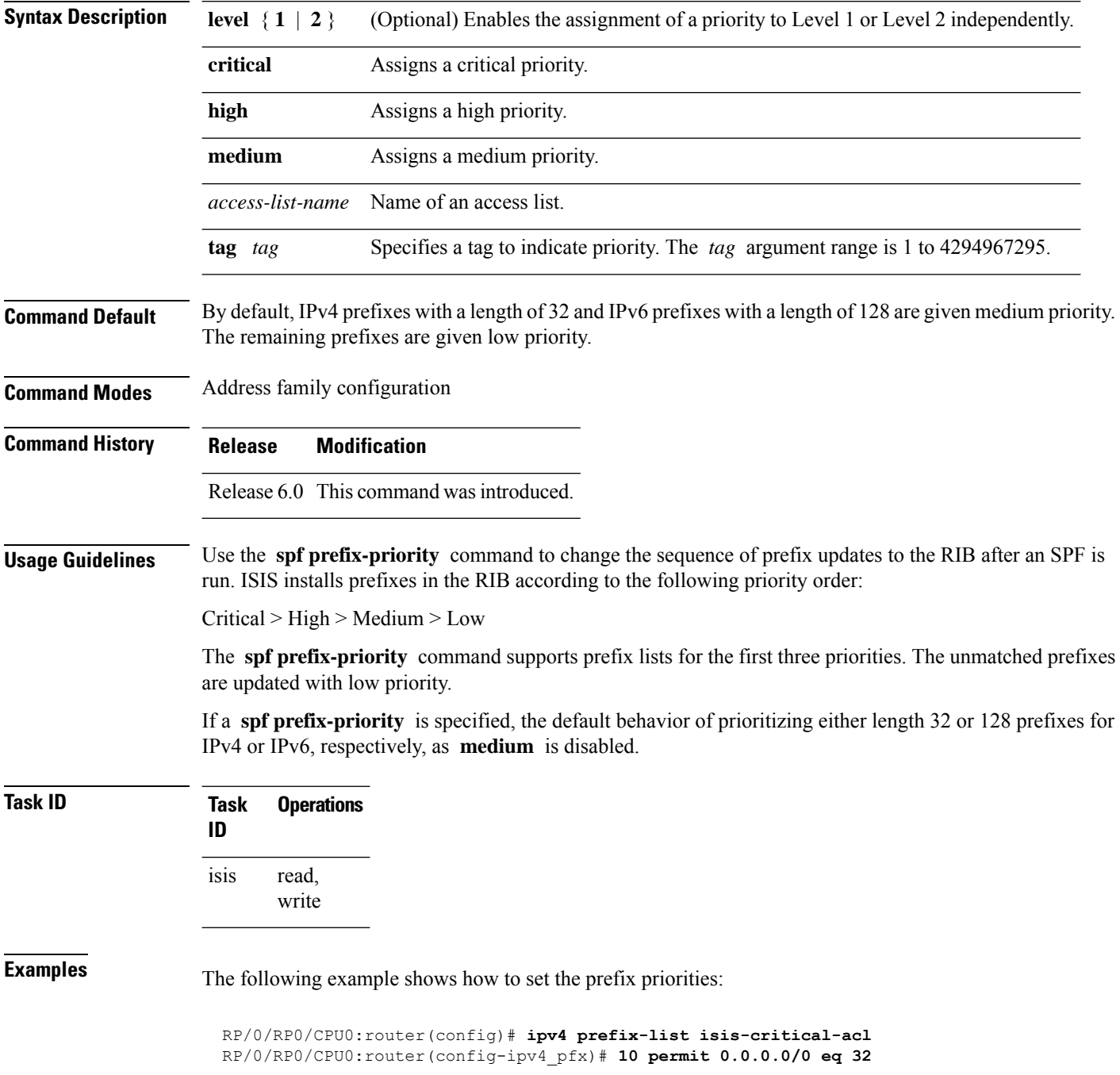

! RP/0/RP0/CPU0:router(config)# **ipv4 prefix-list isis-med-acl** RP/0/RP0/CPU0:router(config-ipv4\_pfx)# **10 permit 0.0.0.0/0 eq 29** ! RP/0/RP0/CPU0:router(config)# **ipv4 prefix-list isis-high-acl** RP/0/RP0/CPU0:router(config-ipv4\_pfx)# **10 permit 0.0.0.0/0 eq 30** ! RP/0/RP0/CPU0:router(config)# **router isis ring** RP/0/RP0/CPU0:router(config-isis)# **address-family ipv4 unicast** RP/0/RP0/CPU0:router(config-isis-af)# **spf prefix-priority critical isis-critical-acl** RP/0/RP0/CPU0:router(config-isis-af)# **spf prefix-priority high isis-high-acl**

RP/0/RP0/CPU0:router(config-isis-af)# **spf prefix-priority medium isis-med-acl**

Routing Command Reference for Cisco NCS 5500 Series, Cisco NCS 540 Series, and Cisco NCS 560 Series Routers |

# **summary-prefix (IS-IS)**

To create aggregate addresses for the Intermediate System-to-Intermediate System (IS-IS) protocol, use the **summary-prefix** command in address family configuration mode. To restore the default behavior, use the **no** form of this command.

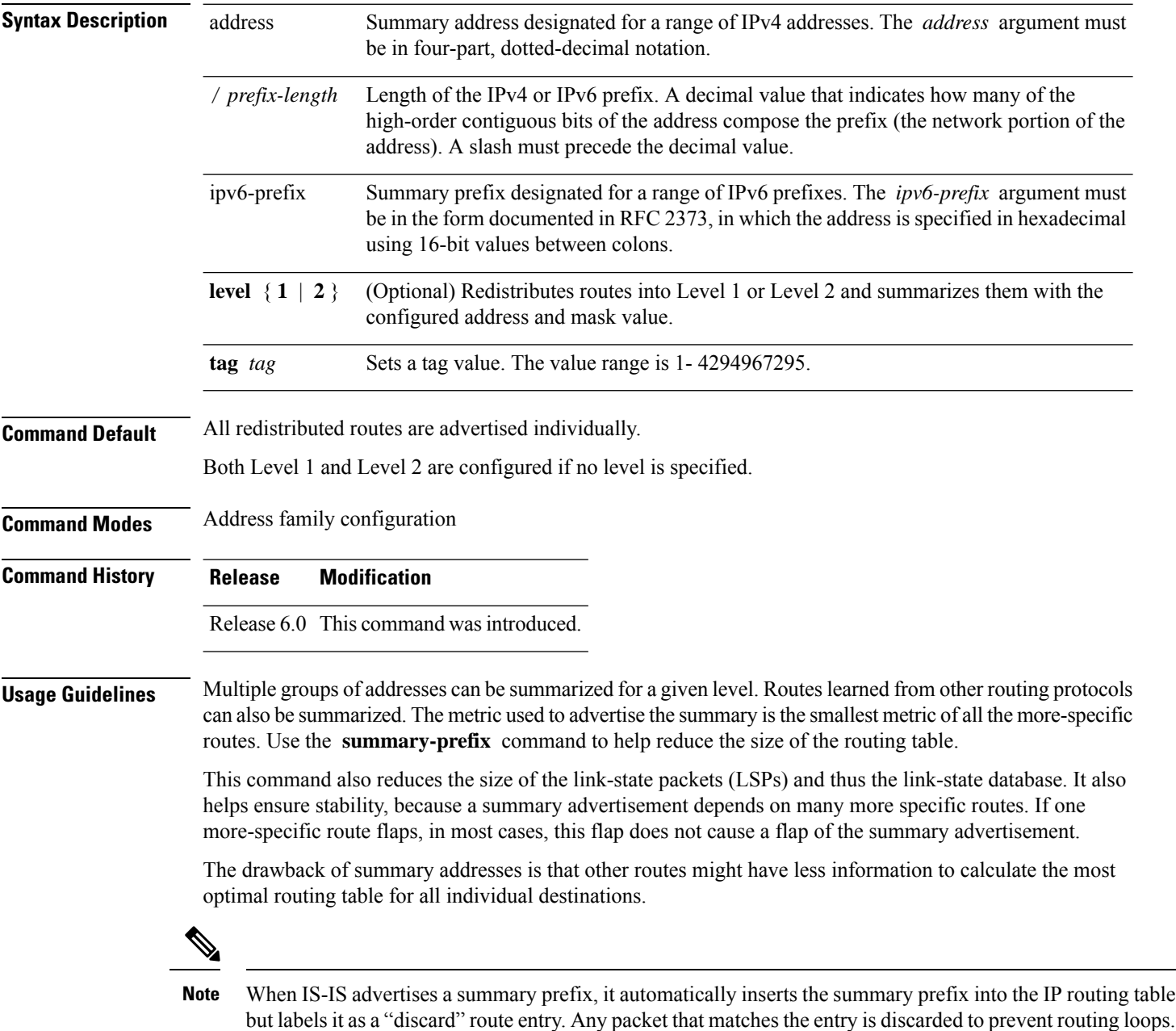

Routing Command Reference for Cisco NCS 5500 Series, Cisco NCS 540 Series, and Cisco NCS 560 Series Routers

When IS-IS stops advertising the summary prefix, the routing table entry is removed.

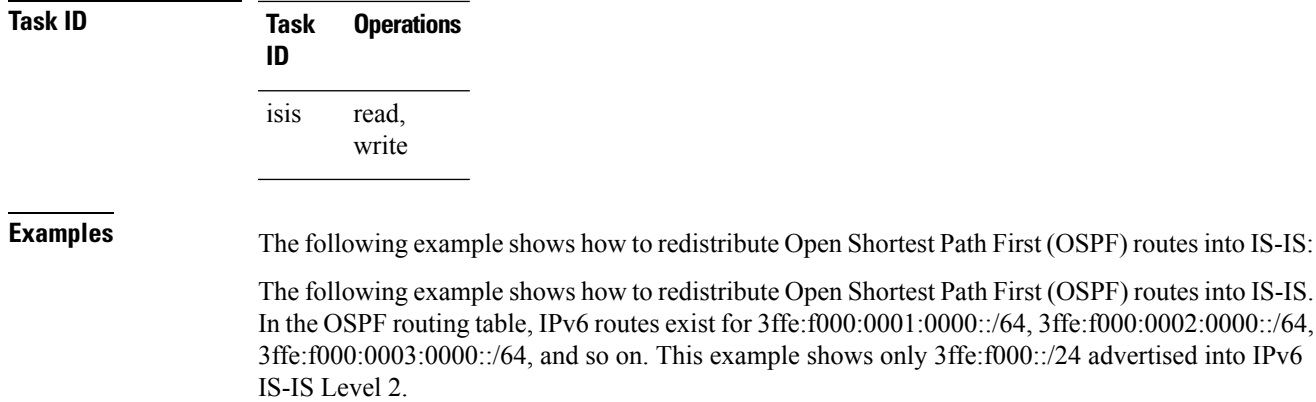

```
RP/0/RP0/CPU0:router(config)# router isis isp
RP/0/RP0/CPU0:router(config-isis)# address-family ipv4 ipv6 unicast
RP/0/RP0/CPU0:router(config-isis-af)# redistribute ospf ospfv3 2 level-2
RP/0/RP0/CPU0:router(config-isis-af)# summary-prefix 10.10.10.10 3ffe:f000::/24 level-2
RP/0/RP0/CPU0:router(config-isis-af)# summary-prefix 10.10.10.10 3ffe:f000::/24 tag
```
I

# **suppressed**

To allow an IS-IS interface to participate in forming adjacencies without advertising connected prefixes in the system link-state packets (LSPs), use the **suppressed** command in interface configuration mode. To enable advertising connected prefixes, use the **no** form of this command.

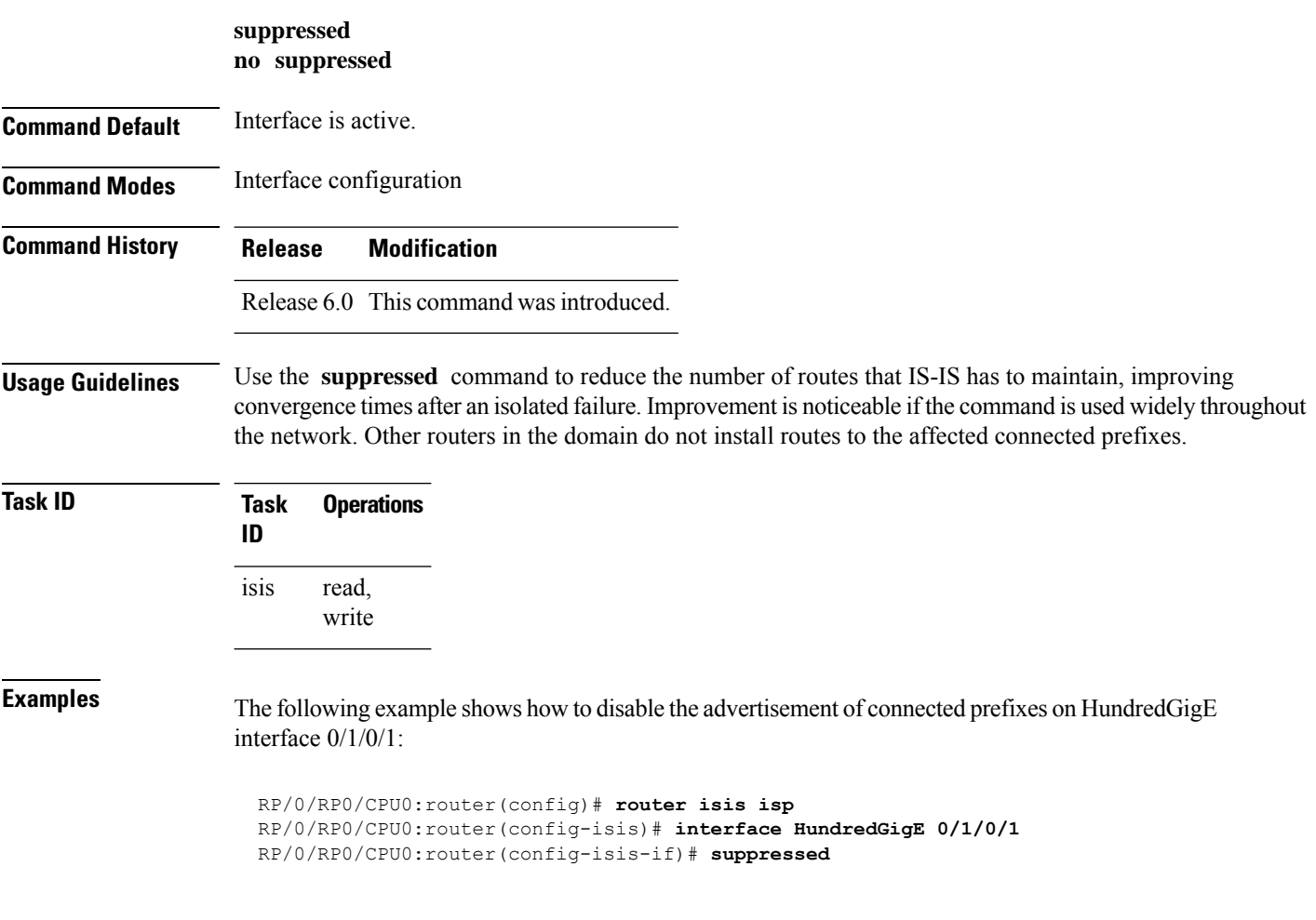

# **tag (IS-IS)**

To associate and advertise a tag with the prefix of an IS-IS interface, use the **tag** command in interface address family configuration mode. To restore the default behavior, use the **no** form of this command.

**tag** *tag* **no tag** [*tag*]

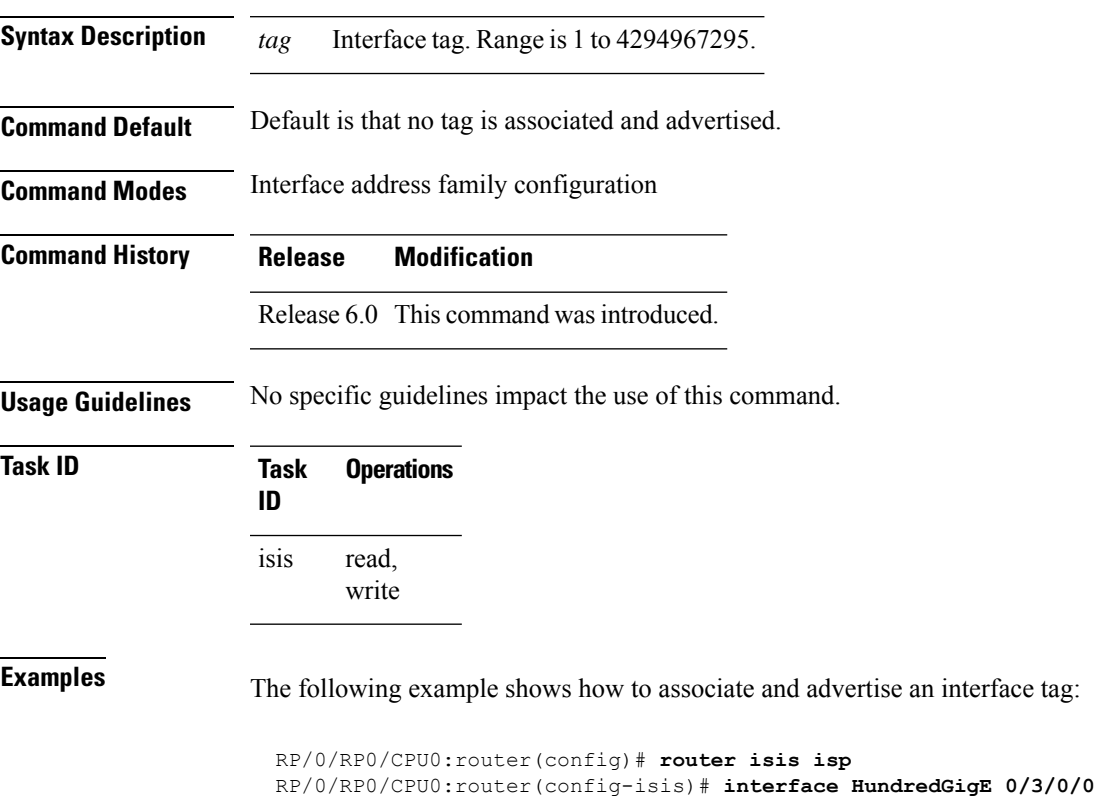

RP/0/RP0/CPU0:router(config-isis-if)# **address-family ipv4 unicast**

RP/0/RP0/CPU0:router(config-isis-if-af)# **tag 234**

# **topology-id**

To differentiate one topology in the domain from another while configuring a multicast routing table, use the **topology-id** command in Intermediate System-to-Intermediate System (IS-IS) address family configuration submode. To disable the topology use the **no** form of the command.

**topology-id** *isis-multicast-topology-id-number* **no topology-id** *isis-multicast-topology-id-number*

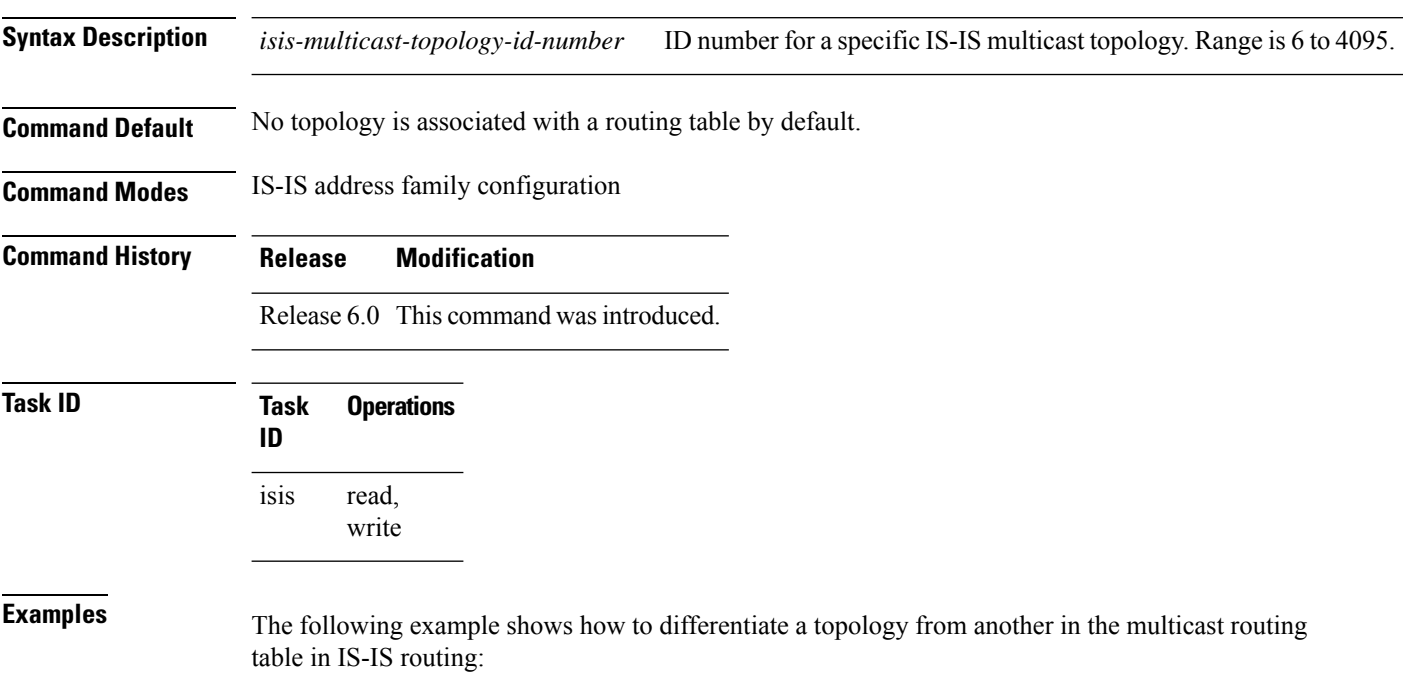

```
RP/0/RP0/CPU0:router(config)# router isis isp
RP/0/RP0/CPU0:router(config-isis)# address-family ipv4 multicast topology green
RP/0/RP0/CPU0:router(config-isis-af)# topology-id 2666
```
# **trace (IS-IS)**

To set the the IS-IS buffer size, use the **trace** command in XR Config mode. To return to the default value, use the **no** form of this command.

**trace** [{**detailed** | **severe** | **standard**}] *max-trace-entries* **no trace** [{**detailed** | **severe** | **standard**}]

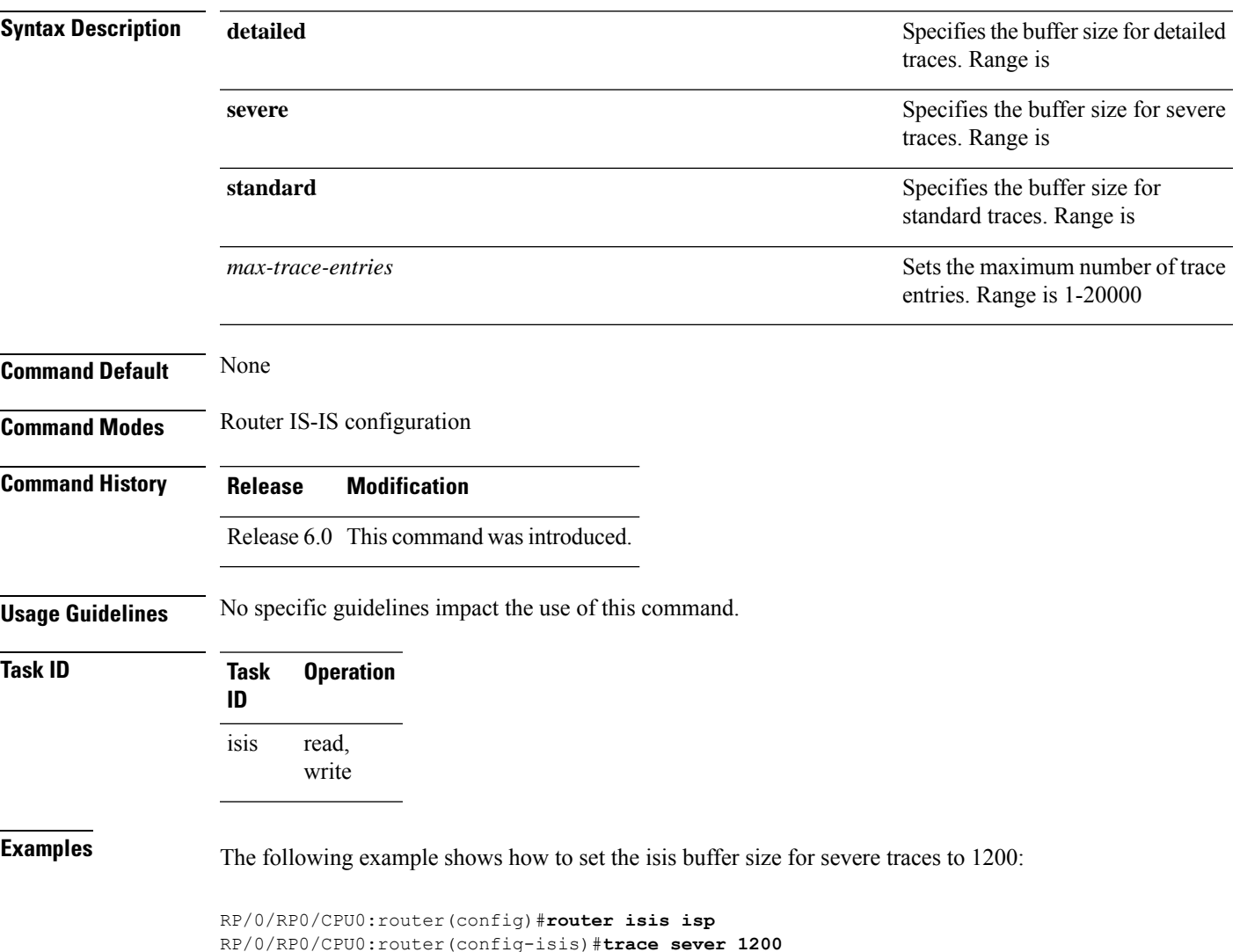

 $\mathbf{l}$
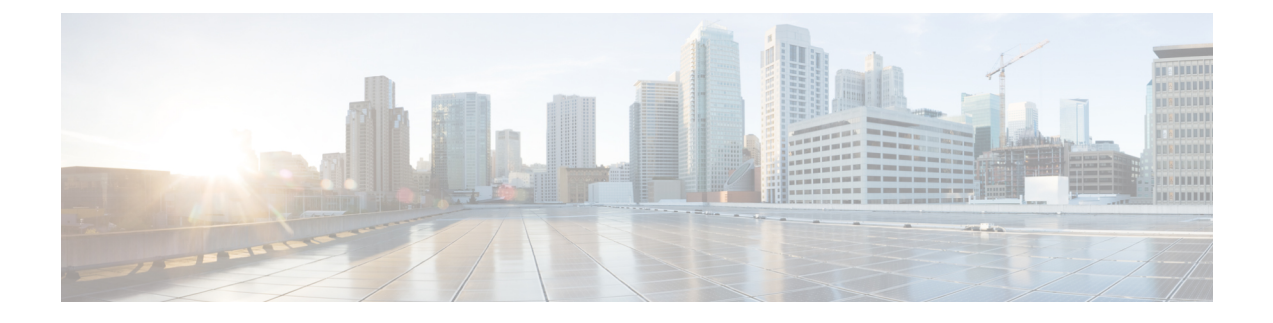

# **EIGRP Commands**

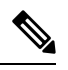

All commands applicable for the Cisco NCS 5500 Series Router are also supported on the Cisco NCS 540 Series Router that is introduced from Cisco IOS XR Release 6.6.3. **Note**

This module describes the commands used to configure and monitor the Enhanced Interior Gateway Routing Protocol (EIGRP) protocol on Cisco NCS 5500 Series Routers.

For detailed information about EIGRP concepts, configuration tasks, and examples, see the Implementing BFD on Routing Command Reference for Cisco NCS5500Series Routers module in the *Routing Configuration Guide for Cisco NCS 5500 Series Routers*.

- [address-family](#page-218-0) (EIGRP), on page 197
- [authentication](#page-219-0) keychain, on page 198
- [auto-summary](#page-220-0) (EIGRP), on page 199
- [autonomous-system,](#page-221-0) on page 200
- [bandwidth-percent](#page-223-0) (EIGRP), on page 202
- clear eigrp [neighbors,](#page-224-0) on page 203
- clear eigrp [topology,](#page-226-0) on page 205
- [default-information,](#page-227-0) on page 206
- [default-metric](#page-228-0) (EIGRP), on page 207
- distance [\(EIGRP\),](#page-230-0) on page 209
- [hello-interval](#page-232-0) (EIGRP), on page 211
- [hold-time](#page-233-0) (EIGRP), on page 212
- interface [\(EIGRP\),](#page-234-0) on page 213
- [log-neighbor-changes,](#page-236-0) on page 215
- [log-neighbor-warnings,](#page-237-0) on page 216
- [maximum-paths](#page-238-0) (EIGRP), on page 217
- [maximum-prefix](#page-239-0) (EIGRP), on page 218
- metric [\(EIGRP\),](#page-241-0) on page 220
- metric [maximum-hops,](#page-242-0) on page 221
- metric [rib-scale,](#page-243-0) on page 222
- metric [weights,](#page-244-0) on page 223
- neighbor [\(EIGRP\),](#page-246-0) on page 225
- neighbor [maximum-prefix,](#page-247-0) on page 226
- [next-hop-self](#page-250-0) disable, on page 229
- [passive-interface](#page-251-0) (EIGRP), on page 230
- [redistribute](#page-252-0) (EIGRP), on page 231
- [route-policy](#page-254-0) (EIGRP), on page 233
- router-id [\(EIGRP\),](#page-255-0) on page 234
- show eigrp [accounting,](#page-256-0) on page 235
- show eigrp [interfaces,](#page-258-0) on page 237
- show eigrp [neighbors,](#page-262-0) on page 241
- show eigrp [topology,](#page-265-0) on page 244
- show eigrp [traffic,](#page-268-0) on page 247
- show protocols [\(EIGRP\),](#page-270-0) on page 249
- [site-of-origin](#page-272-0) (EIGRP), on page 251
- [split-horizon](#page-274-0) disable (EIGRP), on page 253
- stub [\(EIGRP\),](#page-275-0) on page 254
- [summary-address](#page-277-0) (EIGRP), on page 256
- timers [active-time,](#page-279-0) on page 258
- [variance,](#page-280-0) on page 259
- vrf [\(EIGRP\),](#page-281-0) on page 260

 $\overline{\phantom{a}}$ 

# <span id="page-218-0"></span>**address-family (EIGRP)**

To enable an IPv4 address family under Enhanced Interior Gateway Routing Protocol (EIGRP), use the **address-family** command in the appropriate mode. To remove the address family from the EIGRP configuration, use the **no** form of this command.

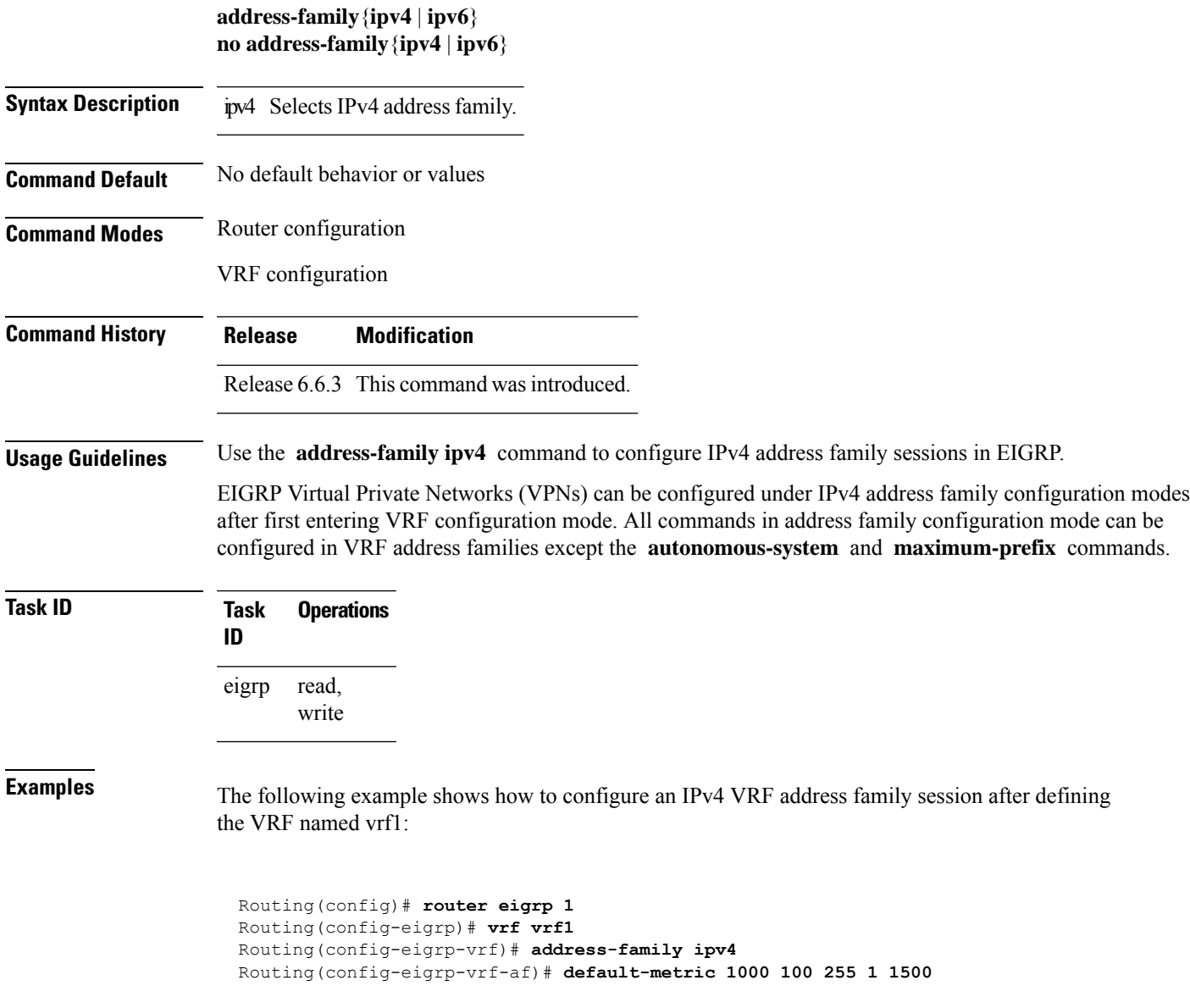

# <span id="page-219-0"></span>**authentication keychain**

To authenticate all EIGRP protocol traffic on one or more interfaces based on the MD5 algorithm, use the **authentication keychain** command in an appropriate configuration mode. To disable authentication, use the **no** form of this command.

**authentication keychain** *key-chain-name* **no authentication keychain** *key-chain-name*

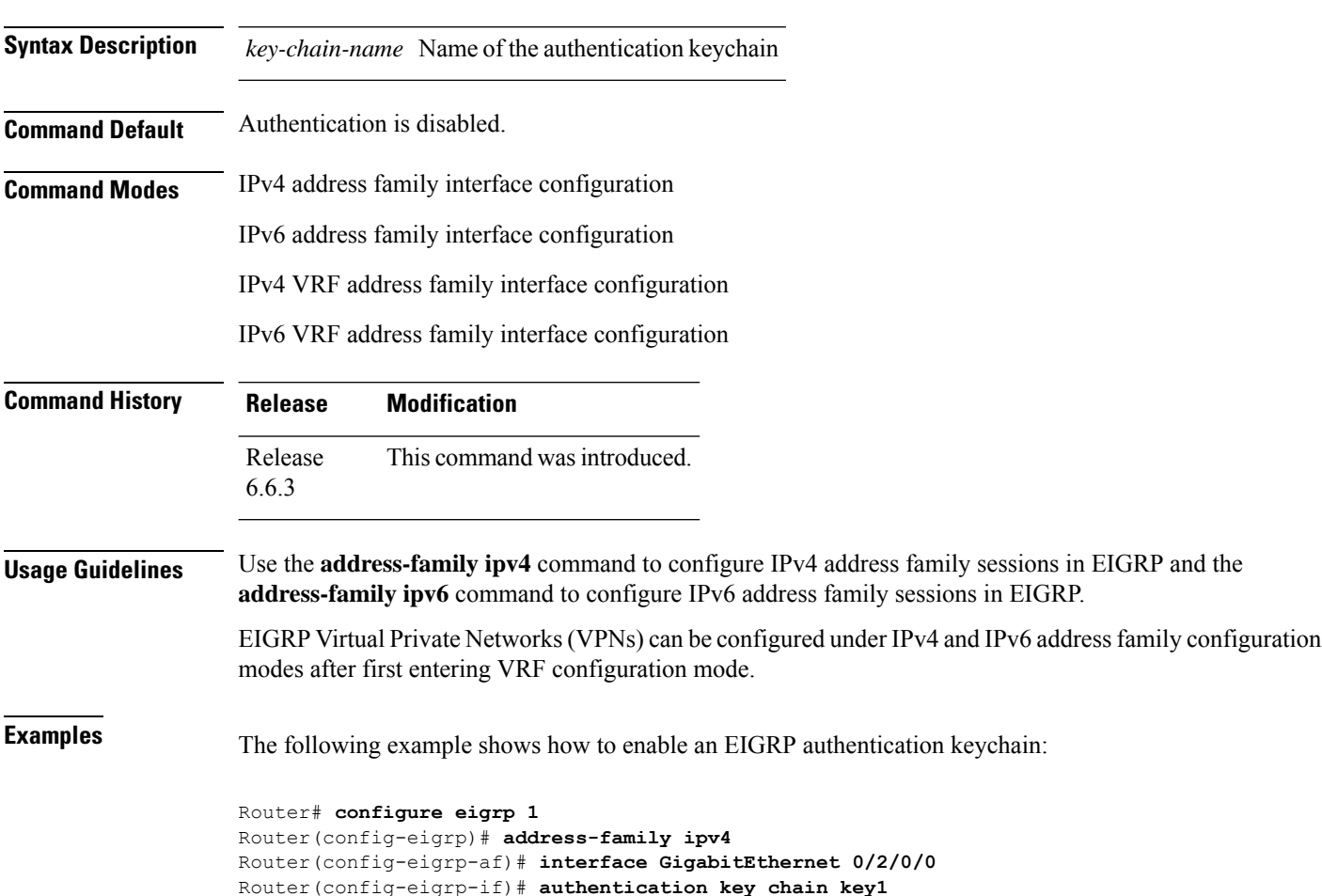

# <span id="page-220-0"></span>**auto-summary (EIGRP)**

To allow automatic summarization of subnet routes into network-level routes for an Enhanced Interior Gateway Routing Protocol (EIGRP) process, use the **auto-summary** command in the appropriate configuration mode. To disable this function and send subprefix routing information across classful network boundaries, use the **no** form of this command.

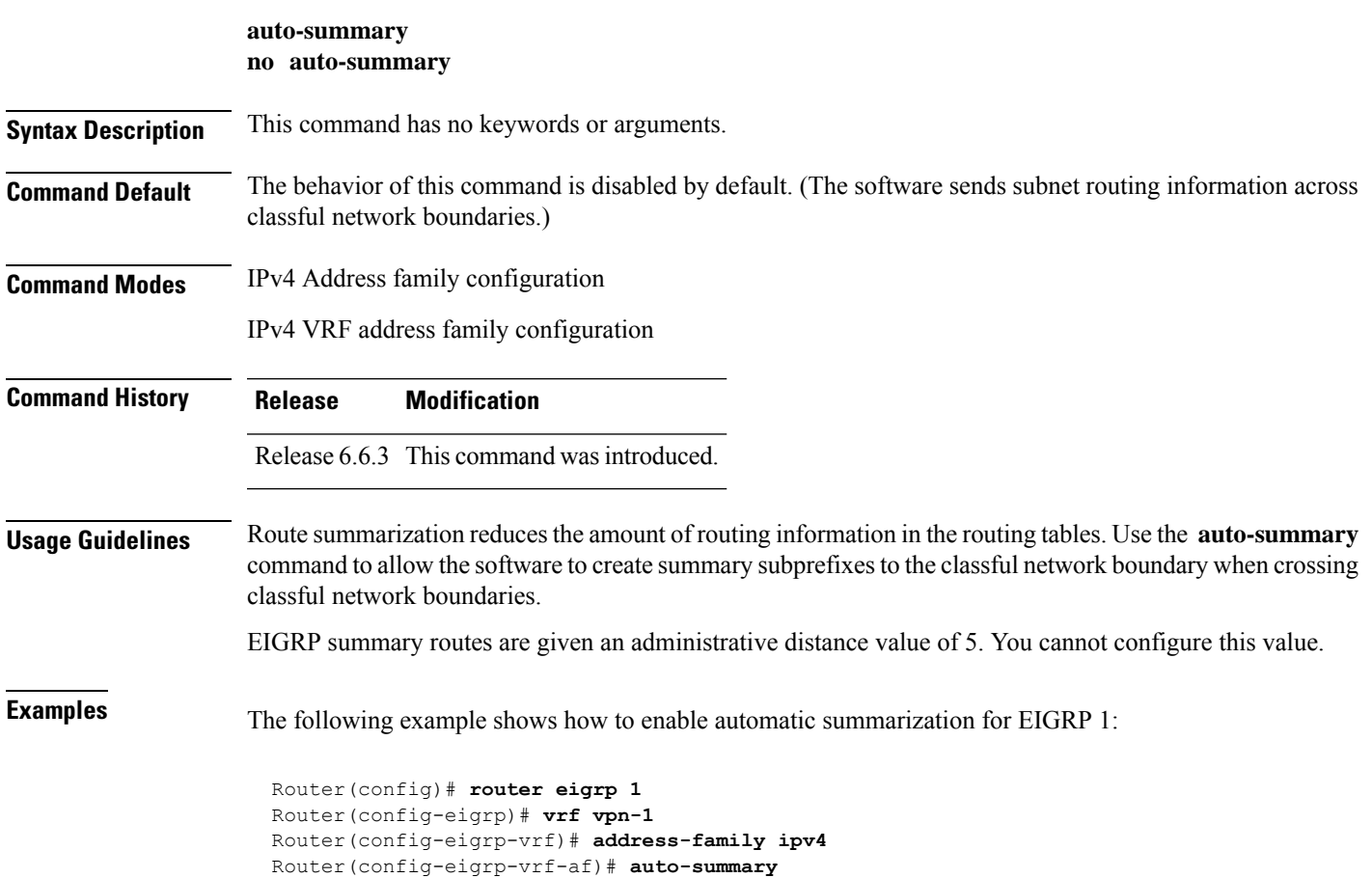

#### <span id="page-221-0"></span>**autonomous-system**

To configure an Enhanced Interior Gateway Routing Protocol (EIGRP) routing process to run within a VPN routing and forwarding instance (VRF), use the **autonomous-system** command in IPv4 VRF address family configuration mode.

To configure the autonomous-system number for an address-family of Enhanced Interior Gateway Routing Protocol (EIGRP) routing process, use the **autonomous-system** command in the addressfamily configuration mode. To remove the autonomous-system number for an address-family of EIGRP routing process, use the **no** form of this command.

**autonomous-system** *as-number* **no autonomous-system** *as-number*

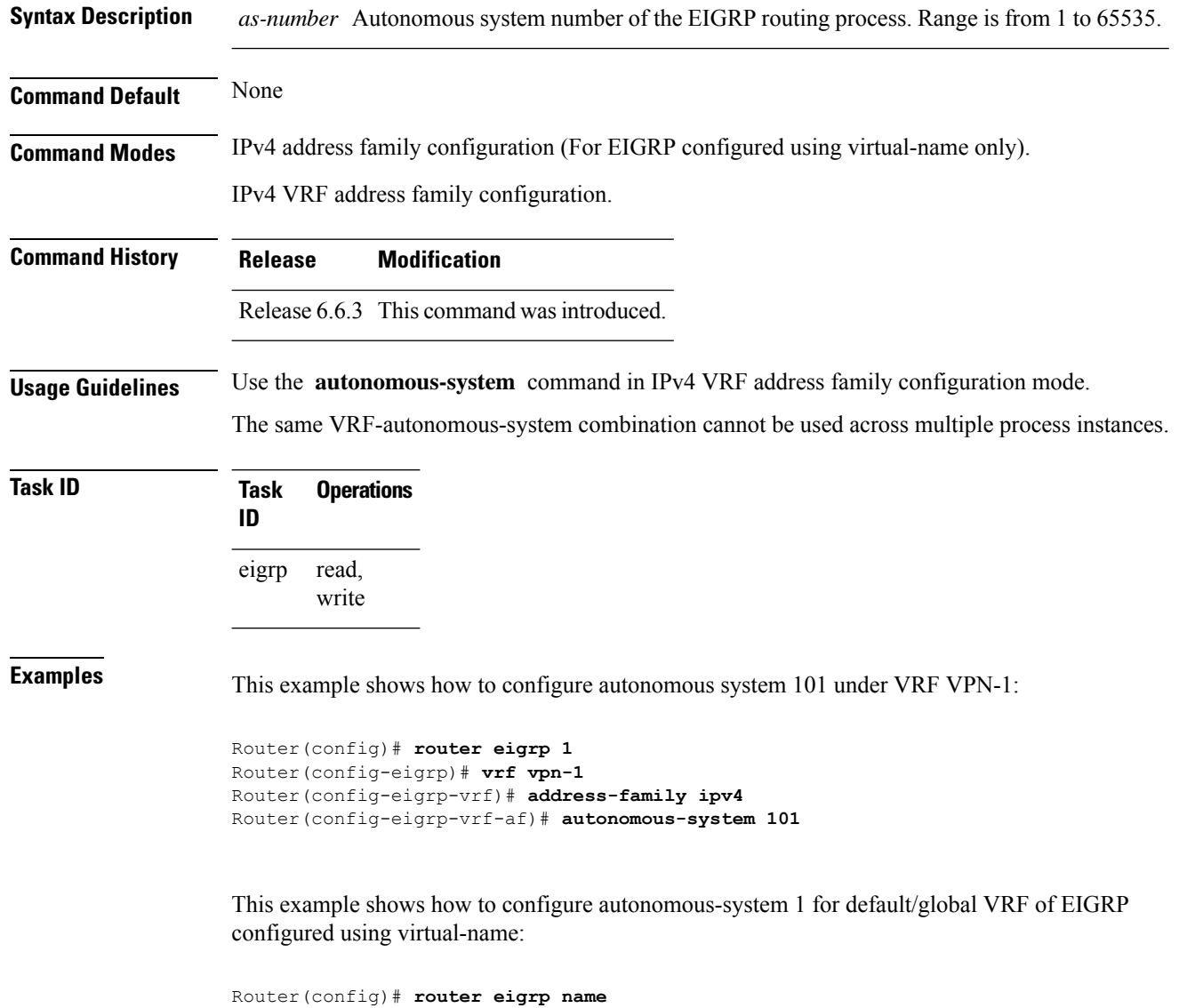

Router(config-eigrp)# **address-family ipv4**

 $\mathbf{l}$ 

Router(config-eigrp-af)# **autonomous-system 1**

# <span id="page-223-0"></span>**bandwidth-percent (EIGRP)**

To configure the percentage of bandwidth that may be used by EIGRP on an interface, use the **bandwidth-percent** command in interface configuration mode. To restore the default value, use the **no** form of this command.

**bandwidth-percent** *percent* **no bandwidth-percent**

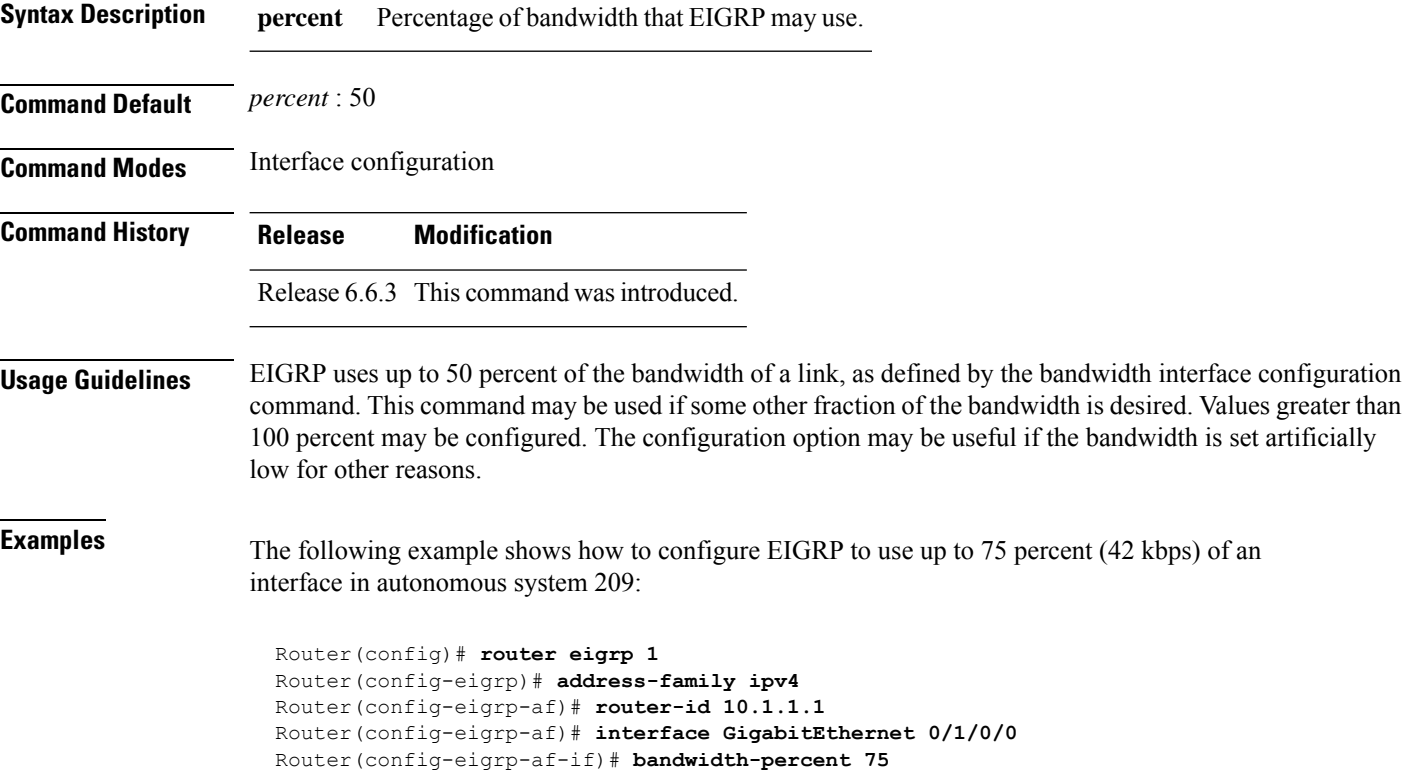

 $\overline{\phantom{a}}$ 

# <span id="page-224-0"></span>**clear eigrp neighbors**

To remove and re-establish Enhanced Interior Gateway Routing Protocol (EIGRP) neighbor entries from the appropriate table, use the **clear eigrp neighbors** command in EXEC configuration mode.

**clear eigrp** [*as-number*] [**vrf** {**vrf***all*}] [{**ipv4** | **ipv6**}] **neighbors** [{*ip-addresstype interface-path-id*}] [**soft**]

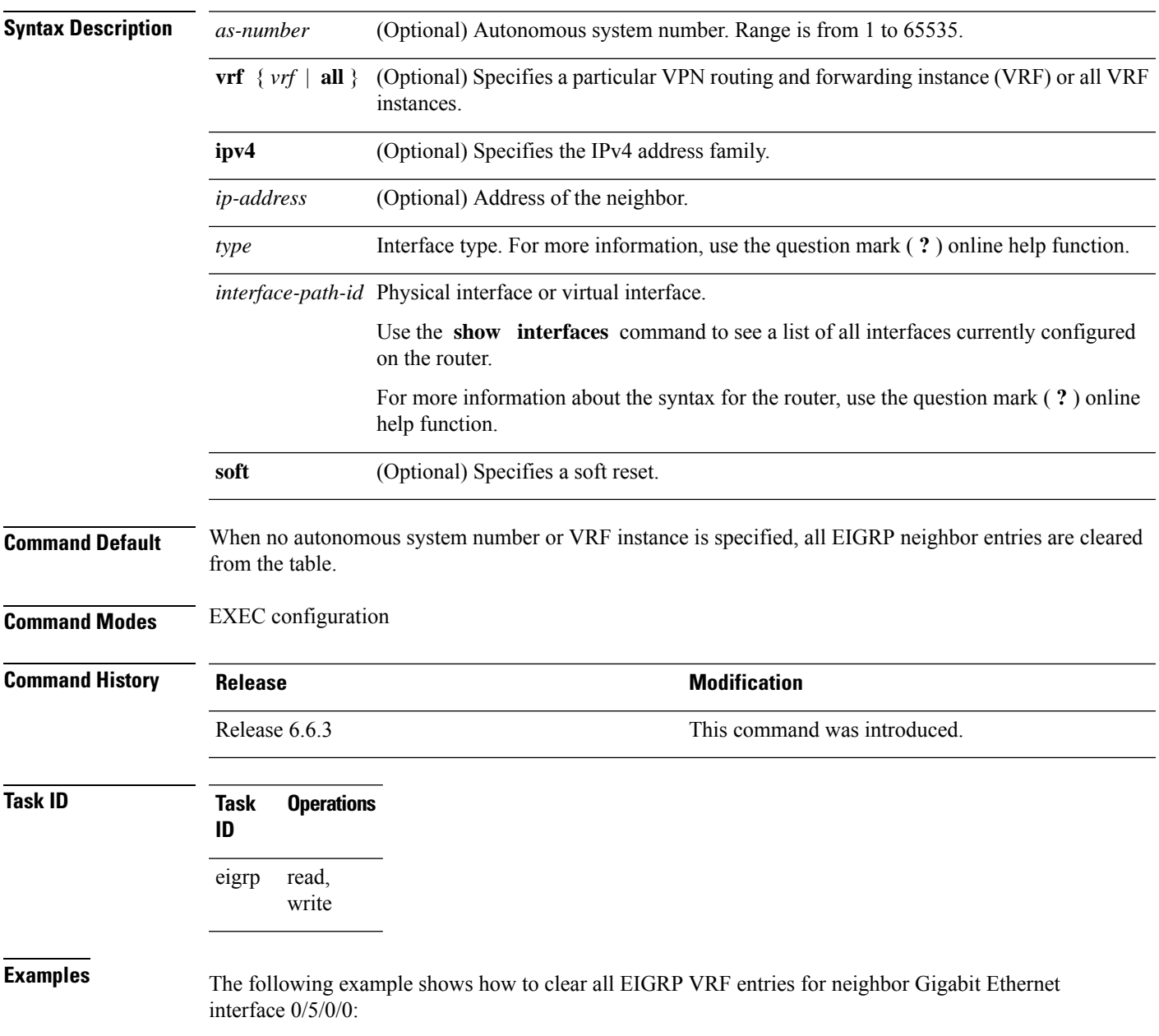

 $\mathbf I$ 

Router# **clear eigrp customer\_1 neighbors GigabitEthernet 0/5/0/0**

 $\overline{\phantom{a}}$ 

# <span id="page-226-0"></span>**clear eigrp topology**

To remove and relearn Enhanced Interior Gateway Routing Protocol (EIGRP) topology entries from the appropriate table, use the **clear eigrp topology** command in EXEC configuration mode.

**clear eigrp** [*as-number*] [**vrf** {**vrf***all*}] [{**ipv4** | **ipv6**}] **topology** [{*prefix mask prefixl/ength*}]

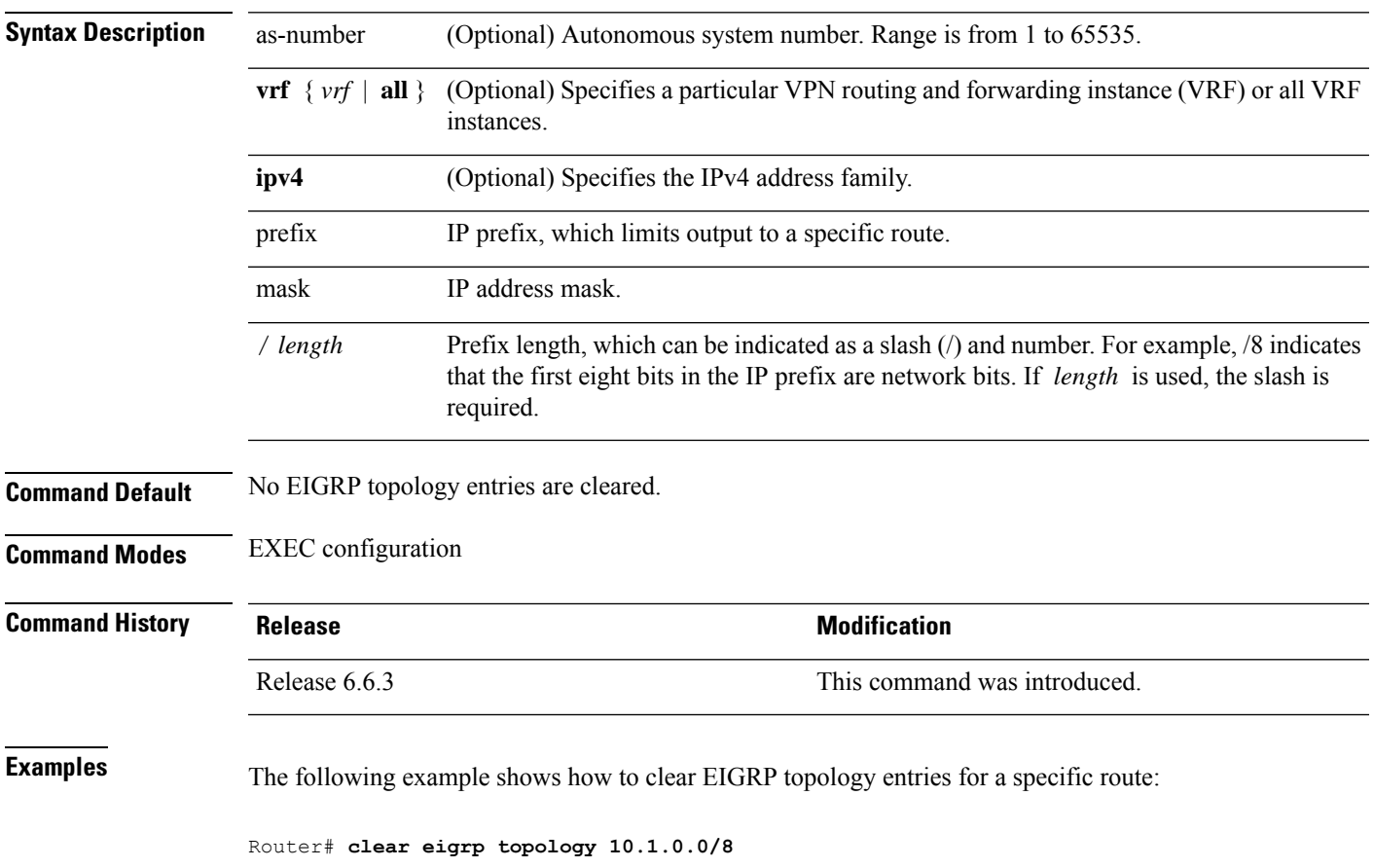

# <span id="page-227-0"></span>**default-information**

To control the candidate default routing information for an Enhanced Interior Gateway Routing Protocol (EIGRP), use the **defaultinformation** command in the appropriate configuration mode. To suppress EIGRP candidate default information in incoming or outgoing updates, use the **no** form of this command.

**default-information allowed** {**in** | **out**} [**route-policy** *name*] **no default-information allowed** {**in** | **out**} [**route-policy** *name*]

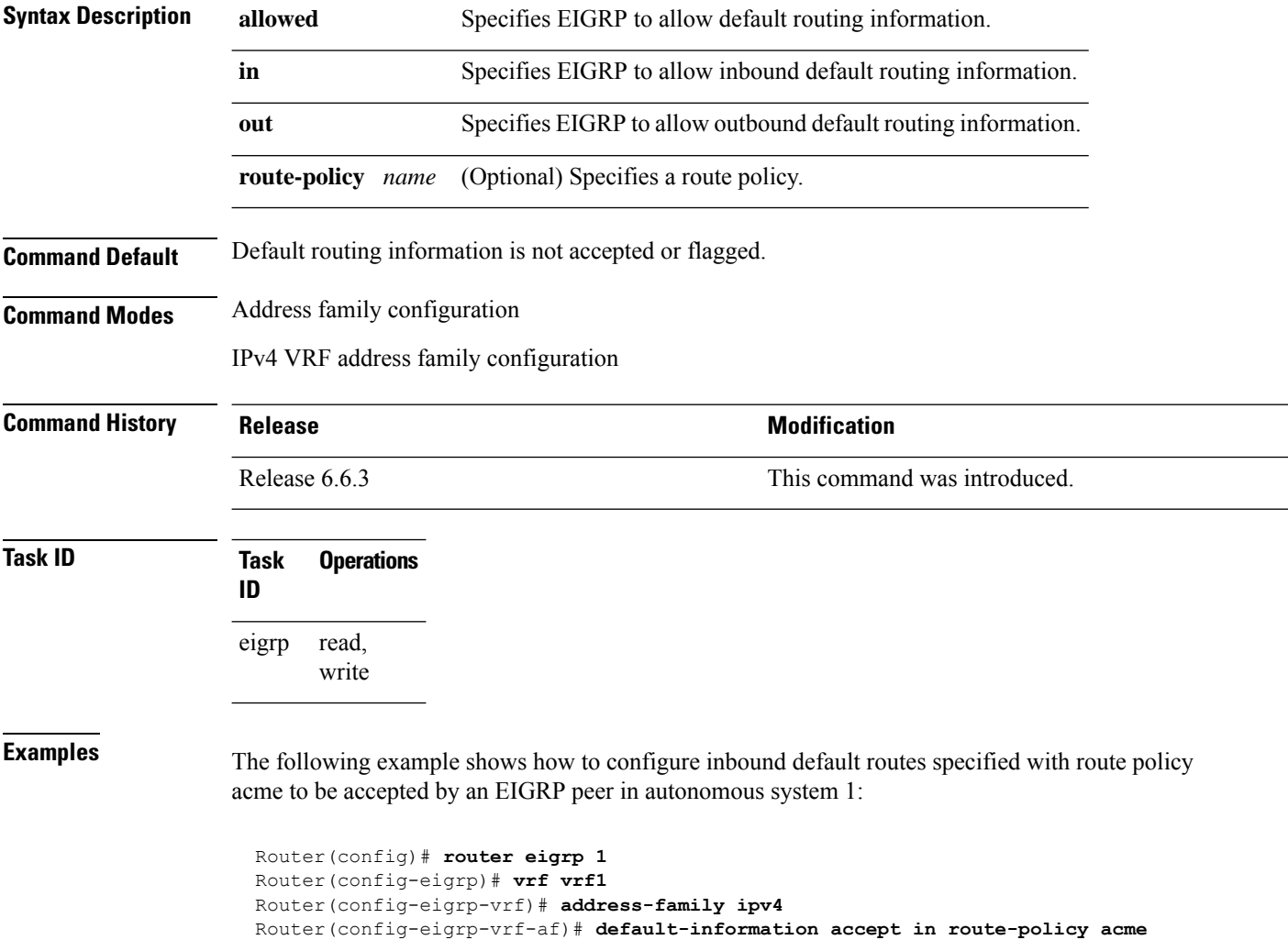

# <span id="page-228-0"></span>**default-metric (EIGRP)**

To set metricsfor an Enhanced Interior Gateway RoutingProtocol (EIGRP), use the **defaultmetric** command in the appropriate configuration mode. To remove the metric values and restore the default state, use the **no** form of this command.

**default-metric** *bandwidth delay reliability loading mtu* **no default-metric**

| <b>Syntax Description</b> |                                                                                                    | bandwidth Minimum bandwidth of the route in kilobits per second. Range is 1 to 4294967295.                                                                                                    |  |
|---------------------------|----------------------------------------------------------------------------------------------------|----------------------------------------------------------------------------------------------------|--|
|                           | delay                                                                                                    | Route delay in ten microsecond units. Range is 1 to 4294967295.                                                                                                    |  |
|                           | reliability                                                                                                    | Likelihood of successful packet transmission expressed as a number between 0 and 255. The<br>value 255 means 100-percent reliability; 0 means the link is not reliable.                                                                                     |  |
|                           | loading                                                                                                    | Effective bandwidth of the route expressed as a number from 1 to 255 (255 is 100-percent<br>loading).                                                                                                    |  |
|                           | mtu                                                                                                    | Minimum maximum transmission unit (MTU) size of the route in bytes. Range is from 1 to<br>65535.                                                                                                    |  |
| <b>Command Default</b>    | No default values                                                                                                    |                                                                                                    |  |
| <b>Command Modes</b>      | IPv4 address family configuration                                                                                              |                                                                                                    |  |
|                           | IPv4 VRF address family configuration                                                                                          |                                                                                                    |  |
| <b>Command History</b>    | <b>Release</b>                                                                                                    | <b>Modification</b>                                                                                                    |  |
|                           | Release 6.6.3                                                                                                    | This command was introduced.                                                                                                    |  |
| <b>Usage Guidelines</b>   | Use the <b>default-metric</b> command to provide default metric values while redistributing a protocol into EIGRP.             |                                                                                                    |  |
|                           | Metric defaults have been carefully set to work for a wide variety of networks. Take great care when changing<br>these values. |                                                                                                    |  |
| <b>Task ID</b>            | Task<br>ID                                                                                                    | <b>Operations</b>                                                                                                    |  |
|                           | eigrp                                                                                                    | read,<br>write                                                                                                    |  |
| <b>Examples</b>           |                                                                                                    | The following example shows how to take redistributed Routing Information Protocol (RIP) metrics<br>and translate them into EIGRP metrics with values as follows: bandwidth = $1000$ , delay = $100$ ,<br>reliability = 250, loading = 100, and MTU = 1500. |  |
|                           |                                                                                                    | Router (config) # router eigrp 1<br>Router (config-eigrp) # vrf vrf1                                                                                                    |  |

I

Router(config-eigrp-vrf)# **address-family ipv4** Router(config-eigrp-vrf-af)# **redistribute rip** Router(config-eigrp-vrf-af)# **default-metric 1000 100 250 100 1500**

# <span id="page-230-0"></span>**distance (EIGRP)**

To allow the use of one of two administrative distances—internal and external—that could provide a better route to a node, use the **distance** command in the appropriate configuration mode. To reset these values to their defaults, use the **no** form of this command.

**distance** *internal-distance external-distance* **no distance**

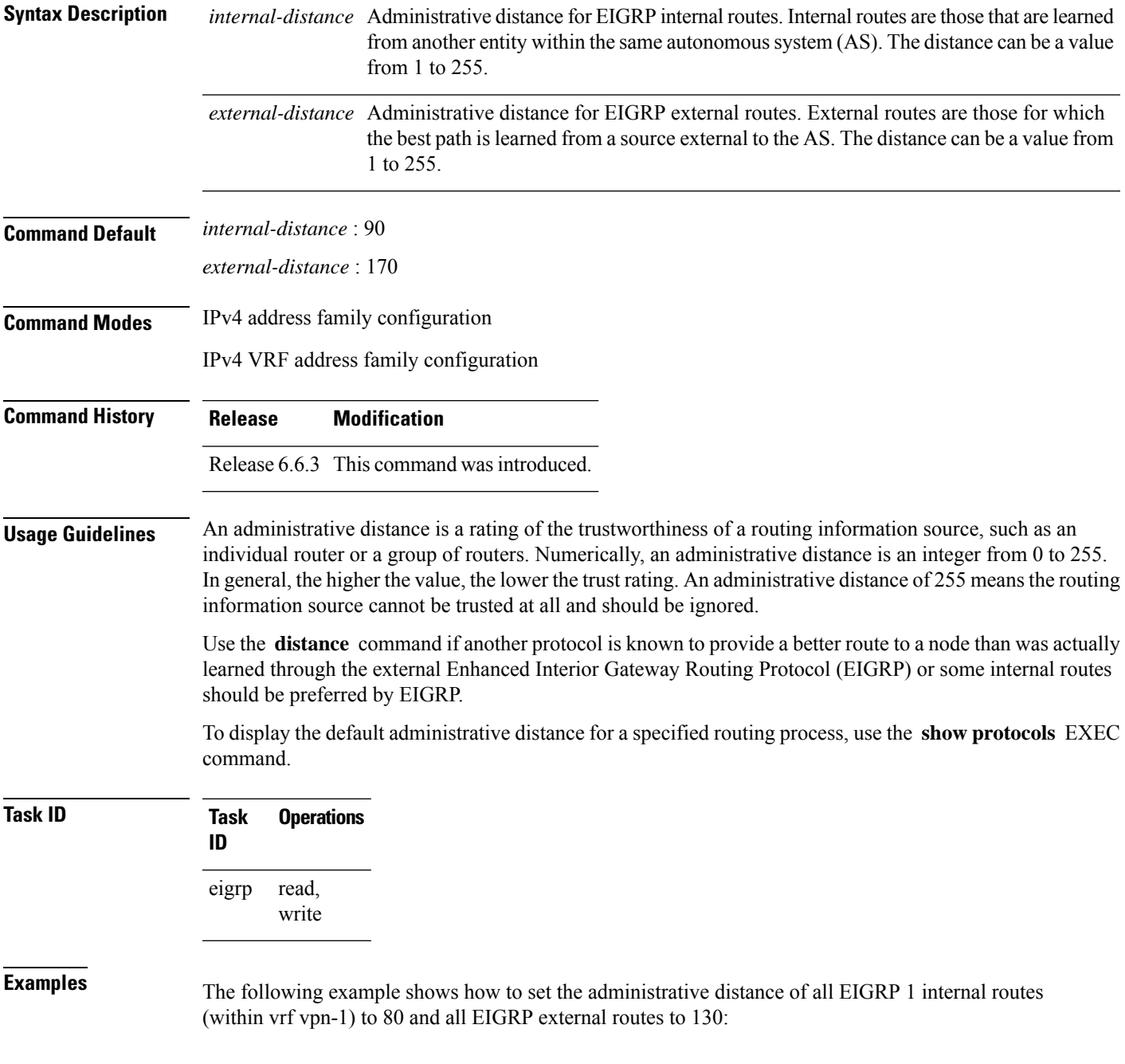

I

Router(config)# **router eigrp 1** Router(config-eigrp)# **vrf vrf1** Router(config-eigrp-vrf)# **address-family ipv4** Router(config-eigrp-vrf-af)# **distance 80 130**

 $\overline{\phantom{a}}$ 

# <span id="page-232-0"></span>**hello-interval (EIGRP)**

To configure the hello interval for an interface, use the **hello-interval** command in interface configuration mode. To restore the default value, use the **no** form of this command.

**hello-interval** *seconds* **no hello-interval**

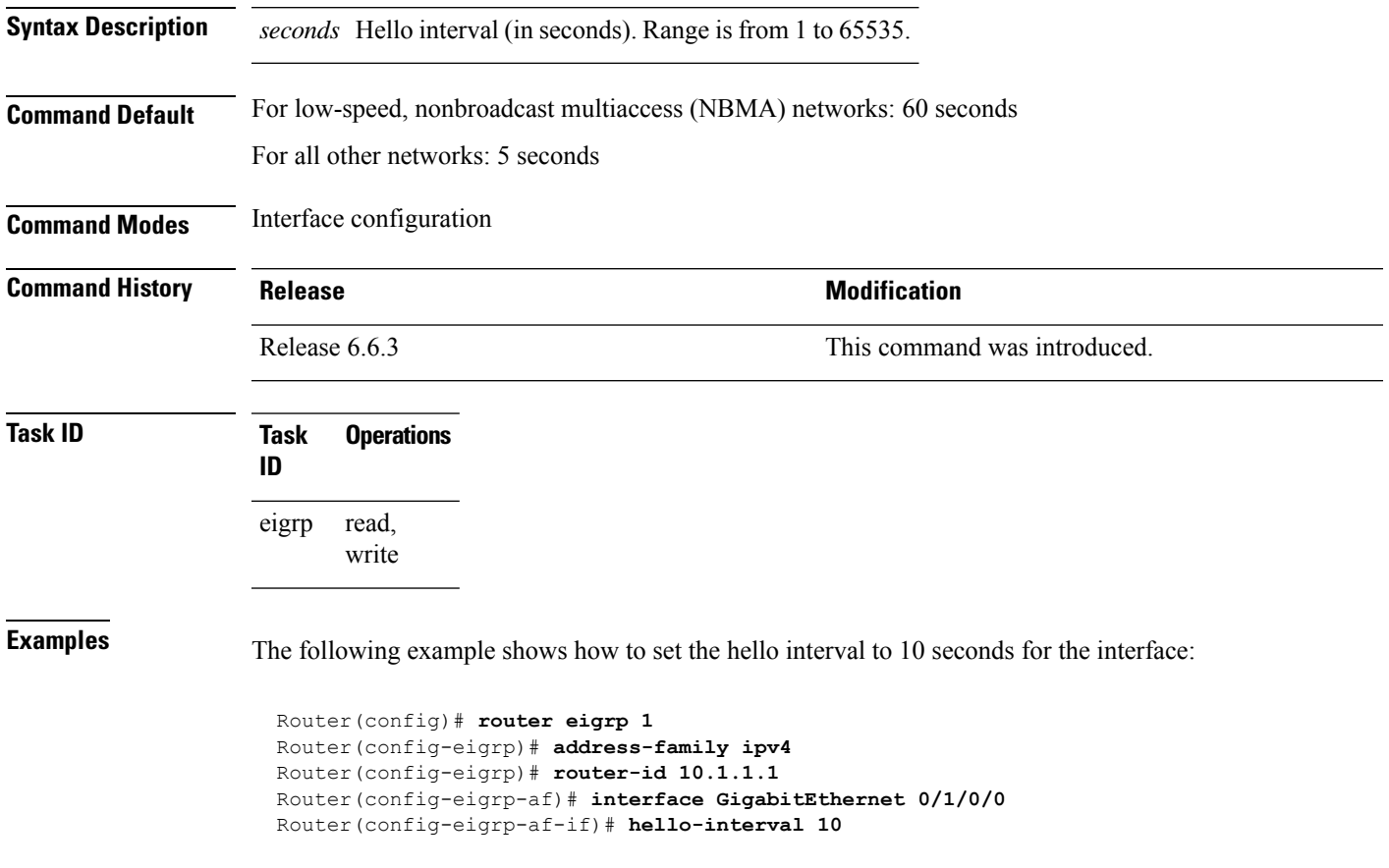

## <span id="page-233-0"></span>**hold-time (EIGRP)**

To configure the hold time for an interface, use the **hold-time** command in interface configuration mode. To restore the default value, use the **no** form of this command.

**hold-time** *seconds* **no hold-time**

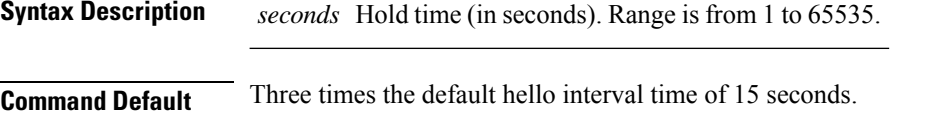

**Command Modes** Interface configuration

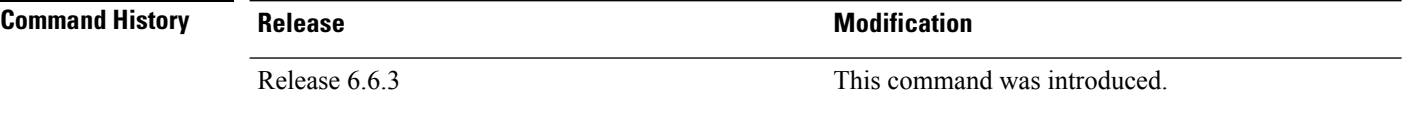

#### **Usage Guidelines** On very congested and large networks, the default hold time might not be sufficient time for all routers to receive hello packets from their neighbors. In this case, you may want to increase the hold time.

We recommend that the hold time be at least three times the hello interval. If a router does not receive a hello packet within the specified hold time, routes through this router are considered unavailable.

Increasing the hold time delays route convergence across the network.

**Task ID Task Operations ID** read, write eigrp

**Examples** The following example shows how to set the hold time to 0 to 40 seconds for the interface:

```
Router(config)# router eigrp 1
Router(config-eigrp)# address-family ipv4
Router(config-eigrp)# router-id 10.1.1.1
Router(config-eigrp-af)# interface GigabitEthernet 0/1/0/0
Router(config-eigrp-af-if)# hold-time 40
```
# <span id="page-234-0"></span>**interface (EIGRP)**

To define the interfaces on which the Enhanced Interior Gateway Routing Protocol (EIGRP) routing protocol runs, use the **interface** command in the appropriate configuration mode. To disable EIGRP routing for interfaces, use the **no** form of this command.

**interface** *type interface-path-id* **no interface** *type interface-path-id*

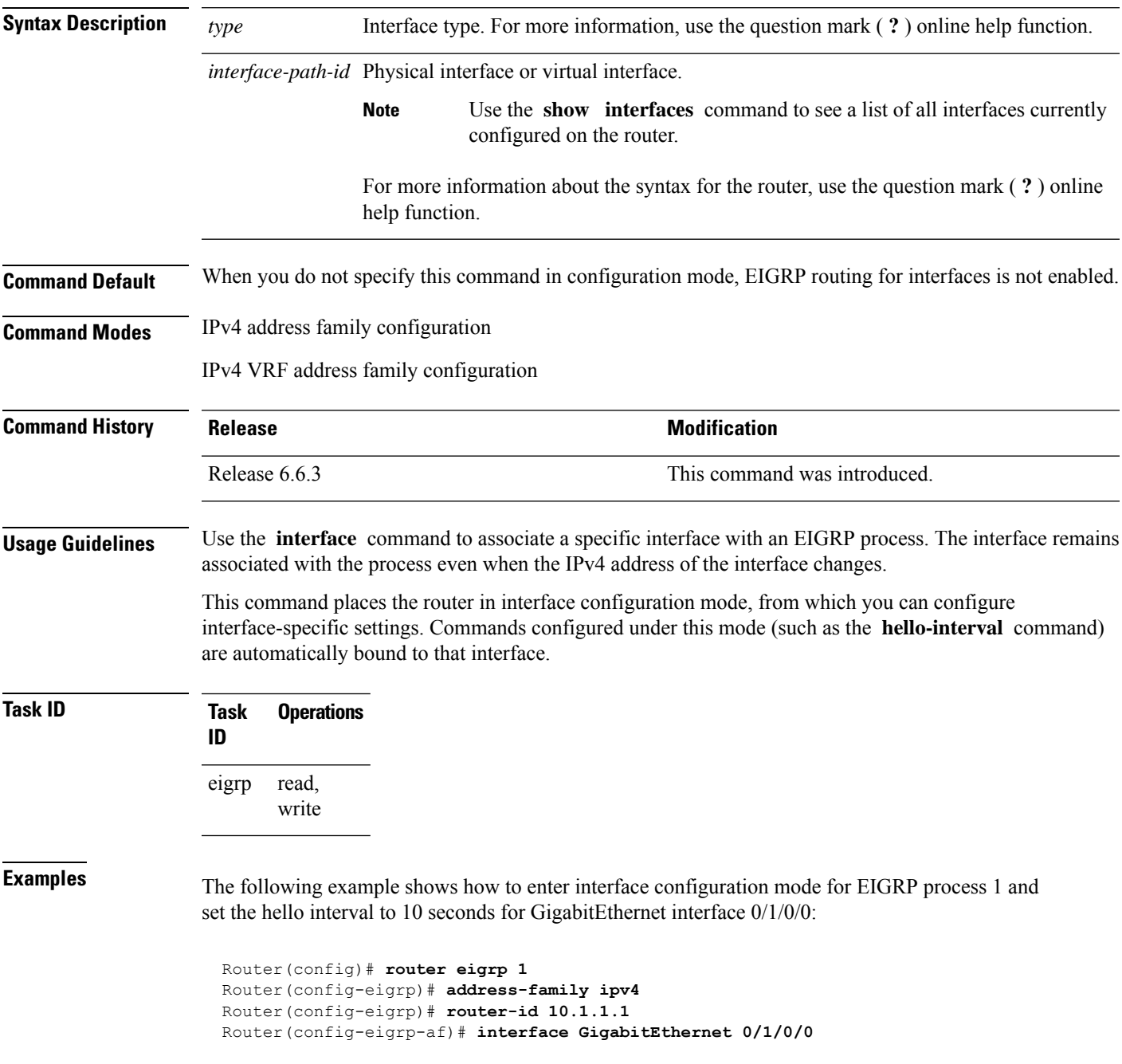

 $\mathbf I$ 

Router(config-eigrp-af-if)# **hello-interval 10**

## <span id="page-236-0"></span>**log-neighbor-changes**

To enable the logging of changes in Enhanced Interior Gateway Routing Protocol (EIGRP) neighbor adjacencies, use the **log-neighbor-changes** command in the appropriate configuration mode. To disable the logging of changes in EIGRP neighbor adjacencies, use the **no** form of this command.

**log-neighbor-changes no log-neighbor-changes**

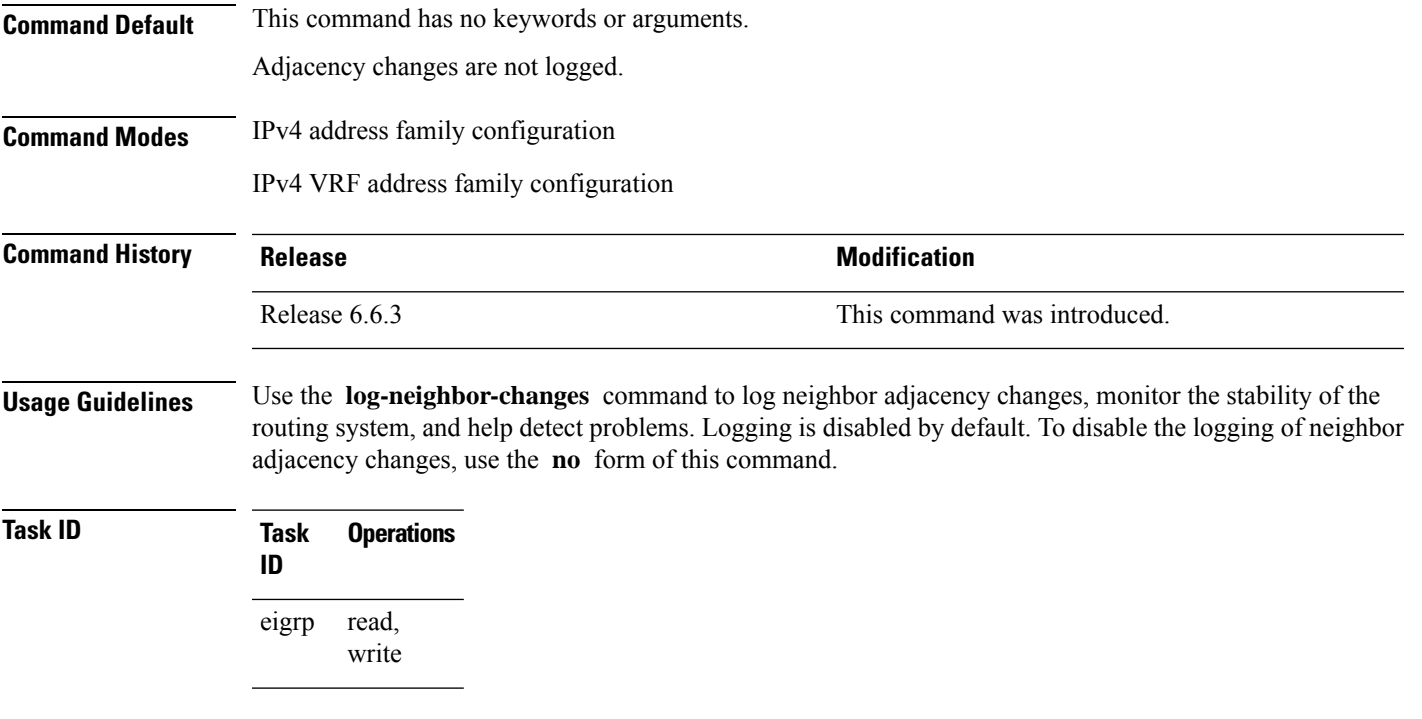

**Examples** The following example shows how to enable logging of neighbor changes for EIGRP 1:

Router(config)# **router eigrp 1** Router(config-eigrp)# **address-family ipv4** Router(config-eigrp-af)# **log-neighbor-changes**

### <span id="page-237-0"></span>**log-neighbor-warnings**

To enable the logging of Enhanced Interior Gateway Routing Protocol (EIGRP) neighbor warning messages, use the **log-neighbor-warnings** command in the appropriate configuration mode. To disable the logging of EIGRP neighbor warning messages, use the **no** form of this command.

**log-neighbor-warnings no log-neighbor-warnings**

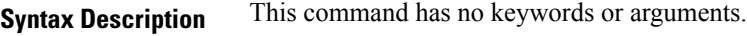

**Command Default** Neighbor warning messages are not logged.

**Command Modes** IPv4 address family configuration

IPv4 VRF address family configuration

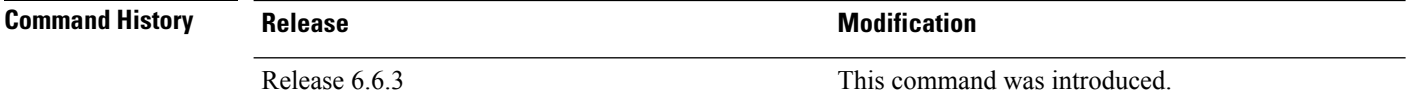

**Usage Guidelines** Use the **log-neighbor-warnings** command to disable and enable neighbor warning messages. When neighbor warning messages occur, they are not logged by default.

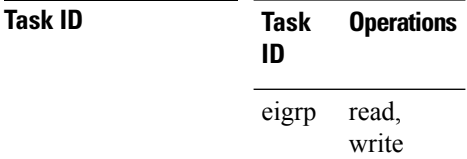

**Examples** The following example shows how to configure log neighbor warning messages for EIGRP process 20:

> Router(config)# **router eigrp 20** Router(config-eigrp) **vrf vrf1** Router(config-eigrp-vrf)# **address-family ipv4** Router(config-eigrp-vrf-af)# **log-neighbor-warnings**

### <span id="page-238-0"></span>**maximum-paths (EIGRP)**

To control the maximum number of parallel routes that the Enhanced Interior Gateway Routing Protocol (EIGRP) can support, use the **maximum-paths** command in the appropriate configuration mode. To remove the **maximum-paths** command from the configuration file and restore the system to its default condition with respect to the routing protocol, use the **no** form of this command.

**maximum-paths** *maximum* **no maximum-paths**

**Syntax Description** maximum Maximum number of parallel routes that EIGRP can install in a routing table. Range is from 1 to 32 routes . **Command Default** *maximum* : 4 **Command Modes** IPv4 address family configuration IPv4 VRF address family configuration **Command History Release Research 2008 Modification** Release 6.6.3 This command was introduced. **Usage Guidelines** Use the **maximum-paths** command to allow the EIGRP protocol to install multiple paths into the routing table for each prefix. Multiple paths are installed for both internal and external routes, providing these routes are learned in the same autonomous system and that they are equal cost (according to the EIGRP best path algorithm). **Task ID Task Operations ID** read, write eigrp **Examples** The following example shows how to allow a maximum of 10 paths to a destination: Router(config)# **router eigrp 1** Router(config-eigrp) **vrf vrf1** Router(config-eigrp-vrf)# **address-family ipv4** Router(config-eigrp-vrf-af)# **maximum-paths 10**

## <span id="page-239-0"></span>**maximum-prefix (EIGRP)**

To limit the number of prefixes that are accepted under a VRF address family by Enhanced Interior Gateway Routing Protocol (EIGRP), use the **maximum-prefix** command in IPv4 VRF address family configuration mode. To disable this function, use the **no** form of this command.

**maximum-prefix** *maximum* [*threshold*] [**dampened**] [**reset-time** *minutes*] [**restart** *minutes*] [**restart-count** *number*] [**warning-only**] **no maximum-prefix** *maximum* [*threshold*] [**dampened**] [**reset-time** *minutes*] [**restart** *minutes*] [**restart-count** *number*] [**warning-only**]

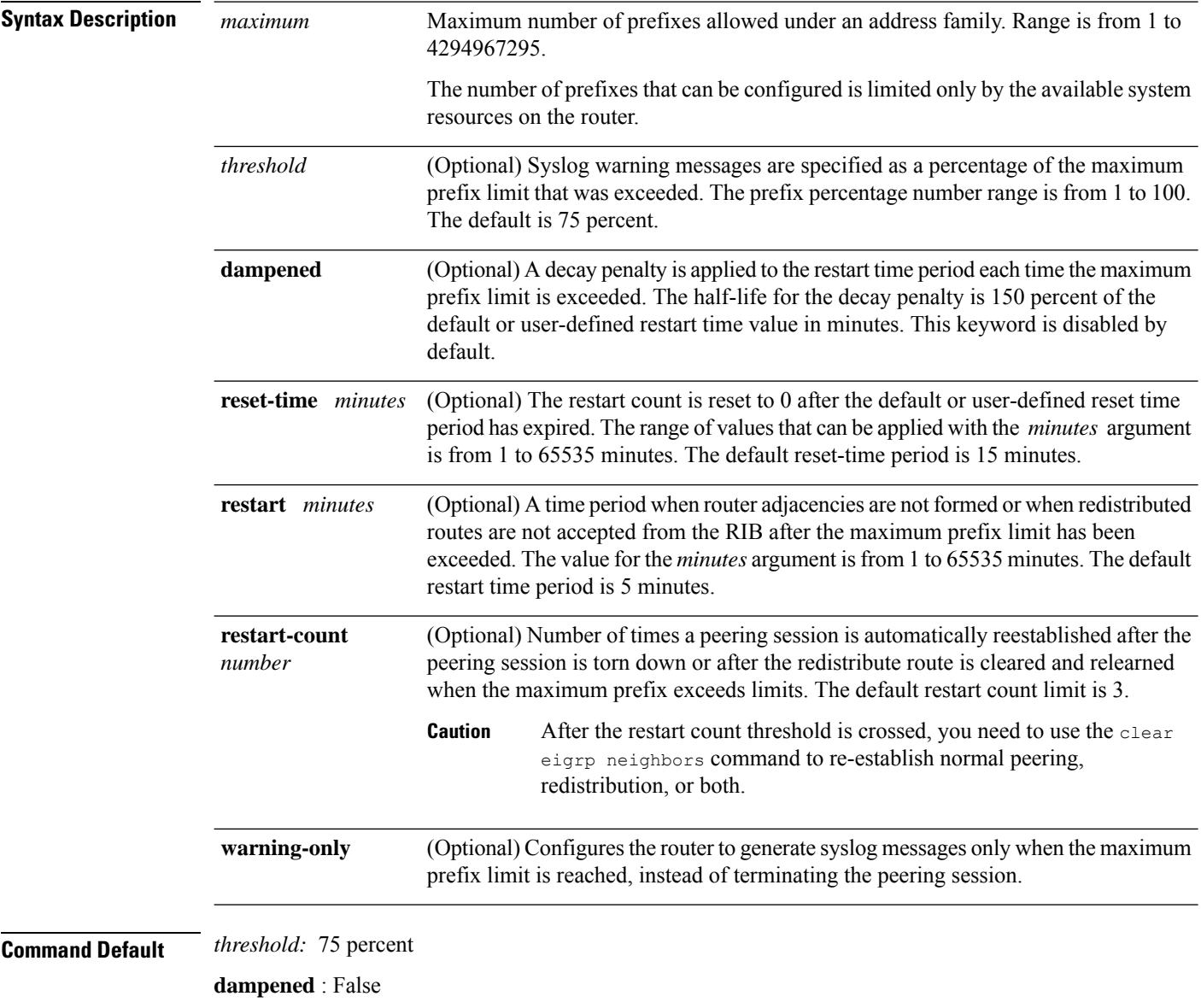

**reset-time** : 15 minutes

 $\mathbf I$ 

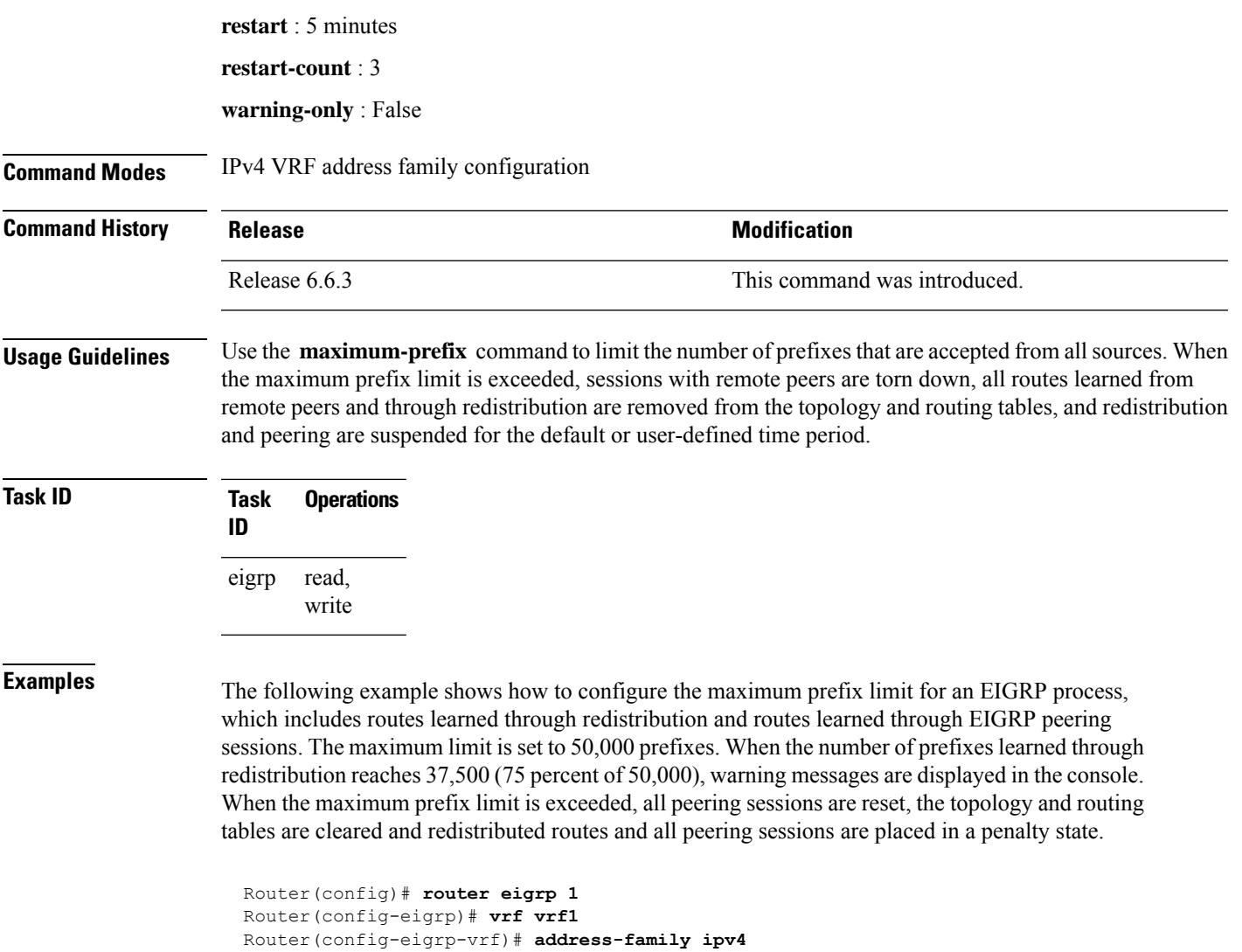

Router(config-eigrp-vrf-af)# **maximum-prefix 50000**

# <span id="page-241-0"></span>**metric (EIGRP)**

To set metrics for an Enhanced Interior Gateway Routing Protocol (EIGRP) interface, use the **metric** command in interface configuration mode. To remove the metric values and restore the default state, use the **no** form of this command.

**metric** {**bandwidth** | **delay** | **load** | **reliability**} **no metric**

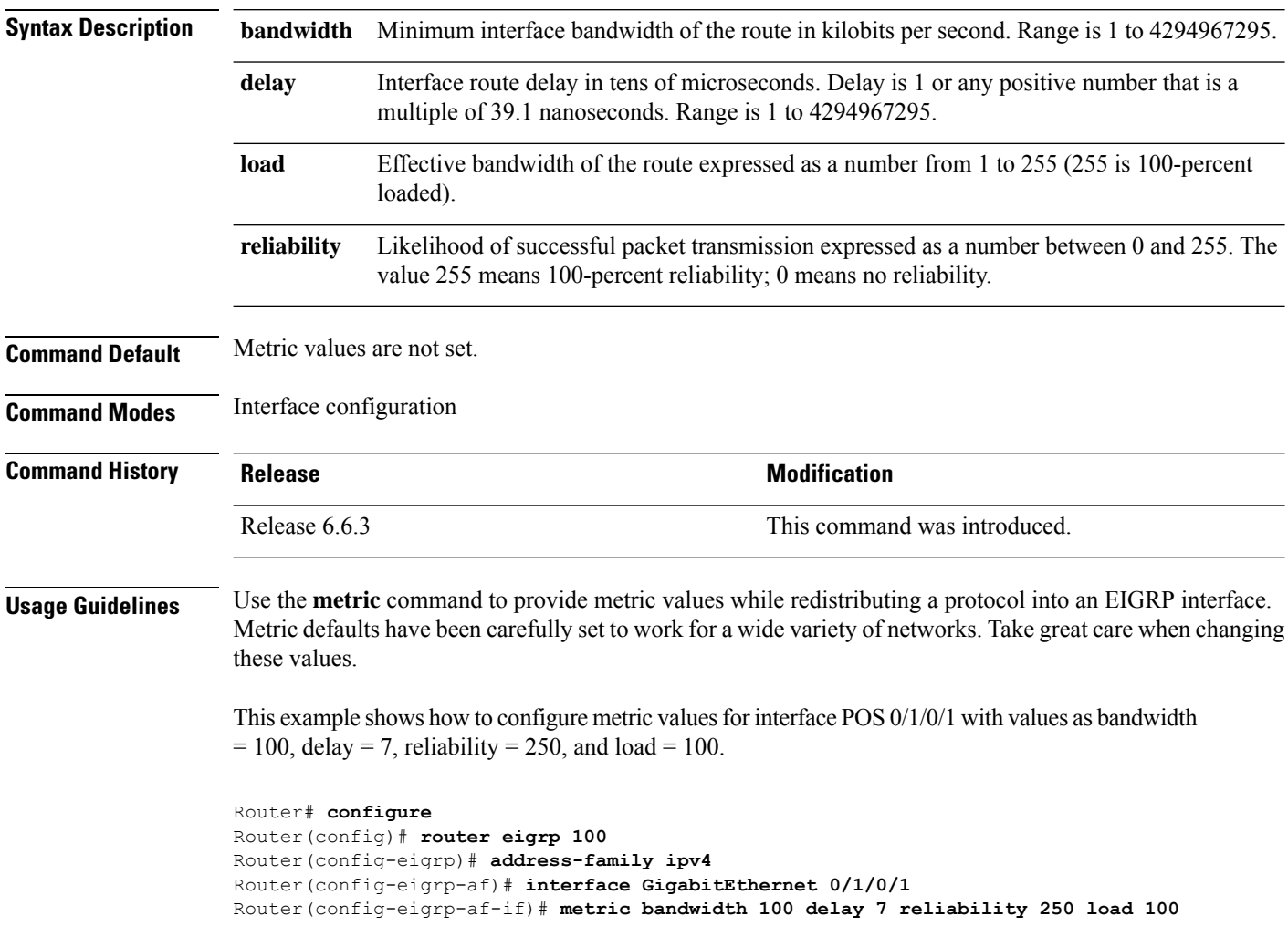

# <span id="page-242-0"></span>**metric maximum-hops**

To advertise as unreachable those Enhanced Interior Gateway Routing Protocol (EIGRP) routes with a hop count higher than is specified by the command, use the **metric maximum-hops** command in the appropriate configuration mode. To reset the value to the default, use the **no** form of this command.

**metric maximum-hops** *hops-number* **no metric maximum-hops**

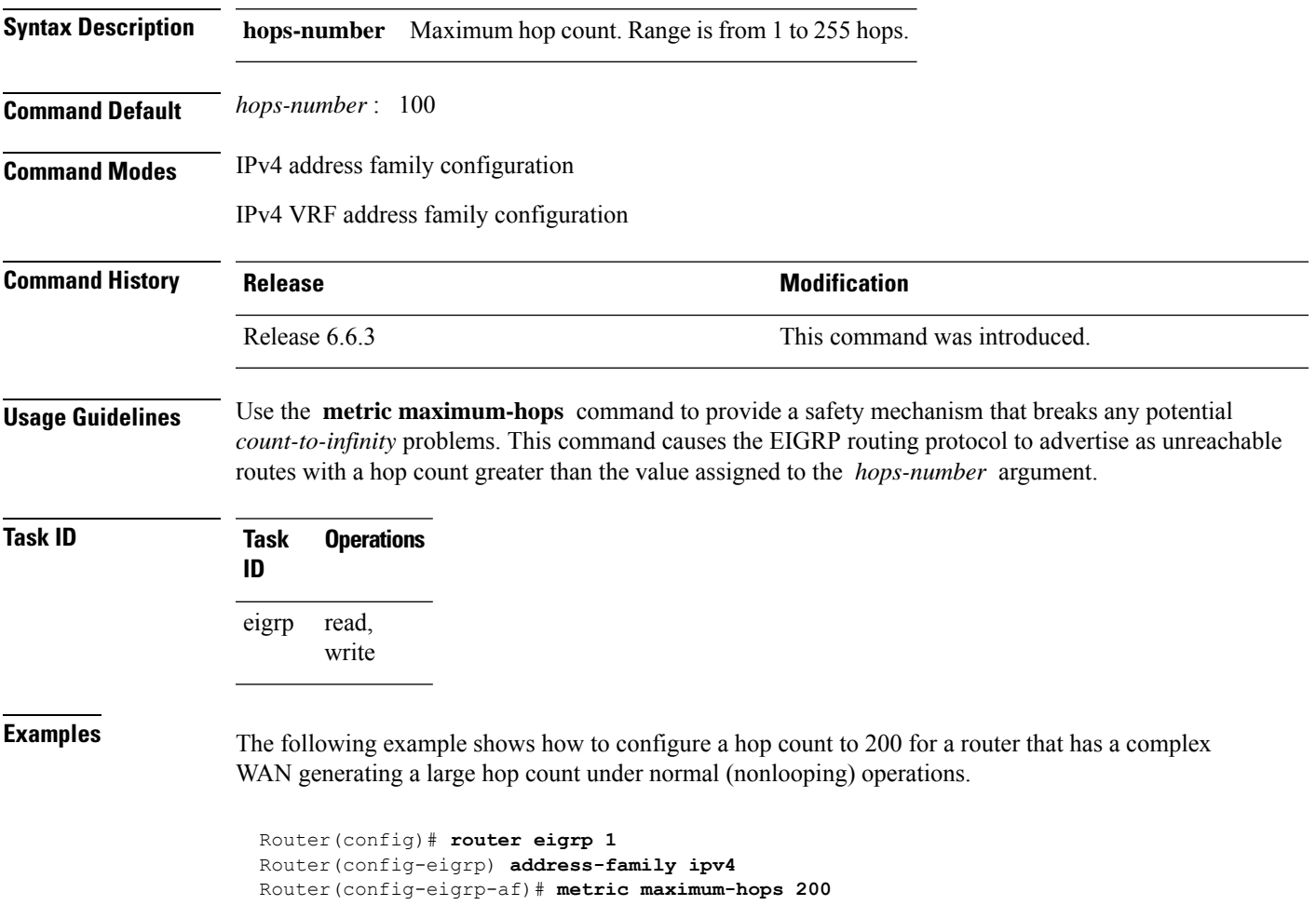

# <span id="page-243-0"></span>**metric rib-scale**

To set a RIB scale for EIGRP, use the **metric rib-scale** command in an appropriate configuration mode. To remove the RIB scale and restore the default state, use the **no** form of this command.

**metric rib-scale** *scale-down-value* **no metric rib-scale**

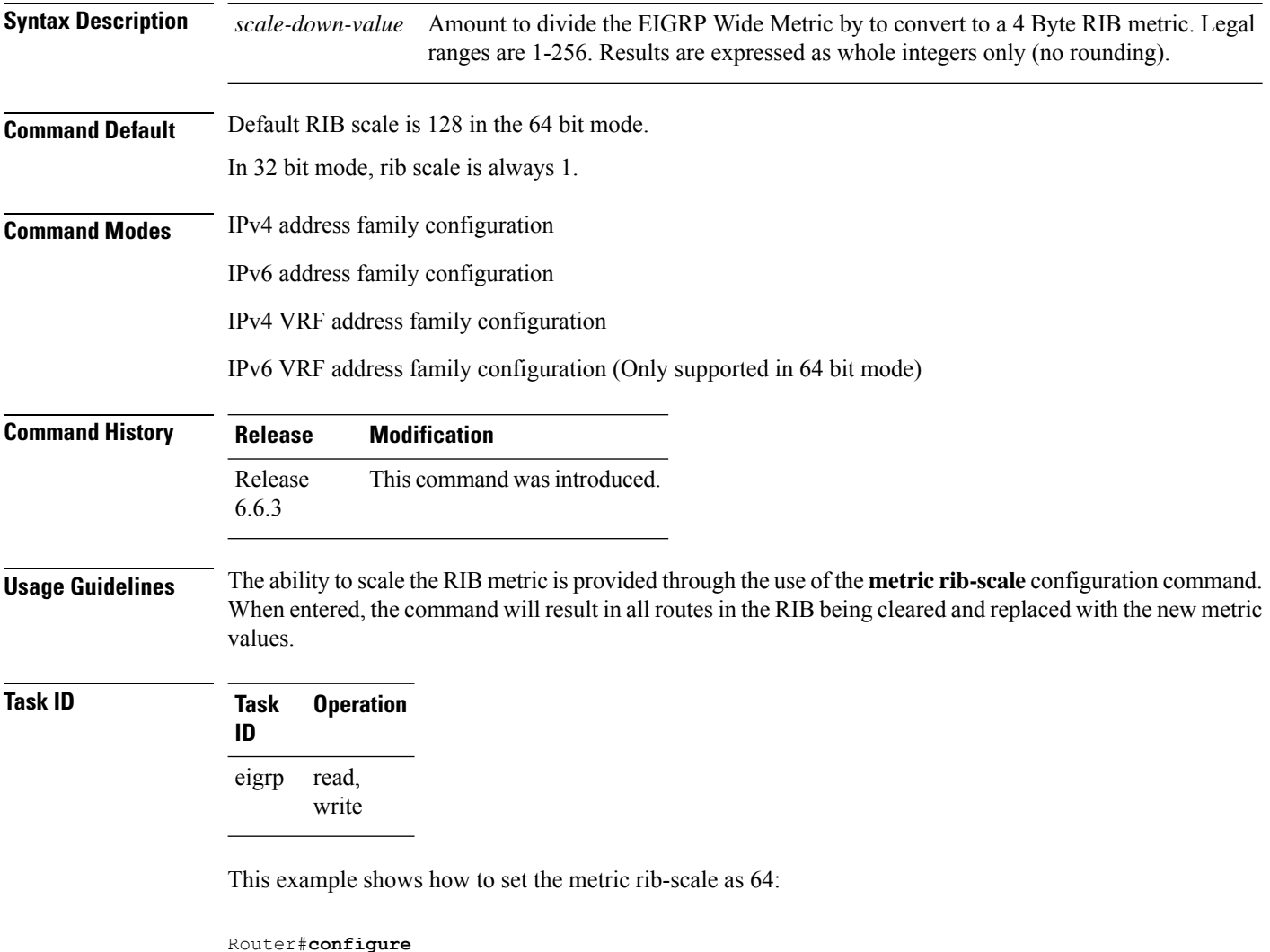

```
Router(config)#router eigrp 1
Router(config-eigrp)#address-family ipv4
Router(config-eigrp-af)#metric rib-scale 64
```
 $\overline{\phantom{a}}$ 

# <span id="page-244-0"></span>**metric weights**

To allow the tuning of the Enhanced Interior Gateway Routing Protocol (EIGRP) metric calculations, use the **metric weights** command in the appropriate configuration mode. To reset the values to their defaults, use the **no** form of this command.

**metric weights** *tos k1 k2 k3 k4 k5* **no metric weights**

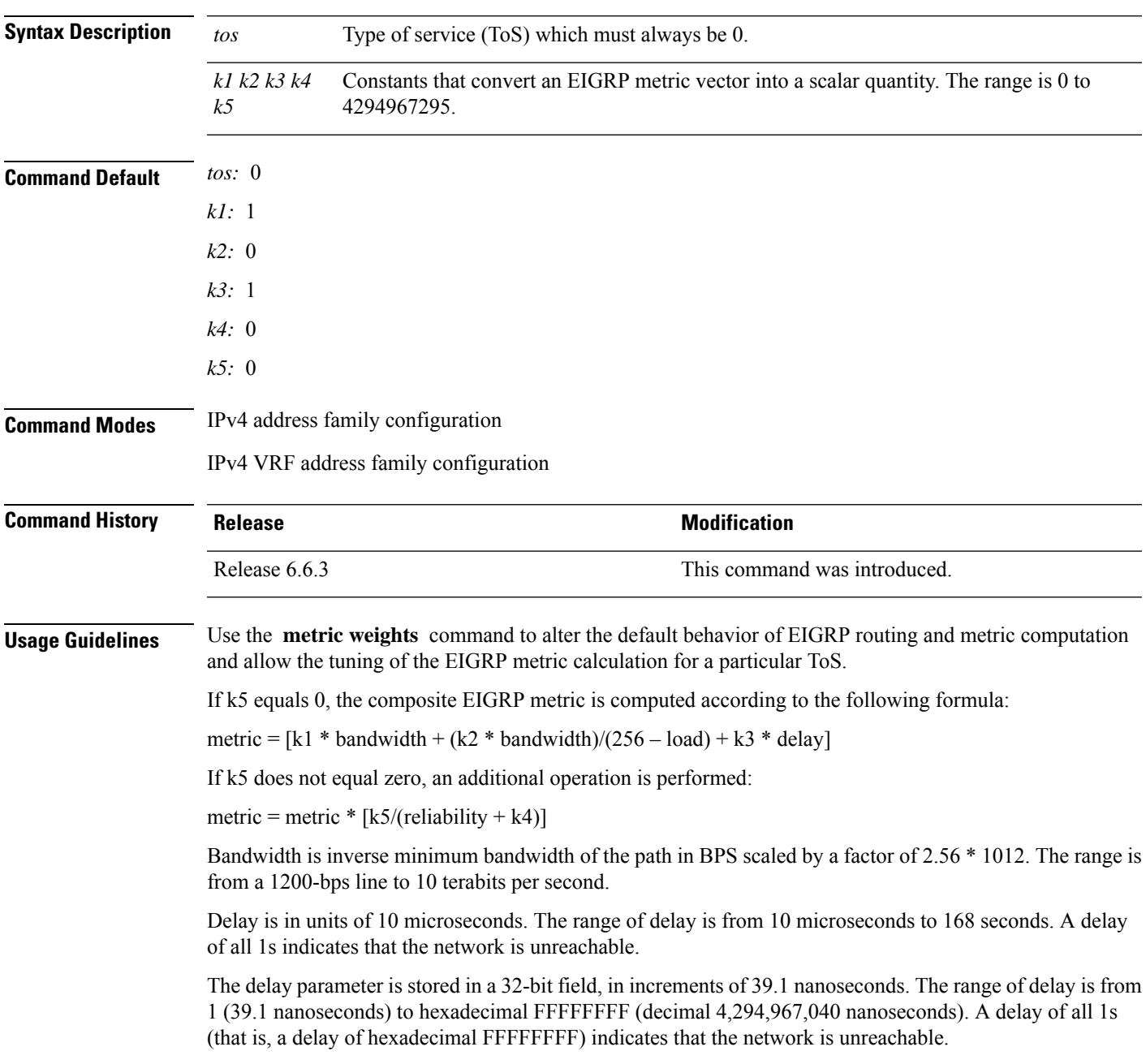

This table lists the default values used for several common media.

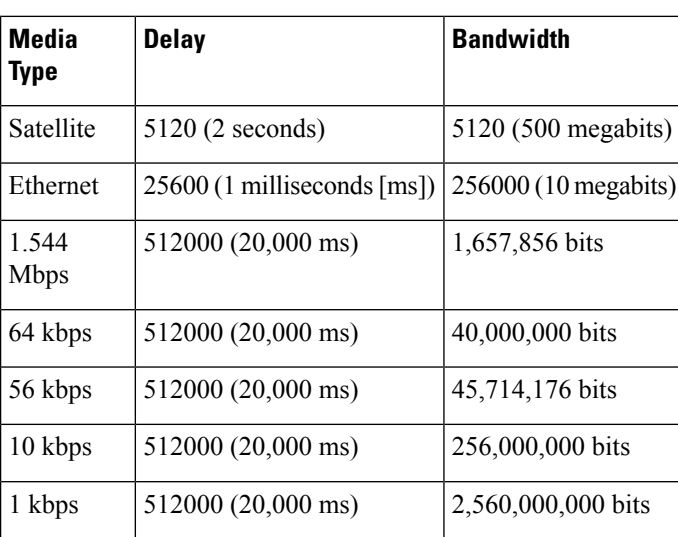

#### **Table 34: Bandwidth Values by Media Type**

Reliability is given as a fraction of 255. That is, 255 is a reliability of 100 percent or a perfectly stable link. Load is given as a fraction of 255. A load of 255 indicates a completely saturated link.

#### **Task ID Task Operations ID** read, eigrp

write

**Examples** The following example shows how to set the metric weights to change the default values:

```
Router(config)# router eigrp 1
Router(config-eigrp) address-family ipv4
Router(config-eigrp-af)# metric weights 0 2 0 2 0 0
```
# <span id="page-246-0"></span>**neighbor (EIGRP)**

To define a neighboring router with which to exchange Enhanced Interior Gateway Routing Protocol (EIGRP) information, use the **neighbor** command in interface configuration mode. To remove an entry, use the **no** form of this command.

**neighbor** *ip-address interface* [**remote** [*max-hops*]] **noneighbor** *ip-address interface* [**remote** [*max-hops*]]

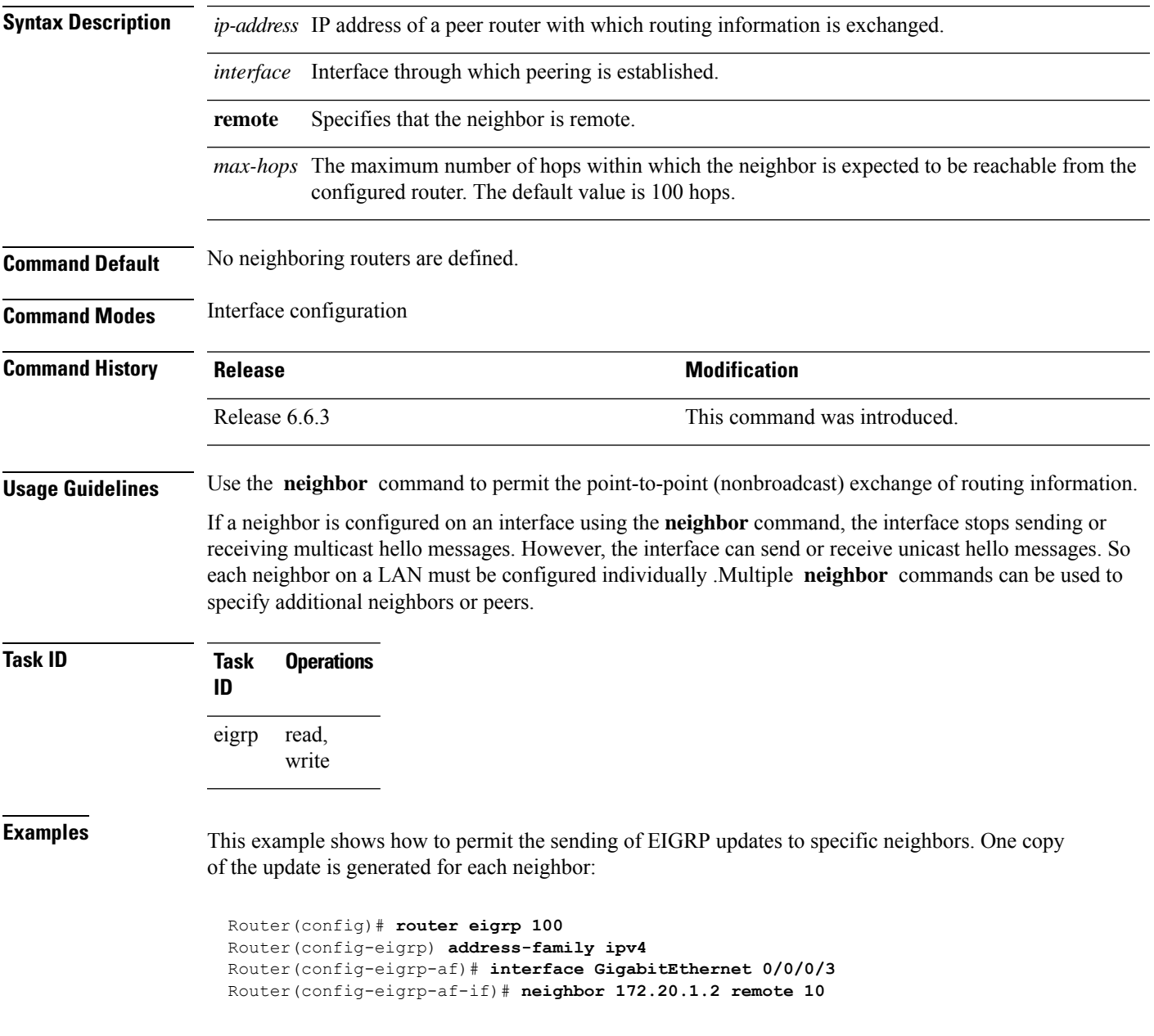

## <span id="page-247-0"></span>**neighbor maximum-prefix**

To limit the number of prefixes that are accepted from a single Enhanced Interior Gateway Routing Protocol (EIGRP) neighbor or all EIGRP VPN neighbors, use the **neighbor maximum-prefix** command in IPv4 VRF address family configuration mode. To disable this function, use the **no** form of this command.

#### **Single-Neighbor Configuration CLI**

**neighbor** *ip-address* **maximum-prefix** *maximum* [*threshold*] [**warning-only**] **no neighbor** *ip-address* **maximum-prefix**

#### **All-Neighbor Configuration CLI**

**neighbor maximum-prefix** *maximum* [*threshold*] [**dampened**] [**reset-time** *minutes*] [**restart** *minutes*] [**restart-count** *number*] [**warning-only**] **no neighbor maximum-prefix**

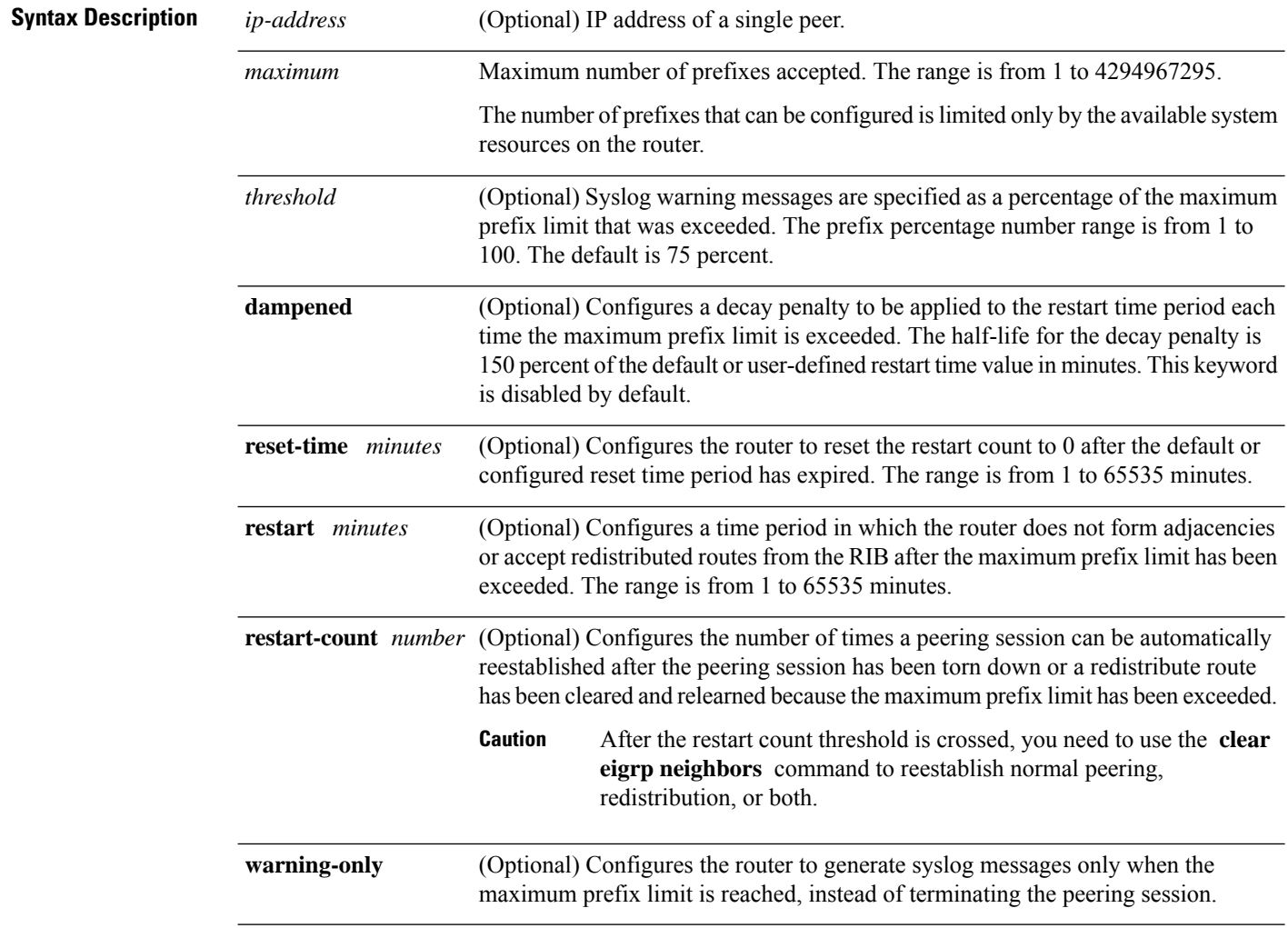

**Command Default** *threshold:* 75 percent

 $\overline{\phantom{a}}$ 

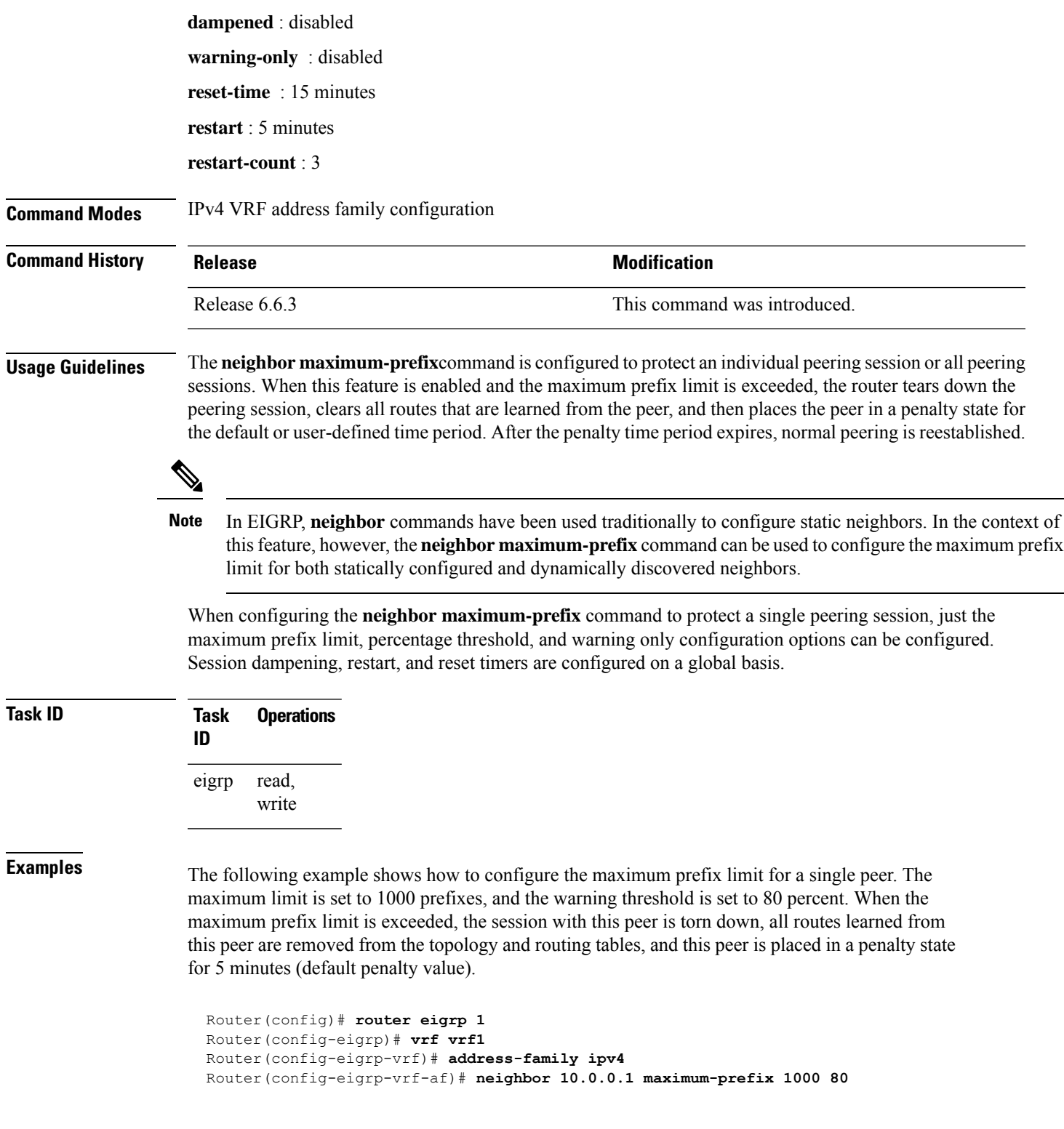

The following example shows how to configure the maximum prefix limit for all peers. The maximum limit is set to 10,000 prefixes, the warning threshold is set to 90 percent, the restart timer is set to 4 minutes, a decay penalty is configured for the restart timer with the **dampened** keyword, and all

timers are configured to be reset to 0 every 60 minutes. When the maximum prefix limit is exceeded, all peering sessions are torn down, all routes learned from all peers are removed from the topology and routing tables, and all peers are placed in a penalty state for 4 minutes (user-defined penalty value). A dampening exponential decay penalty is also applied.

```
Router(config)# router eigrp 1
  Router(config-eigrp)# vrf vrf1
 Router(config-eigrp-vrf)# address-family ipv4
 Router(config-eigrp-vrf-af)# neighbor maximum-prefix 10000 90 dampened reset-time 60
restart4
```
П

#### <span id="page-250-0"></span>**next-hop-self disable**

To instruct the Enhanced Interior Gateway Routing Protocol (EIGRP) process to use the received next-hop value when advertising the routes, use the **next-hop-self disable**command in interface configuration mode. To revert to the default, use the **no** form of this command.

**next-hop-self disable no next-hop-self disable**

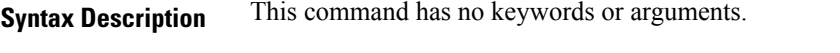

**Command Default** EIGRP always sets the IP next-hop value to be itself.

**Command Modes** Interface configuration

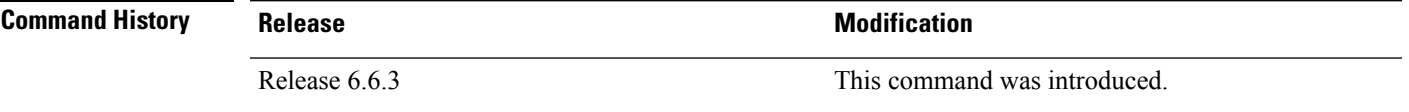

#### **Usage Guidelines** EIGRP, by default, sets the IP next-hop value to be itself for routes that it is advertising, even when advertising

those routes on the same interface from which learned them. To change this default, you must use the **next-hop-self disable** interface configuration command to instruct EIGRP to use the received next-hop value when advertising these routes.

The **next-hop-self disable** feature is not available for redistributed routes.

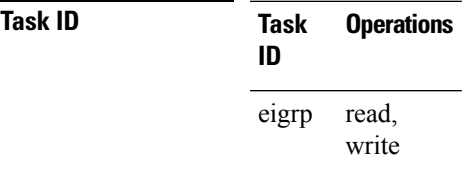

**Examples** The following example shows how to change the default IP next-hop value and instruct EIGRP to use the received next-hop value:

```
Router(config)# router eigrp 1
Router(config-eigrp) address-family ipv4
Router(config-eigrp-af)# interface GigabitEthernet 0/1/0/0
Router(config-eigrp-af-if)# next-hop-self disable
```
## <span id="page-251-0"></span>**passive-interface (EIGRP)**

To disable sending and receiving "hello" messages on an Enhanced Interior Gateway Routing Protocol (EIGRP) interface and to disable formation of neighbors on the interface, use the **passive-interface** command in interface configuration mode. To reenable sending and receiving "hello messages", use the **no** form of this command.

**passive-interface no passive-interface**

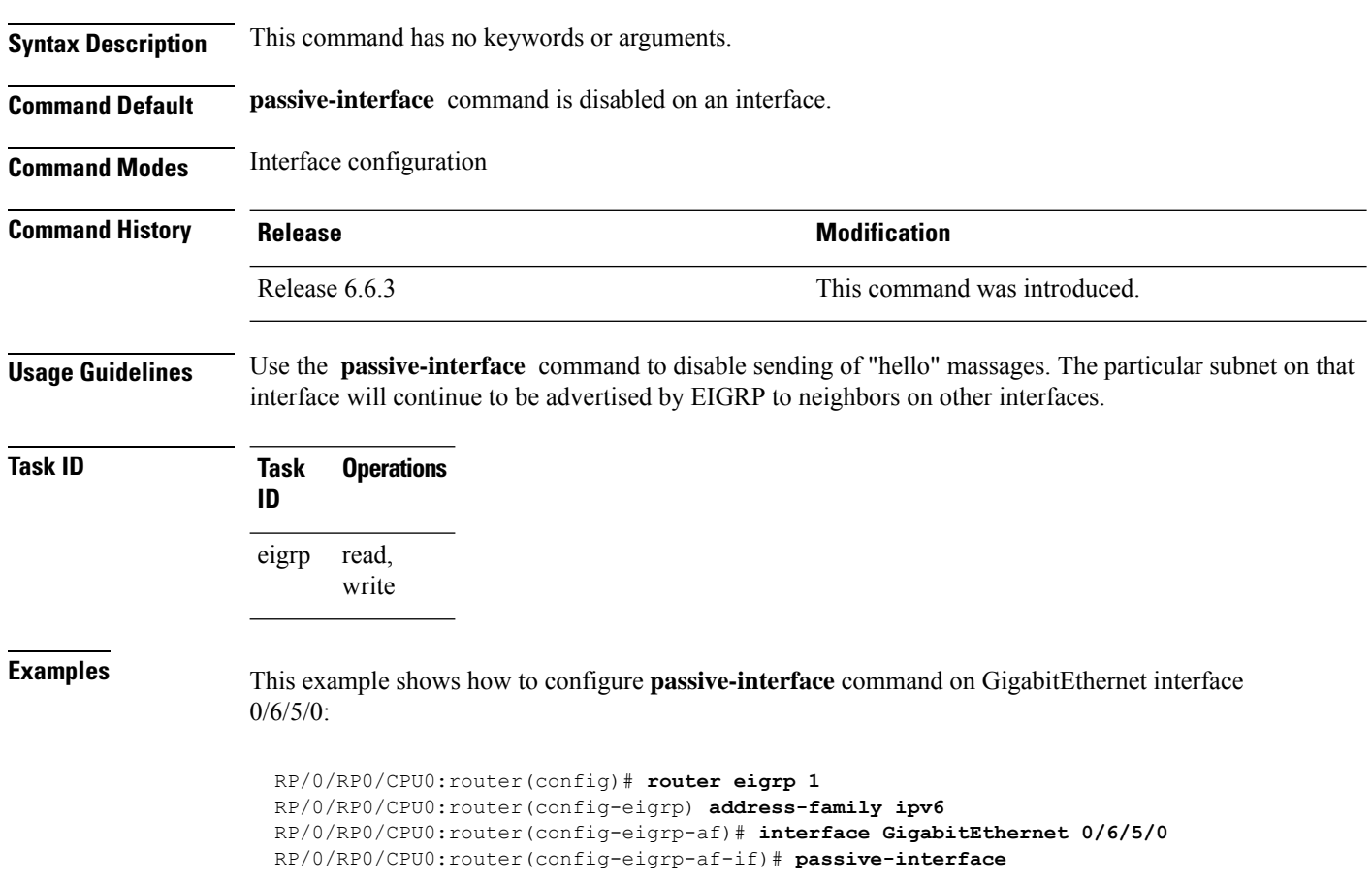
#### **redistribute (EIGRP)**

To inject routes from one routing domain into the Enhanced Interior Gateway Routing Protocol (EIGRP), use the **redistribute** command in the appropriate configuration mode. To remove the **redistribute** command from the configuration file and restore the system to its default condition in which the software does not redistribute routes, use the **no** form of this command.

**redistribute** {**{bgp** | **connected** | **isis** | **ospf** | **rip** | **static** | **eigrp}** | [{*as-numberinstance-name*}]}[ **route-policy** *name*] **no redistribute**

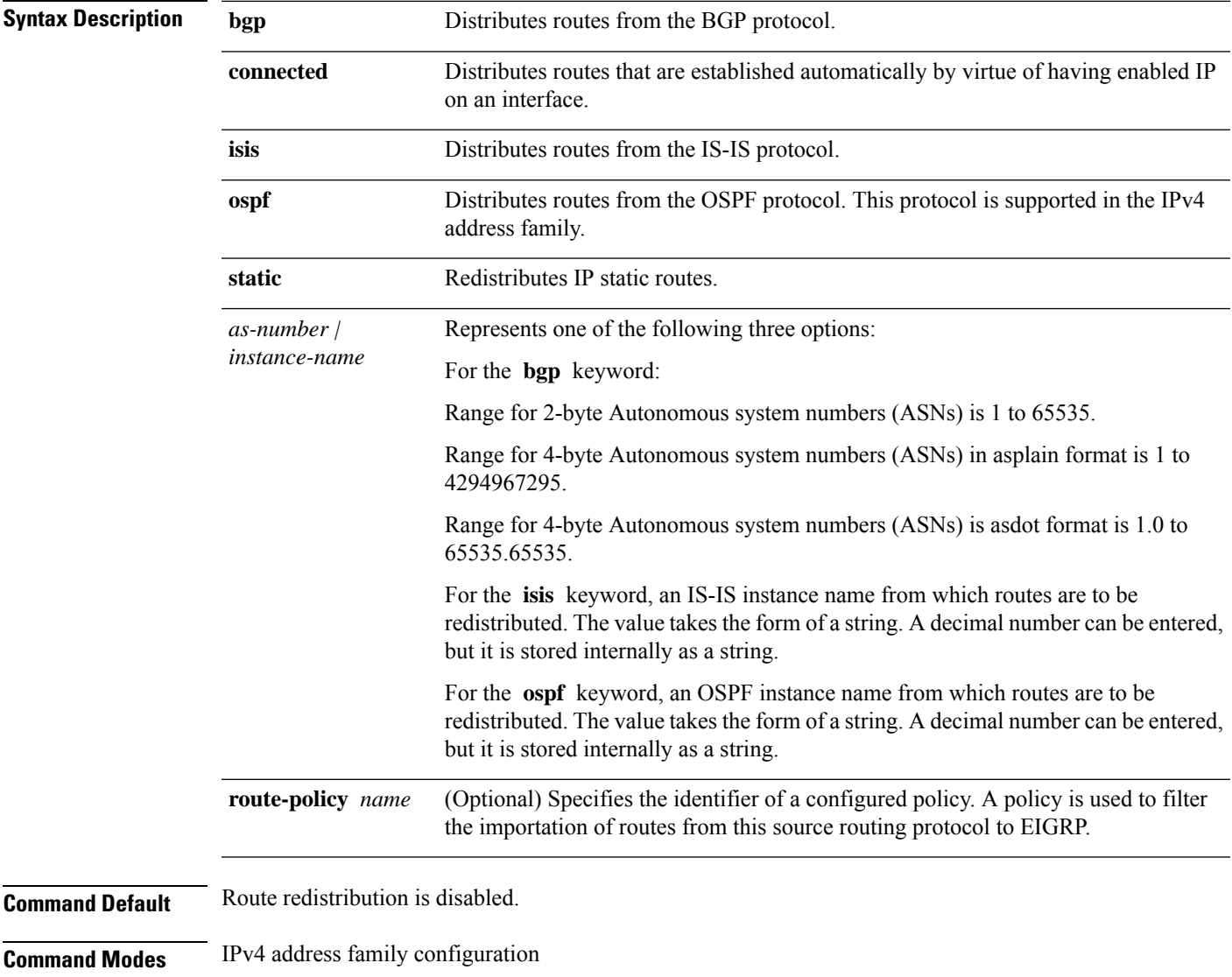

IPv4 VRF address family configuration

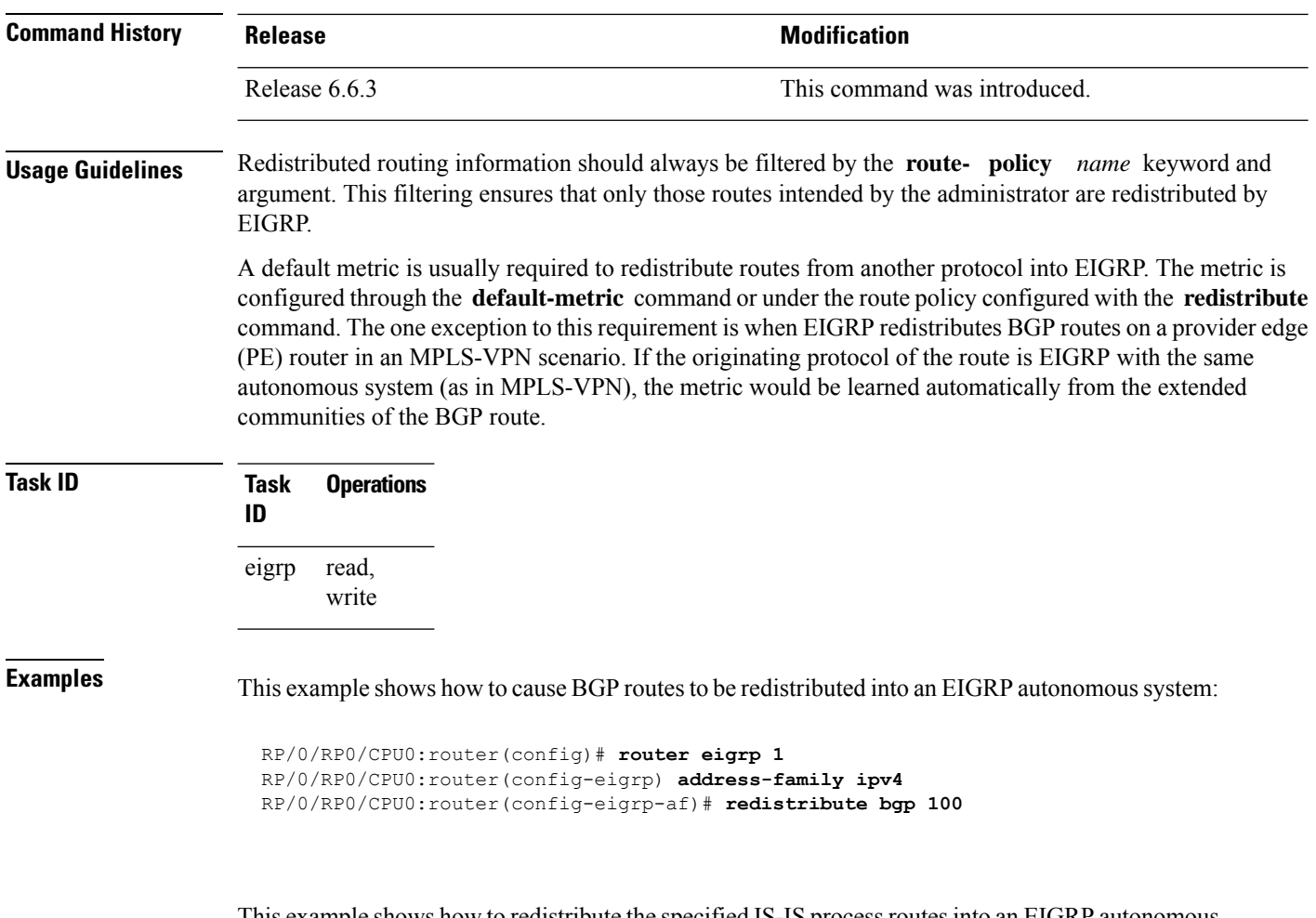

This example shows how to redistribute the specified IS-IS process routes into an EIGRP autonomous system within a VPN routing and forwarding instance (VRF). The IS-IS routes are redistributed using route policy 3.

```
RP/0/RP0/CPU0:router(config)# router eigrp 109
RP/0/RP0/CPU0:router(config-eigrp)# vrf vpn-1
RP/0/RP0/CPU0:router(config-eigrp-vrf)# address-family ipv4
RP/0/RP0/CPU0:router(config-eigrp-vrf-af)# redistribute isis 108 route-policy 3
```
# **route-policy (EIGRP)**

To apply a routing policy to updates advertised to or received from an Enhanced Interior Gateway Routing Protocol (EIGRP) neighbor, use the **route-policy** command in the appropriate configuration mode. To disable applying routing policy to updates, use the **no** form of this command.

**route-policy** *route-policy-name* {**in** | **out**} **no route-policy** *route-policy-name* {**in** | **out**}

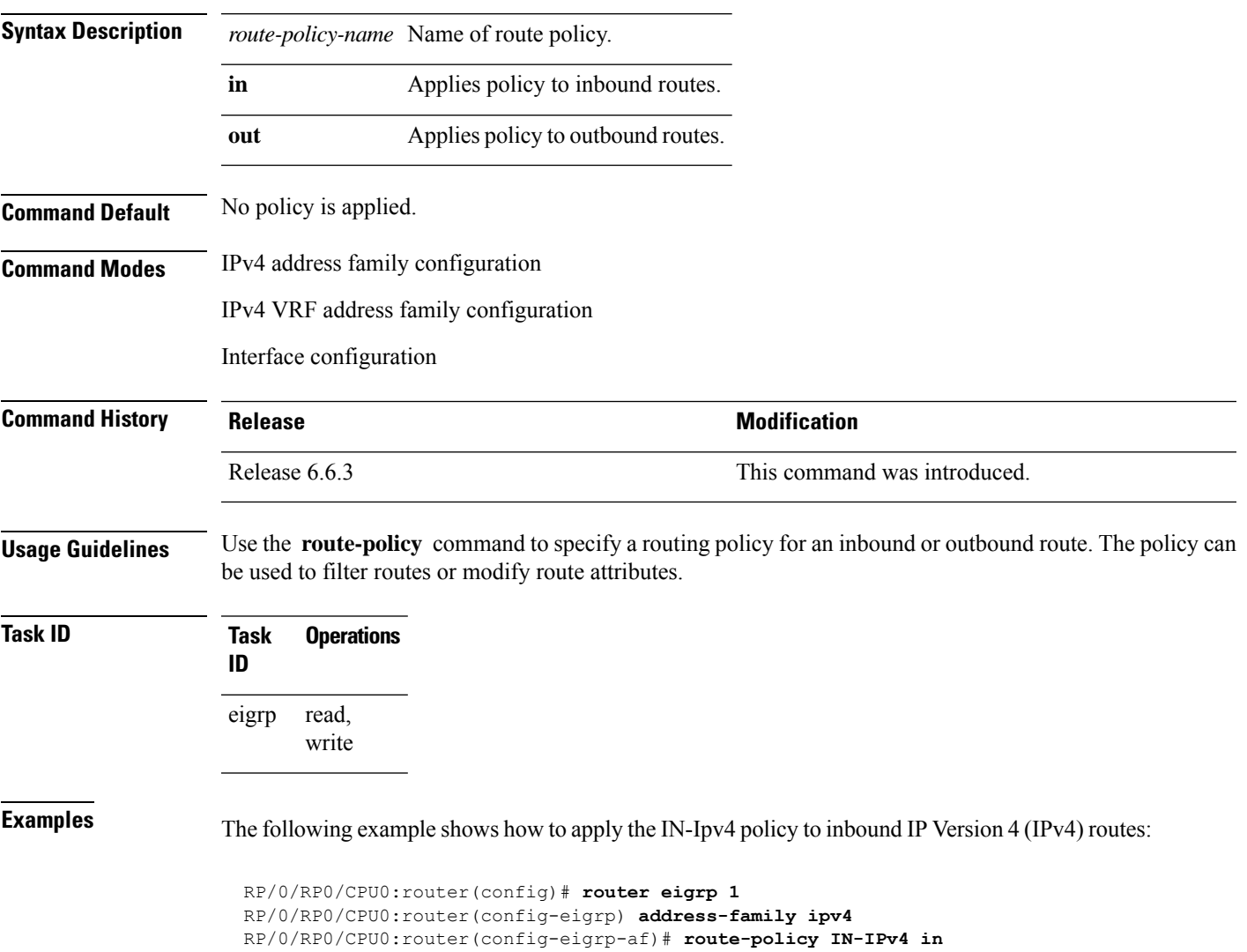

#### **router-id (EIGRP)**

To configure a router ID for an Enhanced Interior Gateway Routing Protocol (EIGRP) process, use the **router-id** command in the appropriate configuration mode. To cause the software to use the default method of determining the router ID, use the **no** form of this command.

**router-id** *router-id* **no router-id**

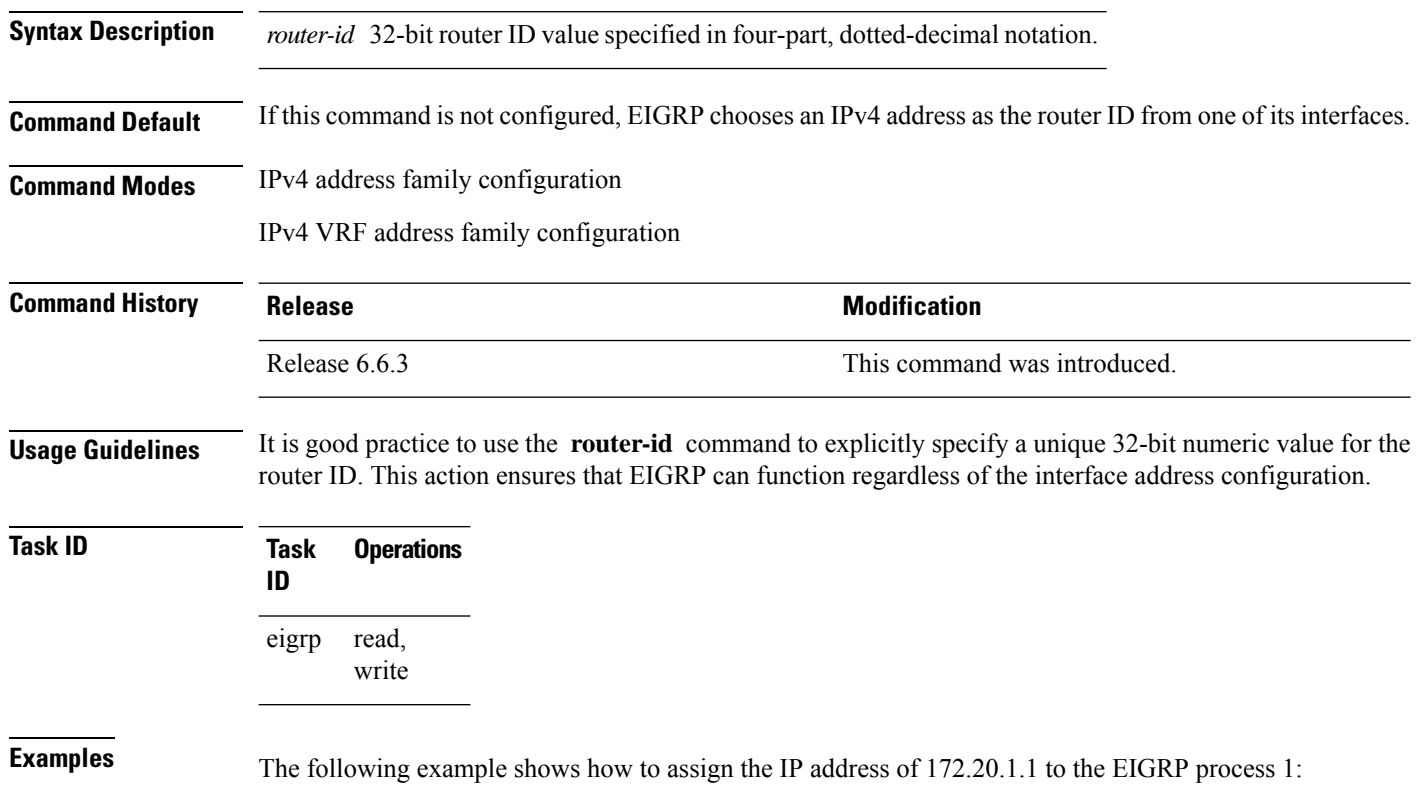

RP/0/RP0/CPU0:router(config)# **router eigrp 1** RP/0/RP0/CPU0:router(config-eigrp) **address-family ipv4** RP/0/RP0/CPU0:router(config-eigrp-af)# **router-id 172.20.1.1**

#### **show eigrp accounting**

To display prefix accounting information for Enhanced Interior Gateway Routing Protocol (EIGRP) processes, use the **show eigrp accounting** command in EXEC mode.

**show eigrp** [*as-number*] [**vrf** {*vrf-name* | **all**}] [{**ipv4** | **ipv6**}] **accounting**

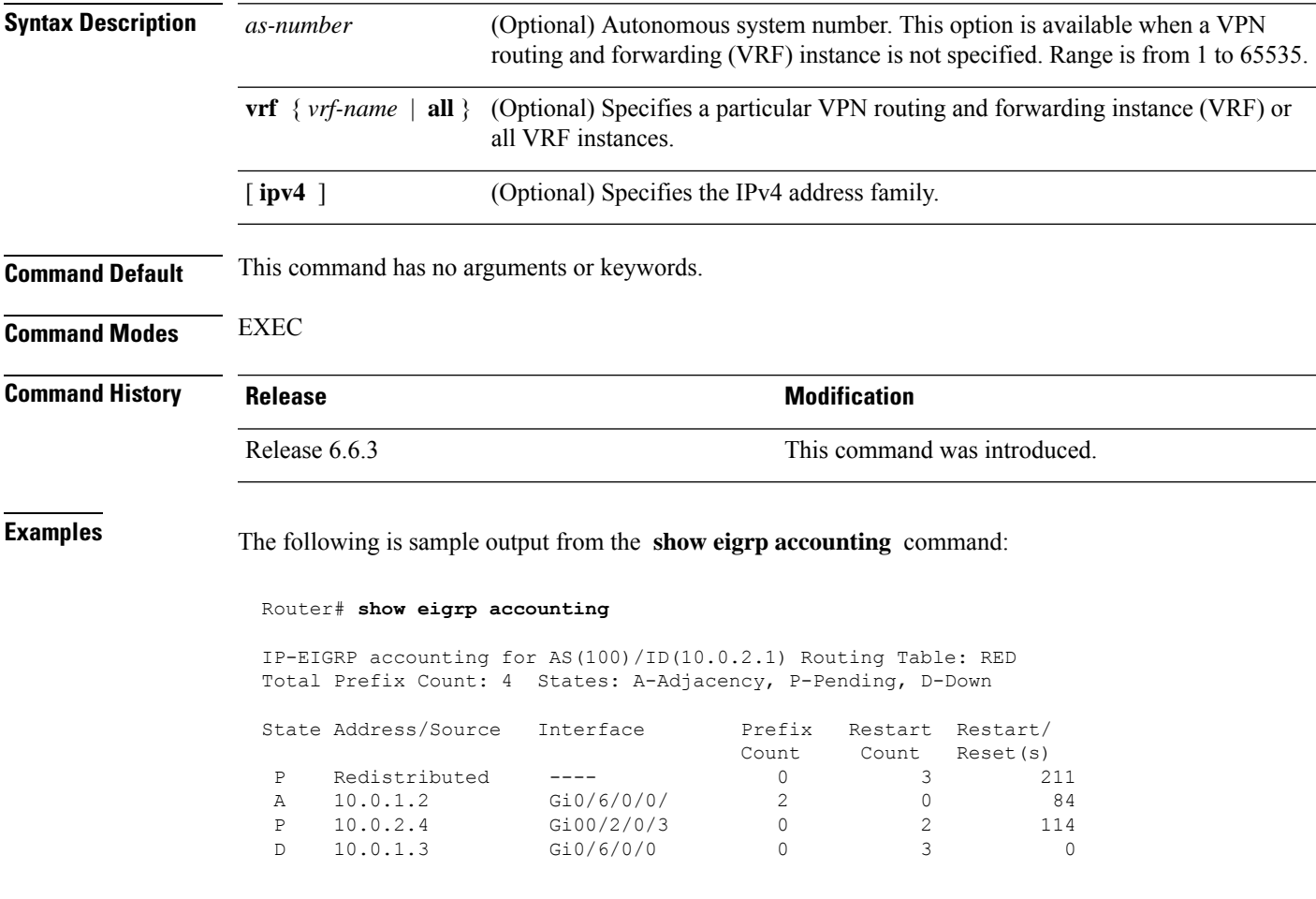

**Note**

Connected and summary routes are not listed individually in the output of this command but are counted in the total aggregate count for each process.

I

This table describes the significant fields shown in the display.

#### **Table 35: show eigrp accounting Field Descriptions**

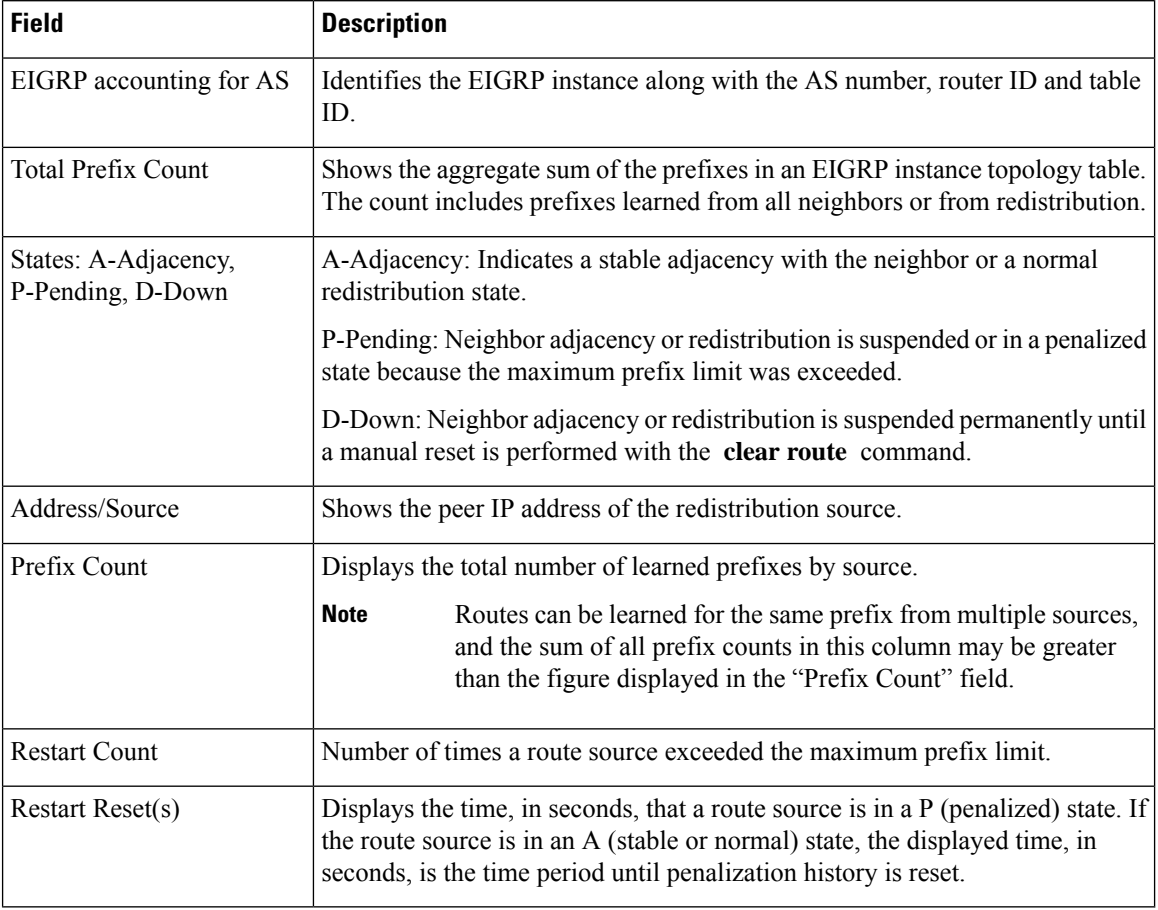

#### **show eigrp interfaces**

To display information about interfaces configured for Enhanced Interior Gateway Routing Protocol (EIGRP), use the **show eigrp interfaces** command in EXEC mode.

**show eigrp** [*as-number*] [**vrf**{*vrf-name* | **all**}] [{**ipv4** |**ipv6**}] **interfaces** [*type interface-path-id*] [**detail**]

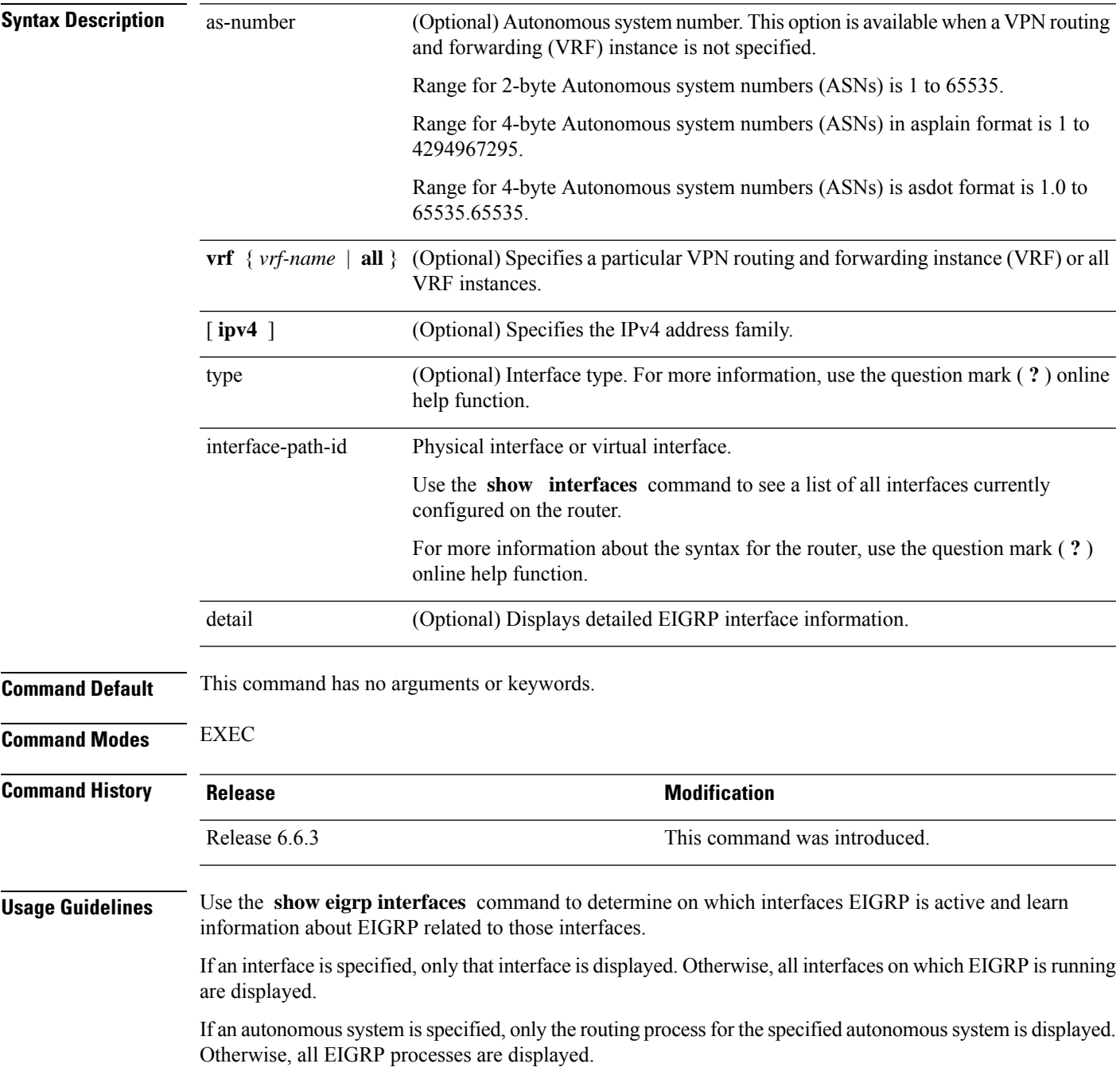

#### **Task ID Task Operations ID**

EIGRP read

**Examples** The following is sample output from the **show eigrp interfaces** command:

RP/0/RP0/CPU0:router# **show eigrp interfaces**

IP EIGRP interfaces for process 1

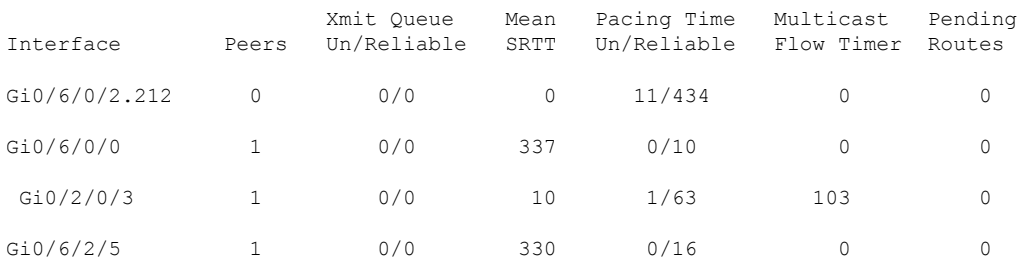

This table describes the significant fields shown in the display.

**Table 36: show eigrp interfaces Field Descriptions**

| <b>Field</b>                | <b>Description</b>                                                                                                    |  |
|-----------------------------|----------------------------------------------------------------------------------------------------|--|
| Interface                   | Interface over which EIGRP is configured.                                                                               |  |
| Peers                       | Number of directly connected EIGRP neighbors.                                                                           |  |
|                             | Xmit Queue Un/Reliable   Number of packets remaining in the unreliable and reliable transmit queues.                    |  |
| Mean SRTT                   | Mean smoothed round-trip time (SRTT) internal (in milliseconds).                                                        |  |
| Pacing Time Un/Reliable     | Pacing time used to determine when EIGRP packets should be sent out the interface<br>(unreliable and reliable packets). |  |
| <b>Multicast Flow Timer</b> | Maximum number of seconds in which the router sends multicast EIGRP packets.                                            |  |
| Pending Routes              | Number of routes in the packets in the transmit queue waiting to be sent.                                               |  |

The following is sample output from the **show eigrp interfaces** command when issued with the **detail** keyword:

RP/0/RP0/CPU0:router# **show eigrp interfaces detail**

IPv4-EIGRP interfaces for AS(100)

Xmit Queue Mean Pacing Time Multicast Pending<br>Peers Un/Reliable SRTT Un/Reliable Flow Timer Routes Interface Peers Un/Reliable SRTT Un/Reliable Flow Timer Routes Lo0 0 0/0 0 640/640 0 0 Hello interval is 5 sec, hold time is 15 sec Next xmit serial <none> Un/reliable mcasts: 0/0 Un/reliable ucasts: 0/0

```
Mcast exceptions: 0 CR packets: 0 ACKs suppressed: 0
Retransmissions sent: 0 Out-of-sequence rcvd: 0
Bandwidth percent is 50
Total packets received: 0
Authentication mode: MD5 Key chain: key1
No active key found in keychain database
Valid authenticated packets received: 0
Packets dropped due to wrong keychain config: 0
Packets dropped due to missing authentication: 0
Packets dropped due to invalid authentication: 0
Effective Metric:
  Bandwidth: 10000000, Delay: 500, Reliability: 255, Load: 1, MTU: 1514
```
This table describes the significant fields shown in the display.

| <b>Field</b>                                     | <b>Description</b>                                                                                                    |
|--------------------------------------------------|----------------------------------------------------------------------------------------------------|
| Hello interval                                   | Hello packet transmission interval.                                                                                                    |
| hold time                                        | Hold time announced to neighbors. If neighbors do not get hello<br>packets from the router for this period, neighbors declare that the<br>neighbor relationship is down. |
| Next xmit serial                                 | Next transmission serial number.                                                                                                    |
| Un/reliable measts                               | Number of unreliable and reliable multicast packets sent on this<br>interface.                                                                                           |
| Un/reliable ucasts                               | Number or unreliable and reliable unicast packets sent on this<br>interface.                                                                                             |
| Meast exceptions                                 | Number of multicast exceptions (sequence TLVs).                                                                                                    |
| CR packets                                       | Number of packets sent with the conditional receive bit set.                                                                                                    |
| <b>ACKs</b> suppresses                           | Number of ACK packets suppressed.                                                                                                    |
| Retransmissions                                  | Number of retransmissions sent on this interface.                                                                                                    |
| Out-of-sequence rcvd                             | Number of packets received out of sequence.                                                                                                    |
| Bandwidth percent                                | Configured percent of bandwidth.                                                                                                    |
| Authentication                                   | Mode of authentication.                                                                                                    |
| Valid authenticated packets received             | Number of valid authentication packets.                                                                                                    |
| Packets dropped due to wrong keychain<br>config  | Number of packets dropped due to wrong keychain configuration.                                                                                                    |
| Packets dropped due to missing<br>authentication | Number of packets dropped due to missing authentication.                                                                                                    |

**Table 37: show eigrp interfaces detail Field Descriptions**

 $\mathbf I$ 

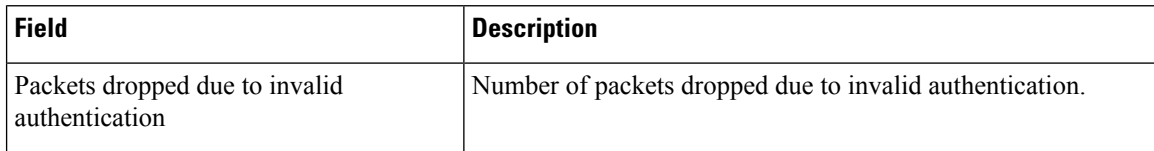

### **show eigrp neighbors**

To display information about neighbors discovered by Enhanced Interior Gateway Routing Protocol (EIGRP), use the **show eigrp neighbors** command in EXEC mode.

**show eigrp** *as-numbervrf*{*vrf-name* | **all**}**ipv4ipv6**

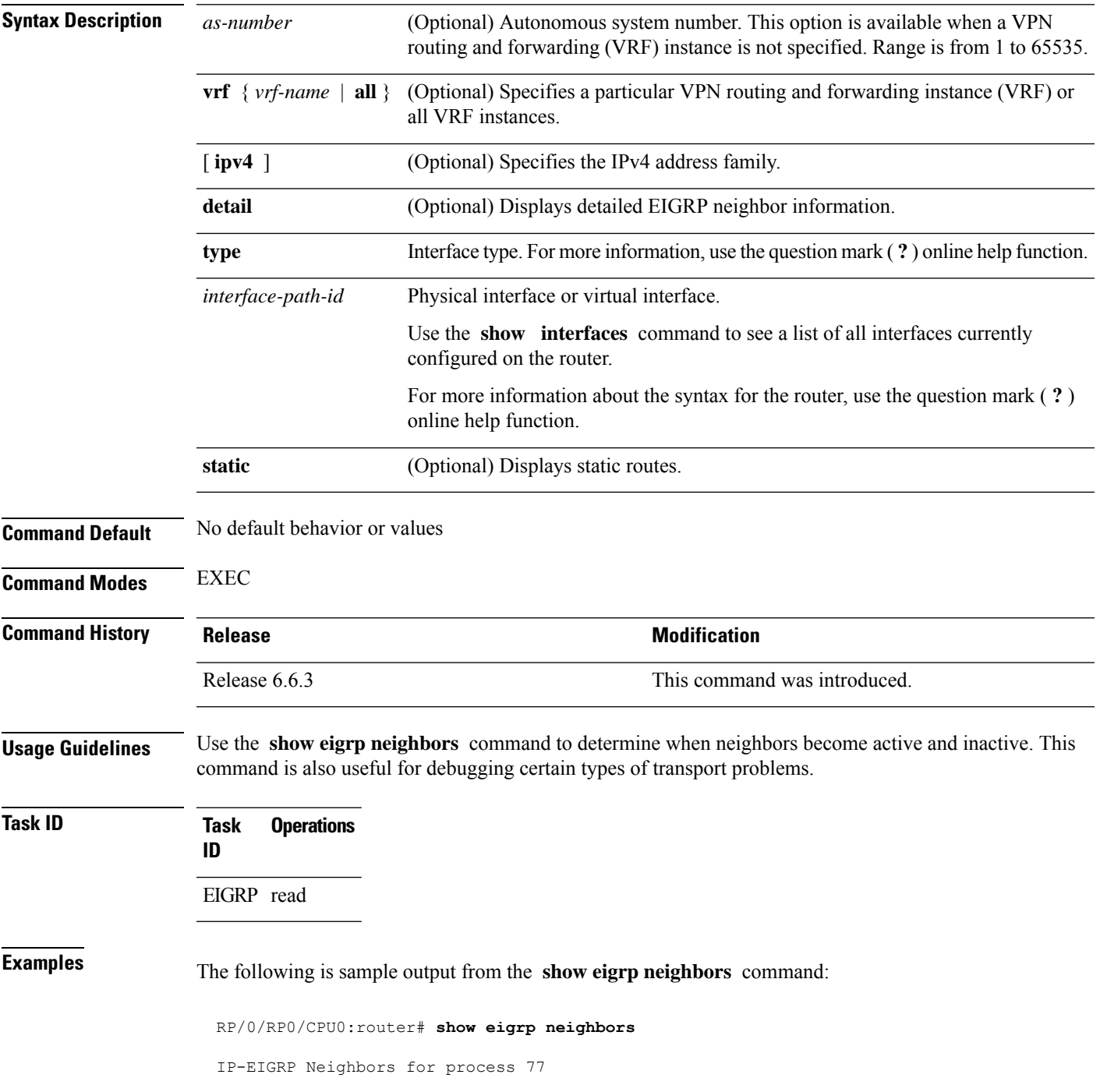

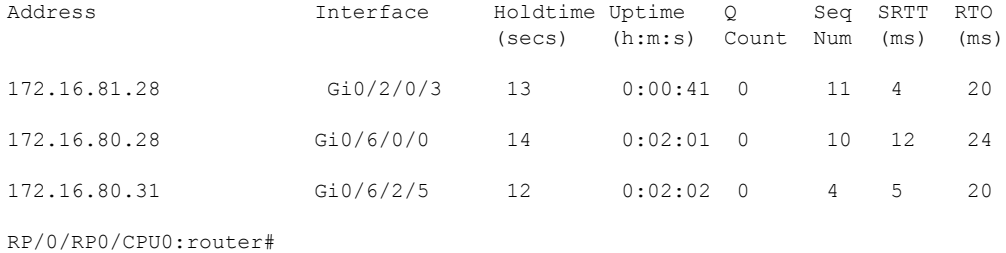

This table describes the significant fields shown in the display.

**Table 38: show eigrp neighbors Field Descriptions**

| <b>Field</b> | <b>Description</b>                                                                                                    |
|--------------|----------------------------------------------------------------------------------------------------|
| process      | Autonomous system number specified in the router configuration command.                                                                                                    |
|              | Address   IP address of the EIGRP peer.                                                                                                    |
| Interface    | Interface on which the router is receiving hello packets from the peer.                                                                                                    |
| Holdtime     | Length of time (in seconds) that the Cisco IOS XR software waits to hear from the peer before<br>declaring that the peer is down.                                                              |
| Uptime       | Elapsed time (in hours, minutes, and seconds) since the local router first heard from this neighbor.                                                                                           |
|              | Q Count Number of EIGRP packets (update, query, and reply) that the software waits to send.                                                                                                    |
| Seq<br>Num   | Sequence number of the last update, query, or reply packet that was received from this neighbor.                                                                                               |
| <b>SRTT</b>  | Smoothed round-trip time. This is the number of milliseconds required for an EIGRP packet to<br>be sent to this neighbor and for the local router to receive an acknowledgment of that packet. |
| <b>RTO</b>   | Retransmission timeout (in milliseconds). This is the amount of time the software waits before<br>resending a packet from the retransmission queue to a neighbor.                              |

The following is sample output from the **show eigrp neighbors** command when issued with the **detail** keyword:

RP/0/RP0/CPU0:router# **show eigrp neighbors detail**

IP-EIGRP neighbors for AS 1

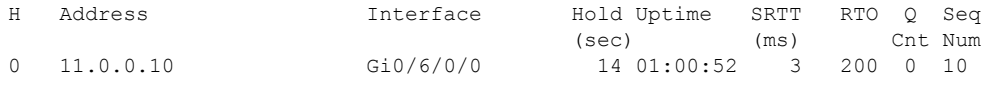

Version 12.4/1.2, Retrans: 0, Retries: 0, Prefixes: 3

I

This table describes the significant fields shown in the display.

**Table 39: show eigrp neighbors detail Field Descriptions**

| <b>Field</b> | <b>Description</b>                                                                            |
|--------------|-----------------------------------------------------------------------------------------------|
|              | Version   Version of EIGRP software (major.minor) running on the node and neighbor.           |
|              | Retrans   Number of retransmissions sent to this neighbor.                                    |
|              | Retries Number of retransmissions sent to this neighbor since the last acknowledgement (ACK). |
|              | Prefixes   Number of prefixes learned from this neighbor.                                     |

#### **show eigrp topology**

To display the Enhanced Interior Gateway Routing Protocol (EIGRP) topology table, use the **show eigrp topology** command in EXEC mode.

**show eigrp** [*as-number*] [**vrf**{*vrf-name* | **all**}] [{**ipv4** | **ipv6**}] **topology** [*ip-address mask*] {**active** | **all-links** | **detail-links** | **pending** | **summary** | **zero-successors**}

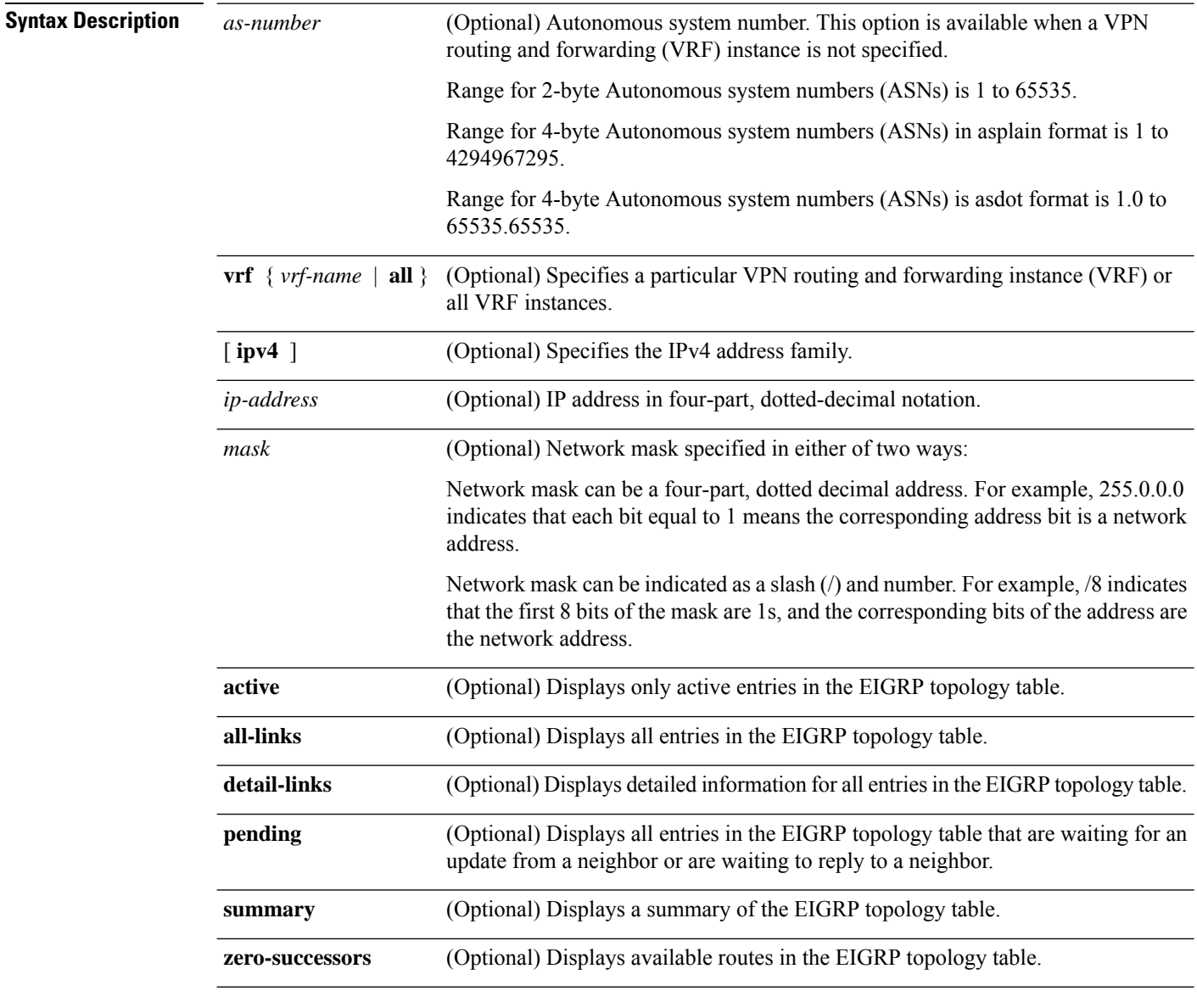

**Command Modes** EXEC

 $\mathbf I$ 

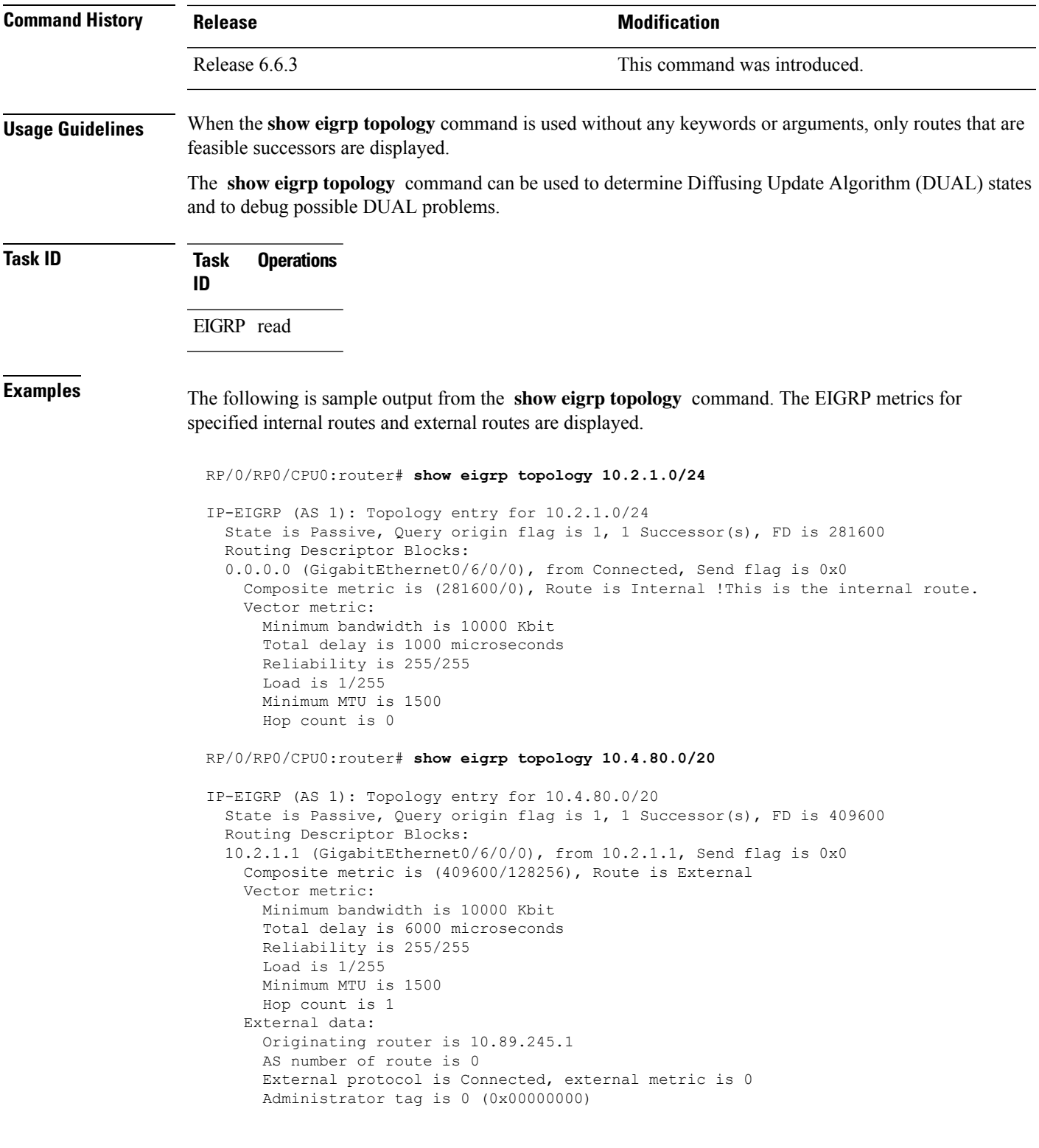

I

This table describes the significant fields shown in the display.

#### **Table 40: show eigrp topology Field Descriptions**

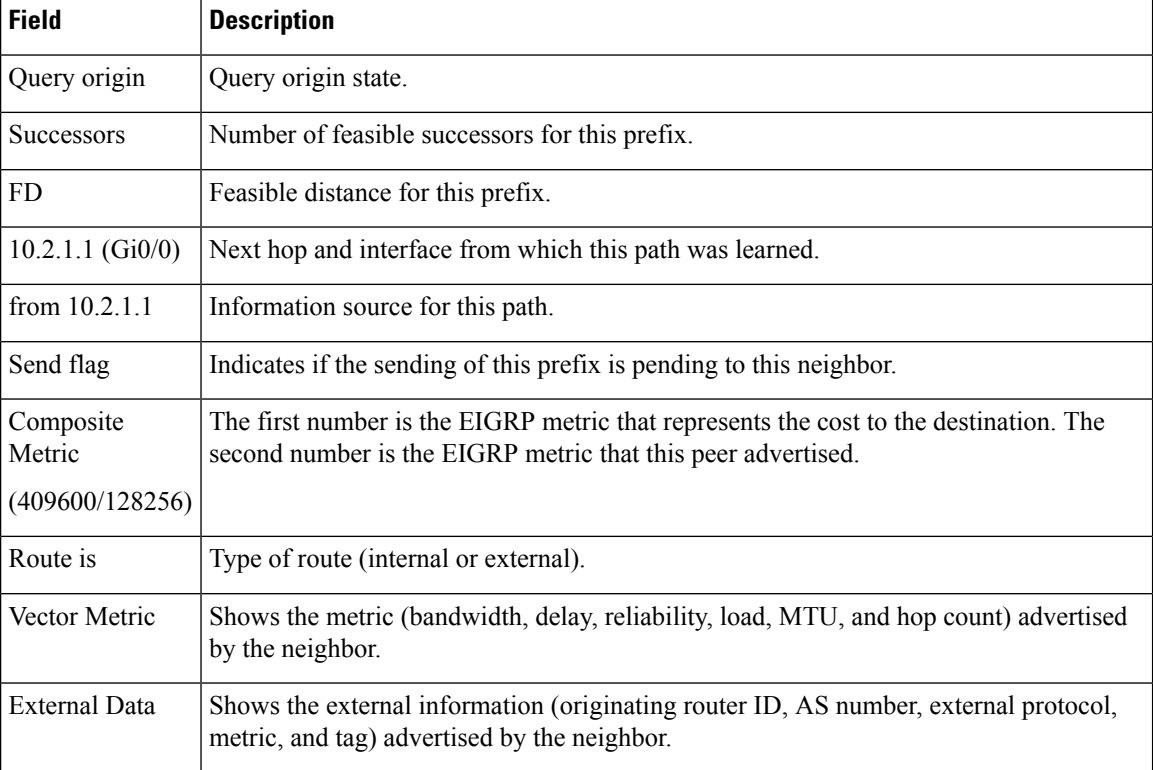

### **show eigrp traffic**

To display the number of Enhanced Interior Gateway Routing Protocol (EIGRP) packets sent and received, use the **show eigrp traffic** command in EXEC mode.

**show eigrp** [*as-number*] [**vrf**{*vrf-name* | **all**}][{**ipv4** | **ipv6**}] **traffic**

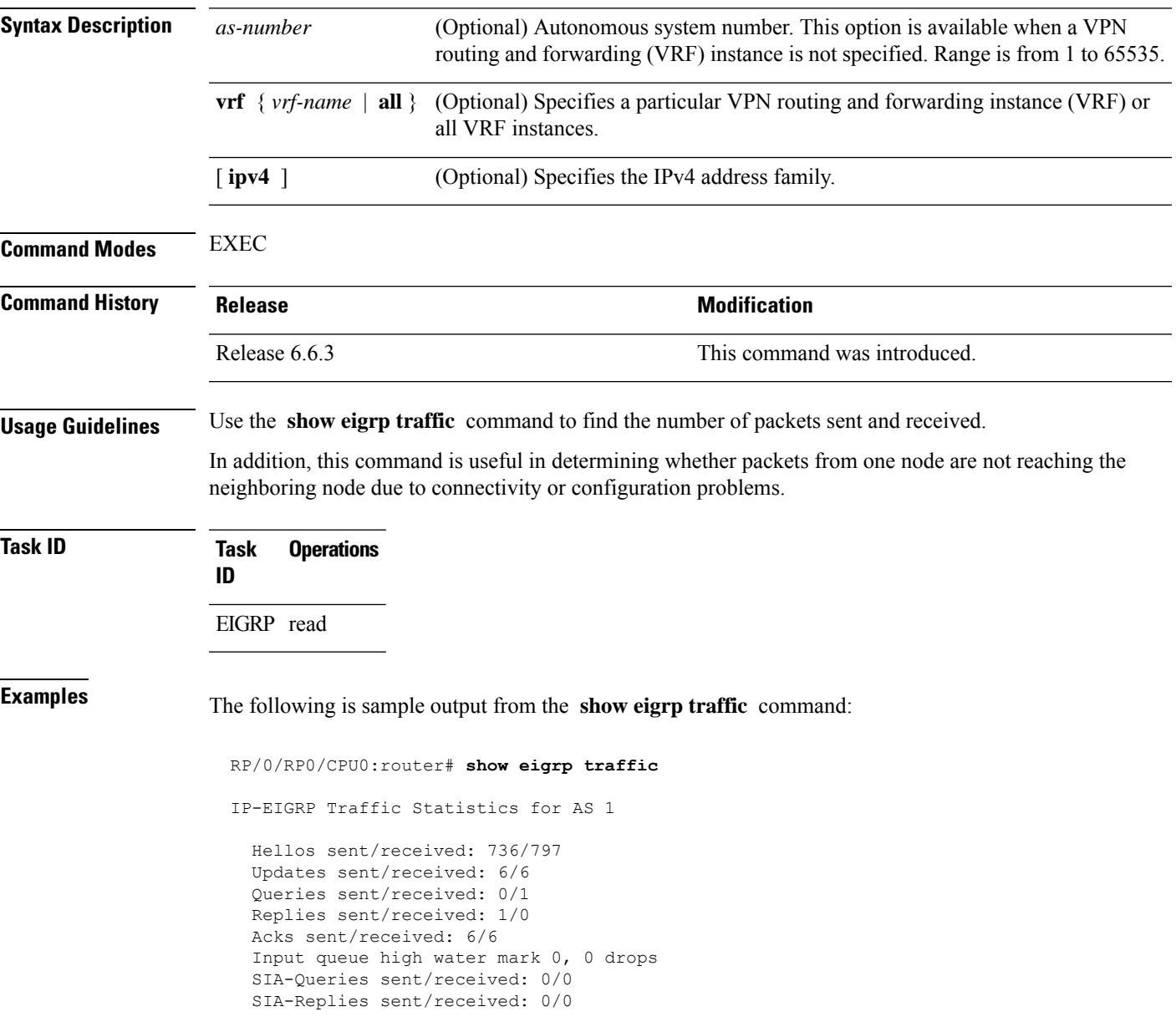

I

This table describes the significant fields shown in the display.

**Table 41: show eigrp traffic Field Descriptions**

| <b>Field</b>              | <b>Description</b>                                                                              |
|---------------------------|-------------------------------------------------------------------------------------------------|
| AS                        | Autonomous system number specified in the router eigrp<br>command.                              |
| Hellos sent/received      | Number of hello packets sent and received.                                                      |
| Updates sent/received     | Number of update packets sent and received.                                                     |
| Queries sent/received     | Number of query packets sent and received.                                                      |
| Replies sent/received     | Number of reply packets sent and received.                                                      |
| Acks sent/received        | Number of acknowledgment packets sent and received.                                             |
|                           | Input queue high water mark   Maximum number of packets in the input queue and number of drops. |
| SIA-Queries sent/received | Number of Stuck-in-Active query packets sent and received.                                      |
| SIA-Replies sent/received | Number of Stuck-in-Active reply packets sent and received.                                      |

 $\overline{\phantom{a}}$ 

### **show protocols (EIGRP)**

To display information about the Enhanced Interior Gateway Routing Protocol (EIGRP) process configuration, use the **show protocols** command in EXEC mode.

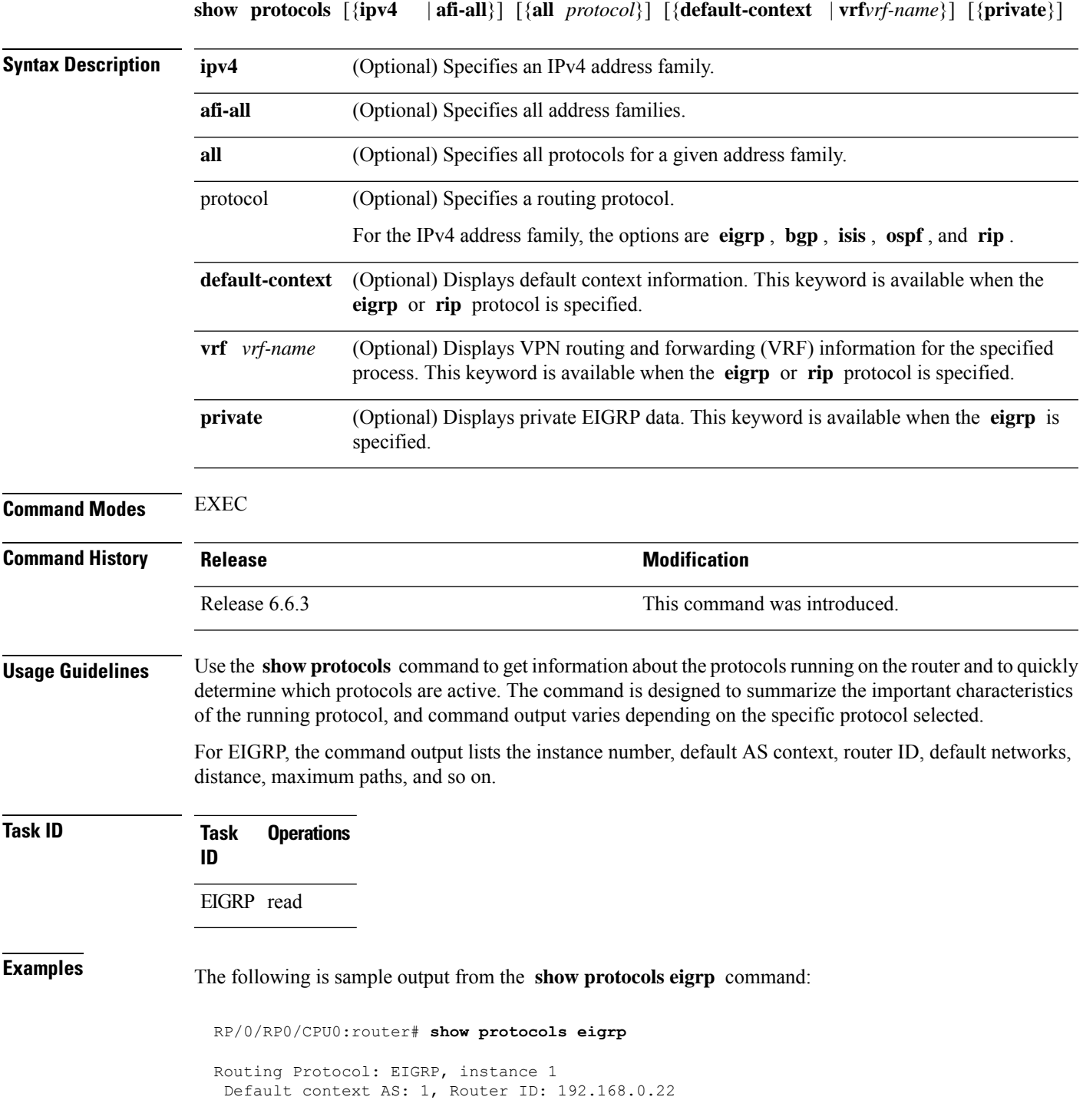

```
Address Family: IPv4
 Default networks not flagged in outgoing updates
Default networks not accepted from incoming updates
Distance: internal 90, external 170
Maximum paths: 4
EIGRP metric weight K1=1, K2=0, K3=1, K4=0, K5=0
 EIGRP maximum hopcount 100
EIGRP maximum metric variance 1
SIA Active timer is 180s
 Interfaces:
 GigabitEthernet0/6/0/0
```
This table describes the significant fields shown in the display.

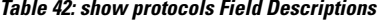

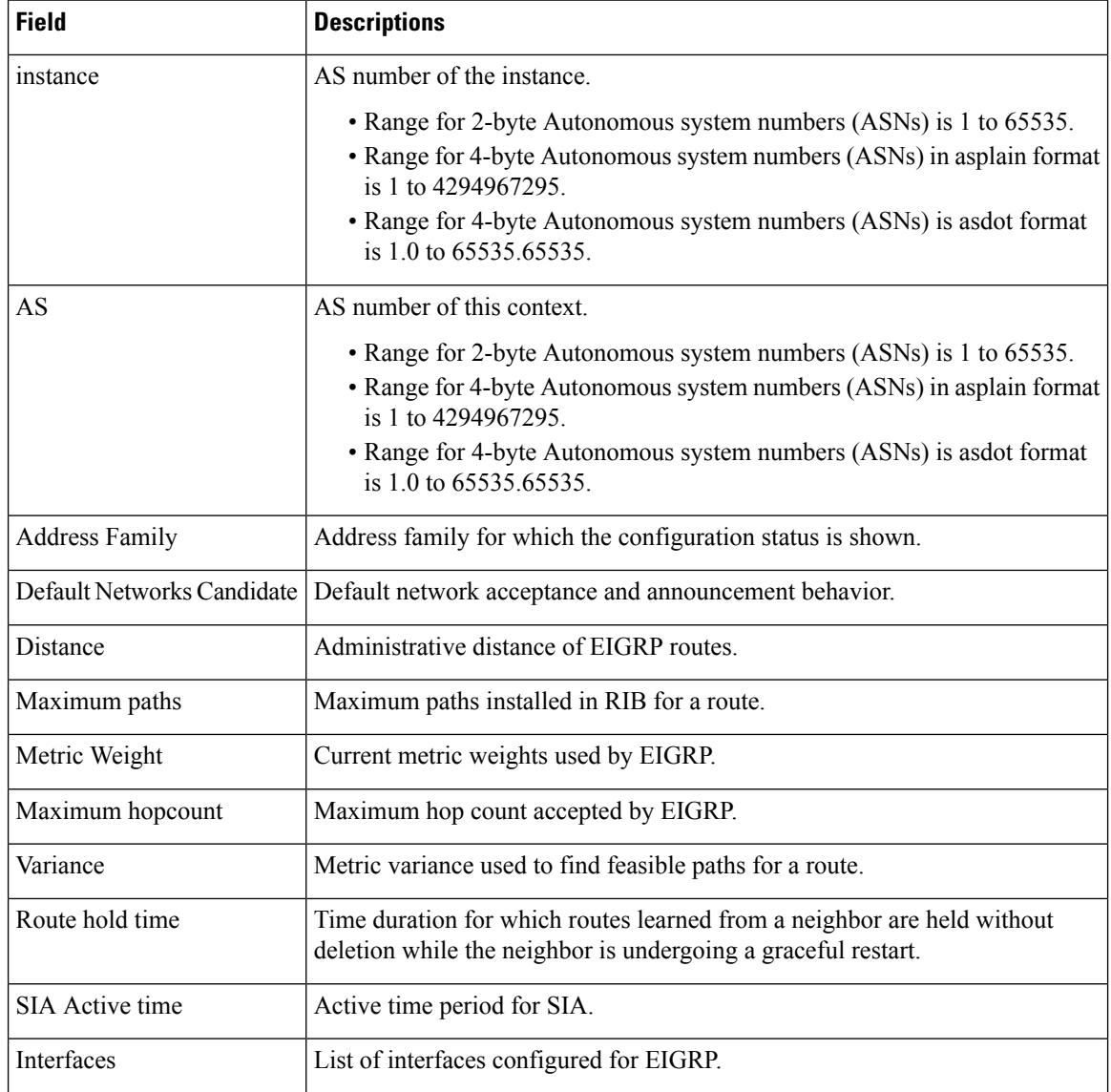

# **site-of-origin (EIGRP)**

To configure the Site of Origin (SoO) filtering on an Enhanced Interior Gateway Routing Protocol (EIGRP) interface, use the **site-of-origin** command in interface configuration mode. To disable SoO filtering on an interface, use the **no** form of this command.

**site-of-origin** {*as-number* : *number* | *ip-address* : *number*} **no site-of-origin**

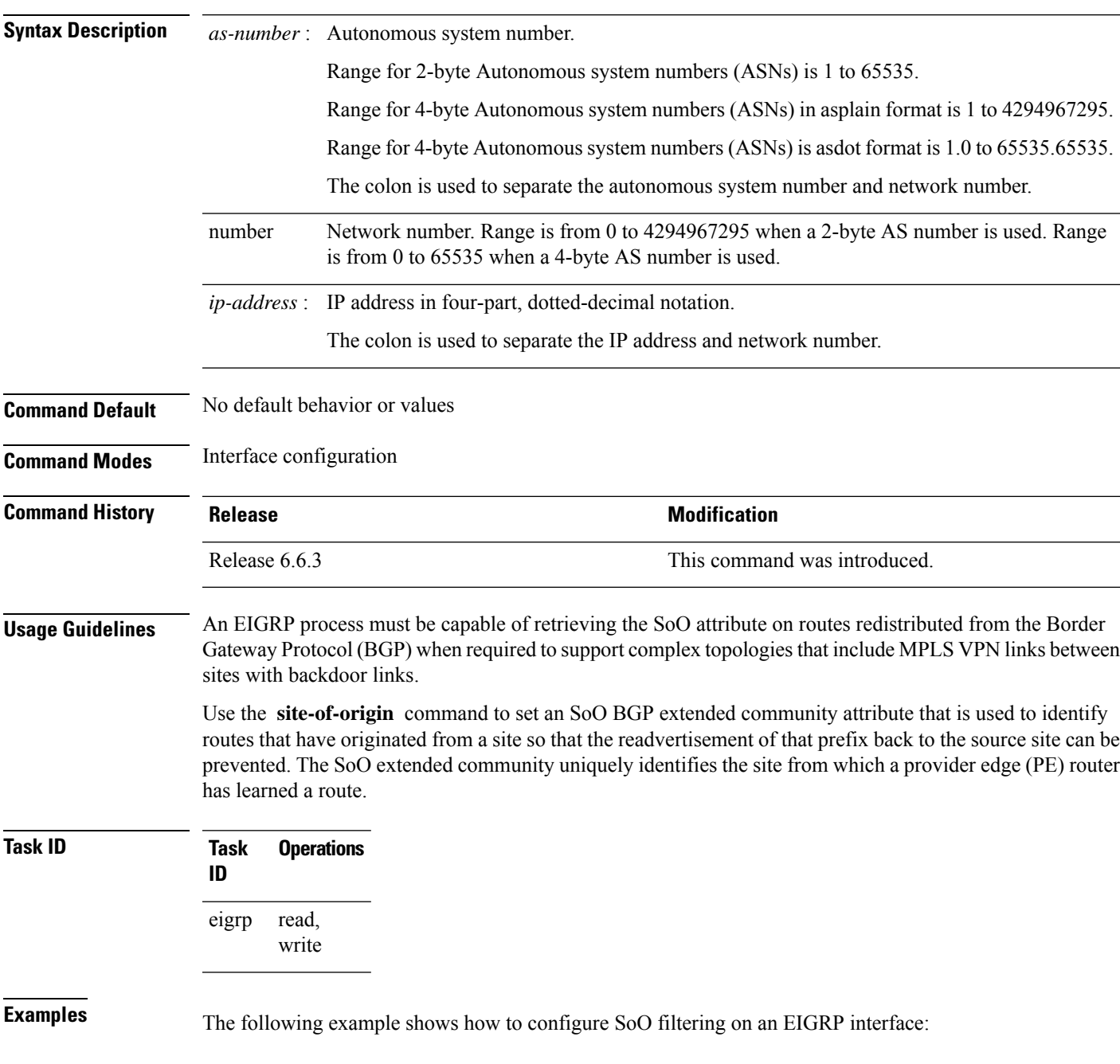

I

```
RP/0/RP0/CPU0:router(config)# router eigrp 1
RP/0/RP0/CPU0:router(config-eigrp) vrf customer1
RP/0/RP0/CPU0:router(config-eigrp-vrf) address-family ipv4
RP/0/RP0/CPU0:router(config-eigrp-vrf-af)# interface GigabitEthernet 0/1/0/0
RP/0/RP0/CPU0:router(config-eigrp--vrf-af-if)# site-of-origin 10.0.0.1:20
```
П

#### **split-horizon disable (EIGRP)**

To disable split horizon for an Enhanced Interior Gateway Routing Protocol (EIGRP) process, use the **split-horizon disable** command in interface configuration mode. To enable split horizon, use the **no** form of this command.

**split-horizon disable no split-horizon disable**

**Syntax Description** This command has no keywords or arguments.

**Command Default** Split horizon is enabled for an EIGRP process.

**Command Modes** Interface configuration

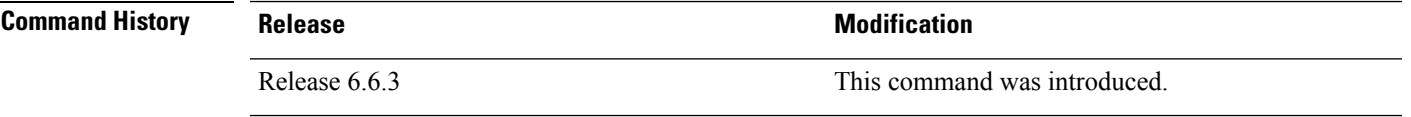

**Examples** The following example shows how to disable split horizon an a GigabitEthernet link:

```
RP/0/RP0/CPU0:router(config)# router eigrp 1
RP/0/RP0/CPU0:router(config-eigrp) address-family ipv4
RP/0/RP0/CPU0:router(config-eigrp-af)# interface GigabitEthernet 0/1/0/0
RP/0/RP0/CPU0:router(config-eigrp-af-if)# split-horizon disable
```
### **stub (EIGRP)**

To configure a router as a stub for Enhanced Interior Gateway Routing Protocol (EIGRP), use the **stub** command in the appropriate configuration mode. To disable this function, use the **no** form of this command.

**stub** [{**receive-only** | [**connected**] [**redistributed**] [**static**] [**summary**]}] **no stub** [{**receive-only** | [**connected**] [**redistributed**] [**static**] [**summary**]}]

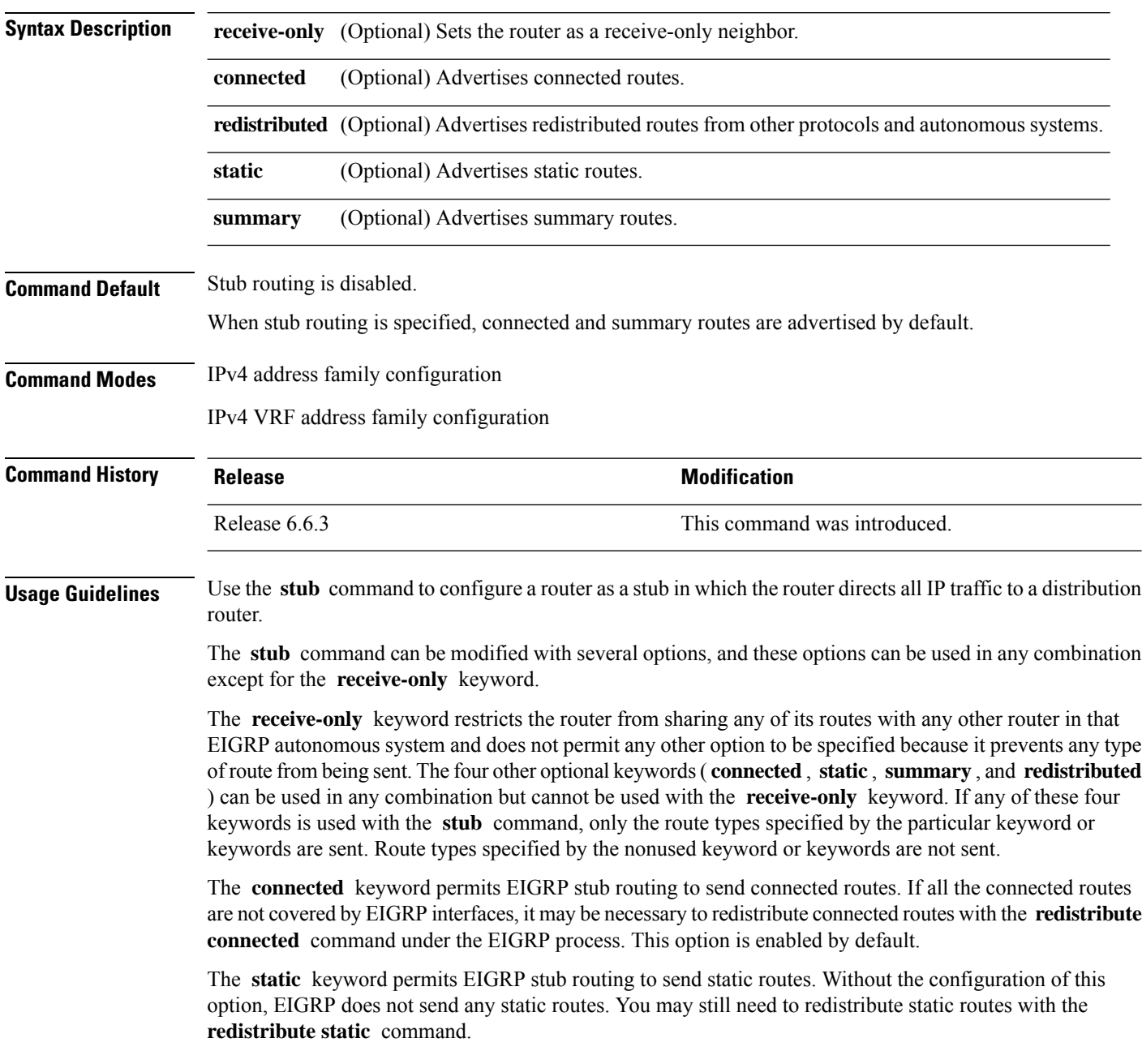

Ш

The **summary** keyword permits EIGRP stub routing to send summary routes. Summary routes can be created manually with the **summary address** command or automatically at a major network border router with the **auto-summary** command enabled. This option is enabled by default.

The **redistributed** keyword permits EIGRP stub routing to send other routing protocols and autonomous systems. Without the configuration of this option, EIGRP does not advertise redistributed routes.

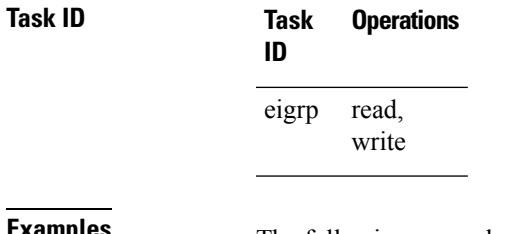

**EXAMPLES** The following example shows how to configure, as a stub, the router that advertises connected and summary routes:

```
RP/0/RP0/CPU0:router(config)# router eigrp 1
RP/0/RP0/CPU0:router(config-eigrp) address-family ipv4
RP/0/RP0/CPU0:router(config-eigrp-af)# stub
```
The following example shows how to configure the router as a receive-only neighbor (connected, summary, and static routes are not sent):

```
RP/0/RP0/CPU0:router(config)# router eigrp 1
RP/0/RP0/CPU0:router(config-eigrp) address-family ipv4
RP/0/RP0/CPU0:router(config-eigrp-af)# stub receive-only
```
#### **summary-address (EIGRP)**

To configure a summary aggregate address for the specified Enhanced Interior Gateway Routing Protocol (EIGRP) interface, use the **summary-address** command in interface configuration mode. To disable a configuration, use the **no** form of this command.

**summary-address** *ip-address* {/*lengthmask*} [*admin-distance*] **no summary-address** *ip-address* {/*lengthmask*}

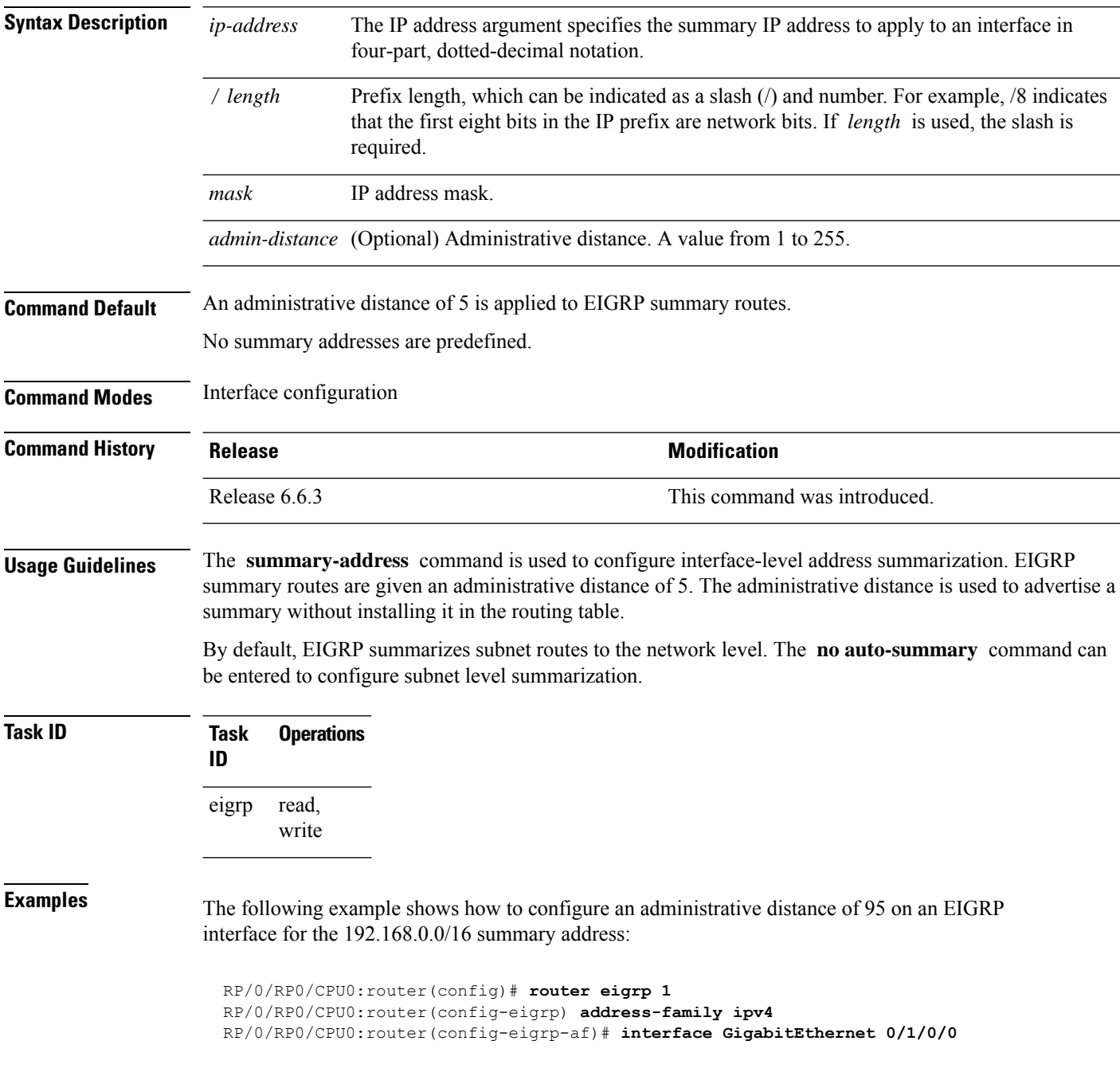

 $\mathbf I$ 

RP/0/RP0/CPU0:router(config-eigrp-af-if)# **summary-address 192.168.0.0/16 95**

#### **timers active-time**

To adjust the Enhanced Interior Gateway Routing Protocol (EIGRP) routing wait time, use the **timers active-time** command in the appropriate configuration mode. To disable this function, use the **timers active-time no** form of the command.

**timers active-time** [{*time-limit* | **disabled**}] **no timers active-time**

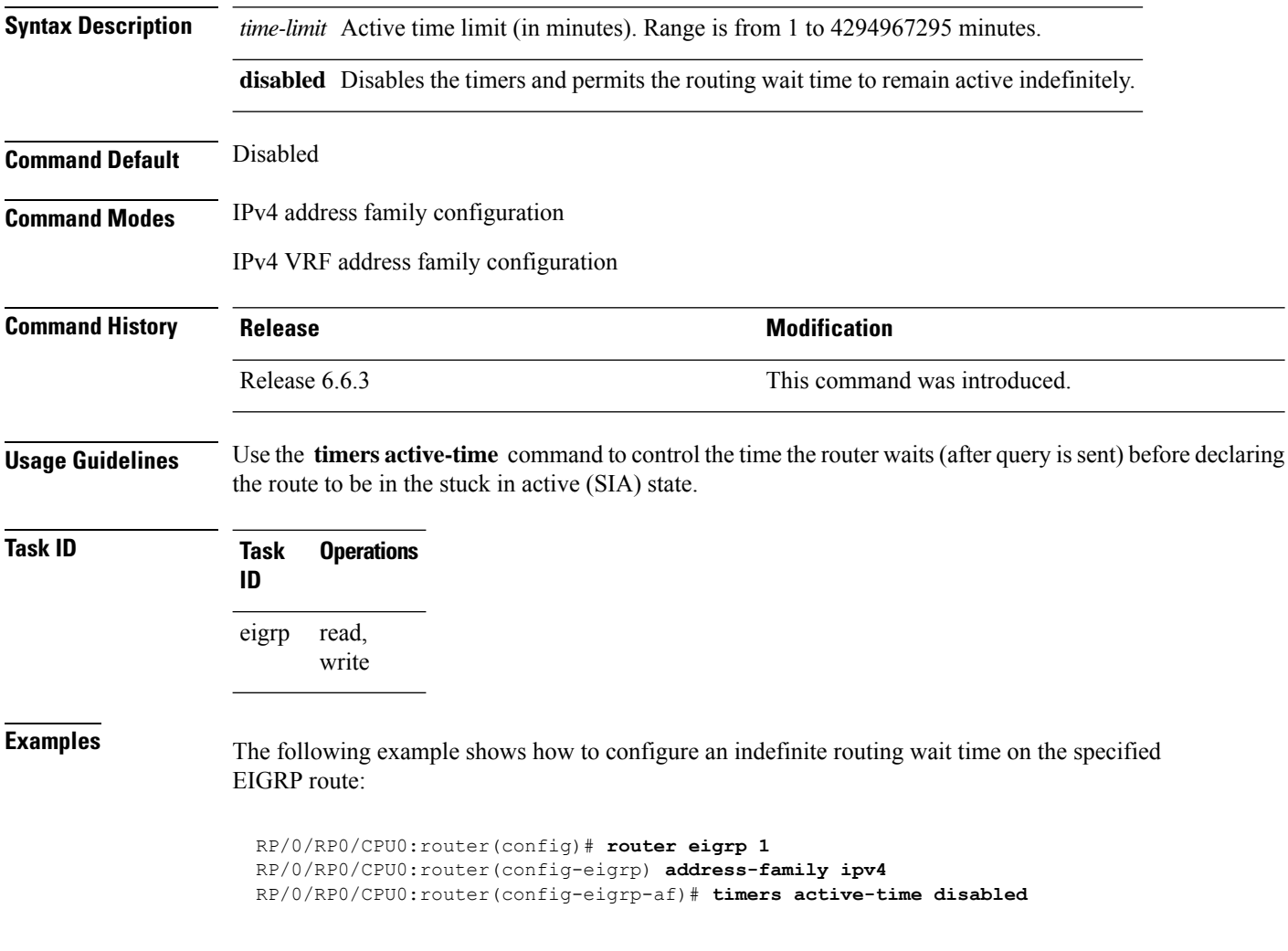

#### **variance**

To control load balancing in an Enhanced Interior Gateway Routing Protocol (EIGRP)-based internetwork, use the **variance** command in the appropriate configuration mode. To reset the variance to the default value, use the **no** form of this command.

**variance** *multiplier* **no variance**

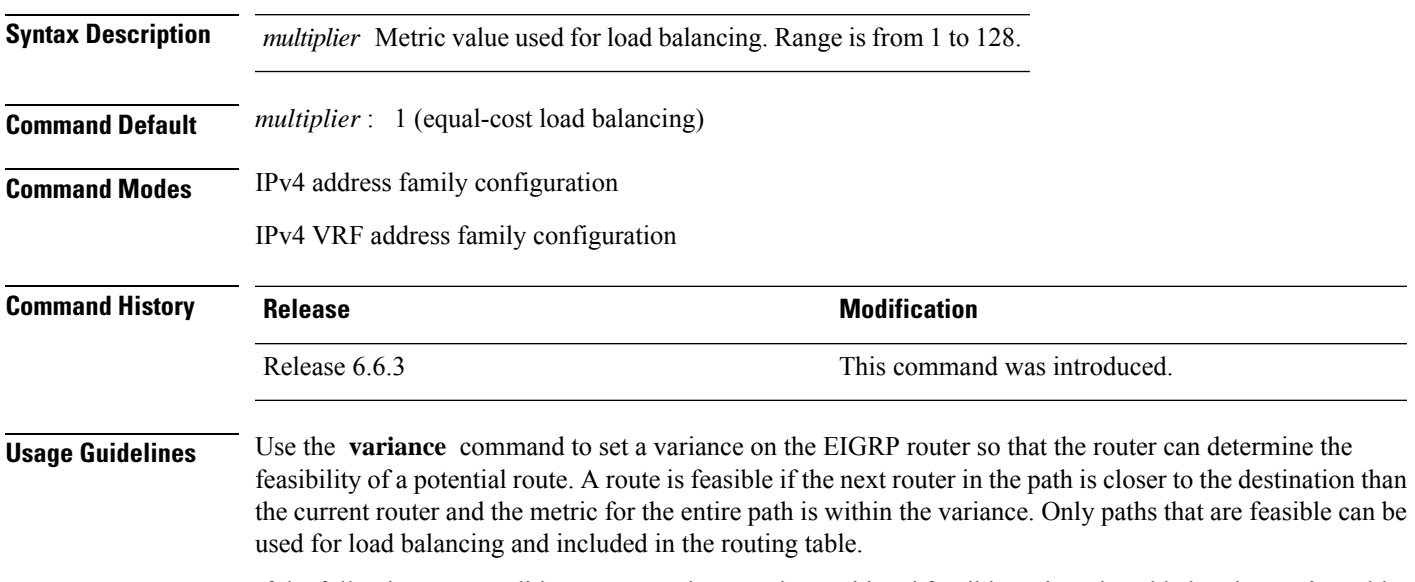

If the following two conditions are met, the route is considered feasible and can be added to the routing table:

- **1.** The local best metric must be greater than the metric learned from the next router.
- **2.** The multiplier times the local best metric for the destination must be greater than or equal to the metric through the next router.

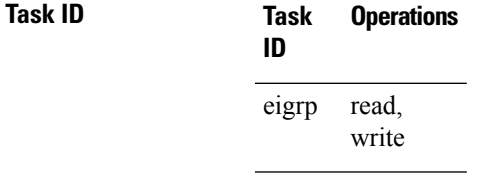

**Examples** The following example shows how to set a variance of 4:

RP/0/RP0/CPU0:router(config)# **router eigrp 1** RP/0/RP0/CPU0:router(config-eigrp) **address-family ipv4** RP/0/RP0/CPU0:router(config-eigrp-af)# **variance 4**

# **vrf (EIGRP)**

To define a VPN routing and forwarding (VRF) instance and enter VRF configuration mode, use the **vrf** command in router configuration mode. To remove a VRF instance, use the **no** form of this command.

**vrf** *vrf-name* **no vrf** *vrf-name*

**Syntax Description** *vrf-name* VPN routing and forwarding instance.

**Command Default** No VRFs are defined.

**Command Modes** Router configuration

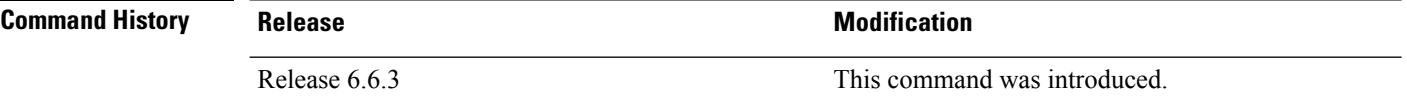

**Usage Guidelines** Use the **vrf** command to configure a VRF instance. A VRF instance is a collection of VPN routing and forwarding tables maintained at the provider edge (PE) router.

> From VRF configuration mode, you must enter address family configuration mode and then issue commands, such as the **auto-summary** command.

> A single EIGRP routing process can support multiple VRFs. The number of VRFs that can be configured is limited by available system resources on the router, which is determined by the number of VRFs, running processes, and available memory. However, only a single VRF can be supported by each VPN. Redistribution between different VRFs is not supported.

> MPLS VPN support between PE and customer edge (CE) routers is configured only on PE routers that provide VPN services over the service provider backbone. The customer site does not require any changes to equipment or configurationsto support the EIGRP VPN. Typically, a metric must be configured for routesto be advertised to the CE router. The metric can be configured under the route-policy for the **redistribute** protocol command or configured with the **default-metric** command.

> You must remove IPv4/IPv6 addresses from an interface prior to assigning, removing, or changing a VRF on an IP interface. If this is not done in advance, any attempt to change the VRF on an IP interface is rejected.

**Task ID Task Operations ID** read, write eigrp

**Examples** The following example shows how to enter IPv4 VRF address family configuration mode and identify EIGRP commands that can be issued from that mode.

> RP/0/RP0/CPU0:router(config)# **router eigrp 1** RP/0/RP0/CPU0:router(config-eigrp)# **vrf vpn-1**

 $\mathbf I$ 

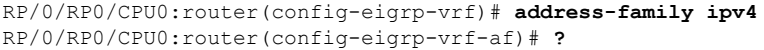

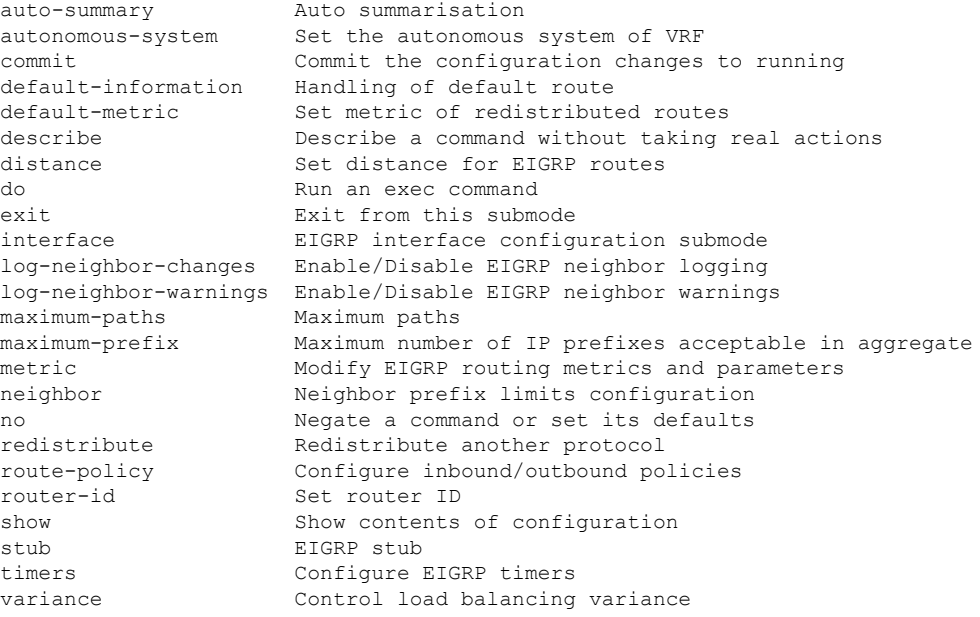

 $\mathbf l$ 

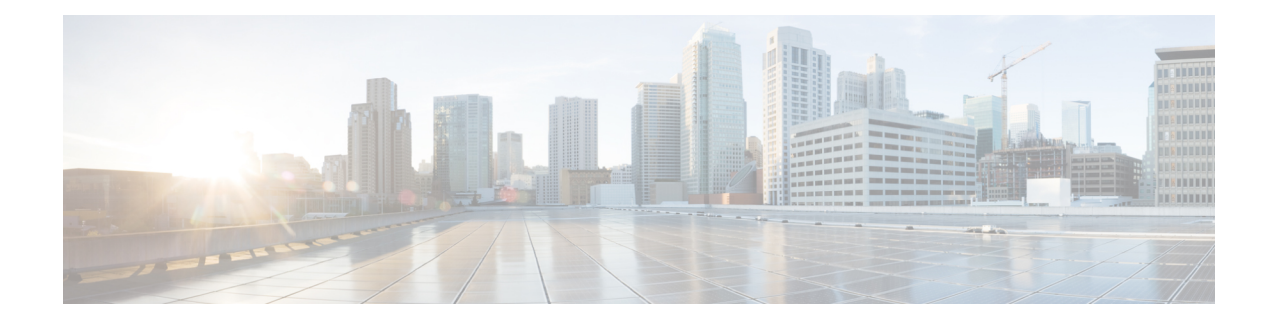

## **OSPF Commands**

All commands applicable for the Cisco NCS 5500 Series Router are also supported on the Cisco NCS 540 Series Router that is introduced from Cisco IOS XR Release 6.3.2. References to earlier releases in Command History tables apply to only the Cisco NCS 5500 Series Router.

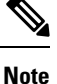

- Starting with Cisco IOS XR Release 6.6.25, all commands applicable for the Cisco NCS 5500 Series Router are also supported on the Cisco NCS 560 Series Routers.
	- Starting with Cisco IOS XR Release 6.3.2, all commands applicable for the Cisco NCS 5500 Series Router are also supported on the Cisco NCS 540 Series Router.
	- References to releases before Cisco IOS XR Release 6.3.2 apply to only the Cisco NCS 5500 Series Router.
	- Cisco IOS XR Software Release 7.0.1 specific updates are not applicable for the following variants of Cisco NCS 540 Series Routers:
		- N540-28Z4C-SYS-A
		- N540-28Z4C-SYS-D
		- N540X-16Z4G8Q2C-A
		- N540X-16Z4G8Q2C-D
		- N540X-16Z8Q2C-D
		- N540-12Z20G-SYS-A
		- N540-12Z20G-SYS-D
		- N540X-12Z16G-SYS-A
		- N540X-12Z16G-SYS-D

This module describes the commands used to configure and monitor the Open Shortest Path First (OSPF) routing protocol.

For detailed information about OSPF concepts, configuration tasks, and examples, see the Implementing OSPF on Cisco NCS 5500 Series Routers module in the *Routing Configuration Guide for Cisco NCS 5500 Series Routers*.

- [address-family](#page-288-0) (OSPF), on page 267
- [adjacency](#page-289-0) stagger (OSPF), on page 268
- area [\(OSPF\),](#page-291-0) on page 270
- [authentication](#page-293-0) (OSPF), on page 272
- [authentication-key](#page-295-0) (OSPF), on page 274
- [auto-cost](#page-297-0) (OSPF), on page 276
- [capability](#page-298-0) opaque disable, on page 277
- clear ospf [process,](#page-299-0) on page 278
- clear ospf [redistribution,](#page-301-0) on page 280
- clear ospf [routes,](#page-302-0) on page 281
- clear ospf [statistics,](#page-303-0) on page 282
- cost [\(OSPF\),](#page-305-0) on page 284
- [cost-fallback](#page-307-0) (OSPF), on page 286
- [database-filter](#page-309-0) all out (OSPF), on page 288
- [dead-interval](#page-310-0) (OSPF), on page 289
- [default-cost](#page-312-0) (OSPF), on page 291
- [default-information](#page-313-0) originate (OSPF), on page 292
- [default-metric](#page-315-0) (OSPF), on page 294
- [demand-circuit](#page-316-0) (OSPF), on page 295
- [disable-dn-bit-check,](#page-318-0) on page 297
- distance [\(OSPF\),](#page-319-0) on page 298
- [distance](#page-321-0) ospf, on page 300
- [distribute-list,](#page-323-0) on page 302
- [domain-id](#page-325-0) (OSPF), on page 304
- [domain-tag,](#page-327-0) on page 306
- [exchange-timer,](#page-328-0) on page 307
- [fast-reroute](#page-330-0) (OSPFv2), on page 309
- [fast-reroute](#page-332-0) per-link exclude interface, on page 311
- [fast-reroute](#page-333-0) per-prefix exclude interface (OSPFv2), on page 312
- fast-reroute per-prefix [use-candidate-only](#page-334-0) (OSPFv2), on page 313
- [flood-reduction](#page-335-0) (OSPF), on page 314
- [hello-interval](#page-337-0) (OSPF), on page 316
- ignore lsa [mospf,](#page-339-0) on page 318
- [interface](#page-340-0) (OSPF), on page 319
- log [adjacency](#page-342-0) changes (OSPF), on page 321
- loopback [stub-network](#page-343-0) , on page 322
- max [external-lsa,](#page-344-0) on page 323
- [max-lsa,](#page-346-0) on page 325
- [max-metric,](#page-348-0) on page 327
- [maximum](#page-351-0) interfaces (OSPF), on page 330
- [maximum](#page-352-0) paths (OSPF), on page 331
- maximum [redistributed-prefixes](#page-353-0) (OSPF), on page 332
- [message-digest-key,](#page-355-0) on page 334
- mpls ldp [auto-config](#page-358-0) (OSPF), on page 337
- mpls ldp sync [\(OSPF\),](#page-359-0) on page 338
- [mtu-ignore](#page-360-0) (OSPF), on page 339
- [multi-area-interface,](#page-362-0) on page 341
- [neighbor](#page-364-0) (OSPF), on page 343
- neighbor [database-filter](#page-366-0) all out, on page 345
- network [\(OSPF\),](#page-367-0) on page 346
- nsf [\(OSPF\),](#page-369-0) on page 348
- nsf [flush-delay-time](#page-371-0) (OSPF), on page 350
- nsf interval [\(OSPF\),](#page-372-0) on page 351
- nsf lifetime [\(OSPF\),](#page-373-0) on page 352
- nssa [\(OSPF\),](#page-374-0) on page 353
- ospf [name-lookup,](#page-376-0) on page 355
- [packet-size](#page-377-0) (OSPF), on page 356
- passive [\(OSPF\),](#page-379-0) on page 358
- priority [\(OSPF\),](#page-381-0) on page 360
- protocol [shutdown,](#page-383-0) on page 362
- queue dispatch [flush-lsa,](#page-384-0) on page 363
- queue dispatch [incoming,](#page-385-0) on page 364
- queue dispatch [rate-limited-lsa,](#page-386-0) on page 365
- queue dispatch [spf-lsa-limit,](#page-387-0) on page 366
- [queue](#page-388-0) limit, on page 367
- range [\(OSPF\),](#page-389-0) on page 368
- [redistribute](#page-391-0) (OSPF), on page 370
- [retransmit-interval](#page-396-0) (OSPF), on page 375
- [route-policy](#page-398-0) (OSPF), on page 377
- [router-id](#page-399-0) (OSPF), on page 378
- router ospf [\(OSPF\),](#page-401-0) on page 380
- security ttl [\(OSPF\),](#page-402-0) on page 381
- [sham-link,](#page-404-0) on page 383
- [show](#page-405-0) ospf, on page 384
- show ospf [border-routers,](#page-409-0) on page 388
- show ospf [database,](#page-411-0) on page 390
- show ospf [flood-list,](#page-426-0) on page 405
- show ospf [interface,](#page-428-0) on page 407
- show ospf [message-queue,](#page-430-0) on page 409
- show ospf [neighbor,](#page-432-0) on page 411
- show ospf [request-list,](#page-441-0) on page 420
- show ospf [retransmission-list,](#page-443-0) on page 422
- show ospf [routes,](#page-445-0) on page 424
- show ospf [sham-links,](#page-450-0) on page 429
- show ospf [summary-prefix,](#page-452-0) on page 431
- show ospf [virtual-links,](#page-454-0) on page 433
- show [protocols](#page-456-0) (OSPF), on page 435
- snmp context [\(OSPF\),](#page-458-0) on page 437
- snmp trap [\(OSPF\),](#page-460-0) on page 439
- snmp trap [rate-limit](#page-461-0) (OSPF), on page 440
- spf [prefix-priority](#page-462-0) (OSPFv2), on page 441
- stub [\(OSPF\),](#page-464-0) on page 443

I

- [summary-prefix](#page-465-0) (OSPF), on page 444
- timers lsa [group-pacing,](#page-467-0) on page 446
- timers lsa [min-arrival,](#page-468-0) on page 447
- timers throttle lsa all [\(OSPF\),](#page-469-0) on page 448
- timers throttle spf [\(OSPF\),](#page-471-0) on page 450
- [transmit-delay](#page-473-0) (OSPF), on page 452
- [virtual-link](#page-475-0) (OSPF), on page 454
- vrf [\(OSPF\),](#page-477-0) on page 456
$\overline{\phantom{a}}$ 

# **address-family (OSPF)**

To enter address family configuration mode for Open Shortest Path First (OSPF), use the **address-family** command in the appropriate mode. To disable address family configuration mode, use the **no** form of this command.

**address-family ipv4** [**unicast**] **no address-family ipv4** [**unicast**]

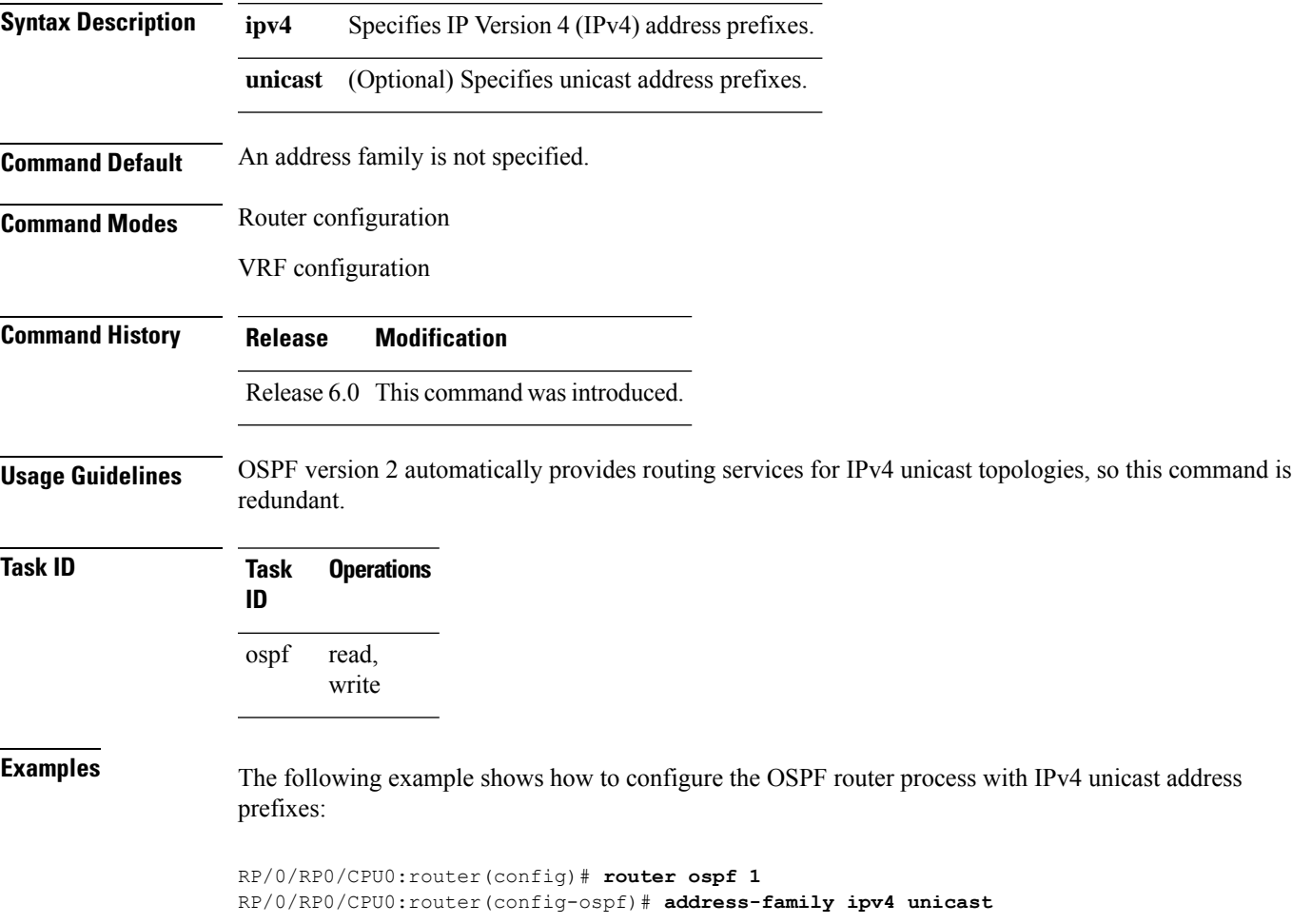

#### **adjacency stagger (OSPF)**

To configure staggering of OSPFadjacency during reload, processrestart, and process clear, use the **adjacency stagger** command in XR Config mode. To turn off adjacency staggering, either use the **disable** keyword or use the **no** form of this command.

**adjacency stagger** {**disable** | *initial-num-nbr max-num-nbr*} **no adjacency stagger**

| <b>Syntax Description</b> | disable                        |                                                                                                    | Disables adjacency staggering.                                                                                                    |  |  |  |
|---------------------------|--------------------------------|----------------------------------------------------------------------------------------------------|----------------------------------------------------------------------------------------------------|--|--|--|
|                           | initial-num-nbr<br>max-num-nbr |                                                                                                    | The initial number of simultaneous neighbors allowed to form adjacency to FULL in any<br>area to bring up to FULL after a router reload, OSPF process restart, or OSPF process<br>clear. Range is 1-65535. Default is 2.<br>The subsequent number of simultaneous neighbors allowed to form adjacency, per OSPF<br>instance, after the initial set of OSPF neighbors have become FULL. Range is 1-65535.<br>Default is 64. |  |  |  |
|                           |                                |                                                                                                    |                                                                                                    |  |  |  |
| <b>Command Default</b>    |                                | OSPF adjacency staggering is enabled.                                                                                                    |                                                                                                    |  |  |  |
| <b>Command Modes</b>      |                                | XR Config mode                                                                                                    |                                                                                                    |  |  |  |
| <b>Command History</b>    |                                | <b>Modification</b><br><b>Release</b>                                                                                                    |                                                                                                    |  |  |  |
|                           |                                | Release 6.0 This command was introduced.                                                                                                    |                                                                                                    |  |  |  |
| <b>Usage Guidelines</b>   |                                | Staggering of the OSPF adjacency during reload, process restart (without NSR or graceful-restart), and process<br>clear reduces the overall adjacency convergence time.                                                                                                    |                                                                                                    |  |  |  |
|                           |                                | Initially, allow 2 (configurable) neighbors to form adjacency to FULL per area. After the first adjacency<br>reaches FULL, up to 64 (configurable) neighbors can form adjacency simultaneously for the OSPF instance<br>(all areas). However, areas without any FULL adjacency is restricted by the initial area limit. |                                                                                                    |  |  |  |
|                           | <b>Note</b>                    |                                                                                                    | Adjacency stagger and OSPF nonstop forwarding (NSF) are mutually exclusive. Adjacency stagger will not<br>be activated if <b>nsf</b> is configured under router ospf configuration.                                                                                                    |  |  |  |
| <b>Task ID</b>            | <b>Task</b><br>ID              | <b>Operations</b>                                                                                                    |                                                                                                    |  |  |  |
|                           | ospf                           | read,<br>write                                                                                                    |                                                                                                    |  |  |  |
| <b>Examples</b>           |                                | The following example shows how to configure adjacency stagger for a 2 neighbors initially and for<br>a maximum of 3 neighbors:                                                                                                    |                                                                                                    |  |  |  |

I

RP/0/RP0/CPU0:router# **configure** RP/0/RP0/CPU0:router(config)# **router ospf 1** RP/0/RP0/CPU0:router(config-ospf)# **adjacency stagger 2 3**

## **area (OSPF)**

To configure an Open Shortest Path First (OSPF) area, use the **area** command in the appropriate mode. To terminate an OSPF area, use the **no** form of this command.

**area** *area-id* **no area** *area-id*

**Syntax Description** *area-id* Identifier of an OSPF area. The *area-id* argument can be specified as either a decimal value or an IP address (dotted decimal) format. Range is 0 to 4294967295. *area-id* **Command Default** No OSPF area is defined. **Command Modes** Router configuration VRF configuration **Command History Release Modification** Release 6.0 This command was introduced. **Usage Guidelines** Use the **area** command to explicitly configure an area. Commands configured under the area configuration mode (such as the **interface** [OSPF] and **authentication** commands), are automatically bound to that area. To modify or remove the area, the *area-id* argument format must be the same as the format used when creating the area. Otherwise, even if the actual 32-bit value matches, the area is not matched. For example, if you create an area with an *area-id* of 10 it would not match an *area-id* of 0.0.0.10. To remove the specified area from the router configuration, use the **no area** *area-id* command. The **no area** *area-id* command removes the area and all area options, such as **authentication** , **default-cost** , **nssa** , **range** , **stub** , **virtual-link** , and **interface. Note Task ID Task Operations ID** read, write ospf **Examples** The following example shows how to configure area 0 and HundredGigE interface 0/2/0/0. HundredGigE interface 0/2/0/0 is bound to area 0 automatically. RP/0/RP0/CPU0:router# **configure** RP/0/RP0/CPU0:router(config)# **router ospf 1** RP/0/RP0/CPU0:router(config-ospf)# **area 0** RP/0/RP0/CPU0:router(config-ospf-ar)# **interface HundredGigE 0/2/0/0**

 $\mathbf I$ 

# **authentication (OSPF)**

To enable plain text, Message Digest 5 (MD5) authentication, or null authentication for an Open Shortest Path First (OSPF) interface, use the **authentication** command in the appropriate mode. To remove such authentication, use the **no** form of this command.

**authentication** [{**message-digest** [**keychain** *keychain*] | **null**}] **no authentication**

| <b>Syntax Description</b> | message-digest                                                                                                    | (Optional) Specifies that MD5 is used.                                                                                                  |  |  |  |
|---------------------------|----------------------------------------------------------------------------------------------------|----------------------------------------------------------------------------------------------------|--|--|--|
|                           | keychain keychain                                                                                                    | (Optional) Specifies a keychain name.                                                                                                   |  |  |  |
|                           | null                                                                                                    | (Optional) Specifies that no authentication is used. Useful for overriding password<br>or MD5 authentication if configured for an area. |  |  |  |
| <b>Command Default</b>    | If this command is not specified in interface configuration mode, then the interface adopts the authentication<br>parameter specified by the area.                                                                                                    |                                                                                                    |  |  |  |
|                           | If this command is not specified in area configuration mode, then the interface adopts the authentication<br>parameter specified for the process.                                                                                                    |                                                                                                    |  |  |  |
|                           | If this command is not specified at any level, then the interface does not use authentication.                                                                                                    |                                                                                                    |  |  |  |
|                           | If no keyword is specified, plain text authentication is used.                                                                                                    |                                                                                                    |  |  |  |
| <b>Command Modes</b>      | Interface configuration                                                                                                    |                                                                                                    |  |  |  |
|                           | Area configuration                                                                                                    |                                                                                                    |  |  |  |
|                           | Router configuration                                                                                                    |                                                                                                    |  |  |  |
|                           | Virtual-link configuration                                                                                                    |                                                                                                    |  |  |  |
|                           | VRF configuration                                                                                                    |                                                                                                    |  |  |  |
|                           | Multi-area interface configuration                                                                                                    |                                                                                                    |  |  |  |
|                           | Sham-link configuration                                                                                                    |                                                                                                    |  |  |  |
| <b>Command History</b>    | <b>Modification</b><br><b>Release</b>                                                                                                    |                                                                                                    |  |  |  |
|                           | Release 6.0 This command was introduced.                                                                                                    |                                                                                                    |  |  |  |
| <b>Usage Guidelines</b>   | Use the <b>authentication</b> command to specify an authentication type for the interface, which overrides the<br>authentication specified for the area to which this interface belongs. If this command is not included in the<br>configuration file, the authentication configured in the area to which the interface belongs is assumed (as<br>specified by the area <b>authentication</b> command). |                                                                                                    |  |  |  |
|                           | The authentication type and password must be the same for all OSPF interfaces that are to communicate with<br>each other through OSPF. If you specified plain text authentication, use the <b>authentication-key</b> command                                                                                                    |                                                                                                    |  |  |  |

to specify the plain text password.

Ш

If you enable MD5 authentication with the **message-digest** keyword, you must configure a key with the **message-digest-key** interface command.

To manage the rollover of keys and enhance MD5 authentication for OSPF, you can configure a container of keys called a keychain with each key comprising the following attributes: generate/accept time, key identification, and authentication algorithm. The keychain management feature is always enabled.

**Note** Changes to the system clock will impact the validity of the keys in the existing configuration.

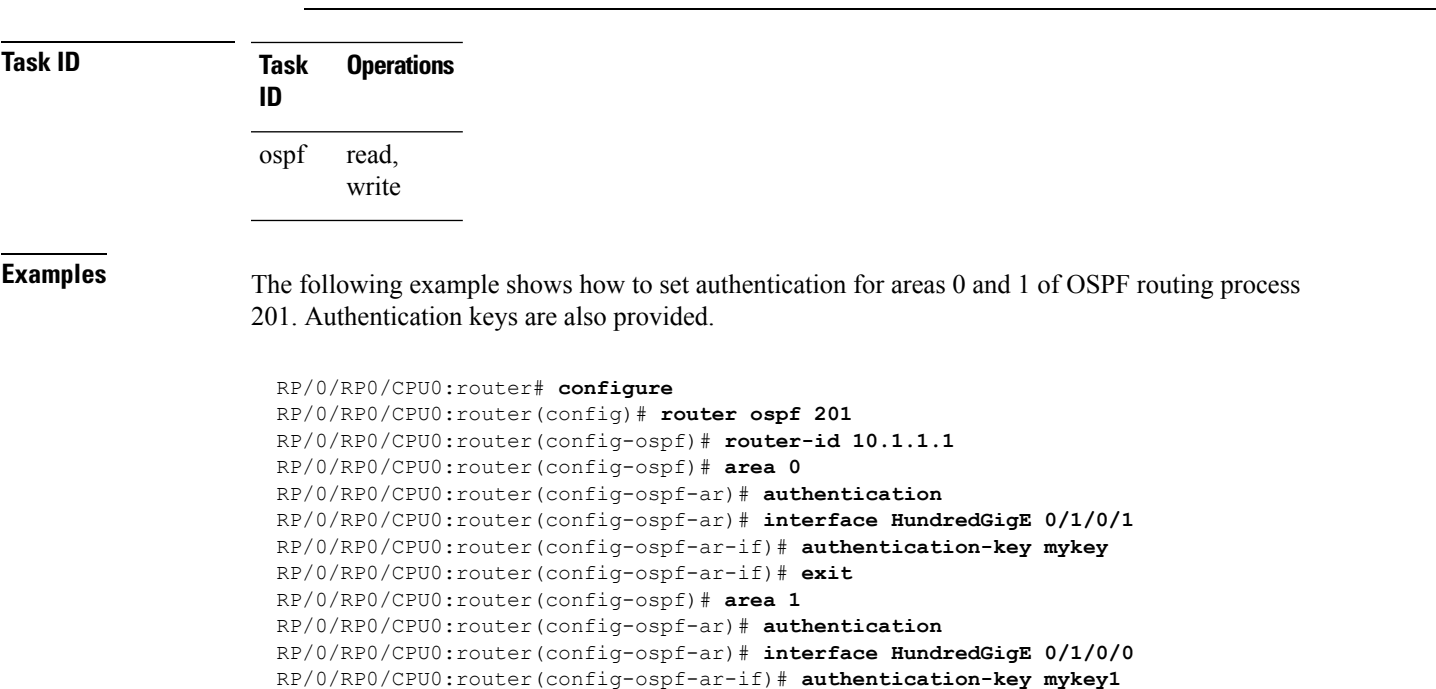

The following example shows how to configure use of an authentication keychain:

RP/0/RP0/CPU0:router# **configure** RP/0/RP0/CPU0:router(config)# **router ospf 201** RP/0/RP0/CPU0:router(config-ospf)# **router-id 10.1.1.1** RP/0/RP0/CPU0:router(config-ospf)# **authentication message-digest keychain mykeychain**

## **authentication-key (OSPF)**

To assign a password to be used by neighboring routers that are using the Open Shortest Path First (OSPF) simple password authentication, use the **authentication-key** command in the appropriate mode. To remove a previously assigned OSPF password, use the **no** form of this command.

**authentication-key** [{**clear** | **encrypted**}] *password* **no authentication-key**

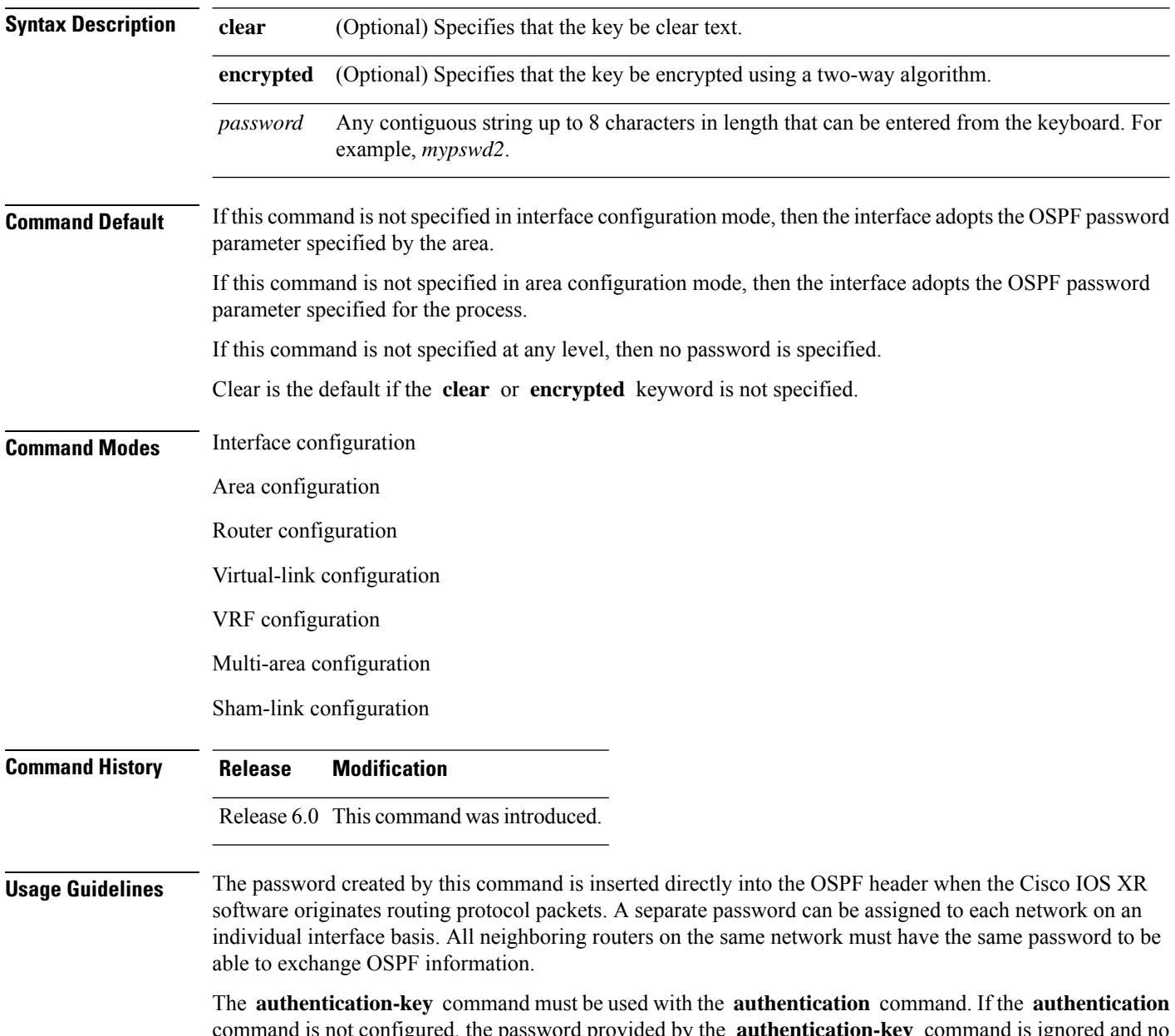

command is not configured, the password provided by the **authentication-key** command is ignored and no authentication is adopted by the OSPF interface.

# 

The **authentication-key** command cannot be used with the **authentication** command when the **message-digest** or **null** keyword is configured. **Note**

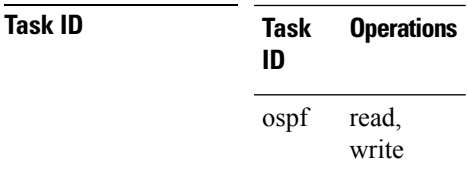

**Examples** The following example shows how to configure an authentication password as the string yourpass:

```
RP/0/RP0/CPU0:router# configure
RP/0/RP0/CPU0:router(config)# router ospf 201
RP/0/RP0/CPU0:router(config-ospf)# authentication-key yourpass
```
# **auto-cost (OSPF)**

To control how the Open Shortest Path First (OSPF) protocol calculates default metrics for the interface, use the **auto-cost** command in the appropriate mode. To revert to the default reference bandwidth, use the **no** form of this command.

**auto-cost** {**reference-bandwidth** *mbps* | **disable**} **no auto-cost** {**reference-bandwidth** | **disable**}

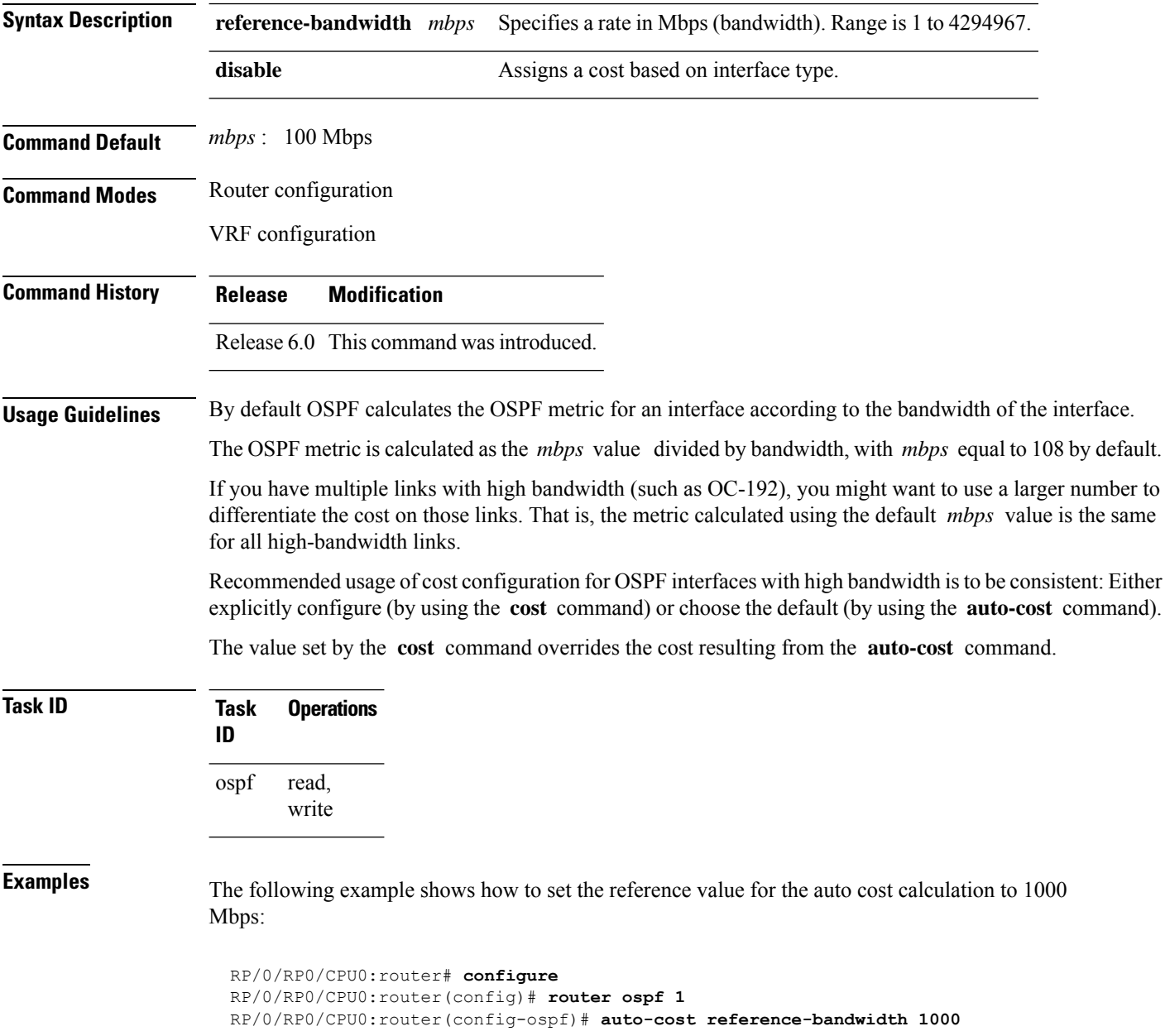

# **capability opaque disable**

To prevent Multiprotocol Label Switching traffic engineering (MPLS TE) topology information flooded to the network through opaque LSAs, use the **capability opaque disable** command in the appropriate mode. To restore MPLS TE topology information flooded through opaque LSAs to the network, use the **no** form of the command.

**capability opaque disable no capability opaque disable**

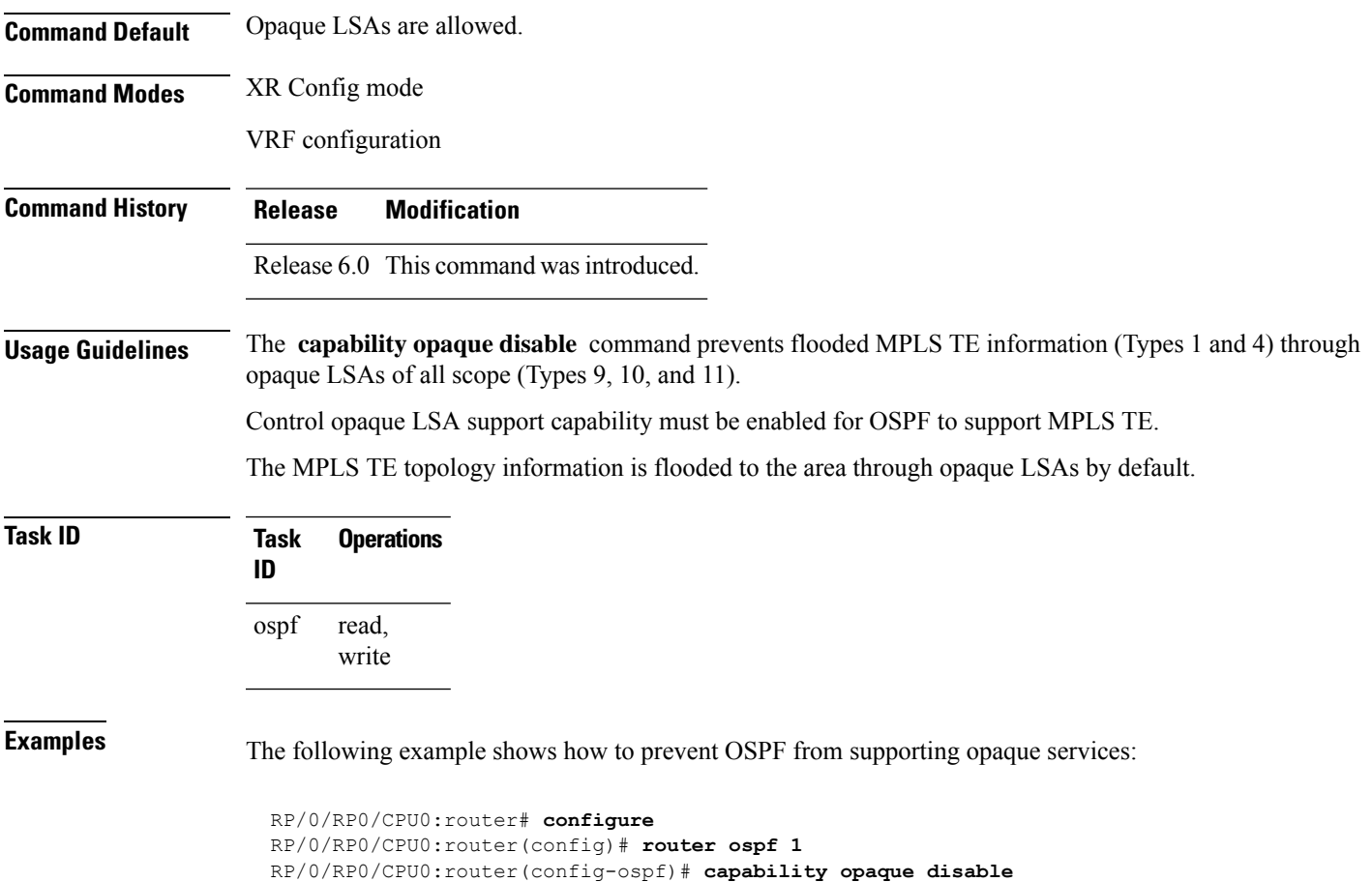

# **clear ospf process**

To reset an Open Shortest Path First (OSPF) router process without stopping and restarting it, use the **clear ospf process** command in XR EXEC mode.

**clear ospf** [*process-name* [**vrf** {*vrf-name* | **all**}]] **process**

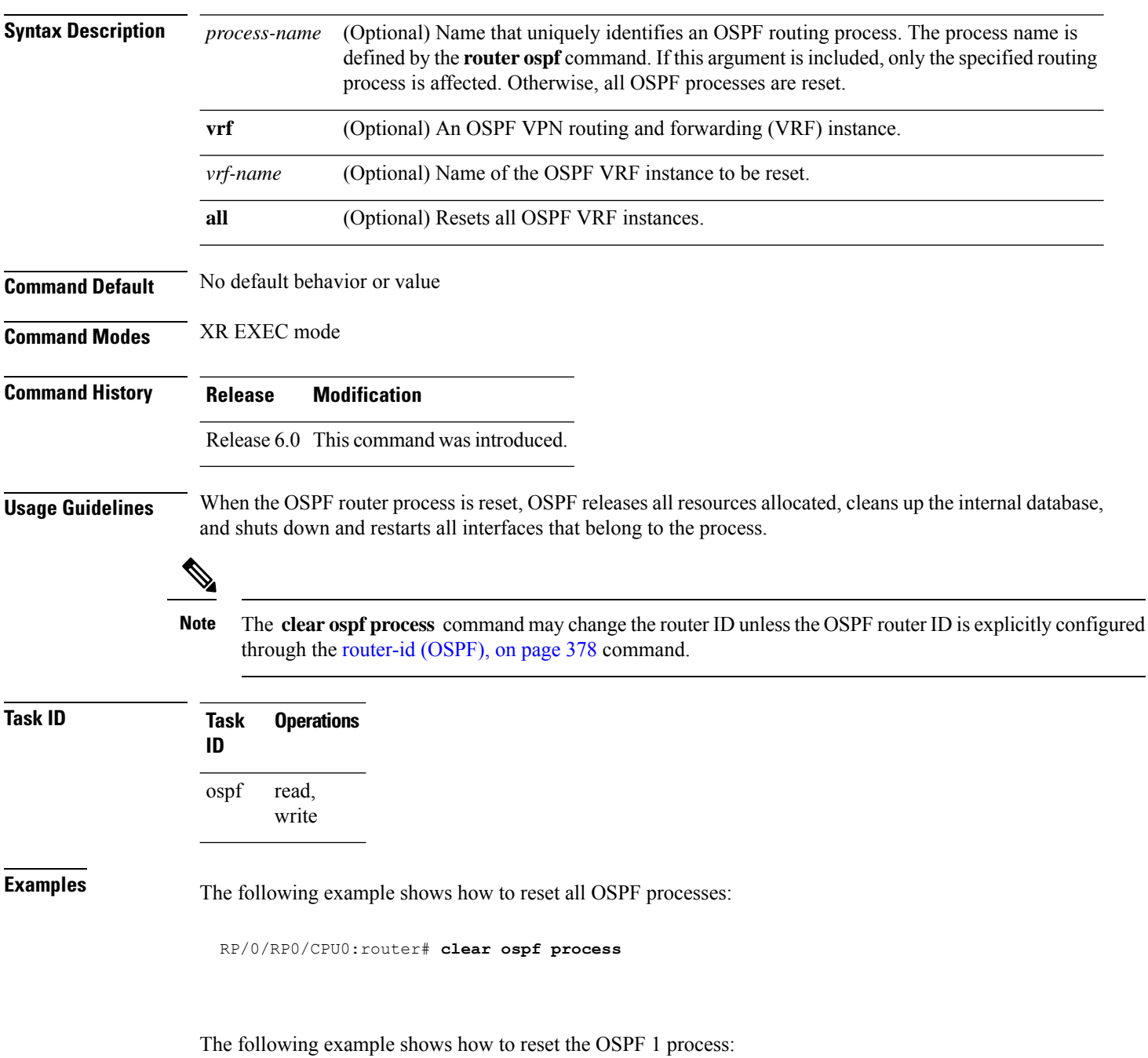

 $\mathbf I$ 

RP/0/RP0/CPU0:router# **clear ospf 1 process**

## **clear ospf redistribution**

To clear all routes redistributed from other protocols out of the Open Shortest Path First (OSPF) routing table, use the **clear ospf redistribution** command in XR EXEC mode.

**clear ospf** [*process-name* [**vrf** {*vrf-name* | **all**}]] **redistribution**

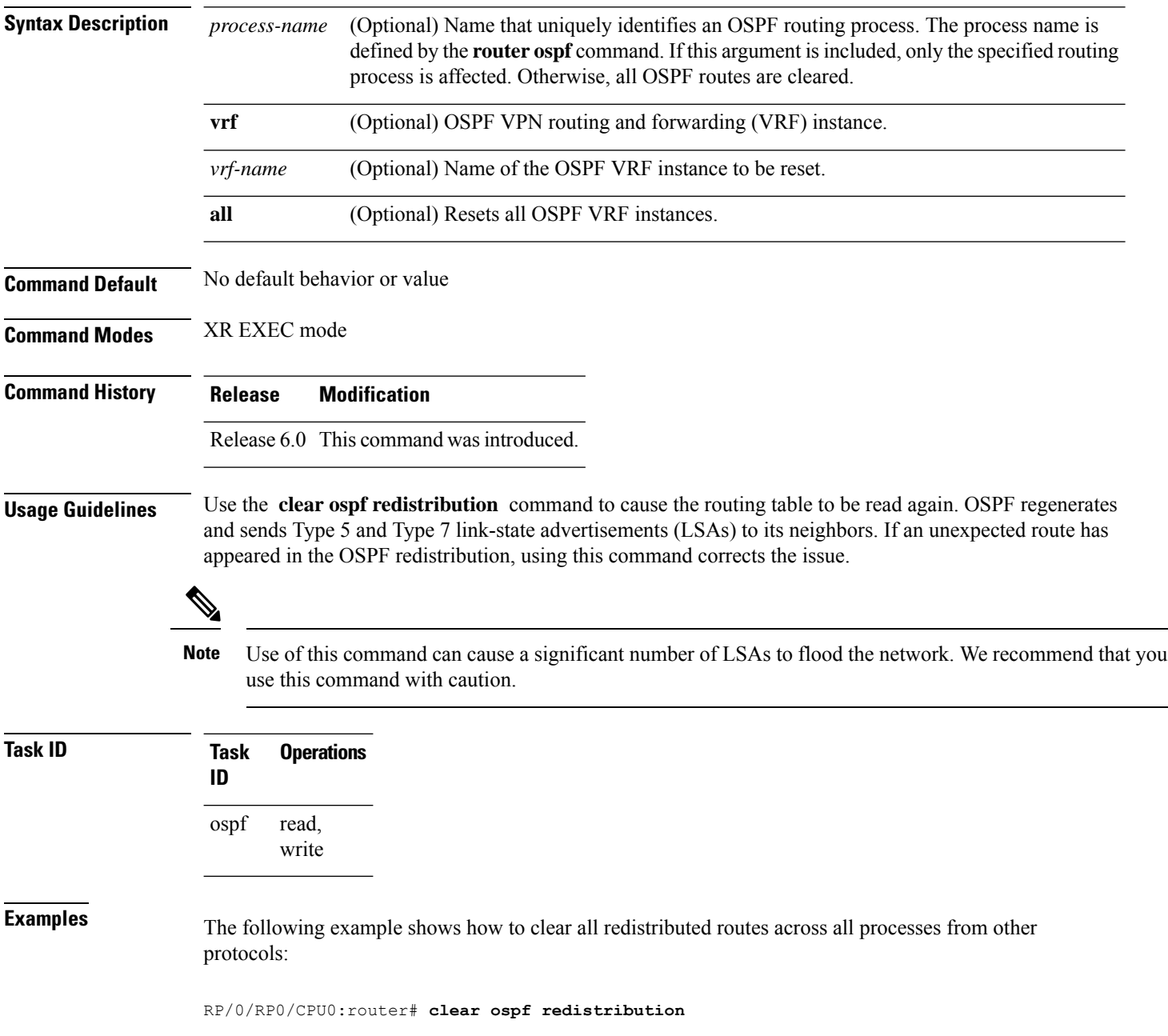

 $\overline{\phantom{a}}$ 

## **clear ospf routes**

To clear all Open Shortest Path First (OSPF) routes from the OSPF routing table, use the **clear ospf routes** command in XR EXEC mode.

**clear ospf** [*process-name* [**vrf** {*vrf-name* | **all**}]] **routes**

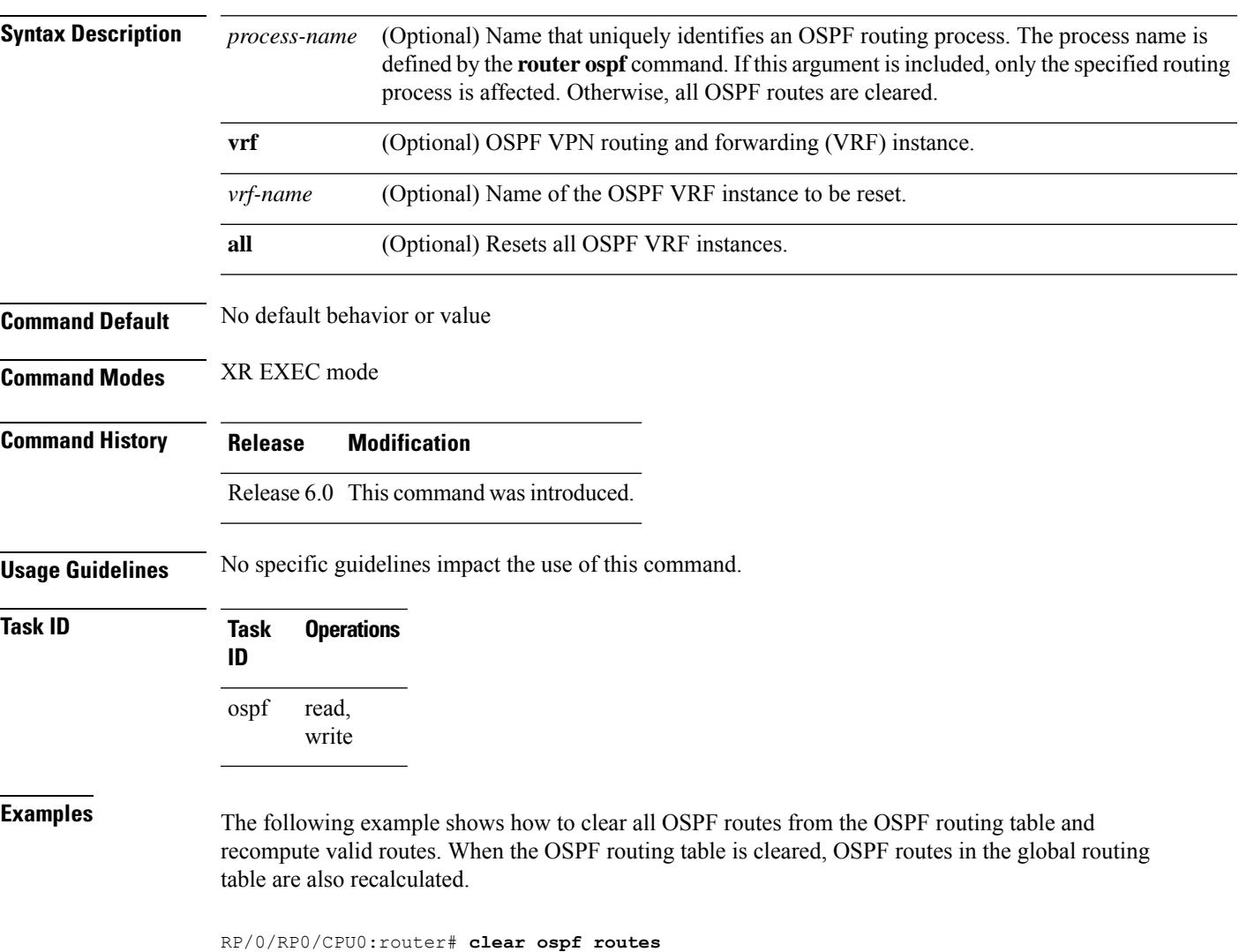

## **clear ospf statistics**

To clear the Open Shortest Path First (OSPF) statistics of neighbor state transitions, use the **clear ospf statistics** command in XR EXEC mode.

**clear ospf** [*process-name* [**vrf** {*vrf-name* | **all**}]] **statistics** [**neighbor** [*type interface-path-id*] [*ip-address*]]

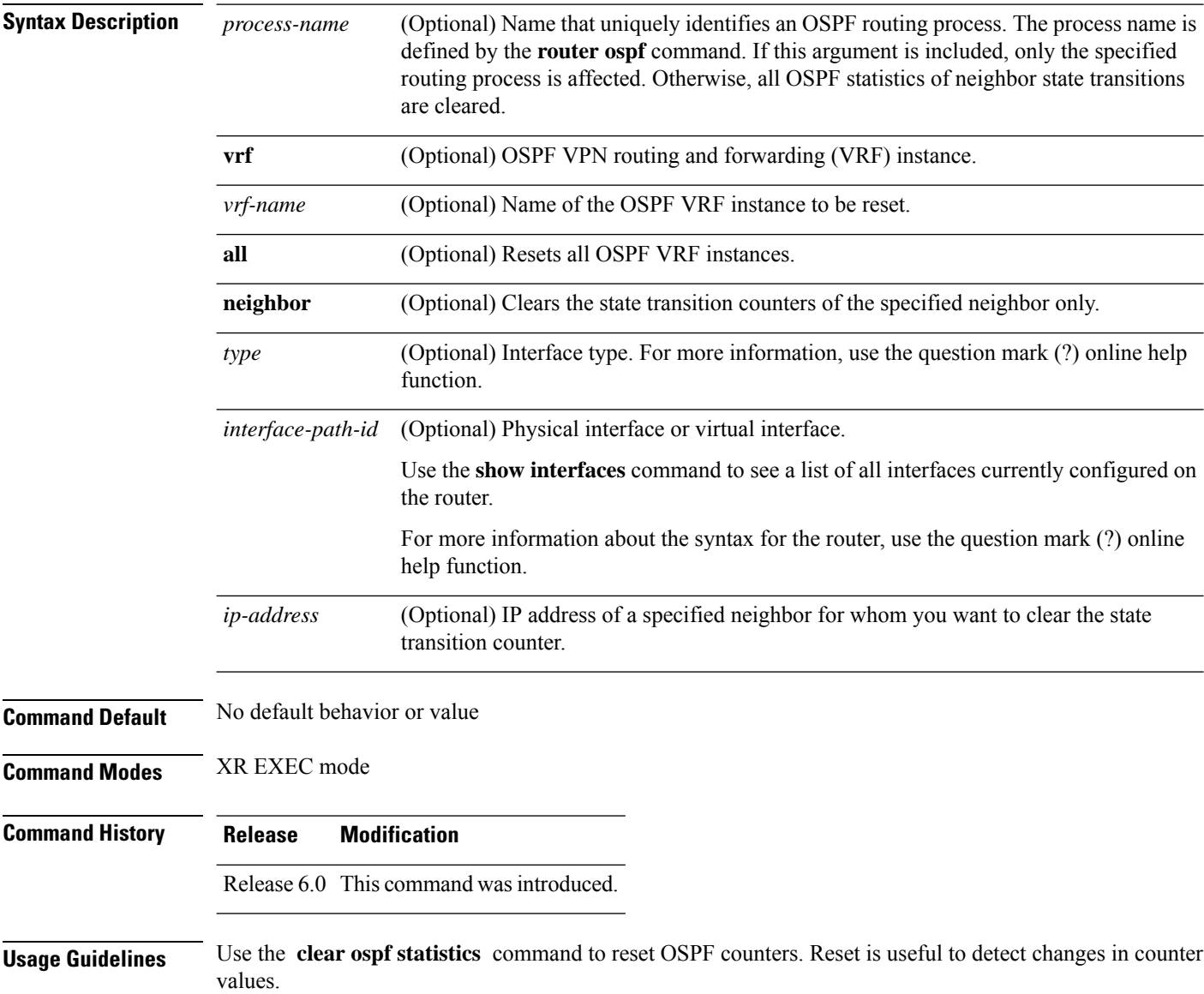

 $\mathbf I$ 

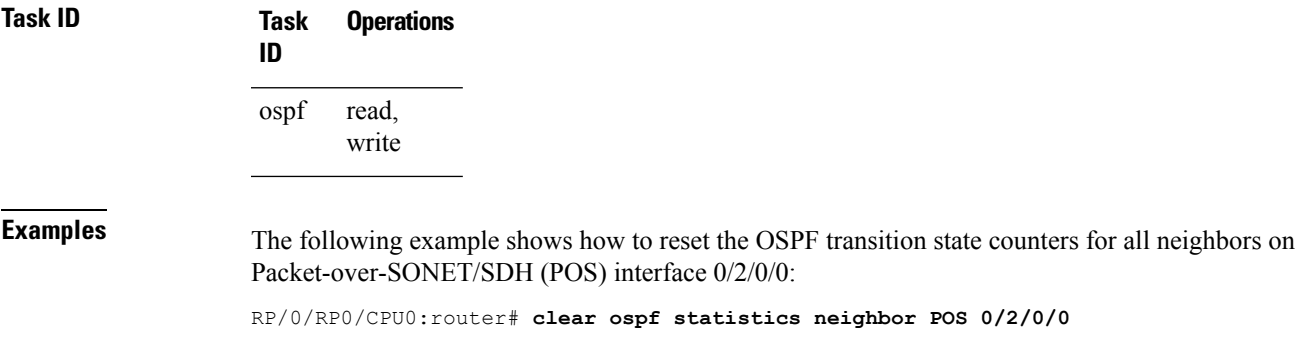

I

# **cost (OSPF)**

To explicitly specify the interface (network) for Open Shortest Path First (OSPF) path calculation, use the **cost** command in the appropriate mode. To remove the cost, use the **no** form of this command.

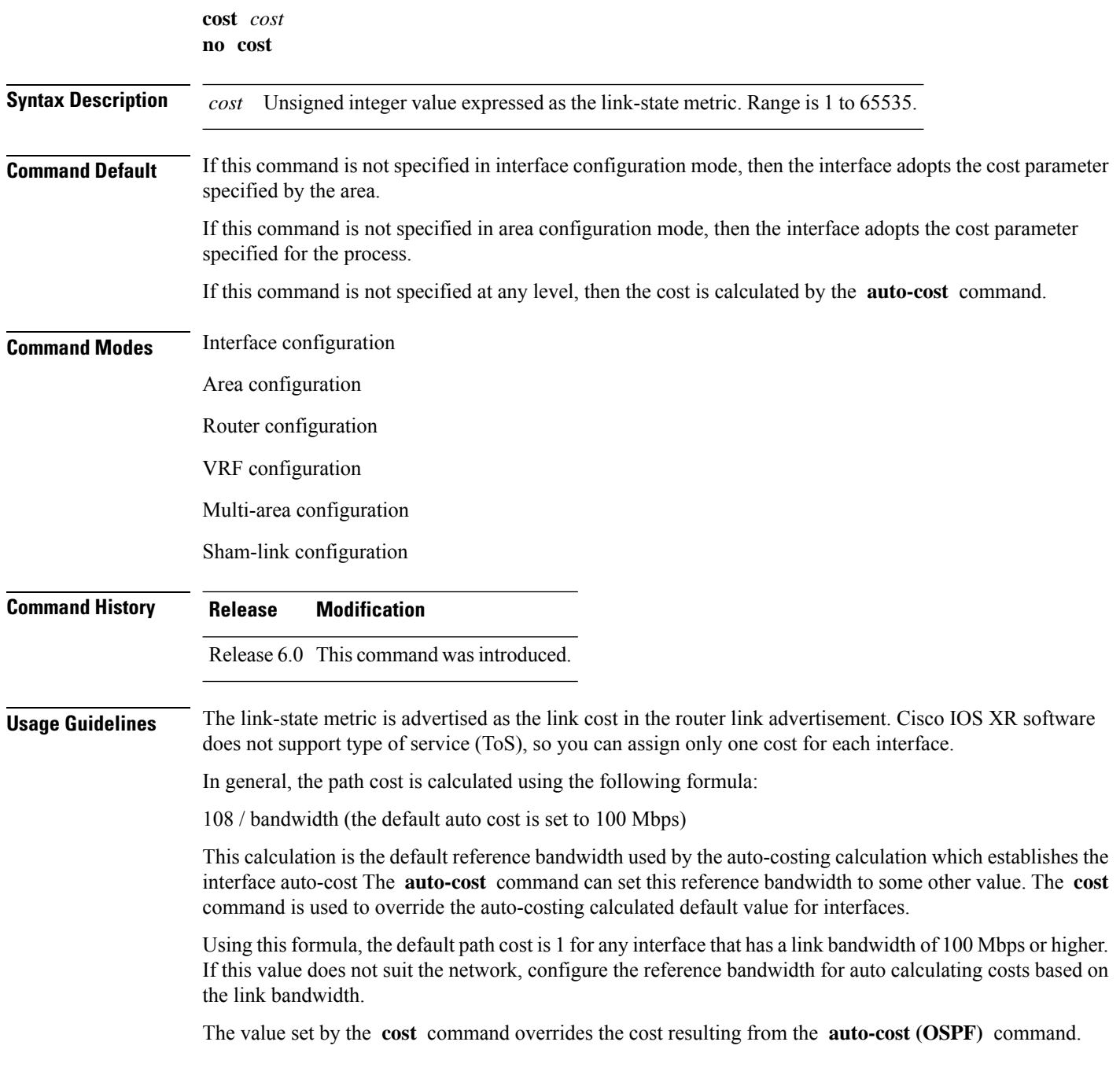

 $\blacksquare$ 

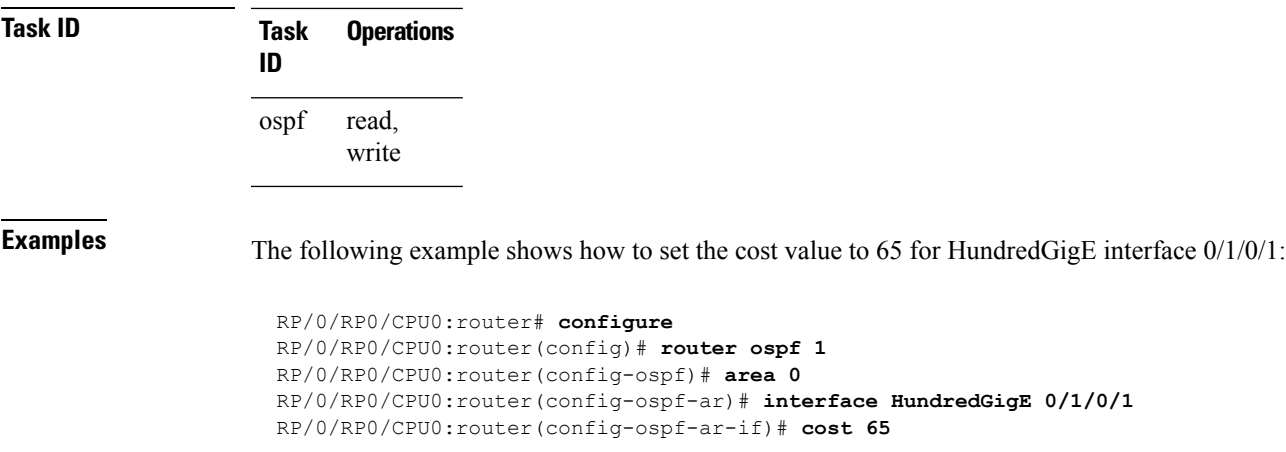

#### **cost-fallback (OSPF)**

To apply higher cost than the normal interface cost when the cumulative bandwidth of a bundle interface goes below the threshold specified and to revert to the original cost if the cumulative bandwidth goes above the configured threshold, use the **cost-fallback** command. To remove the cost-fallback, use the **no** form of this command.

**cost-fallback cost threshold bandwidth no cost-fallback**

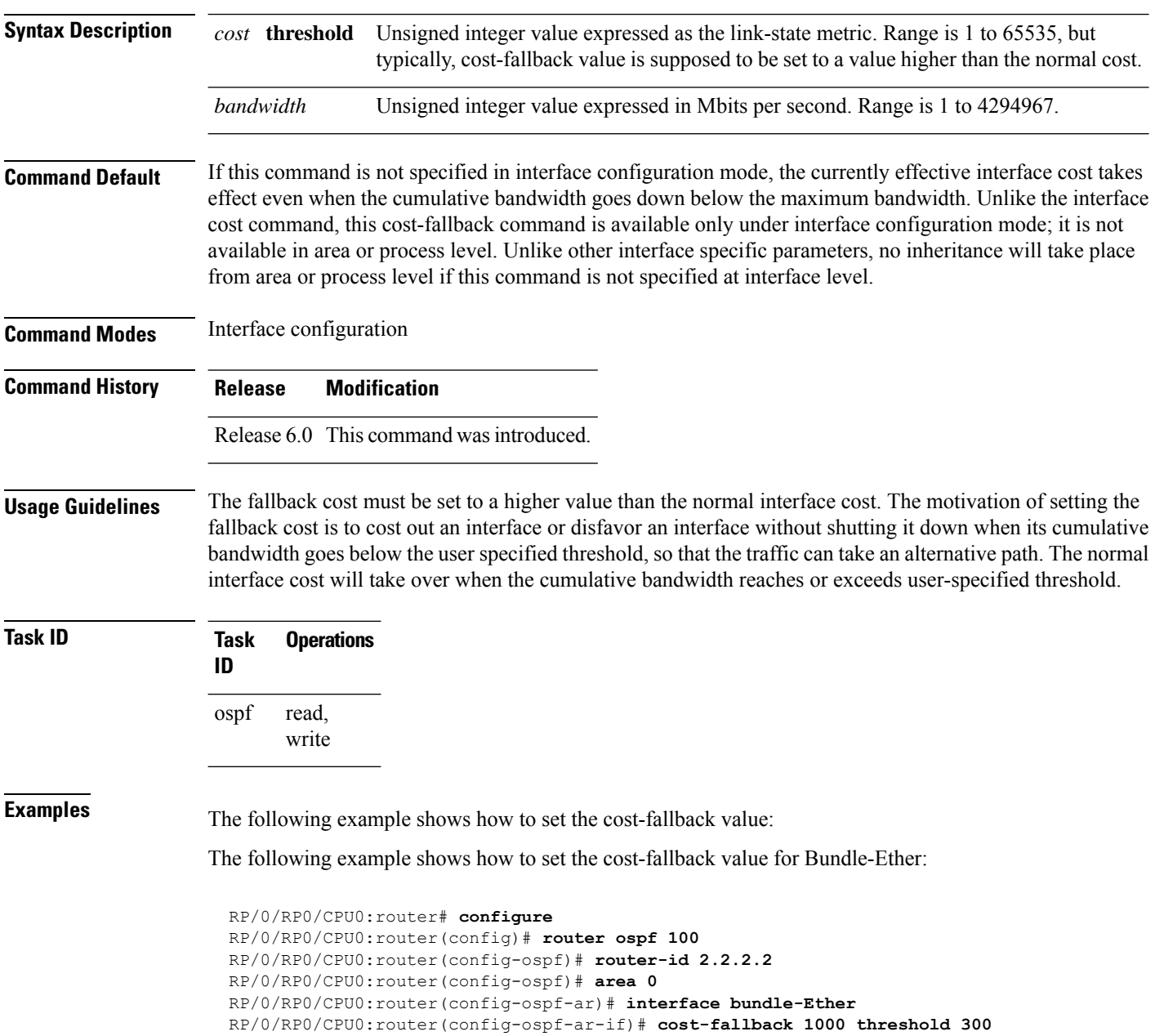

 $\mathbf I$ 

#### **database-filter all out (OSPF)**

To filter outgoing link-state advertisements (LSAs) to an Open Shortest Path First (OSPF) interface, use the **database-filter all out** command in the appropriate mode. To restore the forwarding of LSAs to the interface, use the **disable** form of the command.

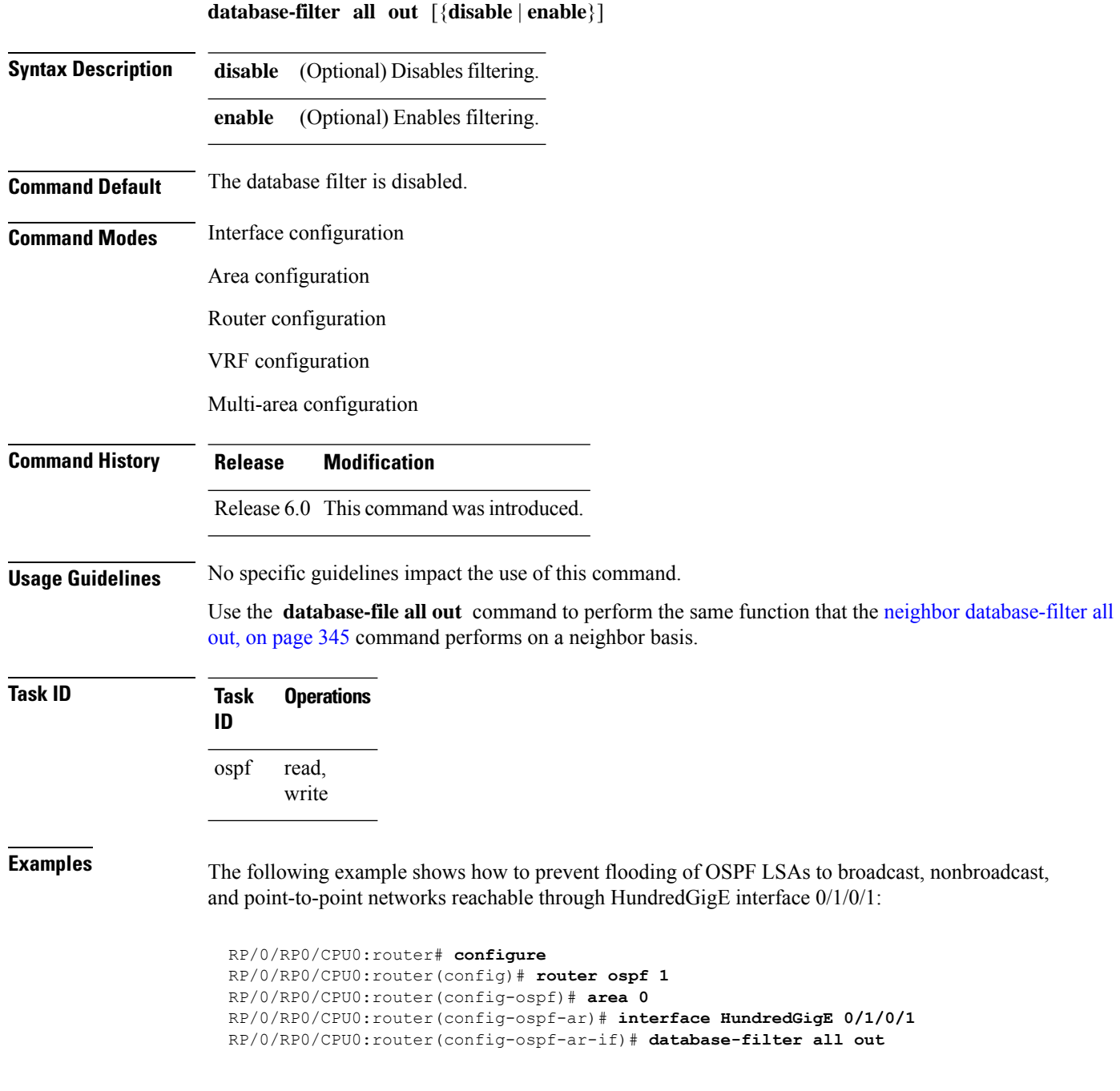

 $\overline{\phantom{a}}$ 

#### **dead-interval (OSPF)**

To set the interval after which a neighbor is declared dead when no hello packets are observed, use the **dead-interval** command in the appropriate mode. To return to the default time, use the **no** form of this command.

**dead-interval** *seconds* **no dead-interval**

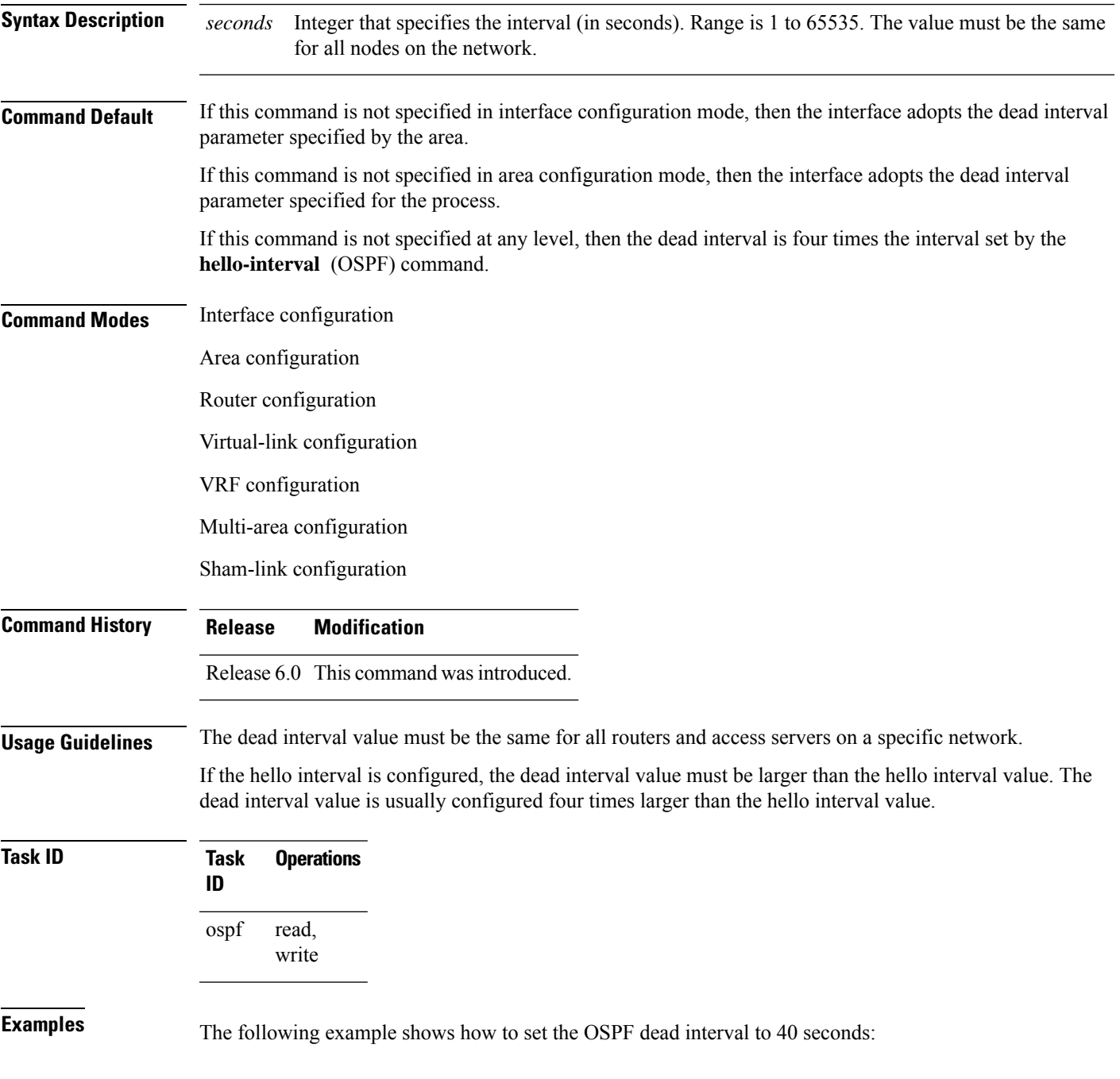

I

RP/0/RP0/CPU0:router# **configure** RP/0/RP0/CPU0:router(config)# **router ospf 1** RP/0/RP0/CPU0:router(config-ospf)# **area 0** RP/0/RP0/CPU0:router(config-ospf-ar)# **interface HundredGigE 0/1/0/1** RP/0/RP0/CPU0:router(config-ospf-ar-if)# **dead-interval 40**

#### **default-cost (OSPF)**

To specify a cost for the default summary route sent into a stub area or not-so-stubby area (NSSA), use the **default-cost** command in area configuration mode. To remove the assigned default route cost, use the **no** form of this command.

**default-cost** *cost* **no default-cost** *cost*

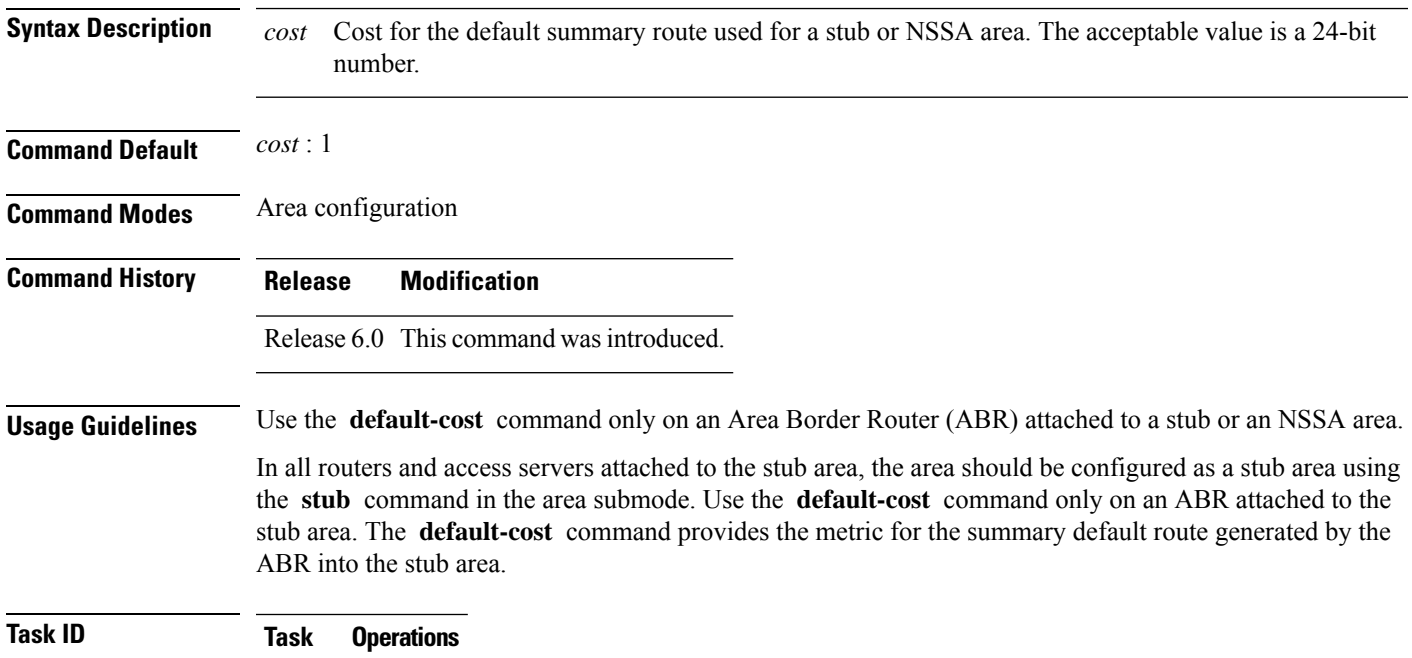

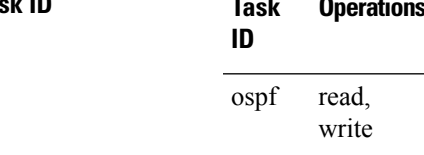

**Examples** The following example shows how to assign a default cost of 20 to a stub area. The HundredGigE interface 0/4/0/3 is also configured in the stub area):

> RP/0/RP0/CPU0:router# **configure** RP/0/RP0/CPU0:router(config)# **router ospf 201** RP/0/RP0/CPU0:router(config-ospf)# **area 10.15.0.0** RP/0/RP0/CPU0:router(config-ospf-ar)# **stub** RP/0/RP0/CPU0:router(config-ospf-ar)# **default-cost 20** RP/0/RP0/CPU0:router(config-ospf-ar)# **interface HundredGigE 0/4/0/3**

#### **default-information originate (OSPF)**

To generate a default external route into an Open Shortest Path First (OSPF) routing domain, use the **default-information originate** command in the appropriate mode. To disable this feature, use the **no** form of this command.

**default-information originate** [**always**] [**metric** *metric-value*] [**metric-type** *type-value*] [**route-policy** *policy-name*] [**tag** *tag-value*] **no default-information originate**

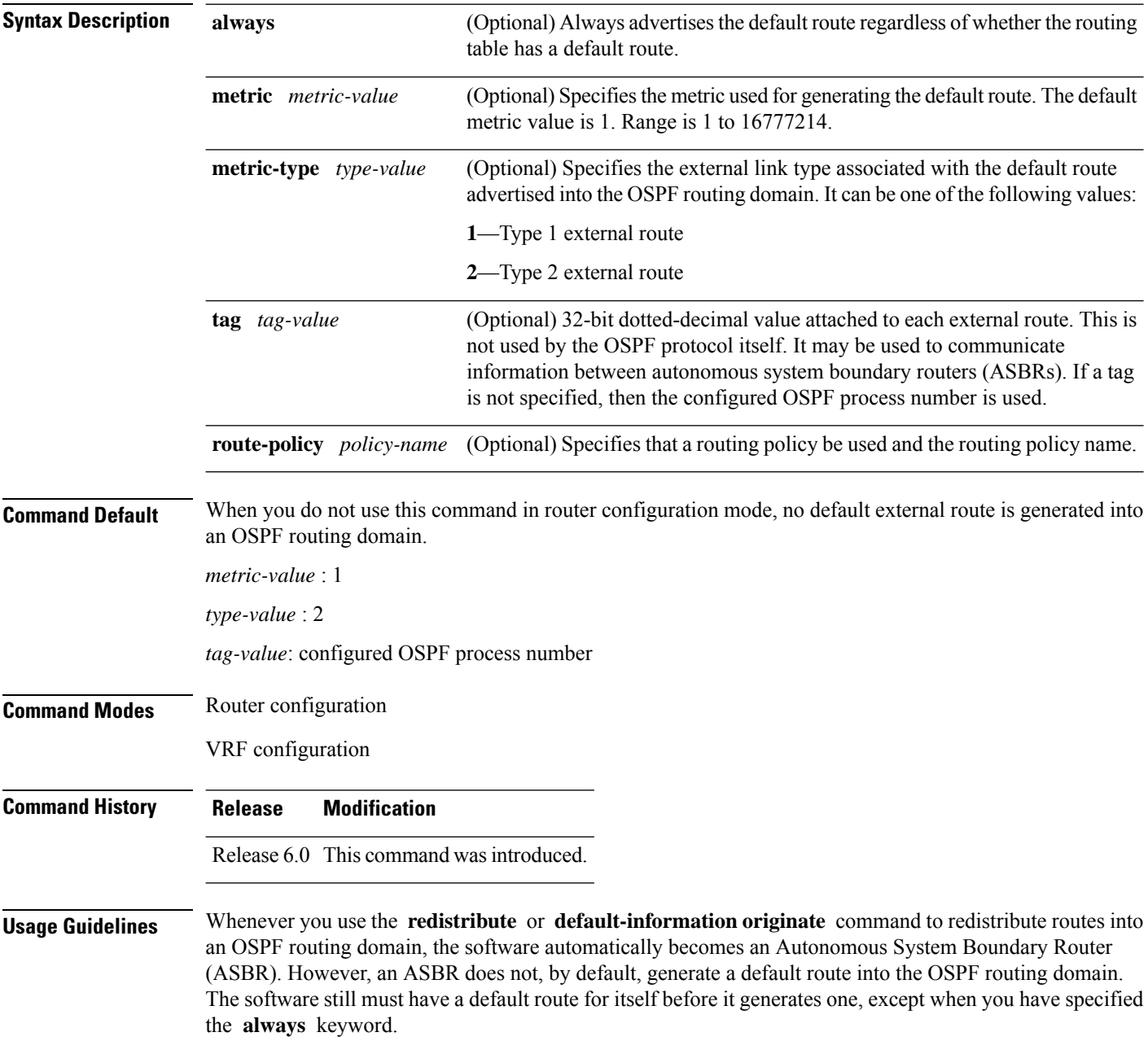

Ш

The **default-information originate** route-policy attach point conditionally injects the default route 0.0.0.0/0 into the OSPF link-state database, and is done by evaluating the attached policy. If any routes specified in the policy exist in the global RIB, then the default route isinserted into the link-state database. If there is no match condition specified in the policy, the policy passes and the default route is generated into the link-state database.

For information about the default-information originate attach point, see the *OSPF Policy Attach Points* section in the *Implementing Routing Policy* chapter in *Routing Configuration Guide for Cisco NCS 5500 Series RoutersRouting Configuration Guide for Cisco NCS 540 Series RoutersRouting Configuration Guide*.

For information about routing policies, see the *Routing Policy Commands* chapter in the *Routing Command Reference Guide*.

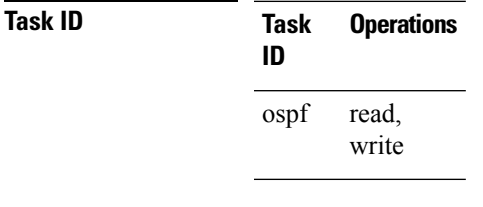

**Examples** The following example shows how to specify a metric of 100 for the default route redistributed into the OSPF routing domain and an external metric type of Type 1:

RP/0/RP0/CPU0:router#**configure**

```
RP/0/RP0/CPU0:router(config)#router ospf 109
RP/0/RP0/CPU0:router(config-ospf)#redistribute igrp 108 metric 100
RP/0/RP0/CPU0:router(config-ospf)#default-information originate metric 100 metric-type 1
```
#### **default-metric (OSPF)**

To set default metric values for routes redistributed from another protocol into the Open Shortest Path First (OSPF) protocol, use the **default-metric** command in the appropriate mode. To return to the default state, use the **no** form of this command.

**default-metric** *value* **no default-metric** *value*

> read, write

ospf

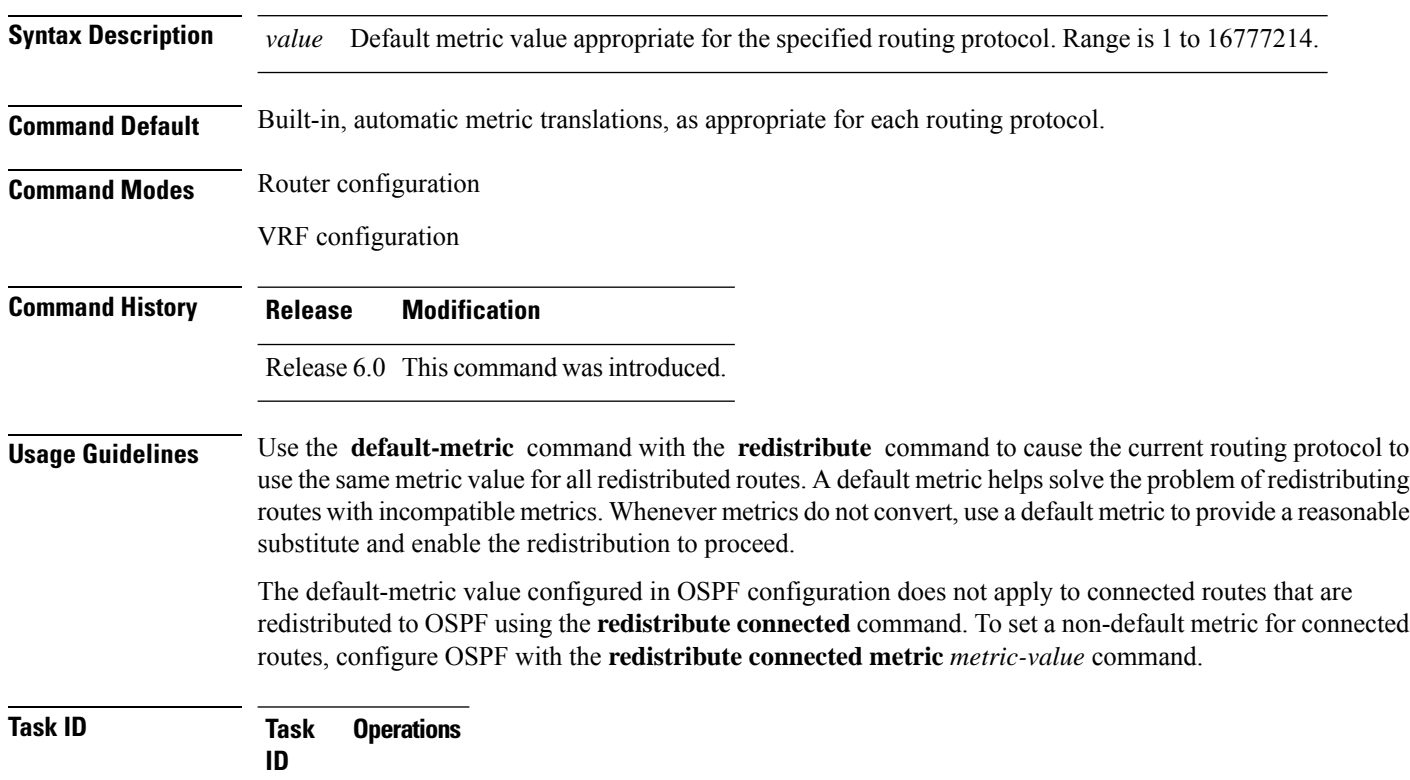

**Examples** The following example shows how to advertise Intermediate System-to-Intermediate System (IS-IS)

RP/0/RP0/CPU0:router(config-ospf)# **redistribute isis IS-IS\_isp**

protocol-derived routes into OSPF and assign a metric of 10:

RP/0/RP0/CPU0:router(config-ospf)# **default-metric 10**

RP/0/RP0/CPU0:router(config)# **router ospf 1**

RP/0/RP0/CPU0:router# **configure**

Routing Command Reference for Cisco NCS 5500 Series, Cisco NCS 540 Series, and Cisco NCS 560 Series Routers

#### **demand-circuit (OSPF)**

To configure the Open Shortest Path First (OSPF) protocol to treat the interface as an OSPF demand circuit, use the **demand-circuit** command in the appropriate mode. To remove the demand circuit designation from the interface, use the **no** form of this command.

**demand-circuit** [{**disable** | **enable**}] **no demand-circuit**

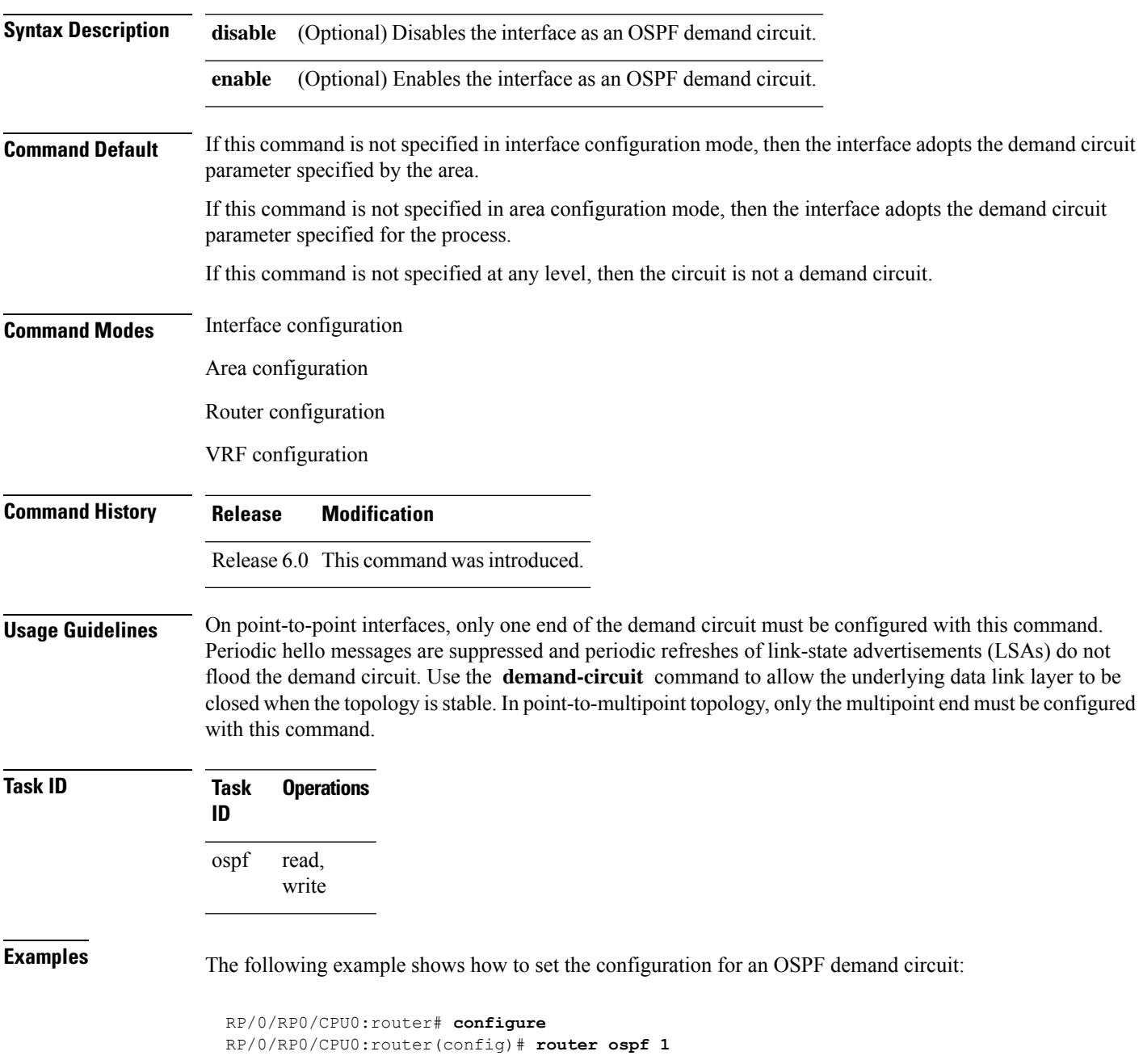

 $\mathbf I$ 

RP/0/RP0/CPU0:router(config-ospf)# **demand-circuit**

Ш

#### **disable-dn-bit-check**

To specify that down bits should be ignored, use the **disable-dn-bit-check** command in VPN routing and forwarding (VRF) configuration mode. To specify that down bits should be considered, use the **no** form of this command.

**disable-dn-bit-check no disable-dn-bit-check**

**Command Default** Down bits are considered.

**Command Modes** VRF configuration mode

**Command History Release Modification** Release 6.0 This command was introduced.

**Usage Guidelines** No specific guidelines impact the use of this command.

**Task ID Task Operations ID** read, write ospf

**Examples** The following example shows how to specify that down bits be ignored:

RP/0/RP0/CPU0:router# **configure** RP/0/RP0/CPU0:router(config)# **router ospf 1** RP/0/RP0/CPU0:router(config-ospf)# **vrf v1** RP/0/RP0/CPU0:router(config-ospf-vrf)# **disable-dn-bit-check**

#### **distance (OSPF)**

To define an administrative distance, use the **distance** command in an appropriate configuration mode. To remove the **distance** command from the configuration file and restore the system to its default condition in which the software removes a distance definition, use the **no** form of this command.

**distance** *weight* [*ip-address wildcard-mask* [*access-list-name*]] **no distance** *weight ip-address wildcard-mask* [*access-list-name*]

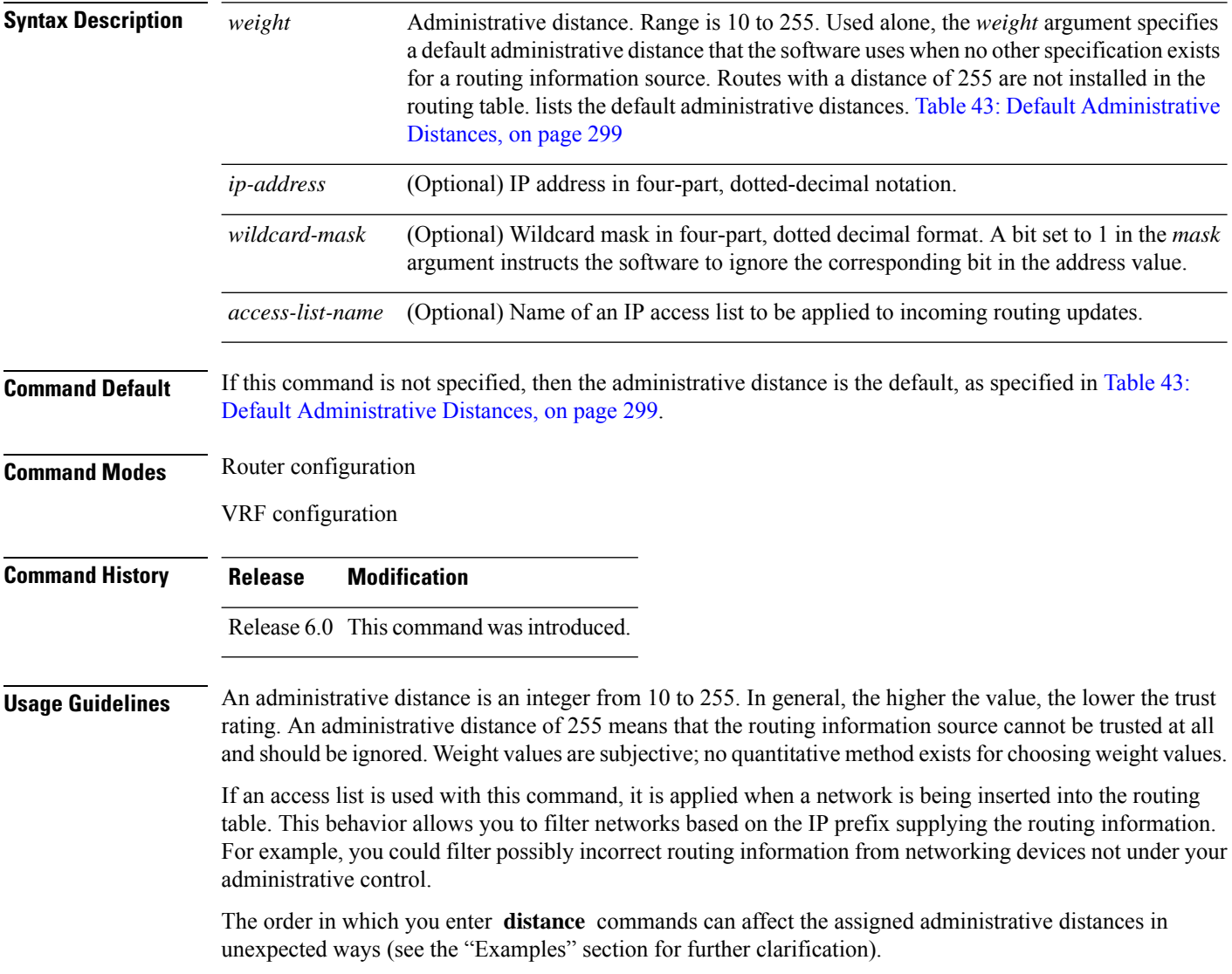

Ш

<span id="page-320-0"></span>This table lists default administrative distances.

**Table 43: Default Administrative Distances**

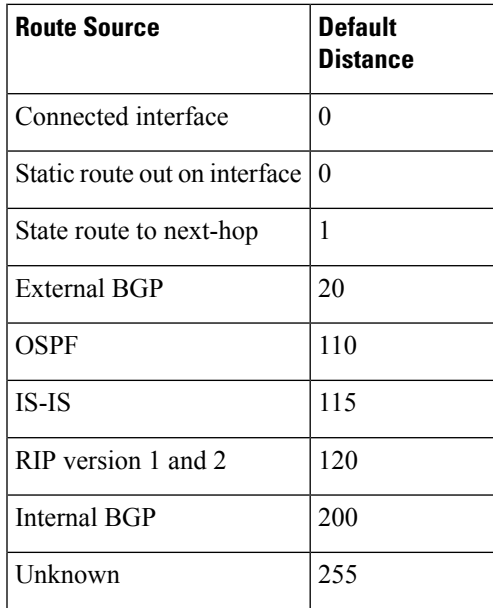

#### **Task ID Task Operations**

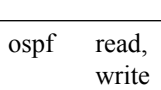

**ID**

**Examples** In the following example, the **router ospf** command sets up OSPF routing instance1. The first **distance** command sets the default administrative distance to 255, which instructs the software to ignore all routing updates from networking devices for which an explicit distance has not been set. The second **distance** command sets the administrative distance for all networking devices on the Class C network 192.168.40.0 0.0.0.255 to 90.

```
RP/0/RP0/CPU0:router# configure
RP/0/RP0/CPU0:router(config)# router ospf 1
RP/0/RP0/CPU0:router(config-ospf)# distance 255
RP/0/RP0/CPU0:router(config-ospf)# distance 90 192.168.40.0 0.0.0.255
```
# **distance ospf**

To define Open Shortest Path First (OSPF) route administrative distances based on route type, use the **distance ospf** command in router configuration mode. To restore the default value, use the **no** form of this command.

**distance ospf** {**intra-area** | **inter-area** | **external**} *distance* **no distance ospf**

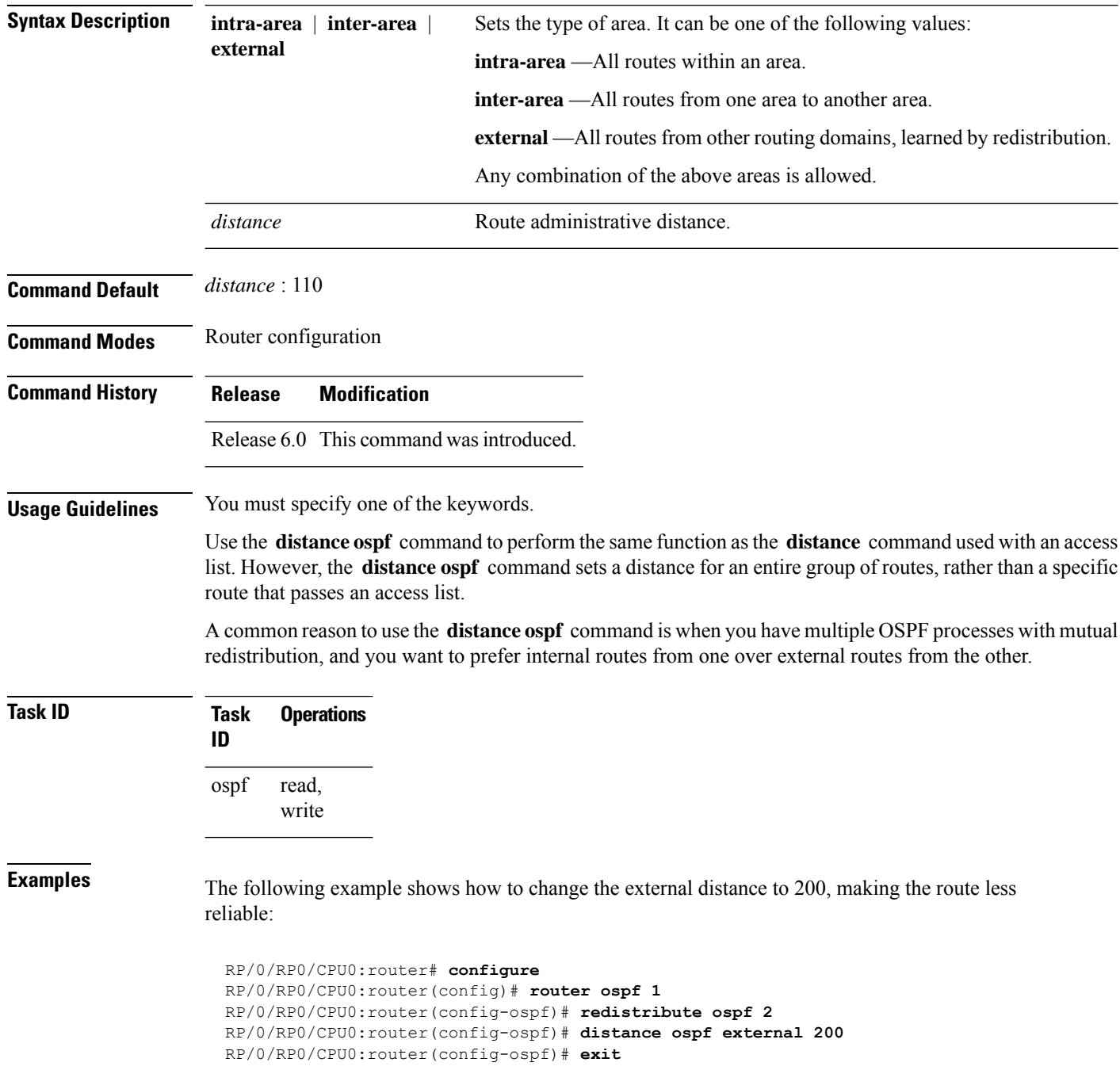

I

RP/0/RP0/CPU0:router(config)# **router ospf 2** RP/0/RP0/CPU0:router(config-ospf)# **redistribute ospf 1** RP/0/RP0/CPU0:router(config-ospf)# **distance ospf external 200**

#### **distribute-list**

To filter networks received or transmitted in Open Shortest Path First (OSPF) updates, use the **distribute-list** command in the appropriate mode. To change or cancel the filter, use the **no** form of this command.

**distribute-list** {*access-list-name* {**in** | **out** [{**bgp** *number* | **connected** | **ospf** *instance* | **static**}]} | **route-policy** *route-policy-name* **in**} **no distribute-list** {*access-list-name* {**in** | **out**} | **route-policy** *route-policy-name* **in**}

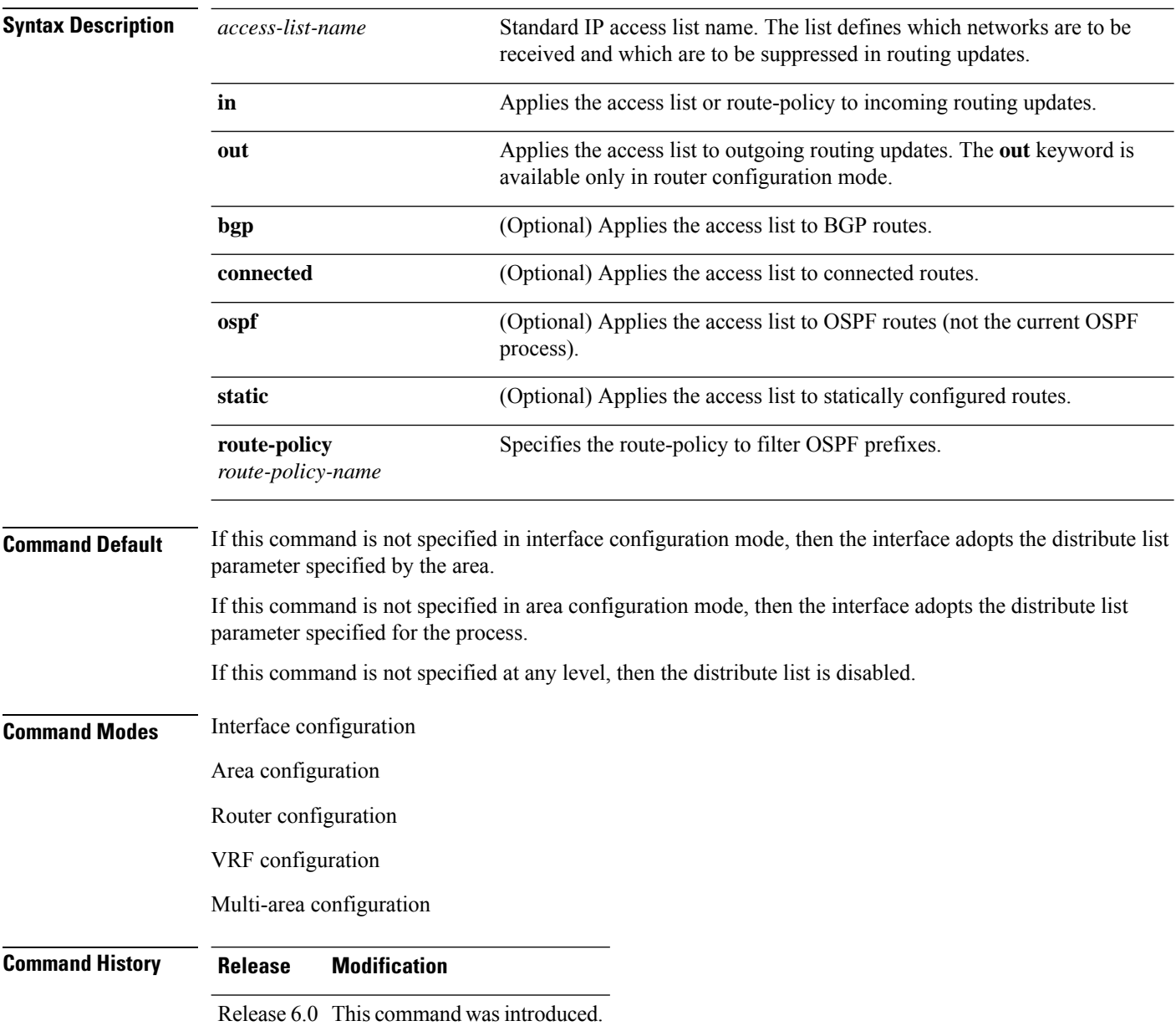
**Usage Guidelines** Use the **distribute-list** command to limit which OSPF routes are installed on this router. The **distribute-list** command does not affect the OSPF protocol itself.

> The **distribute-list in** is configurable at instance (process), area, and interface levels. Regular OSPF configuration inheritance applies. Configuration is inherited from instance > area > interface levels.

Use the **route-policy** *route-policy-name* keyword and argument to allow use of route policies to filter OSPF prefixes.

Either an access-list, or a route-policy can be used in a single command, not both. Configuring the command with access-list removes the route-policy configuration, and vice versa. **Note**

The "if tag..." statements can be used in **distribute-list in** *route-policy*. The matching on route tag supports operators "eq/ge/is/le". Operator "in" is not supported.

When distribute-list ACL or route-policy is modified, OSPF removes all routes from the RIB, and repopulates the RIB. Due to an expected delay in the repopulation of the RIB, there could be traffic disruption. **Note**

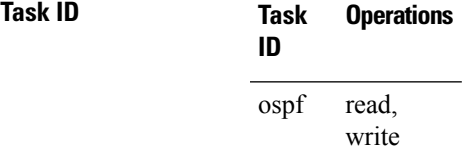

**Examples** The following example shows how to prevent OSPF routes from the 172.17.10.0 network from being installed if they are learned in area 0:

```
RP/0/RP0/CPU0:router# configure
RP/0/RP0/CPU0:router(config)# ipv4 access-list 3
RP/0/RP0/CPU0:router(config-ipv4-acl)# deny 172.17.10.0 0.0.0.255
RP/0/RP0/CPU0:router(config-ipv4-acl)# permit any any
!
RP/0/RP0/CPU0:router(config)# router ospf 1
RP/0/RP0/CPU0:router(config-ospf)# area 0
RP/0/RP0/CPU0:router(config-ospf-ar)# distribute-list 3 in
RP/0/RP0/CPU0:router(config-ospf-ar)# interface HundredGigE 0/1/0/3
```
# **domain-id (OSPF)**

To specify the Open Shortest Path First (OSPF) VPN routing and forwarding (VRF) domain ID, use the **domain-id** command in VRF configuration mode. To remove an OSPF VRF domain ID, use the **no** form of this command.

**domain-id** [**secondary**] **type** [{**0005** | **0105** | **0205** | **8005**}] **value** *value* **no domain-id** [**secondary**] **type** [{**0005** | **0105** | **0205** | **8005**}] **value** *value*

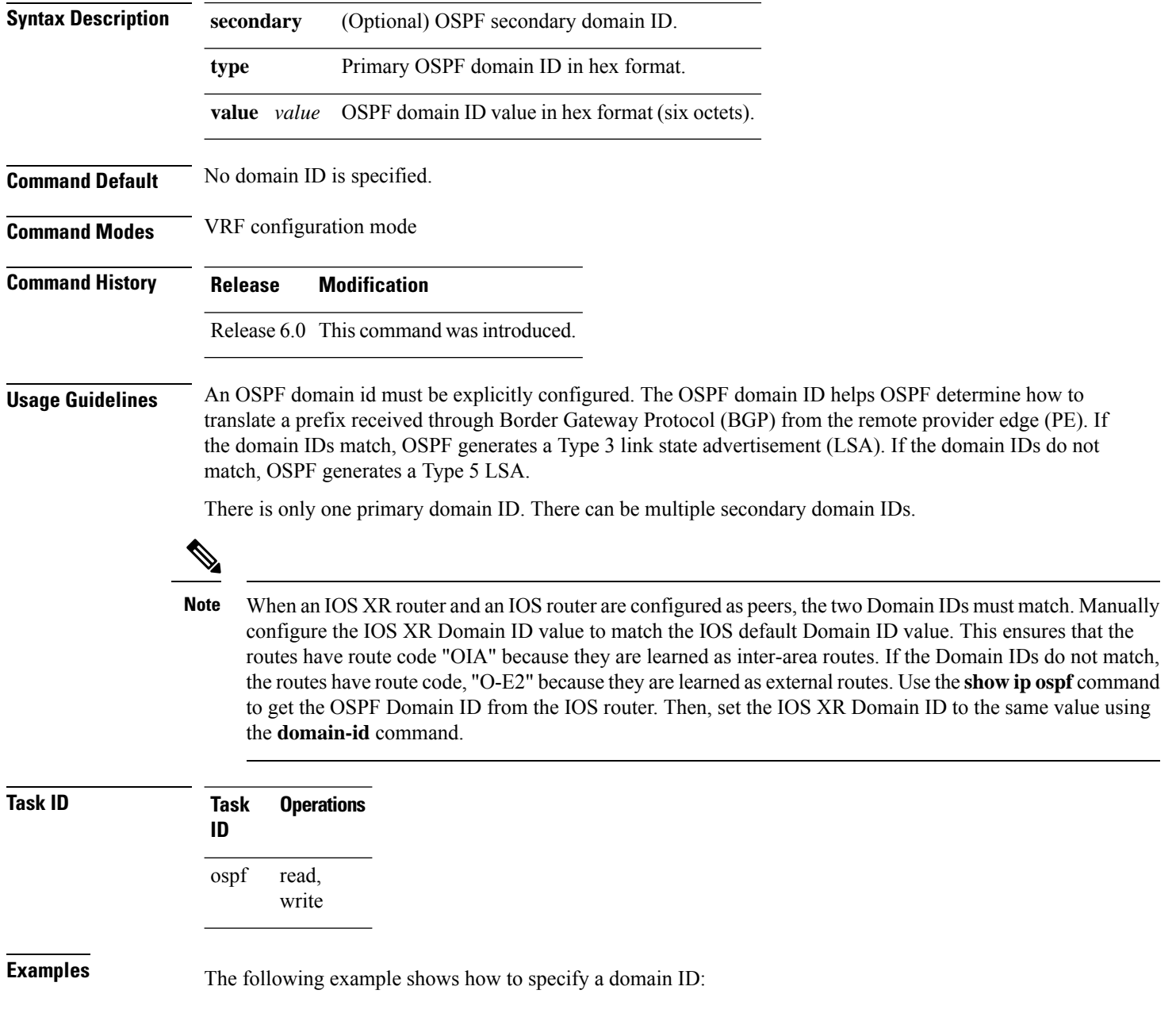

 $\overline{\phantom{a}}$ 

RP/0/RP0/CPU0:router# **configure** RP/0/RP0/CPU0:router(config)# **router ospf o1** RP/0/RP0/CPU0:router(config-ospf)# **vrf v1** RP/0/RP0/CPU0:router(config-ospf-vrf)# **domain-id type 0105 value AABBCCDDEEFF**

# **domain-tag**

To specify the Open Shortest Path First (OSPF) VPN routing and forwarding (VRF) domain tag, use the **domain-tag** command in VRF configuration mode. To remove an OSPF VRF domain tag, use the **no** form of this command.

**domain-tag** *tag* **no domain-tag**

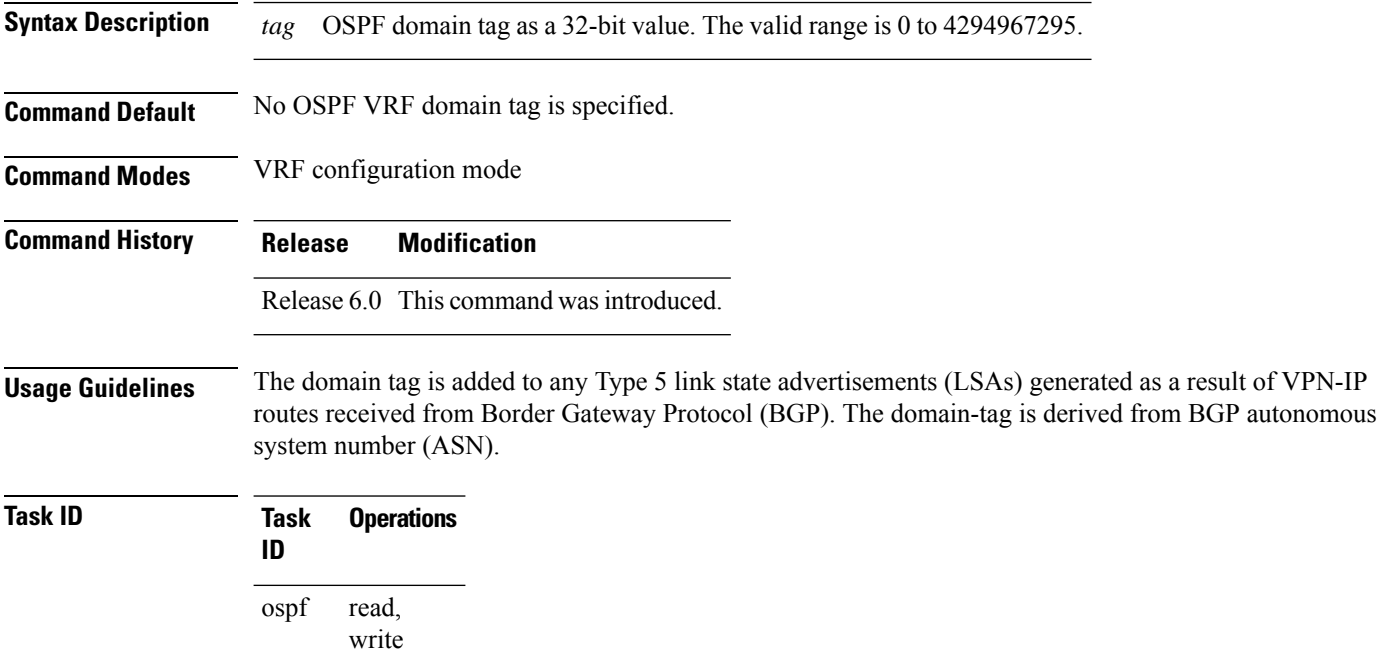

**Examples** The following example shows how to specify the domain tag:

RP/0/RP0/CPU0:router# **configure** RP/0/RP0/CPU0:router(config)# **router ospf o1** RP/0/RP0/CPU0:router(config-ospf)# **domain-tag 234**

# **exchange-timer**

To set a time limit to prevent an indefinite EXCHANGE or LOADING phase during adjacency formation, use the **exchange-timer** command in router configuration mode.

**exchange-timer** *exchange-time-in-minutes* **hold-time** *hold-time-in-minutes* **recovery-count** *recovery-count*

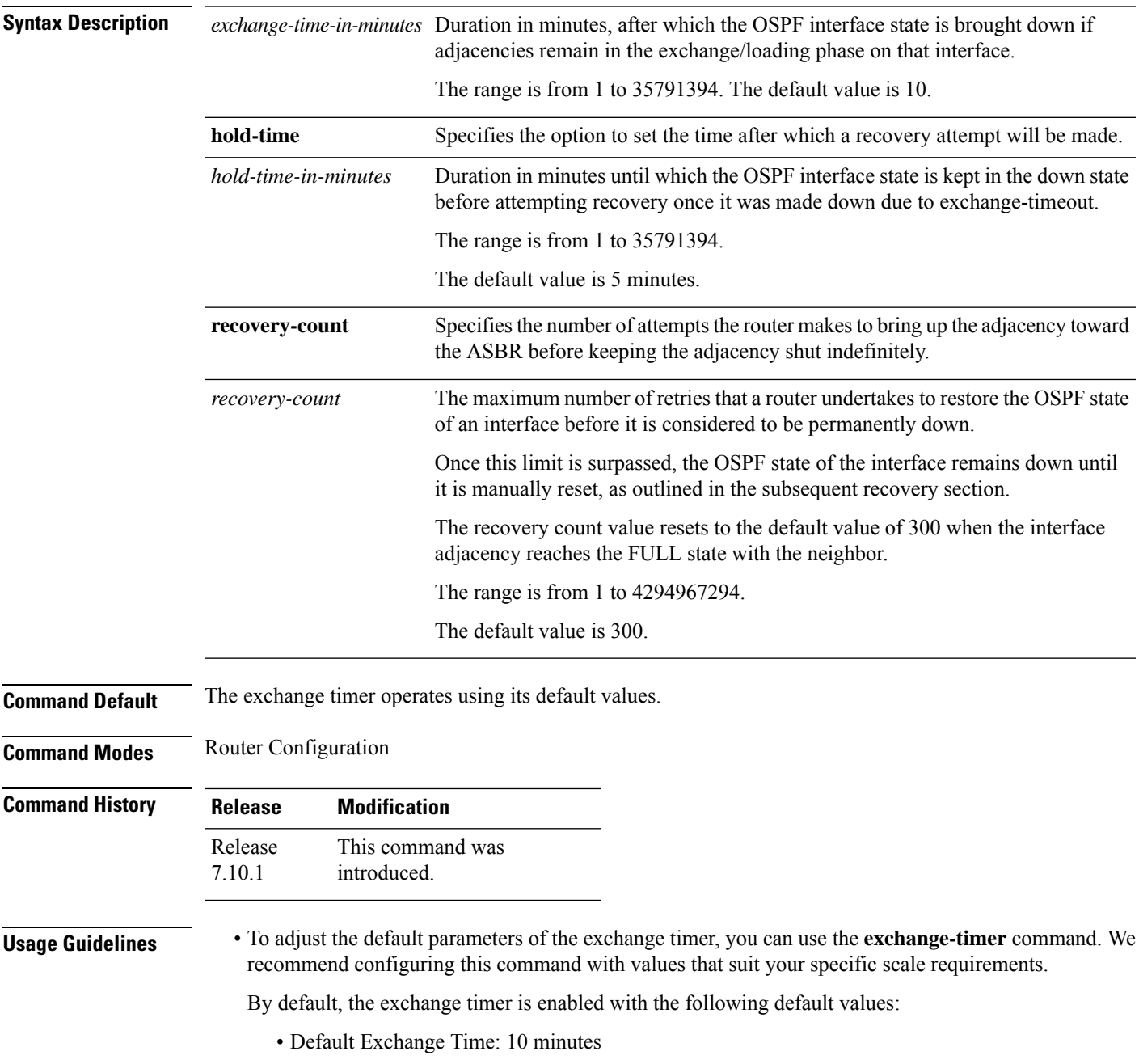

- Default Hold Time: 5 minutes
- Default Recovery Count: 300

These default values have been chosen to ensure that the interface remains operational for an extended period before being permanently brought down. The total duration for attempting recovery is calculated as follows:

(Exchange Time + Hold Time) \* Recovery Count = 3.125 days

• To recover a permanently disabled interface:

#### **Option 1:**

- **1.** Shut down the permanently disabled interface (**shutdown** command).
- **2.** Bring up the interface (**no shutdown** command).

#### **Option 2:**

- **1.** Remove the interface from OSPF.
- **2.** Add the interface again to OSPF.

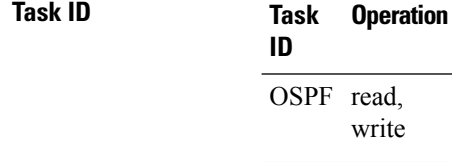

#### **Example**

The following example shows how to set a time limit to prevent an indefinite EXCHANGE or LOADING phase during adjacency formation.

```
Router(config)# router ospf 1
Router(config-ospf)# exchange-timer 357913 hold-time 35791 recovery-count 4294967294
```
**308**

#### **fast-reroute (OSPFv2)**

To enable IP fast reroute loop-free alternate (LFA) computation, use the **fast-reroute** command in the appropriate OSPF configuration mode. To disable the IP fast reroute loop-free alternate computation, use the **no** form of this command.

To disable loop-free alternate computation that is enabled on a higher level, use the **fast-reroute** command with **disable** keyword.

**fast-reroute** {**per-link** | **per-prefix**} [**disable**] **no fast-reroute**

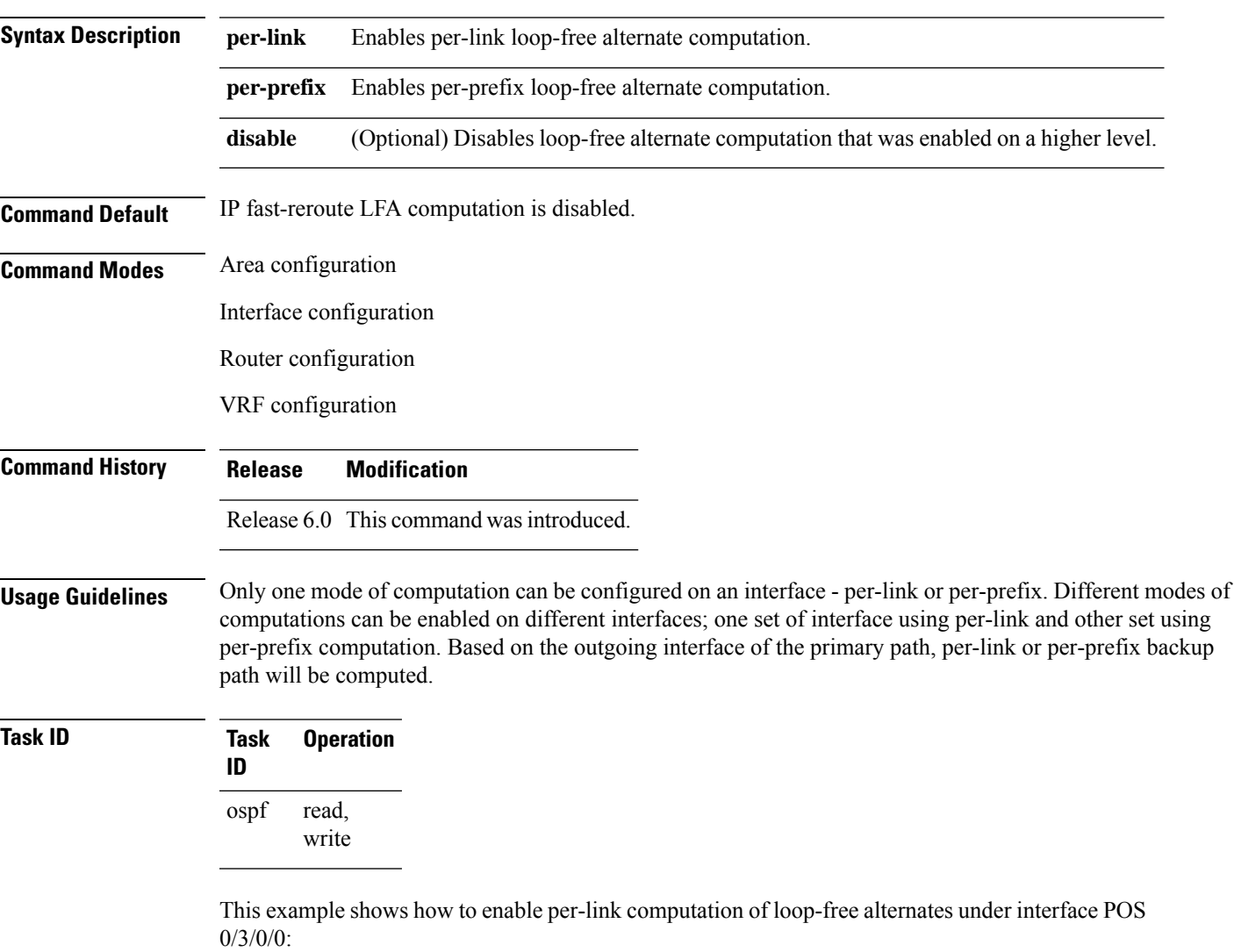

```
RP/0/RP0/CPU0:router(config)# router ospf 1
RP/0/RP0/CPU0:router(config-ospf)# area 0
RP/0/RP0/CPU0:router(config-ospf-ar)# interface HundredGigE 0/3/0/0
```
RP/0/RP0/CPU0:router(config-ospf-ar-if)# **fast-reroute per-link**

This example shows how to enable per-prefix computation of loop-free alternates under area 0:

```
RP/0/RP0/CPU0:router#configure
RP/0/RP0/CPU0:router(config)#router ospf 1
RP/0/RP0/CPU0:router(config-ospf)#area 0
RP/0/RP0/CPU0:router(config-ospf-ar)#fast-reroute per-prefix
```
This example shows how to disable computation of loop-free alternates that was configured under area 0:

```
RP/0/RP0/CPU0:router#configure
RP/0/RP0/CPU0:router(config)#router ospf 1
RP/0/RP0/CPU0:router(config-ospf)#area 0
RP/0/RP0/CPU0:router(config-ospf-ar)#fast-reroute per-prefix
RP/0/RP0/CPU0:router(config-ospf-ar)#interface HundredGigE 0/3/0/0
RP/0/RP0/CPU0:router(config-ospf-ar-if)#fast-reroute disable
```
#### **fast-reroute per-link exclude interface**

To excludes specified interface to be used as a backup during (IPFRR) loop-free alternate (LFA) computation, use the **fast-reroute per-link exclude interface** command, in the appropriate OSPF configuration mode. To disable this feature, use the **no** form of this command.

**fast-reroute per-link exclude interface** *type interface-path-id* **no fast-reroute per-link exclude interface** *type interface-path-id*

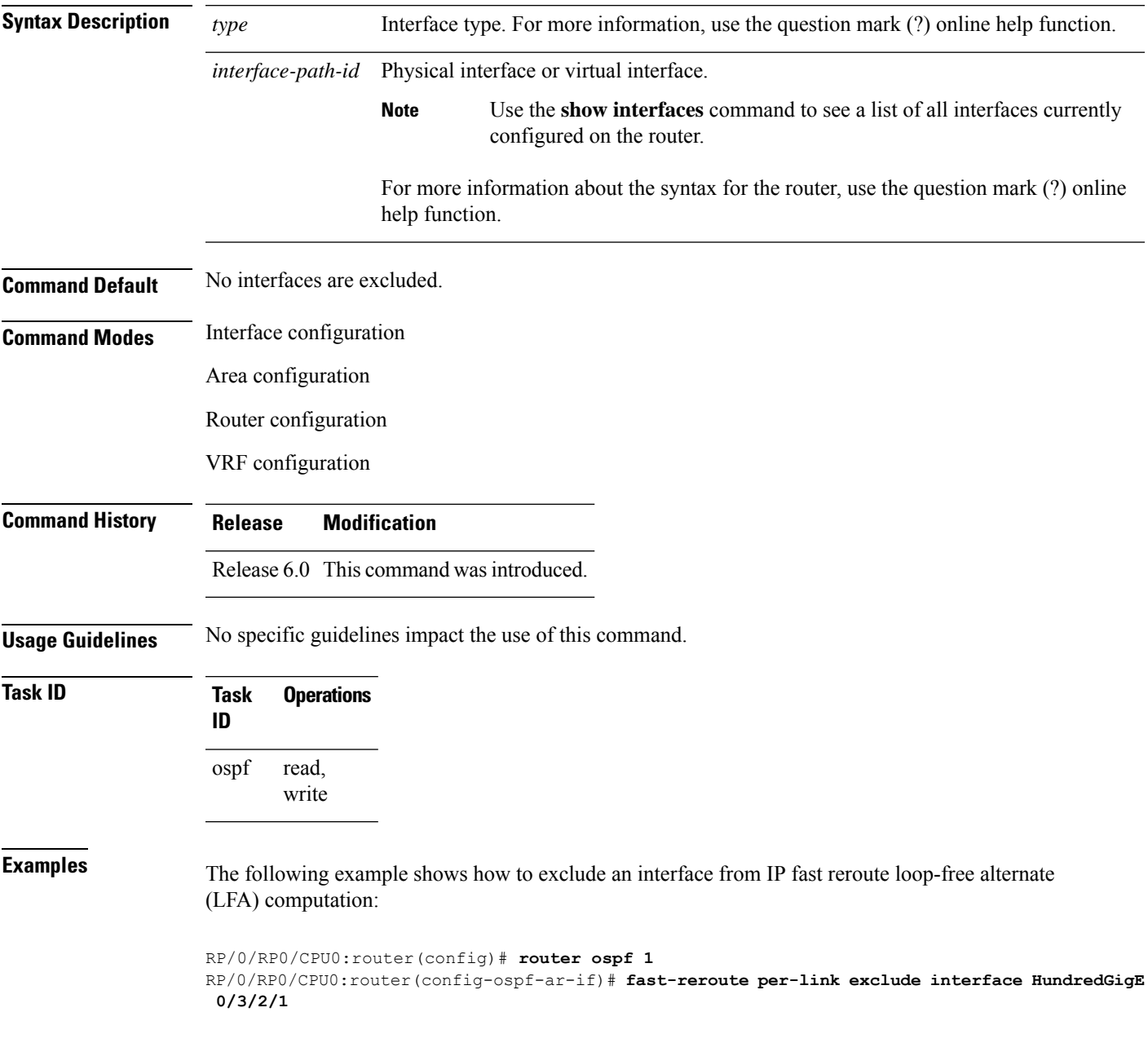

#### **fast-reroute per-prefix exclude interface (OSPFv2)**

To exclude interface to be used as a backup path from fast-reroute loop-free alternate per-prefix computation, use the **fast-reroute per-prefix exclude interface** command in the appropriate OSPF configuration mode. To disable this feature, use the **no** form of this command.

**fast-reroute per-prefix exclude interface** *type interface-path-id* **no fast-reroute per-prefix exclude interface** *type interface-path-id*

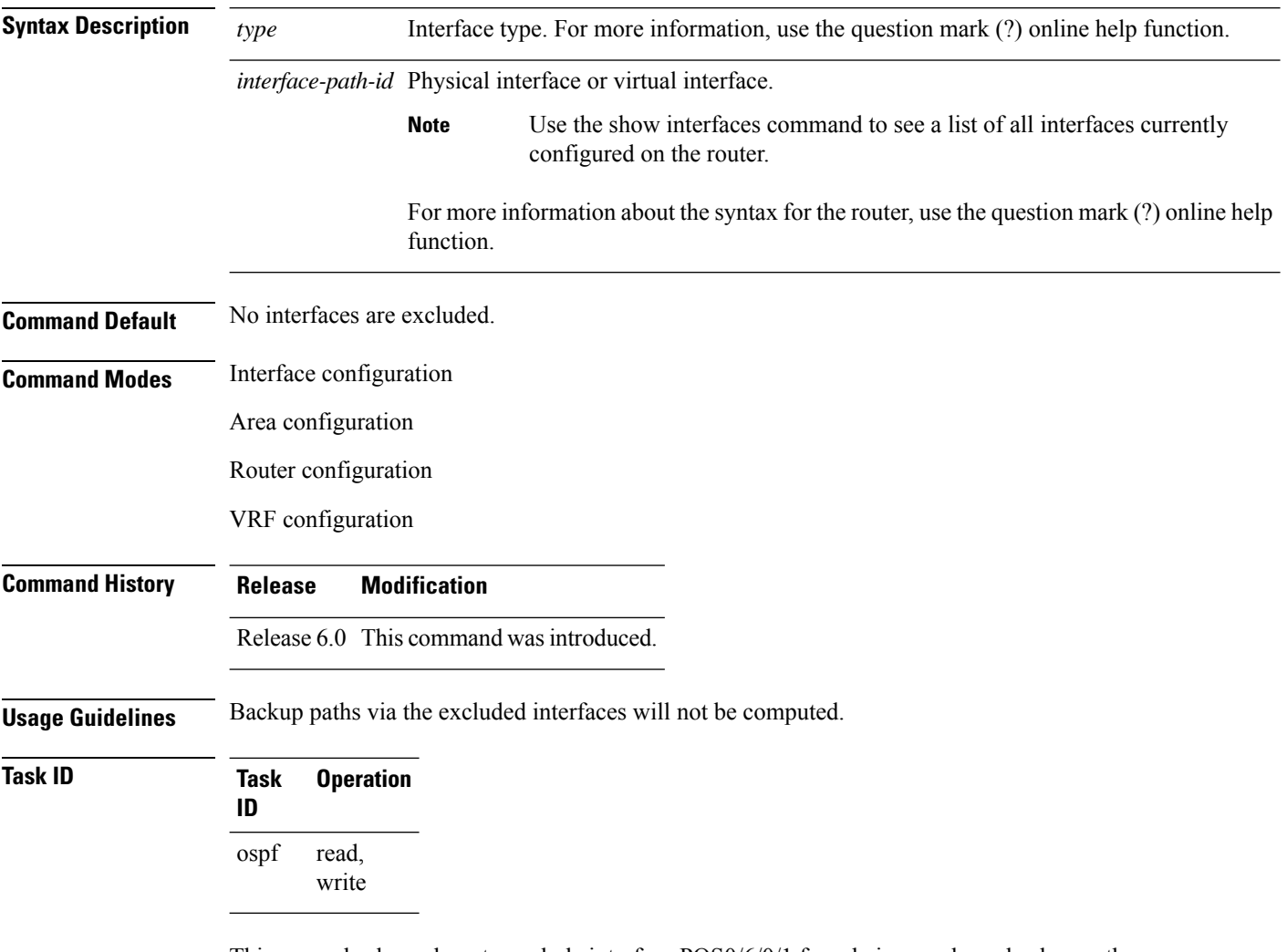

This example shows how to exclude interface POS0/6/0/1 from being used as a backup path:

```
RP/0/RP0/CPU0:router#configure
RP/0/RP0/CPU0:router(config)#router ospf 100
RP/0/RP0/CPU0:router(config-ospf)#fast-reroute per-prefix exclude interface HundredGigE
0/6/0/1
```
# **fast-reroute per-prefix use-candidate-only (OSPFv2)**

To restrict the backup interfaces to those that are present on the LFA candidate list, use the **fast-reroute**

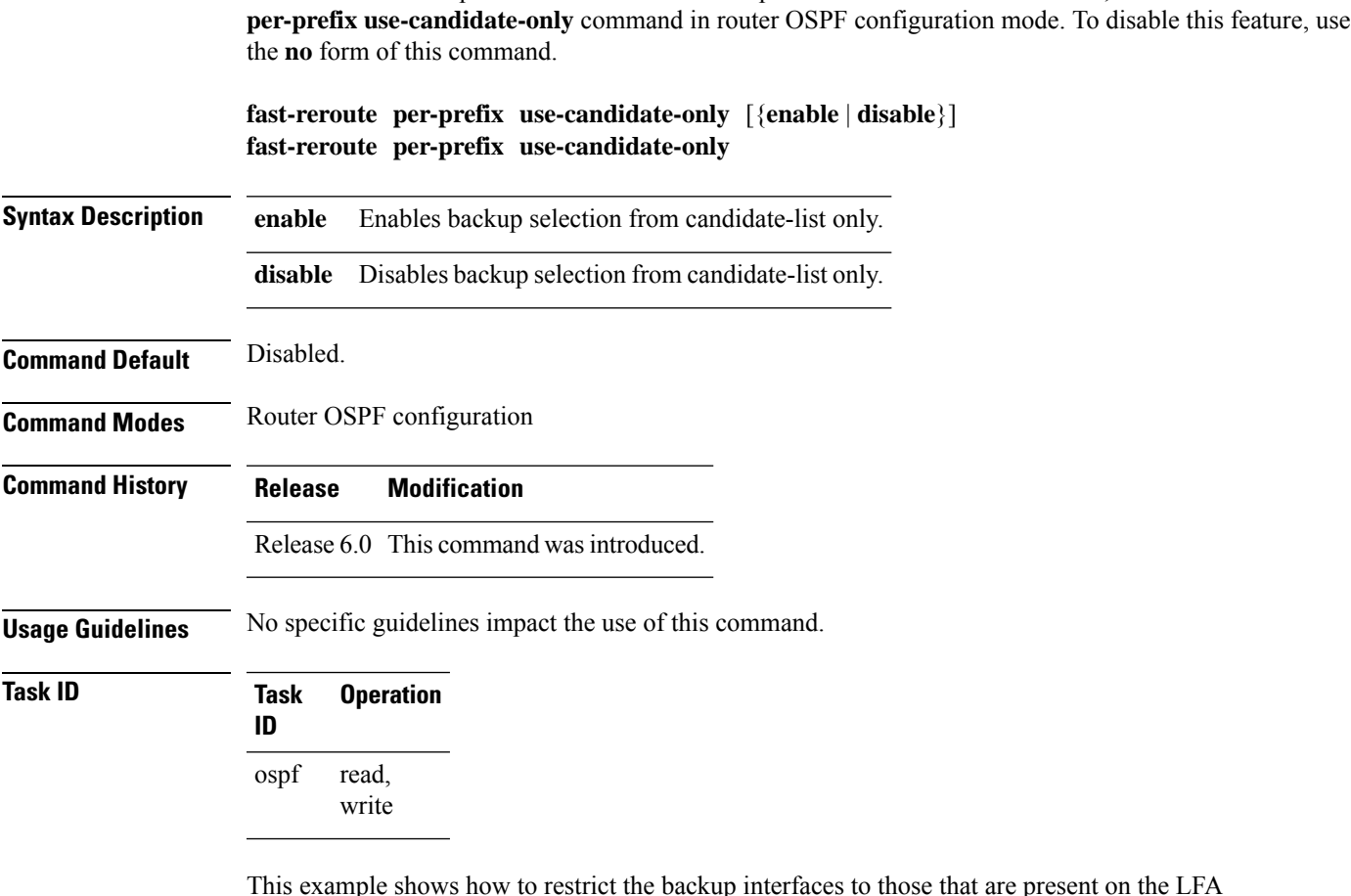

This example shows how to restrict the backup interfaces to those that are present on the LFA candidate list:

```
RP/0/RP0/CPU0:router#configure
RP/0/RP0/CPU0:router(config)#router ospf 100
RP/0/RP0/CPU0:router(config-ospf)#fast-reroute per-prefix use-candidate-only
```
# **flood-reduction (OSPF)**

To suppress the unnecessary flooding of link-state advertisements (LSAs) in stable topologies, use the **flood-reduction** command in the appropriate mode. To remove this functionality from the configuration, use the **no** form of this command.

**flood-reduction** [{**enable** | **disable**}] **no flood-reduction** [{**enable** | **disable**}]

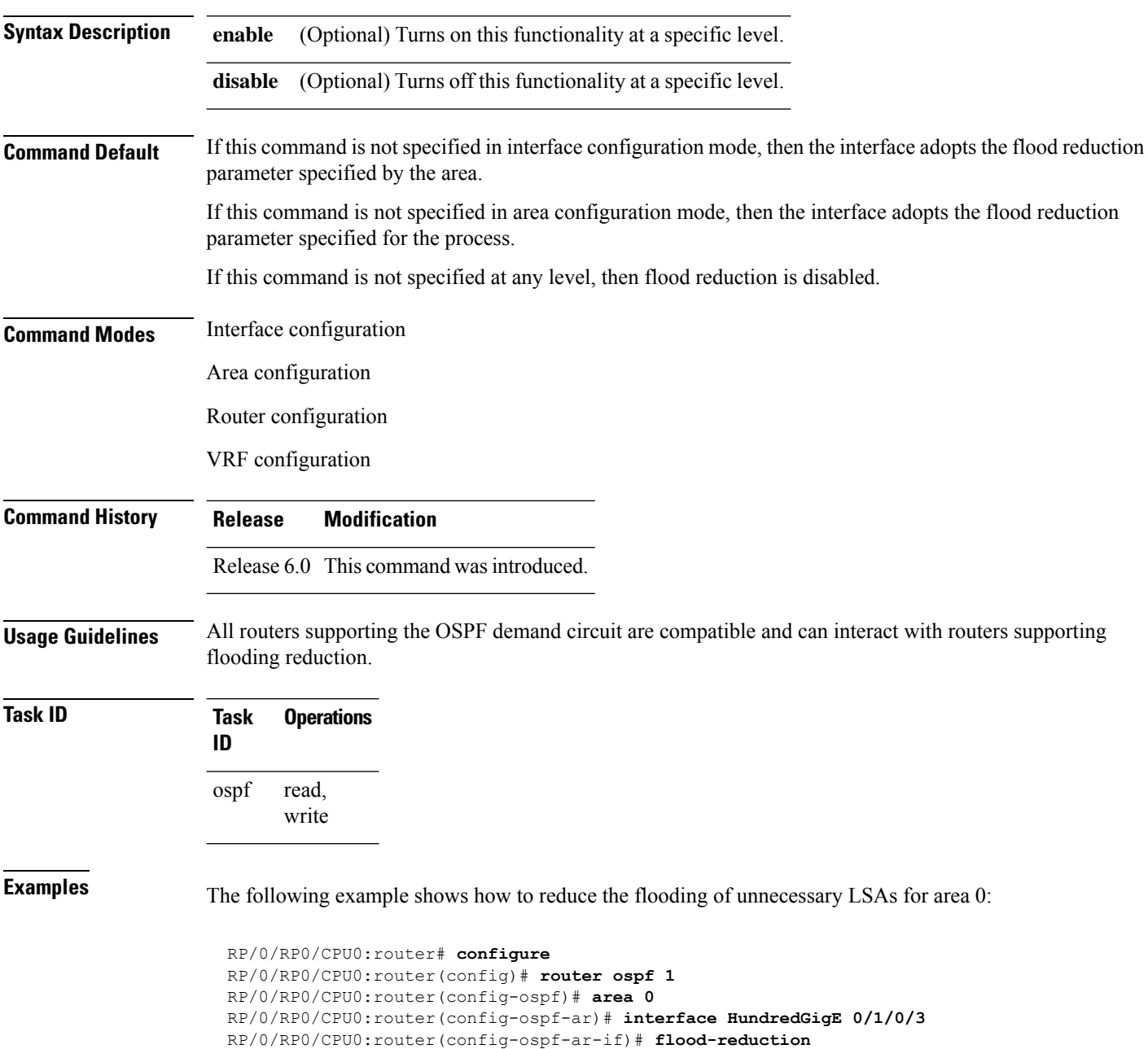

 $\mathbf I$ 

# **hello-interval (OSPF)**

To specify the interval between consecutive hello packets that are sent on the Open Shortest Path First (OSPF) interface, use the **hello-interval** command in the appropriate mode. To return to the default time, use the **no** form of this command.

**hello-interval** *seconds* **no hello-interval**

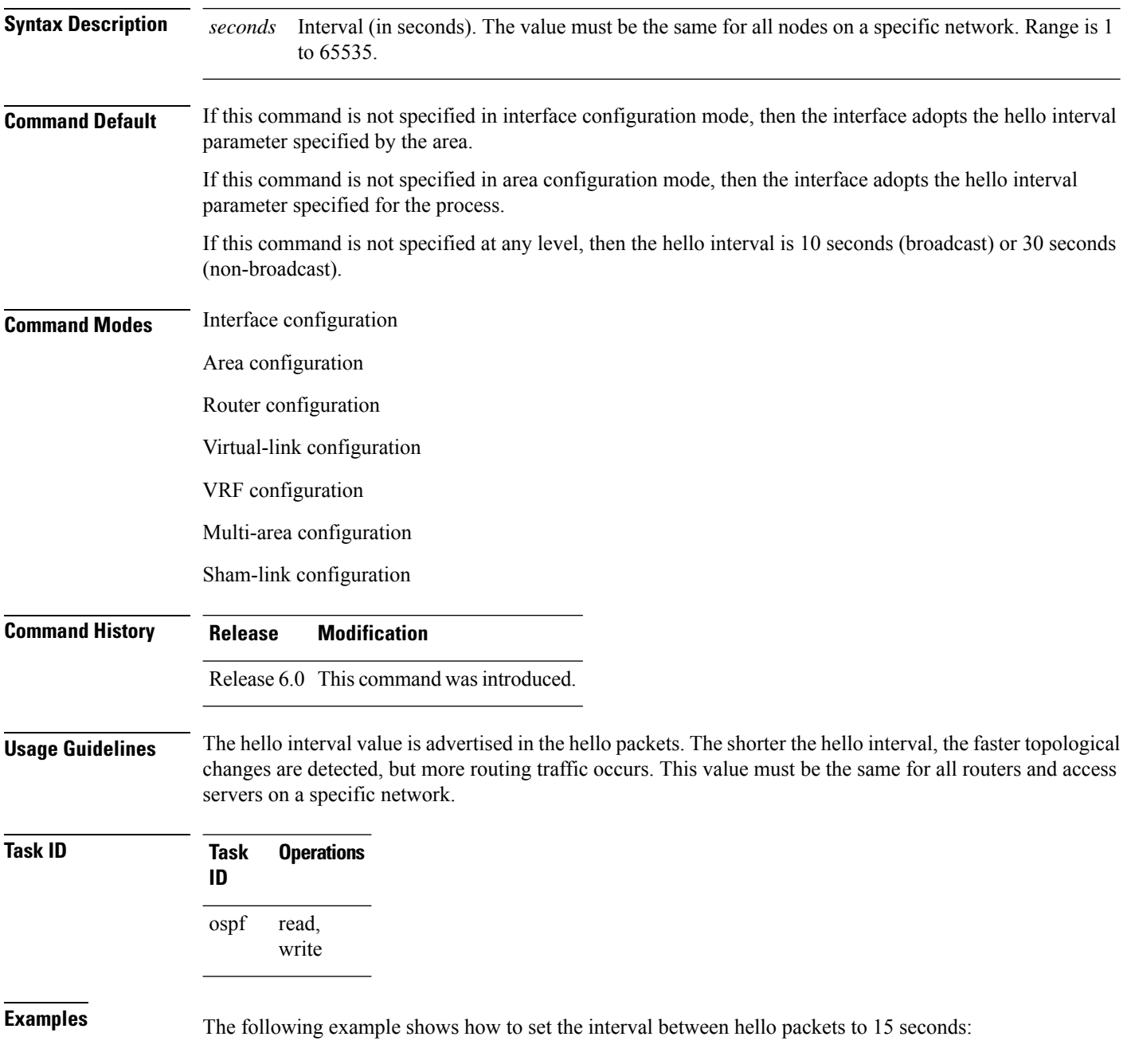

RP/0/RP0/CPU0:router# **configure** RP/0/RP0/CPU0:router(config)# **router ospf 1** RP/0/RP0/CPU0:router(config-ospf)# **area 0** RP/0/RP0/CPU0:router(config-ospf-ar)# **interface HundredGigE 0/1/0/1** RP/0/RP0/CPU0:router(config-ospf-ar-if)# **hello-interval 15**

# **ignore lsa mospf**

To suppress the sending of syslog messages when the router receives link-state advertisement (LSA) Type 6 multicast Open Shortest Path First (MOSPF) packets, which are unsupported, use the **ignore lsa mospf** command in an appropriate configuration mode. To restore the sending of syslog messages, use the **no** form of this command.

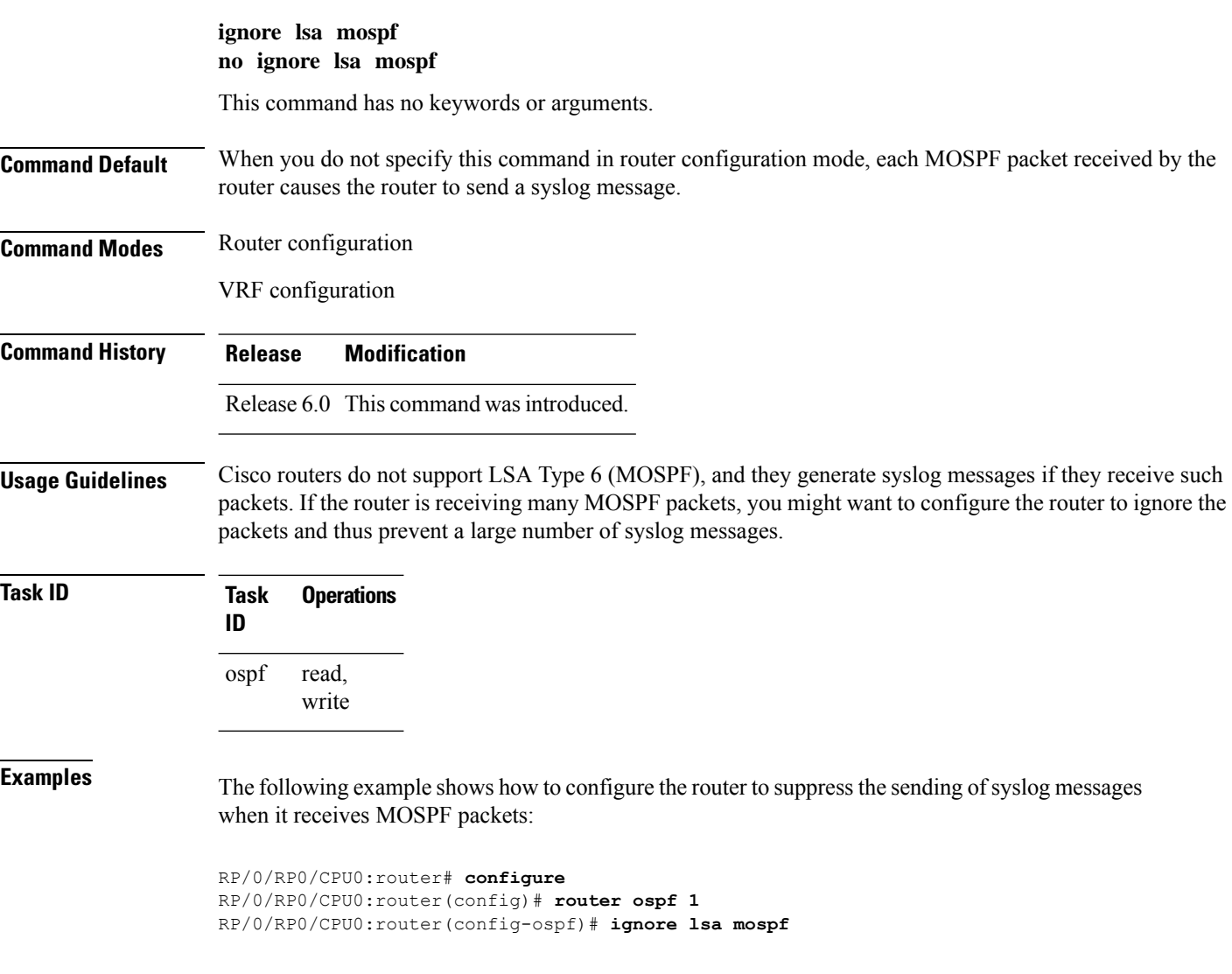

### **interface (OSPF)**

To define the interfaces on which the Open Shortest Path First (OSPF) protocol runs, use the **interface** command in area configuration mode. To disable OSPF routing for interfaces, use the **interface** form of this command.

**interface** *type interface-path-id* **no interface** *type interface-path-id*

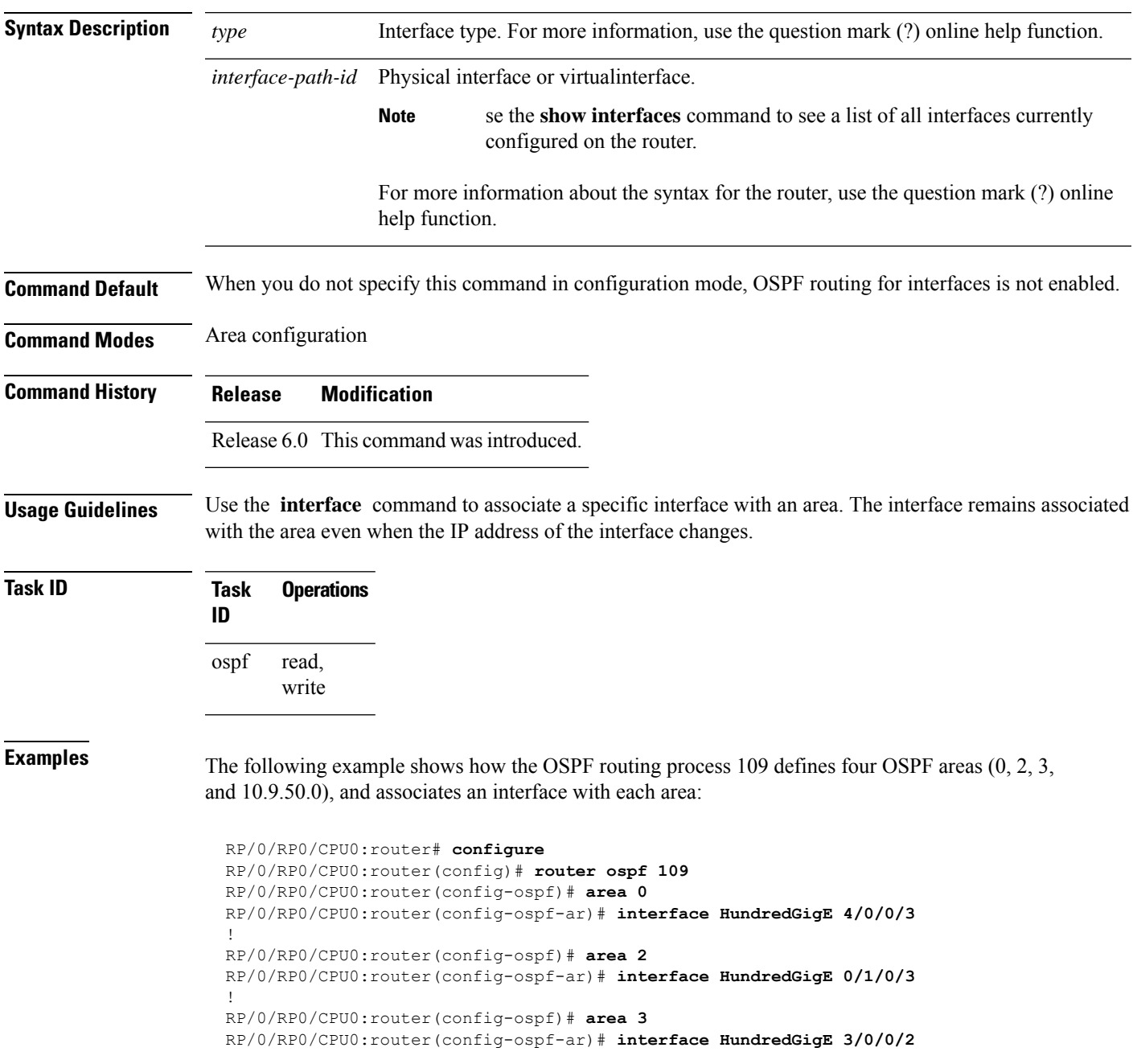

I

! RP/0/RP0/CPU0:router(config-ospf)# **area 10.9.50.0** RP/0/RP0/CPU0:router(config-ospf-ar)# **interface HundredGigE 3/0/0/1**

# **log adjacency changes (OSPF)**

To configure the router to send a syslog message when the state of an Open Shortest Path First (OSPF) neighbor changes, use the **log adjacency changes** command in XR Config mode. To turn off this function, use the **disable** keyword. To log all state changes, use the **detail** keyword.

**log adjacency changes** {**detail** | **disable**}

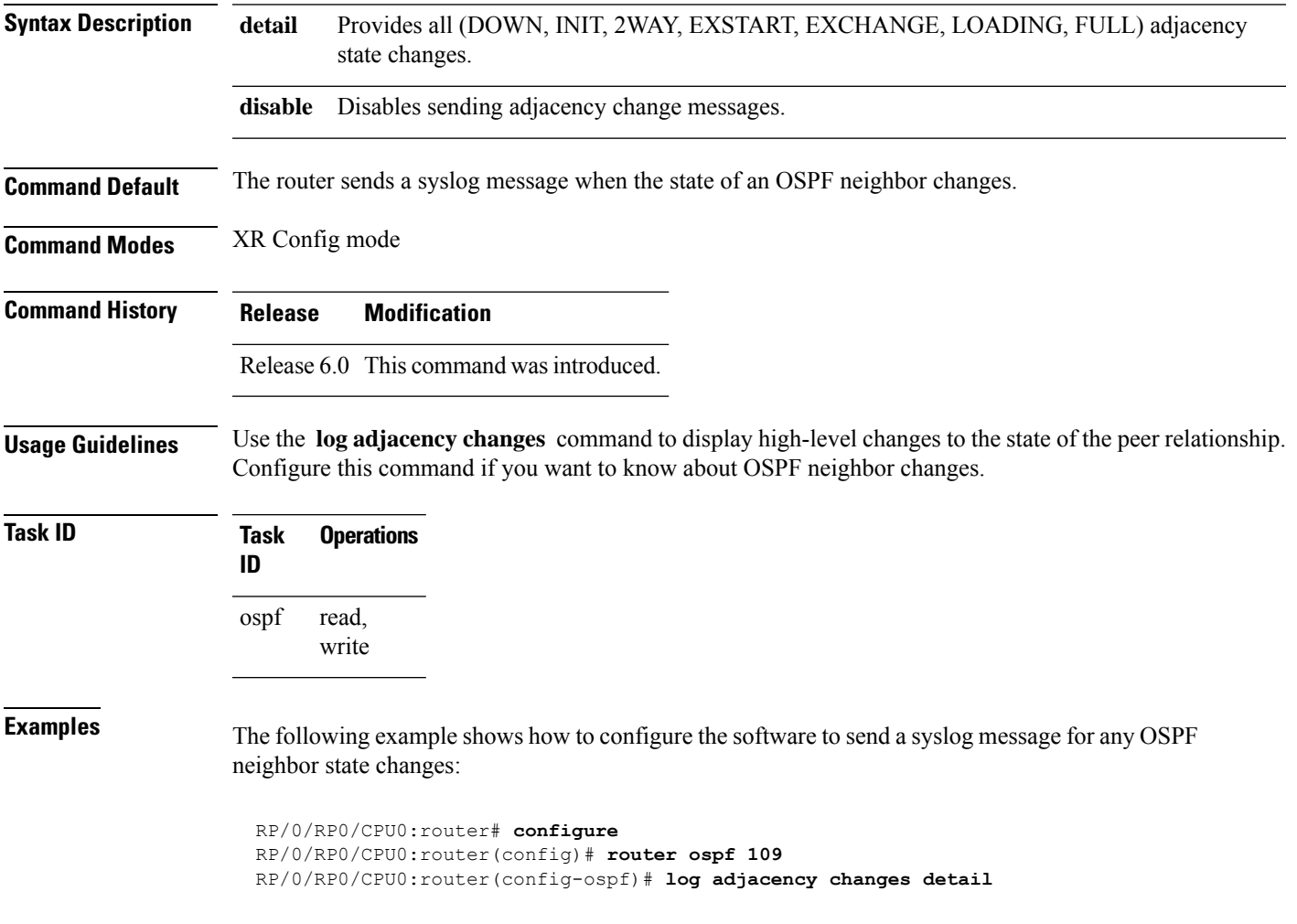

I

# **loopback stub-network**

To enable advertising loopback asstub networks, use the **loopbackstub-network**command in an appropriate configuration mode. To disable advertising loopback as stubnetworks, use the **no** form of this command.

**loopback stub-network** [{**enable** | **disable**}] **no loopback stub-network**

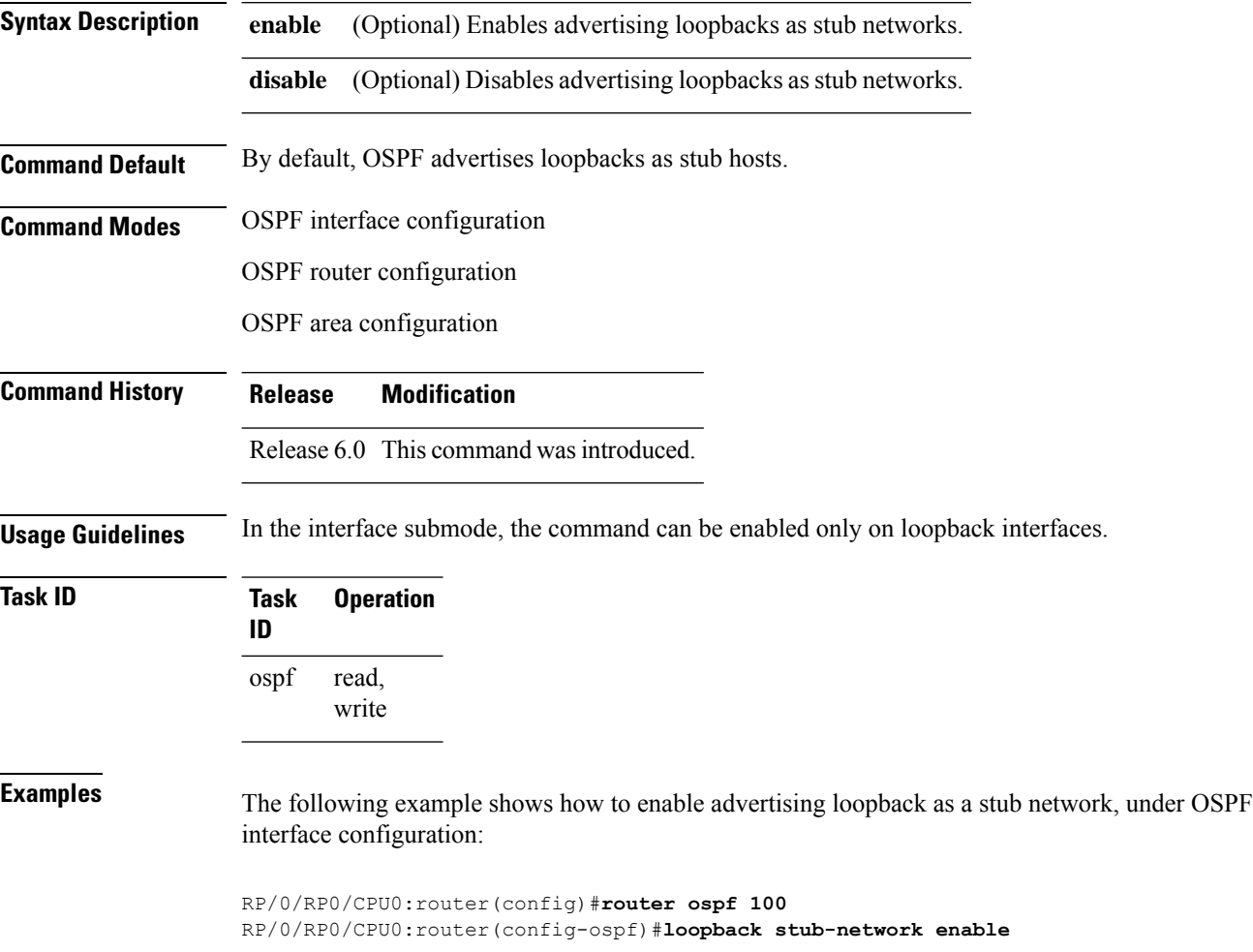

# **max external-lsa**

To specify the maximum number of external LSAs that the router will accept from a neighbor, use the **max-external-lsa** command in router configuration mode.

**max-external-lsa** *lsa-limit logging-threshold-percentage* [ **suppress-neighbor** | **warning-only** ]

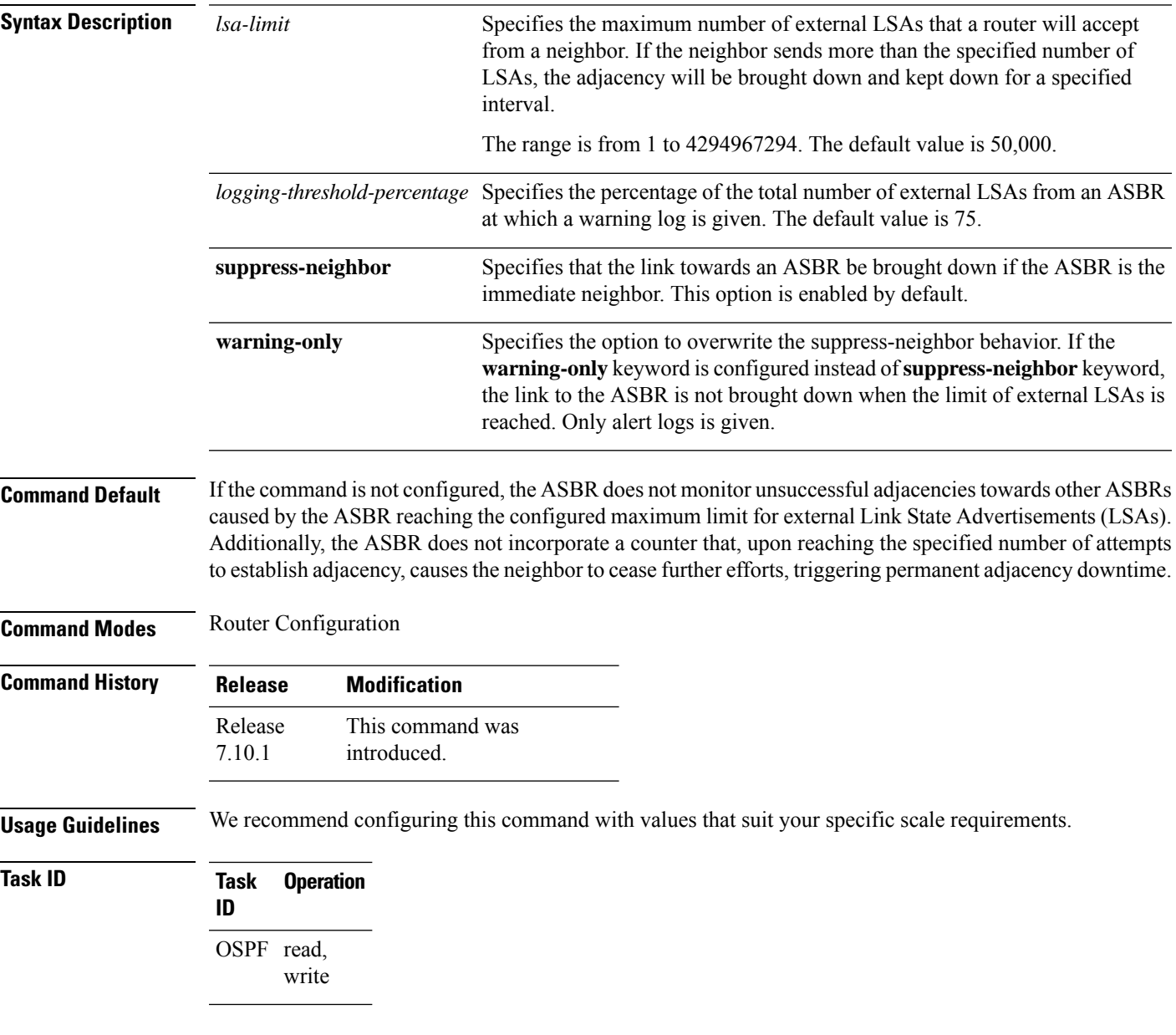

#### **Example**

The following example show how to configure the maximum number of external LSAs, the warning log percentage, and the link-down option for an OSPF router.

 $\mathbf I$ 

Router(config)# **router ospf 1** Router(config-ospf)# **area 0** Router(config-ospf-ar)# **max-external-lsa 50000 suppress-neighbor**

#### **max-lsa**

To limit the number of nonself-generated link-state advertisements (LSAs) that an Open Shortest Path First (OSPF) routing process can keep in the OSPF link-state database (LSDB), use the **max-lsa** command in XR Config mode. To remove the limit of non self-generated LSAs that an OSPF routing process can keep in the OSPF LSDB, use the **no** form of this command.

**max-lsa** *max* [*threshold*] [**warning-only**] [**ignore-time** *value*] [**ignore-count** *value*] [**reset-time** *value*] **no max-lsa** *max* [*threshold*] [**warning-only**] [**ignore-time** *value*] [**ignore-count** *value*] [**reset-time** *value*]

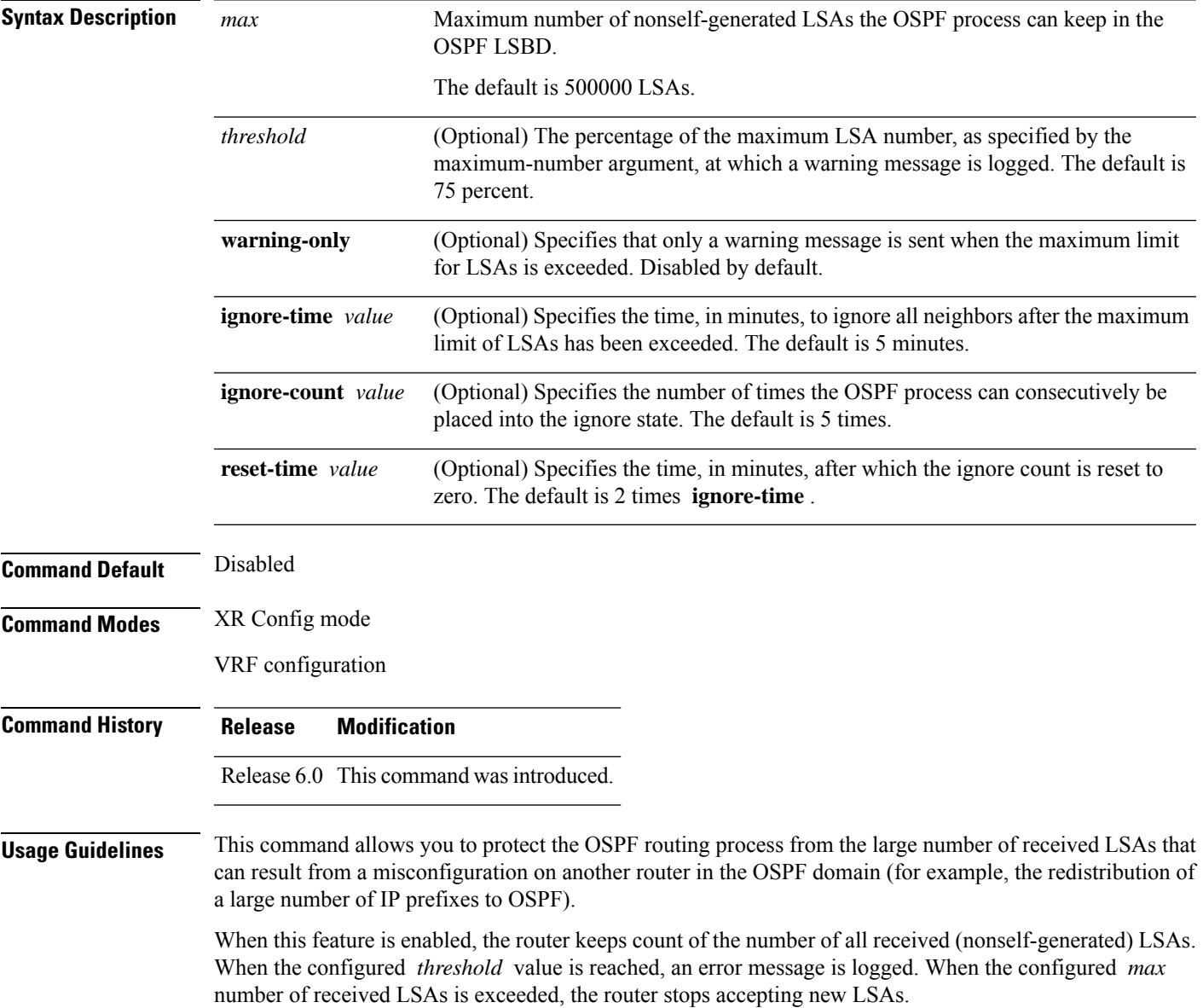

If the count of received LSAs is higher than the configured *max* number after one minute, the OSPF process disables all adjacencies in the given context and clears the OSPF database. This state is called the ignore state. In this state, all OSPF packets received on all interfaces belonging to the OSPF instance are ignored and no OSPF packets are generated on its interfaces. The OSPF process remains in the ignore state for the duration of the configured **ignore-time** . When the **ignore-time** expires, the OSPF process returns to normal operation and starts building adjacencies on all its interfaces.

To prevent the OSPF instance from endlessly oscillating between its normal state and the ignore state, as a result of the LSA count immediately exceeding the *max* number again after it returns from the ignore state, the OSPF instance keeps a count of how many times it has been in the ignore state. This counter is called the **ignore-count** . If the **ignore-count** exceeds its configured value, the OSPF instance remains in the ignore state permanently.

To return the OSPFinstance to its normalstate, you must issue the **clear ipospf** command. The **ignore-count** is reset to zero if the LSA count does not exceed the *max* number again during the time configured by the **reset-time** keyword.

If you use the **warning-only** keyword, the OSPF instance never enters the ignore state. When LSA count exceeds the *max* number, the OSPF process logs an error message and the OSPF instance continues in its normal state operation.

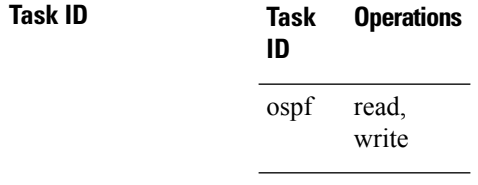

**Examples** The following example shows how to configure the OSPF instance to accept 12000 nonself-generated LSAs in the global routing table, and 1000 nonself-generated LSAs in VRF V1.

```
RP/0/RP0/CPU0:router# configure
RP/0/RP0/CPU0:router(config)# router ospf 0
RP/0/RP0/CPU0:router(config-ospf)# max-lsa 12000
RP/0/RP0/CPU0:router(config-ospf)# vrf V1
RP/0/RP0/CPU0:router(config-ospf)# max-lsa 1000
```
The following example shows how to display the current status of the OSPF instance:

```
RP/0/RP0/CPU0:router# show ospf 0
  Routing Process "ospf 0" with ID 10.0.0.2
  NSR (Non-stop routing) is Disabled
  Supports only single TOS(TOS0) routes
  Supports opaque LSA
  It is an area border router
  Maximum number of non self-generated LSA allowed 12000
     Current number of non self-generated LSA 1
     Threshold for warning message 75%
     Ignore-time 5 minutes, reset-time 10 minutes
     Ignore-count allowed 5, current ignore-count 0
```
#### **max-metric**

To configure the Open Shortest Path First (OSPF) protocol to signal other networking devices not to prefer the local router as an intermediate hop in their shortest path first (SPF) calculations, use the **max-metric** command in XR Config mode. To disable this function, use the **no** form of this command.

**max-metric router-lsa** [**external-lsa** *overriding metric*] [**include-stub**] [**on-proc-migration**] [**on-proc-restart**] [**on-startup**] [**on-switchover**] [**wait-for-bgp**] [**summary-lsa**] **no max-metric router-lsa**

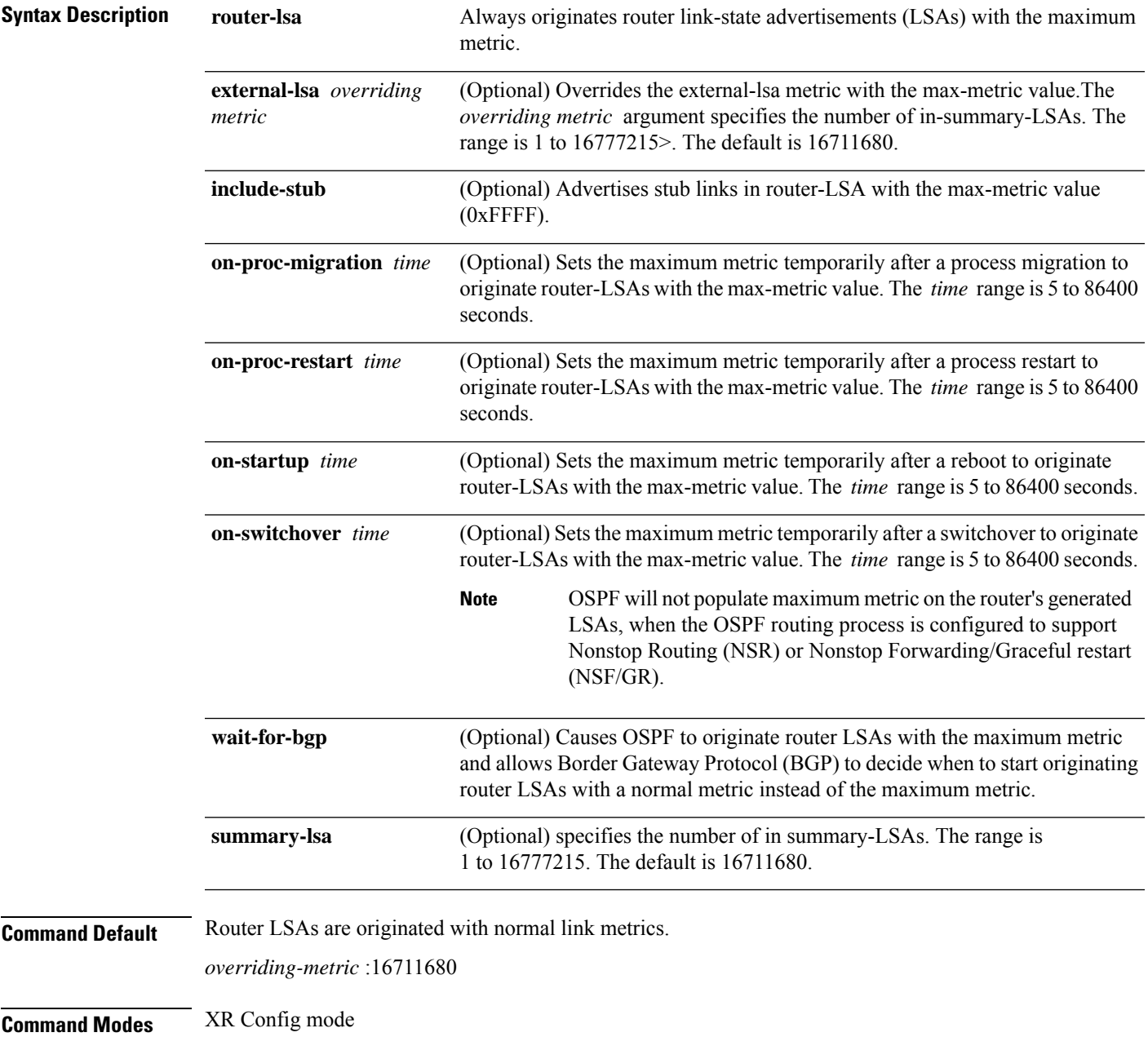

 $\mathbf l$ 

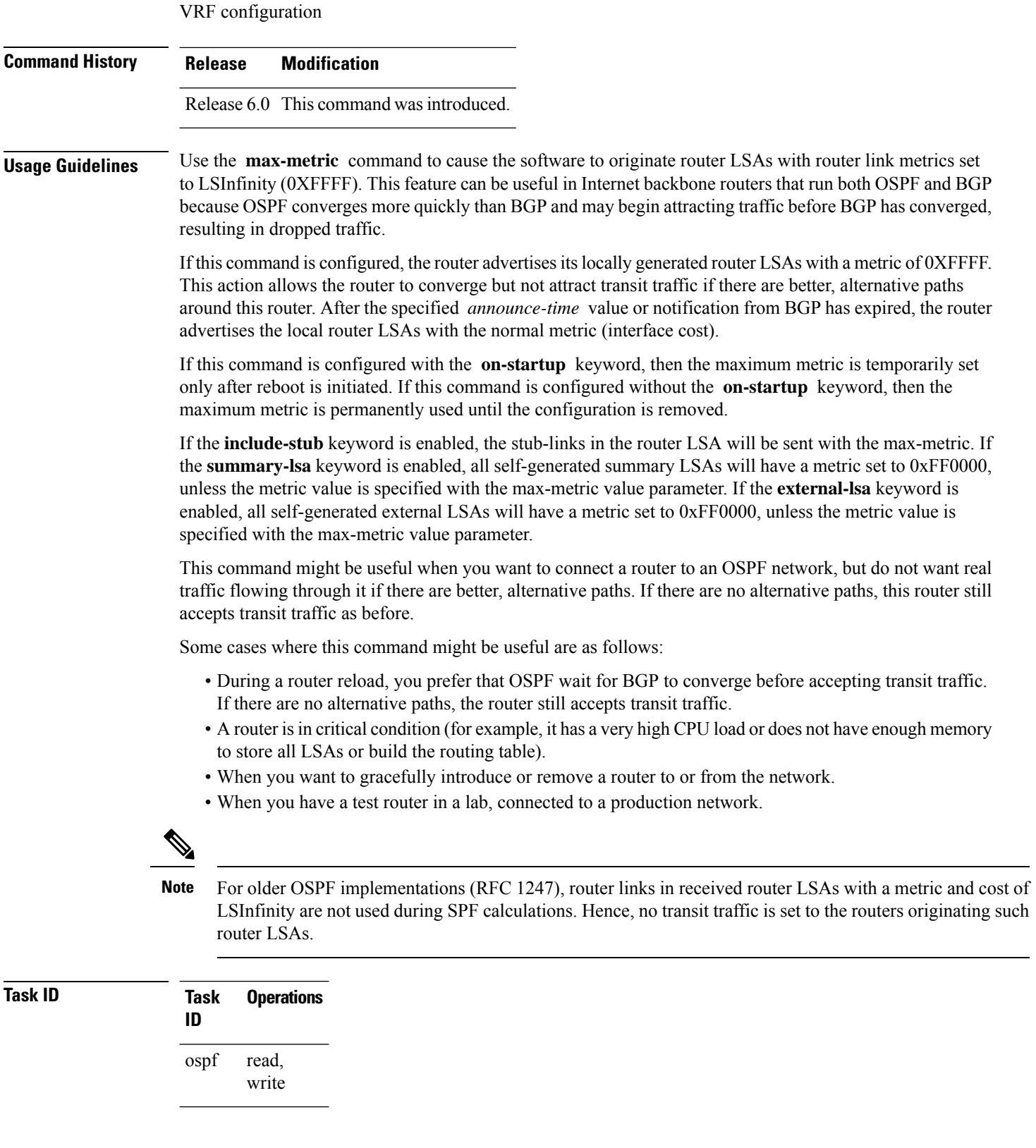

**Examples** The following example shows how to configure OSPF to originate router LSAs with the maximum metric until BGP indicates that it has converged:

> RP/0/RP0/CPU0:router# **configure** RP/0/RP0/CPU0:router(config)# **router ospf 109** RP/0/RP0/CPU0:router(config-ospf)# **max-metric router-lsa on-startup wait-for-bgp**

# **maximum interfaces (OSPF)**

To limit the number of interfaces that can be configured for an Open Shortest Path First (OSPF) process, use the **maximum interfaces** command in the appropriate mode. To return to the default limit, use the **no** form of this command.

**maximum interfaces** *number-interfaces* **no maximum interfaces**

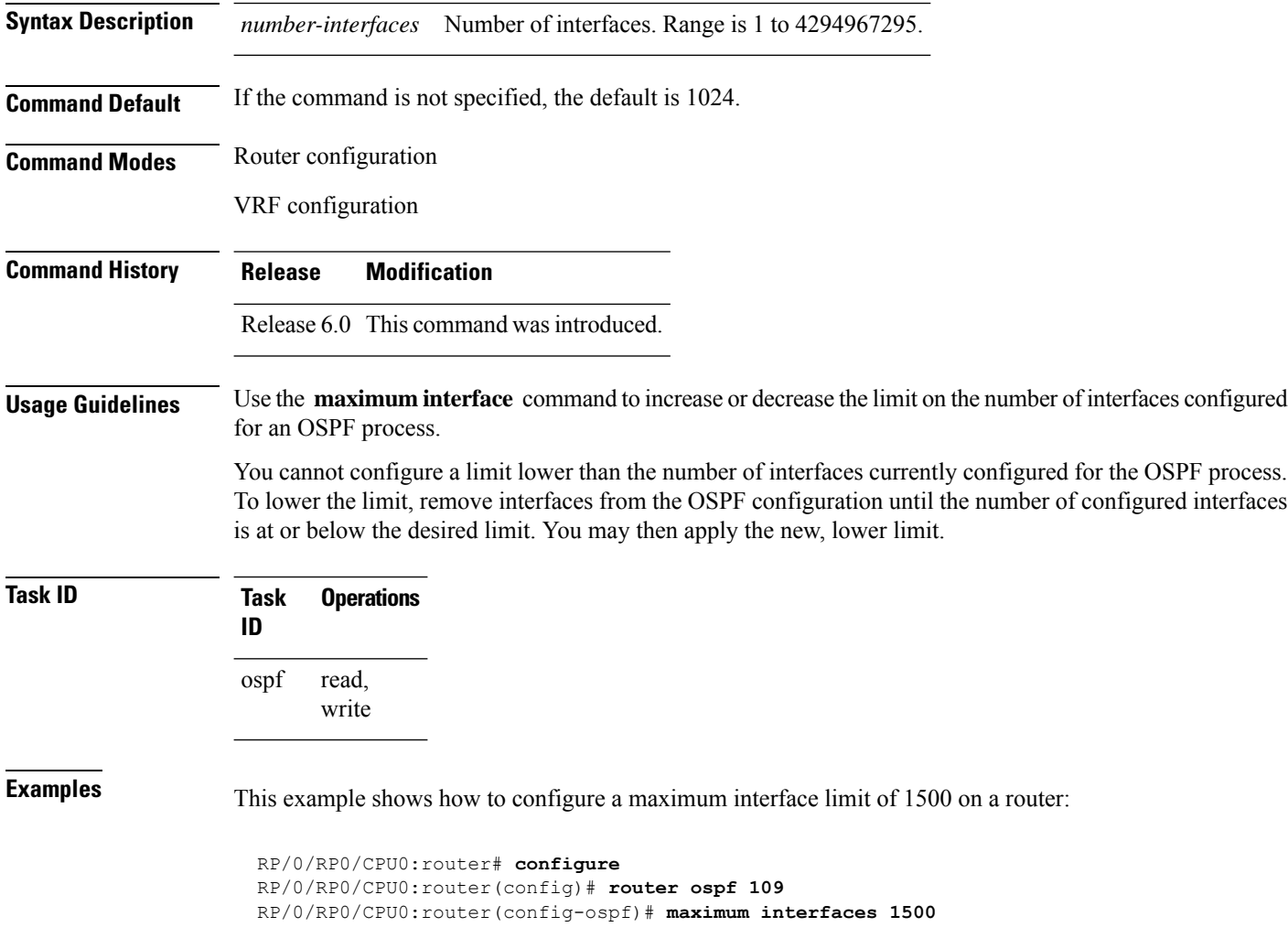

## **maximum paths (OSPF)**

To control the maximum number of parallel routes that the Open Shortest Path First (OSPF) protocol can support, use the **maximum paths** command in an appropriate configuration mode. To remove the **maximum paths** command from the configuration file and restore the system to its default condition with respect to the routing protocol, use the **no** form of this command.

**maximum paths** *maximum-routes-number* **no maximum paths**

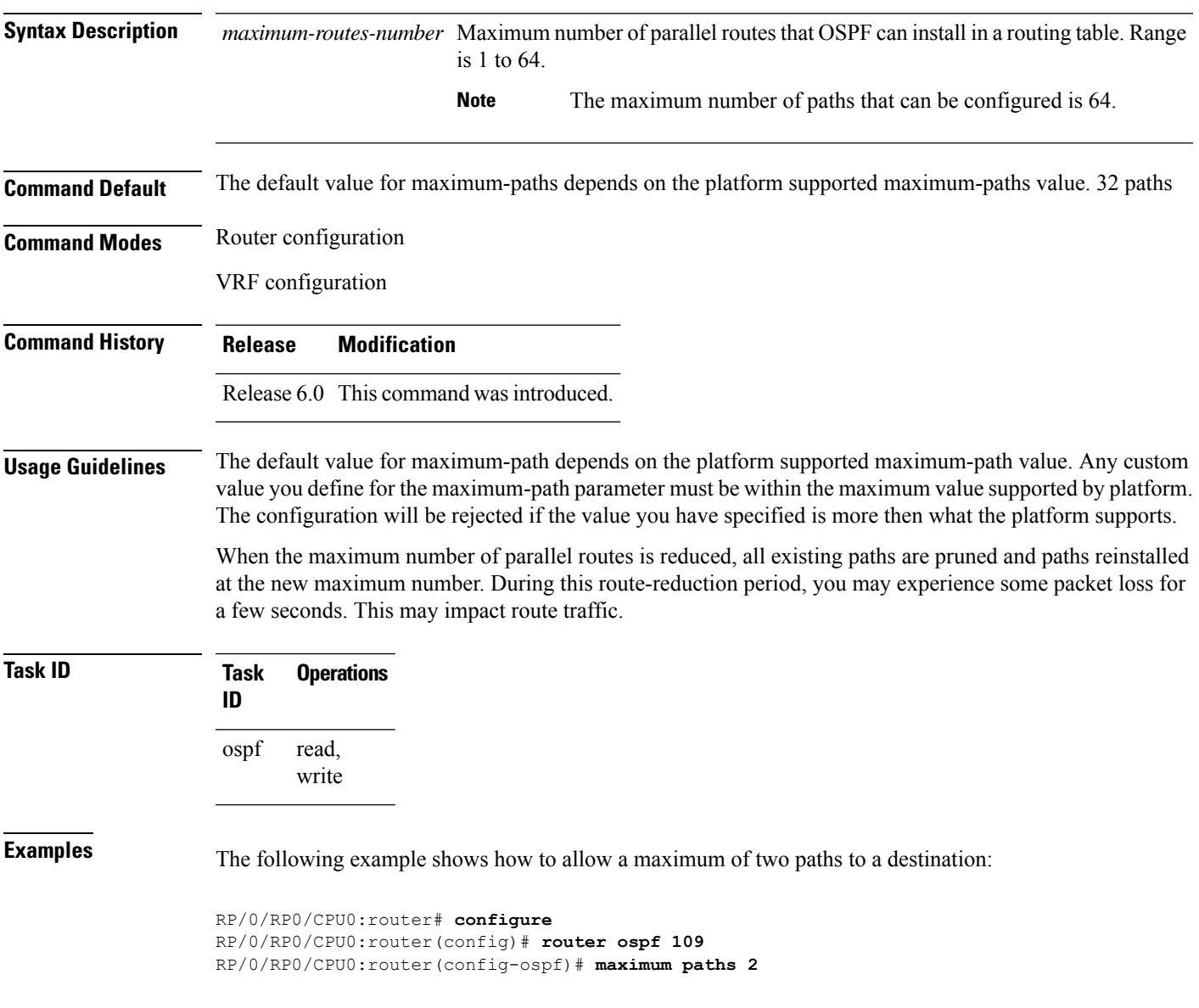

#### <span id="page-353-0"></span>**maximum redistributed-prefixes (OSPF)**

To limit the aggregate number of prefixes that can be redistributed into an Open Shortest Path First (OSPF) process, use the **maximum redistributed-prefix** command in the appropriate mode. To return to the default limit, use the **no** form of this command.

**maximum redistributed-prefixes** *maximum* [*threshold-value*] [**warning-only**] **no maximum redistributed-prefixes**

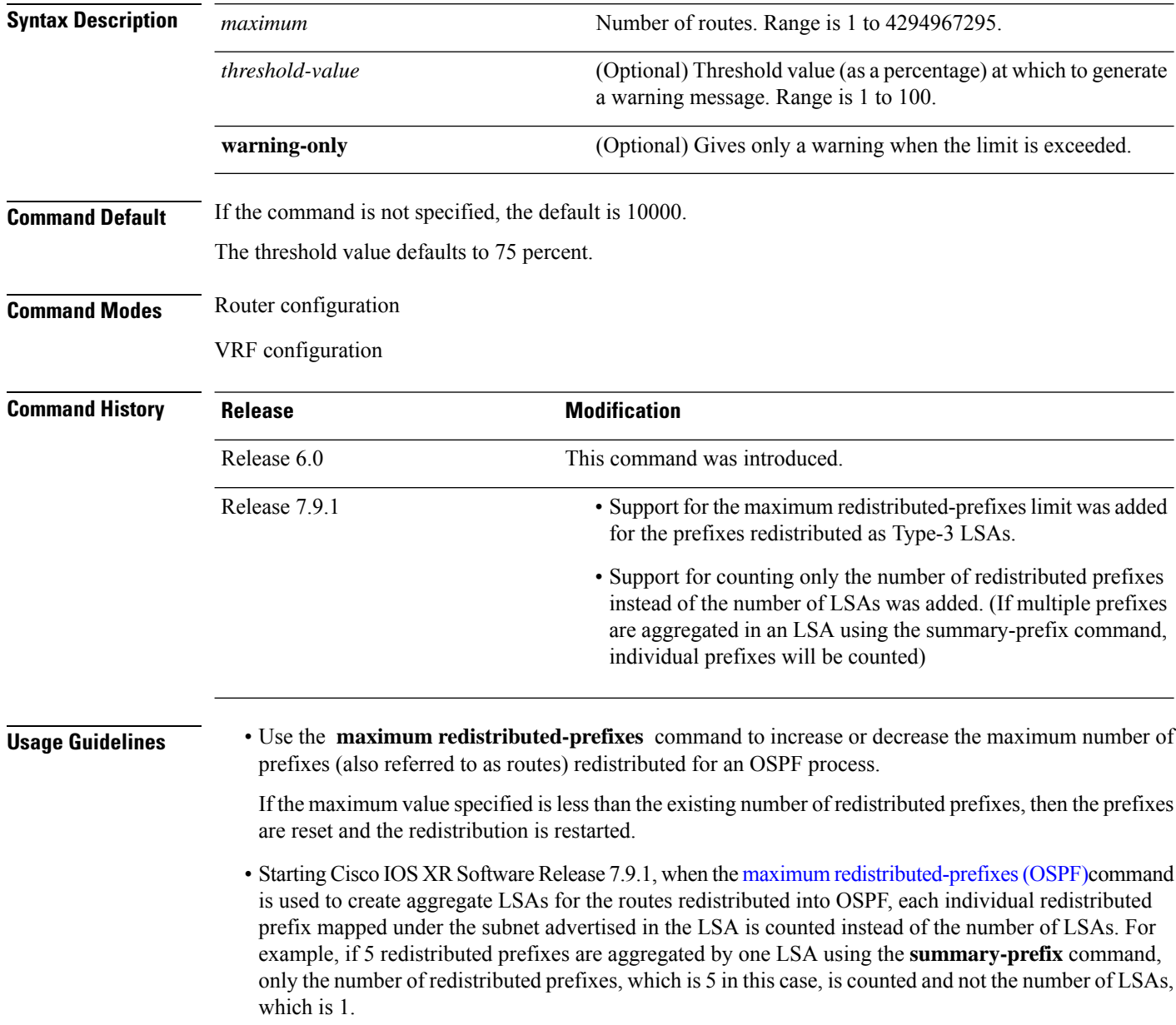

 $\mathbf I$ 

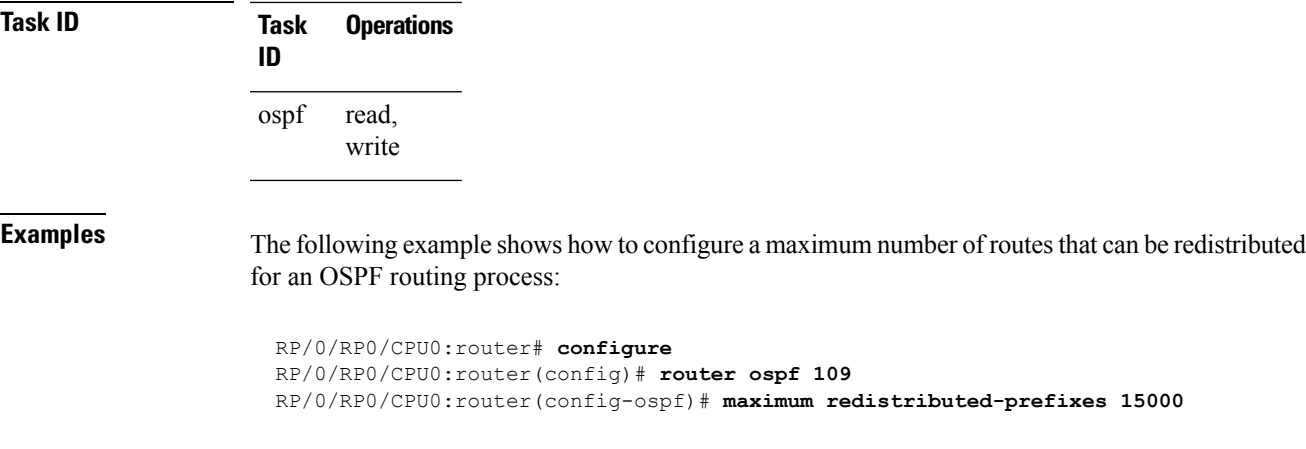

# **message-digest-key**

To specify a key used with Open Shortest Path First (OSPF) Message Digest 5 (MD5) authentication, use the **message-digest-key** command in the appropriate mode. To remove an old MD5 key, use the **no** form of this command.

**message-digest-key** *key-id* **md5** {*key* | **clear** *key* | **encrypted** *key*} **no message-digest-key** *key-id*

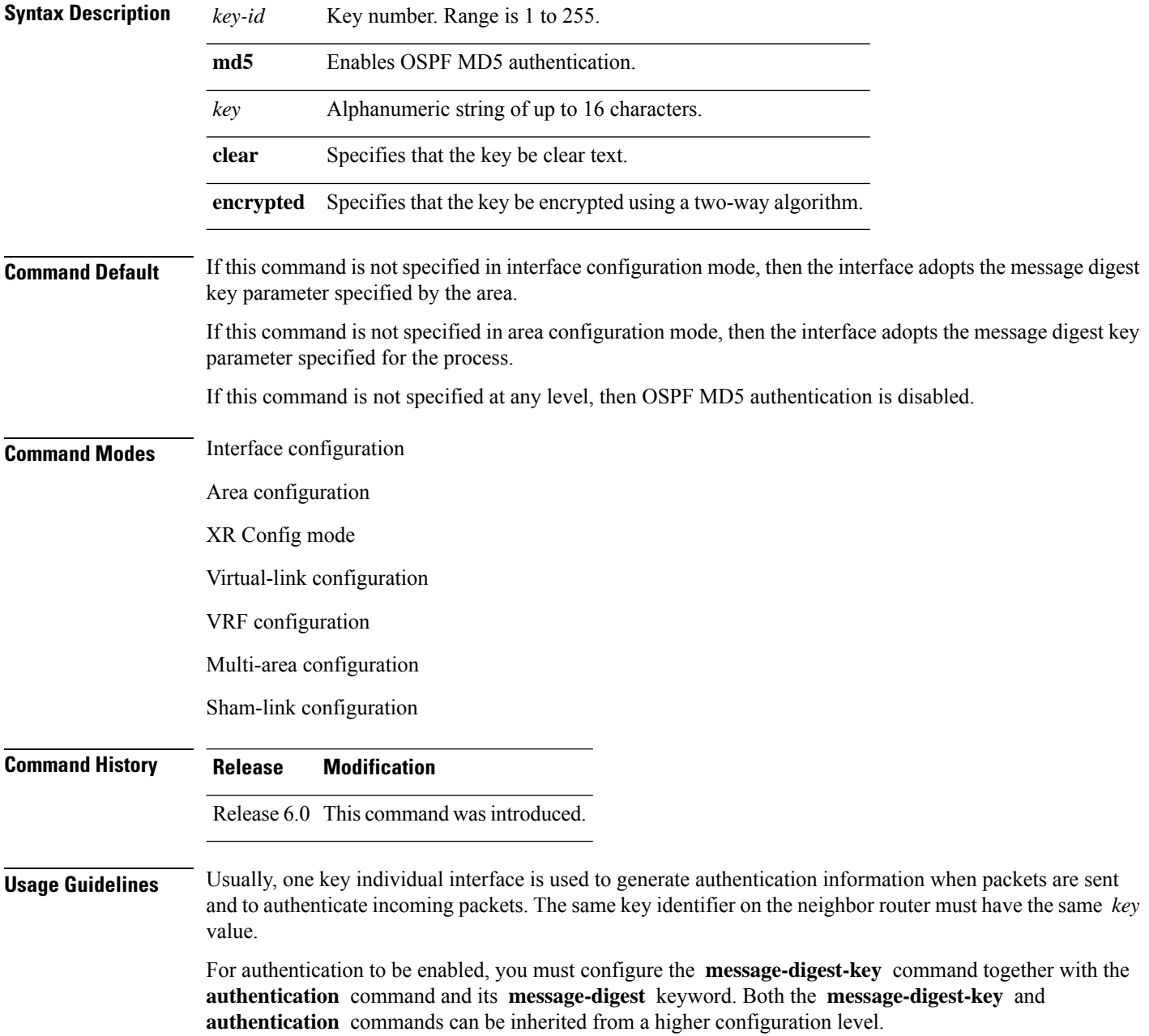

The process of changing keys is as follows. Suppose the current configuration is:

```
interface HundredGigE 0/3/0/2
message-digest-key 100 md5 OLD
```
You change the configuration to the following:

```
interface HundredGigE 0/3/0/2
message-digest-key 101 md5 NEW
```
The system assumes its neighbors do not have the new key yet, so it begins a rollover process. It sends multiple copies of the same packet, each authenticated by different keys. In this example, the system sends out two copies of the same packet—the first one authenticated by key 100 and the second one authenticated by key 101.

Rollover allows neighboring routers to continue communication while the network administrator is updating them with the new key. Rollover stops after the local system finds that all its neighbors know the new key. The system detects that a neighbor has the new key when it receives packets from the neighbor authenticated by the new key.

After all neighbors have been updated with the new key, the old key should be removed. In this example, you would enter the following:

```
interface ethernet 1
no ospf message-digest-key 100
```
Then, only key 101 is used for authentication on interface 1.

We recommend that you not keep more than one key individual interface. Every time you add a new key, you should remove the old key to prevent the local system from continuing to communicate with a hostile system that knows the old key. Removing the old key also reduces overhead during rollover.

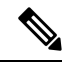

The MD5 key is alwaysstored in encrypted format on the router. The **clear** and **encrypted** keywordsinform the router whether the value that is entered is encrypted or unencrypted. **Note**

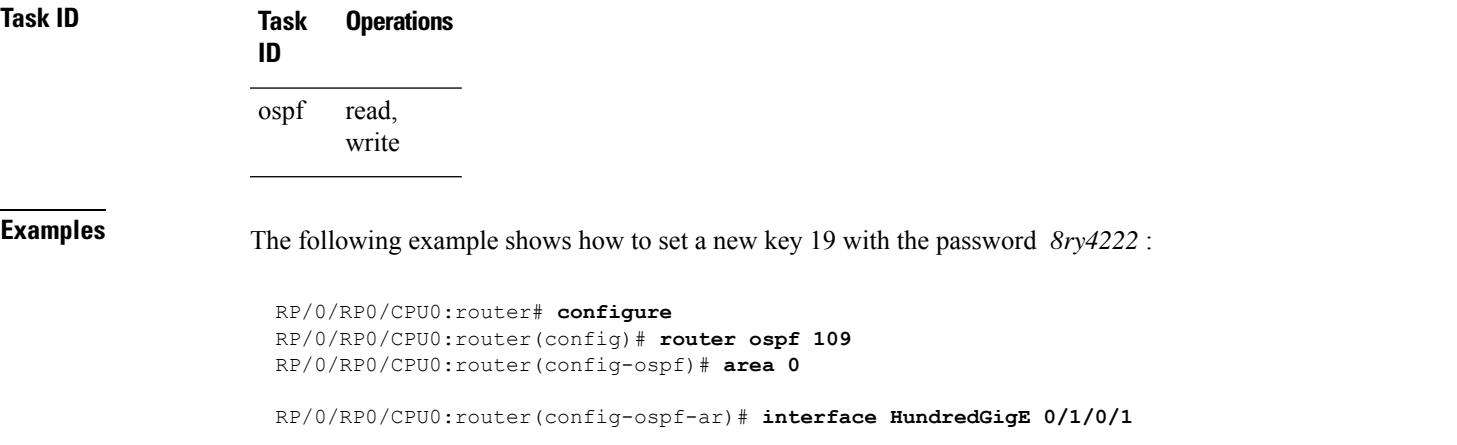

 $\mathbf I$ 

RP/0/RP0/CPU0:router(config-ospf-ar-if)# **message-digest-key 19 md5 8ry4222**

Ш

# **mpls ldp auto-config (OSPF)**

To enable Label Distribution Protocol (LDP)-Interior Gateway Protocol (IGP) interface automatic configuration, use the **mpls ldp auto-config** command in the appropriate mode. To disable LDP-IGP interface automatic configuration, use the **no** form of this command. **mpls ldp auto-config no mpls ldp auto-config Command Default** LDP-IGP interface automatic configuration is disabled for OSPF. **Command Modes** Interface configuration Area configuration XR Config mode **Command History Release Modification** Release 6.0 This command was introduced. **Usage Guidelines** No specific guidelines impact the use of this command. **Task ID Task Operations ID** read, write ospf **Examples** The following example shows how to enable LDP-IGP interface automatic configuration: RP/0/RP0/CPU0:router# **configure** RP/0/RP0/CPU0:router(config)# **router ospf o1** RP/0/RP0/CPU0:router(config-ospf)# **mpls ldp auto-config**

# **mpls ldp sync (OSPF)**

To enable Label Distribution Protocol (LDP)-Interior Gateway Protocol (IGP) synchronization, use the **mpls ldp sync** command in the appropriate mode. To disable LDP-IGP synchronization, use the **no** form of this command.

**mpls ldp sync** [**disable**] **no mpls ldp sync**

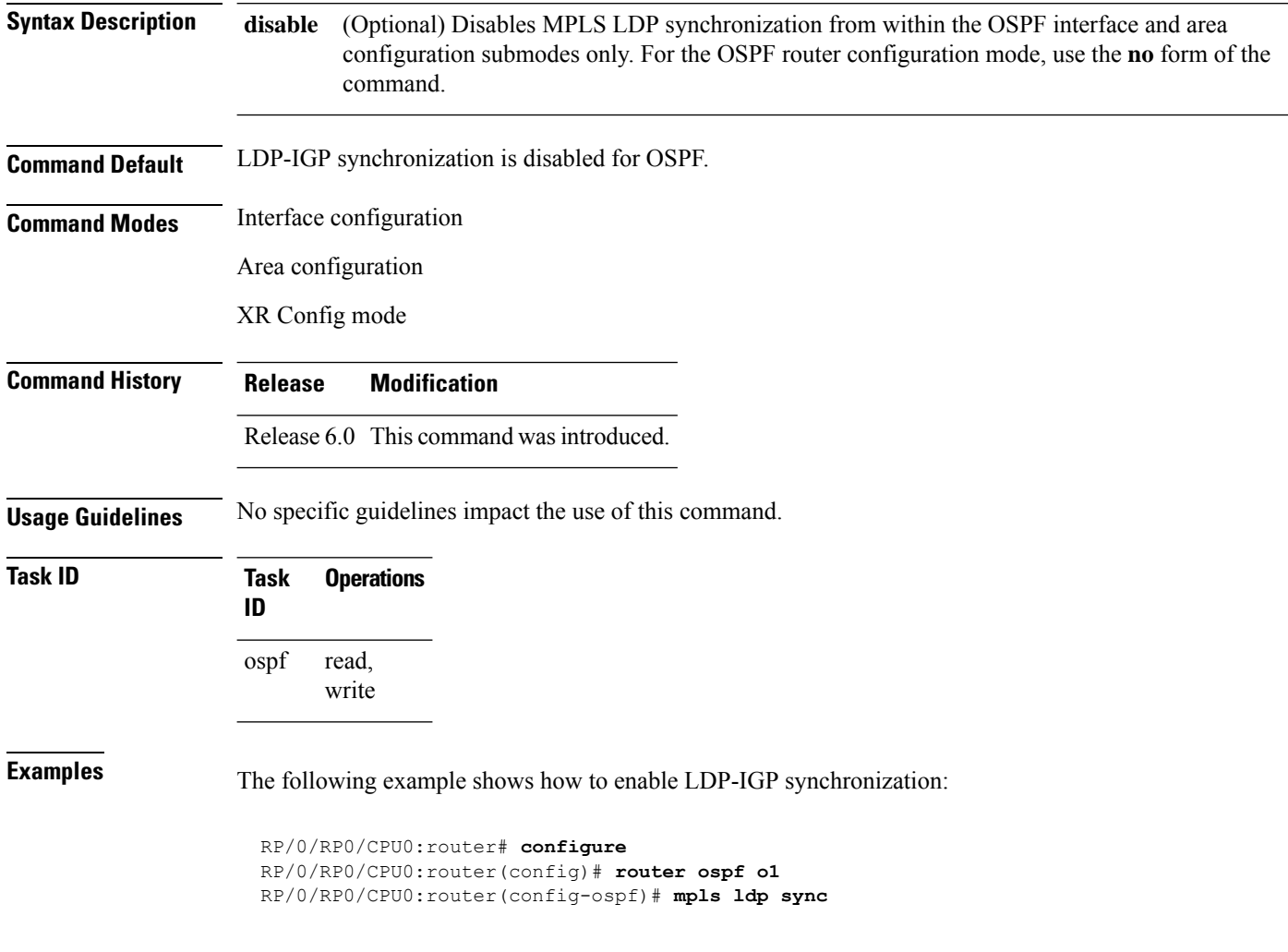
$\overline{\phantom{a}}$ 

# **mtu-ignore (OSPF)**

To prevent Open Shortest Path First (OSPF) from checking whether neighbors are using the same maximum transmission unit (MTU) on a common interface when exchanging database descriptor (DBD) packets, use the **mtu-ignore** command in the appropriate mode. To reset to default, use the **no** form of this command.

**mtu-ignore** [{**disable** | **enable**}] **no mtu-ignore**

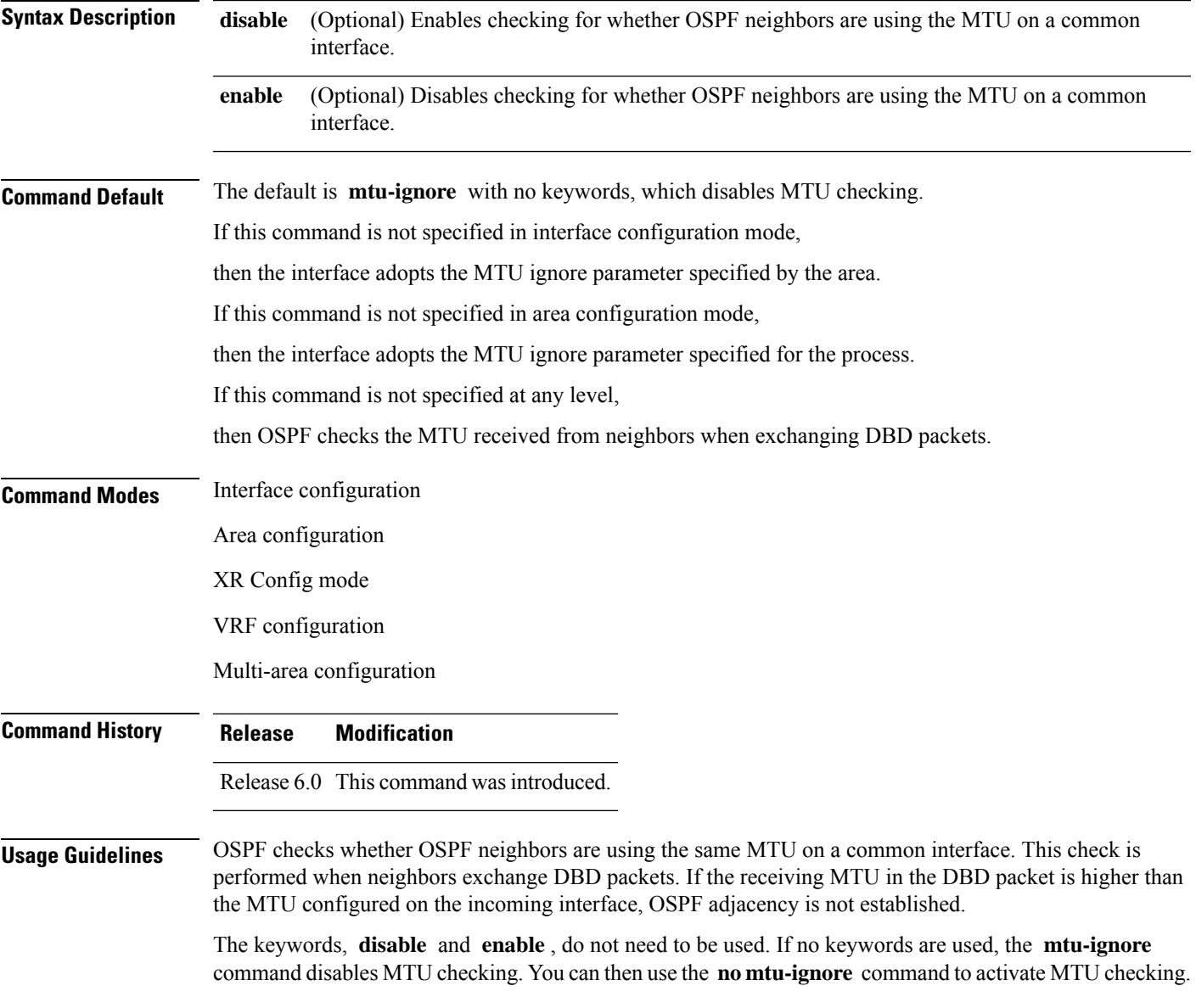

 $\mathbf{l}$ 

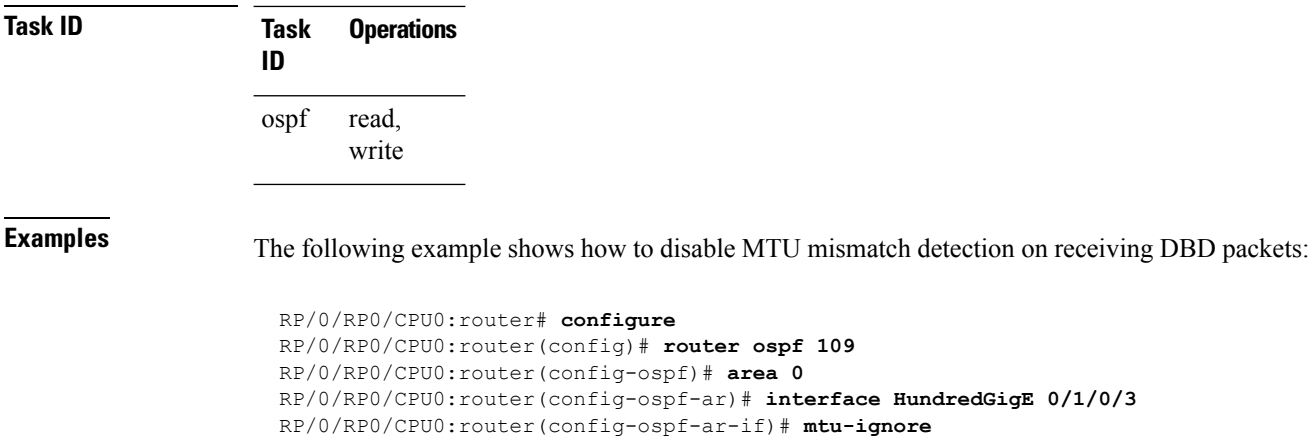

# **multi-area-interface**

To enable multiple adjacencies for different Open Shortest Path First (OSPF) areas and enter multi-area interface configuration mode, use the **multi-area-interface** command in the area configuration mode. To reset to the default, use the **no** form of this command.

**multi-area-interface** *type interface-path-id* **no multi-area-interface** *type interface-path-id*

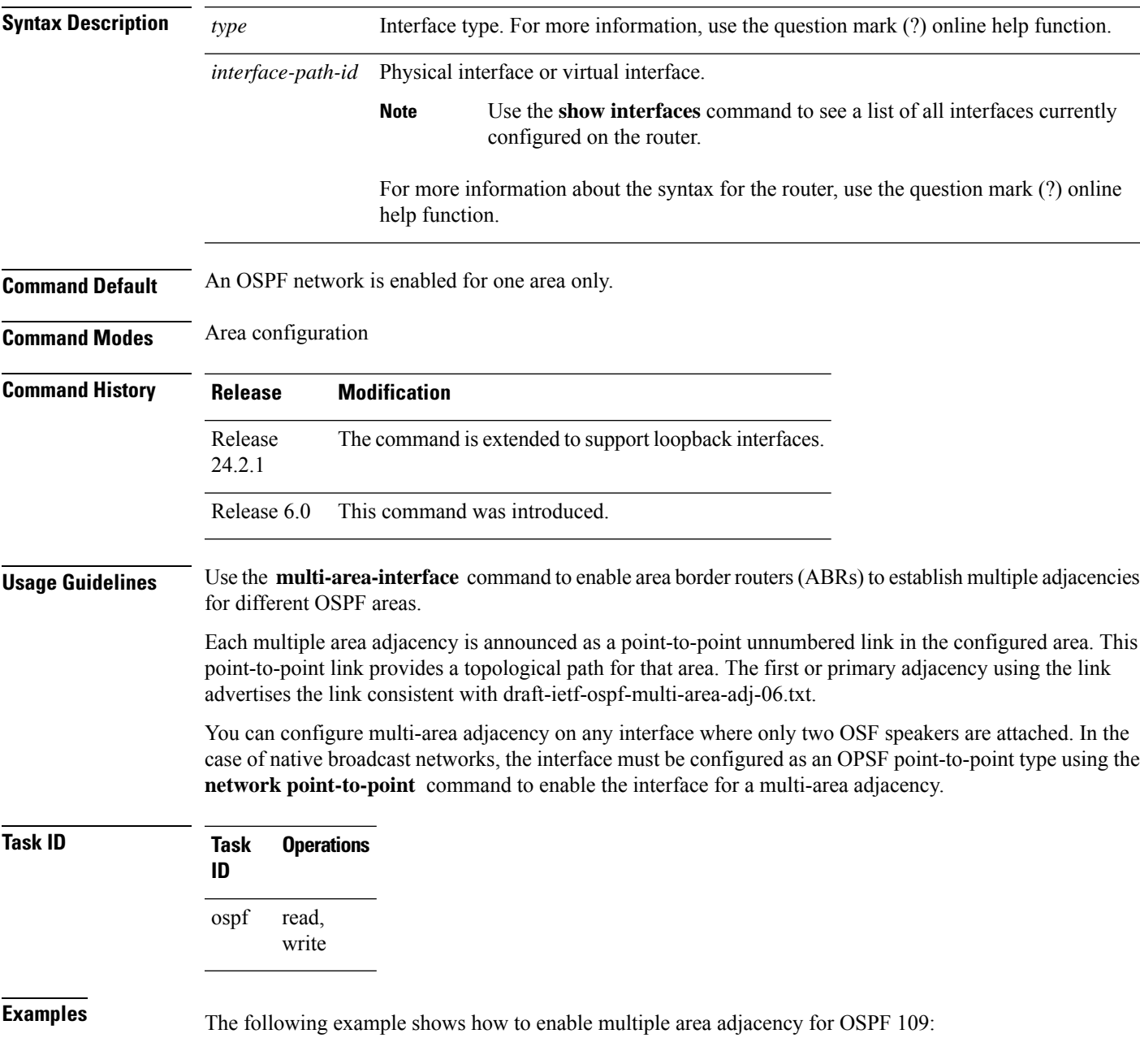

```
RP/0/RP0/CPU0:router# configure
RP/0/RP0/CPU0:router(config)# router ospf 109
RP/0/RP0/CPU0:router(config-ospf)# area 0
RP/0/RP0/CPU0:router(config-ospf-ar)# interface HundredGigE 0/1/0/3
RP/0/RP0/CPU0:router(config-ospf-ar-if)# area 1
RP/0/RP0/CPU0:router(config-ospf-ar)# multi-area-interface HundredGigE 0/1/0/3
RP/0/RP0/CPU0:router(config-ospf-ar-mif)# ?
   authentication Enable authentication
   authentication-key Authentication password (key)
   commit Commit the configuration changes to running
   cost Interface cost
   database-filter Filter OSPF LSA during synchronization and flooding
   dead-interval Interval after which a neighbor is declared dead
   describe Describe a command without taking real actions
   distribute-list Filter networks in routing updates
   do Run an exec command
   exit exit from this submode
   hello-interval Time between HELLO packets
   message-digest-key Message digest authentication password (key)
   mtu-ignore Enable/Disable ignoring of MTU in DBD packets
   no Negate a command or set its defaults
   packet-size Customize size of OSPF packets upto MTU
   pwd Commands used to reach current submode
   retransmit-interval Time between retransmitting lost link state advertisements
   root Exit to the global configuration mode
   show Show contents of configuration
   transmit-delay Estimated time needed to send link-state update packet
RP/0/RP0/CPU0:router(config-ospf-ar-mif)#
```
The following example shows how to configure, associate, and reuse the loopback interface (IPv4 or IPv6 addresses) for all areas in an ABR:

```
Router(config)#interface Loopback 0
Router(config-if)#ipv4 address 10.10.10.1/8
Router(config-if)#commit
Router(config)#router ospf 100
Router(config-ospf)#router-id 10.10.10.1
Router(config-ospf)#area 1
Router(config-ospf-ar)#interface Loopback 0
Router(config-ospf-ar-if)#commit
Router(config)#router ospf 100
Router(config-ospf)#router-id 10.10.10.1
Router(config-ospf)#area 0
Router(config-ospf-ar)#multi-area-interface Loopback 0
Router(config-ospf-ar-mif)#commit
```
# **neighbor (OSPF)**

To configure Open Shortest Path First (OSPF) routers interconnecting to nonbroadcast networks, use the **neighbor** command in interface configuration mode. To remove a configuration, use the **no** form of this command.

**neighbor** *ip-address* [**cost** *number*] [**priority** *number*] [**poll-interval** *seconds*] **no neighbor** *ip-address* [**cost** *number*] [**priority** *number*] [**poll-interval** *seconds*]

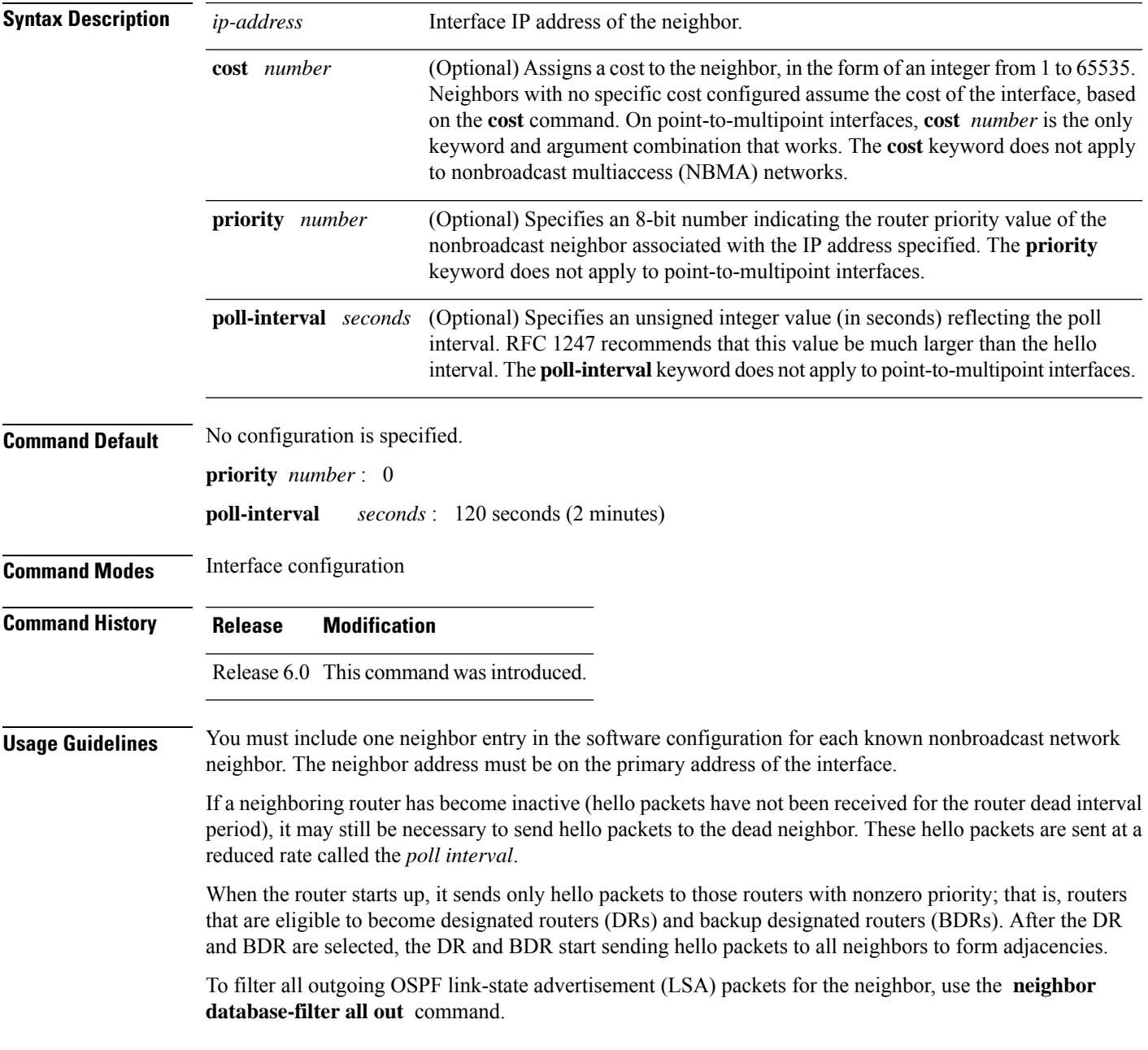

 $\mathbf I$ 

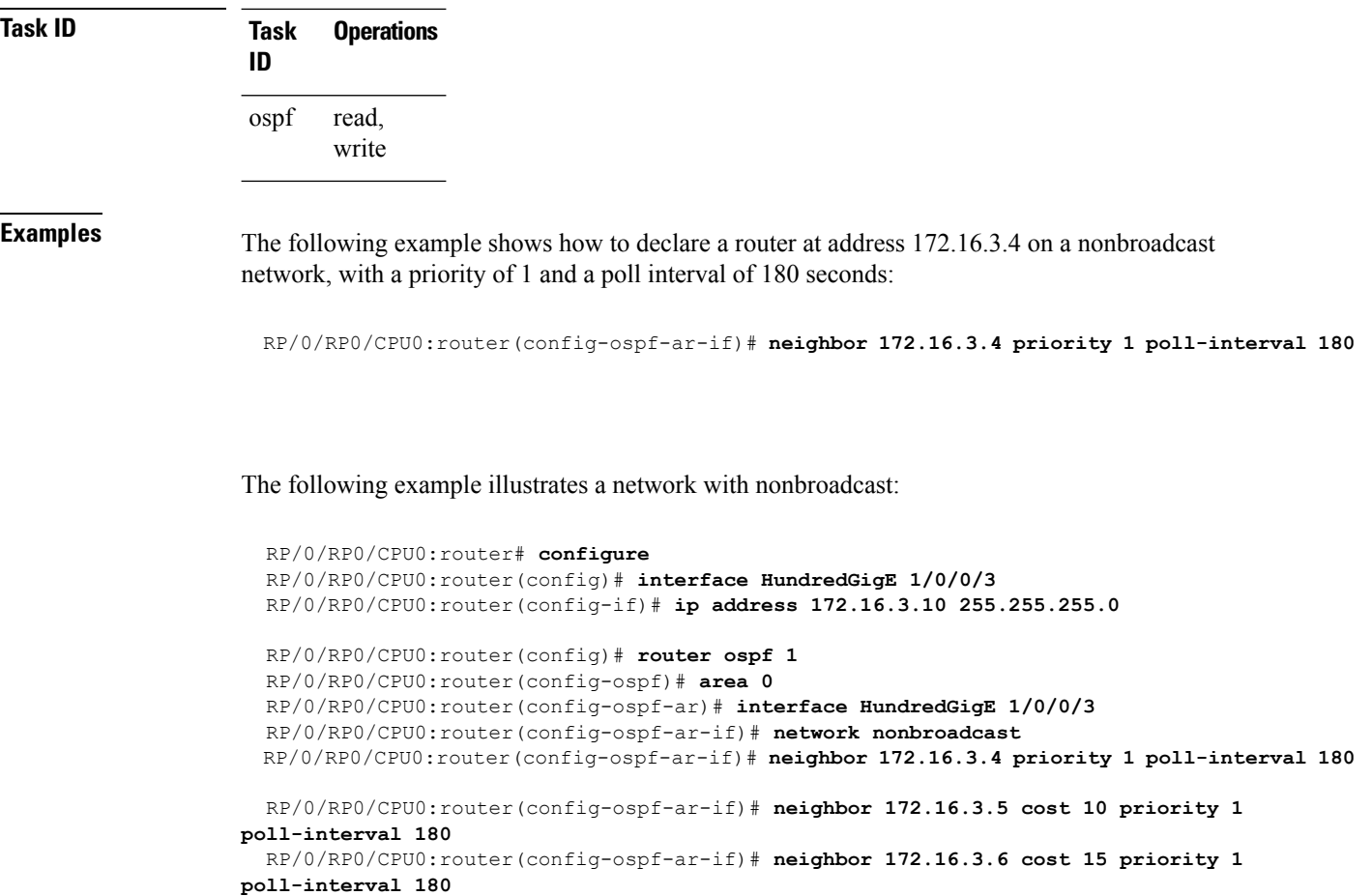

RP/0/RP0/CPU0:router(config-ospf-ar-if)# **neighbor 172.16.3.7 priority 1 poll-interval 180**

### **neighbor database-filter all out**

To filter all outgoing link-state advertisements (LSAs) to an Open Shortest Path First (OSPF) neighbor, use the **neighbor database-filter all out** command in interface configuration mode. To restore the forwarding of LSAs to the neighbor, use the **no** form of this command.

**neighbor** *ip-address* **database-filter all out no neighbor** *ip-address* **database-filter all out**

**Syntax Description** *ip-address* IP address of the neighbor to which outgoing LSAs are blocked.

**Command Default** Instead of all outgoing LSAs being filtered to the neighbor, they are flooded to the neighbor.

**Command Modes** Interface configuration

**Command History Release Modification**

Release 6.0 This command was introduced.

**Usage Guidelines** Use the **neighbor database-filter all out** command to filter all outgoing OSPF LSA packets during synchronization and flooding for point-to-multipoint neighbors on nonbroadcast networks. More neighbor options are available with the **neighbor** command.

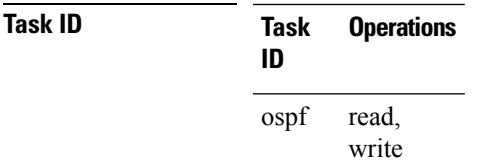

**Examples** The following example shows how to prevent flooding of OSPF LSAs from point-to-multipoint networks to the neighbor at IP address 10.2.3.4:

> RP/0/RP0/CPU0:router# **configure** RP/0/RP0/CPU0:router(config)# **router ospf 1** RP/0/RP0/CPU0:router(config-ospf)# **area 0** RP/0/RP0/CPU0:router(config-ospf-ar)# **interface HundredGigE 1/0/0/3** RP/0/RP0/CPU0:router(config-ospf-ar-if)# **neighbor 10.2.3.4 database-filter all out**

## **network (OSPF)**

To configure the Open Shortest Path First (OSPF) network type to a type other than the default for a given medium, use the **network** command in the appropriate mode. To return to the default value, use the **no** form of this command.

**network** {**broadcast** | **non-broadcast** | {**point-to-multipoint** [**non-broadcast**] | **point-to-point**}} **no network**

| <b>Syntax Description</b> | broadcast                                                                                                    | Sets the network type to broadcast.                                                                                                    |
|---------------------------|----------------------------------------------------------------------------------------------------|----------------------------------------------------------------------------------------------------|
|                           | non-broadcast                                                                                                    | Sets the network type to nonbroadcast multiaccess (NBMA).                                                                                |
|                           | point-to-multipoint                                                                                                    | Sets the network type to point-to-multipoint.                                                                                            |
|                           | non-broadcast                                                                                                    | (Optional) Sets the point-to-multipoint network to be nonbroadcast. If you use this<br>keyword, the <b>neighbor</b> command is required. |
|                           | point-to-point                                                                                                    | Sets the network type to point-to-point.                                                                                                 |
| <b>Command Default</b>    | If this command is not specified in interface configuration mode, then the interface adopts the network<br>parameter specified by the area.                                                                                                    |                                                                                                    |
|                           | If this command is not specified in area configuration mode, then the interface adopts the network parameter<br>specified for the process.                                                                                                    |                                                                                                    |
|                           | If this command is not specified at any level, then the OSPF network type is the default of the given medium.                                                                                                    |                                                                                                    |
|                           | TenGigEthernet interfaces default to broadcast.                                                                                                    |                                                                                                    |
| <b>Command Modes</b>      | Interface configuration                                                                                                    |                                                                                                    |
|                           | Area configuration                                                                                                    |                                                                                                    |
|                           | Router configuration                                                                                                    |                                                                                                    |
|                           | VRF configuration                                                                                                    |                                                                                                    |
| <b>Command History</b>    | <b>Modification</b><br><b>Release</b>                                                                                                    |                                                                                                    |
|                           | Release 6.0 This command was introduced.                                                                                                    |                                                                                                    |
| <b>Usage Guidelines</b>   | Use the network command to configure broadcast networks as NBMA networks when, for example, routers<br>in your network do not support multicast addressing.                                                                                                    |                                                                                                    |
|                           | Configuring NBMA networks as either broadcast or nonbroadcast assumes that there are virtual circuits from<br>every router to every router or fully meshed network. However, there are other configurations where this<br>assumption is not true; for example, a partially meshed network. In these cases, you can configure the OSPF<br>network type as a point-to-multipoint network. Routing between two routers that are not directly connected<br>go through the router that has virtual circuits to both routers. You need not configure neighbors when using<br>this command. |                                                                                                    |
|                           | If this command is issued on an interface that does not allow it, this command is ignored.                                                                                                    |                                                                                                    |
|                           |                                                                                                    |                                                                                                    |

П

OSPF has two features related to point-to-multipoint networks. One feature applies to broadcast networks; the other feature applies to nonbroadcast networks:

- On point-to-multipoint, broadcast networks, you can use the **neighbor** command, and you must specify a cost to that neighbor.
- On point-to-multipoint, nonbroadcast networks, you must use the **neighbor** command to identify neighbors. Assigning a cost to a neighbor is optional.

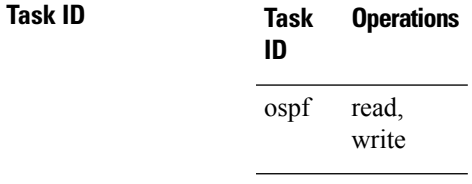

**Examples** The following example shows how to configure the OSPF network as a nonbroadcast network:

```
RP/0/RP0/CPU0:router# configure
RP/0/RP0/CPU0:router(config)# router ospf 1
RP/0/RP0/CPU0:router(config-ospf)# area 0
RP/0/RP0/CPU0:router(config-ospf-ar)# interface HundredGigE 0/1/0/3
RP/0/RP0/CPU0:router(config-ospf-ar-if)# network non-broadcast
RP/0/RP0/CPU0:router(config-ospf-ar-if)# neighbor 172.16.3.4 priority 1 poll-interval 180
```
# **nsf (OSPF)**

To configure nonstop forwarding (NSF) for the Open Shortest Path First (OSPF) protocol, use the **nsf** command in the appropriate mode. To remove this command from the configuration file and restore the system to its default condition, use the **no** form of this command.

**nsf** {**cisco** [**enforce global**] | **ietf** [**helper disable**]} **no nsf** {**cisco** [**enforce global**] | **ietf** [**helper disable**]}

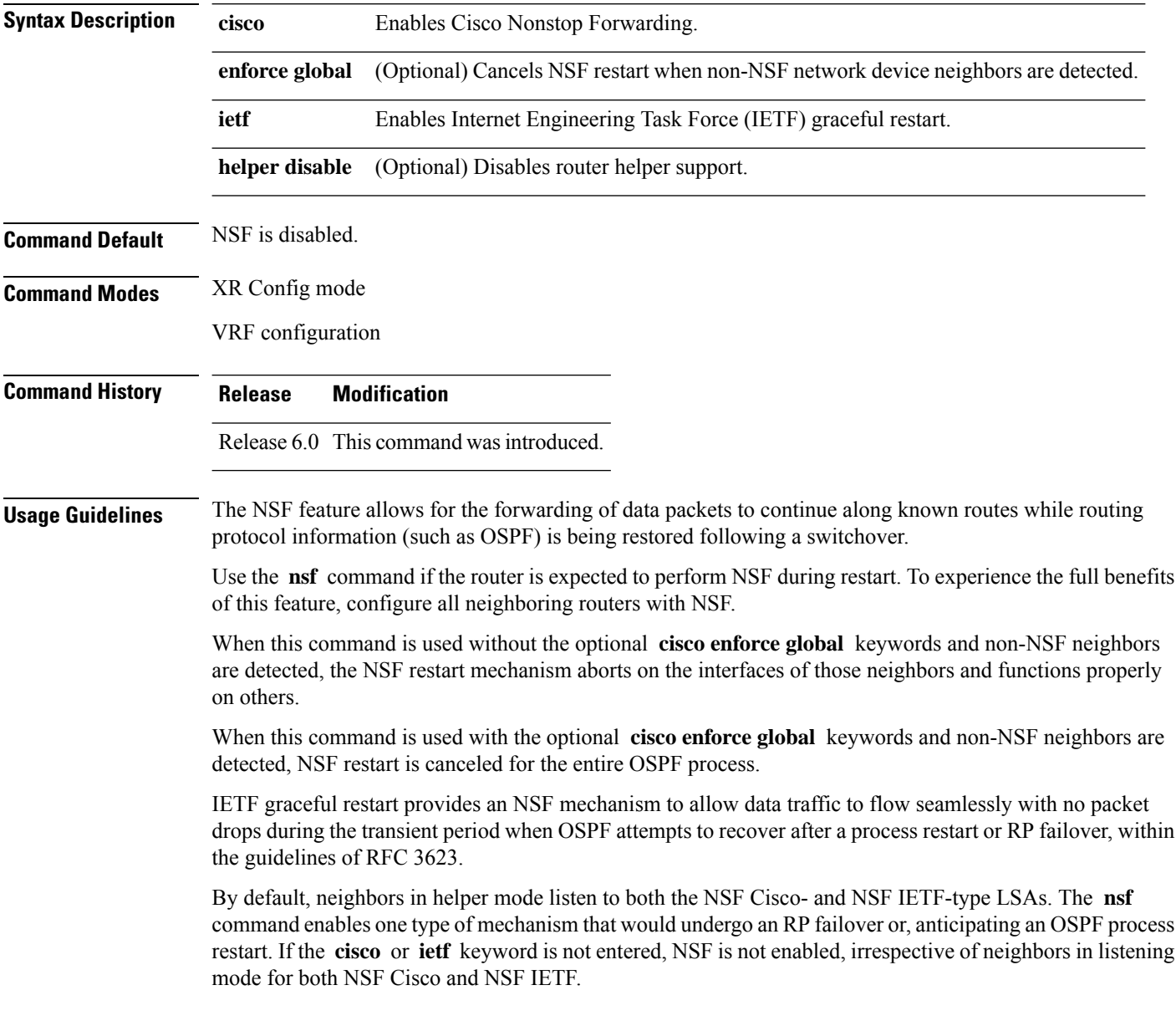

 $\mathbf I$ 

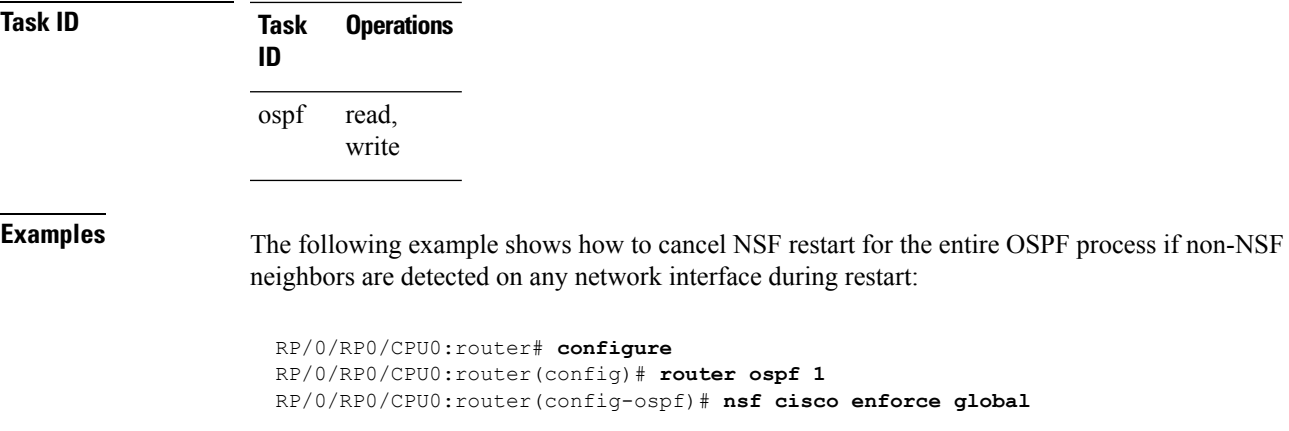

## **nsf flush-delay-time (OSPF)**

To configure the maximum time allowed for nonstop forwarding (NSF) external route queries for the Open Shortest Path First (OSPF) protocol, use the **nsf flush-delay-time** command in the appropriate mode. To remove this command from the configuration file and restore the system to its default condition, use the **no** form of this command.

**nsf flush-delay-time** *seconds* **no nsf flush-delay-time** *seconds*

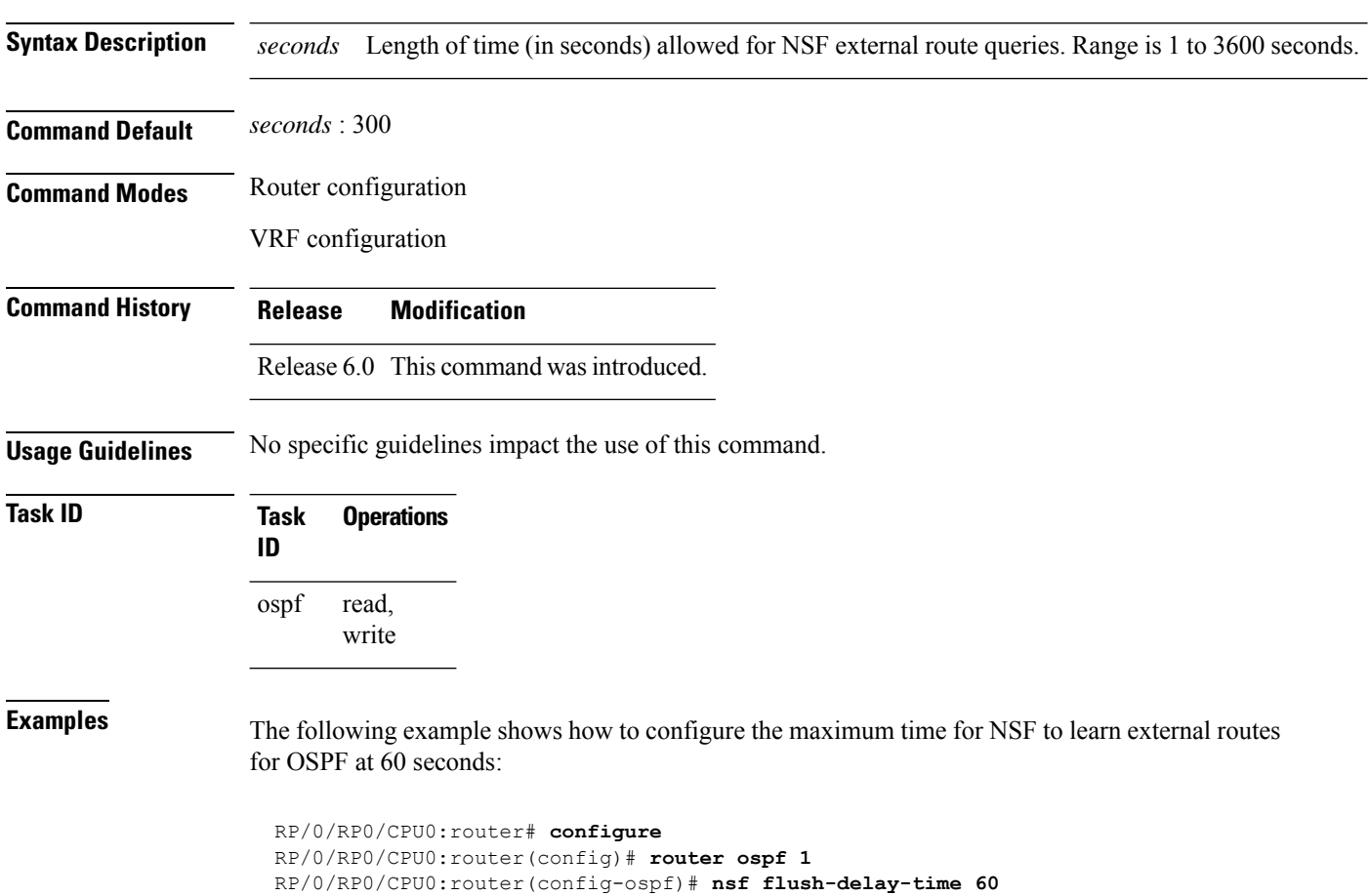

# **nsf interval (OSPF)**

To configure the minimum time between consecutive nonstop forwarding (NSF) restart attempts for the Open Shortest Path First (OSPF) protocol, use the **nsf interval** command in the appropriate mode. To remove this command from the configuration file and restore the system to its default condition, use the **no** form of this command.

**nsf interval** *seconds* **no nsf interval** *seconds*

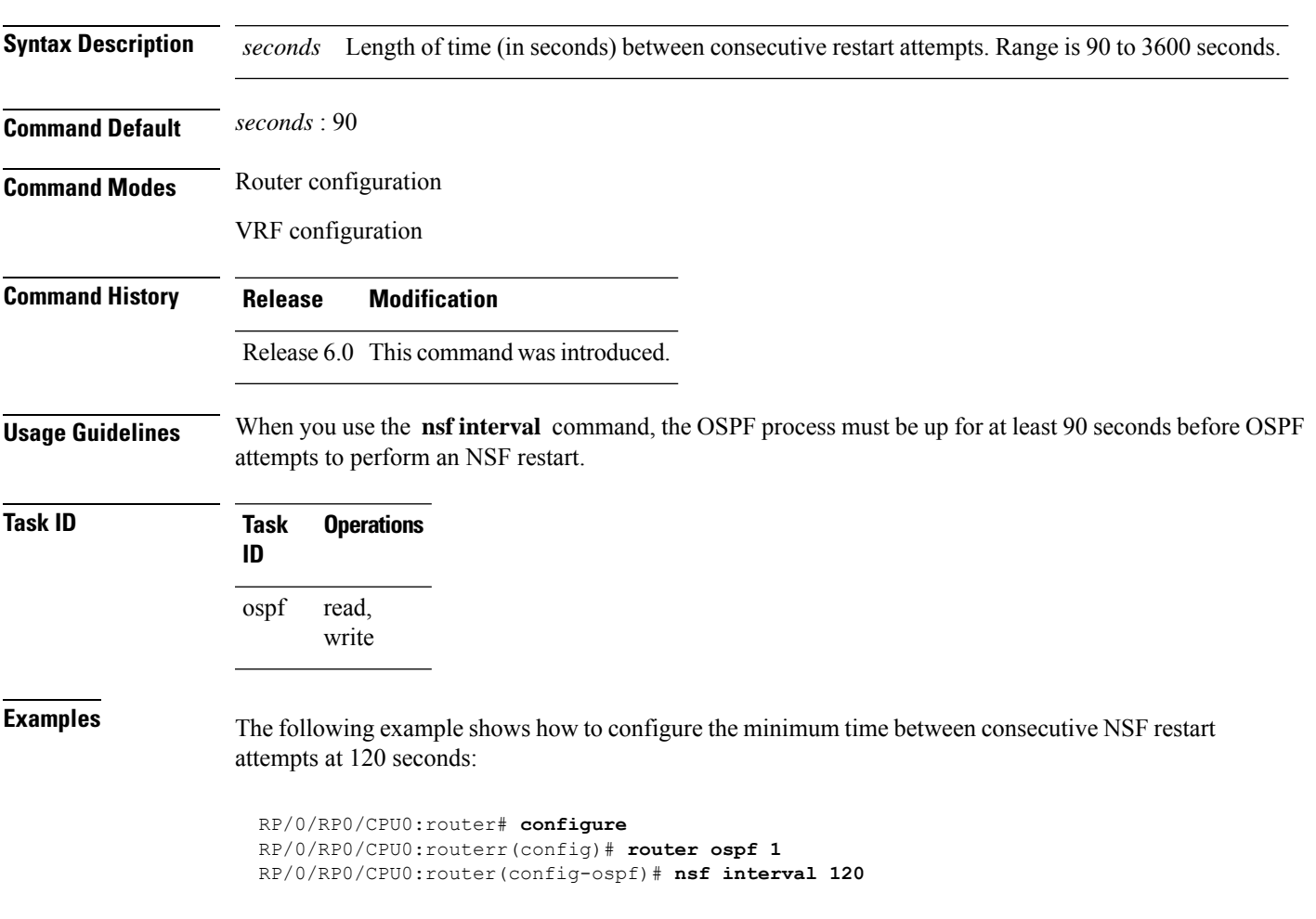

## **nsf lifetime (OSPF)**

To configure the maximum time that routes are held in the Routing Information Base (RIB) following an Open Shortest Path First (OSPF) process restart, use the **nsf lifetime** command in the appropriate mode. To remove this command from the configuration file and restore the system to its default condition, use the **no** form of this command.

**nsf lifetime** *seconds* **no nsf lifetime** *seconds*

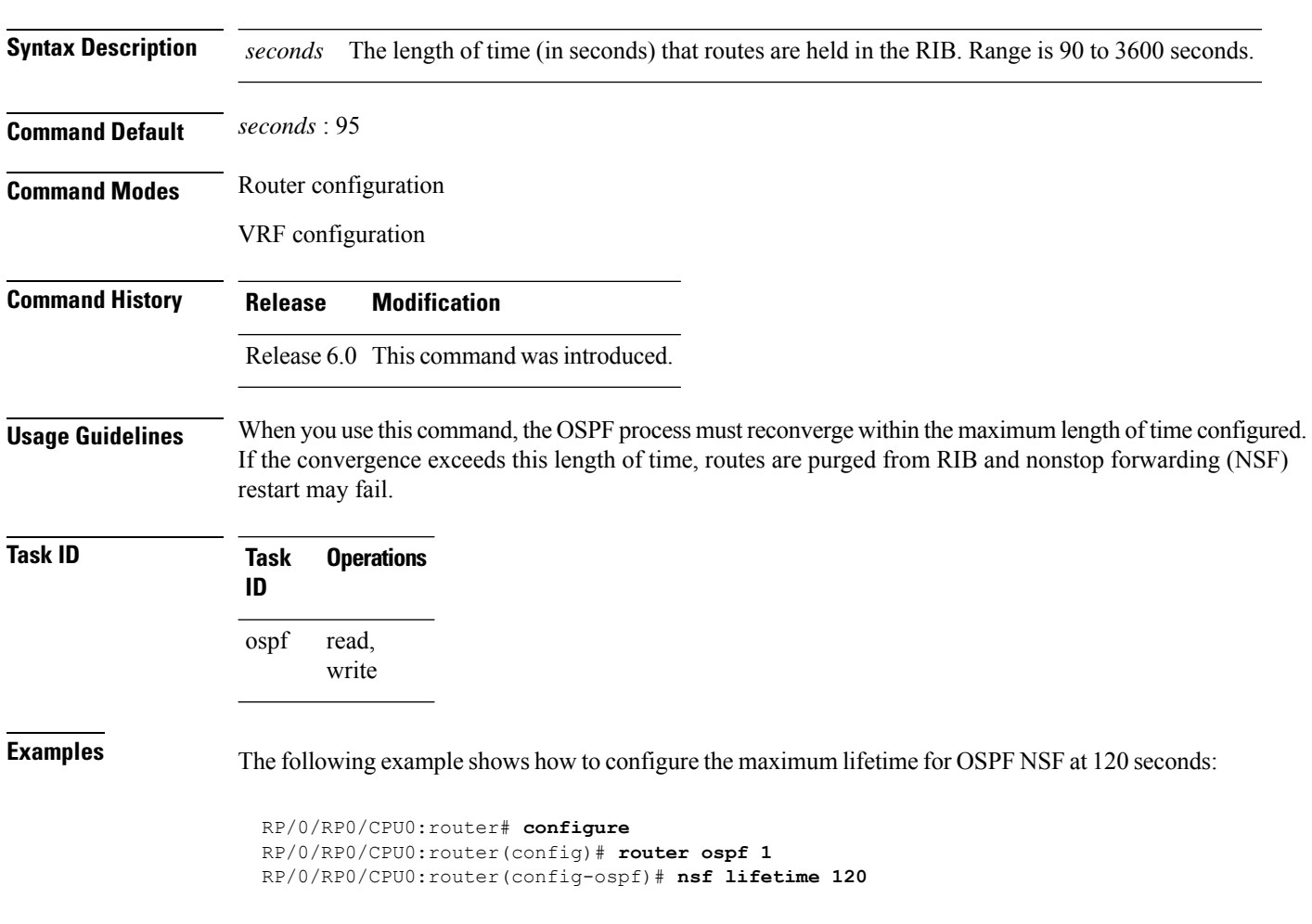

## **nssa (OSPF)**

 $\overline{\phantom{a}}$ 

To configure an area as a not-so-stubby area (NSSA), use the **nssa** command in area configuration mode. To remove the NSSA distinction from the area, use the **no** form of this command.

**nssa** [**no-redistribution**] [**default-information-originate** [**metric** *metric-value*] [**metric-type** *type-value*]] [**no-summary**] **no nssa**

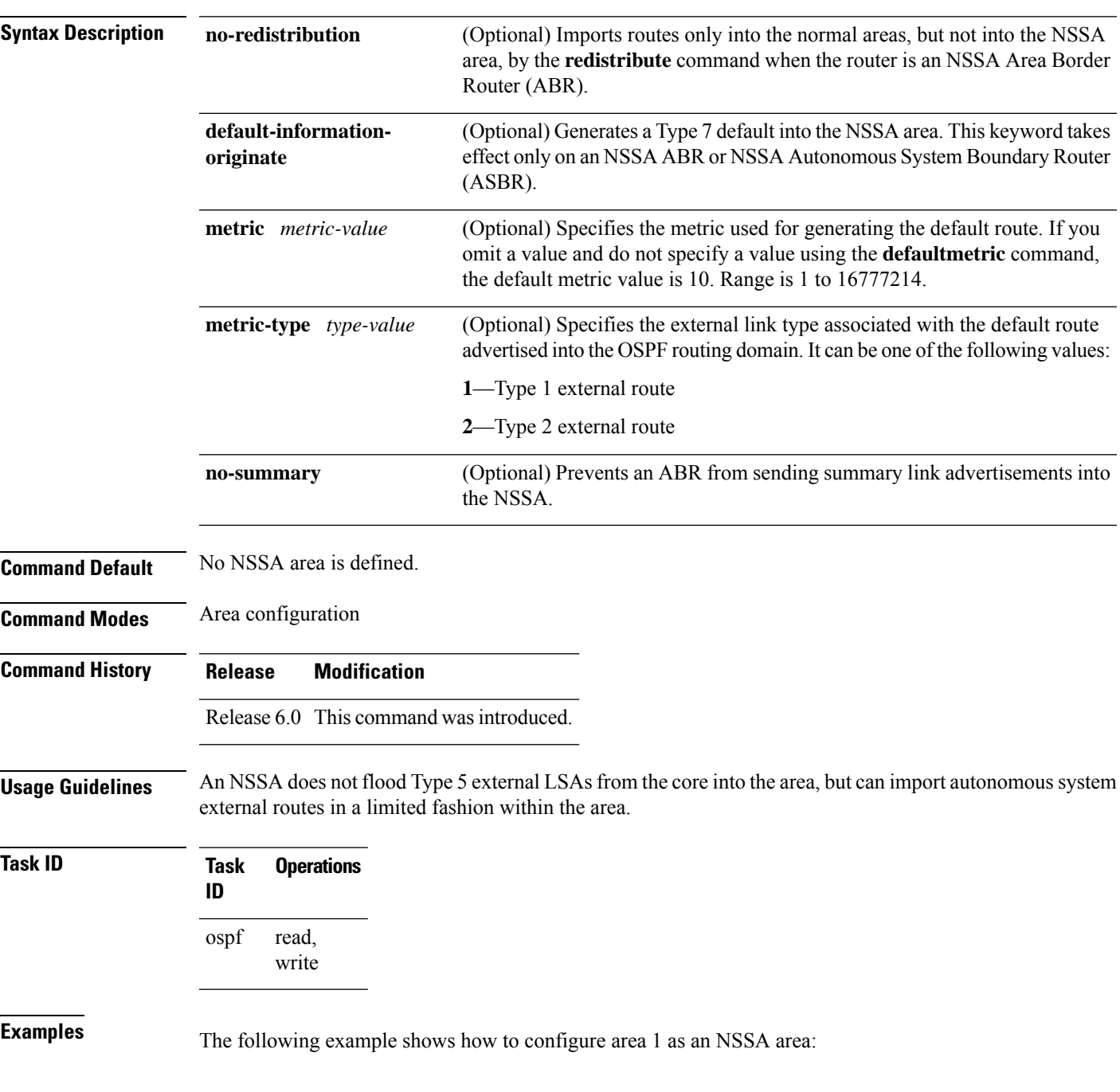

I

RP/0/RP0/CPU0:router# **configure** RP/0/RP0/CPU0:router(config)# **router ospf 1** RP/0/RP0/CPU0:router(config-ospf)# **area 1** RP/0/RP0/CPU0:router(config-ospf-ar)# **nssa**

Ш

### **ospf name-lookup**

To configure the Open Shortest Path First (OSPF) protocol to look up Domain Name System (DNS) names, use the **ospf name-lookup** command in XR Config mode. To disable this function, use the **no** form of this command.

**ospf name-lookup no ospf name-lookup**

**Command Default** Routers are displayed by router ID or neighbor ID.

**Command Modes** XR Config mode

**Command History Release Modification** Release 6.0 This command was introduced.

**Usage Guidelines** Use the **ospf name-lookup** command to easily identify a router when executing all OSPF **show** command displays. The router is displayed by name rather than by its router ID or neighbor ID.

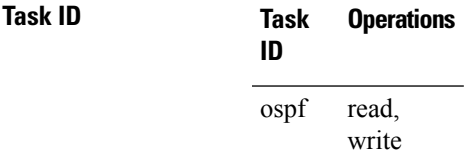

**Examples** The following example shows how to configure OSPF to identify a router by name:

RP/0/RP0/CPU0:router# **configure** RP/0/RP0/CPU0:router(config)# **ospf name-lookup**

# **packet-size (OSPF)**

To configure the size of Open Shortest Path First (OSPF) packets up to the size specified by the maximum transmission unit (MTU), use the **packet-size** command in the appropriate configuration mode. To disable this function and reestablish the default packet size, use the **no** form of this command.

**packet-size** *bytes* **no packet-size**

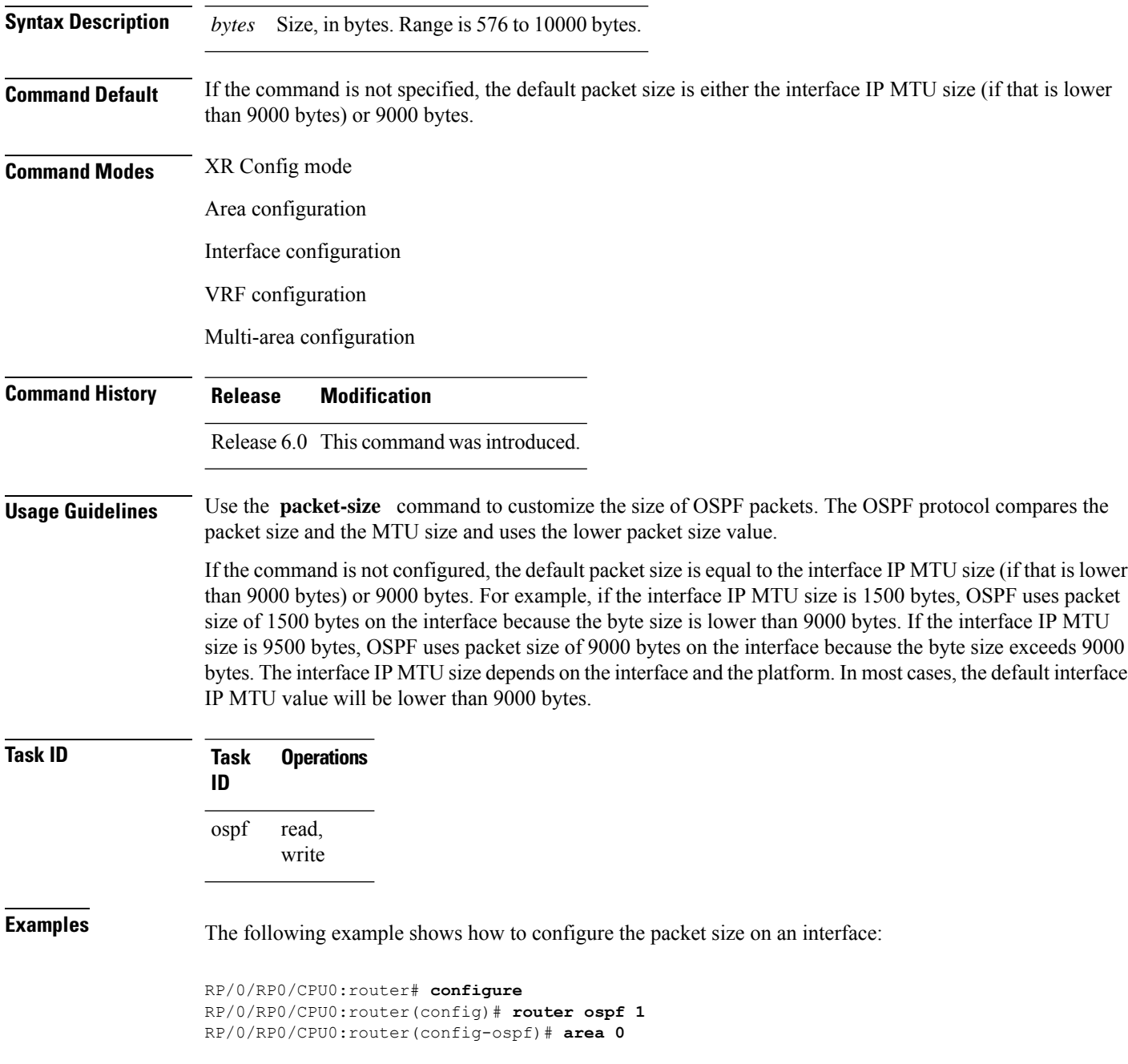

I

RP/0/RP0/CPU0:router(config-ospf-ar)# **interface HundredGigE 1/0/0/2** RP/0/RP0/CPU0:router(config-ospf-ar-if)# **packet-size 3500**

# **passive (OSPF)**

To suppress the sending of Open Shortest Path First (OSPF) protocol operation on an interface, use the **passive** command in the appropriate mode. To remove the passive configuration, use the **no** form of this command.

**passive** [{**disable** | **enable**}] **no passive**

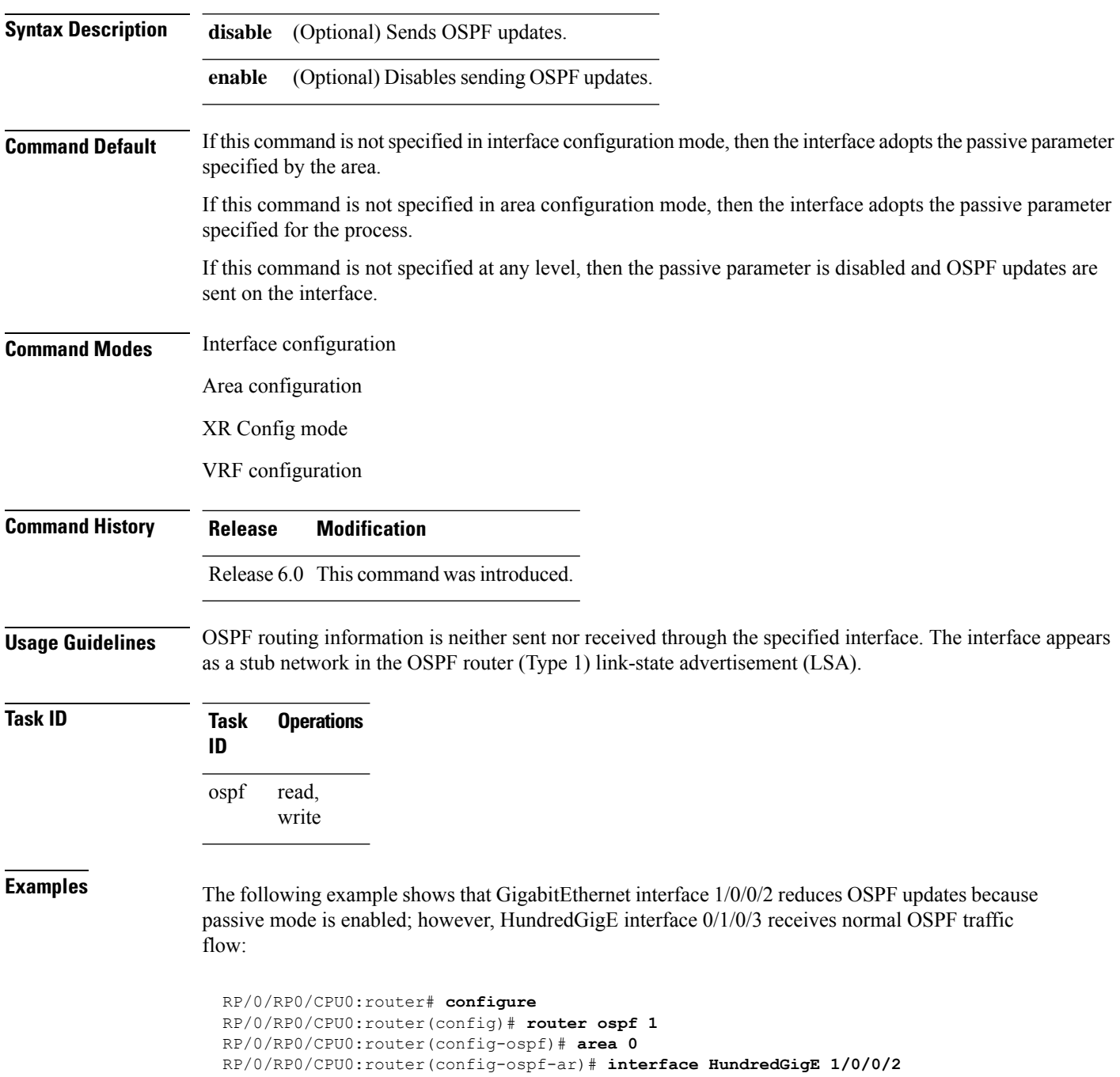

 $\overline{\phantom{a}}$ 

RP/0/RP0/CPU0:router(config-ospf-ar-if)# **passive** RP/0/RP0/CPU0:router(config-ospf-ar-if)# **exit** RP/0/RP0/CPU0:router(config-ospf-ar)# **interface HundredGigE 1/0/0/3** RP/0/RP0/CPU0:router(config-ospf-ar-if)# **end**

# **priority (OSPF)**

To set the router priority for an interface, which helps determine the designated router for an Open Shortest Path First (OSPF) link, use the **priority** command in the appropriate mode. To return to the default value, use the **no** form of this command.

**priority** *value* **no priority** *value*

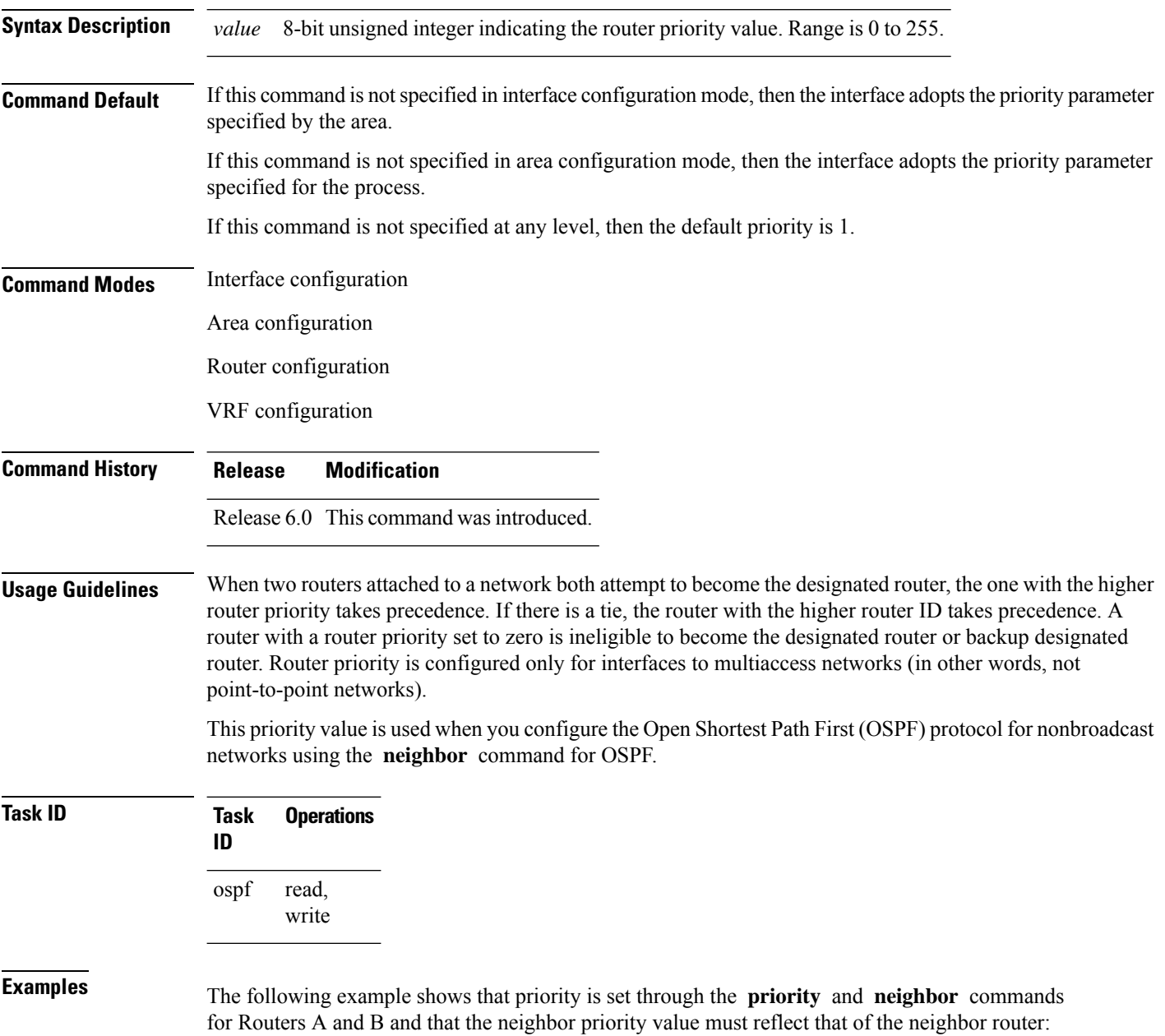

**Router A**

```
RP/0/RP0/CPU0:router# configure
RP/0/RP0/CPU0:router(config)# interface HundredGigE 0/1/0/1
RP/0/RP0/CPU0:router(config-if)# ipv4 address 10.0.0.2 255.255.255.0
RP/0/RP0/CPU0:router(config-if)# exit
RP/0/RP0/CPU0:router(config)# router ospf 1
RP/0/RP0/CPU0:router(config-ospf)# area 0
RP/0/RP0/CPU0:router(config-ospf-ar)# interface HundredGigE 0/1/0/1
RP/0/RP0/CPU0:router(config-ospf-ar-if)# network non-broadcast
RP/0/RP0/CPU0:router(config-ospf-ar-if)# priority 4
RP/0/RP0/CPU0:router(config-ospf-ar-if)# neighbor 10.0.0.1 priority 6
```
#### **Router B**

```
RP/0/RP0/CPU0:router# configure
RP/0/RP0/CPU0:router(config)# interface HundredGigE POS 0/2/0/1
RP/0/RP0/CPU0:router(config-if)# ipv4 address 10.0.0.1 255.255.255.0
RP/0/RP0/CPU0:router(config-if)# exit
RP/0/RP0/CPU0:router(config)# router ospf 1
RP/0/RP0/CPU0:router(config-ospf)# area 0
RP/0/RP0/CPU0:router(config-ospf-ar)# interface HundredGigE 0/2/0/1
RP/0/RP0/CPU0:router(config-ospf-ar-if)# network non-broadcast
RP/0/RP0/CPU0:router(config-ospf-ar-if)# priority 6
RP/0/RP0/CPU0:router(config-ospf-ar-if)# neighbor 10.0.0.2 priority 4
```
### **protocol shutdown**

To disable an instance of the Open Shortest Path First (OSPF) protocol so that it cannot form an adjacency on any interface, use the **protocol shutdown** command in the XR Config mode. To reenable the OSPF protocol, use the **no** form of this command.

**protocol shutdown no protocol shutdown**

**Command Default** No default behavior or values

**Command History Release Modification**

**Command Modes** XR Config mode

**Usage Guidelines** Use the **protocol shutdown** command to disable the OSPF protocol for a specific routing instance without removing any existing OSPF configuration parameters.

> The OSPF protocol continues to run on the router and you can use the current OSPF configuration, but OSPF does not form any adjacencies on any interface.

This command is similar to performing the **no router ospf** command.

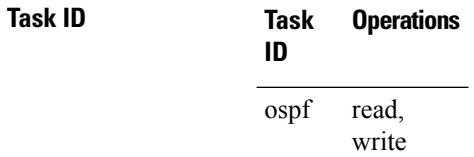

**Examples** The following example shows how to disable the OSPF 1 instance:

Release 6.0 This command was introduced.

RP/0/RP0/CPU0:router# **configure** RP/0/RP0/CPU0:router(config)# **router ospfv3 1** RP/0/RP0/CPU0:router(config-ospf)# **protocol shutdown**

## **queue dispatch flush-lsa**

To change the number of LSAs scheduled (rate-limited) for flushing, that are processed in each iteration, use the **queue dispatch flush-lsa** command in XR Config mode. To return to the system default value, use the **no** form of this command.

**queue dispatch flush-lsa** *count* **no queue dispatch flush-lsa**

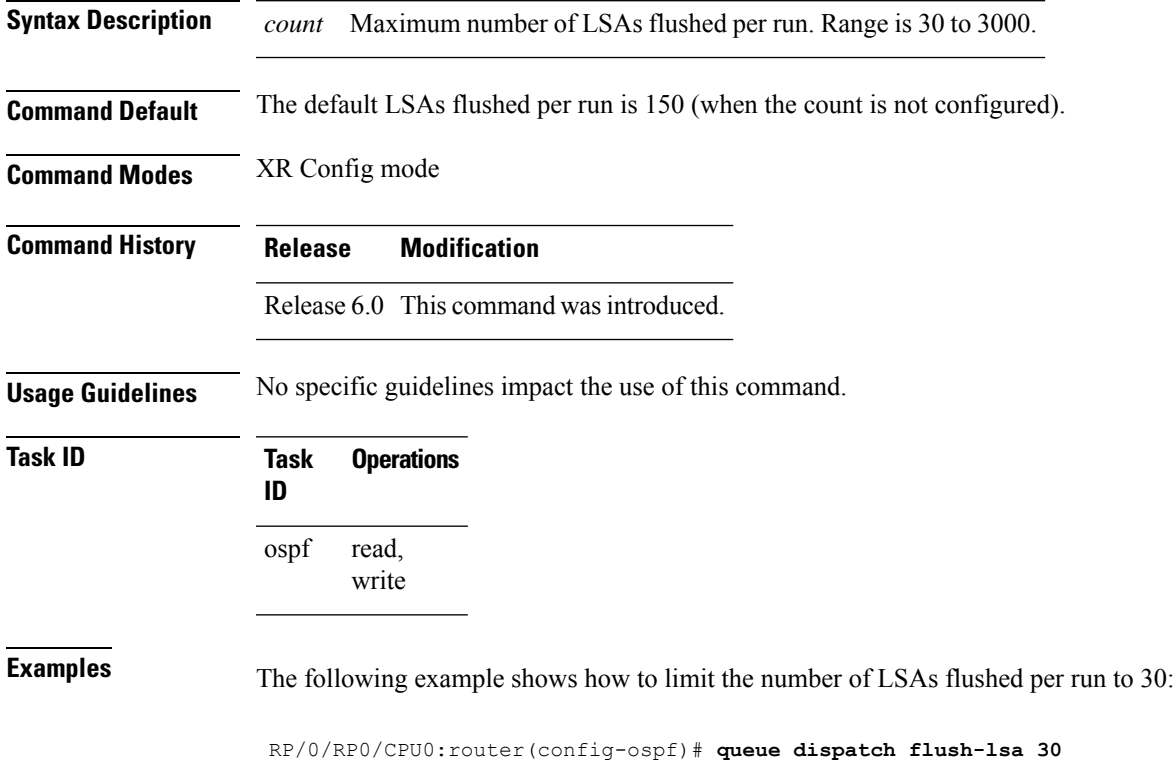

Use the show ospf [message-queue,](#page-430-0) on page 409 command to see the queue dispatch values, peak lengths, and limits.

## **queue dispatch incoming**

To limit the number of incoming packets (LSAUpdates, LSAcks, DBDs, LSRequests, and Hellos that trigger a change state) processed, use the **queue dispatch incoming** command in XR Config mode. To return to the system default value, use the **no** form of this command.

**queue dispatch incoming** *count* **no queue dispatch incoming**

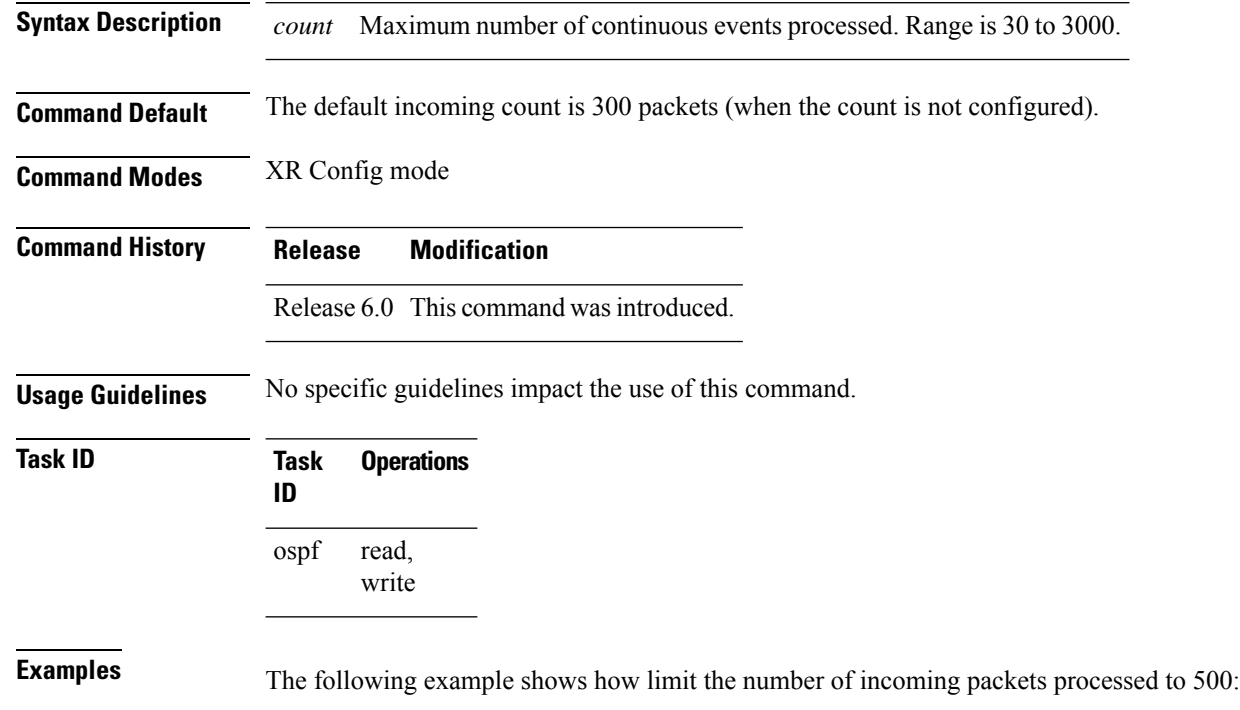

RP/0/RP0/CPU0:router(config-ospf)# **queue dispatch incoming 500**

Use the show ospf [message-queue,](#page-430-0) on page 409 command to see the queue dispatch values, peak lengths, and limits.

Ш

### **queue dispatch rate-limited-lsa**

To set the maximum number of rate-limited link-state advertisement (LSA) (re-)originations processed per run, use the **queue dispatch rate-limited-lsa** command in XR Config mode. To return to the system default value, use the **no** form of this command.

**queue dispatch rate-limited-lsa** *count* **no queue dispatch rate-limited-lsa**

**Syntax Description** *count* Maximum number of rate-limited LSAs processed per run. Range is 30 to 3000.

**Command Default** The default number of rate-limited LSAs processed per run is 300 (when this count is not configured).

**Command Modes** XR Config mode

**Command History Release Modification** Release 6.0 This command was introduced.

**Usage Guidelines** No specific guidelines impact the use of this command.

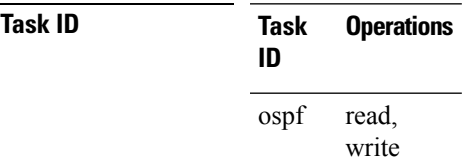

**Examples** The following example shows how to set the maximum number of rate-limited LSA (re-)originations processed per run to 300:

RP/0/RP0/CPU0:router(config-ospf)# **queue dispatch rate-limited-lsa 300**

### **queue dispatch spf-lsa-limit**

To change the maximum number of Type 3-4 and Type 5-7 link-state advertisements (LSAs) processed per shortest path first (SPF) iteration within a single SPF run, use the **queue dispatch spf-lsa-limit** command in XR Config mode. To return to the system default value, use the **no** form of this command.

**queue dispatch spf-lsa-limit** *count* **no queue dispatch spf-lsa-limit**

**Syntax Description** count Maximum number of continuous Type 3-4 and Type 5-7 LSAs processed per SPF in each scheduled iteration within a single SPF run. Range is 30 to 3000. *count*

**Command Default** The default number of Type 3-4 and Type 5-7 processed per run is 150 LSAs (when this command is not configured).

**Command Modes** XR Config mode

**Command History Release Modification**

Release 6.0 This command was introduced.

**Usage Guidelines** No specific guidelines impact the use of this command.

### **Task ID Task Operations ID** read, write ospf

**Examples** The following example shows how to limit the number of continuous Type 3-4 and Type 5-7 LSAs processed by SPF per scheduling run, to 100:

RP/0/RP0/CPU0:router(config-ospf)# **queue dispatch spf-lsa-limit 100**

## **queue limit**

 $\overline{\phantom{a}}$ 

To set the high watermark for incoming events by priority, use the **queue limit** in XR Config mode. To return to the system default values, use the **no** form of this command.

**queue limit** {**high** | **medium** | **low**} *count* **no queue limit** {**high** | **medium** | **low**}

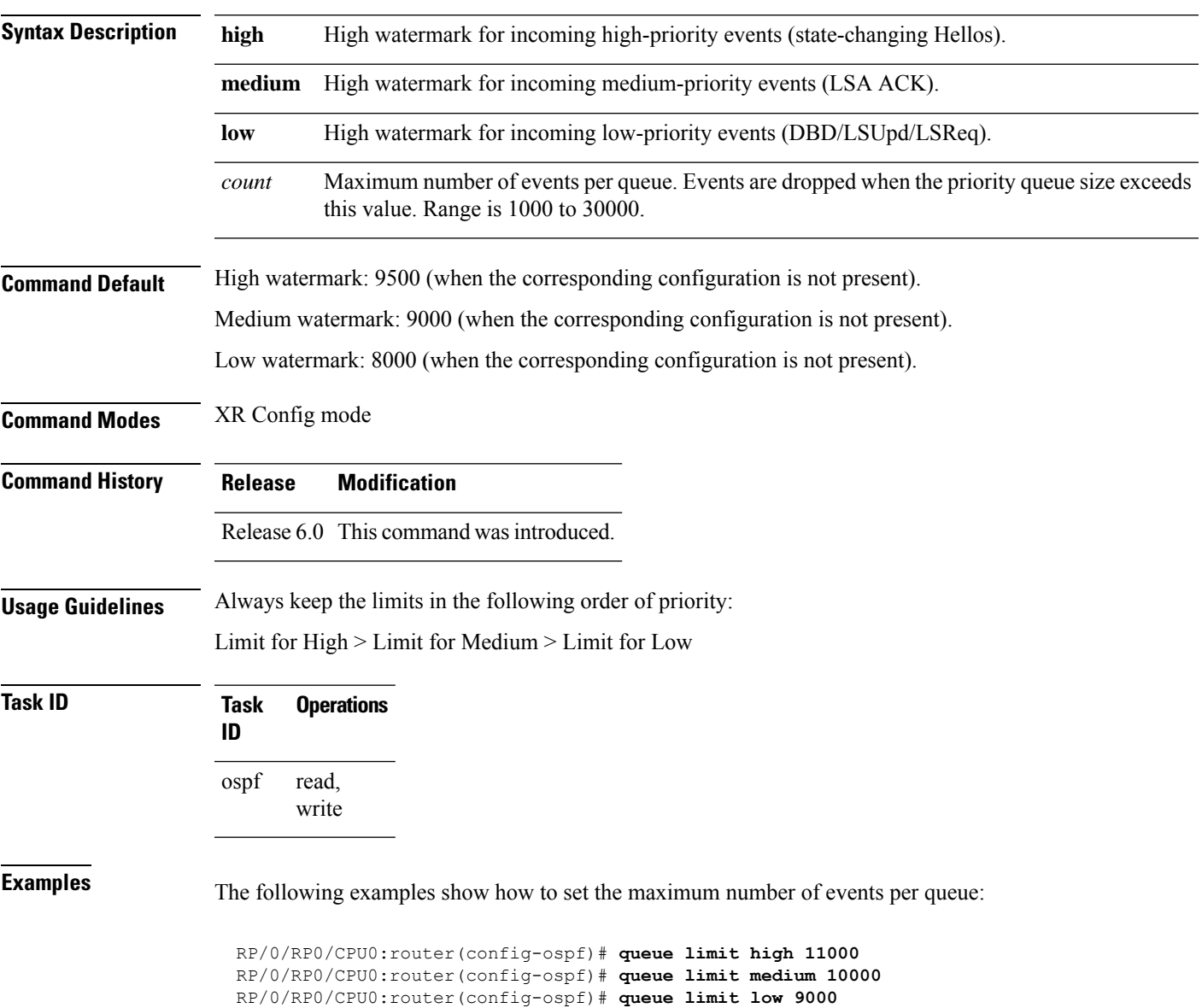

# **range (OSPF)**

To consolidate and summarize routes at an area boundary, use the **range** command in area configuration mode. To disable this function, use the **no** form of this command.

**range** *ip-address mask* [{**advertise** | **not-advertise**}] **no range** *ip-address mask* [{**advertise** | **not-advertise**}]

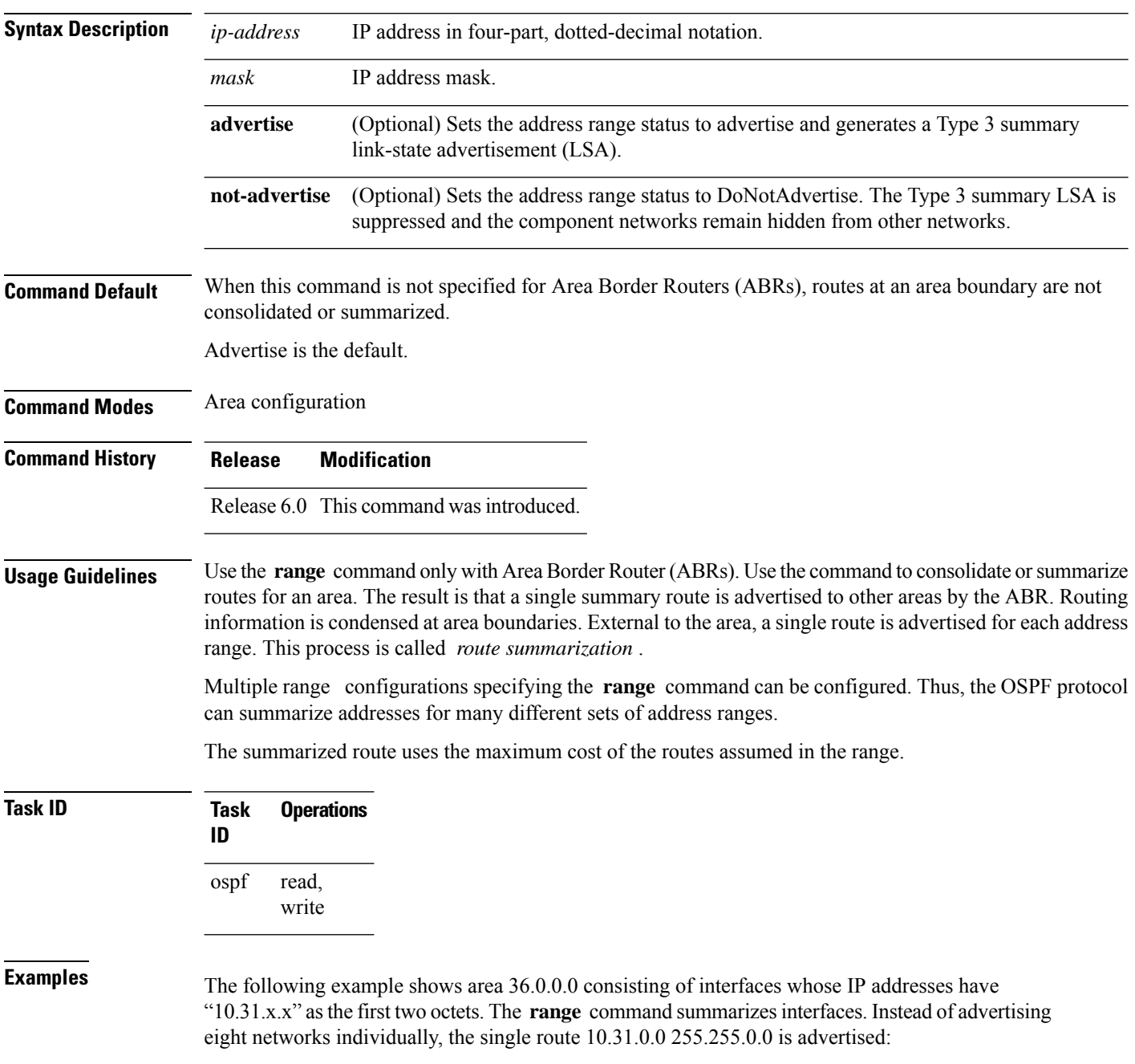

```
RP/0/RP0/CPU0:router# configure
RP/0/RP0/CPU0:router(config)# router ospf 201
RP/0/RP0/CPU0:router(config-ospf)# area 0
RP/0/RP0/CPU0:router(config-ospf-ar-if)# interface HundredGigE 0/3/0/2
!
RP/0/RP0/CPU0:router(config-ospf)# area 36.0.0.0
RP/0/RP0/CPU0:router(config-ospf-ar)# range 10.31.0.0 255.255.0.0
RP/0/RP0/CPU0:router(config-ospf-ar)# interface HundredGigE 0/1/0/0
RP/0/RP0/CPU0:router(config-ospf-ar-if)# interface HundredGigE 0/1/0/0
RP/0/RP0/CPU0:router(config-ospf-ar-if)# interface HundredGigE 0/1/0/1
RP/0/RP0/CPU0:router(config-ospf-ar-if)# interface HundredGigE 0/1/0/2
RP/0/RP0/CPU0:router(config-ospf-ar-if)# interface HundredGigE 0/1/0/3
RP/0/RP0/CPU0:router(config-ospf-ar-if)# interface HundredGigE 0/2/0/0
RP/0/RP0/CPU0:router(config-ospf-ar-if)# interface HundredGigE 0/2/0/1
RP/0/RP0/CPU0:router(config-ospf-ar-if)# interface HundredGigE 0/2/0/2
RP/0/RP0/CPU0:router(config-ospf-ar-if)# interface HundredGigE 0/2/0/3
RP/0/RP0/CPU0:router(config-ospf-ar-if)# end
```
### **redistribute (OSPF)**

To redistribute routes from one routing domain into Open Shortest Path First (OSPF), use the **redistribute** command in the appropriate mode. To remove the **redistribute** command from the configuration file and restore the system to its default condition in which the software does not redistribute routes, use the **no** form of this command.

#### **Border Gateway Protocol (BGP)**

**redistribute bgp** *process-id* [**preserve-med**] [**metric** *metric-value*] [**metric-type** {**1** | **2**}] [**route-policy** *policy-name*] [**tag** *tag-value*]

**no redistribute bgp** *process-id* [**metric** *metric-value*] [**metric-type** {**1** | **2**}] [**route-policy** *policy-name*] [**tag** *tag-value*]

#### **Local Interface Routes**

**redistribute connected** [**instance** *instance-name*] [**instance IPCP**][**metric** *metric-value*] [**metric-type** {**1** | **2**}] [**route-policy** *policy-name*] [**tag** *tag-value*]

**no redistribute connected** [**instance** *instance-name*] [**metric** *metric-value*] [**metric-type** {**1** | **2**}] [**route-policy** *policy-name*] [**tag** *tag-value*]

#### **Directed-attached gateway redundancy (DAGR)**

**redistribute dagr** [**metric** *metric-value*] [**metric-type** {**1** | **2**}] [**route-policy** *policy-name*] [**tag** *tag-value*]

**no redistribute dagr** [**metric** *metric-value*] [**metric-type** {**1** | **2**}] [**route-policy** *policy-name*] [**tag** *tag-value*]

#### **Intermediate System-to-Intermediate System (IS-IS)**

**redistribute isis** *process-id* [{**level-1** | **level-2** | **level-1-2**}] [**metric** *metric-value*] [**metric-type** {**1** | **2**}] [**route-policy** *policy-name*] [**tag** *tag-value*]

**no redistribute isis** *process-id* [{**level-1** | **level-2** | **level-1-2**}] [**metric** *metric-value*] [**metric-type** {**1** | **2**}] [**route-policy** *policy-name*] [**tag** *tag-value*]

#### **Open Shortest Path First (OSPF)**

**redistribute ospf** *process-id* [**match** {**external** [{**1** | **2**}] | **internal** | **nssa-external** [{**1** | **2**}]}] [**metric** *metric-value*] [**metric-type** {**1** | **2**}] [**route-policy** *policy-name*] [**tag** *tag-value*] **no redistribute ospf** *process-id* [**match** {**external** [{**1** | **2**}] | **internal** | **nssa-external** [{**1** | **2**}]}] [**metric** *metric-value*] [**metric-type** {**1** | **2**}] [**route-policy** *policy-name*] [**tag** *tag-value*]

#### **Routing Information Protocol (RIP)**

**redistribute rip** [**metric** *metric-value*] [**metric-type** {**1** | **2**}] [**route-policy** *policy-name*] [**tag** *tag-value*] **no redistribute rip** [**metric** *metric-value*] [**metric-type** {**1** | **2**}] [**route-policy** *policy-name*] [**tag** *tag-value*]

#### **IP Static Routes**

**redistribute static** [**metric** *metric-value*] [**metric-type** {**1** | **2**}] [**route-policy** *policy-name*] [**tag** *tag-value*]

**no redistribute static** [**metric** *metric-value*] [**metric-type** {**1** | **2**}] [**route-policy** *policy-name*] [**tag** *tag-value*]

 $\mathbf I$ 

### **Lsa-type summary redistribute** *protocol* [ **lsa-type** ] **summary**

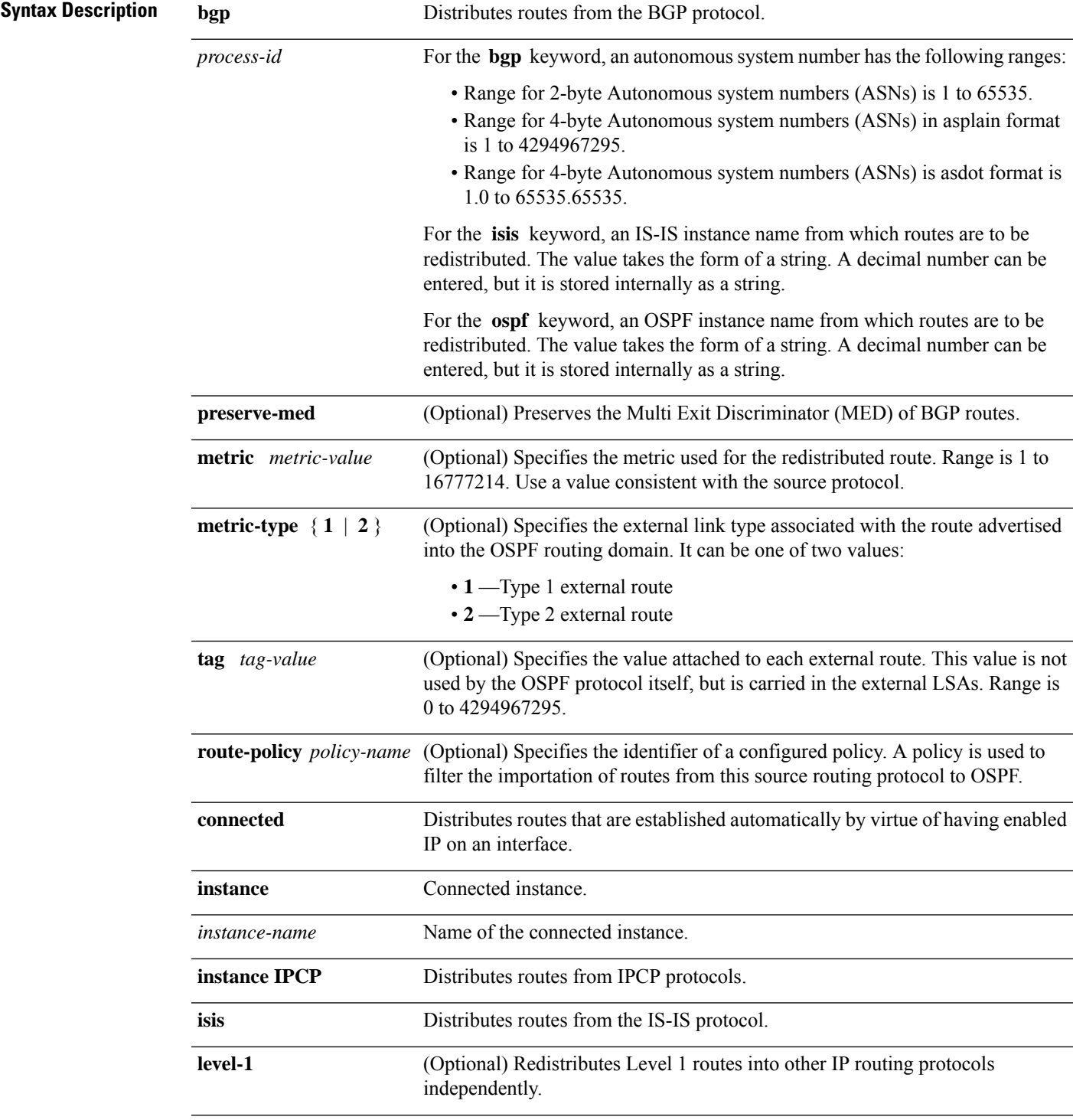

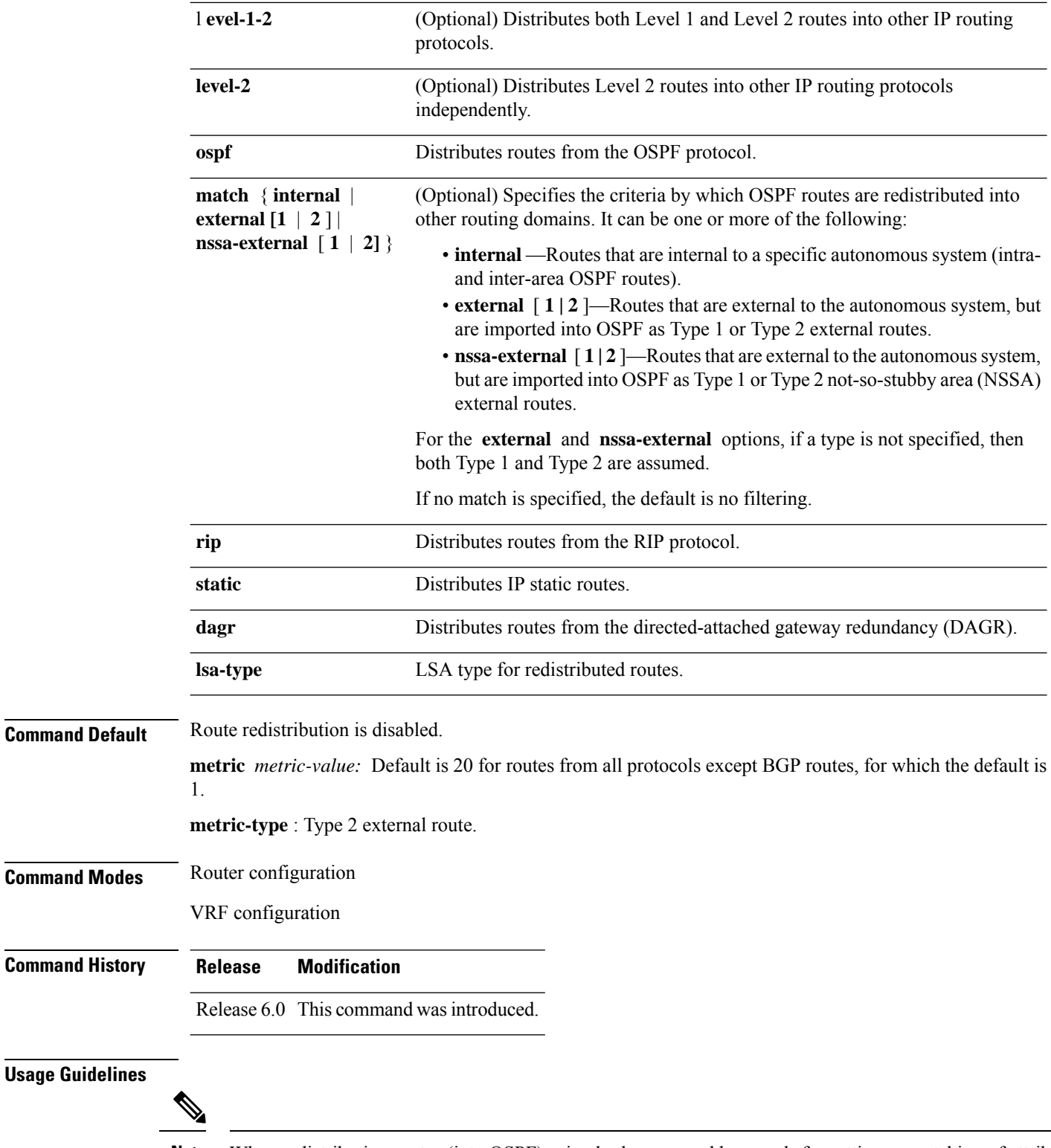

When redistributing routes (into OSPF) using both command keywords for setting or matching of attributes and a route policy, the routes are run through the route policy first, followed by the keyword matching and setting. **Note**

Redistributed routing information should always be filtered by the **policy** *policy-name* keyword and argument. This filtering ensures that only those routes intended by the administrator are redistributed into OSPF.

For information about routing policies, see the *Routing Policy Commands on Router Routing Command Reference Guide*.

Whenever you use the **redistribute** or [default-information](#page-313-0) originate (OSPF), on page 292 command to redistribute routes into an OSPF routing domain, the router automatically becomes an ASBR. However, an ASBR does not, by default, generate a default route into the OSPF routing domain.

When routes are redistributed between OSPF processes, no OSPF metrics are preserved.

When routes are redistributed into OSPF and no metric is specified with the **metric** keyword, OSPF uses 20 as the default metric for routes from all protocols except BGP routes, which get a metric of 1.

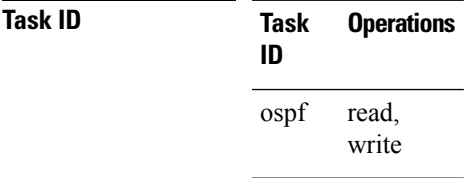

**Examples** The following example shows how to cause BGP routes to be redistributed into an OSPF domain:

```
RP/0/RP0/CPU0:router# configure
RP/0/RP0/CPU0:router(config)# router ospf 110
RP/0/RP0/CPU0:router(config-ospf)# redistribute bgp 100
```
The following example shows how to redistribute the specified IS-IS process routes into an OSPF domain. The IS-IS routes are redistributed with a metric of 100.

```
RP/0/RP0/CPU0:router# configure
RP/0/RP0/CPU0:router(config)# router ospf 109
RP/0/RP0/CPU0:router(config-ospf)# redistribute isis 108 metric 100
```
In the following example, network 10.0.0.0 appears as an external link-state advertisement (LSA) in OSPF 1:

```
RP/0/RP0/CPU0:router# configure
RP/0/RP0/CPU0:router(config)# interface HundredGigE 0/1/0/1
RP/0/RP0/CPU0:router(config-if)# ip address 10.0.0.0 255.0.0.0
!
RP/0/RP0/CPU0:router(config)# interface HundredGigE 0/2/0/2
RP/0/RP0/CPU0:router(config)# ip address 10.99.0.0 255.0.0.0
!
RP/0/RP0/CPU0:router(config)# router ospf 1
RP/0/RP0/CPU0:router(config-ospf)# redistribute ospf 2
RP/0/RP0/CPU0:router(config-ospf)# area 0
RP/0/RP0/CPU0:router(config-ospf-ar)# interface HundredGigE 0/2/0/2
!
RP/0/RP0/CPU0:router(config)# router ospf 2
RP/0/RP0/CPU0:router(config-ospf)# area 0
RP/0/RP0/CPU0:router(config-ospf-ar)# interface HundredGigE 0/1/0/1
```
The following example displays the configuration of the **redistribute** *protocol* **lsa-type summary** command to redistribute the routes from particular protocol as Type-3 summary LSAs:

I

Router# **config** Router(config)#**router ospf 1** Router(config-ospf)#**redistribute static lsa-type summary** Router(config-ospf)#**summary-in** Router(config-ospf)#**commit**
# **retransmit-interval (OSPF)**

To specify the time between link-state advertisement (LSA) retransmissions for adjacencies belonging to the Open Shortest Path First (OSPF) interface, use the **retransmit-interval** command in the appropriate mode. To return to the default value, use the **no** form of this command.

**retransmit-interval** *seconds* **no retransmit-interval**

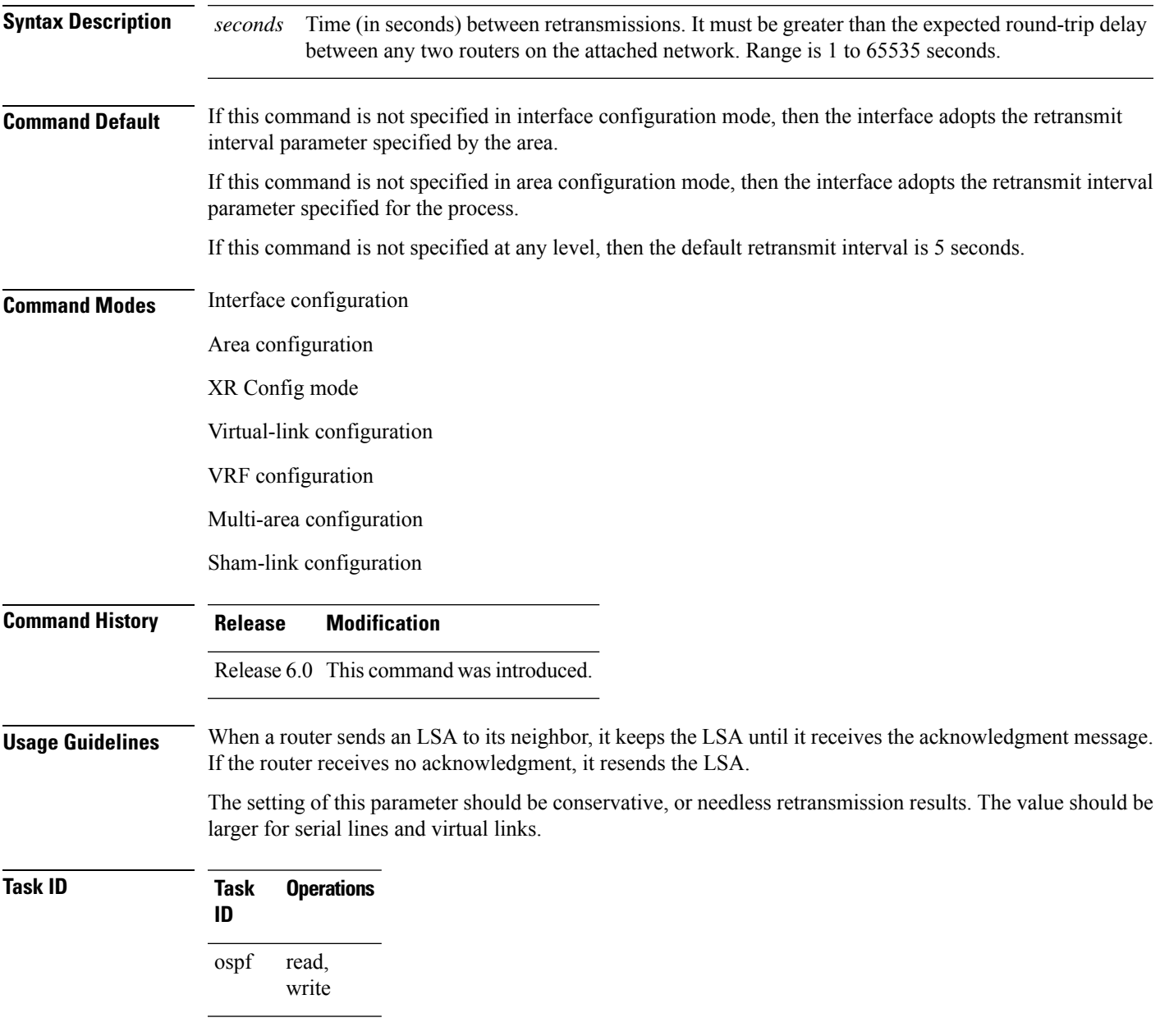

**Examples** The following example shows how to set the retransmit interval value to 8 seconds in interface configuration mode:

```
RP/0/RP0/CPU0:router# configure
RP/0/RP0/CPU0:router(config)# router ospf 201
RP/0/RP0/CPU0:router(config-ospf)# area 0
RP/0/RP0/CPU0:router(config-ospf-ar)# interface HundredGigE 0/2/0/1
RP/0/RP0/CPU0:router(config-ospf-ar-if)# retransmit-interval 8
```
 $\overline{\phantom{a}}$ 

# **route-policy (OSPF)**

To specify a routing policy to filter Type 3 link-state advertisements (LSA), use the **route-policy** command in area configuration mode. To disable the routing policy, use the **no** form of this command.

**route-policy** *route-policy-name* {**in** | **out**} **no route-policy** *route-policy-name* {**in** | **out**}

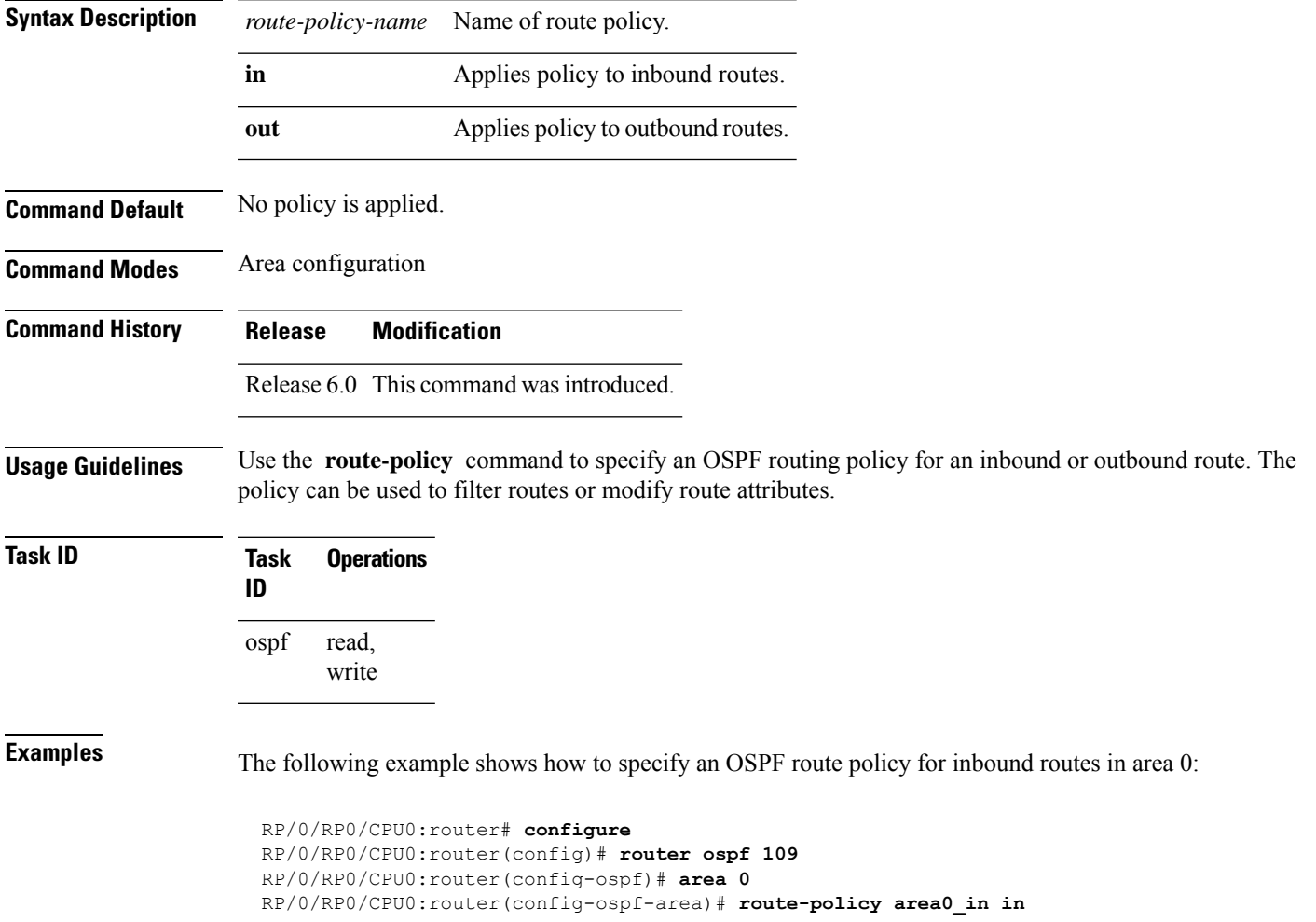

## **router-id (OSPF)**

To configure a router ID for the Open Shortest Path First (OSPF) process, use the **router-id** command in the appropriate mode. To cause the software to use the default method of determining the router ID, use the **no** form of this command after clearing or restarting the OSPF process.

**router-id router-id no router-id router-id**

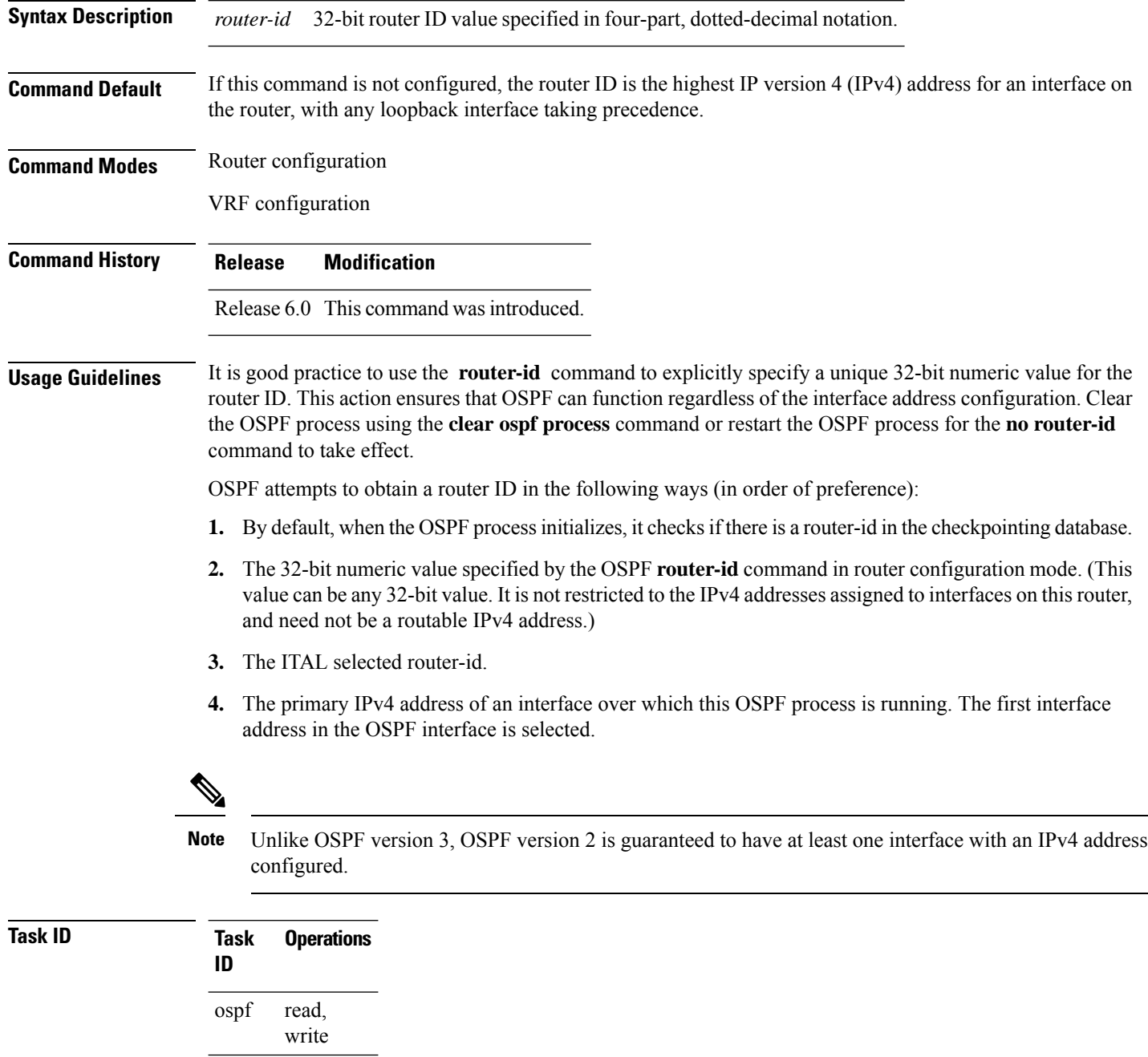

**Examples** The following example shows how to assign the IP address of 172.20.10.10 to the OSPF process 109:

> RP/0/RP0/CPU0:router# **configure** RP/0/RP0/CPU0:router(config)# **router ospf 109** RP/0/RP0/CPU0:router(config-ospf)# **router-id 172.20.10.10**

### **router ospf (OSPF)**

To configure an Open Shortest Path First (OSPF) routing process, use the **router ospf** command in XR Config mode. To terminate an OSPF routing process, use the **no** form of this command.

**router ospf** *process-name* **no router ospf** *process-name*

**Syntax Description** *process-name* Name that uniquely identifies an OSPF routing process. The process name is any alphanumeric string no longer than 40 characters without spaces. *process-name*

**Command Default** No OSPF routing process is defined.

**Command Modes** XR Config mode

**Command History Release Modification** Release 6.0 This command was introduced.

**Usage Guidelines** You can specify multiple OSPF routing processes in each router. Up to 10 processes can be configured. The recommendation is not to exceed 4 OSPF processes.

> All OSPF configuration commands must be configured under an OSPF routing process. For example, two of these commands are the **default-metric** command and the **router-id** command.

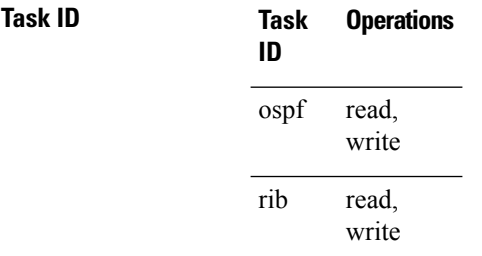

**Examples** The following example shows how to instantiate an OSPF routing process called 109:

RP/0/RP0/CPU0:router# **configure** RP/0/RP0/CPU0:router(config)# **router ospf 109**

 $\overline{\phantom{a}}$ 

### **security ttl (OSPF)**

To set the security time-to-live (TTL) value in the IP header for Open Shortest Path First (OSPF) packets, use the **security ttl** command in the appropriate configuration mode. To remove this command from the configuration file and restore the system to its default condition, use the **no** form of this command.

**security ttl** [**hops** *hops-number*] **no security ttl**

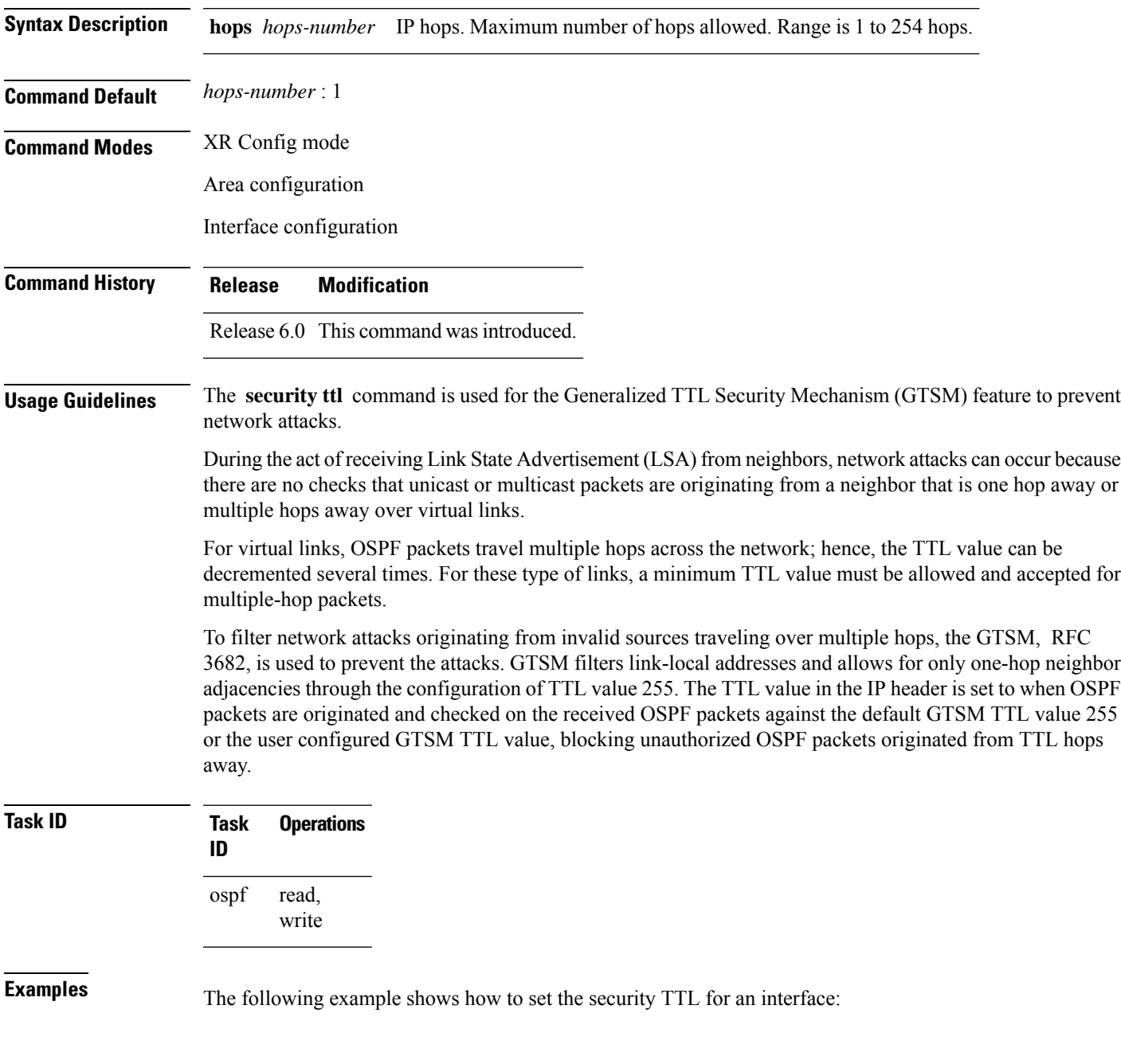

I

RP/0/RP0/CPU0:router# **configure** RP/0/RP0/CPU0:router(config)# **router ospf 1** RP/0/RP0/CPU0:router(config-ospf)# **area 0** RP/0/RP0/CPU0:router(config-ospf-ar)# **interface HundredGigE 0/6/0/3** RP/0/RP0/CPU0:router(config-ospf-ar-if)# **security ttl 2**

### **sham-link**

 $\overline{\phantom{a}}$ 

To configure an Open Shortest Path First OSPF sham link between two provider edge routers, use the **sham-link** command in VRF area configuration mode. To terminate an (OSPF) sham link, use the **no** form of this command.

**sham-link** *source-address destination-address* **no sham-link**

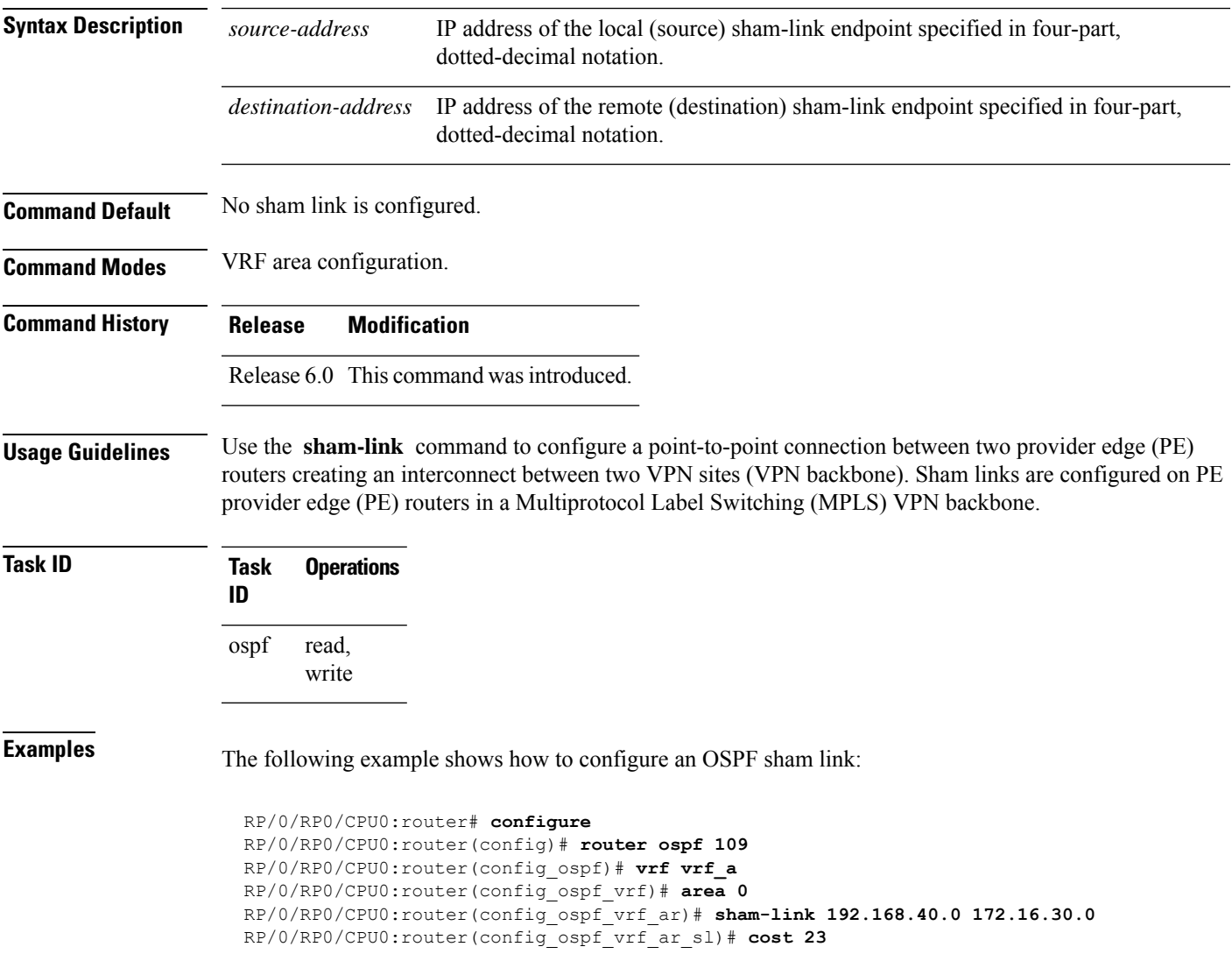

I

## **show ospf**

To display general information about Open Shortest Path First (OSPF) routing processes, use the **show ospf** command in XR EXEC mode.

**show ospf** [*process-name*] [**vrf** {*vrf-name* | **all**}] [**summary**]

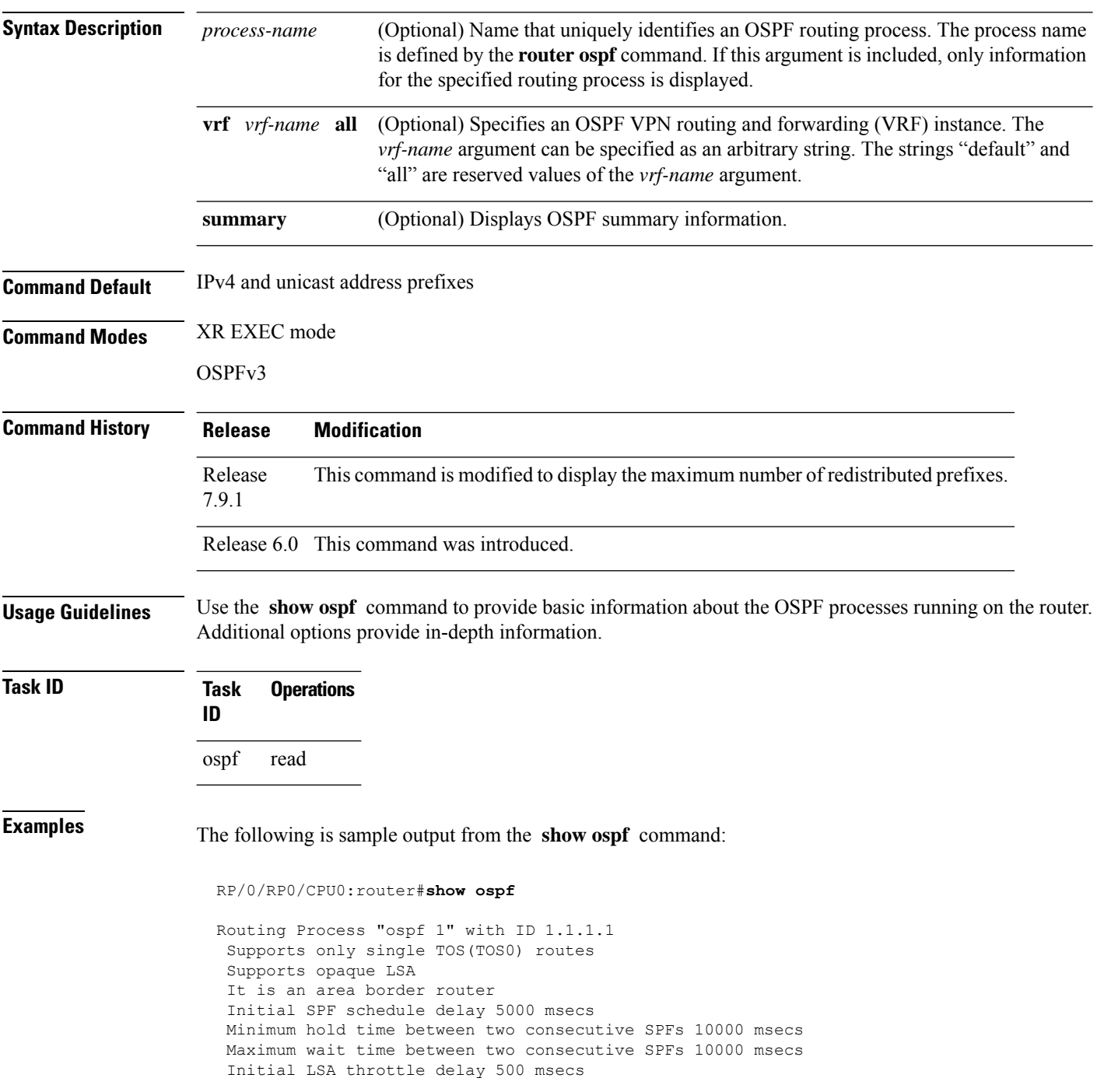

Ш

```
Minimum hold time for LSA throttle 5000 msecs
Maximum wait time for LSA throttle 5000 msecs
Minimum LSA interval 5000 msecs. Minimum LSA arrival 1 secs
Maximum number of configured interfaces 255
Number of external LSA 0. Checksum Sum 00000000
Number of opaque AS LSA 0. Checksum Sum 00000000
Number of DCbitless external and opaque AS LSA 0
Number of DoNotAge external and opaque AS LSA 0
Number of areas in this router is 2. 2 normal 0 stub 0 nssa
External flood list length 0
Non-Stop Forwarding enabled
   Area BACKBONE(0) (Inactive)
      Number of interfaces in this area is 2
       SPF algorithm executed 8 times
       Number of LSA 2. Checksum Sum 0x01ba83
      Number of opaque link LSA 0. Checksum Sum 00000000
       Number of DCbitless LSA 0
       Number of indication LSA 0
      Number of DoNotAge LSA 0
      Flood list length 0
   Area 1
       Number of interfaces in this area is 1
       SPF algorithm executed 9 times
      Number of LSA 2. Checksum Sum 0x0153ea
      Number of opaque link LSA 0. Checksum Sum 00000000
       Number of DCbitless LSA 0
       Number of indication LSA 0
       Number of DoNotAge LSA 0
       Flood list length 0
```
This table describes the significant fields shown in the display.

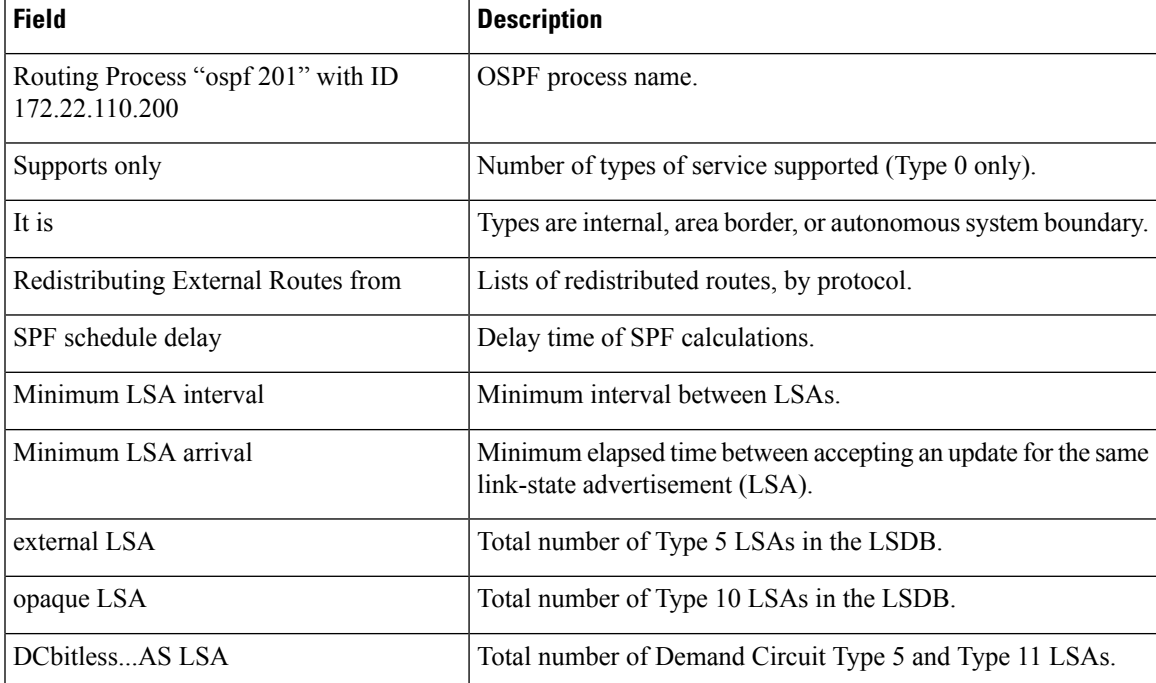

### **Table 44: show ospf Field Descriptions**

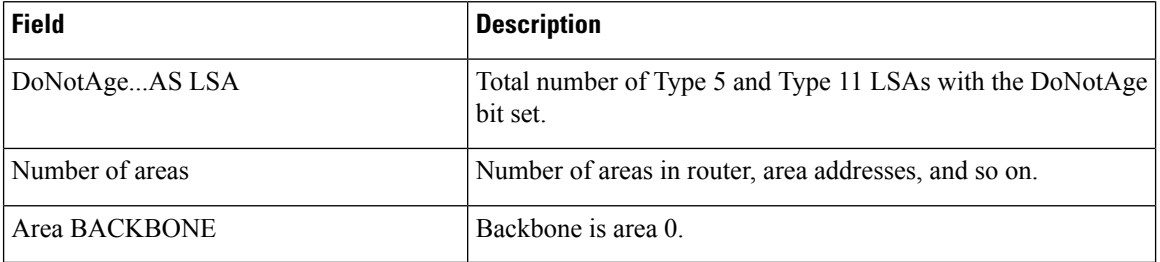

This sample output from the **show ospf vrf** *vrf\_name* command displays the VRF Lite status:

RP/0/RP0/CPU0:router#**show ospf vrf vrf1**

```
VRF vrf1 in Routing Process "ospf 100" with ID 1.1.1.1
NSR (Non-stop routing) is Disabled
Supports only single TOS(TOS0) routes
Supports opaque LSA
It is an area border router
VRF Lite is enabled
Router is not originating router-LSAs with maximum metric
Initial SPF schedule delay 50 msecs
Minimum hold time between two consecutive SPFs 200 msecs
Maximum wait time between two consecutive SPFs 5000 msecs
Initial LSA throttle delay 50 msecs
Minimum hold time for LSA throttle 200 msecs
Maximum wait time for LSA throttle 5000 msecs
Minimum LSA interval 200 msecs. Minimum LSA arrival 100 msecs
LSA refresh interval 1800 seconds
Flood pacing interval 33 msecs. Retransmission pacing interval 66 msecs
Adjacency stagger enabled; initial (per area): 2, maximum: 64
   Number of neighbors forming: 0, 2 full
Maximum number of configured interfaces 1024
Number of external LSA 0. Checksum Sum 00000000
Number of opaque AS LSA 0. Checksum Sum 00000000
Number of DCbitless external and opaque AS LSA 0
Number of DoNotAge external and opaque AS LSA 0
Number of areas in this router is 2. 2 normal 0 stub 0 nssa
External flood list length 0
SNMP trap is disabled
   Area BACKBONE(0)
       Number of interfaces in this area is 1
       SPF algorithm executed 4 times
       Number of LSA 16. Checksum Sum 0x071c6a
       Number of opaque link LSA 0. Checksum Sum 00000000
       Number of DCbitless LSA 0
       Number of indication LSA 0
       Number of DoNotAge LSA 0
       Flood list length 0
       Number of LFA enabled interfaces 0, LFA revision 0
       Number of Per Prefix LFA enabled interfaces 0
       Number of neighbors forming in staggered mode 0, 1 full
   Area 1
       Number of interfaces in this area is 4
       SPF algorithm executed 5 times
       Number of LSA 14. Checksum Sum 0x066d93
       Number of opaque link LSA 0. Checksum Sum 00000000
       Number of DCbitless LSA 0
       Number of indication LSA 0
       Number of DoNotAge LSA 0
       Flood list length 0
       Number of LFA enabled interfaces 0, LFA revision 0
       Number of Per Prefix LFA enabled interfaces 0
```
Number of neighbors forming in staggered mode 0, 1 full

The **show ospf** command displays the maximum number of redistributed prefix is limited to 1000.

Router #**show ospf** Thu Dec 8 18:16:48.332 IST Routing Process "ospf 1" with ID 192.168.0.1 Role: Primary Active NSR (Non-stop routing) is Enabled Supports only single TOS(TOS0) routes Supports opaque LSA It is an autonomous system boundary router Maximum number of non self-generated LSA allowed 1000 Current number of non self-generated LSA 804 Threshold for warning message 60% Ignore-time 1 minutes, reset-time 2 minutes Ignore-count allowed 2, current ignore-count 0 Redistributing External Routes from, static **Maximum number of redistributed prefixes 1000** Threshold for warning message 70%

Current number of redistributed prefixes 100

## **show ospf border-routers**

To display the internal Open Shortest Path First (OSPF) routing table entries to an Area Border Router (ABR) and Autonomous System Boundary Router (ASBR), use the **show ospf border-routers** command in XR EXEC mode.

**show ospf** [*process-name*] [**vrf** {*vrf-name* | **all**}] **border-routers** [*router-id*]

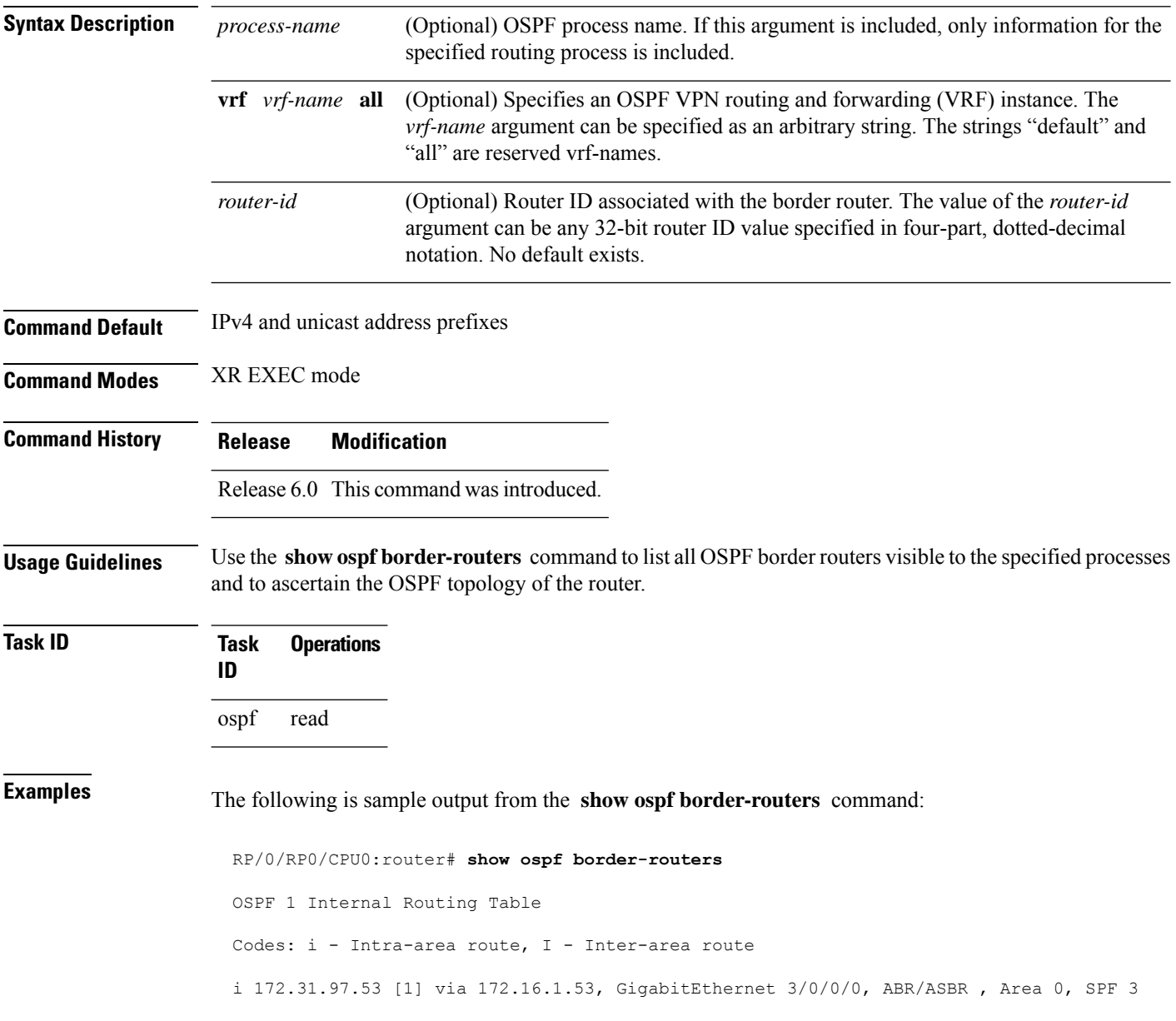

 $\overline{\phantom{a}}$ 

This table describes the significant fields shown in the display.

### **Table 45: show ospf border-routers Field Descriptions**

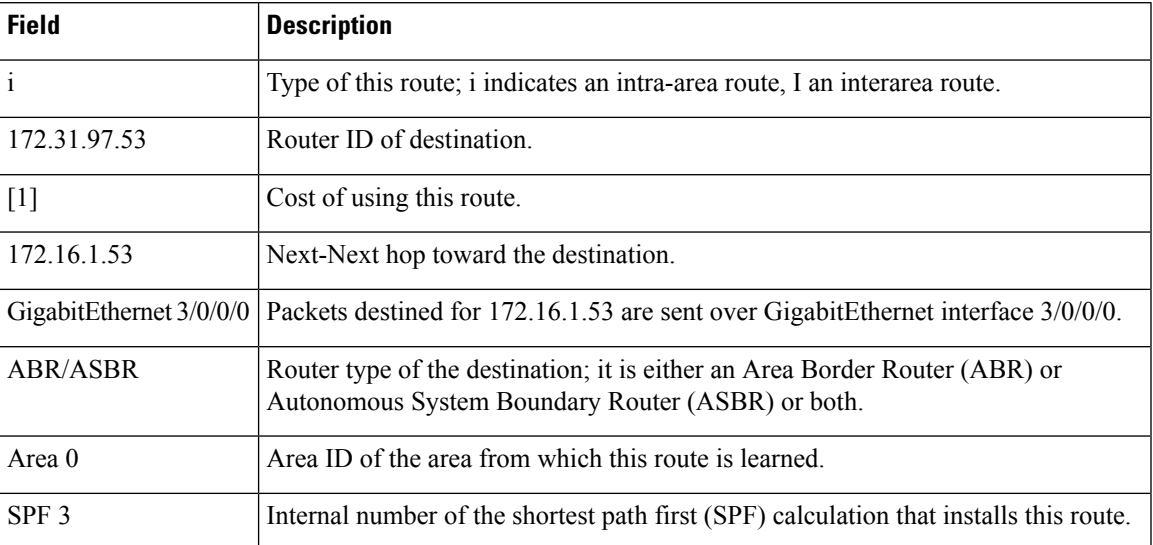

### **show ospf database**

To display lists of information related to the Open Shortest Path First (OSPF) database for a specific router, use the **show ospf database** command in XR EXEC mode.

**show ospf** [*process-name*] [**vrf** {*vrf-name* | **all**}] [*area-id*] **database show ospf** [*process-name*] [**vrf** {*vrf-name* | **all**}] [*area-id*] **database** [**adv-router** *ip-address*] **show ospf** [*process-name*] [**vrf** {*vrf-name* | **all**}] [*area-id*] **database** [**asbr-summary**] [*link-state-id*] **show ospf** [*process-name*] [**vrf** {*vrf-name* | **all**}] [*area-id*] **database** [**asbr-summary**] [*link-state-id*] [**internal**] [**adv-router** [*ip-address*]] **show ospf** [*process-name*] [**vrf** {*vrf-name* | **all**}] [*area-id*] **database** [**asbr-summary**] [*link-state-id*] [**internal**] [**self-originate**] **show ospf** [*process-name*] [**vrf** {*vrf-name* | **all**}] [*area-id*] **database** [**database-summary**] **show ospf** [*process-name*] [**vrf** {*vrf-name* | **all**}] [*area-id*] **database** [**external**] [*link-state-id*] **show ospf** [*process-name*] [**vrf** {*vrf-name* | **all**}] [*area-id*] **database** [**external**] [*link-state-id*] [**internal**] [**adv-router** [*ip-address*]] **show ospf** [*process-name*] [**vrf** {*vrf-name* | **all**}] [*area-id*] **database** [**external**] [*link-state-id*] [**internal**] [**self-originate**] **show ospf** [*process-name*] [**vrf** {*vrf-name* | **all**}] [*area-id*] **database** [**network**] [*link-state-id*] **show ospf** [*process-name*] [**vrf** {*vrf-name* | **all**}] [*area-id*] **database** [**network**] [*link-state-id*] [**internal**] [**adv-router** [*ip-address*]] **show ospf** [*process-name*] [**vrf** {*vrf-name* | **all**}] [*area-id*] **database** [**network**] [*link-state-id*] [**internal**] [**self-originate**] **show ospf** [*process-name*] [**vrf** {*vrf-name* | **all**}] [*area-id*] **database** [**nssa-external**] [*link-state-id*] **show ospf** [*process-name*] [**vrf** {*vrf-name* | **all**}] [*area-id*] **database** [**nssa-external**] [*link-state-id*] [**internal**] [**adv-router** [*ip-address*]] **show ospf** [*process-name*] [**vrf** {*vrf-name* | **all**}] [*area-id*] **database** [**nssa-external**] [*link-state-id*] [**internal**] [**self-originate**] **show ospf** [*process-name*] [**vrf** {*vrf-name* | **all**}] [*area-id*] **database** [**opaque-area**] [*link-state-id*] **show ospf** [*process-name*] [**vrf** {*vrf-name* | **all**}] [*area-id*] **database** [**opaque-area**] [*link-state-id*] [**internal**] [**adv-router**] [*ip-address*] **show ospf** [*process-name*] [**vrf** {*vrf-name* | **all**}] [*area-id*] **database** [**opaque-area**] [*link-state-id*] [**internal**] [**self-originate**] **show ospf** [*process-name*] [**vrf** {*vrf-name* | **all**}] [*area-id*] **database** [**opaque-as**] [*link-state-id*] **show ospf** [*process-name*] [**vrf** {*vrf-name* | **all**}] [*area-id*] **database** [**opaque-as**] [*link-state-id*] [**internal**] [**adv-router** [*ip-address*]] **show ospf** [*process-name*] [**vrf** {*vrf-name* | **all**}] [*area-id*] **database** [**opaque-as**] [*link-state-id*] [**internal**] [**self-originate**] **show ospf** [*process-name*] [**vrf** {*vrf-name* | **all**}] [*area-id*] **database** [**opaque-link**] [*link-state-id*] **show ospf** [*process-name*] [**vrf** {*vrf-name* | **all**}] [*area-id*] **database** [**opaque-link**] [*link-state-id*] [**internal**] [**adv-router** [*ip-address*]] **show ospf** [*process-name*] [**vrf** {*vrf-name* | **all**}] [*area-id*] **database** [**opaque-link**] [*link-state-id*] [**internal**] [**self-originate**] **show ospf** [*process-name*] [**vrf** {*vrf-name* | **all**}] [*area-id*] **database** [**router**] [*link-state-id*] **show ospf** [*process-name*] [**vrf** {*vrf-name* | **all**}] [*area-id*] **database** [**router**] [**internal**] [**adv-router** [*ip-address*]] **show ospf** [*process-name*] [**vrf** {*vrf-name* | **all**}] [*area-id*] **database** [**router**] [**internal**] [**self-originate**] [*link-state-id*] **show ospf** [*process-name*] [**vrf** {*vrf-name* | **all**}] [*area-id*] **database** [**self-originate**]

 $\blacksquare$ 

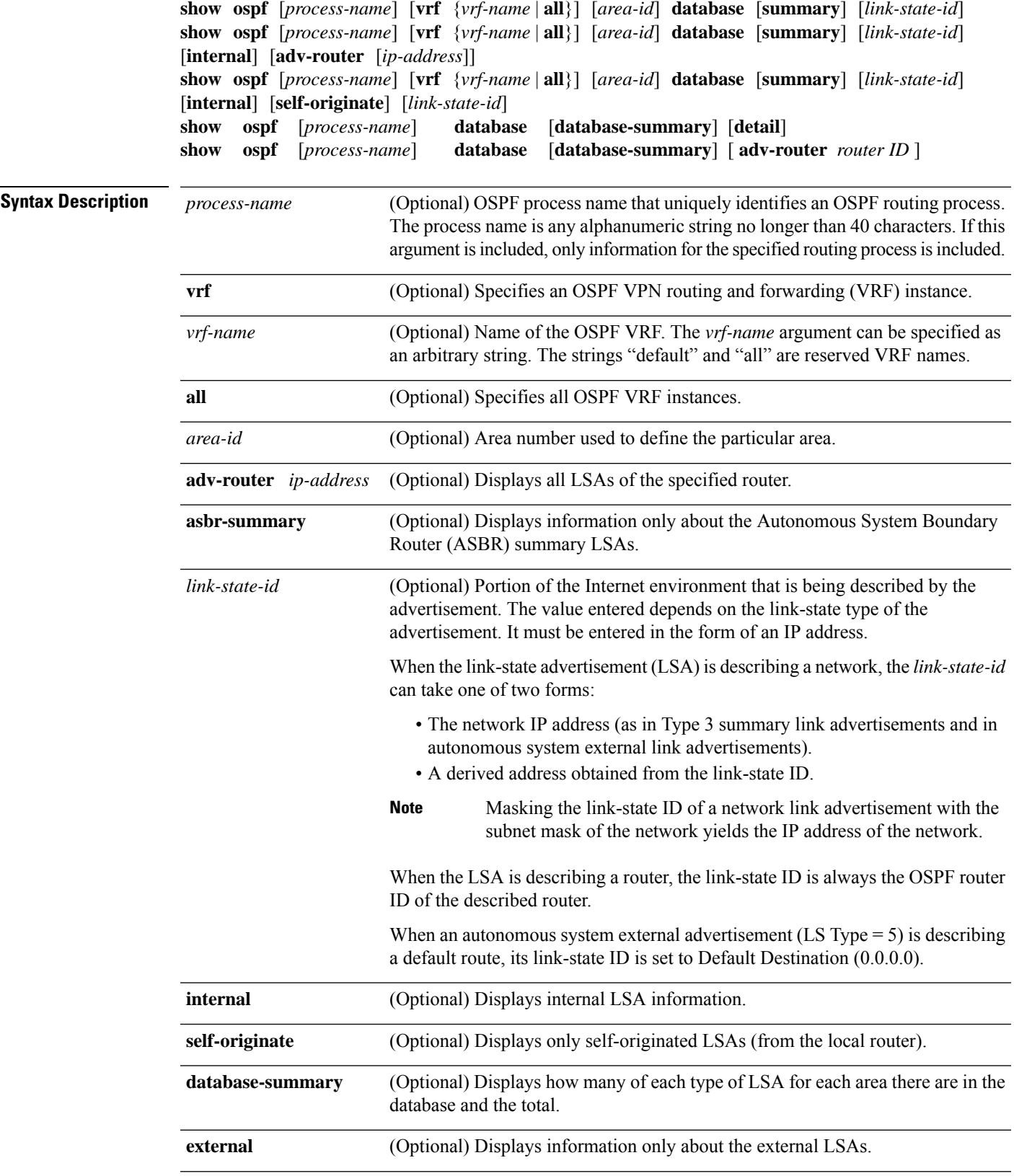

 $\mathbf{l}$ 

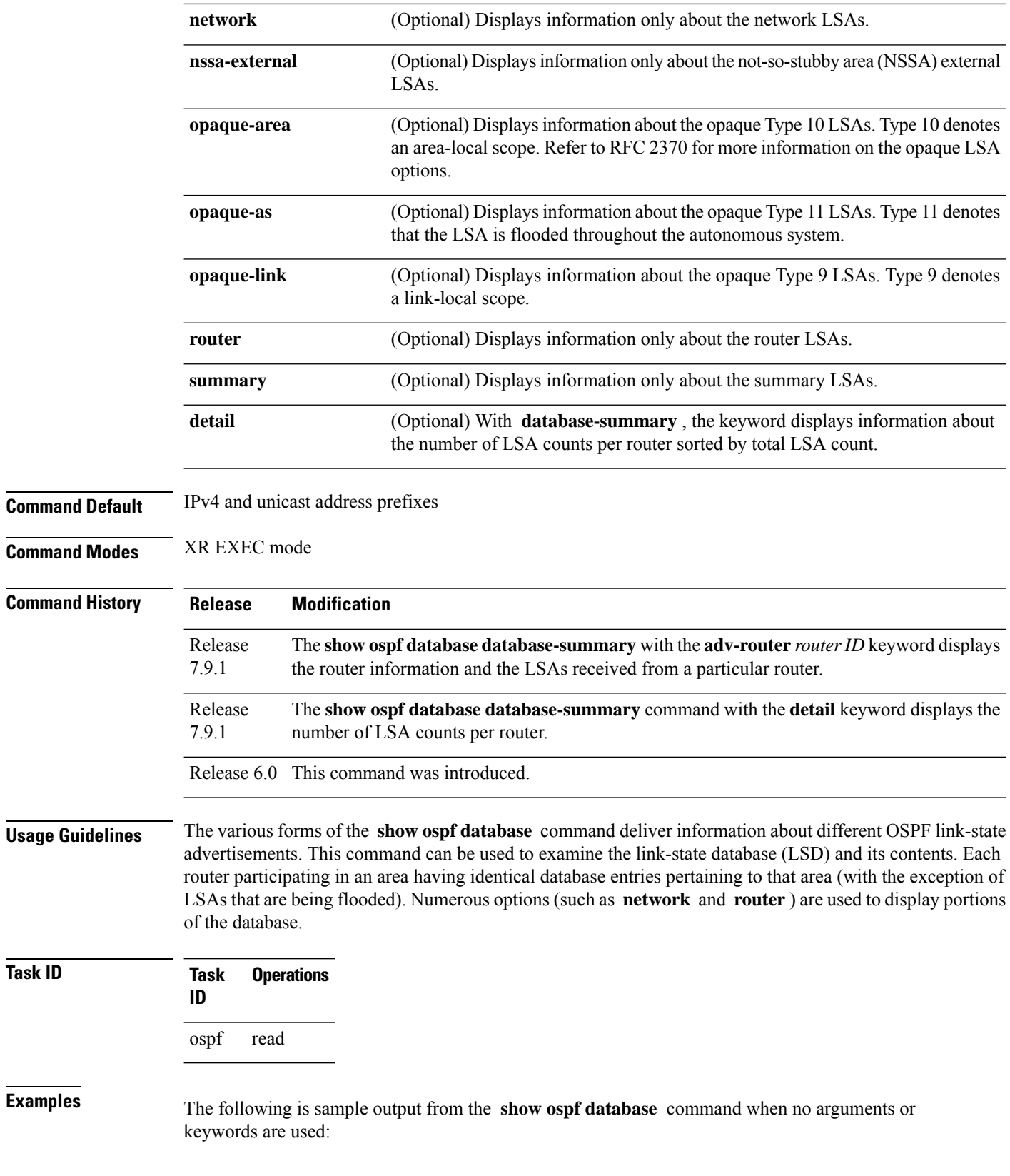

### RP/0/RP0/CPU0:router# **show ospf database**

OSPF Router with ID (172.20.1.11) (Process ID 1)

Router Link States (Area 0)

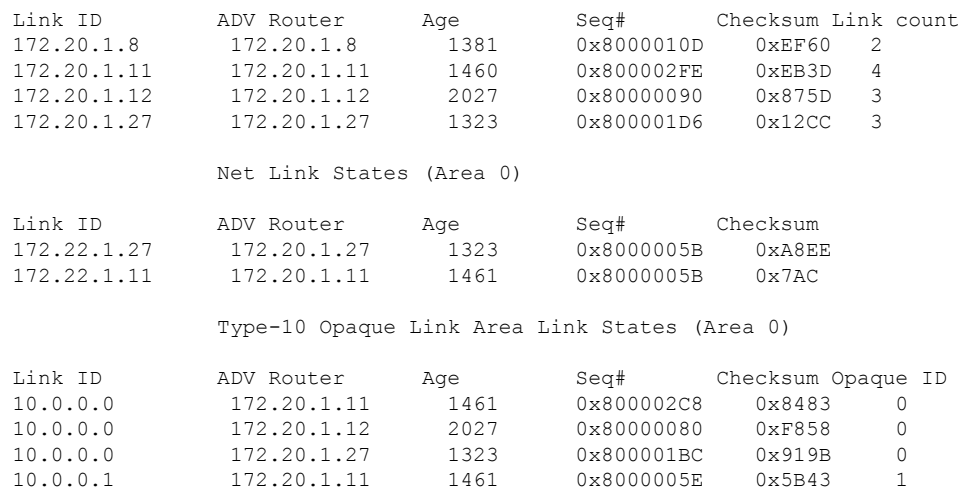

This table describes the significant fields shown in the display.

**Table 46: show ospf database Field Descriptions**

| <b>Field</b>         | <b>Description</b>                                          |
|----------------------|-------------------------------------------------------------|
| Link ID              | Router ID number.                                           |
| <b>ADV</b><br>Router | ID of the advertising router.                               |
| Age                  | Link-state age.                                             |
| Seq#                 | Link-state sequence number (detects old or duplicate LSAs). |
| Checksum             | Fletcher checksum of the complete contents of the LSA.      |
| Link count           | Number of interfaces detected for the router.               |
| Opaque ID            | Opaque LSA ID number.                                       |

The following is sample output from the **show ospf database** command with the **asbr-summary** keyword:

RP/0/RSP0RP0/CPU0:router# **show ospf database asbr-summary** OSPF Router with ID (192.168.0.1) (Process ID 300) Summary ASB Link States (Area 0.0.0.0) LS age: 1463

```
Options: (No TOS-capability)
 LS Type: Summary Links (AS Boundary Router)
Link State ID: 172.17.245.1 (AS Boundary Router address)
Advertising Router: 172.17.241.5
LS Seq Number: 80000072
Checksum: 0x3548
 Length: 28
Network Mask: /0
TOS: 0 Metric: 1
```
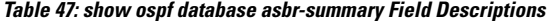

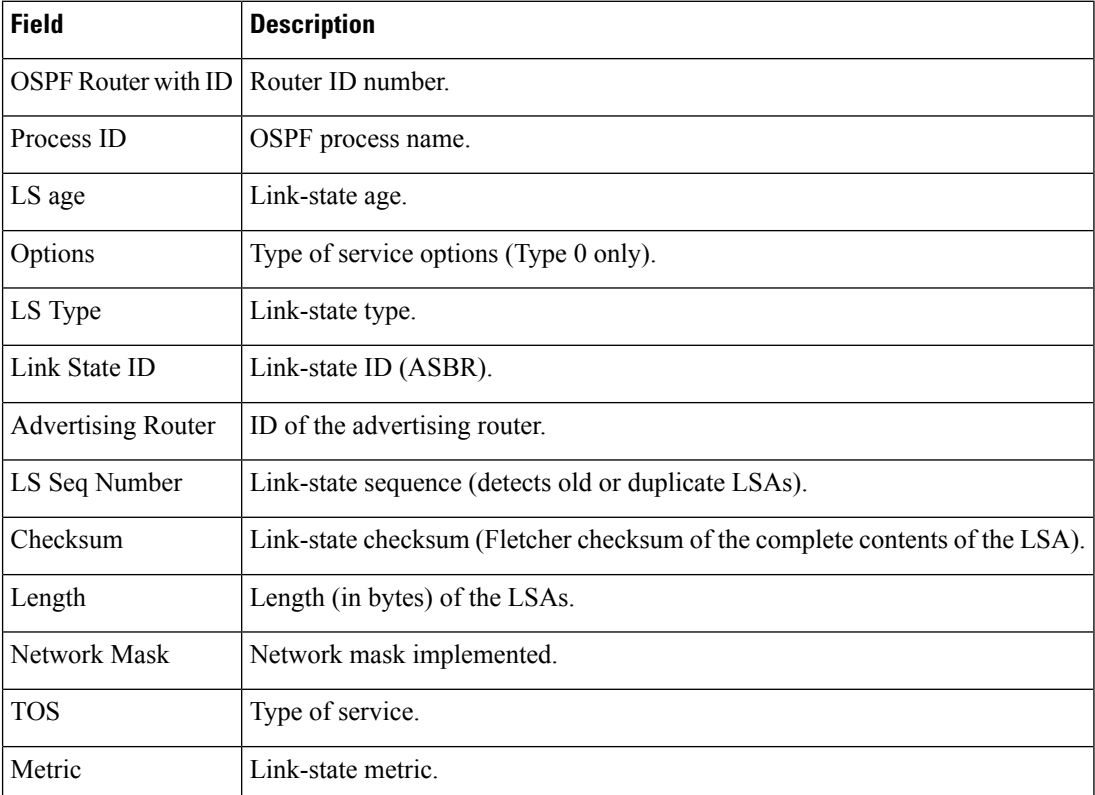

The following is sample output from the **show ospf database** command with the **external** keyword:

RP/0/RP0/CPU0:router# **show ospf database external**

OSPF Router with ID (192.168.0.1) (Process ID 300)

Type-5 AS External Link States

```
LS age: 280
Options: (No TOS-capability)
LS Type: AS External Link
Link State ID: 172.17.0.0 (External Network Number)
Advertising Router: 172.17.70.6
LS Seq Number: 80000AFD
```

```
Checksum: 0xC3A
Length: 36
Network Mask: 255.255.0.0
     Metric Type: 2 (Larger than any link state path)
     TOS: 0
     Metric: 1
      Forward Address: 0.0.0.0
     External Route Tag: 0
```
**Table 48: show ospf database external Field Descriptions**

| <b>Field</b>                      | <b>Description</b>                                                                                                    |
|-----------------------------------|----------------------------------------------------------------------------------------------------|
| <b>OSPF Router with Router ID</b> | Router ID number.                                                                                                    |
| Process ID                        | OSPF process name.                                                                                                    |
| LS age                            | Link-state age.                                                                                                    |
| Options                           | Type of service options (Type 0 only).                                                                                                    |
| LS Type                           | Link-state type.                                                                                                    |
| Link State ID                     | Link-state ID (external network number).                                                                                                    |
| <b>Advertising Router</b>         | ID of the advertising router.                                                                                                    |
| LS Seq Number                     | Link-state sequence number (detects old or duplicate LSAs).                                                                                                    |
| Checksum                          | Link-state checksum (Fletcher checksum of the complete contents of the LSA).                                                                                                    |
| Length                            | Length (in bytes) of the LSA.                                                                                                    |
| Network Mask                      | Network mask implemented.                                                                                                    |
| Metric Type                       | External type.                                                                                                    |
| <b>TOS</b>                        | Type of service.                                                                                                    |
| Metric                            | Link-state metric.                                                                                                    |
| <b>Forward Address</b>            | Forwarding address. Data traffic for the advertised destination is forwarded<br>to this address. If the forwarding address is set to $0.0.0.0$ , data traffic is<br>forwarded instead to the originator of the advertisement. |
| <b>External Route Tag</b>         | External route tag, a 32-bit field attached to each external route. This tag is<br>not used by the OSPF protocol itself.                                                                                                    |

The following is sample output from the **show ospf database** command with the **network** keyword:

RP/0/RP0/CPU0:router# **show ospf database network**

OSPF Router with ID (192.168.0.1) (Process ID 300)

```
Net Link States (Area 0.0.0.0)
 LS age: 1367
 Options: (No TOS-capability)
 LS Type: Network Links
  Link State ID: 172.23.1.3 (address of Designated Router)
 Advertising Router: 192.168.0.1
 LS Seq Number: 800000E7
 Checksum: 0x1229
 Length: 52
 Network Mask: /24
       Attached Router: 192.168.0.1
       Attached Router: 172.23.241.5
       Attached Router: 172.23.1.1
       Attached Router: 172.23.54.5
       Attached Router: 172.23.1.5
```

| <b>Field</b>              | <b>Description</b>                                                           |
|---------------------------|------------------------------------------------------------------------------|
| OSPF Router with ID       | Router ID number.                                                            |
| Process ID                | OSPF process name.                                                           |
| LS age                    | Link-state age.                                                              |
| Options                   | Type of service options (Type 0 only).                                       |
| LS Type                   | Link-state type.                                                             |
| Link State ID             | Link-state ID of the designated router.                                      |
| <b>Advertising Router</b> | ID of the advertising router.                                                |
| LS Seq Number             | Link-state sequence number (detects old or duplicate LSAs).                  |
| Checksum                  | Link-state checksum (Fletcher checksum of the complete contents of the LSA). |
| Length                    | Length (in bytes) of the LSA.                                                |
| Network Mask              | Network mask implemented.                                                    |
| <b>Attached Router</b>    | List of routers attached to the network, by IP address.                      |

**Table 49: show ospf database network Field Descriptions**

The following is sample output, carrying Multiprotocol Label Switching traffic engineering (MPLS TE) specification information, from the **show ospf database** command with the **opaque-area** keyword and a *link-state-id* of adv-router:

```
RP/0/RP0/CPU0:router# show ospf database opaque-area adv-router 172.20.1.12
 OSPF Router with ID (172.20.1.11) (Process ID 1)
               Type-10 Opaque Link Area Link States (Area 0)
```
Ш

```
LS age: 224
Options: (No TOS-capability, DC)
LS Type: Opaque Area Link
Link State ID: 1.0.0.0
Opaque Type: 1
Opaque ID: 0
Advertising Router: 172.20.1.12
LS Seq Number: 80000081
Checksum: 0xF659
Length: 132
Fragment number : 0
 MPLS TE router ID : 172.20.1.12
 Link connected to Point-to-Point network
   Link ID : 172.20.1.11
   Interface Address : 172.21.1.12
   Neighbor Address : 172.21.1.11
   Admin Metric : 10
   Maximum bandwidth : 193000
   Maximum reservable bandwidth : 125000
   Number of Priority : 8
   Priority 0 : 125000 Priority 1 : 125000
   Priority 2 : 125000 Priority 3 : 125000
   Priority 4 : 125000 Priority 5 : 125000
   Priority 6 : 125000 Priority 7 : 100000
   Affinity Bit : 0x0
  Number of Links : 1
```
The following is the sample output from the **show ospfdatabase opaque-area** command displaying the extended link LSA information.

```
RP/0/RP0/CPU0:router# show ospf database opaque-area 4.0.0.0
LS age: 361
 Options: (No TOS-capability, DC)
 LS Type: Opaque Area Link
 Link State ID: 8.0.0.40
 Opaque Type: 8
 Opaque ID: 40
 Advertising Router: 100.0.0.3
 LS Seq Number: 8000012e
Checksum: 0xeab4
 Length: 92
   Extended Link TLV: Length: 68
     Link-type : 2
     Link ID : 100.0.9.4
     Link Data : 100.0.9.3
     LAN Adj sub-TLV: Length: 16
      Flags : 0x0
      MTID : 0
      Weight : 0
      Neighbor ID: 100.0.0.1
      SID/Label sub-TLV: Length: 3
         SID : 24001
     LAN Adj sub-TLV: Length: 16
```

```
Flags : 0x0
 MTID : 0<br>Weight : 0
 Weight
 Neighbor ID: 100.0.0.2
 SID/Label sub-TLV: Length: 3
    SID : 24000
Adj sub-TLV: Length: 12
  Flags : 0x0
  MTID : 0
  Weight : 0
 SID/Label sub-TLV: Length: 3
    SID : 24002
```
The following is sample output from the **show ospf database** command that displays a Type 10, Router Information LSA:

```
RP/0/RP0/CPU0:router# show ospf database opaque-area 4.0.0.0
           OSPF Router with ID (3.3.3.3) (Process ID orange)
               Type-10 Opaque Link Area Link States (Area 0)
  LS age: 105
 Options: (No TOS-capability, DC)
 LS Type: Opaque Area Link
 Link State ID: 4.0.0.0
 Opaque Type: 4
 Opaque ID: 0
 Advertising Router: 3.3.3.3
 LS Seq Number: 80000052
 Checksum: 0x34e2
 Length: 52
 Fragment number: 0
   Router Information TLV: Length: 4
   Capabilities:
     Graceful Restart Helper Capable
     Traffic Engineering enabled area
     All capability bits: 0x50000000
   PCE Discovery TLV: Length: 20
     IPv4 Address: 3.3.3.3
     PCE Scope: 0x20000000
     Compute Capabilities:
     Inter-area default (Rd-bit)
     Compute Preferences:
     Intra-area: 0 Inter-area: 0
     Inter-AS: 0 Inter-layer: 0
```
This table describes the significant fields shown in the display.

**Table 50: show ospf database opaque-area Field Descriptions**

| Field                      | <b>Description</b> |
|----------------------------|--------------------|
| <b>OSPF</b> Router with ID | Router ID number.  |

 $\blacksquare$ 

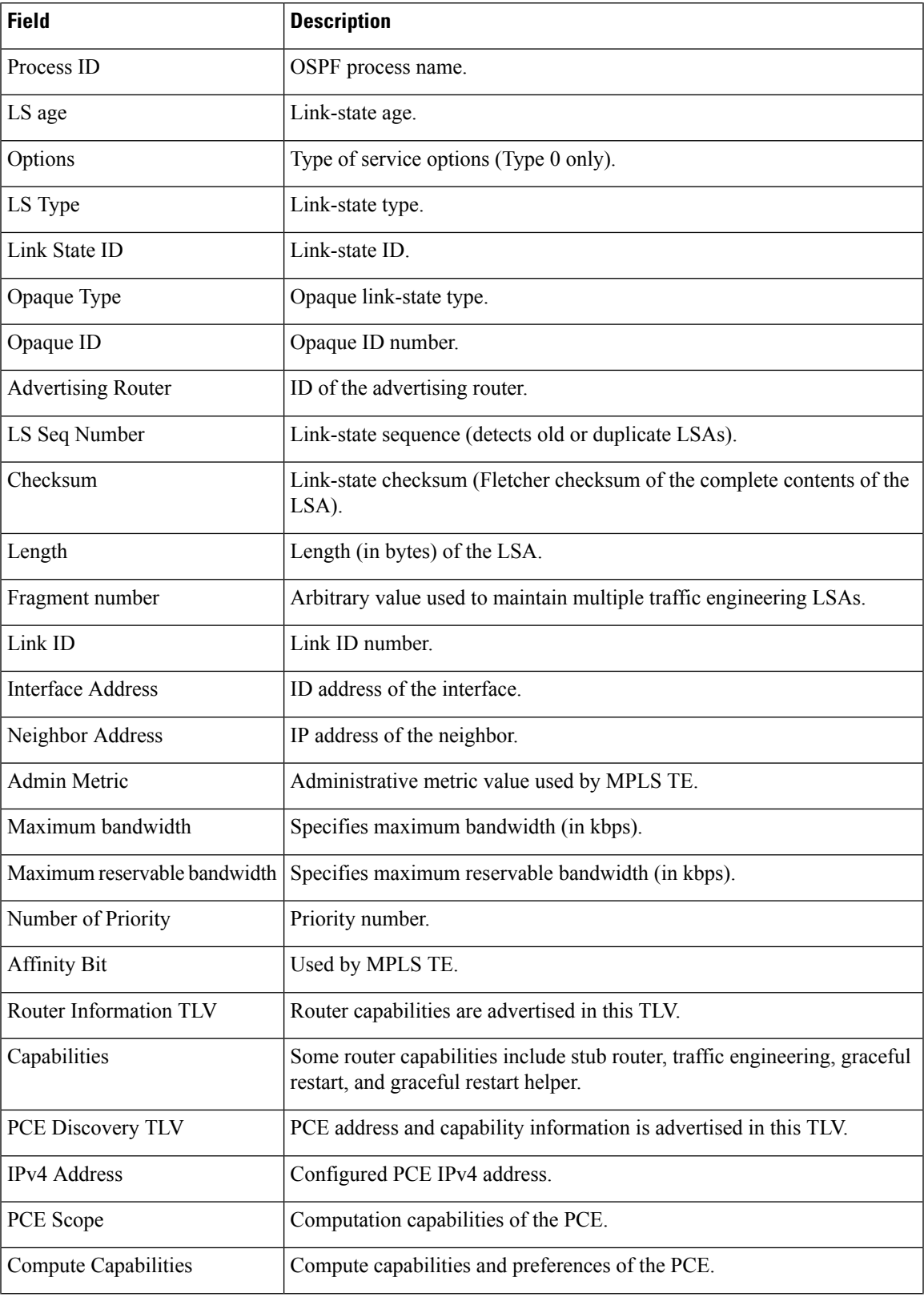

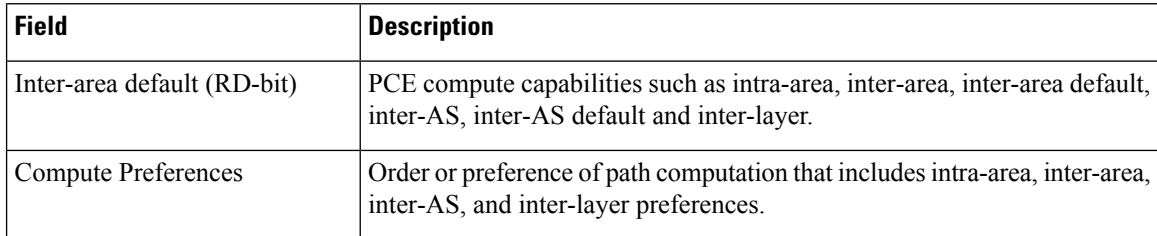

The following issample output from the **show ospfdatabase** command with the **router** keyword:

```
RP/0/RP0/CPU0:router# show ospf database router
OSPF Router with ID (192.168.0.1) (Process ID 300)
Router Link States (Area 0.0.0.0)
 LS age: 1176
 Options: (No TOS-capability)
 LS Type: Router Links
 Link State ID: 172.23.21.6
 Advertising Router: 172.23.21.6
 LS Seq Number: 80002CF6
 Checksum: 0x73B7
 Length: 120
 AS Boundary Router
 Number of Links: 8
Link connected to: another Router (point-to-point)
(Link ID) Neighboring Router ID: 172.23.21.5
(Link Data) Router Interface address: 172.23.21.6
Number of TOS metrics: 0
 TOS 0 Metrics: 2
```
This table describes the significant fields shown in the display.

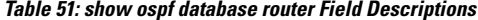

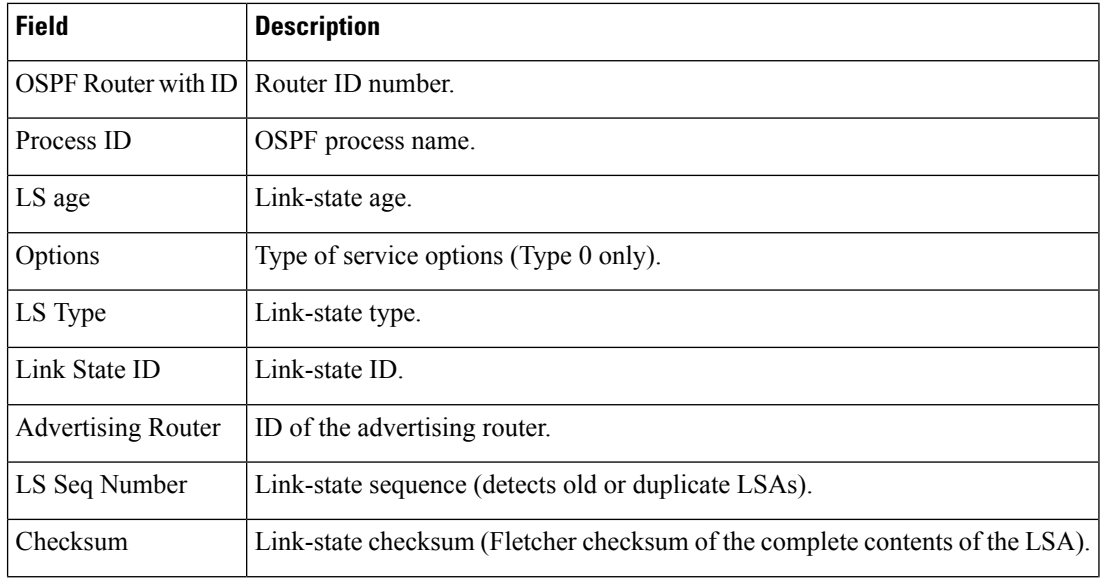

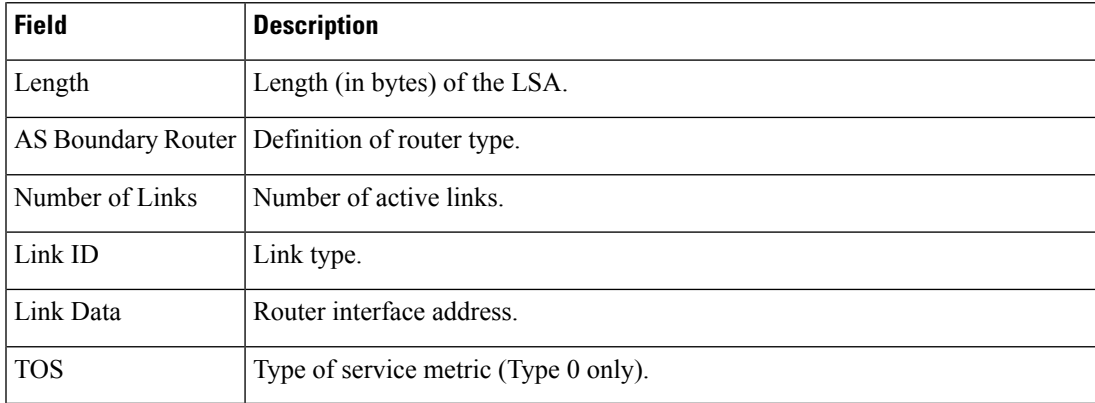

The following issample output from **show ospfdatabase** command with the **summary** keyword:

```
RP/0/RP0/CPU0:router# show ospf database summary
```

```
OSPF Router with ID (192.168.0.1) (Process ID 300)
Summary Net Link States (Area 0.0.0.0)
LS age: 1401
Options: (No TOS-capability)
LS Type: Summary Links (Network)
Link State ID: 172.23.240.0 (Summary Network Number)
Advertising Router: 172.23.241.5
LS Seq Number: 80000072
Checksum: 0x84FF
Length: 28
Network Mask: /24
   TOS: 0 Metric: 1
```
This table describes the significant fields shown in the display.

### **Table 52: show ospf database summary Field Descriptions**

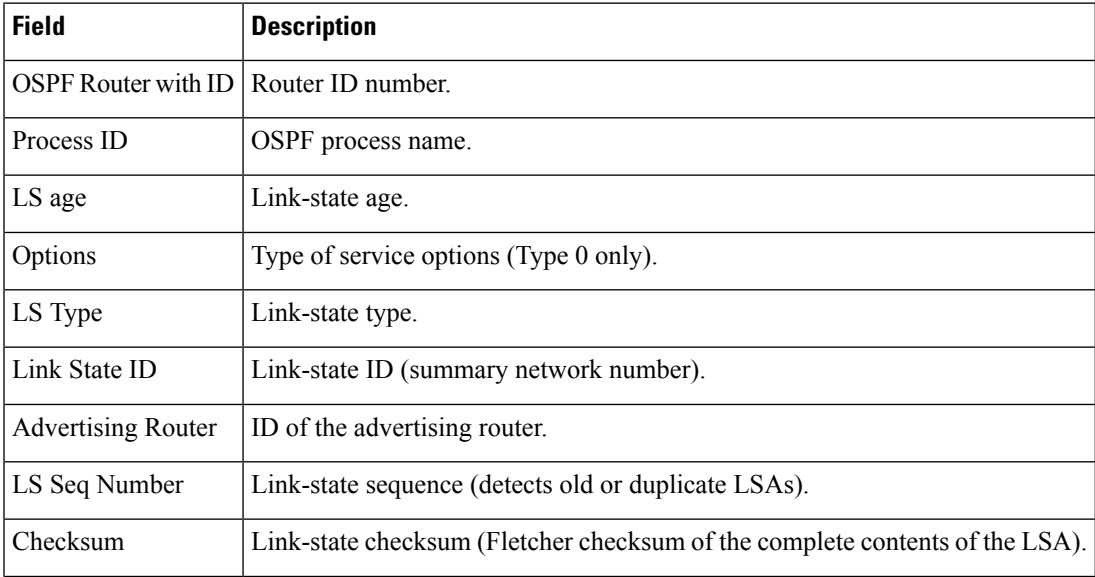

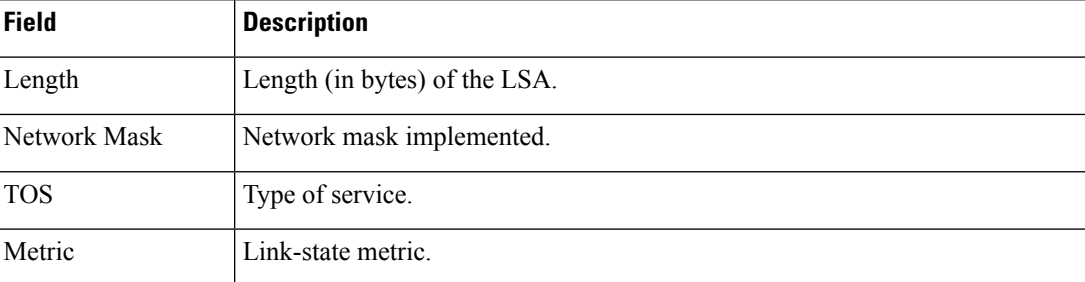

The following issample output from **show ospfdatabase** command with the **database-summary** keyword:

RP/0/RP0/CPU0:router# **show ospf database database-summary**

OSPF Router with ID (172.19.65.21) (Process ID 1)

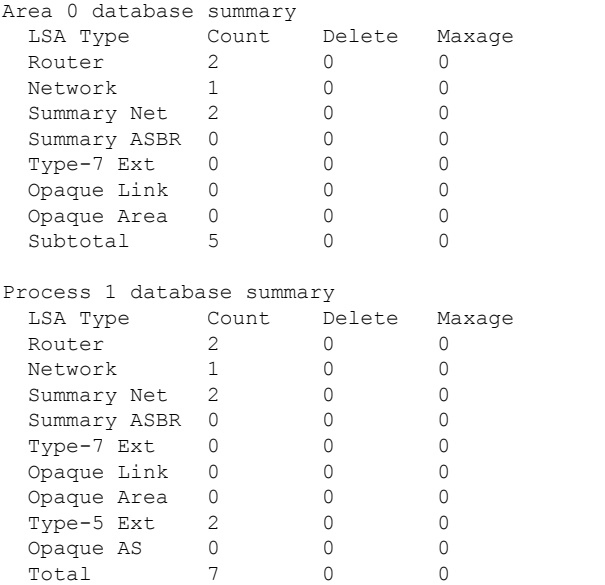

The **show ospfdatabasedatabase-summary** command with the**detail** keyword displaysthe number of LSA counts per router:

Router#**show ospf database database-summary detail** Tue Dec 6 19:20:34.090 IST

OSPF Router with ID (192.168.0.1) (Process ID 1)

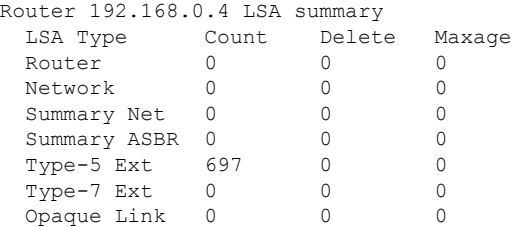

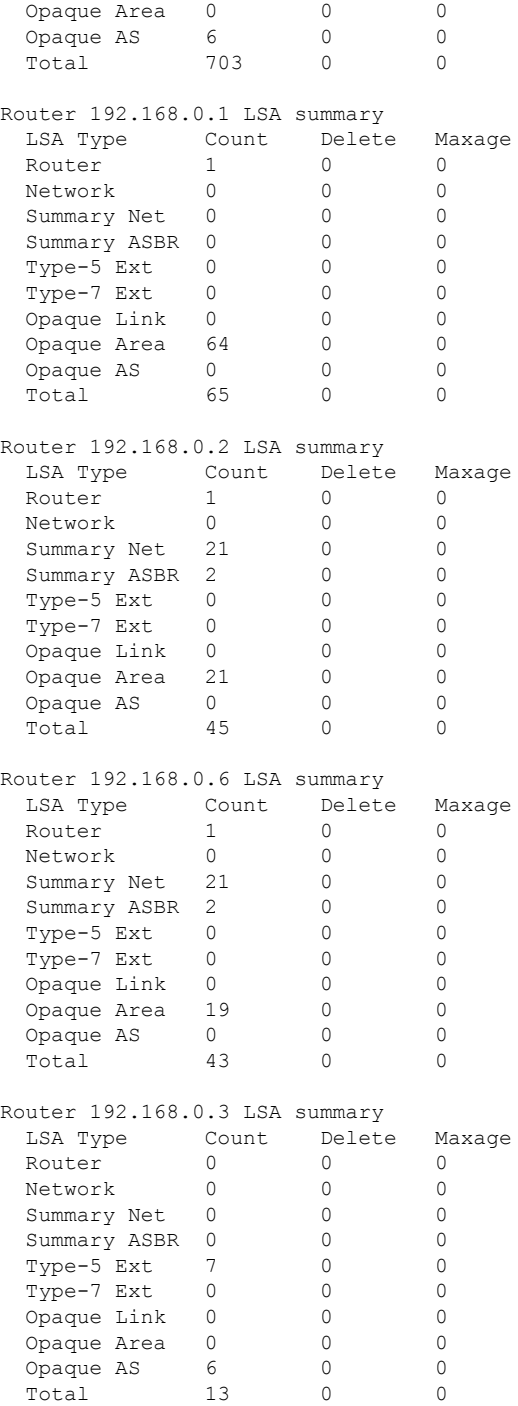

The **show ospf database database-summary** with the **adv-router** *router ID* keyword displays the router information and the LSAs received from a particular router:

Router#**show ospf database database-summary adv-router 192.168.0.4** Tue Dec 6 19:21:04.549 IST

OSPF Router with ID (192.168.0.1) (Process ID 1)

 $\mathbf I$ 

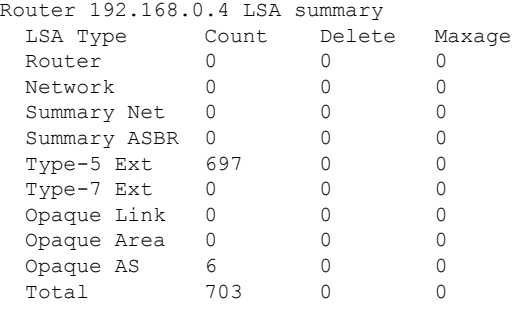

This table describes the significant fields shown in the display.

**Table 53: show ospf database database-summary Field Descriptions**

| <b>Field</b> | <b>Description</b>                                              |
|--------------|-----------------------------------------------------------------|
| LSA<br>Type  | Link-state type.                                                |
| Count        | Number of advertisements in that area for each link-state type. |
| Delete       | Number of LSAs that are marked "Deleted" in that area.          |
| Maxage       | Number of LSAs that are marked "Maxaged" in that area.          |

 $\overline{\phantom{a}}$ 

## **show ospf flood-list**

To display a list of Open Shortest Path First (OSPF) link-state advertisements (LSAs) waiting to be flooded over an interface, use the **show ospf flood-list** command in XR EXEC mode.

**show ospf** [*process-name*] [**vrf** {*vrf-name* | **all**}] [*area-id*] **flood-list** [*type interface-path-id*]

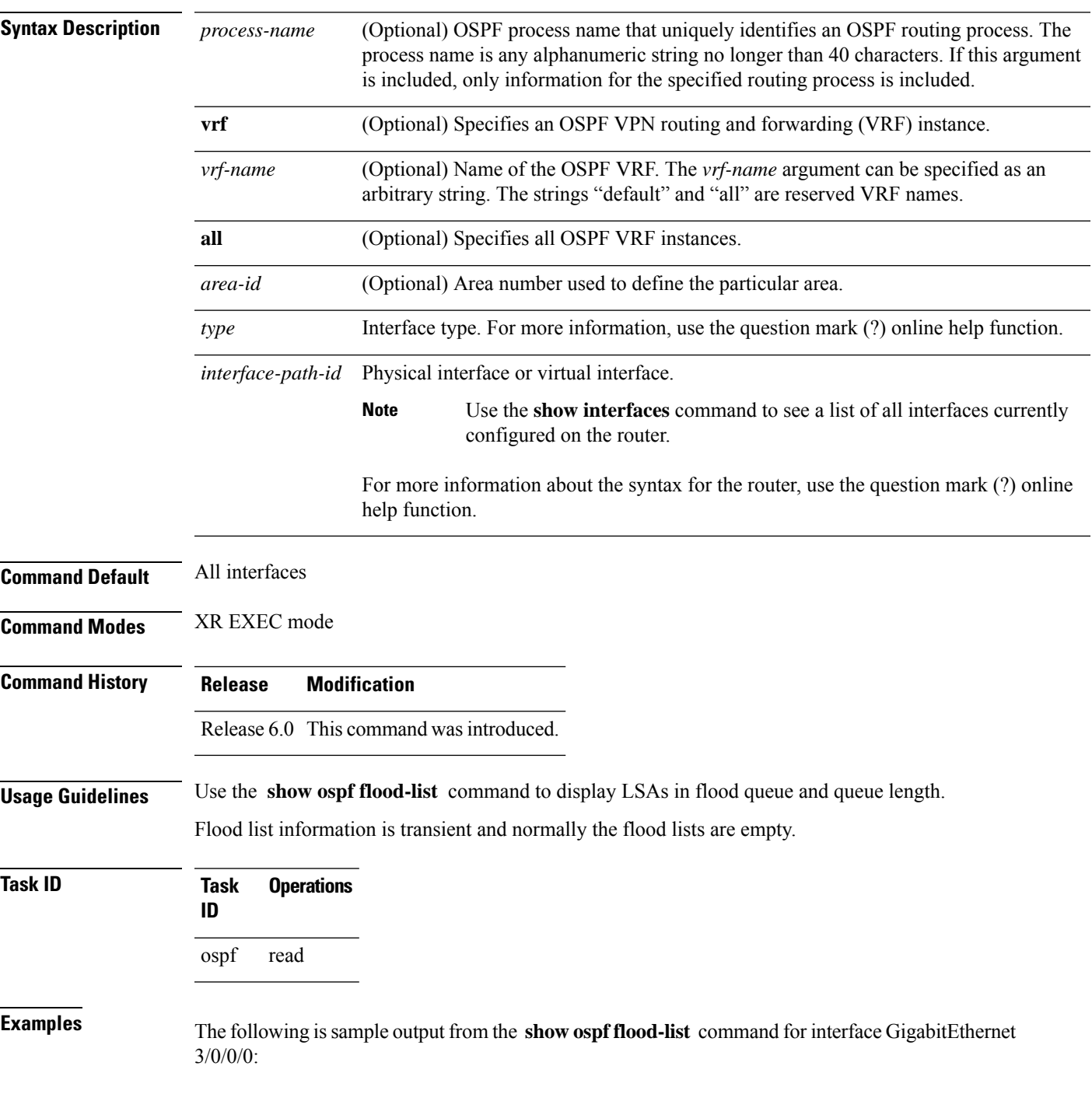

```
RP/0/RP0/CPU0:router# show ospf flood-list HundredGigE 3/0/0/0
 Interface GigabitEthernet3/0/0/0, Queue length 20
 Link state retransmission due in 12 msec
 Displaying 6 entries from flood list:
 Type LS ID ADV RTR Seq NO Age Checksum
     5 10.2.195.0 200.0.0.163 0x80000009 0<br>5 10.1.192.0 200.0.0.163 0x80000009 0
                                                           0x80000009 0 0x2938
     5\quad 10.2.194.0 \qquad \qquad 200.0.0.163 \qquad \qquad 0 \times 80000009 \quad 0 \qquad \qquad 0 \times 757<br>
5\quad 10.1.193.0 \qquad \qquad 200.0.0.163 \qquad \qquad 0 \times 80000009 \quad 0 \qquad \qquad 0 \times 1643\begin{array}{cccccccc} 5 & 10.1.193.0 & & 200.0.0.163 & & 0x80000009 & 0 & & 0x1E42 \\ 5 & 10.2.193.0 & & 200.0.0.163 & & 0x80000009 & 0 & & 0x124D \end{array}5 10.2.193.0 200.0.0.163 0x80000009 0 0x124D<br>5 10.1.194.0 200.0.0.163 0x80000009 0 0x134C
                                                          0x80000009 0
```
**Table 54: show ospf flood-list Field Descriptions**

| <b>Field</b>           | <b>Description</b>                                                                                     |
|------------------------|----------------------------------------------------------------------------------------------------|
| GigabitEthernet3/0/0/0 | Interface for which information is displayed.                                                          |
| Queue length           | Number of LSAs waiting to be flooded.                                                                  |
|                        | Link state retransmission due in Length of time (in milliseconds) before next link-state transmission. |
| <b>Type</b>            | Type of LSA.                                                                                           |
| LS ID                  | Link-state ID of the LSA.                                                                              |
| <b>ADV RTR</b>         | IP address of the advertising router.                                                                  |
| Seq NO                 | Sequence number of the LSA.                                                                            |
| Age                    | Age of the LSA (in seconds).                                                                           |
| Checksum               | Checksum of the LSA.                                                                                   |

### **show ospf interface**

To display strict-mode information use the **show ospf interface** command in XR EXEC mode.

**show ospf interface** [**interface** *type interface-path-id*] **Syntax Description** *type* Interface type. For more information, use the question mark (?) online help function. *interface-path-id* Physical interface or virtual interface. Use the **show interfaces** command to see a list of all interfaces currently configured on the router. **Note** For more information about the syntax for the router, use the question mark (**?**) online help function. **Command Default Command Modes** XR EXEC mode **Command History Release Modification** Release 6.0 This command was introduced. **Usage Guidelines** No specific guidelines impact the use of this command. **Task ID Task Operation ID** bgp read ospf read **show ospf interface** The following example shows the output from the **show ospf interface** command. RP/0/0/CPU0:rt2(config-ospf-ar-if)# show ospf interface HundredGigE 0/2/0/0 Sun Feb 15 12:17:35.072 IST HundredGigE 0/2/0/0 is up, line protocol is up Internet Address 10.1.1.2/24, Area 0

```
Process ID 1, Router ID 2.2.2.2, Network Type BROADCAST, Cost: 1
Transmit Delay is 1 sec, State DR, Priority 1, MTU 1500, MaxPktSz 1500
BFD enabled, BFD interval 150 msec, BFD multiplier 3, Mode: Strict
Designated Router (ID) 2.2.2.2, Interface address 10.1.1.2
No backup designated router on this network
Timer intervals configured, Hello 10, Dead 40, Wait 40, Retransmit 5
  Hello due in 00:00:07:358
Index 1/1, flood queue length 0
Next 0(0)/0(0)
Last flood scan length is 1, maximum is 1
Last flood scan time is 0 msec, maximum is 0 msec
```
 $\mathbf l$ 

LS Ack List: current length 0, high water mark 1 Neighbor Count is 1, Adjacent neighbor count is 0 Suppress hello for 0 neighbor(s) Multi-area interface Count is 0

Ш

### **show ospf message-queue**

To display the information about the queue dispatch values, peak lengths, and limits, use the **show ospf message-queue** command in XR EXEC mode.

**show ospf message-queue**

This command has no arguments or keywords.

**Command Default** No default behavior or values

**Command Modes** XR EXEC mode

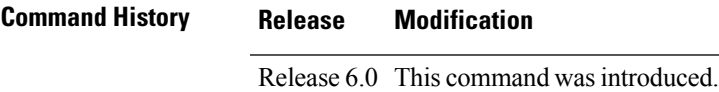

**Usage Guidelines** No specific guidelines impact the use of this command.

**Task ID Task Operations ID** ospf read

**Examples** The following is sample output from the **show ospf message-queue** command:

RP/0/RP0/CPU0:router# **show ospf 1 message-queue**

```
OSPF 1
 Hello Input Queue:
   Current queue length: 0
   Event scheduled: 0
   Total queuing failures: 0
   Maximum length : 102
   Pkts pending processing: 0
   Limit: 5000
 Router Message Queue
   Current instance queue length: 0
   Current redistribution queue length: 0
   Current ex spf queue length: 0
   Current sum spf queue length: 0
   Current intra spf queue length: 0
   Event scheduled: 0
   Maximum length : 101
   Total low queuing failures: 0
   Total medium queuing failures: 0
   Total high queuing failures: 0
   Total instance events: 919
   Processing quantum : 300
   Low queuing limit: 8000
   Medium queuing limit: 9000
   High queuing limit: 9500
```

```
Rate-limited LSA processing quantum: 150
  Current rate-limited LSA queue length: 0
  Rate-limited LSA queue peak len: 517
  Rate-limited LSAs processed: 4464
  Flush LSA processing quantum: 150
  Current flush LSA queue length: 0
  Flush LSA queue peak len: 274
  Rate-limited flush LSAs processed: 420
  SPF-LSA-limit processing quantum: 150
  Managed timers processing quantum: 50
  Instance message count: 0
  Instance pulse send count: 919
  Instance pulse received count: 919
  Global pulse count: 0
  Instance Pulse errors: 0
TE Message Queue
  Current queue length: 0
  Total queuing failures: 0
  Maximum length : 0
Number of Dlink errors: 0
```
**Table 55: show ospf message-queue Field Descriptions**

| <b>Field</b>           | <b>Description</b>                                                                                                    |
|------------------------|----------------------------------------------------------------------------------------------------|
| Hello Input Queue      | This section provides statistics on the number of events and incoming packets<br>processed in the Hello (incoming packet) thread of the OSPF process.                                                     |
| Router Message Queue   | This section provides statistics on the events and messages processed in the Router<br>(primary) thread of the OSPF process.                                                                              |
| TE Message Oueue       | This section provides statistics on traffic-engineering events and messages received<br>by OSPF from TE (the te control process). These events are processed in the Router<br>thread of the OSPF process. |
| Number of Dlink errors | The number of enqueuing or dequeuing errors seen across all the linked-lists in the<br>OSPF process.                                                                                                    |
# **show ospf neighbor**

To display Open Shortest Path First (OSPF) neighbor information on an individual interface basis, use the **show ospf neighbor** command in XR EXEC mode.

**show ospf** [*process-name*] [**vrf** {*vrf-name* | **all**}] [*area-id*] **neighbor** [{ [ *type interface-path-id* ] [*neighbor-id*] [**detail**] | **area-sorted** | **capabilities** }]

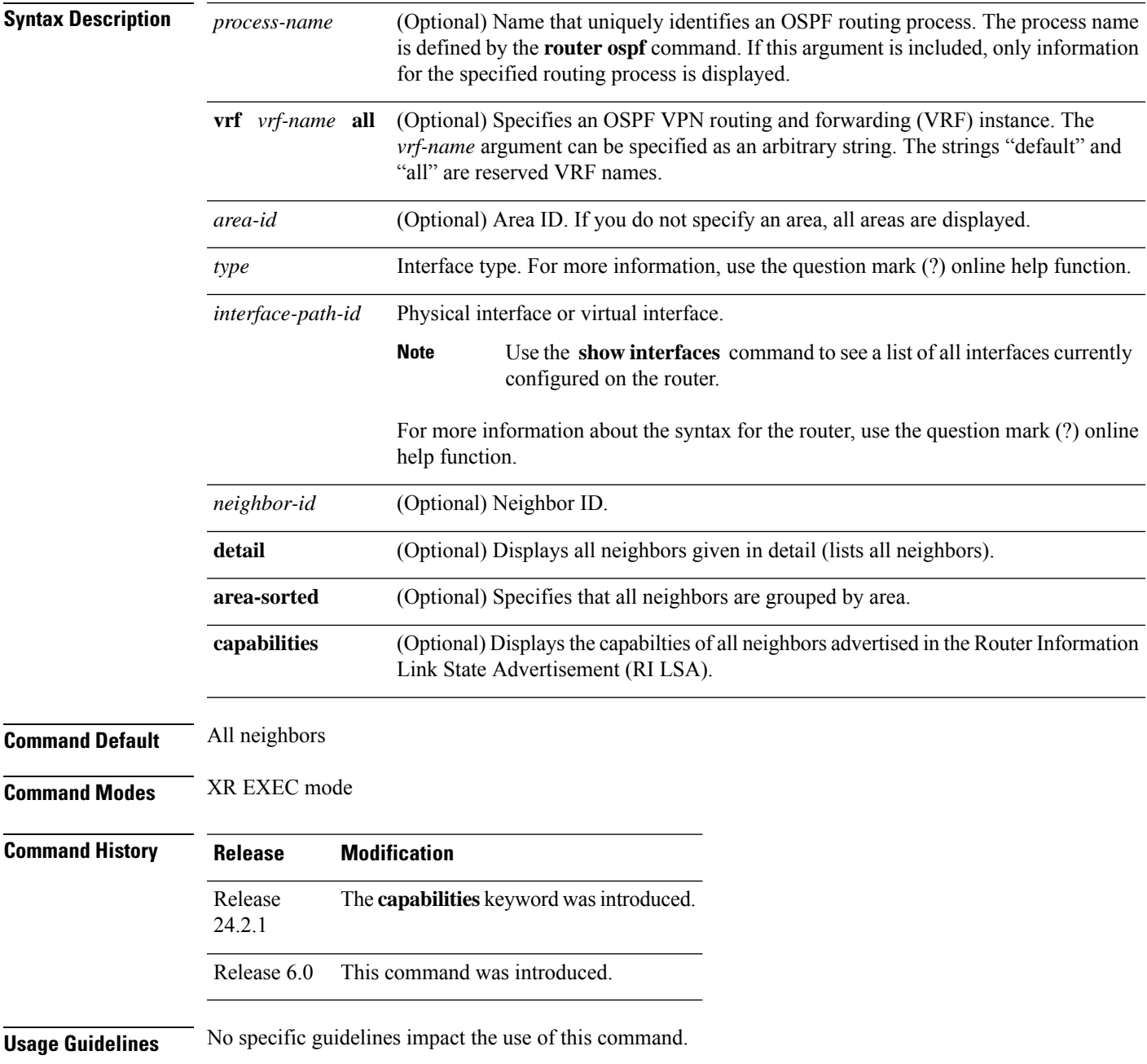

## **Task ID Task Operations ID**

ospf read

**Examples** The following is sample output from the **show ospf neighbor** command showing two lines of summary information for each neighbor:

```
RP/0/RP0/CPU0:router# show ospf neighbor
Neighbors for OSPF
Neighbor ID Pri State Dead Time Address Interface
192.168.199.137 1 FULL/DR 0:00:31 172.31.80.37 HundredGigE 0/3/0/2
Neighbor is up for 18:45:22<br>192.168.48.1 1 FULL/DROTE
              192.168.48.1 1 FULL/DROTHER 0:00:33 192.168.48.1 HundredGigE 0/3/0/3
   Neighbor is up for 18:45:30
192.168.48.200 1 FULL/DROTHER 0:00:33 192.168.48.200 HundredGigE 0/3/0/3
   Neighbor is up for 18:45:25
192.168.199.137 5 FULL/DR 0:00:33 192.168.48.189 HundredGigE 0/3/0/3
   Neighbor is up for 18:45:27
```
This table describes the significant fields shown in the display.

| <b>Field</b>      | <b>Description</b>                                                          |
|-------------------|-----------------------------------------------------------------------------|
| Neighbor ID       | Neighbor router ID.                                                         |
| Pri               | Designated router priority.                                                 |
| <b>State</b>      | <b>OSPF</b> state.                                                          |
| Dead time         | Time (in hh:mm:ss) that must elapse before OSPF declares the neighbor dead. |
| Address           | Address of next hop.                                                        |
| Interface         | Interface name of next hop.                                                 |
| Neighbor is<br>up | Amount of time (in hh:mm:ss) that the OSPF neighbor has been up.            |

**Table 56: show ospf neighbor Field Descriptions**

The following is sample output showing summary information about the neighbor that matches the neighbor ID:

```
RP/0/RP0/CPU0:router# show ospf neighbor 192.168.199.137
```

```
Neighbor 192.168.199.137, interface address 172.31.80.37
  In the area 0.0.0.0 via interface HundredGigE 0/3/0/2
  Neighbor priority is 1, State is FULL, 6 state changes
  DR is 0.0.0.0 BDR is 0.0.0.0
  Options is 0x2
  Dead timer due in 0:00:32
```
Ш

```
Neighbor is up for 18:45:30
   Number of DBD retrans during last exhange 0
   Index 1/1, retransmission queue length 0, number of retransmission 0
   First 0x0(0)/0x0(0) Next 0x0(0)/0x0(0)
   Last retransmission scan length is 0, maximum is 0
   Last retransmission scan time is 0 msec, maximum 0 msec
Neighbor 192.168.199.137, interface address 192.168.48.189
   In the area 0.0.0.0 via interface HundredGigE 0/3/0/3
   Neighbor priority is 5, State is FULL, 6 state changes
   Options is 0x2
   Dead timer due in 0:00:32
   Neighbor is up for 18:45:30
   Number of DBD retrans during last exhange 0
   Index 1/1, retransmission queue length 0, number of retransmission 0
   First 0x0(0)/0x0(0) Next 0x0(0)/0x0(0)
   Last retransmission scan length is 0, maximum is 0
   Last retransmission scan time is 0 msec, maximum 0 msec
Total neighbor count: 2
```
This table describes the significant fields shown in the display.

| <b>Field</b>          | <b>Description</b>                                                                                                    |
|-----------------------|----------------------------------------------------------------------------------------------------|
| Neighbor              | Neighbor router ID.                                                                                                    |
| interface address     | IP address of the interface.                                                                                                    |
| In the area           | Area and interface through which the OSPF neighbor is known.                                                                                      |
| Neighbor priority     | Router priority of neighbor and neighbor state.                                                                                                   |
| <b>State</b>          | OSPF state.                                                                                                    |
| state changes         | Number of state changes for this neighbor.                                                                                                    |
| DR is                 | Neighbor ID of the designated router.                                                                                                    |
| <b>BDR</b> is         | Neighbor ID of the backup designated router.                                                                                                    |
| Options               | Hello packet options field contents $(E$ -bit only; possible values are 0 and 2; 2<br>indicates area is not a stub; 0 indicates area is a stub).) |
| Dead timer            | Time (in hh:mm:ss) to elapse before OSPF declares the neighbor dead.                                                                              |
| Neighbor is up        | Amount of time (in hh:mm:ss) that the OSPF neighbor has been up.                                                                                  |
| Number of DBD retrans | Number of re-sent database description packets.                                                                                                   |
| Index                 | Index and the remaining lines of this command give detailed information about<br>flooding information received from the neighbor.                 |

**Table 57: show ospf neighbor 192.168.199.137 Field Descriptions**

If you specify the interface along with the neighbor ID, the software displays the neighbors that match the neighbor ID on the interface, as in the following sample display:

```
RP/0/RP0/CPU0:router# show ospf neighbor HundredGigE 0/3/0/2 192.168.199.137
Neighbor 192.168.199.137, interface address 172.31.80.37
   In the area 0.0.0.0 via interface HundredGigE 0/3/0/2
   Neighbor priority is 1, State is FULL, 6 state changes
   DR is 0.0.0.0 BDR is 0.0.0.0
   Options is 0x2
   Dead timer due in 0:00:32
   Neighbor is up for 18:45:30
   Number of DBD retrans during last exhange 0
   Index 1/1, retransmission queue length 0, number of retransmission 0
   First 0x0(0)/0x0(0) Next 0x0(0)/0x0(0)
   Last retransmission scan length is 0, maximum is 0
   Last retransmission scan time is 0 msec, maximum 0 msec
Total neighbor count: 1
```
This table describes the significant fields shown in the display.

| <b>Field</b>          | <b>Description</b>                                                                                                    |
|-----------------------|----------------------------------------------------------------------------------------------------|
| Neighbor              | Neighbor router ID.                                                                                                    |
| interface address     | IP address of the interface.                                                                                                    |
| In the area           | Area and interface through which the OSPF neighbor is known.                                                                                 |
| Neighbor priority     | Router priority of the neighbor.                                                                                                    |
| <b>State</b>          | OSPF state.                                                                                                    |
| state changes         | Number of state changes for this neighbor.                                                                                                   |
| DR is                 | Neighbor ID of the designated router.                                                                                                    |
| <b>BDR</b> is         | Neighbor ID of the backup designated router.                                                                                                 |
| Options               | Hello packet options field contents (E-bit only; possible values are 0 and 2; 2<br>indicates area is not a stub; 0 indicates area is a stub) |
| Dead timer            | Time (in hh:mm:ss) to elapse before OSPF declares the neighbor dead.                                                                         |
| Neighbor is up        | Amount of time (in hh:mm:ss) that the OSPF neighbor has been up.                                                                             |
| Number of DBD retrans | Number of re-sent database description packets.                                                                                              |
| Index                 | Index and the remaining lines of this command give detailed information about<br>flooding information received from the neighbor.            |

**Table 58: show ospf neighbor HundredGigE 0/3/0/2 192.168.199.137 Field Descriptions**

You can also specify the interface without the neighbor ID to show all neighbors on the specified interface, as in the following sample display:

RP/0/RP0/CPU0:router# **show ospf neighbor HundredGigE POS 0/3/0/3**

Ш

Neighbors for OSPF ospf1 ID Pri State Dead Time Address Interface 192.168.48.1 1 FULL/DROTHER 0:00:33 192.168.48.1 HundredGigE POS 0/3/0/3 Neighbor is up for 18:50:52 192.168.48.200 1 FULL/DROTHER 0:00:32 192.168.48.200 HundredGigE POS 0/3/0/3 Neighbor is up for 18:50:52 192.168.199.137 5 FULL/DR 0:00:32 192.168.48.189 HundredGigE POS 0/3/0/3 Neighbor is up for 18:50:52 Total neighbor count: 3

This table describes the significant fields shown in the display.

| <b>Field</b>          | <b>Description</b>                                                                                                    |
|-----------------------|----------------------------------------------------------------------------------------------------|
| ID                    | Neighbor router ID.                                                                                                    |
| Pri                   | Route priority of the neighbor.                                                                                                    |
| <b>State</b>          | OSPF state.                                                                                                    |
| Dead Time             | Time (in hh:mm:ss) to elapse before OSPF declares the neighbor dead.                                                                         |
| Address               | Address of next hop.                                                                                                    |
| Interface             | Interface name of next hop.                                                                                                    |
| Neighbor is up        | Time (in hh:mm:ss) that the OSPF neighbor has been up.                                                                                       |
| Options               | Hello packet options field contents (E-bit only; possible values are 0 and 2; 2<br>indicates area is not a stub; 0 indicates area is a stub) |
| Dead timer            | Time (in hh:mm:ss) to elapse before OSPF declares the neighbor dead.                                                                         |
| Neighbor is up        | Amount of time (in hh:mm:ss) that the OSPF neighbor has been up.                                                                             |
| Number of DBD retrans | Number of re-sent database description packets.                                                                                              |
| Index                 | Index and the remaining lines of this command give detailed information about<br>flooding information received from the neighbor.            |

**Table 59: show ospf neighbor HundredGigE 0/3/0/3 Field Descriptions**

The following samples are from output from the **show ospf neighbor detail** command:

RP/0/RP0/CPU0:router# **show ospf neighbor detail**

```
Neighbor 192.168.199.137, interface address 172.31.80.37
  In the area 0.0.0.0 via interface HundredGigE 0/3/0/2
  Neighbor priority is 1, State is FULL, 6 state changes
  DR is 0.0.0.0 BDR is 0.0.0.0
  Options is 0x2
   Dead timer due in 0:00:32
  Neighbor is up for 18:45:30
```

```
Number of DBD retrans during last exhange 0
   Index 1/1, retransmission queue length 0, number of retransmission 0
   First 0x0(0)/0x0(0) Next 0x0(0)/0x0(0)
   Last retransmission scan length is 0, maximum is 0
   Last retransmission scan time is 0 msec, maximum 0 msec
Total neighbor count: 1
Neighbor 10.1.1.1, interface address 192.168.13.1
   In the area 0 via interface HundredGigE 0/3/0/1
   Neighbor priority is 1, State is FULL, 10 state changes
   DR is 0.0.0.0 BDR is 0.0.0.0
   Options is 0x52
   LLS Options is 0x1 (LR)
   Dead timer due in 00:00:36
   Neighbor is up for 1w2d
   Number of DBD retrans during last exchange 0
   Index 3/3, retransmission queue length 0, number of retransmission 5
   First 0(0)/0(0) Next 0(0)/0(0)
   Last retransmission scan length is 1, maximum is 1
   Last retransmission scan time is 0 msec, maximum is 0 msec
Neighbor 10.4.4.4, interface address 192.168.34.4
   In the area 0 via interface HundredGigE 0/3/0/2
   Neighbor priority is 1, State is FULL, 48 state changes
   DR is 0.0.0.0 BDR is 0.0.0.0
   Options is 0x12
   LLS Options is 0x1 (LR)
   Dead timer due in 00:00:30
   Neighbor is up for 00:40:03
   Number of DBD retrans during last exchange 0
   Index 2/2, retransmission queue length 0, number of retransmission 6
   First 0(0)/0(0) Next 0(0)/0(0)
   Last retransmission scan length is 0, maximum is 1
   Last retransmission scan time is 0 msec, maximum is 0 msec
```
This table describes the significant fields shown in the display.

#### **Table 60: show ospf neighbor detail Field Descriptions**

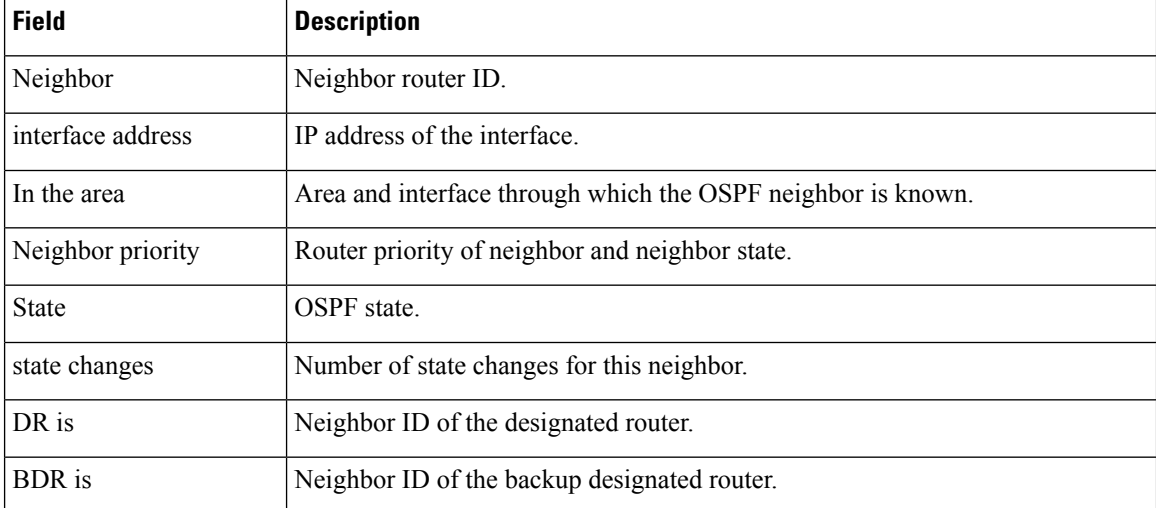

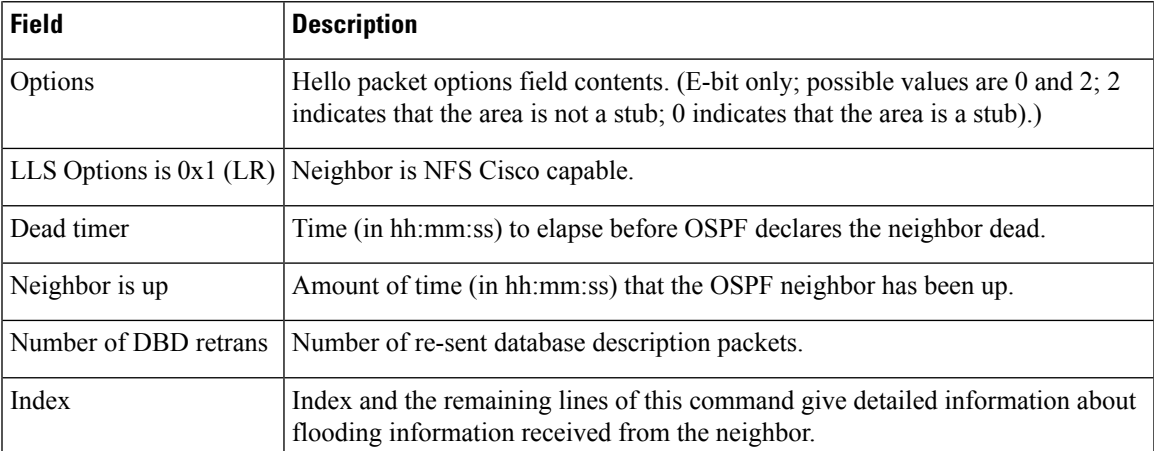

The following example displays the traffic engineering support, hostname, and graceful restart and helper capabilities of neighboring connected routers, which are enabled for Segment Routing.

```
Router#show ospf neighbor capabilities
Mon Apr 29 08:27:07.289 UTC
Capabilities advertised in RI LSA
 TE - Traffic Engineering
  GR - Graceful Restart
  GH - Graceful Restart Helper
 NA - Capabilities TLV Not Advertised
Neighbors for OSPF 1
Area 1<br>Noighbor ID
```
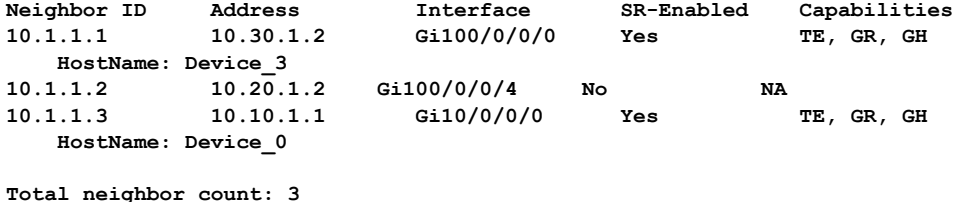

Router#

This table describes the significant fields shown in the display.

**Table 61: show ospf neighbor capabilties Field Descriptions**

| <b>Field</b> | <b>Description</b>                                                                                                 |
|--------------|----------------------------------------------------------------------------------------------------|
| ' SR-Enabled | Indicates whether a neighbor router is enabled for<br>Segment Routing or not. The valid values are Yes and<br>'No. |

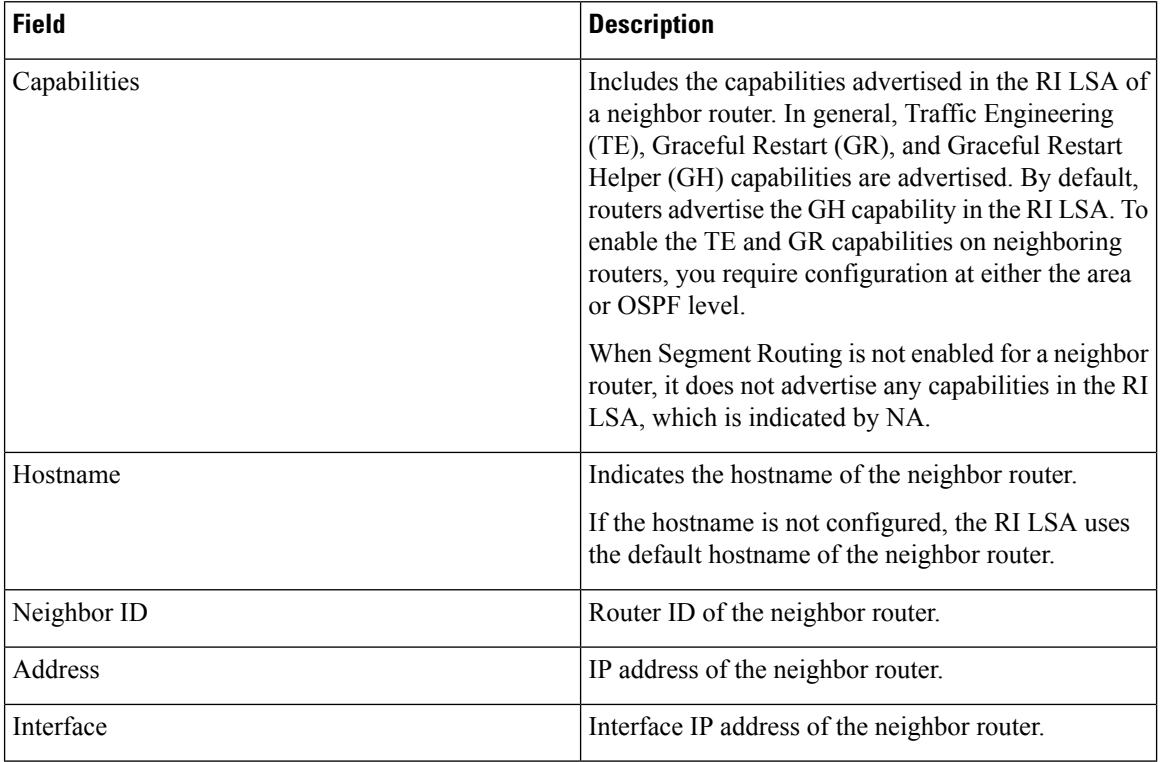

The following example shows the capabilities of neighbor 192.168.0.5 listed in the summary information:

```
Router#show ospf neighbor 192.168.0.5
Mon Nov 6 19:13:08.861 IST
* Indicates MADJ interface
# Indicates Neighbor awaiting BFD session up
Neighbors for OSPF 1
Neighbor 192.168.0.5, interface address 25.25.1.5
    In the area 0 via interface GigabitEthernet0/2/0/4
    Neighbor priority is 1, State is FULL, 6 state changes
    DR is 0.0.0.0 BDR is 0.0.0.0
    Options is 0x52
    LLS Options is 0x1 (LR)
    Dead timer due in 00:00:32
    Neighbor is up for 00:08:50
    Number of DBD retrans during last exchange 0
    Index 3/6, retransmission queue length 0, number of retransmission o
    First 0(0) /0(0) Next 0(0) /0(0)
    Last retransmission scan length is 0, maximum is 0
    Last retransmission scan time is l msec, maximum is 8 msec
    LS Ack list: NSR-sync pending 0, high water mark o
    Adjacency SIDs:
        Label: 24010, Dynamic, Unprotected<br>Label: 24011, Dynamic, Protected
                        Dynamic, Protected (Has backup)
    Neighbor Interface ID: 4
    Segment-Routing Enabled
      Strict SPF capable
      Start SID: 16000 Range Size: 8000
      Flex algo Enabled
    Capabilities advertised in RI LSA
      Graceful Restart capable
```
 $\mathbf I$ 

**Graceful Restart Helper capable** HostName: r5

Total neighbor count: 1

# **show ospf request-list**

To display the first ten link-state requests pending that the local router is making to the specified OpenShortest Path First (OSPF) neighbor and interface, use the **show ospf request-list** command in XR EXEC mode.

**show ospf** [*process-name*] [**vrf** {*vrf-name* | **all**}] [*area-id*] **request-list** [*type interface-path-id*] [*neighbor-id*]

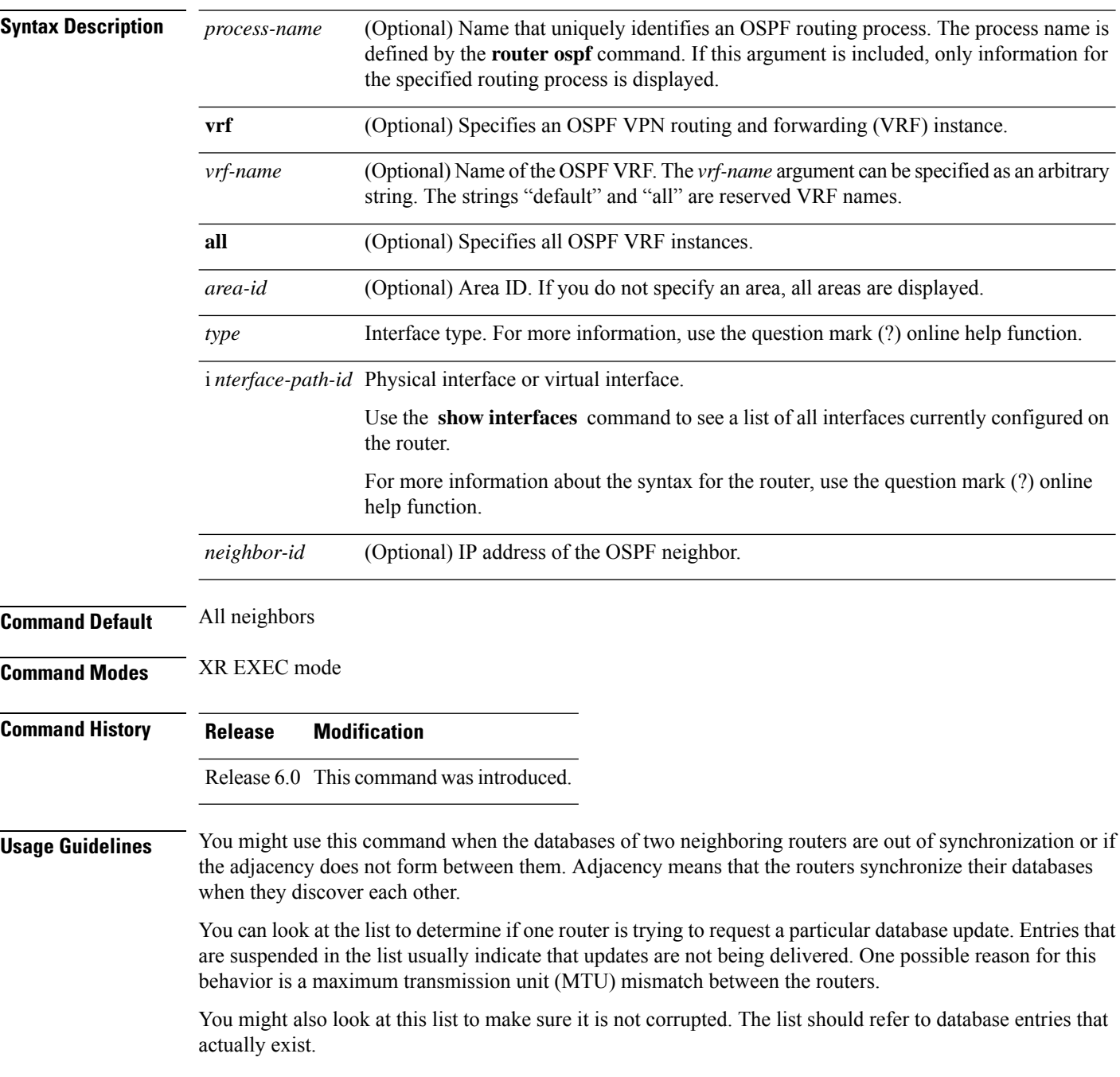

**Task ID Task Operations ID** ospf read **Examples** The following is sample output from the **show ospf request-list** command: RP/0/RP0/CPU0:router# **show ospf request-list 10.0.124.4 HundredGigE 3/0/0/0** Request Lists for OSPF pagent Neighbor 10.0.124.4, interface HundredGigE 3/0/0/0 address 10.3.1.2 Type LS ID ADV RTR Seq NO Age Checksum 1 192.168.58.17 192.168.58.17 0x80000012 12 0x0036f3 192.168.58.17 0x80000012

Request list information is transient and normally the lists are empty.

This table describes the significant fields shown in the display.

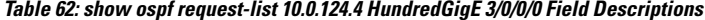

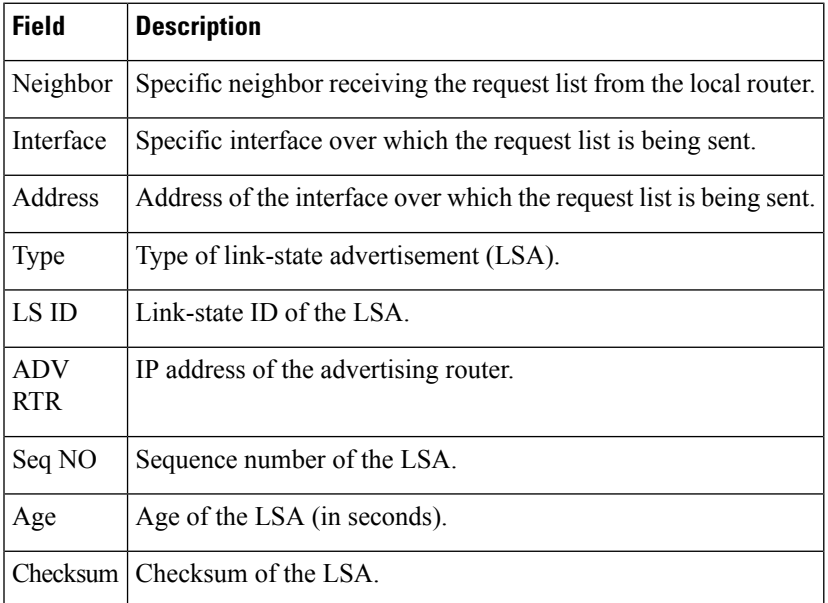

# **show ospf retransmission-list**

To display the first ten link-state entries in the Open Shortest Path First (OSPF) retransmission list that the local router sends to the specified neighbor over the specified interface, use the **show** ospf retransmission-list command in XR EXEC mode.

**show ospf** [*process-name*] [**vrf** {*vrf-name* | **all**}] [*area-id*] **retransmission-list** [*type interface-path-id*] [*neighbor-id*]

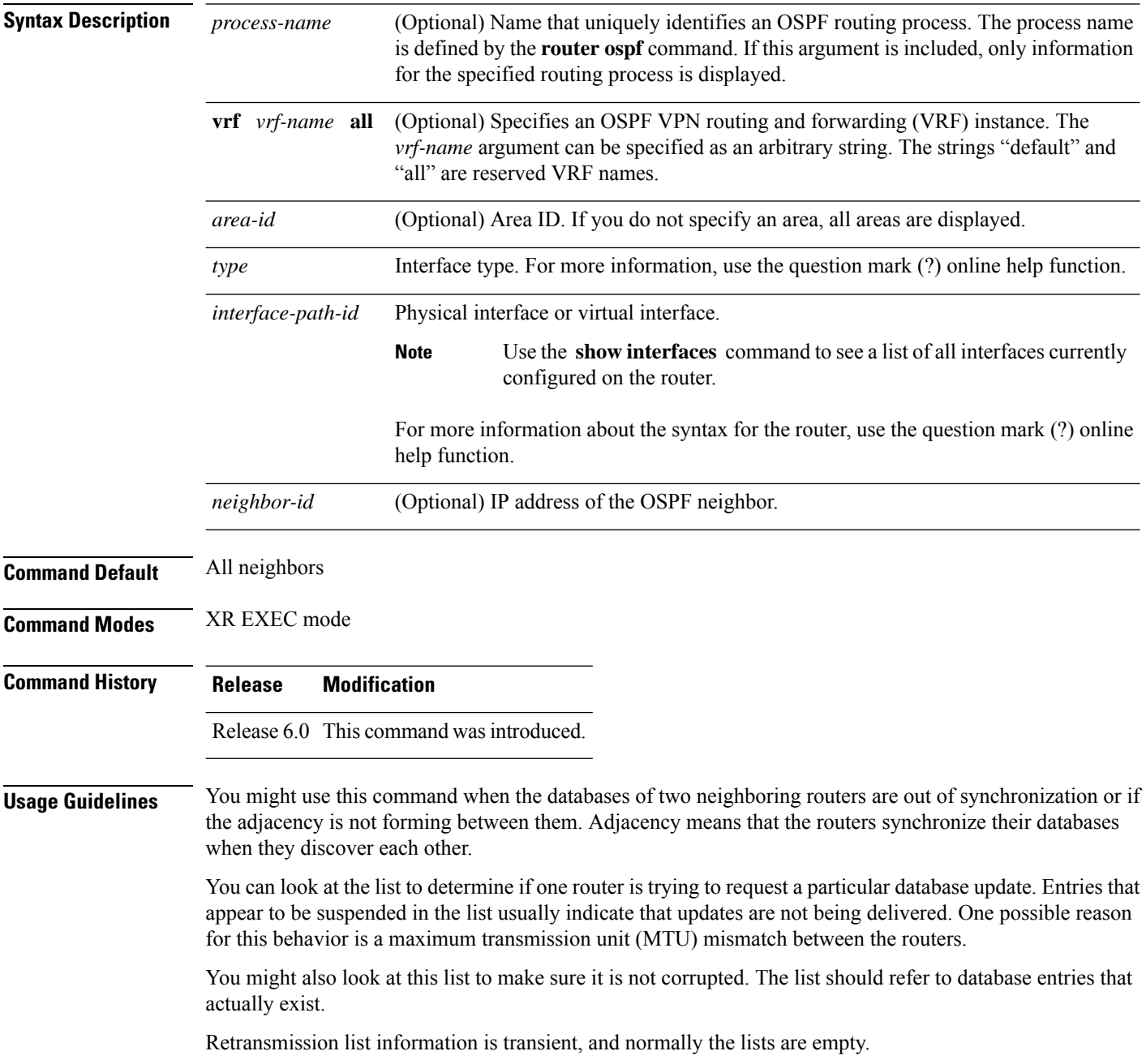

### **Task ID Task Operations ID** ospf read

**Examples** The following is sample output from the **show ospf retransmission-list** command:

```
RP/0/RP0/CPU0:router# show ospf retransmission-list 10.0.124.4 HundredGigE 3/0/0/0
Neighbor 10.0.124.4, interface HundredGigE 3/0/0/0 address 10.3.1.2
```
This table describes the significant fields shown in the display.

#### **Table 63: show ospf retransmission-list 10.0.124.4 GigabitEthernet3/0/0/0 Field Descriptions**

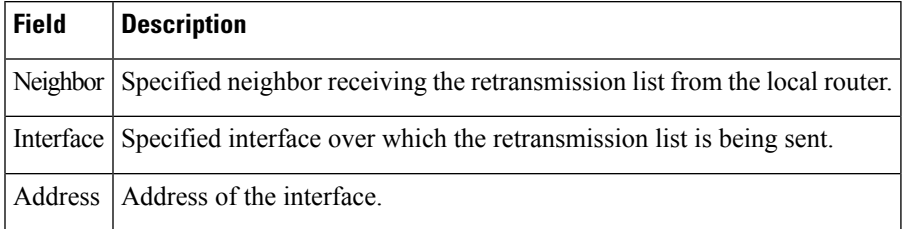

# **show ospf routes**

To display the Open Shortest Path First (OSPF) topology table, use the **show ospf routes** command in XR EXEC mode.

**show ospf** [*process-name*] [**vrf** {*vrf-name* | **all**}] **routes** [{**connected** | **external** | **local**}] [*prefix mask*] [*prefix*/*length*] **[multicast-intact] [backup-path]**

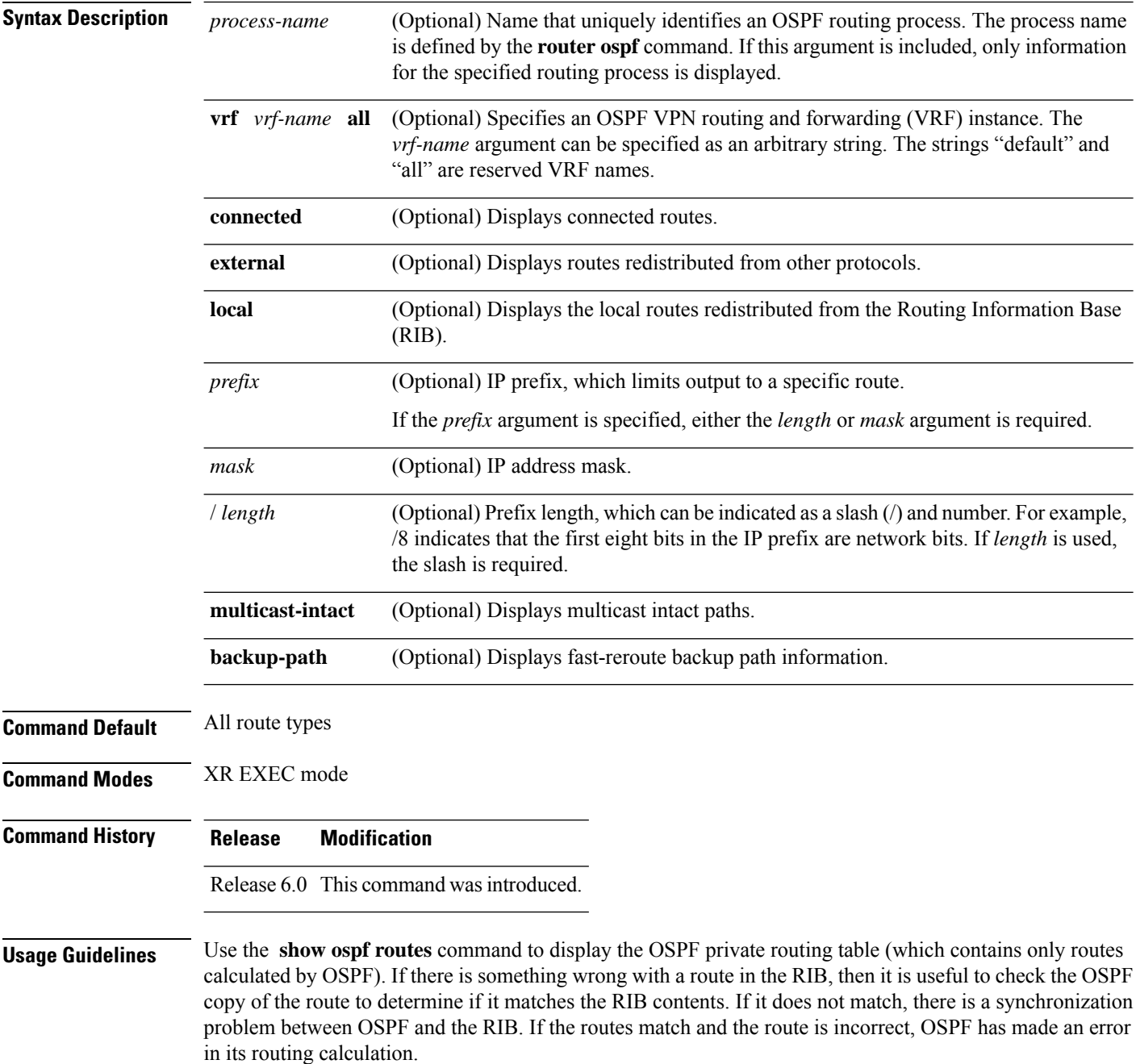

Ш

**Task ID Task Operations ID**

ospf read

#### **show ospf routes command output with TI-LFA information**

Thisissample output from the **show ospf routes** command with**backup-path**keyword that displays backup-path information, including TI-LFA:

```
RP/0/RP0/CPU0:routersh ospf 1 routes 2.2.2.2/32 backup-path
Fri Apr 4 02:08:04.210 PDT
Topology Table for ospf 1 with ID 1.1.1.1
Codes: O - Intra area, O IA - Inter area
     O E1 - External type 1, O E2 - External type 2
     O N1 - NSSA external type 1, O N2 - NSSA external type 2
O 2.2.2.2/32, metric 3
     10.1.0.2, from 2.2.2.2, via HundredGigE 0/0/0/7, path-id 1
         Backup path: TI-LFA, P node: 4.4.4.4, Labels: 16004, 123
            10.0.3.2, from 2.2.2.2, via HundredGigE 0/0/0/3, protected bitmap 0x1
           Attribues: Metric: 104, SRLG Disjoint
```
This table describes the significant fields shown in the display.

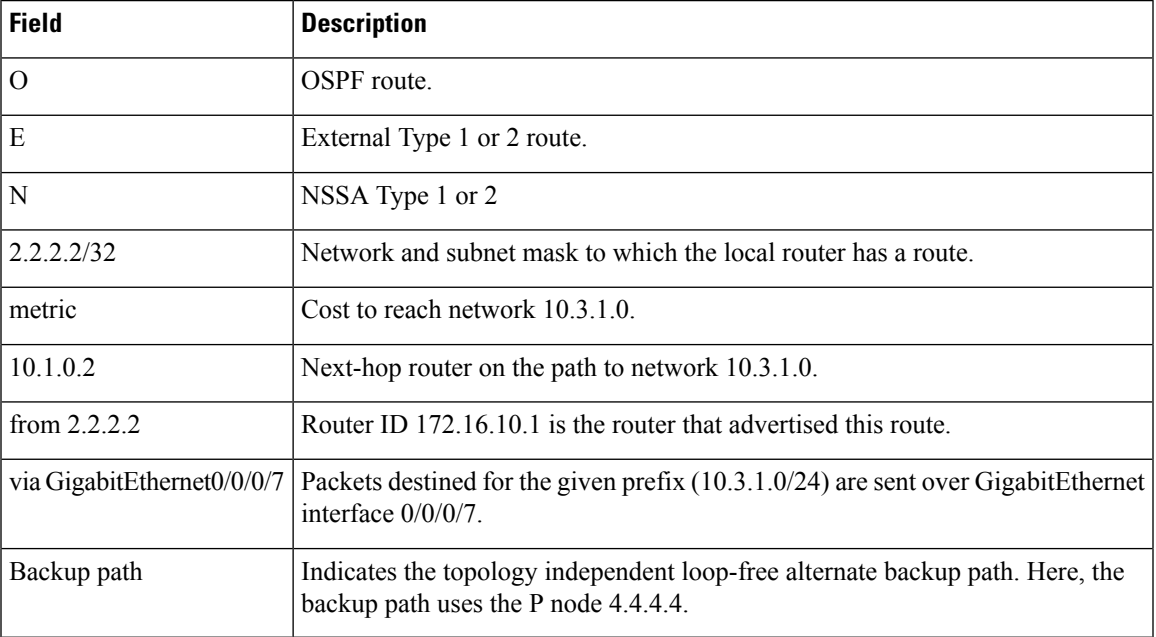

#### **Table 64: show ospf route Field Descriptions**

**Examples** The following is sample output from the **show** ospf **routes** command:

RP/0/RP0/CPU0:router# **show ospf routes**

```
Topology Table for ospf 1 with ID 10.3.4.2
Codes:O - Intra area, O IA - Inter area
      O E1 - External type 1, O E2 - External type 2
      O N1 - NSSA external type 1, O N2 - NSSA external type 2
O E2 10.3.1.0/24, metric 1
      10.3.4.1, from 172.16.10.1, via HundredGigE 0/1/0/1
O 10.3.4.0/24, metric 1562
      10.3.4.2, directly connected, via HundredGigE 0/1/0/1
O E2 10.1.0.0/16, metric 1
       10.3.4.1, from 172.16.10.1, via HundredGigE 0/1/0/1
O IA 10.10.10.0/24, metric 1572
      10.3.4.1, from 172.16.10.1, via HundredGigE 0/1/0/1
O E2 130.10.10.0/24, metric 20
      10.3.4.1, from 172.16.10.1, via HundredGigE 0/1/0/1
```
This table describes the significant fields shown in the display.

| <b>Field</b>                | <b>Description</b>                                                                                         |
|-----------------------------|----------------------------------------------------------------------------------------------------|
| $\Omega$                    | OSPF route.                                                                                                |
| E                           | External Type 1 or 2 route.                                                                                |
| N                           | NSSA Type 1 or 2                                                                                           |
| 10.3.1.0/24                 | Network and subnet mask to which the local router has a route.                                             |
| metric                      | Cost to reach network $10.3.1.0$ .                                                                         |
| 10.3.4.1                    | Next-hop router on the path to network 10.3.1.0.                                                           |
| from $172.16.10.1$          | Router ID 172.16.10.1 is the router that advertised this route.                                            |
| via GigabitEthernet 0/1/0/1 | Packets destined for the given prefix (10.3.1.0/24) are sent over GigabitEthernet<br>interface $0/1/0/1$ . |

**Table 65: show ospf route Field Descriptions**

This table describes the significant fields shown in the display.

#### **Table 66: show ospf route Field Descriptions**

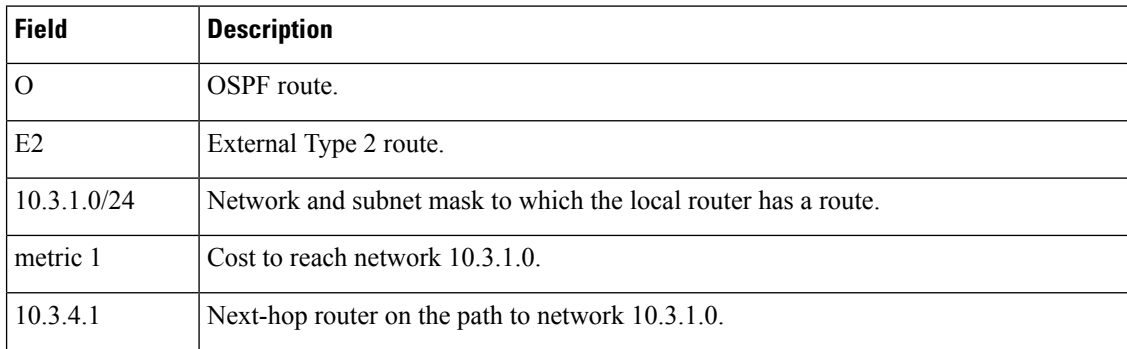

Ш

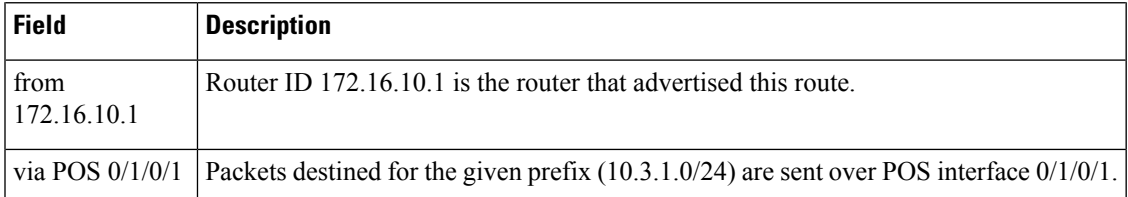

The following is sample output from the **show ospf routes** command with a process name of 100:

```
RP/0/RP0/CPU0:router# show ospf 100 routes
Topology Table for ospf 100 with ID 172.23.54.14
Codes:O - Intra area, O IA - Inter area
      O E1 - External type 1, O E2 - External type 2
      O N1 - NSSA external type 1, O N2 - NSSA external type 2
O 10.1.5.0/24, metric 1562
       10.1.5.14, directly connected, via HundredGigE 0/3/0/3
O IA 21.0.0.0/24, metric 1572
      10.1.5.12, from 172.23.54.12, via HundredGigE 0/3/0/3
O 10.0.0.0/24, metric 10
      10.0.0.12, directly connected, via HundredGigE 0/2/0/3
```
This table describes the significant fields shown in the display.

**Table 67: show ospf 100 route Field Descriptions**

| <b>Field</b>                  | <b>Description</b>                                                                                         |
|-------------------------------|----------------------------------------------------------------------------------------------------|
| $\Omega$                      | OSPF route.                                                                                                |
| <b>IA</b>                     | Interarea route.                                                                                           |
| 10.1.5.0/24                   | Network and subnet mask to which the local router has a route.                                             |
| metric 1562                   | Cost to reach network $10.1.5.0$ .                                                                         |
| 10.1.5.14                     | Next-hop router on the path to network 10.1.5.0.                                                           |
| from 172.23.54.12             | Router ID 172.23.54.12 is the router that advertised this route.                                           |
| via GigabitEthernet $0/3/0/3$ | Packets destined for the given prefix (10.3.1.0/24) are sent over GigabitEthernet<br>interface $0/3/0/3$ . |

The following is sample output from the **show ospf routes** command with a prefix of 10.0.0.0 and a length of 24:

```
RP/0/RP0/CPU0:router# show ospf routes 10.0.0.0/24
Topology Table for ospf 100 with ID 172.23.54.14
Codes:O - Intra area, O IA - Inter area
      O E1 - External type 1, O E2 - External type 2
      O N1 - NSSA external type 1, O N2 - NSSA external type 2
```
I

```
O IA 10.0.0.0/24, metric 1572
       10.1.5.12, from 172.23.54.12, via GigabitEthernet 0/3/0/3
```
This table describes the significant fields shown in the display.

#### **Table 68: show ospf route 10.0.0.0/24 Field Descriptions**

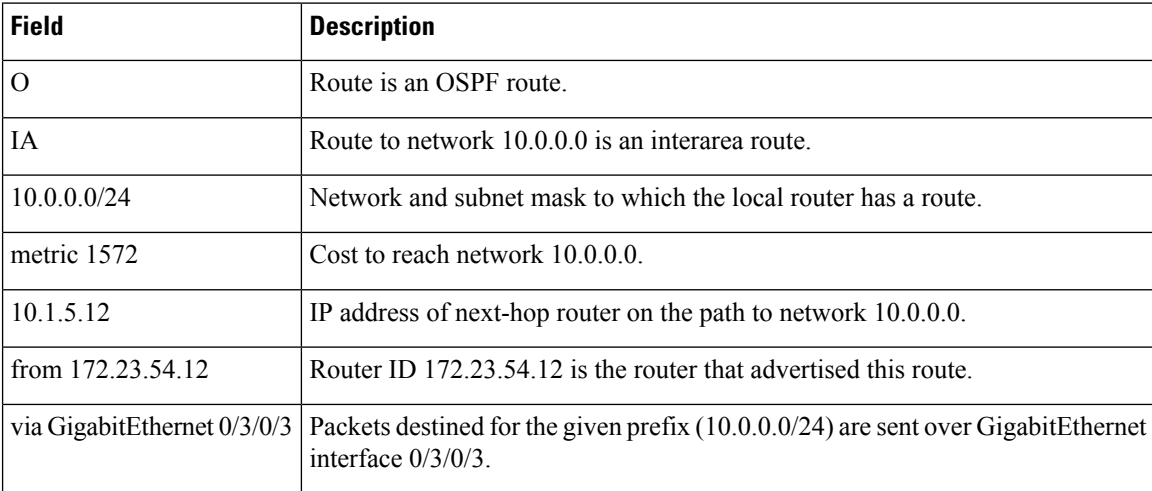

# **show ospf sham-links**

To display Open Shortest Path First (OSPF) sham-link information, use the **show** ospf sham-links command in XR EXEC mode.

**show ospf** [*process-name*] [**vrf** {*vrf-name* | **all**}] **sham-links**

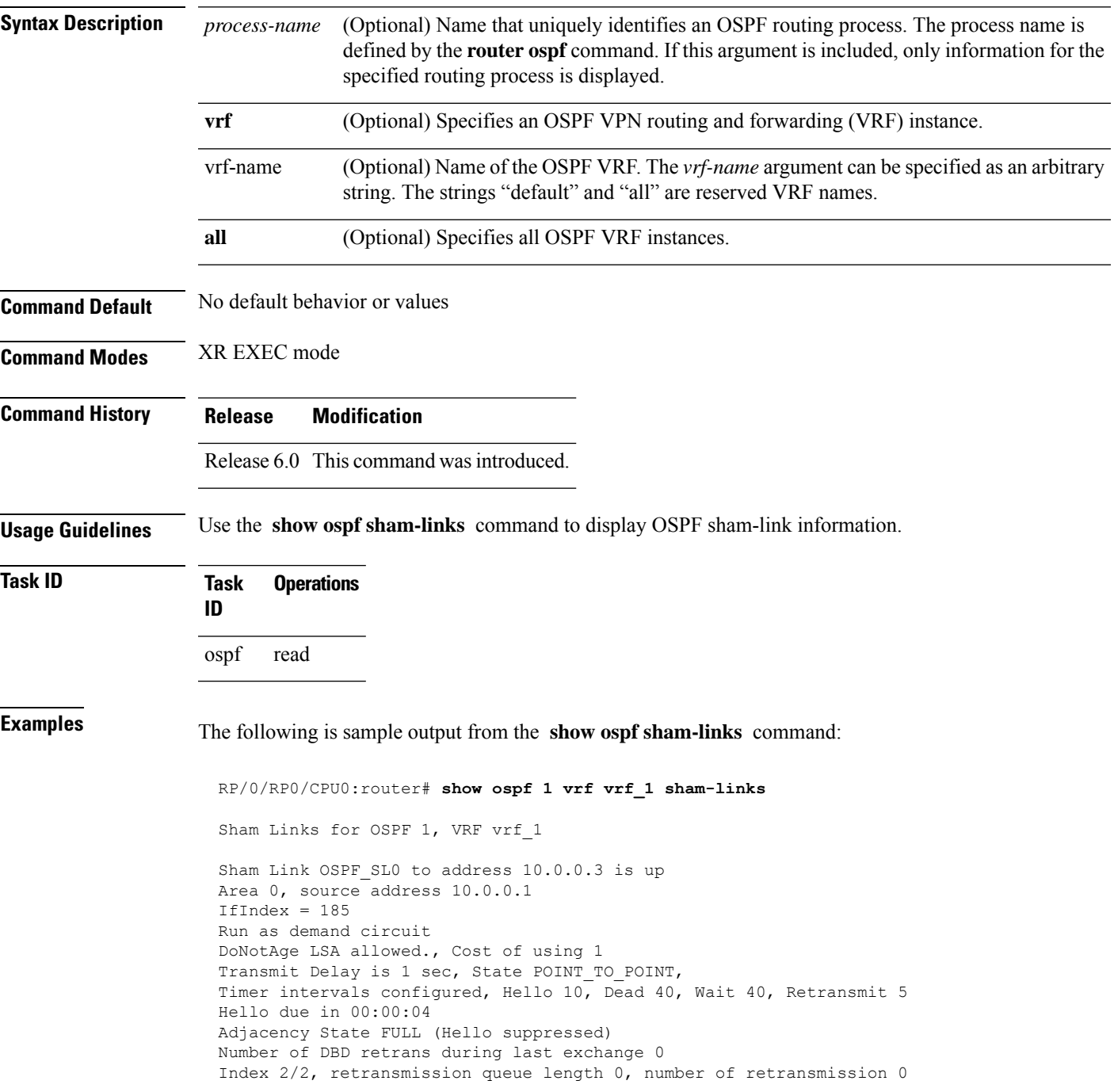

I

```
First 0(0)/0(0) Next 0(0)/0(0)
Last retransmission scan length is 0, maximum is 0
Last retransmission scan time is 0 msec, maximum is 0 msec
Keychain-based authentication enabled
Key id used is 2
```
This table describes the significant fields shown in the display.

#### **Table 69: show ospf sham-links Field Descriptions**

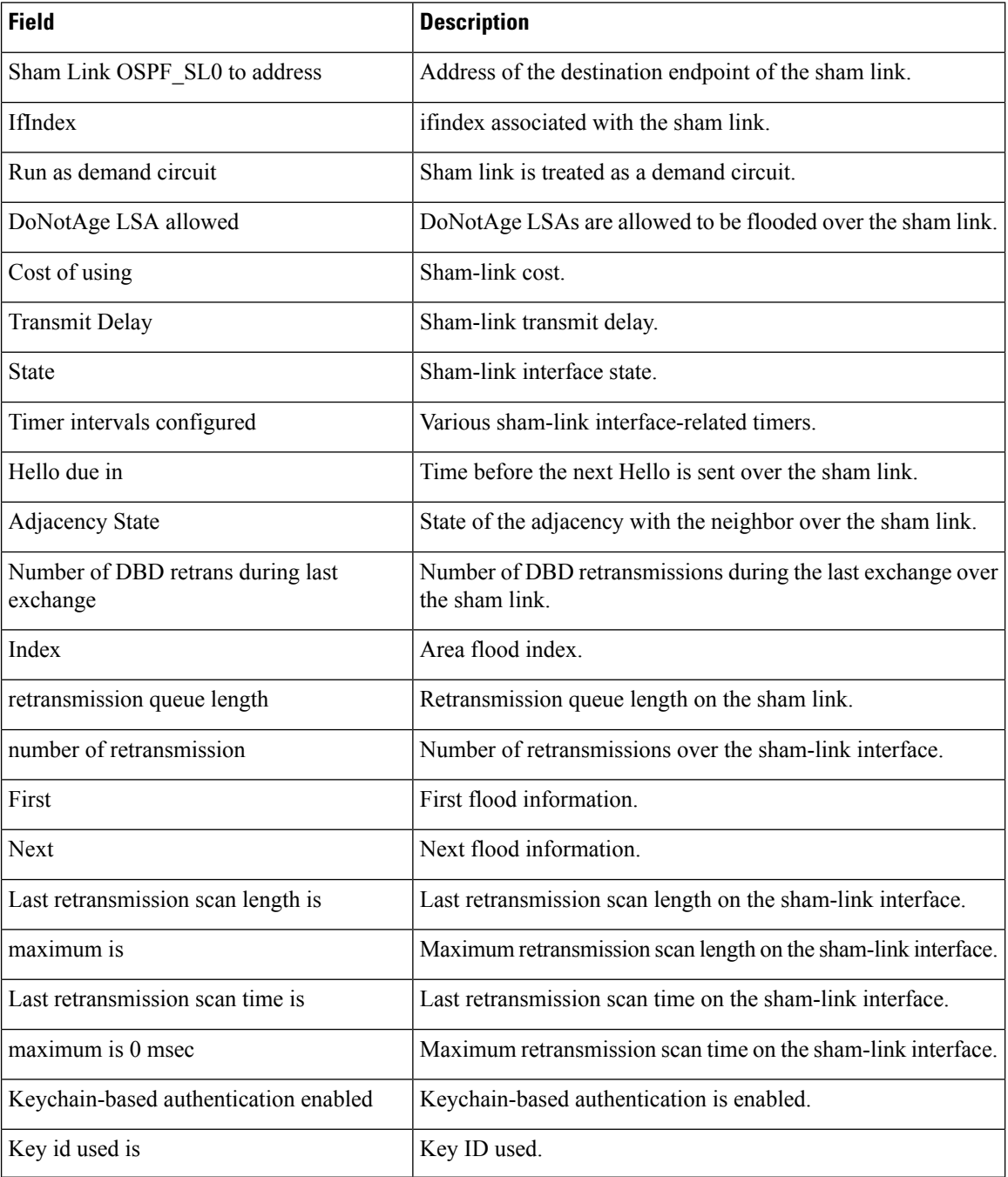

# **show ospf summary-prefix**

To display Open Shortest Path First (OSPF) aggregated summary address information, use the **show ospf summary-prefix** command in XR EXEC mode.

**show ospf** [*process-name*] [**vrf** {*vrf-name* | **all**}] **summary-prefix**

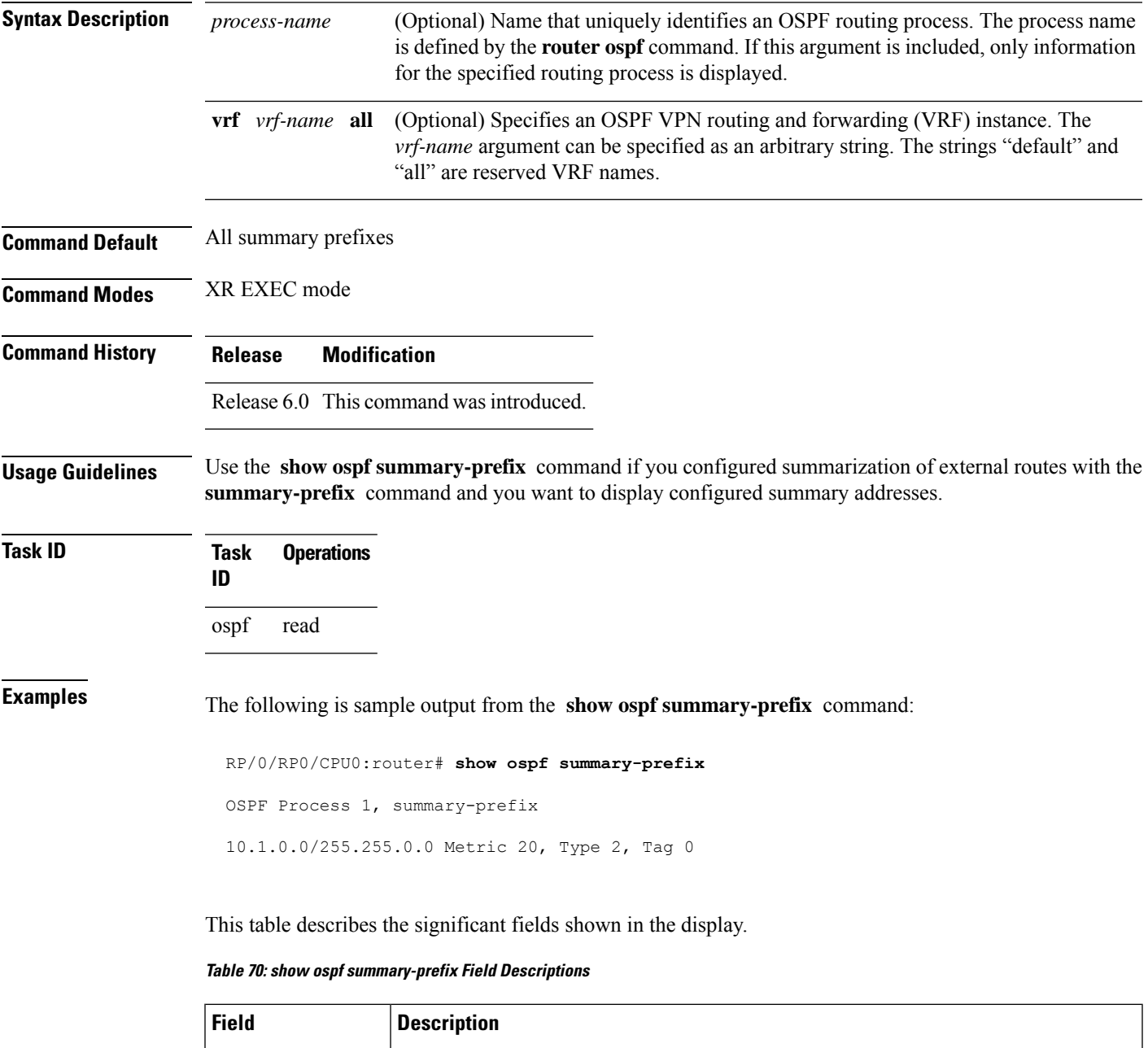

the summary route.

 $10.1.0.0/255.255.0.0$  Summary address designated for a range of addresses. The IP subnet mask used for

 $\mathbf l$ 

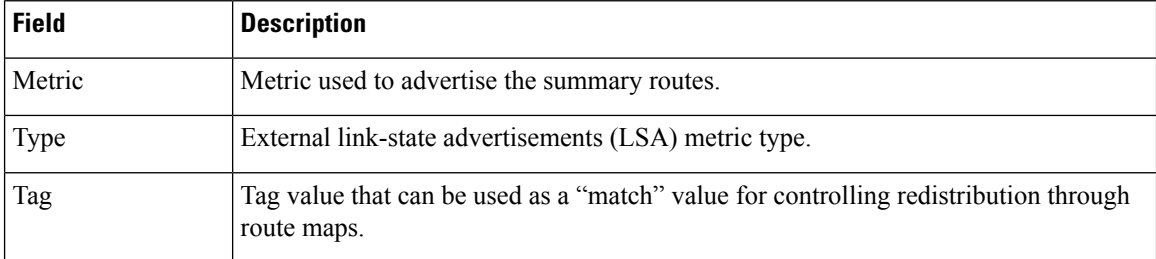

# **show ospf virtual-links**

To display parameters and the current state of Open Shortest Path First (OSPF) virtual links, use the **show ospf virtual-links** command in XR EXEC mode.

**show ospf** [*process-name*] [**vrf** {*vrf-name* | **all**}] **virtual-links**

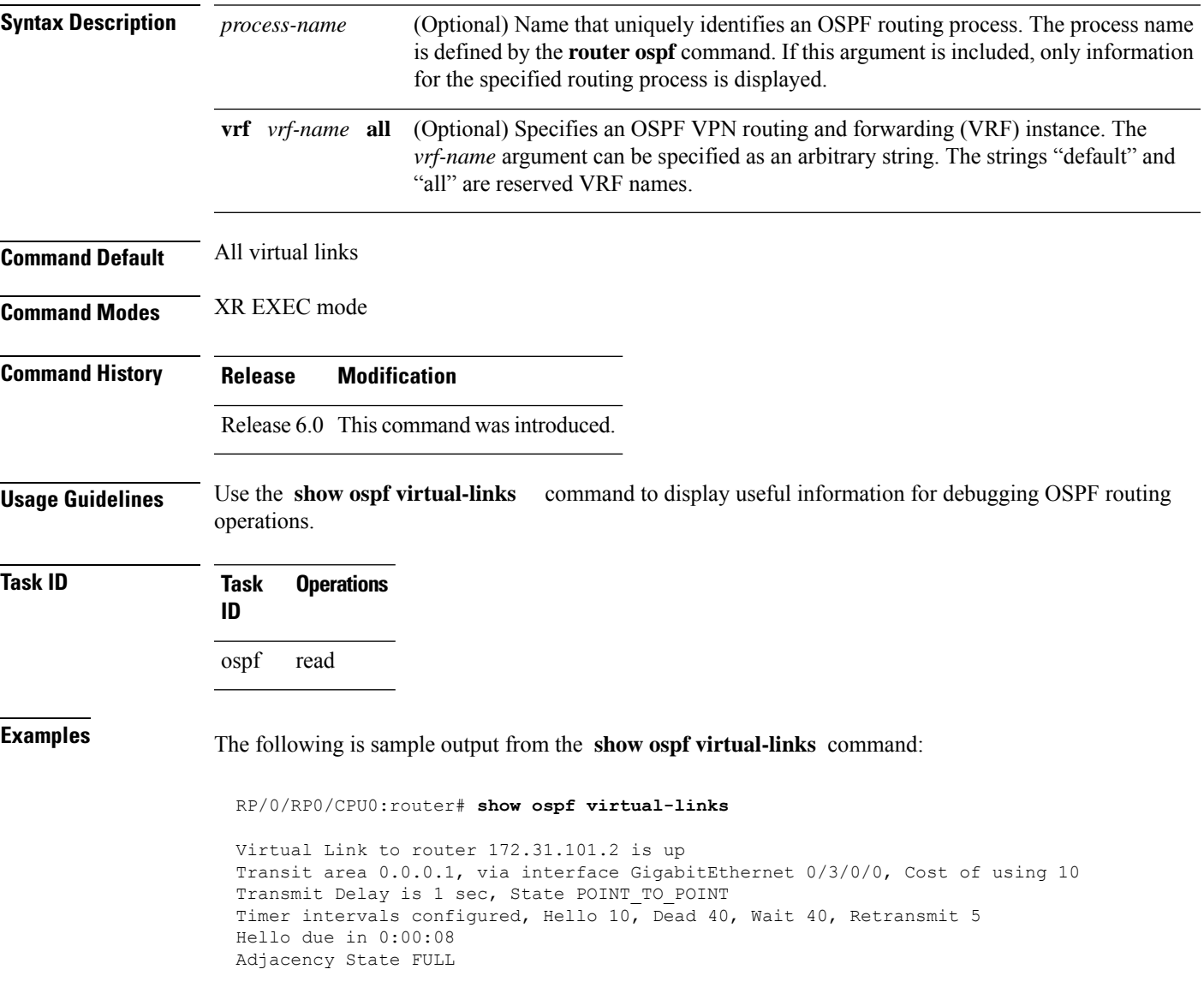

I

This table describes the significant fields shown in the display.

**Table 71: show ospf virtual-links Field Descriptions**

| <b>Field</b>                                | <b>Description</b>                                                          |
|---------------------------------------------|-----------------------------------------------------------------------------|
| Virtual Link to router $172.31.101.2$ is up | OSPF neighbor and whether the link to that neighbor is up or down.          |
| Transit area 0.0.0.1                        | Transit area through which the virtual link is formed.                      |
| via interface GigabitEthernet 0/3/0/0       | Interface through which the virtual link is formed.                         |
| Cost of usingusing 10                       | Cost of reaching the OSPF neighbor through the virtual link.                |
| Transmit Delay is 1 sec                     | Transmit delay (in seconds) on the virtual link.                            |
| State POINT TO POINT                        | State of the OSPF neighbor.                                                 |
| Timer intervals                             | Various timer intervals (in seconds) configured for the link.               |
| Hello due in $0:00:08$                      | When the next hello message is expected from the neighbor (in<br>hh:mm:ss). |
| Adjacency State FULL                        | Adjacency state between the neighbors.                                      |

 $\overline{\phantom{a}}$ 

# **show protocols (OSPF)**

To display information about the OSPFv2 processes running on the router, use the **show protocols** command in XR EXEC mode.

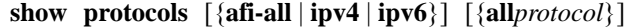

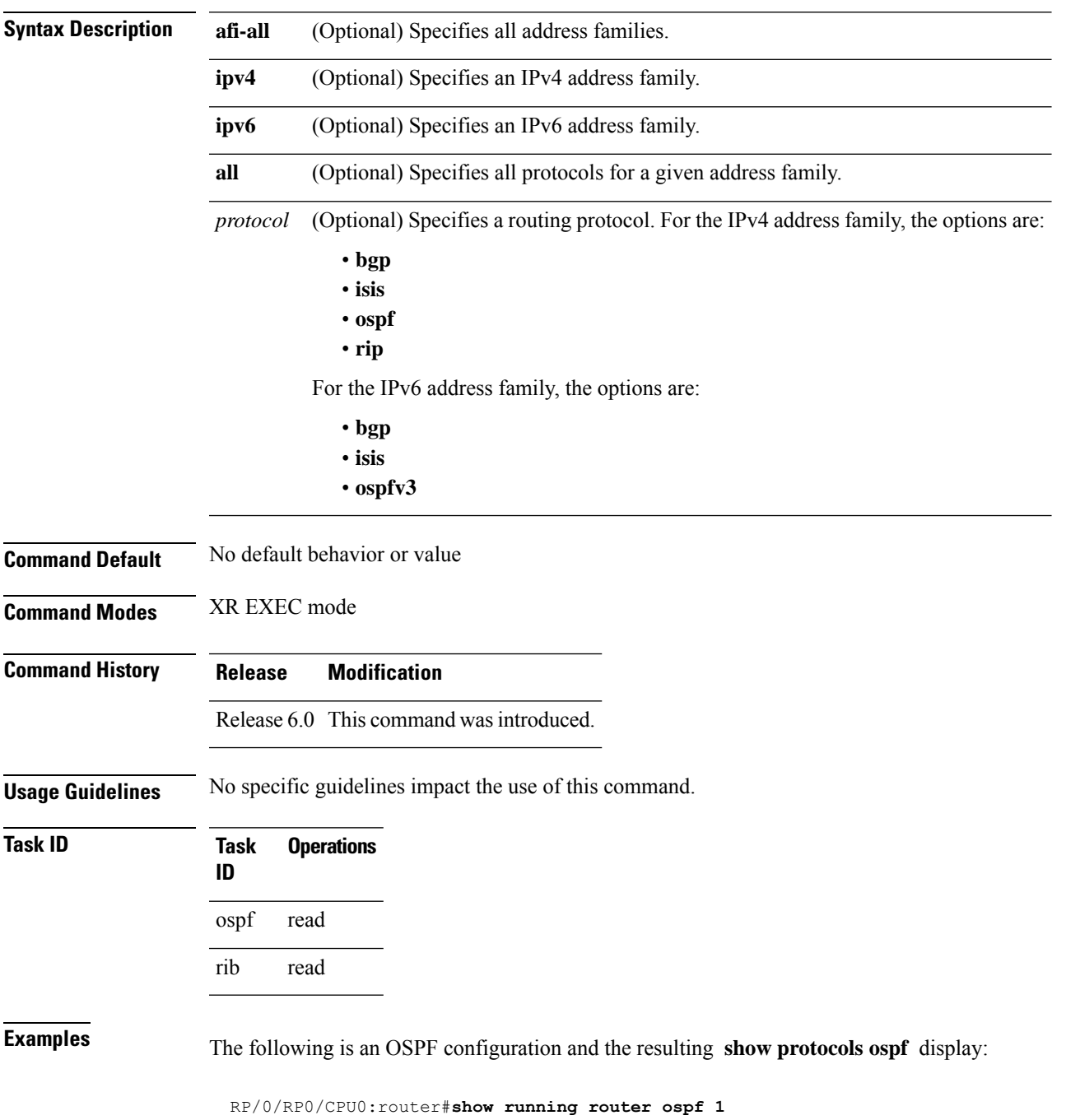

```
router ospf 1
router-id Loopback0
 nsf
 redistribute connected
 redistribute isis 3
 area 0
 mpls traffic-eng
  interface Loopback0
  !
  interface Loopback1
  !
  interface Loopback2
  !
  interface HundredGigE 0/3/0/0
  !
  interface HundredGigE 0/3/0/1
  !
  interface HundredGigE 0/3/0/2
  !
  interface HundredGigE 0/3/0/3
  !
 !
 mpls traffic-eng router-id Loopback0
!
RP/0/RP0/CPU0:router# show protocols ospf
```

```
Routing Protocol OSPF 1
 Router Id: 55.55.55.55
 Distance: 110
 Non-Stop Forwarding: Enabled
 Redistribution:
   connected
   isis 3
 Area 0
   MPLS/TE enabled
   HundredGigE 0/3/0/3
   HundredGigE 0/3/0/2
   HundredGigE 0/3/0/1
   HundredGigE 0/3/0/0
   Loopback2
   Loopback0
```
This table describes the significant fields shown in the display.

**Table 72: show protocols ospf Field Descriptions**

| <b>Field</b>          | <b>Description</b>                                                                                                    |
|-----------------------|----------------------------------------------------------------------------------------------------|
| Router Id             | ID of the router for this configuration.                                                                                                    |
| <b>Distance</b>       | Administrative distance of OSPF routes relative to routes from other protocols.                                                                   |
|                       | Non-Stop Forwarding Status of nonstop forwarding.                                                                                                 |
| <b>Redistribution</b> | Lists the protocols that are being redistributed.                                                                                                 |
| Area                  | Information about the current area including list of interfaces and the status of<br>Multiprotocol Label Switching traffic engineering (MPLS TE). |

Ш

# **snmp context (OSPF)**

To specify an SNMP context for an OSPF instance, use the **snmp context** command in XR Config mode or in VRF configuration mode. To remove the SNMP context, use the **no** form of this command.

**snmp context** *context\_name* **no snmp context** *context\_name*

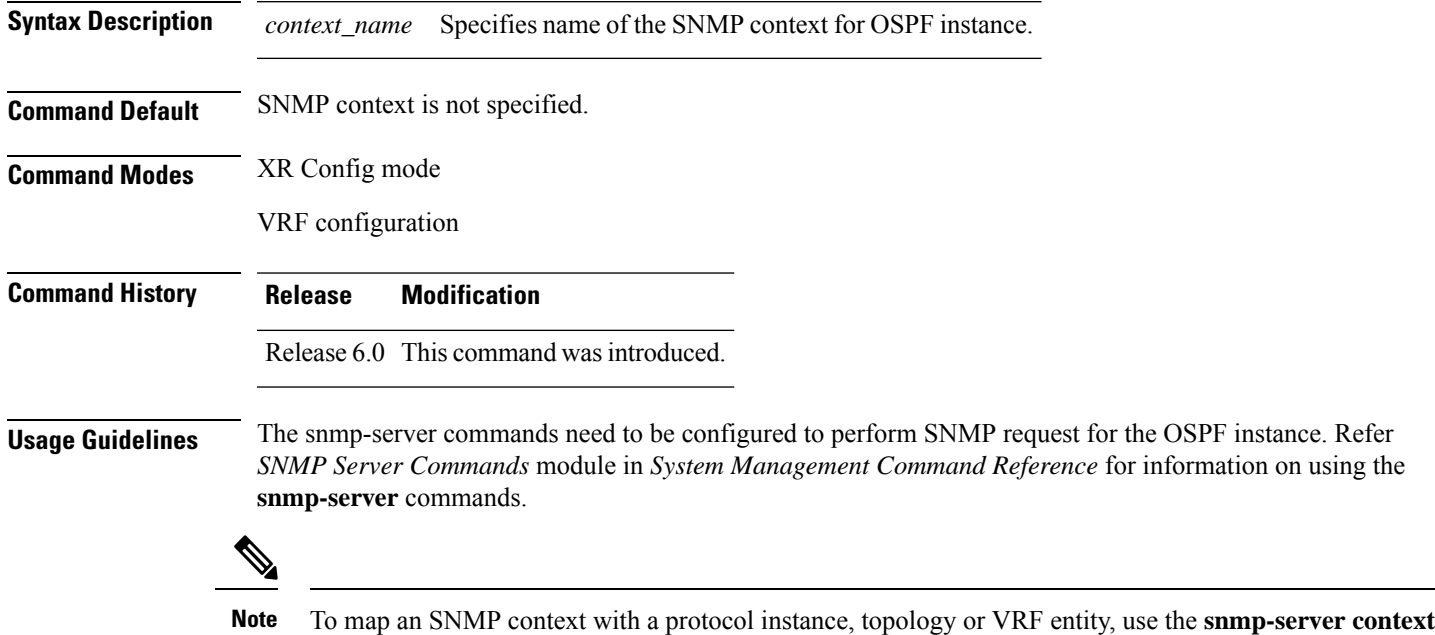

**mapping** command. However, the **feature** option of this command does not work with OSPF protocol.

## **Task ID Task Operation**

**ID** read, write ospf

This example shows how to configure an SNMP context *foo* for OSPF instance *100*:

```
RP/0/RP0/CPU0:router#configure
RP/0/RP0/CPU0:router(config)#router ospf 100
RP/0/RP0/CPU0:router(config-ospf)#snmp context foo
```
This example shows how to configure **snmp-server** commands to be used with the **snmp context** command:

```
RP/0/RP0/CPU0:router(config)#snmp-server host 10.0.0.2 traps version 2c public udp-port
1620
RP/0/RP0/CPU0:router(config)#snmp-server community public RW
RP/0/RP0/CPU0:router(config)#snmp-server contact foo
```
RP/0/RP0/CPU0:router(config)#**snmp-server community-map public context foo**

This is a sample SNMP context configuration for OSPF instance *100*:

```
snmp-server host 10.0.0.2 traps version 2c public udp-port 1620
snmp-server community public RW
snmp-server contact foo
snmp-server community-map public context foo
router ospf 100
router-id 2.2.2.2
bfd fast-detect
nsf cisco
snmp context foo
area 0
 interface Loopback1
 !
 !
 area 1
 interface HundredGigE 0/2/0/1
  demand-circuit enable
  !
 interface HundredGigE 0/3/0/0
  !
  interface HundredGigE 0/3/0/1
  !
 !
!
```
Ш

# **snmp trap (OSPF)**

To enable SNMP trap for an OSPF instance, use the **snmp trap** command in VRF configuration mode. To disable SNMP trap for the OSPF instance, use the **no** form of this command.

**snmp trap no snmp trap**

**Syntax Description** This command has no keywords or arguments.

**Command Default** Disabled.

**Command Modes** VRF configuration

**Command History Release Modification** Release 6.0 This command was introduced.

**Usage Guidelines** No specific guidelines impact the use of this command.

### **Task ID Task Operation ID** read, write ospf

This example shows how to enable SNMP trap for OSPF instance *100* under VRF *vrf-1*:

RP/0/RP0/CPU0:router#**configure** RP/0/RP0/CPU0:router(config)#**router ospf 100** RP/0/RP0/CPU0:router(config-ospf)#**vrf vrf-1** RP/0/RP0/CPU0:router(config-ospf-vrf)#**snmp trap**

# **snmp trap rate-limit (OSPF)**

To control the number of traps that OSPF sends by configuring window size and the maximum number of traps during that window, use the **snmptraprate-limit** command in XR Config mode. To disable configuring the window size and maximum number of traps during the window, use the **no** form of this command.

**snmp trap rate-limit** *window-size max-num-traps* **no snmp trap rate-limit** *window-size max-num-traps*

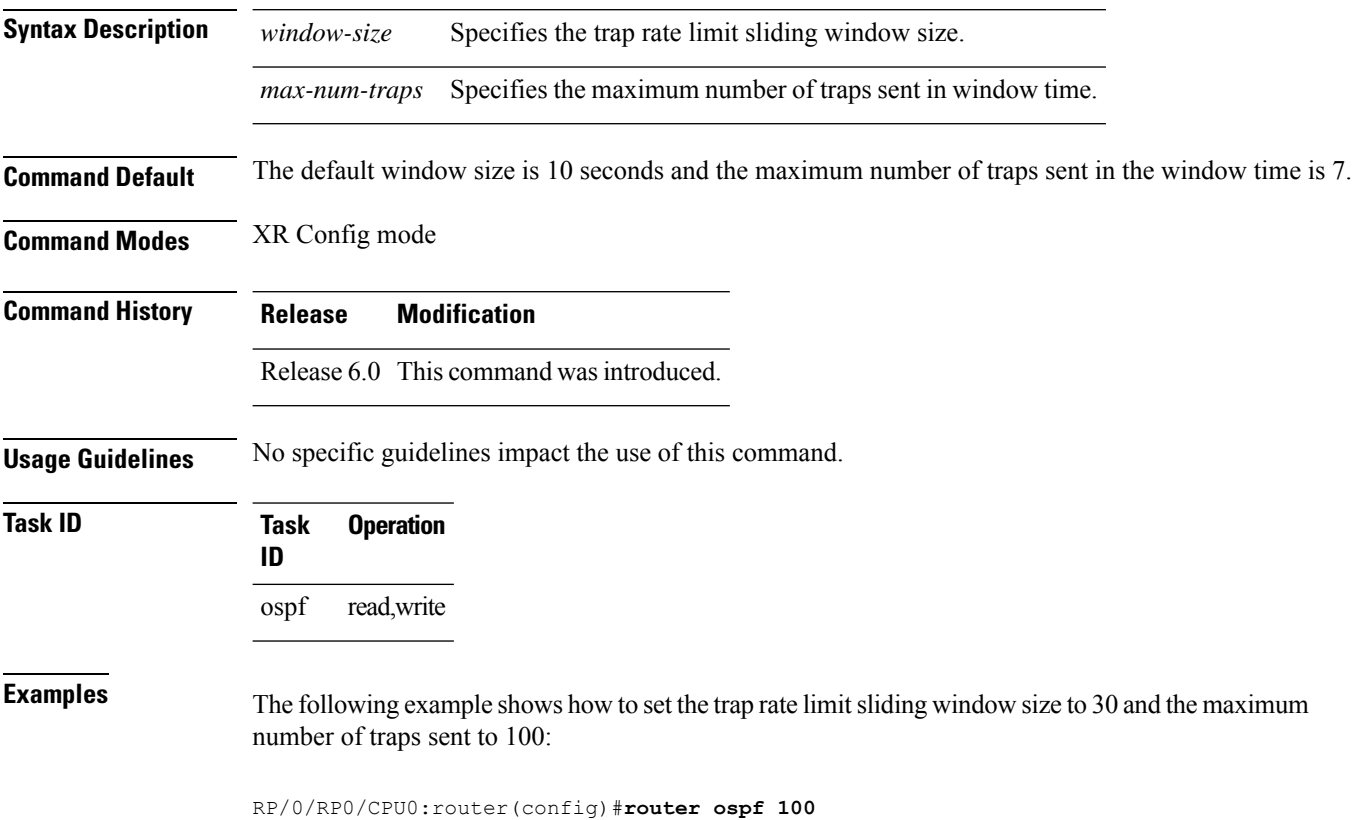

RP/0/RP0/CPU0:router(config-ospf)#**snmp trap rate-limit 30 100**

# **spf prefix-priority (OSPFv2)**

To prioritize OSPFv2 prefix installation into the global Routing Information Base (RIB) during Shortest Path First (SPF) run, use the **spf prefix-priority** command in router configuration mode. To return to the system default value, use the **no** form of this command.

**spf prefix-priority route-policy** *policy-name* **no spf prefix-priority route-policy** *policy-name*

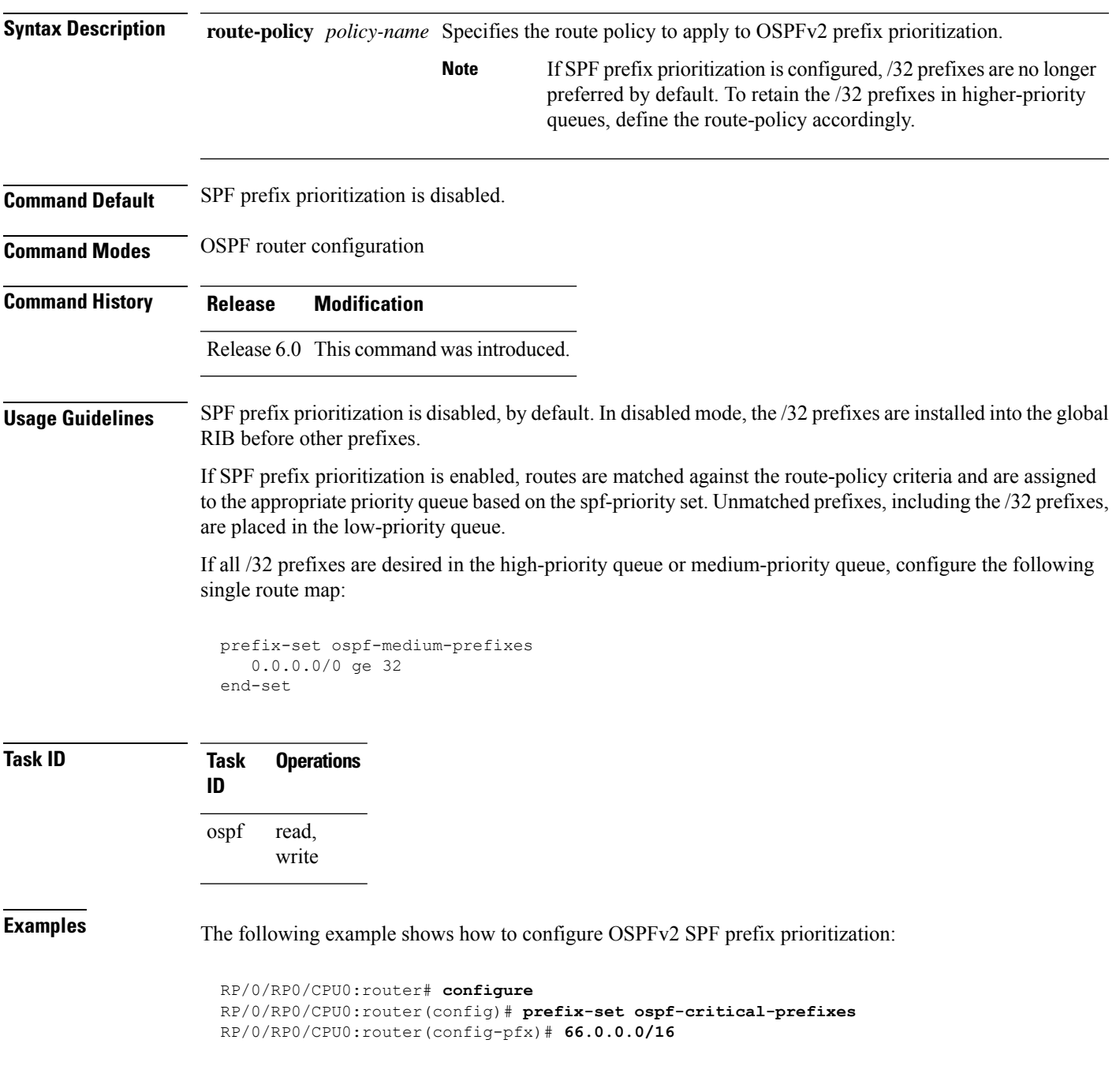

```
RP/0/RP0/CPU0:router(config-pfx)# end-set
 RP/0/RP0/CPU0:router(config)# route-policy ospf-spf-priority
 RP/0/RP0/CPU0:router(config-rpl)# if destination in ospf-critical-prefixes then set
spf-priority critical
 endif
 RP/0/RP0/CPU0:router(config-rpl)# end-policy
 RP/0/RP0/CPU0:router(config)# router ospf 1
 RP/0/RP0/CPU0:router(config-ospf)# router-id 66.0.0.1
```
RP/0/RP0/CPU0:router(config-ospf)# **spf prefix-priority route-policy ospf-spf-priority**

# **stub (OSPF)**

I

To define an area as a stub area, use the **stub** command in area configuration mode. To disable this function, use the **no** form of this command.

**stub** [**no-summary**] **no stub**

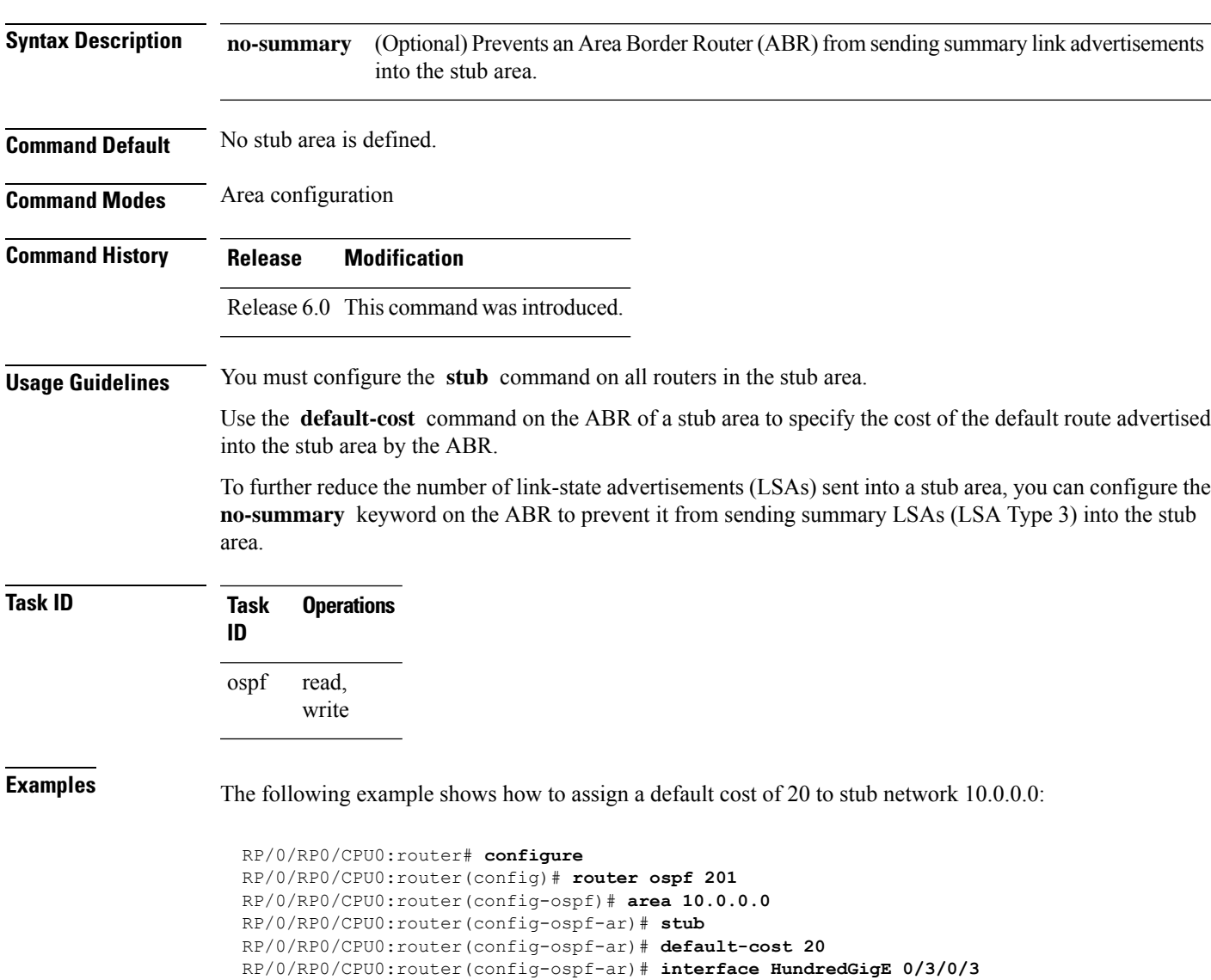

# **summary-prefix (OSPF)**

To create aggregate addresses for routes being redistributed from another routing protocol into the Open Shortest Path First (OSPF) protocol, use the **summary-prefix** command in the appropriate mode. To stop summarizing redistributed routes, use the **no** form of the command.

**summary-prefix** *address mask* [{**not-advertise** | **tag** *tag*}] **no summary-prefix** *address mask*

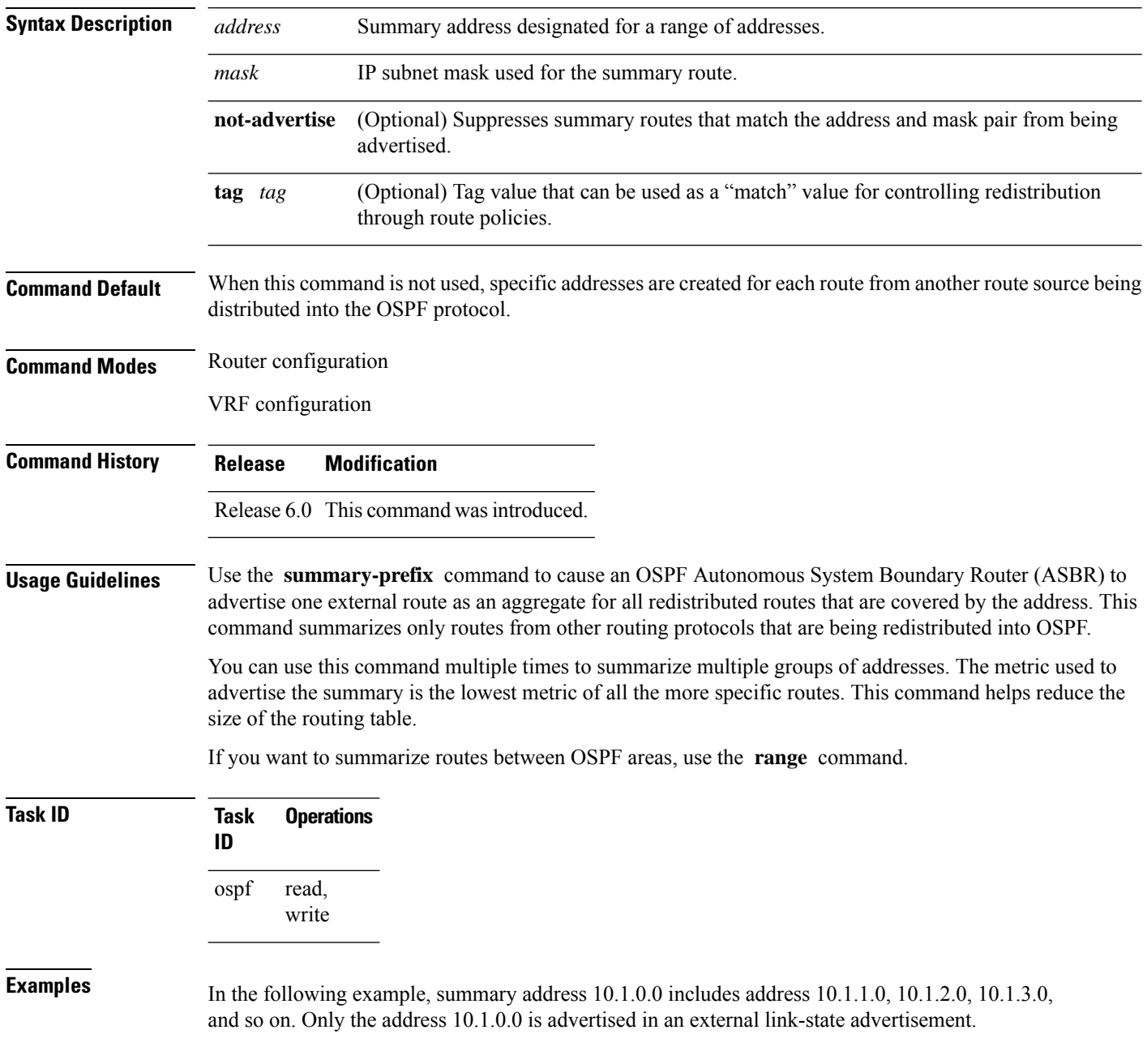

Ι

RP/0/RP0/CPU0:router# **configure** RP/0/RP0/CPU0:router(config)# **router ospf 201** RP/0/RP0/CPU0:router(config-ospf)# **summary-prefix 10.1.0.0 255.255.0.0**

# **timers lsa group-pacing**

To change the interval at which Open Shortest Path First (OSPF) link-state advertisements (LSAs) are collected into a group and refreshed, checksummed, or aged, use the **timers lsa group-pacing** command in the appropriate mode. To restore the default value, use the **no** form of this command.

**timers lsa group-pacing** *seconds* **no timers lsa group-pacing**

**Syntax Description** *seconds* Interval (in seconds) at which LSAs are grouped and refreshed, checksummed, or aged. Range is 10 seconds to 1800 seconds. *seconds*

**Command Default** *seconds* : 240 seconds **Command Modes** Router configuration

VRF configuration

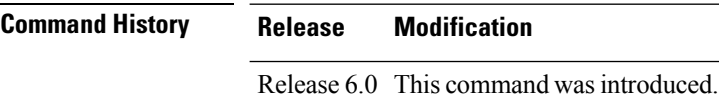

### **Usage Guidelines** OSPF LSA group pacing is enabled by default. For typical customers, the default group pacing interval for refreshing, checksumming, and aging is appropriate and you need not configure this feature.

The duration of the LSA group pacing is inversely proportional to the number of LSAs the router is handling. For example, if you have approximately 10,000 LSAs, decreasing the pacing interval would benefit you. If you have a very small database (40 to 100 LSAs), increasing the pacing interval to 10 to 20 minutes might benefit you slightly.

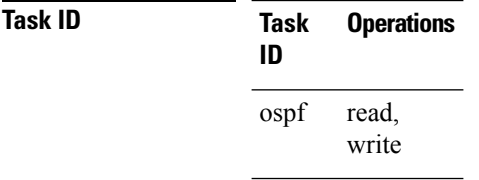

**Examples** The following example shows how to change the OSPF pacing between LSA groups to 60 seconds:

RP/0/RP0/CPU0:router# **configure** RP/0/RP0/CPU0:router(config)# **router ospf 1** RP/0/RP0/CPU0:router(config-ospf)# **timers lsa group-pacing 60**
## **timers lsa min-arrival**

To limit the frequency that new instances of any particular Open Shortest Path First (OSPF) link-state advertisements (LSAs) can be accepted during flooding, use the **timers lsa min-arrival** command in the appropriate mode. To restore the default value, use the **no** form of this command.

**timers lsa min-arrival** *milliseconds*

**no timers lsa min-arrival**

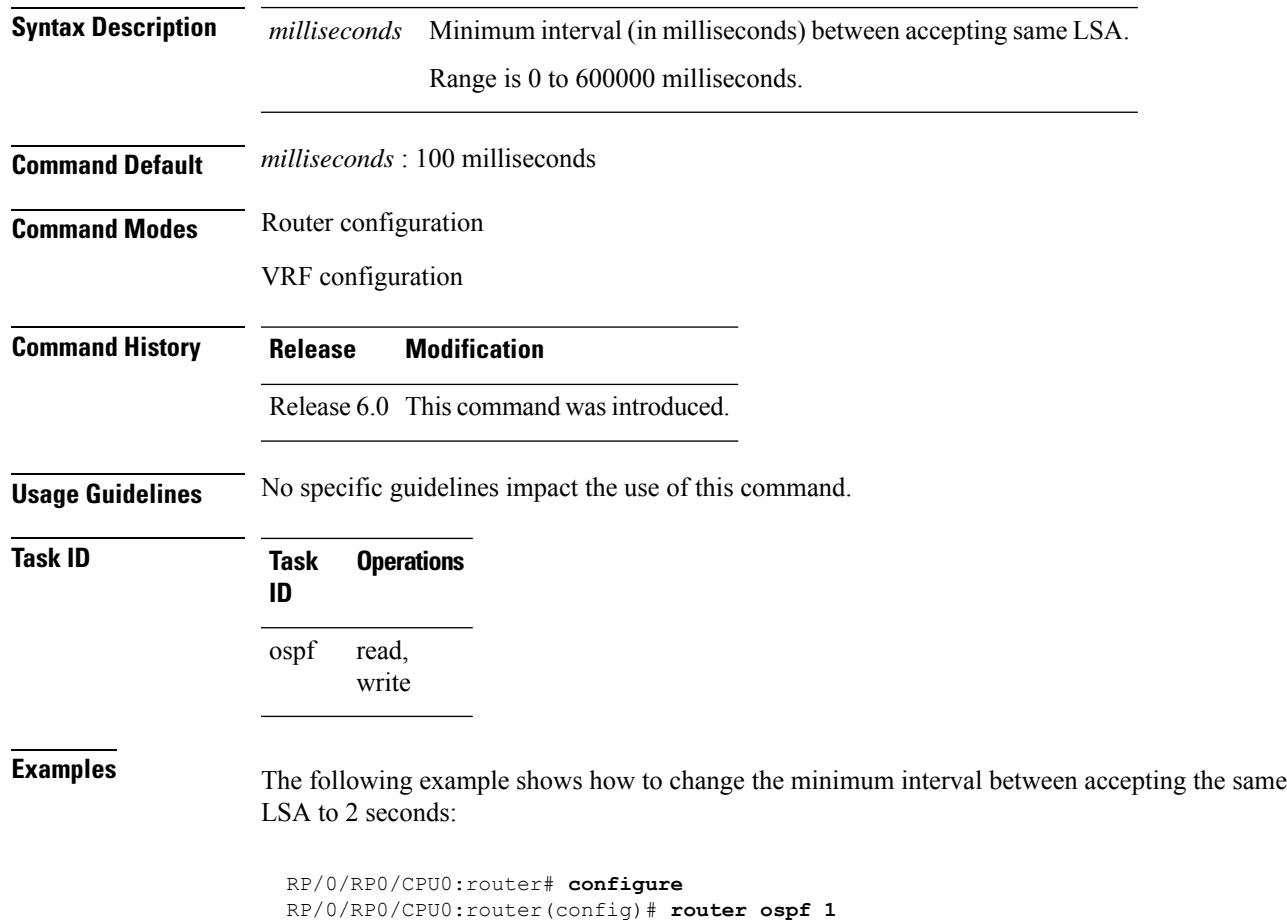

RP/0/RP0/CPU0:router(config-ospf)# **timers lsa min-arrival 2**

# **timers throttle lsa all (OSPF)**

To modify the Open Shortest Path First (OSPF) link-state advertisement (LSA) throttling, use the **timers throttle lsa all** command in the appropriate mode. To revert LSA throttling to default settings, use the **no** form of this command

**timers throttle lsa all** *start-interval hold-interval max-interval* **no timers throttle lsa all**

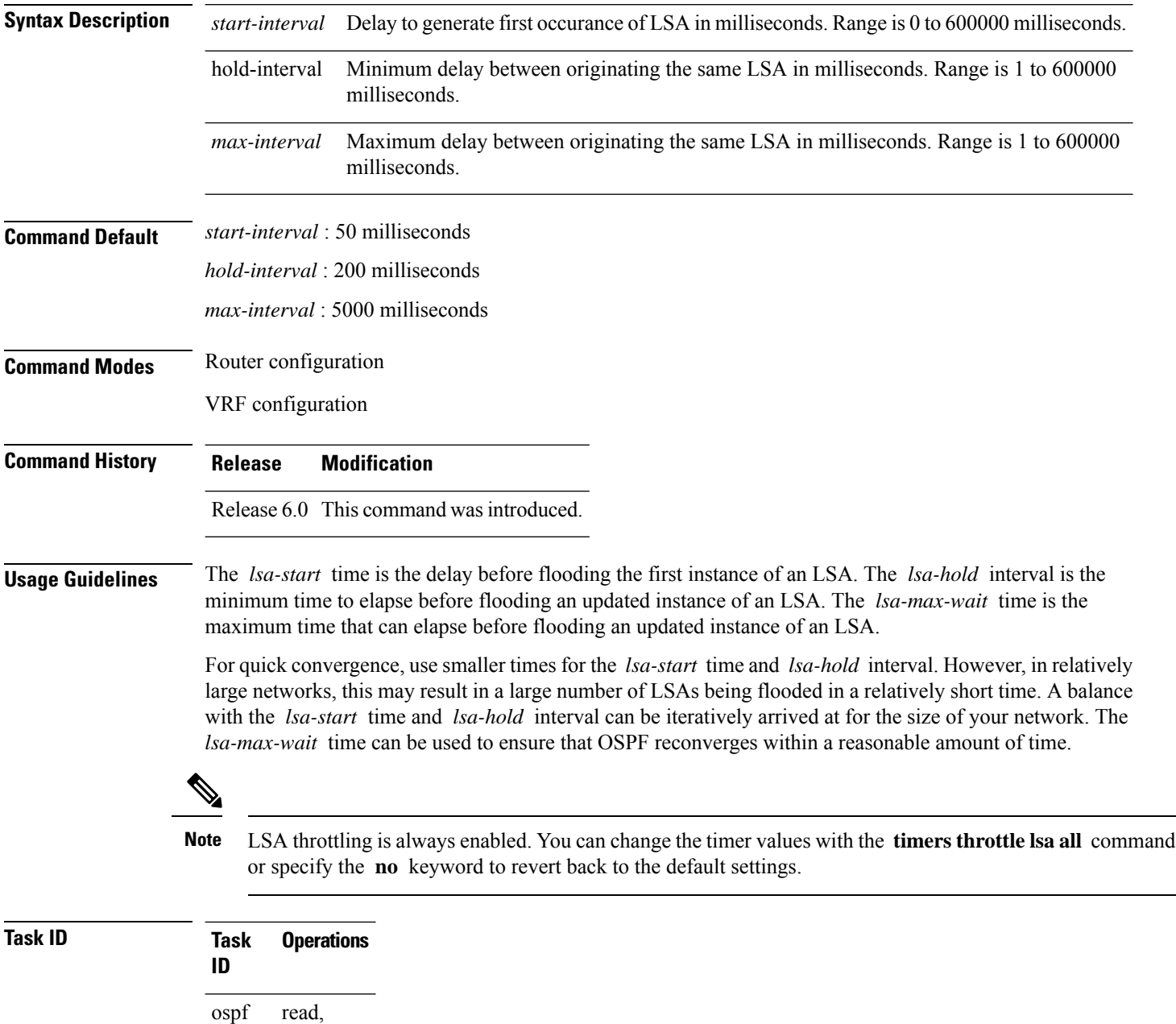

write

**Examples** The following example shows how to change the start, hold, and maximum wait interval values to 500, 1000, and 90,000 milliseconds, respectively:

```
RP/0/RP0/CPU0:router# configure
RP/0/RP0/CPU0:router(config)# router ospf 1
RP/0/RP0/CPU0:router(config-ospf)# timers throttle lsa all 500 1000 90000
```
The following example is output from the show ospf command that displays the modified LSA throttle settings:

```
RP/0/RP0/CPU0:router# show ospf
Routing Process "ospf 1" with ID 1.1.1.1
Supports only single TOS(TOS0) routes
Supports opaque LSA
It is an area border router
Initial SPF schedule delay 5000 msecs
Minimum hold time between two consecutive SPFs 10000 msecs
Maximum wait time between two consecutive SPFs 10000 msecs
Initial LSA throttle delay 500 msecs
Minimum hold time for LSA throttle 1000 msecs
Maximum wait time for LSA throttle 90000 msecs
Minimum LSA interval 1000 msecs. Minimum LSA arrival 1 secs
Maximum number of configured interfaces 255
Number of external LSA 0. Checksum Sum 00000000
Number of opaque AS LSA 0. Checksum Sum 00000000
Number of DCbitless external and opaque AS LSA 0
Number of DoNotAge external and opaque AS LSA 0
Number of areas in this router is 2. 2 normal 0 stub 0 nssa
External flood list length 0
Non-Stop Forwarding enabled
   Area BACKBONE(0) (Inactive)
       Number of interfaces in this area is 2
        SPF algorithm executed 8 times
       Number of LSA 2. Checksum Sum 0x01ba83
       Number of opaque link LSA 0. Checksum Sum 00000000
        Number of DCbitless LSA 0
       Number of indication LSA 0
       Number of DoNotAge LSA 0
       Flood list length 0
   Area 1
       Number of interfaces in this area is 1
        SPF algorithm executed 9 times
       Number of LSA 2. Checksum Sum 0x0153ea
       Number of opaque link LSA 0. Checksum Sum 00000000
       Number of DCbitless LSA 0
       Number of indication LSA 0
        Number of DoNotAge LSA 0
        Flood list length 0
```
### **timers throttle spf (OSPF)**

To modify the Open Shortest Path First (OSPF) shortest path first (SPF) throttling, use the **timers throttle spf** command in the appropriate mode. To revert SPF throttling to default settings, use the **no** form of this command.

**timers throttle spf** *spf-start spf-hold spf-max-wait* **no timers throttle spf**

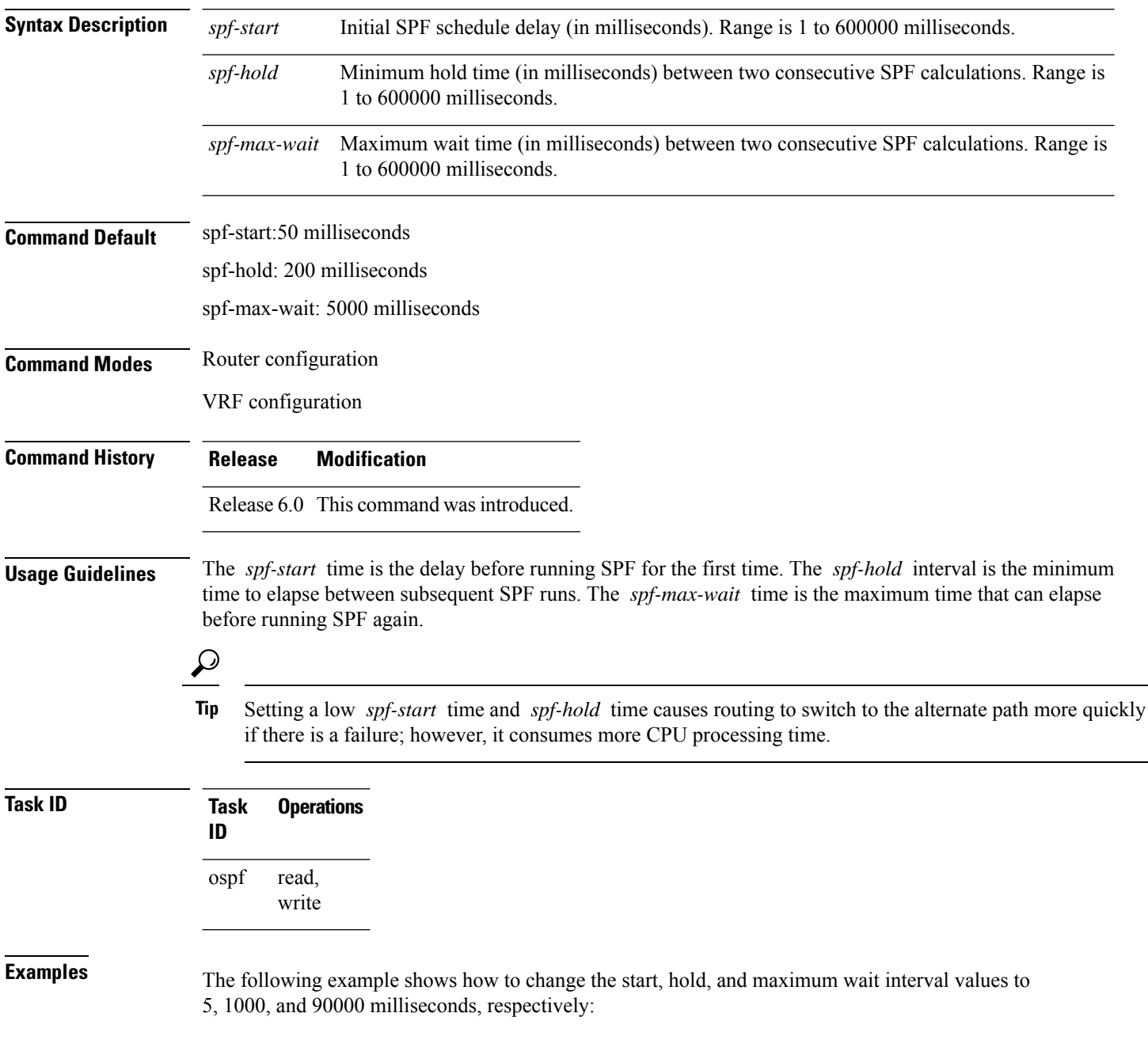

I

RP/0/RP0/CPU0:router# **configure** RP/0/RP0/CPU0:router(config)# **router ospf 1** RP/0/RP0/CPU0:router(config-ospf)# **timers throttle spf 5 1000 90000**

I

# **transmit-delay (OSPF)**

To set the estimated time required to send a link-state update packet on the interface, use the **transmit-delay** command in the appropriate mode. To return to the default value, use the **no** form of this command.

**transmit-delay** *seconds* **no transmit-delay** *seconds*

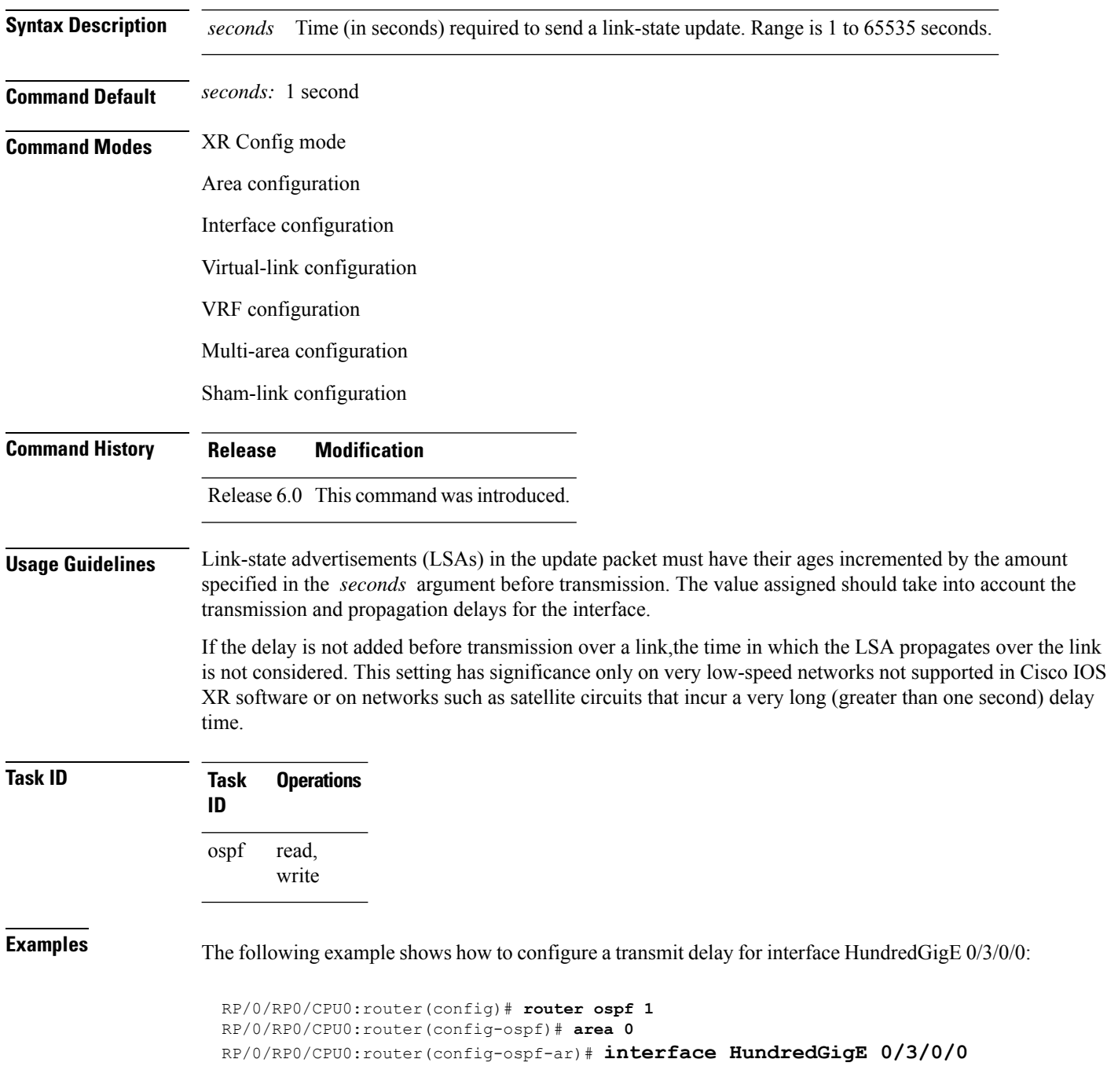

 $\mathbf I$ 

RP/0/RP0/CPU0:router(config-ospf-ar-if)# **transmit-delay 3**

### **virtual-link (OSPF)**

To define an Open Shortest Path First (OSPF) virtual link, use the **virtual-link** command in area configuration mode. To remove a virtual link, use the **no** form of this command.

**virtual-link** *router-id* **no virtual-link** *router-id*

**Syntax Description** *router-id* Router ID associated with the virtual link neighbor. The router ID appears in the **show** ospf command display. The router ID can be any 32-bit router ID value specified in four-part, dotted-decimal notation. *router-id* **Command Default** No virtual links are defined. **Command Modes** Area configuration **Command History Release Modification** Release 6.0 This command was introduced. **Usage Guidelines** All areas in an OSPF autonomous system must be physically connected to the backbone area (area 0). In some cases in which this physical connection is not possible, you can use a virtual link to connect to the backbone through a nonbackbone area. You can also use virtual links to connect two parts of a partitioned backbone through a nonbackbone area. The area through which you configure the virtual link, known as a transit area, must have full routing information. The transit area cannot be a stub or not-so-stubby area. **Task ID Task Operations ID** read, write ospf **Examples** The following example shows how to establish a virtual link with default values for all optional parameters: RP/0/RP0/CPU0:router# **configure** RP/0/RP0/CPU0:router(config)# **router ospf 201** RP/0/RP0/CPU0:router(config-ospf)# **area 10.0.0.0** RP/0/RP0/CPU0:router(config-ospf-ar)# **virtual-link 10.3.4.5** RP/0/RP0/CPU0:router(config-ospf-ar-vl)# The following example shows how to establish a virtual link with clear text authentication called mykey: RP/0/RP0/CPU0:router# **configure** RP/0/RP0/CPU0:router(config)# **router ospf 201** RP/0/RP0/CPU0:router(config-ospf)# **area 10.0.0.0**

 $\mathbf I$ 

RP/0/RP0/CPU0:router(config-ospf-ar)# **virtual-link 10.3.4.5** RP/0/RP0/CPU0:router(config-ospf-ar-vl)# **authentication-key 0 mykey**

# **vrf (OSPF)**

To configure an Open Shortest Path First (OSPF) VPN routing and forwarding (VRF) instance, use the **vrf** command in XR Config mode. To terminate an OSPF VRF, use the **no** form of this command.

**vrf** *vrf-name* **no vrf** *vrf-name*

**Syntax Description** *vrf-name* Identifier of an OSPF VRF. The *vrf-name* argument can be specified as an arbitrary string. The strings "default" and "all" are reserved VRF names. *vrf-name*

**Command Default** No OSPF VRF is defined.

**Command Modes** Router configuration

- **Command History Release Modification**
	- Release 6.0 This command was introduced.

**Usage Guidelines** Use the **vrf** command to explicitly configure a VRF. Commands configured under the VRF configuration mode (such as the **interface** [OSPF] and **authentication** commands) are automatically bound to that VRF.

> To modify or remove the VRF, the *vrf-id* argument format must be the same as the format used when creating the area.

$$
\overline{\mathscr{O}}
$$

**Note**

To remove the specified VRF from the router configuration, use the **no vrf** *vrf-id* command. The **no vrf** *vrf-id* command removes the VRF and all VRF options, such as **authentication** , **default-cost** , **nssa** , **range** , **stub** , **virtual-link** , and **interface.**

To avoid possibly having the router ID change under a VRF, explicitly configure the router ID using the **router-id** command.

**Task ID Task Operations ID** read, write ospf

**Examples** The following example shows how to configure VRF vrf1 and HundredGigE interface 0/2/0/0. HundredGigE interface 0/2/0/0 is bound to VRF vrf1 automatically.

```
RP/0/RP0/CPU0:router# configure
RP/0/RP0/CPU0:router(config)# router ospf 1
RP/0/RP0/CPU0:router(config-ospf)# vrf vrf1
RP/0/RP0/CPU0:router(config-ospf-vrf)# area area1
```
 $\mathbf I$ 

RP/0/RP0/CPU0:router(config-ospf-vrf-ar)# **interface HundredGigE 0/2/0/0**

 $\mathbf{l}$ 

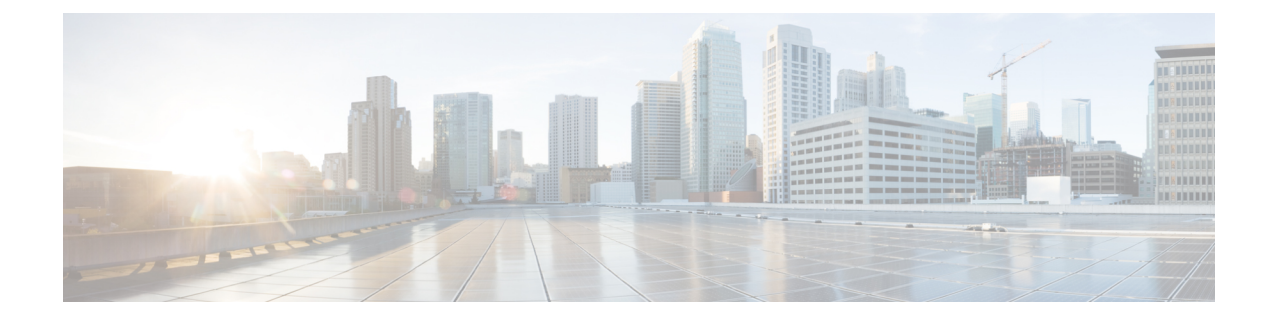

# **OSPFv3 Commands**

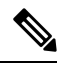

**Note**

All commands applicable for the Cisco NCS 5500 Series Router are also supported on the Cisco NCS 540 Series Router that is introduced from Cisco IOS XR Release 6.3.2. References to earlier releases in Command History tables apply to only the Cisco NCS 5500 Series Router.

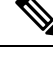

**Note**

- Starting with Cisco IOS XR Release 6.6.25, all commands applicable for the Cisco NCS 5500 Series Router are also supported on the Cisco NCS 560 Series Routers.
- Starting with Cisco IOS XR Release 6.3.2, all commands applicable for the Cisco NCS 5500 Series Router are also supported on the Cisco NCS 540 Series Router.
- References to releases before Cisco IOS XR Release 6.3.2 apply to only the Cisco NCS 5500 Series Router.
- Cisco IOS XR Software Release 7.0.1 specific updates are not applicable for the following variants of Cisco NCS 540 Series Routers:
	- N540-28Z4C-SYS-A
	- N540-28Z4C-SYS-D
	- N540X-16Z4G8Q2C-A
	- N540X-16Z4G8Q2C-D
	- N540X-16Z8Q2C-D
	- N540-12Z20G-SYS-A
	- N540-12Z20G-SYS-D
	- N540X-12Z16G-SYS-A
	- N540X-12Z16G-SYS-D

This module describes the commands used to configure and monitor the IP Version 6 (IPv6) Open Shortest Path First Version 3 (OSPFv3) routing protocol.

For detailed information about OSPFv3 concepts, configuration tasks, and examples, see the Implementing OSPF on Cisco NCS 5500 Series Routers module in the *Routing Configuration Guide for Cisco NCS 5500 Series Routers*.

- [address-family](#page-483-0) (OSPFv3), on page 462
- area [\(OSPFv3\),](#page-484-0) on page 463
- [authentication](#page-485-0) (OSPFv3) , on page 464
- auto-cost [\(OSPFv3\),](#page-487-0) on page 466
- capability vrf-lite [\(OSPFv3\),](#page-489-0) on page 468
- clear ospfv3 [process,](#page-490-0) on page 469
- clear ospfv3 [redistribution,](#page-491-0) on page 470
- clear [ospfv3](#page-492-0) routes, on page 471
- clear ospfv3 [statistics,](#page-493-0) on page 472
- cost [\(OSPFv3\),](#page-495-0) on page 474
- [database-filter](#page-497-0) all out (OSPFv3), on page 476
- [dead-interval](#page-498-0) (OSPFv3), on page 477
- [default-cost](#page-500-0) (OSPFv3), on page 479
- [default-information](#page-501-0) originate (OSPFv3), on page 480
- [default-metric](#page-503-0) (OSPFv3), on page 482
- [demand-circuit](#page-504-0) (OSPFv3), on page 483
- [distance](#page-506-0) ospfv3, on page 485
- [distribute-list](#page-508-0) prefix-list in, on page 487
- [distribute-list](#page-510-0) prefix-list out, on page 489
- domain-id [\(OSPFv3\),](#page-512-0) on page 491
- [encryption,](#page-513-0) on page 492
- [flood-reduction](#page-515-0) (OSPFv3), on page 494
- [graceful-restart](#page-516-0) (OSPFv3), on page 495
- [hello-interval](#page-517-0) (OSPFv3), on page 496
- instance [\(OSPFv3\),](#page-519-0) on page 498
- interface [\(OSPFv3\),](#page-521-0) on page 500
- log adjacency changes [\(OSPFv3\),](#page-523-0) on page 502
- maximum interfaces [\(OSPFv3\),](#page-524-0) on page 503
- maximum paths [\(OSPFv3\),](#page-525-0) on page 504
- maximum [redistributed-prefixes](#page-526-0) (OSPFv3), on page 505
- [mtu-ignore](#page-528-0) (OSPFv3), on page 507
- neighbor [\(OSPFv3\),](#page-530-0) on page 509
- network [\(OSPFv3\),](#page-532-0) on page 511
- nssa [\(OSPFv3\),](#page-534-0) on page 513
- ospfv3 [name-lookup,](#page-536-0) on page 515
- [packet-size](#page-537-0) (OSPFv3), on page 516
- passive [\(OSPFv3\),](#page-538-0) on page 517
- priority [\(OSPFv3\),](#page-540-0) on page 519
- protocol shutdown [\(OSPFv3\),](#page-542-0) on page 521
- range [\(OSPFv3\),](#page-543-0) on page 522
- [redistribute](#page-545-0) (OSPFv3), on page 524
- [retransmit-interval](#page-549-0) (OSPFv3), on page 528
- router-id [\(OSPFv3\),](#page-551-0) on page 530

Ш

- router [ospfv3,](#page-553-0) on page 532
- sham-link [\(OSPFv3\),](#page-554-0) on page 533
- show [ospfv3,](#page-555-0) on page 534
- show ospfv3 [border-routers,](#page-561-0) on page 540
- show ospfv3 [database,](#page-563-0) on page 542
- show ospfv3 [flood-list,](#page-575-0) on page 554
- show ospfv3 [interface,](#page-577-0) on page 556
- show ospfv3 [message-queue,](#page-580-0) on page 559
- show ospfv3 [neighbor,](#page-582-0) on page 561
- show ospfv3 [request-list,](#page-588-0) on page 567
- show ospfv3 [retransmission-list,](#page-590-0) on page 569
- show [ospfv3](#page-592-0) routes, on page 571
- show ospfv3 statistics [rib-thread,](#page-594-0) on page 573
- show ospfv3 [summary-prefix,](#page-596-0) on page 575
- show ospfv3 [virtual-links,](#page-598-0) on page 577
- show protocols [\(OSPFv3\),](#page-600-0) on page 579
- snmp context [\(OSPFv3\),](#page-602-0) on page 581
- snmp trap [\(OSPFv3\),](#page-604-0) on page 583
- snmp trap rate-limit [\(OSPFv3\),](#page-605-0) on page 584
- spf [prefix-priority](#page-606-0) (OSPFv3), on page 585
- stub [\(OSPFv3\),](#page-607-0) on page 586
- [stub-router,](#page-608-0) on page 587
- [summary-prefix](#page-610-0) (OSPFv3), on page 589
- timers lsa [arrival,](#page-612-0) on page 591
- timers [pacing](#page-613-0) flood, on page 592
- timers pacing [lsa-group,](#page-614-0) on page 593
- timers pacing [retransmission](#page-616-0) , on page 595
- timers throttle lsa all [\(OSPFv3\),](#page-617-0) on page 596
- timers throttle spf [\(OSPFv3\),](#page-619-0) on page 598
- trace [\(OSPFv3\),](#page-621-0) on page 600
- [transmit-delay](#page-623-0) (OSPFv3), on page 602
- [virtual-link](#page-624-0) (OSPFv3), on page 603
- vrf [\(OSPFv3\),](#page-625-0) on page 604

# <span id="page-483-0"></span>**address-family (OSPFv3)**

To enter address family configuration mode for Open Shortest Path First Version 3 (OSPFv3), use the **address-family** command in the router ospv3 configuration mode. To disable address family configuration mode, use the **no** form of this command.

**address-family ipv6** [**unicast**] **no address-family ipv6** [**unicast**]

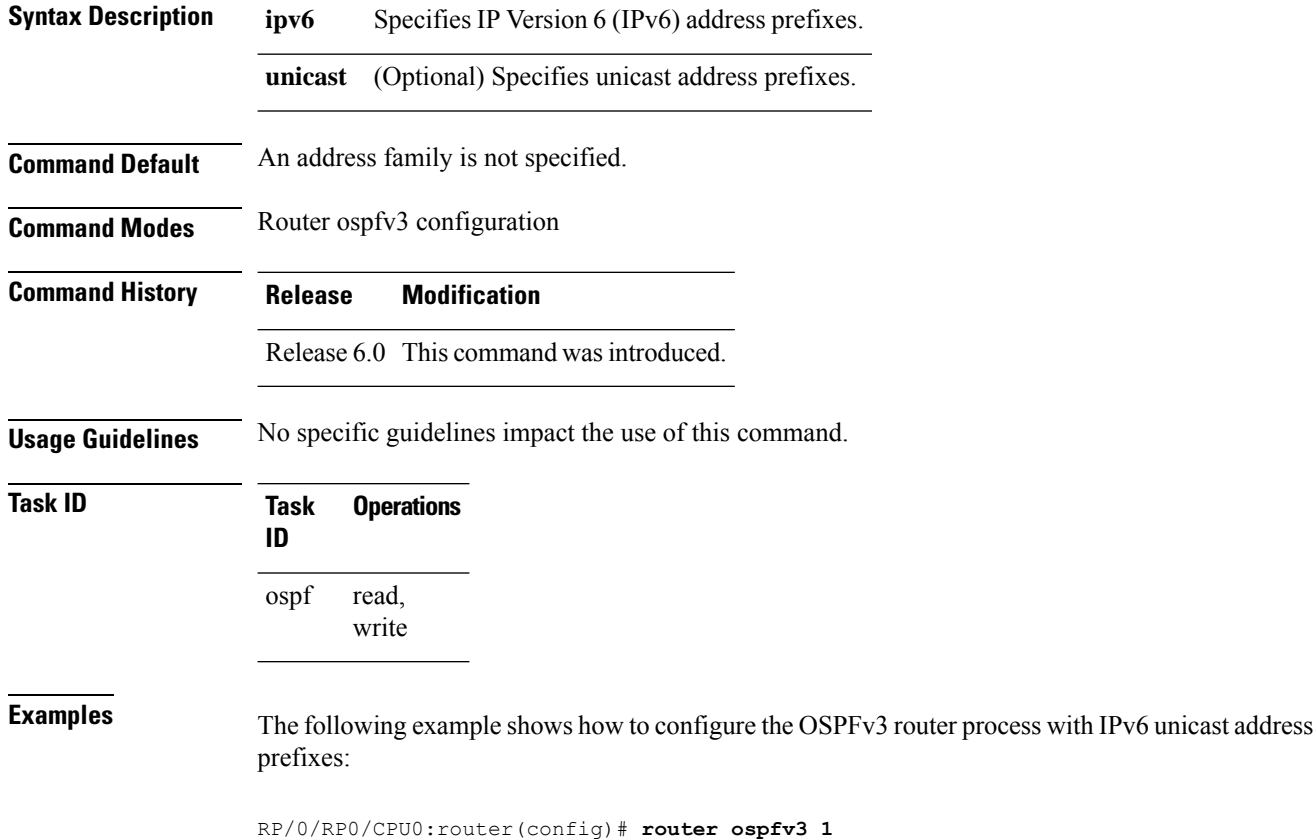

RP/0/RP0/CPU0:router(config-ospfv3)# **address-family ipv6 unicast**

 $\overline{\phantom{a}}$ 

### <span id="page-484-0"></span>**area (OSPFv3)**

To configure an Open Shortest Path First Version 3 (OSPFv3) area, use the **area** command in an appropriate configuration mode. To remove an OSPFv3 area, use the **no** form of this command.

**area** *area-id* **no area** *area-id*

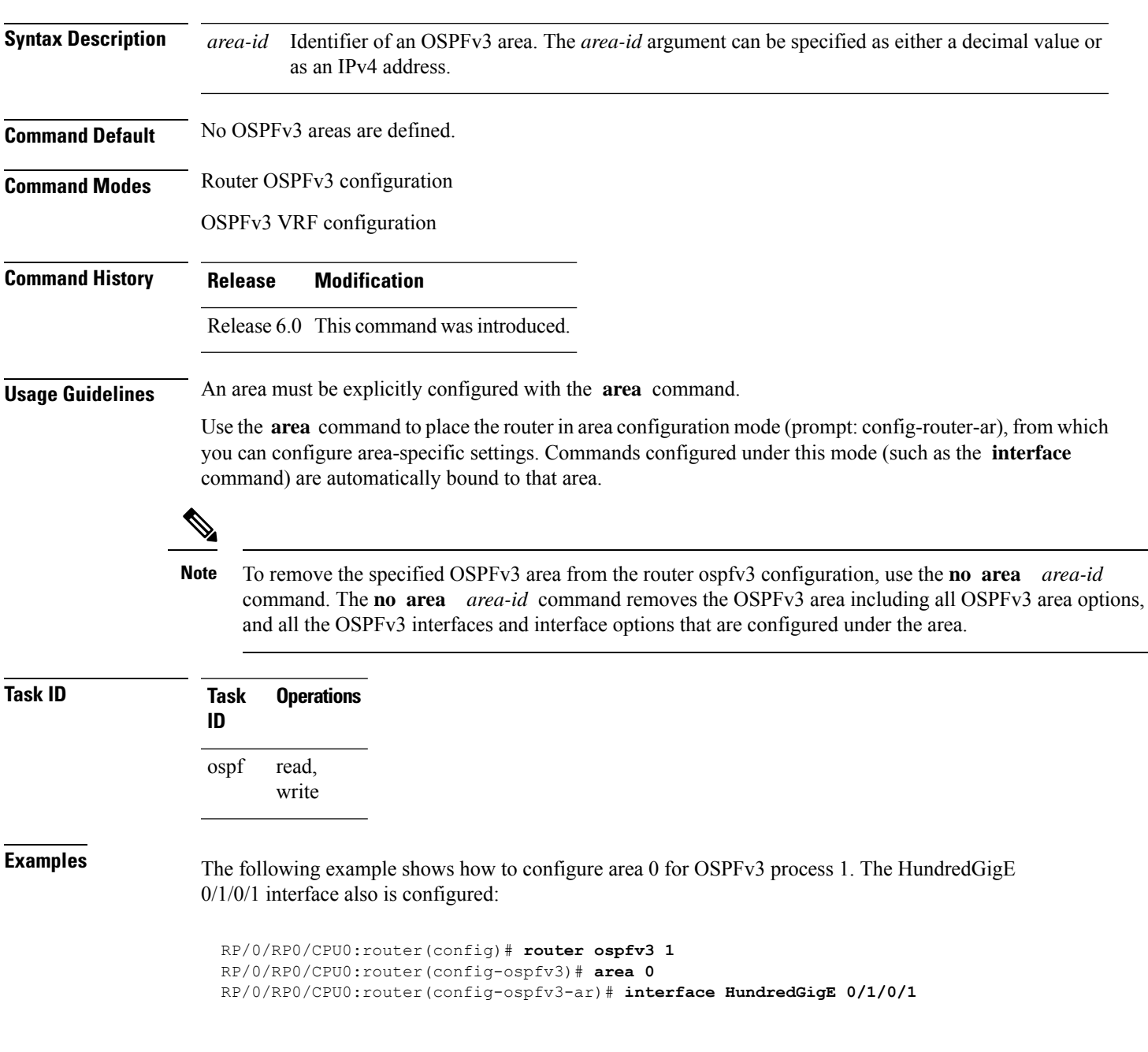

### <span id="page-485-0"></span>**authentication (OSPFv3)**

To enable plain text, Message Digest 5 (MD5) authentication, or null authentication for an Open Shortest Path First Version 3 (OSPFv3) interface, use the **authentication** command in an appropriate configuration mode. To remove such authentication, use the **no** form of this command.

**authentication** {**ipsec spi** *spi-value* {**md5** | **sha1**} [{**clear** | **password**}] *password* | **disable**} **no authentication**

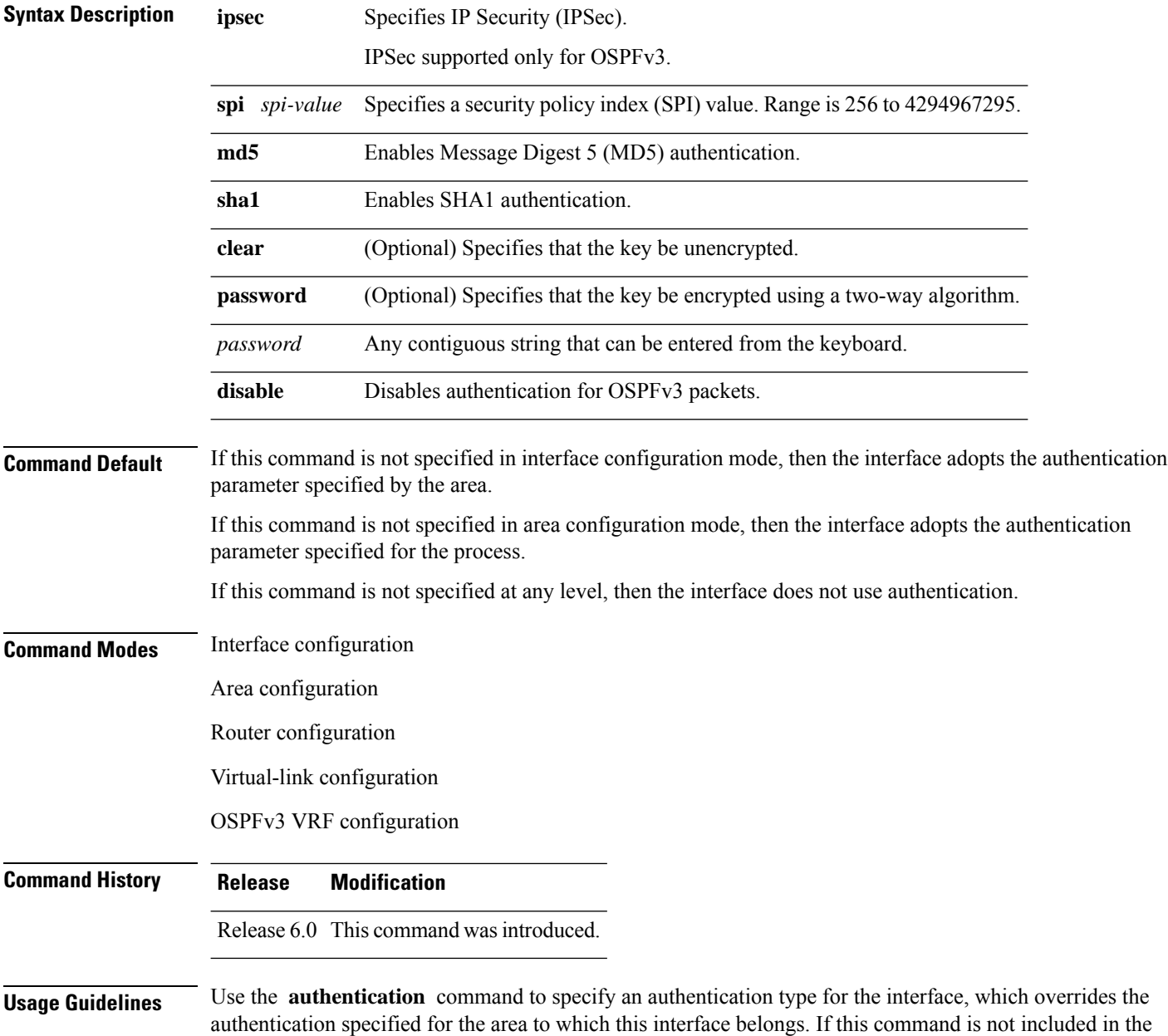

configuration file, the authentication configured in the area to which the interface belongs is assumed (as specified by the area **authentication** command).

The authentication type and password must be the same for all OSPFv3 interfaces that are to communicate with each other through OSPFv3.

 $\label{eq:1} \bigotimes_{\mathbb{Z}}\mathbb{Z}_{\mathbb{Z}}$ **Note**

• IPSec is supported only for Open Shortest Path First version 3 (OSPFv3).

• If OSPFv3 is configured along with IPsec authentication, then it is likely that adjacencies may flap on a Route Processor Fail Over (RPFO) even when NSR and/or Graceful Restart is enabled.

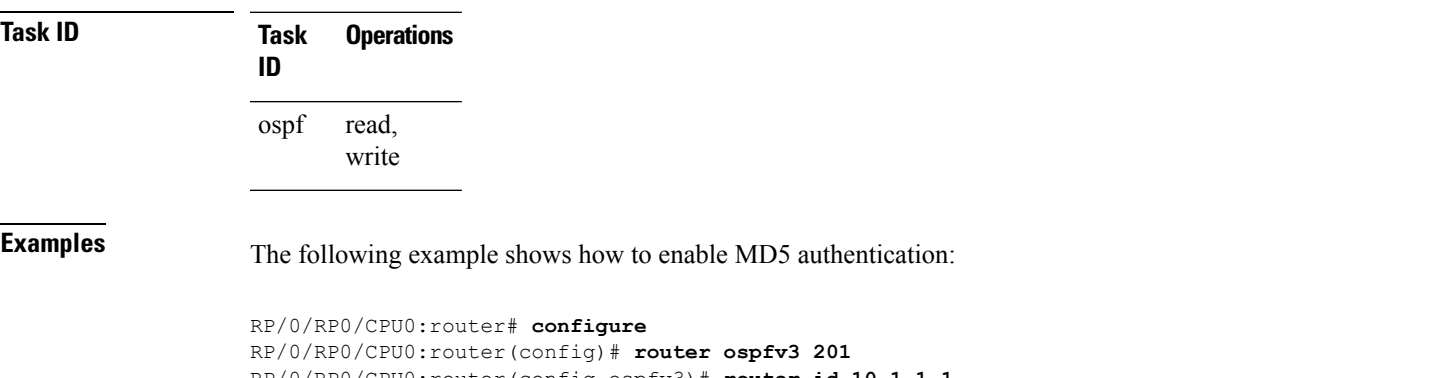

```
RP/0/RP0/CPU0:router(config-ospfv3)# router-id 10.1.1.1
RP/0/RP0/CPU0:router(config-ospfv3)# authentication ipsec spi 500 md5
1234567890abcdef1234567890abcdef
```
### <span id="page-487-0"></span>**auto-cost (OSPFv3)**

To control how the Open Shortest Path First Version 3 (OSPFv3) protocol calculates default metrics for an interface, use the **auto-cost** command in an appropriate configuration mode. To set link cost based only on the interface type, use the **disable** form of this command. To re-enable OSPFv3 metric calculation for an interface according to the bandwidth of the interface, use the **no** form of this command.

**auto-cost** [{**reference-bandwidth** *mbps* | **disable**}] **no auto-cost** [{**reference-bandwidth** *mbps* | **disable**}]

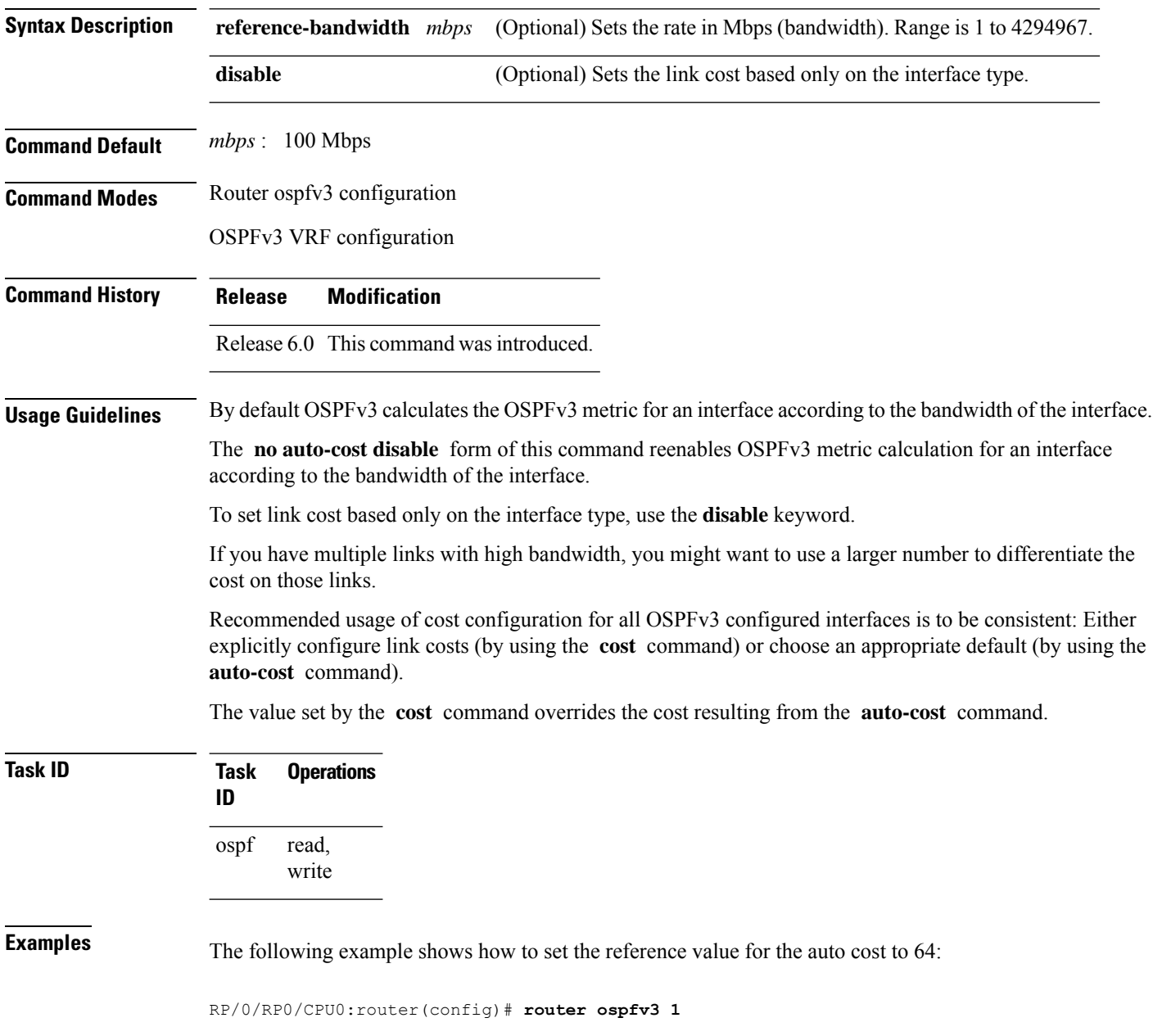

 $\mathbf I$ 

RP/0/RP0/CPU0:router(config-ospfv3)# **auto-cost reference-bandwidth 64**

### <span id="page-489-0"></span>**capability vrf-lite (OSPFv3)**

To ignore DN bit in LSAs received from peers in the given VRF and to disable automatic ABR status in that VRF, use the **capability vrf-lite** command in OSPFv3 VRF configuration mode. To disable ignoring the DN bit in LSAs and to re-enable automatic ABR status in the VRF, use the **no** form of this command.

### **capability vrf-lite no capability vrf-lite**

This command has no keywords or arguments.

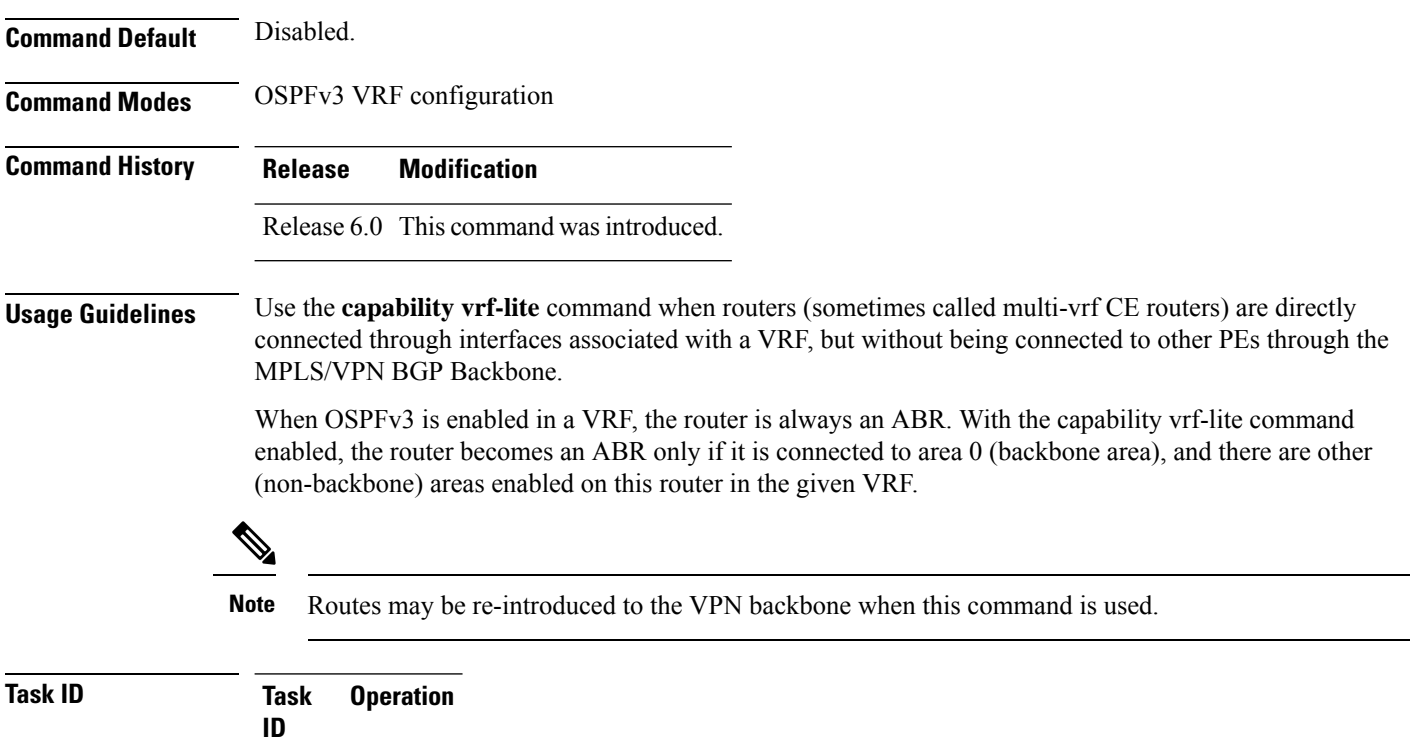

read, write ospf

This example shows how to enable VRF-lite capability for OSPFv3 instance *1* under VRF *vrf1*:

```
RP/0/RP0/CPU0:router#configure
RP/0/RP0/CPU0:router(config)#router ospfv3 1
RP/0/RP0/CPU0:router(config-ospfv3)#vrf vrf1
RP/0/RP0/CPU0:router(config-ospfv3-vrf)#capability vrf-lite
```
 $\overline{\phantom{a}}$ 

### <span id="page-490-0"></span>**clear ospfv3 process**

To reset an Open Shortest Path First Version 3 (OSPFv3) router process without removing and reconfiguring it, use the **clear ospfv3 process** command in XR EXEC mode.

**clear ospfv3** [*process-name*] [**vrf** *vrf-name*] **process**

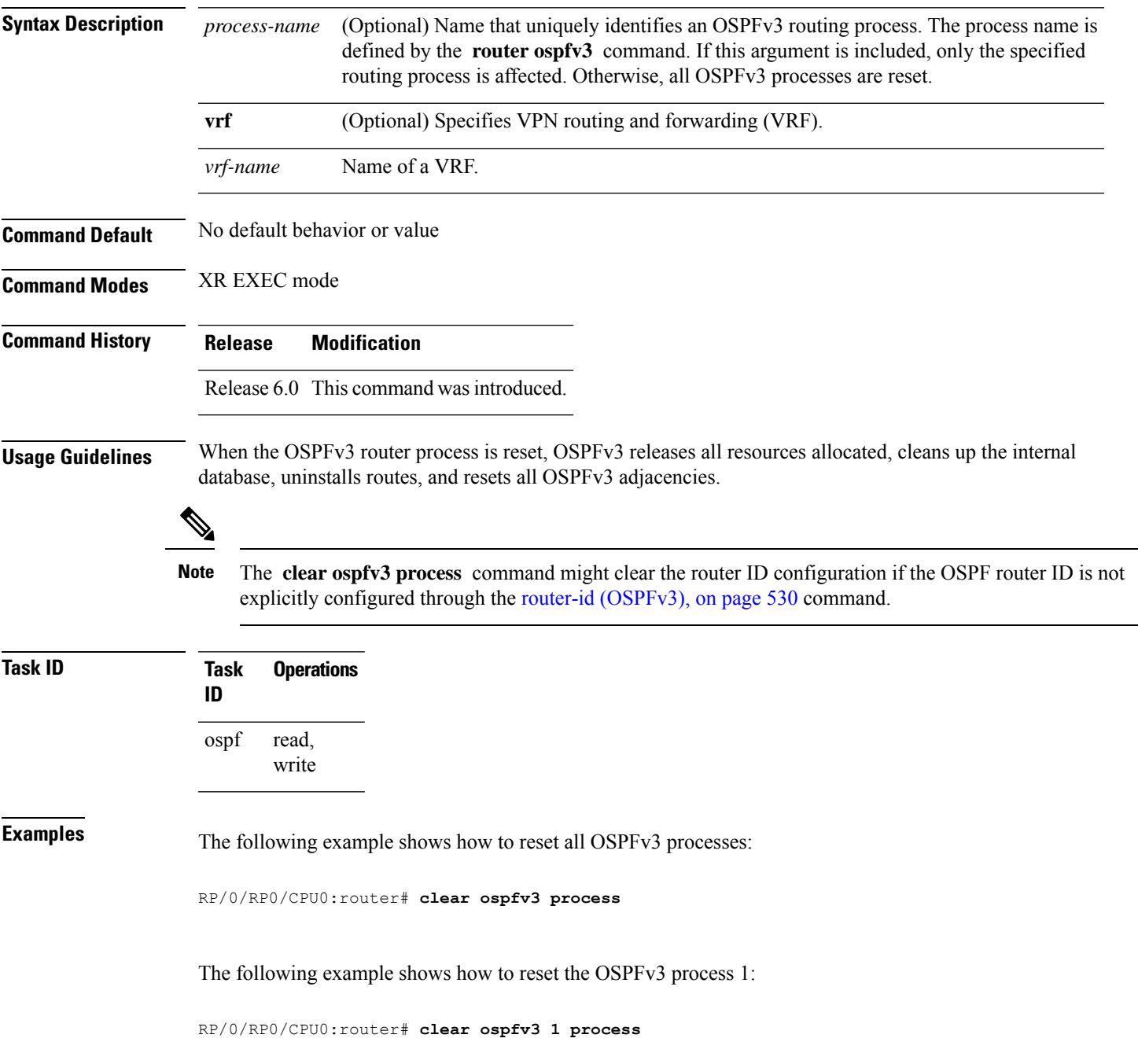

### <span id="page-491-0"></span>**clear ospfv3 redistribution**

To flush all the Type 5 and Type 7 link-state advertisements (LSAs) originated by an Open Shortest Path First Version 3 (OSPFv3) process, use the **clear ospfv3 redistribution** command in XR EXEC mode.

**clear ospfv3** [*process-name*] [**vrf** *vrf-name*] **redistribution**

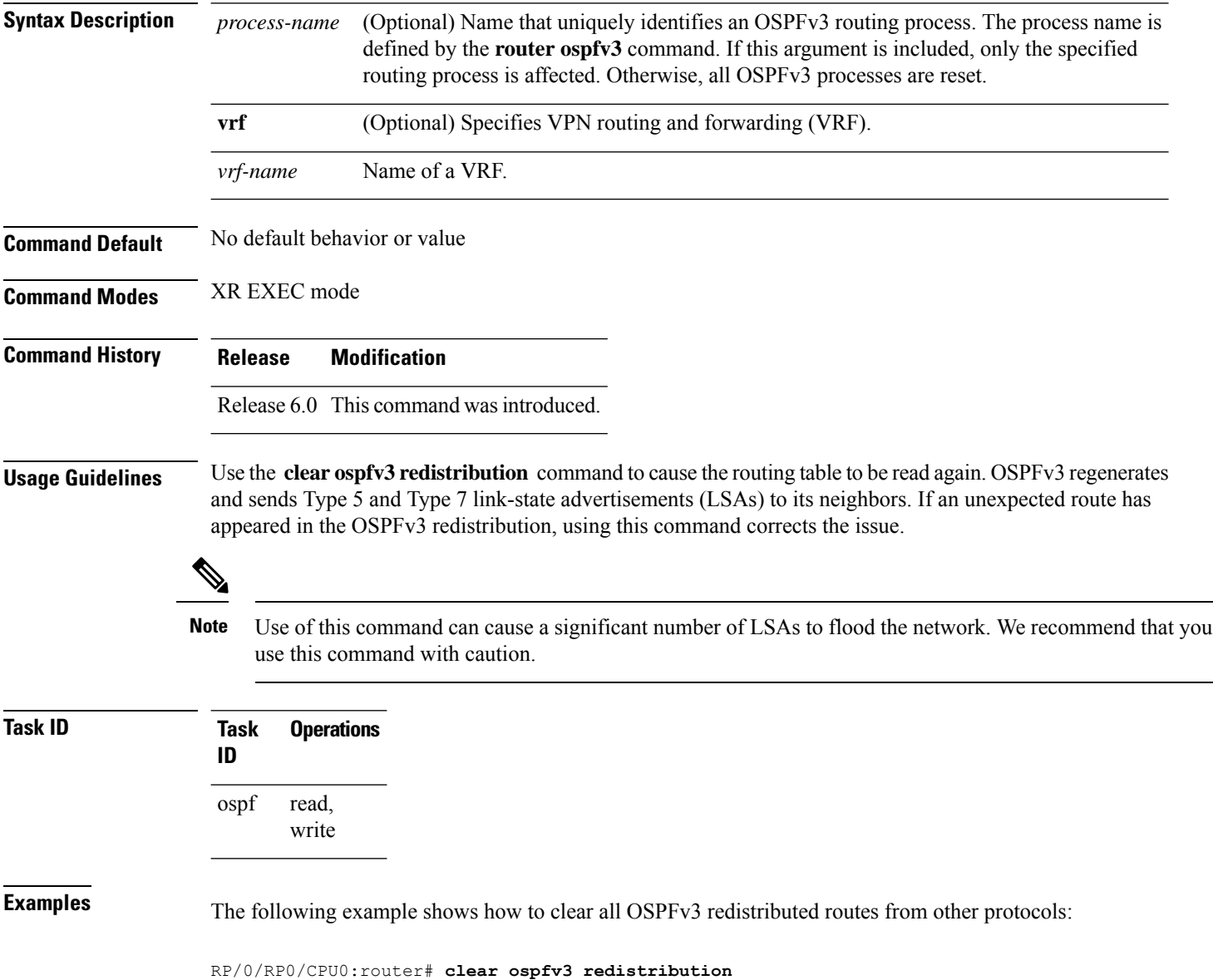

 $\overline{\phantom{a}}$ 

# <span id="page-492-0"></span>**clear ospfv3 routes**

To clear the Open Shortest Path First Version 3 (OSPFv3) internal route table, use the **clear ospfv3 routes** command in XR EXEC mode.

**clear ospfv3** [*process-name*] [**vrf** *vrf-name*] **routes**

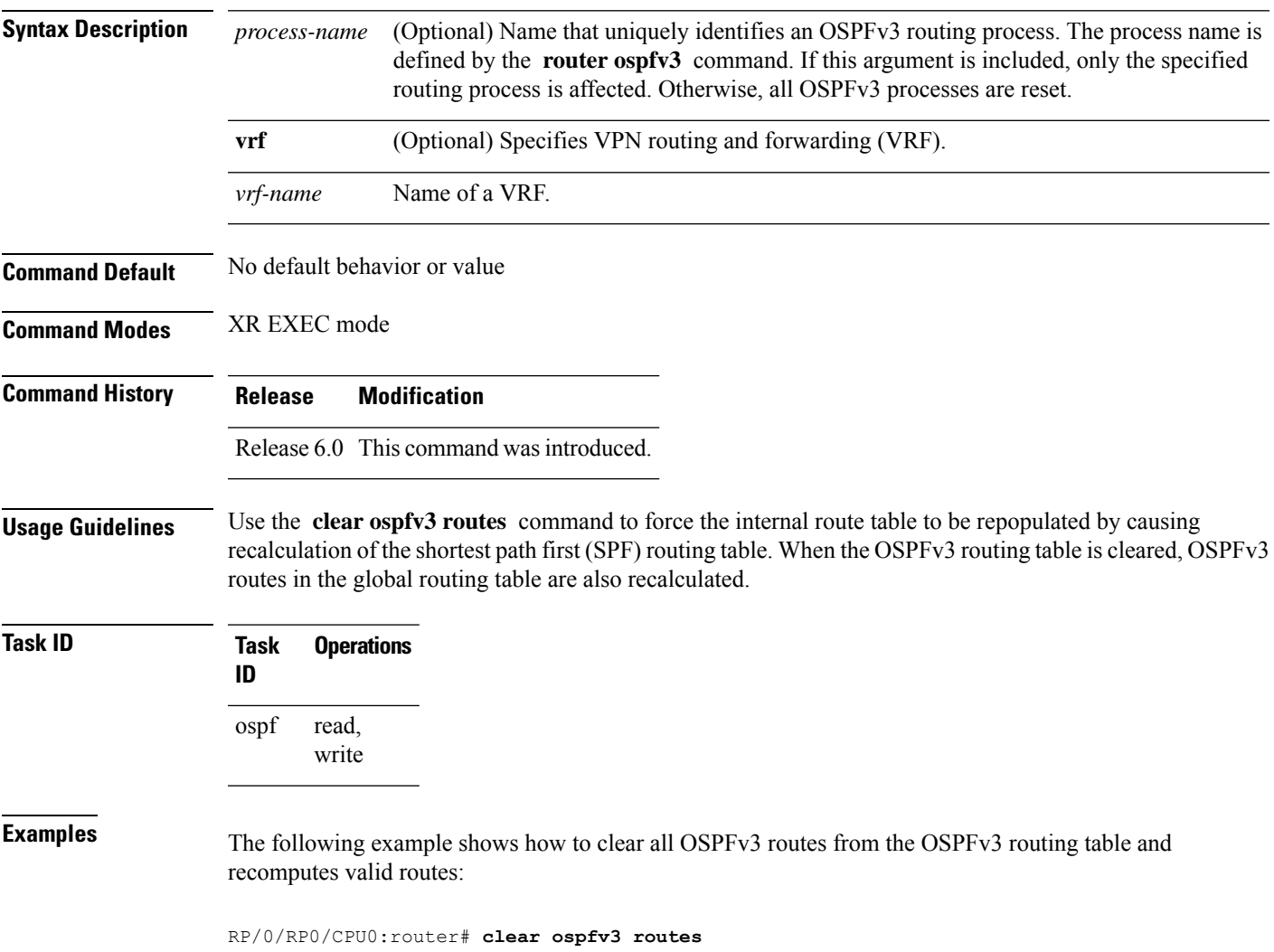

### <span id="page-493-0"></span>**clear ospfv3 statistics**

To clear the Open Shortest Path First Version 3 (OSPFv3) statistical counters, use the **clear ospfv3 statistics** command in XR EXEC mode.

**clear ospfv3** [*process-name*] [**vrf** *vrf-name*] **statistics** [**neighbor** [*type interface-path-id*] [*router-id*]]

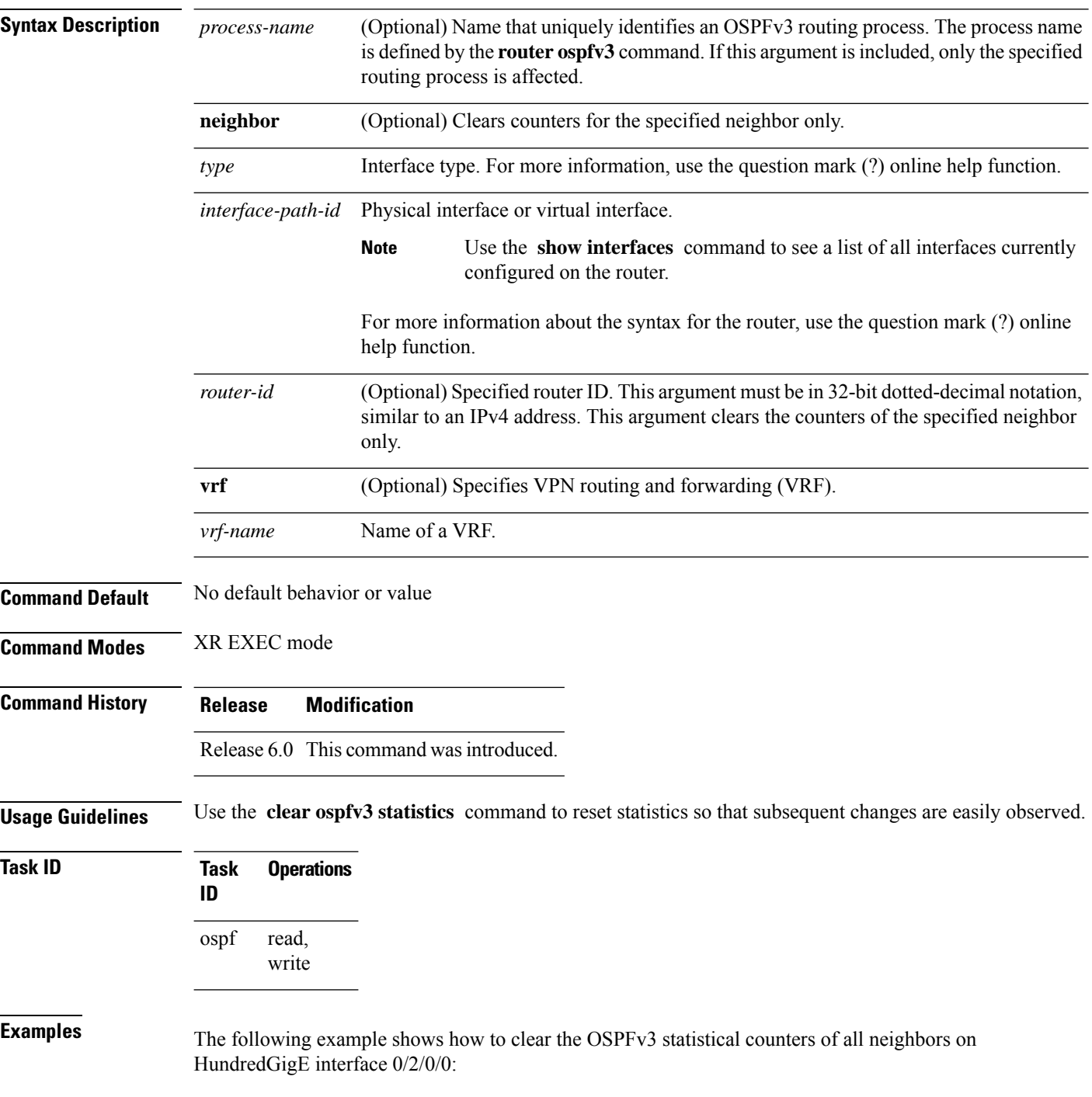

 $\mathbf I$ 

RP/0/RP0/CPU0:router# **clear ospfv3 statistics neighbor HundredGigE 0/2/0/0**

### <span id="page-495-0"></span>**cost (OSPFv3)**

To explicitly specify the cost of the interface (network) for OSPF path calculations, use the **cost** command in an appropriate configuration mode. To remove the cost, use the **no** form of this command.

**cost** *cost* **no cost Syntax Description** *cost* Unsigned integer value expressed as the link-state metric. Range is 1 to 65535. **Command Default** If this command is not specified in interface configuration mode, then the interface adopts the cost parameter specified by the area. If this command is not specified in area configuration mode, then the interface adopts the cost parameter specified for the process. If this command is not specified at any level, then the cost is based on the interface bandwidth, as specified by the **auto-cost** command. **Command Modes** Interface configuration Area configuration Router OSPFv3 configuration OSPFv3 VRF configuration **Command History Release Modification** Release 6.0 This command was introduced. **Usage Guidelines** The link-state metric is advertised as the link cost in the router link advertisement. In general, the path cost is calculated using the following formula: 10^8 / bandwidth Using this formula, the default path cost is 1 for OC-3 Packet-over-SONET/SDH (POS). If this value does not suit your network, you can use your own method of calculating path costs. The value set by the **cost** command overrides the cost resulting from the **auto-cost** command. **Task ID Task Operations ID** read, ospf

**Examples** The following example shows how to set the cost value to 65 for HundredGigE interface 0/1/0/1:

RP/0/RP0/CPU0:router(config)# **router ospfv3 201**

write

 $\overline{\phantom{a}}$ 

RP/0/RP0/CPU0:router(config-ospfv3)# **area 0** RP/0/RP0/CPU0:router(config-ospfv3-ar)# **interface HundredGigE 0/1/0/1** RP/0/RP0/CPU0:router(config-ospfv3-ar-if)# **cost 65**

### <span id="page-497-0"></span>**database-filter all out (OSPFv3)**

To filter outgoing link-state advertisements (LSAs) to an Open Shortest Path First Version 3 (OSPFv3) interface, use the **database-filter all out** command in an appropriate configuration mode. To restore the forwarding of LSAs to the interface, use the **no** form of this command.

**database-filter all out no database-filter all out**

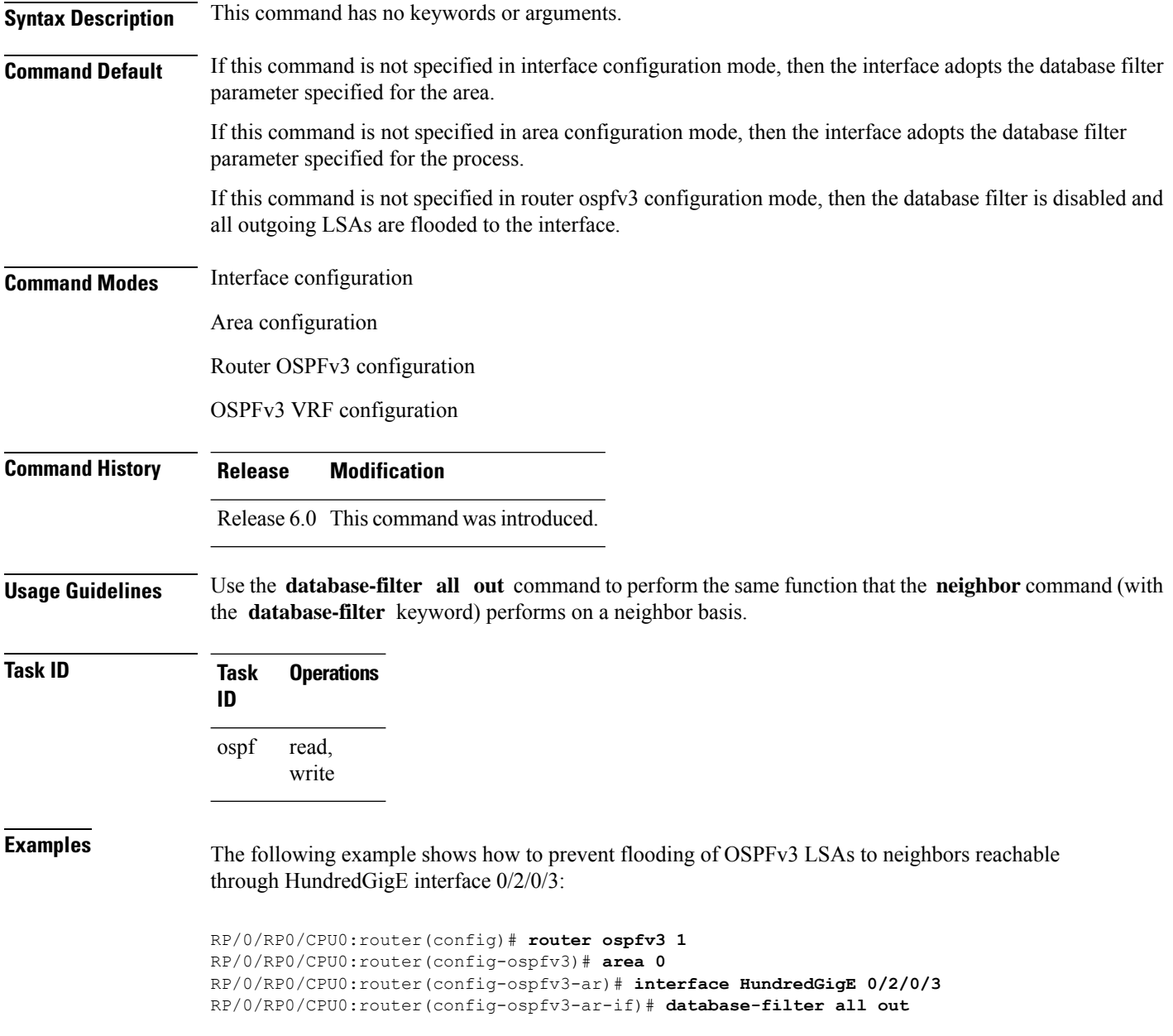

 $\overline{\phantom{a}}$ 

### <span id="page-498-0"></span>**dead-interval (OSPFv3)**

To set the interval after which a neighbor is declared dead when no hello packets are observed, use the **dead-interval** command in an appropriate configuration mode. To return to the default time, use the **no** form of this command.

**dead-interval** *seconds* **no dead-interval**

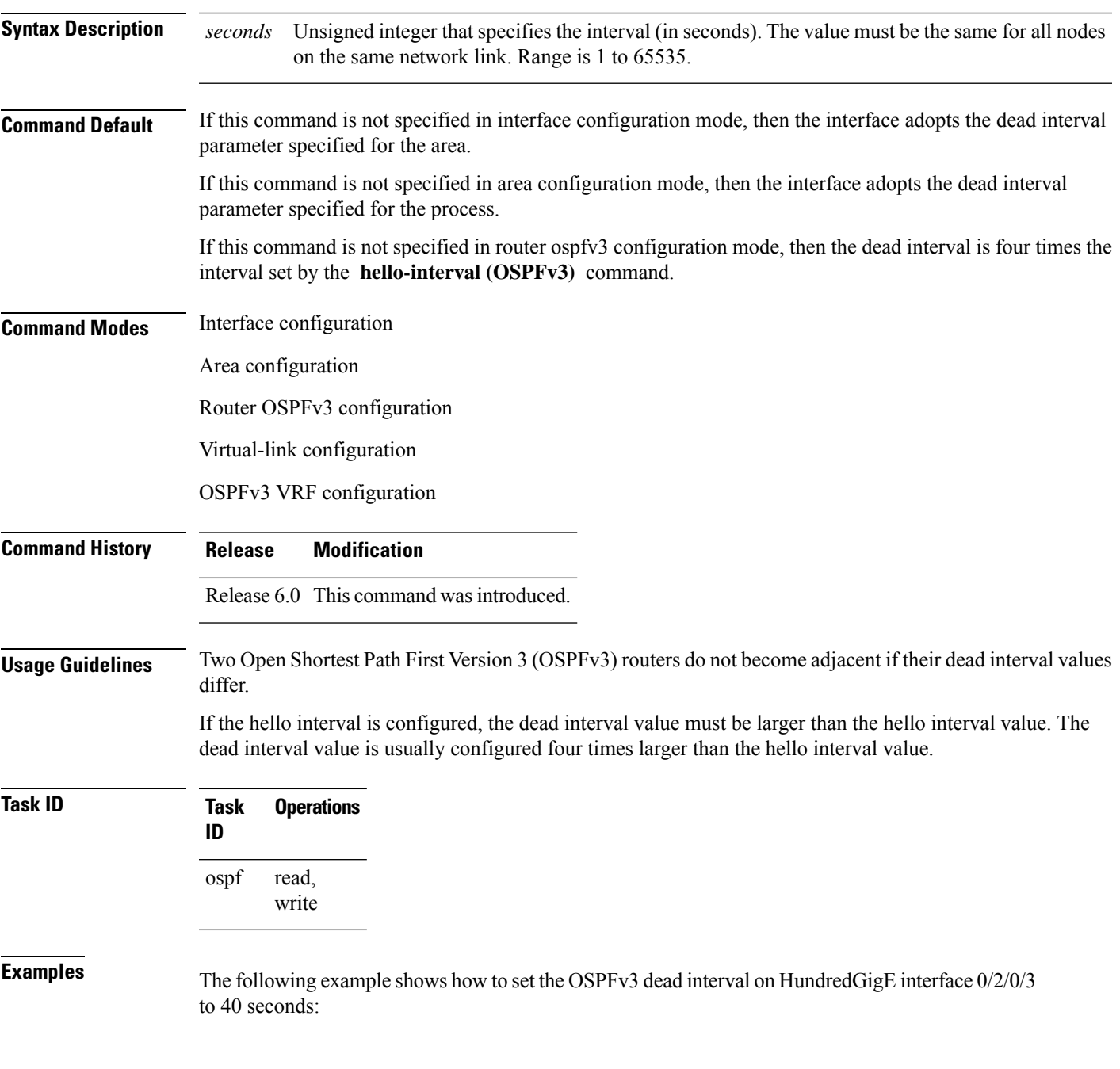

I

RP/0/RP0/CPU0:router(config)# **router ospfv3 1** RP/0/RP0/CPU0:router(config-ospfv3)# **area 0** RP/0/RP0/CPU0:router(config-ospfv3-ar)# **interface HundredGigE 0/2/0/3** RP/0/RP0/CPU0:router(config-ospfv3-ar-if)# **dead-interval 40**

# <span id="page-500-0"></span>**default-cost (OSPFv3)**

To specify a cost for the default summary route sent into a stub area or not-so-stubby area (NSSA) for Open Shortest Path First Version 3 (OSPFv3) packets, use the **default-cost** command in area configuration mode. To remove the assigned default route cost, use the **no** form of this command.

**default-cost** *cost* **no default-cost**

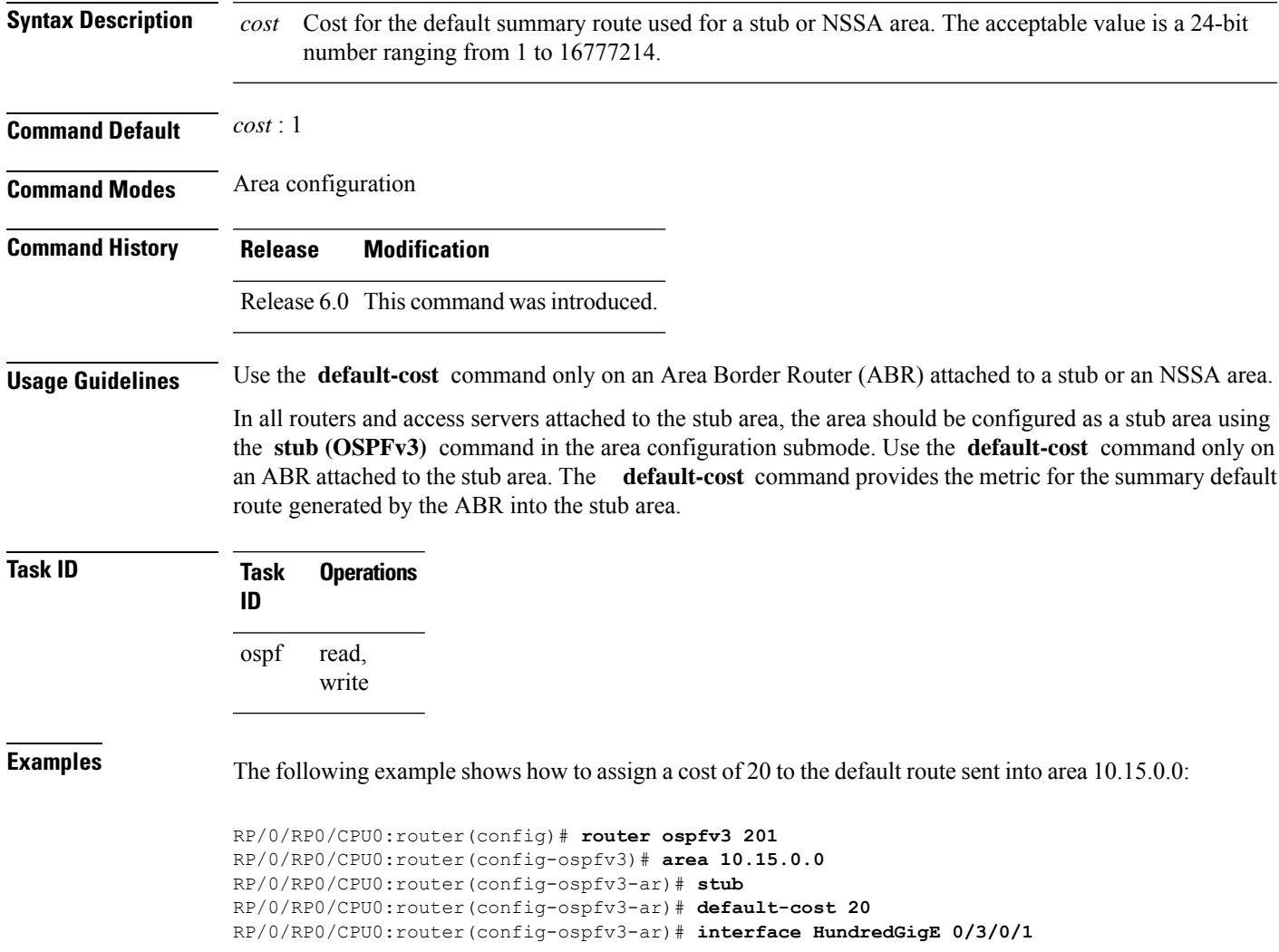

### <span id="page-501-0"></span>**default-information originate (OSPFv3)**

To generate a default external route into an Open Shortest Path First Version 3 (OSPFv3) routing domain, use the **default-information originate** command in router ospfv3 configuration mode. To disable this feature, use the **no** form of this command.

**default-information originate** [**route-policy** *policy-name*] [**always**] [**metric** *metric-value*] [**metric-type** *type-value*] [**tag** *tag-value*]

**no default-information originate** [**route-policy** *policy-name*] [**always**] [**metric** *metric-value*] [**metric-type** *type-value*] [**tag** *tag-value*]

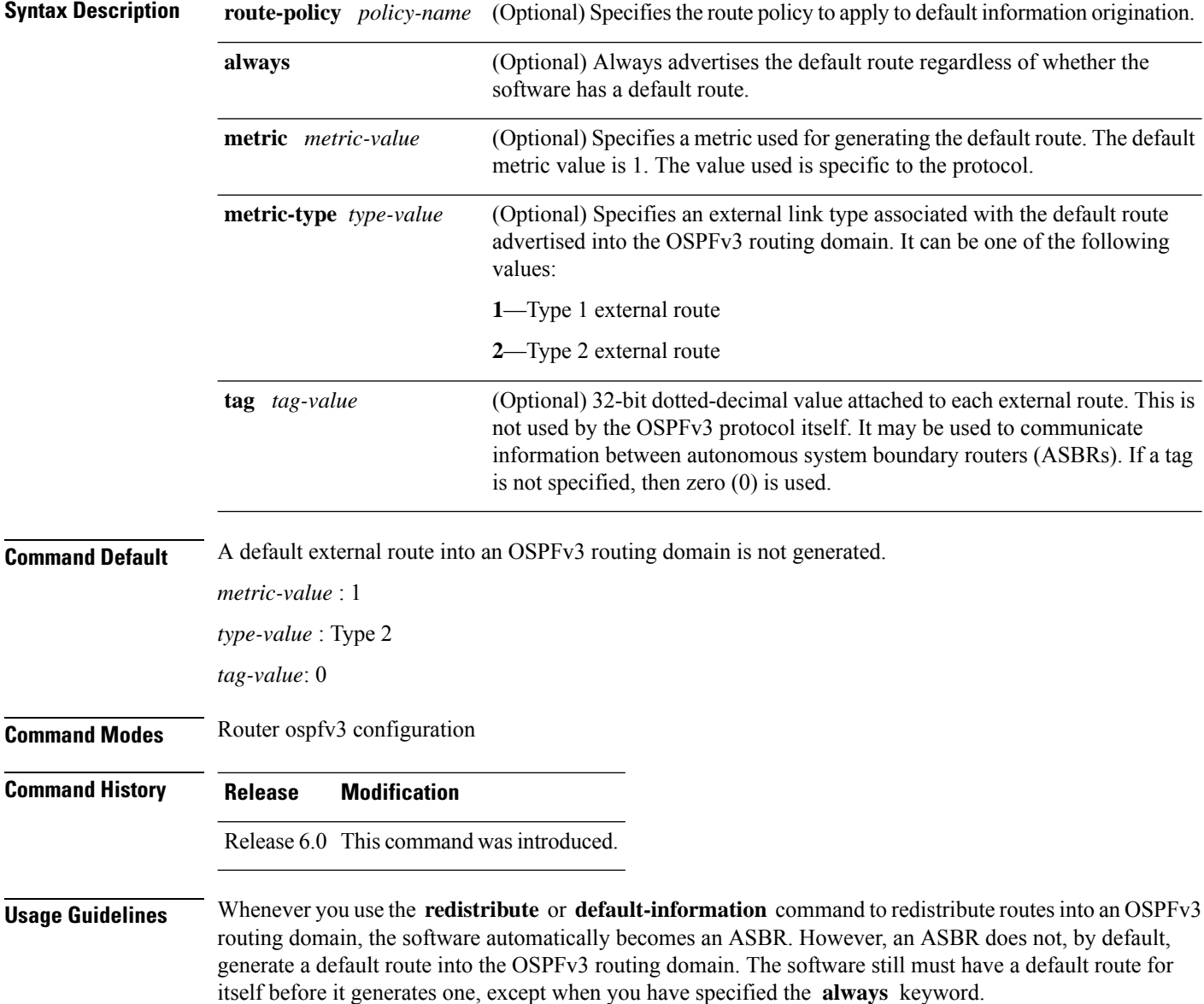

The **default-information originate** route-policy attach point conditionally injects the default route 0.0.0.0/0 into the OSPF link-state database, and is done by evaluating the attached policy. If any routes specified in the policy exist in the global RIB, then the default route isinserted into the link-state database. If there is no match condition specified in the policy, the policy passes and the default route is generated into the link-state database.

For information about the default-information originate attach point, see the *OSPF v3 Policy Attach Points* section in the *Implementing Routing Policy* chapter in *Routing Configuration Guide for Cisco NCS 5500 Series RoutersRouting Configuration Guide for Cisco NCS 540 Series RoutersRouting Configuration Guide*.

When you use the **default-information originate** command for the OSPFv3 process, the default network must reside in the routing table.

For information about routing policies, see the *Routing Policy Commands* chapter in the *Routing Command Reference Guide*.

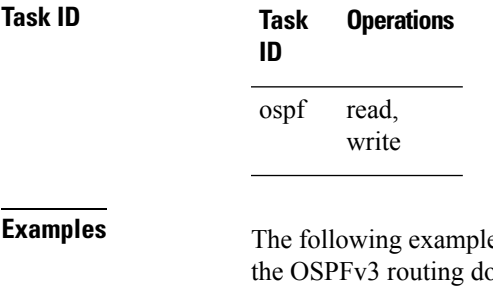

 $\epsilon$  shows how to specify a metric of 100 for the default route redistributed into omain and an external metric type of Type 1:

RP/0/RP0/CPU0:router(config)#**router ospfv3 109** RP/0/RP0/CPU0:router(config-ospfv3)#**default-information originate metric 100 metric-type 1**

**481**

### <span id="page-503-0"></span>**default-metric (OSPFv3)**

To set default metric values for routes redistributed from another protocol into Open Shortest Path First Version 3 (OSPFv3), use the **default-metric** command in an appropriate configuration mode. To return to the default state, use the **no** form of this command.

**default-metric** *value* **no default-metric** *value*

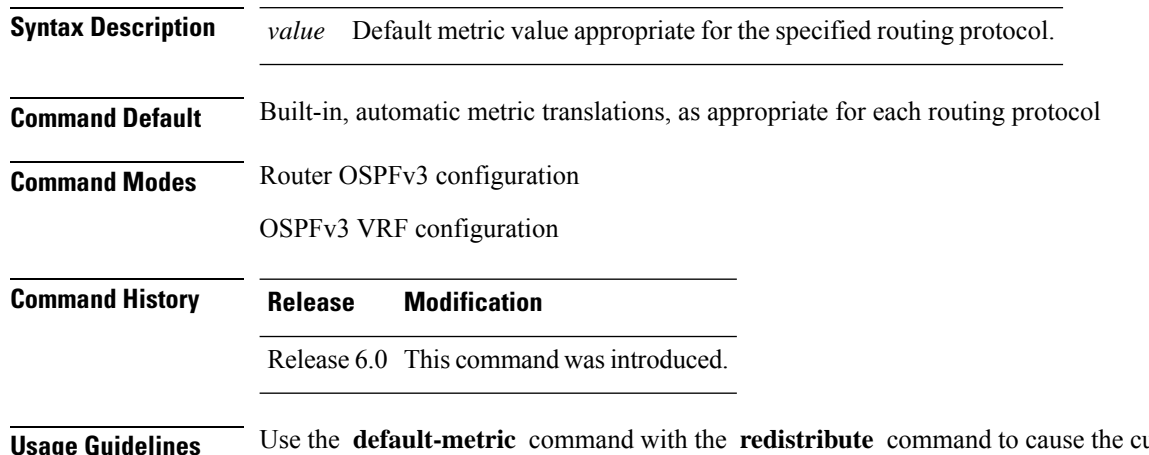

**Usage Guidelines** Use the **default-metric** command with the **redistribute** command to cause the current routing protocol to use the same metric value for all redistributed routes. A default metric helpssolve the problem of redistributing routes with incompatible metrics. Whenever metrics do not convert, use a default metric to provide a reasonable substitute and enable the redistribution to proceed.

> The default-metric value configured in OSPF configuration does not apply to connected routes that are redistributed to OSPF using the **redistribute connected** command. To set a non-default metric for connected routes, configure OSPF with the **redistribute connected metric** *metric-value* command.

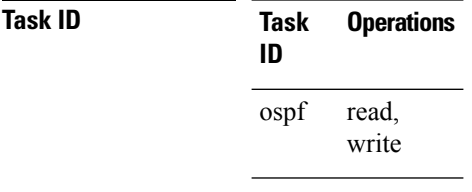

**Examples** The following example shows how to configure a router with both the Intermediate System-to-Intermediate System (IS-IS) and the OSPFv3 routing protocols. The OSPFv3 routing protocol advertises IS-IS derived routes and assigns the routes a metric of 10:

> RP/0/RP0/CPU0:router(config)# **router ospfv3 1** RP/0/RP0/CPU0:router(config-ospfv3)# **default-metric 10** RP/0/RP0/CPU0:router(config-ospfv3)# **redistribute isis IS-IS\_isp**
# **demand-circuit (OSPFv3)**

To configure the Open Shortest Path First Version 3 (OSPFv3) router process to treat the interface as an OSPFv3 demand circuit, use the **demand-circuit** command in an appropriate configuration mode. To remove the demand circuit designation from the interface, use the **no** form of this command.

**demand-circuit** [**disable**] **no demand-circuit**

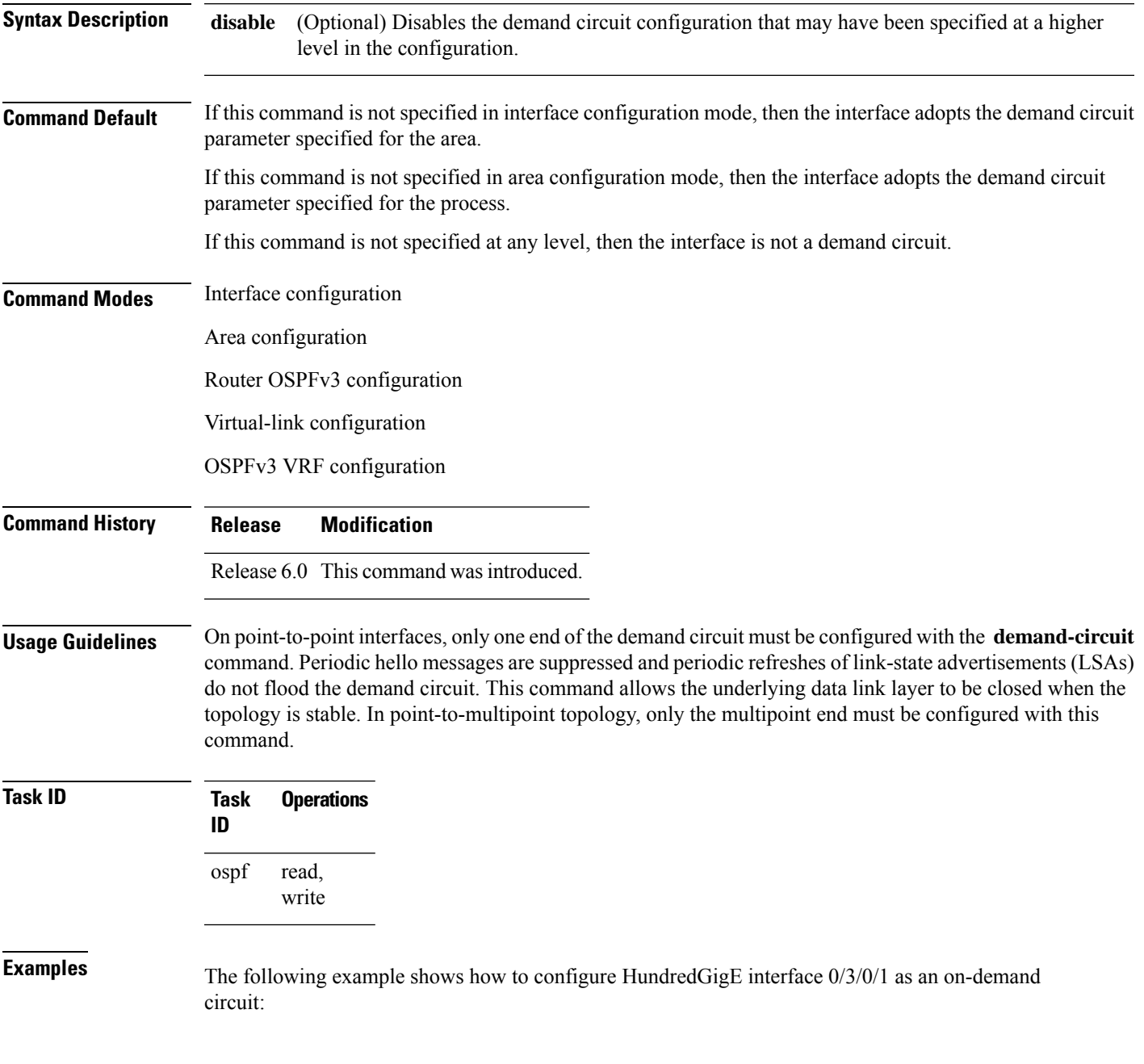

I

RP/0/RP0/CPU0:router(config)# **router ospfv3 1** RP/0/RP0/CPU0:router(config-ospfv3)# **area 0** RP/0/RP0/CPU0:router(config-ospfv3)# **interface HundredGigE 0/3/0/1** RP/0/RP0/CPU0:router(config-ospfv3-if)# **demand-circuit**

# **distance ospfv3**

To define the Open Shortest Path First Version 3 (OSPFv3) route administrative distances based on route type, use the **distance ospfv3** command in router ospfv3 configuration mode. To restore the default value, use the **no** form of this command.

**distance ospfv3** {**intra-area** | **inter-area** | **external**} *distance* **no distance ospfv3**

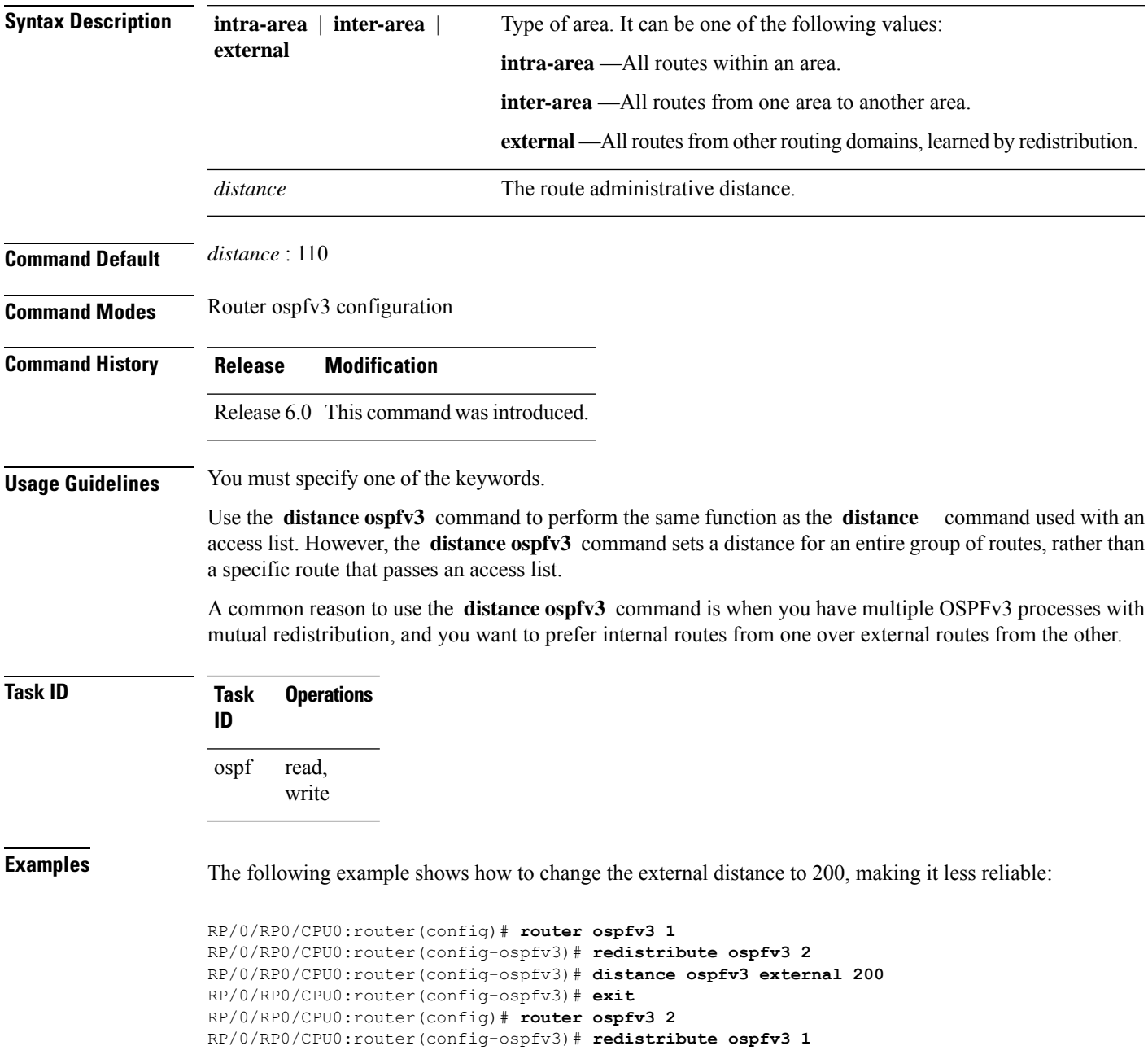

 $\mathbf I$ 

RP/0/RP0/CPU0:router(config-ospfv3)# **distance ospfv3 external 200**

# **distribute-list prefix-list in**

To filter the routes that Open Shortest Path First Version 3 (OSPFv3) installs in the Routing Information Base (RIB), use the **distribute-list prefix-list in** command in an appropriate configuration mode. To remove the filter, use the **no** form of this command.

**distribute-list prefix-list** *prefix-list-name* **in no distribute-list prefix-list** *prefix-list-name* **in**

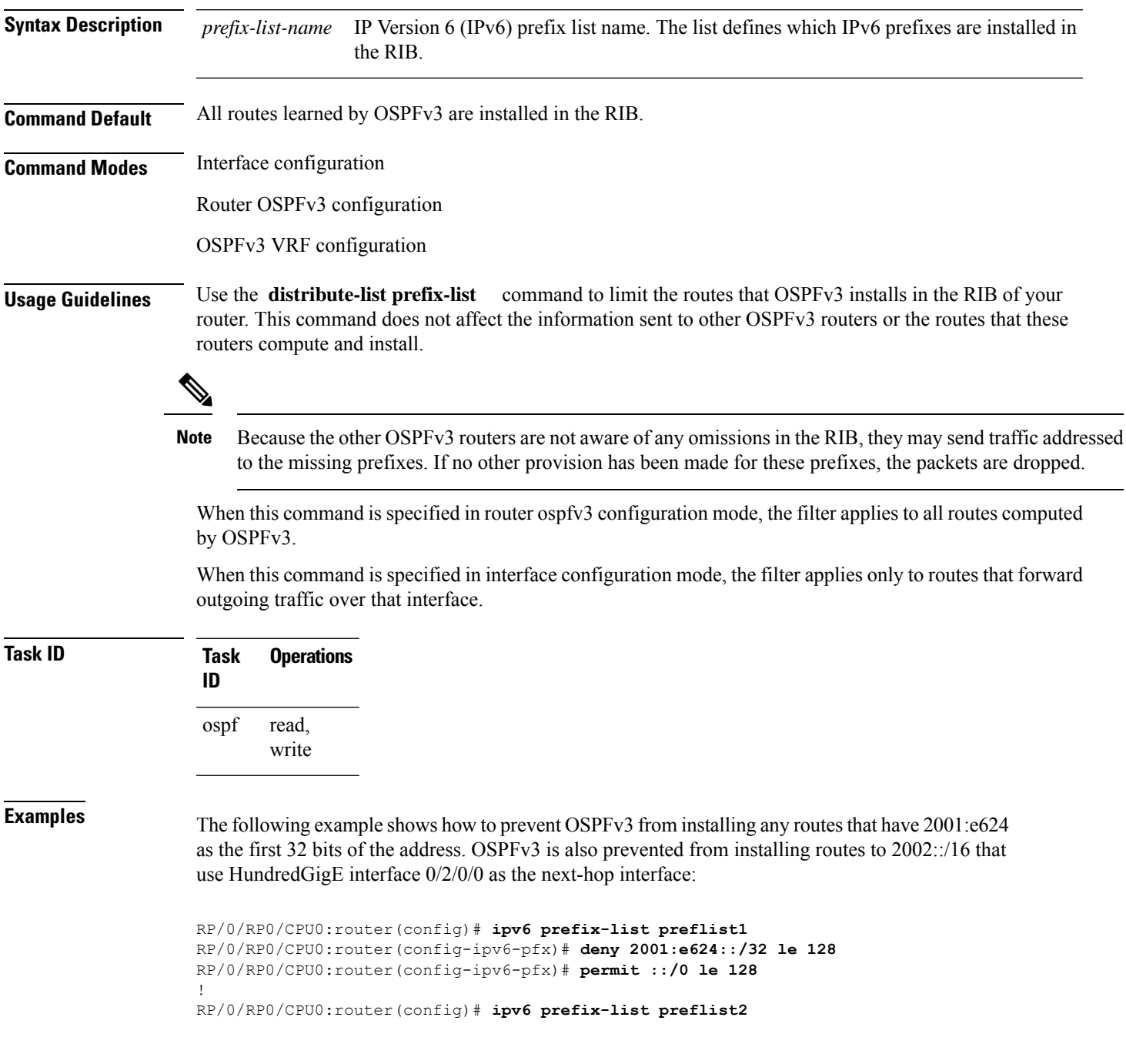

RP/0/RP0/CPU0:router(config-ipv6-pfx)# **deny 2002::/16** RP/0/RP0/CPU0:router(config-ipv6-pfx)# **permit ::/0 le 128** ! RP/0/RP0/CPU0:router(config)# **router ospfv3 1** RP/0/RP0/CPU0:router(config-ospfv3)# **distribute-list prefix-list preflist1 in** RP/0/RP0/CPU0:router(config-ospfv3)# **area 1** RP/0/RP0/CPU0:router(config-ospfv3-ar)# **interface HundredGigE 0/2/0/0** RP/0/RP0/CPU0:router(config-ospfv3-ar-if)# **distribute-list prefix-list preflist2 in**

# **distribute-list prefix-list out**

To filter the routes redistributed into Open Shortest Path First Version 3 (OSPFv3) from other routing protocols, use the **distribute-list prefix-list out** command in an appropriate configuration mode. To remove the filter, use the **no** form of this command.

**distribute-list prefix-list** *prefix-list-name* **out** [*protocol* [*process-id*]] **no distribute-list prefix-list** *prefix-list-name* **out** [*protocol* [*process-id*]]

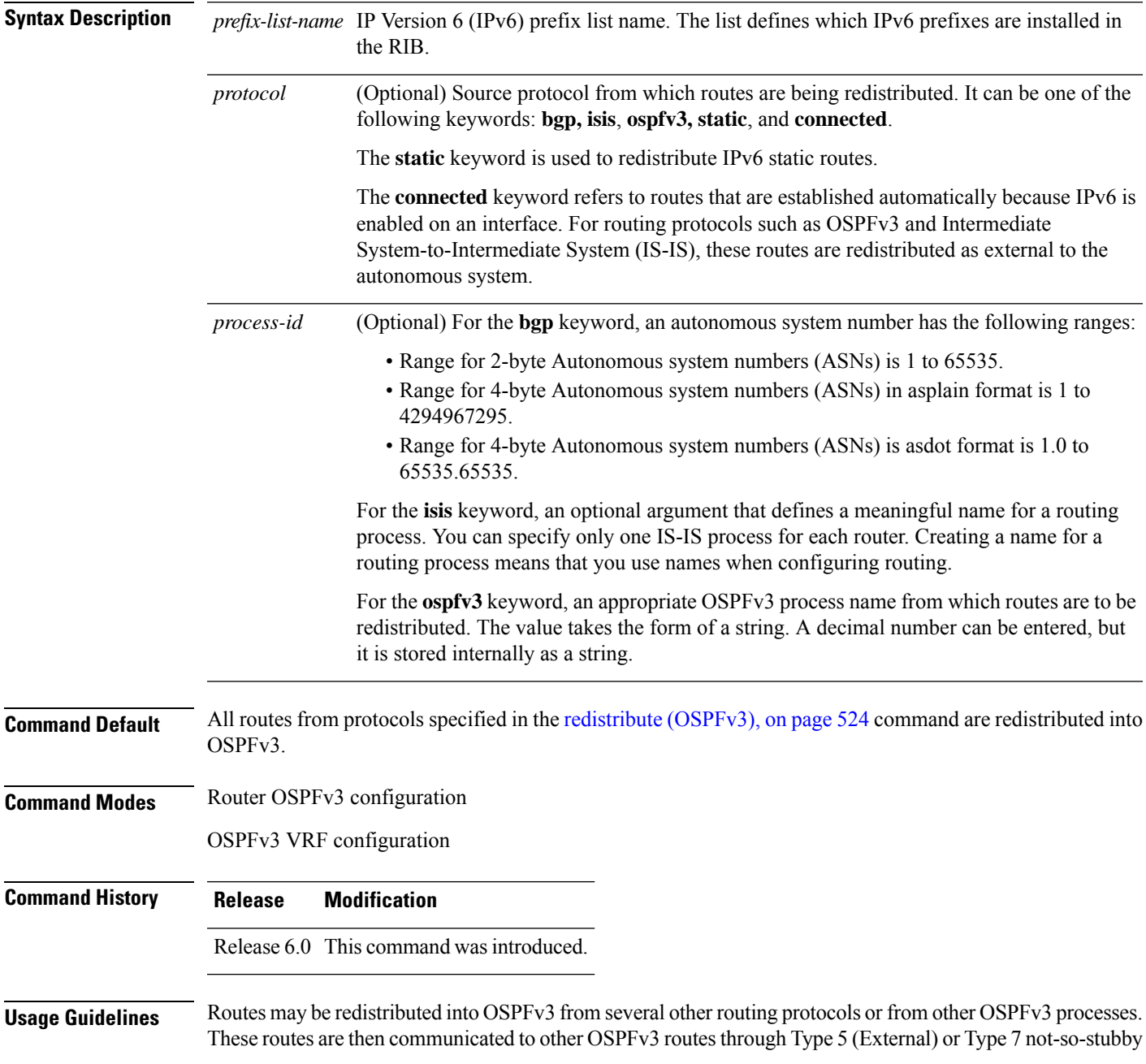

area (NSSA) link-state advertisements (LSAs). Use the **distribute-list prefix-list out** command to control redistribution by matching redistributed routes against an IPv6 prefix list. Only routes permitted by the prefix list are redistributed into OSPFv3.

Each protocol being redistributed into OSPFv3 can have a separate prefix list. In addition, a prefix list can be defined that applies to all protocols.

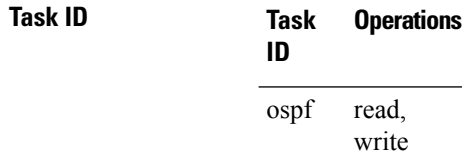

**Examples** The following example shows how to prevent OSPFv3 from redistributing routes that have 2001:e624 as the first 32 bits of the address. In addition, routes with a prefix beginning with 2064 are not redistributed from Border Gateway Protocol (BGP) autonomous system 1, and only those routes are redistributed from BGP autonomous system 5.

```
RP/0/RP0/CPU0:router(config)# ipv6 prefix-list p1
RP/0/RP0/CPU0:router(config-ipv6-pfx)# deny 2001:e624::/32 le 128
RP/0/RP0/CPU0:router(config-ipv6-pfx)# permit ::/0 le 128
!
RP/0/RP0/CPU0:router(config)# ipv6 prefix-list p2
RP/0/RP0/CPU0:router(config-ipv6-pfx)# deny 2064::/16 le 128
RP/0/RP0/CPU0:router(config-ipv6-pfx)# permit ::/0 le 128
!
RP/0/RP0/CPU0:router(config)# ipv6 prefix-list p3
RP/0/RP0/CPU0:router(config-ipv6-pfx)# permit 2064::/16 le 128
!
RP/0/RP0/CPU0:router(config)# router ospfv3 1
RP/0/RP0/CPU0:router(config-ospfv3)# redistribute bgp 1
RP/0/RP0/CPU0:router(config-ospfv3)# redistribute bgp 5
RP/0/RP0/CPU0:router(config-ospfv3)# distribute-list prefix-list p1 out
RP/0/RP0/CPU0:router(config-ospfv3)# distribute-list prefix-list p2 out bgp 1
RP/0/RP0/CPU0:router(config-ospfv3)# distribute-list prefix-list p3 out bgp 5
```
### **domain-id (OSPFv3)**

To specify the Open Shortest Path First Version 3 (OSPFv3) VPN routing and forwarding (VRF) domain ID, use the **domain-id** command in VRF configuration mode. To remove the OSPFv3 VRF domain ID, use the **no** form of this command.

**domain-id** [**secondary**] **type** [{**0005** | **0105** | **0205**}] **value** *domain-id\_value* **no domain-id** [**secondary**] **type** [{**0005** | **0105** | **0205**}] **value** *domain-id-value*

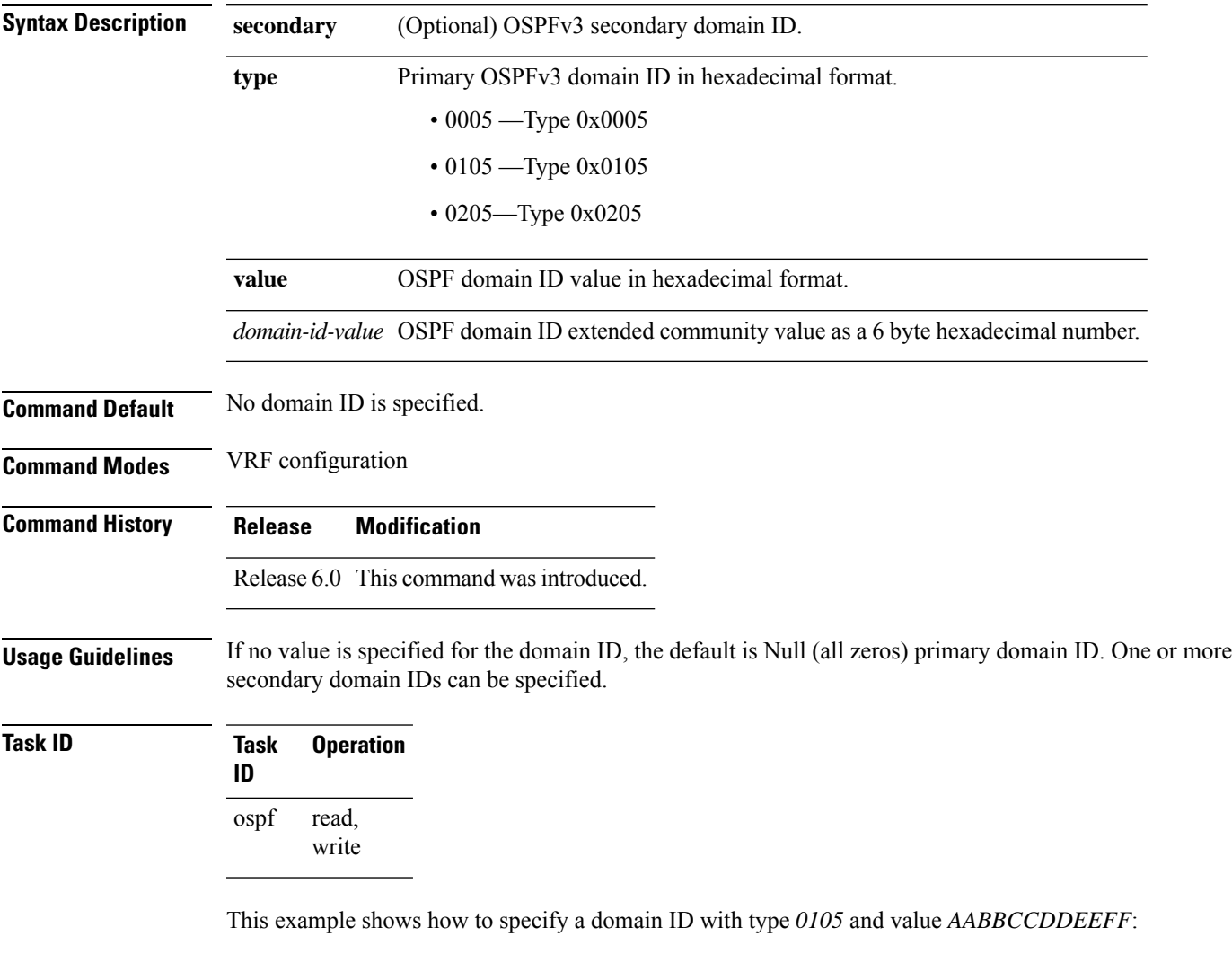

```
RP/0/RP0/CPU0:router# configure
RP/0/RP0/CPU0:router(config)# router ospf 1
RP/0/RP0/CPU0:router(config-ospf)# vrf vrf_1
RP/0/RP0/CPU0:router(config-ospf-vrf)# domain-id type 0105 value AABBCCDDEEFF
```
# **encryption**

To encrypt and authenticate Open Shortest Path First Version 3 (OSPFv3) packets, use the **encryption** command in an appropriate configuration mode. To remove the encryption, use the **no** form of this command.

**encryption** {**disable** |**ipsec spi** *spi-value* **esp** {**3des** | **aes** [{**192** | **256**}] |**des** |**null** [{**clear** |**password**}] *encrypt-password*} [**authentication** {**md5** | **sha1**} [{**clear** | **password**}] *auth-password*]} **no encryption**

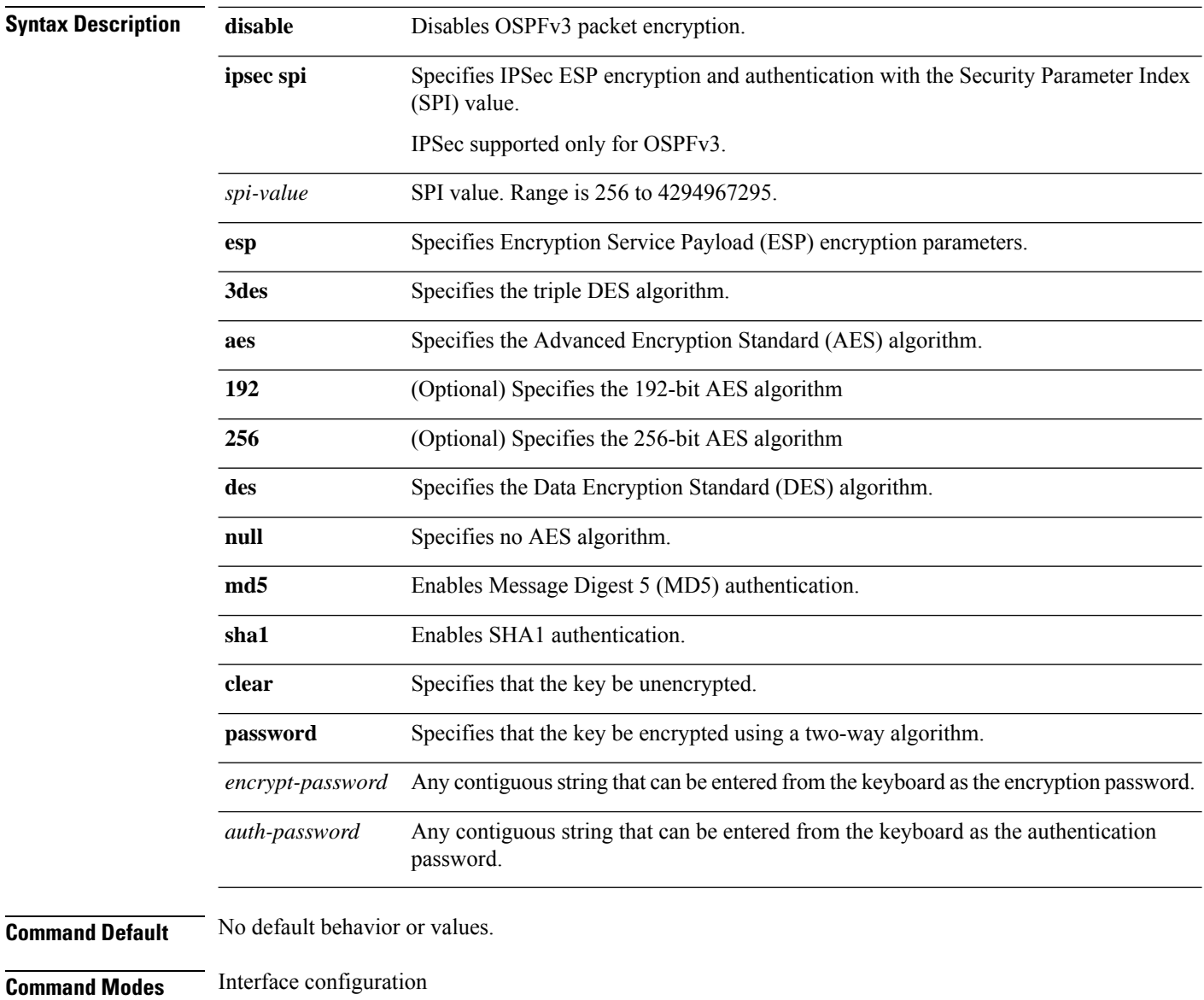

Router OSPFv3 configuration

OSPFv3 VRF configuration

 $\mathbf I$ 

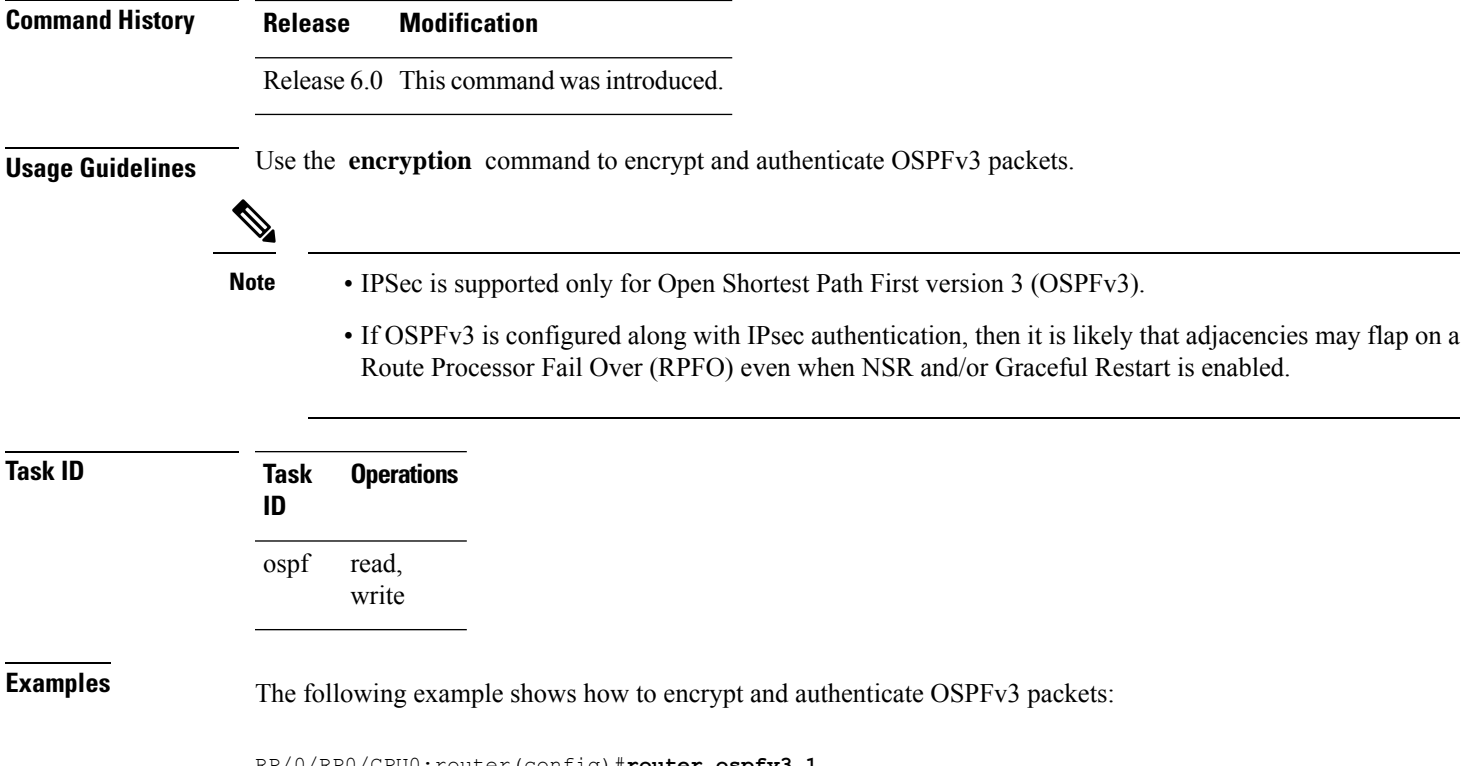

RP/0/RP0/CPU0:router(config)#**router ospfv3 1** RP/0/RP0/CPU0:router(config-ospfv3)#**encryption ipsec spi 256 esp 3des clear**

# **flood-reduction (OSPFv3)**

To suppress the unnecessary flooding of link-state advertisements (LSAs) in stable topologies, use the **flood-reduction** command in an appropriate configuration mode. To disable this feature, use the **no** form of this command.

**flood-reduction** [**disable**] **no flood-reduction**

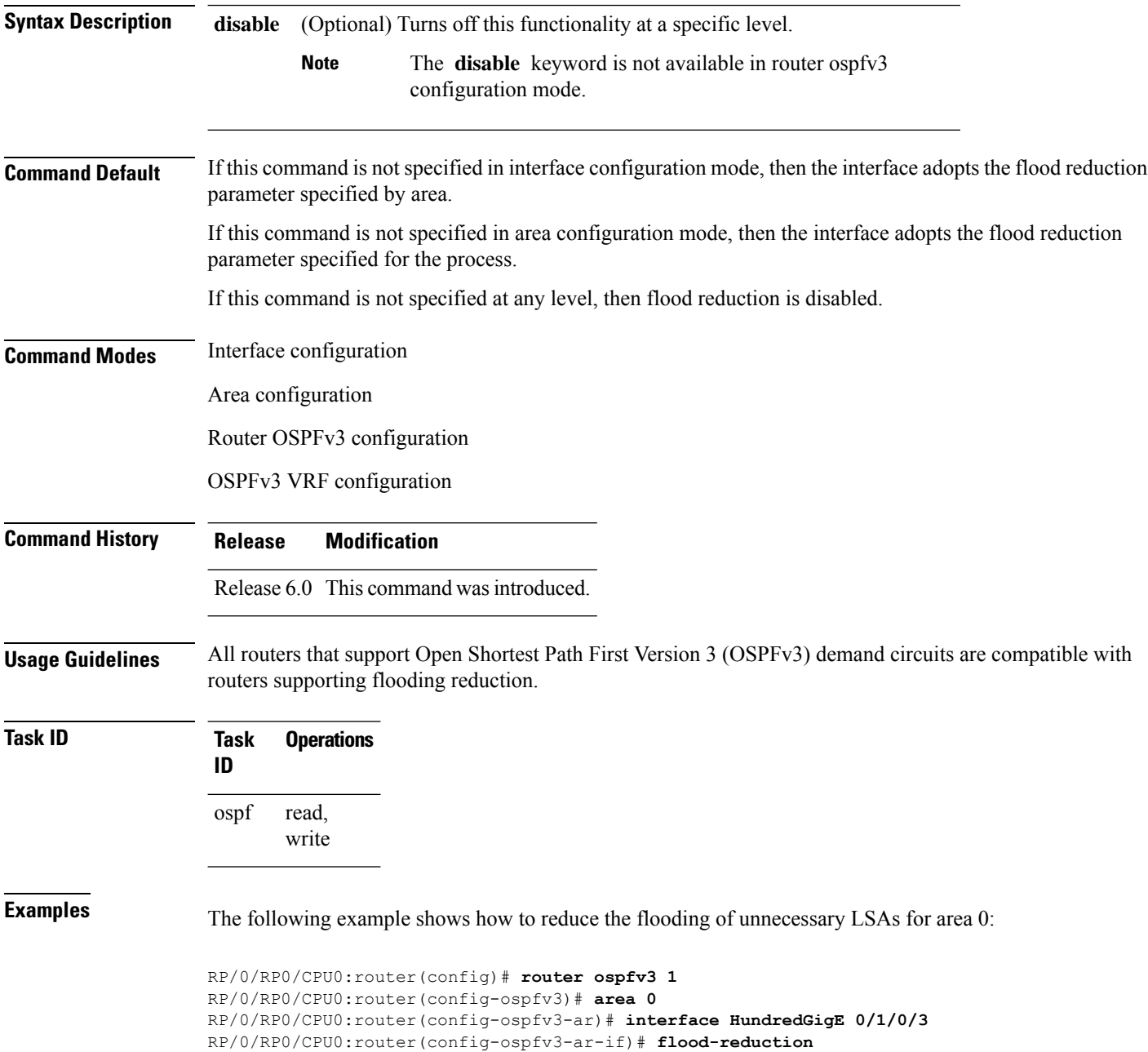

# **graceful-restart (OSPFv3)**

To enable graceful restart, use the **graceful-restart** command in an appropriate configuration mode. To disable this feature, use the **no** form of this command.

**graceful-restart** [{**helper disable** | **interval** *interval* | **lifetime** *lifetime*}] **no graceful-restart** [{**helper disable** | **interval** *interval* | **lifetime** *lifetime*}]

| <b>Syntax Description</b> | helper disable                           | (Optional) Disables the routers helper support level.                                                                  |  |
|---------------------------|------------------------------------------|----------------------------------------------------------------------------------------------------|--|
|                           | interval interval                        | (Optional) Specifies the minimum interval between graceful restarts. Range is 90 to<br>3600 seconds.                   |  |
|                           | lifetime lifetime                        | (Optional) Specifies the maximum route lifetime following a restart. Range is 90 to<br>3600 seconds.                   |  |
| <b>Command Default</b>    | No default behavior or values.           |                                                                                                    |  |
| <b>Command Modes</b>      | Router OSPFv3 configuration              |                                                                                                    |  |
|                           | OSPFv3 VRF configuration                 |                                                                                                    |  |
| <b>Command History</b>    | <b>Modification</b><br><b>Release</b>    |                                                                                                    |  |
|                           | Release 6.0 This command was introduced. |                                                                                                    |  |
| <b>Usage Guidelines</b>   |                                          | No specific guidelines impact the use of this command.                                                                 |  |
| <b>Task ID</b>            | <b>Operations</b><br><b>Task</b><br>ID   |                                                                                                    |  |
|                           | ospf<br>read,<br>write                   |                                                                                                    |  |
| <b>Examples</b>           | between restarts of 300 seconds:         | The following example shows how to enable the Graceful Restart feature with a minimum interval                         |  |
|                           |                                          | RP/0/RP0/CPU0: router (config) # router ospfv3 1<br>RP/0/RP0/CPU0:router(config-ospfv3)# graceful-restart interval 300 |  |

# **hello-interval (OSPFv3)**

To specify the interval between hello packets that Open Shortest Path First Version 3 (OSPFv3) sends on an interface, use the **hello-interval** command in an appropriate configuration mode. To return to the default time, use the **no** form of this command.

**hello-interval** *seconds* **no hello-interval**

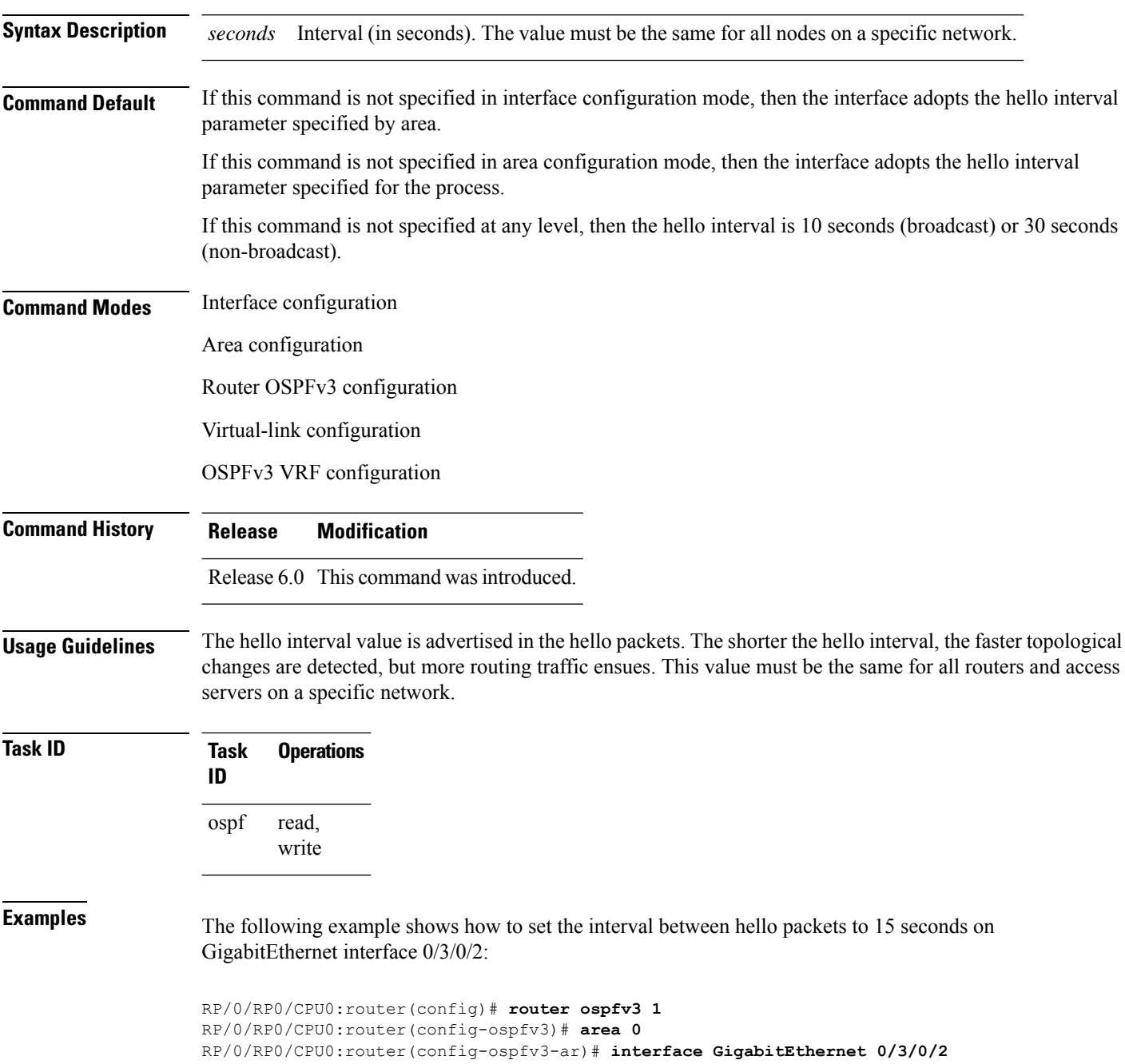

 $\mathbf I$ 

RP/0/RP0/CPU0:router(config-ospfv3-ar-if)# **hello-interval 15**

# **instance (OSPFv3)**

To set the 8-bit instance ID used in Open Shortest Path First Version 3 (OSPFv3) packets sent on an interface, use the **instance** command in an appropriate configuration mode. To remove the instance ID, use the **no** form of this command.

**instance** *instance-id* **no instance** *instance-id*

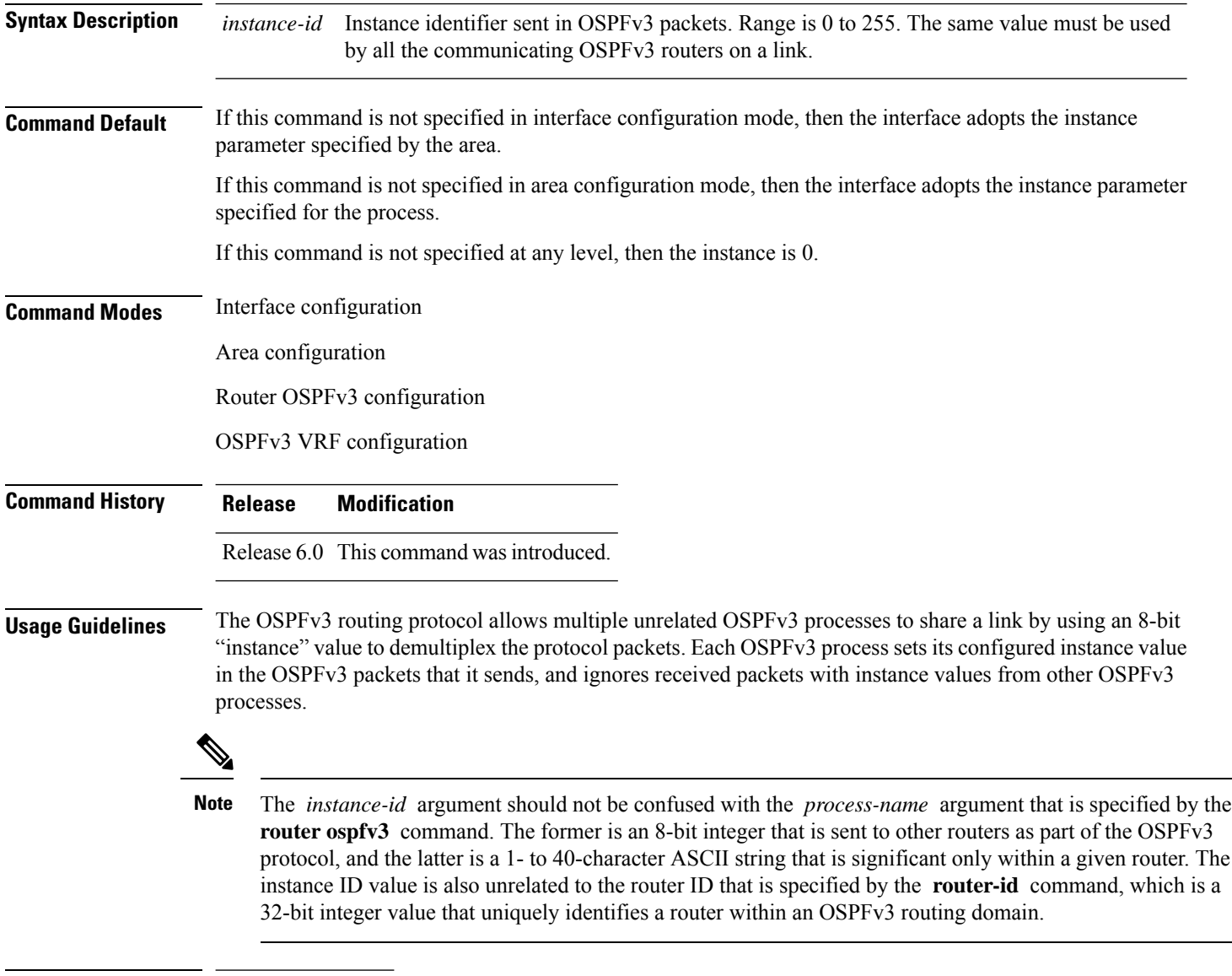

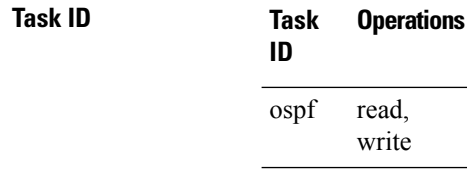

**Examples** The following example shows how to set the instance value for HundredGigE interface 0/3/0/1 to 42:

```
RP/0/RP0/CPU0:router(config)# router ospfv3 1
RP/0/RP0/CPU0:router(config-ospfv3)# area 0
RP/0/RP0/CPU0:router(config-ospfv3-ar)# interface HundredGigE 0/3/0/1
RP/0/RP0/CPU0:router(config-ospfv3-ar-if)# instance 42
```
# **interface (OSPFv3)**

To define the interfaces on which Open Shortest Path First Version 3 (OSPFv3) runs, use the **interface** command in an appropriate configuration mode. To disable OSPFv3 routing for an interface, use the **no** form of this command.

**interface** *type interface-path-id* **no interface** *type interface-path-id*

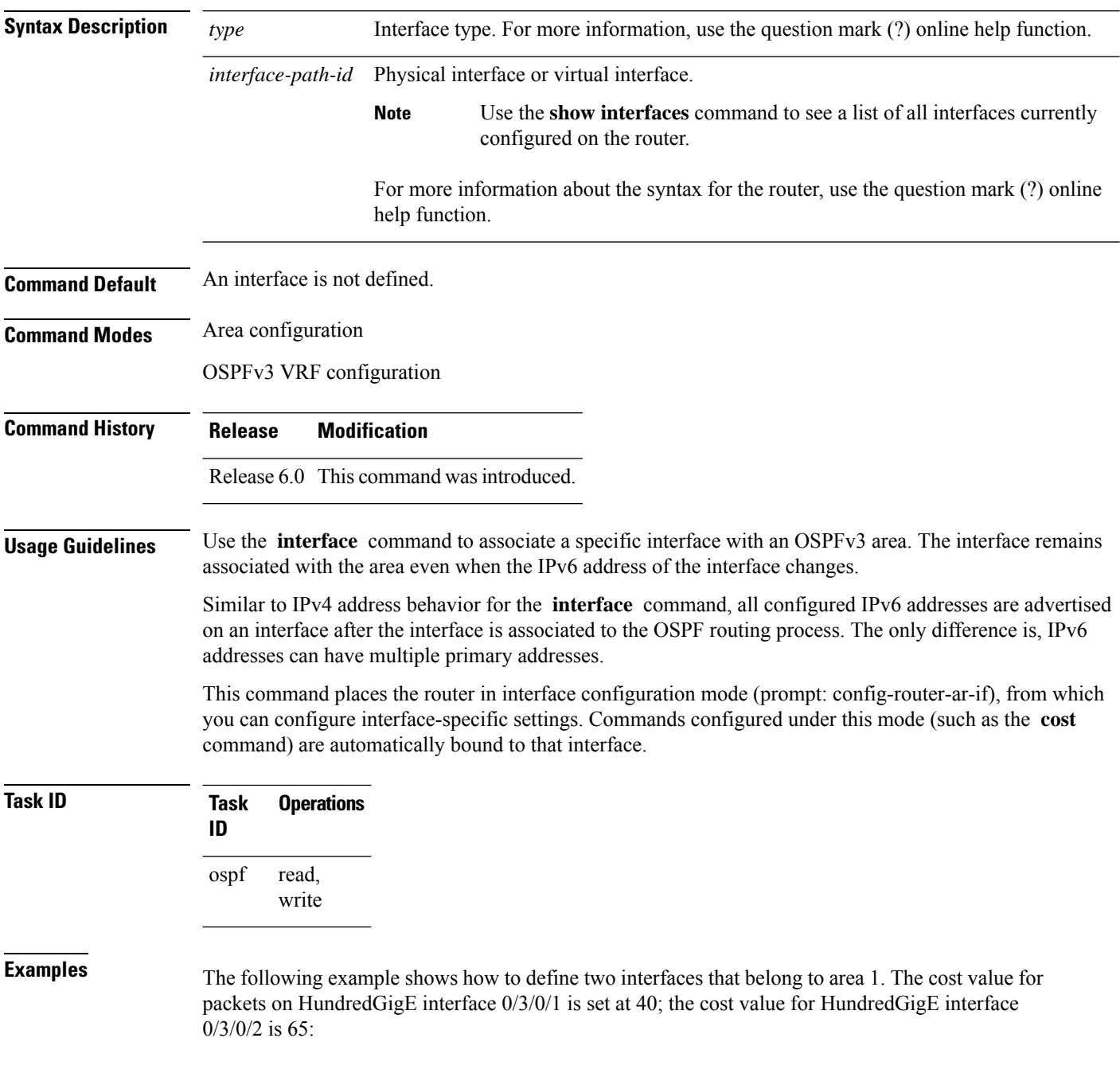

```
RP/0/RP0/CPU0:router(config)# router ospfv3 1
RP/0/RP0/CPU0:router(config-ospfv3)# area 1
RP/0/RP0/CPU0:router(config-ospfv3-ar)# interface HundredGigE 0/3/0/1
RP/0/RP0/CPU0:router(config-ospfv3-ar-if)# cost 40
RP/0/RP0/CPU0:router(config-ospfv3-ar-if)# exit
RP/0/RP0/CPU0:router(config-ospfv3-ar)# interface HundredGigE 0/3/0/2
RP/0/RP0/CPU0:router(config-ospfv3-ar-if)# cost 65
RP/0/RP0/CPU0:router(config-ospfv3-ar-if)# exit
```
# **log adjacency changes (OSPFv3)**

To change the default syslog messages for Open Shortest Path First Version 3 (OSPFv3) neighbor state changes, use the **log adjacency changes** command in an appropriate configuration mode. To suppress all adjacency change messages, use the **disable** keyword.

**log adjacency changes** [{**detail** | **disable**}]

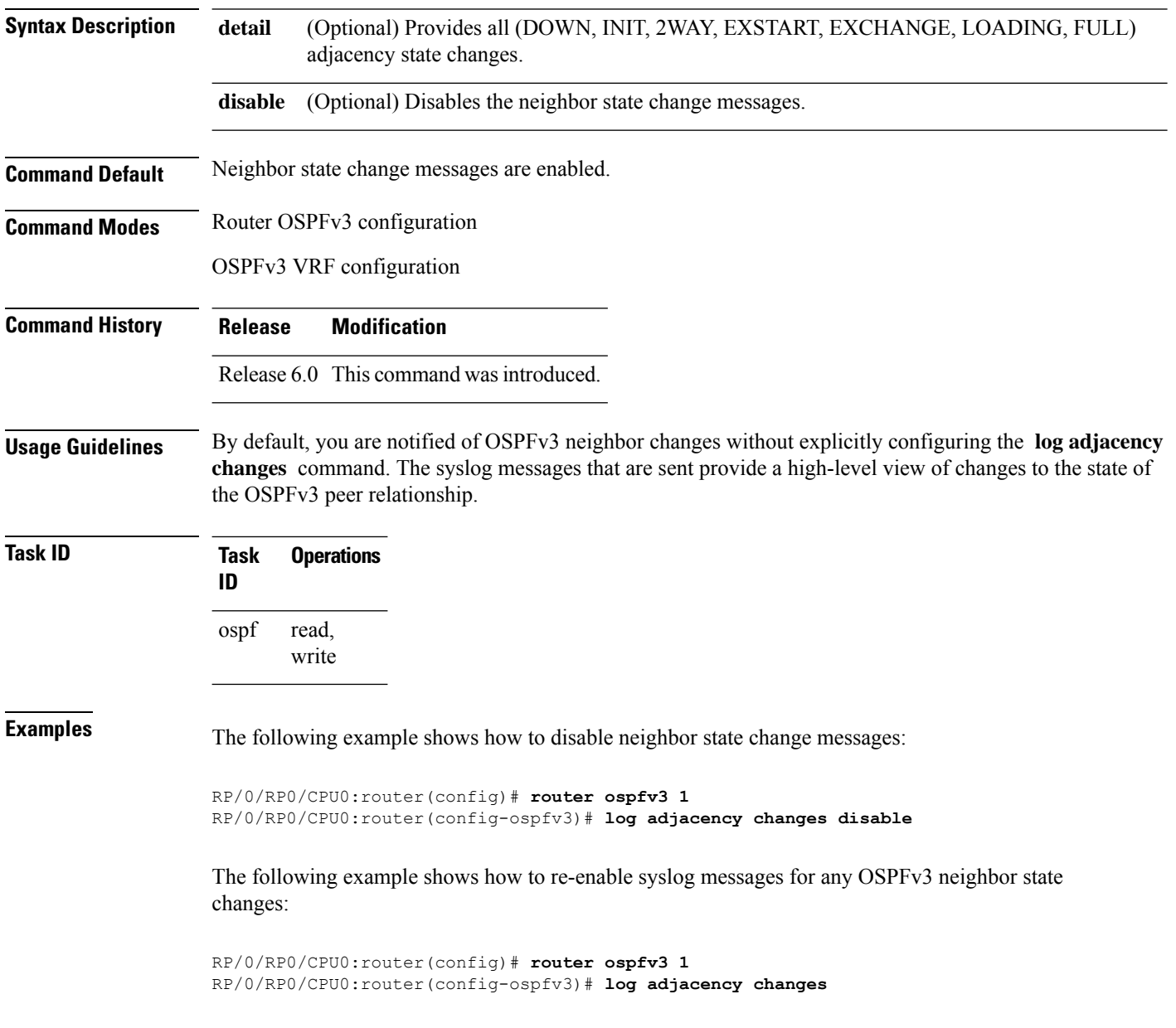

### **maximum interfaces (OSPFv3)**

To control the maximum number of interfaces that can be configured under an Open Shortest Path First Version 3 (OSPFv3) process, use the **maximum interfaces** command in an appropriate configuration mode. To remove the **maximum interfaces** command from the configuration file and restore the system to its default condition with respect to the routing protocol, use the **no** form of this command.

**maximum interfaces** *number-interfaces* **no maximum interfaces**

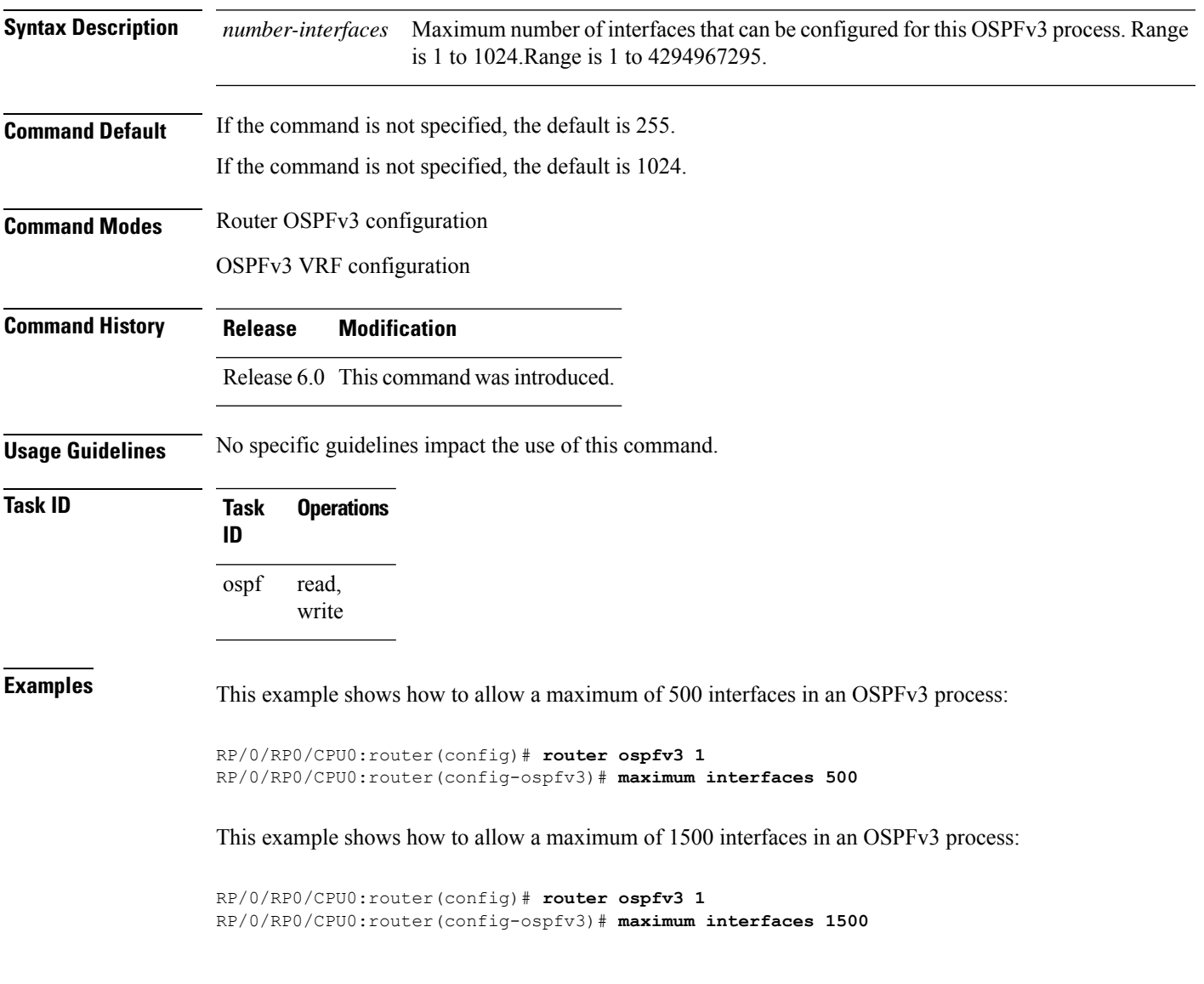

### **maximum paths (OSPFv3)**

To control the maximum number of parallel routes that the Open Shortest Path First Version 3 (OSPFv3) can support, use the **maximum paths** command in an appropriate configuration mode. To remove the **maximum paths** command from the configuration file and restore the system to its default condition with respect to the routing protocol, use the **no** form of this command.

**maximum paths** *maximum-routes-number* **no maximum paths**

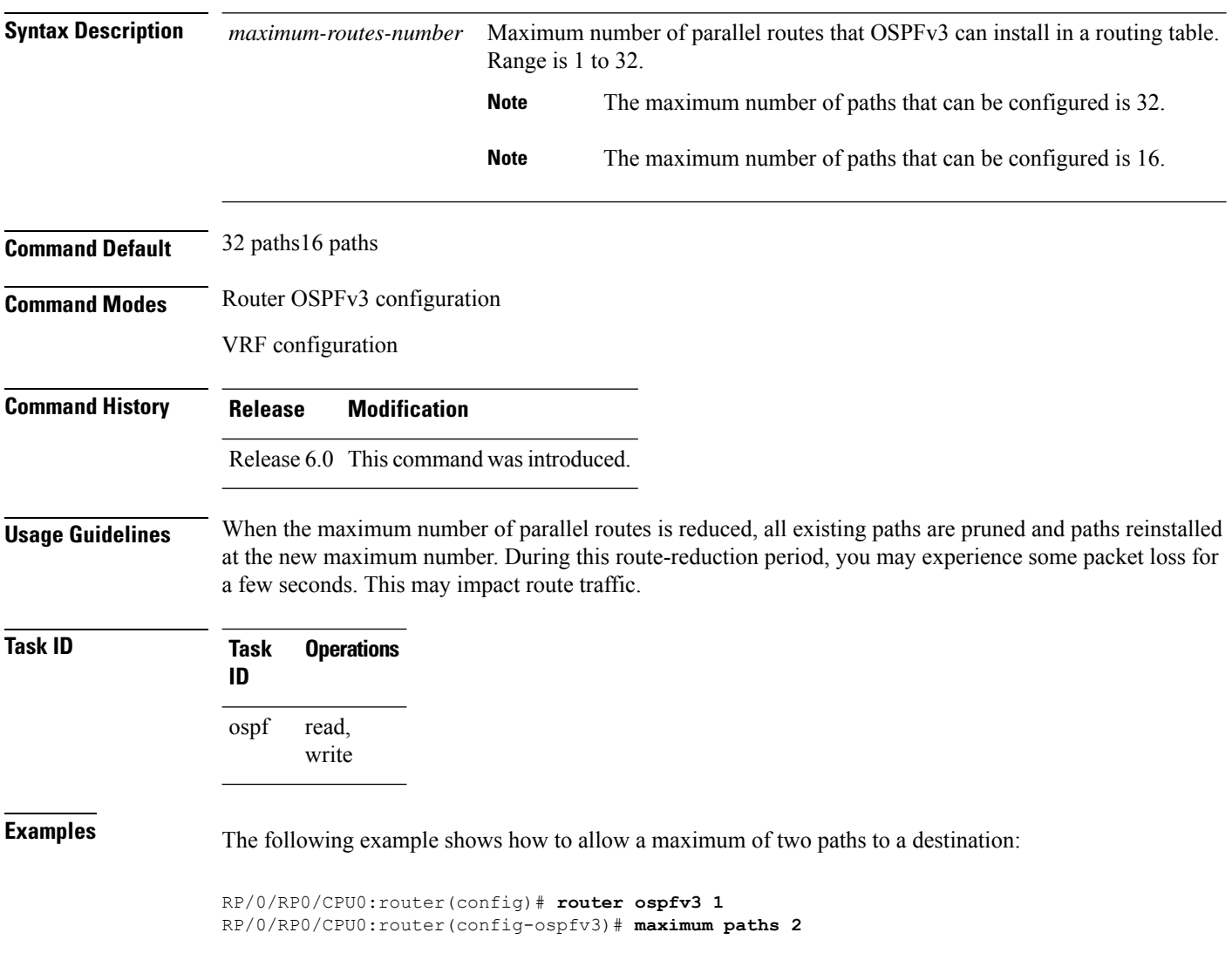

## **maximum redistributed-prefixes (OSPFv3)**

To limit the number of prefixes redistributed into Open Shortest Path First Version 3 (OSPFv3) or to generate a warning when the number of prefixes redistributed into OSPFv3 reaches a maximum, use the **maximum redistributed-prefixes** command in an appropriate configuration mode. To remove the values, use the **no** form of this command.

**maximum redistributed-prefixes** *limit* [*threshold*] [**warning-only**] **no maximum redistributed-prefixes**

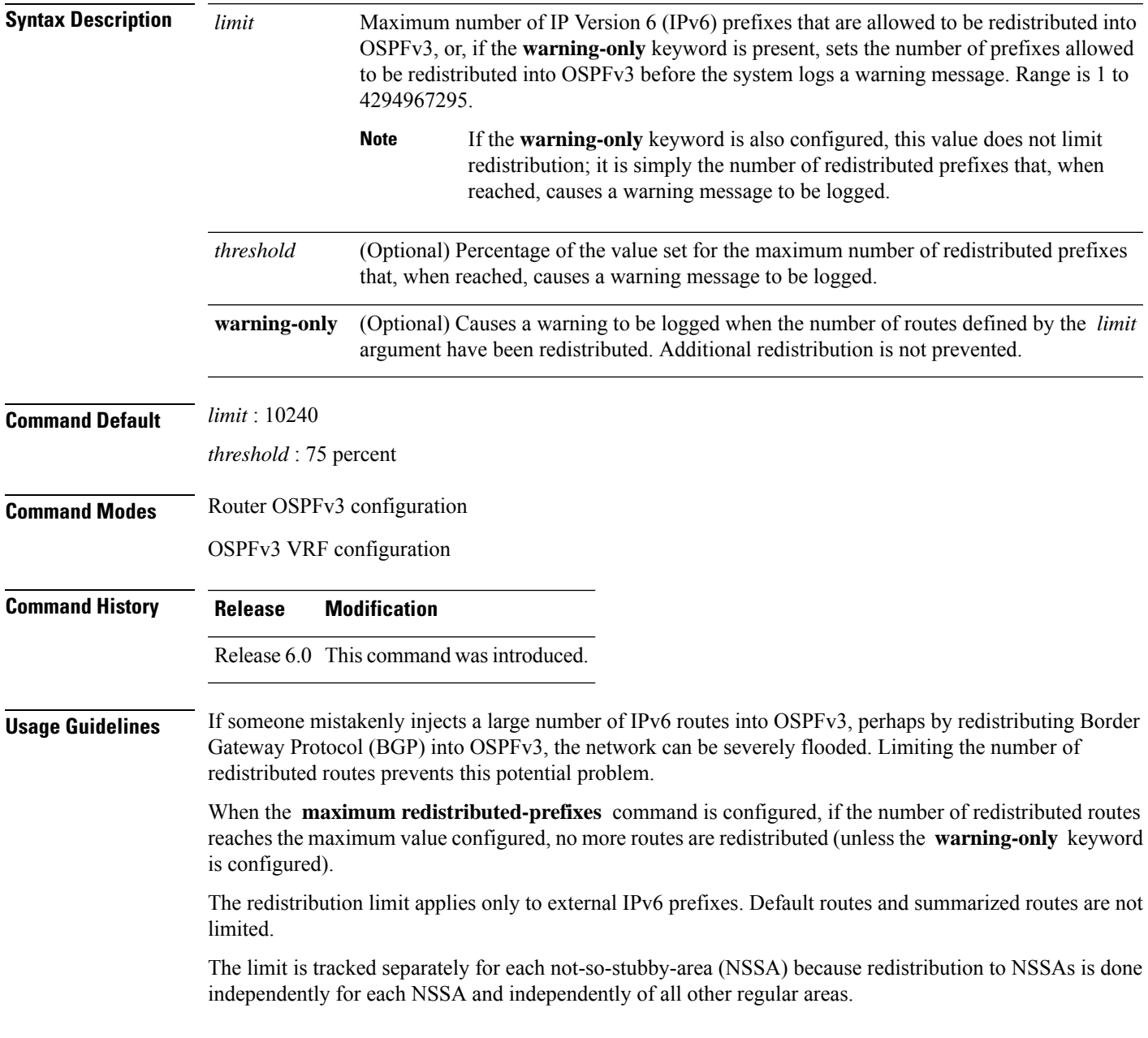

Select a maximum value based on your knowledge of how many prefixes are redistributed on the router to the OSPFv3 process.

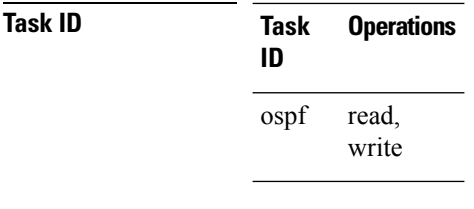

**Examples** This example shows how to set a maximum of 2000 prefixes that can be redistributed into OSPFv3 process 1. If the number of prefixes redistributed reaches 75 percent of 2000 (1500 prefixes), a warning message is logged. Another warning is logged if the limit is reached and no more routes are redistributed.

```
RP/0/RP0/CPU0:router(config)# router ospfv3 1
RP/0/RP0/CPU0:router(config-ospfv3)# redistribute bgp 2406
RP/0/RP0/CPU0:router(config-ospfv3)# maximum redistributed-prefixes 2000
```
# **mtu-ignore (OSPFv3)**

To prevent the Open Shortest Path First Version 3 (OSPFv3) router process from checking whether neighbors are using the same maximum transmission unit (MTU) on a common interface when exchanging database descriptor (DBD) packets, use the **mtu-ignore** command in an appropriate configuration mode. To return to the default state, use the **no** form of this command.

**mtu-ignore** [**disable**] **no mtu-ignore**

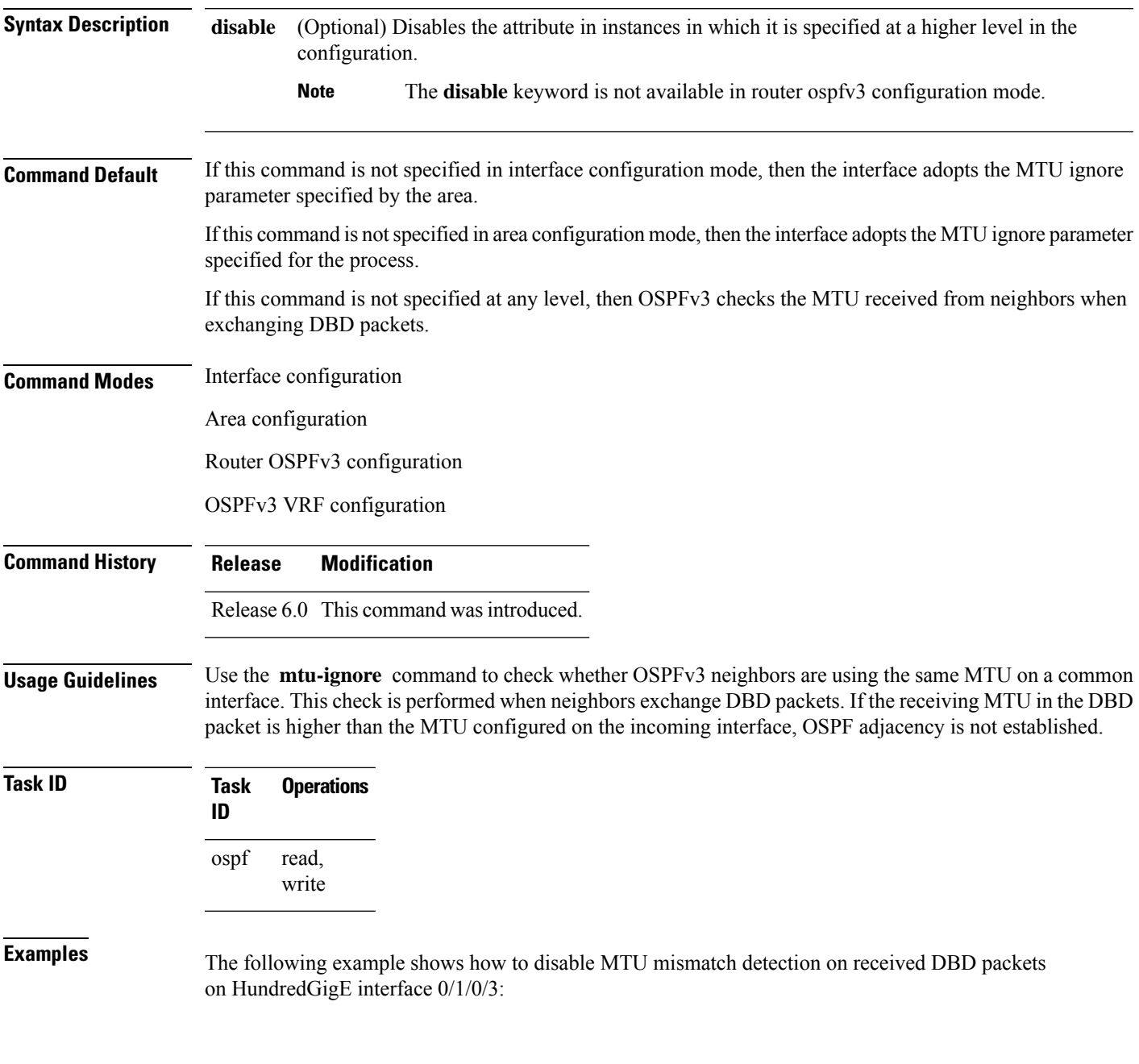

I

RP/0/RP0/CPU0:router(config)# **router ospfv3 1** RP/0/RP0/CPU0:router(config-ospfv3)# **area 0** RP/0/RP0/CPU0:router(config-ospfv3-ar)# **interface HundredGigE 0/1/0/3** RP/0/RP0/CPU0:router(config-ospfv3-ar-if)# **mtu-ignore**

## **neighbor (OSPFv3)**

To configure Open Shortest Path First Version 3 (OSPFv3) routers interconnecting to nonbroadcast networks, use the **neighbor** command in interface configuration mode. To remove a configuration, use the **no** form of this command.

**neighbor** *ipv6-address* [**priority** *number*] [**poll-interval** *seconds*] [**cost** *number*] [**database-filter all out**]

**no neighbor** *ipv6-address* [**priority** *number*] [**poll-interval** *seconds*] [**cost** *number*] [**database-filter all out**]

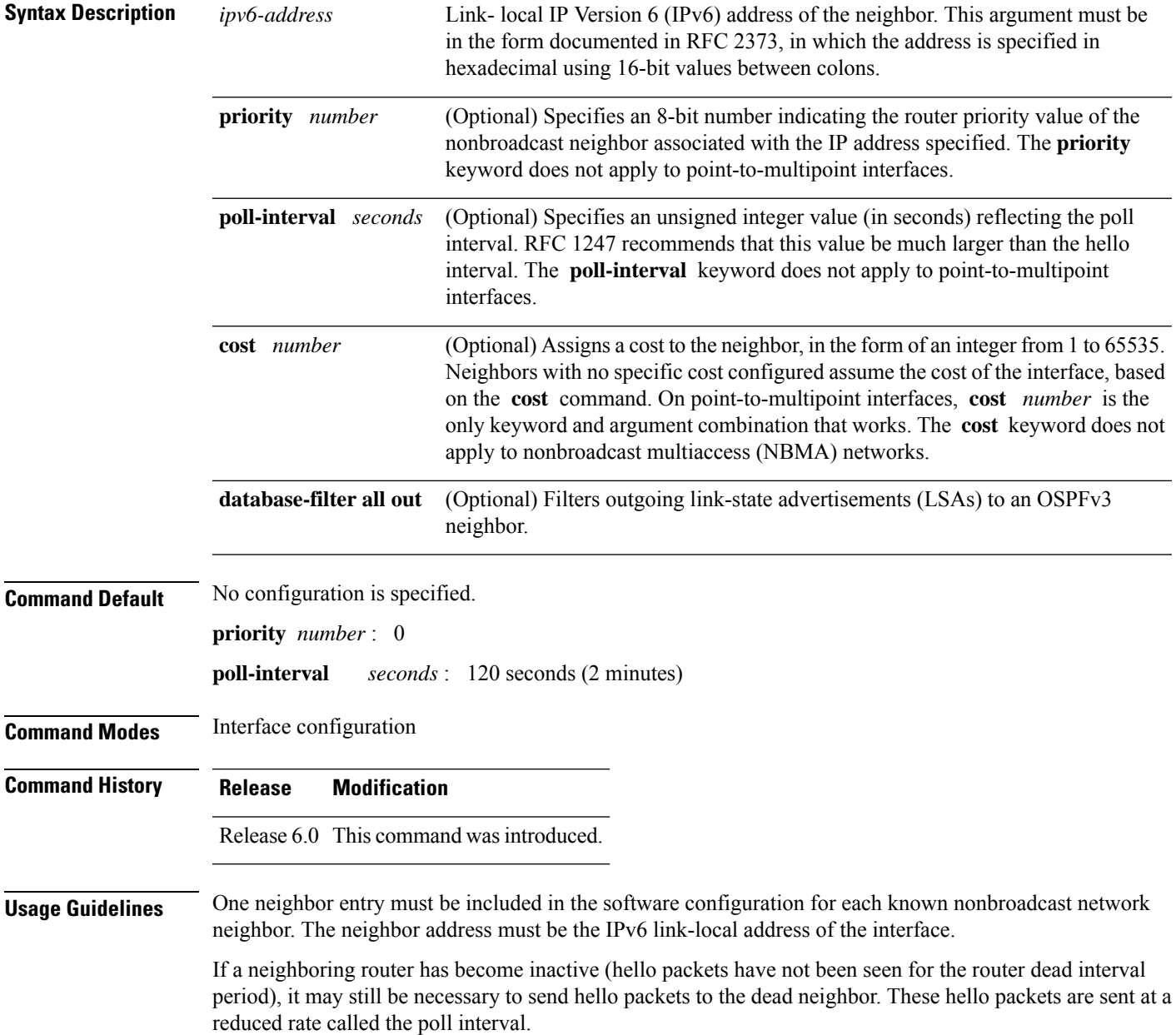

When the router starts up, it sends only hello packets to those routers with nonzero priority; that is, routers that are eligible to become designated routers (DRs) and backup designated routers (BDRs). After the DR and BDR are selected, the DR and BDR then start sending hello packets to all neighbors to form adjacencies.

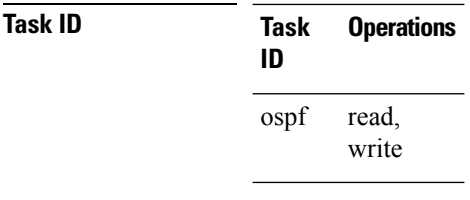

**Examples** The following example shows how to declare a router at address fe80::3203:a0ff:fe9d:f3fe on a nonbroadcast network:

```
RP/0/RP0/CPU0:router(config)# router ospfv3 1
RP/0/RP0/CPU0:router(config-ospfv3)# area 0
RP/0/RP0/CPU0:router(config-ospfv3-ar)# interface HundredGigE 0/2/0/0
RP/0/RP0/CPU0:router(config-ospfv3-ar)# network non-broadcast
RP/0/RP0/CPU0:router(config-ospfv3-ar-if)# neighbor fe80::3203:a0ff:fe9d:f3fe
```
# **network (OSPFv3)**

To configure the Open Shortest Path First Version 3 (OSPFv3) network type to a type other than the default for a given medium, use the **network** command in an appropriate configuration mode. To return to the default value, use the **no** form of this command.

**network** {**broadcast** | **non-broadcast** | {**point-to-multipoint** [**non-broadcast**] | **point-to-point**}} **no network**

| <b>Syntax Description</b> | broadcast                                                                                                    | Sets the network type to broadcast.                                                                                                    |  |
|---------------------------|----------------------------------------------------------------------------------------------------|----------------------------------------------------------------------------------------------------|--|
|                           | non-broadcast                                                                                                    | Sets the network type to nonbroadcast multiaccess (NBMA).                                                                                      |  |
|                           | point-to-multipoint                                                                                                    | Sets the network type to point-to-multipoint.                                                                                                  |  |
|                           | [non-broadcast]                                                                                                    | (Optional) Sets the point-to-multipoint network to be nonbroadcast. If you use the<br>non-broadcast keyword, the neighbor command is required. |  |
|                           | point-to-point                                                                                                    | Sets the network type to point-to-point.                                                                                                    |  |
| <b>Command Default</b>    | If this command is not specified in interface configuration mode, then the interface adopts the network<br>parameter specified by the area.                                                                                                    |                                                                                                    |  |
|                           | If this command is not specified in area configuration mode, then the interface adopts the network parameter<br>specified for the process.                                                                                                    |                                                                                                    |  |
|                           | If this command is not specified at any level, then the OSPFv3 network type is the default of the given medium.                                                                                                    |                                                                                                    |  |
| <b>Command Modes</b>      | Interface configuration                                                                                                    |                                                                                                    |  |
|                           | Area configuration                                                                                                    |                                                                                                    |  |
|                           | Router OSPFv3 configuration                                                                                                    |                                                                                                    |  |
|                           | OSPFv3 VRF configuration                                                                                                    |                                                                                                    |  |
| <b>Command History</b>    | <b>Modification</b><br><b>Release</b>                                                                                                    |                                                                                                    |  |
|                           | Release 6.0 This command was introduced.                                                                                                    |                                                                                                    |  |
| <b>Usage Guidelines</b>   | Use the network command to configure broadcast networks as NBMA networks when, for example, routers<br>in your network do not support multicast addressing.                                                                                                    |                                                                                                    |  |
|                           | Most times, it is assumed that when you configure NBMA networks as either broadcast or nonbroadcast, there<br>are virtual circuits from every router to every router or fully meshed network. However, there are other<br>configurations where this assumption is not true; for example, a partially meshed network. In these cases, you<br>can configure the OSPFv3 network type as a point-to-multipoint network. Routing between two routers that<br>are not directly connected goes through the router that has virtual circuits to both routers. You need not<br>configure neighbors when using this command. |                                                                                                    |  |
|                           | If the <b>network</b> command is issued on an interface that does not allow it, this command is ignored.                                                                                                    |                                                                                                    |  |

OSPFv3 has two features related to point-to-multipoint networks. One feature applies to broadcast networks and the other feature applies to nonbroadcast networks:

- On point-to-multipoint, broadcast networks, you can use the **neighbor** command, and you must specify a cost to that neighbor.
- On point-to-multipoint, nonbroadcast networks, you must use the **neighbor** command to identify neighbors. Assigning a cost to a neighbor is optional.

**Task ID Task Operations ID** read, write ospf

**Examples** The following example shows how to configure an Ethernet interface as point-to-point:

RP/0/RP0/CPU0:router(config)# **router ospfv3 1** RP/0/RP0/CPU0:router(config-ospfv3)# **area 0** RP/0/RP0/CPU0:router(config-ospfv3-ar)# **interface HundredGigE 0/1/0/3** RP/0/RP0/CPU0:router(config-ospfv3-ar-if)# **network point-to-point**

# **nssa (OSPFv3)**

To configure an area as a not-so-stubby area (NSSA), use the **nssa** command in area configuration mode. To remove the NSSA distinction from the area, use the **no** form of this command.

**nssa** [**no-redistribution**] [**default-information-originate** [{**metric** *metric-value* | **metric-type** *type-value*}]] [**no-summary**] **no nssa**

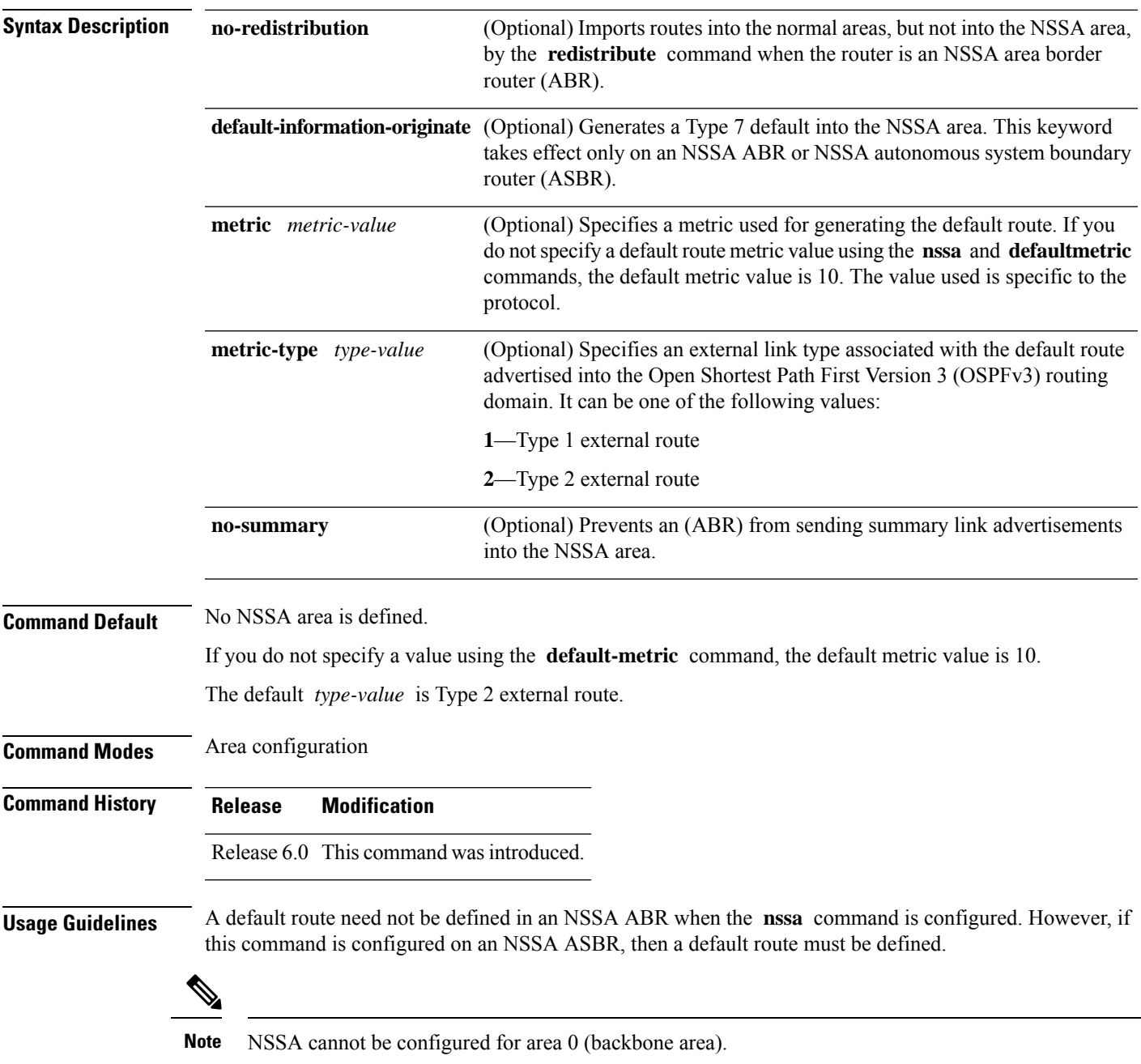

 $\mathbf l$ 

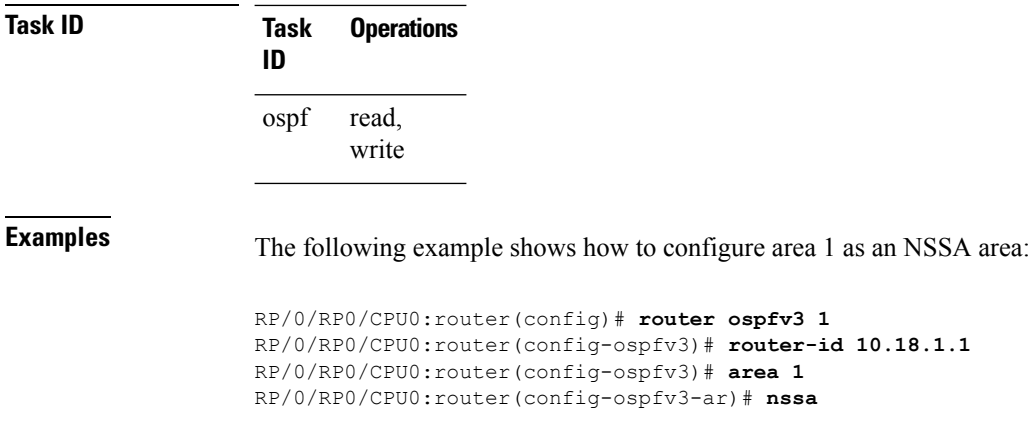

Ш

### **ospfv3 name-lookup**

To configure Open Shortest Path First Version 3 (OSPFv3) to look up Domain Name System (DNS) names, use the **ospfv3 name-lookup** command in XR Config mode mode. To disable this function, use the **no** form of this command.

**ospfv3 name-lookup no ospfv3 name-lookup**

**Syntax Description** This command has no arguments or keywords.

**Command Default** Routers are displayed by router ID or neighbor ID.

**Command Modes** XR Config mode

**Command History Release Modification**

Release 6.0 This command was introduced.

**Usage Guidelines** Use the **ospfv3 name-lookup** command to simplify the task of searching for a router. Routers are displayed by name rather than by router ID or neighbor ID.

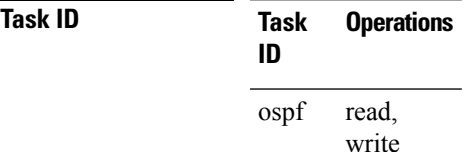

**Examples** The following example shows how to configure OSPFv3 to look up DNS names for use in all OSPFv3 **show** command displays:

RP/0/RP0/CPU0:router(config)# **ospfv3 name-lookup**

# **packet-size (OSPFv3)**

To configure the size of Open Shortest Path First Version 3 (OSPFv3) packets up to the size specified by the maximum transmission unit (MTU), use the **packet-size** command in an appropriate configuration mode. To disable this function and reestablish the default packet size, use the **no** form of this command.

**packet-size** *bytes* **no packet-size**

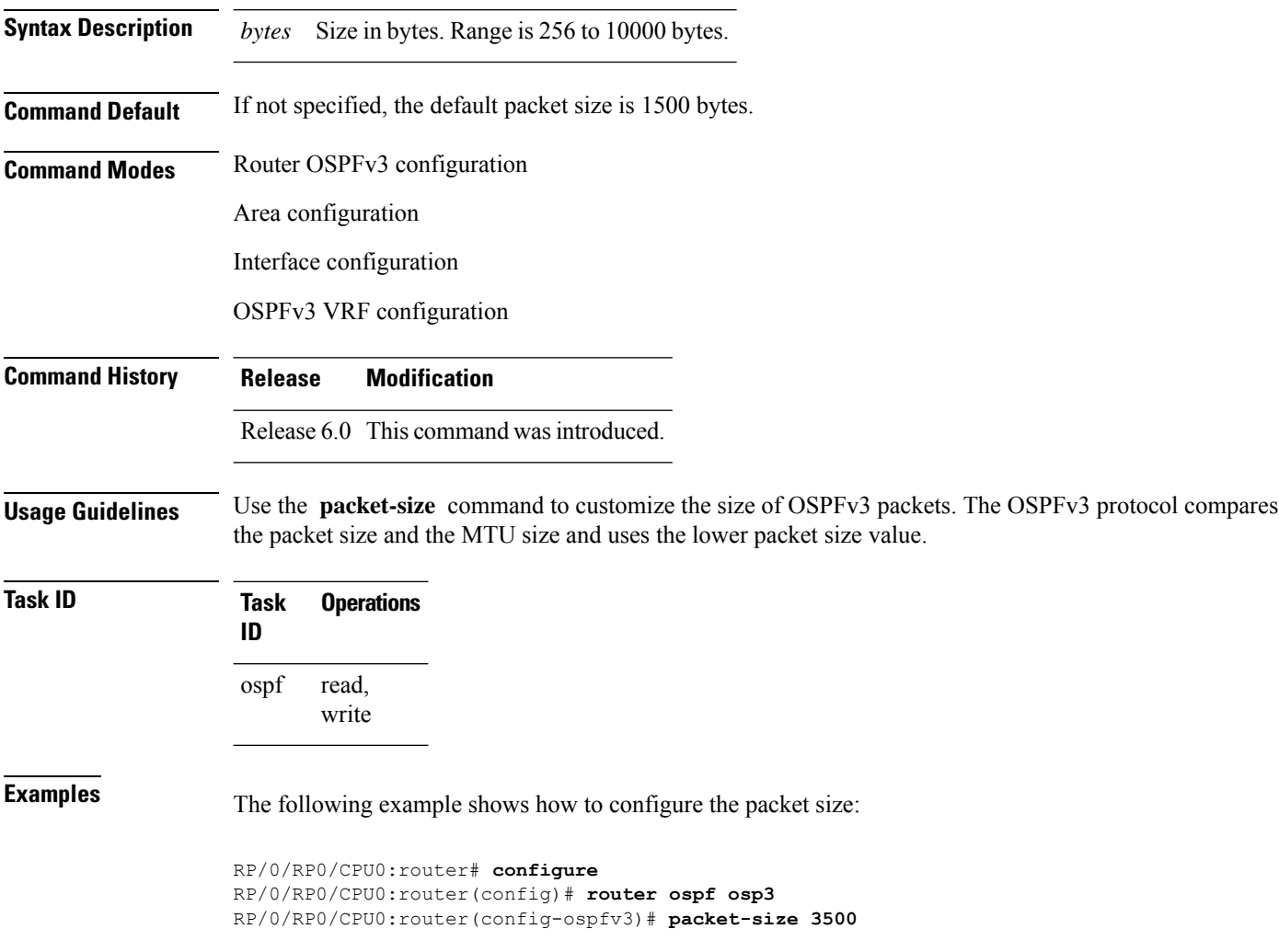

 $\overline{\phantom{a}}$ 

# **passive (OSPFv3)**

To suppress the sending of Open Shortest Path First Version 3 (OSPFv3) packets on an interface, use the **passive** command in an appropriate configuration mode. To remove the passive configuration, use the **no** form of this command.

**passive** [**disable**] **no passive**

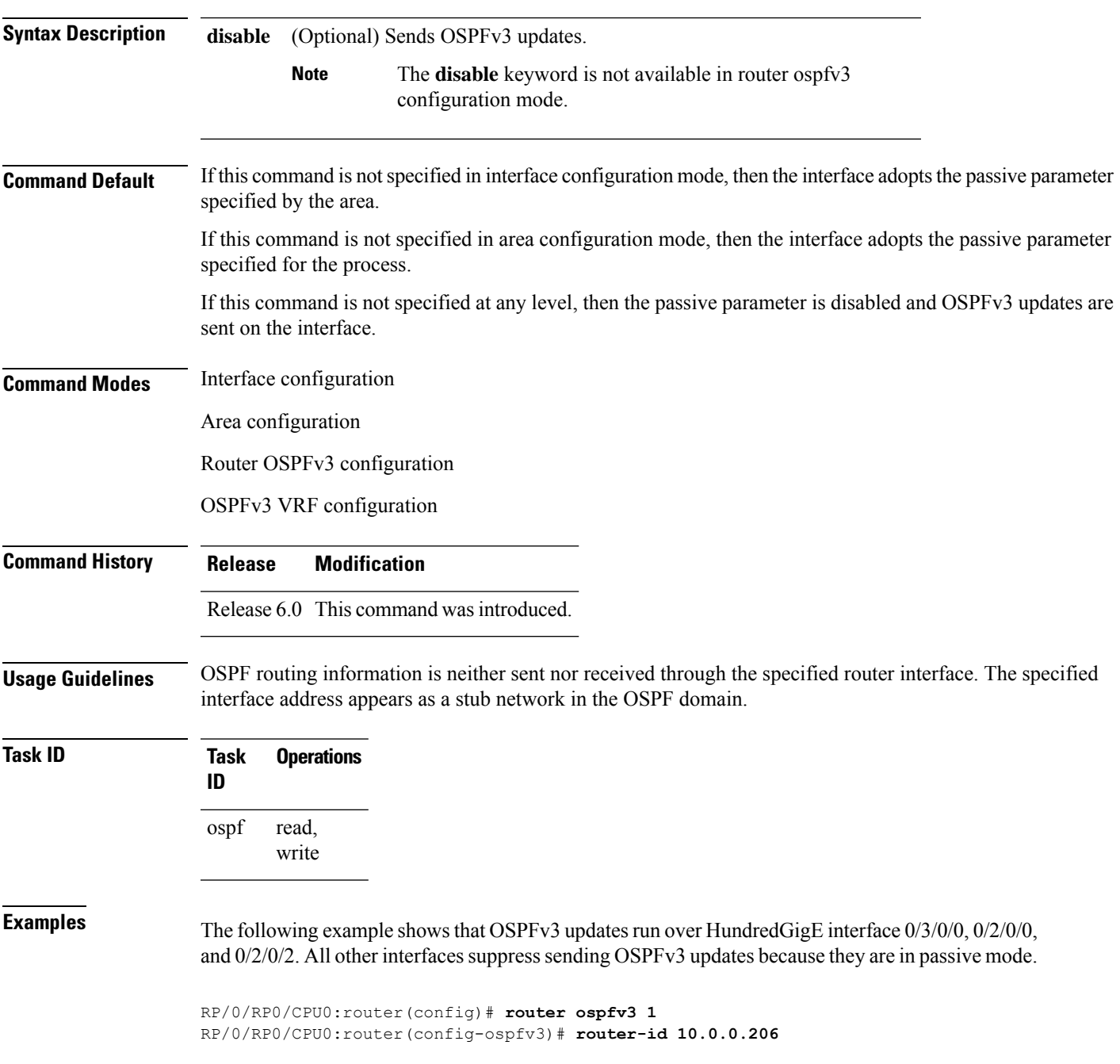

RP/0/RP0/CPU0:router(config-ospfv3)# **passive** RP/0/RP0/CPU0:router(config-ospfv3)# **area 0** RP/0/RP0/CPU0:router(config-ospfv3-ar)# **interface HundredGigE 0/3/0/0** RP/0/RP0/CPU0:router(config-ospfv3-ar-if)# **passive disable** RP/0/RP0/CPU0:router(config-ospfv3-ar-if)# **exit** RP/0/RP0/CPU0:router(config-ospfv3-ar)# **interface HundredGigE 0/3/0/1** RP/0/RP0/CPU0:router(config-ospfv3-ar-if)# **exit** RP/0/RP0/CPU0:router(config-ospfv3-ar)# **exit** RP/0/RP0/CPU0:router(config-ospfv3)# **area 1** RP/0/RP0/CPU0:router(config-ospfv3-ar)# **passive disable** RP/0/RP0/CPU0:router(config-ospfv3-ar)# **interface HundredGigE 0/2/0/0** RP/0/RP0/CPU0:router(config-ospfv3-ar-if)# **exit** RP/0/RP0/CPU0:router(config-ospfv3-ar)# **interface HundredGigE 0/2/0/1** RP/0/RP0/CPU0:router(config-ospfv3-ar-if)# **passive** RP/0/RP0/CPU0:router(config-ospfv3-ar-if)# **exit** RP/0/RP0/CPU0:router(config-ospfv3-ar)# **interface HundredGigE 0/2/0/2** RP/0/RP0/CPU0:router(config-ospfv3-ar-if)# **exit**
# **priority (OSPFv3)**

To set the router priority for an interface, which helps determine the designated router for an Open Shortest Path First Version 3 (OSPFv3) link, use the **priority** command in an appropriate configuration mode. To return to the default value, use the **no** form of this command.

**priority** *value* **no priority**

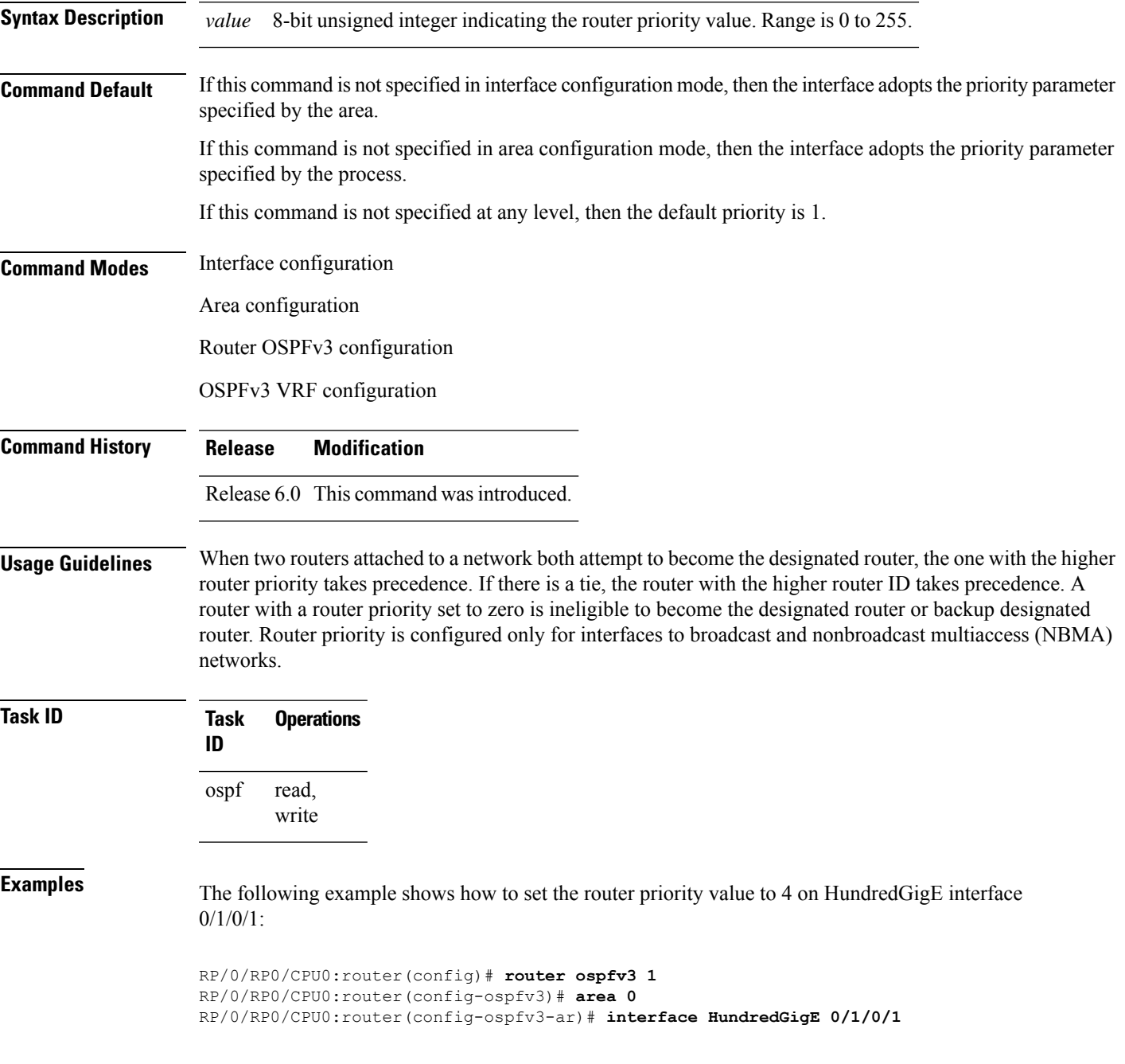

 $\mathbf I$ 

RP/0/RP0/CPU0:router(config-ospfv3-ar-if)# **priority 4**

# **protocol shutdown (OSPFv3)**

To disable an instance of the Open Shortest Path First protocol, version 3 (OSPFv3), so that it cannot form an adjacency on any interface, use the **protocol shutdown** command in the ospfv3 configuration mode. To re-enable the OSPF protocol, use the **no** form of this command.

**protocol shutdown no protocol shutdown**

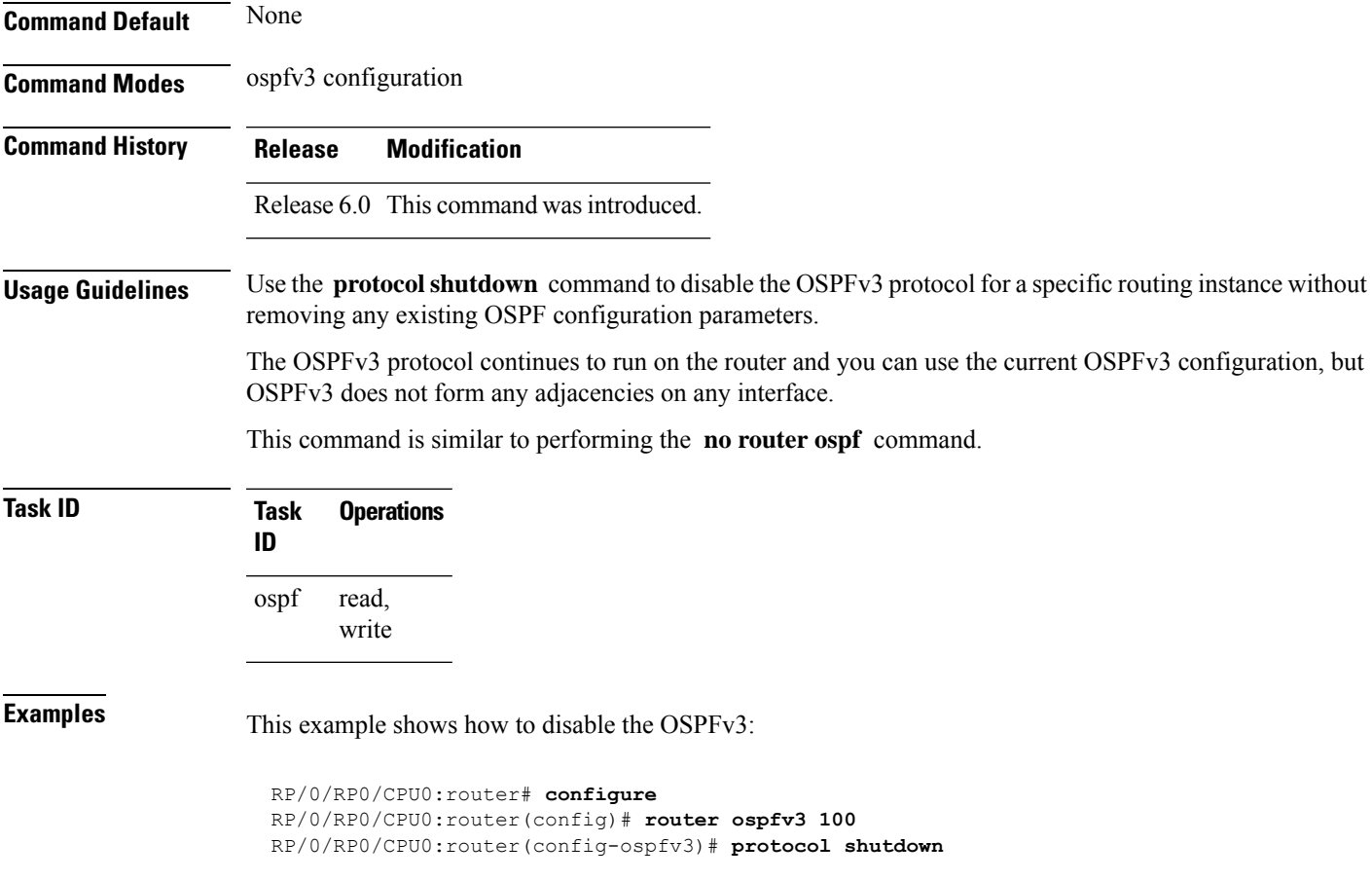

# **range (OSPFv3)**

To consolidate and summarize routes at an area boundary for Open Shortest Path First Version 3 (OSPFv3), use the **range** command in area configuration mode. To restore the default values, use the **no** form of this command.

**range** *ipv6-prefix*/*prefix-length* [{**advertise** | **not-advertise**}] [**cost** *number*] **no range** *ipv6-prefix*/*prefix-length* [{**advertise** | **not-advertise**}] [**cost** *number*]

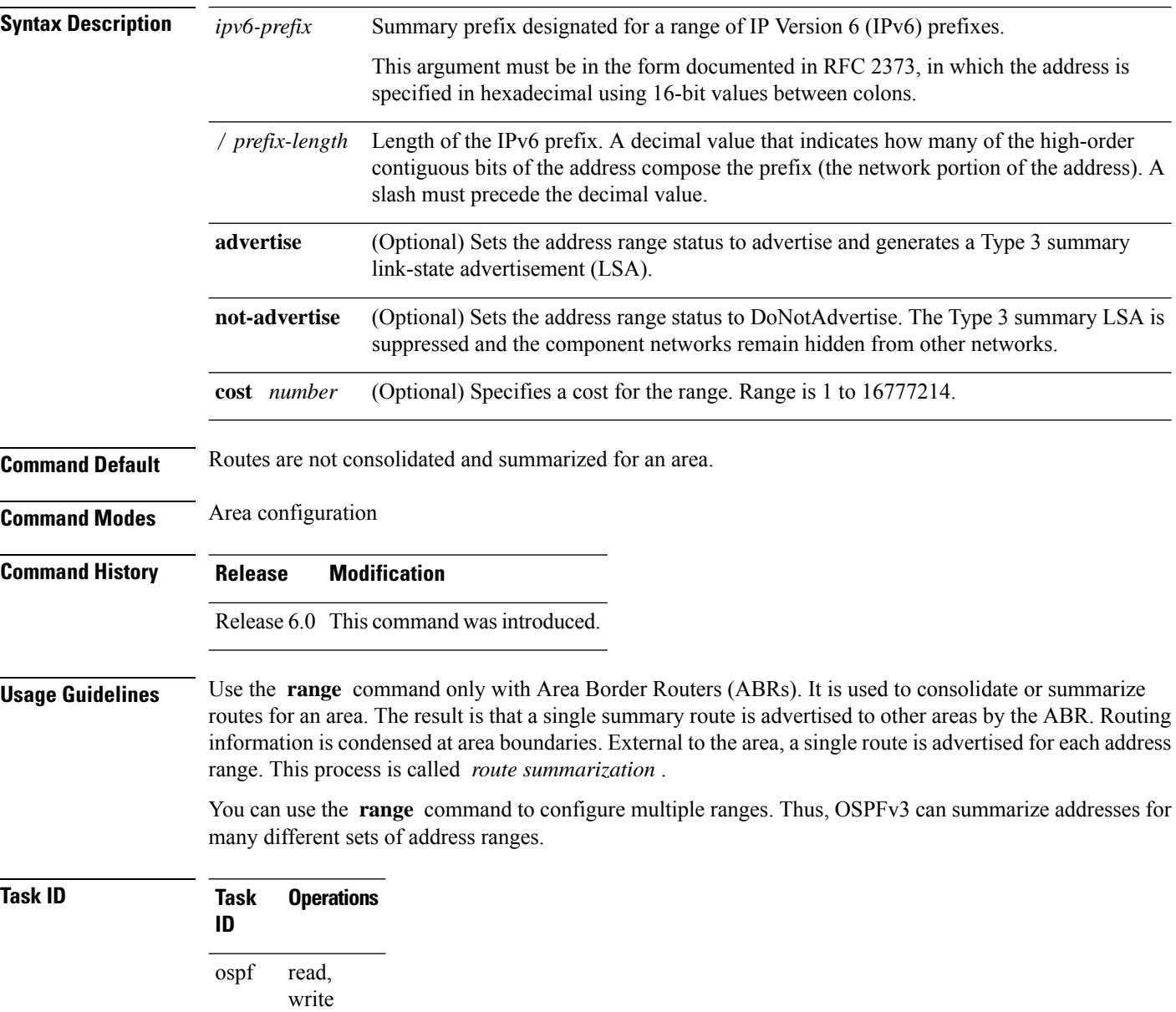

**Examples** The following example shows how to specify one summary route to be advertised by the ABR to other areas for all IPv6 prefixes within the range defined by summary prefix 4004:f000::/32:

```
RP/0/RP0/CPU0:router(config)# router ospfv3 201
RP/0/RP0/CPU0:router(config-ospfv3)# area 0
RP/0/RP0/CPU0:router(config-ospfv3-ar)# range 4004:f000::/32
```
## **redistribute (OSPFv3)**

To redistribute routes from one routing domain into Open Shortest Path First Version 3 (OSPFv3), use the **redistribute** command in an appropriate configuration mode. To remove the **redistribute** command from the configuration file and restore the system to its default condition in which the software does not redistribute routes, use the **no** form of this command.

### **Border Gateway Protocol (BGP)**

**redistribute bgp** *process-id* [**metric** *metric-value*] [**metric-type** {**1** | **2**}] [**policy** *policy-name*] [**tag** *tag-value*]

**no redistribute bgp** *process-id* [**metric** *metric-value*] [**metric-type** {**1** | **2**}] [**policy** *policy-name*] [**tag** *tag-value*]

### **Local Interface Routes**

**redistribute connected** [**metric** *metric-value*] [**metric-type** {**1** | **2**}] [**policy** *policy-name*] [**tag** *tag-value*]

**no redistribute connected** [**metric** *metric-value*] [**metric-type** {**1** | **2**}] [**policy** *policy-name*] [**tag** *tag-value*]

### **Intermediate System-to-Intermediate System (IS-IS)**

**redistribute isis** *process-id* [{**level-1** | **level-2** | **level-1-2**}] [**metric** *metric-value*] [**metric-type** {**1** | **2**}] [**policy** *policy-name*] [**tag** *tag-value*]

**no redistribute isis** *process-id* [{**level-1** | **level-2** | **level-1-2**}] [**metric** *metric-value*] [**metric-type** {**1** | **2**}] [**policy** *policy-name*] [**tag** *tag-value*]

### **Open Shortest Path First Version 3 (OSPFv3)**

**redistribute ospfv3** *process-id* **match**{**external** | **1** | **2** | **internal** | **nssa-external** | [{**1** | **2**}]} [**metric** *metric-value*] [**metric-type** {**1** | **2**}] [**policy** *policy-name*] [**tag** *tag-value*] **no redistribute ospfv3** *process-id* [{**match**| {**external**|**internal**|**nssa-external**}}] [**metric** *metric-value*] [**metric-type** {**1** | **2**}] [**policy** *policy-name*] [**tag** *tag-value*]

### **Static**

**redistribute static** [**metric** *metric-value*] [**metric-type** {**1** | **2**}] [**policy** *policy-name*] [**tag** *tag-value*] **no redistribute static** [**metric** *metric-value*] [**metric-type** {**1** | **2**}] [**policy** *policy-name*] [**tag** *tag-value*]

**Syntax Description bgp** Distributes routes from the BGP protocol.

 $\blacksquare$ 

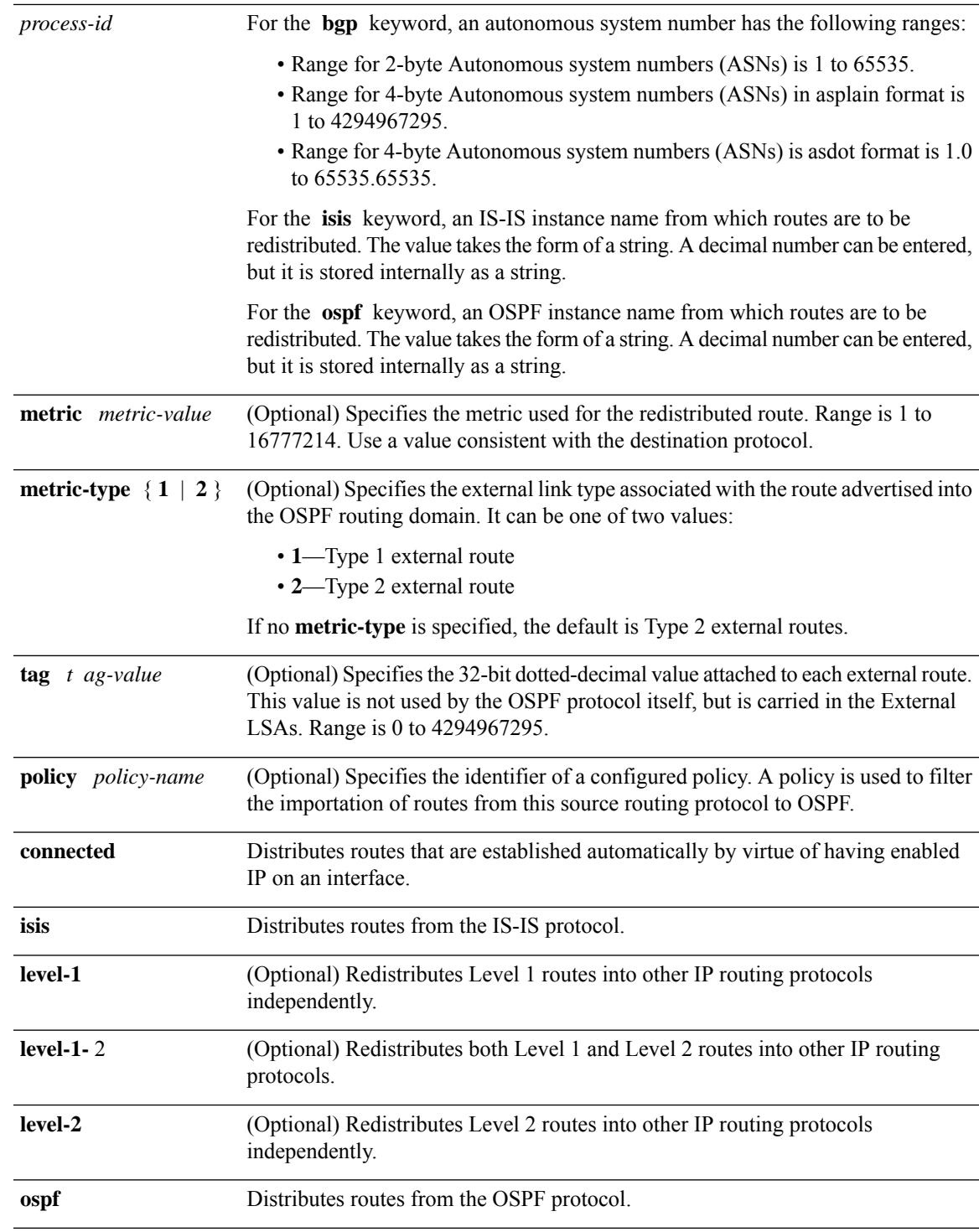

 $\mathbf{l}$ 

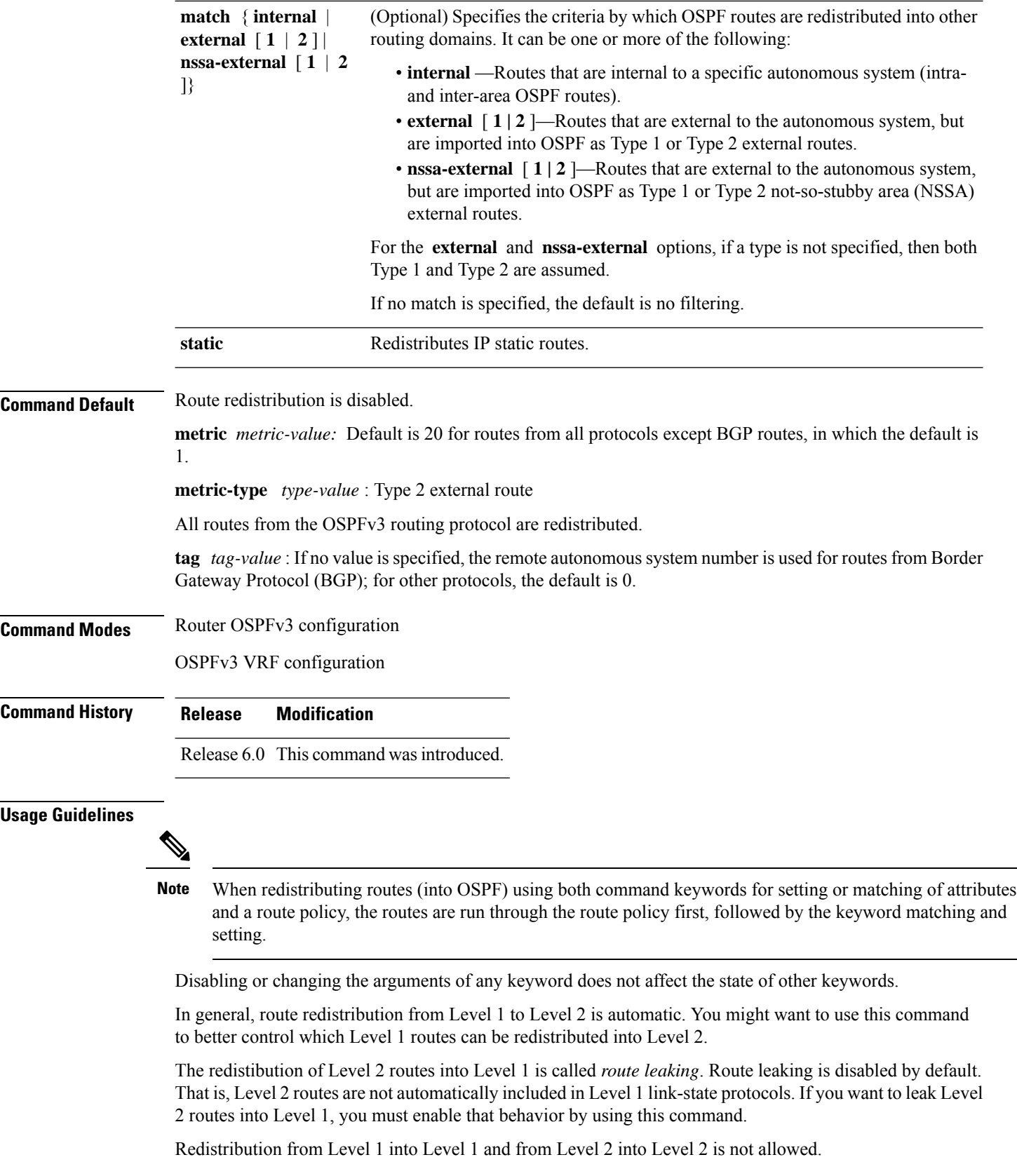

A router receiving a link-state packet with an internal metric considers the cost of the route from itself to the redistributing router plus the advertised cost to reach the destination. An external metric considers only the advertised metric to reach the destination.

Redistributed routing information should always be filtered by the **distribute-list prefix-list out** command. Use of this command ensures that only those routes intended by the administrator are passed along to the receiving routing protocol.

### **OSPFv3 Considerations**

Whenever you use the **redistribute** or the **default-information** command to redistribute routes into an OSPFv3 routing domain, the router automatically becomes an ASBR. However, an ASBR does not, by default, generate a default route into the OSPFv3 routing domain.

When routes are redistributed between OSPFv3 processes, no OSPFv3 metrics are preserved.

When routes are redistributed into OSPF and no metric is specified with the **metric** keyword, OSPF uses 20 as the default metric for routes from all protocols except BGP routes, which get a metric of 1. Furthermore, when the router redistributes from one OSPFv3 process to another OSPFv3 process on the same router, and if no default metric is specified, the metrics in one process are carried to the redistributing process.

### **BGP Considerations**

The only connected routes affected by this command are the routes not specified by the **network** (BGP) command.

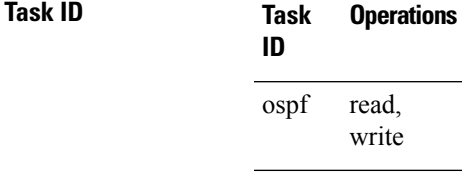

**Examples** The following example shows how to cause static routes to be redistributed into an OSPFv3 domain:

```
RP/0/RP0/CPU0:router(config)# router ospfv3 109
RP/0/RP0/CPU0:router(config-ospfv3)# redistribute isis level-1
```
# **retransmit-interval (OSPFv3)**

To specify the time between link-state advertisement (LSA) retransmissions for adjacencies belonging to the Open Shortest Path First Version 3 (OSPFv3) interface, use the **retransmit-interval** command in an appropriate configuration mode. To return to the default value, use the **no** form of this command.

**retransmit-interval** *seconds* **no retransmit-interval**

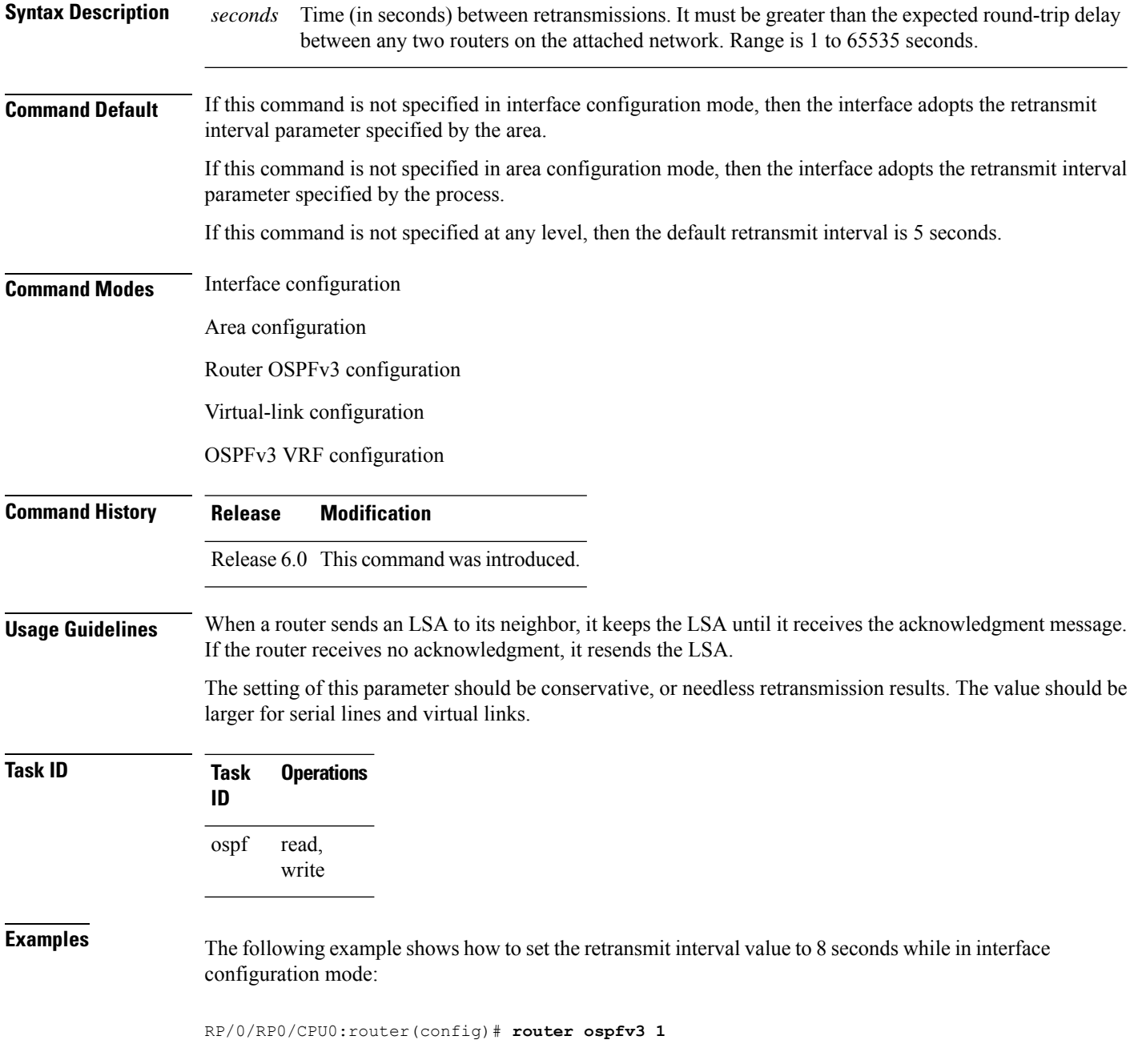

RP/0/RP0/CPU0:router(config-ospfv3)# **area 0** RP/0/RP0/CPU0:router(config-ospfv3-ar)# **interface HundredGigE 0/2/0/0** RP/0/RP0/CPU0:router(config-ospfv3-ar-if)# **retransmit-interval 8**

# **router-id (OSPFv3)**

To configure a router ID for the Open Shortest Path First Version 3 (OSPFv3) routing process, use the **router-id** command in an appropriate configuration mode. To cause the software to use the default method of determining the router ID, use the **no** form of this command after clearing or restarting the OSPF process.

**router-id** *router-id* **no router-id** *router-id*

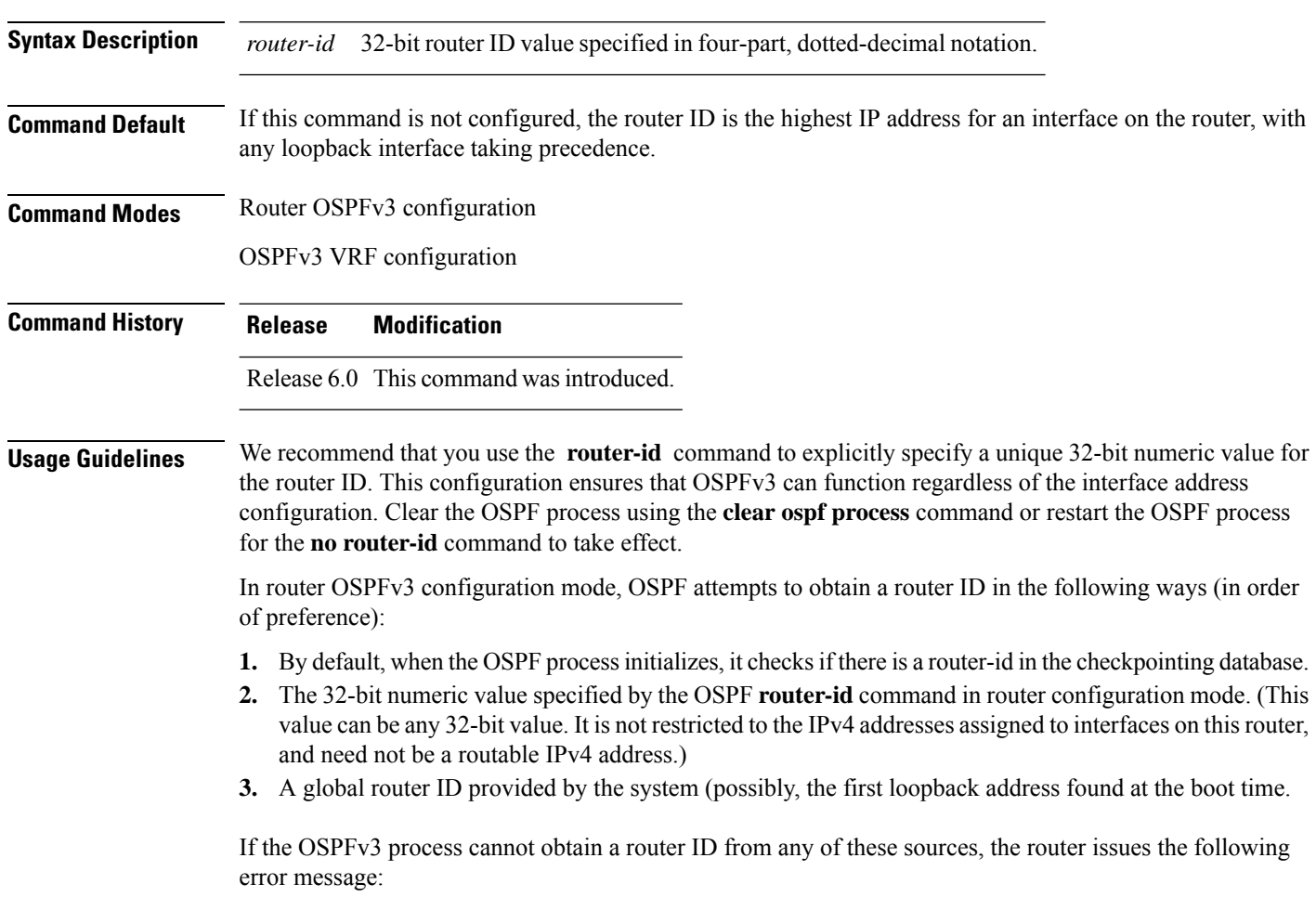

%OSPFv3-4-NORTRID : OSPFv3 process 1 cannot run - configure a router ID for this process

At this point, OSPFv3 is effectively passive on all its interfaces. To run OSPFv3, make a router ID available by one of the methods described.

In VRF configuration mode, it is mandatory to configure a router ID manually. Otherwise, the OSPFv3 process will not become operational in the VRF.

 $\mathbf I$ 

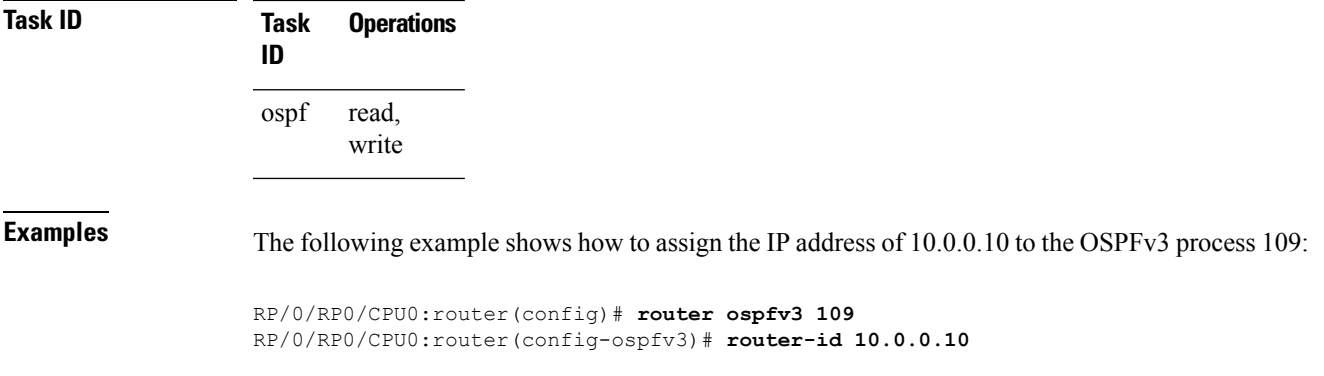

## **router ospfv3**

To configure an Open Shortest Path First Version 3 (OSPFv3) routing process, use the **router ospfv3** command in XR Config mode. To terminate an OSPFv3 routing process, use the **no** form of this command.

**router ospfv3** *process-name* **no router ospfv3** *process-name*

**Syntax Description** *process-name* Name that uniquely identifies an OSPFv3 routing process. The process name is any alphanumeric string no longer than 40 characters. *process-name* **Command Default** No OSPFv3 routing process is defined. **Command Modes** XR Config mode **Command History Release Modification** Release 6.0 This command was introduced. **Usage Guidelines** You can specify multiple OSPFv3 routing processes in each router. Up to 10 processes can be configured. The recommendation is not to exceed 4 OSPFv3 processes. **Task ID Task Operations ID** read, write ospf **Examples** The following example shows how to instantiate an OSPFv3 routing process with a process name of 1: RP/0/RP0/CPU0:router(config)# **router ospfv3 1**

# **sham-link (OSPFv3)**

To configure an Open Shortest Path First version 3 (OSPFv3) sham link between two provider edge routers on a non-default VRF, use the **sham-link** command in OSPFv3 router area sub-configuration mode. To terminate an OSPFv3 sham link, use the **no** form of this command.

**sham-link** *source-address destination-address* **no sham-link**

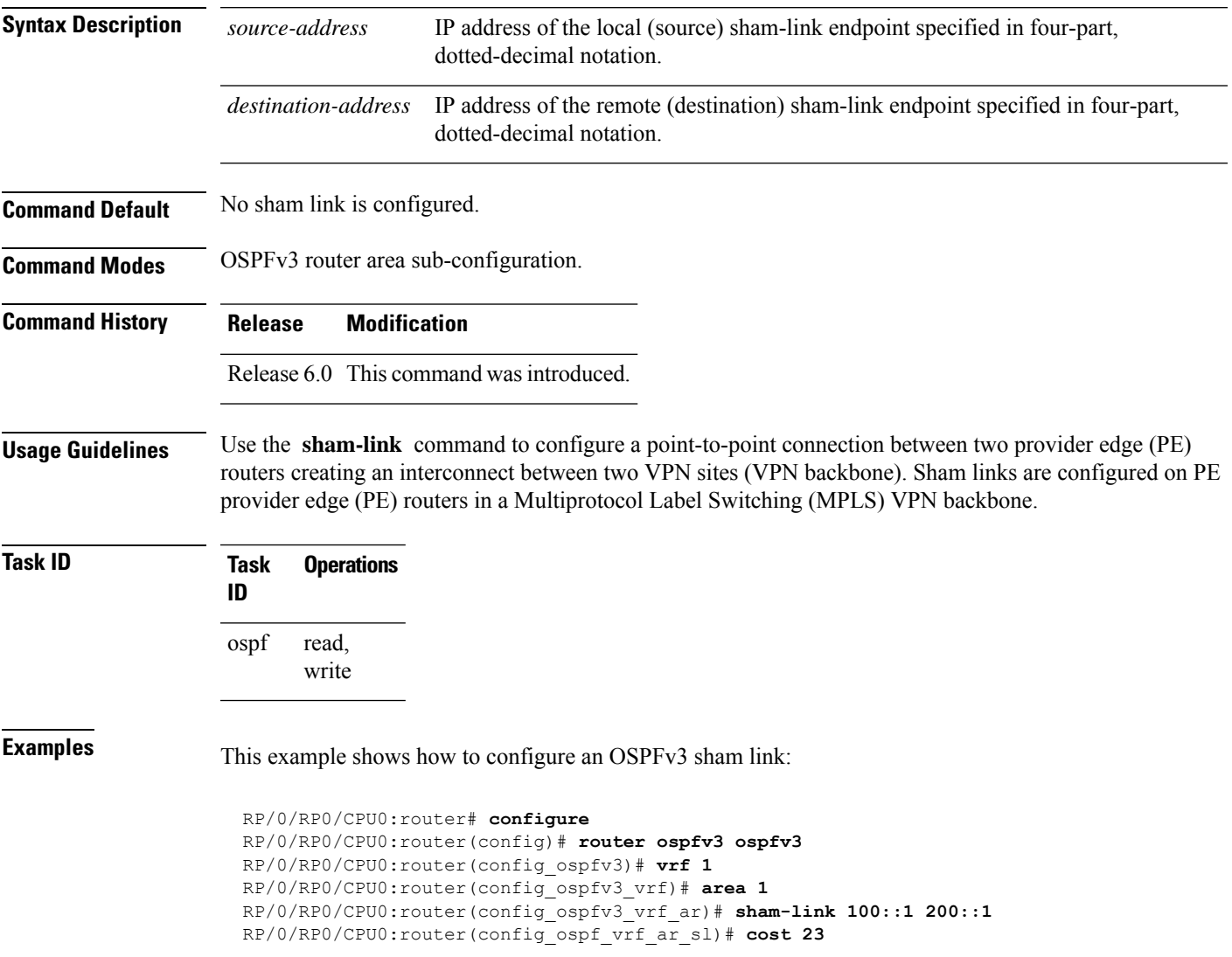

# **show ospfv3**

To display general information about Open Shortest Path First Version 3 (OSPFv3) routing processes, use the **show ospfv3** command in XR EXEC mode.

**show ospfv3** [*process-name*] [**vrf** {**all** *vrf-name*} ]**sham-links**

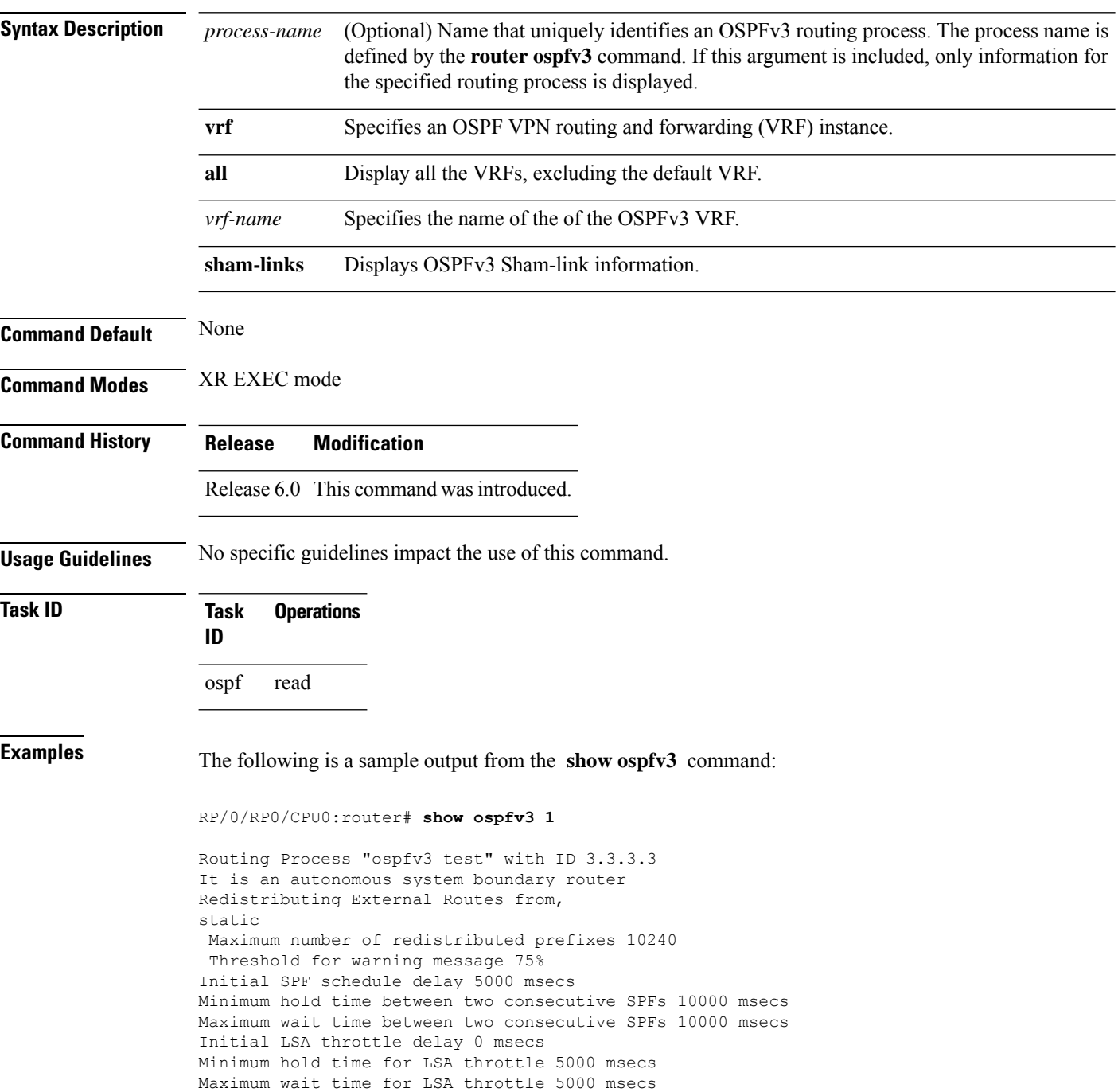

```
Minimum LSA arrival 1000 msecs
LSA group pacing timer 240 secs
Interface flood pacing timer 33 msecs
Retransmission pacing timer 66 msecs
Maximum number of configured interfaces 255
Number of external LSA 1. Checksum Sum 0x004468
Number of areas in this router is 1. 1 normal 0 stub 0 nssa
Area BACKBONE(0) (Inactive)
 Number of interfaces in this area is 1
  SPF algorithm executed 1 times
  Number of LSA 3. Checksum Sum 0x018109
  Number of DCbitless LSA 0
  Number of indication LSA 0
  Number of DoNotAge LSA 0
  Flood list length 0
```
The following is a sample output from the **show ospfv3** command when OSPFv3 gracefulshutdown has been initiated but not yet completed:

```
RP/0/RP0/CPU0:router# show ospfv3 1
Routing Process "ospfv3 test" with ID 3.3.3.3 transitioning to OSPFV3 ADMIN DOWN state
Routing Process "ospfv3 test" with ID 3.3.3.3
It is an autonomous system boundary router
Redistributing External Routes from,
static
Maximum number of redistributed prefixes 10240
Threshold for warning message 75%
Initial SPF schedule delay 5000 msecs
Minimum hold time between two consecutive SPFs 10000 msecs
Maximum wait time between two consecutive SPFs 10000 msecs
Initial LSA throttle delay 0 msecs
Minimum hold time for LSA throttle 5000 msecs
Maximum wait time for LSA throttle 5000 msecs
Minimum LSA arrival 1000 msecs
LSA group pacing timer 240 secs
Interface flood pacing timer 33 msecs
Retransmission pacing timer 66 msecs
Maximum number of configured interfaces 255
Number of external LSA 1. Checksum Sum 0x004468
Number of areas in this router is 1. 1 normal 0 stub 0 nssa
Area BACKBONE(0) (Inactive)
  Number of interfaces in this area is 1
 SPF algorithm executed 1 times
  Number of LSA 3. Checksum Sum 0x018109
  Number of DCbitless LSA 0
 Number of indication LSA 0
 Number of DoNotAge LSA 0
  Flood list length 0
```
The following is a sample output from the **show ospfv3** command when OSPFv3 gracefulshutdown is completed:

```
RP/0/RP0/CPU0:router# show ospfv3 1
Routing Process "ospfv3 test" with ID 3.3.3.3 in OSPFV3_ADMIN_DOWN state
%ROUTING-OSPFv3-6-GRACEFUL_SHUTDOWN : Shutdown Complete
Routing Process "ospfv3 test" with ID 3.3.3.3
It is an autonomous system boundary router
```

```
Redistributing External Routes from,
static
Maximum number of redistributed prefixes 10240
Threshold for warning message 75%
Initial SPF schedule delay 5000 msecs
Minimum hold time between two consecutive SPFs 10000 msecs
Maximum wait time between two consecutive SPFs 10000 msecs
Initial LSA throttle delay 0 msecs
Minimum hold time for LSA throttle 5000 msecs
Maximum wait time for LSA throttle 5000 msecs
Minimum LSA arrival 1000 msecs
LSA group pacing timer 240 secs
Interface flood pacing timer 33 msecs
Retransmission pacing timer 66 msecs
Maximum number of configured interfaces 255
Number of external LSA 1. Checksum Sum 0x004468
Number of areas in this router is 1. 1 normal 0 stub 0 nssa
 Area BACKBONE(0) (Inactive)
 Number of interfaces in this area is 1
  SPF algorithm executed 1 times
  Number of LSA 3. Checksum Sum 0x018109
  Number of DCbitless LSA 0
  Number of indication LSA 0
 Number of DoNotAge LSA 0
  Flood list length 0
```
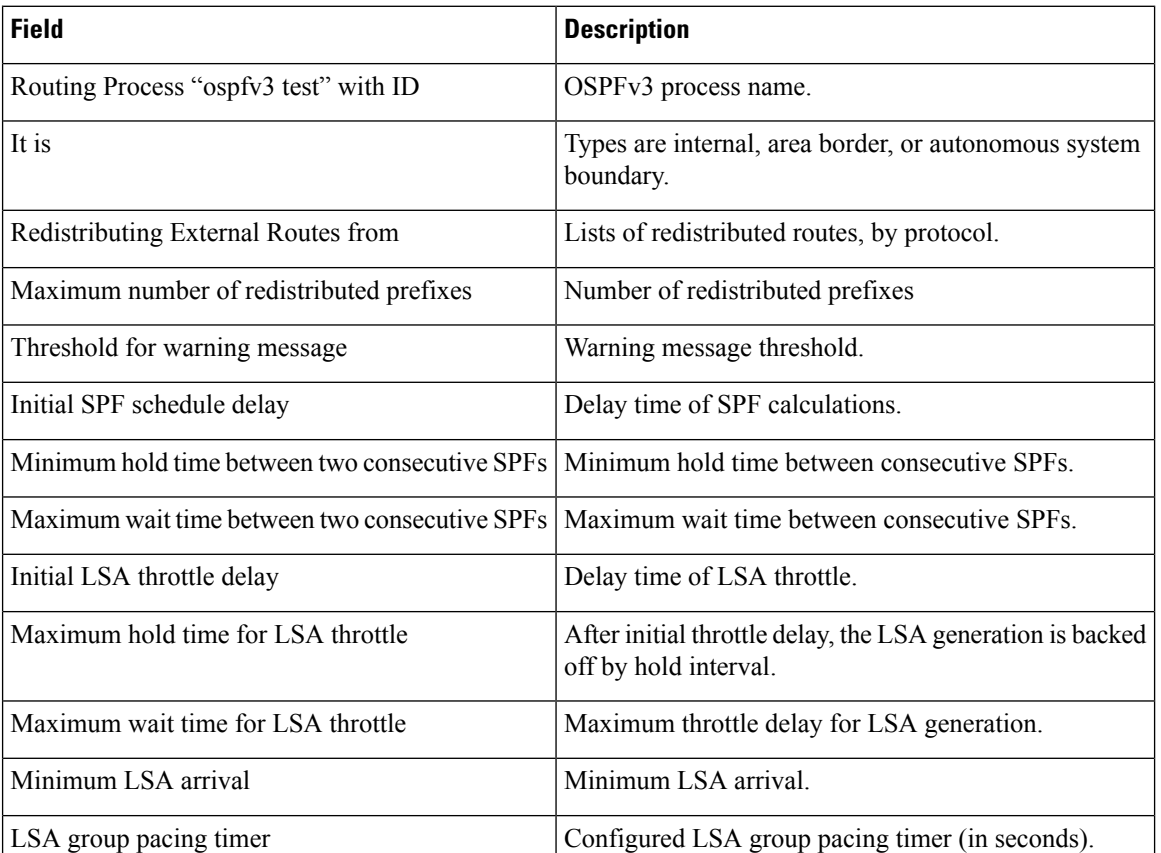

### **Table 73: show ospfv3 Field Descriptions**

Ш

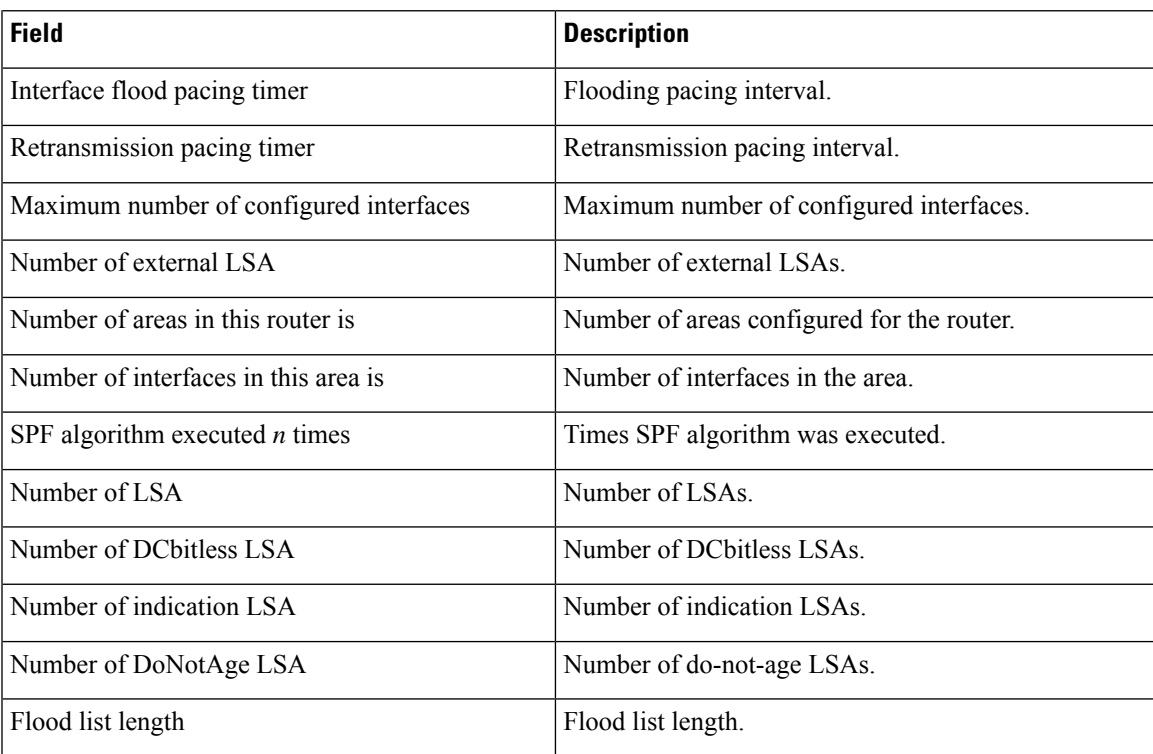

This is sample output from the show ospfv3 vrf command that displays domain -id configuration:

```
RP/0/RP0/CPU0:router#show ospfv3 0 vrf V1
Mon May 10 14:52:31.332 CEST
Routing Process "ospfv3 0" with ID 100.0.0.2 VRF V1
It is an area border and autonomous system boundary router
 Redistributing External Routes from,
   bgp 1
   Maximum number of redistributed prefixes 10240
   Threshold for warning message 75%
 Primary Domain ID:
   0x0005:0xcafe00112233
 Secondary Domain ID:
   0x0105:0xbeef00000001
   0x0205:0xbeef00000002
 Initial SPF schedule delay 5000 msecs
Minimum hold time between two consecutive SPFs 10000 msecs
Maximum wait time between two consecutive SPFs 10000 msecs
Initial LSA throttle delay 0 msecs
Minimum hold time for LSA throttle 5000 msecs
Maximum wait time for LSA throttle 5000 msecs
Minimum LSA arrival 1000 msecs
LSA group pacing timer 240 secs
Interface flood pacing timer 33 msecs
Retransmission pacing timer 66 msecs
Maximum number of configured interfaces 255
Maximum number of configured paths 16
Number of external LSA 2. Checksum Sum 0x015bb3
Number of areas in this router is 1. 1 normal 0 stub 0 nssa
Auto cost is enabled. Reference bandwidth 100
   Area BACKBONE(0)
        Number of interfaces in this area is 1
        SPF algorithm executed 2 times
```
Number of LSA 4. Checksum Sum 0x02629d Number of DCbitless LSA 0 Number of indication LSA 0 Number of DoNotAge LSA 0 Flood list length 0

This is sample output from the show ospfv3 vrf command that displays vrf-lite configuration:

```
RP/0/RP0/CPU0:router#show ospfv3 0 vrf V2
Mon May 10 18:01:38.654 CEST
Routing Process "ospfv3 0" with ID 2.2.2.2 VRF V2
VRF lite capability is enabled
Initial SPF schedule delay 5000 msecs
Minimum hold time between two consecutive SPFs 10000 msecs
Maximum wait time between two consecutive SPFs 10000 msecs
Initial LSA throttle delay 0 msecs
Minimum hold time for LSA throttle 5000 msecs
Maximum wait time for LSA throttle 5000 msecs
Minimum LSA arrival 1000 msecs
LSA group pacing timer 240 secs
 Interface flood pacing timer 33 msecs
Retransmission pacing timer 66 msecs
Maximum number of configured interfaces 255
Maximum number of configured paths 16
Number of external LSA 0. Checksum Sum 00000000
Number of areas in this router is 0. 0 normal 0 stub 0 nssa
Auto cost is enabled. Reference bandwidth 100
```
This is sample output from the **show ospfv3** command to verify that (Non-stop routing (NSR) is enabled:

### RP/0/RP0/CPU0:router#**show ospfv3**

```
Routing Process "ospfv3 100" with ID 3.3.3.3
NSR (Non-stop routing) is Enabled
It is an area border and autonomous system boundary router
Redistributing External Routes from,
   bgp 100
   Maximum number of redistributed prefixes 10240
   Threshold for warning message 75%
Initial SPF schedule delay 5000 msecs
Minimum hold time between two consecutive SPFs 10000 msecs
Maximum wait time between two consecutive SPFs 10000 msecs
Initial LSA throttle delay 0 msecs
Minimum hold time for LSA throttle 5000 msecs
Maximum wait time for LSA throttle 5000 msecs
Minimum LSA arrival 1000 msecs
LSA group pacing timer 240 secs
Interface flood pacing timer 33 msecs
Retransmission pacing timer 66 msecs
Maximum number of configured interfaces 512
Maximum number of configured paths 16
Number of external LSA 0. Checksum Sum 00000000
Number of areas in this router is 15. 15 normal 0 stub 0 nssa
Auto cost is enabled. Reference bandwidth 100
```
The following is a sample output from the **show ospfv3** command with **sham-links** keyword:

```
RP/0/RP0/CPU0:router# show ospfv3 vrf vrf1 sham-links
Sham Links for OSPFv3 100, VRF vrf1
Sham Link OSPF SL1 to address 300::1 is up
Area 2, source address 100::1
IfIndex = 2Run as demand circuit
  DoNotAge LSA allowed., Cost of using 1
 Transmit Delay is 1 sec, State POINT_TO_POINT,
  Timer intervals configured, Hello 10, Dead 40, Wait 40, Retransmit 5
   Hello due in 00:00:08
   Adjacency State FULL (Hello suppressed)
   Number of DBD retrans during last exchange 0
   Index 2/2, retransmission queue length 0, number of retransmission 0
   First 0(0)/0(0) Next 0(0)/0(0)
   Last retransmission scan length is 0, maximum is 0
   Last retransmission scan time is 0 msec, maximum is 0 msec
Sham Link OSPF SL0 to address 200::1 is up
Area 2, source address 100::1
IfIndex = 2
  Run as demand circuit
  DoNotAge LSA allowed., Cost of using 1
 Transmit Delay is 1 sec, State POINT TO POINT,
 Timer intervals configured, Hello 10, Dead 40, Wait 40, Retransmit 5
   Hello due in 00:00:01
   Adjacency State FULL (Hello suppressed)
   Number of DBD retrans during last exchange 0
   Index 3/3, retransmission queue length 0, number of retransmission 0
   First 0(0)/0(0) Next 0(0)/0(0)
   Last retransmission scan length is 0, maximum is 0
   Last retransmission scan time is 0 msec, maximum is 0 msec
```
# **show ospfv3 border-routers**

To display the internal Open Shortest Path First Version 3 (OSPFv3) routing table entries to an area border router (ABR) and autonomous system boundary router (ASBR), use the **show ospfv3 border-routers** command in XR EXEC mode.

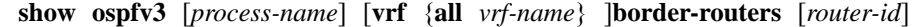

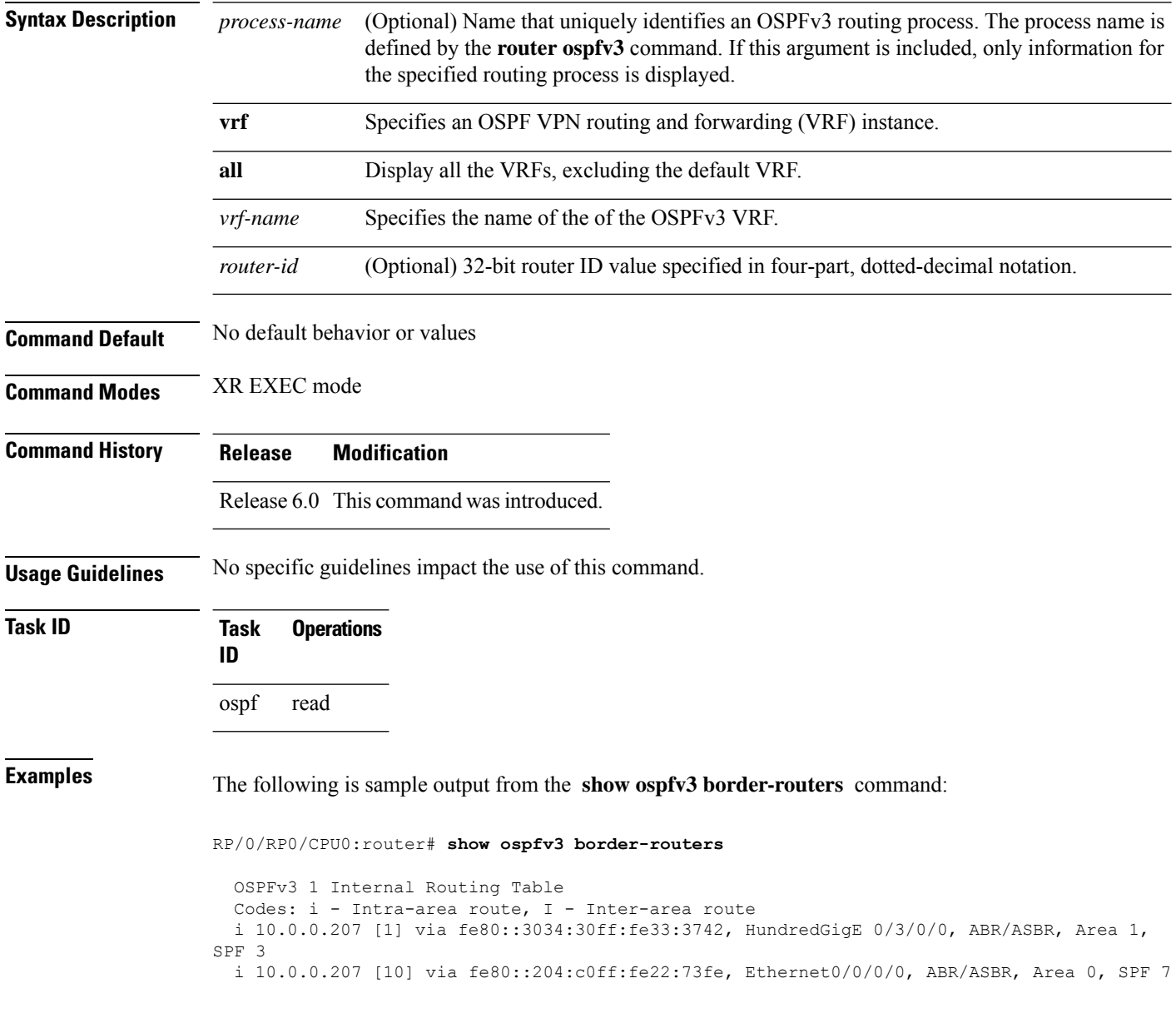

This table describes the significant fields shown in the display.

### **Table 74: show ospf border-routers Field Descriptions**

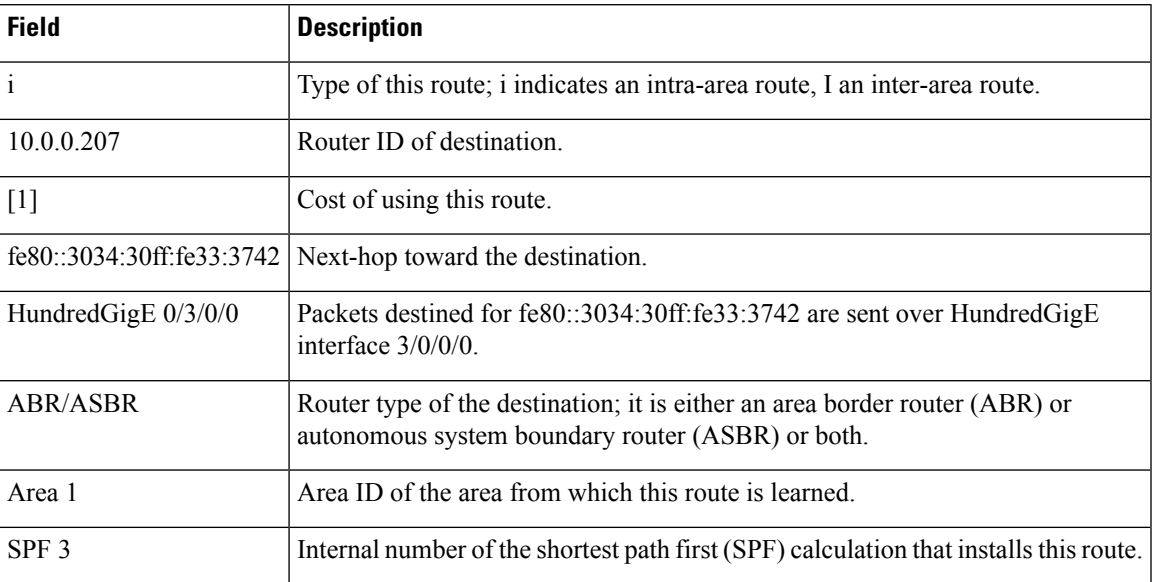

### **show ospfv3 database**

To display lists of information related to the Open Shortest Path First Version 3 (OSPFv3) database for a specific router, use the **show ospfv3 database** command in XR EXEC mode.

**show ospfv3** [*process-name* [*area-id*]] [**vrf** {**all** *vrf-name*} ]**database show ospfv3** [*process-name* [*area-id*]] [**vrf** {**all** *vrf-name*} ]**database**[**adv-router** [*router-id*]] **show ospfv3** [*process-name* [*area-id*]] [**vrf** {**all** *vrf-name*} ]**database** [**database-summary**] **show ospfv3** [*process-name* [*area-id*]] [**vrf** {**all** *vrf-name*} ]**database** [**external**] [*link-state-id*] **show ospfv3** [*process-name* [*area-id*]] [**vrf** {**all** *vrf-name*} ]**database** [**external**] [*link-state-id*] [**internal**] [**adv-router** [*router-id*]] **show ospfv3** [*process-name* [*area-id*]] [**vrf** {**all** *vrf-name*} ]**database** [**external**] [*link-state-id*] [**internal**] [**self-originate**] **show ospfv3** [*process-name* [*area-id*]] [**vrf** {**all** *vrf-name*} ]**database** [**grace**] [*link-state-id*] [**adv-router** [*router-id*]] [**internal**] [**self-originate**] **show ospfv3** [*process-name* [*area-id*]][**vrf** {**all** *vrf-name*} ] **database** [**inter-area prefix**] [*link-state-id*] **show ospfv3** [*process-name* [*area-id*]] **vrf** *vrf-name* **database** [**vrf** {**all** *vrf-name*} ] [*link-state-id*] [**internal**] [**adv-router** [*router-id*]] **show ospfv3** [*process-name* [*area-id*]] [**vrf** {**all** *vrf-name*} ]**database** [**inter-area prefix**] [*link-state-id*] [**internal**] [**self-originate**] **show ospfv3** [*process-name* [*area-id*]][**vrf** {**all** *vrf-name*} ] **database** [**inter-area router**] [*link-state-id*] **show ospfv3** [*process-name* [*area-id*]] [**vrf** {**all** *vrf-name*} ]**database** [**inter-area router**] [*link-state-id*] [**internal**] [**adv-router** [*router-id*]] **show ospfv3** [*process-name* [*area-id*]] [**vrf** {**all** *vrf-name*} ]**database** [**inter-area router**] [*link-state-id*] [**internal**] [**self-originate**] **show ospfv3** [*process-name* [*area-id*]] [**vrf** {**all** *vrf-name*} ]**database** [**link**] [*link-state-id*] **show ospfv3** [*process-name* [*area-id*]] [**vrf** {**all** *vrf-name*} ]**database** [**link**] [*link-state-id*] [**internal**] [**adv-router** [*router-id*]] **show ospfv3** [*process-name* [*area-id*]] [**vrf** {**all** *vrf-name*} ]**database** [**link**] [*link-state-id*] [**internal**] [**self-originate**] **show ospfv3** [*process-name* [*area-id*]] [**vrf** {**all** *vrf-name*} ]**database** [**network**] [*link-state-id*] **show ospfv3** [*process-name* [*area-id*]][**vrf** {**all** *vrf-name*} ] **database** [**network**] [*link-state-id*] [**internal**] [**adv-router** [*router-id*]] **show ospfv3** [*process-name* [*area-id*]] [**vrf** {**all** *vrf-name*} ]**database** [**network**] [*link-state-id*] [**internal**] [**self-originate**] **show ospfv3** [*process-name* [*area-id*]][**vrf** {**all** *vrf-name*} ] **database** [**nssa-external**] [*link-state-id*] **show ospfv3** [*process-name* [*area-id*]][**vrf** {**all** *vrf-name*} ] **database** [**nssa-external**] [*link-state-id*] [**internal**] [**adv-router** [*router-id*]] **show ospfv3** [*process-name* [*area-id*]] [**vrf** {**all** *vrf-name*} ]**database** [**nssa-external**] [*link-state-id*] [**internal**] [**self-originate**] **show ospfv3** [*process-name* [*area-id*]][**vrf** {**all** *vrf-name*} ] **database** [**prefix**] [**ref-lsa**] [{**router** | **network**}] [*link-state-id*] [**internal**] [**adv-router** [*router-id*]] **show ospfv3** [*process-name* [*area-id*]][**vrf** {**all** *vrf-name*} ] **database** [**prefix**] [**ref-lsa**] [{**router** | **network**}] [*link-state-id*] [**internal**] [**self-originate**] **show ospfv3** [*process-name* [*area-id*]] [**vrf** {**all** *vrf-name*} ]**database** [**prefix**] [*link-state-id*] **show ospfv3** [*process-name* [*area-id*]][**vrf** {**all** *vrf-name*} ] **database** [**prefix**] [*link-state-id*] [**internal**] [**adv-router** [*router-id*]] **show ospfv3** [*process-name* [*area-id*]][**vrf** {**all** *vrf-name*} ] **database** [**prefix**] [*link-state-id*] [**internal**] [**self-originate**]

ı

**show ospfv3** [*process-name* [*area-id*]] [**vrf** {**all** *vrf-name*} ]**database** [**router**] [*link-state-id*] **show ospfv3** [*process-name area-id*] [**vrf** {**all** *vrf-name*} ]**database [router]** [**adv-router** [*router-id*]] **show ospfv3** [*process-name* [*area-id*]] [**vrf** {**all** *vrf-name*} ]**database** [**router**] [*link-state-id*] [**internal**] [**self-originate**] **show ospfv3** [*process-name* [*area-id*]][**vrf** {**all** *vrf-name*} ] **database** [**self-originate**] **show ospfv3** [*process-name* [*area-id*]] [**vrf** {**all** *vrf-name*} ]**database** [**unknown** [{**area** | **as** | **link**}]] [*link-state-id*] [**internal**] [**adv-router** [*router-id*]] [**self-originate**]

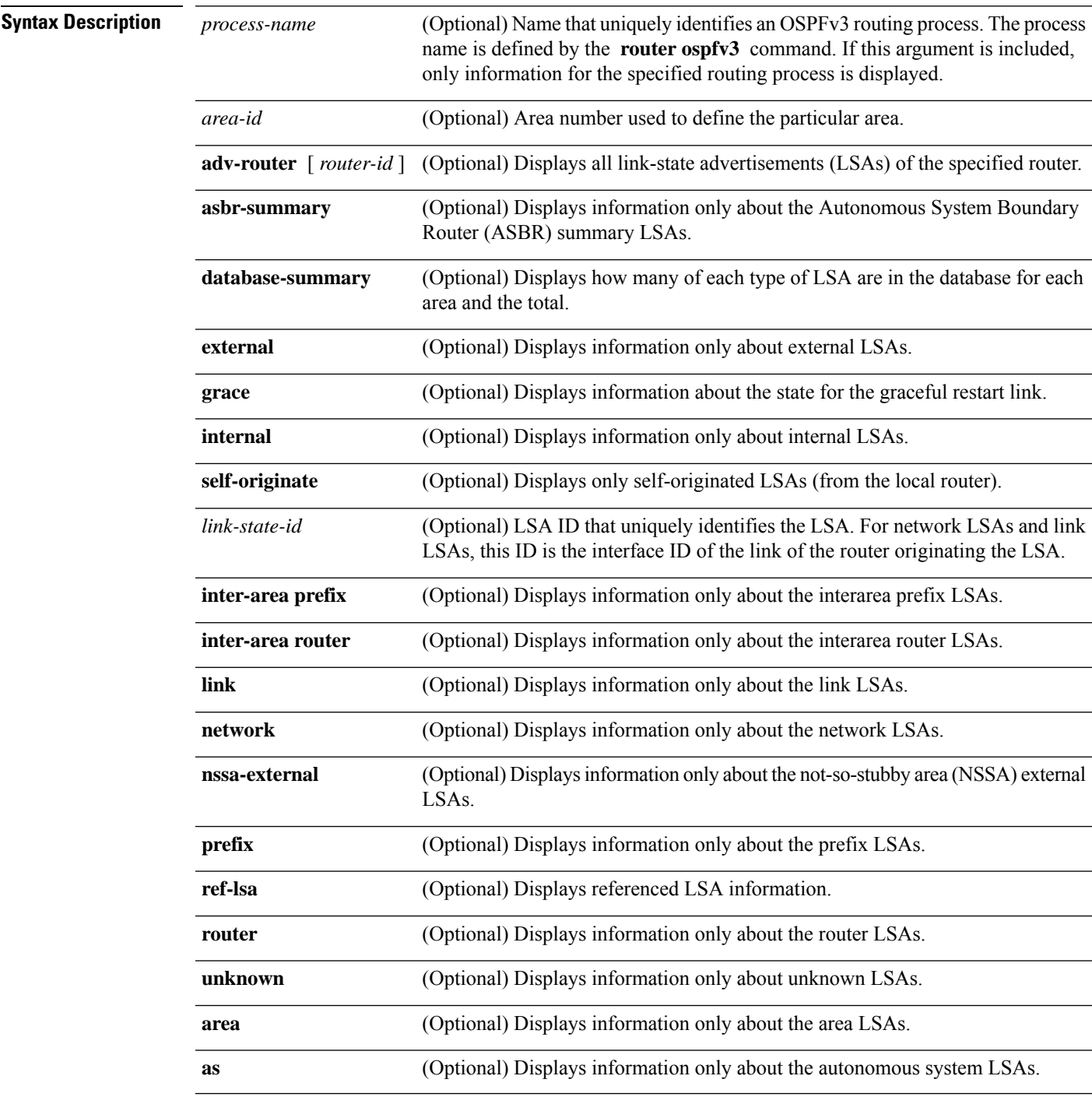

 $\mathbf l$ 

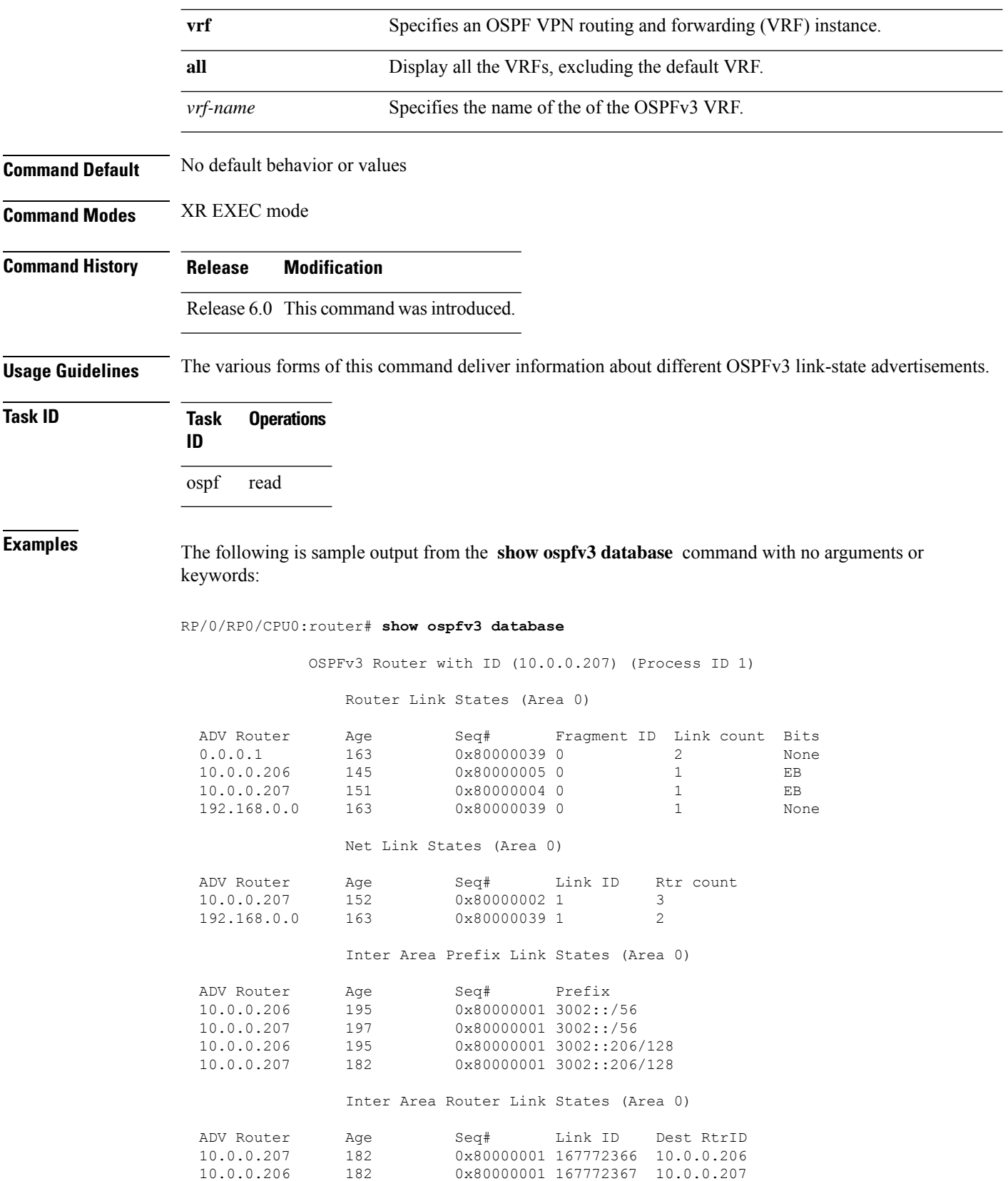

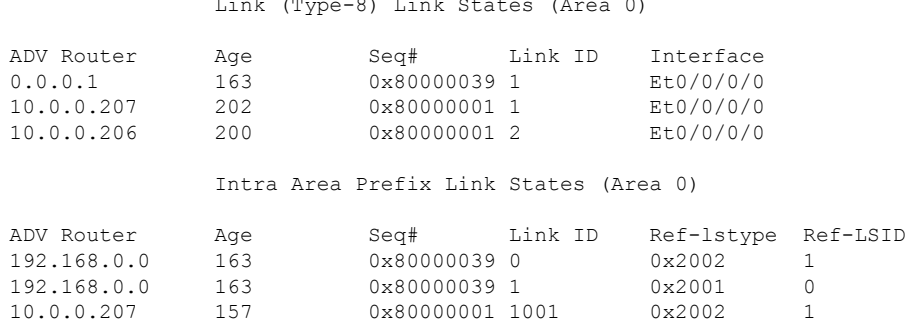

#### Link (Type-8) Link States (Area 0)

This table describes the significant fields shown in the display.

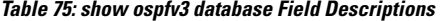

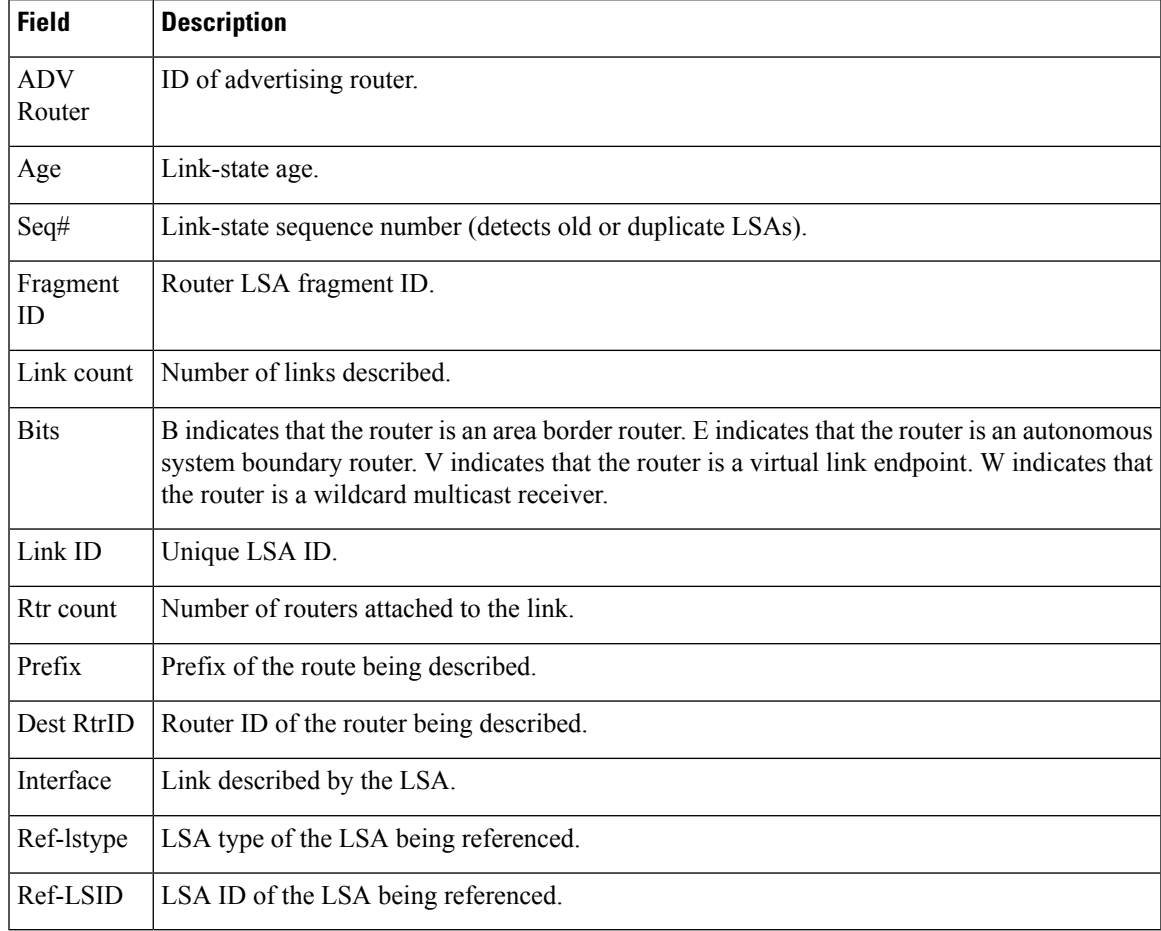

The following is sample output from the **show ospfv3 database** command with the **external** keyword:

RP/0/RP0/CPU0:router# **show ospfv3 database external**

OSPFv3 Router with ID (10.0.0.206) (Process ID 1)

Type-5 AS External Link States

```
LS age: 189
LS Type: AS External Link
Link State ID: 0
Advertising Router: 10.0.0.206
LS Seq Number: 80000002
Checksum: 0xa303
Length: 36
Prefix Address: 2222::
Prefix Length: 56, Options: None
Metric Type: 2 (Larger than any link state path)
Metric: 20
External Route Tag: 0
```
This table describes the significant fields shown in the display.

| <b>Field</b>              | <b>Description</b>                                                                                                    |
|---------------------------|----------------------------------------------------------------------------------------------------|
| OSPFv3 Router with ID     | Router ID number.                                                                                                    |
| Process ID                | OSPFv3 process name.                                                                                                    |
| LS age                    | Link-state age.                                                                                                    |
| LS Type                   | Link-state type.                                                                                                    |
| Link State ID             | Link-state ID.                                                                                                    |
| <b>Advertising Router</b> | ID of Advertising router.                                                                                                  |
| LS Seq Number             | Link-state sequence number (detects old or duplicate LSAs).                                                                |
| Checksum                  | LS checksum (Fletcher checksum of the complete contents of the LSA).                                                       |
| Length                    | Length (in bytes) of the LSA.                                                                                              |
| Prefix Address            | IPv6 address prefix of the route being described.                                                                          |
| Prefix Length             | Length of the IPv6 address prefix.                                                                                         |
| Metric Type               | External type.                                                                                                    |
| Metric                    | Link-state metric.                                                                                                    |
| <b>External Route Tag</b> | External route tag, a 32-bit field attached to each external route. This tag is not used<br>by the OSPFv3 protocol itself. |

**Table 76: show ospfv3 database external Field Descriptions**

The following is sample output from the **show ospfv3 database** command with the **inter-area prefix** keyword:

RP/0/RP0/CPU0:router# **show ospfv3 database inter-area prefix**

OSPFv3 Router with ID (10.0.0.206) (Process ID 1)

```
Inter Area Prefix Link States (Area 0)
LS age: 715
LS Type: Inter Area Prefix Links
Link State ID: 0
Advertising Router: 10.0.0.206
LS Seq Number: 80000002
Checksum: 0x3cb5
Length: 36
Metric: 1
Prefix Address: 3002::
Prefix Length: 56, Options: None
```

| <b>Field</b>              | <b>Description</b>                                                                                                    |
|---------------------------|----------------------------------------------------------------------------------------------------|
| OSPFv3 Router with ID     | Router ID number.                                                                                                    |
| Process ID                | OSPFv3 process name.                                                                                                    |
| LS age                    | Link-state age.                                                                                                    |
| LS Type                   | Link-state type.                                                                                                    |
| Link State ID             | Link-state ID                                                                                                    |
| <b>Advertising Router</b> | ID of advertising router.                                                                                                    |
| LS Seq Number             | Link-state sequence (detects old or duplicate LSAs).                                                                                                    |
| Checksum                  | Link-state checksum (Fletcher checksum of the complete contents of the LSA).                                                                                                    |
| Length                    | Length (in bytes) of the LSA.                                                                                                    |
| Metric                    | Link-state metric.                                                                                                    |
| Prefix Address            | IPv6 prefix of the route being described.                                                                                                    |
| Prefix Length             | IPv6 prefix length of the route being described.                                                                                                    |
| Options                   | LA indicates that the prefix is a local address. MC indicates the prefix is multicast<br>capable. NU indicates that the prefix is not unicast capable. P indicates that the<br>prefix should be propagated at a not-so-stubby area (NSSA) area border. |

**Table 77: show ospfv3 database inter-area prefix Field Descriptions**

The following is sample output from the **show ospfv3 database** command with the **inter-area router** keyword:

RP/0/RP0/CPU0:router# **show ospfv3 database inter-area router**

OSPFv3 Router with ID (10.0.0.206) (Process ID 1) Inter Area Router Link States (Area 0)

```
LS age: 1522
Options: (V6-Bit E-Bit R-bit DC-Bit)
LS Type: Inter Area Router Links
Link State ID: 167772366
Advertising Router: 10.0.0.207
LS Seq Number: 80000002
Checksum: 0xcaae
Length: 32
Metric: 1
Destination Router ID: 10.0.0.206
```
**Table 78: show ospfv3 database inter-area routerField Descriptions**

| <b>Field</b>                 | <b>Description</b>                                                                                                    |
|------------------------------|----------------------------------------------------------------------------------------------------|
| OSPFy3 Router with ID        | Router ID number                                                                                                    |
| Process ID                   | OSPFv3 process name.                                                                                                    |
| LS age                       | Link-state age.                                                                                                    |
| Options                      | Type of service options (Type 0 only):                                                                                                    |
|                              | DC—Supports demand circuits. E—Capable of processing external LSAs.<br>MC—Forwards IP multicast. N—Supports Type 7 LSAs. R—Router is active.<br>V6—Include in IPv6 routing calculations. |
| LS Type                      | Link-state type.                                                                                                    |
| Link State ID                | Link-state $ID$                                                                                                    |
| <b>Advertising Router</b>    | ID of the advertising router.                                                                                                    |
| LS Seq Number                | Link-state sequence (detects old or duplicate LSAs).                                                                                                    |
| Checksum                     | Link-state checksum (Fletcher checksum of the complete contents of the LSA.)                                                                                                    |
| Length                       | Length (in bytes) of the LSAs.                                                                                                    |
| Metric                       | Link-state metric.                                                                                                    |
| <b>Destination Router ID</b> | Router ID of the router being described.                                                                                                    |

The following is sample output from the **show ospfv3 database** command with the **link** keyword:

RP/0/RP0/CPU0:router# **show ospfv3 database link**

```
OSPFv3 Router with ID (10.0.0.206) (Process ID 1)
              Link (Type-8) Link States (Area 0)
LS age: 620
Options: (V6-Bit E-Bit R-bit DC-Bit)
LS Type: Link-LSA (Interface: Ethernet0/0/0/0)
Link State ID: 1 (Interface ID)
```

```
Advertising Router: 10.0.0.207
LS Seq Number: 80000003
Checksum: 0x7235
Length: 56
Router Priority: 1
Link Local Address: fe80::204:c0ff:fe22:73fe
Number of Prefixes: 1
Prefix Address: 7002::
Prefix Length: 56, Options: None
```
### **Table 79: show ospfv3 database link Field Descriptions**

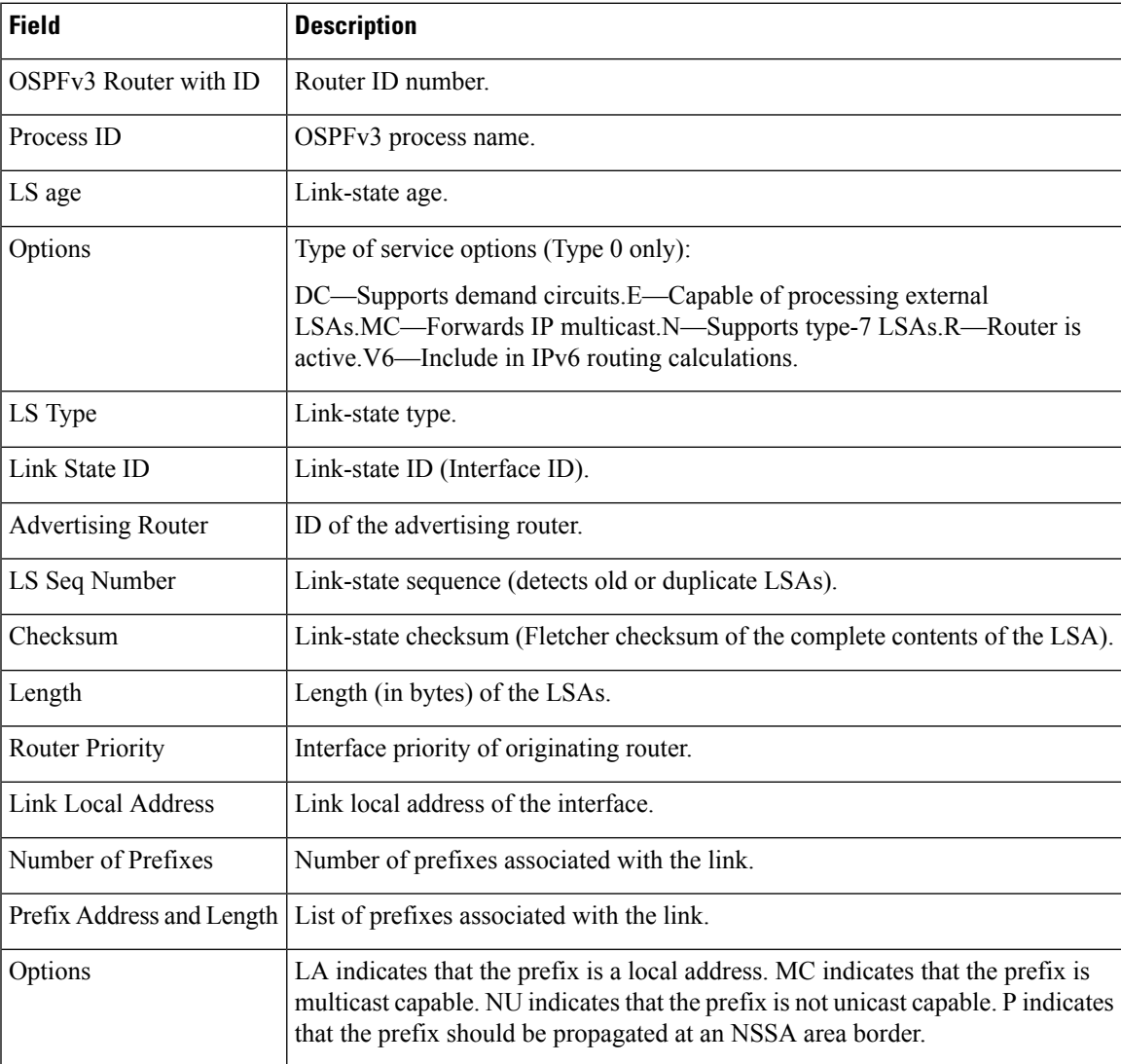

The following is sample output from the **show ospfv3 database** command with the **network** keyword:

RP/0/RP0/CPU0:router# **show ospfv3 database network**

```
OSPFv3 Router with ID (10.0.0.206) (Process ID 1)
              Net Link States (Area 0)
LS age: 1915
Options: (V6-Bit E-Bit R-bit DC-Bit)
LS Type: Network Links
Link State ID: 1 (Interface ID of Designated Router)
Advertising Router: 10.0.0.207
LS Seq Number: 80000004
Checksum: 0x4330
Length: 36
     Attached Router: 10.0.0.207
     Attached Router: 0.0.0.1
     Attached Router: 10.0.0.206
```
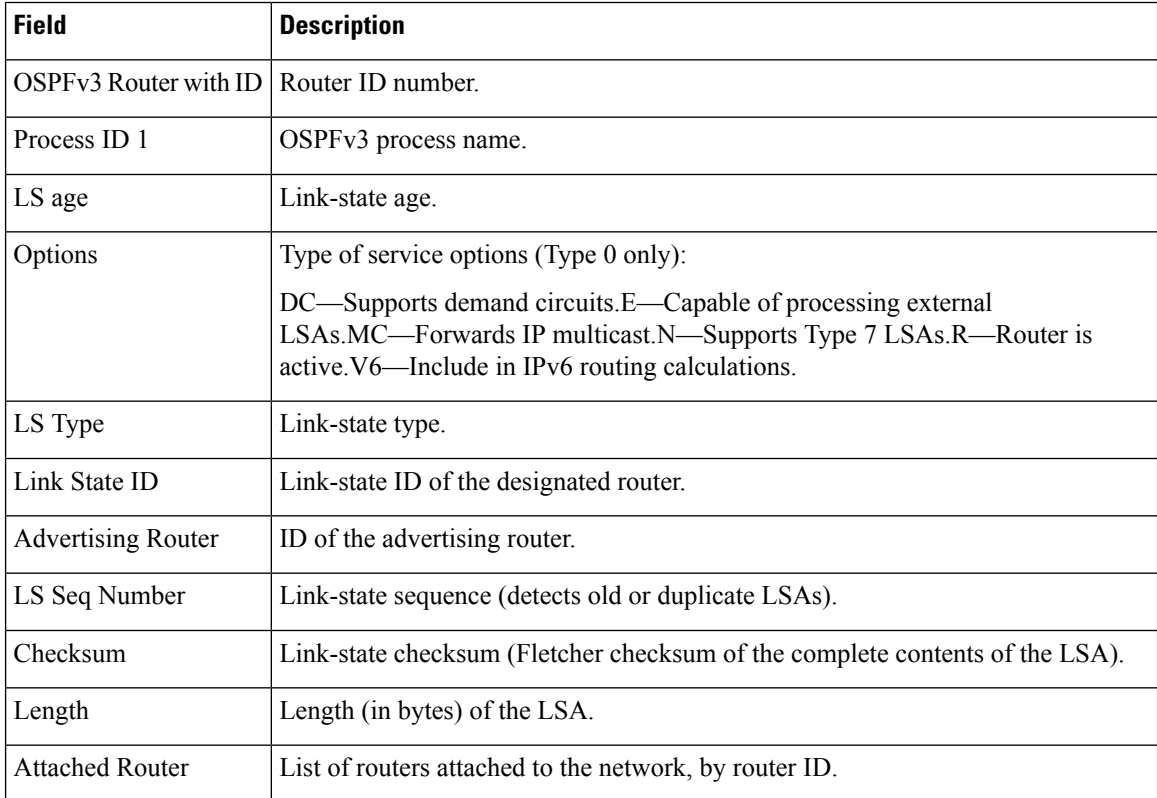

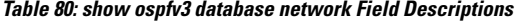

The following issample output from the **show ospfv3database** command with the **prefix** keyword:

RP/0/RP0/CPU0:router# **show ospfv3 database prefix**

OSPFv3 Router with ID (10.0.0.206) (Process ID 1) Intra Area Prefix Link States (Area 1)

```
Routing Bit Set on this LSA
LS age: 356
LS Type: Intra-Area-Prefix-LSA
Link State ID: 0
Advertising Router: 10.0.0.206
LS Seq Number: 8000001e
Checksum: 0xcdaa
Length: 44
Referenced LSA Type: 2001
Referenced Link State ID: 0
Referenced Advertising Router: 10.0.0.206
Number of Prefixes: 1
Prefix Address: 8006::
Prefix Length: 56, Options: None, Metric: 1
```
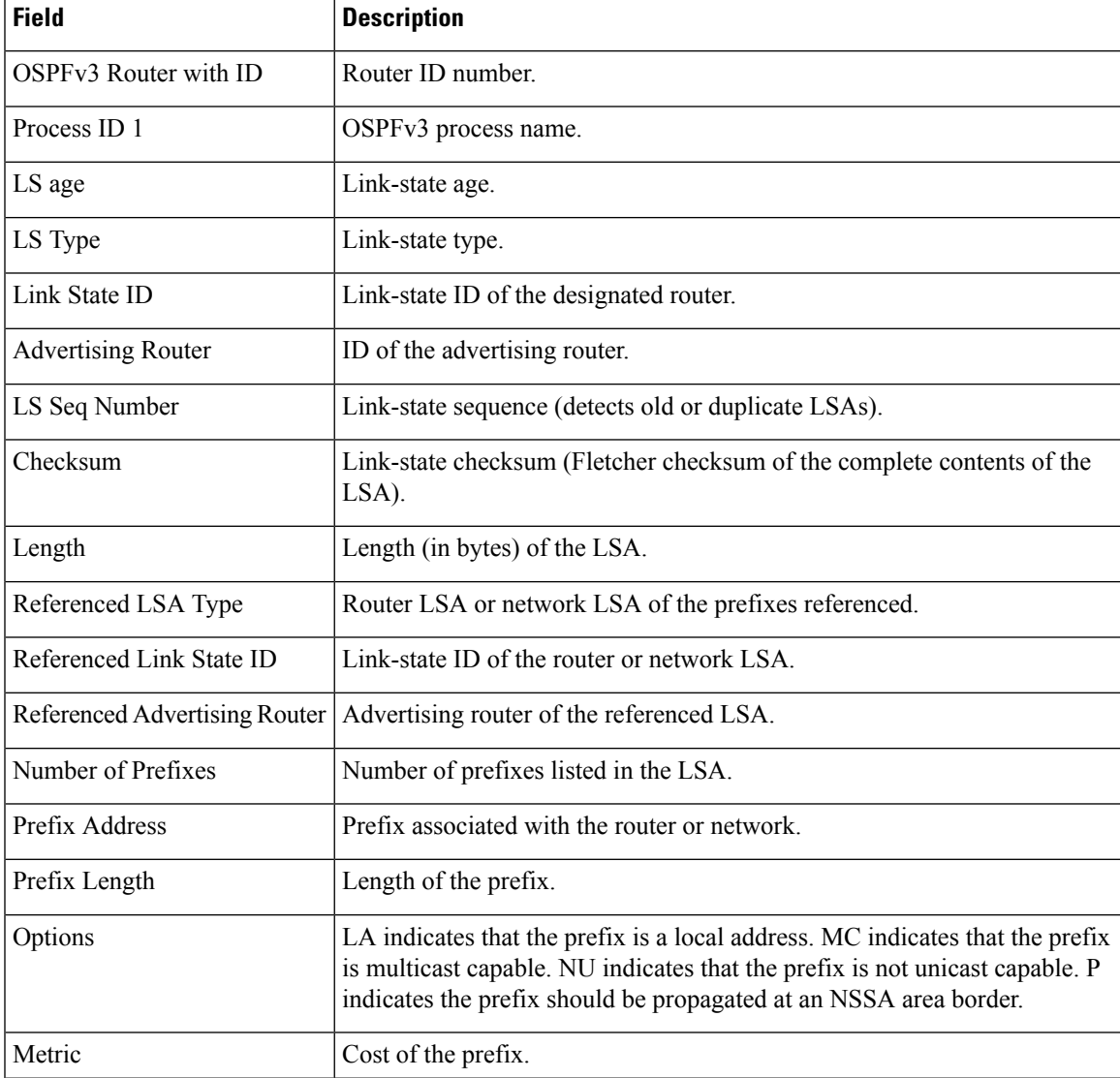

### **Table 81: show ospfv3 database prefix Field Descriptions**

### The following issample output from the **show ospfv3database** command with the **router** keyword:

RP/0/RP0/CPU0:router# **show ospfv3 database router**

OSPFv3 Router with ID (10.0.0.206) (Process ID 1) Router Link States (Area 0) LS age: 814 Options: (V6-Bit E-Bit R-bit) LS Type: Router Links Link State ID: 0 Advertising Router: 0.0.0.1 LS Seq Number: 8000003c Checksum: 0x51ca Length: 56 Number of Links: 2 Link connected to: a Transit Network Link Metric: 10 Local Interface ID: 1 Neighbor (DR) Interface ID: 1 Neighbor (DR) Router ID: 10.0.0.207 Link connected to: a Transit Network Link Metric: 10 Local Interface ID: 2 Neighbor (DR) Interface ID: 1 Neighbor (DR) Router ID: 10.0.0.0

This table describes the significant fields shown in the display.

**Table 82: show ospfv3 database router Field Descriptions**

| <b>Field</b>                              | <b>Description</b>                                                                                                    |
|-------------------------------------------|----------------------------------------------------------------------------------------------------|
| OSPFv3 Router with ID   Router ID number. |                                                                                                    |
| Process ID 1                              | OSPFv3 process name.                                                                                                    |
| LS age                                    | Link-state age.                                                                                                    |
| Options                                   | Type of service options (Type $0$ only):                                                                                                    |
|                                           | DC—Supports demand circuits. E—Capable of processing external<br>LSAs.MC—Forwards IP multicast. N—Supports Type 7 LSAs.R—Router is<br>active. V6—Include in IPv6 routing calculations. |
| LS Type                                   | Link-state type.                                                                                                    |
| Link State ID                             | Link-state ID of the designated router.                                                                                                    |
| <b>Advertising Router</b>                 | ID of the advertising router.                                                                                                    |
| LS Seq Number                             | Link-state sequence (detects old or duplicate LSAs).                                                                                                    |
| Checksum                                  | Link-state checksum (Fletcher checksum of the complete contents of the LSA).                                                                                                    |

 $\mathbf I$ 

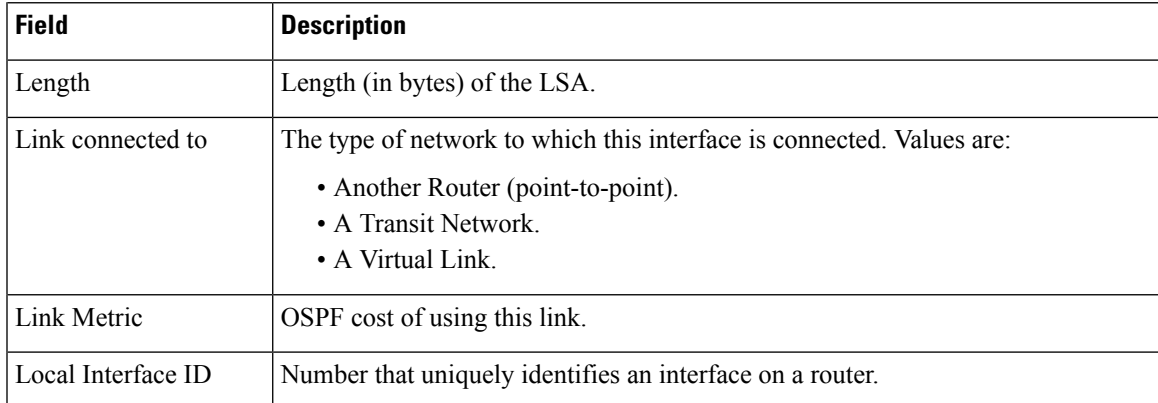

# **show ospfv3 flood-list**

To display a list of Open Shortest Path First Version 3 (OSPFv3) link-state advertisements (LSAs) waiting to be flooded over an interface, use the **show ospfv3 flood-list** command in XR EXEC mode.

**show ospfv3** [*process-name*] [*area-id*] [**vrf** {**all** *vrf-name*} ]**flood-list** [*type interface-path-id*]

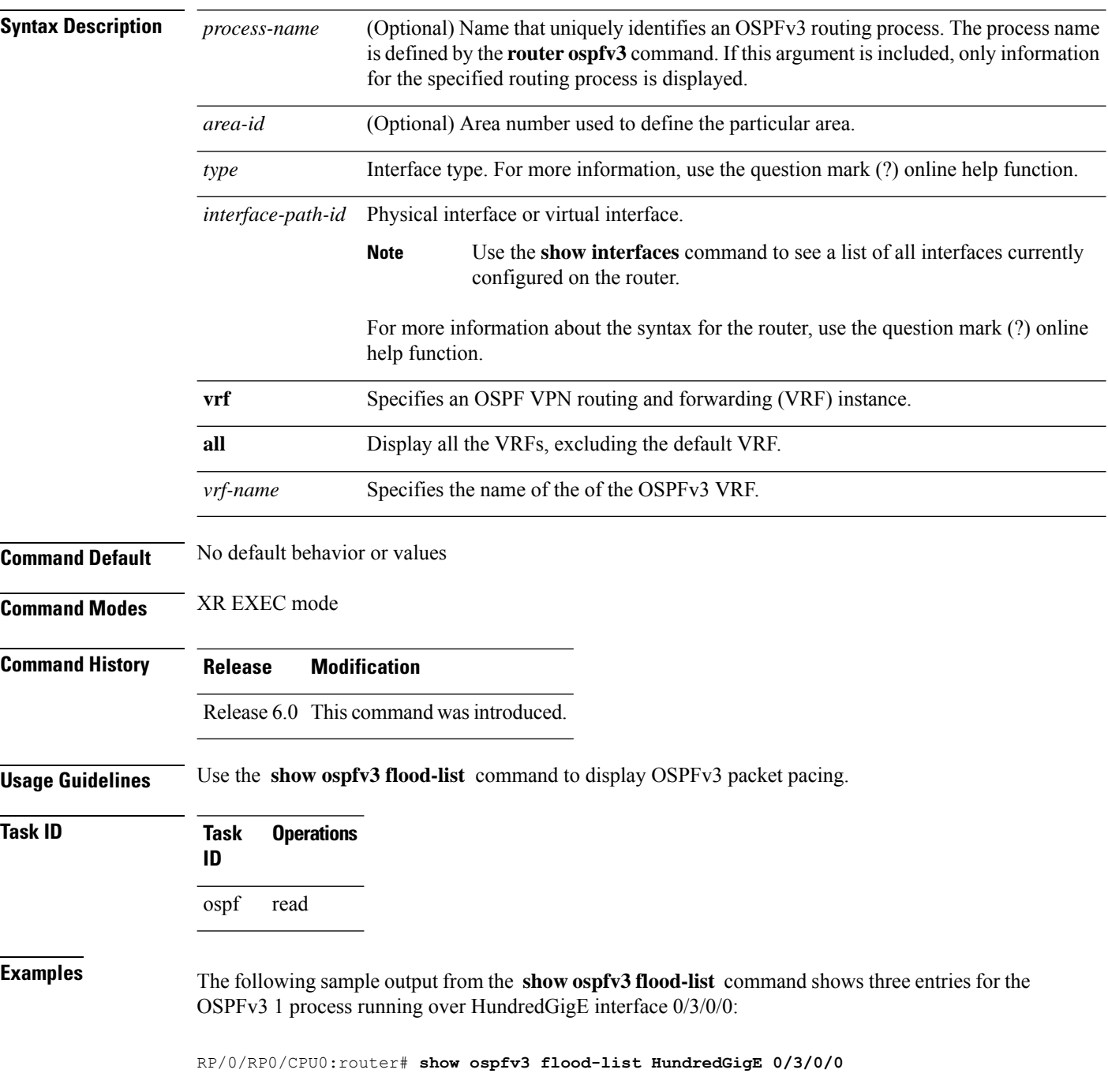
I

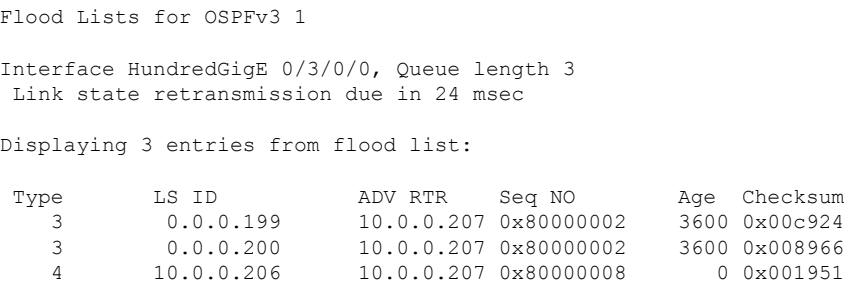

This table describes the significant fields shown in the display.

**Table 83: show ospfv3 flood-list Field Descriptions**

| <b>Field</b>   | <b>Description</b>                                                                   |
|----------------|--------------------------------------------------------------------------------------|
| Interface      | Interface for which information is displayed.                                        |
| Queue length   | Number of LSAs waiting to be flooded.                                                |
|                | Link state retransmission due in Length of time before next link-state transmission. |
| Type           | Type of LSA.                                                                         |
| LS ID          | Link-state ID of the LSA.                                                            |
| <b>ADV RTR</b> | IP address of advertising router.                                                    |
| Seq NO         | Sequence number of LSA.                                                              |
| Age            | Age of LSA (in seconds).                                                             |
| Checksum       | Checksum of LSA.                                                                     |

## **show ospfv3 interface**

To display OpenShortestPathFirst Version 3 (OSPFv3) interface information, use the **show ospfv3 interface** command in XR EXEC mode.

**show ospfv3** [*process-name*] [*area-id*] **interface** [**vrf** {**all** *vrf-name*} ][*type interface-path-id*]

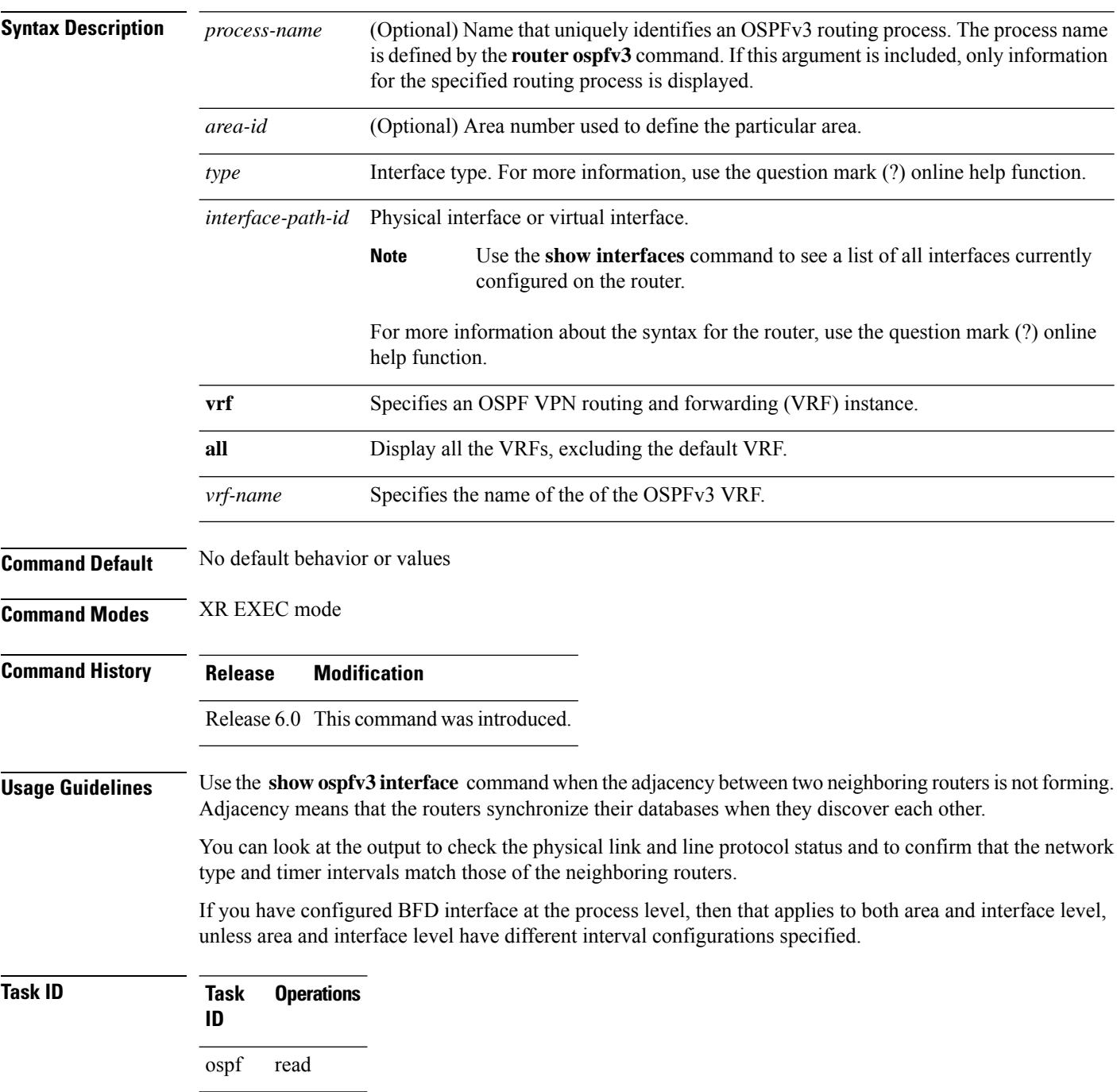

Ш

**Examples** The following is sample output from the **show ospfv3** interface command when HundredGigE interface 0/2 5/0/0 is specified:

```
RP/0/RP0/CPU0:router# show ospfv3 interface GigabitEthernet 0/
           2
           5
               /
           0
            0
            /0HundredGigE/25/0/0 is up, line protocol is up up
   Link Local address fe80::203213:a0ff1aff:fe9dfe14:f3fe3faa, Interface ID 2
   Area 0, Process ID 1foo, Instance ID 0, Router ID 101.01.01.2061
   Network Type BROADCAST, Cost: 101
   BFD enabled, interval 300 msec, multiplier 5
   Transmit Delay is 1 sec, State BDR, Priority 1
   Designated Router (ID) 102.02.02.2072, local address
fe80::20421b:c0ff53ff:fe22fe74:73feeab6
   Backup Designated router (ID) 101.01.01.2061, local address
fe80::203213:a0ff1aff:fe9dfe14:f3fe3faa
   Timer intervals configured, Hello 10, Dead 40, Wait 40, Retransmit 5
     Hello due in 00:00:06
   Index 0/21/1, flood queue length 0
   Next 0(0)/0(0)/0(0)
   Last flood scan length is 21, maximum is 92
   Last flood scan time is 0 msec, maximum is 1 0 msec
   Neighbor Count is 1, Adjacent neighbor count is 1
     Adjacent with neighbor 102.02.02.207 2 (Designated Router)
   Suppress hello for 0 neighbor(s)
```
This table describes the significant fields shown in the display.

| <b>Field</b>               | <b>Description</b>                                                                    |
|----------------------------|---------------------------------------------------------------------------------------|
| HundredGigE                | Status of the physical link and operational status of the protocol.                   |
| Link Local Address         | Interface link local address and interface ID.                                        |
| Area                       | OSPFv3 area ID, process ID, instance ID, and router ID.                               |
| BFD                        | BFD configuration state.                                                              |
| Transmit Delay             | Transmit delay and interface state.                                                   |
| Designated Router          | Designated router ID and respective interface IPv6 address.                           |
| Backup Designated router   | Backup designated router ID and respective interface IPv6 address.                    |
| Timer intervals configured | Configuration of timer intervals.                                                     |
| Hello                      | Number of seconds until next hello packet is sent over this interface.                |
| Index $0/2/1$              | Link, area and autonomous system flood indexes, and number of flood queue<br>entries. |

**Table 84: show ospfv3 interface Field Descriptions**

 $\mathbf I$ 

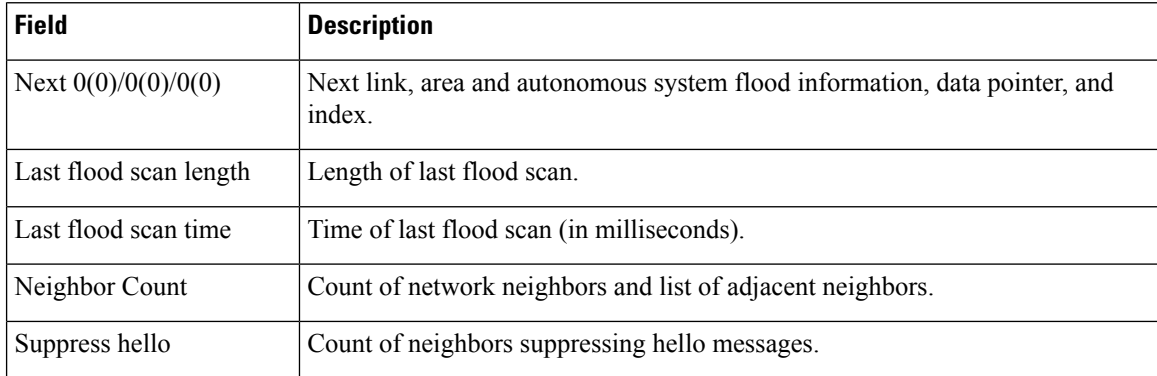

**558**

## **show ospfv3 message-queue**

To display the information about the queue dispatch values, peak lengths, and limits, use the **show ospfv3 message-queue** command in XR EXEC mode.

**show ospfv3** [*process-name*] [**vrf** {**all** *vrf-name*} ] **message-queue** This command has no keywords or arguments.

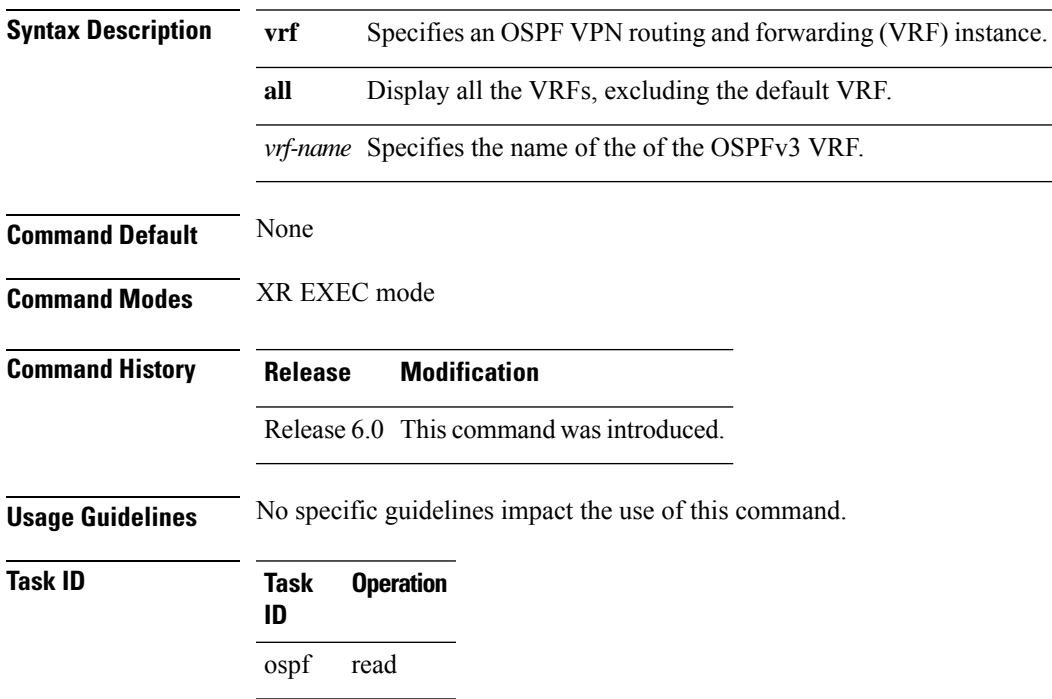

This is sample output from the **show ospfv3 message-queue** command:

RP/0/RP0/CPU0:router#**show ospfv3 message-queue** Mon May 31 16:07:47.143 CEST

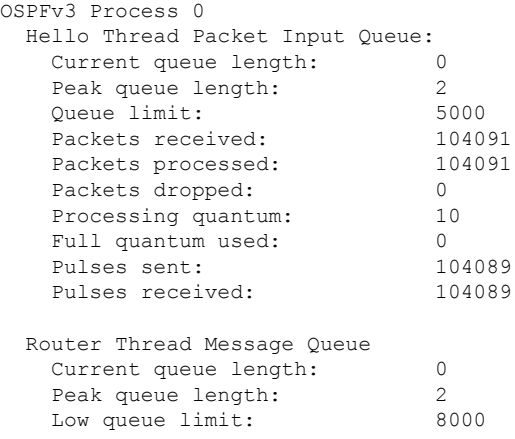

 $\mathbf I$ 

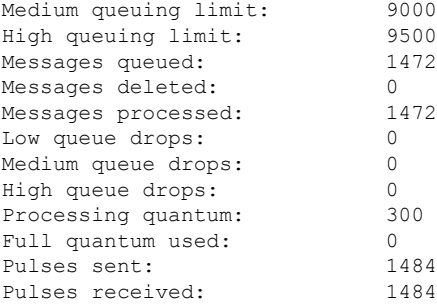

## **show ospfv3 neighbor**

To display Open Shortest Path First Version 3 (OSPFv3) neighbor information on an individual interface basis, use the **show ospfv3 neighbor** command in XR EXEC mode.

**show ospfv3** [*process-name*] [*area-id*] [**vrf** {**all** *vrf-name*} ]**neighbor** [*type interface-path-id*] [*neighbor-id*] [**detail**]

| <b>Syntax Description</b> | process-name                             | (Optional) Name that uniquely identifies an OSPFv3 routing process. The process name<br>is defined by the <b>router ospfv3</b> command. If this argument is included, only information<br>for the specified routing process is displayed. |
|---------------------------|------------------------------------------|----------------------------------------------------------------------------------------------------|
|                           | area-id                                  | (Optional) Area ID. If you do not specify an area, all areas are displayed.                                                                                                    |
|                           | type                                     | Interface type. For more information, use the question mark (?) online help function.                                                                                                    |
|                           | interface-path-id                        | Physical interface or virtual interface.                                                                                                    |
|                           |                                          | Use the show interfaces command to see a list of all interfaces currently<br><b>Note</b><br>configured on the router.                                                                                                    |
|                           |                                          | For more information about the syntax for the router, use the question mark (?) online<br>help function.                                                                                                    |
|                           | neighbor-id                              | (Optional) Neighbor router ID.                                                                                                    |
|                           | detail                                   | (Optional) Displays all neighbors given in detail (lists all neighbors).                                                                                                    |
|                           | vrf                                      | Specifies an OSPF VPN routing and forwarding (VRF) instance.                                                                                                    |
|                           | all                                      | Display all the VRFs, excluding the default VRF.                                                                                                    |
|                           | vrf-name                                 | Specifies the name of the of the OSPFv3 VRF.                                                                                                    |
| <b>Command Default</b>    | No default behavior or values            |                                                                                                    |
| <b>Command Modes</b>      | XR EXEC mode                             |                                                                                                    |
| <b>Command History</b>    | <b>Release</b>                           | <b>Modification</b>                                                                                                    |
|                           | Release 6.0 This command was introduced. |                                                                                                    |
| <b>Usage Guidelines</b>   |                                          | Use the show ospfv3 neighbor command when the adjacency between two neighboring routers is not<br>forming. Adjacency means that the routers synchronize their databases when they discover each other.                                    |
| <b>Task ID</b>            | <b>Task</b><br><b>Operations</b><br>ID   |                                                                                                    |
|                           | read<br>ospf                             |                                                                                                    |
|                           |                                          |                                                                                                    |

**Examples** The following is sample output from the **show ospfv3 neighbor** command showing two lines of summary information for each neighbor:

```
RP/0/RP0/CPU0:router# show ospfv3 neighbor
```

```
Neighbors for OSPFv3 1
```
Neighbor ID Pri State Dead Time Interface ID Interface 1 FULL/ - 00:00:35 3 HundredGi 10.0.0.207 1 FundredGigE 0/3/0 Neighbor is up for 01:08:05 10.0.0.207 1 FULL/DR 00:00:35 2 Ethernet0/0/0/0 Neighbor is up for 01:08:05

Total neighbor count: 2

This table describes the significant fields shown in the display.

#### **Table 85: show ospfv3 neighbor Field Descriptions**

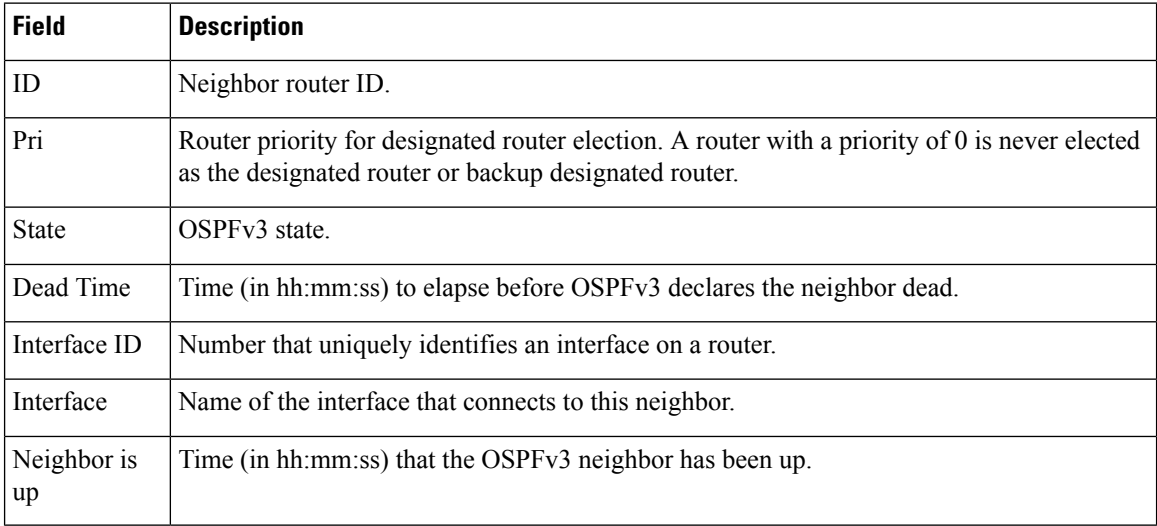

The following is sample output showing summary information about the neighbor that matches the neighbor ID:

RP/0/RP0/CPU0:router# **show ospfv3 neighbor 10.0.0.207**

```
Neighbors for OSPFv3 1
 Neighbor 10.0.0.207
   In the area 0 via interface Ethernet0/0/0/0
   Neighbor: interface-id 2, link-local address fe80::204:c0ff:fe22:73fe
   Neighbor priority is 1, State is FULL, 6 state changes
   DR is 10.0.0.207 BDR is 10.0.0.206
   Options is 0x13
   Dead timer due in 00:00:38
   Neighbor is up for 01:09:21
   Index 0/1/2, retransmission queue length 0, number of retransmission 1
   First 0(0)/0(0)/0(0) Next 0(0)/0(0)/0(0)
   Last retransmission scan length is 1, maximum is 1
   Last retransmission scan time is 0 msec, maximum is 0 msec
```
Ш

```
Neighbor 10.0.0.207
  In the area 1 via interface HundredGigE 0/3/0/0
  Neighbor: interface-id 3, link-local address fe80::3034:30ff:fe33:3742
  Neighbor priority is 1, State is FULL, 6 state changes
  Options is 0x13
  Dead timer due in 00:00:38
  Neighbor is up for 01:09:21
  Index 0/1/1, retransmission queue length 0, number of retransmission 1
  First 0(0)/0(0)/0(0) Next 0(0)/0(0)/0(0)
  Last retransmission scan length is 1, maximum is 1
  Last retransmission scan time is 0 msec, maximum is 0 msec
```

```
Total neighbor count: 2
```
This table describes the significant fields shown in the display.

| <b>Field</b>          | <b>Description</b>                                                                                                    |
|-----------------------|----------------------------------------------------------------------------------------------------|
| Neighbor              | Neighbor router ID.                                                                                                    |
| In the area           | Area and interface through which the OSPFv3 neighbor is known.                                                                                          |
| link-local<br>address | Link local address of the interface.                                                                                                    |
| Neighbor priority     | Router priority of neighbor and neighbor state.                                                                                                    |
| <b>State</b>          | OSPFv3 state.                                                                                                    |
| state changes         | Number of state changes for this neighbor.                                                                                                    |
| DR is                 | Neighbor ID of the designated router.                                                                                                    |
| <b>BDR</b> is         | Neighbor ID of the backup designated router.                                                                                                    |
| Options               | Hello packet options field contents (E-bit only; possible values are 0 and 2; 2 indicates<br>that area is not a stub; 0 indicates that area is a stub). |
| Dead timer            | Time (in hh:mm:ss) to elapse before OSPFv3 declares the neighbor dead.                                                                                  |
| Neighbor is up        | Time (in hh:mm:ss) that OSPFv3 neighbor has been up.                                                                                                    |
| Index                 | Index and the remaining lines of this command give detailed information about flooding<br>information received from the neighbor.                       |

**Table 86: show ospfv3 neighbor 10.0.0.207 Field Descriptions**

The following sample output shows the neighbors that match the neighbor ID on the interface when the interface along with the neighbor ID is specified:

RP/0/RP0/CPU0:router# **show ospfv3 neighbor HundredGigE 0/3/0/1 10.0.0.207**

```
Neighbors for OSPFv3 1
Neighbor 10.0.0.207
```

```
In the area 0 via interface HundredGigE 0/3/0/1
Neighbor: interface-id 2, link-local address fe80::204:c0ff:fe22:73fe
Neighbor priority is 1, State is FULL, 6 state changes
DR is 10.0.0.207 BDR is 10.0.0.206
Options is 0x13
Dead timer due in 00:00:39
Neighbor is up for 01:11:21
Index 0/1/2, retransmission queue length 0, number of retransmission 1
First 0(0)/0(0)/0(0) Next 0(0)/0(0)/0(0)
Last retransmission scan length is 1, maximum is 1
Last retransmission scan time is 0 msec, maximum is 0 msec
```
Total neighbor count: 1

This table describes the significant fields shown in the display.

| <b>Field</b>          | <b>Description</b>                                                                                                    |
|-----------------------|----------------------------------------------------------------------------------------------------|
| Neighbor              | Neighbor router ID.                                                                                                    |
| In the area           | Area and interface through which the OSPFv3 neighbor is known.                                                                                          |
| link-local<br>address | Link local address of the interface.                                                                                                    |
| Neighbor priority     | Router priority of neighbor and neighbor state.                                                                                                    |
| <b>State</b>          | OSPF <sub>v3</sub> state.                                                                                                    |
| state changes         | Number of state changes for this neighbor.                                                                                                    |
| DR is                 | Neighbor ID of the designated router.                                                                                                    |
| <b>BDR</b> is         | Neighbor ID of the backup designated router.                                                                                                    |
| Options               | Hello packet options field contents (E-bit only; possible values are 0 and 2; 2 indicates<br>that area is not a stub; 0 indicates that area is a stub). |
| Dead timer            | Time (in hh:mm:ss) to elapse before OSPFv3 declares the neighbor dead.                                                                                  |
| Neighbor is up        | Time (in hh:mm:ss) that OSPFv3 neighbor has been up.                                                                                                    |
| Index                 | Index and the remaining lines of this command give detailed information about flooding<br>information received from the neighbor.                       |

**Table 87: show ospfv3 neighbor HundredGigE 0/3/0/1 10.0.0.207 Field Descriptions**

The following sample output shows all neighbors on the interface when the interface is specified:

RP/0/RP0/CPU0:router# **show ospfv3 neighbor HundredGigE 0/3/0/1**

```
Neighbors for OSPFv3 1
```
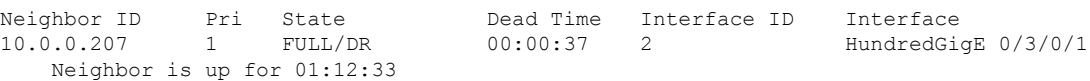

Ш

Total neighbor count: 1

This table describes the significant fields shown in the display.

**Table 88: show ospfv3 neighbor HundredGigE 0/3/0/1 Field Descriptions**

| <b>Field</b>      | <b>Description</b>                                                                                                    |
|-------------------|----------------------------------------------------------------------------------------------------|
| Neighbor ID       | Neighbor router ID.                                                                                                    |
| Pri               | Router priority for designated router election. A router with a priority of 0 is never elected<br>as the designated router or backup designated router. |
| <b>State</b>      | OSPF state.                                                                                                    |
| Dead Time         | Time (in hh:mm:ss) to elapse before OSPF declares the neighbor dead.                                                                                    |
| Interface ID      | Number that uniquely identifies an interface on a router.                                                                                               |
| Interface         | Name of the interface that connects to this neighbor.                                                                                                   |
| Neighbor is<br>up | Amount of time (in hh:mm:ss) that the OSPF neighbor has been up.                                                                                        |

The following is sample output showing detailed neighbor information for HundredGigE interface 0/3/0/1:

#### RP/0/RP0/CPU0:router# **show ospfv3 neighbor HundredGigE 0/3/0/1 detail**

```
Neighbors for OSPFv3 1
Neighbor 10.0.0.207
   In the area 0 via interface HundredGigE 0/3/0/1
   Neighbor: interface-id 2, link-local address fe80::204:c0ff:fe22:73fe
   Neighbor priority is 1, State is FULL, 6 state changes
   DR is 10.0.0.207 BDR is 10.0.0.206
   Options is 0x13
   Dead timer due in 00:00:39
   Neighbor is up for 01:13:40
   Index 0/1/2, retransmission queue length 0, number of retransmission 1
    First 0(0)/0(0)/0(0) Next 0(0)/0(0)/0(0)
   Last retransmission scan length is 1, maximum is 1
   Last retransmission scan time is 0 msec, maximum is 0 msec
Total neighbor count: 1
```
This table describes the significant fields shown in the display.

**Table 89: show ospfv3 neighbor HundredGigE 0/3/0/1 detail Field Descriptions**

| <b>Field</b> | <b>Description</b>                                             |  |
|--------------|----------------------------------------------------------------|--|
| Neighbor     | Neighbor router ID.                                            |  |
| In the area  | Area and interface through which the OSPFv3 neighbor is known. |  |

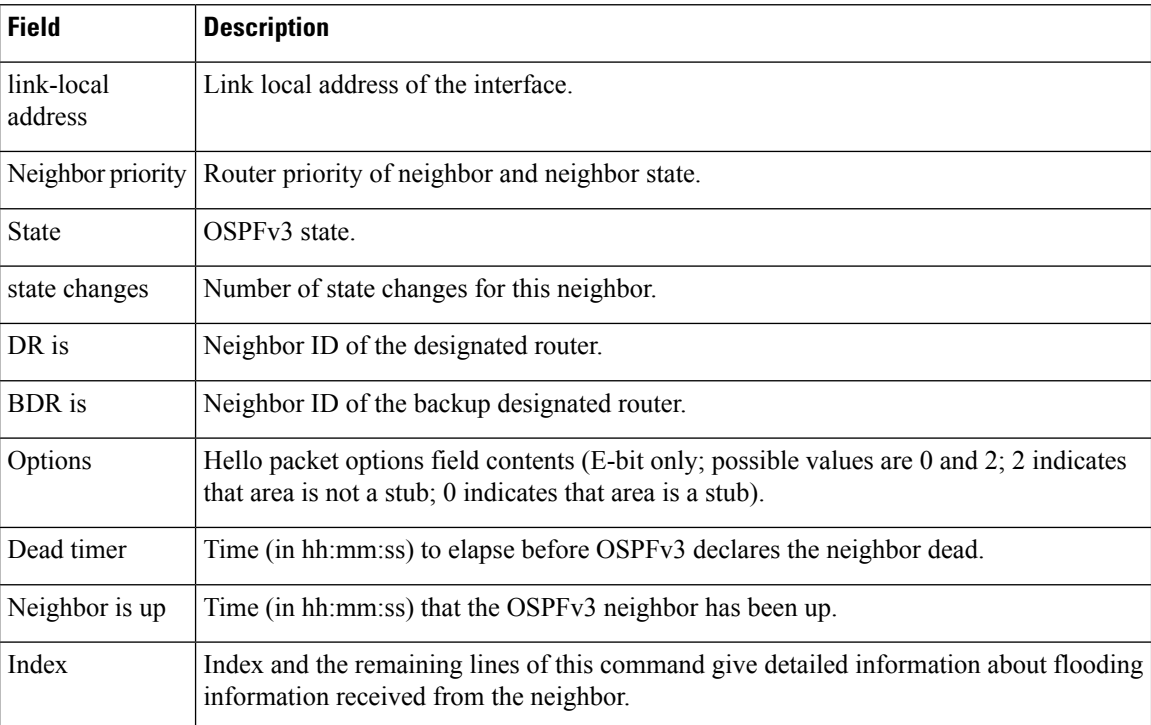

The following is sample output showing neighbor information with BFD enabled for HundredGigE interface 0/5/0/0:

```
RP/0/RP0/CPU0:router# show ospfv3 neighbor detail
Thu Sep 11 02:02:46.267 UTC
```
Neighbor 2.2.2.2 In the area 0 via interface HundredGigE 0/5/0/0 BFD enabled Neighbor: interface-id 2, link-local address fe80::21b:53ff:fe74:eab6 Neighbor priority is 1, State is FULL, 6 state changes DR is 2.2.2.2 BDR is 1.1.1.1 Options is 0x13 Dead timer due in 00:00:32 Neighbor is up for 00:06:16 Index 1/1/1, retransmission queue length 0, number of retransmission 1 First 0(0)/0(0)/0(0) Next 0(0)/0(0)/0(0) Last retransmission scan length is 1, maximum is 1 Last retransmission scan time is 0 msec, maximum is 0 msec

Total neighbor count: 1

Neighbors for OSPFv3 foo

## **show ospfv3 request-list**

To display the first ten link-state requests pending that the local router is making to the specified OpenShortest Path First Version 3 (OSPFv3) neighbor and interface, use the **show ospfv3 request-list** command in XR EXEC mode.

**show ospfv3** [*process-name*] [*area-id*] [**vrf** {**all** *vrf-name*} ]**request-list** [*type interface-path-id*] [*neighbor-id*]

| <b>Syntax Description</b> | process-name                   | (Optional) Name that uniquely identifies an OSPFv3 routing process. The process name<br>is defined by the <b>router ospfv3</b> command. If this argument is included, only information<br>for the specified routing process is displayed.                                                                                    |
|---------------------------|--------------------------------|----------------------------------------------------------------------------------------------------|
|                           | area-id                        | (Optional) Area ID. If you do not specify an area, all areas are displayed.                                                                                                    |
|                           | type                           | (Optional) Interface type. For more information, use the question mark (?) online help<br>function.                                                                                                    |
|                           | interface-path-id              | (Optional) Physical interface or virtual interface.                                                                                                    |
|                           |                                | Use the show interfaces command to see a list of all interfaces currently<br><b>Note</b><br>configured on the router.                                                                                                    |
|                           |                                | For more information about the syntax for the router, use the question mark (?) online<br>help function.                                                                                                    |
|                           | neighbor-id                    | (Optional) Router ID of the OSPFv3 neighbor. This argument must be in 32-bit<br>dotted-decimal notation, similar to an IPv4 address.                                                                                                    |
|                           | vrf                            | Specifies an OSPF VPN routing and forwarding (VRF) instance.                                                                                                    |
|                           | all                            | Display all the VRFs, excluding the default VRF.                                                                                                    |
|                           | vrf-name                       | Specifies the name of the of the OSPFv3 VRF.                                                                                                    |
| <b>Command Default</b>    | No default behavior or values  |                                                                                                    |
| <b>Command Modes</b>      | XR EXEC mode                   |                                                                                                    |
| <b>Command History</b>    | <b>Release</b>                 | <b>Modification</b>                                                                                                    |
|                           |                                | Release 6.0 This command was introduced.                                                                                                    |
| <b>Usage Guidelines</b>   | when they discover each other. | You might use this command when the databases of two neighboring routers are out of synchronization or if<br>the adjacency is not forming between them. Adjacency means that the routers synchronize their databases                                                                                                    |
|                           |                                | You can look at the list to determine if one router is trying to request a particular database update. Entries that<br>appear to be suspended in the list usually indicate that updates are not being delivered. One possible reason<br>for this behavior is a maximum transmission unit (MTU) mismatch between the routers. |

You might also look at this list to make sure it is not corrupted. The list should refer to database entries that actually exist.

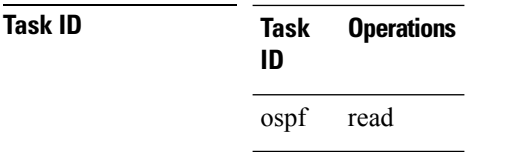

**Examples** The following sample output shows request lists for neighbor 10.0.0.207 on the OSPFv3 1 process:

RP/0/RP0/CPU0:router# **show ospfv3 1 request-list 10.0.0.207 HundredGigE 0/3/0/0**

```
Request Lists for OSPFv3 1
Neighbor 10.0.0.207, interface HundredGigE 0/3/0/0 address fe80::3034:30ff:fe33:3742
Type LS ID ADV RTR Seq NO Age Checksum
                    192.168.58.17 0x80000012
   2 192.168.58.68 192.168.58.17 0x80000012 12 0x00083f
```
This table describes the significant fields shown in the display.

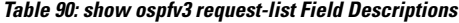

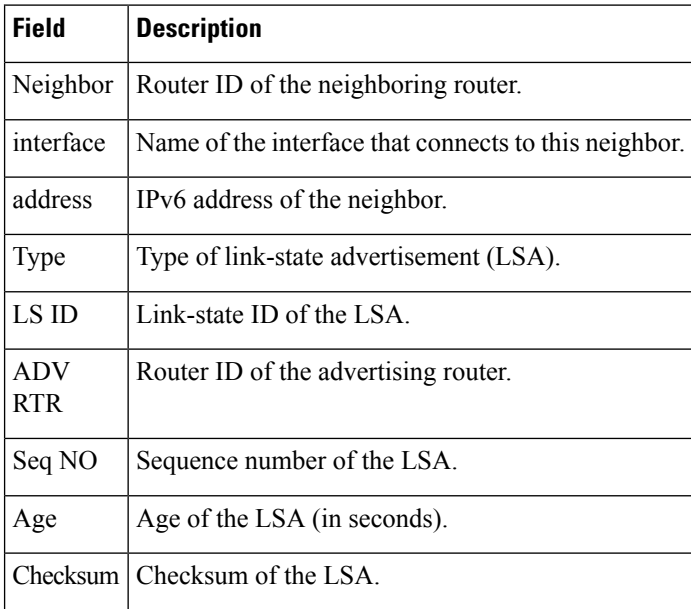

# **show ospfv3 retransmission-list**

To display the first ten link-state entries in the retransmission list that the local router sends to the specified neighbor over the specified interface, use the **show ospfv3 retransmission-list** command in XR EXEC mode.

**show ospfv3** [*process-name* ] [*area-id*] [**vrf** {**all** *vrf-name*} ]**retransmission-list** [*type interface-path-id*] [*neighbor-id*]

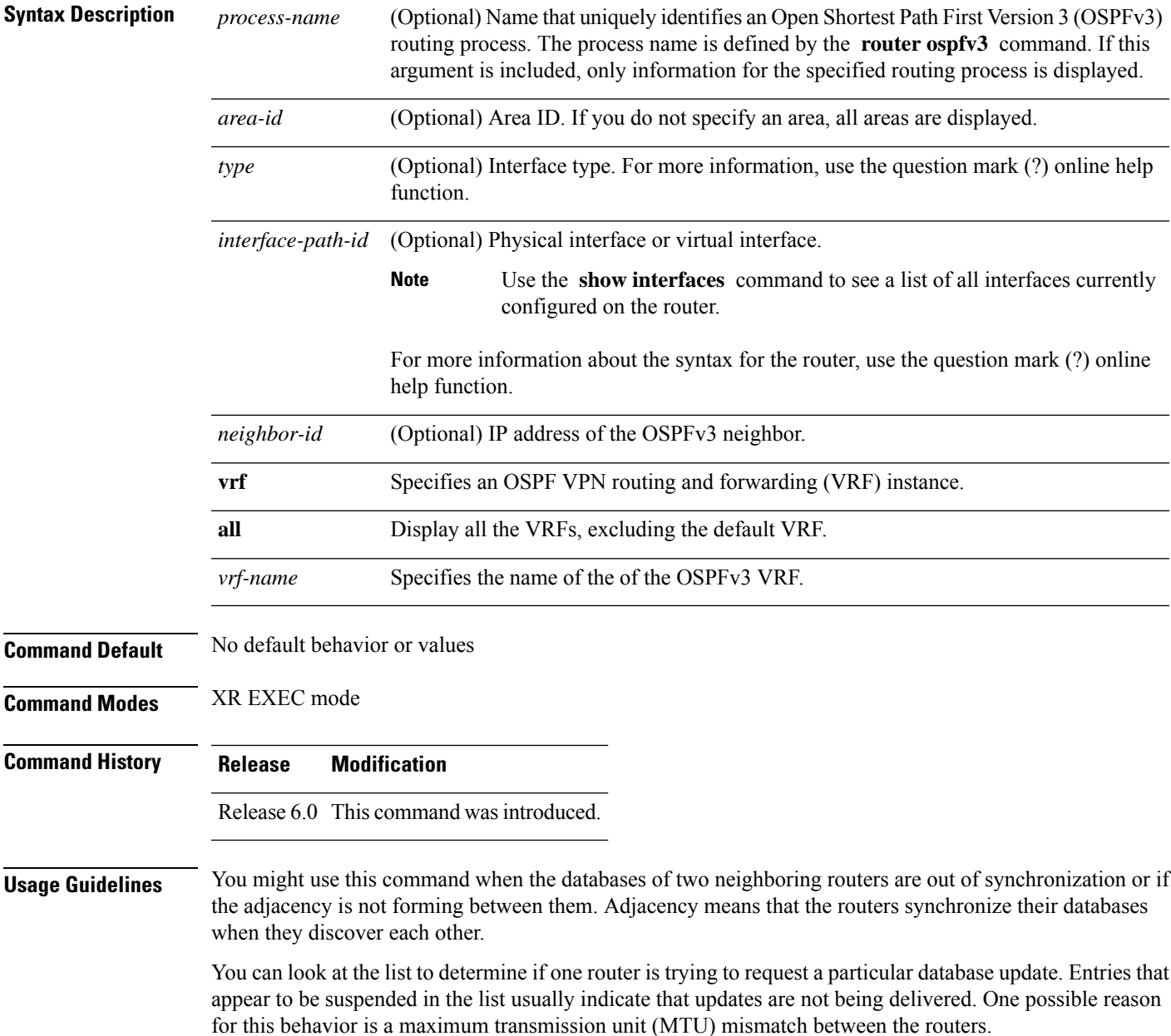

You might also look at this list to make sure it is not corrupted. The list should refer to database entries that actually exist.

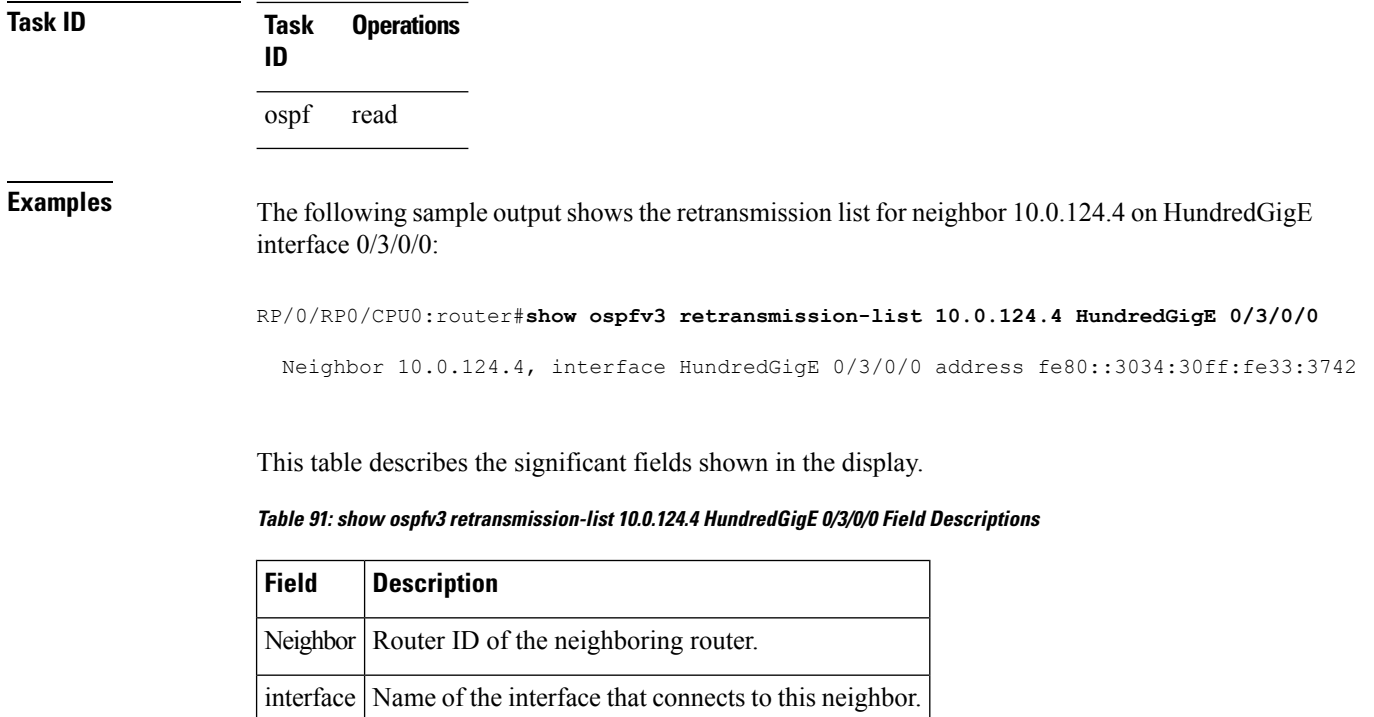

address | IPv6 address of the neighbor.

# **show ospfv3 routes**

To display the OpenShortestPathFirst Version 3 (OSPFv3) route table, use the **show ospfv3 routes** command in XR EXEC mode.

**show ospfv3** [*process-name*] [**vrf** {**all** *vrf-name*} ]**routes** [{**external** | **connected**}] [*ipv6-prefix*/*prefix-length*] **show ospfv3** [*process-name*] [**vrf** {**all** *vrf-name*} ]**routes summary**

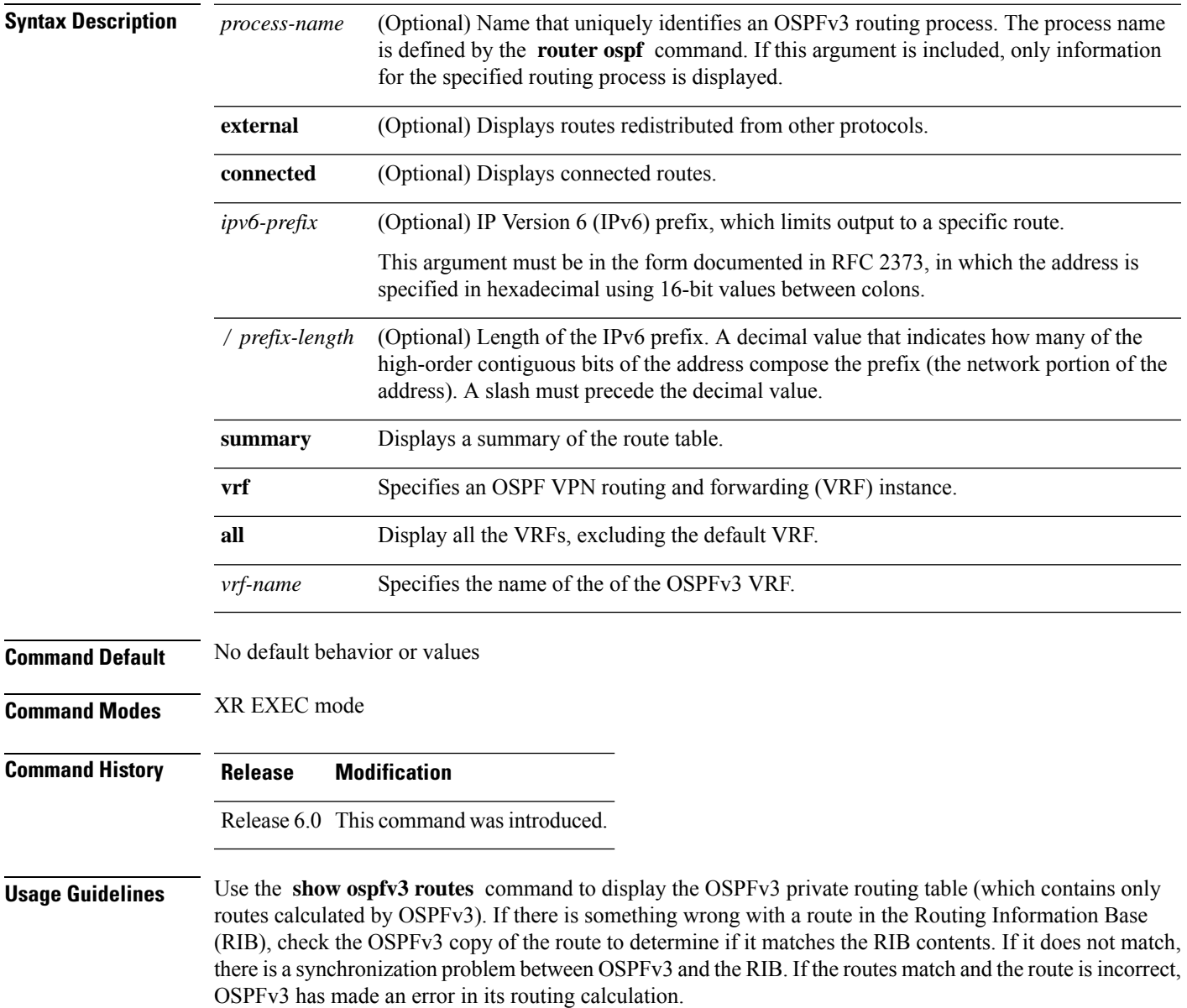

I

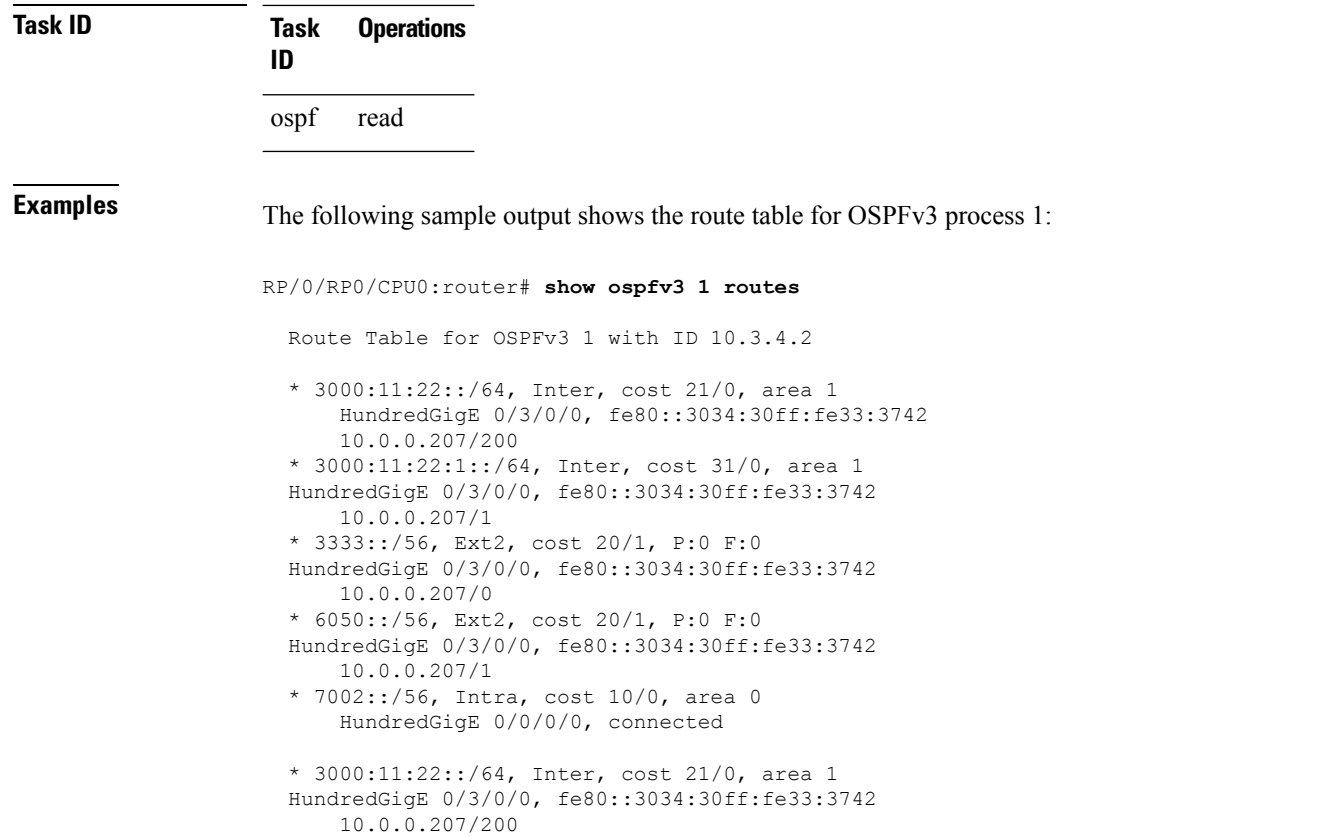

This table describes the significant fields shown in the display.

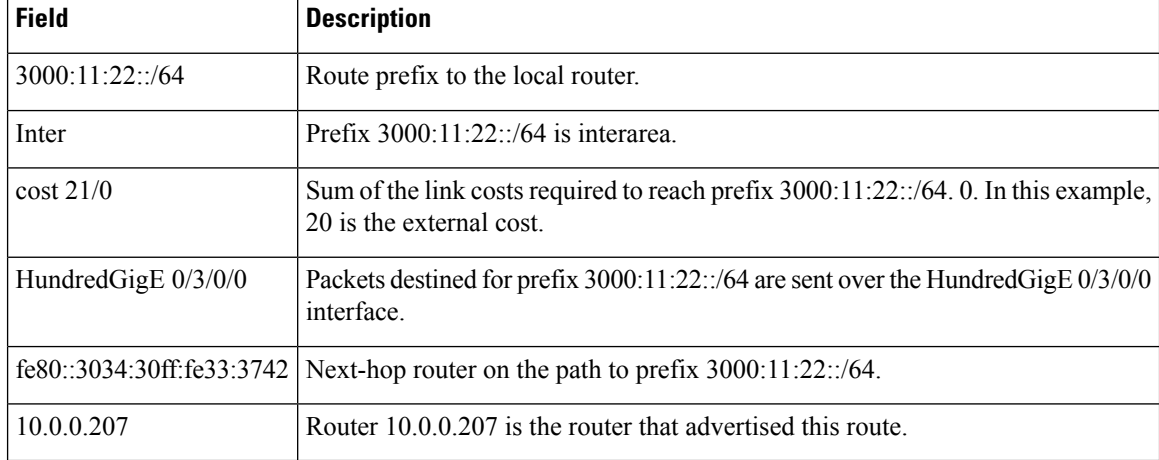

#### **Table 92: show ospfv3 1 route Field Descriptions**

**572**

I

## **show ospfv3 statistics rib-thread**

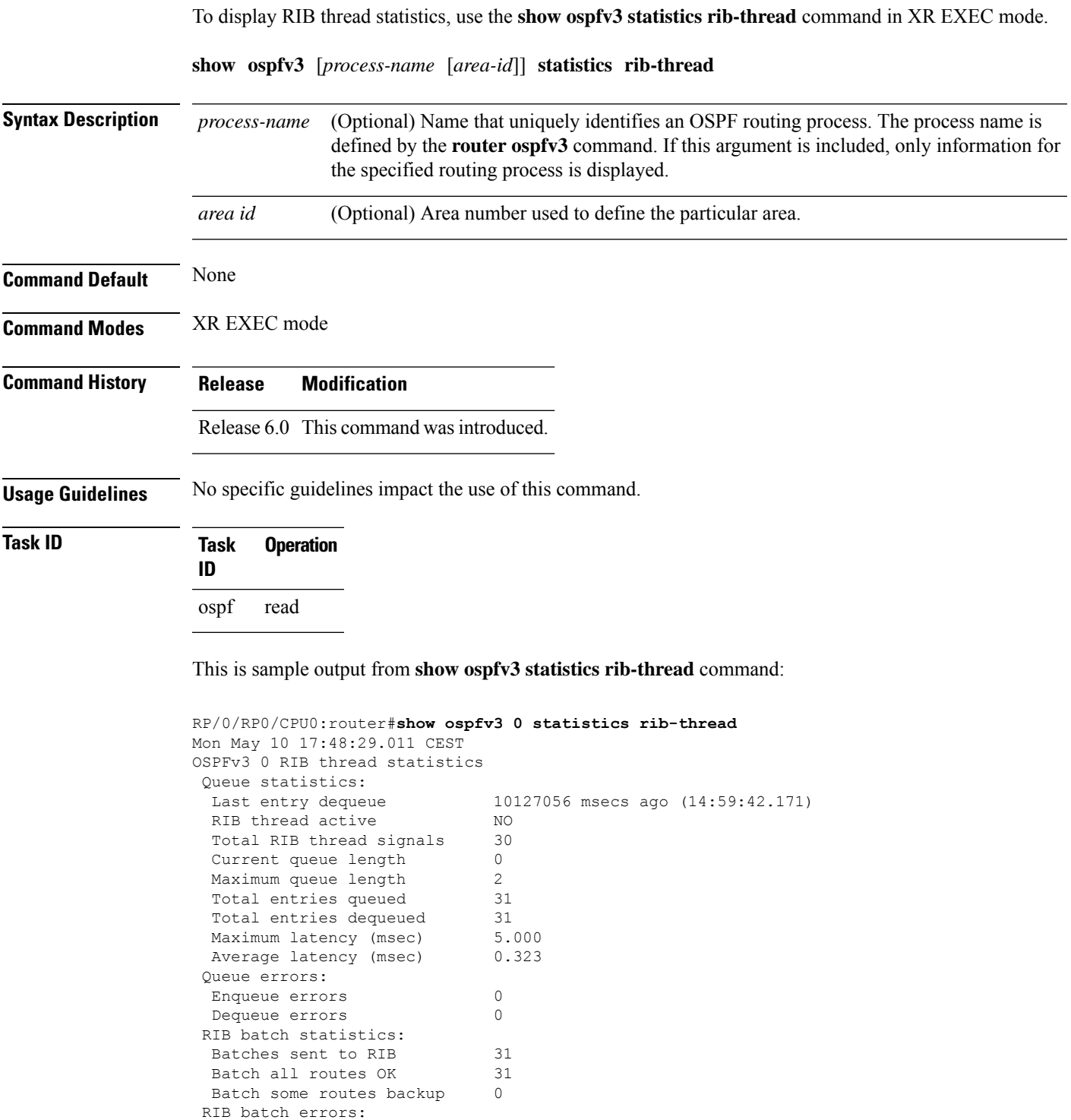

Batches version mismatch 0 Batches missing connection 0

 $\mathbf l$ 

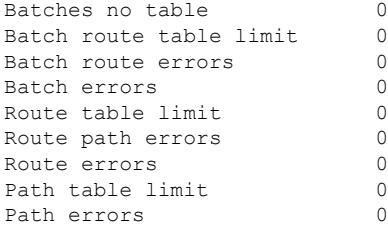

## **show ospfv3 summary-prefix**

To display Open Shortest Path First Version 3 (OSPFv3) aggregated summary address information, use the **show ospfv3 summary-prefix** command in XR EXEC mode.

**show ospfv3** [*process-name*] [**vrf** {**all** *vrf-name*} ]**summary-prefix**

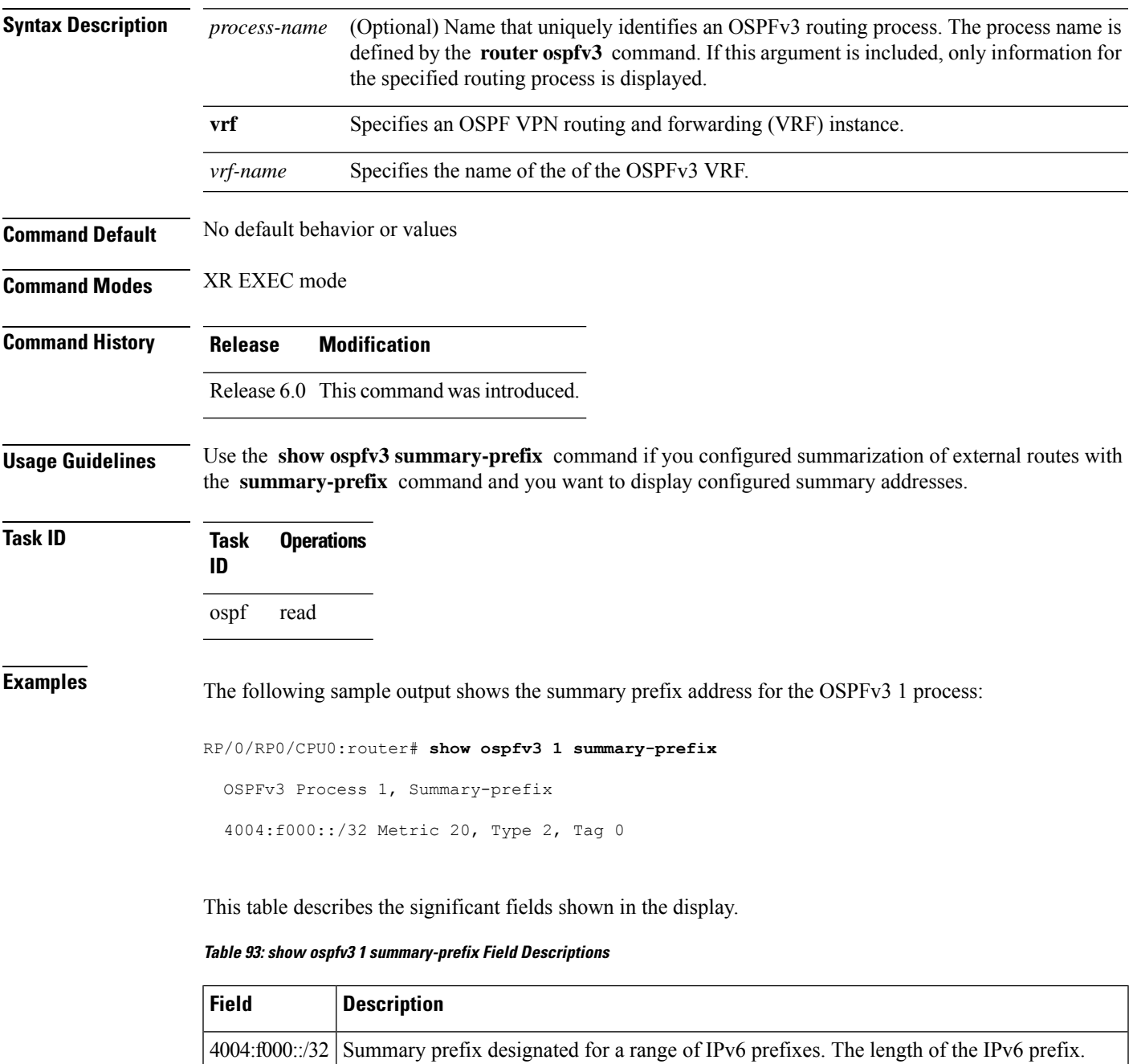

Metric Metric used to advertise the summary routes.

 $\mathbf I$ 

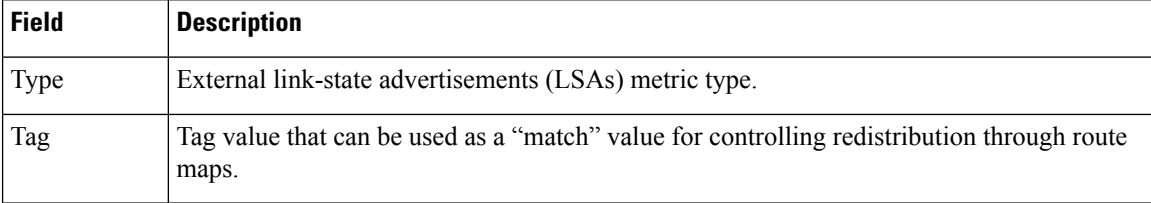

## **show ospfv3 virtual-links**

To display parameters and the current state of Open Shortest Path First Version 3 (OSPFv3) virtual links, use the **show ospfv3 virtual-links** command in XR EXEC mode.

**show ospfv3** [*process-name*] [**vrf** {**all** *vrf-name*} ]**virtual-links**

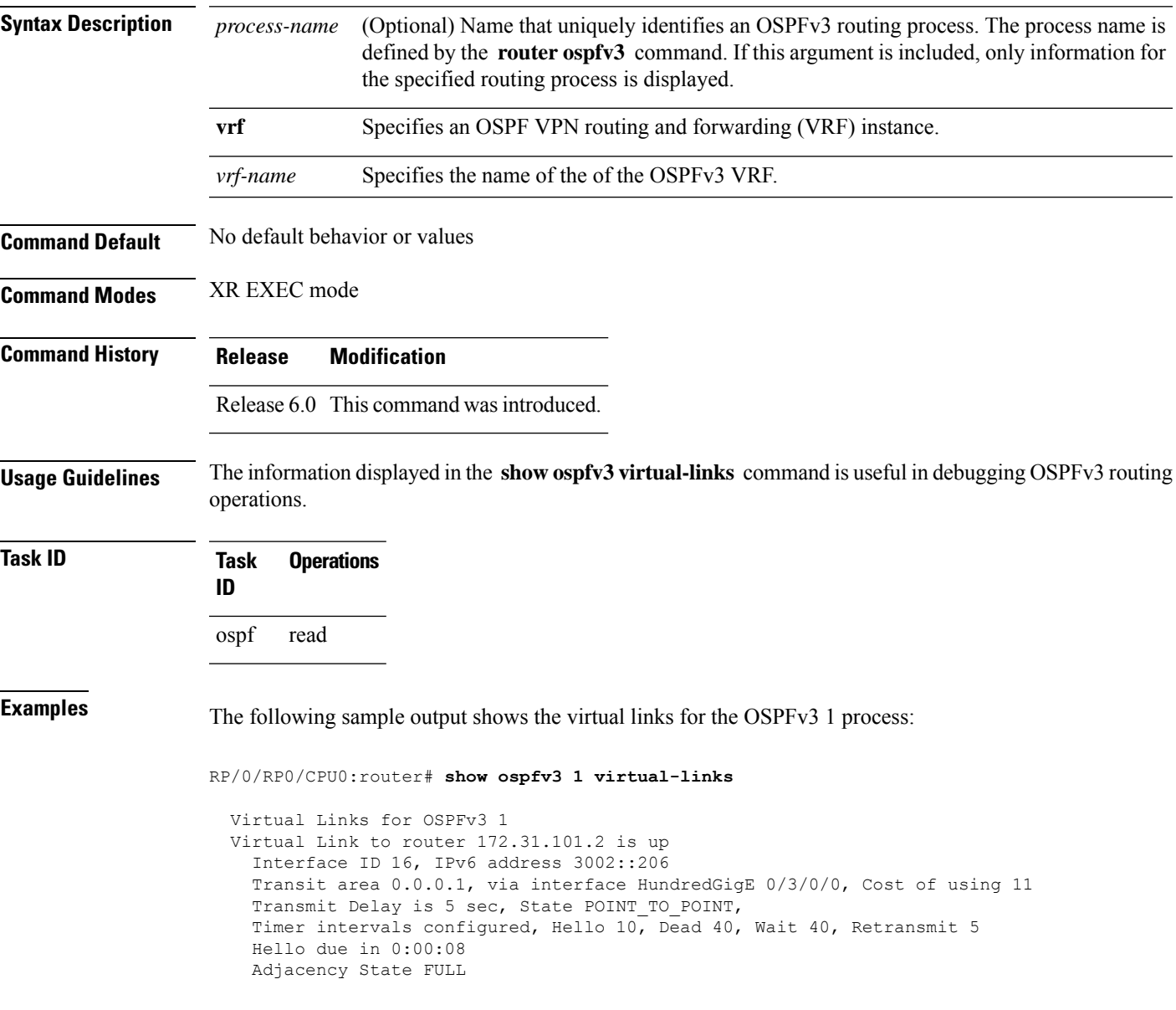

I

This table describes the significant fields shown in the display.

**Table 94: show ospfv3 virtual-links Field Descriptions**

| <b>Field</b>                 | <b>Description</b>                                                             |
|------------------------------|--------------------------------------------------------------------------------|
| Virtual Link to router is up | Specifies the OSPFv3 neighbor, and if the link to that neighbor is up or down. |
| Interface ID                 | ID of the virtual link interface.                                              |
| IP <sub>v</sub> 6 address    | IPv6 address of virtual link endpoint.                                         |
| Transit area                 | Transit area through which the virtual link is formed.                         |
| via interface                | Interface through which the virtual link is formed.                            |
| Cost                         | Cost of reaching the OSPF neighbor through the virtual link.                   |
| <b>Transmit Delay</b>        | Transmit delay on the virtual link.                                            |
| State POINT TO POINT         | State of the OSPFv3 neighbor.                                                  |
| Timer intervals              | Various timer intervals configured for the link.                               |
| Hello due in                 | When the next hello message is expected from the neighbor (in hh:mm:ss).       |
| <b>Adjacency State</b>       | Adjacency state between the neighbors.                                         |

Routing Command Reference for Cisco NCS 5500 Series, Cisco NCS 540 Series, and Cisco NCS 560 Series Routers

## **show protocols (OSPFv3)**

To display information about the Open Shortest Path First Version 3 (OSPFv3) process running on the router, use the **show protocols** command in XR EXEC mode.

**show protocols** [{**afi-all** | **ipv4** | **ipv6**}] [{**all***protocol*}]

| <b>Syntax Description</b> | afi-all<br>(Optional) Specifies all address families.                                              |  |  |
|---------------------------|----------------------------------------------------------------------------------------------------|--|--|
|                           | (Optional) Specifies an IPv4 address family.<br>ipv4                                               |  |  |
|                           | (Optional) Specifies an IPv6 address family.<br>ipv6                                               |  |  |
|                           | all<br>(Optional) Specifies all protocols for a given address family.                              |  |  |
|                           | (Optional) Specifies a routing protocol. For the IPv4 address family, the options are:<br>protocol |  |  |
|                           | $\cdot$ bgp<br>· isis<br>$\cdot$ ospf<br>$\cdot$ rip                                               |  |  |
|                           | For the IPv6 address family, the options are:                                                      |  |  |
|                           | $\cdot$ bgp<br>· isis<br>· ospfv3                                                                  |  |  |
| <b>Command Default</b>    | The default address family is IPv4.                                                                |  |  |
| <b>Command Modes</b>      | XR EXEC mode                                                                                       |  |  |
| <b>Command History</b>    | <b>Modification</b><br><b>Release</b>                                                              |  |  |
|                           | Release 6.0 This command was introduced.                                                           |  |  |
| <b>Usage Guidelines</b>   | No specific guidelines impact the use of this command.                                             |  |  |
| <b>Task ID</b>            | <b>Task</b><br><b>Operations</b><br>ID                                                             |  |  |
|                           | ospf<br>read                                                                                       |  |  |
| <b>Examples</b>           | The following example is sample output from the show protocols command:                            |  |  |
|                           | RP/0/RP0/CPU0:router# show protocols ipv6 ospfv3                                                   |  |  |
|                           | Routing Protocol OSPFv3 1<br>Router Id:10.0.0.1                                                    |  |  |

I

```
Distance:110
Redistribution:
 None
Area 0
 HundredGigE 0/2/0/2
  Loopback1
```
This table describes the significant fields shown in the display.

#### **Table 95: show protocols Field Descriptions**

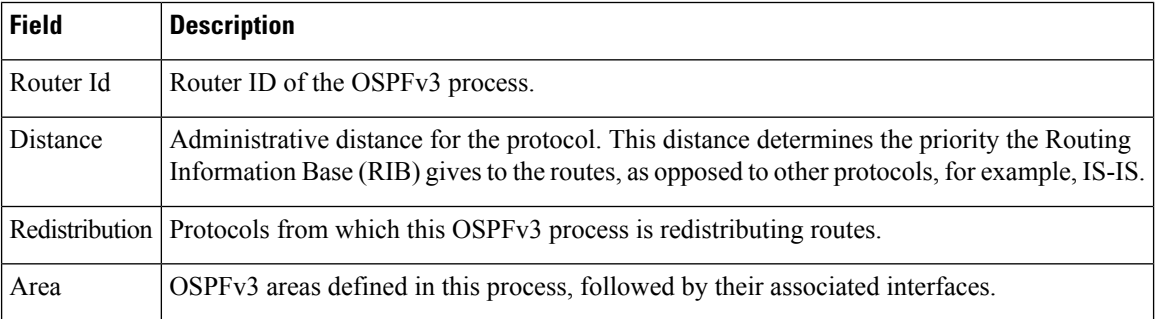

## **snmp context (OSPFv3)**

To specify anSNMPcontext for an OSPFv3 instance, use the **snmpcontext** command in router configuration mode or in VRF configuration mode. To remove the SNMP context, use the **no** form of this command.

**snmp context** *context\_name* **no snmp context** *context\_name*

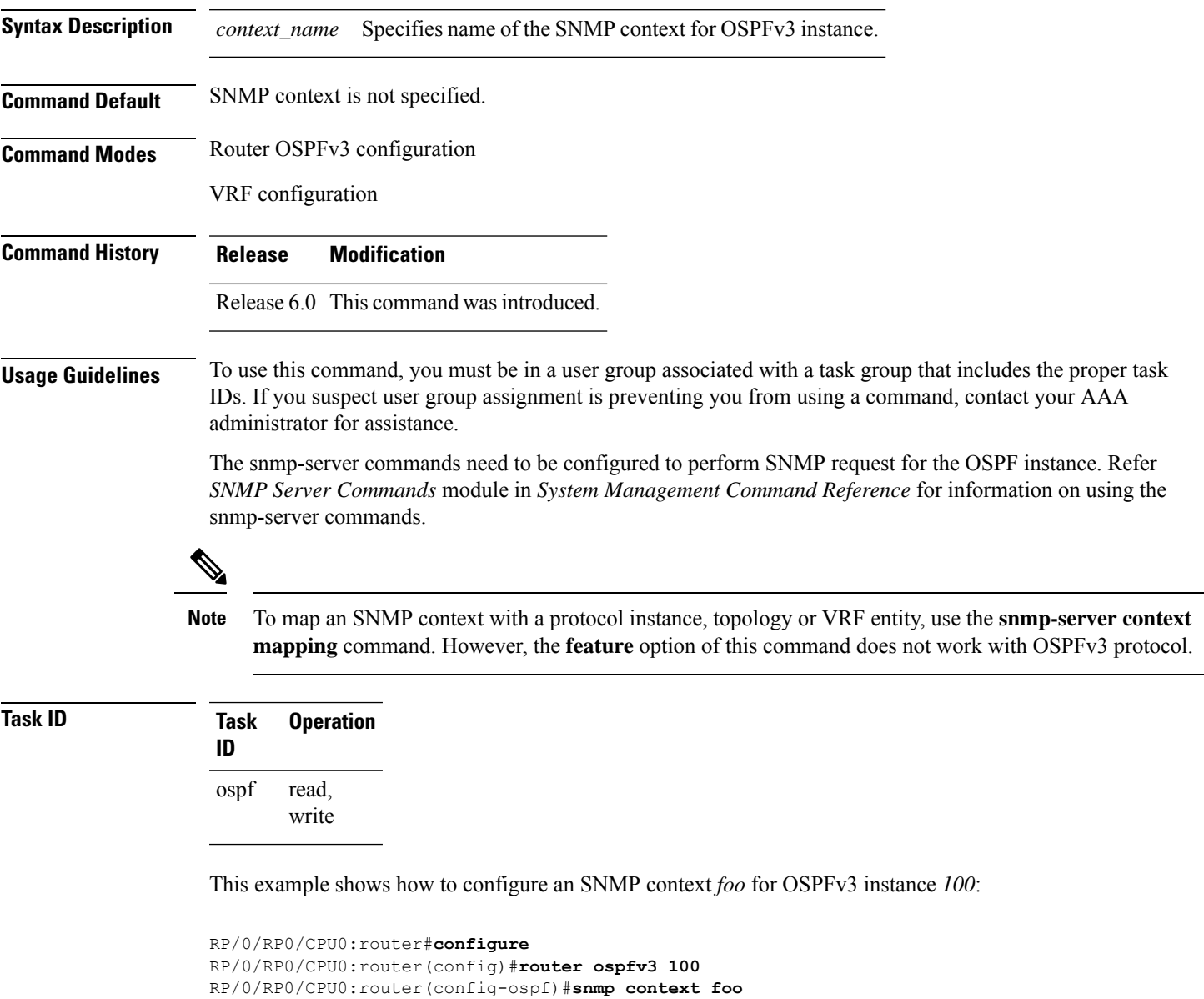

This example shows how to configure **snmp-server** commands to be used with the **snmp context** command:

```
RP/0/RP0/CPU0:router(config)#snmp-server host 10.0.0.2 traps version 2c public udp-port
1620
RP/0/RP0/CPU0:router(config)#snmp-server community public RW
RP/0/RP0/CPU0:router(config)#snmp-server contact foo
RP/0/RP0/CPU0:router(config)#snmp-server community-map public context foo
```
This is a sample SNMP context configuration for OSPFv3 instance *100*:

```
snmp-server host 10.0.0.2 traps version 2c public udp-port 1620
snmp-server community public RW
snmp-server contact foo
snmp-server community-map public context foo
router ospfv3 100
router-id 2.2.2.2
bfd fast-detect
nsf cisco
snmp context foo
area 0
 interface Loopback1
 !
 !
area 1
 interface HundredGigE 0/2/0/1
  demand-circuit enable
  !
 interface POS0/3/0/0
 !
 interface POS0/3/0/1
 !
 !
!
```
Ш

#### **snmp trap (OSPFv3)**

To enable SNMP trap for an OSPFv3 instance, use the **snmp trap** command in VRF configuration mode. To disable SNMP trap for the OSPFv3 instance, use the **no** form of this command.

**snmp trap no snmp trap**

**Syntax Description** This command has no keywords or arguments.

**Command Default** Disabled.

**Command Modes** OSPFv3 VRF configuration

**Command History Release Modification** Release 6.0 This command was introduced.

**Usage Guidelines** No specific guidelines impact the use of this command.

#### **Task ID Task Operation ID** read, write ospf

This example shows how to enable SNMP trap for OSPFv3 instance *100* under VRF *vrf-1*:

RP/0/RP0/CPU0:router#**configure** RP/0/RP0/CPU0:router(config)#**router ospfv3 100** RP/0/RP0/CPU0:router(config-ospf)#**vrf vrf-1** RP/0/RP0/CPU0:router(config-ospf-vrf)#**snmp trap**

#### **snmp trap rate-limit (OSPFv3)**

To control the number of traps that OSPFv3 sends by configuring window size and the maximum number of traps during that window, use the **snmp trap rate-limit** command in router OSPFv3 configuration mode or OSPFv3 VRF configuration mode. To disable configuring the window size and maximum number of traps during the window, use the **no** form of this command.

**snmp trap rate-limit** *window-size max-num-traps* **no snmp trap rate-limit** *window-size max-num-traps*

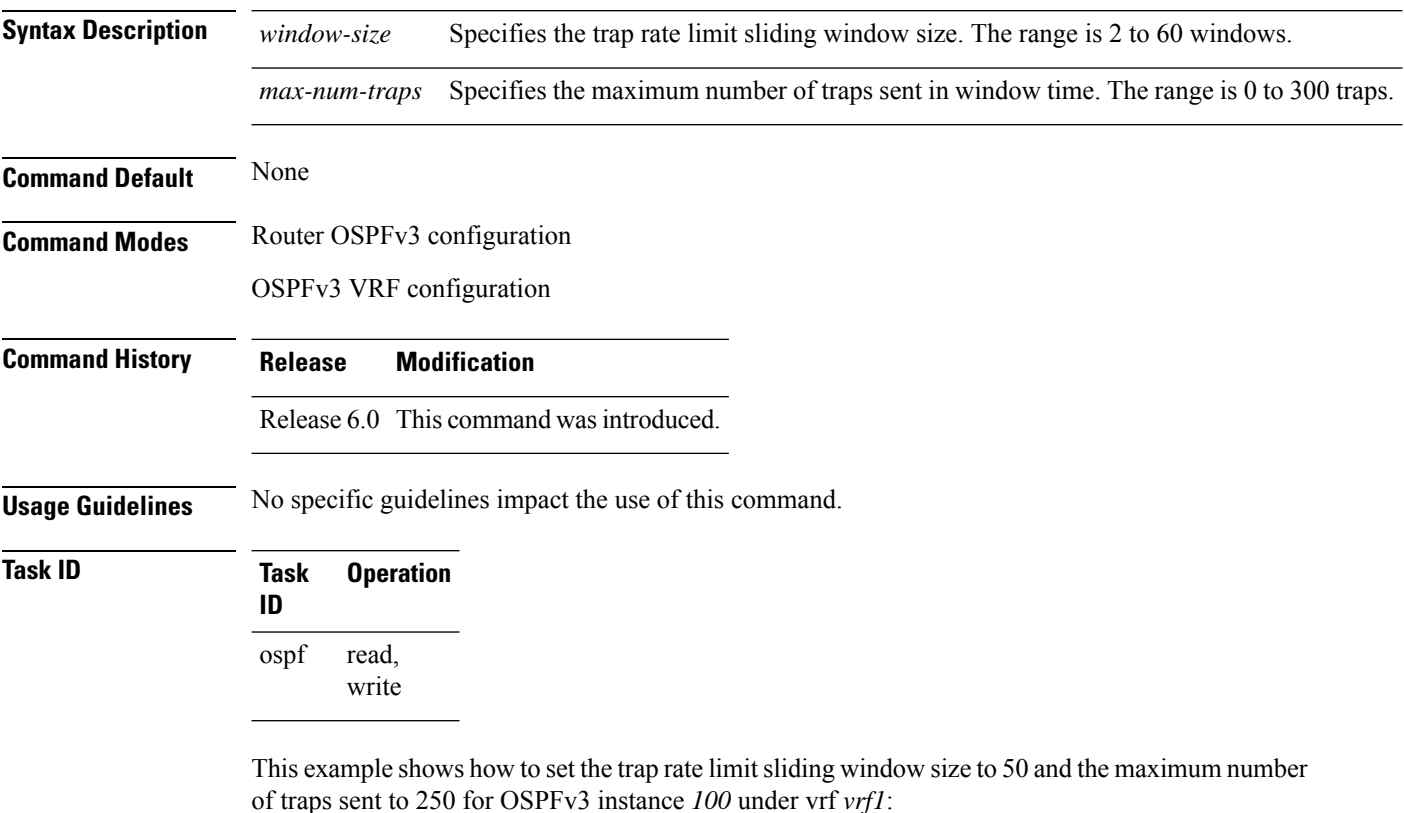

RP/0/RP0/CPU0:router#**configure** RP/0/RP0/CPU0:router(config)#**router ospfv3 100** RP/0/RP0/CPU0:router(config-ospfv3)#**vrf vrf1** RP/0/RP0/CPU0:router(config-ospfv3-vrf)#**snmp trap rate-limit 50 250**

## **spf prefix-priority (OSPFv3)**

To prioritize OSPFv3 prefix installation into the global Routing Information Base (RIB) during Shortest Path First (SPF) run, use the **spf prefix-priority** command in XR Config mode or VRF configuration mode. To return to the system default value, use the **no** form of this command.

**spf prefix-priority route-policy** *policy-name* [**disable**] **spf prefix-priority route-policy** *policy-name*

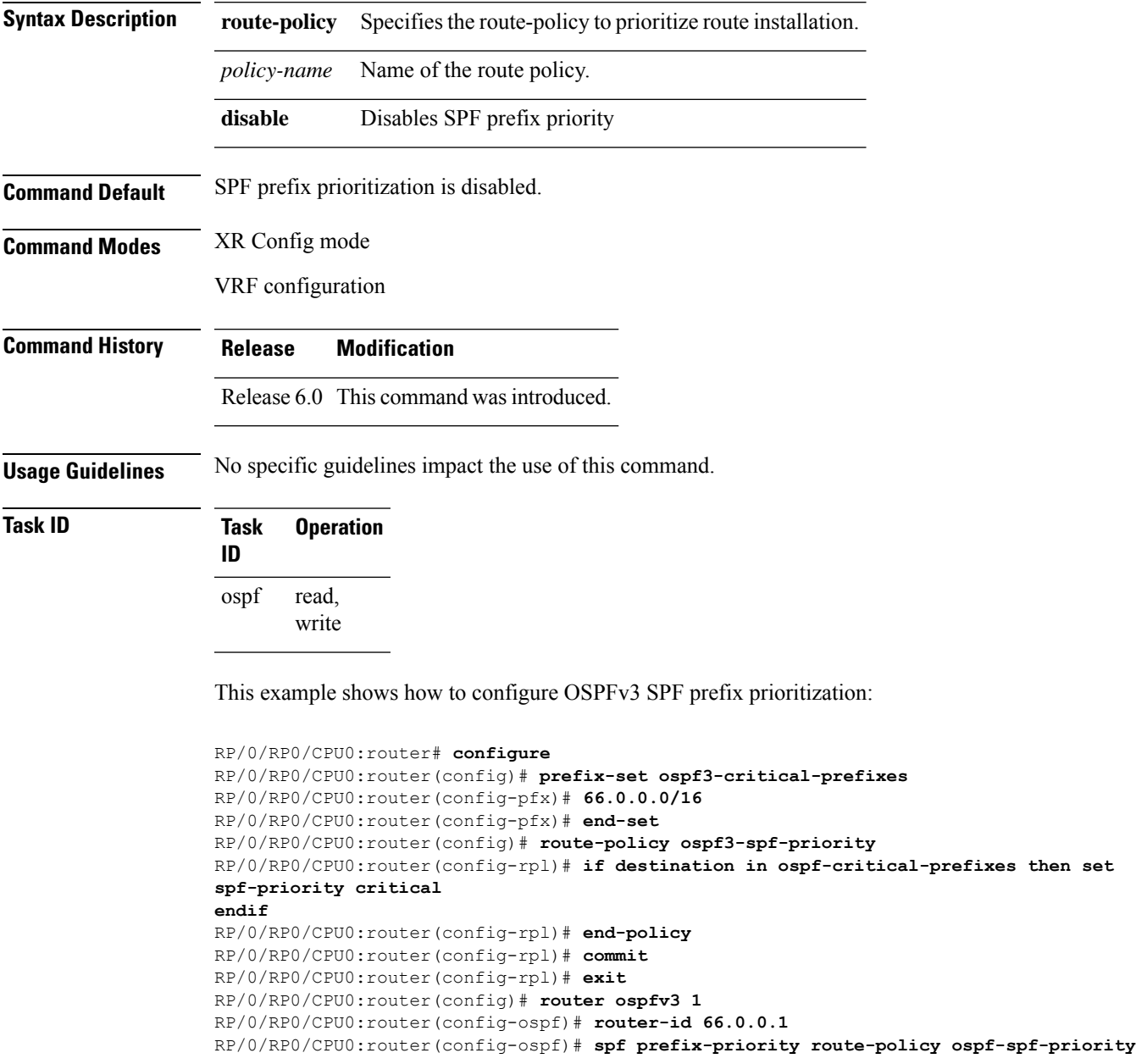

## **stub (OSPFv3)**

To define an area as a stub area for Open Shortest Path First Version 3 (OSPFv3), use the **stub** command in area configuration mode. To disable this function, use the **no** form of this command.

**stub** [**no-summary**] **no stub**

**Syntax Description** no-summary (Optional) Prevents an area border router (ABR) from sending summary link advertisements into the stub area. Areas with this option are known as *totally stubby* areas. **no-summary**

**Command Default** No stub area is defined.

**Command History Release Modification**

**Command Modes** Area configuration

Release 6.0 This command was introduced.

**Usage Guidelines** You must configure the **stub** command on all routers in the stub area. Use the **default-cost area** command on the ABR of a stub area to specify the cost of the default route advertised into the stub area by the ABR.

> Two stub area router configuration commands exist: the **stub** and **default-cost** commands. In all routers attached to the stub area, the area should be configured as a stub area using the **stub** command. Use the **default-cost** command only on an ABR attached to the stub area. The **default-cost** command provides the metric for the summary default route generated by the ABR into the stub area.

To further reduce the number of link-state advertisements (LSAs) sent into a stub area, you can configure the **no-summary** keyword on the ABR to prevent it from sending summary LSAs (LSA Type 3) into the stub area.

A stub area does not accept information about routes external to the autonomous system.

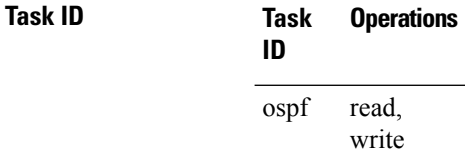

**Examples** The following example shows how to create stub area 5 and specifies a cost of 20 for the default summary route sent into this stub area:

> RP/0/RP0/CPU0:router(config)# **router ospfv3 201** RP/0/RP0/CPU0:router(config-ospfv3)# **area 5** RP/0/RP0/CPU0:router(config-ospfv3-ar)# **stub** RP/0/RP0/CPU0:router(config-ospfv3-ar)# **default-cost 20**

#### **stub-router**

To modify self originated router LSAs when stub router is active, use the **stub-router** command in an appropriate configuration mode. To disable this function, use the **no** form of this command.

**stub-router router-lsa** [{**r-bit** | **v6-bit** | **max-metric**}] [**always**] [**on-proc-migration** *interval*] [**on-proc-restart** *interval*] [**on-switchover** *interval*] [**on-startup** [{*interval* | **wait-for-bgp**}]] [**summary-lsa** [*metric*]] [**external-lsa** [*metric*]] [**include-stub**] **stub-router router-lsa** [{**r-bit** | **v6-bit** | **max-metric**}]

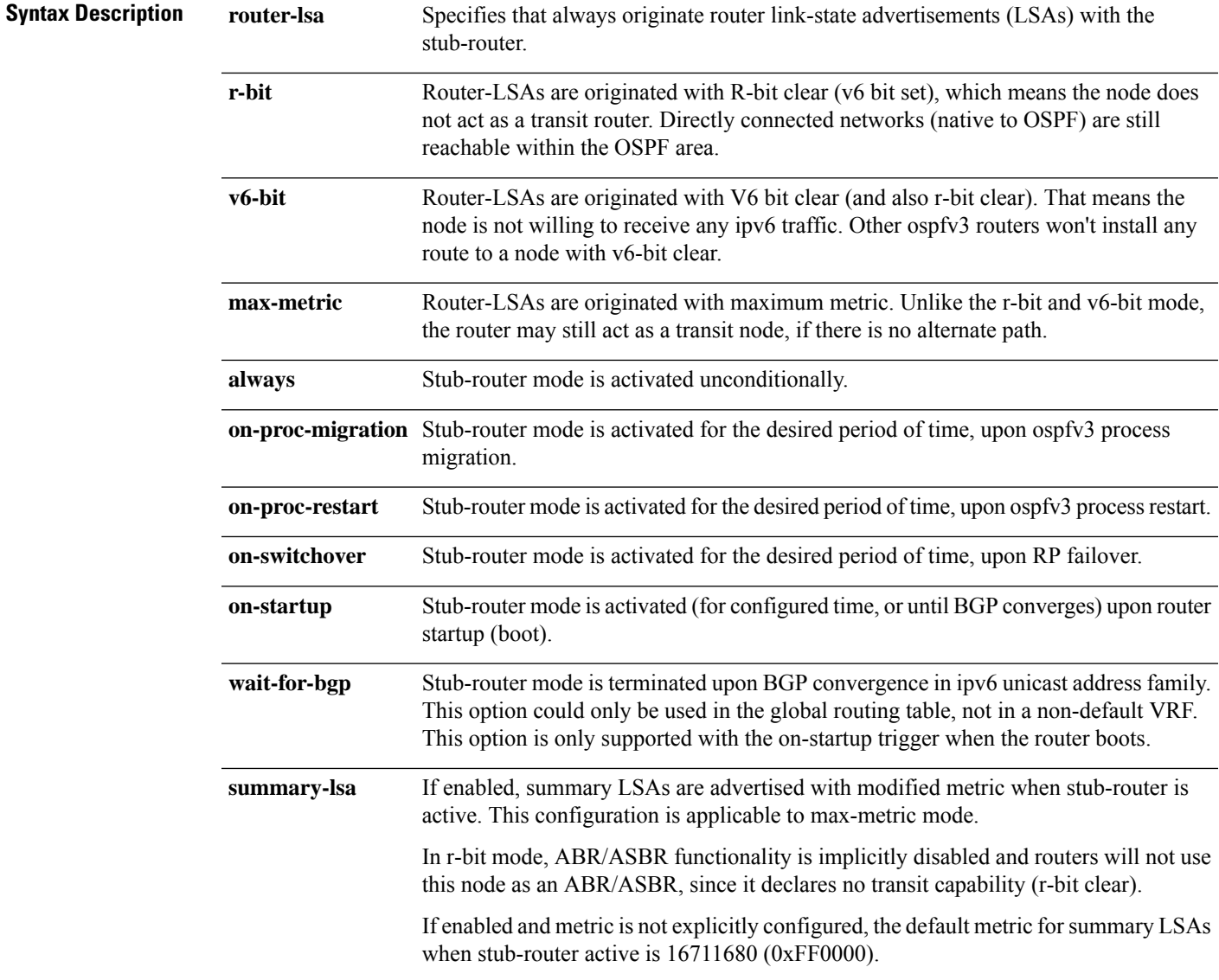

 $\mathbf{l}$ 

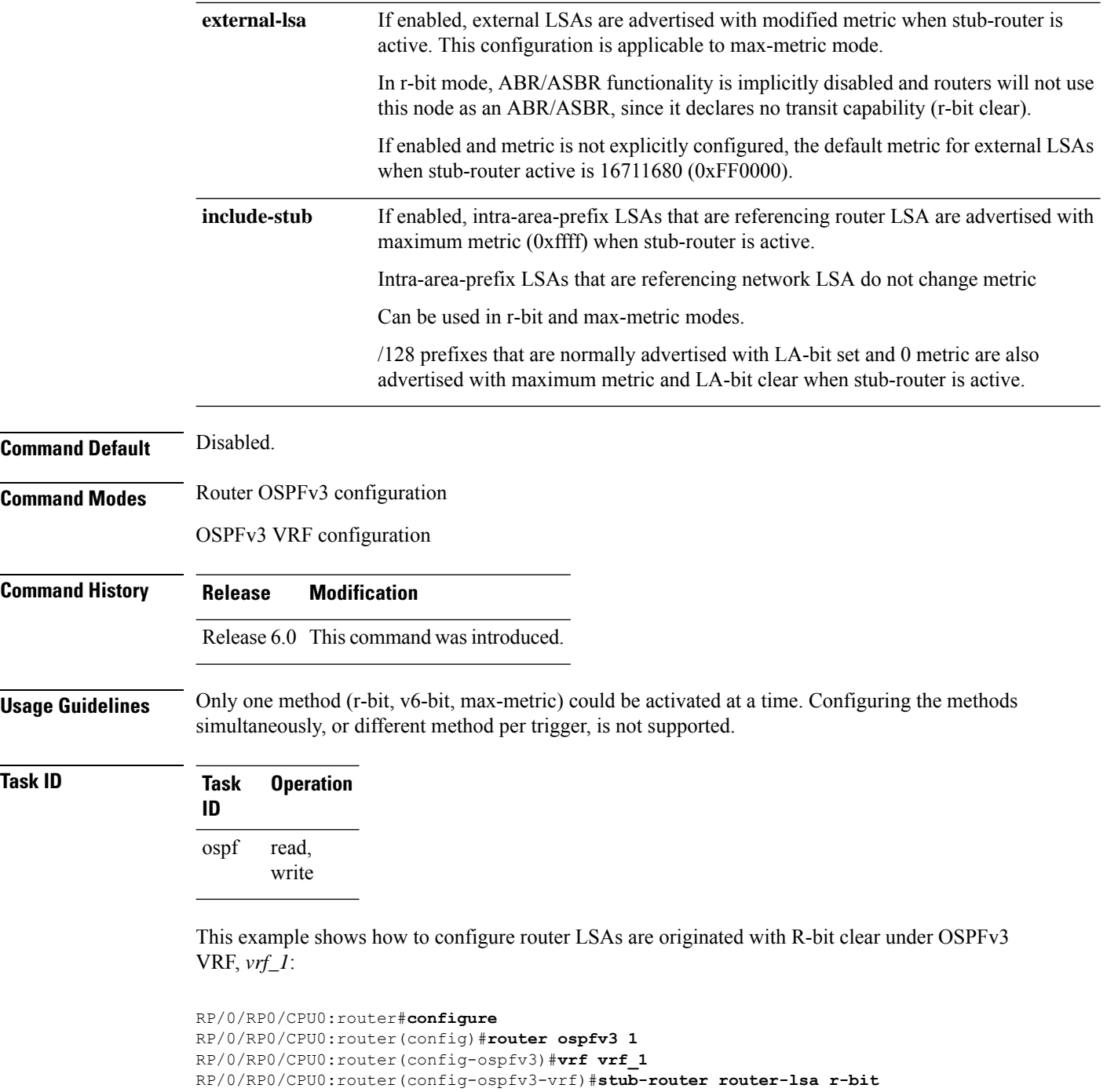

# **summary-prefix (OSPFv3)**

To create aggregate addresses for routes being redistributed from another routing protocol into Open Shortest Path First Version 3 (OSPFv3) protocol, use the **summary-prefix** command in an appropriate configuration mode. To stop summarizing redistributed routes, use the **no** form of the command.

**summary-prefix** *ipv6-prefix/prefix-length* [**not-advertise**] **tag** *tag* **no summary-prefix** *ipv6-prefix/prefix-length*

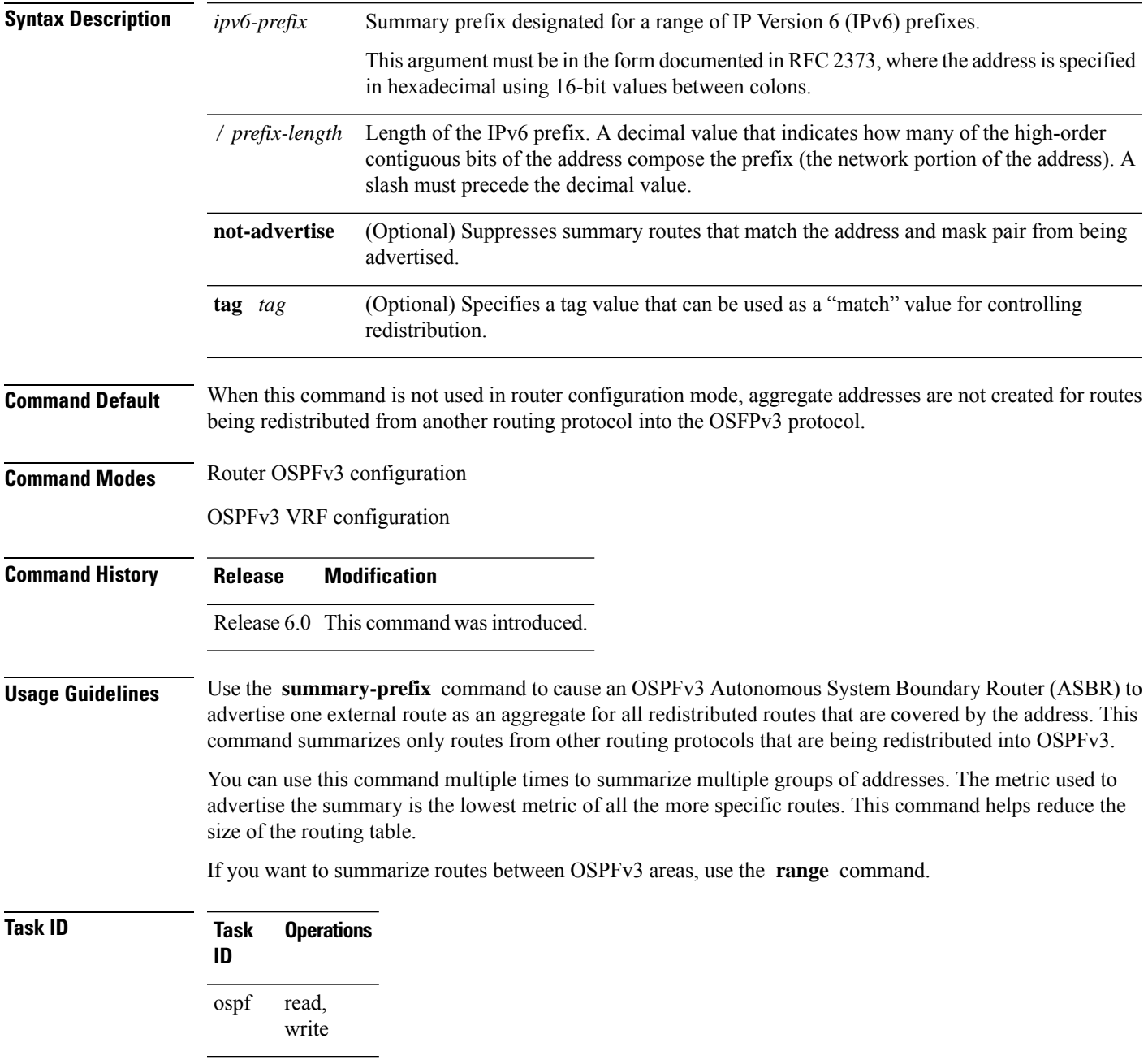

**Examples** In the following example, if summary prefix 4004:f000:132 is configured and routes 4004:f000:1::/64, 4004:f000:2::/64, and 4004:f000:3::/64 are redistributed into OSPFv3; only route 4004:f000::/32 is advertised in an external link-state advertisement:

RP/0/RP0/CPU0:router(config-ospfv3)# **summary-prefix 4004:f000::/32**
### **timers lsa arrival**

To set the minimum interval at which the software accepts the same link-state advertisement (LSA) from Open Shortest Path First Version 3 (OSPFv3) neighbors, use the **timers lsa arrival** command in an appropriate configuration mode. To restore the default value, use the **no** form of this command.

**timers lsa arrival** *milliseconds* **no timers lsa arrival**

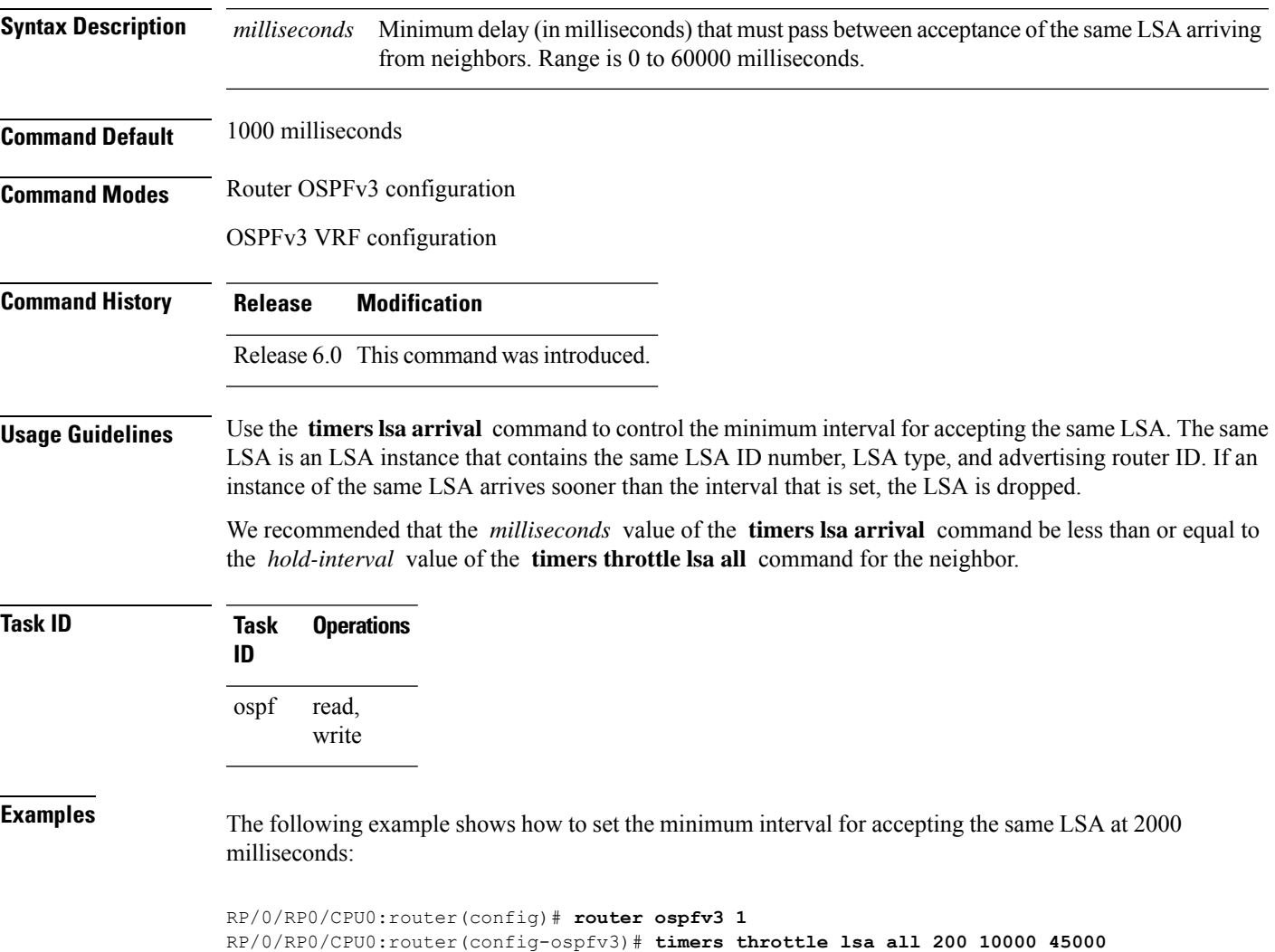

RP/0/RP0/CPU0:router(config-ospfv3)# **timers lsa arrival 2000**

### **timers pacing flood**

To configure link-state advertisement (LSA) flood packet pacing, use the **timers pacing flood** command in an appropriate configuration mode. To restore the default flood packet pacing value, use the **no** form of this command.

**timers pacing flood** *milliseconds* **no timers pacing flood**

**Syntax Description** *milliseconds* Time (in milliseconds) at which LSAs in the flooding queue are paced in between updates. Range is 5 milliseconds to 100 milliseconds. *milliseconds*

**Command Default** *milliseconds*: 33

**Command Modes** Router OSPFv3 configuration

OSPFv3 VRF configuration

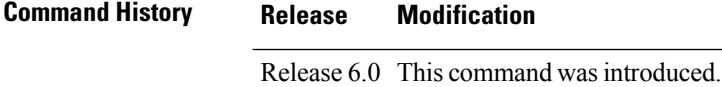

**Usage Guidelines** Configuring OSPFv3 flood pacing timers allows you to control interpacket spacing between consecutive link-state update packets in the OSPF transmission queue. Use the **timers pacing flood** command to control the rate at which LSA updates occur, thereby preventing high CPU or buffer utilization that can result when an area is flooded with a very large number of LSAs.

> The default settings for OSPFv3 packet pacing timers are suitable for the majority of OSPFv3 deployments. Do not change the packet pacing timers unless all other options to meet OSPFv3 packet flooding requirements have been exhausted. Specifically, network operators should prefer summarization, stub area usage, queue tuning, and buffer tuning before changing the default flood timers. Furthermore, no guidelines exist for changing timer values; each OSPFv3 deployment is unique and should be considered on a case-by-case basis. The network operator assumes risks associated with changing the default flood timer values.

**Task ID Task Operations ID** read, write ospf

**Examples** The following example shows how to configure LSA flood packet-pacing updates to occur in 55-millisecond intervals for OSPFv3 routing process 1:

> RP/0/RP0/CPU0:router(config)# **router ospfv3 1** RP/0/RP0/CPU0:router(config-ospfv3)# **timers pacing flood 55**

### **timers pacing lsa-group**

To change the interval at which Open Shortest Path First Version 3 (OSPFv3) link-state advertisements (LSAs) are collected into a group and refreshed, checksummed, or aged, use the **timers pacing lsa-group** command in an appropriate configuration mode. To restore the default value, use the **no** form of this command.

**timers pacing lsa-group** *seconds* **no timers pacing lsa-group**

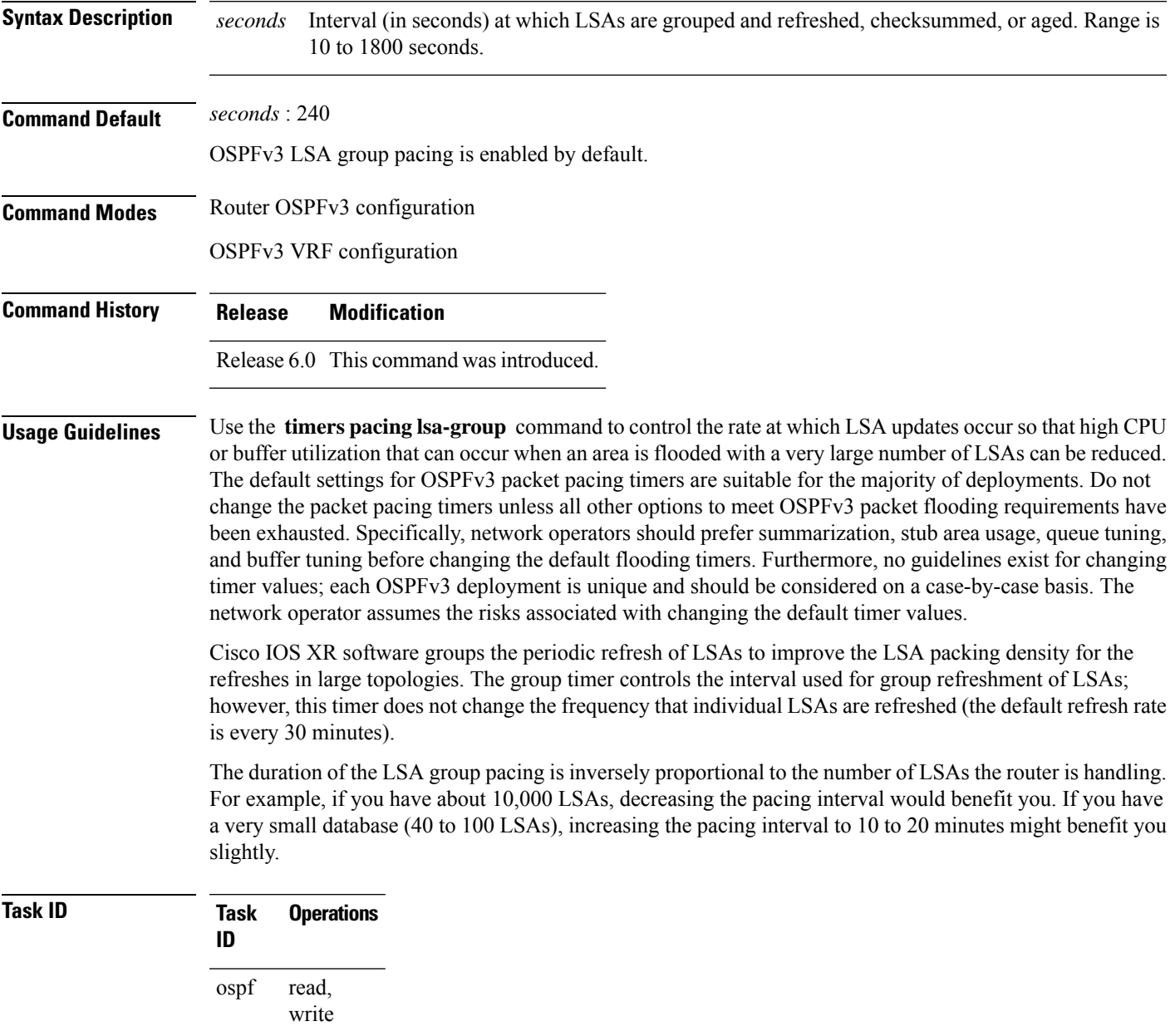

**Examples** The following example shows how to configure OSPFv3 group packet-pacing updates between LSA groups to occur in 60-second intervals for OSPFv3 routing process 1:

> RP/0/RP0/CPU0:router(config)# **router ospfv3 1** RP/0/RP0/CPU0:router(config-ospfv3)# **timers pacing lsa-group 60**

## **timers pacing retransmission**

To configure link-state advertisement (LSA) retransmission packet pacing, use the **timers pacing retransmission** command in an appropriate configuration mode. To restore the default retransmission packet pacing value, use the **no** form of this command.

**timers pacing retransmission** *milliseconds* **no timers pacing retransmission**

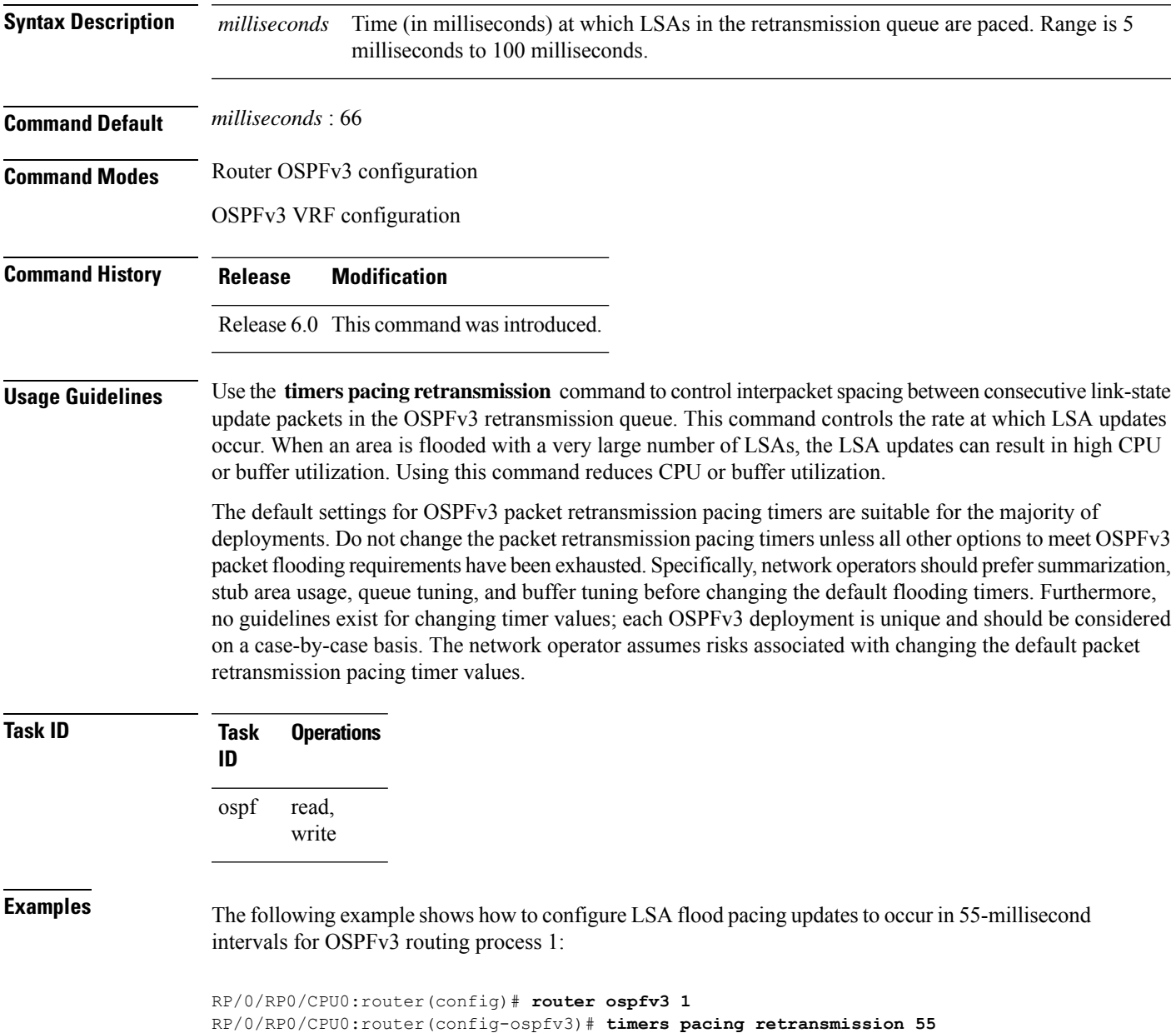

### **timers throttle lsa all (OSPFv3)**

To set rate-limiting values for Open Shortest Path First Version 3 (OSPFv3) link-state advertisement (LSA) generation, use the **timers throttle lsa all** command in an appropriate configuration mode. To restore the default values, use the **no** form of this command.

**timers throttle lsa all** *start-interval hold-interval max-interval* **no timers throttle lsa all**

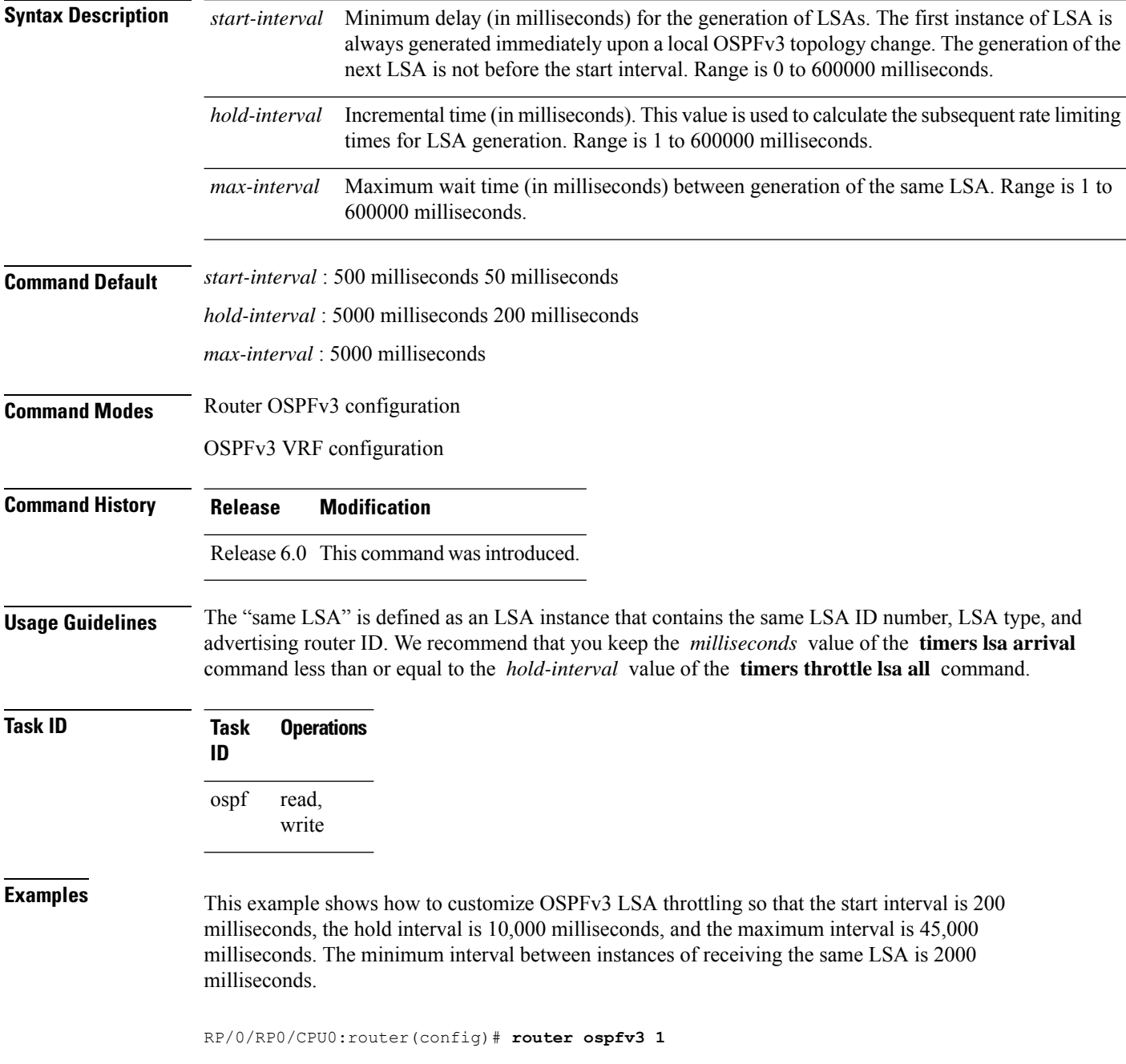

I

RP/0/RP0/CPU0:router(config-ospfv3)# **timers throttle lsa all 200 10000 45000** RP/0/RP0/CPU0:router(config-ospfv3)# **timers lsa arrival 2000**

## **timers throttle spf (OSPFv3)**

To turn on Open Shortest Path First Version 3 (OSPFv3) shortest path first (SPF) throttling, use the **timers throttle spf** command in an appropriate configuration mode. To turn off SPF throttling, use the **no** form of this command.

**timers throttle spf** *spf-start spf-hold spf-max-wait* **no timers throttle spf** *spf-start spf-hold spf-max-wait*

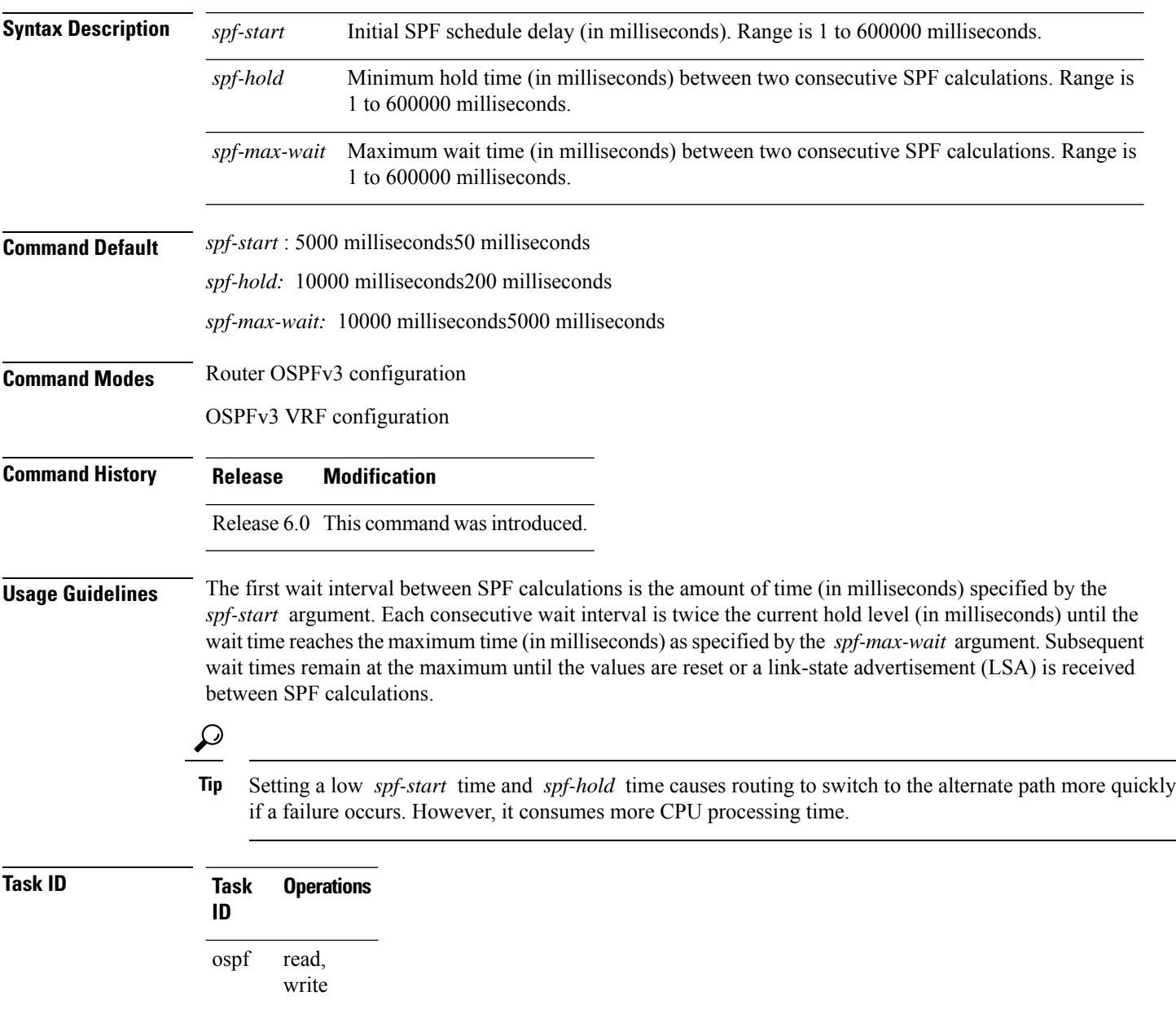

**Examples** The following example shows how to change the start, hold, and maximum wait interval values to 5, 1000, and 90,000 milliseconds, respectively:

> RP/0/RP0/CPU0:router(config)# **router ospfv3 1** RP/0/RP0/CPU0:router(config-ospfv3)# **timers throttle spf 5 1000 90000**

### **trace (OSPFv3)**

To specify the Open Shortest Path First Version 3 (OSPFv3) buffer size, use the **trace** command in router ospfv3 configuration mode. To return to the default value, use the **no** form of this command.

**trace size** *buffer\_name size* **no trace size** *buffer\_name size*

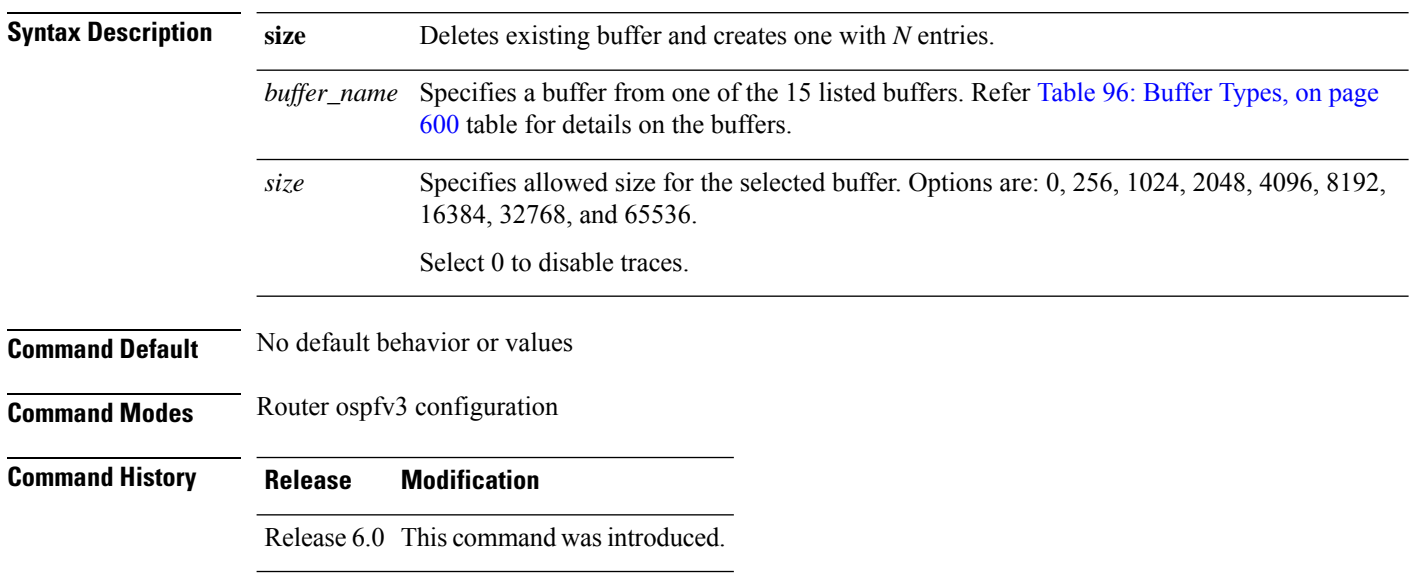

### **Usage Guidelines** Trace buffers are used to store various traffic and processing events during the runtime. Large buffers can store more events. If the buffer becomes full, old entries are overwritten by the latest entries. In a large network, user may want to increase the trace buffer size to accommodate more events.

### <span id="page-621-0"></span>**Table 96: Buffer Types**

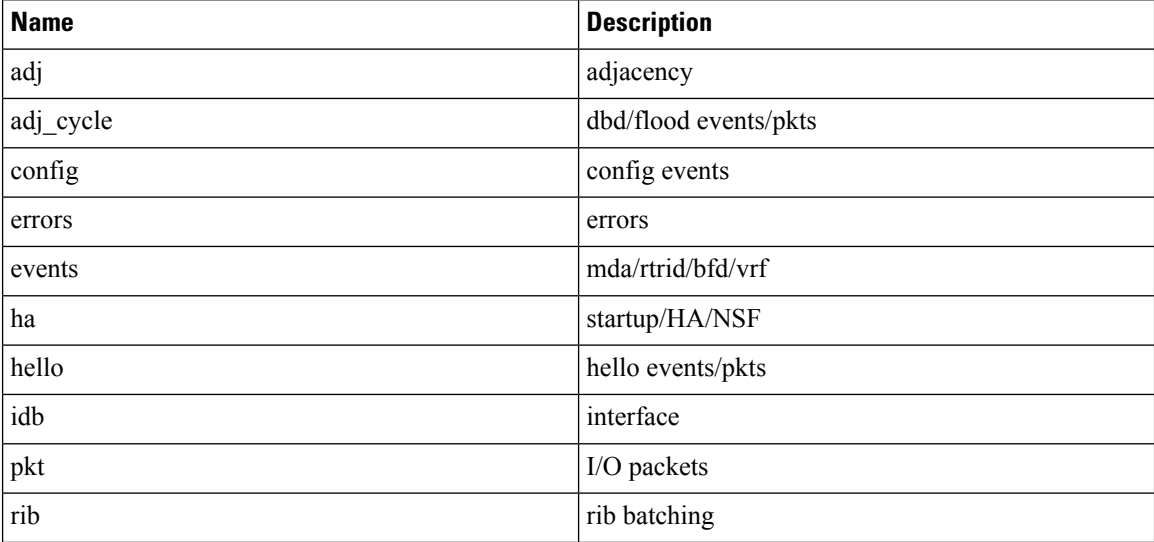

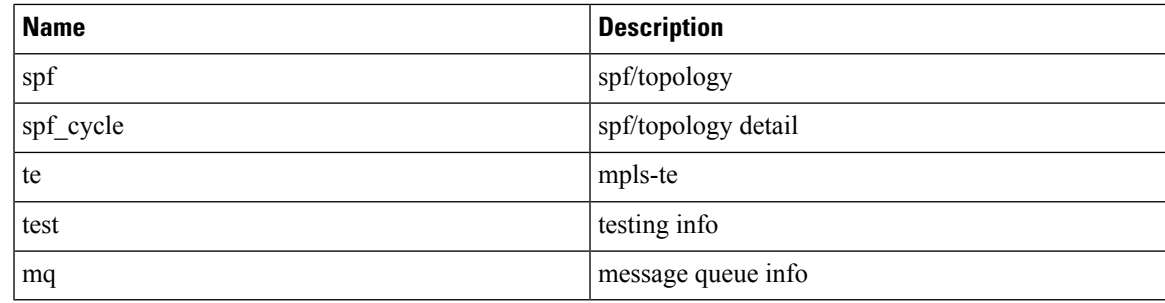

### **Task ID Task Operations ID**

read, write ospf

**Examples** This example shows how to set 1024 error trace entries:

RP/0/RP0/CPU0:router#**configure** RP/0/RP0/CPU0:router(config)#**router ospfv3 osp3** RP/0/RP0/CPU0:router(config-ospfv3)#**trace size errors ?** 0 disable trace<br>256 trace entries trace entries 512 trace entries 1024 trace entries<br>2048 trace entries trace entries 4096 trace entries 8192 trace entries<br>16384 trace entries trace entries 32768 trace entries 65536 trace entries RP/0/RP0/CPU0:router(config-ospfv3)#**trace size errors 1024**

## **transmit-delay (OSPFv3)**

To set the estimated time required to send a link-state update packet on the interface, use the **transmit-delay** command in an appropriate configuration mode. To return to the default value, use the **no** form of this command.

**transmit-delay** *seconds* **no transmit-delay** *seconds*

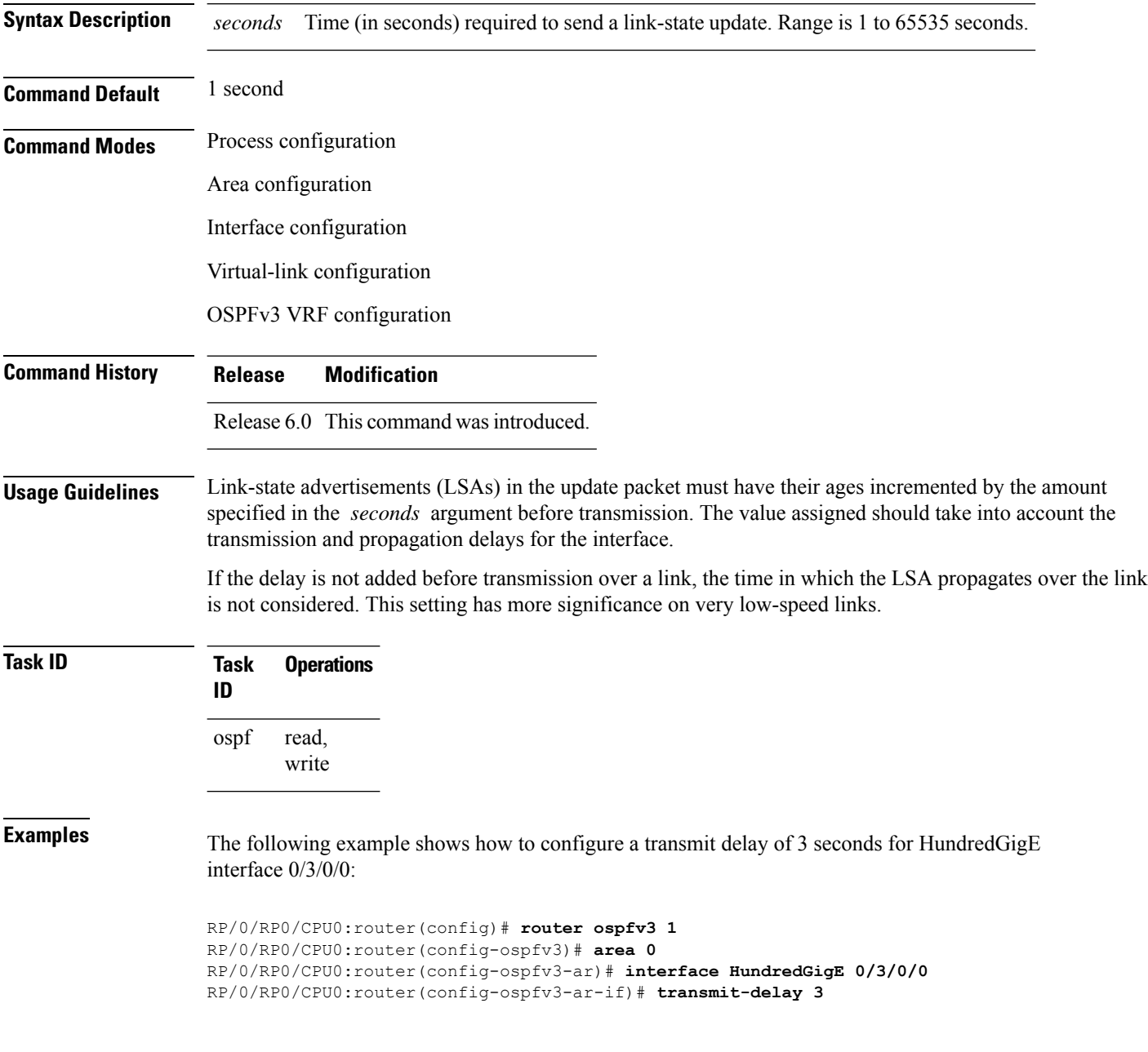

# **virtual-link (OSPFv3)**

To define an Open Shortest Path First Version 3 (OSPFv3) virtual link, use the **virtual-link** command in area configuration mode. To remove a virtual link, use the **no** form of this command.

**virtual-link** *router-id* **no virtual-link**

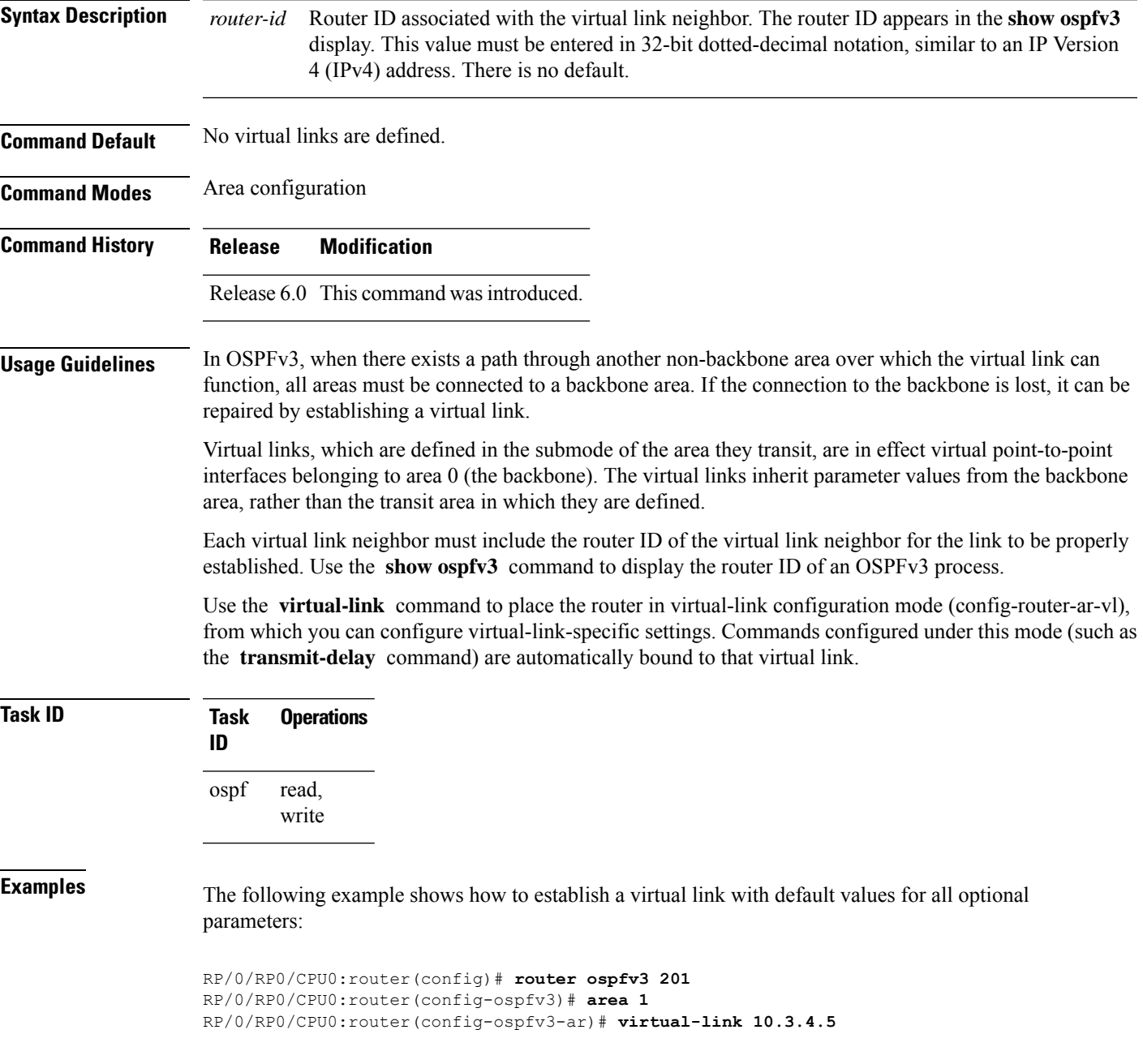

### **vrf (OSPFv3)**

To configure an Open Shortest Path First Version 3 (OSPFv3) VPN routing and forwarding (VRF) instance and enter OSPFv3 VRF configuration submode, use the **vrf** command in XR Config mode. To terminate an OSPFv3 VRF, use the **no** form of this command.

**vrf** *vrf-name* **no vrf** *vrf-name*

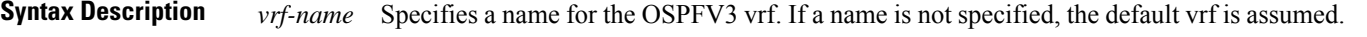

- **Command Default** No OSPFv3 VRF is configured.
- **Command Modes** XR Config mode

**Command History Release Modification** Release 6.0 This command was introduced.

### **Usage Guidelines** Use the **vrf** command to explicitly configure a VRF. This command creates a separate instance of OSPFv3 within the process. Commands configured under the VRF configuration mode (such as the **interface** [OSPFv3] and **authentication** [OSPFv3] commands) are automatically bound to that VRF.

To modify or remove the VRF, the *vrf-name* argument format must be the same as the format used when creating the VRF.

### **Task ID Task Operation ID** read, write ospf

This example shows how to configure VRF *vrf\_1* and enter OSPFv3 VRF configuration submode:

```
RP/0/RP0/CPU0:router#configure
RP/0/RP0/CPU0:router(config)#router ospfv3 osp3
RP/0/RP0/CPU0:router(config-ospfv3)#vrf vrf_1
RP/0/RP0/CPU0:router(config-ospfv3-vrf)#
```
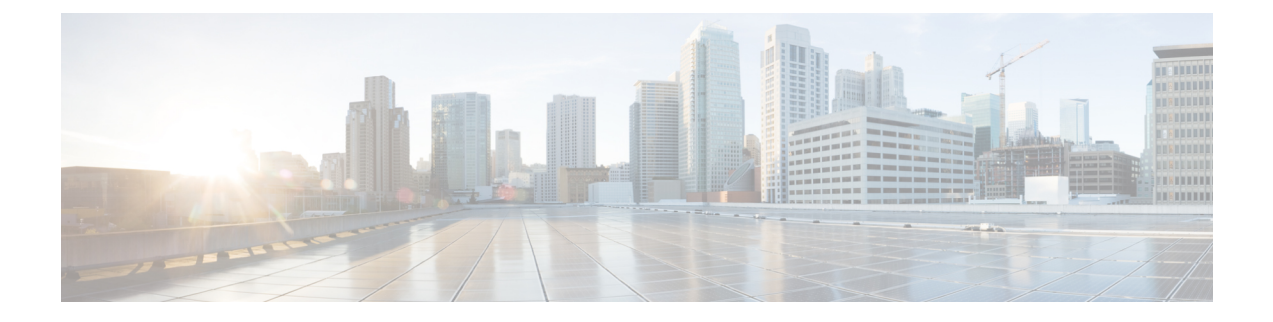

### **RIB Commands**

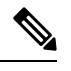

All commands applicable for the Cisco NCS 5500 Series Router are also supported on the Cisco NCS 540 Series Router that is introduced from Cisco IOS XR Release 6.3.2. References to earlier releases in Command History tables apply to only the Cisco NCS 5500 Series Router. **Note**

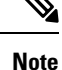

• Starting with Cisco IOS XR Release 6.6.25, all commands applicable for the Cisco NCS 5500 Series Router are also supported on the Cisco NCS 560 Series Routers.

- Starting with Cisco IOS XR Release 6.3.2, all commands applicable for the Cisco NCS 5500 Series Router are also supported on the Cisco NCS 540 Series Router.
- References to releases before Cisco IOS XR Release 6.3.2 apply to only the Cisco NCS 5500 Series Router.
- Cisco IOS XR Software Release 7.0.1 specific updates are not applicable for the following variants of Cisco NCS 540 Series Routers:
	- N540-28Z4C-SYS-A
	- N540-28Z4C-SYS-D
	- N540X-16Z4G8Q2C-A
	- N540X-16Z4G8Q2C-D
	- N540X-16Z8Q2C-D
	- N540-12Z20G-SYS-A
	- N540-12Z20G-SYS-D
	- N540X-12Z16G-SYS-A
	- N540X-12Z16G-SYS-D

This module describes the commands used to display and clear information in the Routing Information Base (RIB).

For detailed information about RIB concepts, configuration tasks, and examples, see the Implementing RIB on Cisco NCS 5500 Series Routers module in *Routing Configuration Guide for Cisco NCS 5500 Series Routers*.

- [address-family](#page-628-0) next-hop dampening disable, on page 607
- clear [route,](#page-629-0) on page 608
- [maximum](#page-631-0) prefix (RIB), on page 610
- lcc, on [page](#page-632-0) 611
- rcc, on [page](#page-633-0) 612
- [recursion-depth-max,](#page-634-0) on page 613
- [router](#page-635-0) rib, on page 614
- rump [always-replicate,](#page-636-0) on page 615
- show lcc [statistics,](#page-637-0) on page 616
- [show](#page-639-0) rcc, on page 618
- show rcc [statistics,](#page-641-0) on page 620
- [show](#page-643-0) rcc vrf, on page 622
- [show](#page-644-0) rib, on page 623
- show rib [afi-all,](#page-646-0) on page 625
- show rib [attributes,](#page-648-0) on page 627
- show rib [client-id,](#page-649-0) on page 628
- show rib [clients,](#page-651-0) on page 630
- show rib [extcomms,](#page-653-0) on page 632
- show rib [firsthop,](#page-655-0) on page 634
- show rib [history,](#page-657-0) on page 636
- show rib [next-hop,](#page-659-0) on page 638
- show rib [opaques,](#page-661-0) on page 640
- show rib [protocols,](#page-663-0) on page 642
- show rib [recursion-depth-max,](#page-665-0) on page 644
- show rib [statistics,](#page-667-0) on page 646
- show rib [tables,](#page-669-0) on page 648
- show rib [trace,](#page-671-0) on page 650
- show rib [vpn-attributes,](#page-673-0) on page 652
- [show](#page-675-0) rib vrf, on page 654
- show [route,](#page-676-0) on page 655
- show route [backup,](#page-683-0) on page 662
- show route [best-local,](#page-686-0) on page 665
- show route [connected,](#page-688-0) on page 667
- show route [local,](#page-690-0) on page 669
- show route [longer-prefixes,](#page-692-0) on page 671
- show route [next-hop,](#page-694-0) on page 673
- show route [quarantined,](#page-696-0) on page 675
- show route [resolving-next-hop,](#page-698-0) on page 677
- show route [static,](#page-700-0) on page 679
- show route [summary,](#page-702-0) on page 681

### <span id="page-628-0"></span>**address-family next-hop dampening disable**

To disable Routing Information Base (RIB) next-hop dampening, use the **address-familynext-hopdampening disable** command in XR Config mode. To enable RIB next-hop dampening, use the **no** form of this command.

**address-family** {**ipv4** | **ipv6**} **next-hop dampening disable no address-family** {**ipv4** | **ipv6**} **next-hop dampening disable**

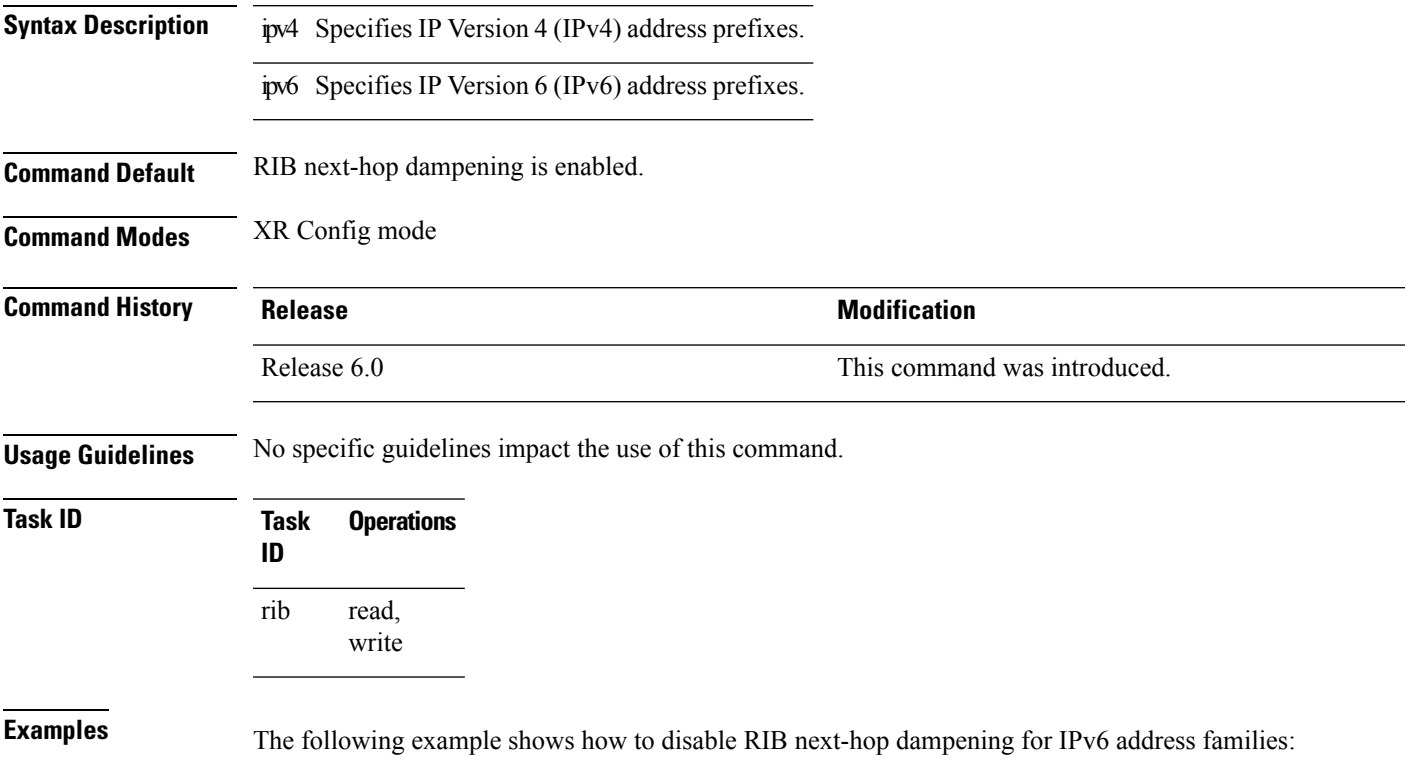

```
RP/0/RP0/CPU0:router# configure
RP/0/RP0/CPU0:router(config)# router rib
RP/0/RP0/CPU0:router(config-rib)# address-family ipv6 next-hop dampening disable
```
### <span id="page-629-0"></span>**clear route**

To clear routes from the IP routing table, use the **clear route** command in XR EXEC mode.

**clear route** [**vrf** {*vrf-name* | **all**}] {**ipv4** |**ipv6** | **afi-all**|**safi-all**} {**unicast** | **multicast** |**safi-all**} [**topology** *topo-name*] [*ip-address mask*]

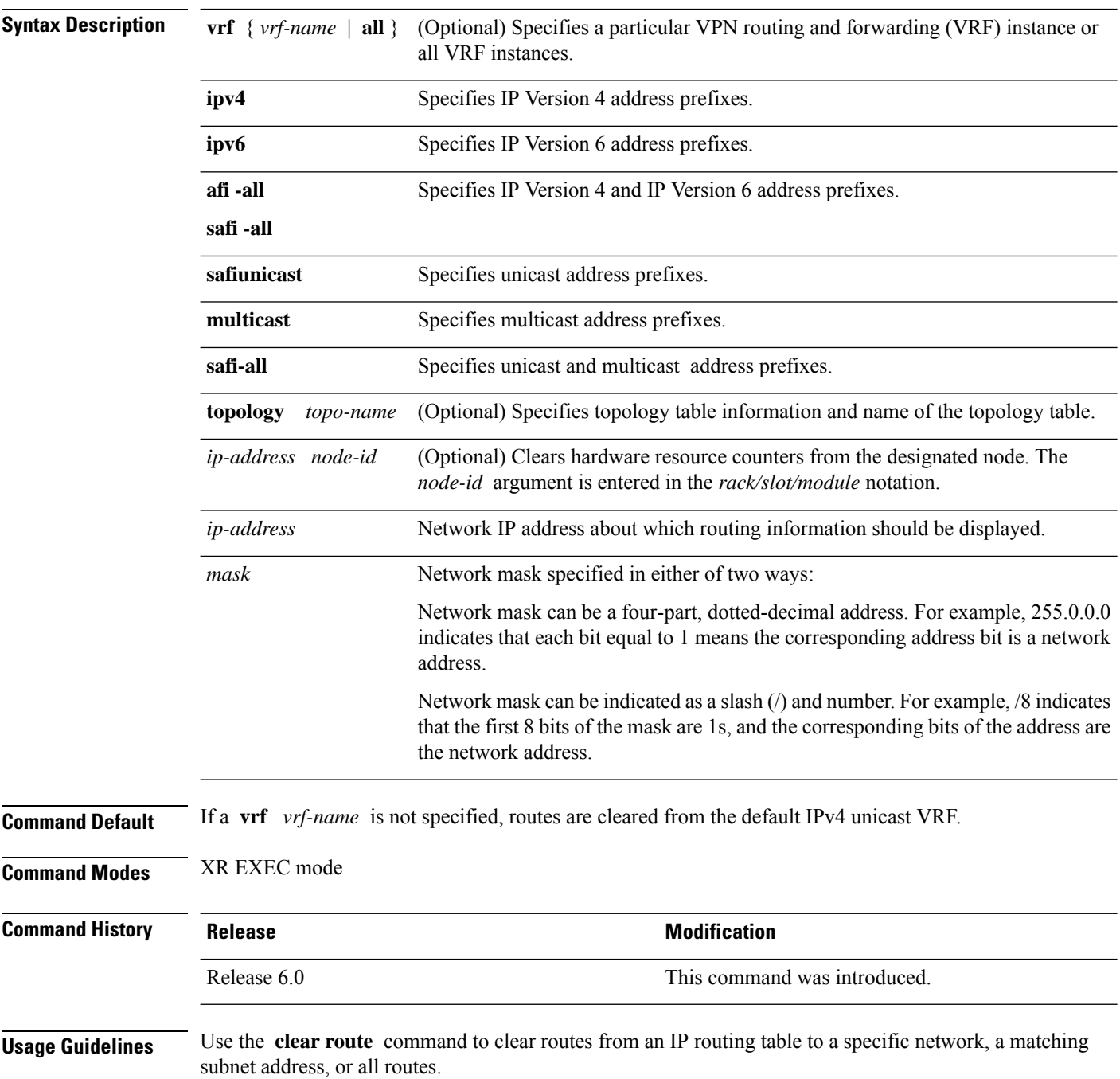

The topology keyword must be accompanied by the ipv4 multicast keywords, except when the afi-all keyword or the safi-all keyword is specified.

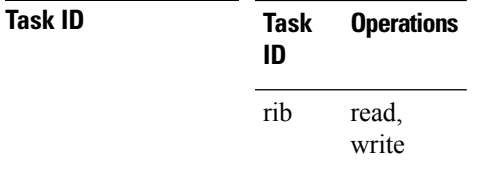

**Examples** The following example shows how to remove all routes matching the subnet address 192.168.2.0 and mask 255.255.255.0 from the IPv4 unicast routing table:

RP/0/RP0/CPU0:router# **clear route ipv4 unicast 192.168.2.0 255.255.255.0**

The following example shows how to remove all routes from the IPv4 unicast routing table:

RP/0/RP0/CPU0:router# **clear route ipv4 unicast**

# <span id="page-631-0"></span>**maximum prefix (RIB)**

To set the prefix limit for the VPN routing and forwarding (VRF) instance, use the **maximum prefix** command in global VRF address family configuration mode. To set the prefix limits to the default values, use the **no** form of this command.

**maximum prefix** *maximum* [*mid-threshold*] **no maximum prefix**

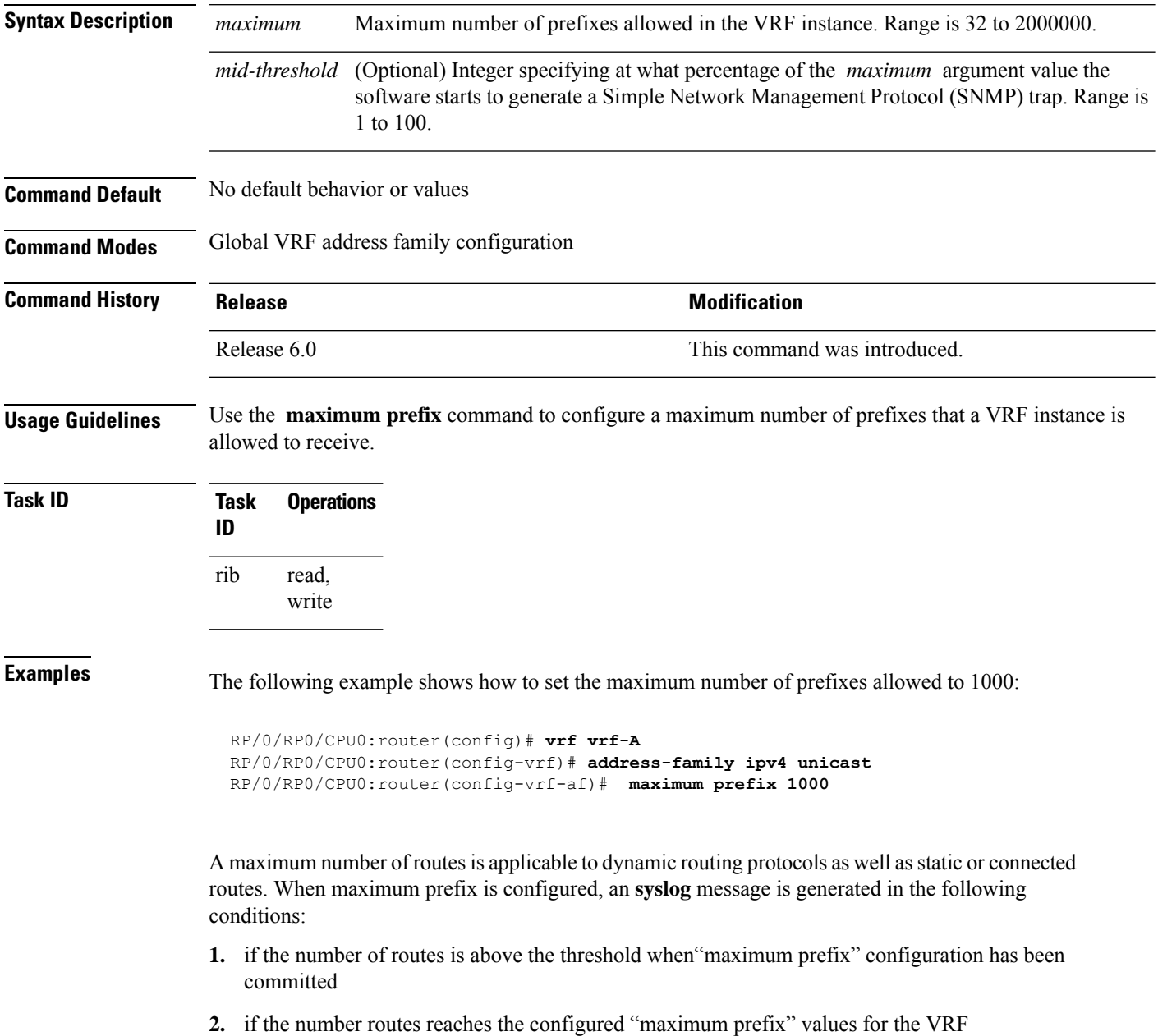

### <span id="page-632-0"></span>**lcc**

To enable Label Consistency Checker (lcc) background scan for IPv6 or IPv4 labels, use the **lcc enable** command in XR Config mode. To disable lcc background scan, use the **no** for of this command.

**lcc** {**ipv4** | **ipv6**} **unicast** {**enable** | **period** *milliseconds*} **no lcc** {**ipv4** | **ipv6**} **unicast** {**enable** | **period** *milliseconds*}

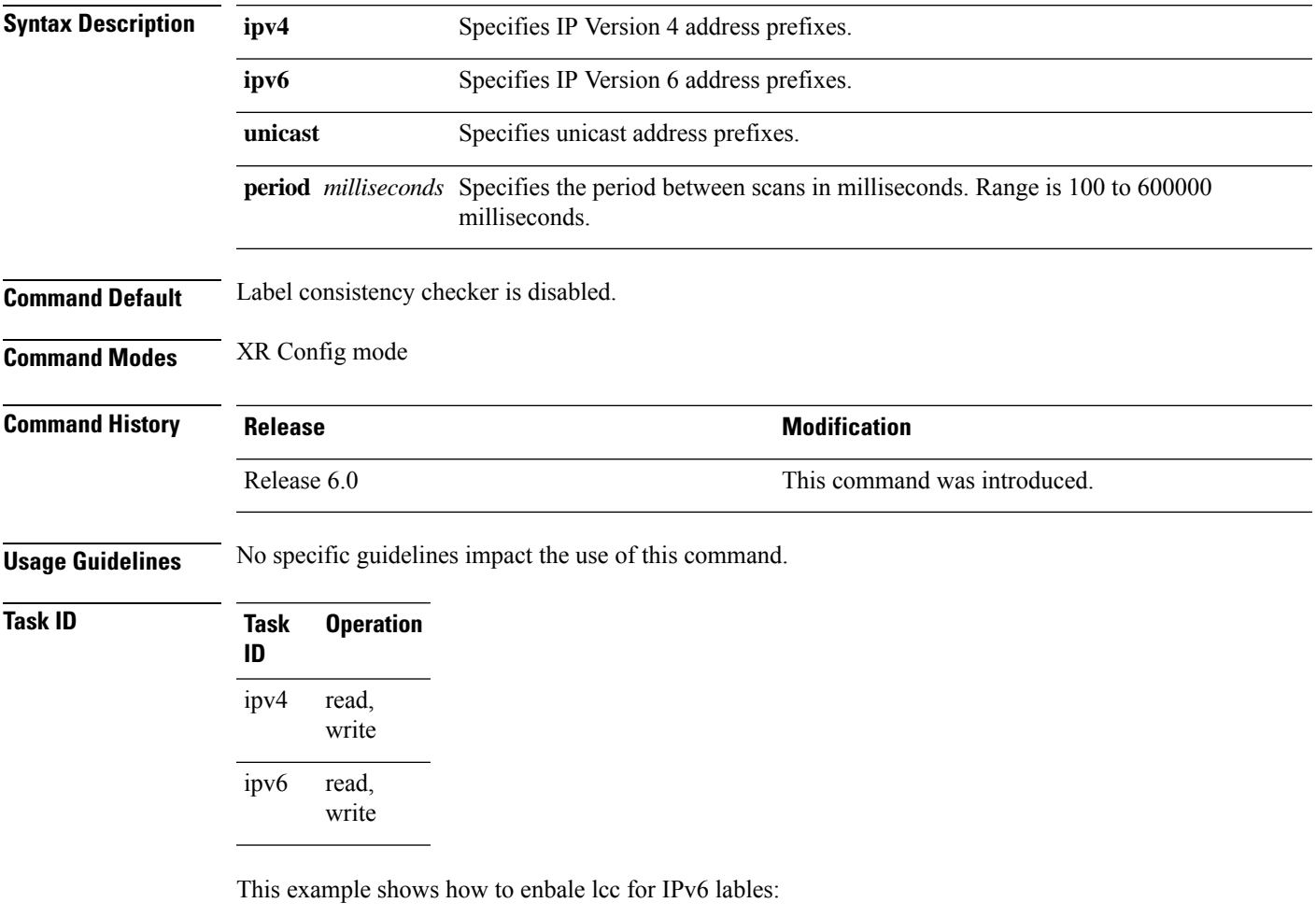

RP/0/RP0/CPU0:router#**configure** RP/0/RP0/CPU0:router(config)#**lcc ipv6 unicast enable**

### <span id="page-633-0"></span>**rcc**

To enable Route Consistency Checker (rcc) background scan for IPv6 or IPv4 routes, use the **rcc enable** command in XR Config mode. To disable rcc background scan, use the **no** form of this command.

**rcc** {**ipv4** | **ipv6**} **unicast** {**enable** | **period** *milliseconds*} **no rcc** {**ipv4** | **ipv6**} **unicast** {**enable** | **period** *milliseconds*}

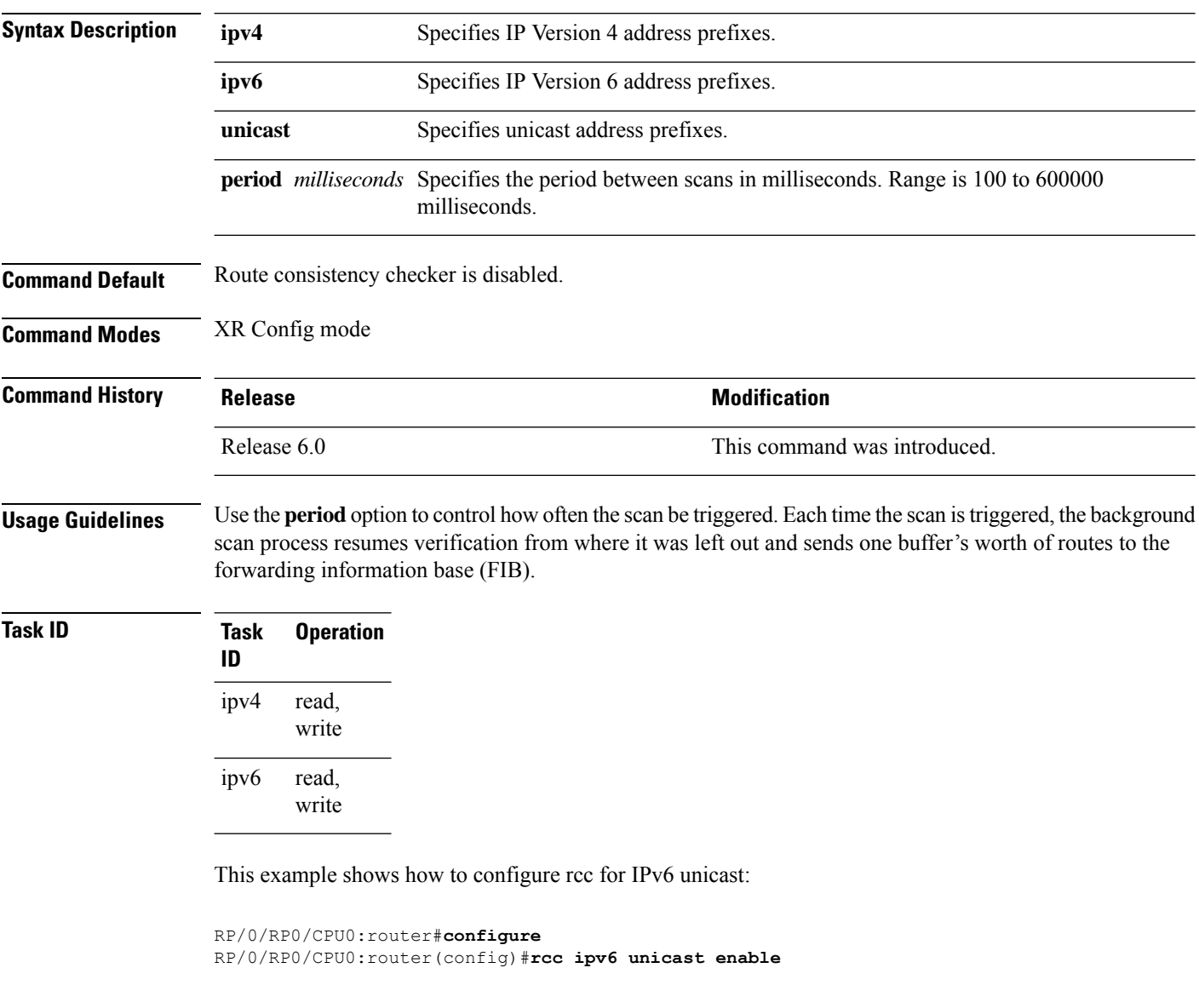

This example shows how to enable rcc with a scan period of 500 milliseconds for IPv6 unicast:

```
RP/0/RP0/CPU0:router#configure
RP/0/RP0/CPU0:router(config)#rcc ipv6 unicast period 500
```
## <span id="page-634-0"></span>**recursion-depth-max**

To set the maximum depth for route recursion checks, use the **recursion-depth-max** command in XR Config mode. To set the recursion checks to the default value, use the **no** form of this command.

**recursion-depth-max** *maximum* **no recursion-depth-max** *maximum*

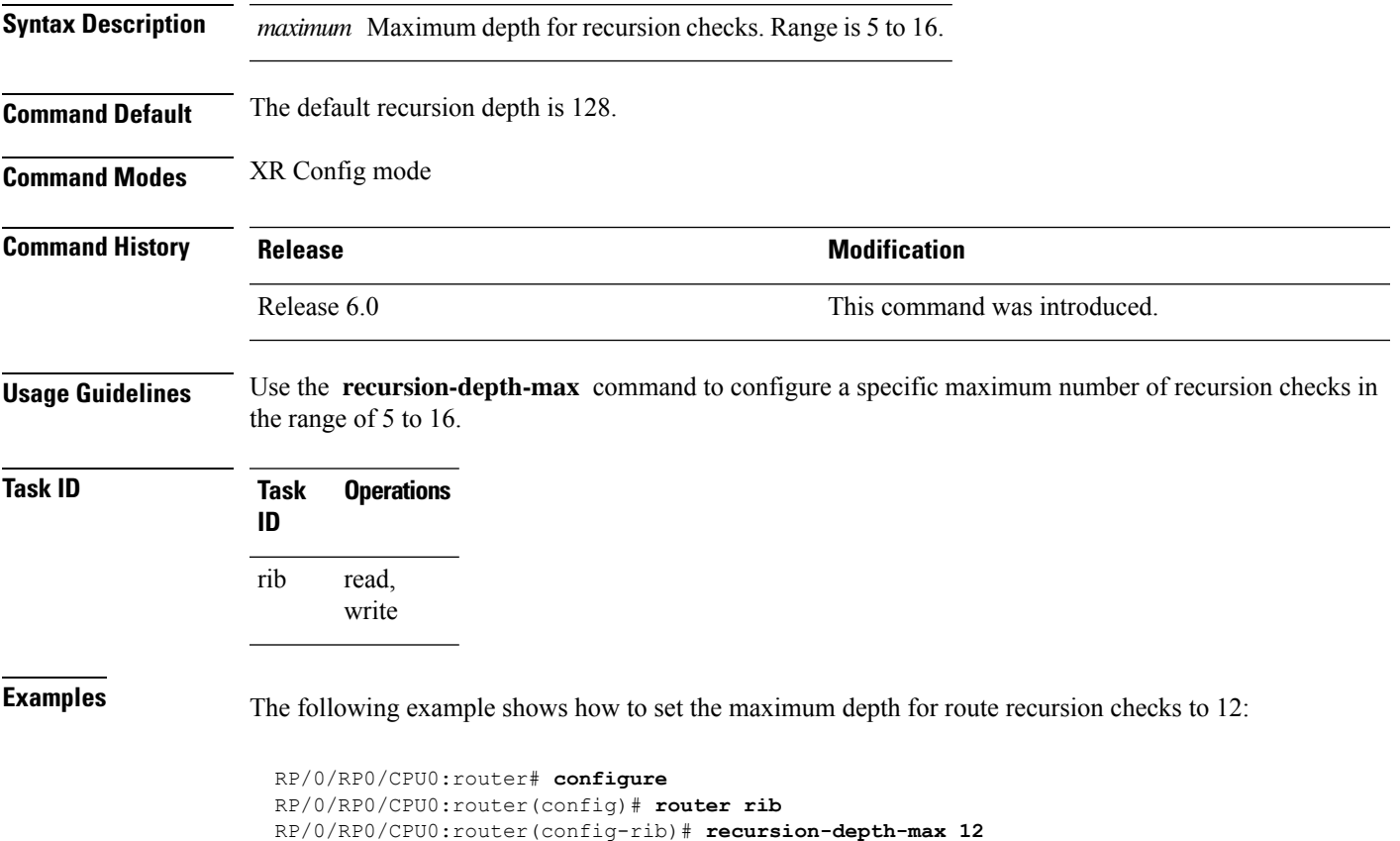

### <span id="page-635-0"></span>**router rib**

To enter Routing Information Base (RIB) configuration mode, use the **router rib** command in XR Config mode. To remove all RIB configurations and terminate the RIB routing process, use the **no** form of this command.

**router rib no router rib**

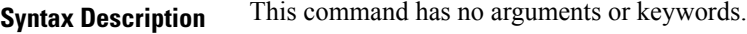

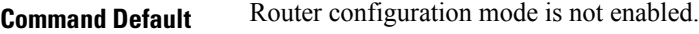

**Command Modes** XR Config mode

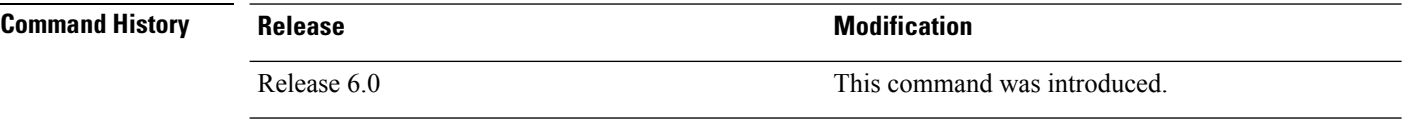

**Usage Guidelines** No specific guidelines impact the use of this command.

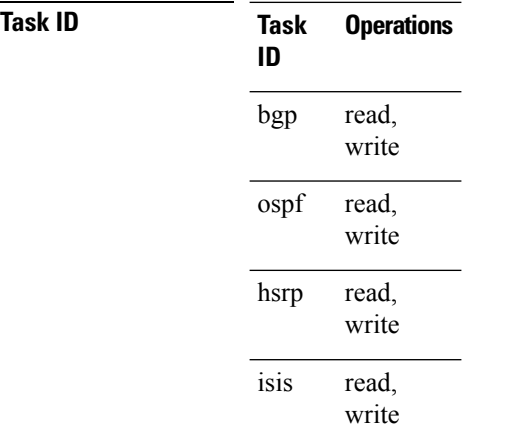

**Examples** The following example shows how to enter RIB configuration mode:

RP/0/RP0/CPU0:router(config)# **router rib**

### <span id="page-636-0"></span>**rump always-replicate**

To enable replication from uRIB to muRIB as usual even after features such as MTR are configured, use the **rump always-replicate** command in XR Config mode. To diable replication from uRIB to muRIB, use the **no** form of this command.

**rump always-replicate** [*access-list*] **no rump always-replicate** [*access-list*]

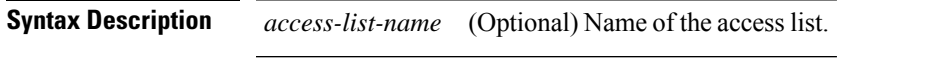

**Command Default** Replication from uRIB to muRIB is enabled.

**Command Modes** XR Config mode

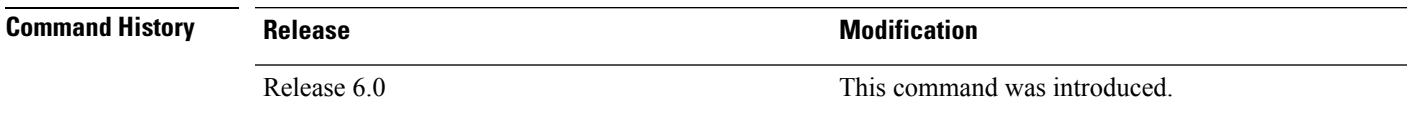

**Usage Guidelines** Configuring the **rump always-replicate** command allows routers in a network to be upgraded to multitopology routing gradually without a flag day where all routers need to be configured at the same time without major service disruption. When **rump always-replicate** is configured, replicated routes are added into the muRIB with the lowest admin distance. So if protocols are populating the muRIB, they continue to do so. For the same route, protocol routes win over replicated routes because of higher admin distance.

> If an unwanted more specific route comes from the uRIB, optionally provide an access list through which the replicated routes are run. If the route passes the access list, the route is replicated by RUMP.

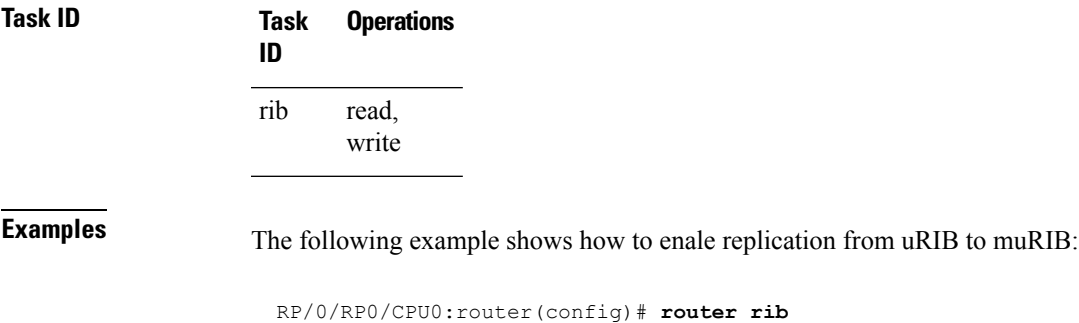

RP/0/RP0/CPU0:router(config-rib)# **address-family ipv4** RP/0/RP0/CPU0:router(config-rib-afi)# **rump always-replicate**

I

### <span id="page-637-0"></span>**show lcc statistics**

To view results of a label consistency checker (lcc) background scan, use the **show lcc statistics** command in XR EXEC mode.

**show lcc** {**ipv4** | **ipv6**} **unicast statistics** {**scan-id** | **summary**}

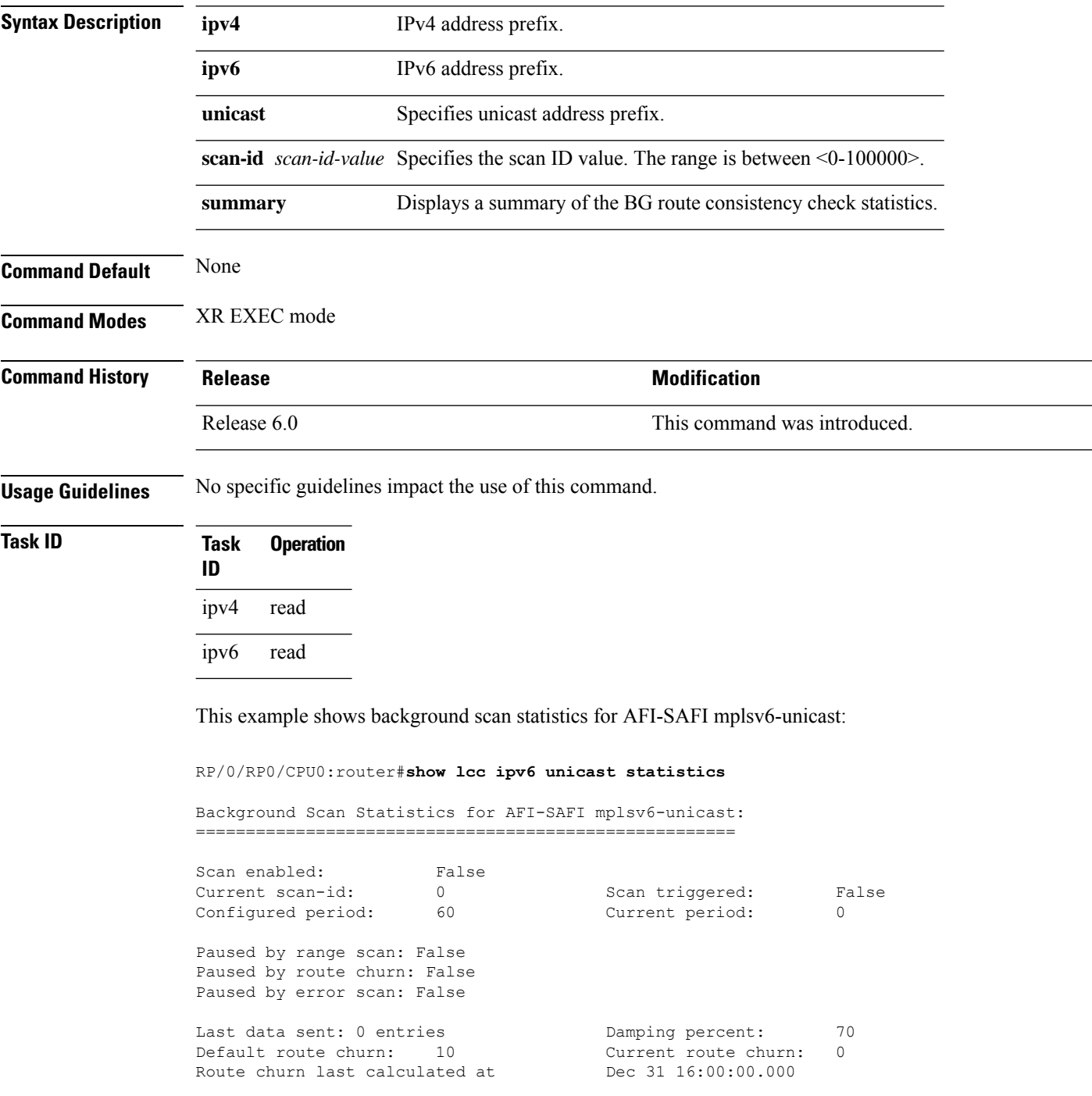

Logs stored for background scan ids: Log for AFI-SAFI mplsv6-unicast: =====================================

End Of Logs

This example shows background scan statistics for AFI-SAFI mplsv4-unicast:

RP/0/RP0/CPU0:router#**show lcc ipv4 unicast statistics**

Background Scan Statistics for AFI-SAFI mplsv4-unicast: ======================================================

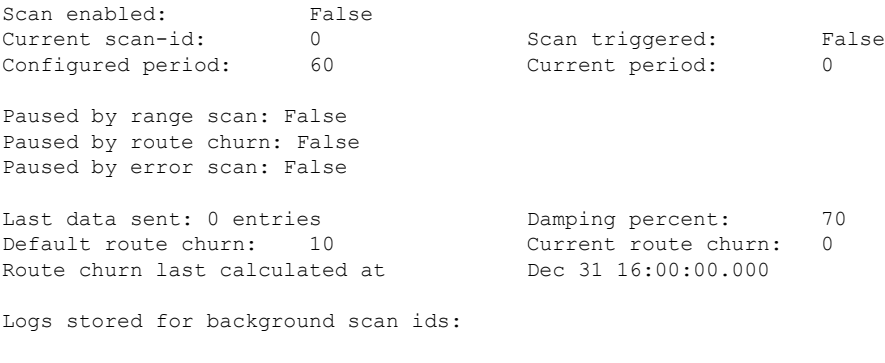

Log for AFI-SAFI mplsv4-unicast: ====================================

End Of Logs

I

### <span id="page-639-0"></span>**show rcc**

To display route consistency checker (RCC) information, use the **show rcc** command in XR EXEC mode.

**show rcc** {**ipv4** | **ipv6**} **unicast** [{*prefix netmask* **vrf** *vrf-name*}]

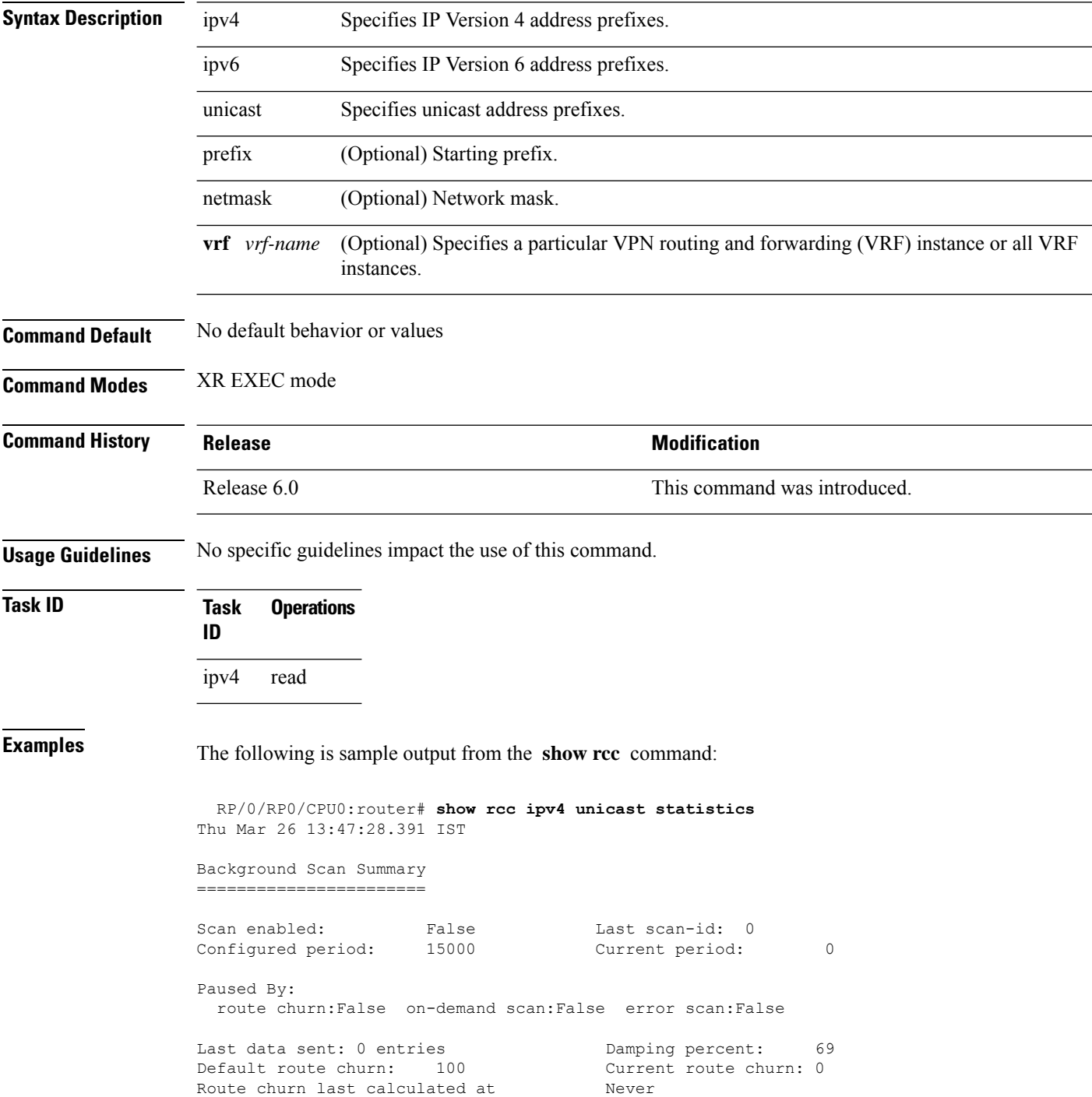

 $\mathbf I$ 

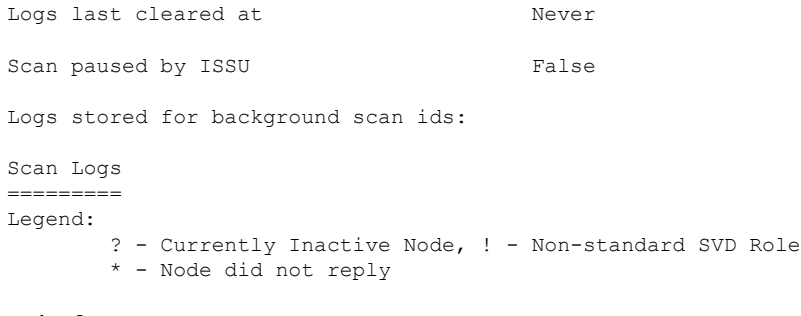

End of Logs

I

### <span id="page-641-0"></span>**show rcc statistics**

To view results of a route consistency checker (rcc) background scan, use the **show rcc statistics** command in XR EXEC mode.

**show rcc** {**ipv4** | **ipv6**} **unicast statistics** {**scan-id** | **summary**}

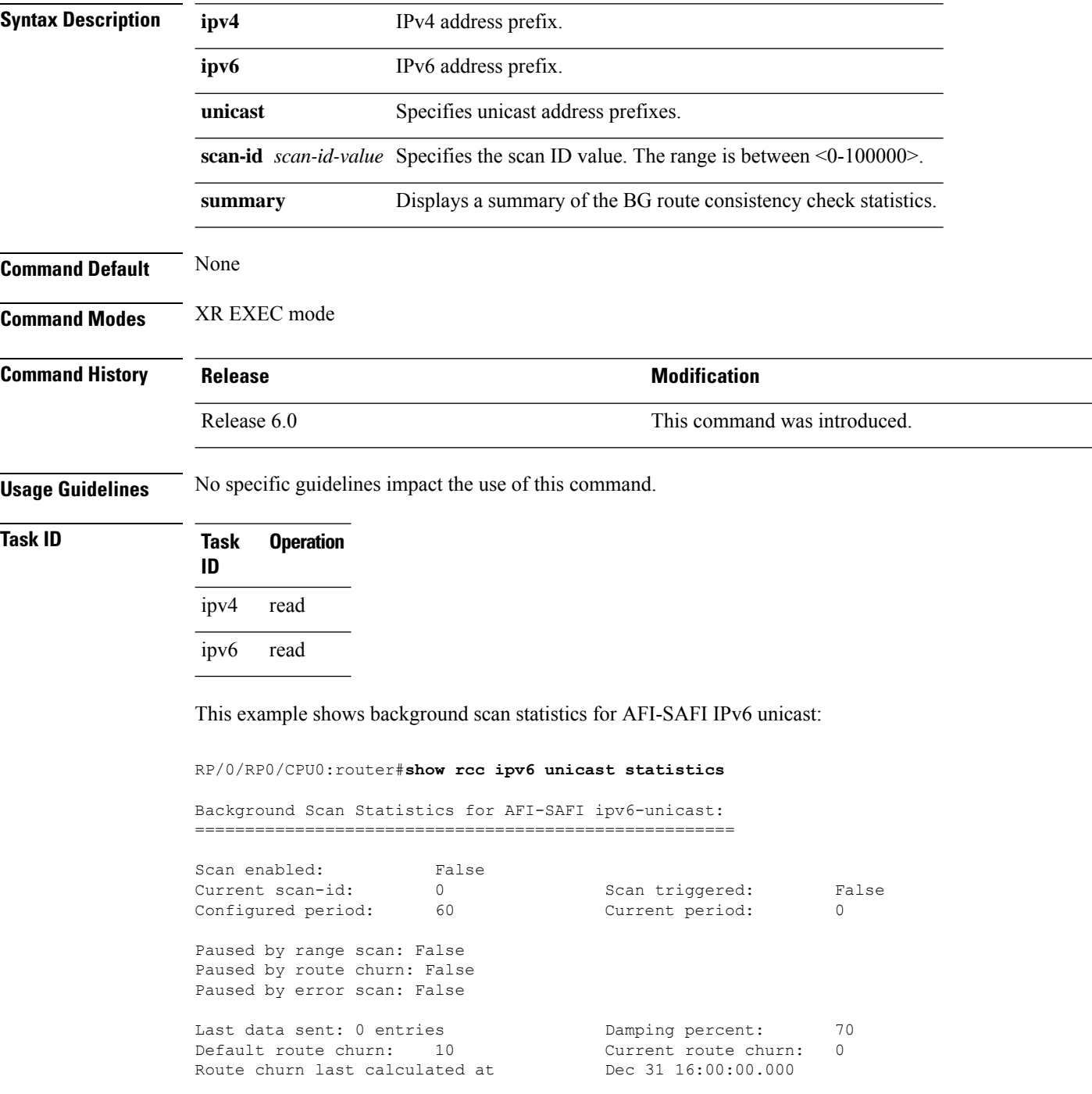

Logs stored for background scan ids: Log for AFI-SAFI ipv6-unicast: =====================================

End Of Logs

This example shows background scan statistics for AFI-SAFI Ipv4 unicast:

RP/0/RP0/CPU0:router#**show rcc ipv4 unicast statistics**

Background Scan Statistics for AFI-SAFI ipv4-unicast: ======================================================

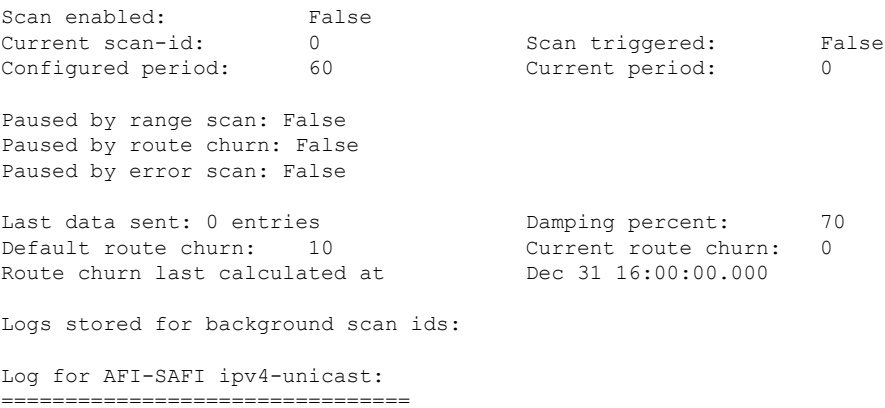

End Of Logs

### <span id="page-643-0"></span>**show rcc vrf**

To run on-demand route consistency checker (rcc) scan on AFI, SAFI, table, and prefix or the entire set of prefixes in the table, use the **show rcc vrf** command in XR EXEC mode.

**show rcc** {**ipv4** | **ipv6**} **unicast** *prefix*/*mask* **vrf** *vrfname*

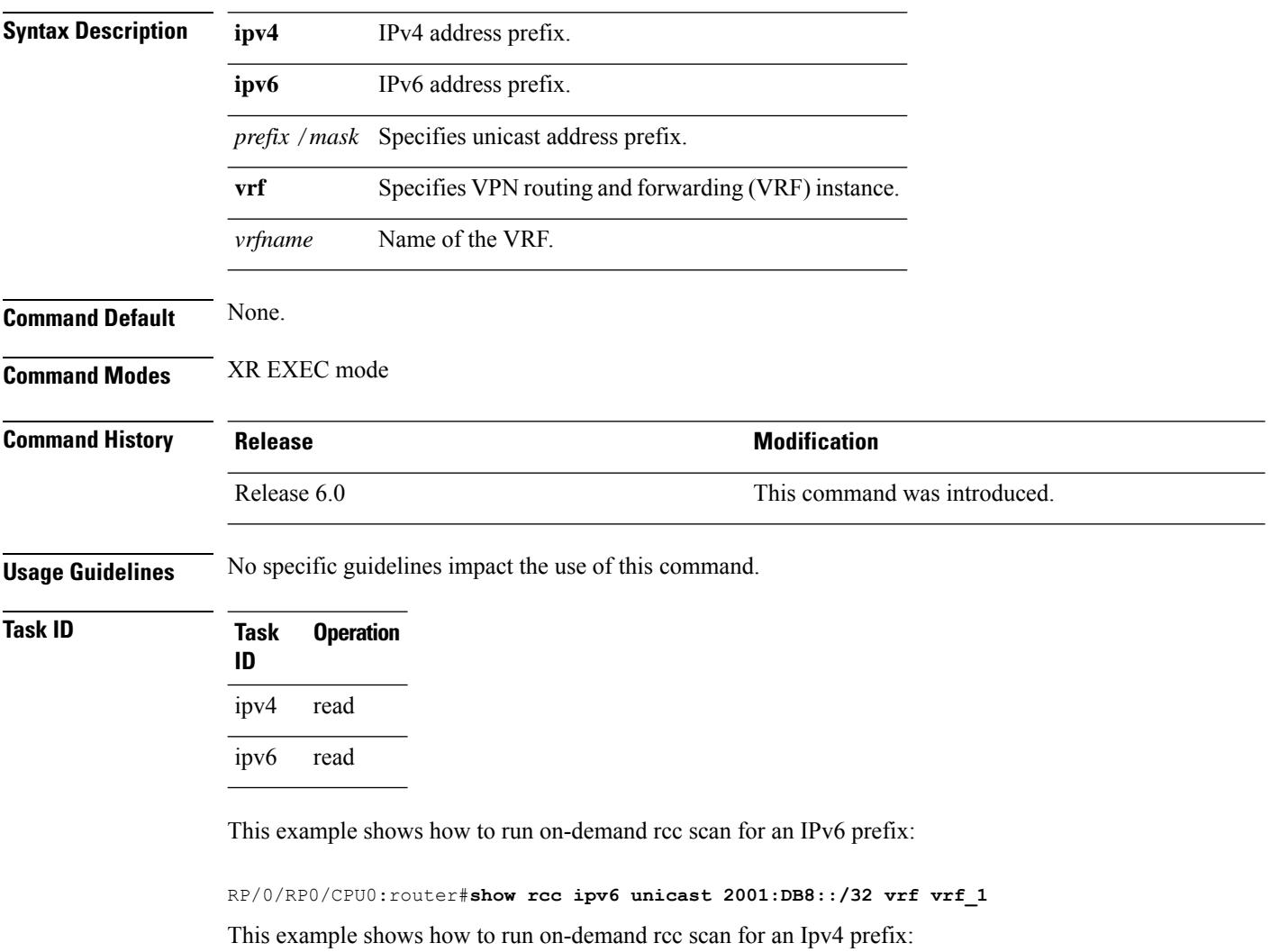

RP/0/RP0/CPU0:router#**show rcc ipv4 unicast 10.2.3.4/32 vrf vrf-1**

### <span id="page-644-0"></span>**show rib**

To display Routing Information Base (RIB) data, use the **show rib** command in XR EXEC mode.

**show rib** {**ipv4** | **ipv6**} {**unicast** | **multicast**}[{**firsthop** | [{ *type interface-path-id*}] | **next-hop** | [{ *type interface-path-id*}] | **opaques** | {**attribute** | **ip-nexthop** | **ipfrr** | **safi-tunnel** | **summary** | **tunnel-nexthop**} | **protocols** | [{**standby**}] | **statistics** | [{*name*}] | [{**standby**}] | **topology** | {*topo-name* | **all**}}]

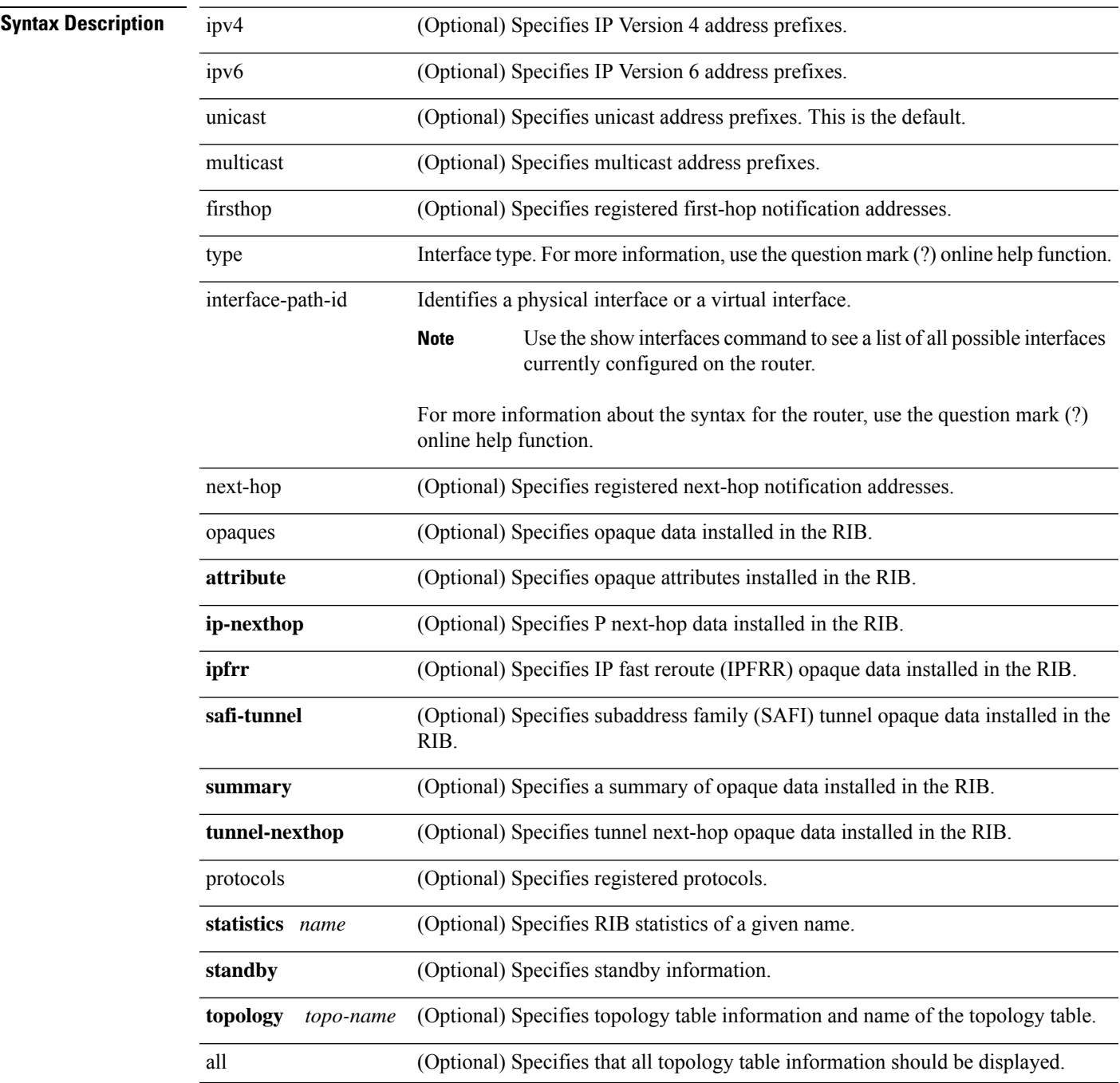

 $\mathbf{l}$ 

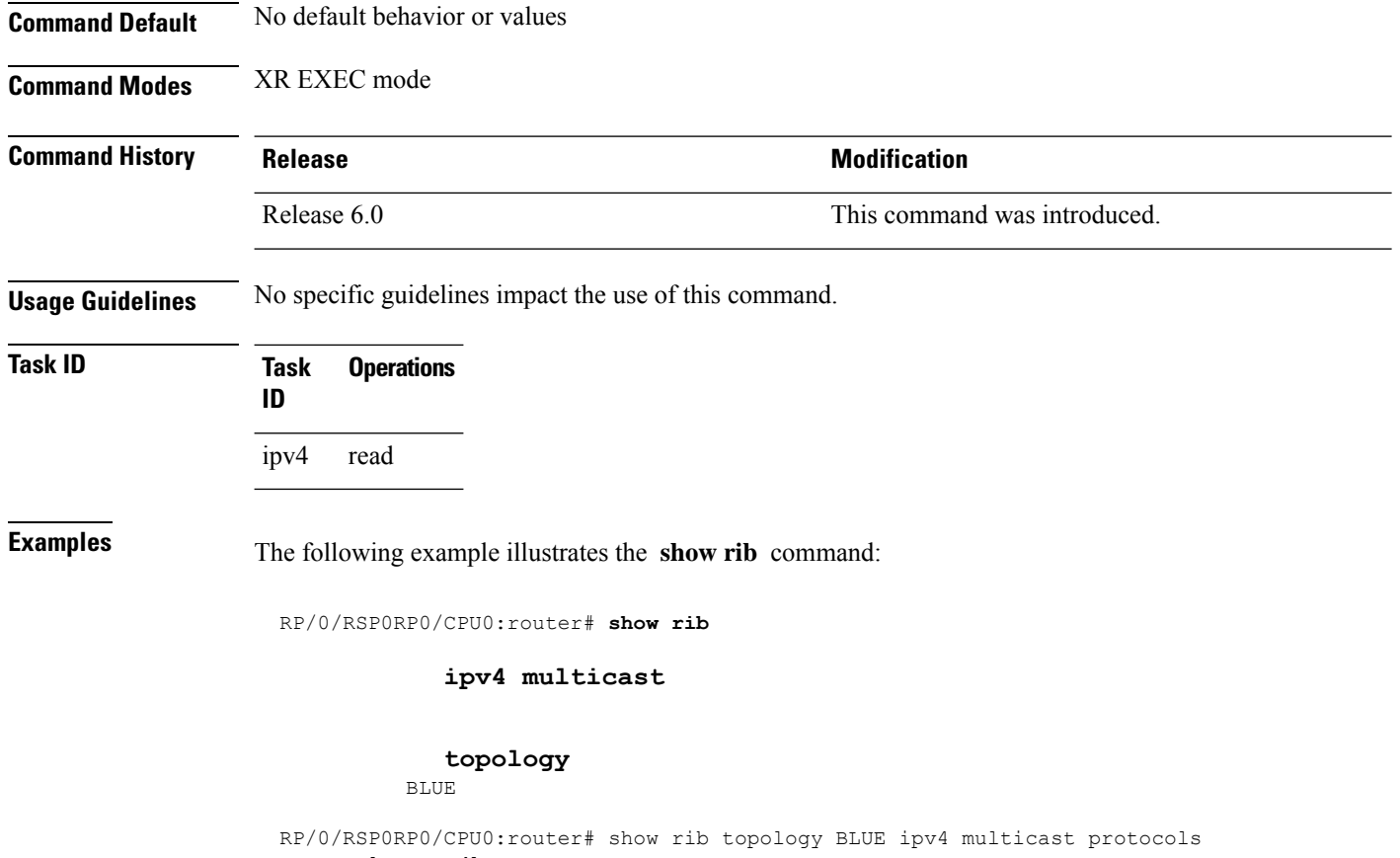

Protocol Handle Instance isis 0 mt

### <span id="page-646-0"></span>**show rib afi-all**

To display Routing Information Base (RIB) data for both IPv4 and IPv6 address families, use the **show rib afi-all** command in XR EXEC mode.

**show rib afi-all** [**attributes**] [**client-id**] [**clients**] [**extcomms**] [**firsthop**] [**history**] [**multicast**] [**next-hop**] [**opaques**] [**protocols**] [**recursion-depth-max**] [**safi-all**] [**statistics**] [**tables**] [**trace**] [**unicast**] [**vpn-attributes**]

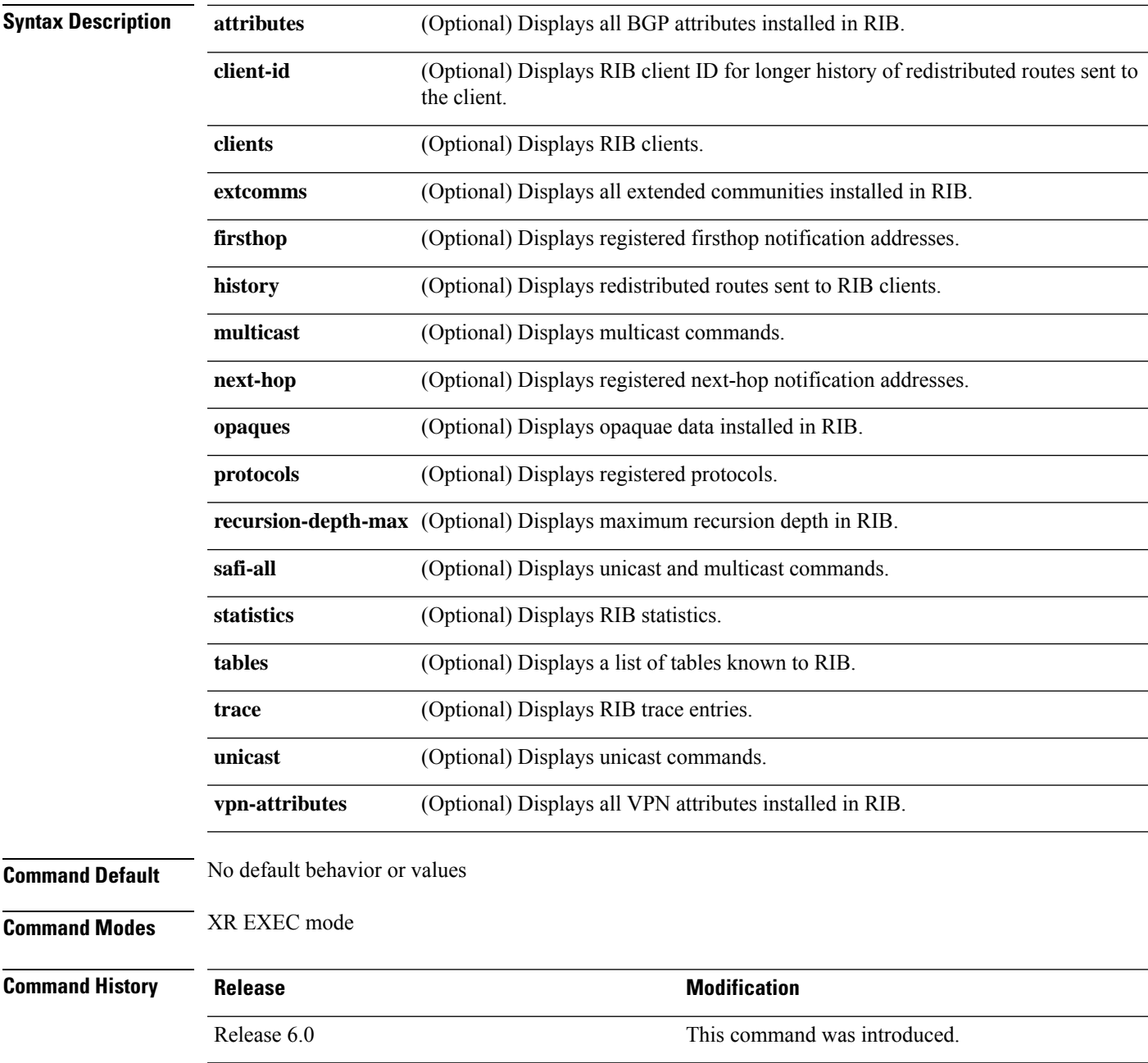

I

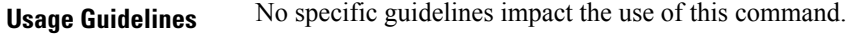

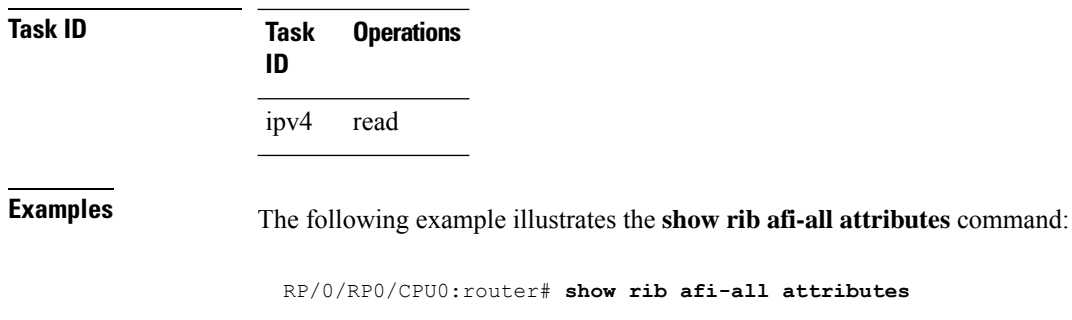

BGP attribute data in IPv4 RIB: 0 Attributes, for a total of 0 bytes. BGP attribute data in IPv6 RIB: 0 Attributes, for a total of 0 bytes.
Ι

## **show rib attributes**

To display Border Gateway Protocol (BGP) attributes installed in the Routing Information Base (RIB), use the **show rib attributes** command in XR EXEC mode.

**show rib attributes** [**summary**] [**standby**]

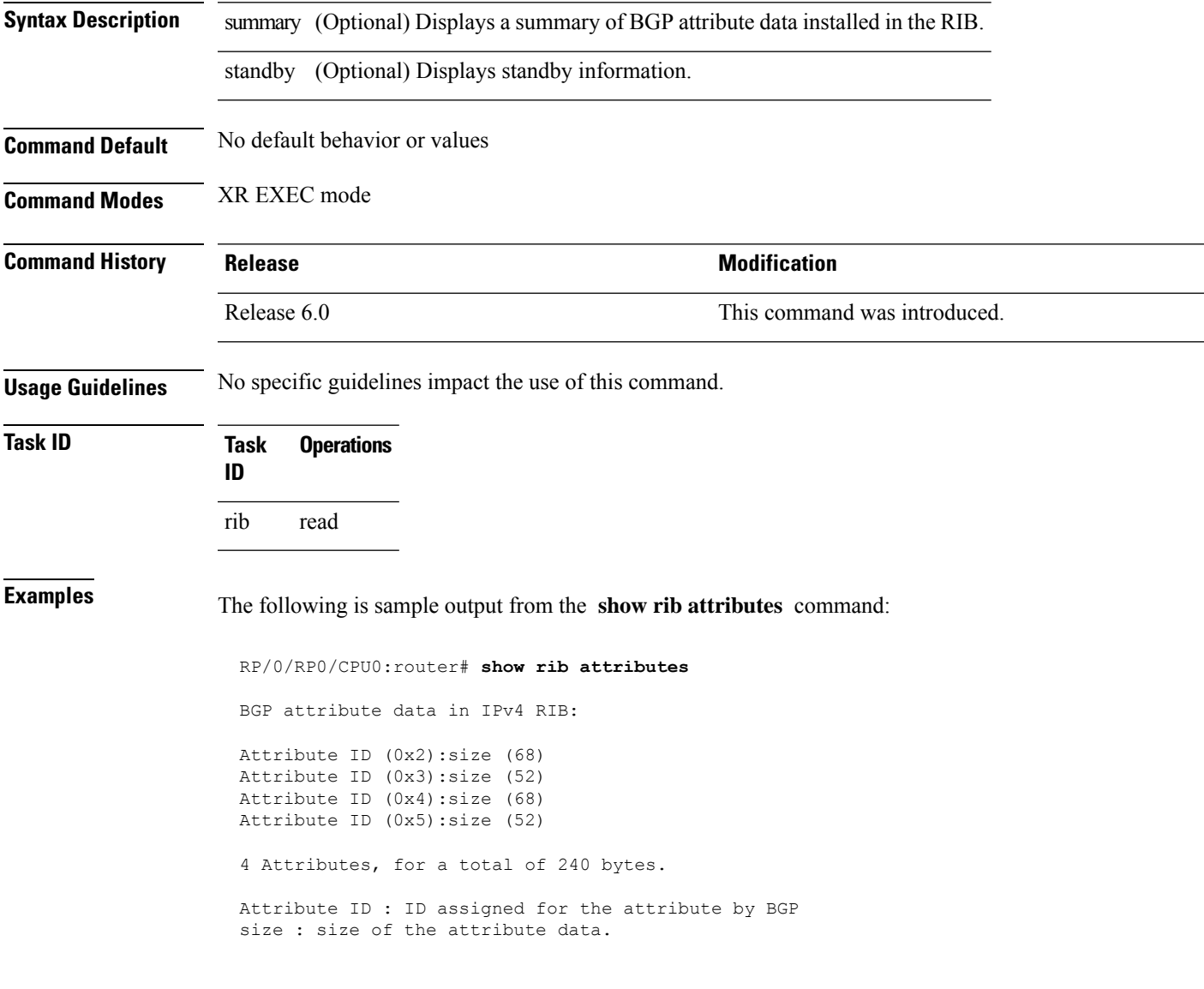

## **show rib client-id**

To display Routing Information Base (RIB) redistribution histories, use the **show rib client-id** command in XR EXEC mode.

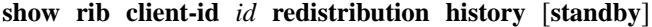

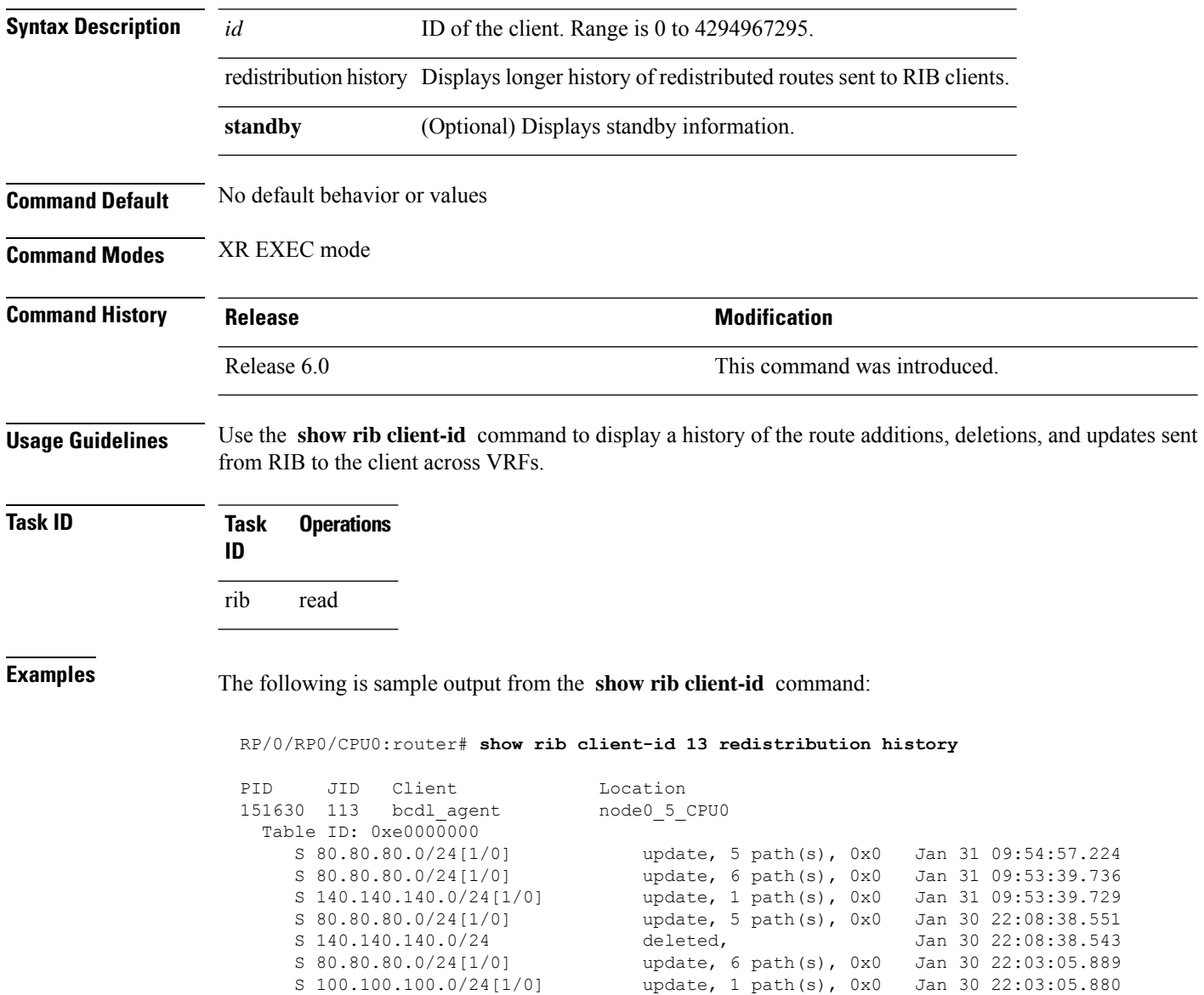

This table describes the significant fields shown in the display.

**Table 97: show rib client-id Field Descriptions**

| <b>Field</b> | <b>Description</b>                                       |
|--------------|----------------------------------------------------------|
| <b>PID</b>   | Process ID of the client.                                |
| JID)         | Job ID of the client.                                    |
| Client       | Client name.                                             |
|              | Location   Location node on which the client is present. |

## **show rib clients**

To display Routing Information Base (RIB) clients, use the **show rib clients** command in XR EXEC mode.

**show rib** [{**afi-all** | **ipv4** | **ipv6**}] **clients** [{**protocols** | **redistribution** [**history**]}] [**standby**]

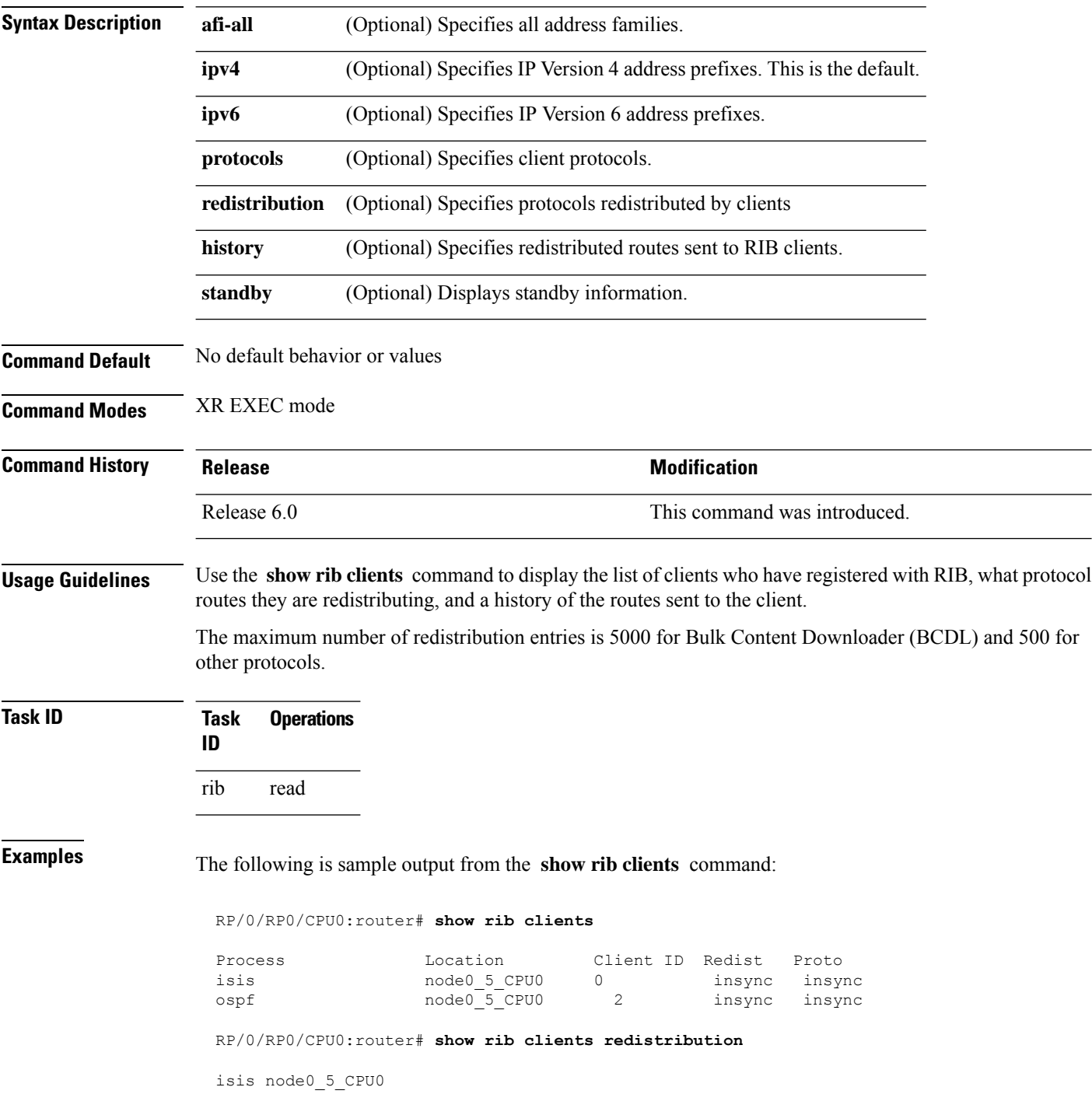

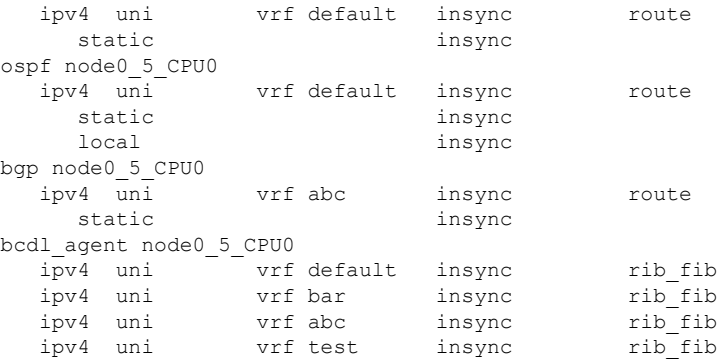

This table describes the significant fields shown in the display.

**Table 98: show rib clients Field Descriptions**

| <b>Field</b> | <b>Description</b>                                                                                                    |
|--------------|----------------------------------------------------------------------------------------------------|
| Process      | Client process name.                                                                                                    |
|              | Location   Location where the client process in running.                                                                          |
| Client<br>ID | ID assigned to the client by RIB.                                                                                                 |
| Redist       | Whether the client is redistributing any protocols or not and whether it has read all routes from<br>RIB or not.<br>• insync—read |
|              | • outsync-not read.                                                                                                    |
| Proto        | Whether the protocol has sent all its routes to RIB and signaled update complete or not.<br>• insync—read<br>• outsync—not read.  |

## **show rib extcomms**

To display all extended communities installed in the Routing Information Base (RIB), use the **show rib extcomms** command in XR EXEC mode.

**show rib** [{**afi-all** | **ipv4** | **ipv6**}] **extcomms** [**summary**] [**standby**]

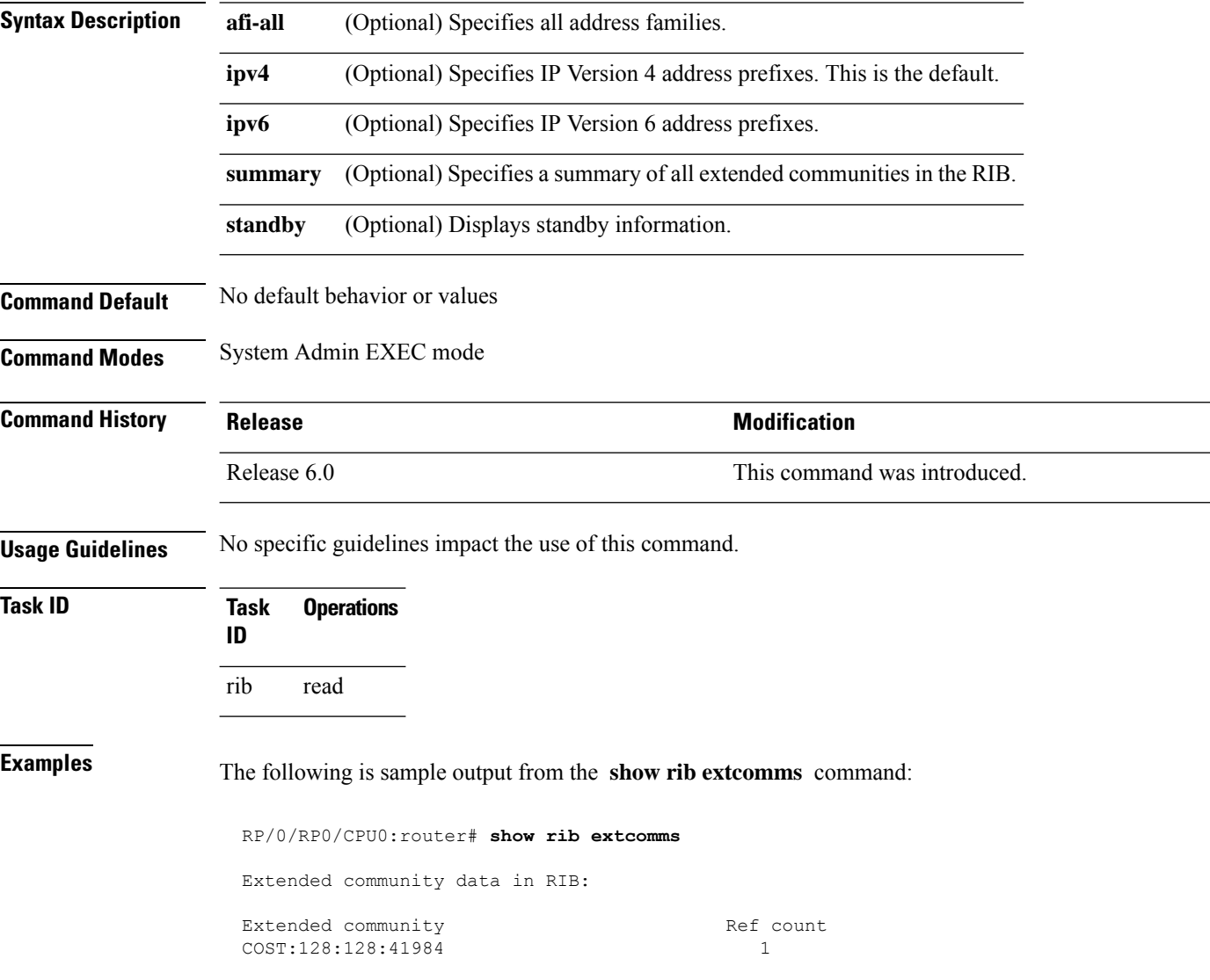

This table describes the significant fields shown in the display.

**Table 99: show rib extcomms Field Descriptions**

| <b>Field</b> | <b>Description</b>                                                                                                |
|--------------|----------------------------------------------------------------------------------------------------|
|              | Extended Community   Type of extended communities. Different protocols can add different extended<br>communities. |
| Ref Count    | Number of routes referring to the Extended community.                                                             |

### **show rib firsthop**

To display registered first-hop notification addresses, use the **show rib firsthop** command in System Admin EXEC mode.

**show rib** [**vrf** {*vrf-name* | **all**}] [{**afi-all** | **ipv4** | **ipv6**}] [{**unicast** | **multicast** | **safi-all**}] **firsthop** [*client-name*] [{*type interface-path-id* |*ip-address* /*prefix-length* |*ip-address mask* | **resolved**|**unresolved** | **damped**}] [**summary**] [**standby**]

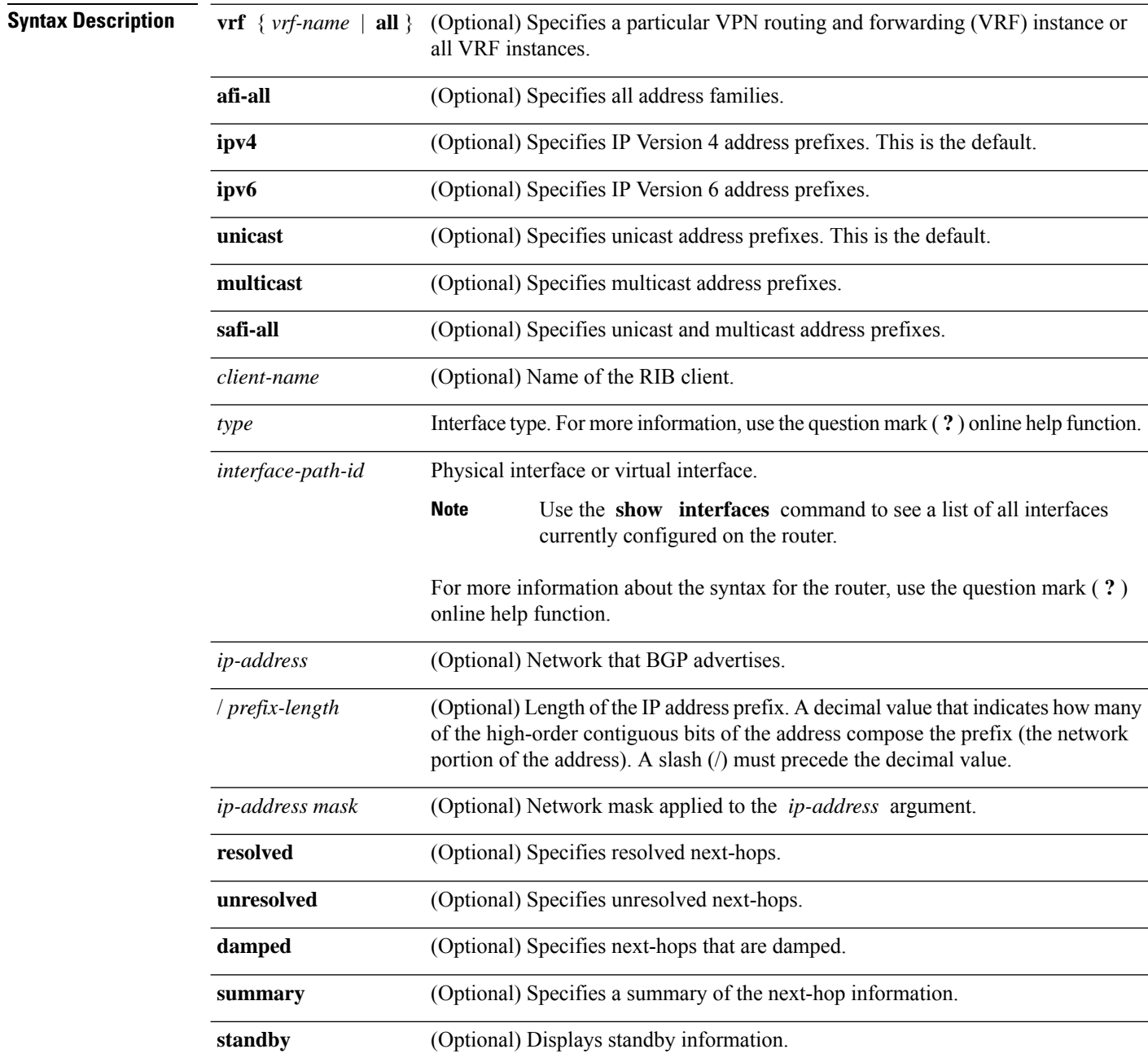

 $\overline{\phantom{a}}$ 

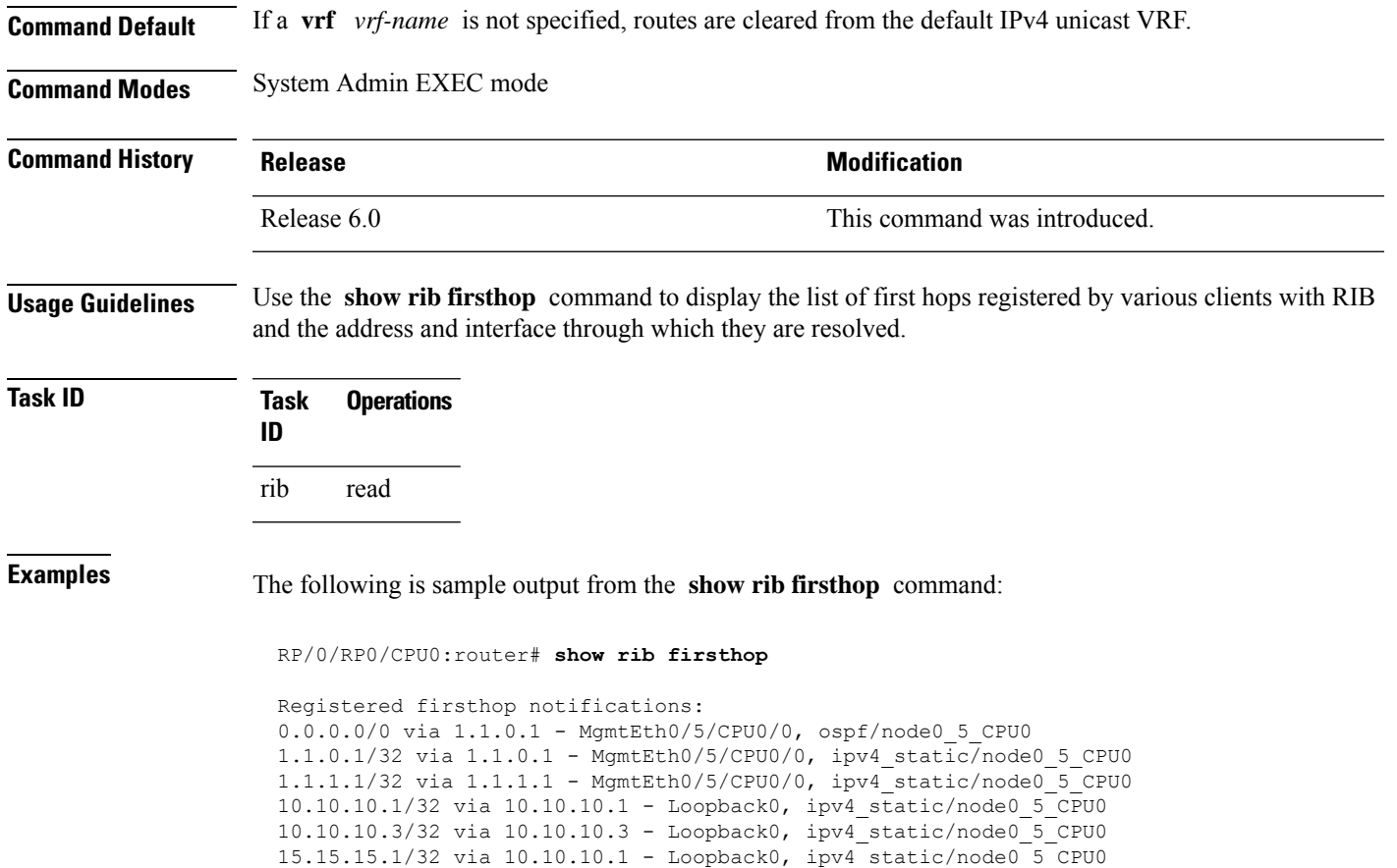

20.20.20.1/32 via 1.1.1.1 - MgmtEth0/5/CPU0/0, ipv4\_static/node0\_5\_CPU0 30.30.30.1/32 via 1.1.1.2 - MgmtEth0/5/CPU0/0, ipv4\_static/node0\_5\_CPU0

# **show rib history**

To display history information for Routing Information Base (RIB) clients, use the **show ribhistory** command in XR EXEC mode.

**show rib** [{**afi-all** | **ipv4** | **ipv6**}] **history** [**client-id** *client-id*] [**standby**]

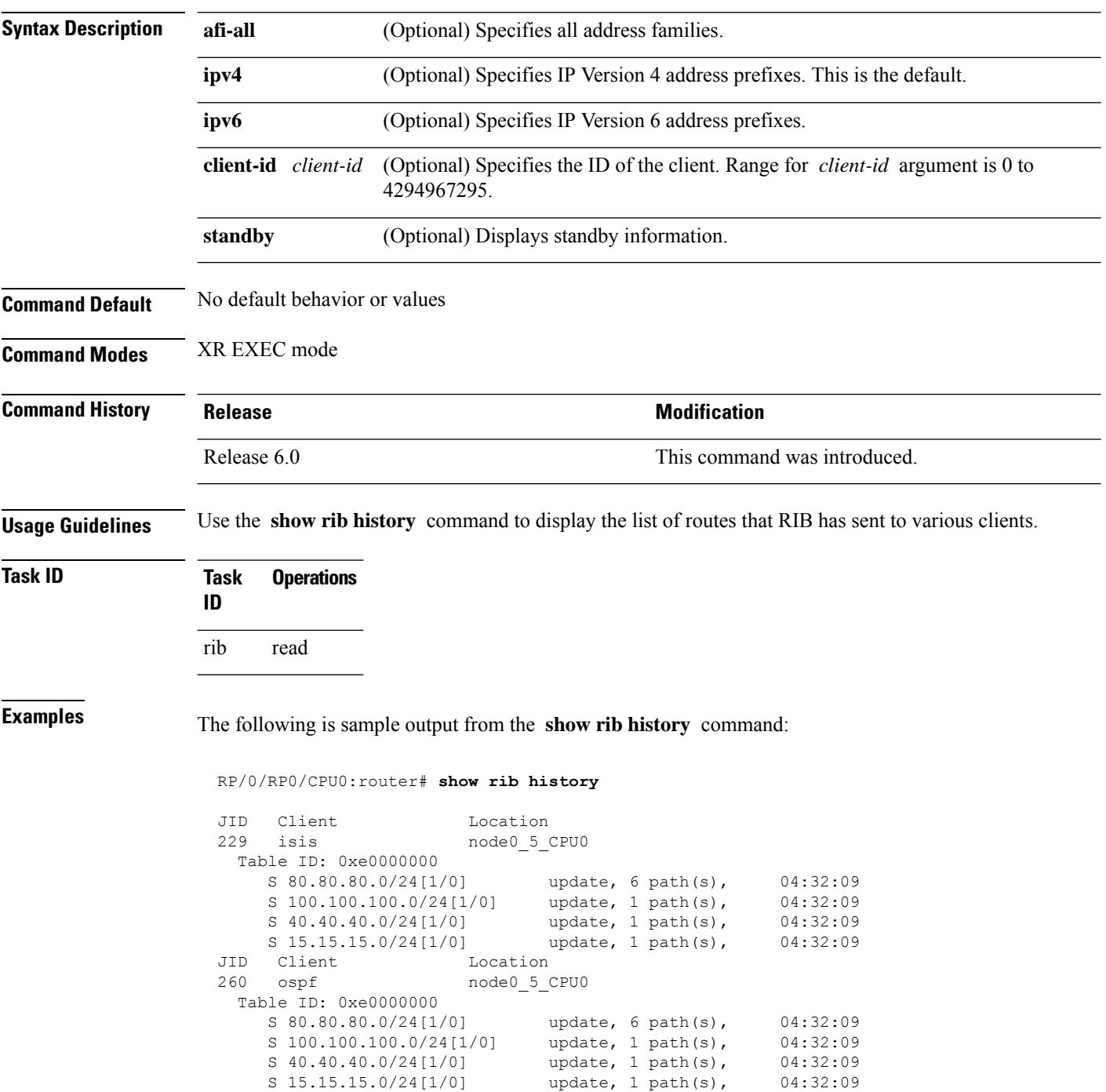

 $\mathbf l$ 

This table describes the significant fields shown in the display.

**Table 100: show rib history Field Descriptions**

| <b>Field</b> | <b>Description</b>                                                |  |
|--------------|-------------------------------------------------------------------|--|
| JID          | Job ID of the client process.                                     |  |
| Client       | Name of the client process.                                       |  |
|              | Location   Information about where the client process is running. |  |

## **show rib next-hop**

To display registered next-hop notification addresses, use the **show rib next-hop** command in XR EXEC mode.

**show rib** [**vrf** {*vrf-name* | **all**}] [{**afi-all** | **ipv4** | **ipv6**}] [{**unicast** | **multicast** | **safi-all**}] **next-hop** [*client-name*] [{*type interface-path-id* |*ip-address* /*prefix-length* |*ip-address mask* | **resolved**|**unresolved** | **damped**}] [**summary**] [**standby**]

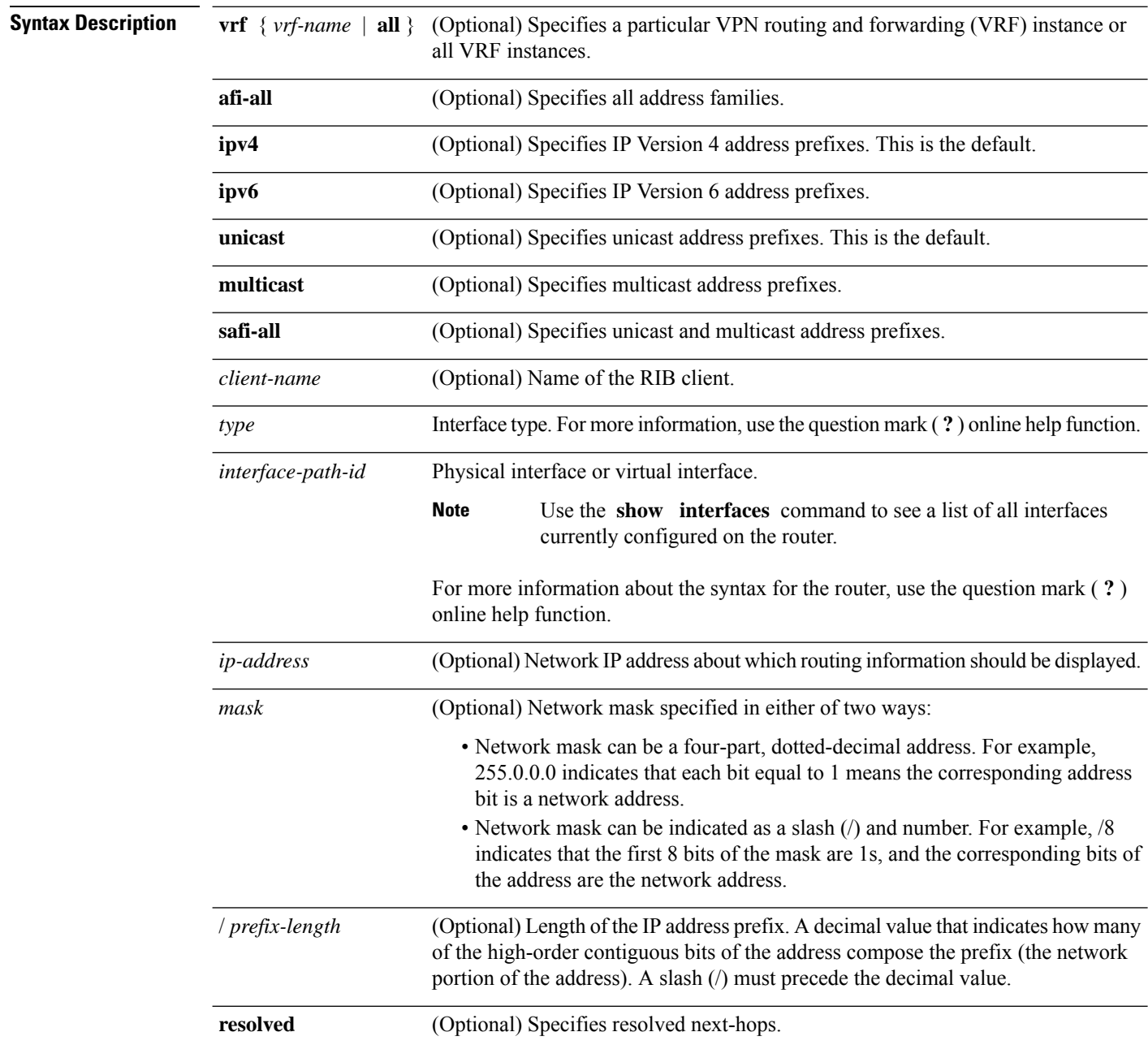

 $\mathbf I$ 

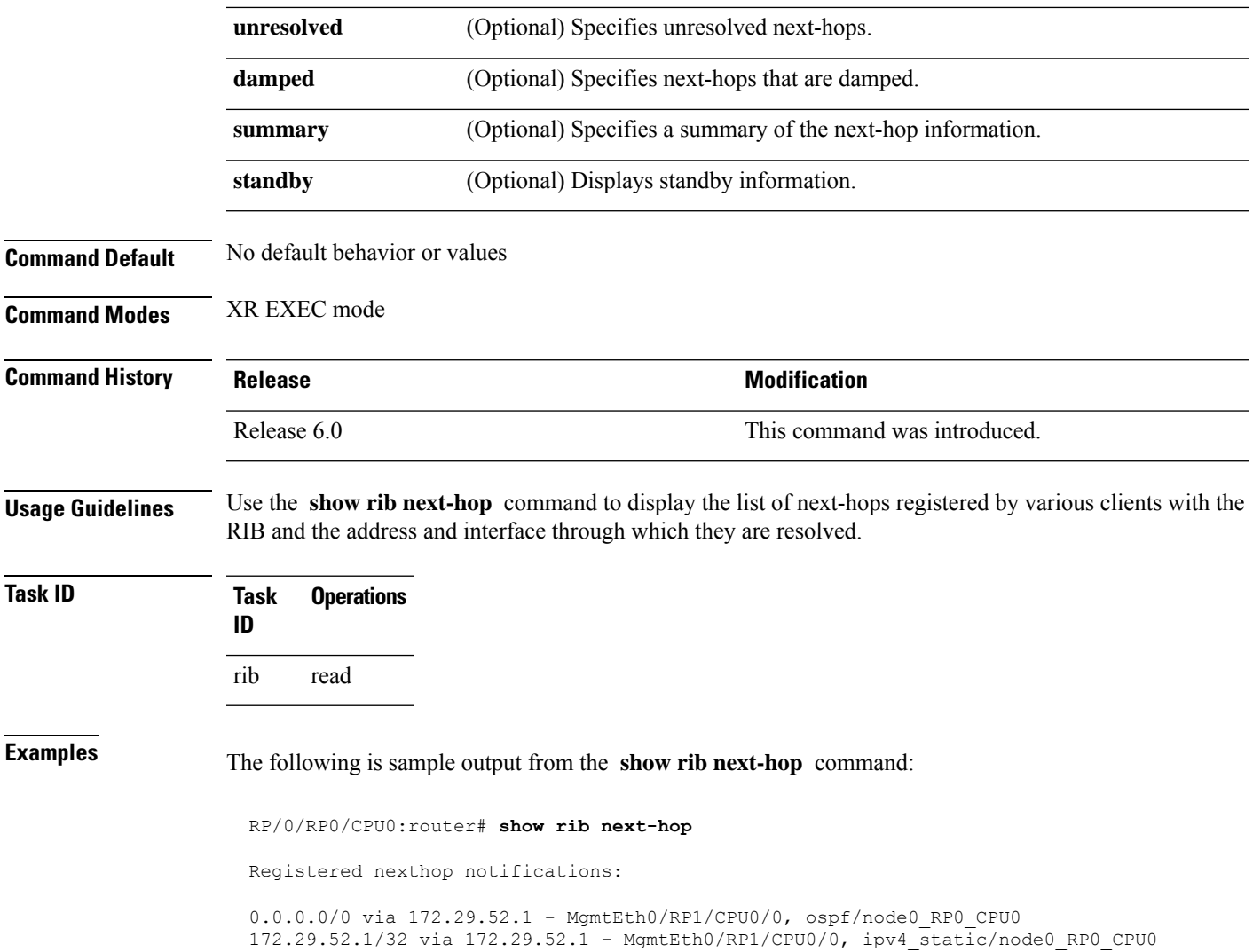

## **show rib opaques**

To display opaque data installed in the Routing Information Base (RIB), use the **show ribopaques** command in XR EXEC mode.

**show rib** [**vrf** {*vrf-name* | **all**}] [{**afi-all** | **ipv4** | **ipv6**}] [{**unicast** | **multicast** | **safi-all**}] **opaques** {**attribute** | **ip-nexthop** | **ipfrr** | **safi-tunnel** | **summary** | **tunnel-nexthop**} [*rib-client-name*] [**standby**]

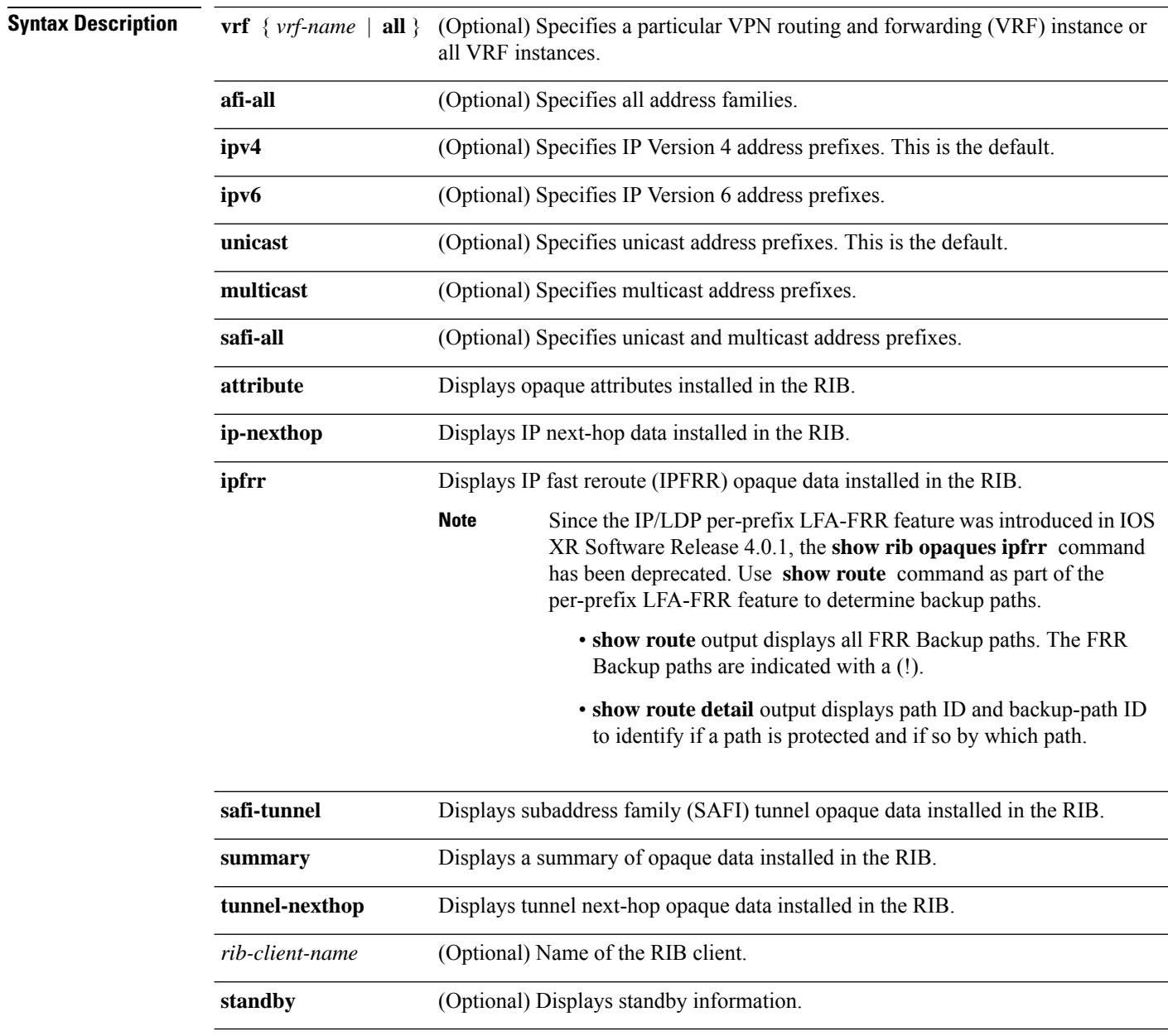

**Command Default** No default behavior or values

 $\mathbf l$ 

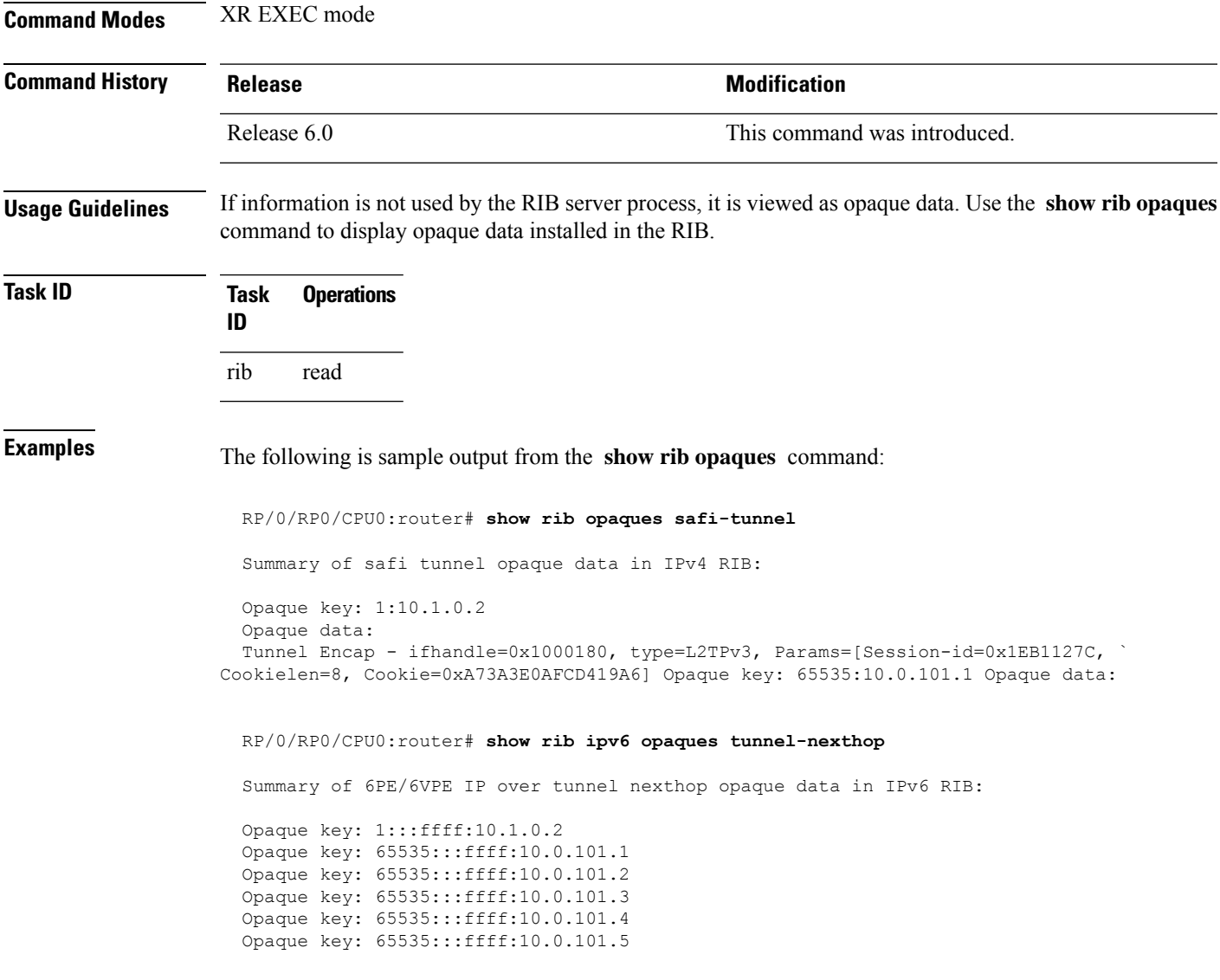

This table describes the significant fields shown in the display.

#### **Table 101: show rib opaques Field Descriptions**

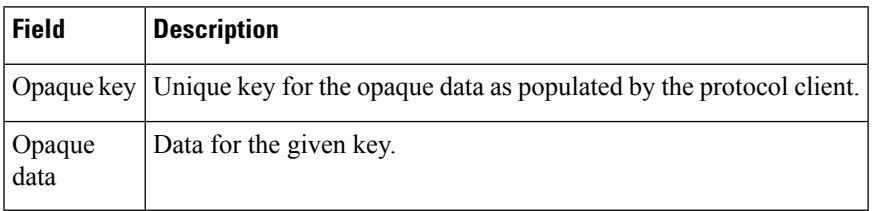

### **show rib protocols**

To display protocols registered for route addition, use the **show rib protocols** command in XR EXEC mode.

**show rib** [**vrf** {*vrf-name* | **all**}] [{**afi-all** | **ipv4** | **ipv6**}] [{**unicast** | **multicast** | **safi-all**}] **protocols** [**standby**] **Syntax Description** vrf { vrf-name | all } (Optional) Specifies a particular VPN routing and forwarding (VRF) instance or all VRF instances. **vrf**  $\{ vrf$ -name  $|$  **all**  $\}$ **afi-all** (Optional) Specifies all address families. **ipv4** (Optional) Specifies IP Version 4 address prefixes. This is the default. **ipv6** (Optional) Specifies IP Version 6 address prefixes. **unicast** (Optional) Specifies unicast address prefixes. This is the default. **multicast** (Optional) Specifies multicast address prefixes. **safi-all** (Optional) Specifies unicast and multicast address prefixes. **standby** (Optional) Displays standby information. **Command Default** If a **vrf** *vrf-name* is not specified, the registered first-hop notification addresses are displayed for the default IPv4 unicast VRF. **Command History Release Research 2008 Modification** Release 6.0 This command was introduced. **Usage Guidelines** No specific guidelines impact the use of this command. **Task ID Task Operations ID** rib read **Examples** The following is sample output from the **show rib** protocols command: RP/0/RP0/CPU0:router# **show rib protocols** Protocol Handle Instance isis 0 rib connected 1<br>static 2 static 2 local 3 bgp 4 102

ospf 5 1

This table describes the significant fields shown in the display.

**Table 102: show rib protocols Field Descriptions**

| Field | Description                                        |
|-------|----------------------------------------------------|
|       | Protocol   Name of the protocol.                   |
|       | Handle   Handle assigned to the protocol instance. |
|       | Instance   Protocol instance.                      |

# **show rib recursion-depth-max**

To display the maximum recursion depth in the Routing Information Base (RIB), use the **show rib recursion-depth-max** command in XR EXEC mode.

**show rib** [{**afi-all** | **ipv4** | **ipv6**}] **recursion-depth-max** [**standby**]

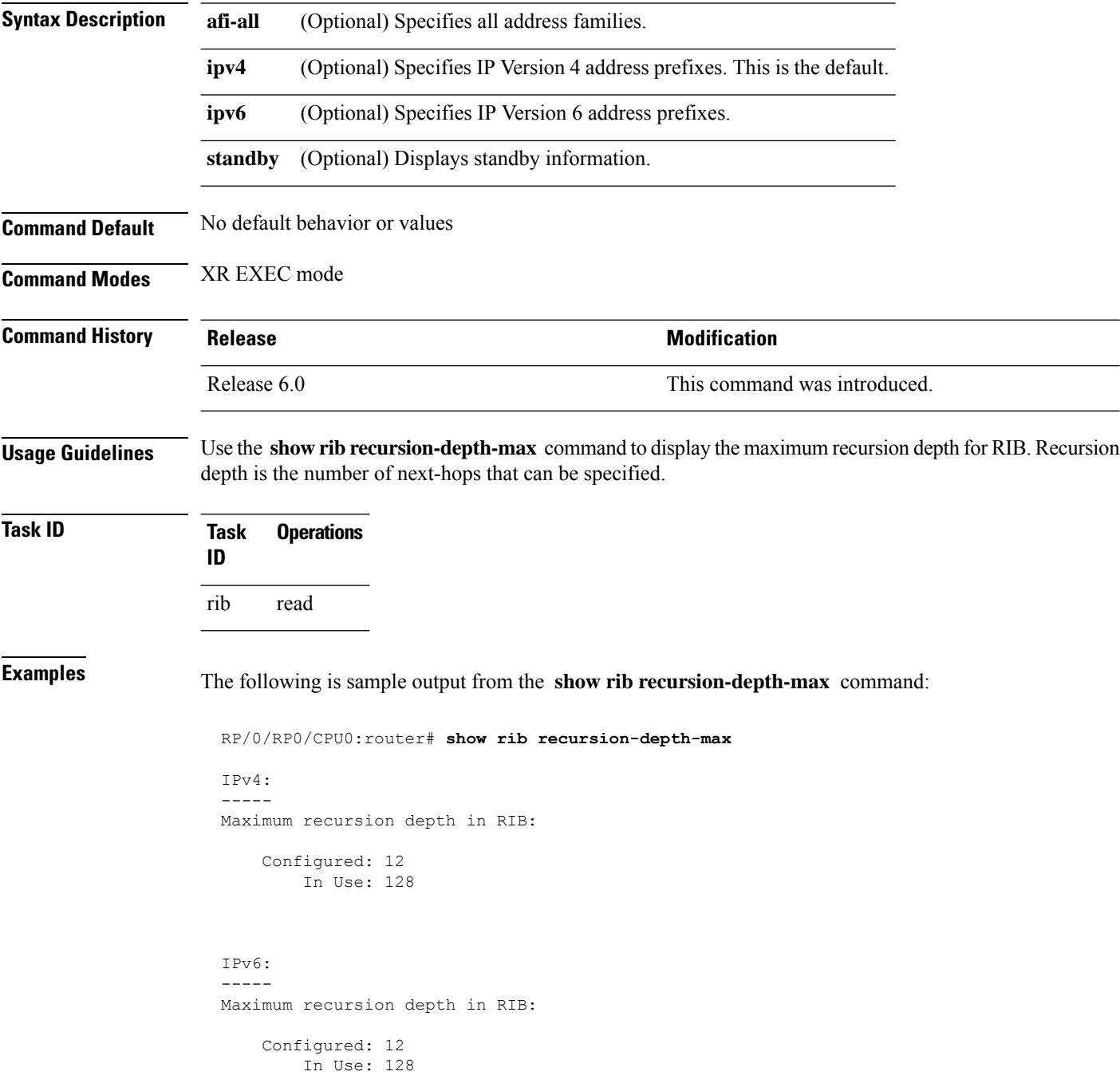

This table describes the significant fields shown in the display.

**Table 103: show rib recursion-depth-max Field Descriptions**

| Field  | <b>Description</b>                                                                                                    |
|--------|----------------------------------------------------------------------------------------------------|
|        | Configured   Value of maximum recursion depth currently configured.                                                                                                    |
| In Use | Value of maximum recursion depth RIB is using. This value can be different from the configured<br>value because RIB has to be restarted after the configuration is changed for the new configuration<br>to be effective. |

## **show rib statistics**

To display Routing Information Base (RIB) statistics, use the **show rib statistics** command in XR EXEC mode.

**show rib** [**vrf** {*vrf-name* | **all**}] [{**afi-all** | **ipv4** | **ipv6**}] [{**unicast** | **multicast** | **safi-all**}] **statistics** [*client-name*] [**standby**]

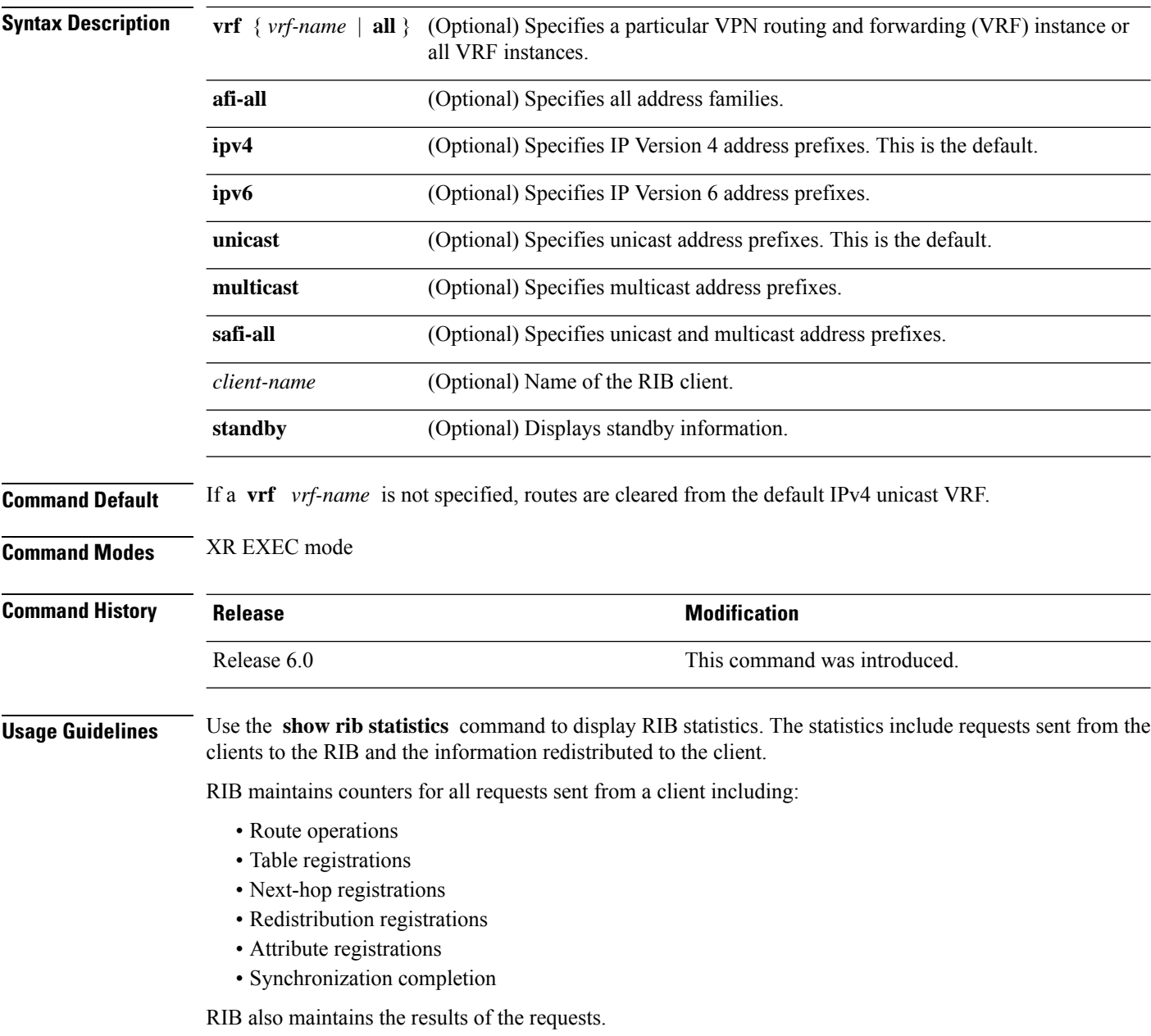

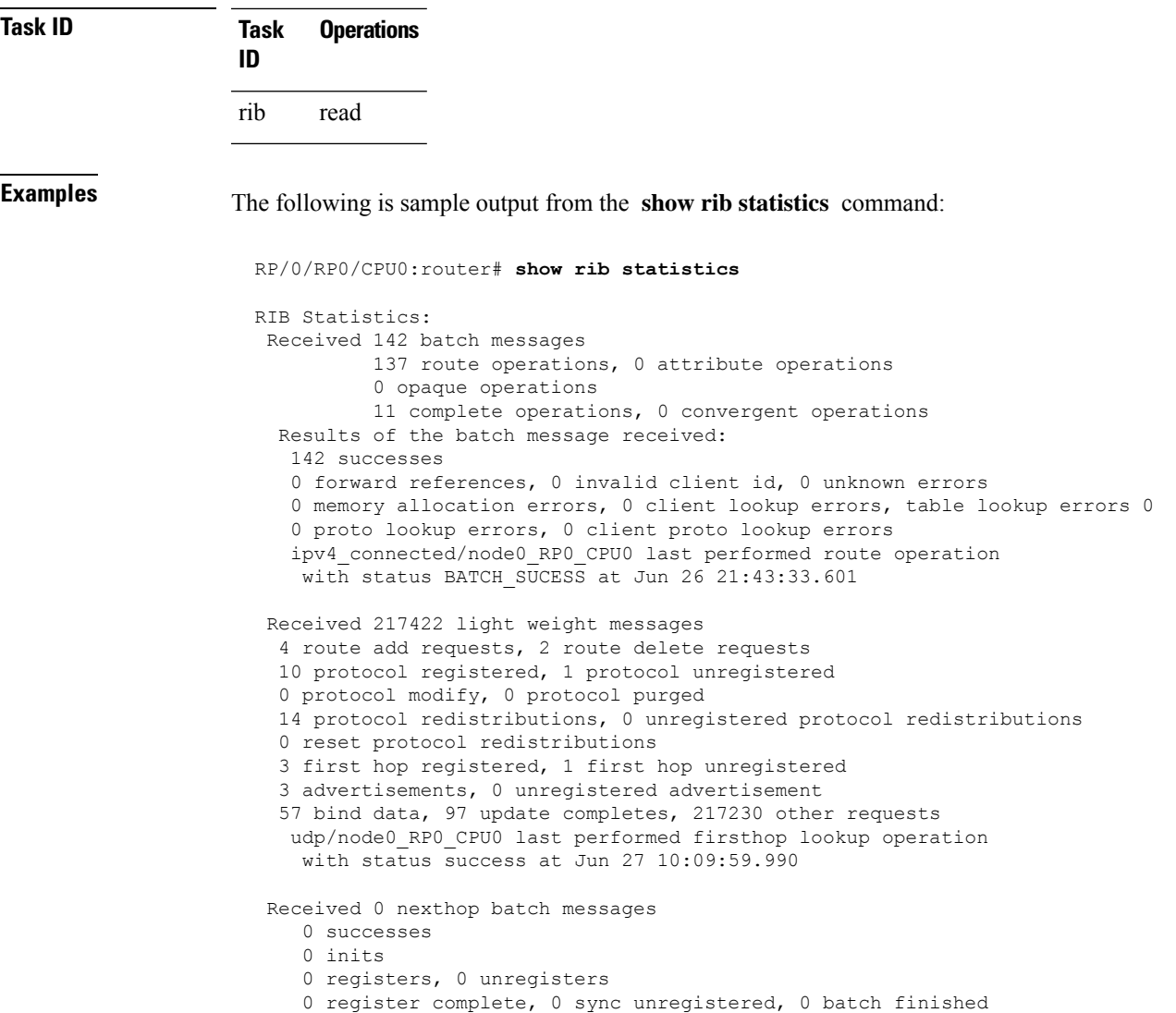

This table describes the significant fields shown in the display.

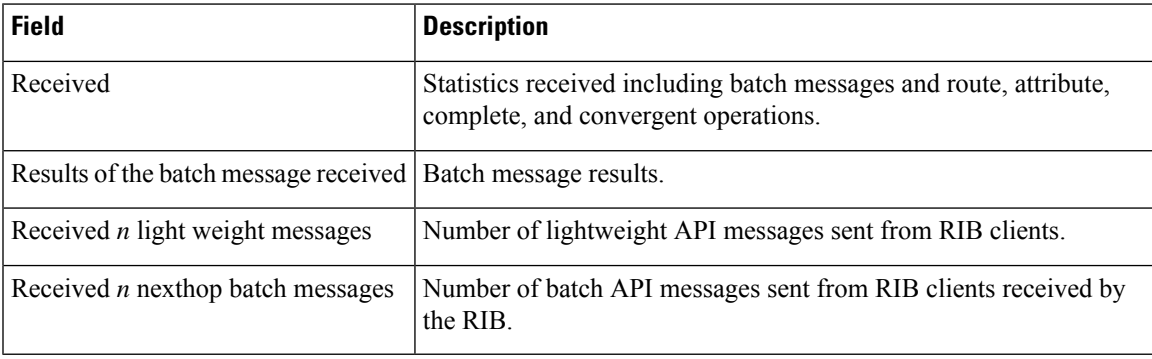

### **Table 104: show rib statistics Field Descriptions**

## **show rib tables**

To display all tables known to the Routing Information Base (RIB), use the **show rib tables** command in XR EXEC mode.

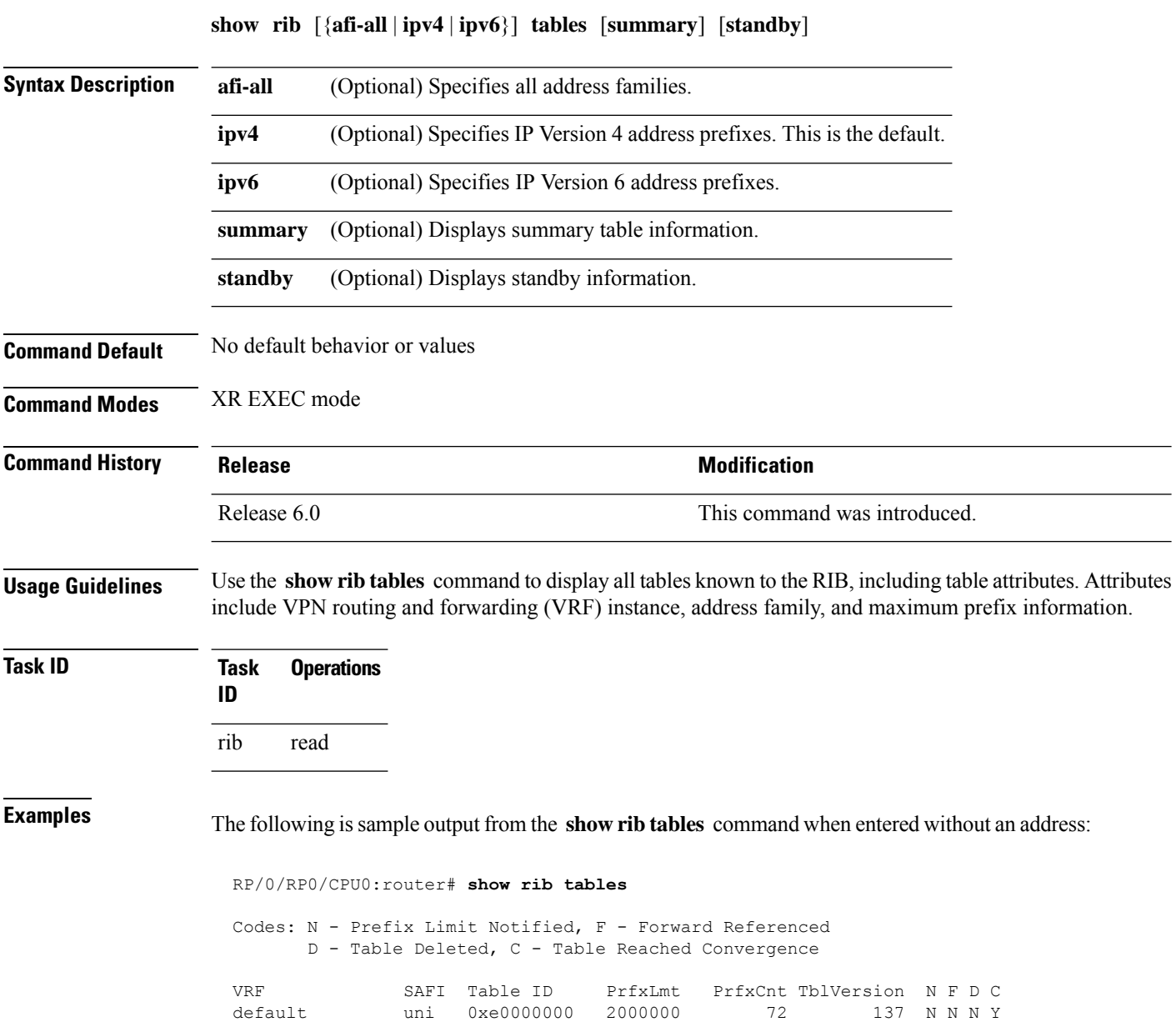

default multi 0xe0100000 2000000 0 0 N N N Y

This table describes the significant fields shown in the display.

### **Table 105: show rib tables Field Descriptions**

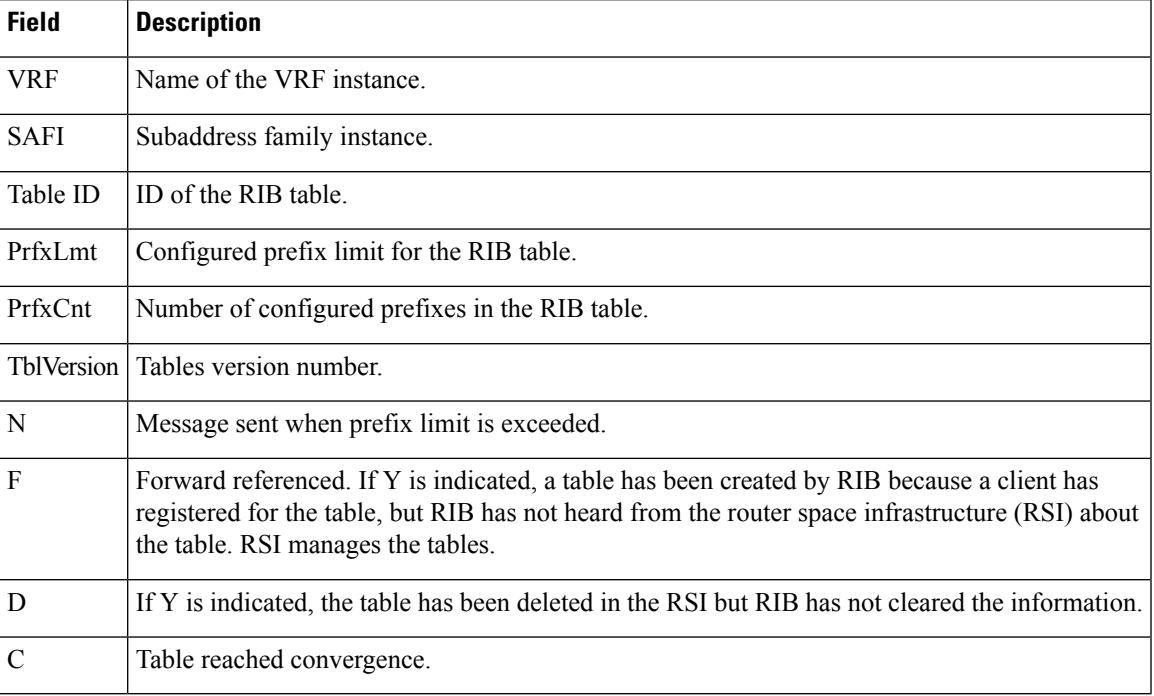

### **show rib trace**

To display all Routing Information Base (RIB) library call tracer (ltrace) entries, use the **show rib trace** command in XR EXEC mode.

**show rib** [{**afi-all** | **ipv4** | **ipv6**}] **trace** [{**clear** | **counts** | **event-manager** | **startup** | **sync** | **timing**}] [{**unique** | **wrapping**}] [**last** *entries*] [**hexdump**] [**reverse**] [**tailif**] [**stats**] [**verbose**] [{**file** *name* **original location** *node-id* | **location** {**all***node-id*}}]

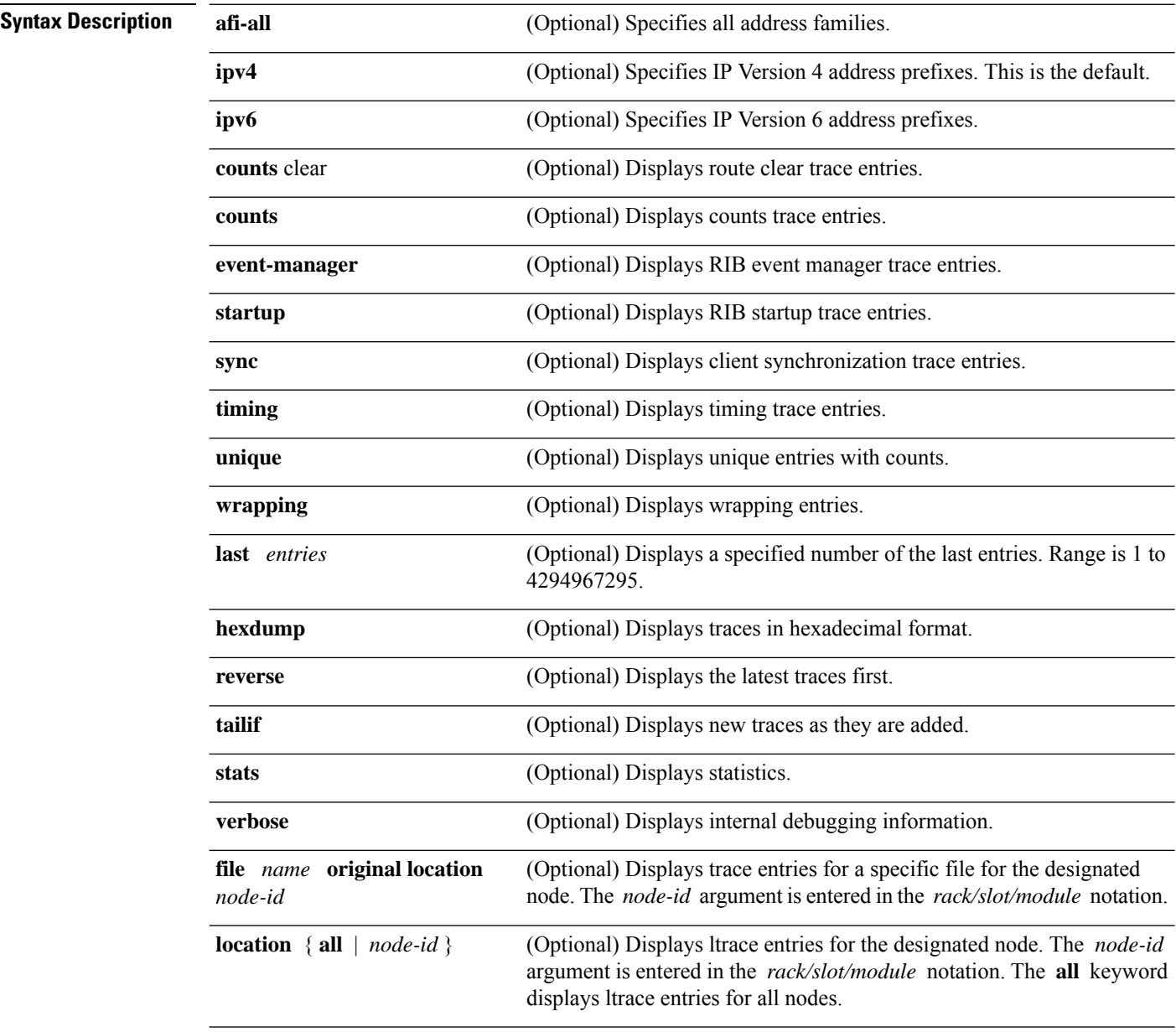

**Command Default** No default behavior or values

 $\blacksquare$ 

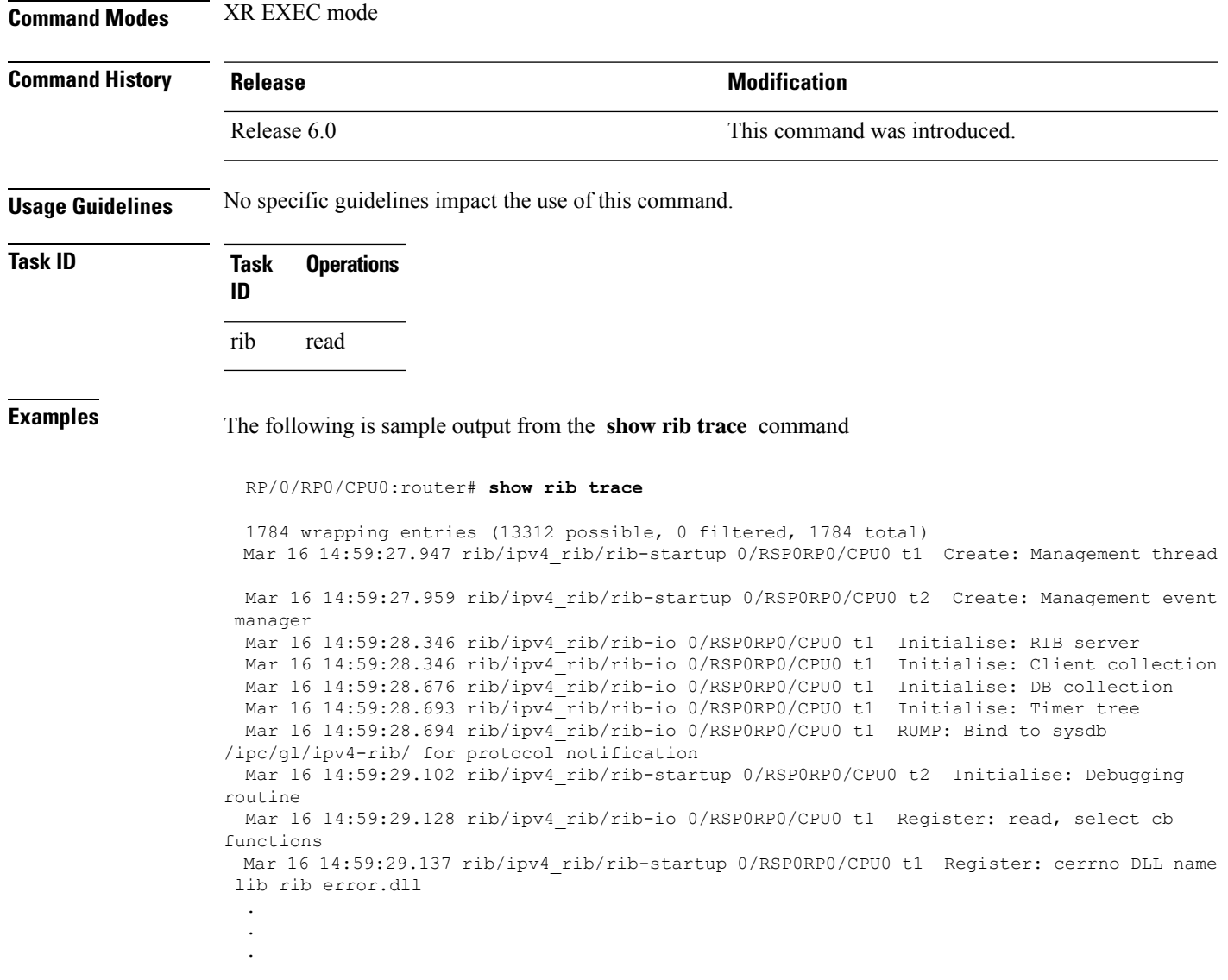

# **show rib vpn-attributes**

To display all VPN attributes installed in the Routing Information Base (RIB), use the **show rib vpn-attributes** command in XR EXEC mode.

**show rib** [{**afi-all** | **ipv4** | **ipv6**}] **vpn-attributes** [**summary**] [**standby**]

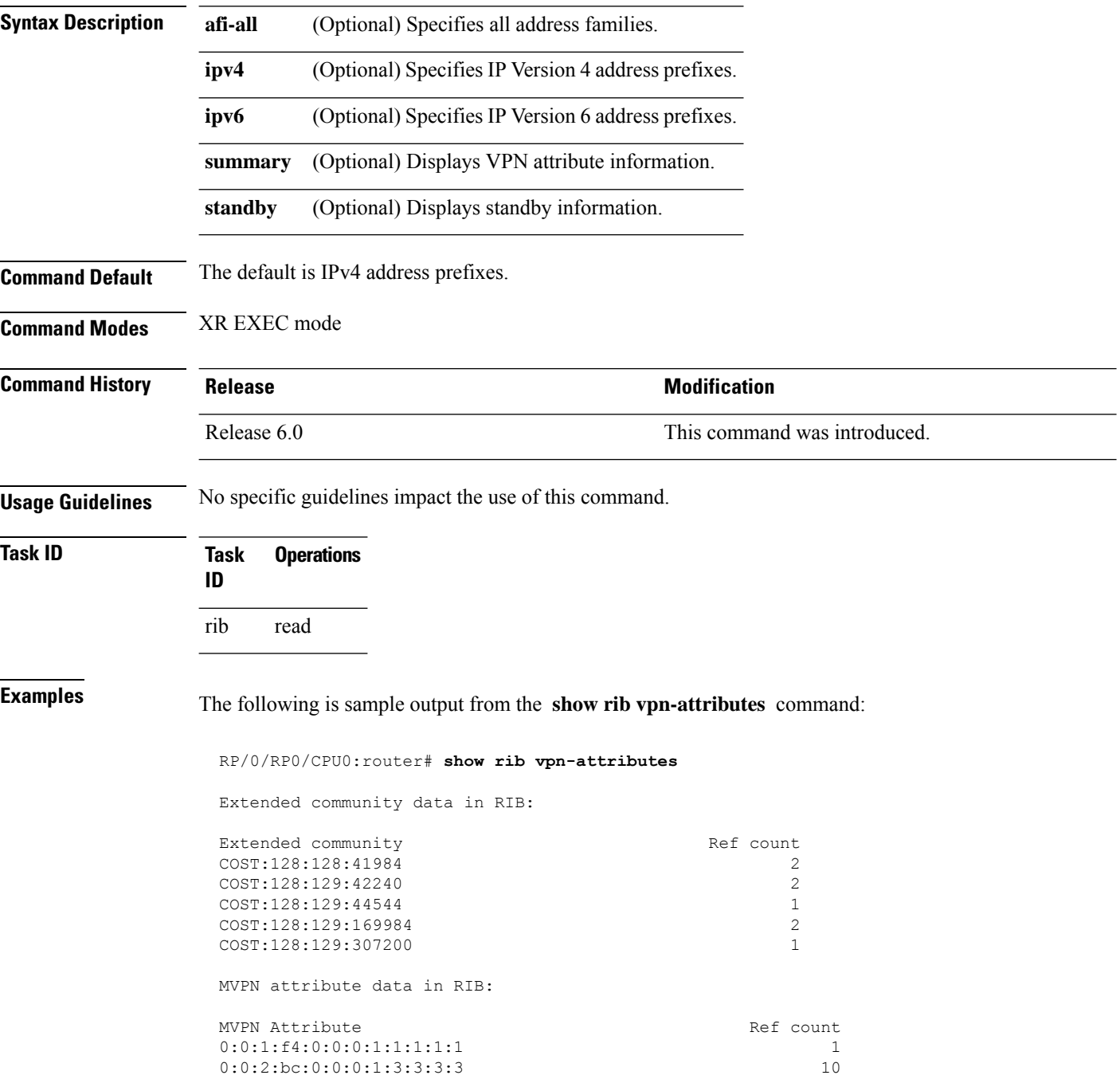

#### 0:0:2:bc:0:0:0:1:3:3:3:4 2

This table describes the significant fields shown in the display.

**Table 106: show rib vpn-attributes Field Descriptions**

| <b>Field</b>          | <b>Description</b>                                                   |
|-----------------------|----------------------------------------------------------------------|
|                       | Extended Community Extended community added by the protocol clients. |
| Ref Count             | Number of routes referring to the same extended community.           |
| <b>MVPN</b> Attribute | Connector attribute added by BGP to support MVPNs.                   |
| Ref Count             | Number of routes referring to the same extended community.           |

## **show rib vrf**

To display all VRF table information in the Routing Information Base (RIB), use the **show rib vrf** command in XR EXEC mode.

**show rib vrf** {*vrf-name* | **all**} [**ipv4**] [**ipv6**] [**afi-all**] [**firsthop**] [**next-hop**] [**opaques**] [**protocols**] [**statistics** *name*]

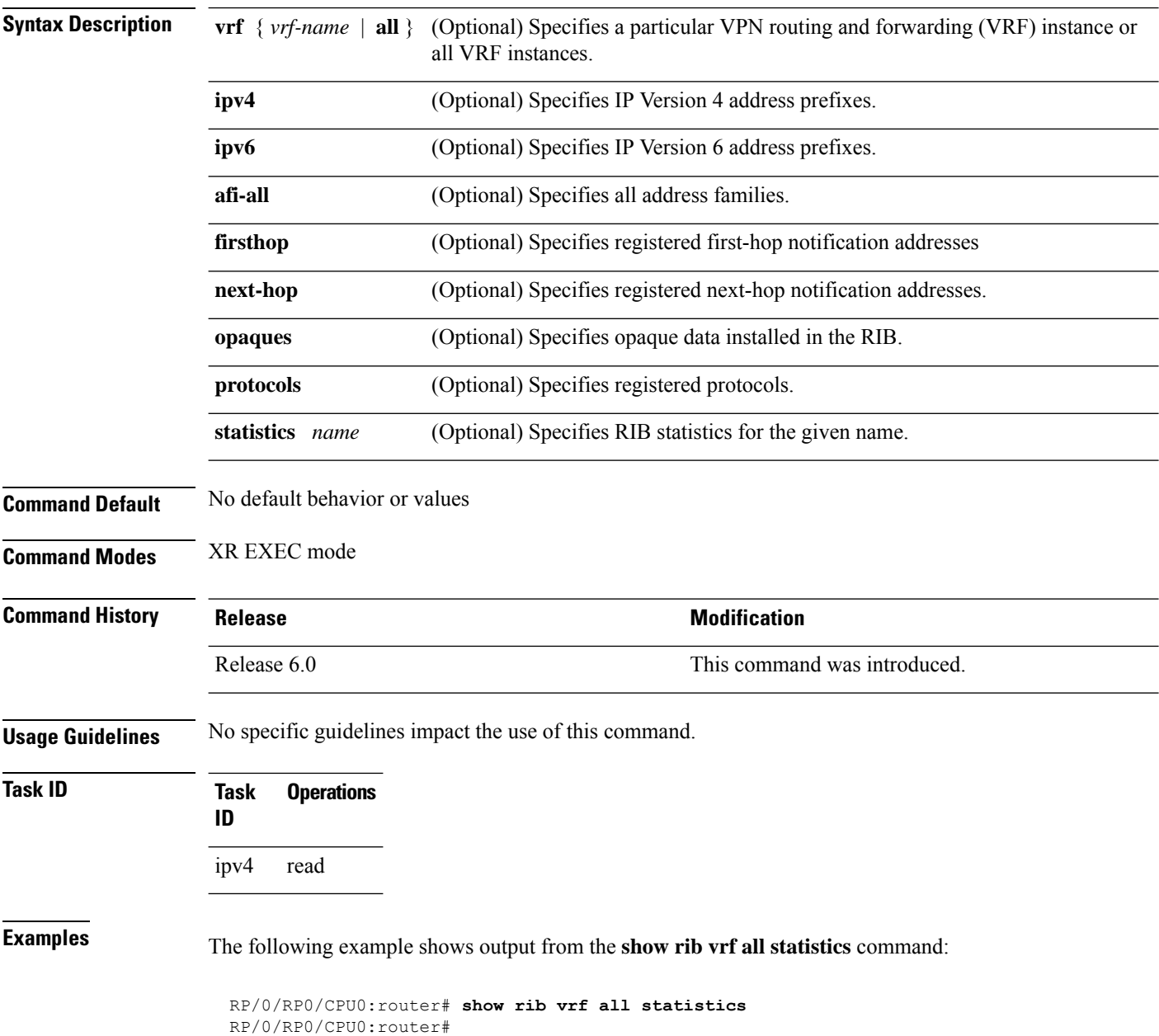

### **show route**

 $\overline{\phantom{a}}$ 

To display the current routes in the Routing Information Base (RIB), use the **show route** command in XR EXEC mode.

**show route** [**vrf** {*vrf-name* | **all**}] [{**afi-all** | **ipv4** | **ipv6**}] [{**unicast** | **multicast topology** *topo-name* | **safi-all**}] [{**protocol** [*instance*] | *ip-address* [*mask*] | *ip-address*/*prefix-length*}] [**standby**] [**detail**]

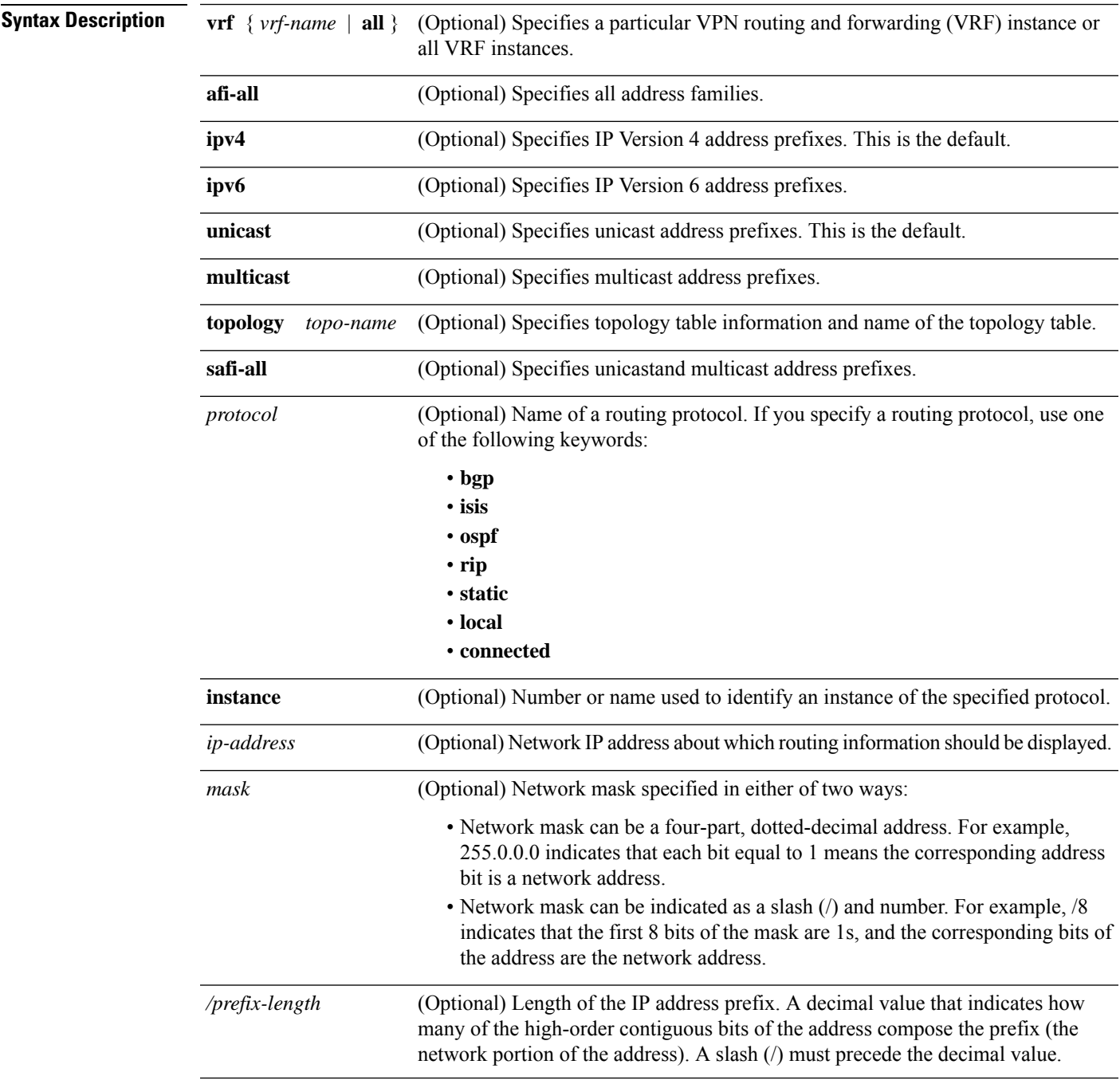

 $\mathbf{l}$ 

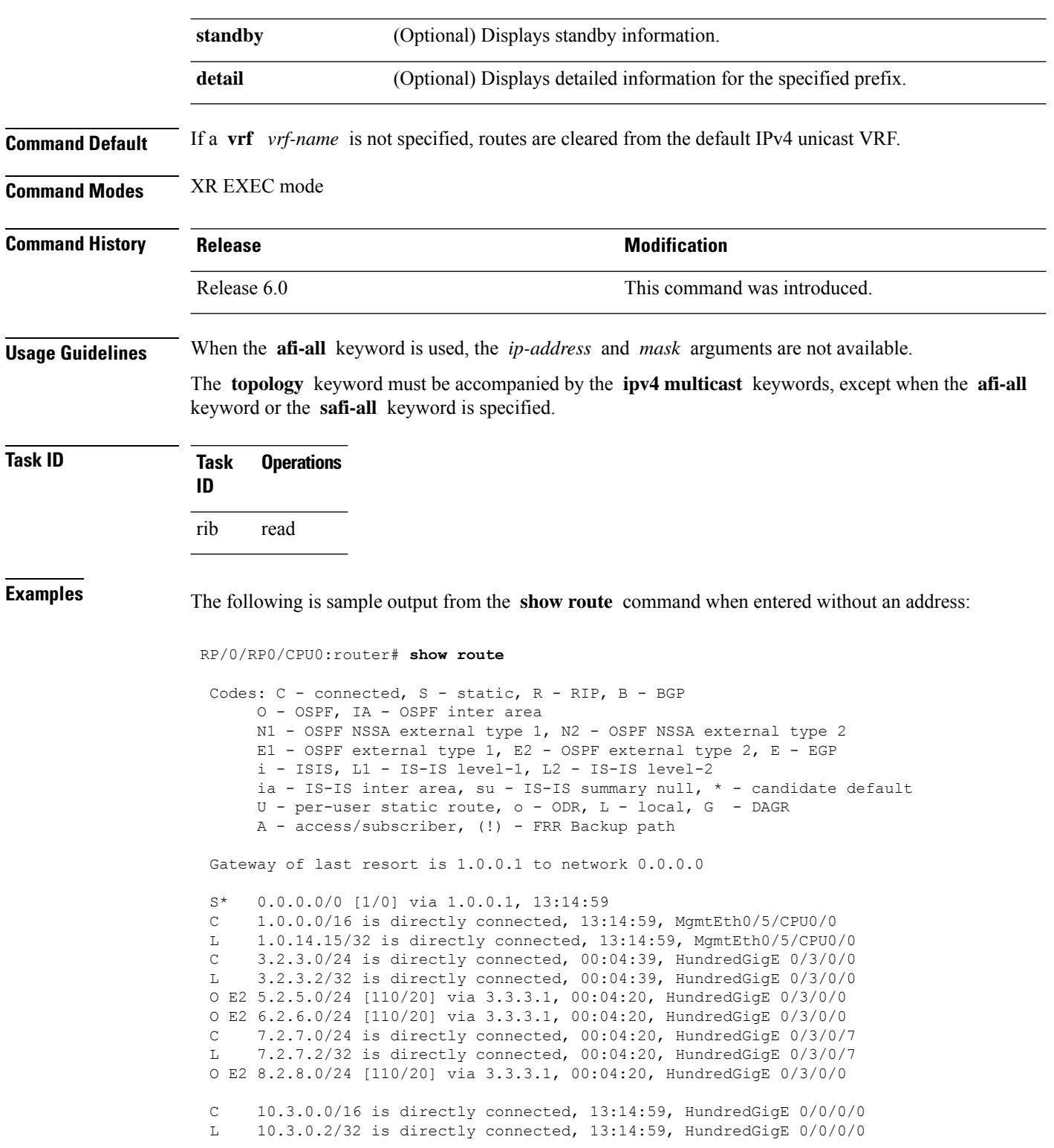

Ш

This table describes the significant fields shown in the display.

#### **Table 107: show route Field Descriptions**

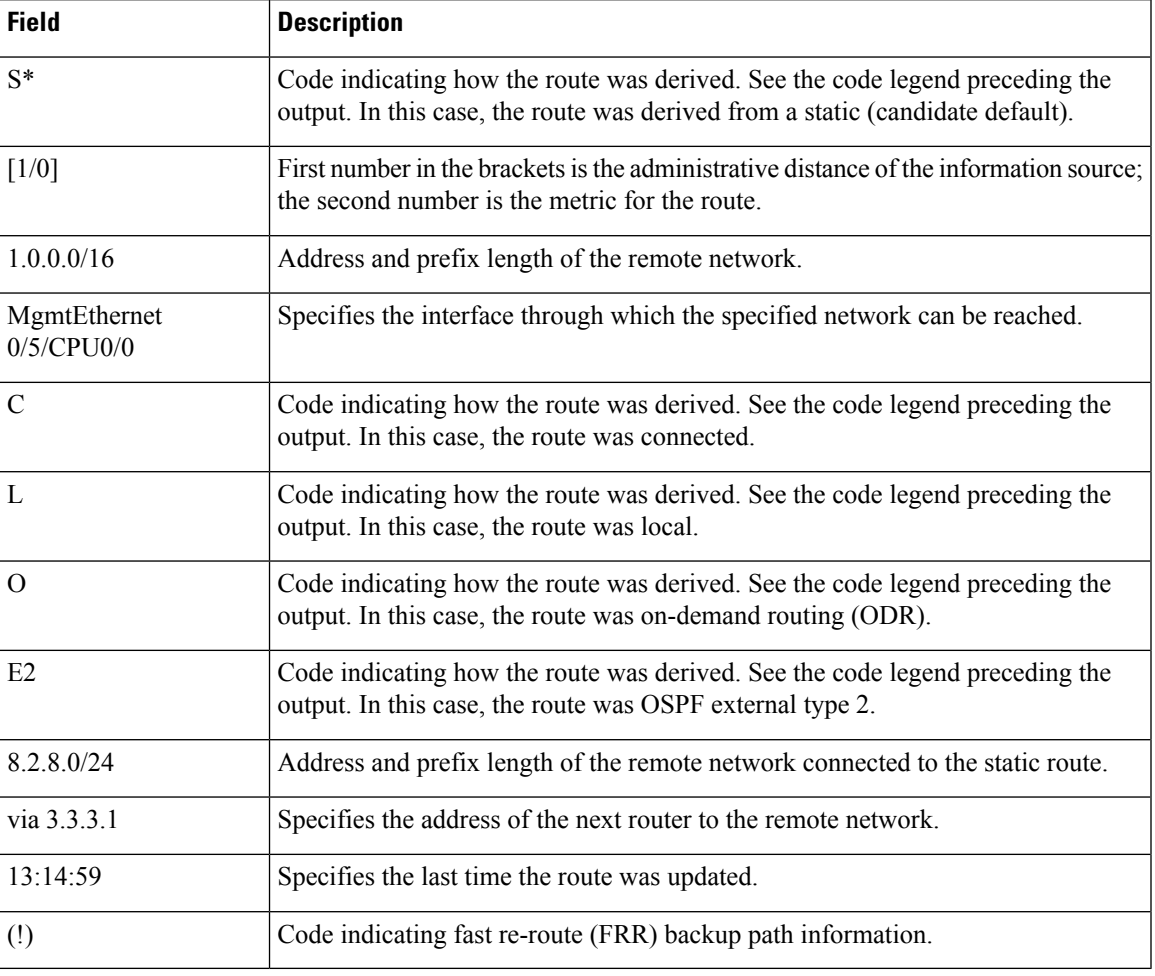

When you specify that you want information about a particular network, more detailed statistics are displayed. The following is sample output from the **show route** command when entered with an IP address:

```
RP/0/RP0/CPU0:router# show route 10.0.0.0
Routing entry for 10.0.0.0/16
  Known via "connected", distance 0, metric 0 (connected)
   Installed Mar 22 22:10:20.906
  Routing Descriptor Blocks
    directly connected, via HundredGigE 0/0/0/0
      Route metric is 0
  No advertising protos.
```
Intermediate System-to-Intermediate System (IS-IS) includes an IP address typed length value (TLV) in its link-state packet (LSP) that helps identify the node injecting the route into the network. The IS-IS node uses one of its own interface addresses in this TLV. A loopback address is preferred

among interfaces configured under IS-IS. When other networking devices calculate IP routes, they can store the IP address as the originator address with each route in the routing table.

The following example shows the output from the **show route** command for a specific IP address on a router configured with IS-IS. Each path that is shown under the Routing Descriptor Blocks report displays two IP addresses. The first address (10.0.0.9) is the next-hop address; the second is the originator IP address from the advertising IS-IS router.

```
RP/0/RP0/CPU0:router# show route 10.0.0.1
 Routing entry for 10.0.0.0/8
 Known via "isis", distance 115, metric 10, type level-2
      Installed Jan 22 09:26:56.210
      Routing Descriptor Blocks:
      * 10.0.0.9, from 10.0.0.9, via HundredGigE 2/1
      Route metric is 10
    No advertising protos.
```
This table describes the significant fields shown in the display.

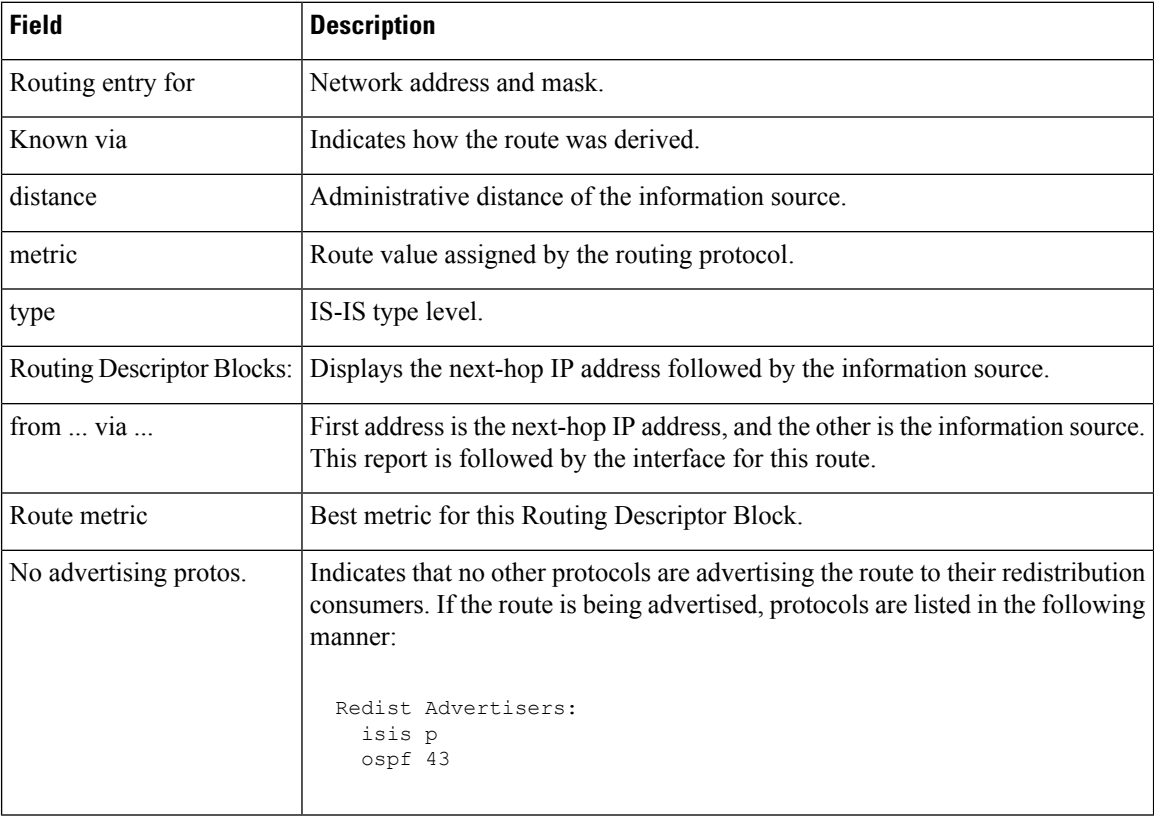

#### **Table 108: show route with IP Address Field Descriptions**

The following example illustratesthe **show route** command with the **topology** *topo-name* keyword and argument specified:

RP/0/RP0/CPU0:router# **show route ipv4 multicast topology green**

```
Codes: C - connected, S - static, R - RIP, B - BGP
```

```
O - OSPF, IA - OSPF inter area
    N1 - OSPF NSSA external type 1, N2 - OSPF NSSA external type 2
    E1 - OSPF external type 1, E2 - OSPF external type 2, E - EGP
     i - ISIS, L1 - IS-IS level-1, L2 - IS-IS level-2
    ia - IS-IS inter area, su - IS-IS summary null, * - candidate default
    U - per-user static route, o - ODR, L - local, G - DAGR
     A - access/subscriber, (!) - FRR Backup path
Gateway of last resort is not set
i L1 10.1.102.0/24 [115/20] via 10.1.102.41, 1w4d, HundredGigE 0/1/0/0.1
i L1 10.3.3.0/24 [115/20] via 10.1.102.41, 1w4d, HundredGigE 0/1/0/0.1
i L1 192.168.0.40/32 [115/20] via 10.1.102.41, 1w4d, HundredGigE 0/1/0/0.1
```
This example is a sample **show route summary** command output that displays fast-reroute (FRR) Backup path information. The FRR Backup paths are indicated with a (!).

RP/0/RP0/CPU0:router#**show route summary** Codes: C - connected, S - static, R - RIP, B - BGP

O - OSPF, IA - OSPF inter area N1 - OSPF NSSA external type 1, N2 - OSPF NSSA external type 2 E1 - OSPF external type 1, E2 - OSPF external type 2, E - EGP i - ISIS, L1 - IS-IS level-1, L2 - IS-IS level-2 ia - IS-IS inter area, su - IS-IS summary null, \* - candidate default U - per-user static route, o - ODR, L - local, G - DAGR A - access/subscriber, (!) - FRR Backup path Gateway of last resort is not set B 1.2.3.4/32 [200/0] via 10.10.1.3, 00:01:40 C 2.0.0.0/30 is directly connected, 03:28:47, ServiceApp40 L 2.0.0.1/32 is directly connected, 03:28:47, ServiceApp40 C 2.0.1.0/30 is directly connected, 03:13:05, ServiceApp43 L 2.0.1.1/32 is directly connected, 03:13:05, ServiceApp43 C  $2.4.1.0/24$  is directly connected, 03:11:35, HundredGigE  $0/4/0/0$ L 2.4.1.2/32 is directly connected, 03:11:35, HundredGigE 0/4/0/0 C 3.1.0.0/30 is directly connected, 03:33:48, ServiceInfra1 L 3.1.0.2/32 is directly connected, 03:33:48, ServiceInfra1 C 3.1.3.0/30 is directly connected, 03:18:14, ServiceInfra2 L 3.1.3.2/32 is directly connected, 03:18:14, ServiceInfra2 C 5.3.0.0/16 is directly connected, 03:58:29, MgmtEth0/RP0/CPU0/0 is directly connected, 03:58:29, MgmtEth0/RP1/CPU0/0 L 5.3.16.10/32 is directly connected, 03:59:07, MgmtEth0/RP1/CPU0/0 L 5.3.16.12/32 [0/0] via 5.3.16.12, 03:58:29, MgmtEth0/RP0/CPU0/0 L 5.3.16.16/32 is directly connected, 03:58:29, MgmtEth0/RP0/CPU0/0 B 5.4.0.0/16 [200/0] via 10.1.1.10, 00:01:36 S 5.10.0.0/16 [1/0] via 5.3.0.1, 03:59:07 O 10.1.1.3/32 [110/11] via 40.1.10.1, 00:00:17, Bundle-Ether10 [110/11] via 200.40.1.101, 00:00:17, Bundle-Ether1.1 [110/0] via 100.100.2.1, 00:00:17, HundredGigE 0/2/0/3.1 (!) L 10.1.1.6/32 is directly connected, 03:58:29, Loopback0 O 10.1.1.9/32 [110/22] via 40.1.10.1, 00:00:17, Bundle-Ether10 [110/22] via 200.40.1.101, 00:00:17, Bundle-Ether1.1 [110/0] via 100.100.2.1, 00:00:17, HundredGigE 0/2/0/3.1 (!) O 10.1.1.10/32 [110/111] via 40.1.10.1, 00:00:17, Bundle-Ether10 [110/111] via 200.40.1.101, 00:00:17, Bundle-Ether1.1 [110/0] via 100.100.2.1, 00:00:17, HundredGigE 0/2/0/3.1 (!) O 10.1.1.11/32 [110/0] via 40.1.1.1, 00:01:33, Bundle-Ether1 (!) [110/101] via 40.3.3.2, 00:01:33, HundredGigE 0/5/0/9 O 10.1.1.12/32 [110/111] via 40.1.10.1, 00:00:17, Bundle-Ether10

```
[110/111] via 200.40.1.101, 00:00:17, Bundle-Ether1.1
                  [110/0] via 100.100.2.1, 00:00:17, HundredGigE 0/2/0/3.1 (!)
O 10.1.1.16/32 [110/21] via 40.1.10.1, 00:00:17, Bundle-Ether10
                  [110/21] via 200.40.1.101, 00:00:17, Bundle-Ether1.1
                  [110/0] via 100.100.2.1, 00:00:17, HundredGigE 0/2/0/3.1 (!)
```
This example is a sample **show route detail** command output that displays path ID and backup-path ID information:

```
RP/0/RP0/CPU0:router#show route 10.1.1.3 detail
Routing entry for 10.1.1.16/32
 Known via "ospf 2", distance 110, metric 21, type intra area
  Installed Oct 28 16:07:05.752 for 00:01:56
  Routing Descriptor Blocks
    40.1.10.1, from 10.1.1.16, via Bundle-Ether10, Protected
     Route metric is 21
     Label: None
     Tunnel ID: None
     Extended communities count: 0
     Path id:2 Path ref count:0
     Backup path id:33
    200.40.1.101, from 10.1.1.16, via Bundle-Ether1.1, Protected
     Route metric is 21
     Label: None
     Tunnel ID: None
     Extended communities count: 0
     Path id:1 Path ref count:0
     Backup path id:33
    100.100.2.1, from 10.1.1.16, via HundredGigE 0/2/0/3.1, Backup
     Route metric is 0
     Label: None
     Tunnel ID: None
     Extended communities count: 0
     Path id:33 Path ref count:2
  Route version is 0xe (14)
  No local label
  IP Precedence: Not Set
  QoS Group ID: Not Set
 Route Priority: RIB_PRIORITY_NON_RECURSIVE_LOW (6) SVD_Type RIB_SVD_TYPE_LOCAL
  No advertising protos.
```
This example is a sample **show route ipv6** command output:

```
RP/0/RP0/CPU0:router#show route ipv6
Fri May 18 14:00:10.996 EDT
Codes: C - connected, S - static, R - RIP, B - BGP
O - OSPF, IA - OSPF inter area
N1 - OSPF NSSA external type 1, N2 - OSPF NSSA external type 2
E1 - OSPF external type 1, E2 - OSPF external type 2, E - EGP
i - ISIS, L1 - IS-IS level-1, L2 - IS-IS level-2
ia - IS-IS inter area, su - IS-IS summary null, * - candidate default
U - per-user static route, o - ODR, L - local, G - DAGR
A - access/subscriber, (!) - FRR Backup path
Gateway of last resort is not set
C 1111:2222::abcd/128 is directly connected,
06:20:02, HundredGigE 0/0/0/4
```
This example is a sample **show route ipv6 detail** command output:

RP/0/RP0/CPU0:router#**show route ipv6 1111:2222::abcd/128 detail** Fri May 18 14:00:20.798 EDT

Routing entry for 1111:2222::abcd/128 Known via "connected l2tpv3\_xconnect", distance 0, metric 0 (connected) Installed May 18 07:40:08.522 for 06:20:12 Routing Descriptor Blocks 1111:2222::abcd directly connected, via HundredGigE 0/0/0/4 Route metric is 0 Label: 0x2 (2) Tunnel ID: None Extended communities count: 0 Route version is 0xd (13) No local label IP Precedence: Not Set QoS Group ID: Not Set Route Priority: RIB\_PRIORITY\_CONNECTED (2) SVD\_Type RIB\_SVD\_TYPE\_LOCAL Download Priority 0, Download Version 13 No advertising protos.

This example is a sample **show route ipv6 summary** command output:

```
RP/0/RP0/CPU0:router#show route ipv6 summary
Fri May 18 14:00:28.988 EDT
Route Source Routes Backup Deleted Memory (bytes)
local 0 0 0 0
connected l2tpv3_xconnect 1 0 0 160
connected 0 \t0 \t0Total 1 0 0 160
```
### **show route backup**

To display backup routes from the Routing Information Base (RIB), use the **show route backup** command in XR EXEC mode.

**show route** [**vrf** {*vrf-name* | **all**}] [{**afi-all** | **ipv4** | **ipv6**}] [{**unicast** | **multicast** | {**topology** *topo-name*} | **safi-all**}] **backup** [{*ip-address [mask] ip-address* /*prefix-length]* }][**standby**]

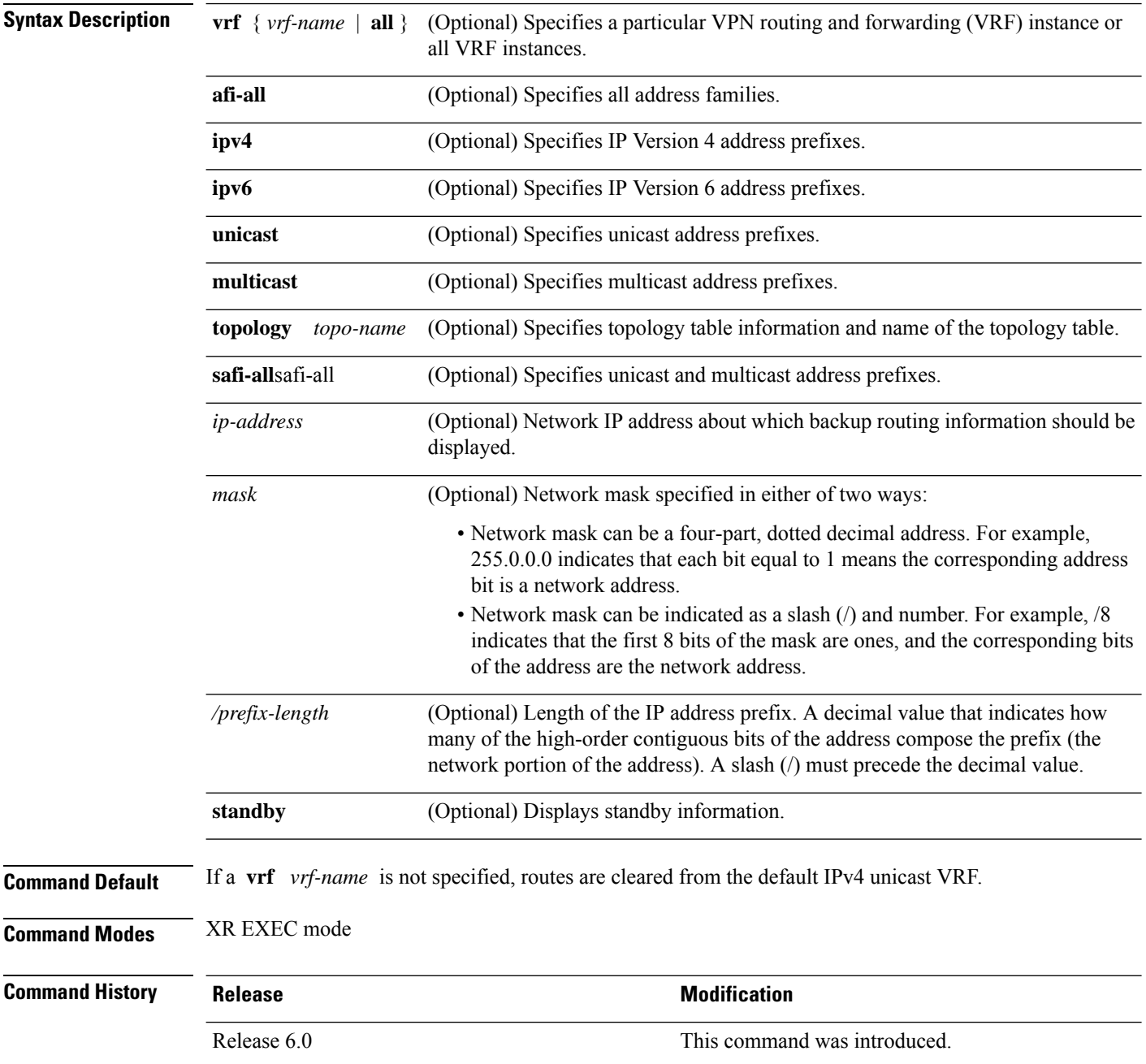
Ш

### **Usage Guidelines** Use the **show route backup** command to display information about routes that have been installed into the RIB as backup routes. This command also displays information about the currently selected active route for which there is a backup. When the **afi-all** keyword is used, the *ip-address* and *mask* arguments are not available. The **topology** keyword must be accompanied by the **ipv4 multicast** keywords, except when the **afi-all** keyword or the **safi-all** keyword is specified. **Task ID Task Operations ID** rib read **Examples** The following is sample output from the **show route backup** command: RP/0/RP0/CPU0:router# **show route backup** Codes: C - connected, S - static, R - RIP, M - mobile, B - BGP O - OSPF, IA - OSPF inter area N1 - OSPF NSSA external type 1, N2 - OSPF NSSA external type 2 E1 - OSPF external type 1, E2 - OSPF external type 2, E - EGP i - ISIS, L1 - IS-IS level-1, L2 - IS-IS level-2 ia - IS-IS inter area, su - IS-IS summary null, \* - candidate default U - per-user static route, o - ODR, L - local S 172.73.51.0/24 is directly connected, 2d20h, HundredGigE 4/0/0/1 Backup O E2 [110/1] via 10.12.12.2, HundredGigE 3/0/0/1 This table describes the significant fields shown in the display.

#### **Table 109: show route backup Field Descriptions**

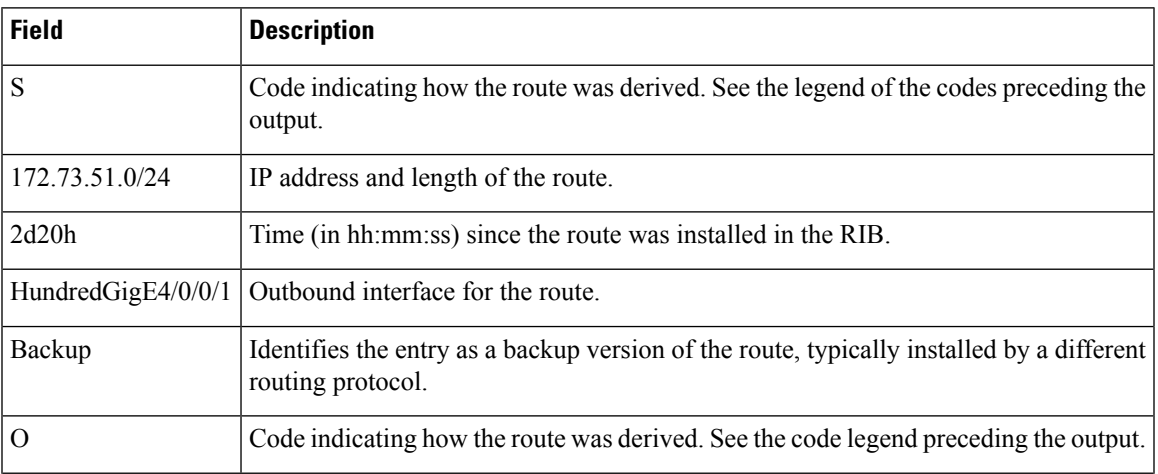

 $\mathbf{l}$ 

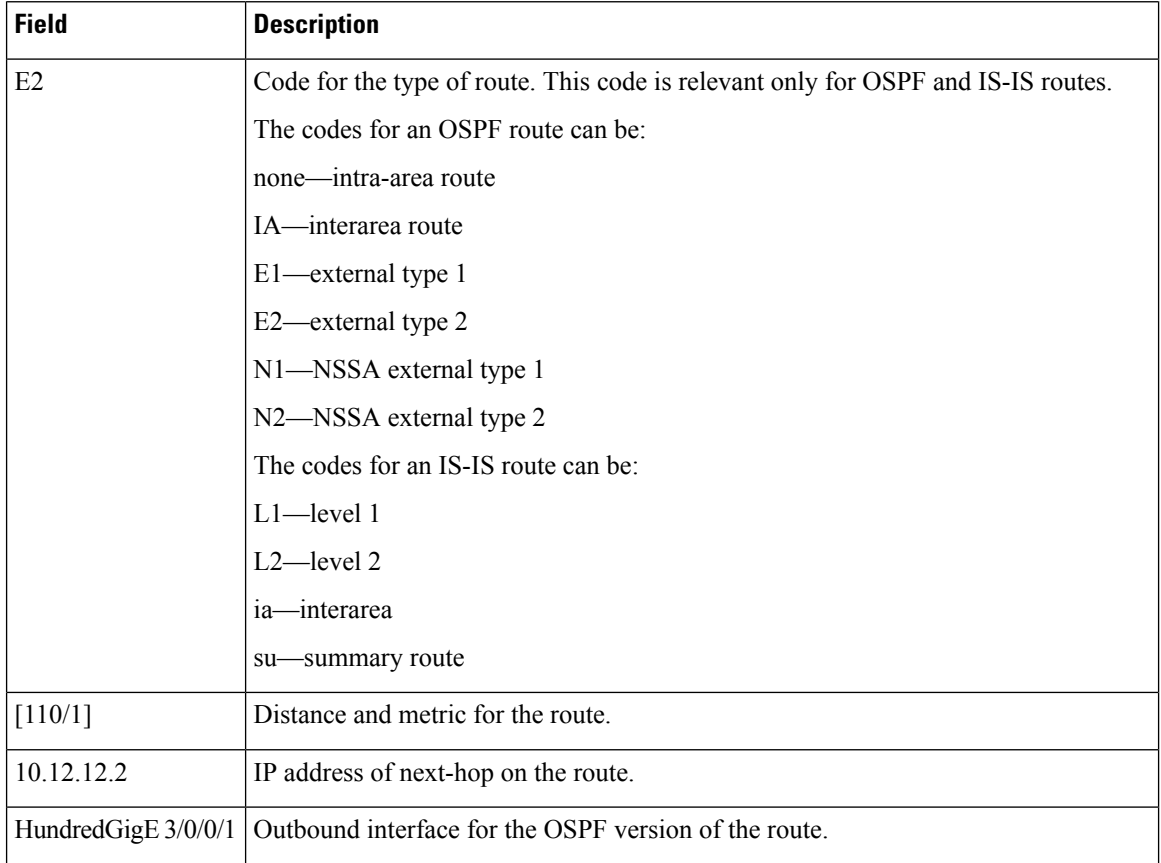

### **show route best-local**

To display the best local address to use for return packets from the given destination, use the **show route best-local** command in XR EXEC mode.

**show route** [**vrf** {*vrf-name* | **all**}] [{**ipv4** |**ipv6**}] [{**unicast** | **multicast** | {**topology** *topo-name*} |**safi-all**}] **best-local** *ip-address* [ **standby**]

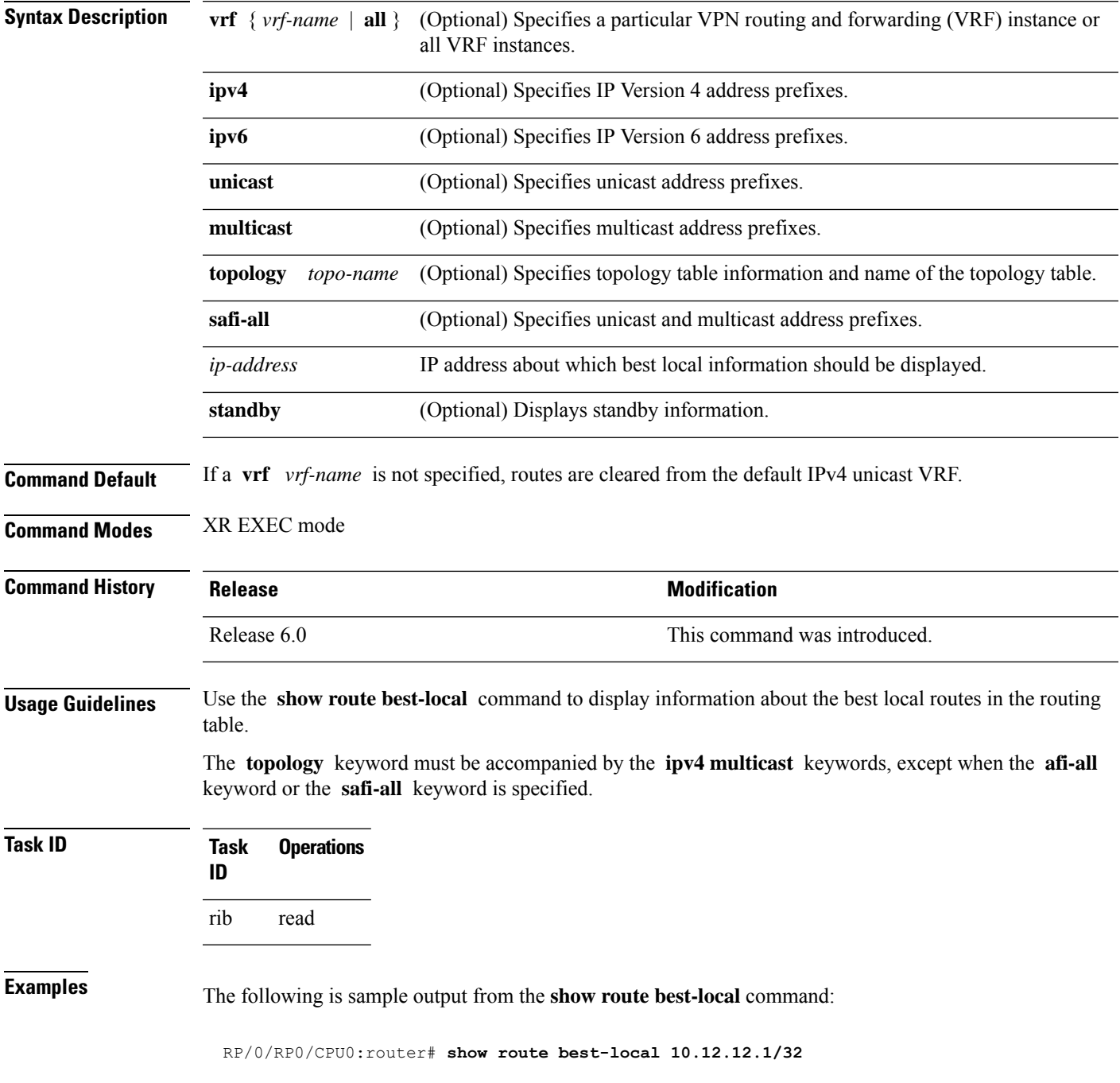

```
Routing entry for 10.12.12.1/32
 Known via "local", distance 0, metric 0 (connected)
  Routing Descriptor Blocks
   10.12.12.1 directly connected, via HundredGigE 3/0/0/1
     Route metric is 0
```
This table describes the significant fields shown in the display.

#### **Table 110: show route best-local Field Descriptions**

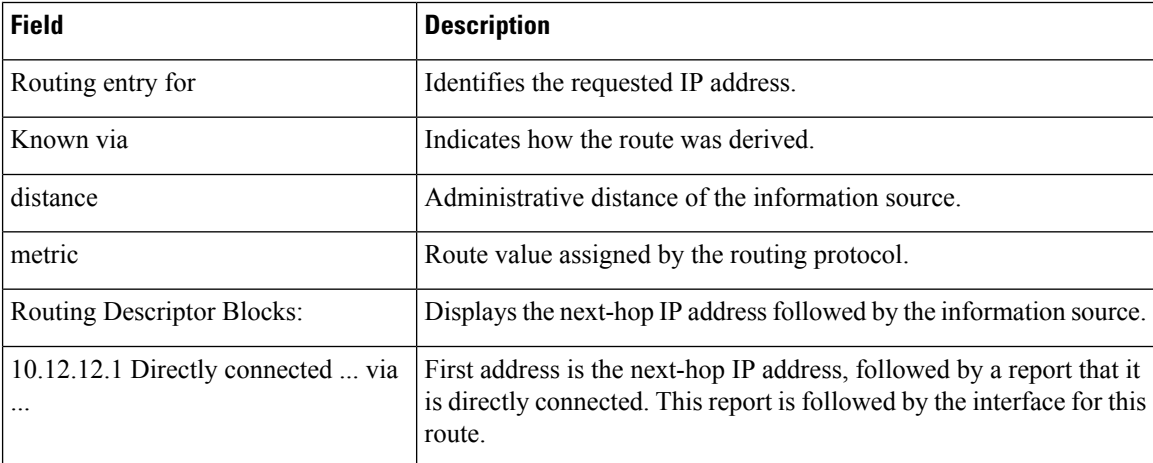

### **show route connected**

To display the current connected routes of the routing table, use the **show route connected** command in XR EXEC mode.

**show route** [**vrf** {*vrf-name* | **all**}] [{**afi-all** | **ipv4** | **ipv6**}] [{**unicast** | **multicast** | {**topology** *topo-name*} | **safi-all**}] **connected** [ **standby**]

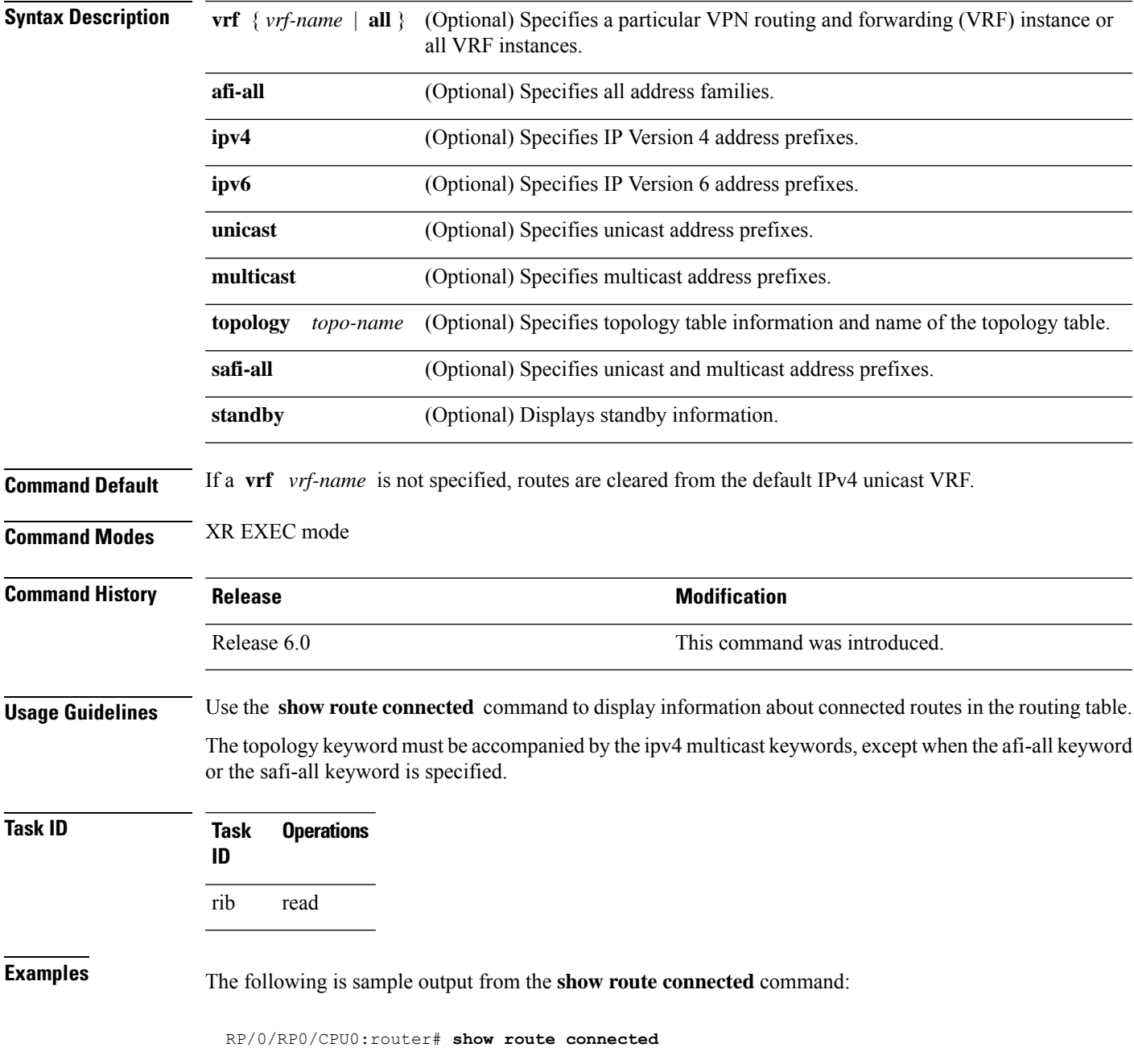

```
C 1.68.0.0/16 is directly connected, 13:43:40, MgmtEth0/5/CPU0/0
C 3.3.3.0/24 is directly connected, 00:23:23, HundredGigE 0/3/0/0<br>C 7.7.7.0/24 is directly connected, 00:33:00, HundredGigE 0/3/0/7C 7.7.7.0/24 is directly connected, 00:33:00, HundredGigE 0/3/0/7
C 10.0.0.0/16 is directly connected, 13:43:40, HundredGigE 0/0/0/0
C 10.10.10.0/30 is directly connected, 13:43:40, Loopback0 C 11.11.11.0/24 is directly connected, 13:43:40, Loopback1
      C 11.11.11.0/24 is directly connected, 13:43:40, Loopback11
```
This table describes the significant fields shown in the display.

#### **Table 111: show route connected Field Descriptions**

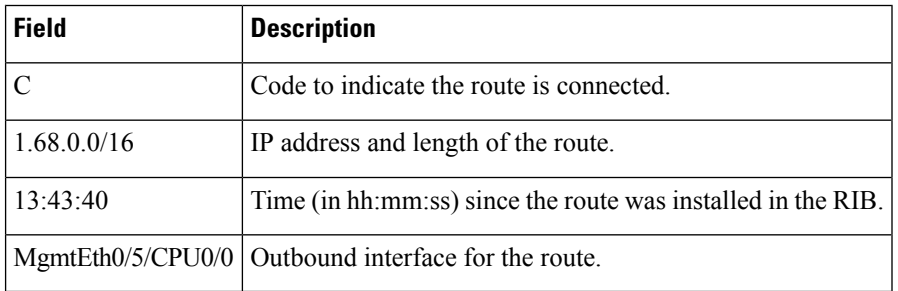

### **show route local**

To display local routes receiving routing updates from the Routing Information Base (RIB), use the **show route local** command in XR EXEC mode.

**show route** [**vrf** {*vrf-name* | **all**}] [{**afi-all** | **ipv4** | **ipv6**}] [{**unicast** | **multicast** | {**topology** *topo-name*} | **safi-all**}] **local** [{*type interface -path-id*}] [ **standby**]

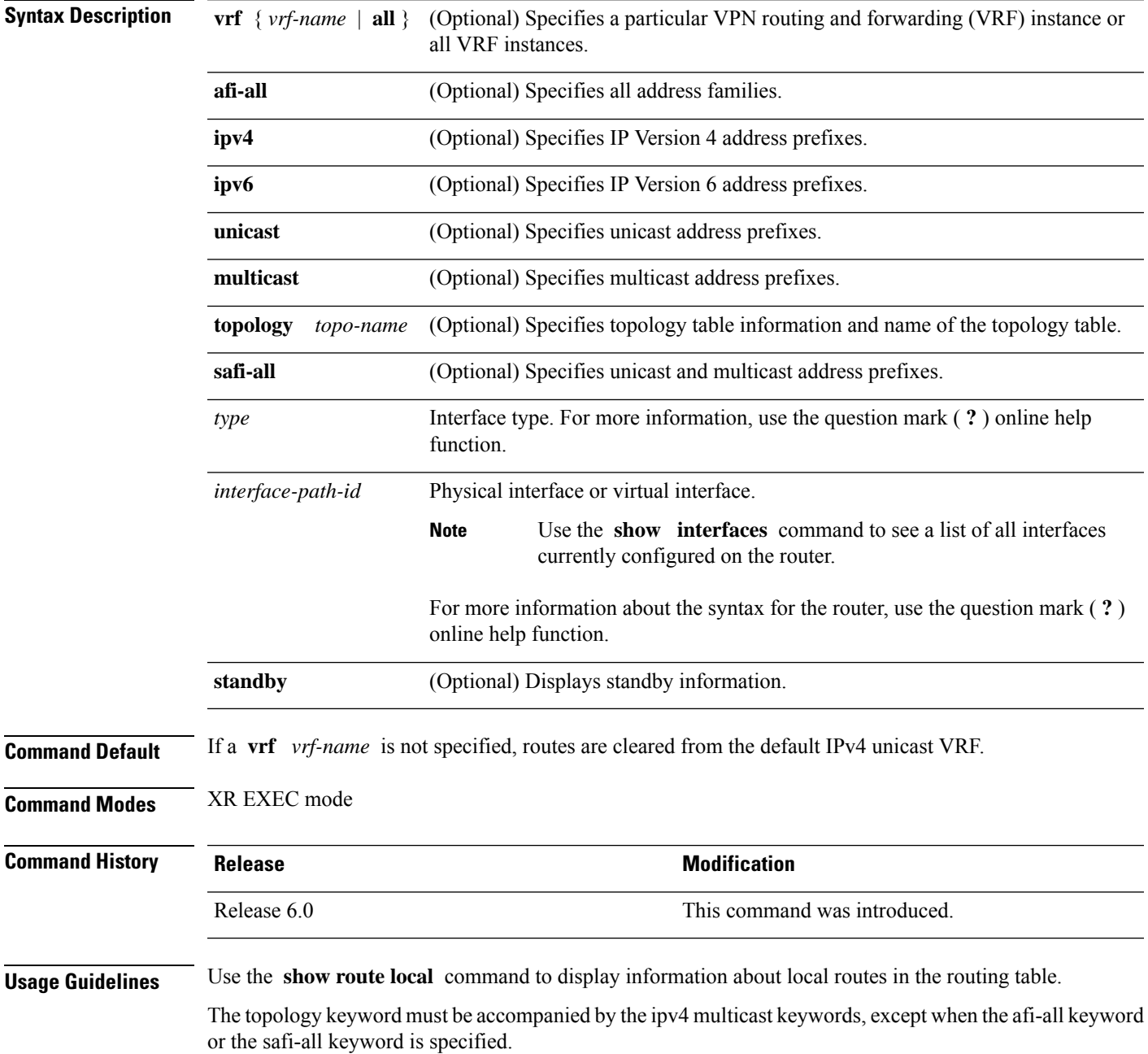

#### **Task ID Task Operations ID**

rib read

### **Examples** The following is sample output from the **show route local** command:

RP/0/RP0/CPU0:router# **show route local**

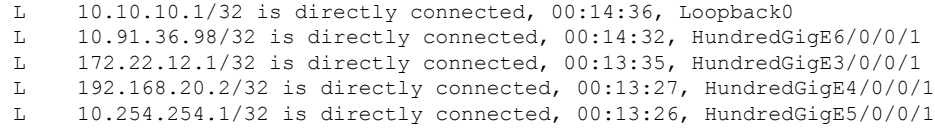

This table describes the significant fields shown in the display.

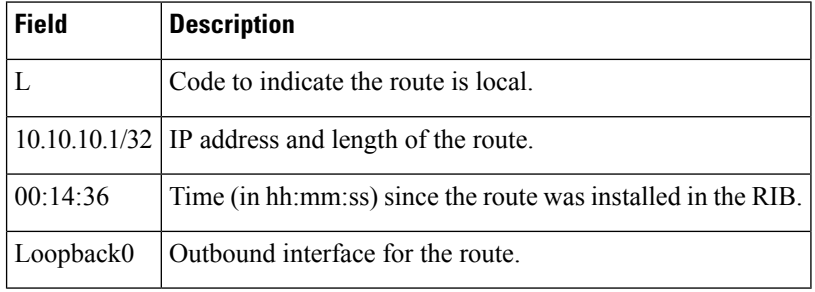

#### **Table 112: show route local Field Descriptions**

# **show route longer-prefixes**

To display the current routes in the Routing Information Base (RIB) that share a given number of bits with a given network, use the **show route longer-prefixes** command in XR EXEC mode.

**show route** [**vrf** {*vrf-name* | **all**}] [{**ipv4** |**ipv6**}] [{**unicast** | **multicast** | {**topology** *topo-name*} |**safi-all**}] **longer-prefixes** {*ip-address mask ip-address/prefix-length*} [ **standby**]

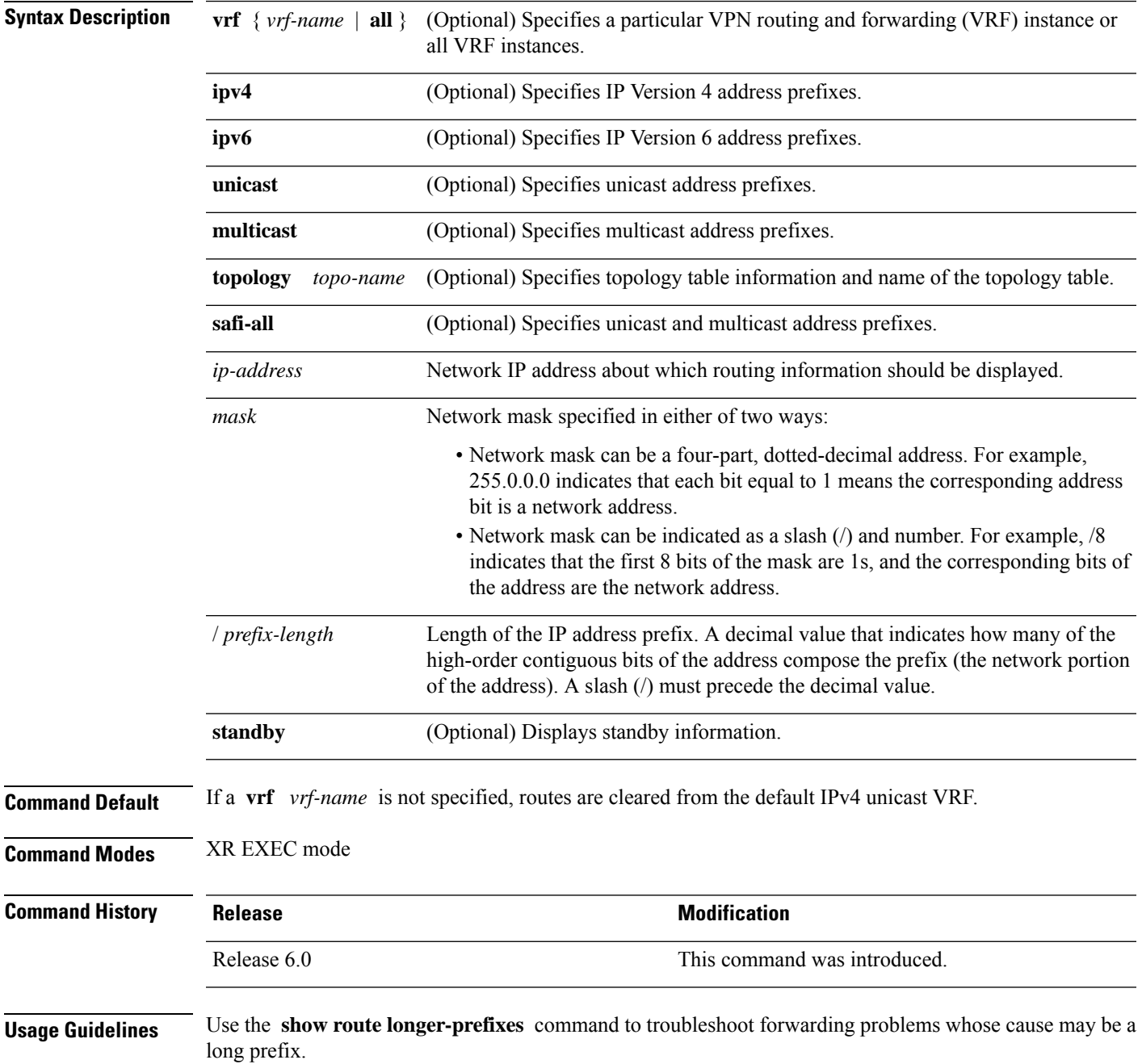

I

The topology keyword must be accompanied by the ipv4 multicast keywords, except when the afi-all keyword or the safi-all keyword is specified.

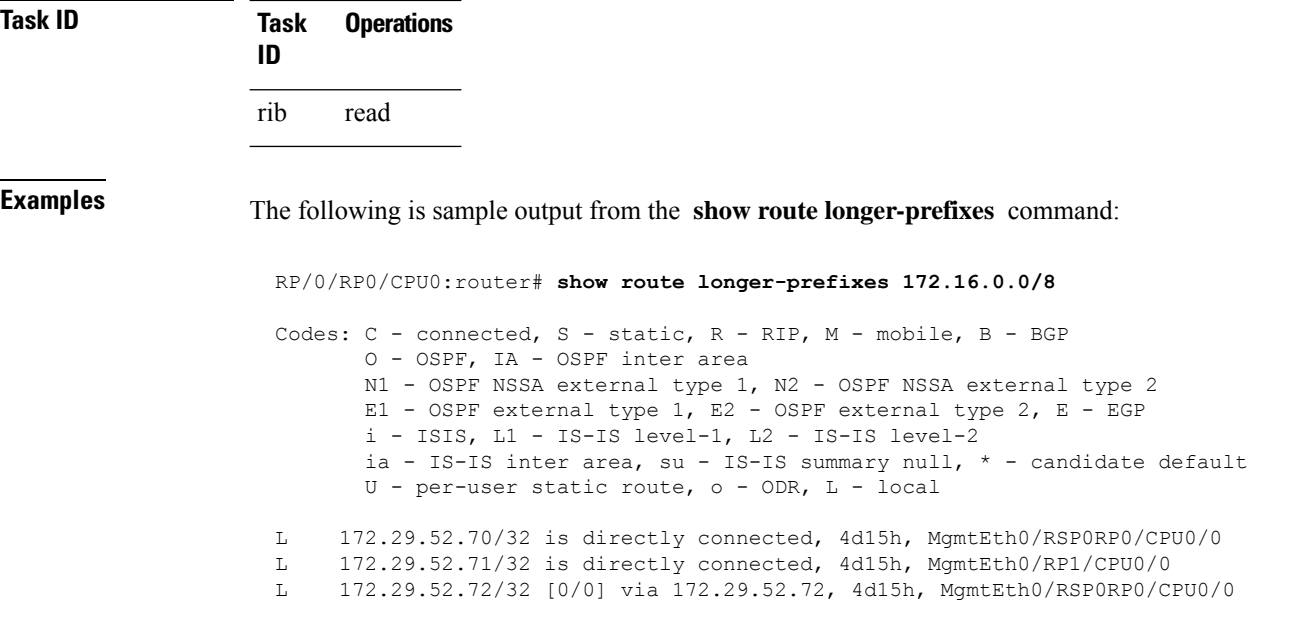

This table describes the significant fields shown in the display.

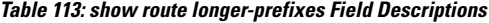

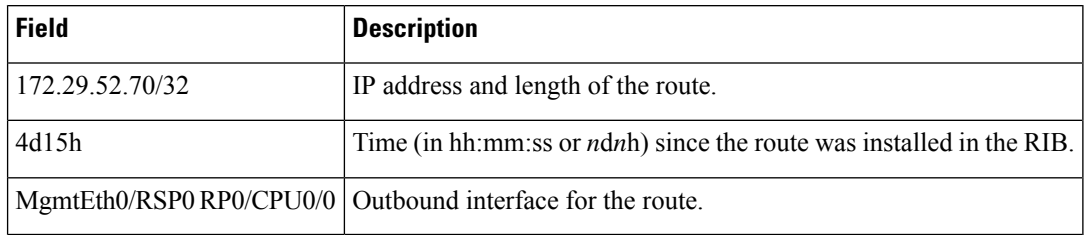

 $\overline{\phantom{a}}$ 

# **show route next-hop**

To filter routes by the next-hop address or interface, use the **show route next-hop** command in XR EXEC mode.

**show route** [**vrf** {*vrf-name* | **all**}] [{**ipv4** |**ipv6**}] [{**unicast** | **multicast** | {**topology** *topo-name*} |**safi-all**}] **next-hop** [*ip-address*][{[**standby**]}]

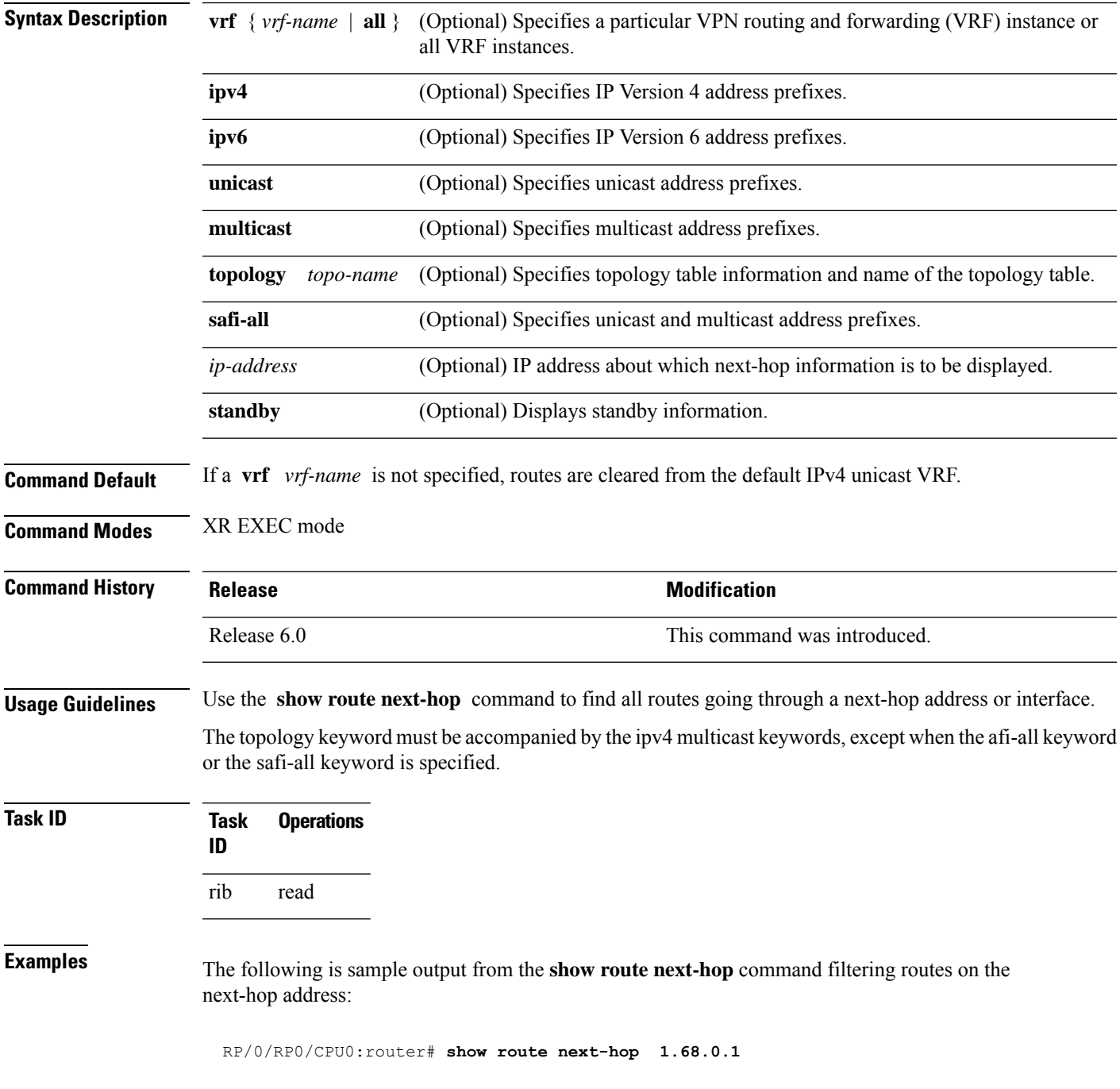

```
Codes: C - connected, S - static, R - RIP, M - mobile, B - BGP
O - OSPF, IA - OSPF inter area
N1 - OSPF NSSA external type 1, N2 - OSPF NSSA external type 2
E1 - OSPF external type 1, E2 - OSPF external type 2, E - EGP
i - ISIS, L1 - IS-IS level-1, L2 - IS-IS level-2
ia - IS-IS inter area, su - IS-IS summary null, * - candidate default
U - per-user static route, o - ODR, L - local
Gateway of last resort is 1.68.0.1 to network 0.0.0.0
S* 0.0.0.0/0 [1/0] via 1.68.0.1, 15:01:49
S 223.255.254.254/32 [1/0] via 1.68.0.1, 15:01:49
```
The following is sample output from the **show route next-hop** command filtering routes on the next-hop interface:

```
RP/0/RP0/CPU0:router# show route next-hop HundredGigE 0/1/0/2
Codes: C - connected, S - static, R - RIP, M - mobile, B - BGP
O - OSPF, IA - OSPF inter area
N1 - OSPF NSSA external type 1, N2 - OSPF NSSA external type 2
E1 - OSPF external type 1, E2 - OSPF external type 2, E - EGP
i - ISIS, L1 - IS-IS level-1, L2 - IS-IS level-2
ia - IS-IS inter area, su - IS-IS summary null, * - candidate default
U - per-user static route, o - ODR, L - local
Gateway of last resort is 1.68.0.1 to network 0.0.0.0
C 11.1.1.0/24 is directly connected, 15:01:46, HundredGigE 0/1/0/2
L 11.1.1.2/32 is directly connected, 15:01:46, HundredGigE 0/1/0/2
```
This table describes the significant fields shown in the display.

#### **Table 114: show route next-hop Field Descriptions**

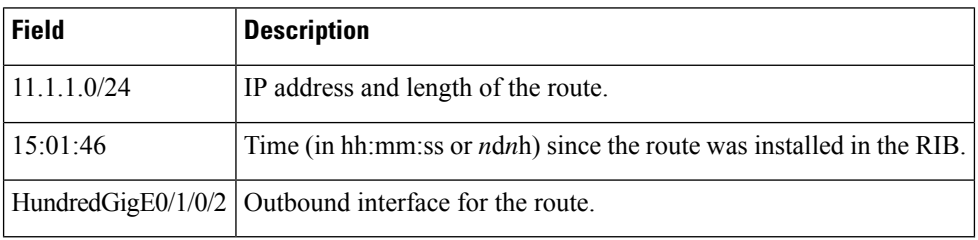

# **show route quarantined**

To display mutually recursive (looping) routes, use the **show route quarantined** command in XR EXEC mode.

**show route** [**vrf** {*vrf-name* | **all**}] [{**ipv4** |**ipv6**}] [{**unicast** | **multicast** | {**topology** *topo-name*} |**safi-all**}] **quarantined** [{*ip-address/prefix-length]ip-address mask*}] [**standby**]

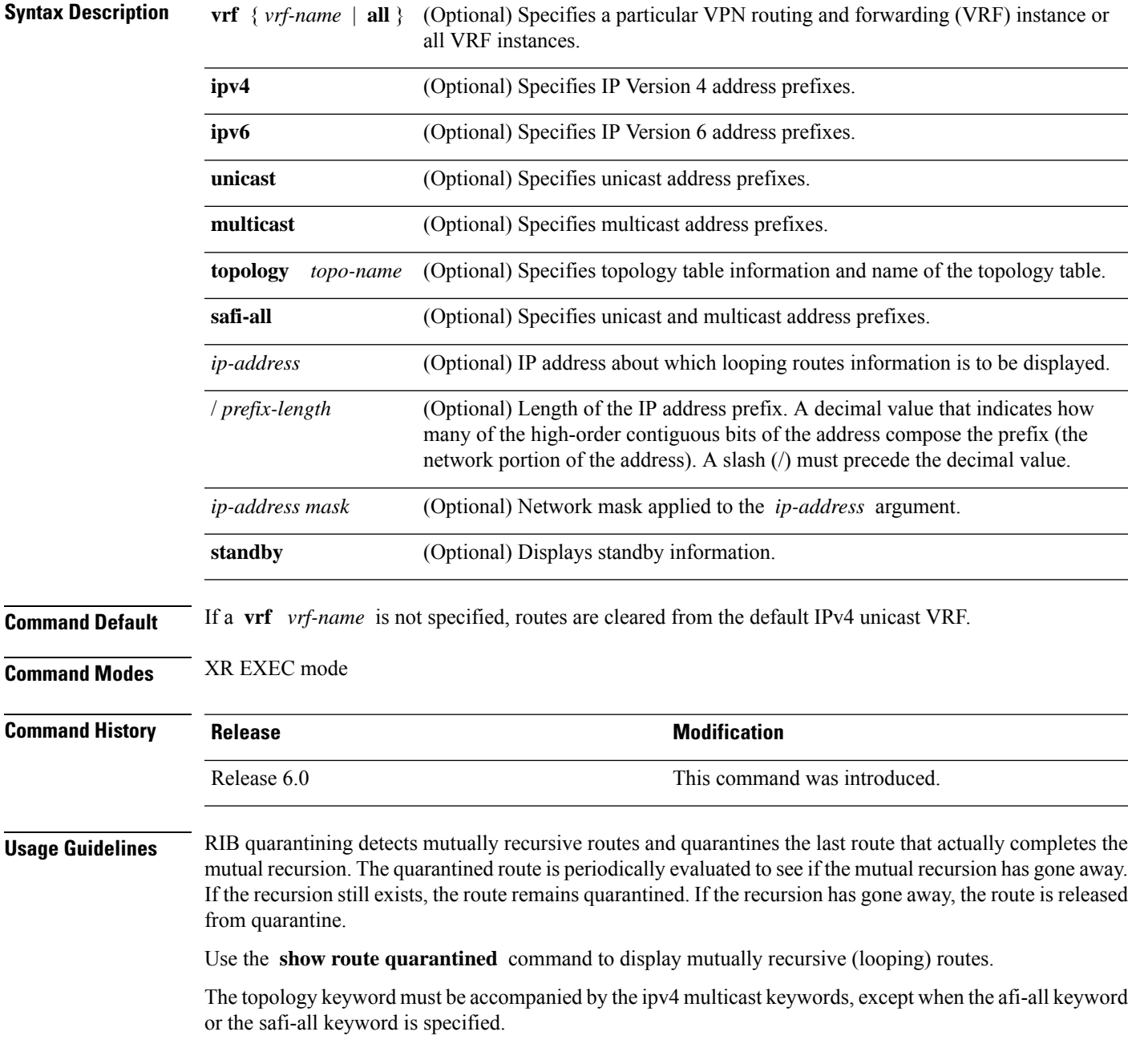

I

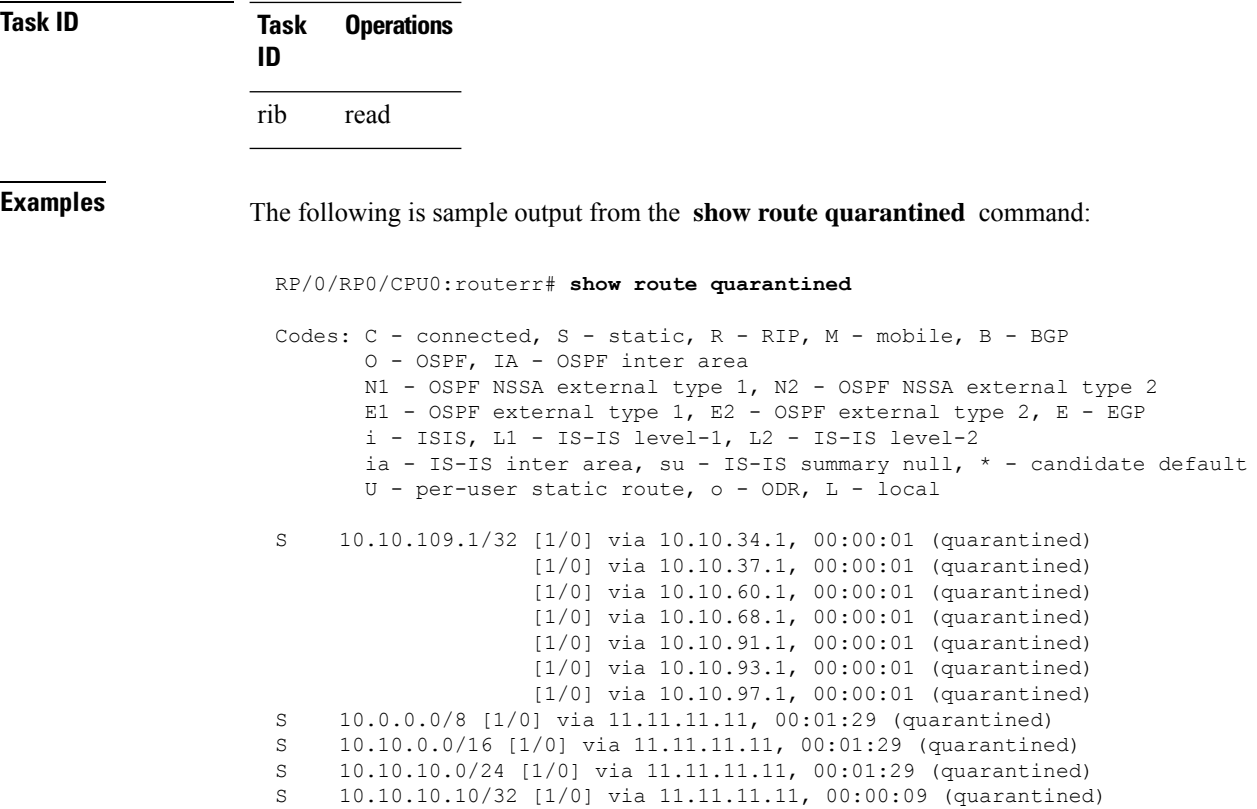

This table describes the significant fields shown in the display.

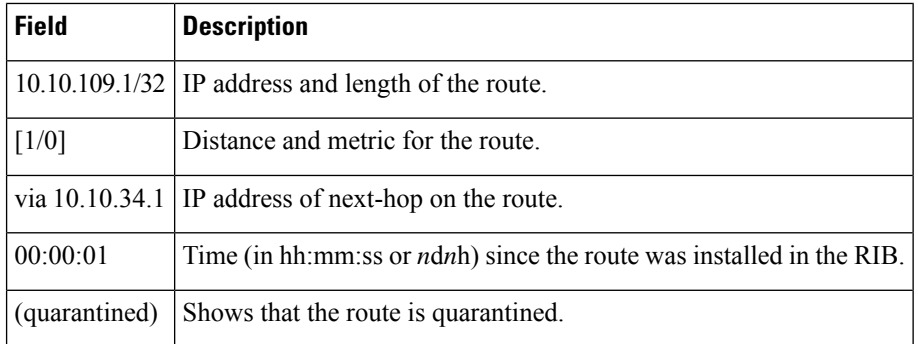

#### **Table 115: show route quarantined Field Descriptions**

# **show route resolving-next-hop**

To display the next-hop gateway or host to a destination address, use the **show route resolving-next-hop** command in XR EXEC mode.

**show route** [**vrf** {*vrf-name* | **all**}] [{**ipv4** |**ipv6**}] [{**unicast** | **multicast** | {**topology** *topo-name*} |**safi-all**}] **resolving-next-hop** *ip-address* [ **standby**]

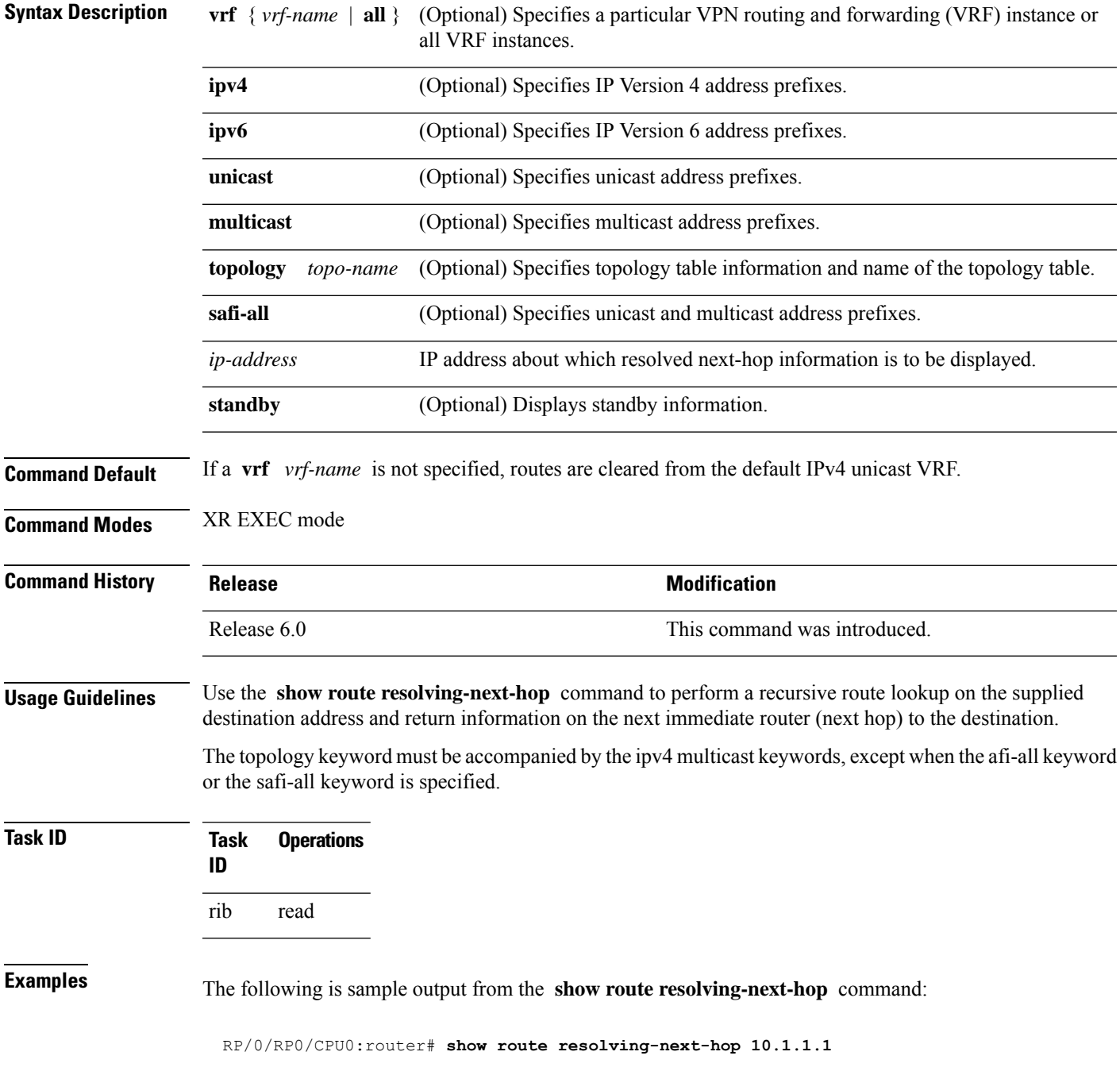

```
Nexthop matches 10.1.1.1/32
 Known via "local", distance 0, metric 0 (connected)
  Installed Aug 22 01:57:08.514
 Directly connected nexthops
   10.1.1.1 directly connected, via Loopback0
     Route metric is 0
```
This table describes the significant fields shown in the display.

**Table 116: show route resolving-next-hop Field Descriptions**

| <b>Field</b>       | <b>Description</b>                                              |  |
|--------------------|-----------------------------------------------------------------|--|
| Known via          | Name of the routing protocol that installed the matching route. |  |
| Route metric<br>1S | Metric of the route.                                            |  |

 $\overline{\phantom{a}}$ 

### **show route static**

To display the currentstatic routes of the Routing Information Base (RIB), use the **show route static** command in XR EXEC mode.

**show route** [**vrf** {*vrf-name* | **all**}] [{**afi-all** | **ipv4** | **ipv6**}] [{**unicast** | **multicast** | {**topology** *topo-name*} | **safi-all**}] **static** [ **standby**]

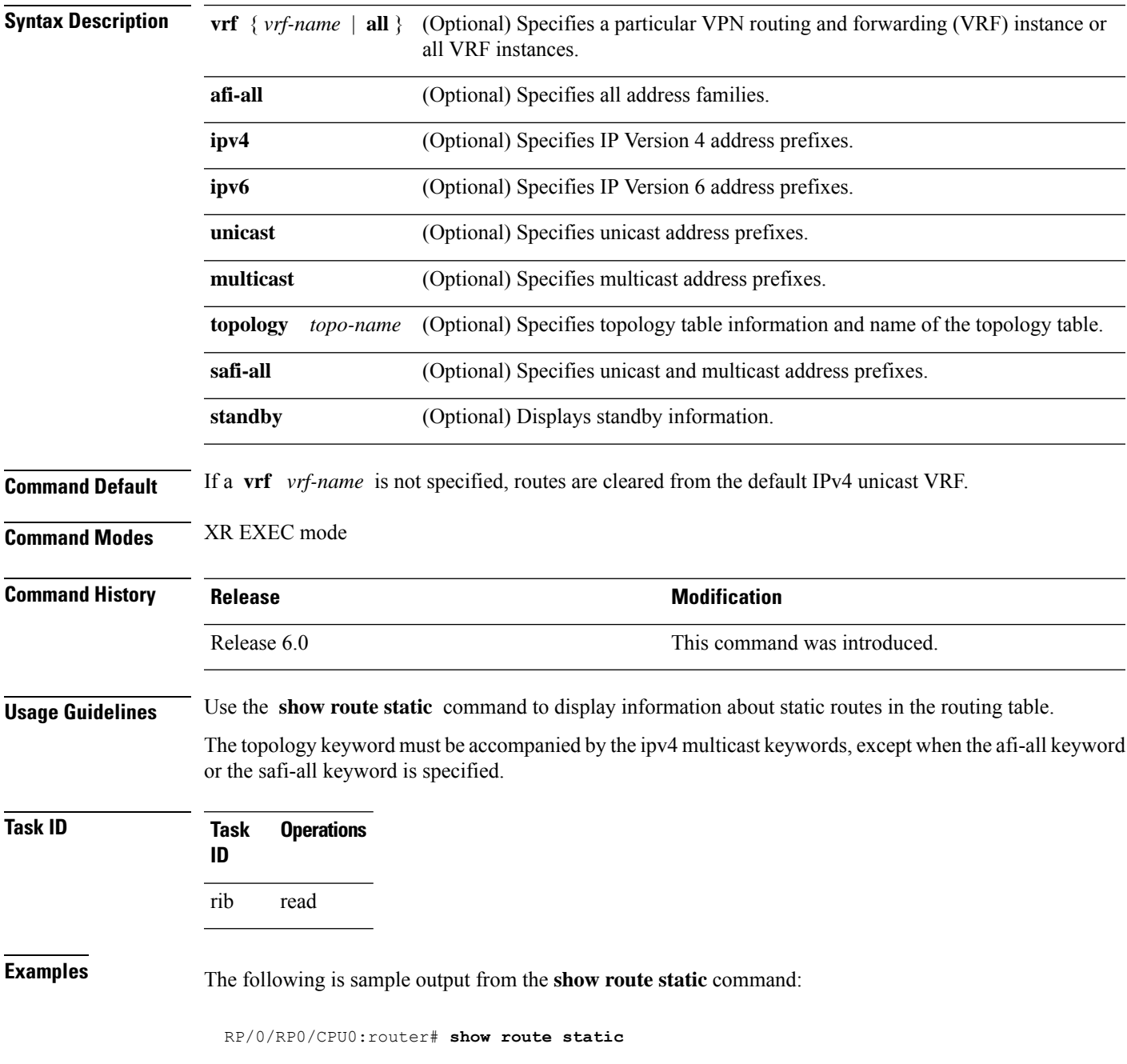

I

```
S 10.1.1.0/24 is directly connected, 00:54:05, HundredGigE3/0/0/1
S 192.168.99.99/32 [1/0] via 10.12.12.2, 00:54:04
```
This table describes the significant fields shown in the display.

#### **Table 117: show route static Field Descriptions**

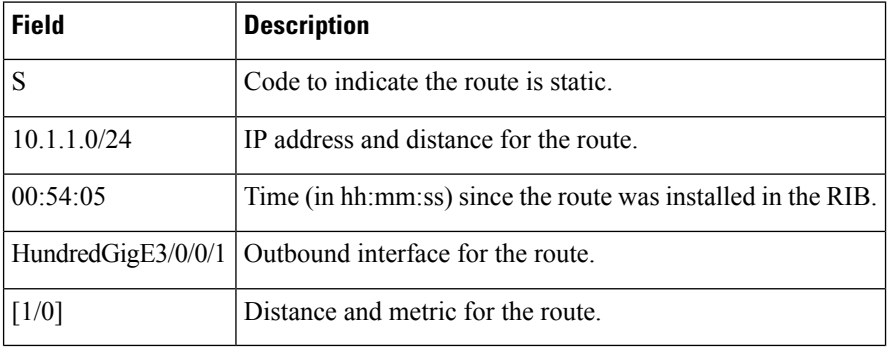

 $\overline{\phantom{a}}$ 

### **show route summary**

To display the current contents of the Routing Information Base (RIB), use the **show route summary** command in XR EXEC mode mode.

**show route** [**vrf** {*vrf-name* | **all**}] [{**afi-all** | **ipv4** | **ipv6**}] [{**unicast** | **multicast** | {**topology** *topo-name*} | **safi-all**}] **summary** [**detail**] [**standby**]

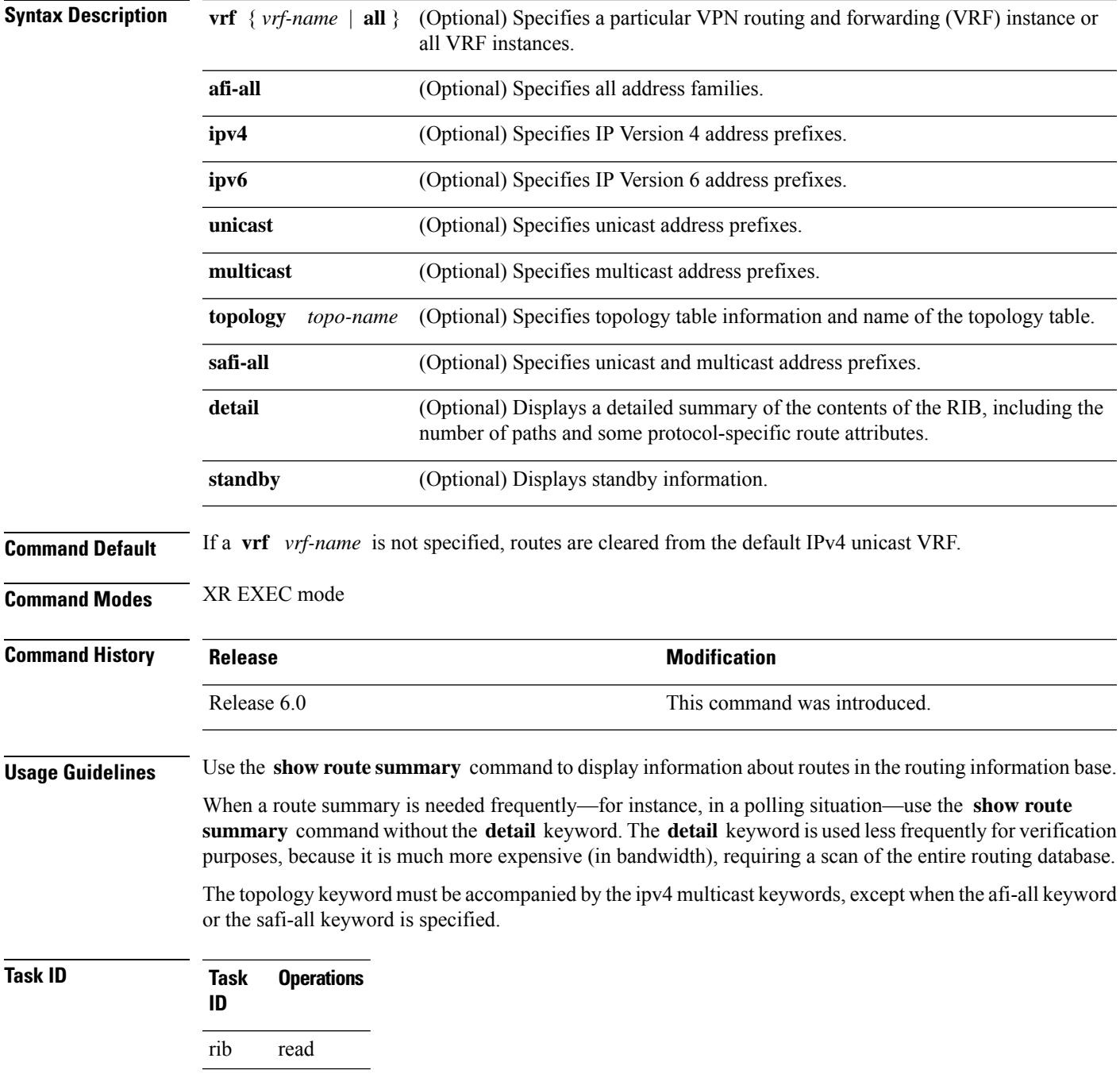

#### **Examples** The following is sample output from the **show route summary** command:

#### RP/0/RP0/CPU0:router# **show route summary**

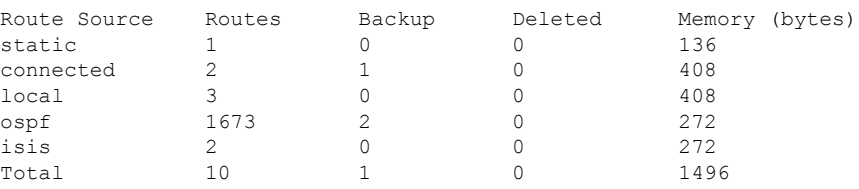

This table explains fields in the output of the **show route summary** command.

**Table 118: show route summary Field Descriptions**

| Field           | <b>Description</b>                                                                            |
|-----------------|-----------------------------------------------------------------------------------------------|
| Route<br>Source | Routing protocol name.                                                                        |
| Routes          | Number of selected routes that are present in the routing table for each route source.        |
| Backup          | Number of routes that are not selected (are backup to a selected route).                      |
| Deleted         | Number of routes that have been marked for deletion in the RIB, but have not yet been purged. |
| Memory          | Number of bytes allocated to maintain all routes for the particular route source.             |

The following issample output from the **show route summary** command with the **detail** keyword:

#### RP/0/RP0/CPU0:router# **show route summary detail**

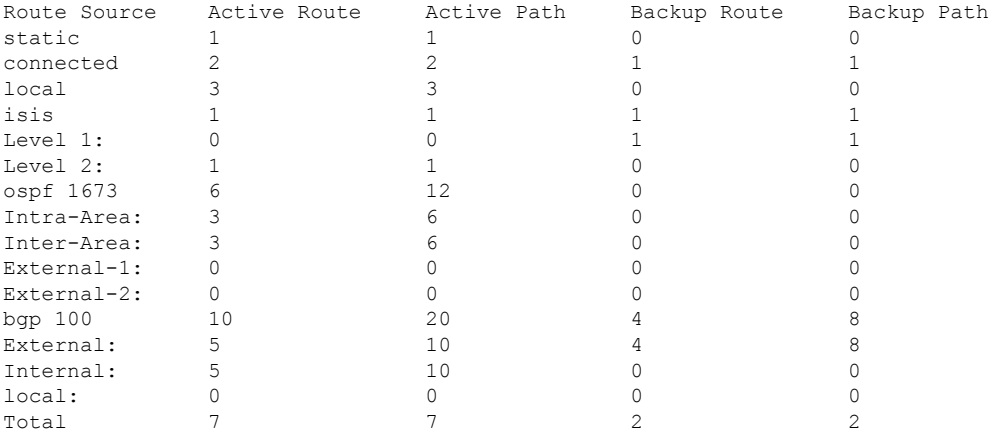

 $\overline{\phantom{a}}$ 

This table explains fields in the output of the **show route summary detail** command.

**Table 119: show route summary detail Field Descriptions**

| <b>Field</b>        | <b>Description</b>                                                             |
|---------------------|--------------------------------------------------------------------------------|
| Route Source        | Source of the route. Routing protocol name and type.                           |
| <b>Active Route</b> | Number of active routes present in the routing table<br>for each route source. |
| <b>Active Path</b>  | Number of active paths present in the routing table<br>for each route source.  |
| Backup Route        | Number of routes that are backup to a selected route<br>for each route source. |
| Backup Path         | Number of paths that are backup to a selected path<br>for each route source.   |

 $\mathbf{l}$ 

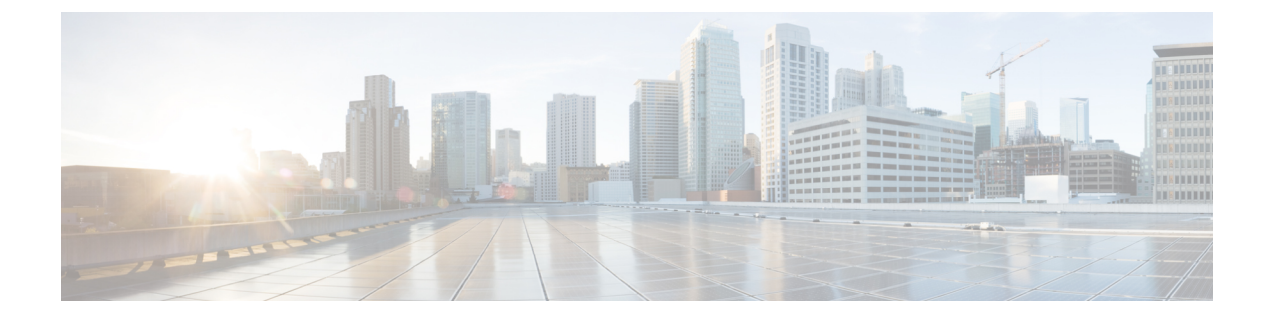

# **RIP Commands**

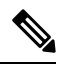

All commands applicable for the Cisco NCS 5500 Series Router are also supported on the Cisco NCS 540 Series Router that is introduced from Cisco IOS XR Release 6.3.2. References to earlier releases in Command History tables apply to only the Cisco NCS 5500 Series Router. **Note**

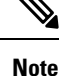

• Starting with Cisco IOS XR Release 6.6.25, all commands applicable for the Cisco NCS 5500 Series Router are also supported on the Cisco NCS 560 Series Routers.

- Starting with Cisco IOS XR Release 6.3.2, all commands applicable for the Cisco NCS 5500 Series Router are also supported on the Cisco NCS 540 Series Router.
- References to releases before Cisco IOS XR Release 6.3.2 apply to only the Cisco NCS 5500 Series Router.
- Cisco IOS XR Software Release 7.0.1 specific updates are not applicable for the following variants of Cisco NCS 540 Series Routers:
	- N540-28Z4C-SYS-A
	- N540-28Z4C-SYS-D
	- N540X-16Z4G8Q2C-A
	- N540X-16Z4G8Q2C-D
	- N540X-16Z8Q2C-D
	- N540-12Z20G-SYS-A
	- N540-12Z20G-SYS-D
	- N540X-12Z16G-SYS-A
	- N540X-12Z16G-SYS-D

This module describes the commands used to display and clear information in the Routing Information Base (RIB).

For detailed information about RIB concepts, configuration tasks, and examples, see the Implementing RIB on Cisco NCS 5500 Series Routers module in *Routing Configuration Guide for Cisco NCS 5500 Series Routers*.

- [authentication](#page-708-0) keychain mode (RIP), on page 687
- [clear](#page-710-0) rip , on page 689
- [interface](#page-712-0) (RIP), on page 691
- [redistribute](#page-716-0) (RIP), on page 695
- [router](#page-719-0) rip, on page 698
- show [protocols](#page-725-0) (RIP), on page 704
- [show](#page-726-0) rip, on page 705

 $\overline{\phantom{a}}$ 

# <span id="page-708-0"></span>**authentication keychain mode (RIP)**

To enable an authentication keychain mechanism on RIP interfaces, use the **authentication keychain mode** command in interface configuration mode. To disable authentication keychain configuration on RIP interfaces, use the **no** form of this command.

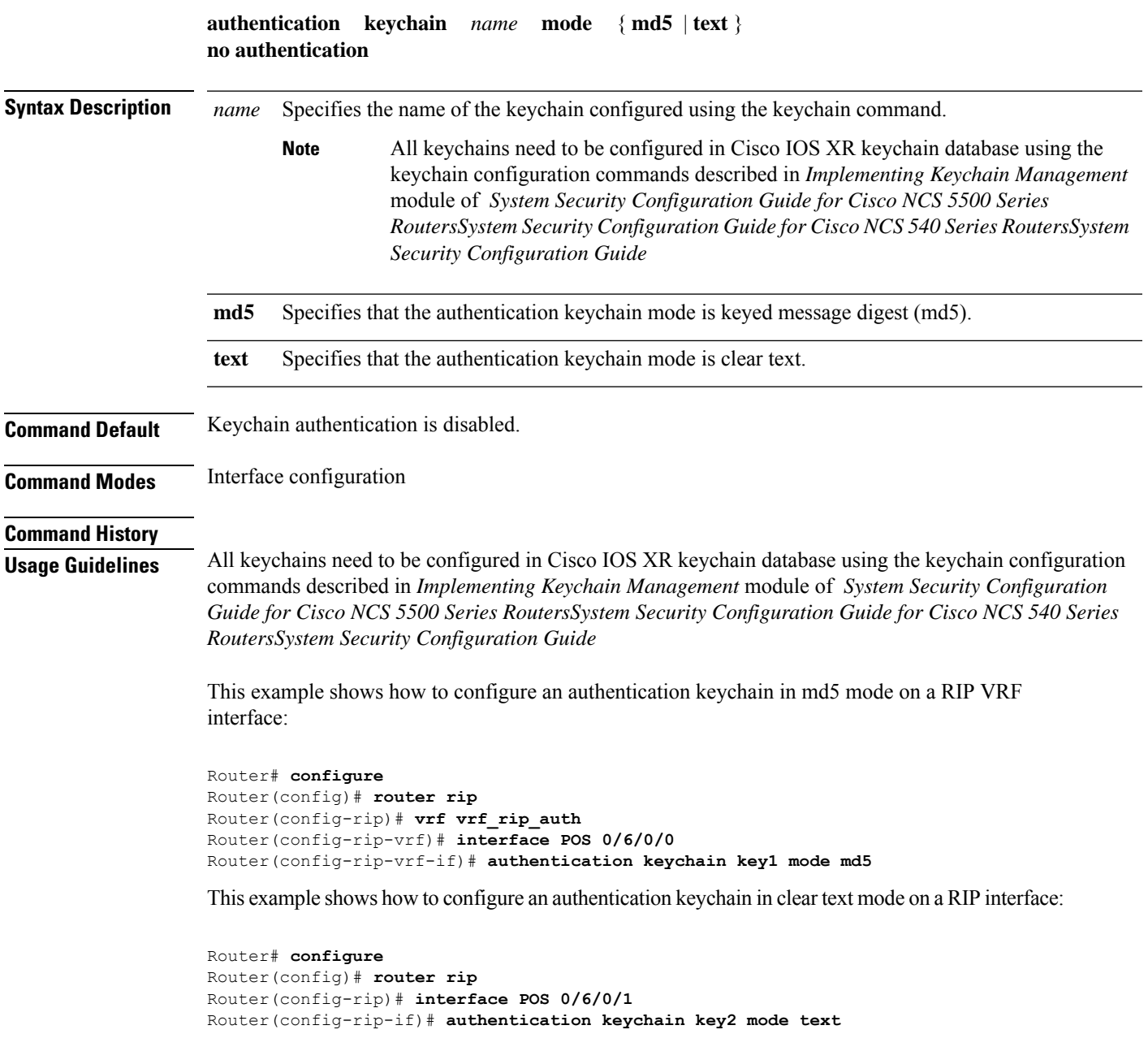

 $\mathbf I$ 

#### **Related Commands**

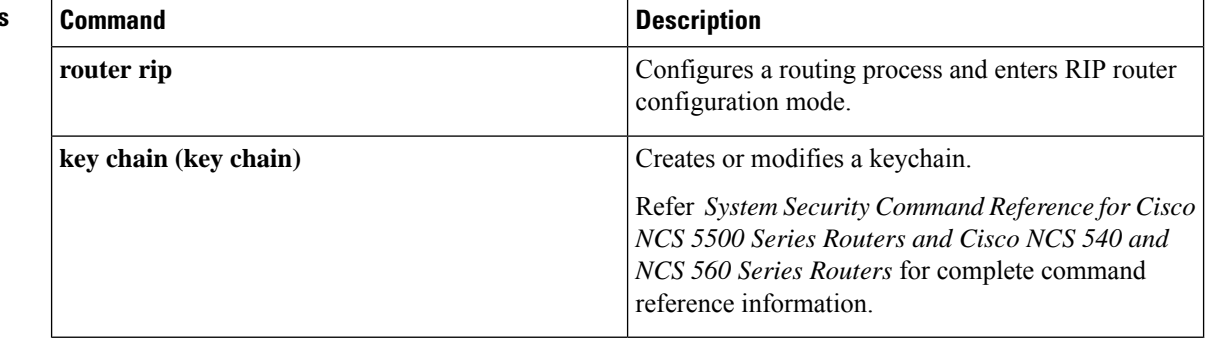

# <span id="page-710-0"></span>**clear rip**

 $\overline{\phantom{a}}$ 

To clear VRF and interface-related information for Routing Information Protocol (RIP) such as database entries and statistics, use the **clear rip** command in EXEC configuration mode.

**clear rip** [ **vrf** { *name* | **all** } ] [{ **database** | **out-of-memory** | **statistics** }] [ **interface** *type number* ]

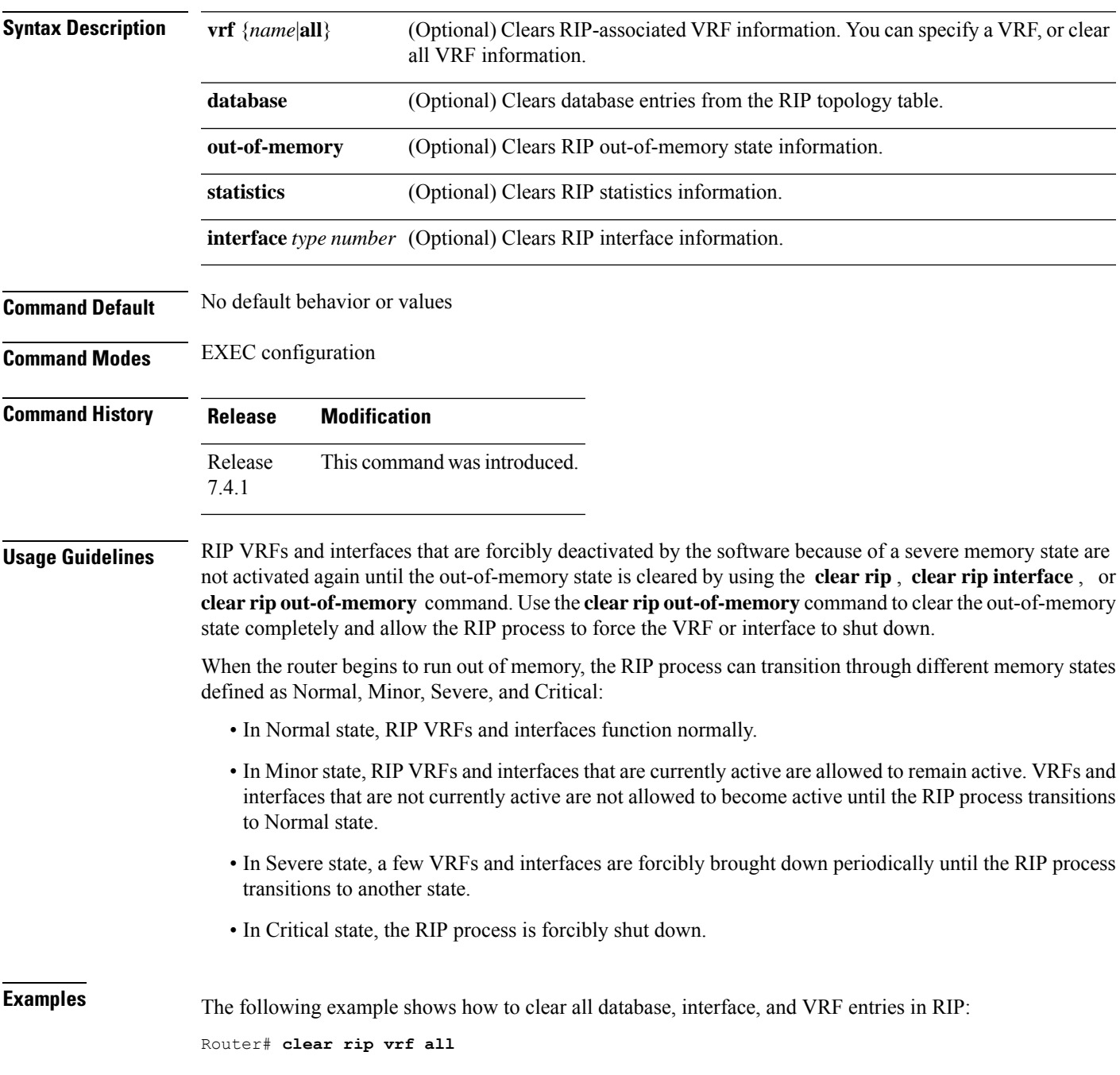

I

The following example shows how to clear only database entries from the topology table for the GigabitEthernet 0/1/0/0 interface:

Router# **clear rip database interface GigabitEthernet 0/1/0/0**

### <span id="page-712-0"></span>**interface (RIP)**

To define the interfaces on which the Routing Information Protocol (RIP) runs and to associate a RIP interface to a VRF, use the **interface** command in RIP router configuration or RIP VRF configuration mode. To disable RIP routing for interfaces, use the **no** form of this command.

**interface** *type number* [{ **broadcast-for-v2** | **metric-zero-accept** | **passive-interface** | **poison-reverse** | { **receive** | **send** } **version** *RIP-version* | **route-policy** *name* [*parameter-value*] { **in** | **out** } | **site-of-origin** *ID* | **split-horizon disable** }] **no interface** *type number* [{**broadcast-for-v2** | **metric-zero-accept** |**passive-interface** |**poison-reverse** | { **receive** | **send** } **version** | **route-policy** *name* [*parameter-value*] { **in** | **out** } | **site-of-origin** | **split-horizon disable** }]

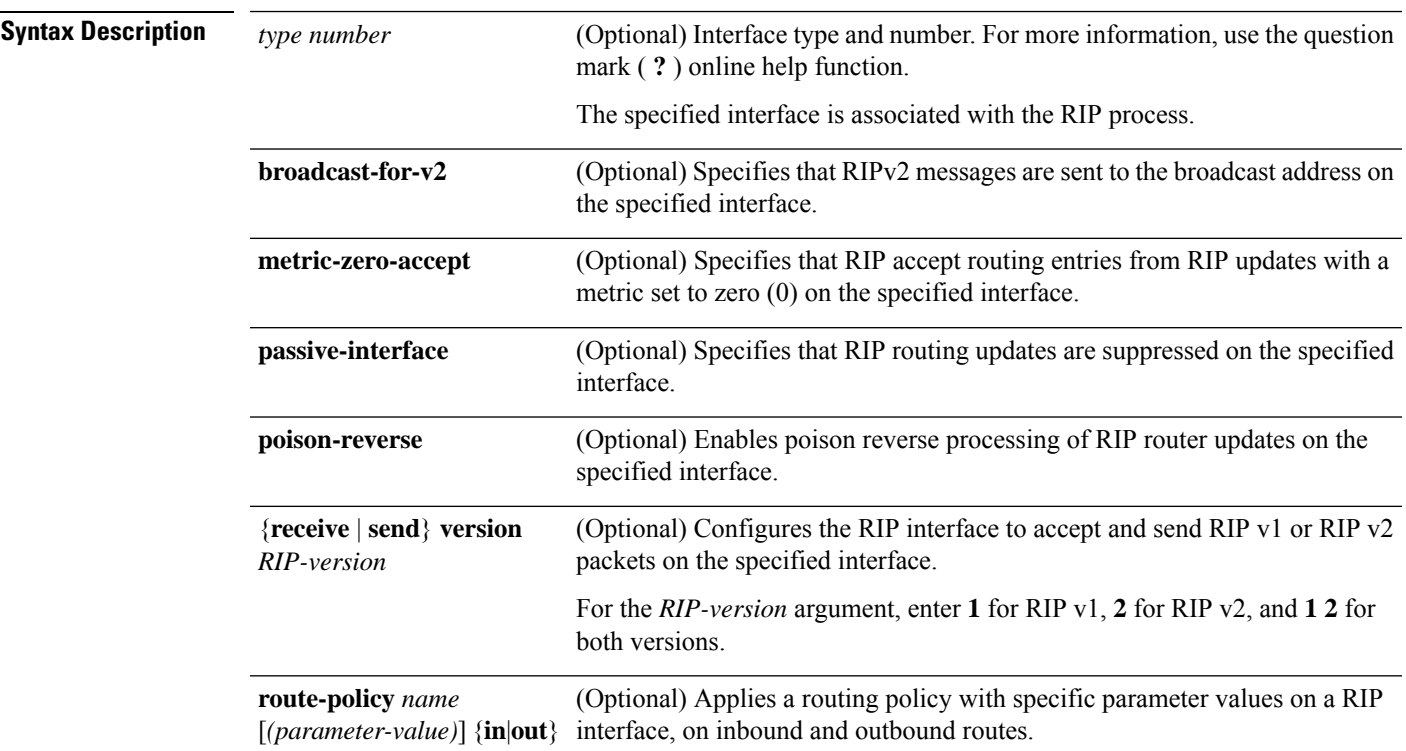

 $\mathbf{l}$ 

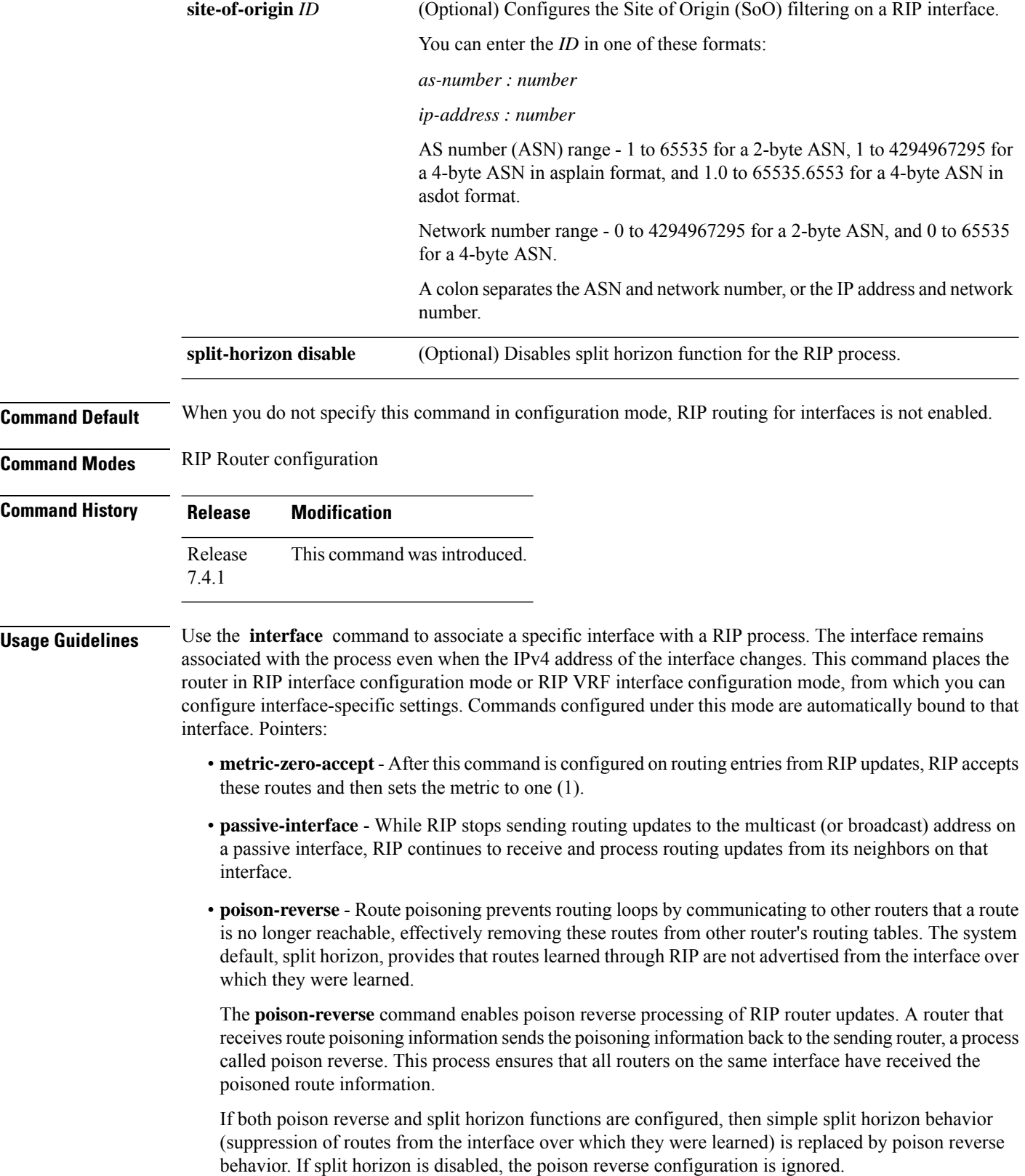

**receive version** and **send version** - Overrides the default behavior of RIP. This command applies only to the interface being configured.

**route-policy** - The policy can be used to filter routes or modify route attributes. If a route policy is configured on the interface and a VRF, the interface route policy is applied.

**site-of-origin** - A RIP process must be capable of retrieving the SoO attribute on routes redistributed from BGP when required to support complex topologies that include MPLS VPN links between sites with backdoor links. Use this command to set an SoO BGP extended community attribute that is used to identify routes that have originated from a site so that the readvertisement of that prefix back to the source site can be prevented. The SoO extended community uniquely identifies the site from which a provider edge (PE) router has learned a route.

**split-horizon disable** - If split horizon is disabled, the poison reverse configuration is ignored. We recommend that you do not change the default state of split horizon unless you are certain that your application requires the change to properly advertise routes.

**Examples** The following example shows how to enter interface configuration mode for a RIP process, and send RIP Version 2 messages to the broadcast address on the GigabitEthernet interface 0/1/0/0:

```
Router(config)# router rip
Router(config-rip)# interface GigabitEthernet 0/1/0/0
Router(config-rip-if)# broadcast-for-v2\
Router(config-rip-if)# commit
```
The following example shows how to set the RIP interface to accept metric zero on routing entries:

```
Router(config)# router rip
Router(config-rip)# interface GigabitEthernet 0/1/0/0
Router(config-rip-if)# metro-zero-accept
Router(config-rip-if)# commit
```
The following example shows that GigabitEthernet interface 0/1/0/0 stops multicasting (or broadcasting) RIPupdates while continuing to receive RIPupdates normally. GigabitEthernet interface 0/1/0/3 sends and receives updates normally. Also RIP updates are unicast to neighbor 172.168.1.2 over the appropriate interface:

```
Router(config)# router rip
Router(config-rip)# neighbor 172.16.1.2
Router(config-rip)# interface GigabitEthernet 0/1/0/0
Router(config-rip-if)# passive-interface
Router(config-rip-if)# commit
Router(config-rip-if)# exit
Router(config-rip)# interface GigabitEthernet 0/1/0/3
Router(config-rip-if)# exit
```
The following example shows how to enable poison reverse processing for an interface running RIP:

```
Router(config)# router rip
Router(config-rip)# interface GigabitEthernet 0/1/0/0
Router(config-rip-if)# poison-reverse
Router(config-rip-if)# commit
```
The following example shows how to configure an interface to accept both RIP Version 1 and 2 packets:

```
Router(config)# router rip
Router(config-rip)# interface GigabitEthernet 0/1/0/0
```

```
Router(config-rip-if)# receive version 1 2
Router(config-rip-if)# commit
```
The following example shows how to filter routing updates received on an interface:

```
Router(config)# router rip
Router(config-rip)# interface GigabitEthernet 0/1/0/0
Router(config-rip-if)# route-policy updpol-1 in
Router(config-rip-if)# commit
```
The following example shows how to configure SoO filtering on a RIP interface:

```
Router(config)# router rip
Router(config-rip)# interface GigabitEthernet 0/1/0/0
Router(config-rip-if)# site-of-origin 10.0.0.1:20
Router(config-rip-if)# commit
```
The following example shows how to disable split horizon on a Packet-over-SONET/SDH link:

```
Router(config)# router rip
Router(config-rip)# interface GigabitEthernet 0/1/0/0
Router(config-rip-if)# split-horizon disable
Router(config-rip-if)# commit
```
# <span id="page-716-0"></span>**redistribute (RIP)**

To redistribute routes from another routing domain into Routing Information Protocol (RIP), use the **redistribute** command in the appropriate configuration mode. To remove the **redistribute** command from the configuration file and restore the system to its default condition in which the software does not redistribute routes, use the **no** form of this command.

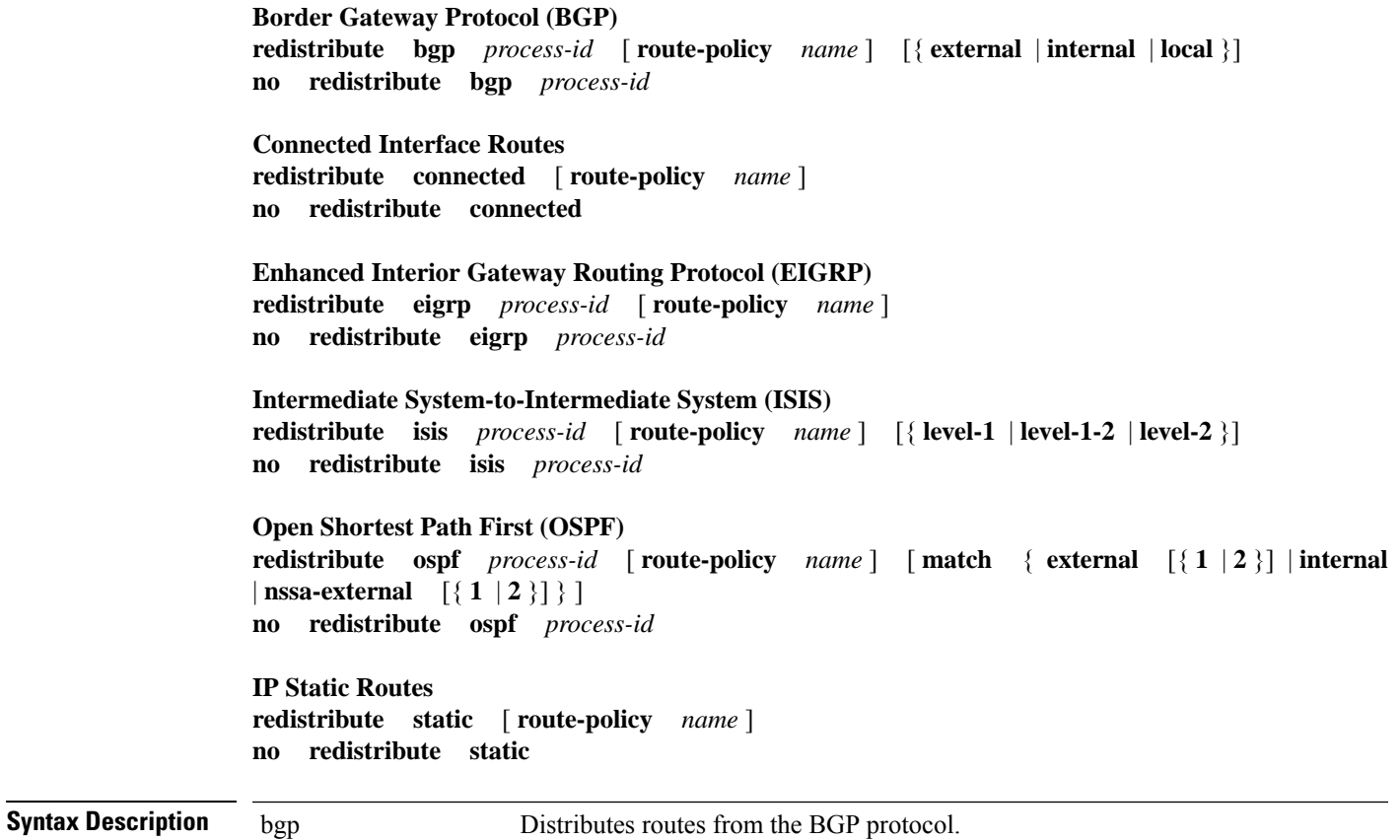

 $\mathbf{l}$ 

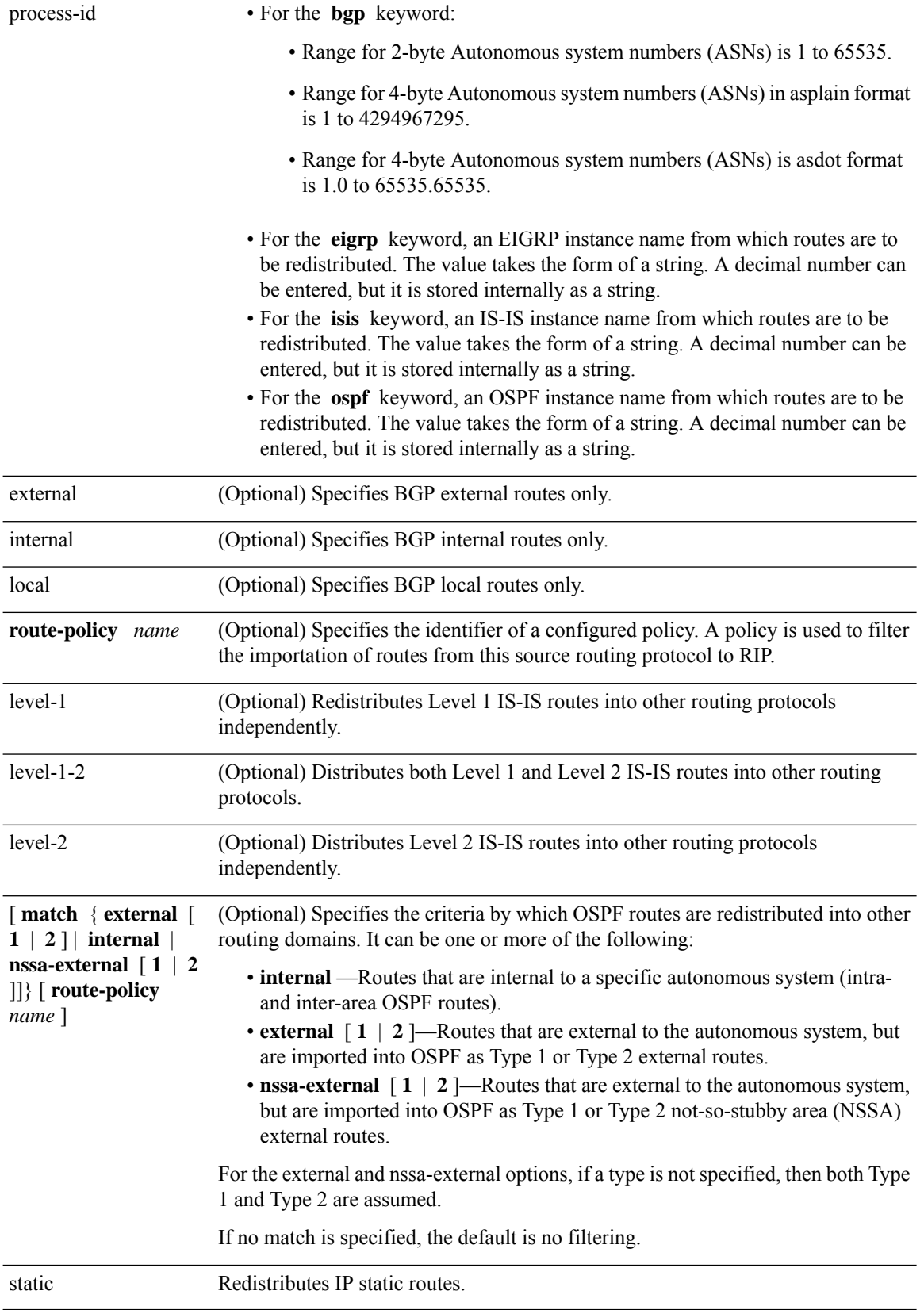

 $\mathbf I$ 

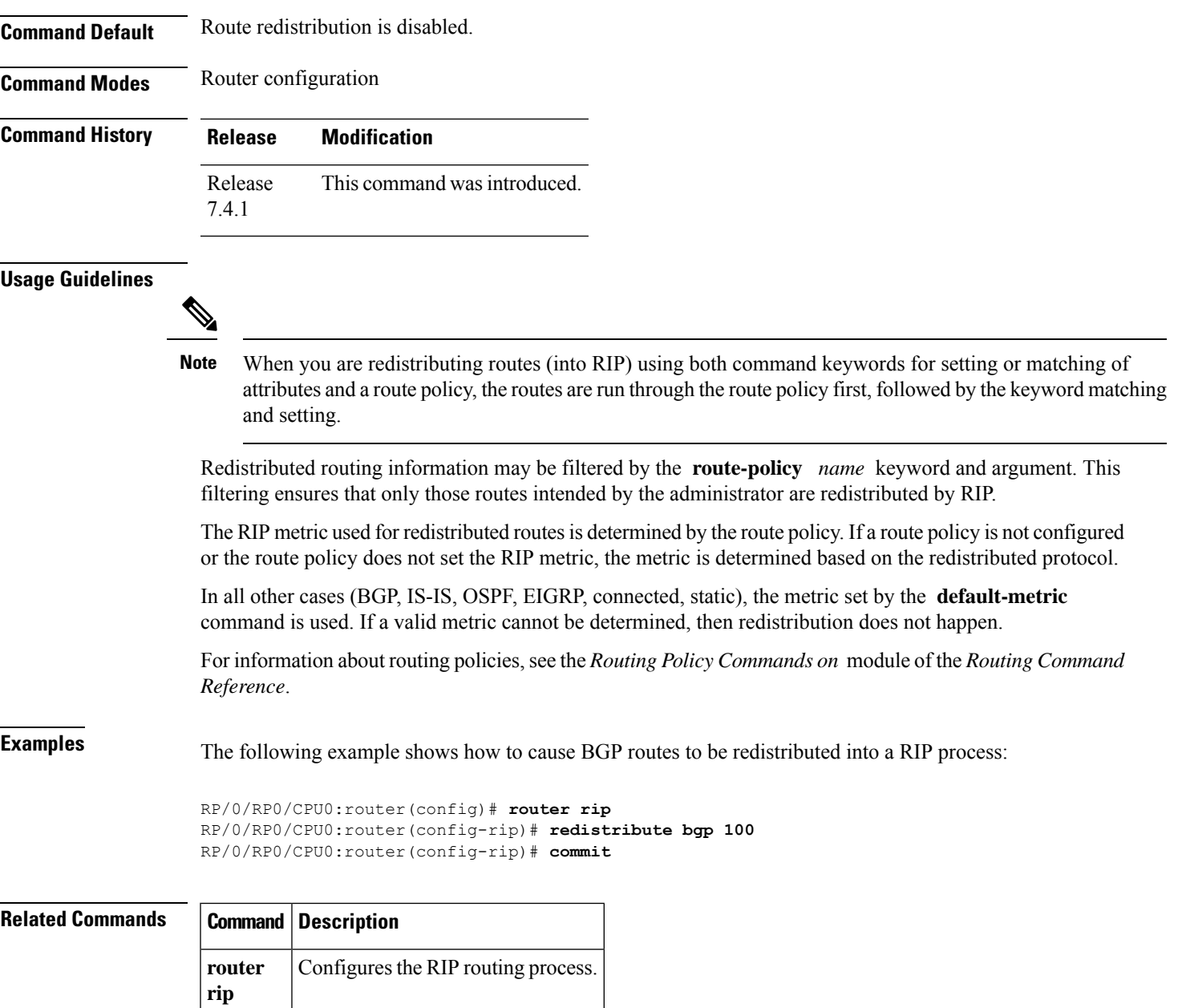

### <span id="page-719-0"></span>**router rip**

To configure a routing process and enter router configuration mode for a Routing Information Protocol (RIP) process, use the **router rip** command in mode. To turn off the RIP routing process, use the **no** form of this command.

**router rip** [ **vrf** *name* ] [{ **auto-summary** | **broadcast-for-v2** | **default-information originate** [ **route-policy** *name* [**parameter-value**] ] | **route-policy** *name* [**parameter-value**] { **in** | **out** } | { **default-metric** | **maximum-paths** | **output-delay** } *value* | **distance** *value* [*IP-address*] | **neighbor** *IP-address* | **nsf** | **timers basic** *timer-values* | **validate-update-source disable** }] **no router rip** [ **vrf** *name* ] [{ **auto-summary** | **broadcast-for-v2** | **default-information originate** | **route-policy** *name* [**parameter-value**] { **in** | **out** } | **default-metric** [*value*] | **maximum-paths** | **output-delay** *value* | **distance** *value* [*IP-address*] | **neighbor** *IP-address* | **nsf** | **timers basic** | **validate-update-source disable** }]

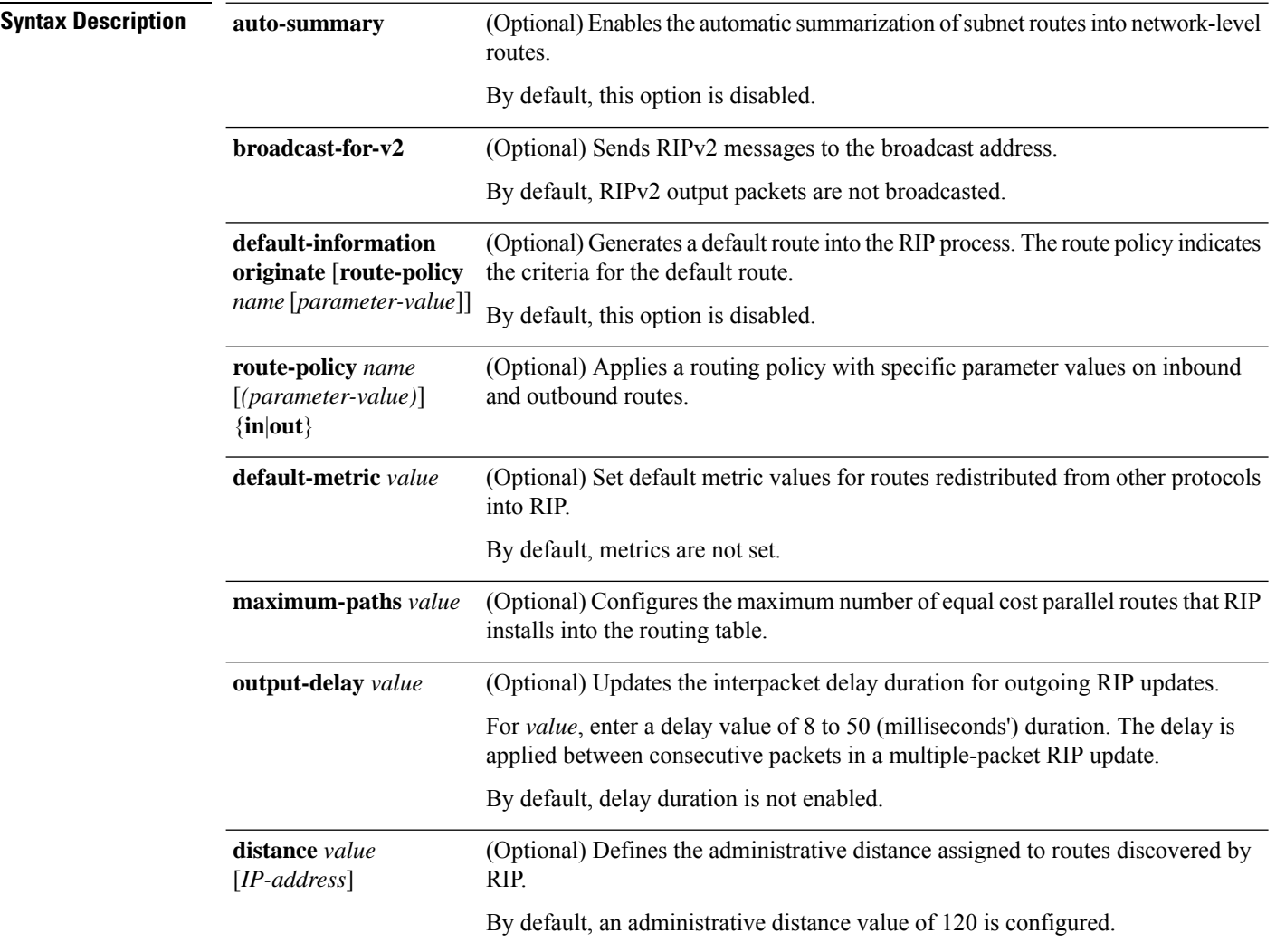
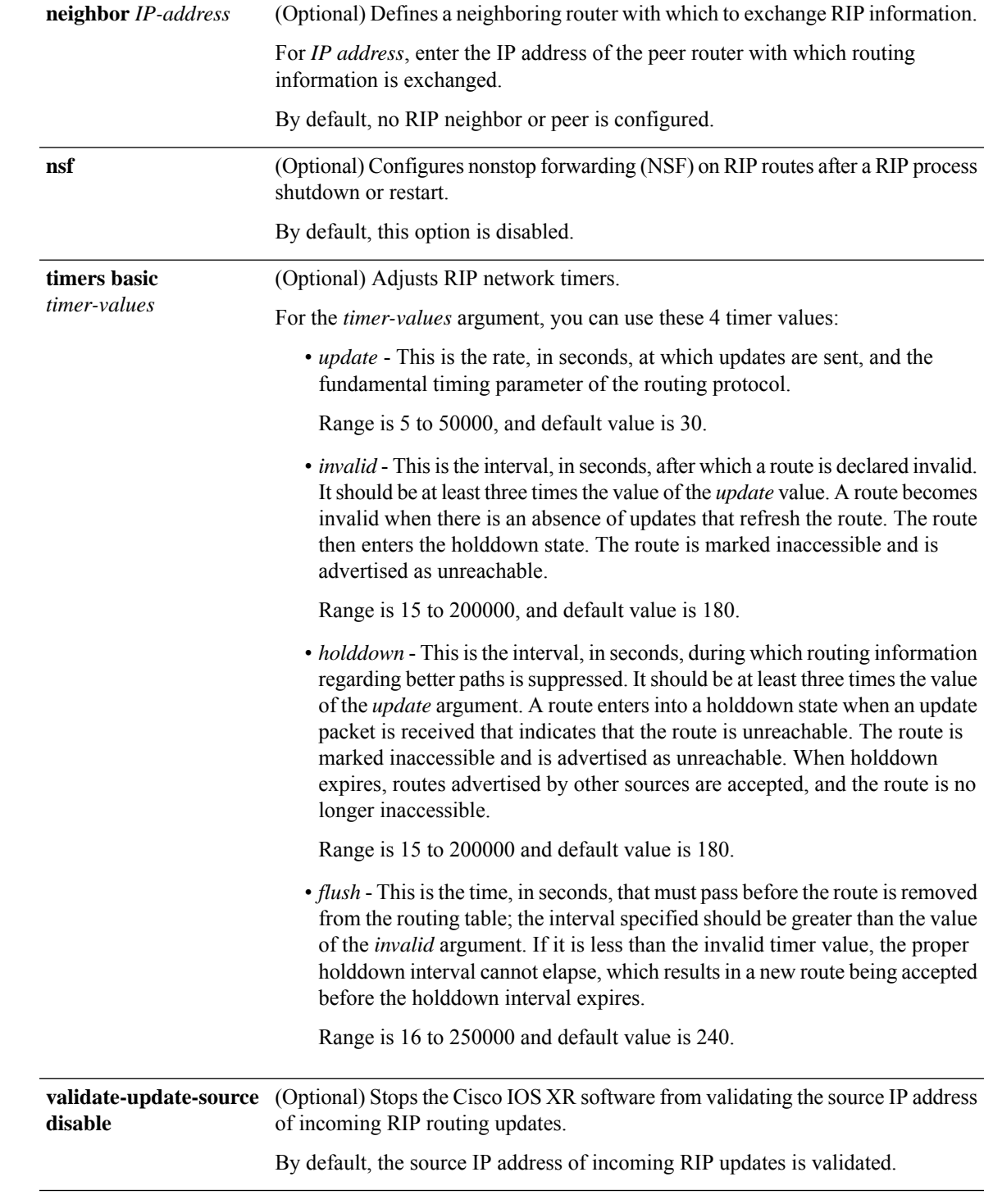

### **Command Default** No router process is defined.

 $\mathbf I$ 

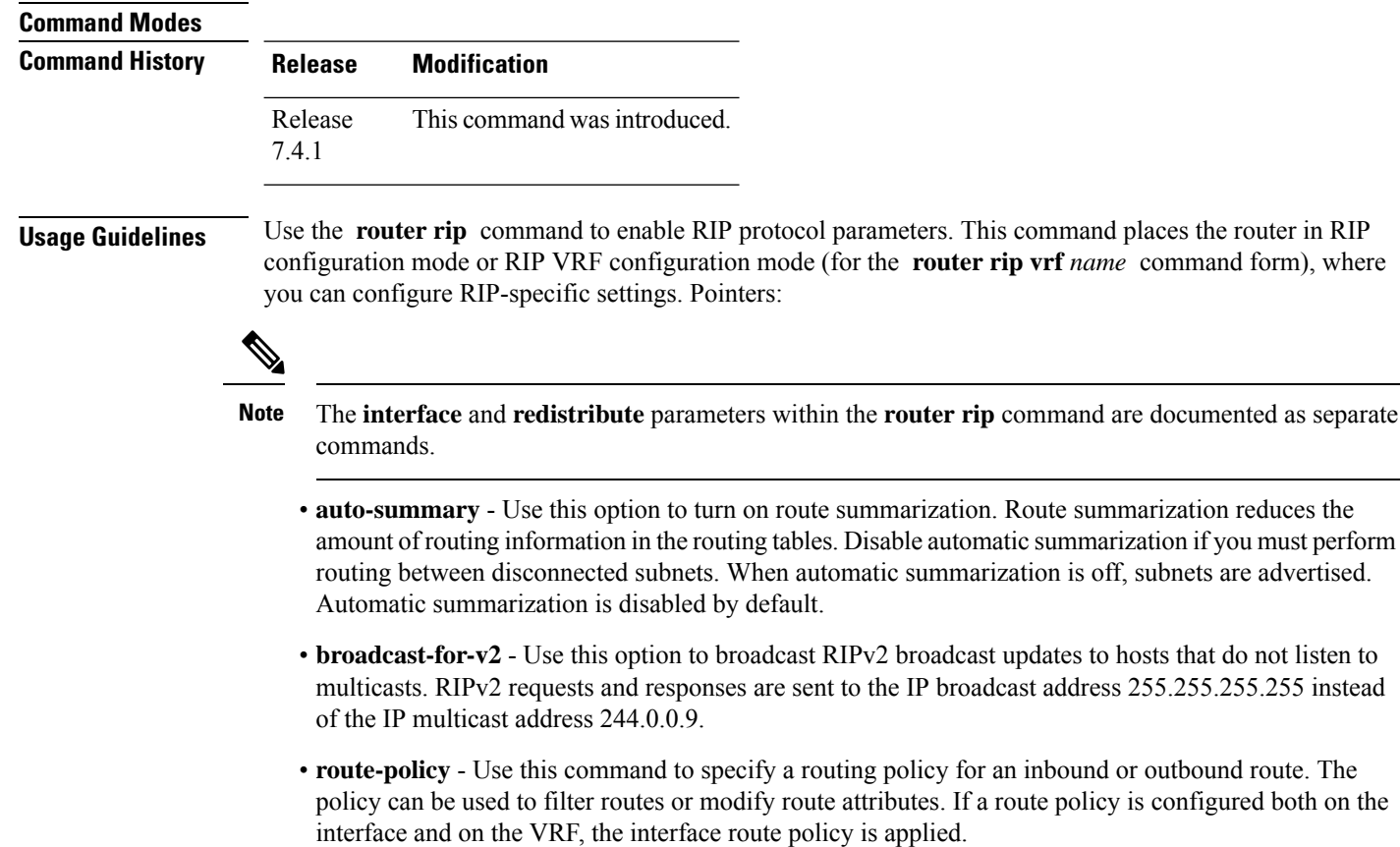

• **default-metric** - Use this option with the **redistribute** command to cause RIP to use the same metric value for all redistributed routes. A default metric helps solve the problem of redistributing routes with incompatible metrics by providing a reasonable substitute and enables redistribution to proceed. If you want to set different metrics for other redistributed protocols, use the **route-policy** option in the **redistribute** command.

routing policy for an inbound or outbound route. The

The RIP metric used for redistributed routes is determined by the route policy. If a route policy is not configured or the route policy does not set the RIP metric, the metric is determined based on the redistributed protocol. For VPNv4 routes redistributed by BGP, the RIP metric set at the remote PE router is used, if valid.

In all other cases (BGP, IS-IS, OSPF, EIGRP, connected, static), the metric set by the **default-metric** command is used. If a valid metric cannot be determined, then redistribution does not happen.

- **output-delay** Use this command if traffic is sent to a low-speed router that might not be able to receive high speed updates. Configuring this command helps prevent the routing table from losing information.
- **distance** Use this command to change the preference of RIP routes over other protocol routes. When administrative distance and redistribution features are used together, routing behavior may be affected for routes accepted from and advertised to RIP neighbors.

Numerically, an administrative distance is an integer from 0 to 255. In general, the higher the value, the lower the trust rating. An administrative distance of 255 means that the routing information source cannot be trusted at all and should be ignored. The order in which you enter distance commands can affect the assigned administrative distances in unexpected ways.

This table lists default administrative distances.

#### **Table 120: Default Administrative Distances of Routing**

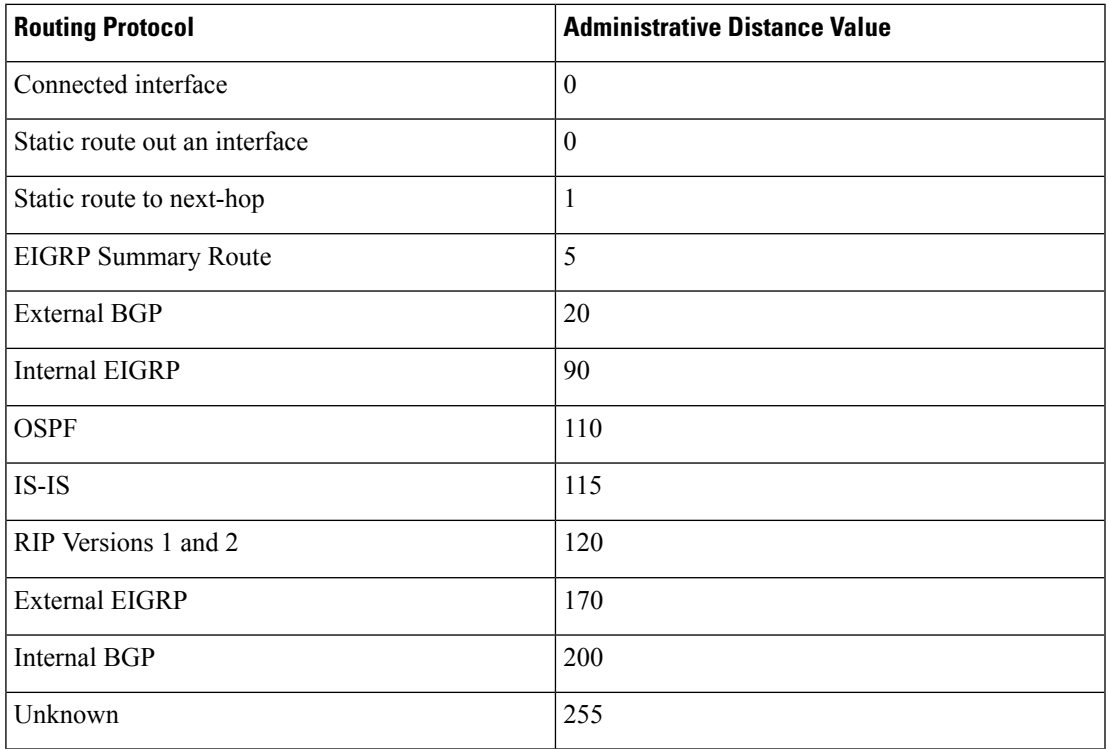

• **neighbor** - Use this option to permit the point-to-point (nonbroadcast) exchange of routing information. When the **neighbor** command is used in combination with **passive-interface** in RIP router configuration mode, routing information can be exchanged between a subset of routers and access servers on a LAN.

You can specify multiple neighbors or peers.

- **nsf** When you use this command, NSF lifetime is automatically set to two times the update time (with a minimum value of 60 seconds). The RIP process must reconverge within this time. If the convergence exceeds the NSF lifetime, routes are purged from the Routing Information Base (RIB) and NSF may fail.
- **timers basic** The basic timing parameters for RIP are adjustable. Because RIP is running a distributed, asynchronous routing algorithm, these timers must be the same for all routers in the network.

Use the **show rip** command to view the current and default timer values.

• **validate-update-source disable** - When the **validate-update-source disable** command is used, validation is not performed.

By default, the software ensures that the source IP address of incoming routing updates is on the same IP network as one of the addresses defined for the receiving interface. For unnumbered IP interfaces (interfaces configured as IP unnumbered), no checking is performed.

**Examples** The following example shows how to turn on RIP auto-summarization:

```
Router(config)# router rip
Router(config-rip)# auto-summary
Router(config-rip)# commit
```
The following example shows how to send RIP v2 output messages to a broadcast address for all RIP interfaces:

```
Router(config)# router rip
Router(config-rip)# broadcast-for-v2
Router(config-rip)# commit
```
The following example shows how to originate a default route in RIP updates based on the result of running the route policy on the routing table:

```
Router(config)# router rip
Router(config-rip)# default-information originate route-policy policy1
Router(config-rip)# commit
```
The following example shows how to filter routing updates received on an interface:

```
Router(config)# router rip
Router(config-rip)# interface GigabitEthernet 0/1/0/0
Router(config-rip-if)# route-policy updpol-1 in
Router(config-rip-if)# commit
```
The following example shows how a router in autonomous system 109 uses both the RIP and the Open Shortest Path First (OSPF) routing protocols. The example advertises OSPF-derived routes using RIP and assigns the OSPF-derived routes a RIP metric of 10:

```
Router(config)# router rip
Router(config-rip)# vrf vpn-1
Router(config-rip-vrf)# default-metric 10
Router(config-rip-vrf)# redistribute ospf 109
Router(config-rip-vrf)# commit
```
The following example shows how to allow a maximum of 16 equal cost paths to a destination:

```
Router(config)# router rip
Router(config-rip)# maximum-paths 16
Router(config-rip)# commit
```
The following example shows how to set the administrative distance for a particular prefix:

```
Router(config)# router rip
Router(config-rip)# distance 85 192.168.10.0/24
Router(config-rip)# commit
```
The following example shows how to configure RIP NSF:

```
Router(config)# router rip
Router(config-rip)# vrf vpn-1
Router(config-rip-vrf)# nsf
Router(config-rip-vrf)# commit
```
The following example shows how to permit the sending of RIP updates to specific neighbors. One copy of the update is generated per neighbor:

```
Router(config)# router rip
Router(config-rip)# vrf vpn-1
```

```
Router(config-rip-vrf)# neighbor 172.16.1.2
Router(config-rip-vrf)# commit
```
The following example shows how to set updates to be broadcast every 5 seconds. If a router is not heard from in 15 seconds, the route is declared unusable. Further information is suppressed for an additional 15 seconds. At the end of the flush period, the route is flushed from the routing table.

```
Router(config)# router rip
Router(config-rip)# timers basic 5 15 15 30
Router(config-rip)# commit
```
The following example shows how to disable source validation:

```
Router(config)# router rip
Router(config-rip)# validate-update-source disable
Router(config-rip)# commit
```
I

### **show protocols (RIP)**

To display information about the Routing Information Protocol (RIP) process configuration, use the **show protocols** command in mode.

**show protocols** [{ **ipv4** | **afi-all** }] [{ **all** *protocol* }] [{ **default-context** }] [**private**]

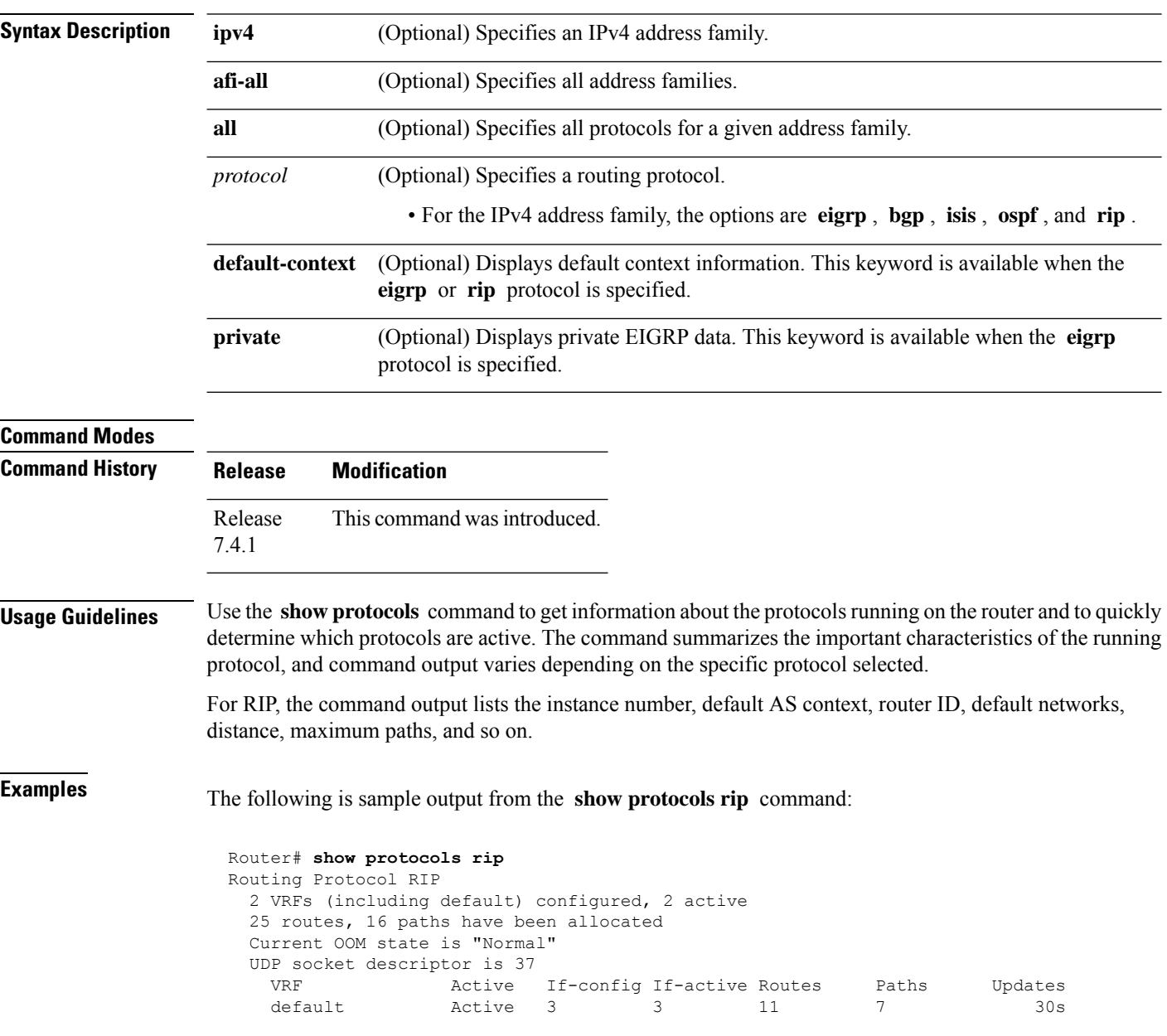

# **show rip**

 $\mathbf I$ 

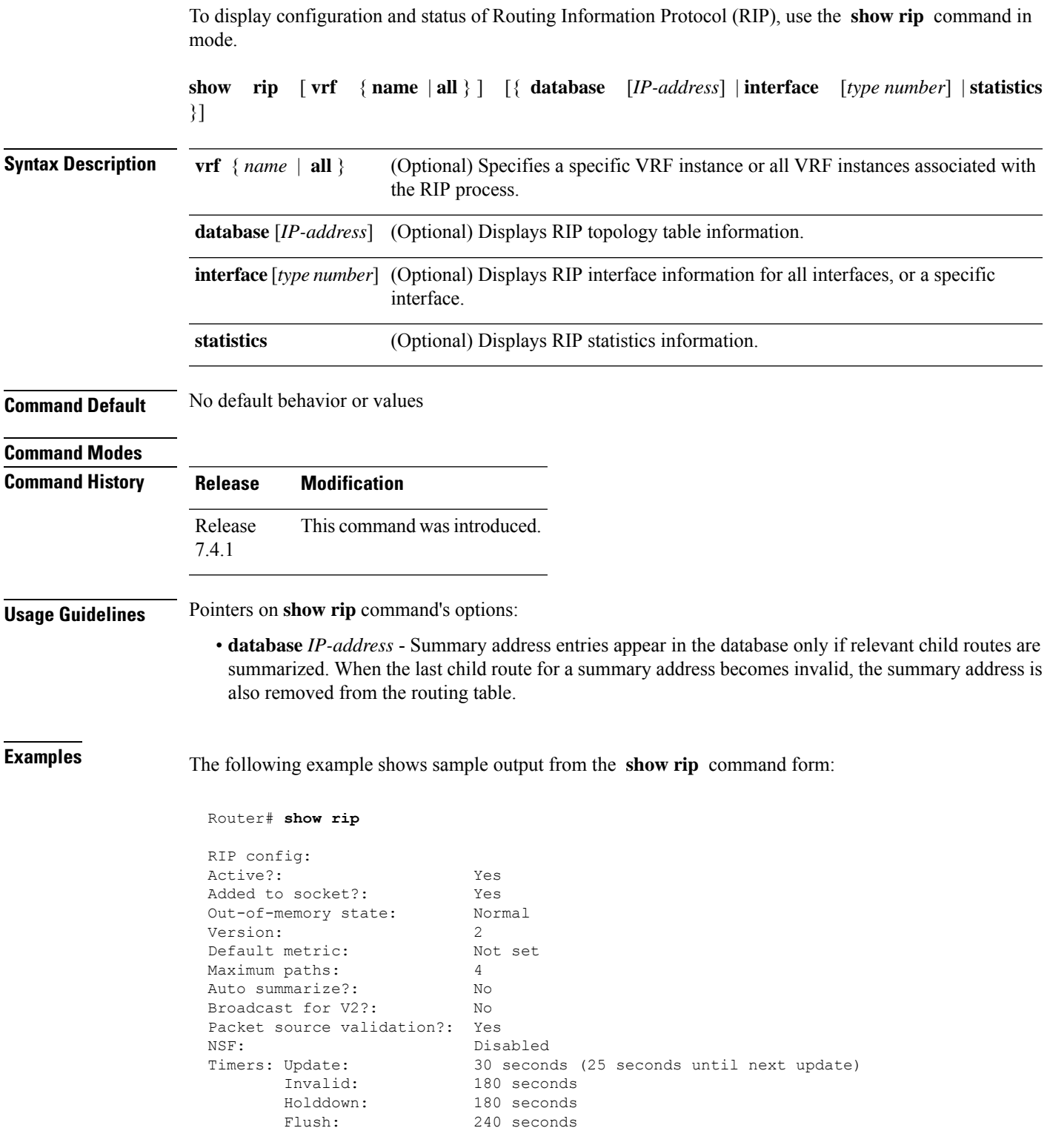

This table describes the significant fields shown in the display.

#### **Table 121: show rip Field Descriptions**

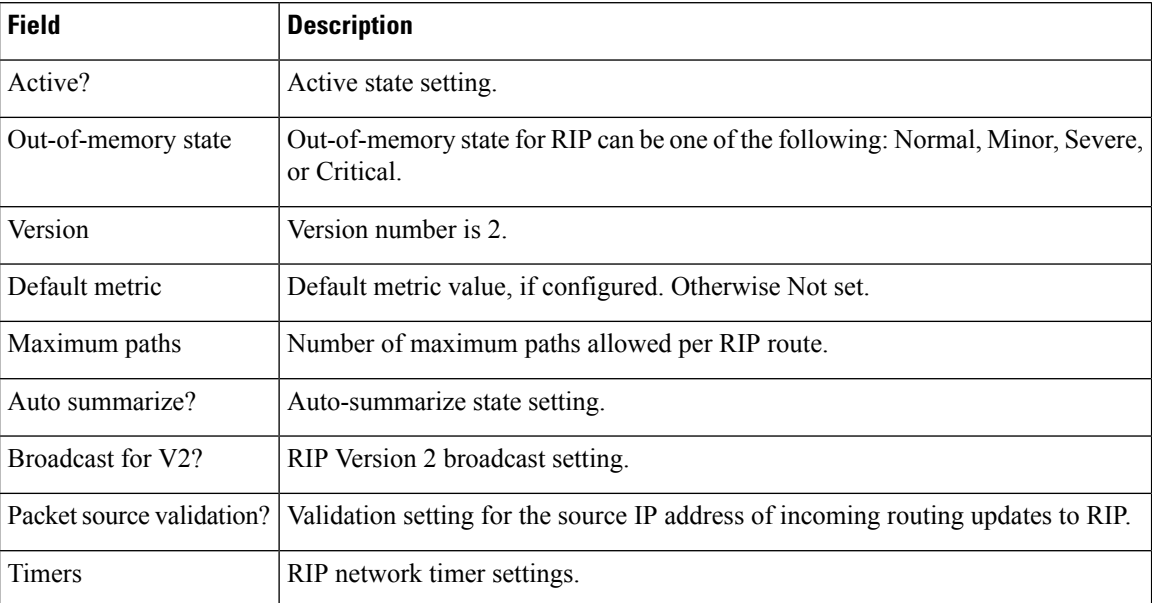

The following is sample output from the **show rip database** command form:

```
Router# show rip database
```

```
Routes held in RIP's topology database:
   10.0.0.0/24
       [0] directly connected, GigabitEthernet0/6/0/0
   10.0.0.0/8 auto-summary
   12.0.0.0/24
       [5] distance: 20 redistributed
   12.0.0.0/8 auto-summary
   50.50.0.0/24
       [1] via 10.0.0.20, next-hop 10.0.0.20, Uptime: 1s, GigabitEthernet0/6/0/0
   50.50.1.0/24 (inactive)
       [1] via 10.0.0.20, next-hop 10.0.0.20, Uptime: 1s, GigabitEthernet0/6/0/0
   50.0.0.0/8 auto-summary
   90.90.0.0/24
       [5] distance: 20 redistributed
   90.90.1.0/24
       [5] distance: 20 redistributed
```
This table describes the significant fields shown in the display.

**Table 122: show rip database Field Descriptions**

| <b>Field</b>                   | <b>Description</b>                                                                                                    |
|--------------------------------|----------------------------------------------------------------------------------------------------|
| 10.0.0.0/24                    | Prefix and prefix length for a RIP connected route.                                                                                              |
|                                | [0] directly connected, GigabitEthernet0/6/0/0   10.0.0.0/24 is directly connected to GigabitEthernet 0/6/0/0.<br>The [0] represents the metric. |
| 12.0.0.0/24                    | $12.0.0.0/24$ is a redistributed route. The metric is 5, and the                                                                                 |
| [5] distance: 20 redistributed | distance is 20.                                                                                                    |

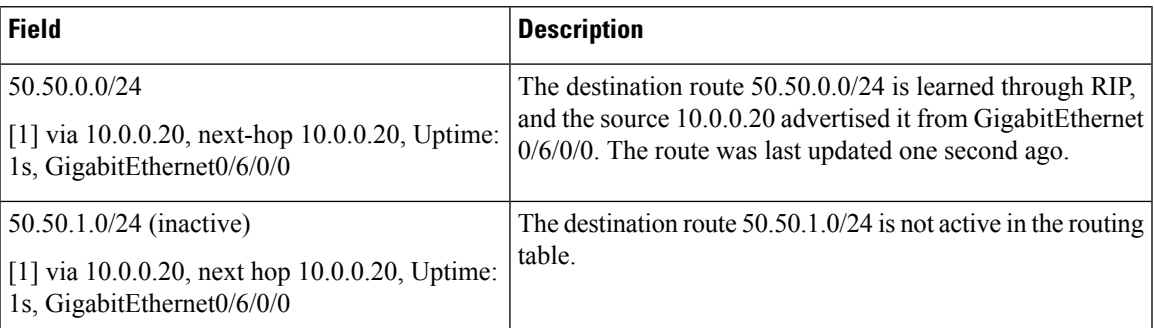

This example is sample output from the **show rip interface** command form:

```
Router# show rip interface
```
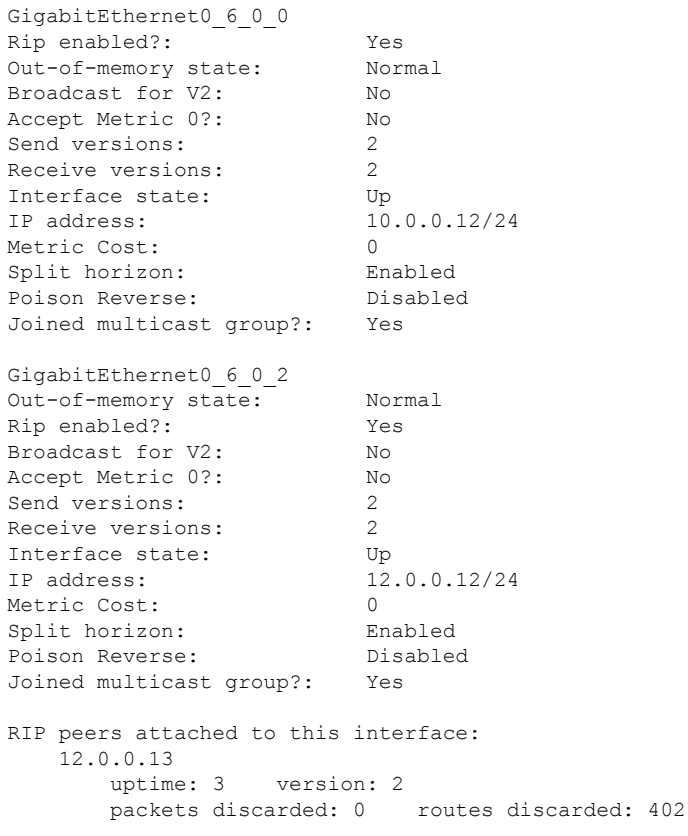

This table describes the significant fields shown in the display.

#### **Table 123: show rip interface Field Descriptions**

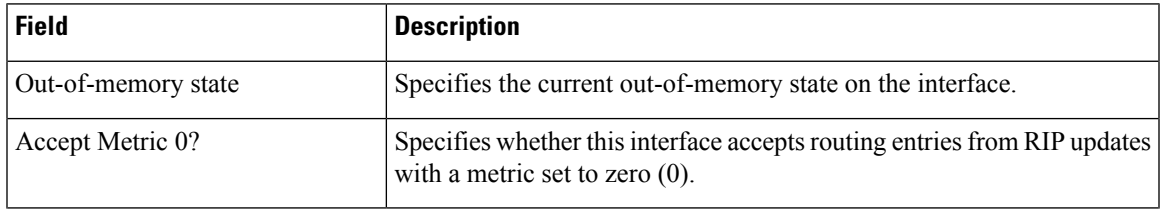

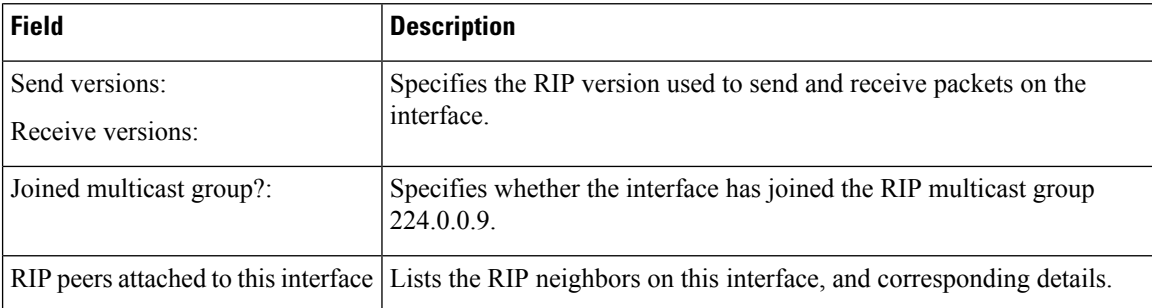

#### **Authentication Keychain Configuration for RIP Interface on Default VRF**

These examples are output of the **show rip interface** command to display authentication keychain configuration for RIP interface on default VRF.

When an existing keychain with MD5 cryptographic algorithm was configured on the RIP interface:

GigabitEthernet0/3/0/3 (Forward Reference)

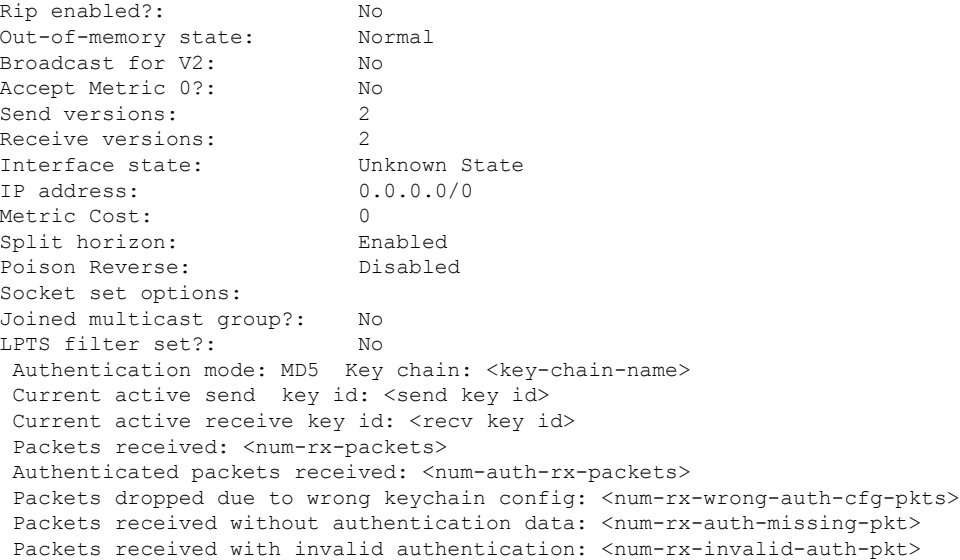

When the keychain configured on the RIP interface does not exists or does not have any active keys:

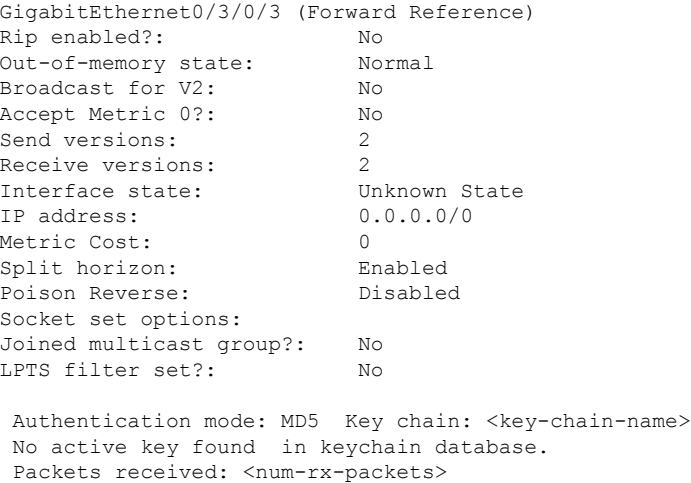

```
Authenticated packets received: <num-auth-rx-packets>
Packets dropped due to wrong keychain config: <num-rx-wrong-auth-cfg-pkts>
Packets received without authentication data: <num-rx-auth-missing-pkt>
Packets received with invalid authentication: <num-rx-invalid-auth-pkt>
```
When an active key exists in the keychain configured on the RIP interface, but not configured with MD5 cryptographic algorithm:

GigabitEthernet0/3/0/3 (Forward Reference) Rip enabled?: No Out-of-memory state: Normal Broadcast for V2: No Accept Metric 0?: No Send versions: 2 Receive versions: 2 Interface state: Unknown State<br>IP address: 0.0.0.0/0  $0.0.0.0/0$ Metric Cost: 0<br>Split horizon: 6 Enabled Split horizon: Poison Reverse: Disabled Socket set options: Joined multicast group?: No LPTS filter set?: No

```
Authentication mode: MD5 Key chain: <key-chain-name>
Key(s) not configured with MD5 cryptographic algorithm.
Packets received: <num-rx-packets>
Authenticated packets received: <num-auth-rx-packets>
Packets dropped due to wrong keychain config: <num-rx-wrong-auth-cfg-pkts>
Packets received without authentication data: <num-rx-auth-missing-pkt>
Packets received with invalid authentication: <num-rx-invalid-auth-pkt>
```
When no authentication keychain was configured on the RIP interface:

```
GigabitEthernet0/3/0/3 (Forward Reference)
Rip enabled?: No
Out-of-memory state: Normal
Broadcast for V2: No
Accept Metric 0?: No
Send versions: 2
Receive versions: 2<br>
Interface state: Unknown State
Interface state:
IP address: 0.0.0.0/0
Metric Cost: 0<br>
Split horizon: Chabled
Split horizon:
Poison Reverse: Disabled
Socket set options:
Joined multicast group?: No
LPTS filter set?: No
```
Authentication mode is not set. Packets received: <num-rx-packets>

#### **Authentication keychain Configuration for RIP Interface on Non-default VRF**

These examples are output of the **show ripvrf interface** command to display authentication keychain configuration for RIP interface on a non- default VRF.

When an existing keychain with MD5 cryptographic algorithm has been configured on the RIP interface:

GigabitEthernet0/3/0/3 (Forward Reference) Rip enabled?: No Out-of-memory state: Normal Broadcast for V2: No

```
Accept Metric 0?: No
Send versions: 2<br>Receive versions: 2
Receive versions: 2
Interface state: Unknown State
IP address: 0.0.0.0/0
Metric Cost: 0
Split horizon: Enabled
Poison Reverse: Disabled
Socket set options:
Joined multicast group?: No
LPTS filter set?: No
Authentication mode: MD5 Key chain: <key-chain-name>
Packets received: <num-rx-packets>
Authenticated packets received: <num-auth-rx-packets>
Packets dropped due to wrong keychain config: <num-rx-wrong-auth-cfg-pkts>
Packets received without authentication data: <num-rx-auth-missing-pkt>
Packets received with invalid authentication: <num-rx-invalid-auth-pkt>
```
When the keychain configured on the RIP interface does not exist or does not have any active keys:

```
GigabitEthernet0/3/0/3 (Forward Reference)
Rip enabled?: No
Out-of-memory state: Normal
Broadcast for V2: No
Accept Metric 0?: No
Send versions: 2
Receive versions: 2
Interface state: Unknown State
IP address: 0.0.0.0/0<br>Metric Cost: 0
Metric Cost:
Split horizon: Enabled
Poison Reverse: Disabled
Socket set options:
Joined multicast group?: No
LPTS filter set?: No
Authentication mode: MD5 Key chain: <key-chain-name>
No active key found in keychain database.
Packets received: <num-rx-packets>
Authenticated packets received: <num-auth-rx-packets>
Packets dropped due to wrong keychain config: <num-rx-wrong-auth-cfg-pkts>
Packets received without authentication data: <num-rx-auth-missing-pkt>
Packets received with invalid authentication: <num-rx-invalid-auth-pkt>
```
When an active key exists in the keychain configured on the RIP interface, but not configured with MD5 cryptographic algorithm:

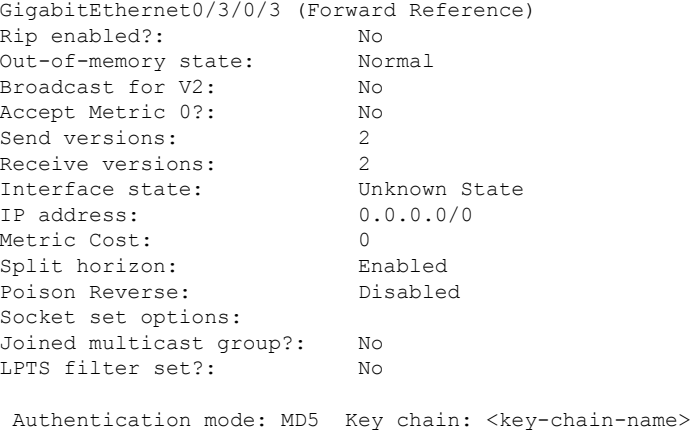

П

```
Key(s) not configured with MD5 cryptographic algorithm.
Packets received: <num-rx-packets>
Authenticated packets received: <num-auth-rx-packets>
Packets dropped due to wrong keychain config: <num-rx-wrong-auth-cfg-pkts>
Packets received without authentication data: <num-rx-auth-missing-pkt>
Packets received with invalid authentication: <num-rx-invalid-auth-pkt>
```
#### When no authentication keychain has been configured on the RIP interface:

```
GigabitEthernet0/3/0/3 (Forward Reference)
Rip enabled?: No
Out-of-memory state: Normal
Broadcast for V2: No
Accept Metric 0?: No
Send versions: 2
Receive versions: 2<br>
Interface state: Unknown State
Interface state:
IP address: 0.0.0.0/0
Metric Cost: 0
Split horizon: Enabled
Poison Reverse: Disabled
Socket set options:
Joined multicast group?: No
LPTS filter set?: No
Authentication mode is not set.
```
Packets received: <num-rx-packets>

The following is sample output from the **show rip statistics** command form:

Router# show rip statistics

```
RIP statistics:
   Total messages sent: 5597
   Message send failures: 0<br>Reqular updates sent: 5566
   Regular updates sent:
   Queries responsed to: 0
   RIB updates: 6<br>Total packets received: 5743
   Total packets received:
   Discarded packets: 0
   Discarded routes: 0
   Number of routes allocated: 18
   Number of paths allocated: 14
   Route malloc failures: 0
    Path malloc failures: 0
```
This table describes the significant fields shown in the display.

#### **Table 124: show rip statistics Field Descriptions**

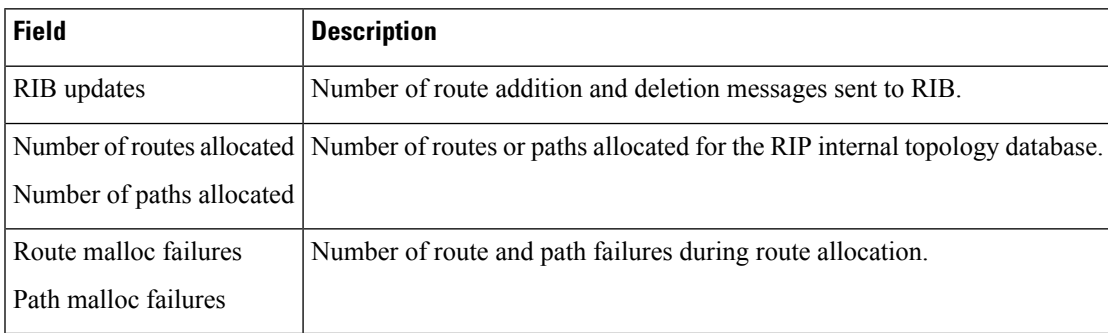

 $\mathbf{l}$ 

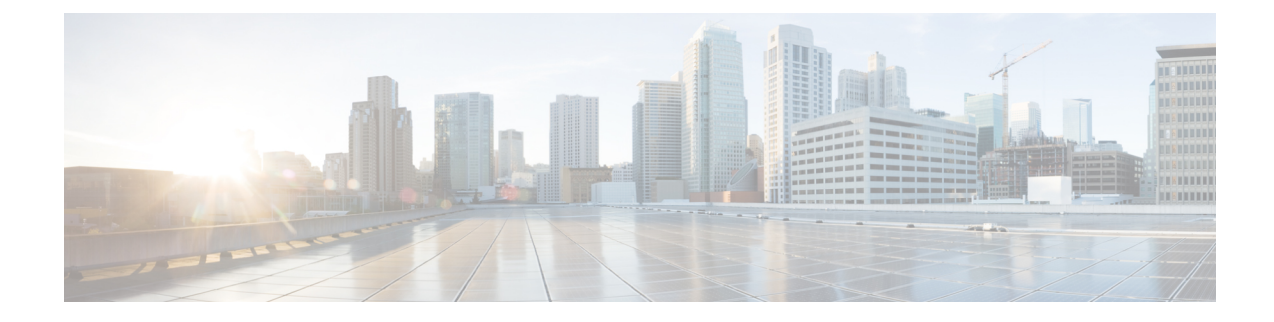

## **Routing Policy Language Commands**

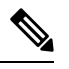

All commands applicable for the Cisco NCS 5500 Series Router are also supported on the Cisco NCS 540 Series Router that is introduced from Cisco IOS XR Release 6.3.2. References to earlier releases in Command History tables apply to only the Cisco NCS 5500 Series Router. **Note**

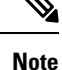

• Starting with Cisco IOS XR Release 6.6.25, all commands applicable for the Cisco NCS 5500 Series Router are also supported on the Cisco NCS 560 Series Routers.

- Starting with Cisco IOS XR Release 6.3.2, all commands applicable for the Cisco NCS 5500 Series Router are also supported on the Cisco NCS 540 Series Router.
- References to releases before Cisco IOS XR Release 6.3.2 apply to only the Cisco NCS 5500 Series Router.
- Cisco IOS XR Software Release 7.0.1 specific updates are not applicable for the following variants of Cisco NCS 540 Series Routers:
	- N540-28Z4C-SYS-A
	- N540-28Z4C-SYS-D
	- N540X-16Z4G8Q2C-A
	- N540X-16Z4G8Q2C-D
	- N540X-16Z8Q2C-D
	- N540-12Z20G-SYS-A
	- N540-12Z20G-SYS-D
	- N540X-12Z16G-SYS-A
	- N540X-12Z16G-SYS-D

This module describes the Cisco IOS XR software routing policy language (RPL) commands used to create, modify, monitor, and maintain routing policies.

For detailed information about RPL concepts, configuration tasks, and examples, see the Implementing Routing Policy on Cisco NCS 5500 Series Routers module in the *Routing Configuration Guide for Cisco NCS 5500 Series Routers*.

- abort [\(RPL\),](#page-739-0) on page 718
- add, on [page](#page-741-0) 720
- [apply,](#page-742-0) on page 721
- [as-path](#page-744-0) in, on page 723
- as-path [is-local,](#page-746-0) on page 725
- [as-path](#page-747-0) length, on page 726
- as-path [neighbor-is,](#page-748-0) on page 727
- as-path [originates-from,](#page-750-0) on page 729
- as-path [passes-through,](#page-752-0) on page 731
- [as-path-set,](#page-754-0) on page 733
- as-path [unique-length,](#page-756-0) on page 735
- [community](#page-758-0) is-empty, on page 737
- community [matches-any,](#page-759-0) on page 738
- community [matches-every,](#page-761-0) on page 740
- community [matches-within,](#page-763-0) on page 742
- [community-set,](#page-765-0) on page 744
- delete [community,](#page-768-0) on page 747
- delete [extcommunity](#page-770-0) rt, on page 749
- delete [large-community,](#page-772-0) on page 751
- [destination](#page-774-0) in, on page 753
- [done,](#page-776-0) on page 755
- [drop,](#page-778-0) on page 757
- edit, on [page](#page-779-0) 758
- [end-global,](#page-782-0) on page 761
- [end-policy,](#page-783-0) on page 762
- [end-set,](#page-784-0) on page 763
- [extcommunity](#page-786-0) rt is-empty, on page 765
- [extcommunity](#page-787-0) rt matches-any, on page 766
- extcommunity rt [matches-every,](#page-789-0) on page 768
- extcommunity rt [matches-within,](#page-791-0) on page 770
- [extcommunity-set](#page-793-0) cost, on page 772
- [extcommunity-set](#page-795-0) rt, on page 774
- [extcommunity-set](#page-797-0) soo, on page 776
- [extcommunity](#page-799-0) soo is-empty, on page 778
- [extcommunity](#page-800-0) soo matches-any, on page 779
- extcommunity soo [matches-every,](#page-802-0) on page 781
- if, on [page](#page-804-0) 783
- **if [route-aggregated](#page-810-0)** , on page 789
- if [track](#page-811-0) is, on page 790
- [is-best-path,](#page-812-0) on page 791
- [is-backup-path,](#page-813-0) on page 792
- [is-multi-path,](#page-814-0) on page 793
- [local-preference,](#page-815-0) on page 794

П

- [large-community](#page-816-0) is-empty, on page 795
- [large-community](#page-817-0) matches-any, on page 796
- [large-community](#page-819-0) matches-every, on page 798
- [large-community](#page-821-0) matches-within, on page 800
- [large-community-set,](#page-823-0) on page 802
- [med,](#page-824-0) on page 803
- [next-hop](#page-825-0) in, on page 804
- orf [prefix](#page-826-0) in, on page 805
- [origin](#page-828-0) is, on page 807
- [ospf-area,](#page-830-0) on page 809
- [pass,](#page-832-0) on page 811
- [path-type](#page-833-0) is, on page 812
- [policy-global,](#page-834-0) on page 813
- [prefix-set,](#page-836-0) on page 815
- [prepend](#page-838-0) as-path, on page 817
- [protocol,](#page-840-0) on page 819
- rd in, on [page](#page-842-0) 821
- [rd-set,](#page-843-0) on page 822
- replace [as-path,](#page-845-0) on page 824
- remove as-path [private-as,](#page-847-0) on page 826
- [rib-has-route,](#page-848-0) on page 827
- [route-has-label,](#page-849-0) on page 828
- [route-policy](#page-850-0) (RPL), on page 829
- [route-type](#page-852-0) is, on page 831
- rpl [editor,](#page-854-0) on page 833
- rpl [maximum,](#page-855-0) on page 834
- rpl [set-exit-as-abort,](#page-856-0) on page 835
- set [administrative-distance,](#page-857-0) on page 836
- set [community,](#page-858-0) on page 837
- set [core-tree,](#page-860-0) on page 839
- set [dampening,](#page-861-0) on page 840
- set [extcommunity](#page-863-0) cost, on page 842
- set [extcommunity](#page-865-0) rt, on page 844
- set [ip-precedence,](#page-867-0) on page 846
- set [isis-metric,](#page-868-0) on page 847
- set [label,](#page-869-0) on page 848
- set [label-mode,](#page-870-0) on page 849
- set [large-community,](#page-872-0) on page 851
- set [level,](#page-874-0) on page 853
- set [local-preference,](#page-875-0) on page 854
- set [med,](#page-876-0) on page 855
- set [metric-type](#page-878-0) (IS-IS), on page 857
- set [metric-type](#page-880-0) (OSPF), on page 859
- set [next-hop,](#page-881-0) on page 860
- set [origin,](#page-883-0) on page 862
- set [ospf-metric,](#page-884-0) on page 863
- set [path-selection,](#page-885-0) on page 864
- set [qos-group](#page-886-0) (RPL), on page 865
- set [rib-metric,](#page-887-0) on page 866
- set [rip-metric,](#page-888-0) on page 867
- set [rip-tag,](#page-889-0) on page 868
- set [rpf-topology,](#page-890-0) on page 869
- set [spf-priority,](#page-892-0) on page 871
- set tag, on [page](#page-893-0) 872
- set [traffic-index,](#page-894-0) on page 873
- set [vpn-distinguisher,](#page-896-0) on page 875
- set [weight,](#page-897-0) on page 876
- [show](#page-898-0) rpl, on page 877
- show rpl active [as-path-set,](#page-900-0) on page 879
- show rpl active [community-set,](#page-902-0) on page 881
- show rpl active [extcommunity-set,](#page-904-0) on page 883
- show rpl active [prefix-set,](#page-907-0) on page 886
- show rpl active [rd-set,](#page-909-0) on page 888
- show rpl active [route-policy,](#page-911-0) on page 890
- show rpl [as-path-set,](#page-913-0) on page 892
- show rpl as-path-set [attachpoints,](#page-914-0) on page 893
- show rpl as-path-set [references,](#page-916-0) on page 895
- show rpl [community-set,](#page-918-0) on page 897
- show rpl [community-set](#page-920-0) attachpoints, on page 899
- show rpl [community-set](#page-922-0) references, on page 901
- show rpl [extcommunity-set,](#page-924-0) on page 903
- show rpl inactive [as-path-set,](#page-927-0) on page 906
- show rpl inactive [community-set,](#page-929-0) on page 908
- show rpl inactive [extcommunity-set,](#page-931-0) on page 910
- show rpl inactive [prefix-set,](#page-933-0) on page 912
- show rpl [inactive](#page-935-0) rd-set, on page 914
- show rpl inactive [route-policy,](#page-937-0) on page 916
- show rpl [maximum,](#page-939-0) on page 918
- show rpl [policy-global](#page-941-0) references, on page 920
- show rpl [prefix-set,](#page-943-0) on page 922
- show rpl prefix-set [attachpoints,](#page-944-0) on page 923
- show rpl prefix-set [references,](#page-946-0) on page 925
- show rpl [rd-set,](#page-948-0) on page 927
- show rpl rd-set [attachpoints,](#page-949-0) on page 928
- show rpl rd-set [references,](#page-951-0) on page 930
- show rpl [route-policy,](#page-953-0) on page 932
- show rpl route-policy [attachpoints,](#page-956-0) on page 935
- show rpl [route-policy](#page-958-0) inline, on page 937
- show rpl [route-policy](#page-960-0) references, on page 939
- show rpl [route-policy](#page-963-0) uses, on page 942
- show rpl unused [as-path-set,](#page-966-0) on page 945
- show rpl unused [community-set,](#page-969-0) on page 948
- show rpl unused [extcommunity-set,](#page-972-0) on page 951
- show rpl unused [prefix-set,](#page-973-0) on page 952
- show rpl [unused](#page-976-0) rd-set, on page 955
- show rpl unused [route-policy,](#page-977-0) on page 956
- [source](#page-980-0) in, on page 959
- [suppress-route,](#page-982-0) on page 961
- tag, on [page](#page-983-0) 962
- tag in, on [page](#page-984-0) 963
- [tag-set,](#page-986-0) on page 965
- [unsuppress-route,](#page-987-0) on page 966
- [vpn-distinguisher](#page-988-0) is, on page 967
- set [algorithm,](#page-990-0) on page 969

I

### <span id="page-739-0"></span>**abort (RPL)**

To discard a route policy or set definition and return to XR Config mode, use the **abort** command in the appropriate configuration mode.

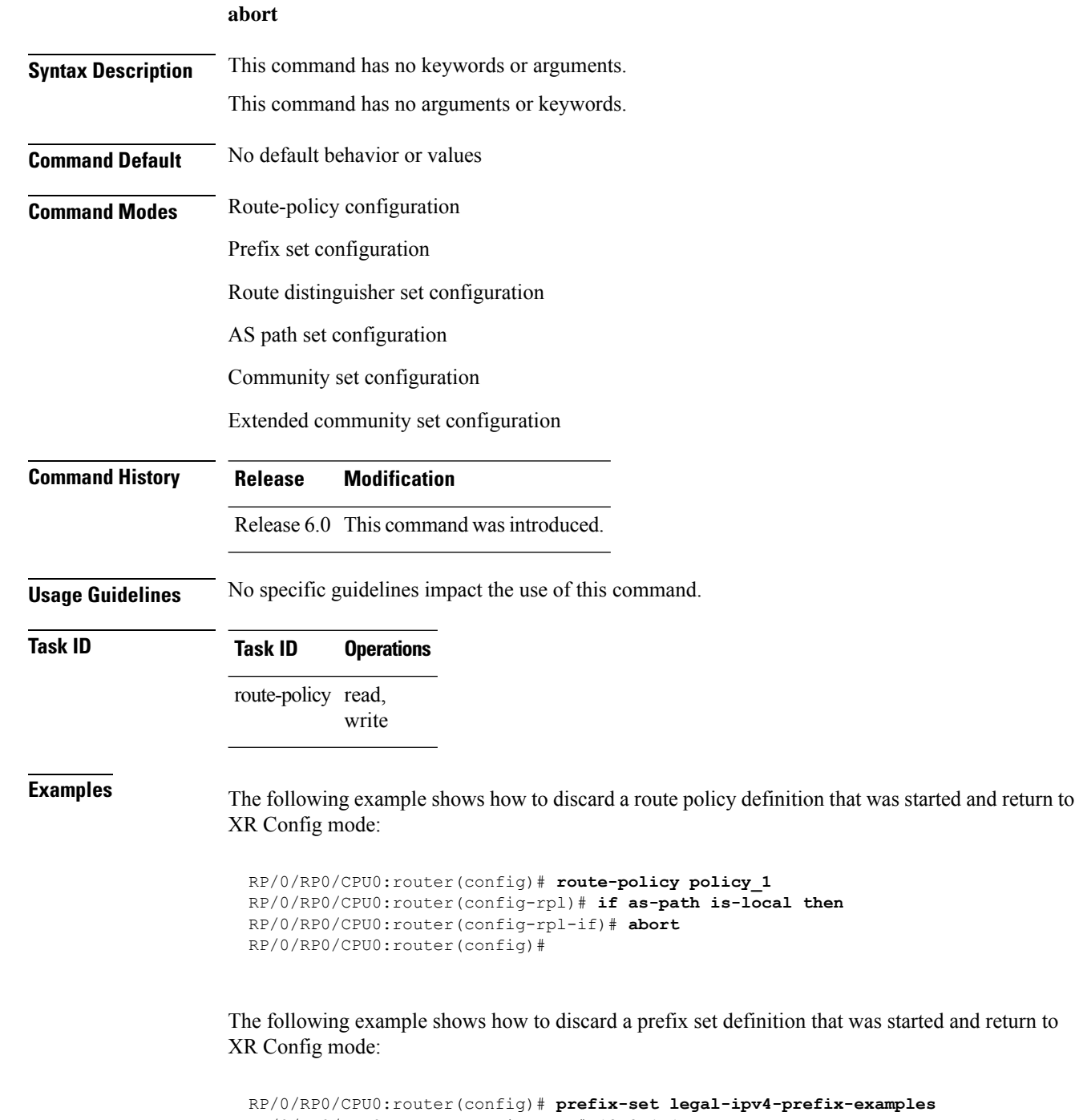

```
RP/0/RP0/CPU0:router(config-pfx)# 10.0.1.1,
RP/0/RP0/CPU0:router(config-pfx)# 10.0.2.0/24,
```
 $\mathbf I$ 

RP/0/RP0/CPU0:router(config-pfx)# **abort** RP/0/RP0/CPU0:router(config)#

 $\mathbf I$ 

## <span id="page-741-0"></span>**add**

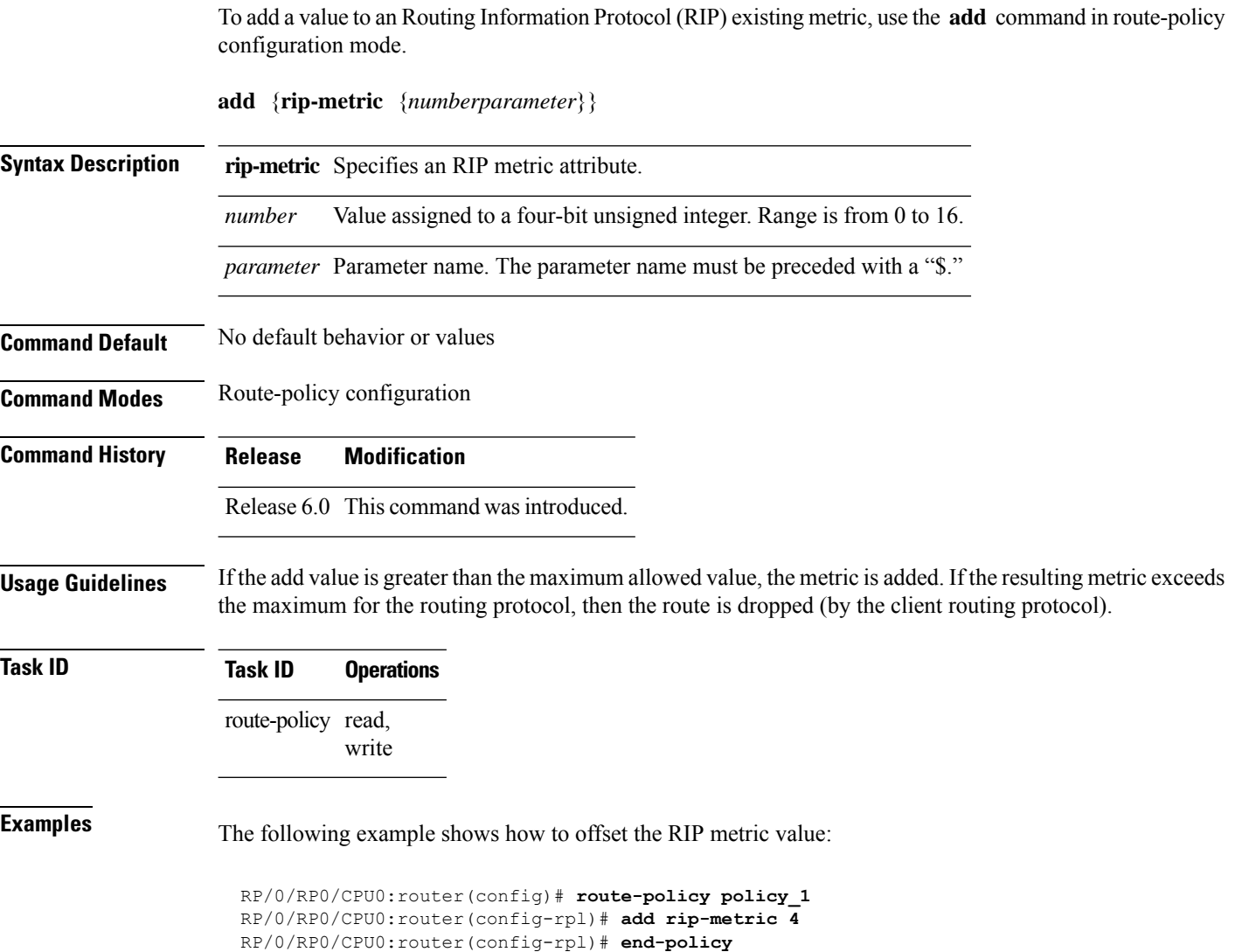

# <span id="page-742-0"></span>**apply**

 $\mathbf I$ 

To execute a parameterized or unparameterized policy from within another policy, use the **apply** command in route-policy configuration mode.

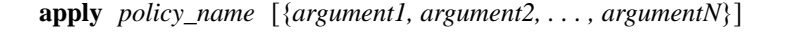

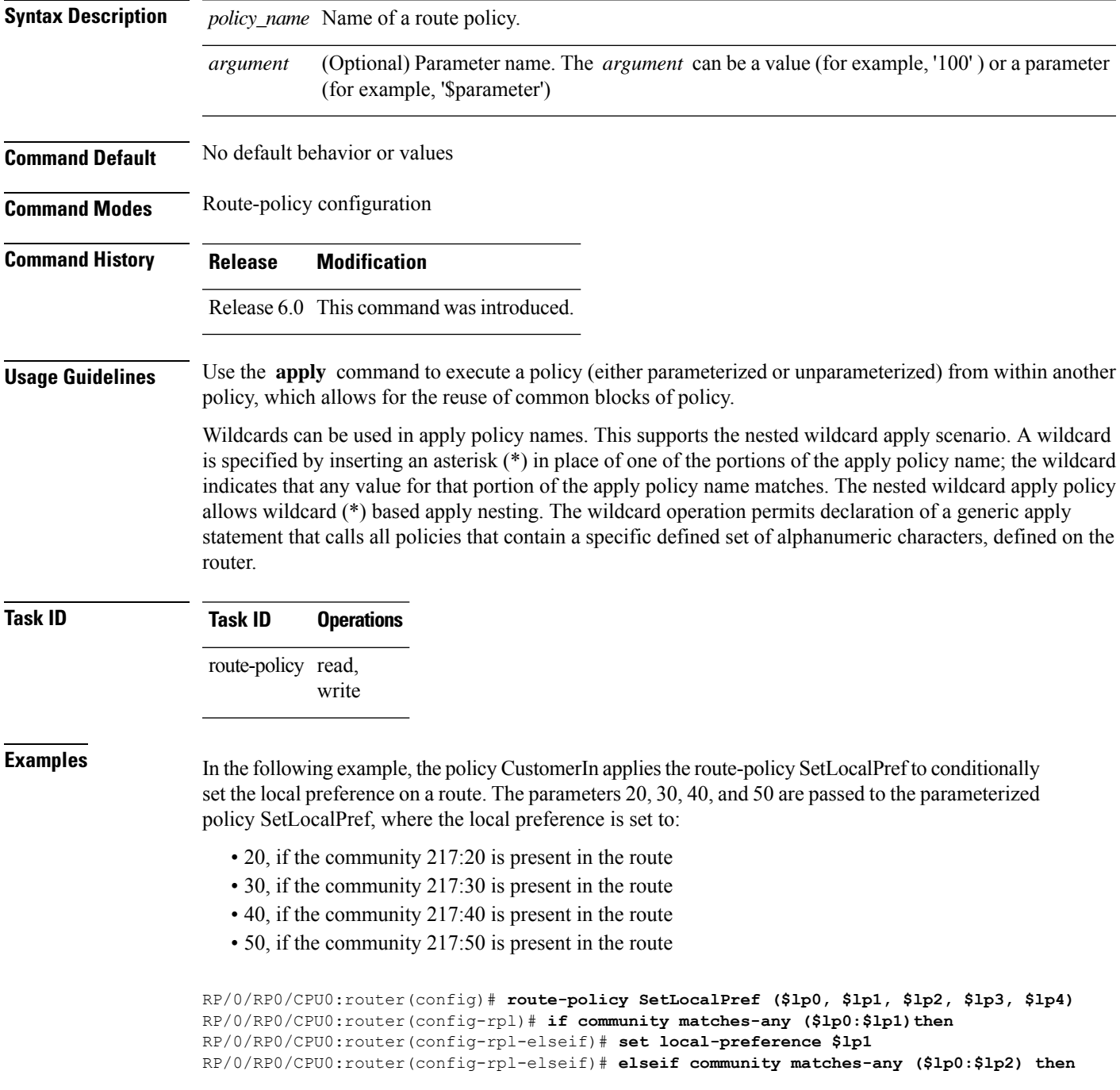

```
RP/0/RP0/CPU0:router(config-rpl-elseif)# set local-preference $lp2
RP/0/RP0/CPU0:router(config-rpl-elseif)# elseif community matches-any ($lp0:$lp3) then
RP/0/RP0/CPU0:router(config-rpl-elseif)# set local-preference $lp3
RP/0/RP0/CPU0:router(config-rpl-elseif)# elseif community matches-any ($lp0:$lp4) then
RP/0/RP0/CPU0:router(config-rpl-elseif)# set local-preference $lp4
RP/0/RP0/CPU0:router(config-rpl-elseif)# endif
RP/0/RP0/CPU0:router(config-rpl)# end-policy
RP/0/RP0/CPU0:router(config)# route-policy CustomerIn($cust)
RP/0/RP0/CPU0:router(config-rpl)# apply SetLocalPref ($cust, 20, 30, 40, 50)
```

```
RP/0/RP0/CPU0:router(config)# route-policy Cust_217
RP/0/RP0/CPU0:router(config-rpl)# apply CustomerIn(217)
RP/0/RP0/CPU0:router(config-rpl)# end-policy
```
RP/0/RP0/CPU0:router(config-rpl)# **end-policy**

## <span id="page-744-0"></span>**as-path in**

I

To match the AS path of a route to an AS path set, use the **as-path in** command in route-policy configuration mode.

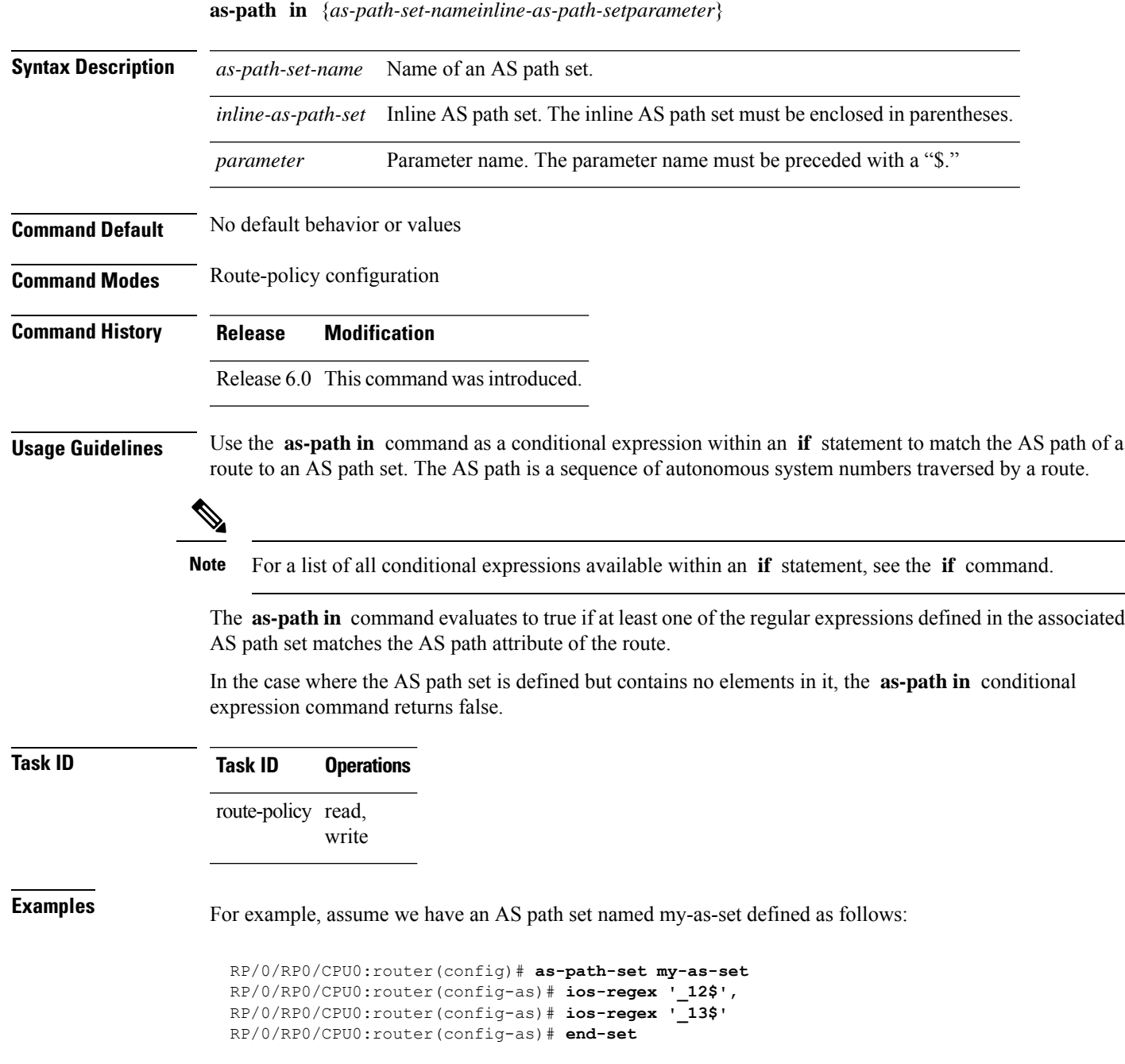

and the following policy excerpt using an *as-path-set-name* argument:

```
RP/0/RP0/CPU0:router(config-rpl)# if as-path in my-as-set then
RP/0/RP0/CPU0:router(config-rpl-if)# set local-preference 100
RP/0/RP0/CPU0:router(config-rpl-if)# endif
RP/0/RP0/CPU0:router(config-rpl)#
```
The AS path in condition evaluates to true if one or more of the regular expression matches in the set my-as-set match the AS path associated with the route. In the case of a defined but empty AS path set, this operator returns false.

The preceding policy excerpt is equivalent to the following version, which uses an *inline-as-path* set variable:

```
RP/0/RP0/CPU0:router(config-rpl)# if as-path in (ios-regex '_12$,ios-regex '_13$') then
RP/0/RP0/CPU0:router(config-rpl-if)# set local-preference 100
RP/0/RP0/CPU0:router(config-rpl-if)# endif
RP/0/RP0/CPU0:router(config-rpl)#
```
### <span id="page-746-0"></span>**as-path is-local**

To determine if this router or another router within this autonomous system or confederation originated a Border Gateway Protocol (BGP) route, use the **as-path is-local** command in route-policy configuration mode.

#### **as-path is-local**

- **Syntax Description** This command has no arguments or keywords.
- **Command Default** No default behavior or values

**Command Modes** Route-policy configuration

**Command History Release Modification** Release 6.0 This command was introduced.

**Usage Guidelines** Use the **as-path is-local** command as a conditional expression within an **if** statement to determine if this router (or another router within this autonomous system or confederation) originated the route.

**Note** For a list of all conditional expressions available within an **if** statement, see the **if** command.

Routes that are locally originated within the autonomous system or confederation carry an empty AS path. For the Border Gateway Protocol (BGP) specification, when a route is advertised across the autonomous system boundary or a confederation boundary, the local autonomous system number or confederation ID is appended to the autonomous system path. The AS path of a locally originated aggregate is also empty unless it has been modified by policy.

The **is-local** operator evaluates to true for autonomous system paths that are empty. An empty AS path is how an AS path that is local to our autonomous system is represented in BGP.

**Task ID Task ID Operations** route-policy read, write

**Examples** In the following example, if the AS path is local, then the local preference is set to 100:

```
RP/0/RP0/CPU0:router(config-rpl)# if as-path is-local then
RP/0/RP0/CPU0:router(config-rpl-if)# set local-preference 100
RP/0/RP0/CPU0:router(config-rpl-if)# endif
RP/0/RP0/CPU0:router(config-rpl)#
```
I

### <span id="page-747-0"></span>**as-path length**

To compare the number of ASN in the AS path of a Border Gateway Protocol (BGP) route, use the **as-path length** command in route-policy configuration mode.

**as-path length** {**eq** | **is** | **ge** | **le**} {*numberparameter*}

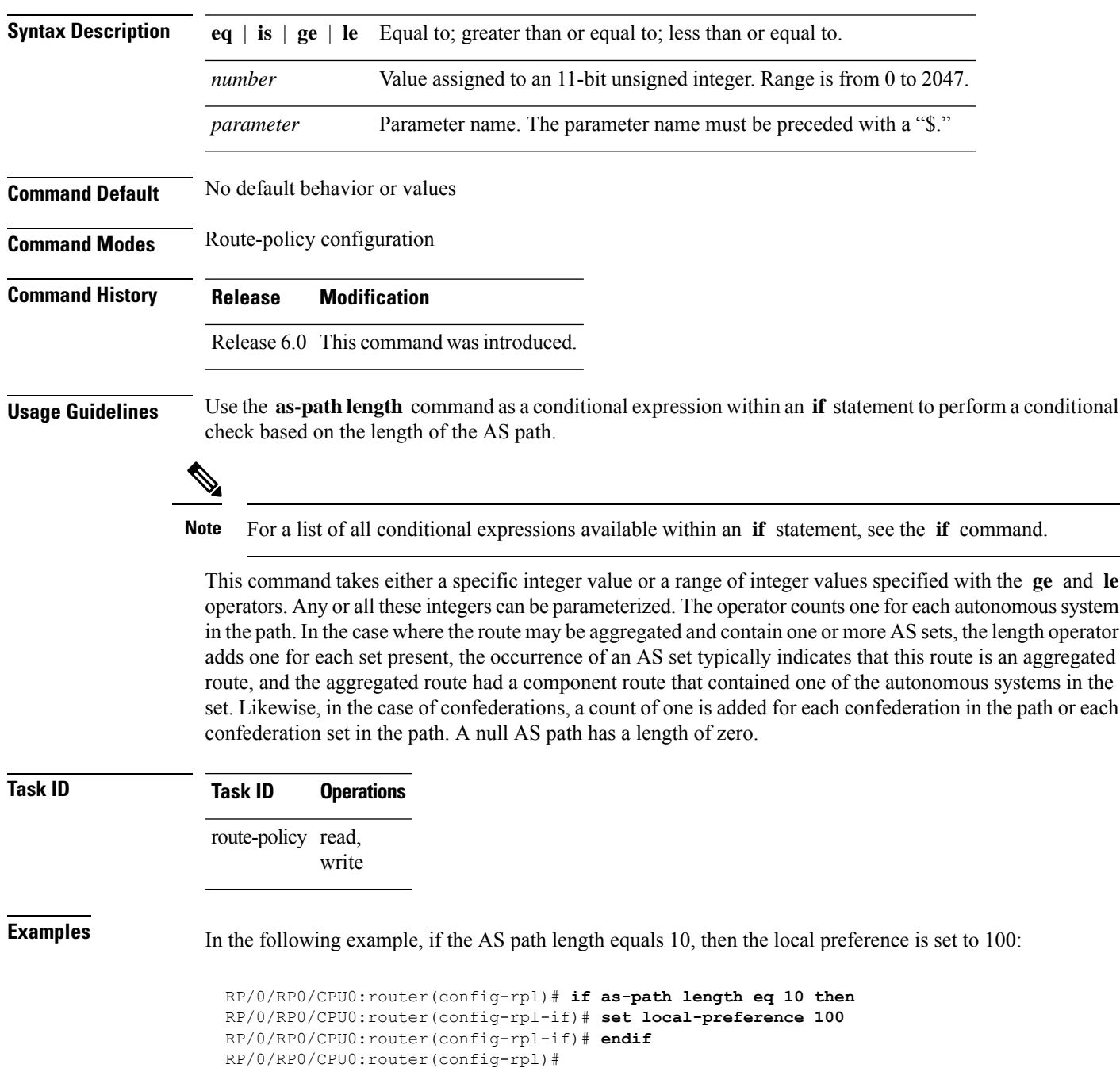

### <span id="page-748-0"></span>**as-path neighbor-is**

 $\overline{\phantom{a}}$ 

To test autonomous system numbers at the head of the AS path against a sequence of one or more values or parameters, use the **as-path neighbor-is** command in route-policy configuration mode.

**as-path neighbor-is** *as-number-list* [**exact**]

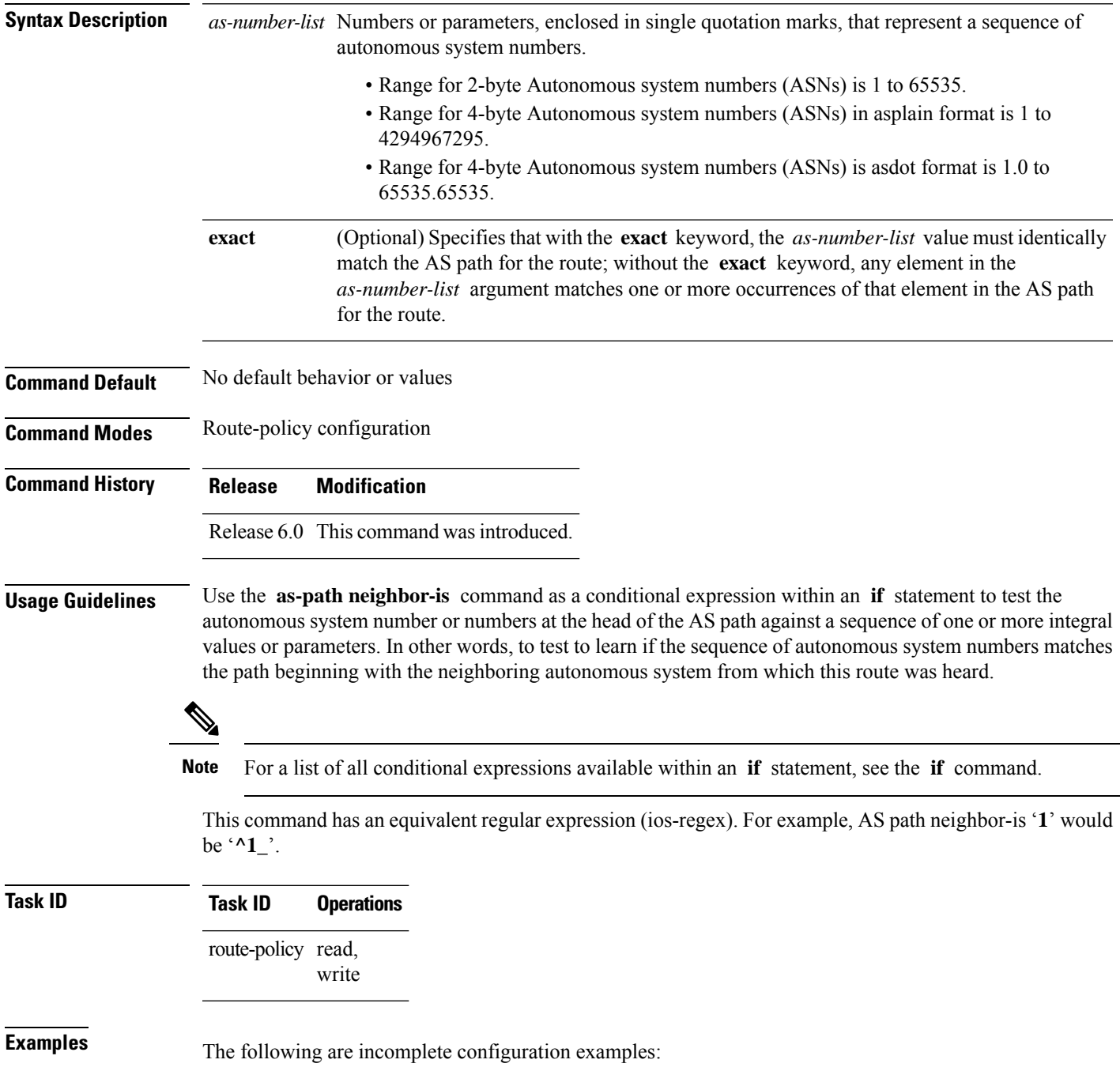

```
RP/0/RP0/CPU0:router(config-rpl)# if as-path neighbor-is '10' then
RP/0/RP0/CPU0:router(config-rpl-if)# if as-path neighbor-is '$asnum' then
RP/0/RP0/CPU0:router(config-rpl-if)# if as-path neighbor-is '10 20' then
```
These statements evaluate to true when the first autonomous system numbers on the AS path match, in the same order, the supplied parameters or integer values in the **neighbor-is** statement. If the neighboring autonomous system location happens to be an AS-set, the operator evaluates to true if the corresponding argument to the **neighbor-is** operator is an element of the AS-set.

Without the **exact** keyword, repeated autonomous system numbers in the AS path are ignored. For example,

```
RP/0/RP0/CPU0:router(config-rpl)# if as-path neighbor-is '10 20' then
```
matches an AS path beginning

10 10 10 20 ...

and an AS path beginning:

10 20 ....

With the **exact** keyword, repetitions are not ignored, therefore

RP/0/RP0/CPU0:router(config-rpl)# **if as-path neighbor-is '10 20' exact then**

matches the second of these AS paths but not the first.

 $\overline{\phantom{a}}$ 

## <span id="page-750-0"></span>**as-path originates-from**

To compare an AS path against the AS sequence beginning with the AS number that originated a route, use the **as-path originates-from** command in route-policy configuration mode.

**as-path originates-from** *as-number-list* [**exact**]

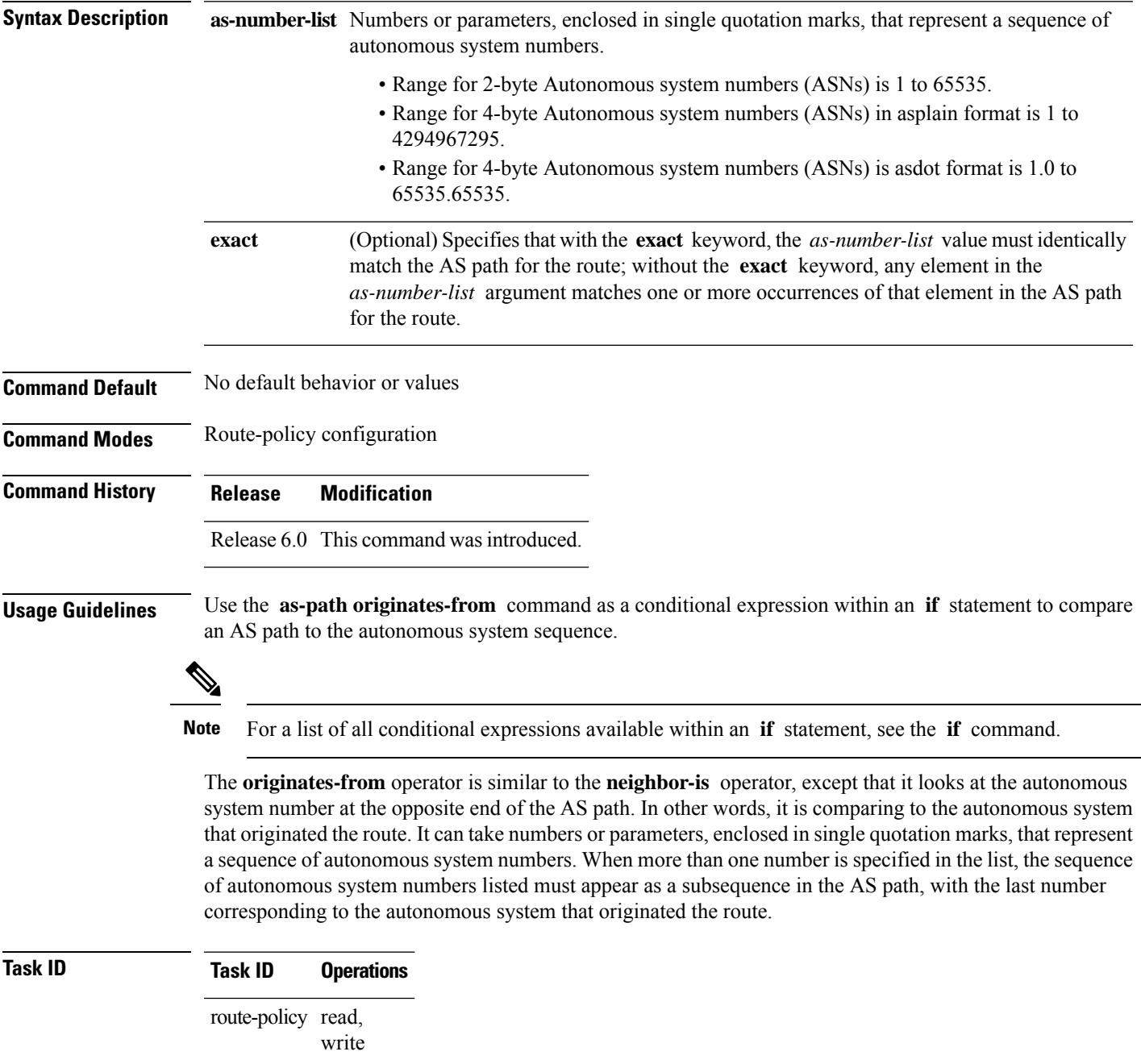

**Examples** The following are incomplete configuration examples:

```
RP/0/RP0/CPU0:router(config-rpl)# if as-path originates-from '10 11' then
RP/0/RP0/CPU0:router(config-rpl-if)# if as-path originates-from '$asnum 11' then
```
The first line of the preceding example evaluates to true if autonomous system 11 originated the route and then advertised it to autonomous system 10, from which the route was eventually propagated to us. In the case where the route has been aggregated, and the location of the originating autonomous system contains an AS-set, the **originates-from** operator evaluates to true if the argument to the **originates-from** operator is contained in the AS-set.

Without the **exact** keyword, repeated autonomous system numbers in the AS path are ignored. For example,

```
RP/0/RP0/CPU0:router(config-rpl)# if as-path originates-from '10 11' then
```
matches an autonomous system path ending

...10 10 10 11

and an autonomous system path ending

...10 11

With the **exact** keyword, repetitions are not ignored, therefore

```
RP/0/RP0/CPU0:router(config-rpl)# if as-path originates-from '10 11' exact then
```
matches the second of these autonomous system paths but not the first.

### <span id="page-752-0"></span>**as-path passes-through**

To verify if the supplied integer or parameter appears anywhere in the AS path or if the supplied sequence of integers and parameters appears, in the same order, anywhere in the AS path, use the **as-path passes-through** command in route-policy configuration mode.

**as-path passes-through** *as-number-list* [**exact**]

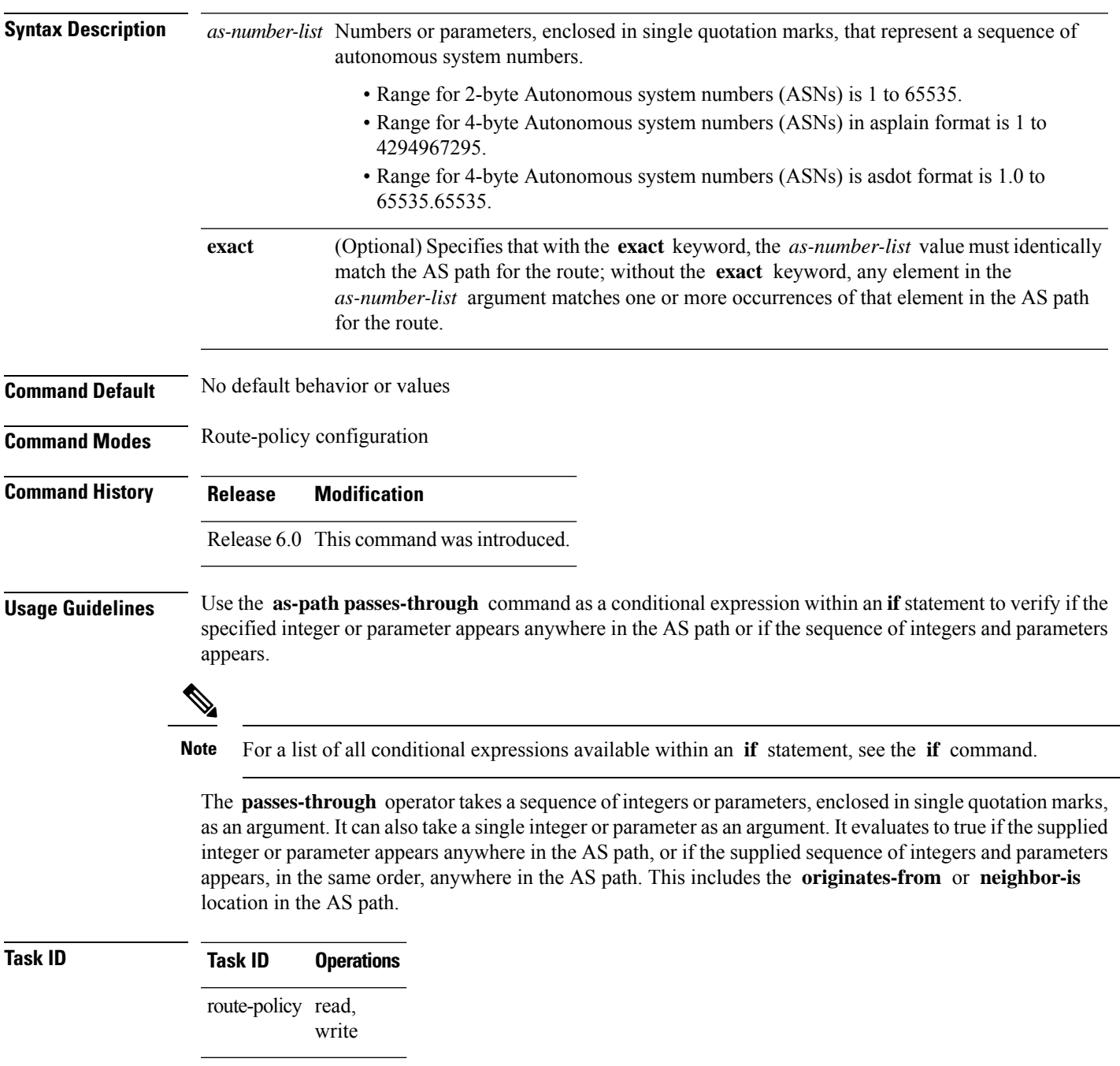

**Examples** The following are incomplete configuration examples:

```
RP/0/RP0/CPU0:router(config-rpl)# if as-path passes-through '10' then
RP/0/RP0/CPU0:router(config-rpl-if)# if as-path passes-through '$asnum' then
RP/0/RP0/CPU0:router(config-rpl-if)# if as-path passes-through '10 11' then
RP/0/RP0/CPU0:router(config-rpl-if)# if as-path passes-through '10 $asnum 12' then
```
Without the **exact** keyword, repeated autonomous system numbers in the AS path are ignored. For example:

```
RP/0/RP0/CPU0:router(config-rpl)# if as-path passes-through '9 10 11' then
```
matches an AS path containing

...9 10 10 10 11 ....

and an AS path containing:

...9 10 11...

With the **exact** keyword, repetitions are not ignored. Therefore:

RP/0/RP0/CPU0:router(config-rpl)# **if as-path passes-through '9 10 11' exact then**

matches the second of these AS paths but not the first.

### <span id="page-754-0"></span>**as-path-set**

To create a named AS path set, use the **as-path-set** command in XR Config mode. To remove the named AS path set, use the **no** form of this command.

**as-path-set** *name* **no as-path-set** *name*

- **Syntax Description** *name* Name of the AS path set.
- **Command Default** No default behavior or values

**Command Modes** XR Config mode

**Command History Release Modification**

Release 6.0 This command was introduced.

**Usage Guidelines** Use the **as-path-set** command to create a named AS path set.

An AS path set comprises operations for matching an AS path attribute.

This command enters AS path set configuration mode, in which you can use any of the below option to specify an operation.

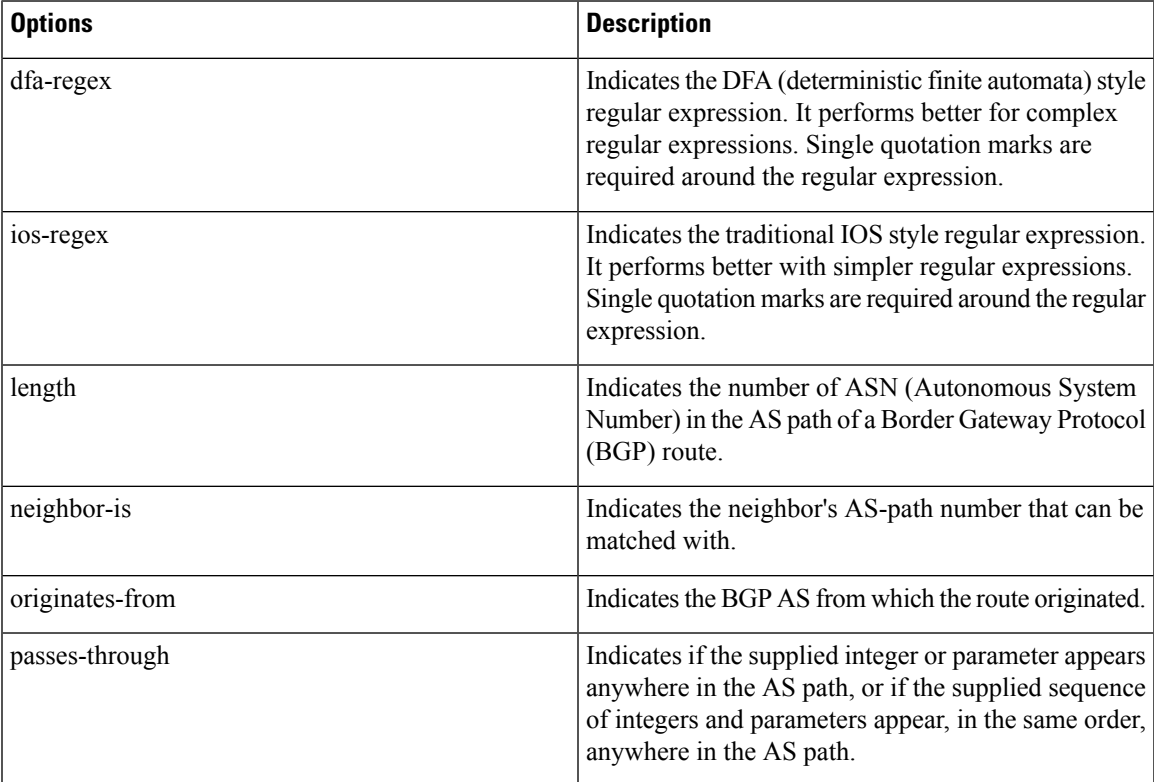

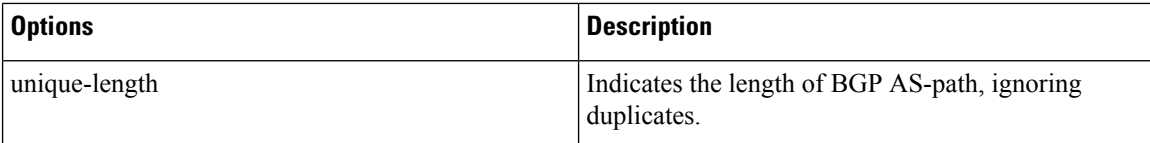

The above options can also be used as an inline set in a parenthesized list of comma-separated expressions.

#### **Task ID Task ID Operations**

route-policy read, write

**Examples** The following is a sample definition of an AS path set named aset1. This AS path set is composed of two elements. When used in a matching operation, this AS path set matches any route whose AS path ends with either the autonomous system number 42 or 127.

> RP/0/RP0/CPU0:router(config)# **as-path-set aset1** RP/0/RP0/CPU0:router(config-as)# **ios-regex '\_42\$',** RP/0/RP0/CPU0:router(config-as)# **ios-regex '\_127\$'** RP/0/RP0/CPU0:router(config-as)# **end-set**

The following is a sample of the as-path options used as an inline set.

```
RP/0/RP0/CPU0:router(config-rpl)# if as-path in (ios-regex '_42$', ios-regex$ '_127$')
RP/0/RP0/CPU0:router(config-rpl-if)# pass
RP/0/RP0/CPU0:router(config-rpl-if)# endif
RP/0/RP0/CPU0:router(config-rpl)#
```
# **as-path unique-length**

To perform specific checks based on the length of the AS path (match against the number of unique ASNs in the AS path), use the **as-path unique-length** command in route-policy configuration mode.

**as-path unique-length** {**eq** | **is** | **ge** | **le**} {*numberparameter*}

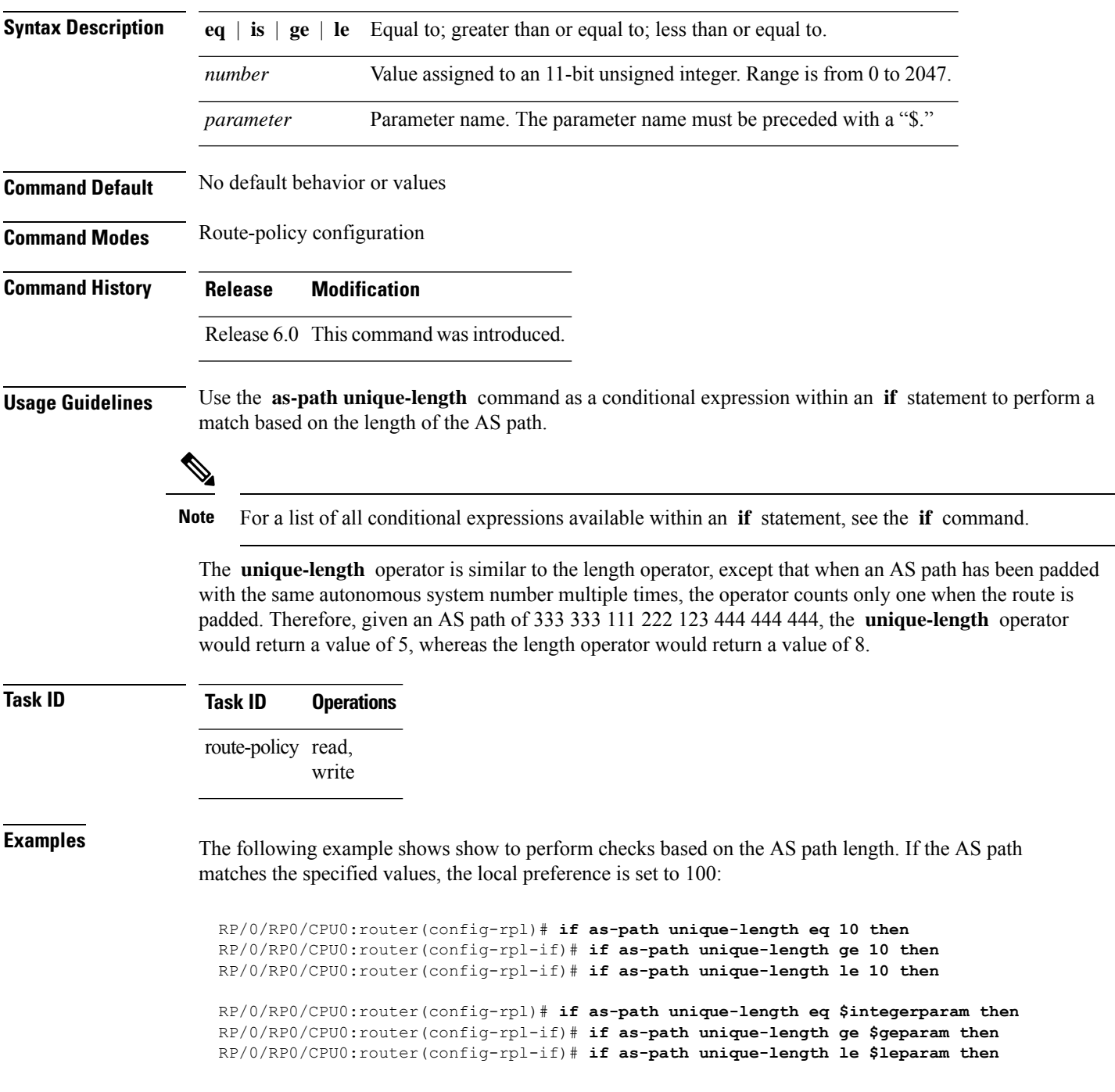

 $\mathbf I$ 

RP/0/RP0/CPU0:router(config-rpl)# **set local-preference 100** RP/0/RP0/CPU0:router(config-rpl)# **endif**

Ι

# **community is-empty**

To check if a route has no community attributes associated with it, use the **community is-empty** command in route-policy configuration mode.

#### **community is-empty**

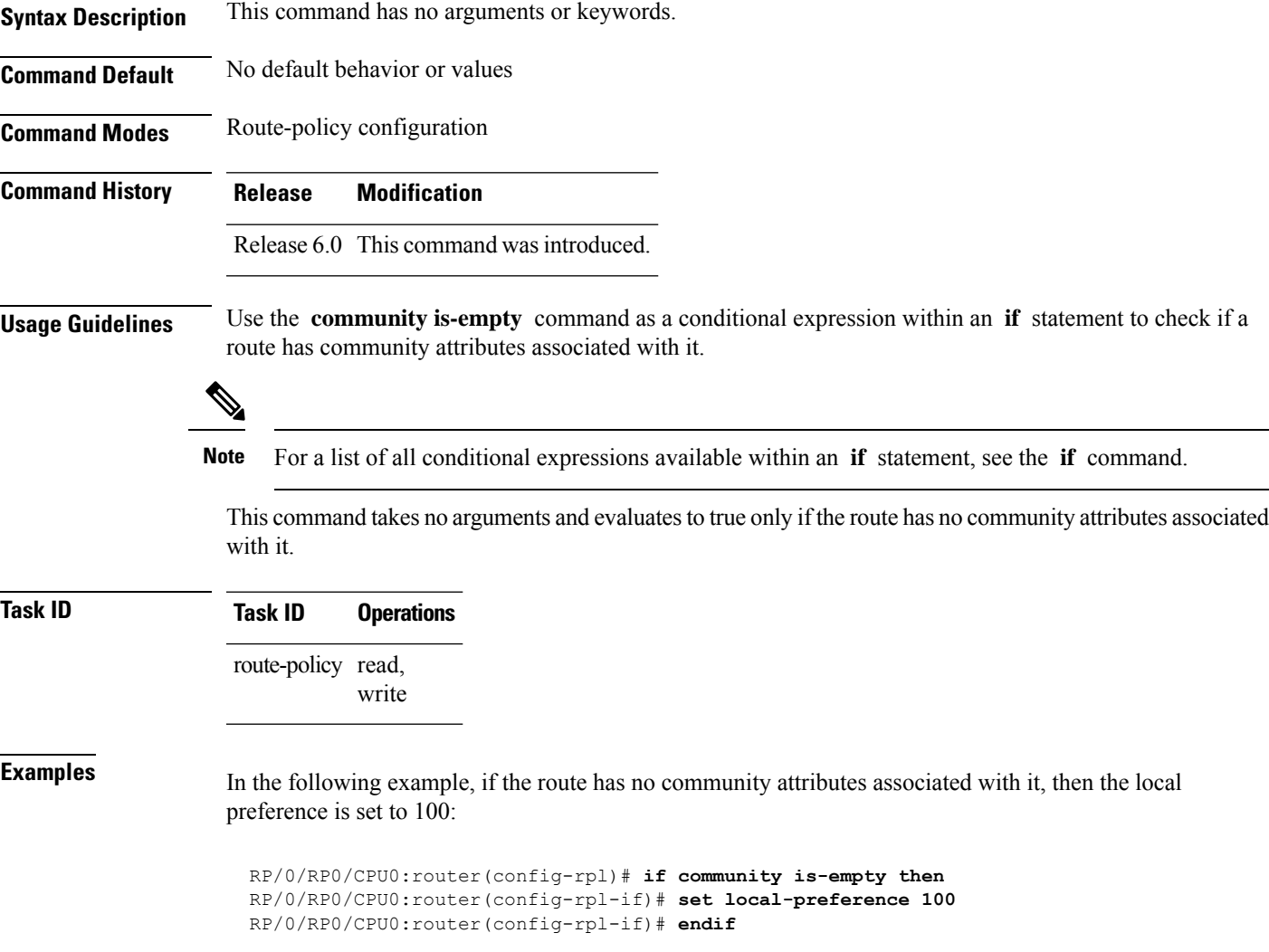

#### **community matches-any**

To match any elements of a community set, use the **community matches-any** command in route-policy configuration mode.

**community matches-any** {*community-set-nameinline-community-setparameter*}

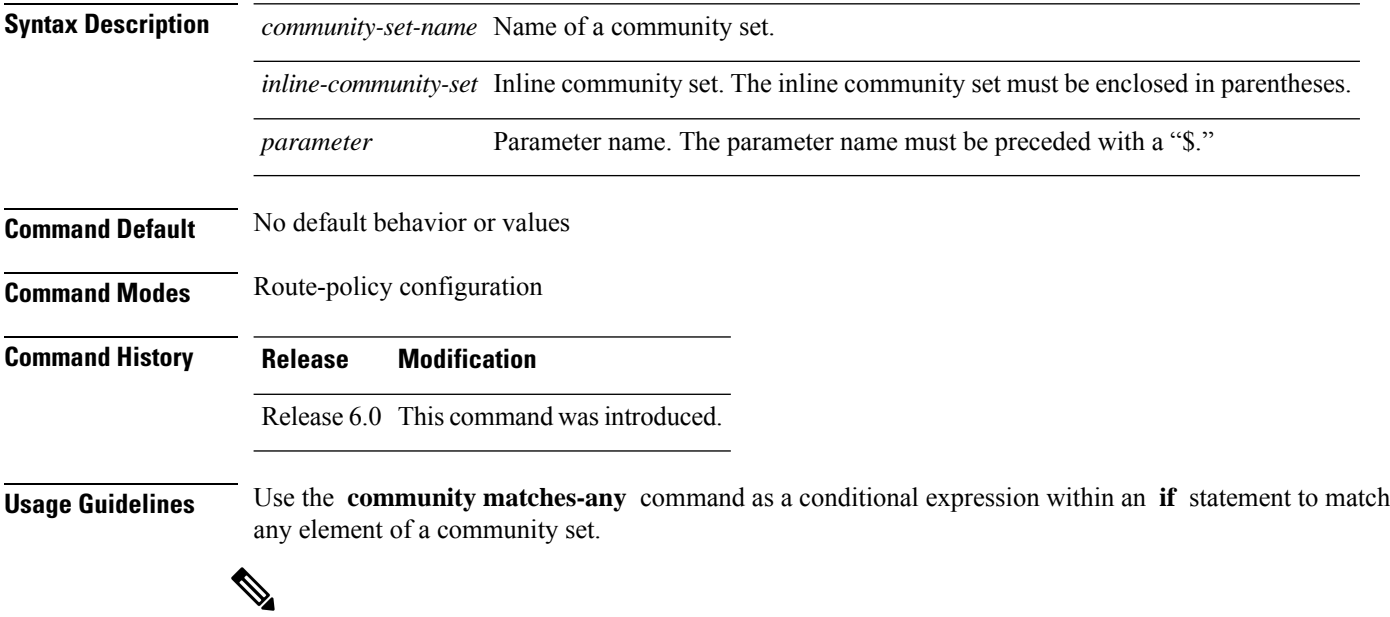

**Note** For a list of all conditional expressions available within an **if** statement, see the **if** command.

A simple condition using the **matches-any** operator evaluates as true if at least one community element of the community attribute for the route matches an element in the community set operand. If no community in the route matches any of the specifications in the named or inline set, then the condition evaluates to false. Likewise, when there is no community at all in the route, the condition evaluates to false.

Matching of a community in the route to a specification in a named or an inline set isintuitive. If the community specification in a set is the familiar colon-separated decimal 16-bit numbers specification, or one of the well-known communities, the community matches the specification if the specification denotes the same 32-bit number as that in the route. If the community specification uses a wildcard, then the community in the route matches if it is one of the many communities denoted by the wildcard specification. In inline sets, community specifications may be parameterized, in which case the relevant matching is done when the value of the parameter has been supplied.

Communities may also be matched using range and regular expression operators. Range specifications are entered as follows: [ *low-value* .. *high-value* ]. Either or both colon-separated halves of a community value may contain a range. The following are valid range specifications:

```
10:[100..1000]
[10..100]:80
[10..100]:[100..2000]
```
In addition, the **private-as** keyword may be used to specify the range from 64512 to 65534. Regular expressions are specified as the **ios-regex** keyword followed by a valid regular expression string.

Community values from the route are matched one at a time to the match specifications. Therefore, regex match specifications are expected to represent one individual community value and not a sequence of community values.

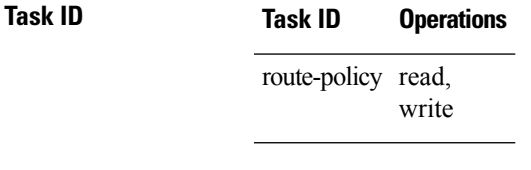

**Examples** In the following example, a named community set called my-community-set and a route policy called community-matches-any-example are created. The policy sets the local-preference to 100 for any route that has one or more of the communities in the my-community-set community set. If the route does not have any of these communities, the policy checks whether it has any communities whose first half is in the range from 10 to 25 and whose second half is the value 35, in which case it sets the local-preference to 200. Otherwise, it checks for a community value in the range of 30:100 to 30:500, in which case it sets the local-preference to 300.

```
RP/0/RP0/CPU0:router(config)# community-set my-community-set
 RP/0/RP0/CPU0:router(config-comm)# 10:20,
 RP/0/RP0/CPU0:router(config-comm)# 10:30,
 RP/0/RP0/CPU0:router(config-comm)# 10:40
 RP/0/RP0/CPU0:router(config-comm)# end-set
 RP/0/RP0/CPU0:router(config)# route-policy community-matches-any-example
 RP/0/RP0/CPU0:router(config-rpl)# if community matches-any my-community-set then
 RP/0/RP0/CPU0:router(config-rpl-if)# set local-preference 100
 RP/0/RP0/CPU0:router(config-rpl-if)# elseif community matches-any ([10..25]:35) then
 RP/0/RP0/CPU0:router(config-rpl-elseif)# set local-preference 200
 RP/0/RP0/CPU0:router(config-rpl-elseif)# elseif community matches-any (30:[100..500])
then
 RP/0/RP0/CPU0:router(config-rpl-elseif)# set local-preference 300
 RP/0/RP0/CPU0:router(config-rpl-elseif)# endif
```

```
RP/0/RP0/CPU0:router(config-rpl)# end-policy
```
#### **community matches-every**

To match every element of a community set, use the **community matches-every** command in route-policy configuration mode.

**community matches-every** {*community-set-nameinline-community-setparameter*}

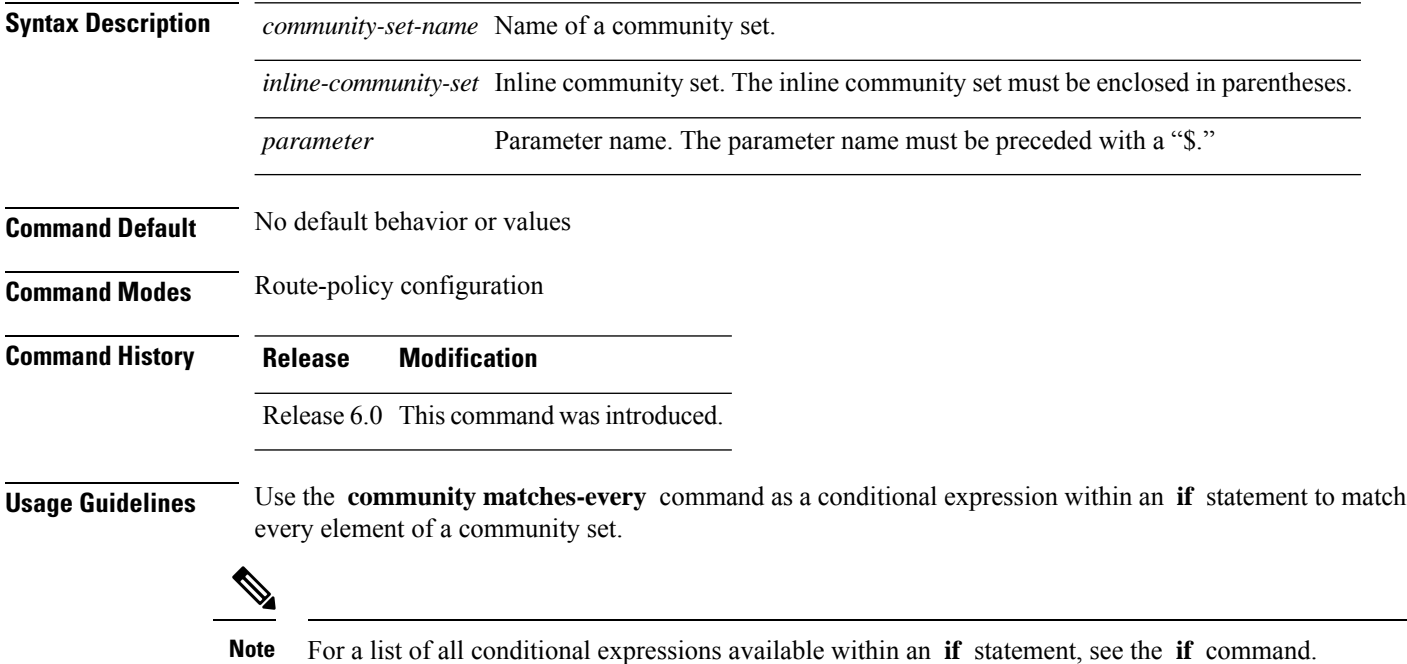

A simple condition using the **matches-every** operator evaluates as true if every specification in the named set or inline set specified matches at least one community value in the route. If any community specification in the named or inline set is not matched, then the operation evaluates to false.

Matching of a community in the route to a specification in a named or an inline set is intuitive. If the community-specification in a set is the familiar colon-separated decimal 16-bit numbers specification, or one of the well-known communities, the community matches the specification if the specification denotes the same 32-bit number as that in the route. If the community specification uses a wildcard, then the community in the route matches if it is one of the many communities denoted by the wildcard specification. In inline sets, community specifications may be parameterized, in which case the relevant matching is done when the value of the parameter has been supplied.

Communities may also be matched using range and regular expression operators. Range specifications are entered as follows: [ *low-value* .. *high-value* ]. Either or both colon-separated halves of a community value may contain a range. The following are valid range specifications:

```
10:[100..1000]
[10..100]:80
[10..100]:[100..2000]
```
Therefore, a **matches-every** operation with two community range specifications means that a community must be present in the route that corresponds to each range. For example, in the following statement:

if community matches-every (10:[100..200],20:[100..200]) then

the statement evaluates as true if one or more communities in the route lie in the range 10:[100.200] and one or more communities in the route lie in the range 20:[100..200].

In addition, the **private-as** keyword may be used to specify the range from 64512 to 65534.

Regular expressions are specified as the **ios-regex** keyword followed by a valid single-quoted regular expression string. Community values from the route are matched one at a time against the match specifications. Therefore, regex match specifications are expected to represent one individual community value and not a sequence of community values.

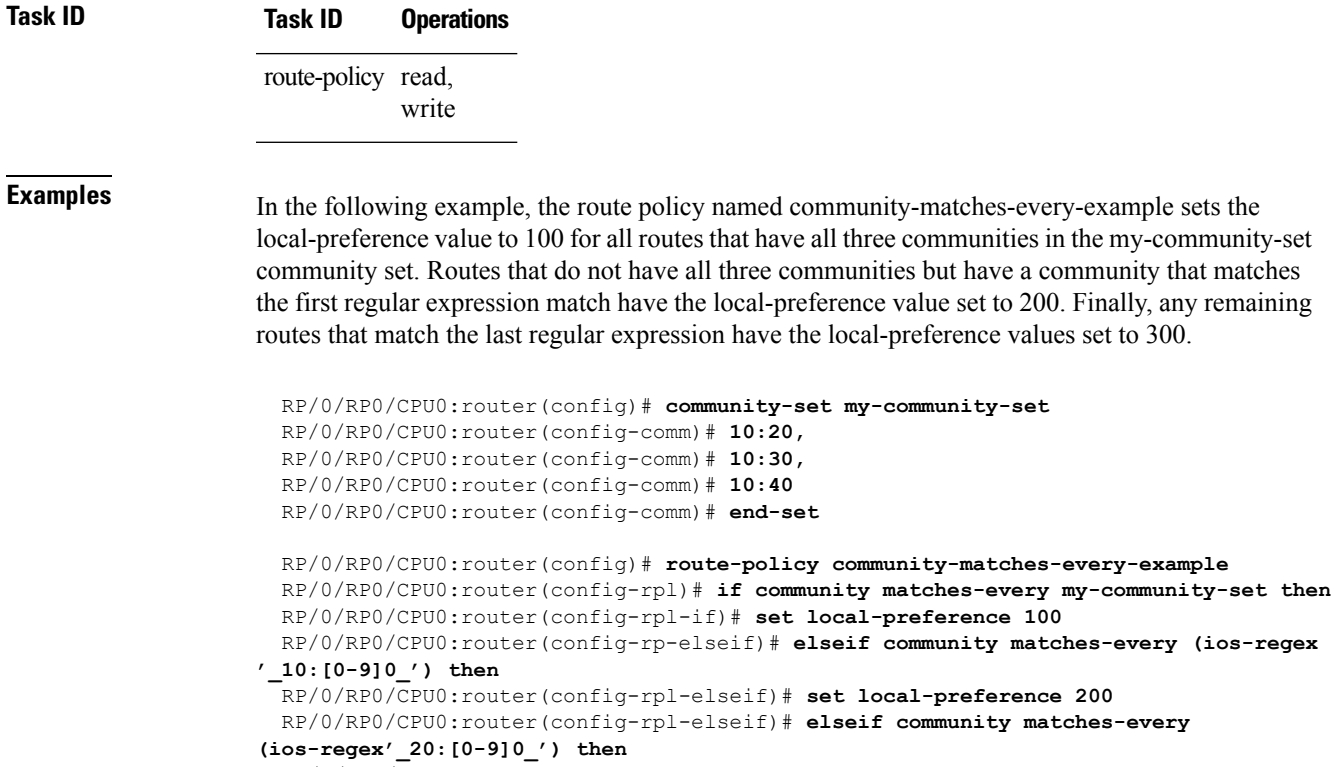

RP/0/RP0/CPU0:router(config-rpl-elseif)# **set local-preference 300** RP/0/RP0/CPU0:router(config-rpl-elseif)# **endif** RP/0/RP0/CPU0:router(config-rpl)# **end-policy**

# **community matches-within**

To configure a route policy to match within a community set, use the **community matches-within** command in route-policy configuration mode.

community matches-within { *community-set-name or inline-community-set* | parameter }

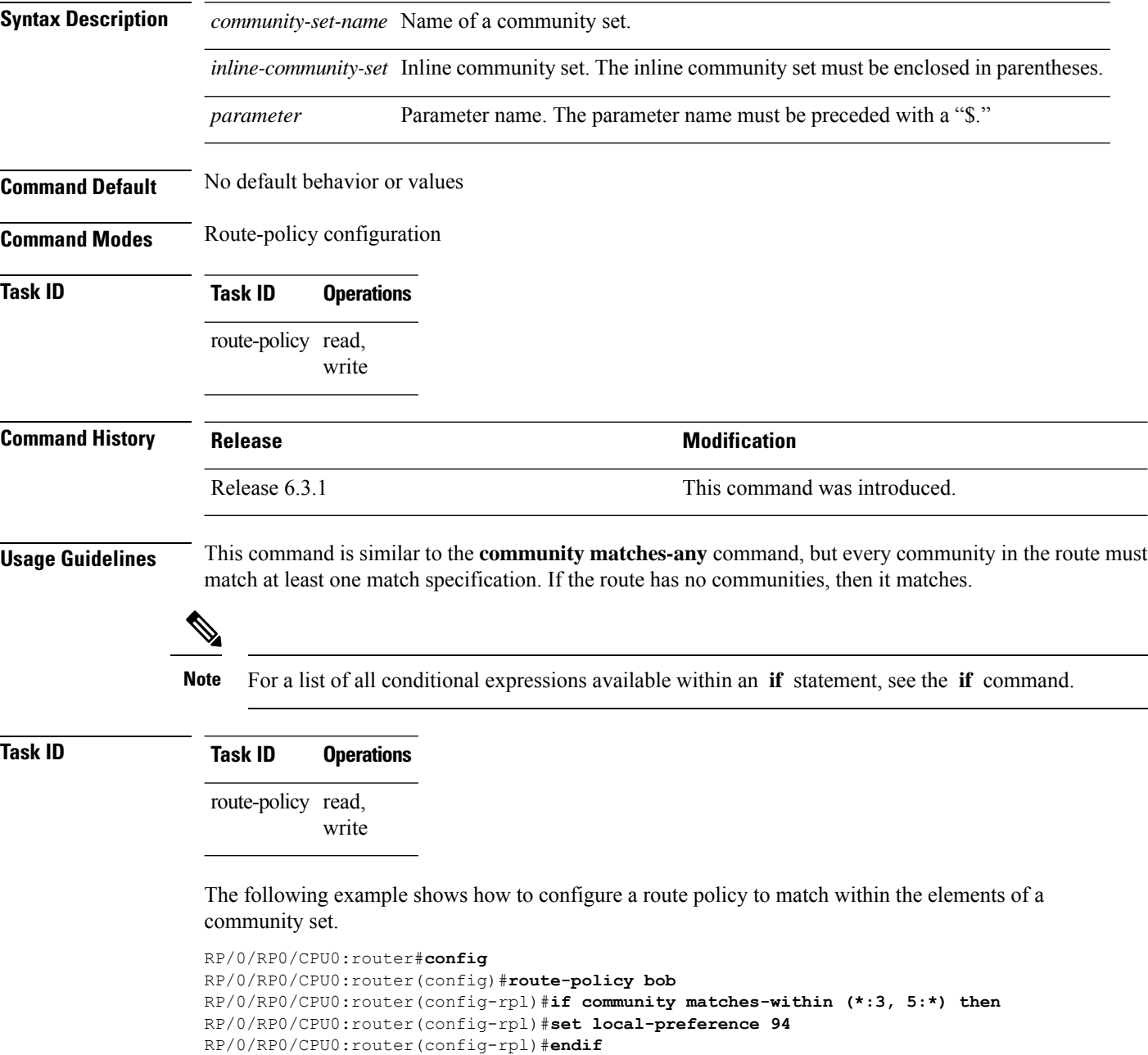

RP/0/RP0/CPU0:router(config-rpl)#**end-policy**

For example, routes with these sets of communities return TRUE:

 $\overline{\phantom{a}}$ 

- $\bullet$  (1:3, 5:10)
- $\cdot$  (5:3)
- $\bullet$  (2:3, 6:3, 4:3)

Routes with the following set of communities return FALSE:

 $(1:3, 5:10, 6:5)$  —The community  $(6:5)$  does not match

### **community-set**

To define a community set, use the **community-set** command in XR Config mode. To remove the community set, use the **no** form of this command.

**community-set** *name* **no community-set** *name*

**Syntax Description** *name* Name of the community set.

**Command Default** No default behavior or values

**Command Modes** XR Config mode

**Command History Release Modification**

Release 6.0 This command was introduced.

**Usage Guidelines** Regular expressions and ranges can be specified to match the communities. An attempt to use a community set that contains a range or regular expression to set a community value is rejected when an attempt to attach such a policy is made.

> A community set holds community values for matching against the Border Gateway Protocol (BGP) community attribute. A community is a 32-bit quantity. For notational convenience, each community value must be split in half and expressed as two unsigned decimal integers in the range from 0 to 65535, separated by a colon.

The inline form of a community set also supports parameterization. Each 16-bit portion of the community may be parameterized.

The routing policy language (RPL) provides symbolic names for the standard well-known community values: **accept-own** is 0xFFFF0001, **internet** is 0:0, **no-export** is 65535:65281, **no-advertise** is 65535:65282, and **local-as** is 65535:65283.

RPL also provides a facility for using wildcards in community specifications. A wildcard is specified by inserting an asterisk (\*) in place of one of the 16-bit portions of the community specification, which indicates that any value for that portion of the community matches.

Every community set must contain at least one community value. An empty community set is invalid and the policy configuration system rejects it.

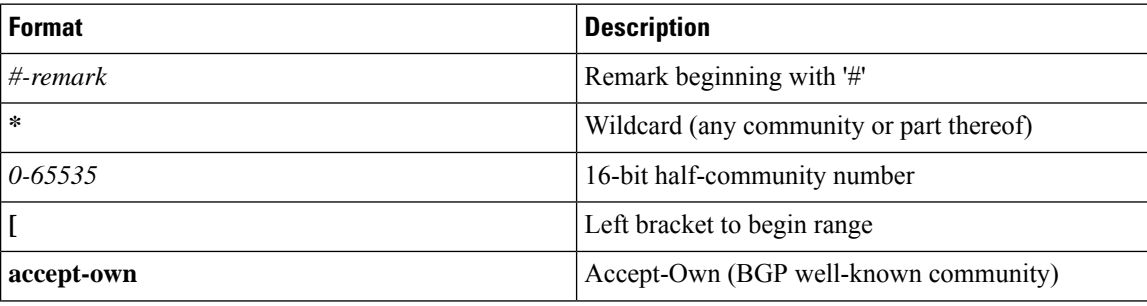

Community sets can be entered in these formats:

Ш

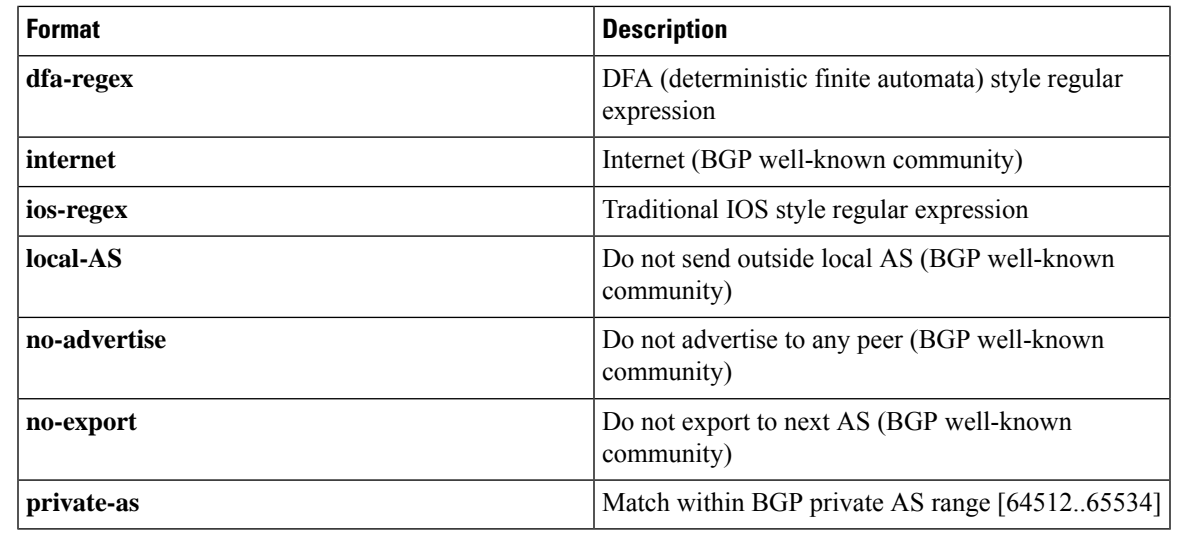

#### **Note**

The dfa-regex and ios-regex syntax for community set is *"['][^':&<> ]\*:[^':&<> ]\*[']"*. This means that regex starts with a single-quote (") followed by a string of any character (that does not include single-quote, colon, ampersand, less-than, greater-than, or space) followed by a colon, and a string of any characters (that does not include single-quote, colon, ampersand, less-than, greater-than, or space) followed by single-quote.

```
Task ID Task ID Operations
                    route-policy read,
                               write
Examples In the following example, a community set named cset_accept_own is created:
                   RP/0/RP0/CPU0:router#configure
                   RP/0/RP0/CPU0:router(config)#community-set cset_accept_own
                   RP/0/RP0/CPU0:router(config-comm)#accept-own
                    RP/0/RP0/CPU0:router(config-comm)#end-set
                    In the following example, a community set named cset1 is created:
                     RP/0/RP0/CPU0:router(config)# community-set cset1
                      RP/0/RP0/CPU0:router(config-comm)# 12:34,
                     RP/0/RP0/CPU0:router(config-comm)# 12:56,
                     RP/0/RP0/CPU0:router(config-comm)# 12:78,
                     RP/0/RP0/CPU0:router(config-comm)# internet
                      RP/0/RP0/CPU0:router(config-comm)# end-set
                    In the following example, a community set named cset2 is created:
```

```
RP/0/RP0/CPU0:router(config)# community-set cset2
RP/0/RP0/CPU0:router(config-comm)# 123:456,
RP/0/RP0/CPU0:router(config-comm)# no-advertise,
```
RP/0/RP0/CPU0:router(config-comm)# **end-set**

In the following example, a community set named cset3 is created. This policy uses wildcards and matches all communities where the autonomous system part of the community is 123.

```
RP/0/RP0/CPU0:router(config)# community-set cset3
RP/0/RP0/CPU0:router(config-comm)# 123:*
RP/0/RP0/CPU0:router(config-comm)# end-set
```
### **delete community**

To delete community attributes associated with a Border Gateway Protocol (BGP) route, use the **delete community** command in route-policy configuration mode.

**delete community** {**all** | **in** {*community-set-nameinline-community-setparameter*} | **not in** {*community-set-nameinline-community-setparameter*}}

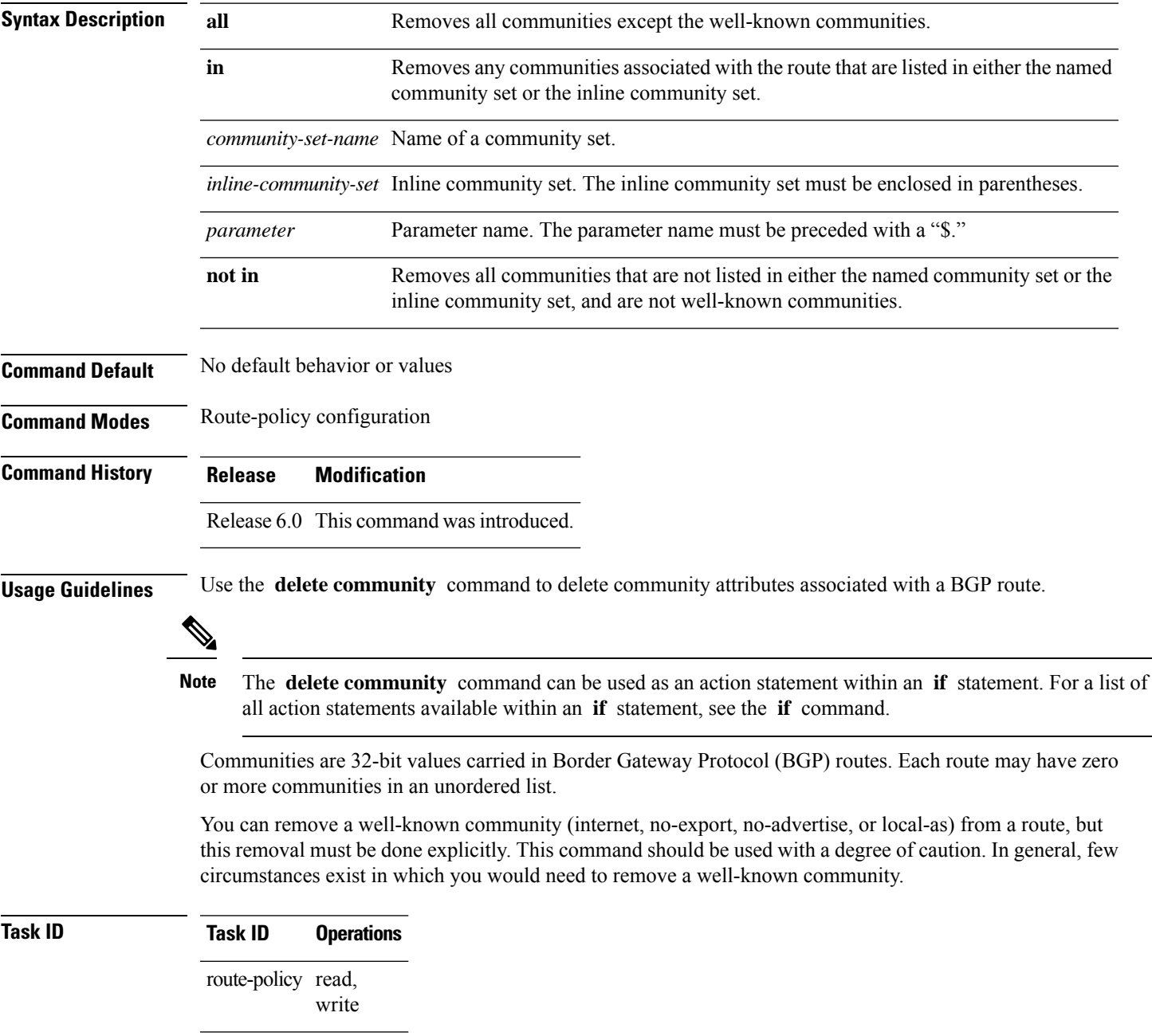

**Examples** The following example shows how to delete any communities associated with the routes that are listed in either the named community set or inline community set, respectively.

```
RP/0/RP0/CPU0:router(config-rpl)# delete community in my_community_set
RP/0/RP0/CPU0:router(config-rpl)# delete community in (10:[0..50],20:[60..80])
```
The following example shows how to remove all communities including well-known communities.

RP/0/RP0/CPU0:router(config-rpl)# **delete community in (internet, no-export, no-advertise, local- as, \*:\*)**

The following example shows how to remove all communities except for the well-known communities.

RP/0/RP0/CPU0:router(config-rpl)# **delete community all**

The following example shows how to delete the well-known community value internet from a route:

RP/0/RP0/CPU0:router(config-rpl)# **delete community in (internet)**

### **delete extcommunity rt**

To delete route target (RT) extended community attributes associated with a Border Gateway Protocol (route), use the **delete extcommunity rt** command in route-policy configuration mode.

**delete extcommunity rt** {**all** | **in** {*extcommunity-set-nameinline-extcommunity-setparameter*} | **not in** {*extcommunity-set-nameinline-extcommunity-setparameter*}}

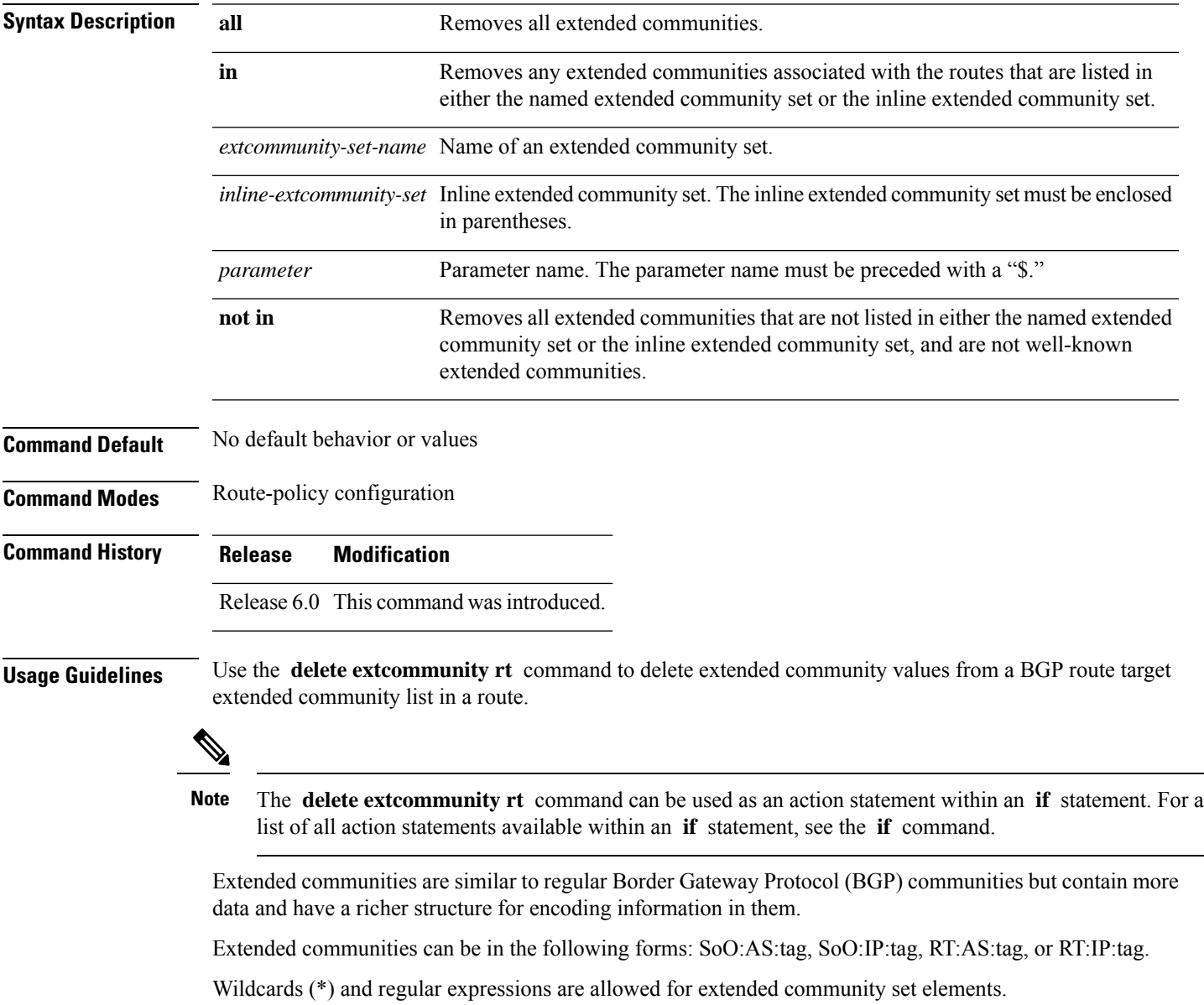

The forms of this command that take a named extended community set or an inline extended community set value as arguments are equivalent. They delete any extended communities that are listed in either the named set or the inline set, respectively.

# **Task ID Task ID Operations** route-policy read, write **Examples** In the following example, all extended communities are deleted: RP/0/RP0/CPU0:router(config-rpl)# **delete extcommunity rt all** In this example, any extended communities that are listed in my-extcommunity-set are deleted: RP/0/RP0/CPU0:router(config-rpl)# **delete extcommunity rt in my-extcommunity-set** In this example, extended communities associated with the route listed in the named inline extended community sets are deleted: RP/0/RP0/CPU0:router(config-rpl)# **delete extcommunity rt in (67:29, 67:55)**

# **delete large-community**

To delete the specified large-communities from a route policy, use the **delete large-community** command in the route-policy configuration mode.

```
delete large-community { all | [not] in { named or inline-large-community-set |
parameter } }
```
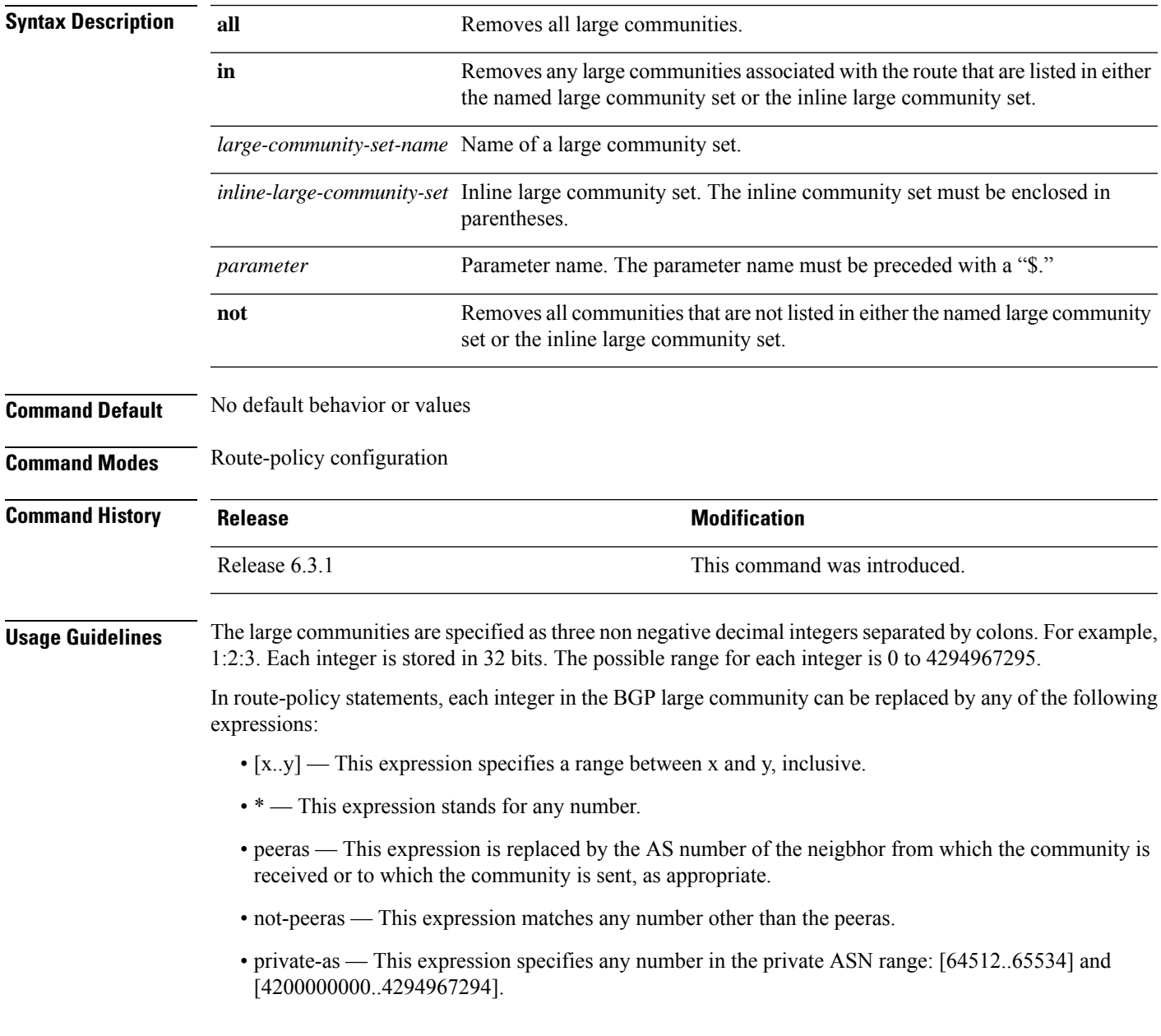

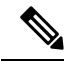

The peeras and not-peeras expressions can only be used in delete statements that appear in route policies that are applied at the neighbor-in or neighbor-out attach points. **Note**

IOS regular expression (ios-regex) and DFA style regular expression (dfa-regex) can be used in the delete statements. For example, the IOS regular expression ios-regex '^5:.\*:7\$' is equivalent to the expression 5:\*:7.

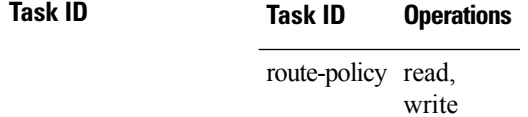

The following example shows how to delete specified BGP large-communities from a route policy using the delete large-community command.

RP/0/RP/0/RP0/CPU0:router#**config**

```
RP/0/RP0/CPU0:router(config)#route-policy lrg_comm_rp2S
RP/0/RP0/CPU0:router(config-rpl)#delete large-community in (ios-regex '^100000:')
RP/0/RP0/CPU0:router(config-rpl)#delete large-community not in (peeras:*:*, 41289:*:*)
RP/0/RP0/CPU0:router(config-rpl)#delete large-community in catbert
RP/0/RP0/CPU0:router(config-rpl)#end-policy
```
# **destination in**

I

To match a destination entry in a named prefix set or inline prefix set, use the **destination in** command in route-policy configuration mode.

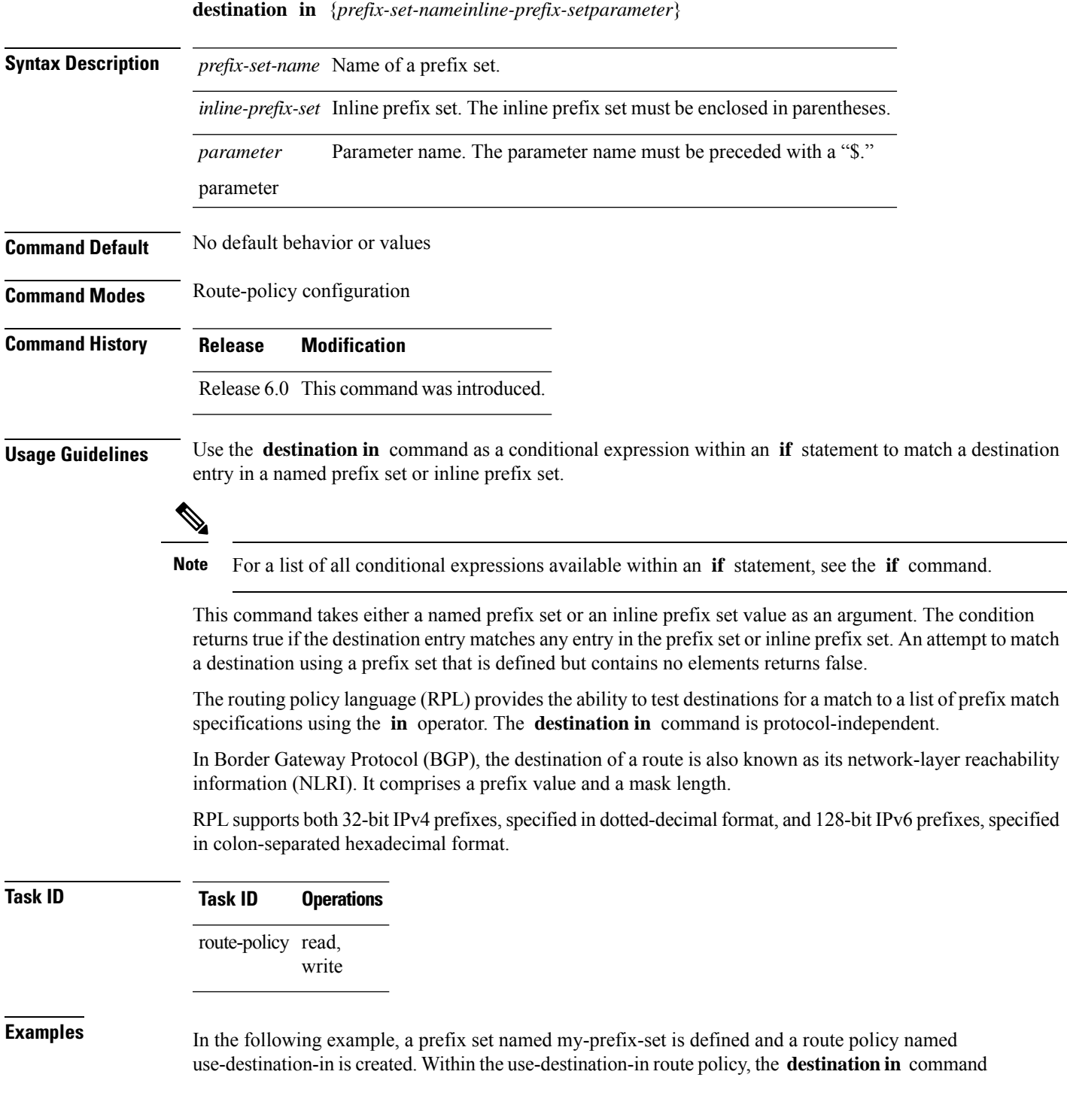

is used within an **if** statement to learn if the destination is in the prefix-set named my-prefix-set. If it is, then local preference is set to 100. If it is not in my-prefix-set but does match the next prefix specifications, then local preference is set to 200.

RP/0/RP0/CPU0:router(config)# **prefix-set my-prefix-set** RP/0/RP0/CPU0:router(config-pfx)# **10.0.0.1/32,** RP/0/RP0/CPU0:router(config-pfx)# **fe80::203:0:0:0/64,** RP/0/RP0/CPU0:router(config-pfx)# **10.0.0.2/24 le 32** RP/0/RP0/CPU0:router(config-pfx)# **end-set** RP/0/RP0/CPU0:router(config)# **route-policy use-destination-in** RP/0/RP0/CPU0:router(config-rpl)# **if destination in my-prefix-set then** RP/0/RP0/CPU0:router(config-rpl-if)# **set local-preference 100** RP/0/RP0/CPU0:router(config-rpl-if)# **elseif destination in (10.0.0.1/32, 10.0.0.2/24 le 32) then** RP/0/RP0/CPU0:router(config-rpl-elseif)# **set local-preference 200** RP/0/RP0/CPU0:router(config-rpl-elseif)# **endif** RP/0/RP0/CPU0:router(config-rpl)# **end-policy**

In the following example, a prefix set named ipv6-prefix-set is defined and a route policy named ipv6-destination-in is created. Within the ipv6-destination-in route policy, the **destination in** command is used within an **if** statement to learn if the destination is in the prefix-set named ipv6-prefix-set. If it is, then the next-hop is set to 2001:abcd:fedc::1. If it is not in ipv6-prefix-set but does match the next prefix specifications, then the next-hop is set to 1111:2222:3333:4444:5555:6666:7777:8888.

```
RP/0/RP0/CPU0:router(config)# prefix-set ipv6-prefix-set
 RP/0/RP0/CPU0:router(config-pfx)# 2001:0:0:1::/64,
 RP/0/RP0/CPU0:router(config-pfx)# 2001:0:0:2::/64,
 RP/0/RP0/CPU0:router(config-pfx)# 2001:0:0:3::/64,
  RP/0/RP0/CPU0:router(config-pfx)# 2001:0:0:4::/64
  RP/0/RP0/CPU0:router(config-pfx)# end-set
 RP/0/RP0/CPU0:router(config)# route-policy ipv6-destination-in
 RP/0/RP0/CPU0:router(config-rpl)# if destination in ipv6-prefix-set then
  RP/0/RP0/CPU0:router(config-rpl-if)# set next-hop 2001:abcd:fedc::1
 RP/0/RP0/CPU0:router(config-rpl-if)# elseif destination in (2001::1, 2002:1:2:3::/64)
then
 RP/0/RP0/CPU0:router(config-rpl-elseif)# set next-hop
1111:2222:3333:4444:5555:6666:7777:8888
  RP/0/RP0/CPU0:router(config-rpl-elseif)# endif
  RP/0/RP0/CPU0:router(config-rpl)# end-policy
```
### **done**

 $\mathbf l$ 

To stop executing a policy and accept the route, use the **done** command in route-policy configuration mode.

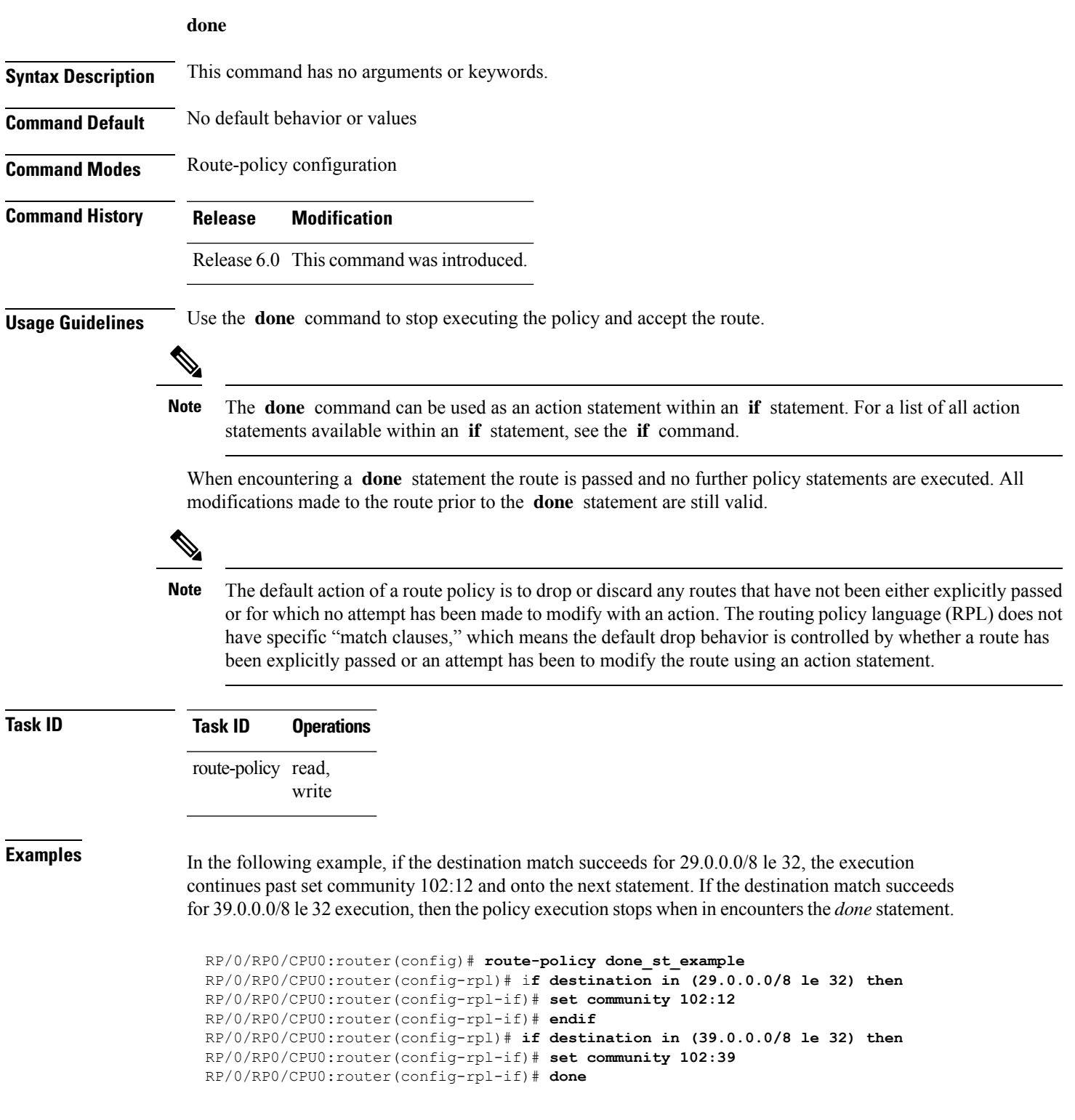

```
RP/0/RP0/CPU0:router(config-rpl-if)# endif
RP/0/RP0/CPU0:router(config-rpl)# if destination in (49.0.0.0/8 le 32) then
RP/0/RP0/CPU0:router(config-rpl-if)# set community 102:49
RP/0/RP0/CPU0:router(config-rpl-if)# endif
RP/0/RP0/CPU0:router(config-rpl)# if destination in (59.0.0.0/8 le 32) then
RP/0/RP0/CPU0:router(config-rpl-if)# set community 102:59
RP/0/RP0/CPU0:router(config-rpl-if)# endif
RP/0/RP0/CPU0:router(config-rpl)# end-policy
```
# **drop**

 $\mathbf{l}$ 

To discard a route, use the **drop** command in route-policy configuration mode.

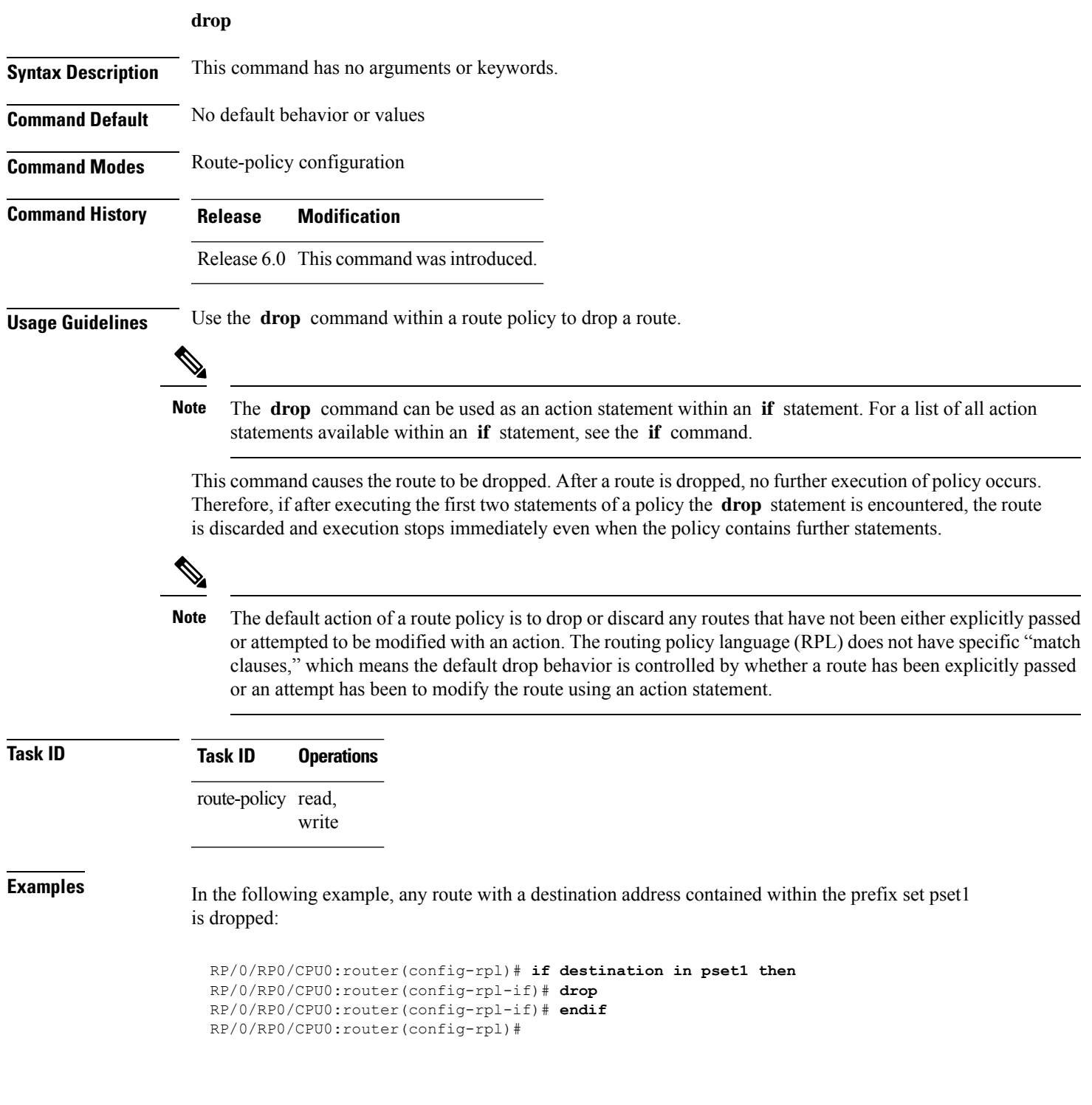

### **edit**

To edit the contents of a route policy, a prefix set, an AS path set, a community set, or an extended community set, use the **edit** command in XR EXEC mode.

**edit** {**route-policy** |**prefix-set** | **as-path-set** | **community-set** | **extcommunity-set** {**rt** | **soo**} |**policy-global** | **rd-set**} *name* [{**nano** | **emacs** | **vim** | **inline** {**add** | **prepend** | **remove**} *set-element*}]

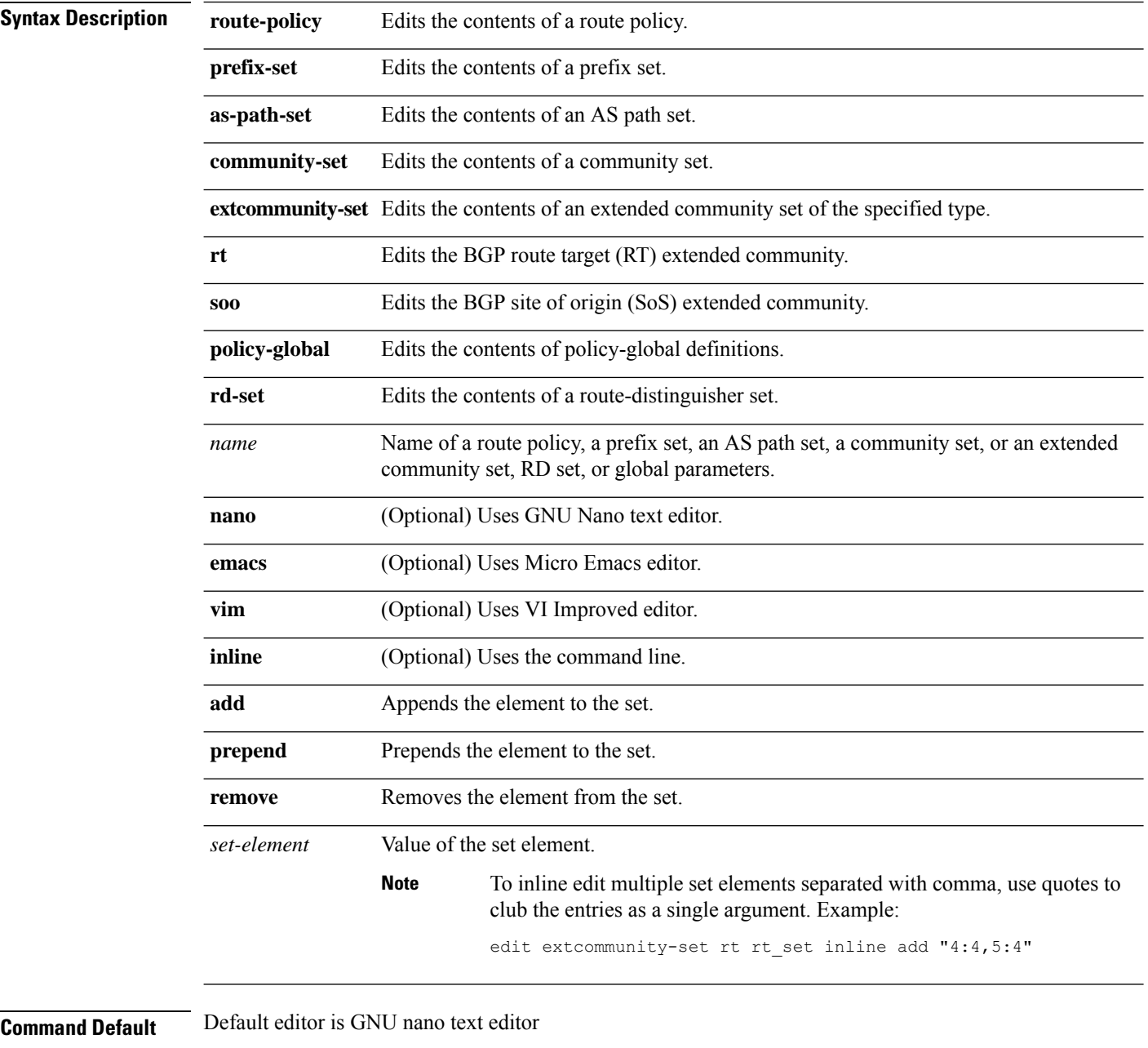

**Command Modes** XR EXEC mode

 $\mathbf I$ 

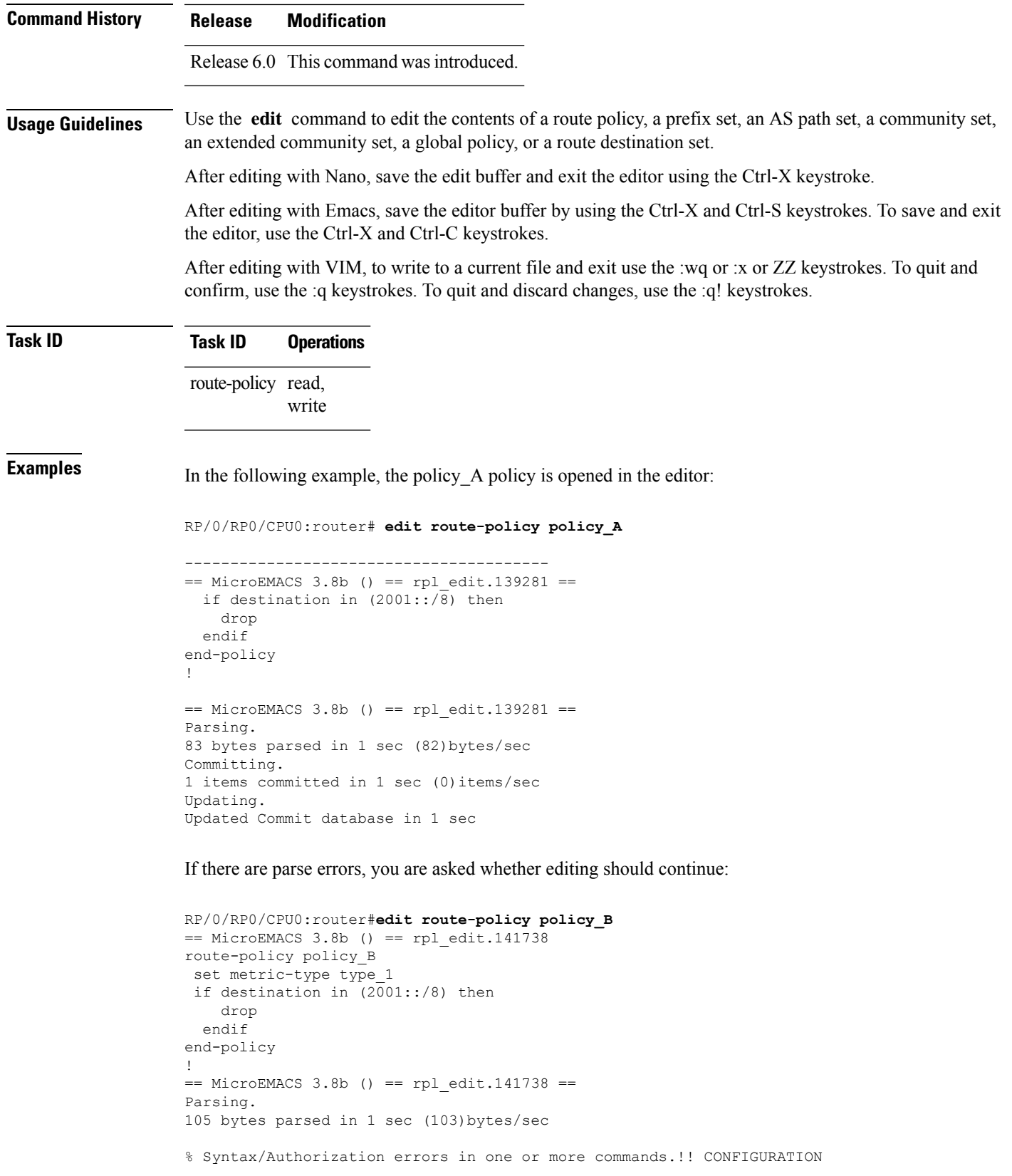

```
FAILED DUE TO SYNTAX/AUTHORIZATION ERRORS
set metric-type type_1
if destination in (2001::/8) then
   drop
 endif
end-policy
!
Continue editing? [no]:
```
If you answer **yes** , the editor continues on the text buffer from where you left off. If you answer **no**, the running configuration is not changed and the editing session is ended.

After the policy is opened, it may be manipulated using normal editor commands, then saved and committed to the running configuration.

### **end-global**

To end the definition of global parameters and exit global parameter configuration mode, use the **end-global** command in global parameter configuration mode.

#### **end-global**

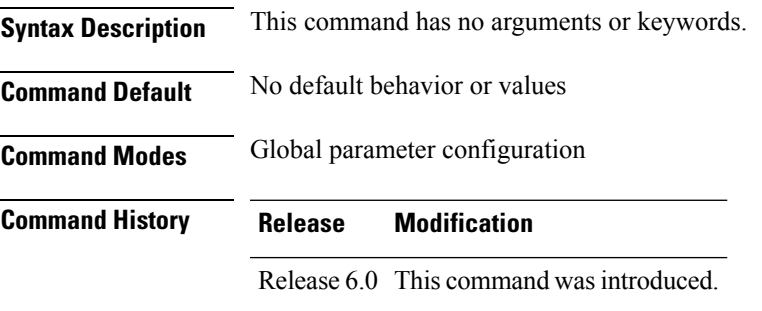

**Usage Guidelines** Use the **end-global** command to end the definition of global parameters and exit global parameter configuration mode.

#### **Task ID Task ID Operations** route-policy read, write

**Examples** In the following example, the **end-global** command ends the definition of global parameters:

RP/0/RP0/CPU0:router(config)#**policy-global** RP/0/RP0/CPU0:router(config-rp-gl)# **glbpathtype 'ebgp'** RP/0/RP0/CPU0:router(config-rp-gl)# **glbtag '100'** RP/0/RP0/CPU0:router(config-rp-gl)# **end-global**

I

# **end-policy**

To end the definition of a route policy and exit route-policy configuration mode, use the **end-policy** command in route-policy configuration mode.

#### **end-policy**

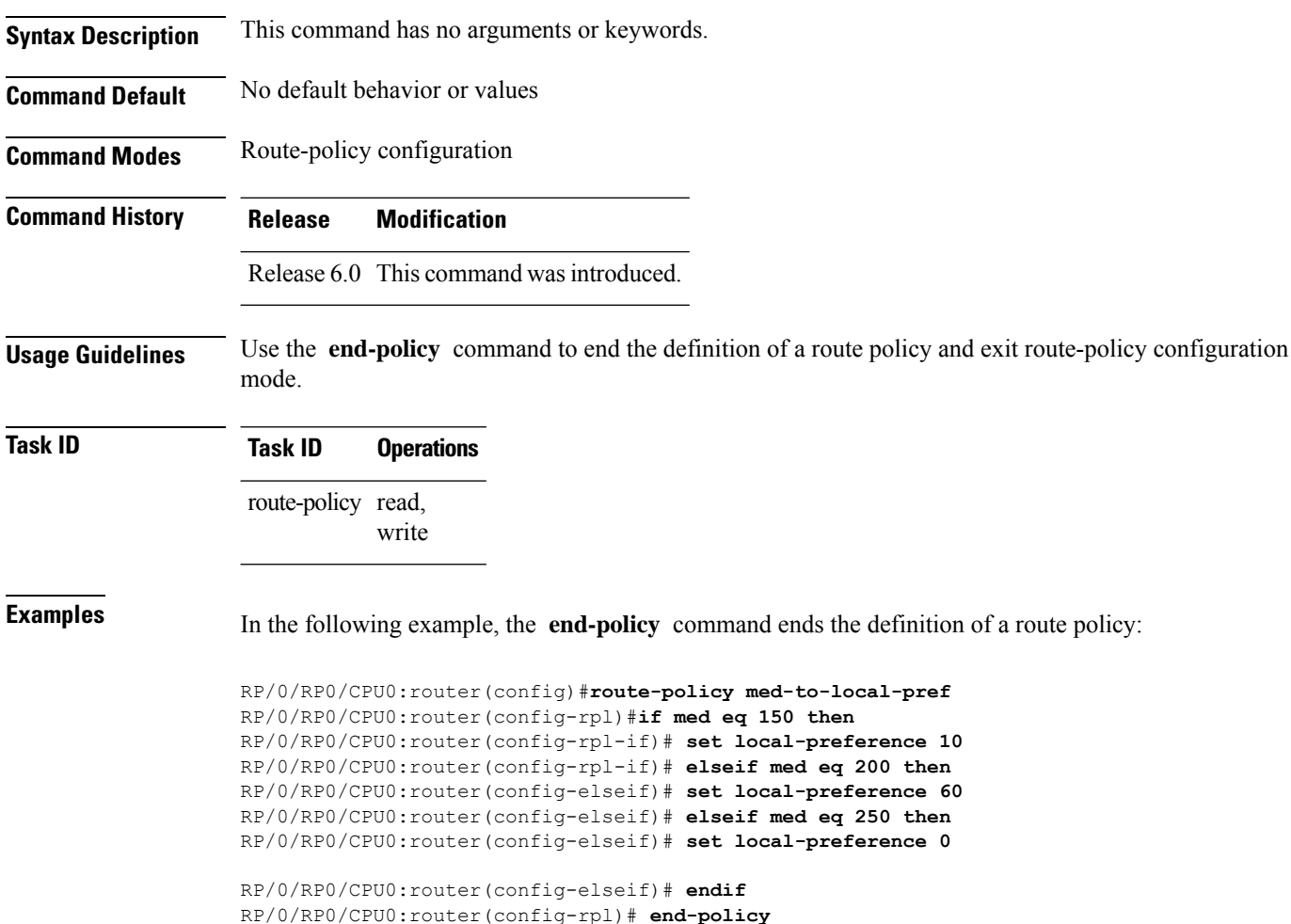

Routing Command Reference for Cisco NCS 5500 Series, Cisco NCS 540 Series, and Cisco NCS 560 Series Routers

### **end-set**

 $\overline{\phantom{a}}$ 

To end the definition of an AS path set, a prefix set, a community set, an extended community set, or an RD set and return to XR Config mode, use the **end-set** command in route-policy configuration mode.

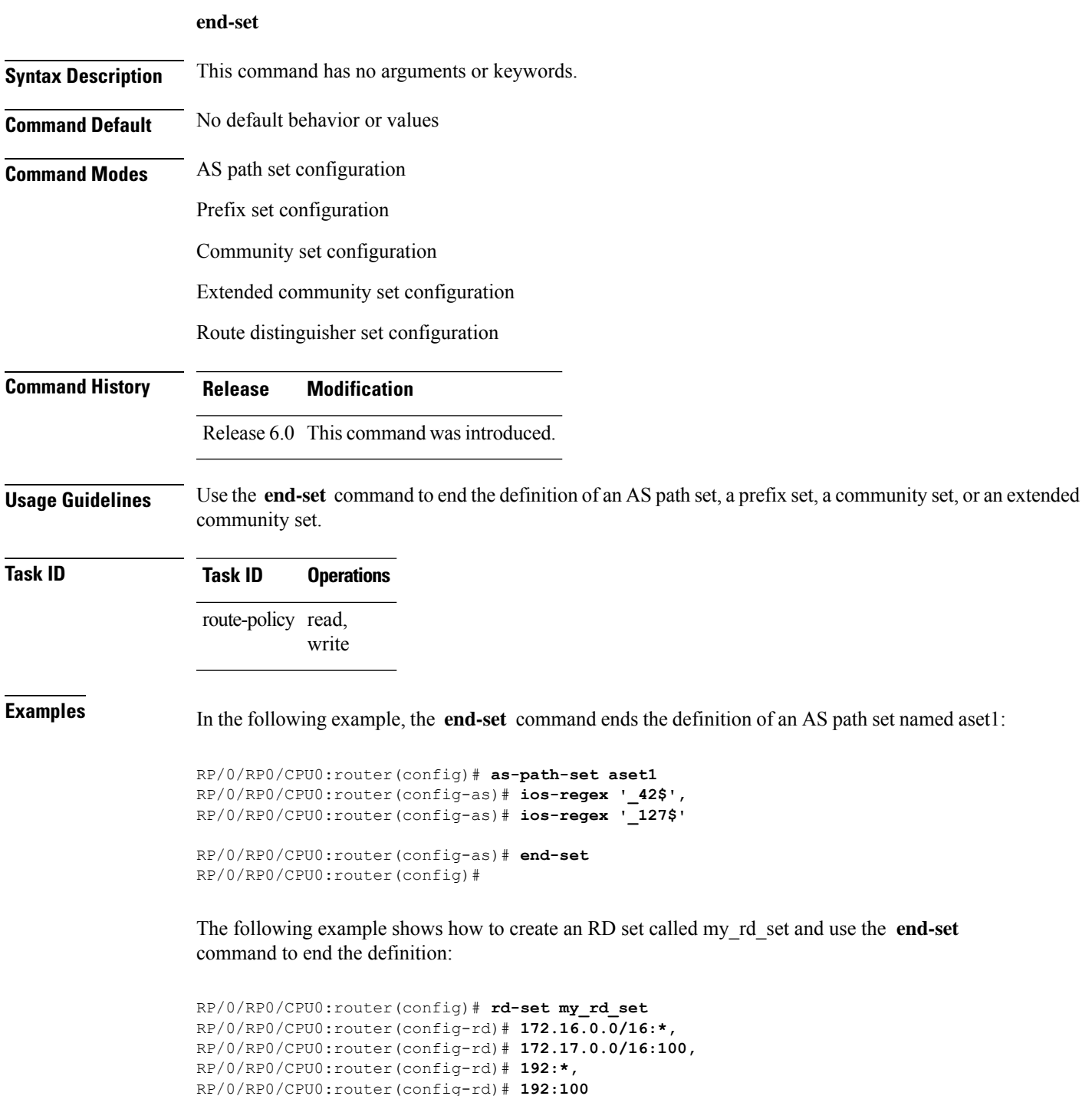

 $\mathbf I$ 

RP/0/RP0/CPU0:router(config-rd)# **end-set**

# **extcommunity rt is-empty**

To check if a Border Gateway Protocol (BGP) route has route target (RT) extended community attributes associated with it, use the **extcommunity rt is-empty** command in route-policy configuration mode.

#### **extcommunity rt is-empty**

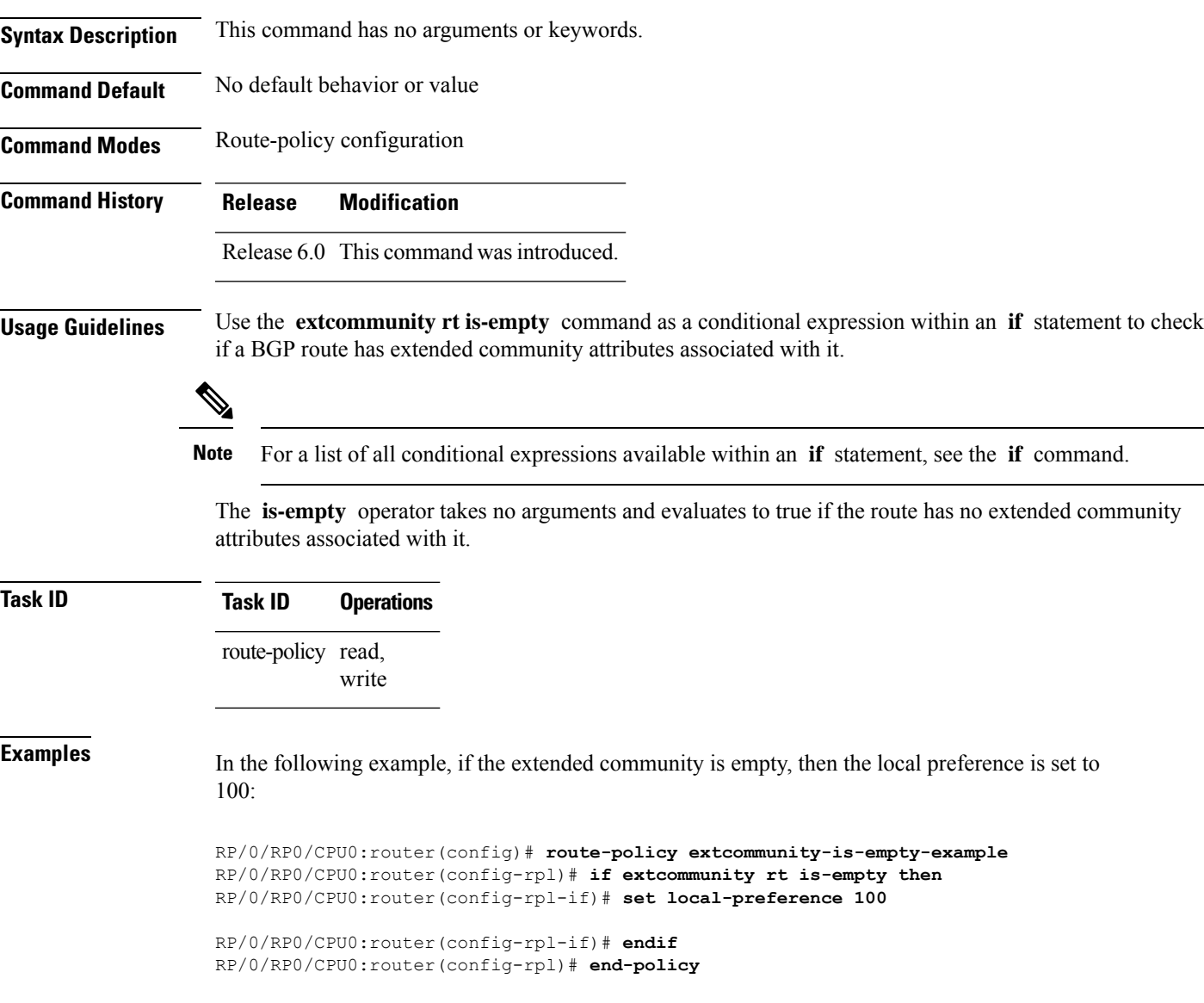

# **extcommunity rt matches-any**

To match any element of a Border Gateway Protocol (BGP) route target (RT) extended community set, use the **extcommunity rt matches-any** command in route-policy configuration mode.

**extcommunity rt matches-any** {*extcommunity-set-nameinline-extcommunity-setparameter*}

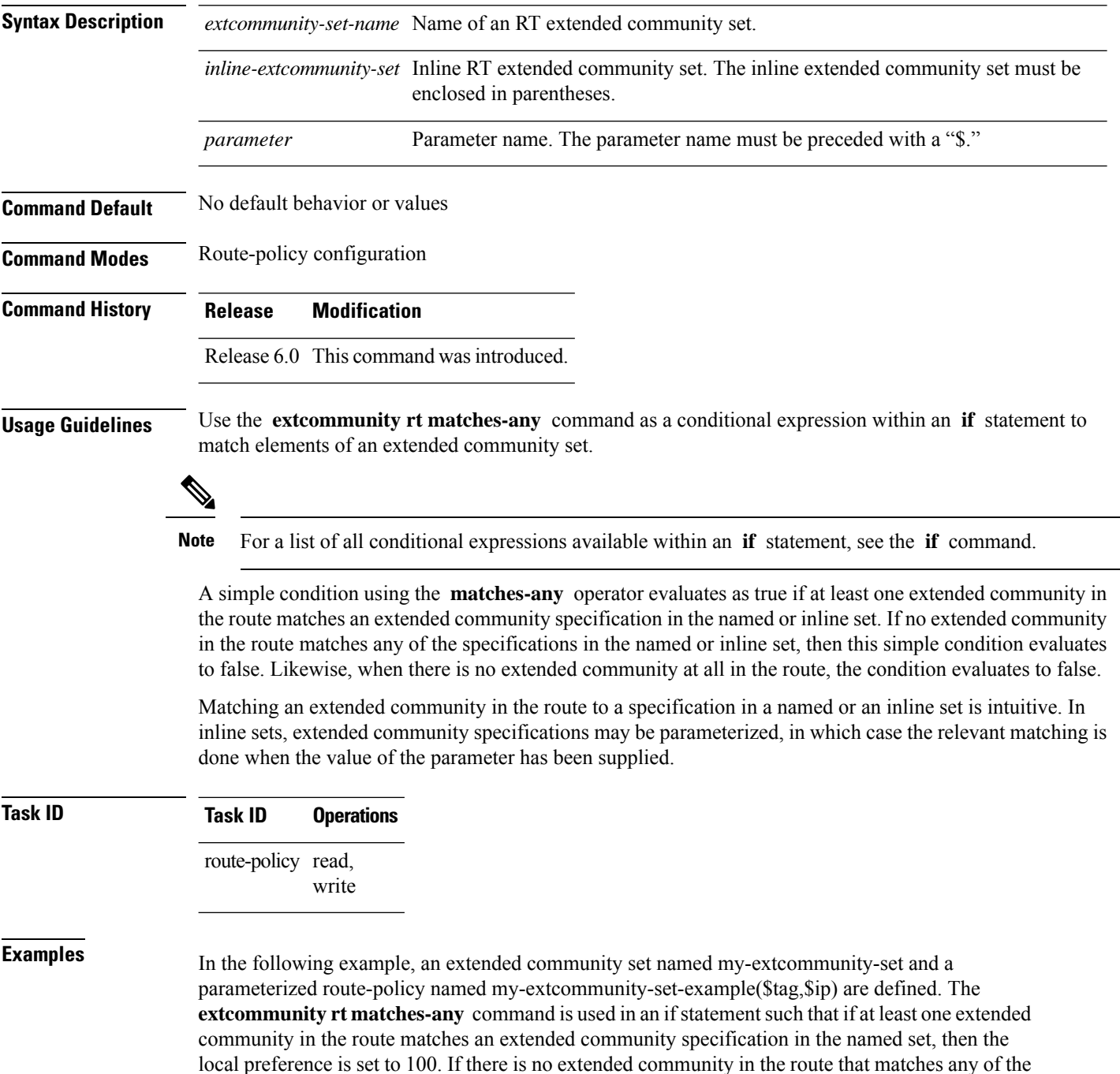

specifications in the named set, then the condition evaluates as false and the extended community is compared to the inline extended sets.

```
RP/0/RP0/CPU0:router(config)# extcommunity-set rt my-extcommunity-set
RP/0/RP0/CPU0:router(config-ext)# 10:615,
RP/0/RP0/CPU0:router(config-ext)# 10:6150,
RP/0/RP0/CPU0:router(config-ext)# 15.15.15.15:15
RP/0/RP0/CPU0:router(config-ext)# end-set
```

```
RP/0/RP0/CPU0:router(config)# route-policy my-extcommunity-set-example($tag,$ip)
RP/0/RP0/CPU0:router(config-rpl)# if extcommunity rt matches-any my-extcommunity-set then
RP/0/RP0/CPU0:router(config-rpl-if)# set local-preference 100
RP/0/RP0/CPU0:router(config-rpl-if)# elseif extcommunity rt matches-any (10:20, 10:$tag)
```
#### **then**

```
RP/0/RP0/CPU0:router(config-rpl-elseif)# set local-preference 200
RP/0/RP0/CPU0:router(config-rpl-elseif)# elseif extcommunity rt matches-any ($ip:$tag) then
RP/0/RP0/CPU0:router(config-rpl-elseif)# set local-preference 300
RP/0/RP0/CPU0:router(config-rpl-elseif)# elseif extcommunity rt matches-any (2.3.4.5:$tag)
```
#### **then**

RP/0/RP0/CPU0:router(config-rpl-elseif)# **set local-preference 400** RP/0/RP0/CPU0:router(config-rpl-elseif)# **endif** RP/0/RP0/CPU0:router(config-rpl)# **end-policy**

# **extcommunity rt matches-every**

To match every element of a Border Gateway Protocol (BGP) route target (RT) extended community set, use the **extcommunity rt matches-every** command in route-policy configuration mode.

**extcommunity rt matches-every** {*extcommunity-set-nameinline-extcommunity-setparameter*}

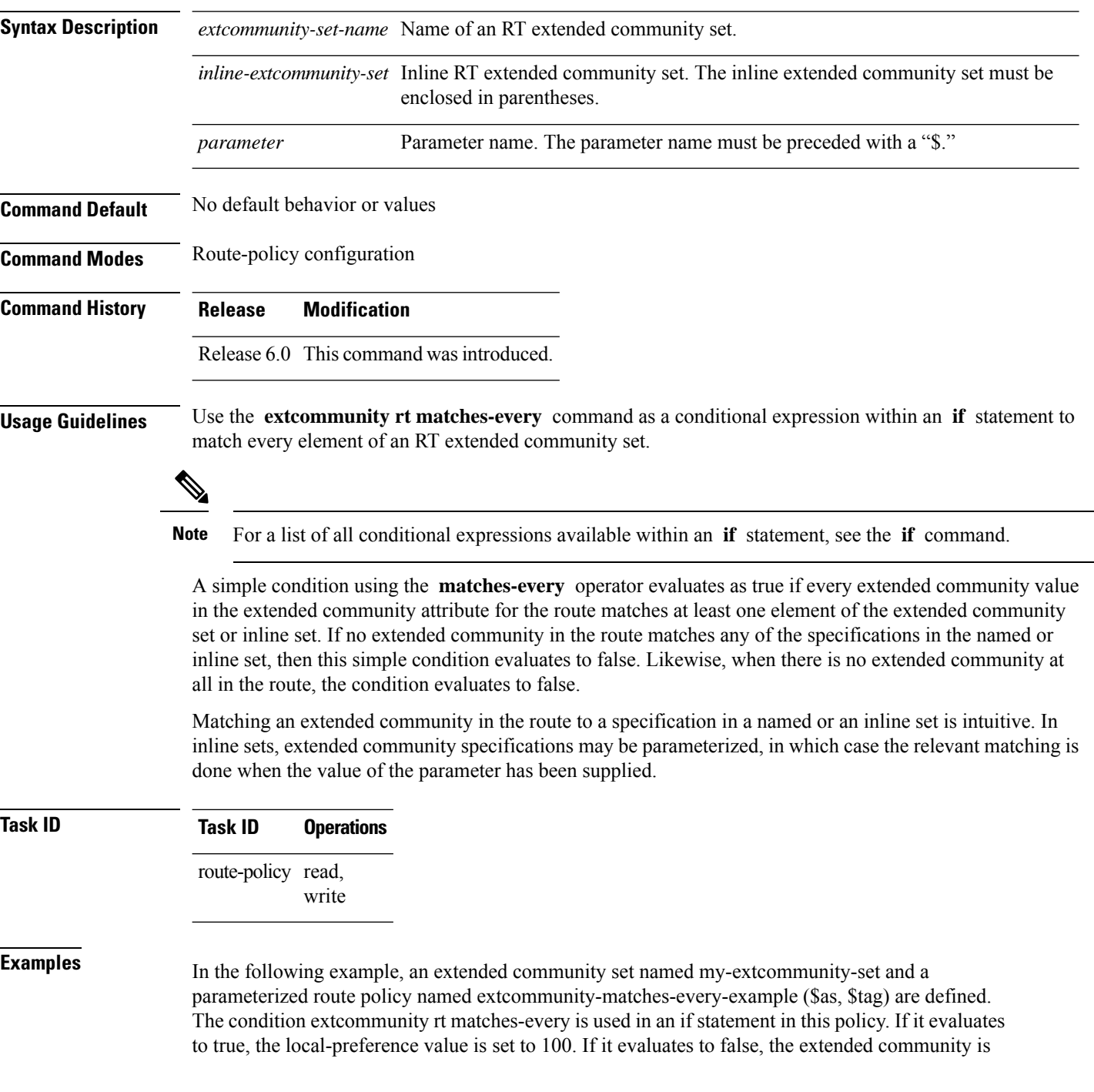

evaluated using an inline set. If that condition evaluates to true, the local-preference value is set to 200. If it evaluates to false, the local-preference value is set to 300.

```
RP/0/RP0/CPU0:router(config)# extcommunity-set rt my-extcommunity-set
RP/0/RP0/CPU0:router(config-ext)# 10:20,
RP/0/RP0/CPU0:router(config-ext)# 10:30,
RP/0/RP0/CPU0:router(config-ext)# 10:40
RP/0/RP0/CPU0:router(config-ext)# end-set
RP/0/RP0/CPU0:router(config)# route-policy extcommunity-matches-every-example($as,$tag)
RP/0/RP0/CPU0:router(config-rpl)# if extcommunity rt matches-every my-extcommunity-set then
RP/0/RP0/CPU0:router(config-rpl-if)# set local-preference 100
RP/0/RP0/CPU0:router(config-rpl-if)# elseif extcommunity rt matches-every (10:20, 10:$tag,
 $as:30) then
RP/0/RP0/CPU0:router(config-rpl-elseif)# set local-preference 200
RP/0/RP0/CPU0:router(config-rpl-elseif)# elseif
RP/0/RP0/CPU0:router(config-rpl-elseif)# set local-preference 300
RP/0/RP0/CPU0:router(config-rpl-elseif)# endif
RP/0/RP0/CPU0:router(config-rpl)# end-policy
```
### **extcommunity rt matches-within**

To match at least one element of an extended community set of a Border Gateway Protocol (BGP) route target (RT), use the **extcommunity rt matches-within** command in route-policy configuration mode.

**extcommunity rt matches-within** {*rt-type-extcommunity-set-nameinline-extcommunity-setparameter*}

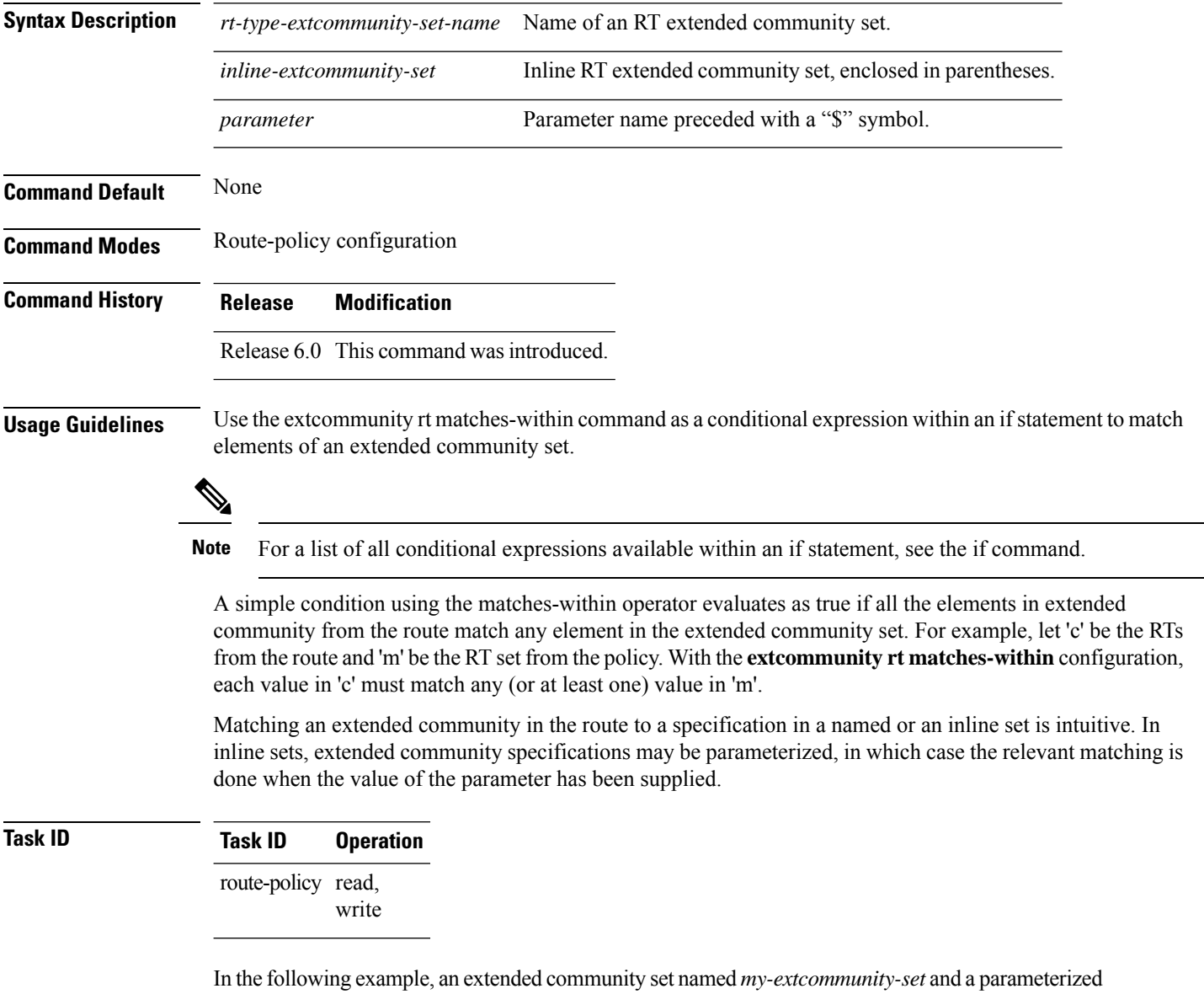

route-policy named *my-extcommunity-set-example(\$tag,\$ip)* are defined. The **extcommunity rt matches-within** command is used in an if statement such that if all extended community values in the route match any element of the extended community specification in the named set, then the local preference is set to 100.

RP/0/RP0/CPU0:router(config)#**extcommunity-set rt my-extcommunity-set**
RP/0/RP0/CPU0:router(config-ext)#**10:615,** RP/0/RP0/CPU0:router(config-ext)#**10:6150,** RP/0/RP0/CPU0:router(config-ext)#**15.15.15.15:15** RP/0/RP0/CPU0:router(config-ext)#**end-set** RP/0/RP0/CPU0:router(config)#**route-policy my-extcommunity-set-example(\$tag,\$ip)** RP/0/RP0/CPU0:router(config-rpl)#**if extcommunity rt matches-within my-extcommunity-set then** RP/0/RP0/CPU0:router(config-rpl-if)#**set local-preference 100**

### **extcommunity-set cost**

To define a cost extended community set, use the **extcommunity-set cost** command in XR Config mode. To remove the cost extended community set, use the **no** form of this command.

**extcommunity-set cost** *name* **no extcommunity-set cost** *name*

**Syntax Description** *name* Name of a cost extended community set. The *name* argument is case sensitive, can contain any alphanumeric characters, and can be up to 63 characters in length.

**Command Default** No default behavior or values

**Command Modes** XR Config mode

**Command History Release Modification** Release 6.0 This command was introduced.

**Usage Guidelines** Use the **extcommunity-set cost** command to define a cost extended community set.

An extended community set is analogous to a community set except that it contains extended community values instead of regular community values. Extended community values are 64-bit structured values. An extended community set also supports named forms and inline forms.

Cost extended communities can be entered in these formats:

- *#-remark* ---Remark beginning with '#'
- *0-255*---Decimal number
- **abort** ---Discard RPL definition and return to top level config
- **end-set** ---End of set definition
- **exit** ---Exit from the submode
- **igp:**---Cost Community with IGP as point of insertion
- **pre-bestpath:** ---Cost Community with Pre-Bestpath as point of insertion
- **show** ---Show partial RPL configuration

Multiple cost community set clauses can be configured in each route policy block or sequence. Each cost community set clause must have a different ID (0-255). The cost community set clause with the lowest cost-value is preferred by the best path selection process when all other attributes are equal.

As with community sets, the inline form supports parameterization within parameterized policies. Either portion of the extended community value can be parameterized.

Every extended community set must contain at least one extended community value. Empty extended community sets are invalid and the policy configuration system rejects them.

Wildcards (\*) and regular expressions are allowed for extended community set elements.

**Examples** In the following example, a cost extended community set named extcomm-cost is defined:

RP/0/RP0/CPU0:router(config)# **extcommunity-set cost extcomm-cost** RP/0/RP0/CPU0:router(config-ext)# **IGP:90:914,** RP/0/RP0/CPU0:router(config-ext)# **Pre-Bestpath:91:915** RP/0/RP0/CPU0:router(config-ext)# **end-set**

### **extcommunity-set rt**

To define a Border Gateway Protocol (BGP) route target (RT) extended community set, use the **extcommunity-set rt** command in XR Config mode. To remove the RT community set, use the **no** form of this command.

**extcommunity-set rt** *name* **no extcommunity-set rt** *name*

- **Syntax Description** *name* Name of an RT extended community set.
- **Command Default** No default behavior or values

**Command Modes** XR Config mode

**Command History Release Modification** Release 6.0 This command was introduced.

**Usage Guidelines** Use the **extcommunity-set rt** command to define an RT extended community set for BGP.

Regular expressions and ranges can be specified to match the extended communities. Regular expressions and ranges can be specified in an extended community set to support the matching of communities. An attempt to use an extended community set that contains a range or regular expression to set an extended community set value is rejected when an attempt to attach such a policy is made.

An extcommunity set RT holds RT extended community values to match against the Border Gateway Protocol (BGP) RT extended community attribute. RT extended communities can be entered in these formats:

- *#-remark* ---Remark beginning with '#'
- **\***--- Wildcard (any community or part thereof)
- *1-4294967295*---32-bit decimal number
- *1-65535* ---16-bit decimal number
- *A.B.C.D/M:N* ---Extended community IPv4 prefix format
- *A.B.C.D:N*---Extended community IPv4 format
- *ASN:N* ---Extended community ASPLAIN format
- *X.Y:N* ---Extended community ASDOT format
- **dfa-regex** ---DFA (deterministic finite automata) style regular expression
- **ios-regex** ---Traditional IOS style regular expression

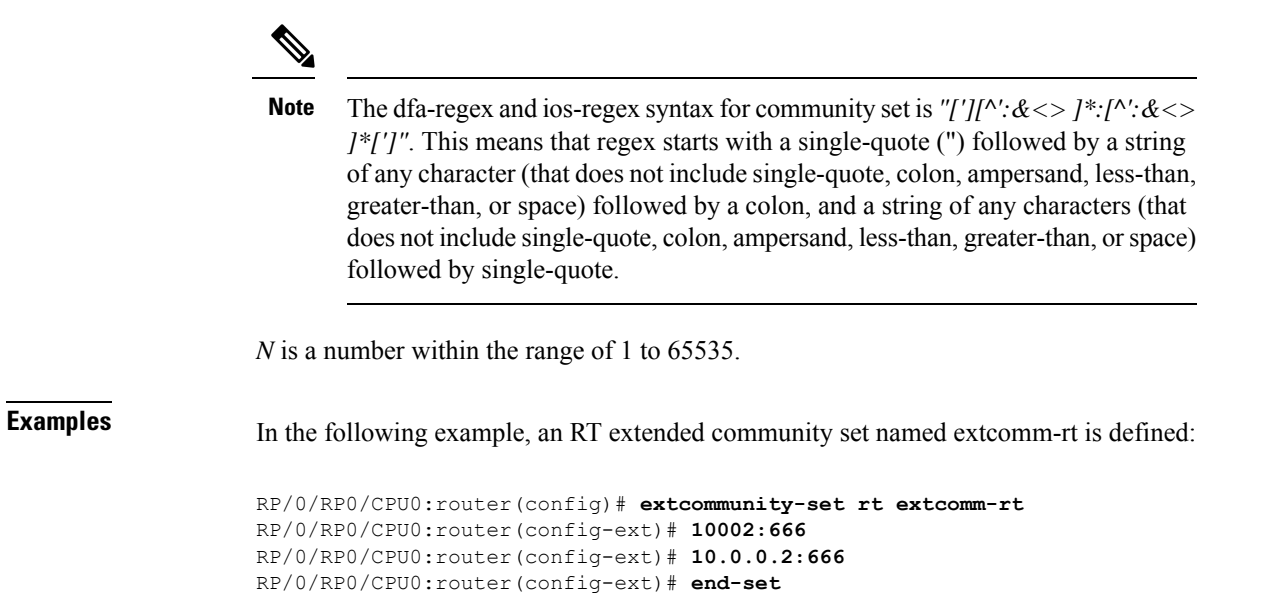

# **extcommunity-set soo**

To define a Border Gateway Protocol (BGP) Site-of-Origin (SoO) extended community set, use the **extcommunity-set soo** command in XR Config mode mode. To remove the SoO extended community set, use the **no** form of this command.

**extcommunity-set soo** *name* **no extcommunity-set soo** *name*

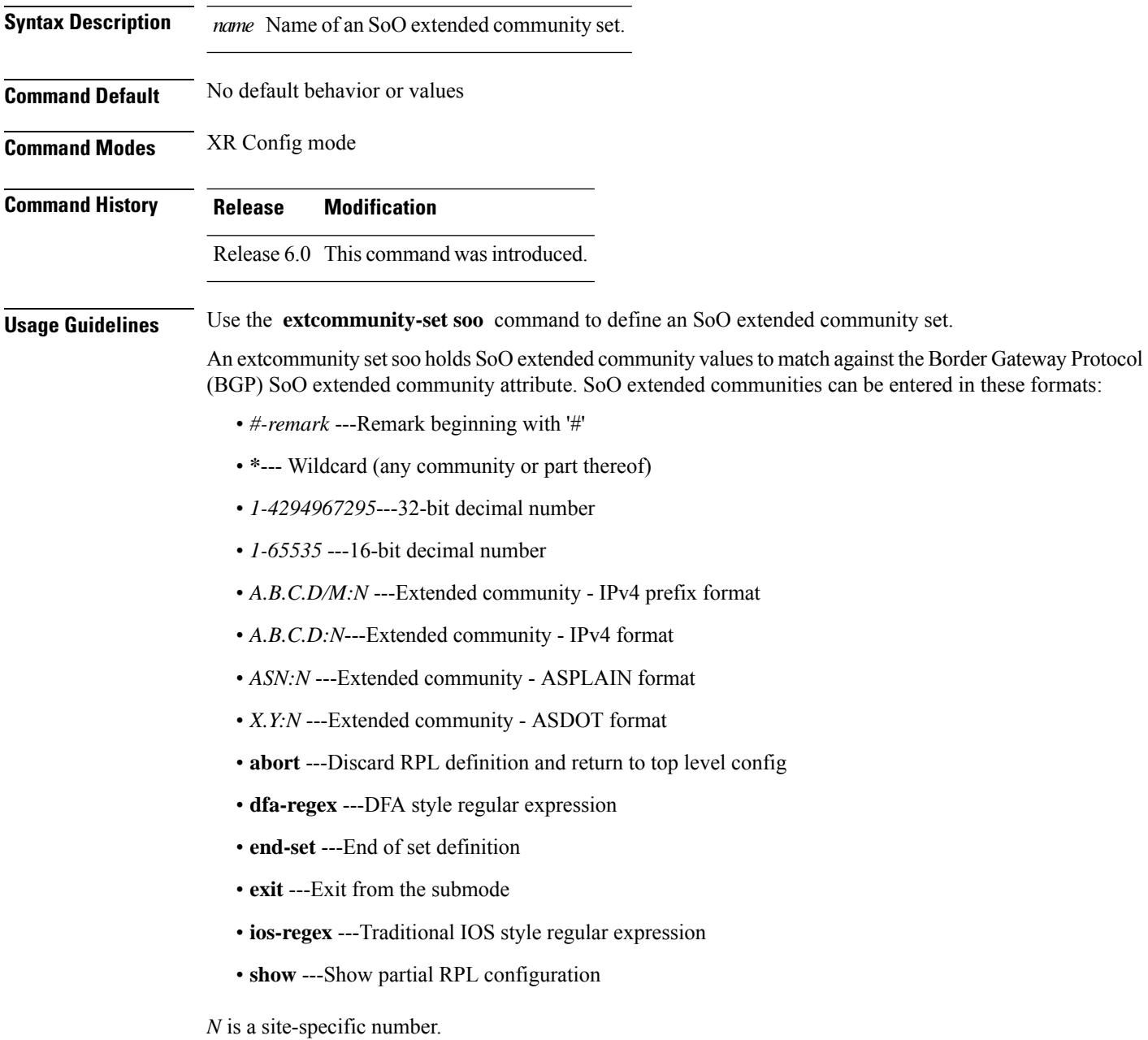

**Examples** In the following example, a SoO extended community set named extcomm-soo is defined:

RP/0/RP0/CPU0:router(config)# **extcommunity-set soo extcomm-soo** RP/0/RP0/CPU0:router(config-ext)# **66:60001,** RP/0/RP0/CPU0:router(config-ext)# **77:70001,** RP/0/RP0/CPU0:router(config-ext)# **88:80001,** RP/0/RP0/CPU0:router(config-ext)# **99:90001,** RP/0/RP0/CPU0:router(config-ext)# **100.100.100.1:153**

RP/0/RP0/CPU0:router(config-ext)# **end-set**

I

# <span id="page-799-0"></span>**extcommunity soo is-empty**

To determine if a Border Gateway Protocol (BGP) route has any Site-of-Origin (SoO) extended communities associated with it, use the **extcommunity soo is-empty** command in route-policy configuration mode.

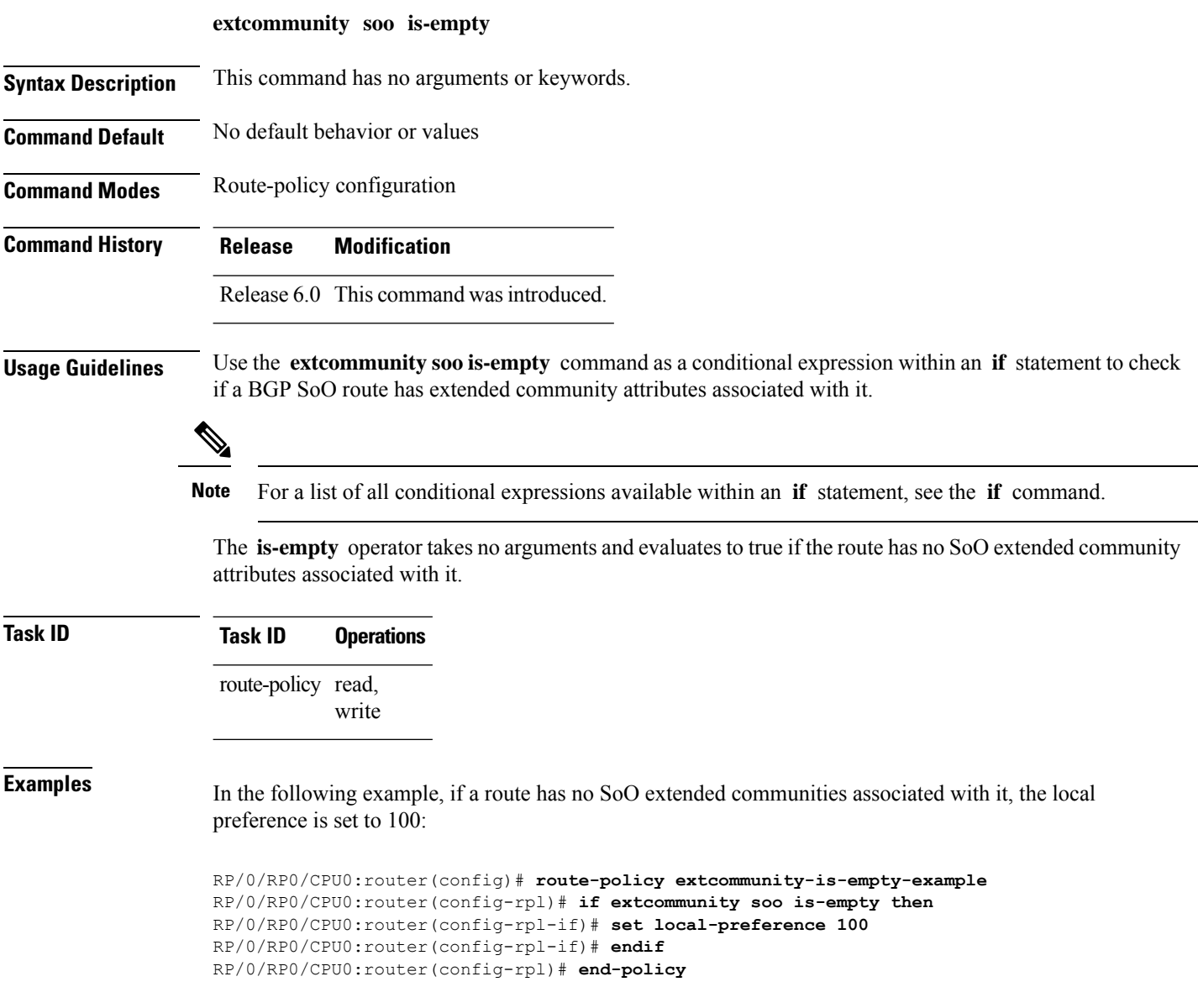

## <span id="page-800-0"></span>**extcommunity soo matches-any**

To match any element of a Border Gateway Protocol (BGP) Site-of-Origin (SoO) extended community set, use the **extcommunity soo matches-any** command in route-policy configuration mode.

**extcommunity soo matches-any** {*extcommunity-set-nameinline-extcommunity-setparameter*}

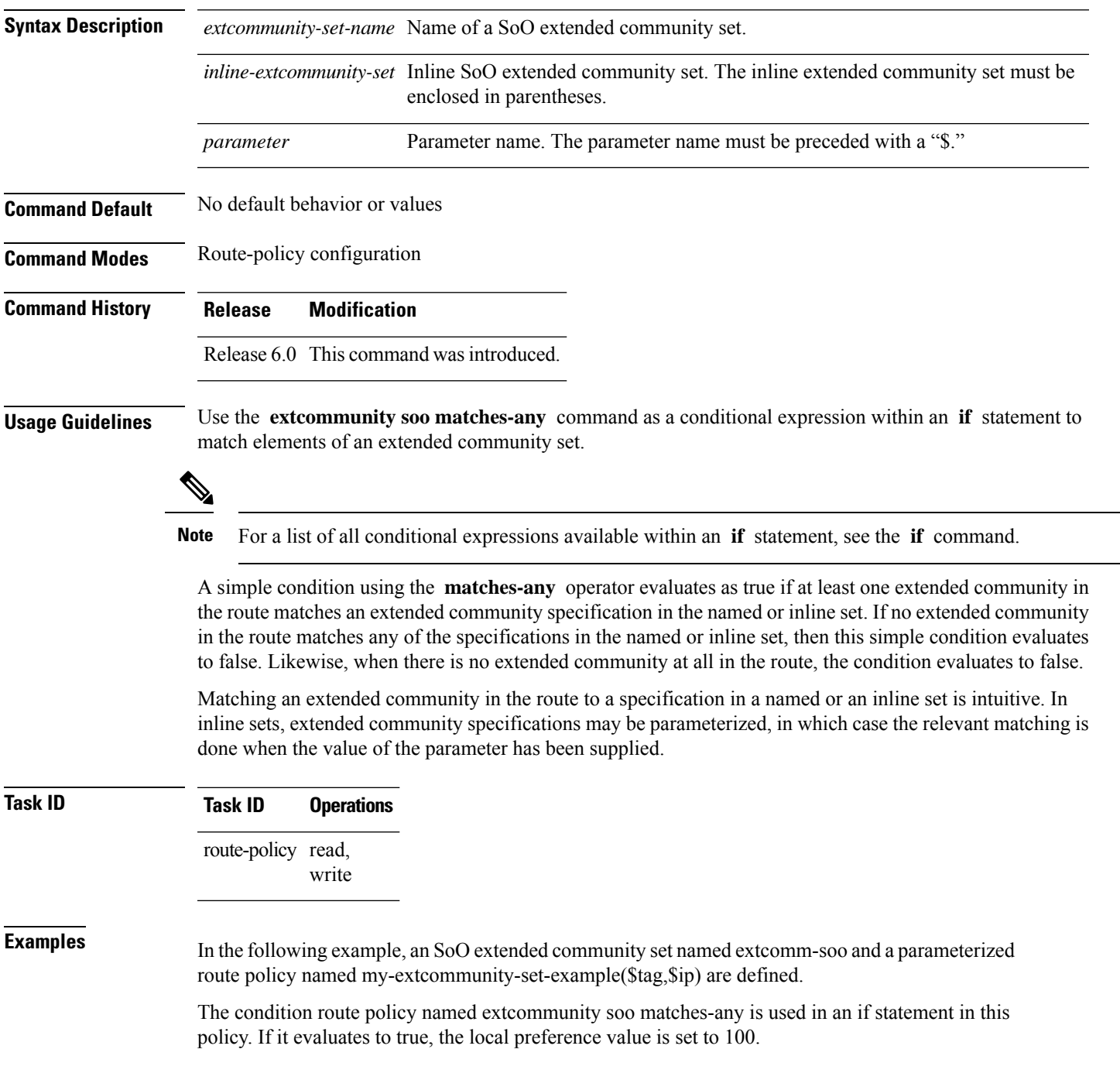

If it evaluates to false, the SoO extended community is evaluated using an inline set. If it evaluates to true, the local preference value is set to 200.

If it evaluates to false, the SoO extended community is evaluated using a different inline set. If it evaluates to true, the local preference value is set to 300.

If it evaluates to false, the SoO extended community is evaluated using a different inline set. If it evaluates to true, the local preference value is set to 400.

```
RP/0/RP0/CPU0:router(config)# extcommunity-set soo extcomm-soo
RP/0/RP0/CPU0:router(config-ext)# 66:60001,
RP/0/RP0/CPU0:router(config-ext)# 77:70001,
RP/0/RP0/CPU0:router(config-ext)# 88:80001,
RP/0/RP0/CPU0:router(config-ext)# 99:90001,
RP/0/RP0/CPU0:router(config-ext)# 100.100.100.1:153
RP/0/RP0/CPU0:router(config-ext)# end-set
RP/0/RP0/CPU0:router(config)# route-policy my-extcommunity-set-example($tag,$ip)
RP/0/RP0/CPU0:router(config-rpl)# if extcommunity soo matches-any extcomm-soo then
RP/0/RP0/CPU0:router(config-rpl-if)# set local-preference 100
RP/0/RP0/CPU0:router(config-rpl-if)# elseif extcommunity soo matches-any (10:20, 10:$tag)
then
RP/0/RP0/CPU0:router(config-rpl-elseif)# set local-preference 200
RP/0/RP0/CPU0:router(config-rpl-elseif)# elseif extcommunity soo matches-any ($ip:$tag)
then
RP/0/RP0/CPU0:router(config-rpl-elseif)# set local-preference 300
RP/0/RP0/CPU0:router(config-rpl-elseif)# elseif extcommunity soo matches-any (2.3.4.5:$tag)
then
RP/0/RP0/CPU0:router(config-rpl-elseif)# set local-preference 400
RP/0/RP0/CPU0:router(config-rpl-elseif)# endif
RP/0/RP0/CPU0:router(config-rpl)# end-policy
```
## <span id="page-802-0"></span>**extcommunity soo matches-every**

To match every element of a Border Gateway Protocol (BGP) Site-of-Origin (SoO) extended community set, use the **extcommunity soo matches-every** command in route-policy configuration mode.

**extcommunity soo matches-every** {*extcommunity-set-nameinline-extcommunity-setparameter*}

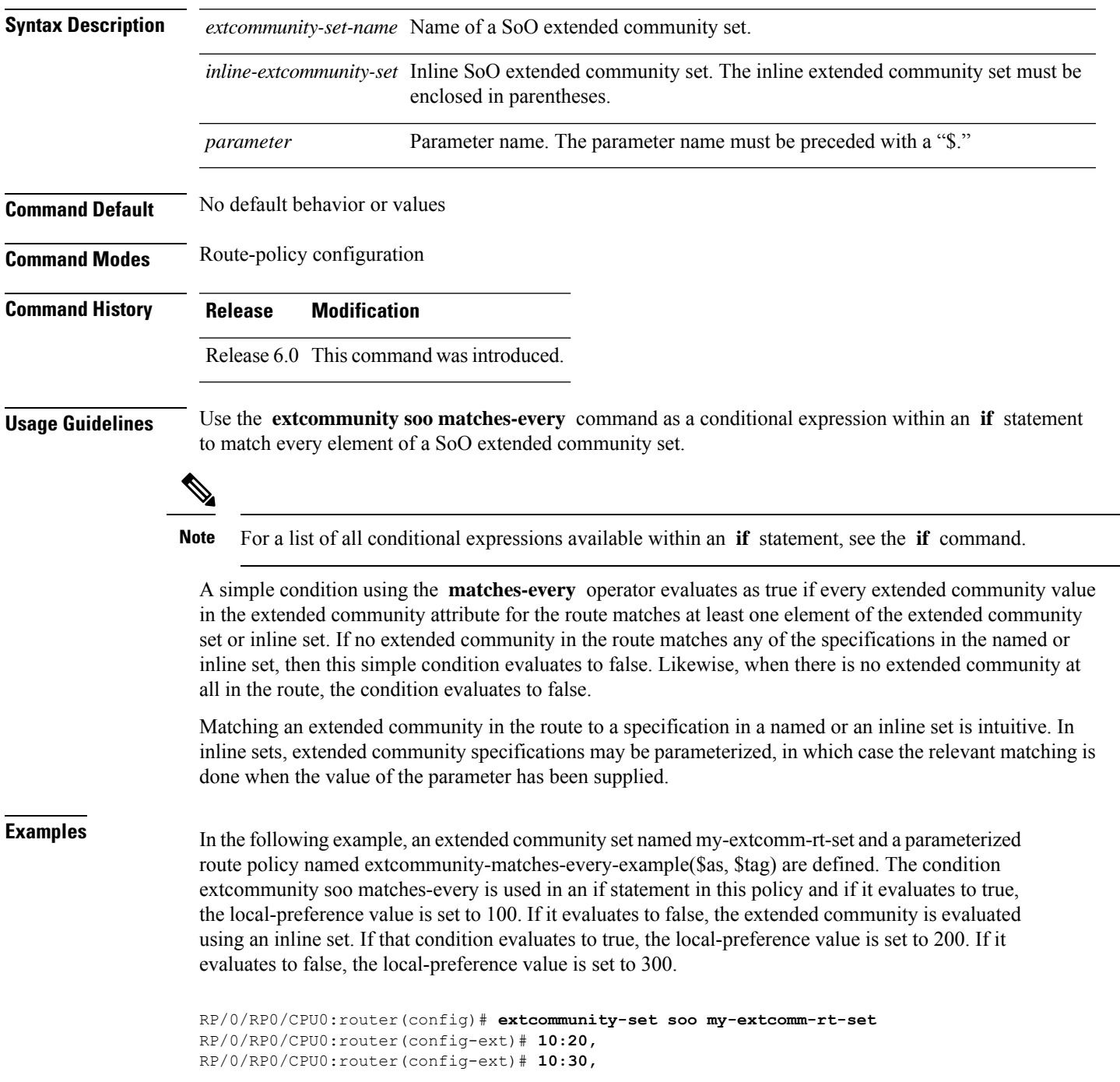

```
RP/0/RP0/CPU0:router(config-ext)# 10:40
RP/0/RP0/CPU0:router(config-ext)# end-set
```
RP/0/RP0/CPU0:router(config)# **route-policy extcommunity-matches-every-example(\$as, \$tag)** RP/0/RP0/CPU0:router(config-rpl)# **if extcommunity soo matches-every my-extcomm-rt-set then** RP/0/RP0/CPU0:router(config-rpl-if)# **set local-preference 100** RP/0/RP0/CPU0:router(config-rpl-if)# **elseif extcommunity soo matches-every (10:20, 10:\$tag, \$as:30) then** RP/0/RP0/CPU0:router(config-rpl-elseif)# **set local-preference 200** RP/0/RP0/CPU0:router(config-rpl-elseif)# **else** RP/0/RP0/CPU0:router(config-rpl-elseif)# **set local-preference 300** RP/0/RP0/CPU0:router(config-rpl-elseif)# **endif**

RP/0/RP0/CPU0:router(config-rpl)# **end-policy**

### **if**

To decide which actions or dispositions should be taken for a given route, use the **if** command in route-policy configuration mode.

**if** *conditional-expression* **then** *action-statement* [*action-statement*] [**elseif** *conditional-expression* **then** *action-statement* [*action-statement*]] [**else** *action-statement* [*action-statement*]] **endif**

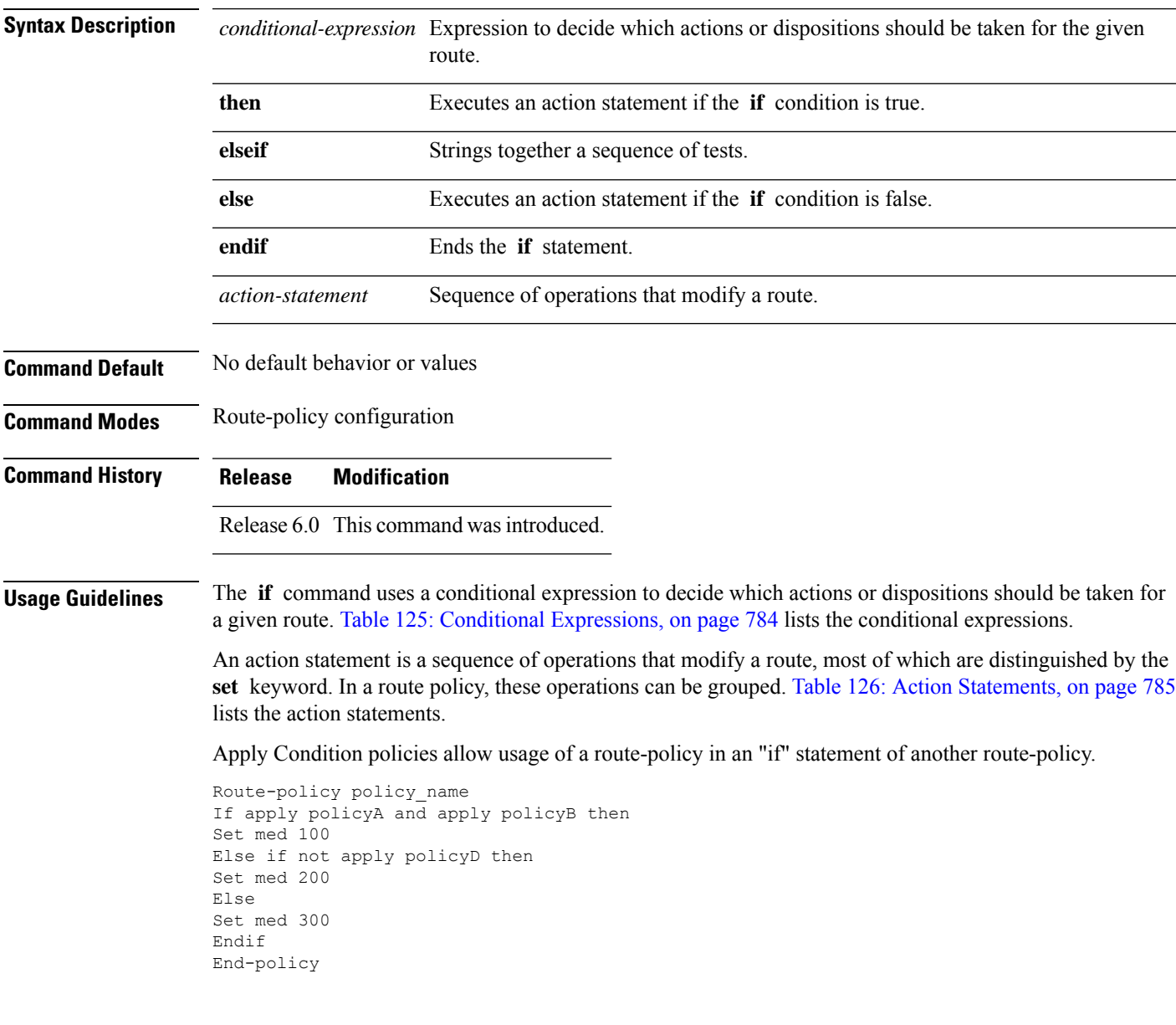

**if**

 $\mathbf I$ 

### <span id="page-805-0"></span>**Table 125: Conditional Expressions**

**if**

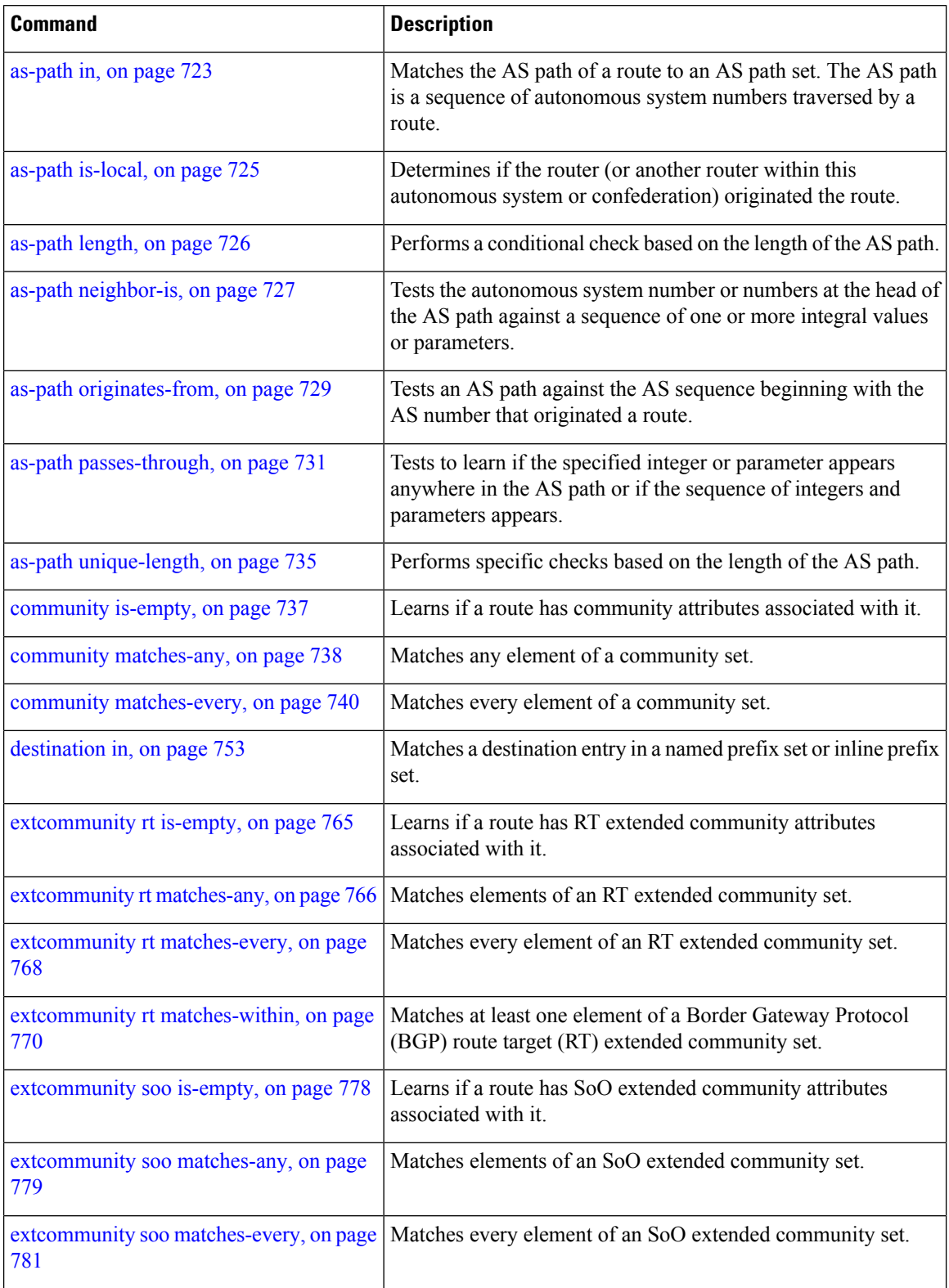

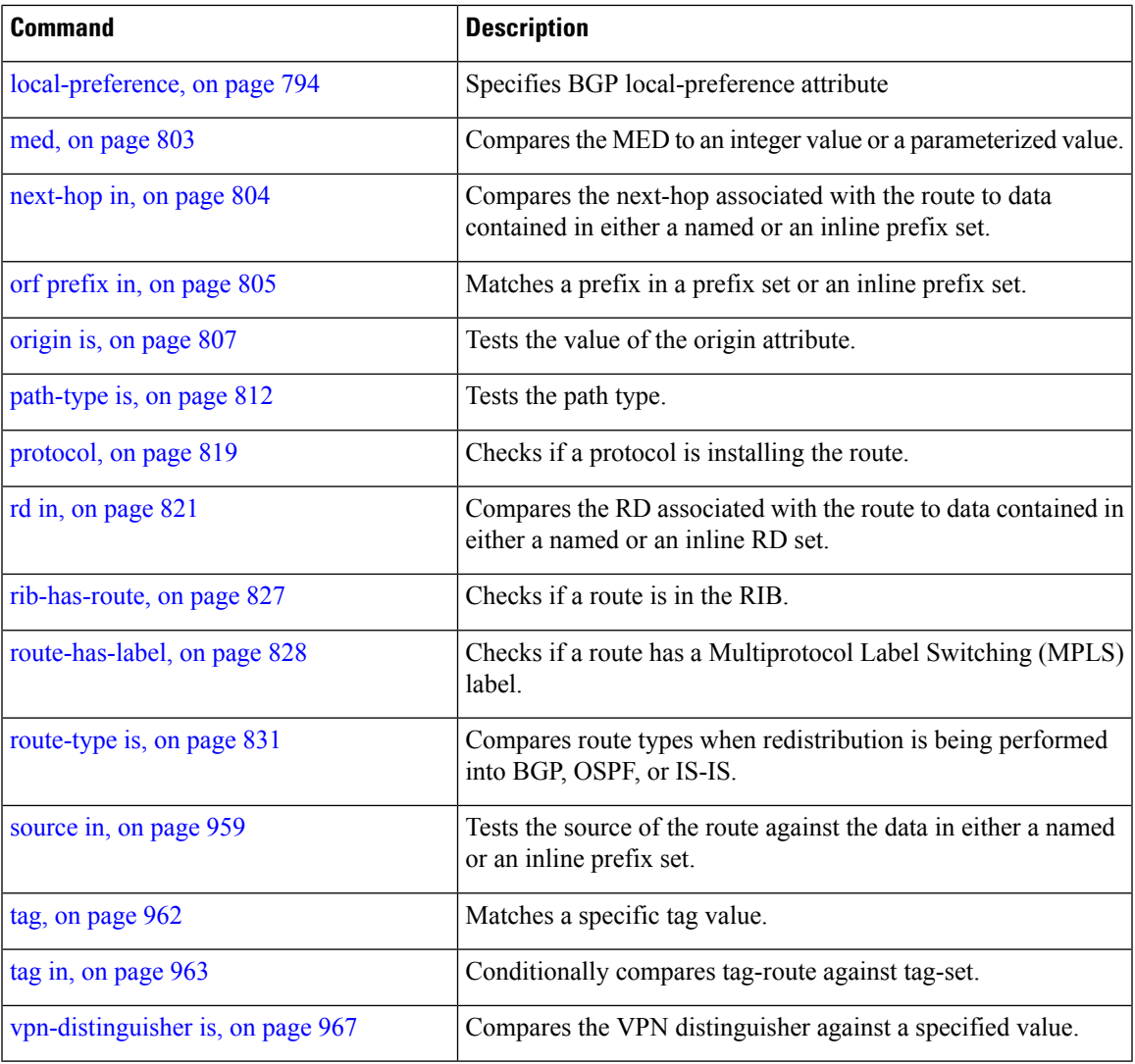

#### <span id="page-806-0"></span>**Table 126: Action Statements**

 $\mathbf I$ 

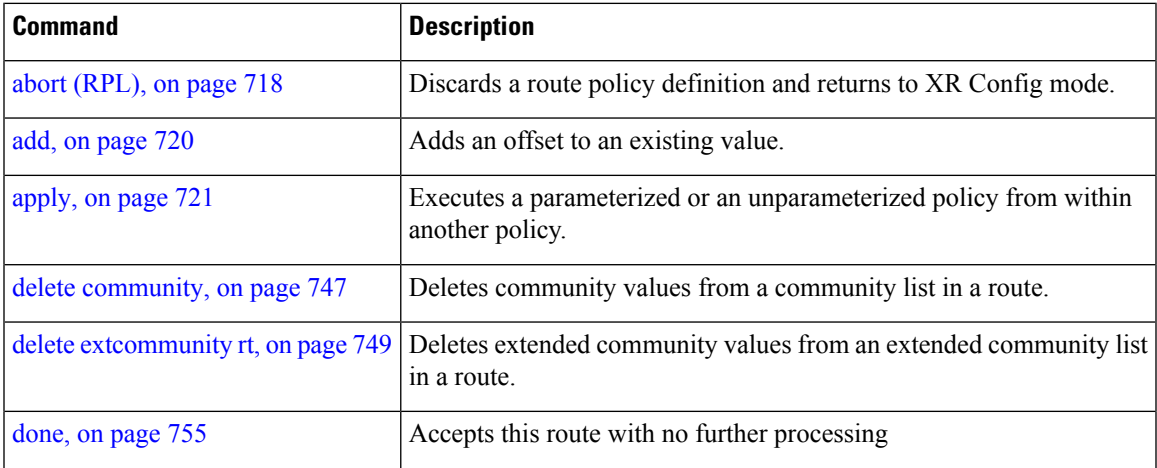

 $\mathbf I$ 

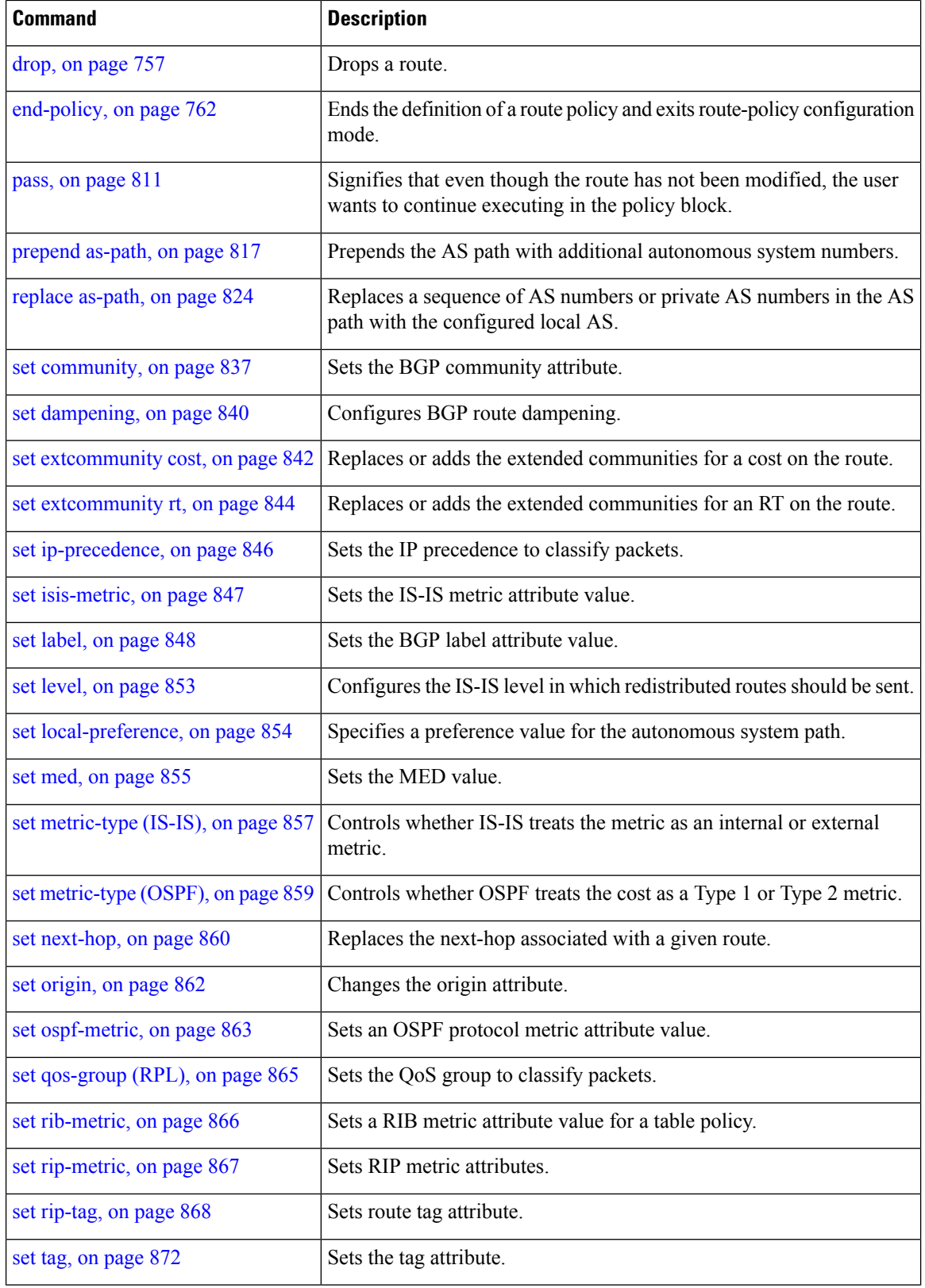

**if**

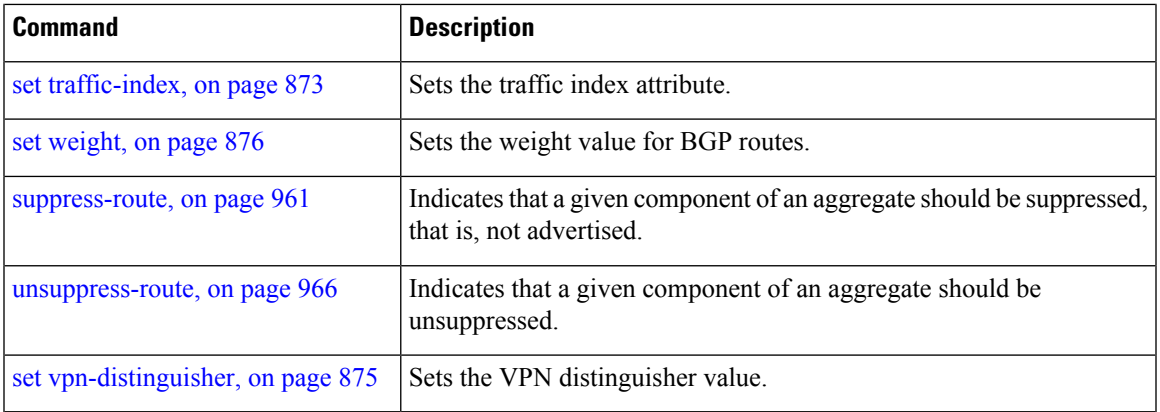

Ш

**Task ID Task ID Operations**

route-policy read, write

**Examples** In the following example, any route whose AS path is in the set as-path-set-1 is dropped:

```
RP/0/RP0/CPU0:router(config-rpl)# if as-path in as-path-set-1 then
RP/0/RP0/CPU0:router(config-rpl-if)# drop
RP/0/RP0/CPU0:router(config-rpl-if)# endif
RP/0/RP0/CPU0:router(config-rpl)#
```
The contents of the **then** clause may be an arbitrary sequence of action statements.

The following example shows an **if** statement with two action statements:

```
RP/0/RP0/CPU0:router(config-rpl)# if origin is igp then
RP/0/RP0/CPU0:router(config-rpl-if)# set med 42
RP/0/RP0/CPU0:router(config-rpl-if)# prepend as-path 73 5
RP/0/RP0/CPU0:router(config-rpl-if)# endif
RP/0/RP0/CPU0:router(config-rpl)#
```
The **if** command also permits an **else** clause to be executed if the expression is false, as follows:

```
RP/0/RP0/CPU0:router(config-rpl)# if med eq 200 then
RP/0/RP0/CPU0:router(config-rpl-if)# set community (12:34) additive
RP/0/RP0/CPU0:router(config-rpl-if)# else
RP/0/RP0/CPU0:router(config-rpl-else)# set community (12:56) additive
RP/0/RP0/CPU0:router(config-rpl-else)# endif
RP/0/RP0/CPU0:router(config-rpl)#
```
The routing policy language (RPL) also providessyntax using the **elseif** command to string together a sequence of tests, as shown in the following example:

```
RP/0/RP0/CPU0:router(config-rpl)# if med eq 150 then
RP/0/RP0/CPU0:router(config-rpl-if)# set local-preference 10
RP/0/RP0/CPU0:router(config-rpl-if)# elseif med eq 200 then
RP/0/RP0/CPU0:router(config-rpl-elseif)# set local-preference 60
```

```
RP/0/RP0/CPU0:router(config-rpl-elseif)# elseif med eq 250 then
RP/0/RP0/CPU0:router(config-rpl-elseif)# set local-preference 110
RP/0/RP0/CPU0:router(config-rpl-elseif)# else
RP/0/RP0/CPU0:router(config-rpl-else)# set local-preference 0
RP/0/RP0/CPU0:router(config-rpl-else)# endif
RP/0/RP0/CPU0:router(config-rpl)#
```
The statements within an **if** statement may themselves be **if** statements, as shown in this example:

```
RP/0/RP0/CPU0:router(config-rpl)# if community matches-any (12:34, 56:78) then
RP/0/RP0/CPU0:router(config-rpl-if)# if med eq 150 then
RP/0/RP0/CPU0:router(config-rpl-if)# drop
RP/0/RP0/CPU0:router(config-rpl-if)# endif
RP/0/RP0/CPU0:router(config-rpl-if)# set local-preference 100
RP/0/RP0/CPU0:router(config-rpl-if)# endif
RP/0/RP0/CPU0:router(config-rpl)#
```
The policy configuration shown sets the value of the local preference attribute to 100 on any route that has a community value of 12:34 or 56:78 associated with it. However, if any of these routes has a Multi Exit Descriminator (MED) value of 150, then each route with both the community value of 12:34 or 56:78 and a MED of 150 is dropped.

## **if route-aggregated**

To match the aggregated routes from the other routes, use the **if route-aggregated** command in route policy configuration mode.

### **if route-aggregated**

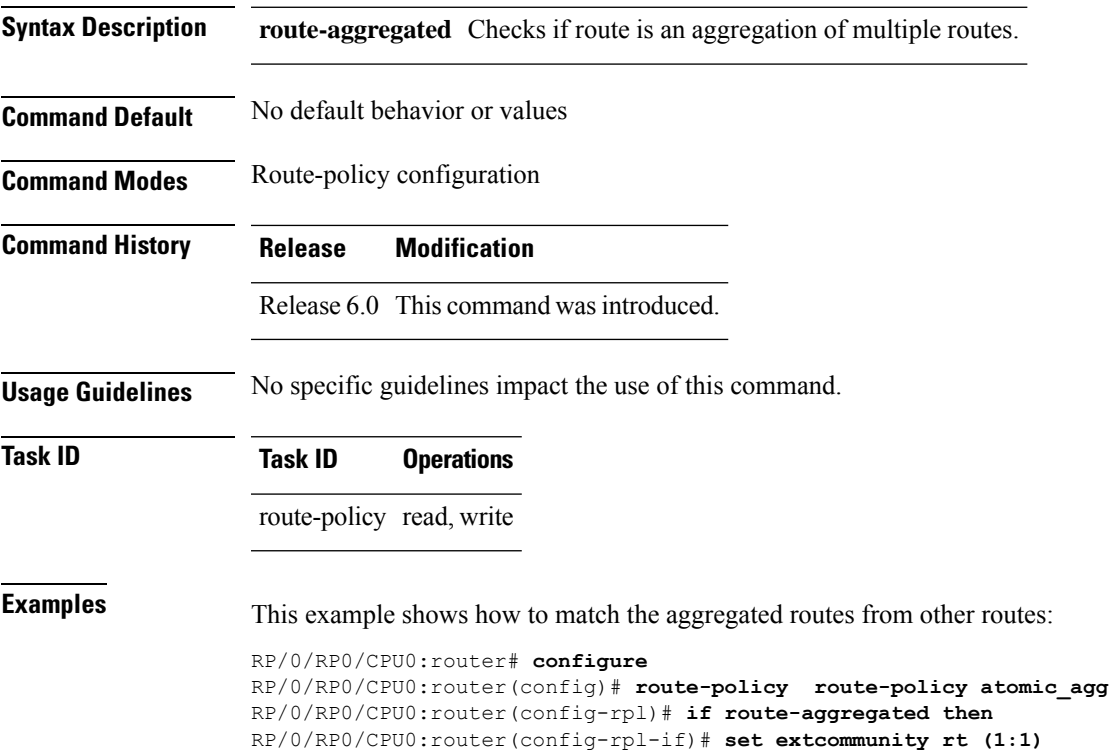

RP/0/RP0/CPU0:router(config-rpl-if)# **endif** RP/0/RP0/CPU0:router(config-rpl)# **end-policy**

I

# **if track is**

To track whether the state of the object is up or down, use the **if trackis** command in route-policy configuration mode.

**if track** *track-id* **is** { **up** | **down** }

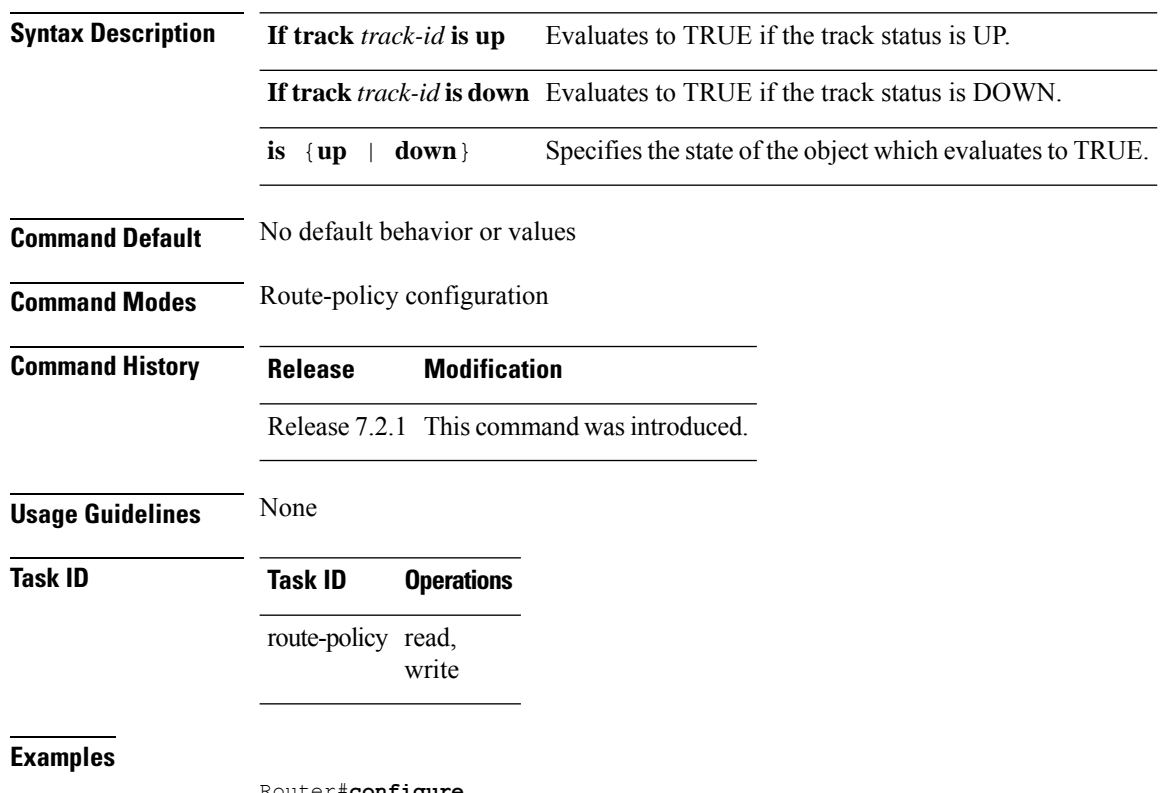

Router#**configure** Router(configl)#**route-policy rpl** Router(config-rpl)# **if track bgp-nbr1 is up**

## **is-best-path**

To tag the path selected as the best path use the**is-best-path** command in route policy configuration mode.

**is-best-path**

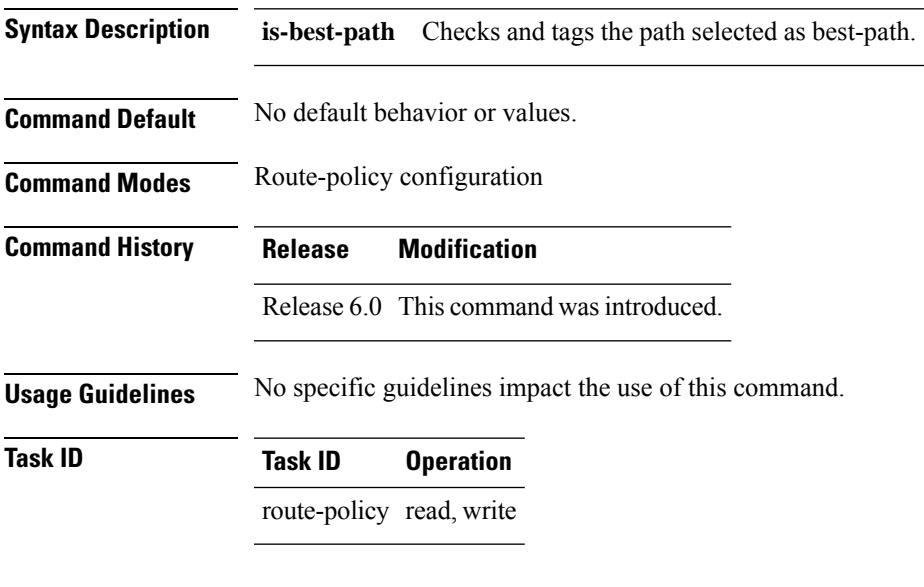

#### **Example**

```
RP/0/RSP0RP00/CPU0:router(config)# route-policy
    WORD Route Policy name<br>RP/0/RSPORP00/CPU0:router(config)# route-policy sample<br>RP/0/RSPORP00/CPU0:router(config-rpl)# if destination i<br>in  is-backup-path  is-best-external  is-best-path
   if destination is-best-path then
    set community community
endif
end-policy
!
RP/0/RSP0RP00/CPU0:router# sh version
Wed Jul 8 16:08:34.286 IST<br>Cisco IOS XR Software, Version 5.3.2.14I[EnXR]<br>Copyright (c) 2015 by Cisco Systems, Inc.<br>Built on Fri Jun 26 17:35:45 IST 2015<br>By router in RP/0/RSP0RP00/CPU0
```
### **is-backup-path**

To tag all the paths equal to the back up path use, **is-backup-path** command in route policy configuration mode.

### **is-backup-path**

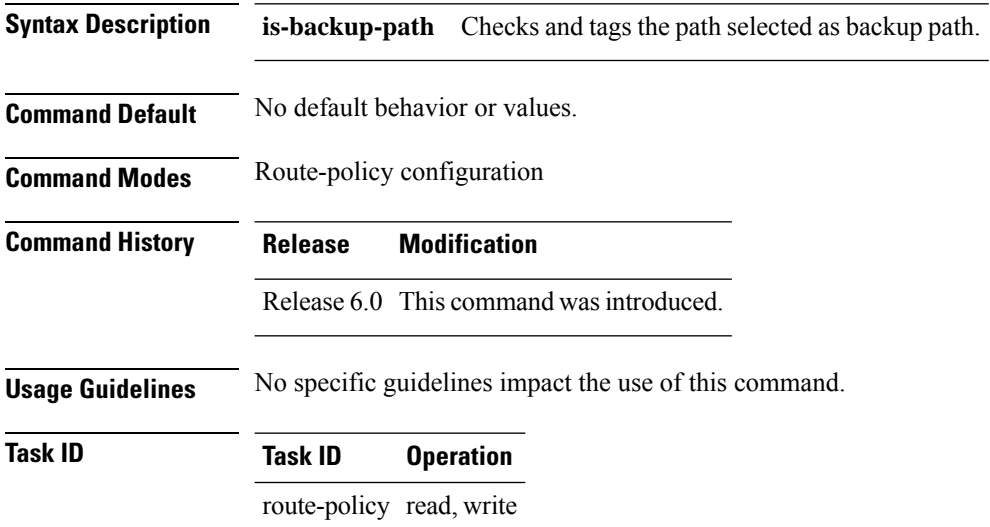

#### **Example**

```
RP/0/RSP0RP00/CPU0:router(config)# route-policy
 WORD Route Policy name
RP/0/RSP0RP00/CPU0:router(config)# route-policy sample
RP/0/RSP0RP00/CPU0:router(config-rpl)# if destination i
in is-backup-path is-best-external is-best-path
RP/0/RSP0RP00/CPU0:router(config)# route-policy
WORD Route Policy name
```
RP/0/RSP0RP00/CPU0:router(config)# route-policy sample RP/0/RSP0RP00/CPU0:router(config-rpl)# if destination i in is-backup-path is-best-external is-best-path

Ш

### **is-multi-path**

To tag all the paths equal to the best path based on multi-path context use, **is-multi-path** command in route policy configuration mode.

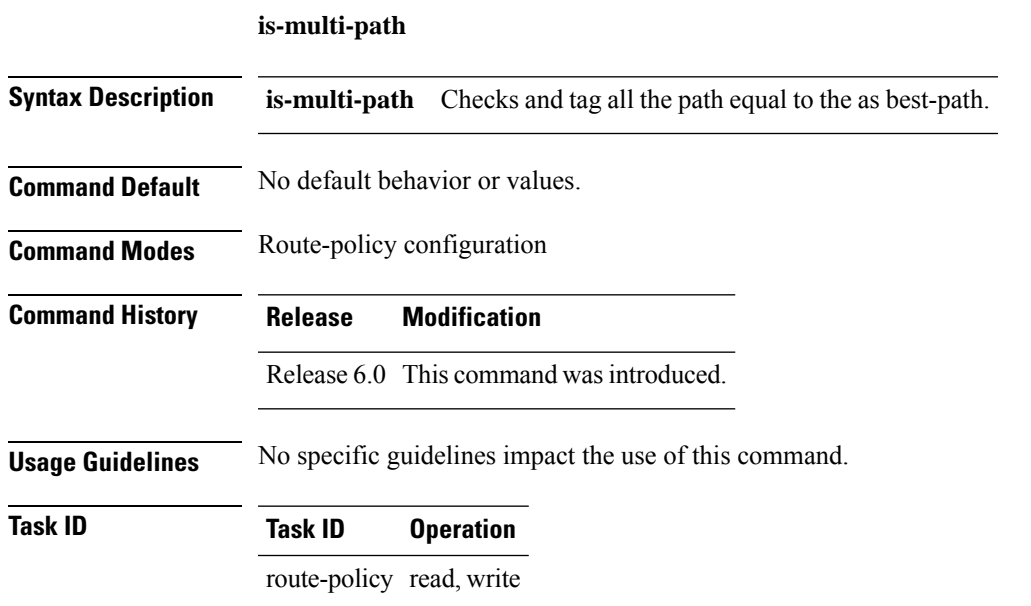

RP/0/RSP0RP00/CPU0:router(config)#commit

Wed Jul 8 16:08:23.436 IST

#### **Example**

```
RP/0/RSP0RP00/CPU0:router(config)#route-policy
WORD Route Policy name
RP/0/RSP0RP00/CPU0:router(config)#route-policy sample
RP/0/RSP0RP00/CPU0:router(config-rpl)#if destination i
in is-backup-path is-best-external is-best-path
is-multi-path
RP/0/RSP0RP00/CPU0:router(config-rpl)#if destination is-
is-backup-path is-best-external is-best-path is-multi-path
RP/0/RSP0RP00/CPU0:router(config-rpl)#if destination is-best-path then
RP/0/RSP0RP00/CPU0:router(config-rpl-if)#set l
label label-index label-mode level
community lsm-root
RP/0/RSP0RP00/CPU0:router(config-rpl-if)#set community community
RP/0/RSP0RP00/CPU0:router(config-rpl-if)#endif
RP/0/RSP0RP00/CPU0:router(config-rpl)#end-policy
```
I

# <span id="page-815-0"></span>**local-preference**

To compare the local-preference attribute of a BGP route to an integer value or a parameterized value, use the local-preference command in route-policy configuration mode.

**local-preference** {**eq** | **is** | **ge** | **le**} {*numberparameter*}

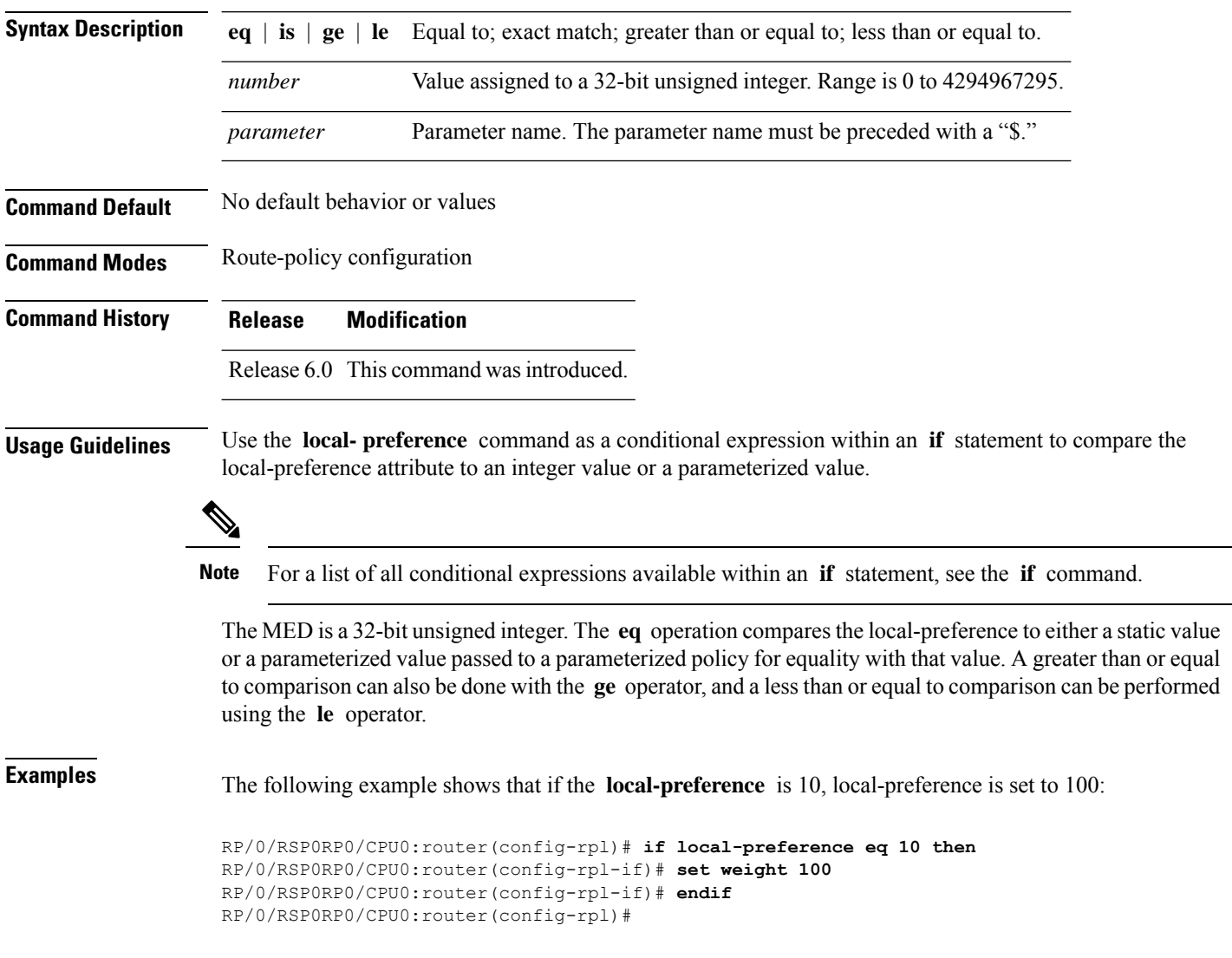

# **large-community is-empty**

To check if a route has no large community attributes associated with it, use the **large-community is-empty** command in route-policy configuration mode.

### **large-community is-empty**

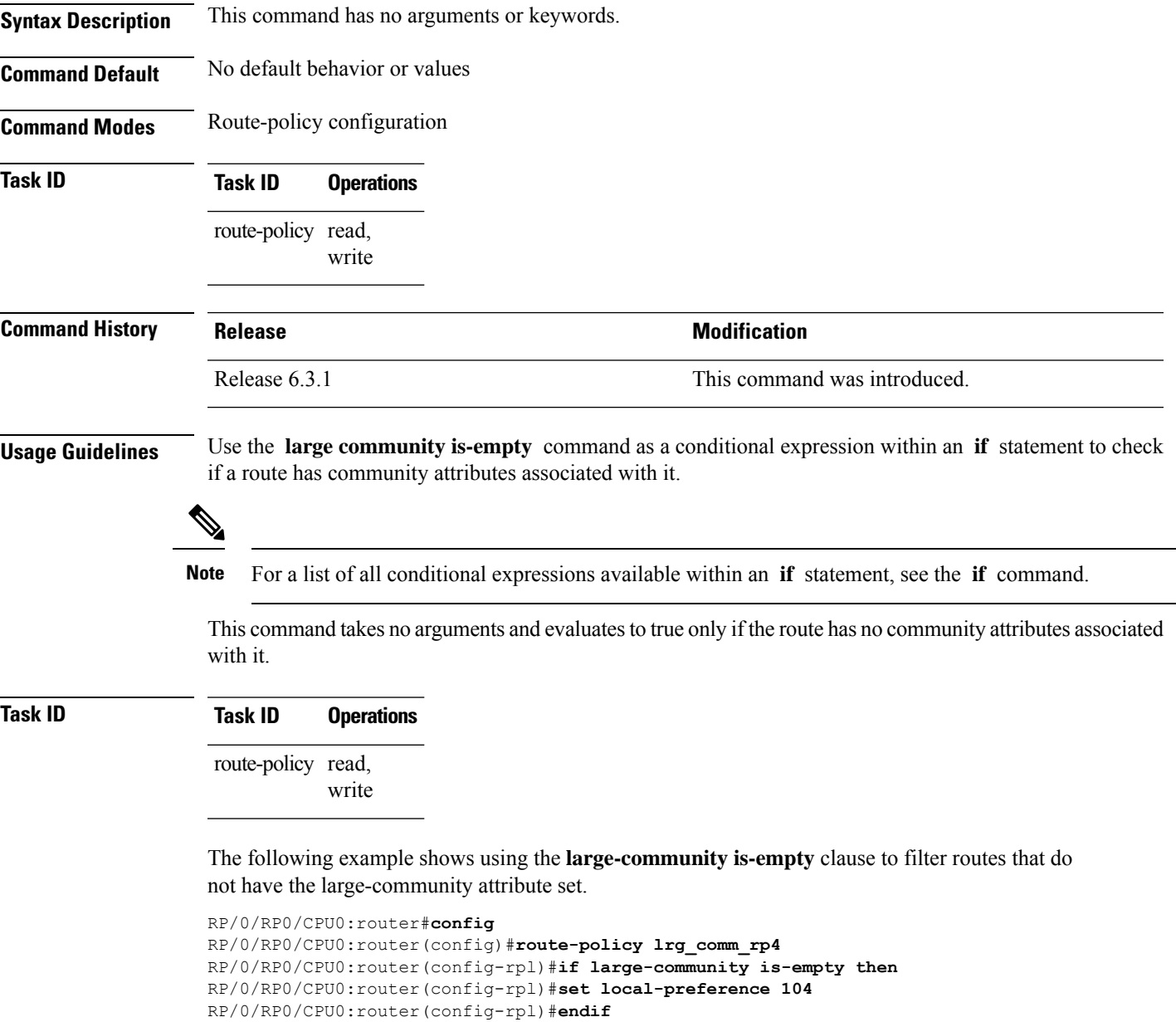

RP/0/RP0/CPU0:router(config-rpl)#**end-policy**

### **large-community matches-any**

To configure the route policy to match any elements of a large-community set, use the **large-community matches-any** command in route-policy configuration mode.

large-community matches-any { *large-community-set-name or inline-large-community-set* | parameter }

**Syntax Description** *large-community-set-name* Name of a large community set.

*inline-large-community-set* Inline large community set. The inline large community set must be enclosed in parentheses.

*parameter* Parameter name. The parameter name must be preceded with a "\$."

**Command Default** No default behavior or values

**Command Modes** Route-policy configuration

**Task ID Task ID Operations** route-policy read, write

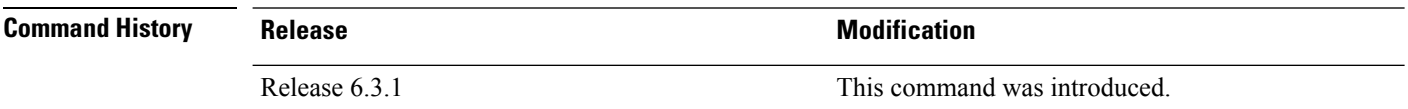

**Usage Guidelines** Use the **large-community matches-any** command as a conditional expression within an **if** statement in the route policy statements to match any element of a large-community set.

≫

**Note** For a list of all conditional expressions available within an **if** statement, see the **if** command.

The large communities are specified as three non negative decimal integers separated by colons.For example, 1:2:3. Each integer is stored in 32 bits. The possible range for each integer is 0 to 4294967295.

In route-policy statements, each integer in the BGP large community can be replaced by any of the following expressions:

- [x..y] This expression specifies a range between x and y, inclusive.
- $*$  This expression stands for any number.
- peeras This expression is replaced by the AS number of the neigbhor from which the community is received or to which the community is sent, as appropriate.
- not-peeras This expression matches any number other than the peeras.

Ш

• private-as — This expression specifies any number in the private ASN range: [64512..65534] and [4200000000..4294967294].

The peeras and not-peeras expressions can only be used in large-community match statements that appear in route policies that are applied at the neighbor-in or neighbor-out attach points. **Note**

IOS regular expression (ios-regex) and DFA style regular expression (dfa-regex) can be used in any of the large-community policy match statements. For example, the IOS regular expression ios-regex '^5:.\*:7\$' is equivalent to the expression 5:\*:7.

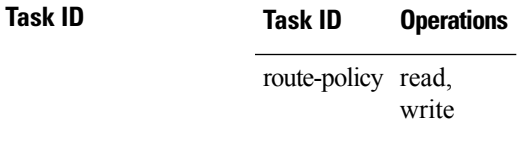

**Examples** The following example shows how to configure a route policy to match any element of a large -community set. This is a boolean condition and returns true if any of the large communities in the route match any of the large communities in the match condition.

```
RP/0/RP0/CPU0:router#config
RP/0/RP0/CPU0:router(config)#route-policy elbonia
RP/0/RP0/CPU0:router(config-rpl)#if large-community matches-any (1:2:3, 4:5:*) then
RP/0/RP0/CPU0:router(config-rpl)#set local-preference 94
RP/0/RP0/CPU0:router(config-rpl)#endif
RP/0/RP0/CPU0:router(config-rpl)#end-policy
```
### **large-community matches-every**

To configure the route policy to match every element of a large-community set, use the **large-community matches-every** command in route-policy configuration mode.

large-community matches-every { *large-community-set-name or inline-large-community-set* | parameter }

**Syntax Description** *large-community-set-name* Name of a large community set.

*inline-large-community-set* Inline large community set. The inline large community set must be enclosed in parentheses.

*parameter* Parameter name. The parameter name must be preceded with a "\$."

**Command Default** No default behavior or values

**Command Modes** Route-policy configuration

**Task ID Task ID Operations** route-policy read, write

**Command History Release Research 2008 Modification** Release 6.3.1 This command was introduced.

> Use the **large-community matches-every** command as a conditional expression within an **if** statement in the route policy statements to match every element of a large-community set.

**Note** For a list of all conditional expressions available within an **if** statement, see the **if** command.

The large communities are specified as three non negative decimal integers separated by colons.For example, 1:2:3. Each integer is stored in 32 bits. The possible range for each integer is 0 to 4294967295.

In route-policy statements, each integer in the BGP large community can be replaced by any of the following expressions:

- [x..y] This expression specifies a range between x and y, inclusive.
- \* This expression stands for any number.
- peeras This expression is replaced by the AS number of the neigbhor from which the community is received or to which the community is sent, as appropriate.
- not-peeras This expression matches any number other than the peeras.

Ш

• private-as — This expression specifies any number in the private ASN range: [64512..65534] and [4200000000..4294967294].

The peeras and not-peeras expressions can only be used in large-community match statements that appear in route policies that are applied at the neighbor-in or neighbor-out attach points. **Note**

IOS regular expression (ios-regex) and DFA style regular expression (dfa-regex) can be used in any of the large-community policy match statements. For example, the IOS regular expression ios-regex '^5:.\*:7\$' is equivalent to the expression 5:\*:7.

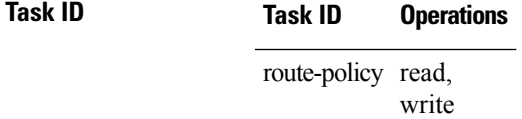

The following example shows how to configure a route policy where every match specification in the statement must be matched by at least one large community in the route.

```
RP/0/RP0/CPU0:router#config
RP/0/RP0/CPU0:router(config)#route-policy bob
RP/0/RP0/CPU0:router(config-rpl)#if large-community matches-any (*:*:3, 4:5:*) then
RP/0/RP0/CPU0:router(config-rpl)#set local-preference 94
RP/0/RP0/CPU0:router(config-rpl)#endif
RP/0/RP0/CPU0:router(config-rpl)#end-policy
```
In this example, routes with these sets of large communities return TRUE:

- $\bullet$  (1:1:3, 4:5:10)
- (4:5:3) —This single large community matches both specifications.
- $\bullet$  (1:1:3, 4:5:10, 7:6:5)

Routes with the following set of large communities return FALSE:

 $(1:1:3, 5:5:10)$ —The specification  $(4:5:*)$  is not matched.

### **large-community matches-within**

To configure a route policy to match within a large community set, use the **large-community matches-within** command in route-policy configuration mode. large-community matches-within { *large-community-set-name or inline-large-community-set* | parameter } **Syntax Description** *large-community-set-name* Name of a large community set. *inline-large-community-set* Inline large community set. The inline large community set must be enclosed in parentheses. *parameter* Parameter name. The parameter name must be preceded with a "\$." **Command Default** No default behavior or values **Command Modes** Route-policy configuration **Task ID Task ID Operations** route-policy read, write **Command History Release <b>Modification Modification** Release 6.3.1 This command was introduced. **Usage Guidelines** This command is similar to the **large-community matches-any** command but every large community in the route must match at least one match specification. Note that if the route has no large communities, then it matches. When large communities are specified in other commands, they are specified as three non negative decimal integers separated by colons.For example, 1:2:3. Each integer is stored in 32 bits. The possible range for each integer is 0 to 4294967295. In route-policy statements, each integer in the BGP large community can be replaced by any of the following expressions: • [x..y] — This expression specifies a range between x and y, inclusive. • \* — This expression stands for any number. • peeras — This expression is replaced by the AS number of the neigbhor from which the community is received or to which the community is sent, as appropriate.

- not-peeras This expression matches any number other than the peeras.
- private-as This expression specifies any number in the private ASN range: [64512..65534] and [4200000000..4294967294].

Ш

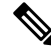

The peeras and not-peeras expressions can only be used in large-community match statements that appear in route policies that are applied at the neighbor-in or neighbor-out attach points. **Note**

IOS regular expression (ios-regex) and DFA style regular expression (dfa-regex) can be used in any of the large-community policy match statements. For example, the IOS regular expression ios-regex '^5:.\*:7\$' is equivalent to the expression 5:\*:7.

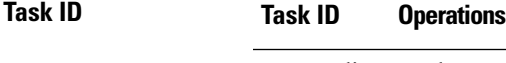

route-policy read, write

The following example shows how to configure a route policy to match within a large community set.

```
RP/0/RP0/CPU0:router#config
RP/0/RP0/CPU0:router(config)#route-policy bob
RP/0/RP0/CPU0:router(config-rpl)#if large-community matches-within (*:*:3, 4:5:*) then
RP/0/RP0/CPU0:router(config-rpl)#set local-preference 103
RP/0/RP0/CPU0:router(config-rpl)#endif
RP/0/RP0/CPU0:router(config-rpl)#end-policy
```
In this example, routes with these sets of large communities return TRUE:

- $\bullet$  (1:1:3, 4:5:10)
- $\bullet$  (4:5:3)
- $\bullet$  (1:2:3, 6:6:3, 9:4:3)

Routes with the following set of large communities return FALSE:

(1:1:3, 4:5:10, 7:6:5) —The large community (7:6:5) does not match

### **large-community-set**

To define a set of large-communities, use the **large-community-set** command in XR Config mode. To remove the large-community set, use the **no** form of this command.

**large-community-set** *name* **no large-community-set** *name*

**Syntax Description** *name* Name of the large-community set. Named large-community sets are used in route-policy match and set statements.

- **Command Default** No default behavior or values
- **Command Modes** XR Config

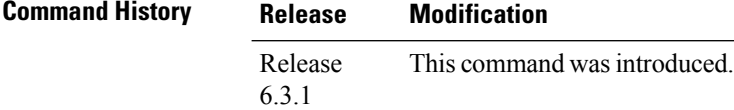

#### **Usage Guidelines** The large communities are specified as three non negative decimal integers separated by colons. For example, 1:2:3. Each integer is stored in 32 bits. The possible range for each integer is 0 to 4294967295.

In route-policy statements, each integer in the BGP large community can be replaced by any of the following expressions:

- [x..y] This expression specifies a range between x and y, inclusive.
- \* This expression stands for any number.
- private-as This expression specifies any number in the private ASN range: [64512..65534] and [4200000000..4294967294].

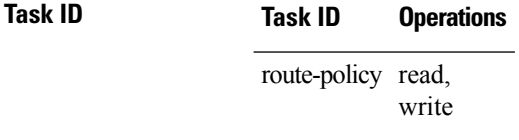

**Examples** This example shows how to create a named large-community set:

```
RP/0/RP0/CPU0:router#configure
RP/0/RP0/CPU0:router(config)#large-community-set catbert
RP/0/RP0/CPU0:router(config-largecomm)#1:2:3,
RP/0/RP0/CPU0:router(config-largecomm)#[5..9]:2:3
RP/0/RP0/CPU0:router(config-largecomm)#1:3:*
RP/0/RP0/CPU0:router(config-largecomm)#end-set
```
## <span id="page-824-0"></span>**med**

 $\mathbf I$ 

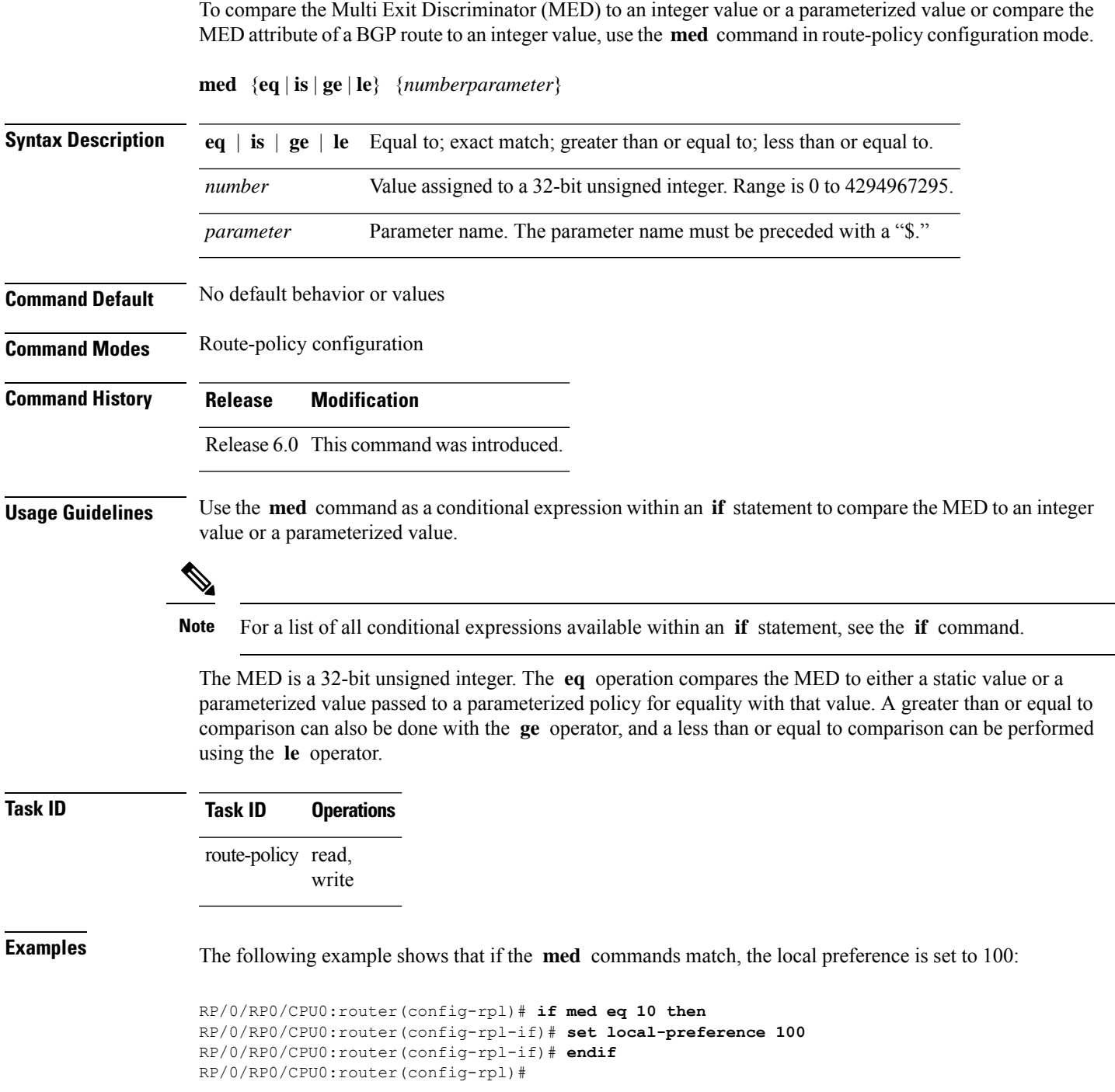

### <span id="page-825-0"></span>**next-hop in**

To compare the next-hop associated with the route to data contained in either an inline or a named prefix set, use the **next-hop in** command in route-policy configuration mode.

**next-hop in** {*prefix-set-nameinline-prefix-setparameter*}

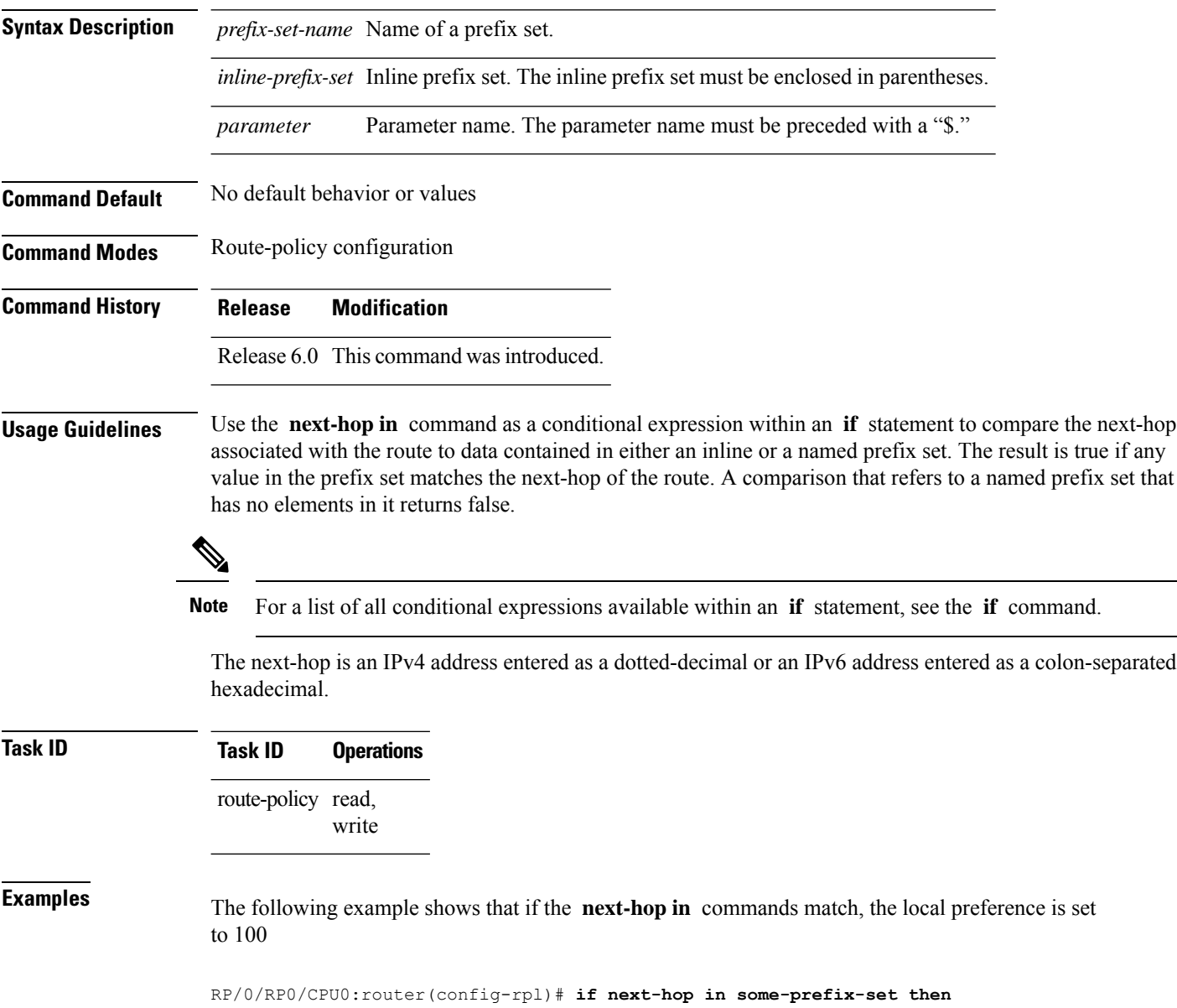

```
RP/0/RP0/CPU0:router(config-rpl-if)# if next-hop in (10.0.0.5, fe80::230/64) then
RP/0/RP0/CPU0:router(config-rpl-if)# set local-preference 0
RP/0/RP0/CPU0:router(config-rpl-if)# endif
RP/0/RP0/CPU0:router(config-rpl)#
```
# <span id="page-826-0"></span>**orf prefix in**

To configure an outbound route filter (ORF), use the **orf prefix in** command in route-policy configuration mode.

**orf prefix in** {*prefix-set-nameinline-prefix-set*}

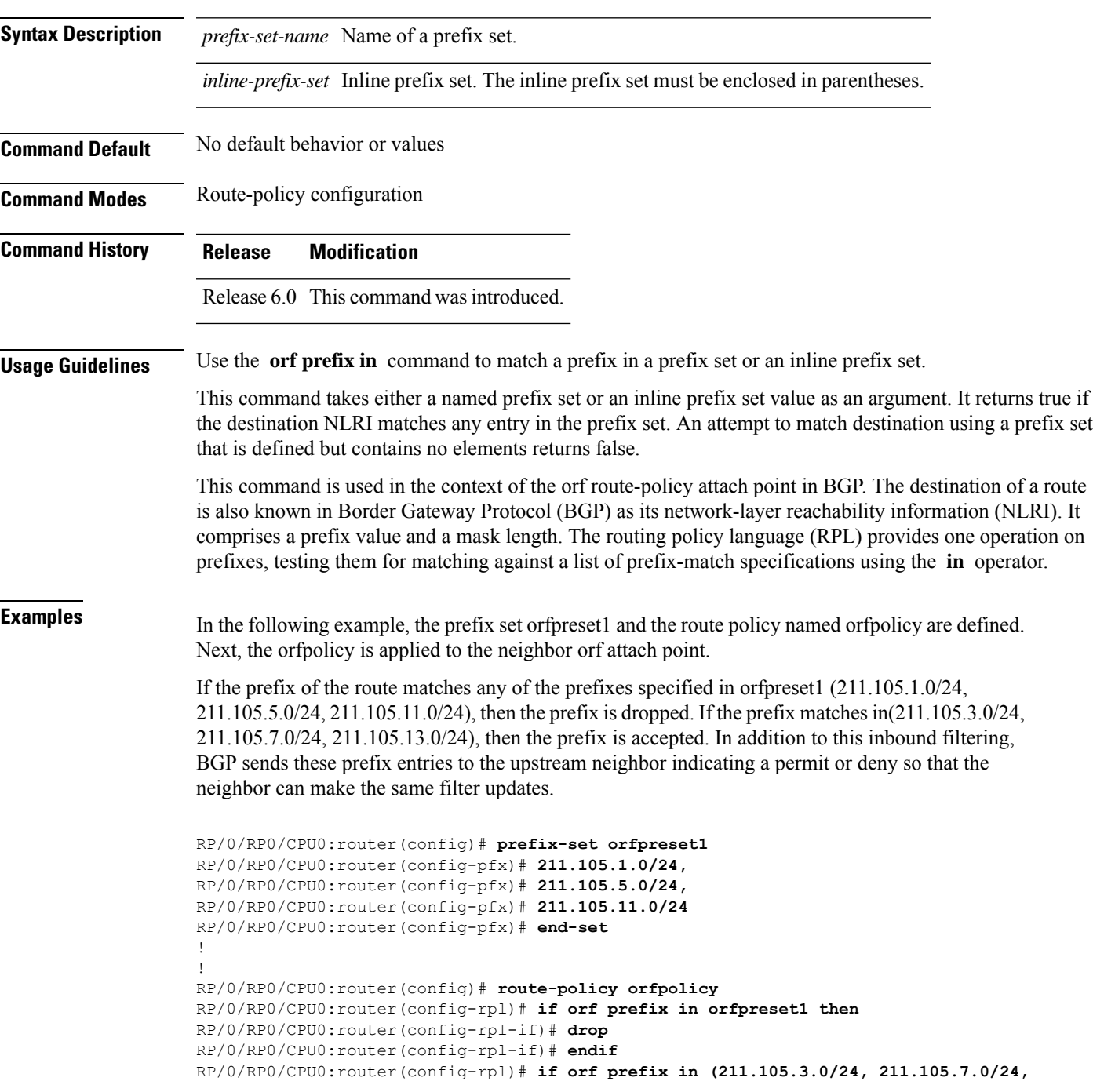

#### **211.105.13.0/24) then**

```
RP/0/RP0/CPU0:router(config-rpl-if)# pass
RP/0/RP0/CPU0:router(config-rpl-if)# endif
RP/0/RP0/CPU0:router(config-rpl)# end-policy
!
!
RP/0/RP0/CPU0:router(config)# router bgp 2
RP/0/RP0/CPU0:router(config-bgp)# neighbor 1.1.1.1
RP/0/RP0/CPU0:router(config-bgp-nbr)# remote-as 3
RP/0/RP0/CPU0:router(config-bgp-nbr)# address-family ipv4 unicast
RP/0/RP0/CPU0:router(config-bgp-nbr-af)# orf route-policy orfpolicy
```
# **origin is**

 $\mathbf l$ 

To match a specific origin type, use the **origin is** command in route-policy configuration mode.

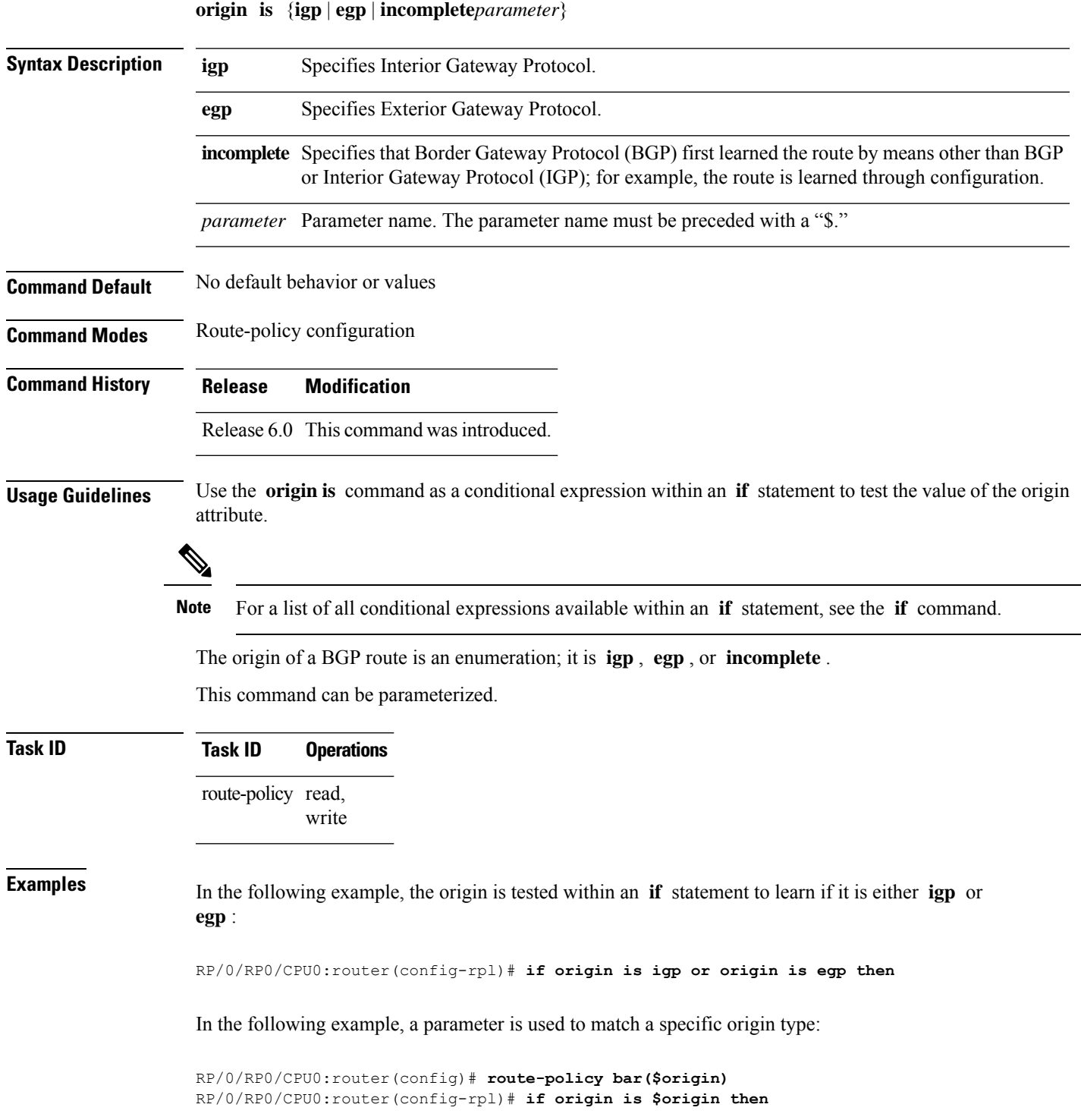

I

RP/0/RP0/CPU0:router(config-rpl-if)# **set med 20** RP/0/RP0/CPU0:router(config-rpl-if)# **endif** RP/0/RP0/CPU0:router(config-rpl)#

# **ospf-area**

To match a specific ospf area, use the **ospf-area** command in route-policy configuration mode.

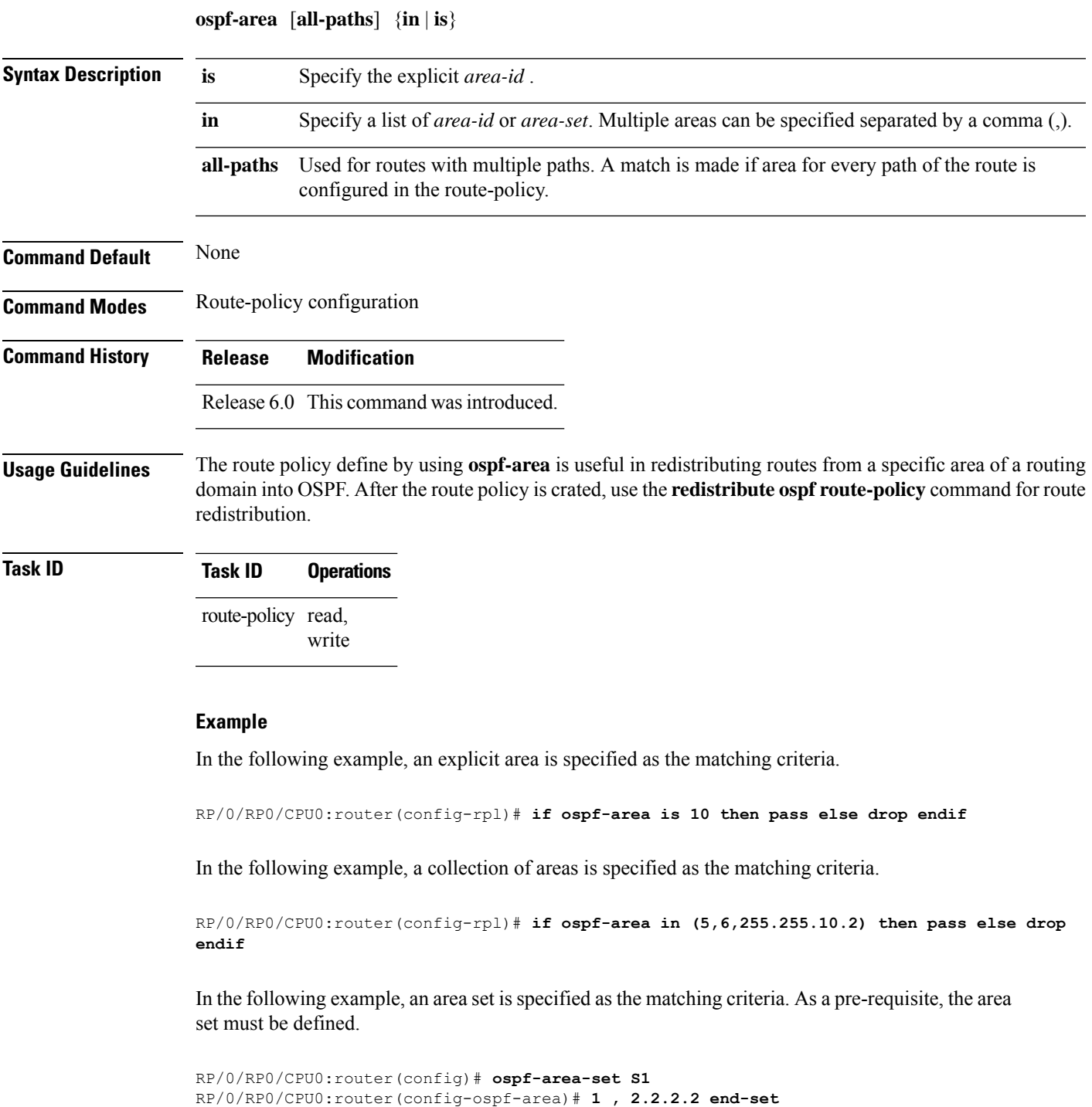

```
RP/0/RP0/CPU0:router(config)# route-policy P1
```
I

RP/0/RP0/CPU0:router(config-rpl)# **if ospf-area in S1 then pass else drop endif**

### **pass**

 $\mathbf l$ 

To pass a route for further processing, use the **pass** command in route-policy configuration mode.

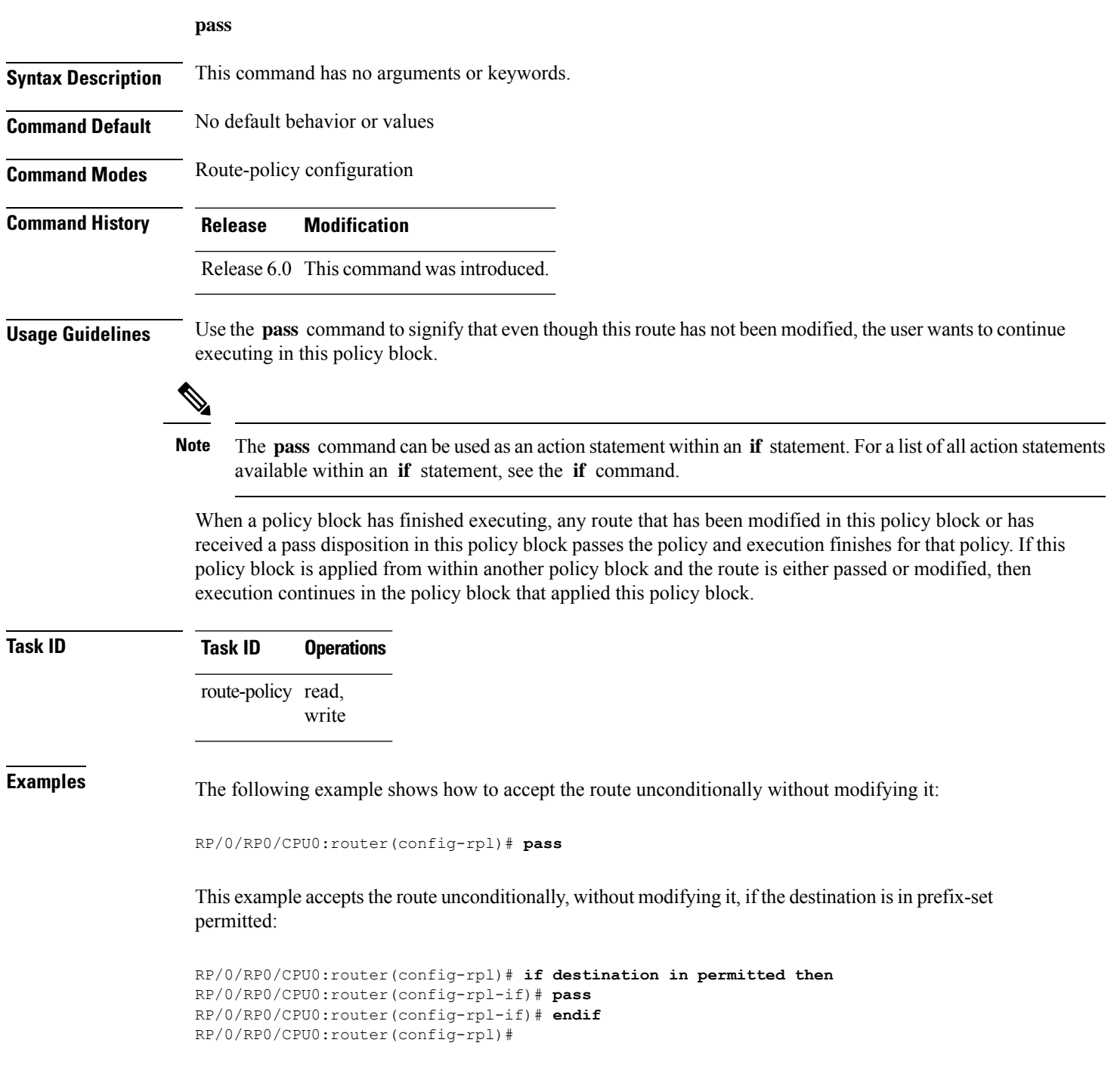

I

# **path-type is**

To match path types, use the **path-type is** command in route-policy configuration mode.

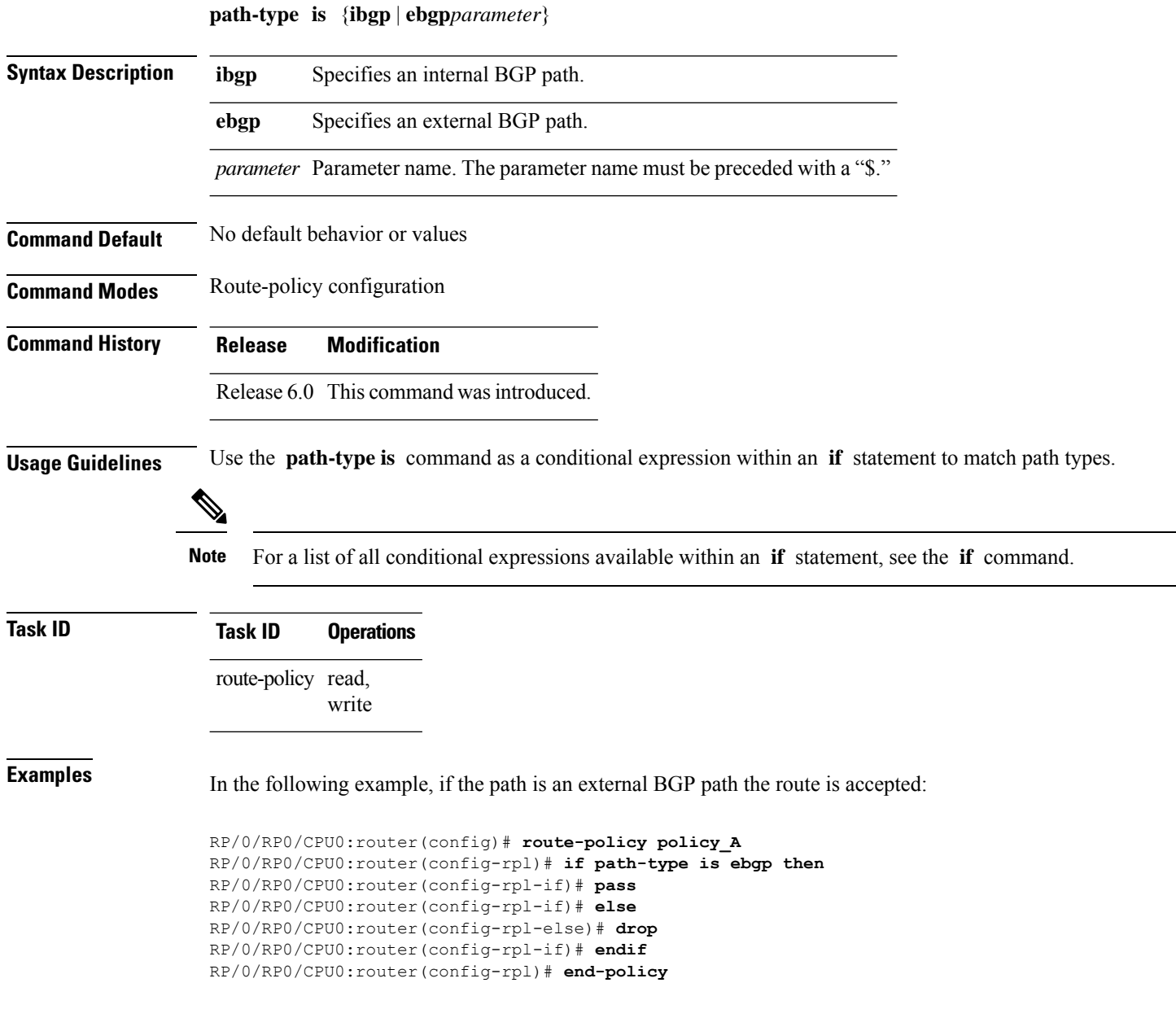

### **policy-global**

To define global parameters and enter global parameter configuration mode, use the **policy-global** command in XR Config mode. To remove global parameters, use the **no** form of this command.

**policy-global no policy-global**

**Syntax Description** This command has no arguments or keywords.

**Command Default** No default behavior or values

**Command Modes** XR Config mode

**Command History Release Modification**

Release 6.0 This command was introduced.

**Usage Guidelines** Use the **policy-global** command to define global parameters and enter global parameter configuration mode.

RPL supports the definition of systemwide global parameters that can be used inside a policy definition. The global parameter values can be used directly inside a policy definition similar to the local parameters of parameterized policy. When a parameterized policy has a parameter name "collision" with a global parameter name, parameters local to policy definition take precedence, effectively 'masking off' global parameters. In addition, a validation mechanism is in place to prevent the deletion of a particular global parameter if it is referred by any policy.For more information on global parameters and parameterization,see the *Implementing Routing Policy* module of the *Routing Configuration Guide for Cisco NCS 5500 Series RoutersRouting Configuration Guide for Cisco NCS 540 Series RoutersRouting Configuration Guide*

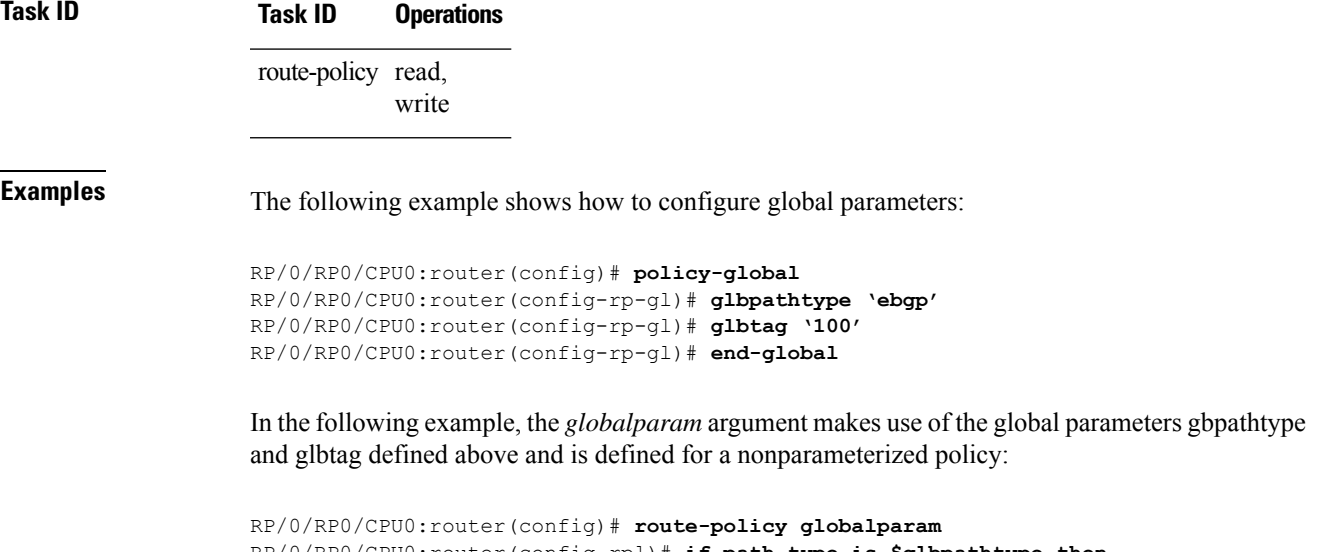

```
RP/0/RP0/CPU0:router(config-rpl)# if path-type is $glbpathtype then
RP/0/RP0/CPU0:router(config-rpl)# set tag $glbtag
RP/0/RP0/CPU0:router(config-rpl)# endif
```
 $\mathbf I$ 

RP/0/RP0/CPU0:router(config-rpl)# **end-policy**

# **prefix-set**

To enter prefix set configuration mode and define a prefix set for contiguous and non-contiguous set of bits, use the **prefix-set** command in XR Config mode. To remove a named prefix set, use the **no** form of this command.

**prefix-set** *name* **no prefix-set** *name*

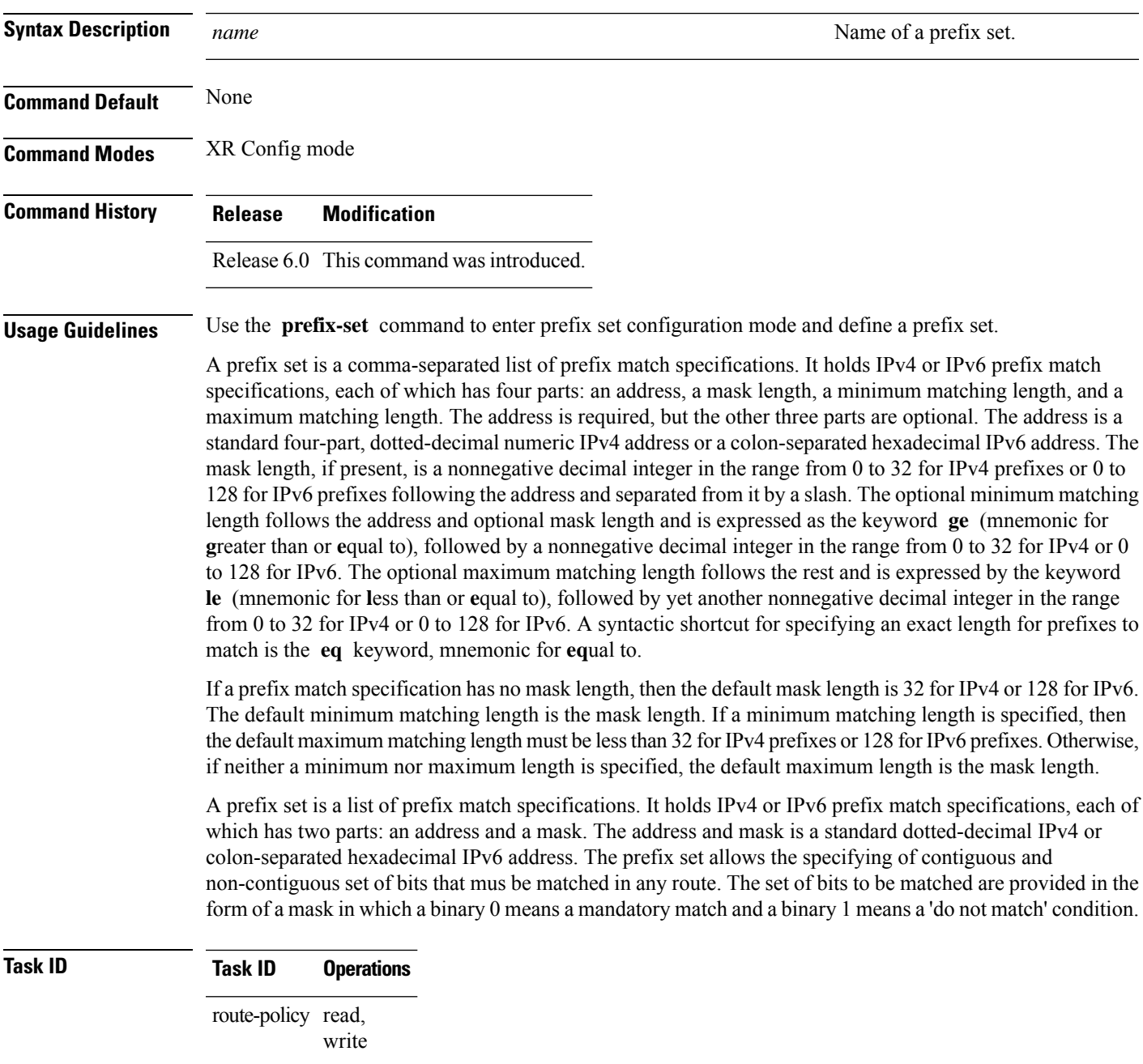

**Examples** The following example shows a prefix set named legal-ipv4-prefix-examples:

```
RP/0/RP0/CPU0:router(config)# prefix-set legal-ipv4-prefix-examples
RP/0/RP0/CPU0:router(config-pfx)# 10.0.1.1,
RP/0/RP0/CPU0:router(config-pfx)# 10.0.2.0/24,
RP/0/RP0/CPU0:router(config-pfx)# 10.0.3.0/24 ge 28,
RP/0/RP0/CPU0:router(config-pfx)# 10.0.4.0/24 le 28,
RP/0/RP0/CPU0:router(config-pfx)# 10.0.5.0/24 ge 26 le 30,
RP/0/RP0/CPU0:router(config-pfx)# 10.0.6.0/24 eq 28
RP/0/RP0/CPU0:router(config-pfx)# end-set
```
The first element of the prefix set matches only one possible value, 10.0.1.1/32 or the host address 10.0.1.1. The second element matches only one possible value, 10.0.2.0/24. The third element matches a range of prefix values, from 10.0.3.0/28 to 10.0.3.255/32. The fourth element matches a range of values, from 10.0.4.0/24 to 10.0.4.240/28. The fifth element matches prefixes in the range from 10.0.5.0/26 to 10.0.5.252/30. The sixth element matches any prefix of length 28 in the range from 10.0.6.0/28 through 10.0.6.240/28.

The following prefix set consists entirely of invalid prefix match specifications:

```
RP/0/RP0/CPU0:router(config)# prefix-set INVALID-PREFIX-EXAMPLES
RP/0/RP0/CPU0:router(config-pfx)# 10.1.1.1 ge 16,
RP/0/RP0/CPU0:router(config-pfx)# 10.1.2.1 le 16,
RP/0/RP0/CPU0:router(config-pfx)# 10.1.3.0/24 le 23,
RP/0/RP0/CPU0:router(config-pfx)# 10.1.4.0/24 ge 33,
RP/0/RP0/CPU0:router(config-pfx)# 10.1.5.0/25 ge 29 le 28
RP/0/RP0/CPU0:router(config-pfx)# end-set
```
Neither the minimum length nor the maximum length is legal without a mask length. The maximum length must be at least the mask length. The minimum length must be less than 32, the maximum length of an IPv4 prefix. The maximum length must be equal to or greater than the minimum length.

The following example shows a valid IPv6 prefix set named legal-ipv6-prefix-examples:

```
RP/0/RP0/CPU0:router(config)# prefix-set legal-ipv6-prefix-examples
RP/0/RP0/CPU0:router(config-pfx)# 2001:0:0:1::/64,
RP/0/RP0/CPU0:router(config-pfx)# 2001:0:0:2::/64,
RP/0/RP0/CPU0:router(config-pfx)# 2001:0:0:3::/64,
RP/0/RP0/CPU0:router(config-pfx)# 2001:0:0:4::/64
RP/0/RP0/CPU0:router(config-pfx)# end-set
```
This example shows a prefix set named legal-ipv4-prefix:

```
RP/0/RP0/CPU0:router(config)# prefix-set legal-ipv4-prefix
RP/0/RP0/CPU0:router(config-pfx)# 10.1.1.1 0.255.0.255
RP/0/RP0/CPU0:router(config-pfx)# 10.2.2.2 0.0.0.0
RP/0/RP0/CPU0:router(config-pfx)# 10.3.3.3 255.255.255.254
RP/0/RP0/CPU0:router(config-pfx)# 10.4.4.4 255.255.255.255
```
In the above example, In the above example, the command defines the prefix-set named acl-prefix-set. The first element specifies to match all routes having 10 in first octet and 1 in third octet. The second element matches all routes having prefix as 10.2.2.2 (that is, matches all conditions). The third element matches all routes having odd numbers in the last octets and the fourth element matches all routes with any prefix.

### **prepend as-path**

To prepend the AS path with additional autonomous system numbers, use the **prepend as-path** command in route-policy configuration mode.

**prepend as-path** {*as-numberparameter* | **most-recent**} [{*numberparameter*}] **Syntax Description** as-number Autonomous system number to prepend to the path. • Range for 2-byte Autonomous system numbers (ASNs) is 1 to 65535. • Range for 4-byte Autonomous system numbers (ASNs) in asplain format is 1 to 4294967295. • Range for 4-byte Autonomous system numbers (ASNs) is asdot format is 1.0 to 65535.65535. *as-number parameter* Parameter name. The parameter name must be preceded with a "\$." **most-recent** Specifies that the most recent autonomous system number should be prepended. (Optional) Number of times the autonomous system number should be prepended. Range is 1 to 63. *number* **Command Default** The default *number* is 1. **Command Modes** Route-policy configuration **Command History Release Modification** Release 6.0 This command was introduced. **Usage Guidelines** Use the **prepend as-path** command to prepend the AS path with additional autonomous system numbers. The **prepend as-path** command can be used as an action statement within an **if** statement. For a list of all action statements available within an **if** statement, see the **if** command. **Note** This command can take one or two arguments. The first argument (either a number or parameter) is the autonomous system number to prepend to the path. The optional second argument (either a number or parameter) is the number of times the autonomous system number should be prepended. **Task ID Task ID Operations** route-policy read, write **Examples** The following example shows how to prepend the autonomous system number 666.1 to the AS path three times:

RP/0/RP0/CPU0:router(config-rpl)# **prepend as-path 666.1 3**

The following example shows how to prepend the autonomous system number 666.0 to the AS path one time:

RP/0/RP0/CPU0:router(config-rpl)# **prepend as-path 666.0 1**

# **protocol**

To check the protocol that installs the route, use the **protocol** command in route-policy configuration mode.

**protocol** {**in***(protocol-set)* | **is***protocol-name*}

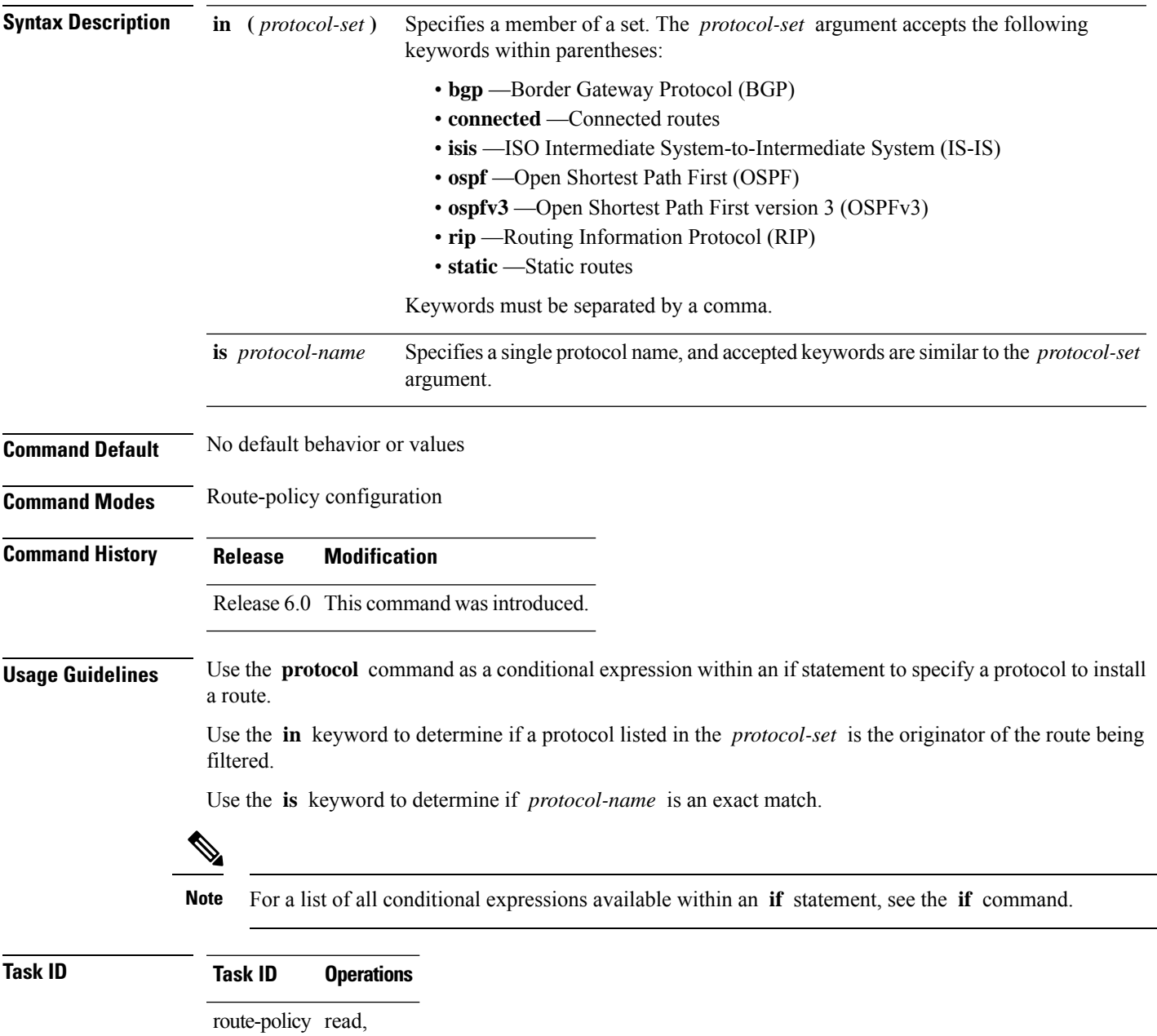

write

I

**Examples** The following example shows how to use the **protocol** command as a conditional expression within if statements:

> RP/0/RP0/CPU0:router(config)# **route-policy rip1** RP/0/RP0/CPU0:router(config-rpl)# **if protocol in (connected, static) then** RP/0/RP0/CPU0:router(config-rpl-if)# **add rip-metric 2** RP/0/RP0/CPU0:router(config-rpl-if)# **elseif protocol is bgp 1 then** RP/0/RP0/CPU0:router(config-rpl-elseif)# **add rip-metric 3** RP/0/RP0/CPU0:router(config-rpl-elseif)# **elseif protocol is ospf 2 then** RP/0/RP0/CPU0:router(config-rpl-elseif)# **add rip-metric 4** RP/0/RP0/CPU0:router(config-rpl-elseif)# **else** RP/0/RP0/CPU0:router(config-rpl-else)# **add rip-metric 5** RP/0/RP0/CPU0:router(config-rpl-else)# **endif** RP/0/RP0/CPU0:router(config-rpl)# **end-policy**

```
RP/0/RP0/CPU0:router(config)# router rip
RP/0/RP0/CPU0:router(config-rip)# interface HundredGigE 0/1/0/1
RP/0/RP0/CPU0:router(config-rip-if)# route-policy rip1 out
```
# **rd in**

 $\mathbf{l}$ 

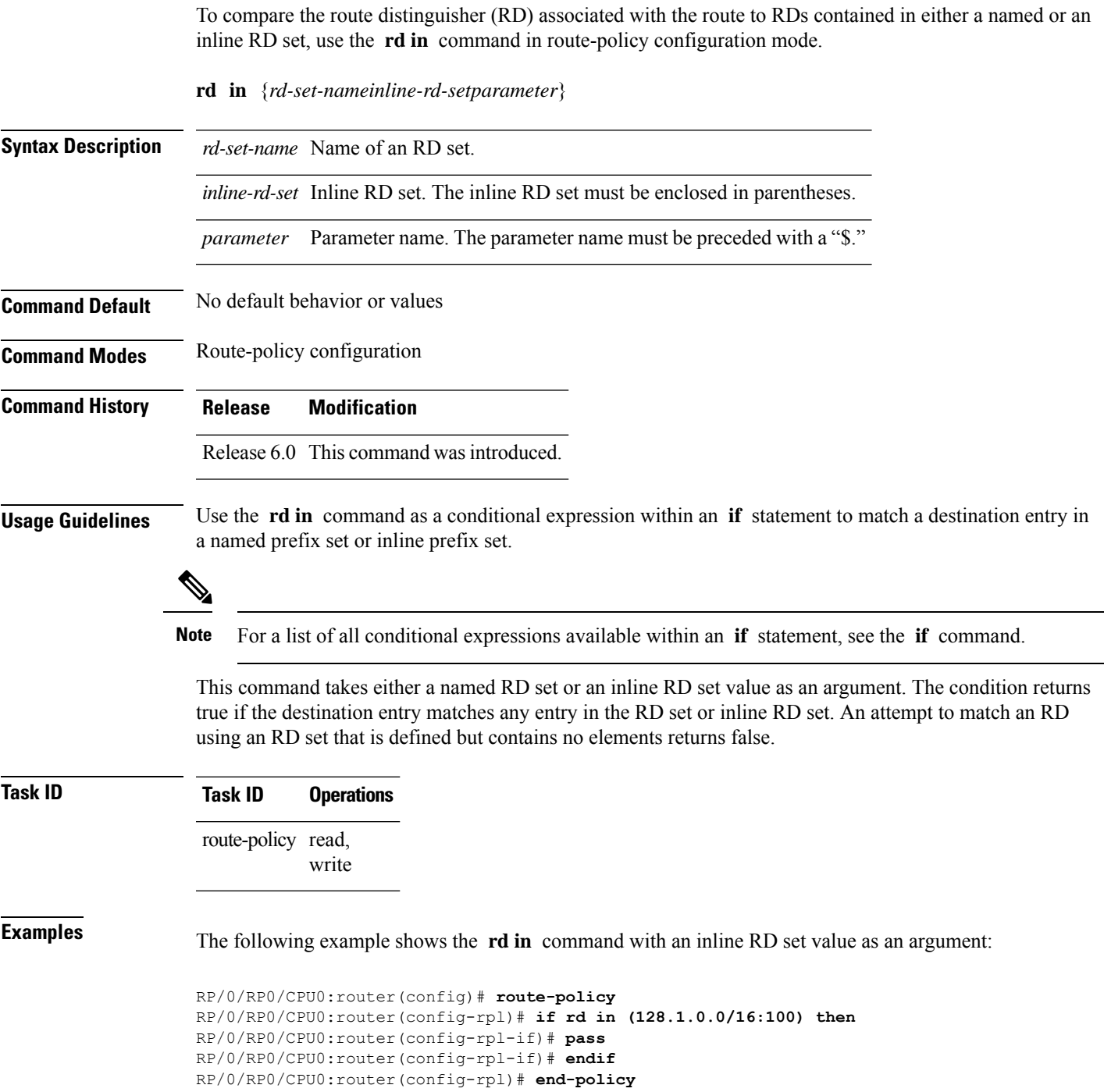

**rd in**

### **rd-set**

To define a route distinguisher (RD) set and enter RD configuration mode, use the **rd-set** command in XR Config mode.

**rd-set** *name* **no rd-set** *name*

**Syntax Description** name Name of an RD community set.

**Command Default** No default behavior or values

**Command Modes** XR Config mode

**Command History Release Modification** Release 6.0 This command was introduced.

IPv4 address.

**Usage Guidelines** Use the **rd-set** command to create a set with RD elements and enter RD configuration mode. An RD set is a 64-bit value prepended to an IPv4 address to create a globally unique Border Gateway Protocol (BGP) VPN

```
\mathscr{D}
```
**Note** For *m*, the mask length is supported.

You can define RD values with the following commands:

- *a.b.c.d/m:\**—BGP VPN RD in IPv4 format with a wildcard character. For example, 10.0.0.2/24.0:\*.
- *a.b.c.d/m:n*—BGP VPN RD in IPv4 format with a mask. For example, 10.0.0.2/24:666.
- *a.b.c.d:\** —BGP VPN RD in IPv4 format with a wildcard character. For example, 10.0.0.2:\*.
- *a.b.c.d:n—*BGP VPN RD in IPv4 format. For example, 10.0.0.2:666.
- *asn*: \*—BGP VPN RD in ASN format with a wildcard character. For example, 10002: \*.
- *asn:n*—BGP VPN RD in ASN format. For example, 10002:666.
- *x.y:\**—BGP VPN RD in 4-byte ASN format with a wildcard character. For example, 10002.101:\*.
- *x.y:n*—BGP VPN RD in 4-byte ASN format. For example, 10002.101:666.

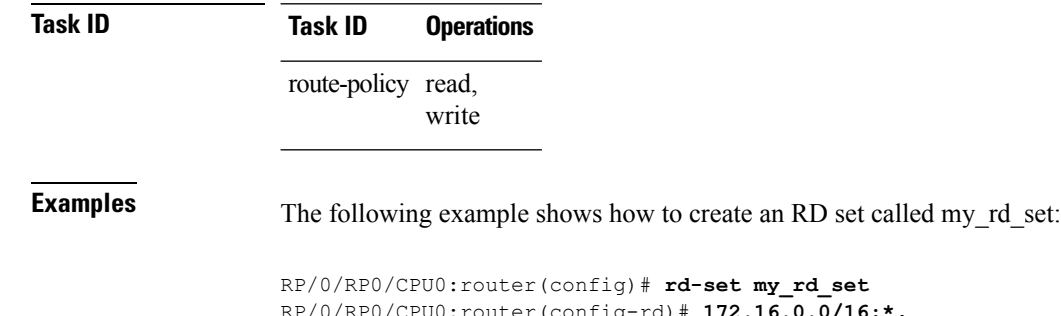

 $R_6.0.0/16$ :\*, RP/0/RP0/CPU0:router(config-rd)# **172.17.0.0/16:100,**

I

RP/0/RP0/CPU0:router(config-rd)# **192:\*,** RP/0/RP0/CPU0:router(config-rd)# **192:100** RP/0/RP0/CPU0:router(config-rd)# **end-set**

 $\mathbf I$ 

# **replace as-path**

To replace a sequence of AS numbers or private AS numbers in the AS path with the configured local AS number, use the **replace as-path** command in route-policy configuration mode.

**replace as-path** {[*as-number-list parameter*] | **private-as**}

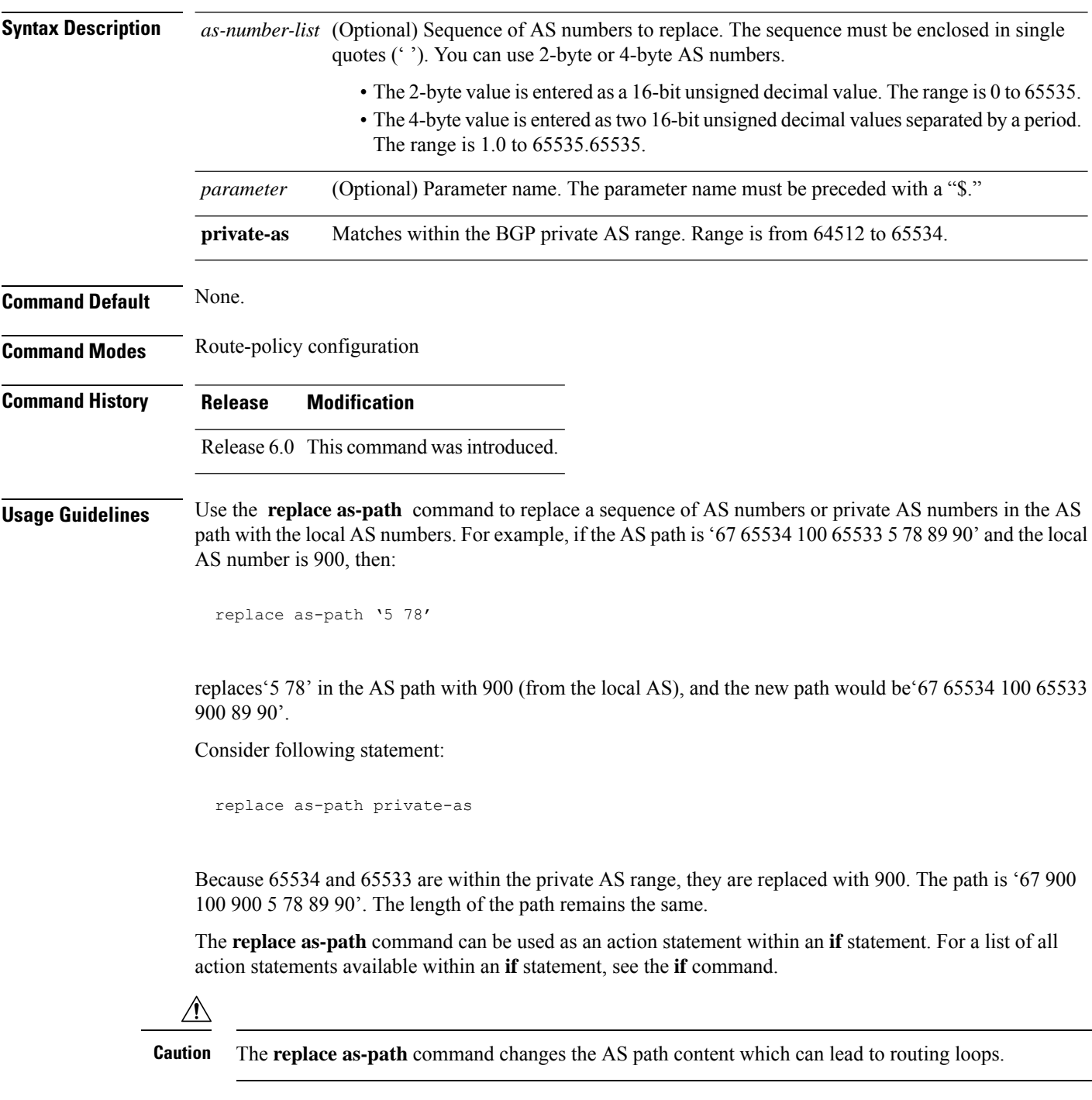

### **Task ID Task ID Operations** route-policy read, write

**Examples** The following example shows how to use the **replace as-path** command to replace AS numbers in the AS path:

```
RP/0/RP0/CPU0:router(config)# route-policy drop-as-1234
RP/0/RP0/CPU0:router(config-rpl)# replace as-path '90 78 45 $asnum'
RP/0/RP0/CPU0:router(config-rpl)# replace as-path private-as
RP/0/RP0/CPU0:router(config-rpl)# replace as-path '9.9 7.89 14.15 $asnum'
RP/0/RP0/CPU0:router(config-rpl)# replace as-path '9 89 14.15 $asnum'
```
# **remove as-path private-as**

To remove BGP private AS numbers from as-path structure used by BGP, use the **remove as-path private-as** command under route policy configuration mode.

**remove as-path private-as [ entire-aspath]**

**Syntax Description** entire-aspath (Optional) Removes the entire private autonomous system numbers from an autonomous system path only if all the autonomous systems in the path are private. **Command Default** No default behavior or values **Command Modes** Route-policy configuration **Command History Release Modification** Release 6.0 This command was introduced. **Usage Guidelines** No specific guidelines impact the use of this command. **Task ID Task ID Operations** route-policy read, write **Examples** This example shows how to remove BGP private AS numbers from as-path structure: RP/0/RP0/CPU0:router# **configure** RP/0/RP0/CPU0:router(config)# **route-policy rm\_private\_as** RP/0/RP0/CPU0:router(config-rpl)# **remove as-path private-as entire-aspath** RP/0/RP0/CPU0:router(config-rpl)# **end-policy**

### **rib-has-route**

To check if a route listed in the prefix set exists in the Routing Information Base (RIB), use the **rib-has-route** command in route-policy configuration mode.

**rib-has-route in** {*prefix-set-nameinline-prefix-setparameter*}

| <b>Syntax Description</b> | prefix-set-name Name of a prefix set.                                                                                                    |                     |                                          |  |  |  |
|---------------------------|----------------------------------------------------------------------------------------------------|---------------------|------------------------------------------|--|--|--|
|                           | inline-prefix-set Inline prefix set. The inline prefix set must be enclosed in parentheses.                                                                                                    |                     |                                          |  |  |  |
|                           | Parameter name. The parameter name must be preceded with a "\$."<br>parameter                                                                                                    |                     |                                          |  |  |  |
| <b>Command Default</b>    | No default behavior or values                                                                                                    |                     |                                          |  |  |  |
| <b>Command Modes</b>      | Route-policy configuration                                                                                                    |                     |                                          |  |  |  |
| <b>Command History</b>    | <b>Release</b>                                                                                                    | <b>Modification</b> |                                          |  |  |  |
|                           |                                                                                                    |                     | Release 6.0 This command was introduced. |  |  |  |
| <b>Usage Guidelines</b>   | If routes are active, then they are advertised. Routes are considered active if they are already installed in the<br>Routing Information Base (RIB).                                                                                                    |                     |                                          |  |  |  |
|                           | The prefix sets used in the <b>rib-has-route</b> command contain two match specifications. The first is where an<br>exact route match is requested (for example, 10.10.0.0/16 will match exactly one route) and the second is<br>where a route match or any more-specific route match is allowed (for example, 10.10.0.0/16 le 32 will match<br>the $10.10.0.0/16$ route and any longer prefix).<br>Use the rib-has-route command as a conditional expression within an if statement to check if there is an<br>active route with a specific prefix contained in the RIB. If the statement reveals an active route that meets that<br>criteria, additional actions are executed. |                     |                                          |  |  |  |
|                           |                                                                                                    |                     |                                          |  |  |  |
|                           | <b>Task ID</b>                                                                                                    | <b>Task ID</b>      | <b>Operations</b>                        |  |  |  |
| route-policy read,        |                                                                                                    | write               |                                          |  |  |  |
| <b>Examples</b>           | In the following example, an if statement is used to learn if a route contained in a prefix set<br>10.10.0.0/16 is in the RIB:                                                                                                    |                     |                                          |  |  |  |
|                           | $RP/0/RP0/CPU0: router (config-rp1)$ # if rib-has-route in $(10.10.0.0/16$ ge 16) then<br>RP/0/RP0/CPU0:router(config-rpl-if)# pass<br>RP/0/RP0/CPU0: router (config-rpl-if) # endif<br>RP/0/RP0/CPU0:router(config-rpl)#                                                                                                    |                     |                                          |  |  |  |
|                           |                                                                                                    |                     |                                          |  |  |  |

I

### **route-has-label**

To check if there is a Multiprotocol Label Switching (MPLS) label in a route during redistribution, use the **route-has-label** command in route-policy configuration mode.

### **route-has-label**

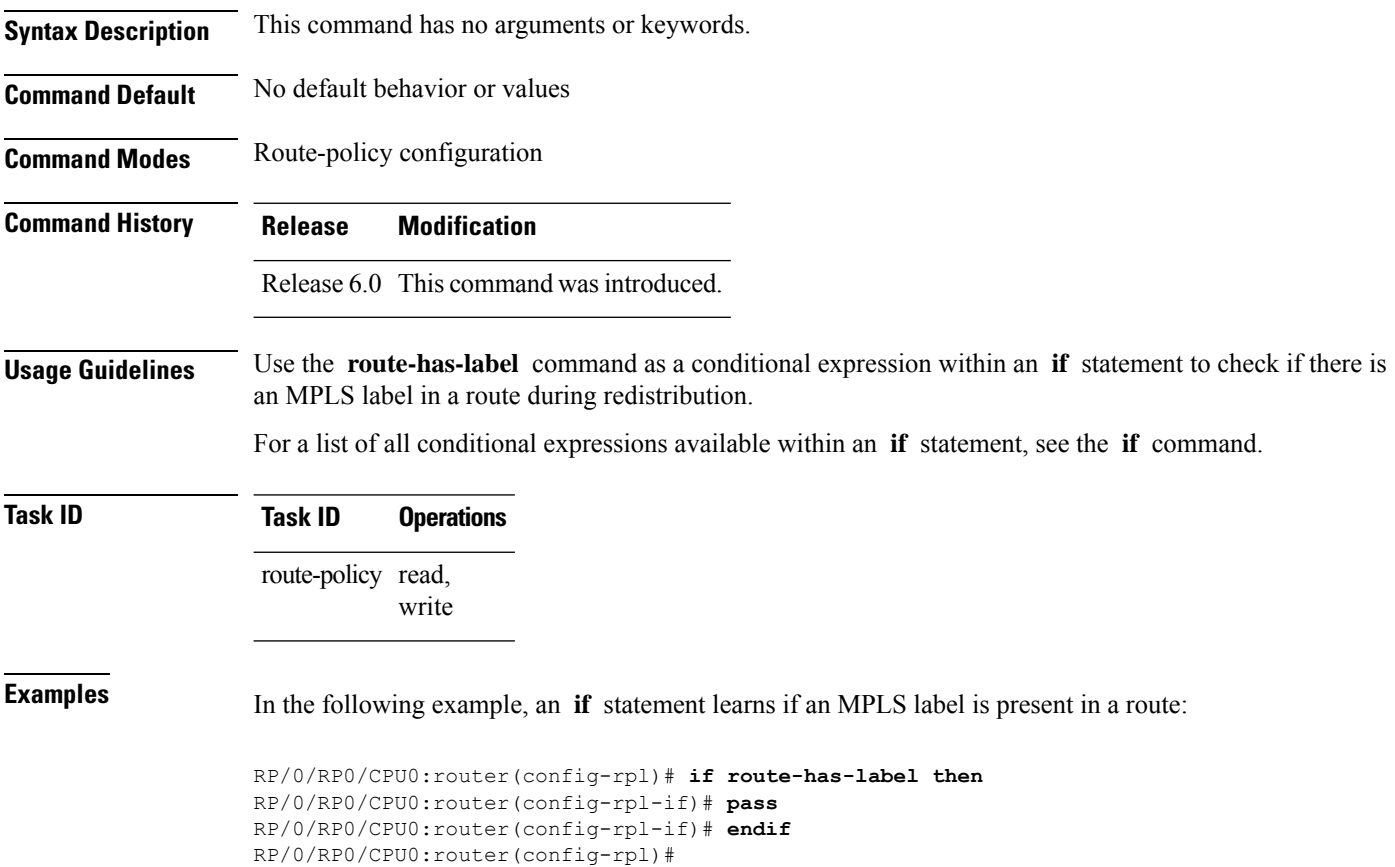

# **route-policy (RPL)**

To define a route policy and enter route-policy configuration mode, use the **route-policy** command in XR Config mode. To remove a policy definition, use the **no** form of this command.

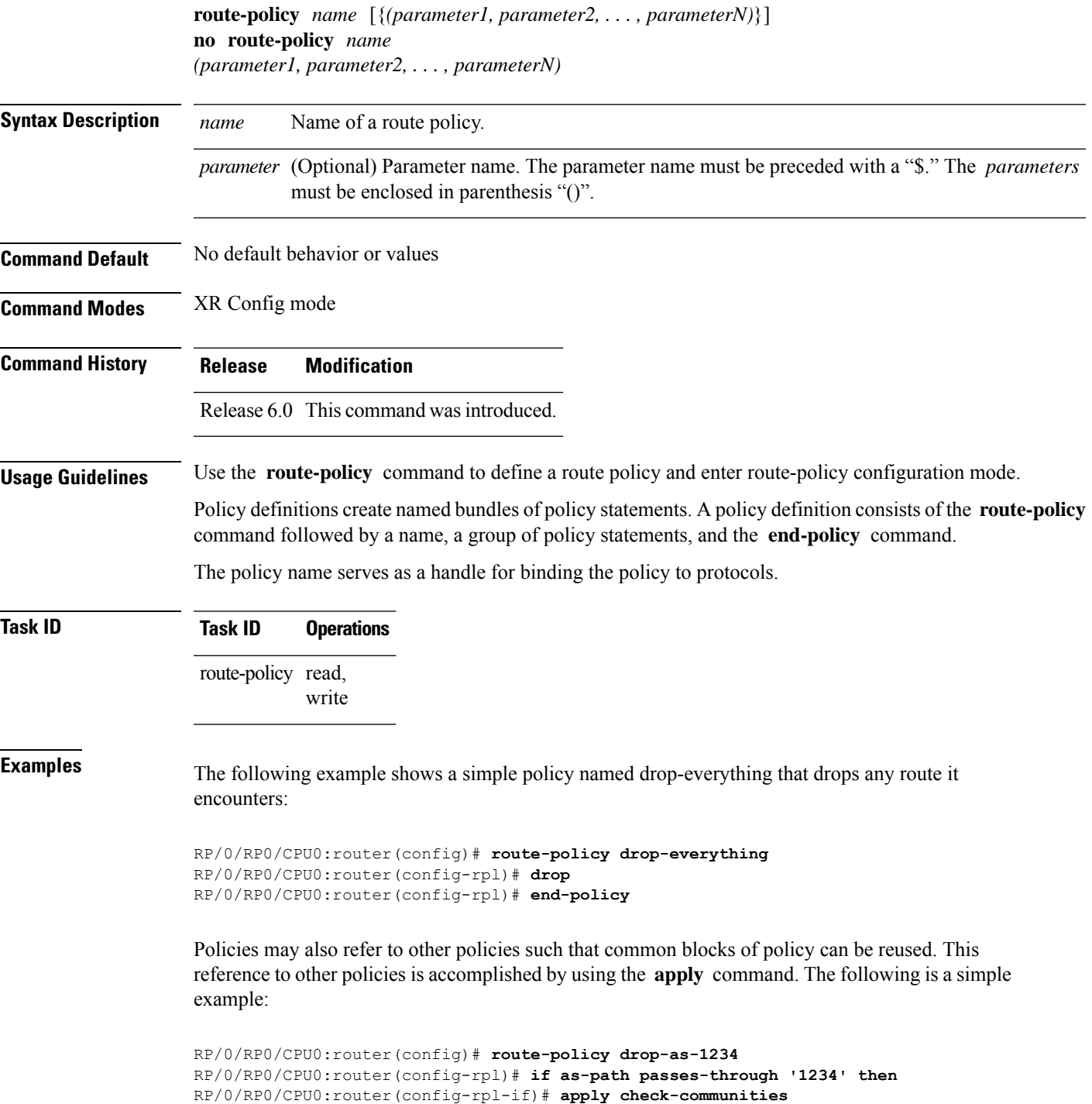

```
RP/0/RP0/CPU0:router(config-rpl-if)# else
RP/0/RP0/CPU0:router(config-rpl-else)# pass
RP/0/RP0/CPU0:router(config-rpl-else)# endif
RP/0/RP0/CPU0:router(config-rpl)# end-policy
```
The **apply** command indicates that the policy check-communities should be executed if the route under consideration passed through autonomous system 1234 before it was received. If so, the communities of the route are checked, and based on the findings the route may be accepted unmodified, accepted with changes, or dropped.

 $\mathbf{L}$ 

### **route-type is**

To match route types when redistribution is being performed into Border Gateway Protocol (BGP), Open Shortest Path First (OSPF), or Integrated Intermediate System-to-Intermediate System (IS-IS), use the **route-type is** command in route-policy configuration mode.

**route-type is** {**local** | **interarea** | **internal** | **type-1** | **type-2** | **level-l** | **level-2***parameter*}

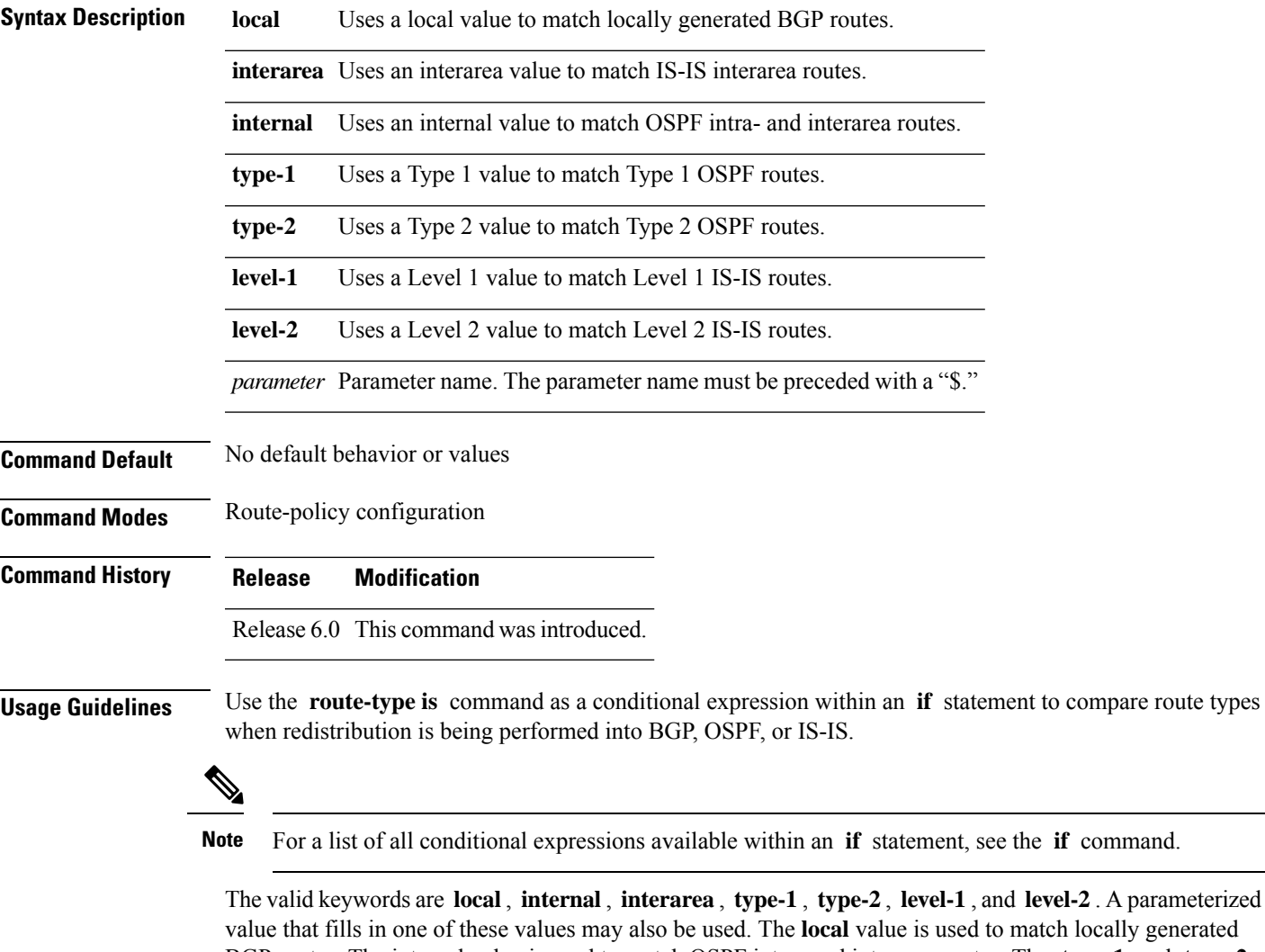

BGP routes. The internal value is used to match OSPF intra- and interarea routes. The **type-1** and **type-2** values are used to match Type 1 and Type 2 OSPF external routes. The **level-1** , **level-2** , and **interarea** values are used to match IS-IS routes of those respective types.

Because the route type is a matching operator, it appears in conditional clauses of **if** and **then** statements.

### **Task ID Task ID Operations** route-policy read, write **Examples** In the following example, non-local routes are dropped:

RP/0/RP0/CPU0:router(config)# **route-policy policy\_A** RP/0/RP0/CPU0:router(config-rpl)# **if route-type is local then** RP/0/RP0/CPU0:router(config-rpl-if)# **pass** RP/0/RP0/CPU0:router(config-rpl-if)# **else** RP/0/RP0/CPU0:router(config-rpl-else)# **drop** RP/0/RP0/CPU0:router(config-rpl-if)# **endif** RP/0/RP0/CPU0:router(config-rpl)# **end-policy**

# **rpl editor**

 $\mathbf l$ 

To set the default routing policy language (RPL) editor, use the **rpl editor** command in XR Config mode.

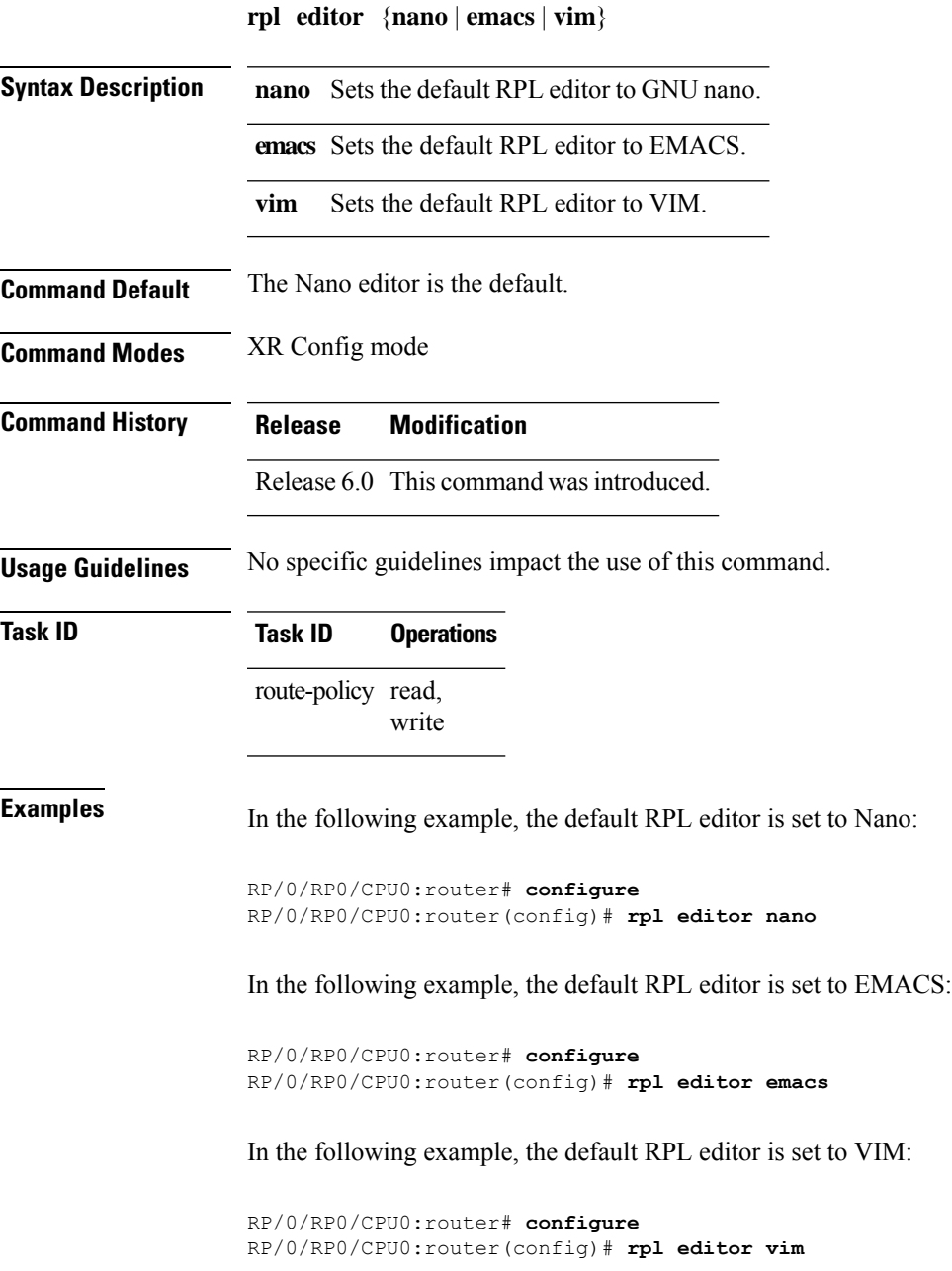

I

# **rpl maximum**

To configure system limits on the routing policy subsystem, use the **rpl maximum** command in XR Config mode.

**rpl maximum** {**lines** | **policies**} *number*

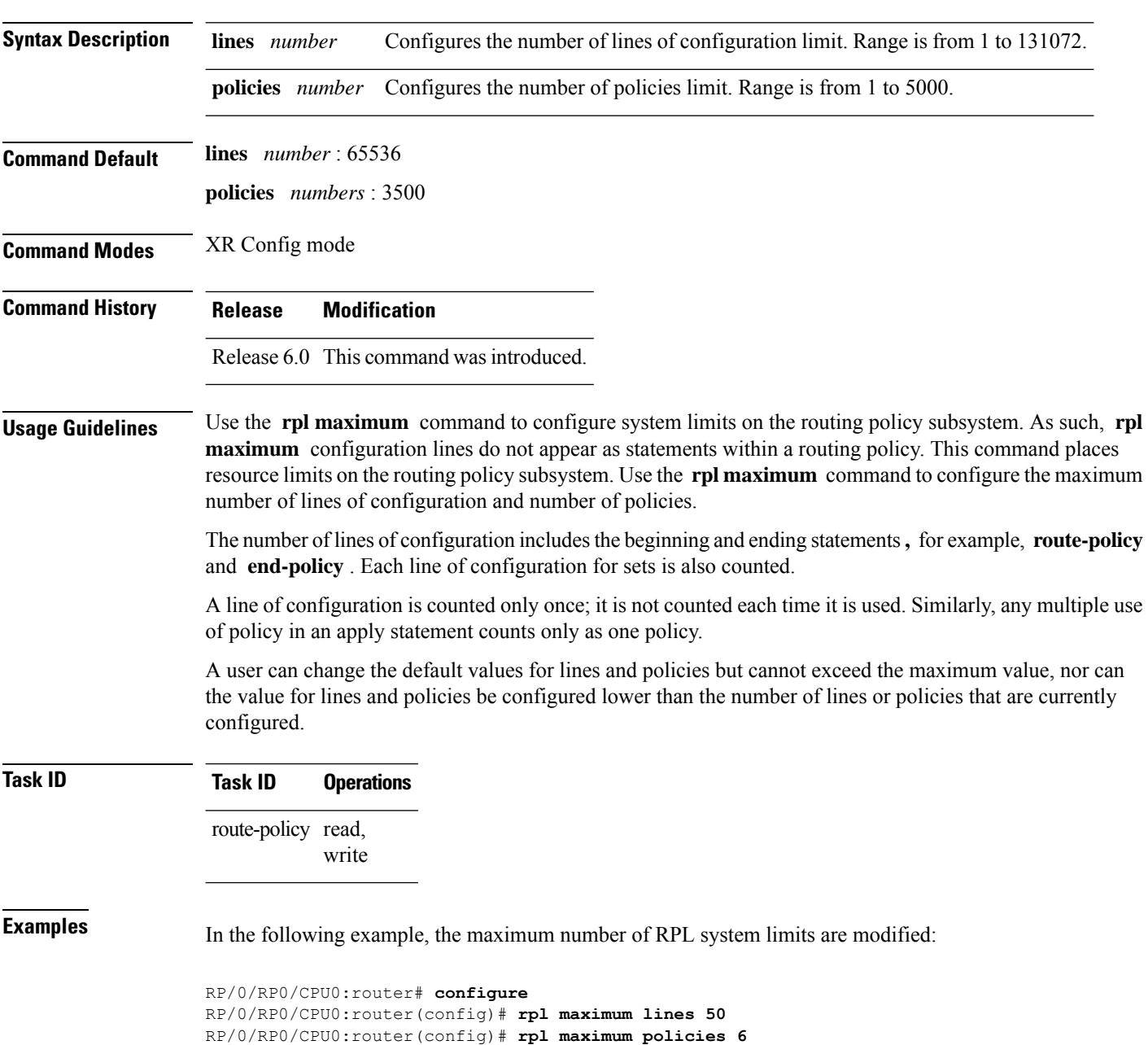

П

### **rpl set-exit-as-abort**

To change the default exit behavior under RPL configuration mode to abort from the RPL configuration mode without saving the configuration, use the **rpl set-exit-as-abort** command in XR Config mode.

### **rpl set-exit-as-abort**

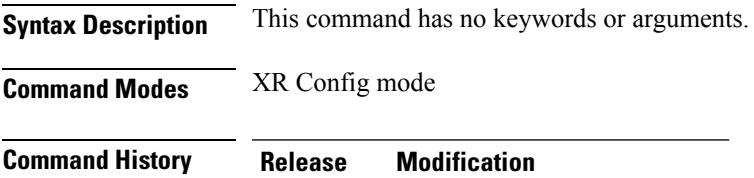

Release 6.0 This command was introduced.

**Usage Guidelines** The default **exit** command acts as end-policy, end-set, or end-if. If the **exit** command is executed under route policy configuration mode, the changes are applied and configuration is updated. This destructs the existing policy. The **rpl set-exit-as-abort** command allows to overwrite the default behavior of the **exit** command under the route policy configuration mode.

**Task ID Task ID Operations** route-policy read, write

**Examples** This example shows how change the default exit behavior:

RP/0/RP0/CPU0:router# **configure** RP/0/RP0/CPU0:router(config)# **rpl set-exit-as-abort**

# **set administrative-distance**

To set a route with lower administrative distance such that it is preferred to a route with higher administrative distance, use the **set administrative-distance** command in route policy configuration mode.

**set administrative-distance** [{**number** | **parameter**}]

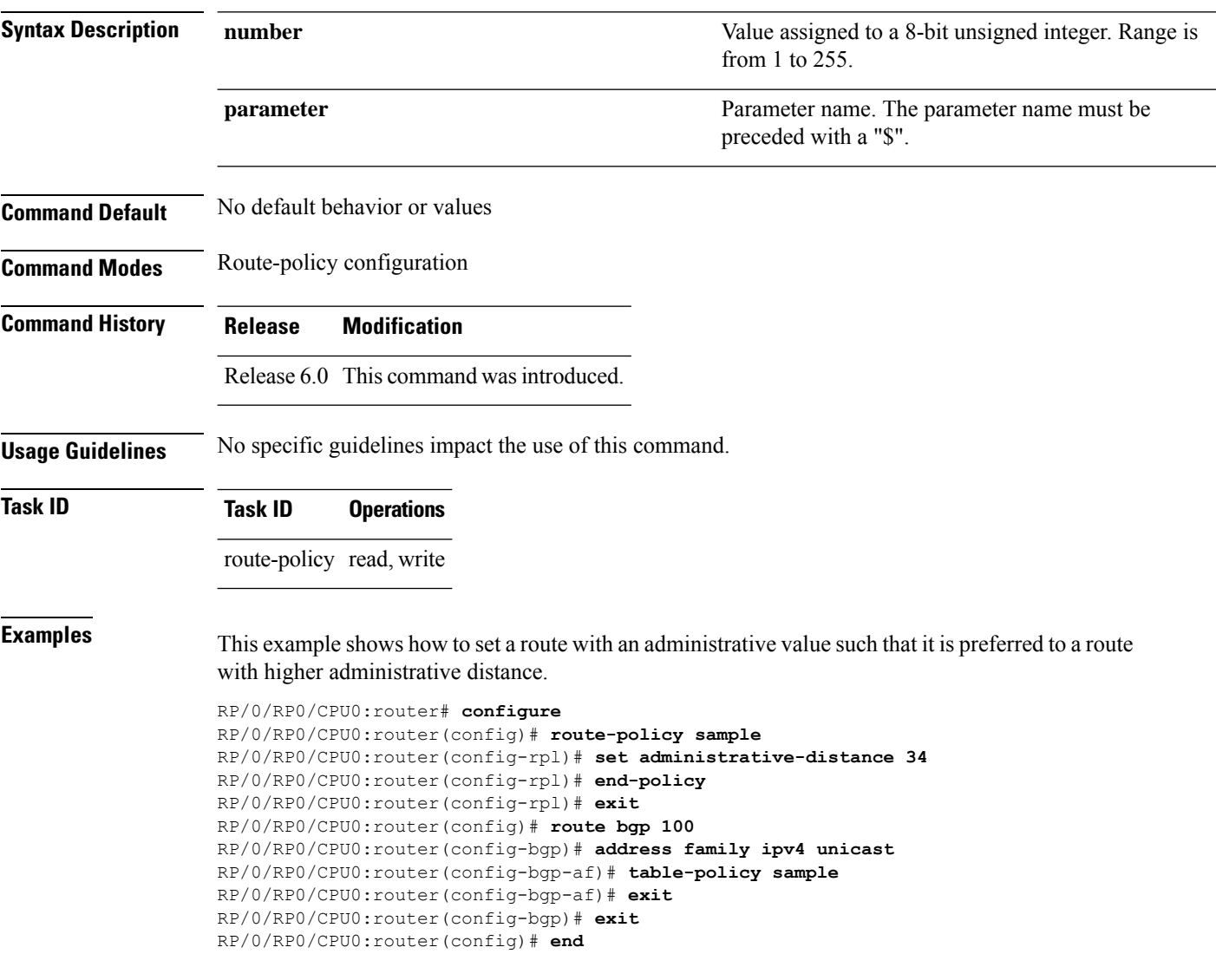

# **set community**

To set the Border Gateway Protocol (BGP) community attributes in a route, use the set community command in route-policy configuration mode.

**set community** {*community-set-nameinline-community-setparameter*} [**additive**]

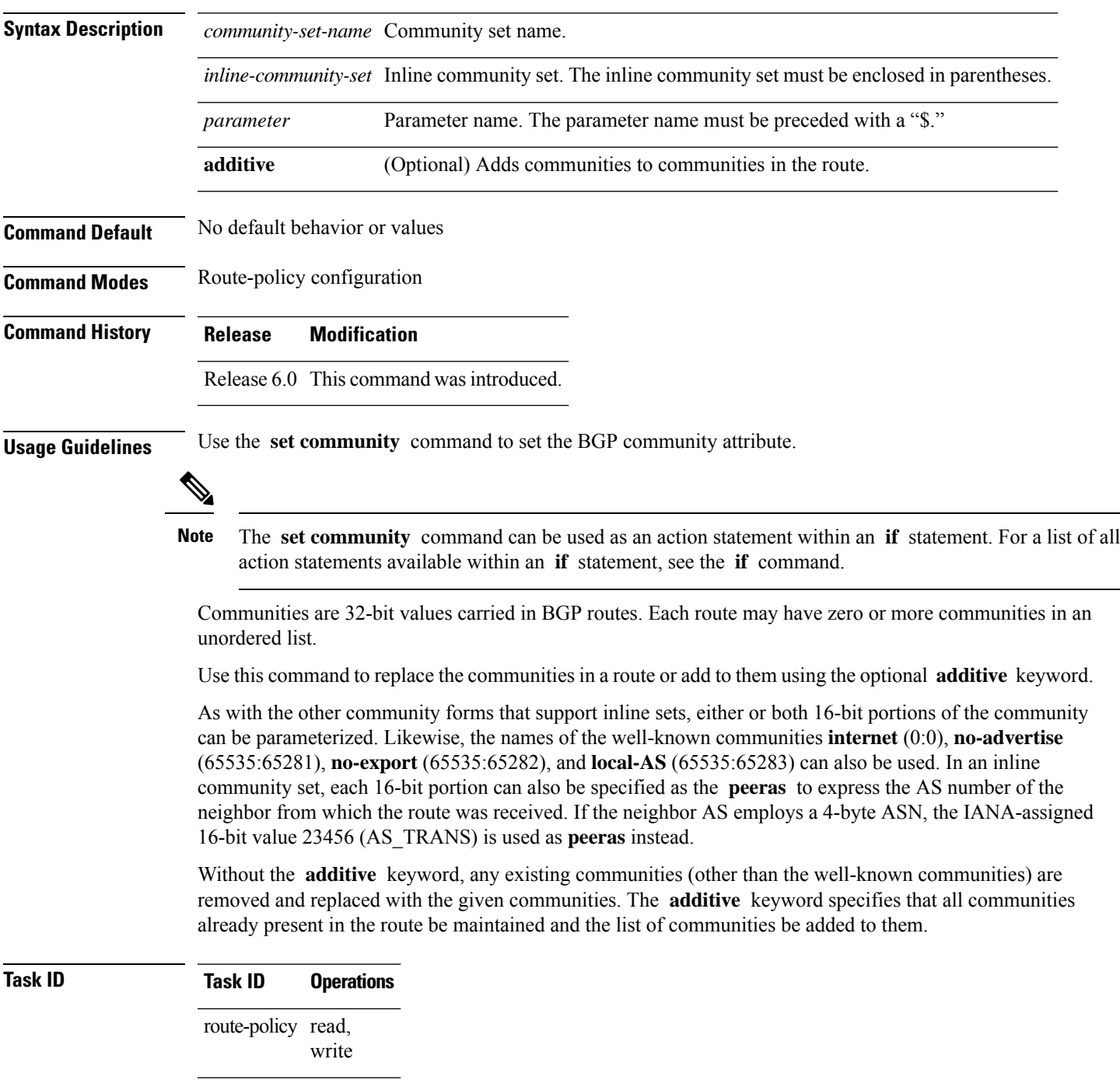

**Examples** The following are incomplete configuration examples using the **set community** command:

RP/0/RP0/CPU0:router(config-rpl)# **set community (10:24)** RP/0/RP0/CPU0:router(config-rpl)# **set community (10:24, \$as:24, \$as:\$tag)** RP/0/RP0/CPU0:router(config-rpl)# **set community (10:24, internet) additive** RP/0/RP0/CPU0:router(config-rpl)# **set community (10:24, \$as:24) additive** RP/0/RP0/CPU0:router(config-rpl)# **set community (10:24, peeras:24) additive**

### **set core-tree**

To set a Multicast Distribution Tree (MDT) type, use the **set core-tree** command in route-policy configuration mode.

**set core-tree** {**gre-rosen**| **mldp-inband**| **mldp-partitioned-mp2mp**| **mldp-partitioned-p2mp**| **mldp-rosen** | **rsvp-te-partitioned-p2mp***parameter*}

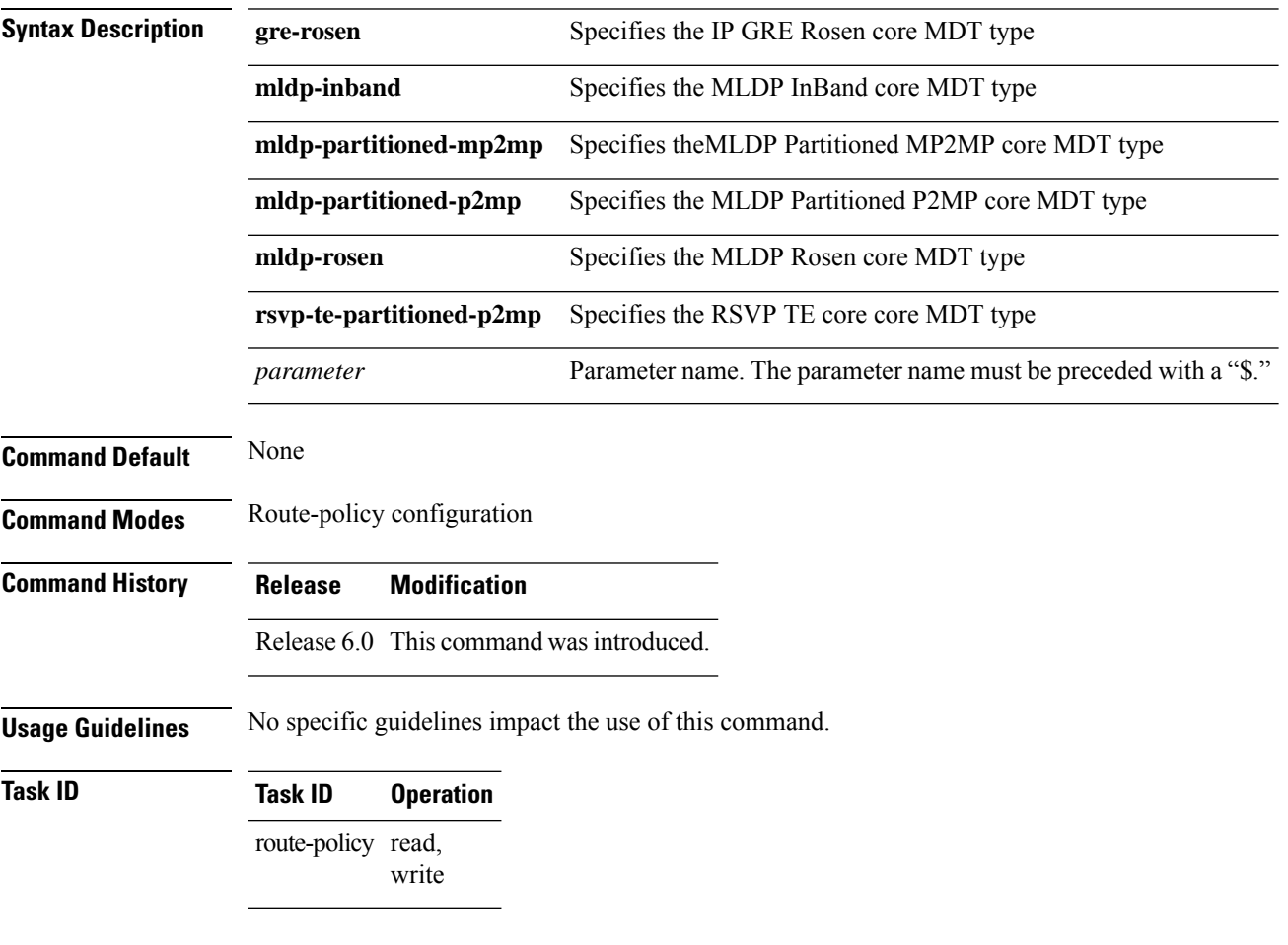

In this example, the Multicast Distribution Tree type is set to IP GRE Rosen core:

RP/0/RP0/CPU0:router#**configure** RP/0/RP0/CPU0:router(config)#**route-policy policy\_mdt\_type** RP/0/RP0/CPU0:router(config-rpl)#**set core-tree gre-rosen**

# **set dampening**

To configure Border Gateway Protocol (BGP) route dampening, use the **set dampening** command in route-policy configuration mode.

**set dampening** {**halflife** {*minutesparameter*} | **max-suppress** {*minutesparameter*} | **reuse** {*secondsparameter*} | **suppress** {*penalty-unitsparameter*} | **others default**}

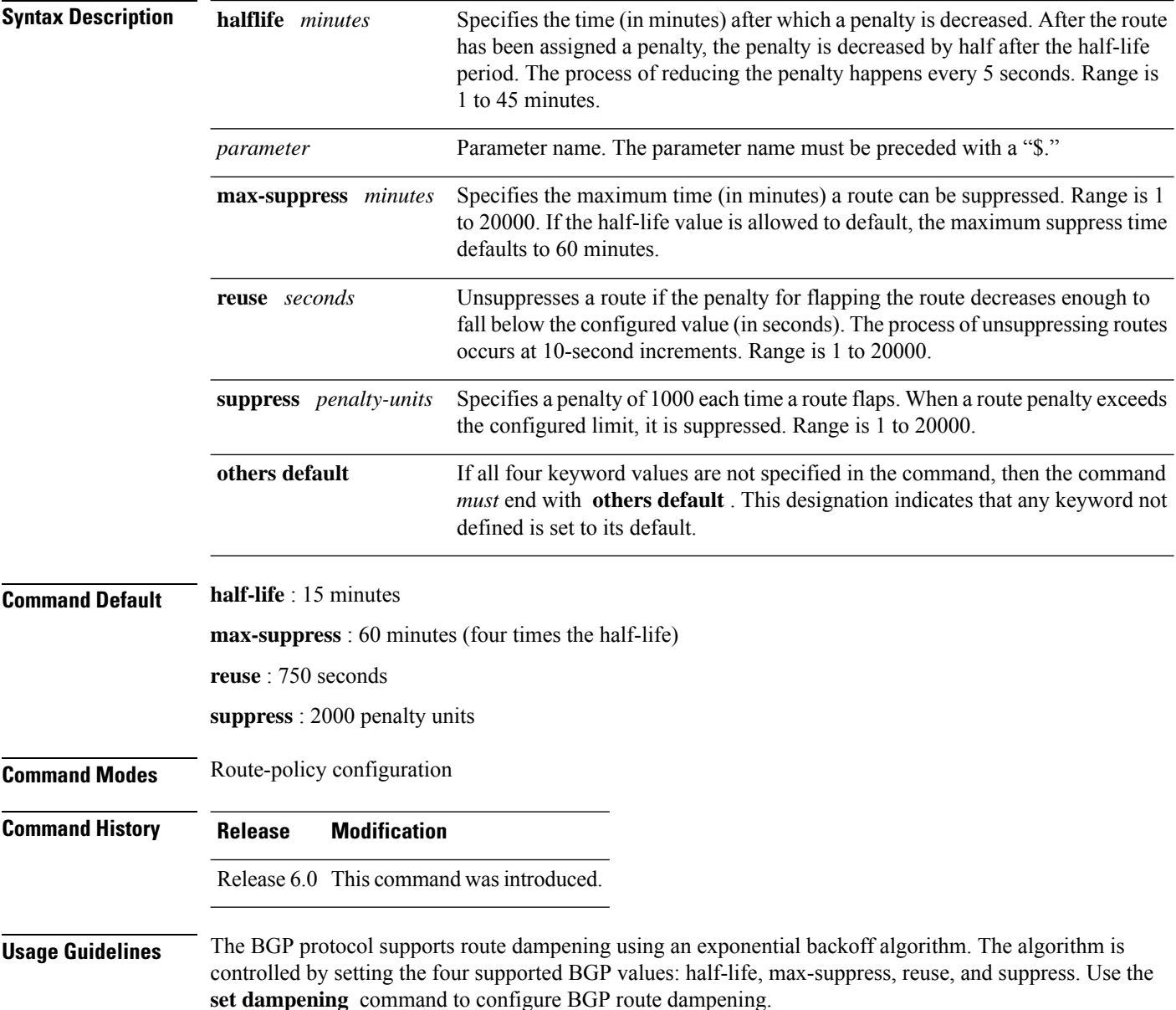

Ш

### The **set dampening** command can be used as an action statement within an **if** statement. For a list of all action statements available within an **if** statement, see the **if** command. **Note**

A value for at least one of the four keywords must be set. If the **set dampening** command defines values for three or fewer of the supported keywords, then the configuration must end with the **others default** , which indicates that any keyword value not defined in the command is set to its default value.

The keywords may appear in the command in any order.

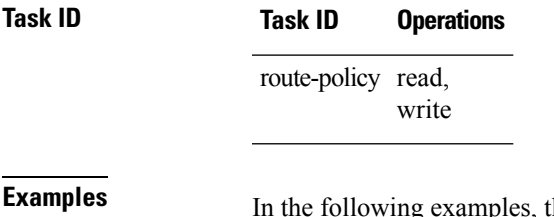

**Example 1** he half-life is set to 20 minutes and the maximum suppress time is set to

90 minutes. Each command must end with **others default** because three or fewer keywords are defined.

RP/0/RP0/CPU0:router(config-rpl)# **set dampening halflife 20 others default** RP/0/RP0/CPU0:router(config-rpl)# **set dampening max-suppress 90 others default**

In this example, all four keywords are defined, which means the command does not use **others default** .

RP/0/RP0/CPU0:router(config-rpl)# **set dampening halflife 15 max-suppress 60 reuse 750 suppress 2000**

The following command is invalid because it is missing **others default.**

RP/0/RP0/CPU0:router(config-rpl)# **set dampening reuse 700**

In the following example, the parameters are used.

RP/0/RP0/CPU0:router(config-rpl)# **set dampening halflife \$p1 suppress \$p4 reuse \$p3 max-suppress \$p2**

# **set extcommunity cost**

To set the Border Gateway Protocol (BGP) cost extended community attributes, use the **set extcommunity cost** command in route-policy configuration mode.

**set extcommunity cost** {*cost-extcommunity-set-namecost-inline-extcommunity-setparameter*} [**additive**]

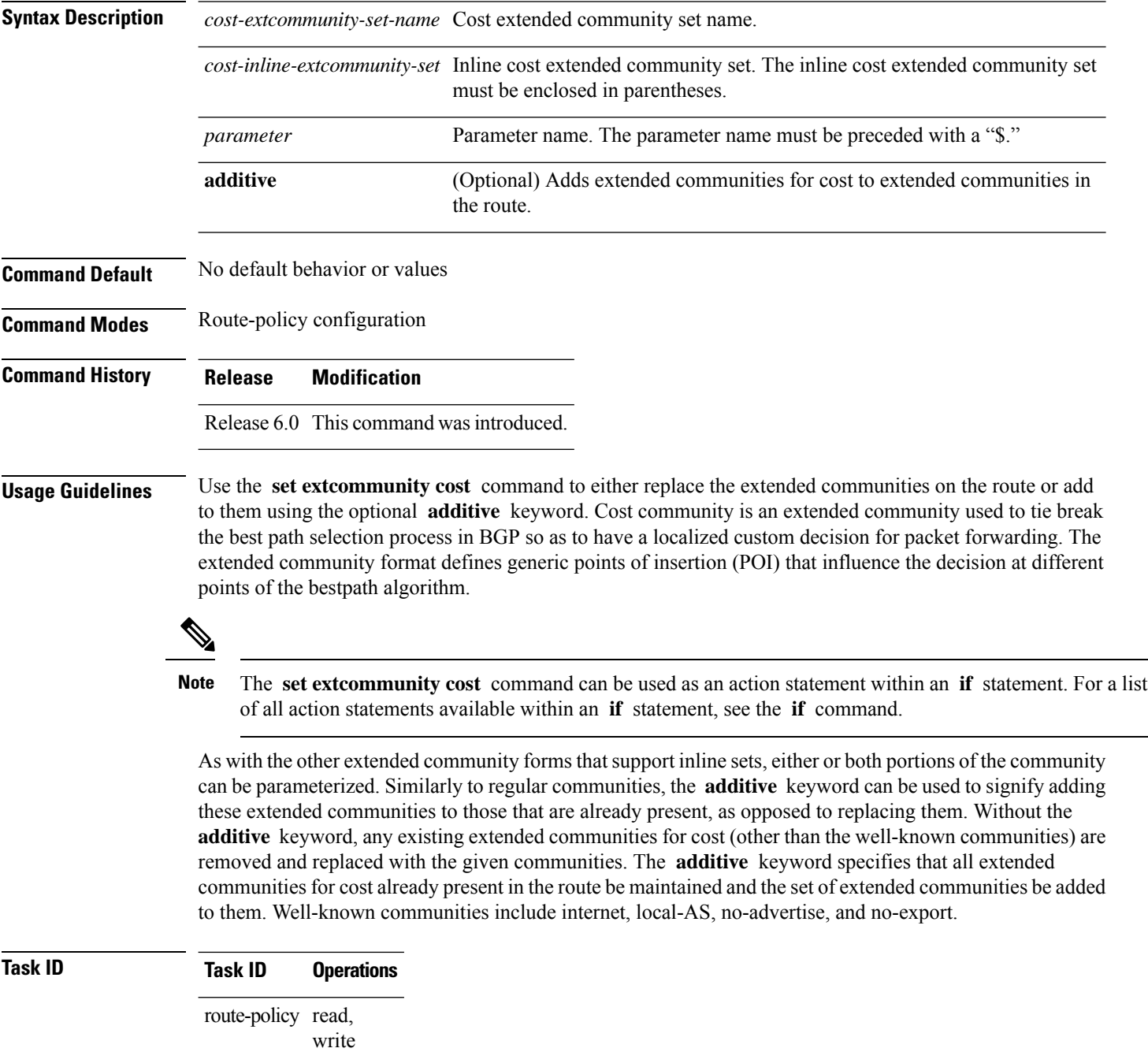
#### **Examples** The following are incomplete configuration examples using the **set extcommunity cost** command:

RP/0/RP0/CPU0:router(config-rpl)# **set extcommunity cost (IGP:10:20)** RP/0/RP0/CPU0:router(config-rpl)# **set extcommunity cost (Pre-Bestpath:33:44)** RP/0/RP0/CPU0:router(config-rpl)# **set extcommunity cost (IGP:11:21)**

### **set extcommunity rt**

To set the Border Gateway Protocol (BGP) route target (RT) extended community attributes, use the **set extcommunity rt** command in route-policy configuration mode.

**set extcommunity rt** {*rt-extcommunity-set-namert-inline-extcommunity-setparameter*} **additive**

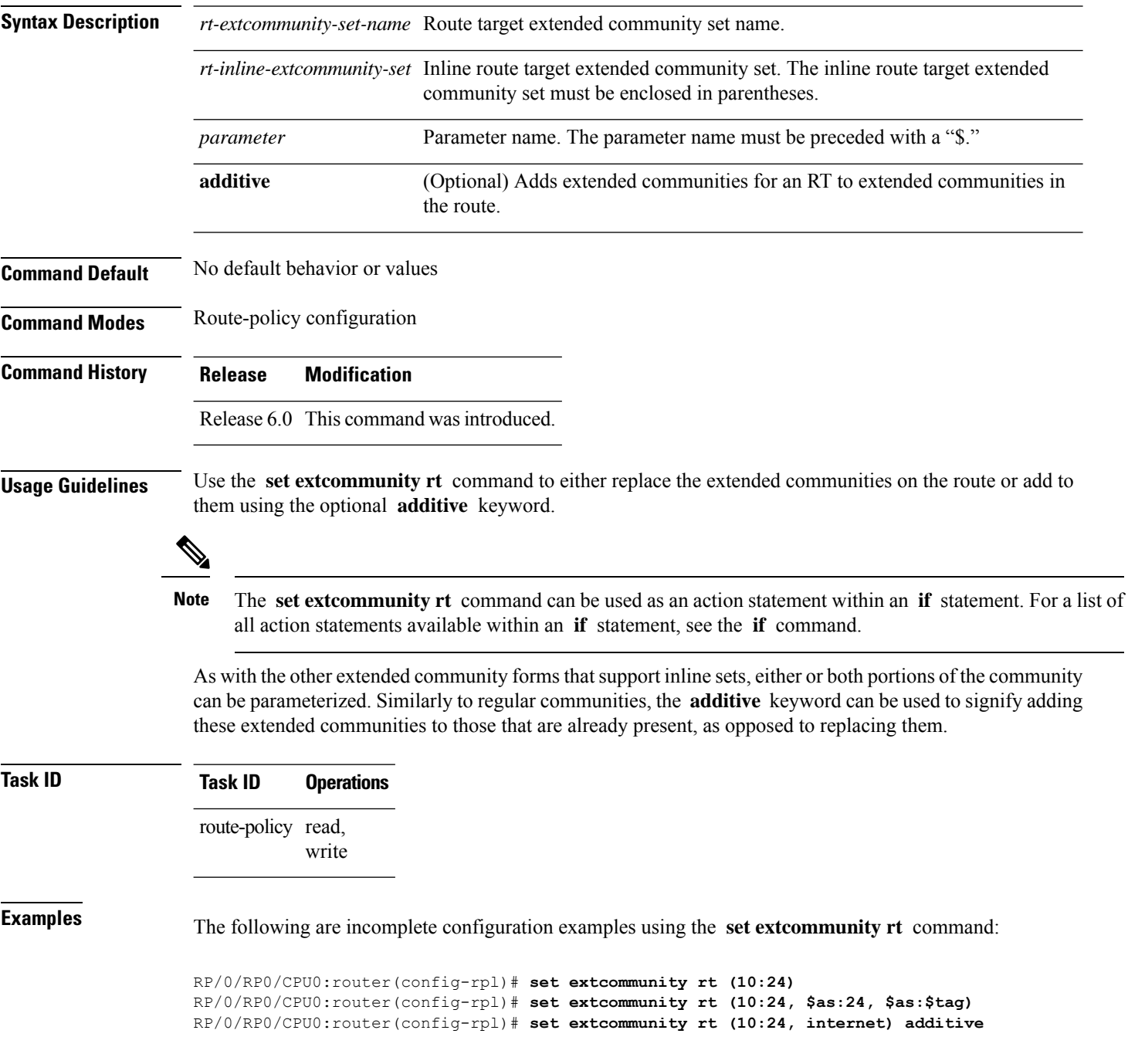

```
RP/0/RP0/CPU0:router(config-rpl)# set extcommunity rt (10:24, $as:24) additive
```
Without the **additive** keyword, any existing extended communities for cost (other than the well-known communities) are removed and replaced with the given communities. The **additive** keyword specifies that all extended communities for cost already present in the route be maintained and the list of extended communities be added to them.

# **set ip-precedence**

To set the IP precedence, use the **set ip-precedence** command in route-policy configuration mode.

**set ip-precedence** {*numberparameter*}

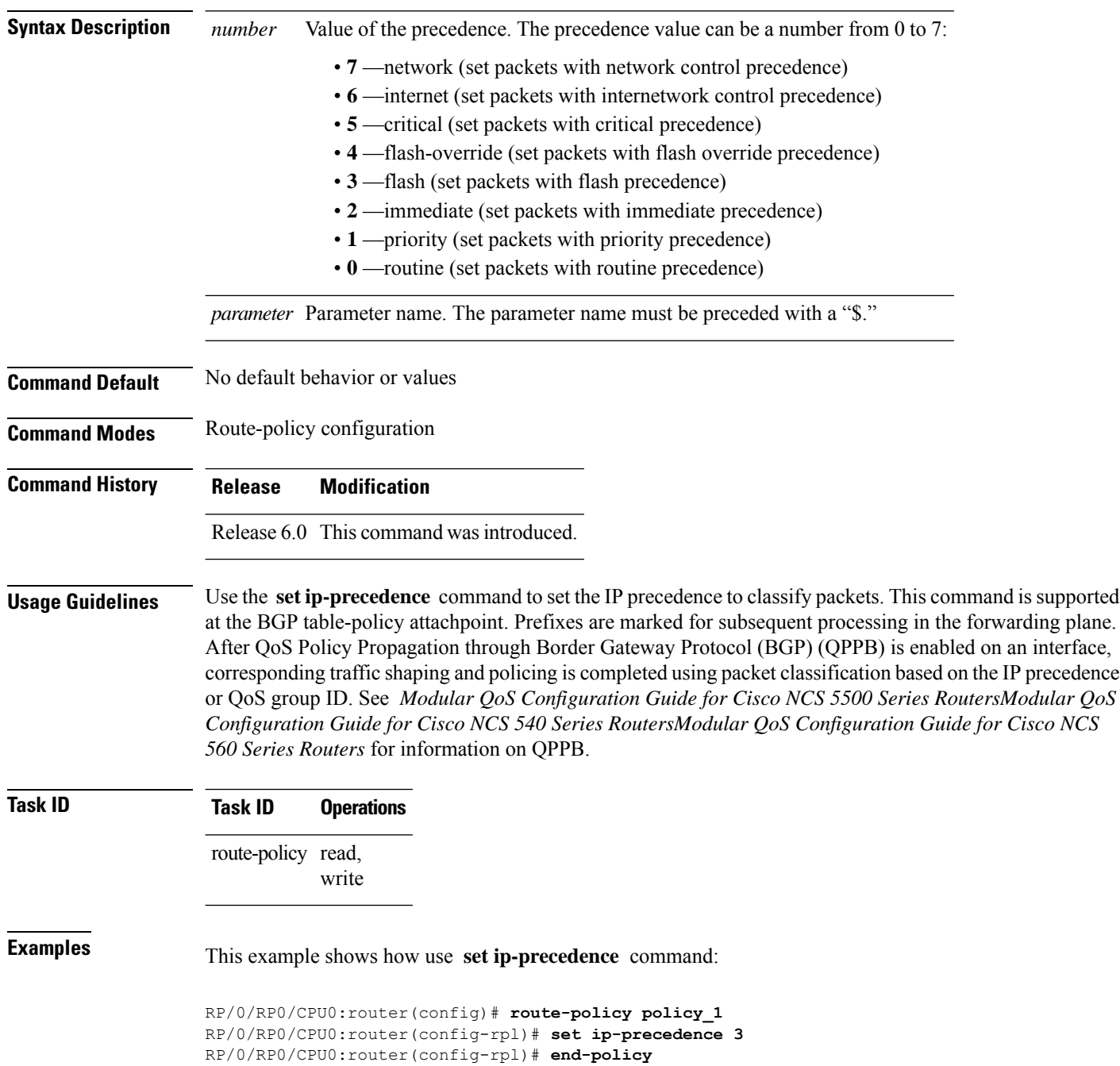

#### **set isis-metric**

To set the Intermediate System-to-Intermediate System (IS-IS) metric attribute value, use the **set is-is metric** command in route-policy configuration mode.

**set isis-metric** {*numberparameter*}

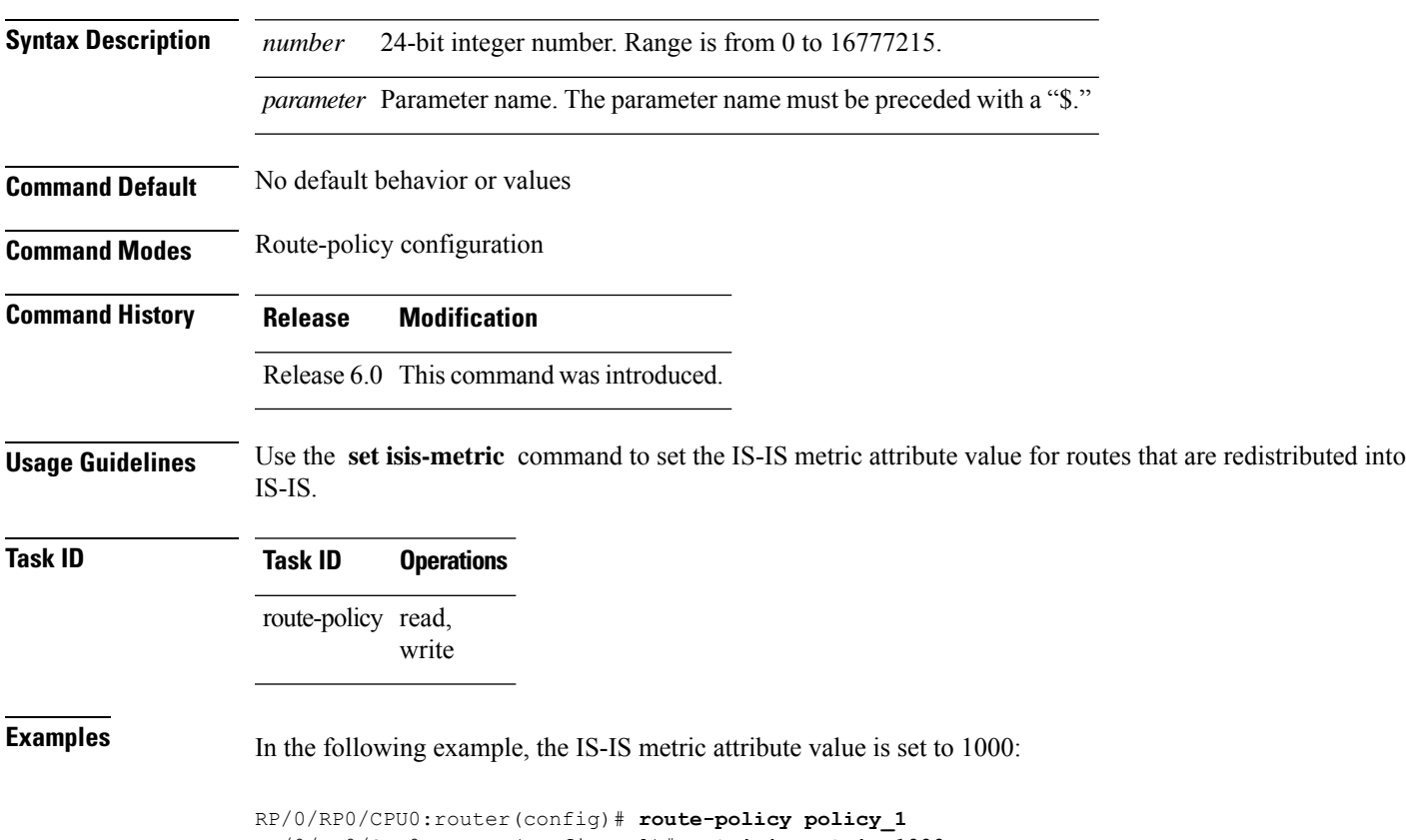

RP/0/RP0/CPU0:router(config-rpl)# **set isis-metric 1000** RP/0/RP0/CPU0:router(config-rpl)# **end-policy**

#### **set label**

To set the Border Gateway Protocol (BGP) label attribute value, use the **set label** command in route-policy configuration mode.

**set label** {**explicit-null** | **implicit-null***parameter*} **Syntax Description explicit-null** Sets the label to the well-known explicit value of 0. **implicit-null** Sets the label to the well-known implicit value of 3. *parameter* Parameter name. The parameter name must be preceded with a "\$." **Command Default** No default behavior or values **Command Modes** Route-policy configuration **Command History Release Modification** Release 6.0 This command was introduced. **Usage Guidelines** Use the **set label** command in a route policy at the allocate label attachpoint to set the label to explicit-null or implicit-null based on deployment preference. During inter-ASoperation, the ASBR sends some of its own loopbacks to other its peers and labels them either implicit null or explicit null. **Examples** The following example shows how to set the labels: RP/0/RP0/CPU0:router(config)# **route-policy labelpolicy** RP/0/RP0/CPU0:router(config-rpl)# **if destination in (206.141.1.0/24) then** RP/0/RP0/CPU0:router(config-rpl)# **set label explicit-null** RP/0/RP0/CPU0:router(config-rpl)# **elseif destination in (206.141.3.0/24) then** RP/0/RP0/CPU0:router(config-rpl)# **drop**

RP/0/RP0/CPU0:router(config-rpl)# **set label explicit-null**

RP/0/RP0/CPU0:router(config-rpl)# **endif** RP/0/RP0/CPU0:router(config-rpl)# **end-policy**

Routing Command Reference for Cisco NCS 5500 Series, Cisco NCS 540 Series, and Cisco NCS 560 Series Routers

RP/0/RP0/CPU0:router(config-rpl)# **elseif destination in (206.141.4.0/24) then**

#### **set label-mode**

 $\overline{\phantom{a}}$ 

To set the type of Border Gateway Protocol (BGP) label mode, use the set label-mode command in route-policy configuration mode. This command does not have a **no** form.

**set label-mode**{**per-ce** | **per-vrf** | **per-prefix**}

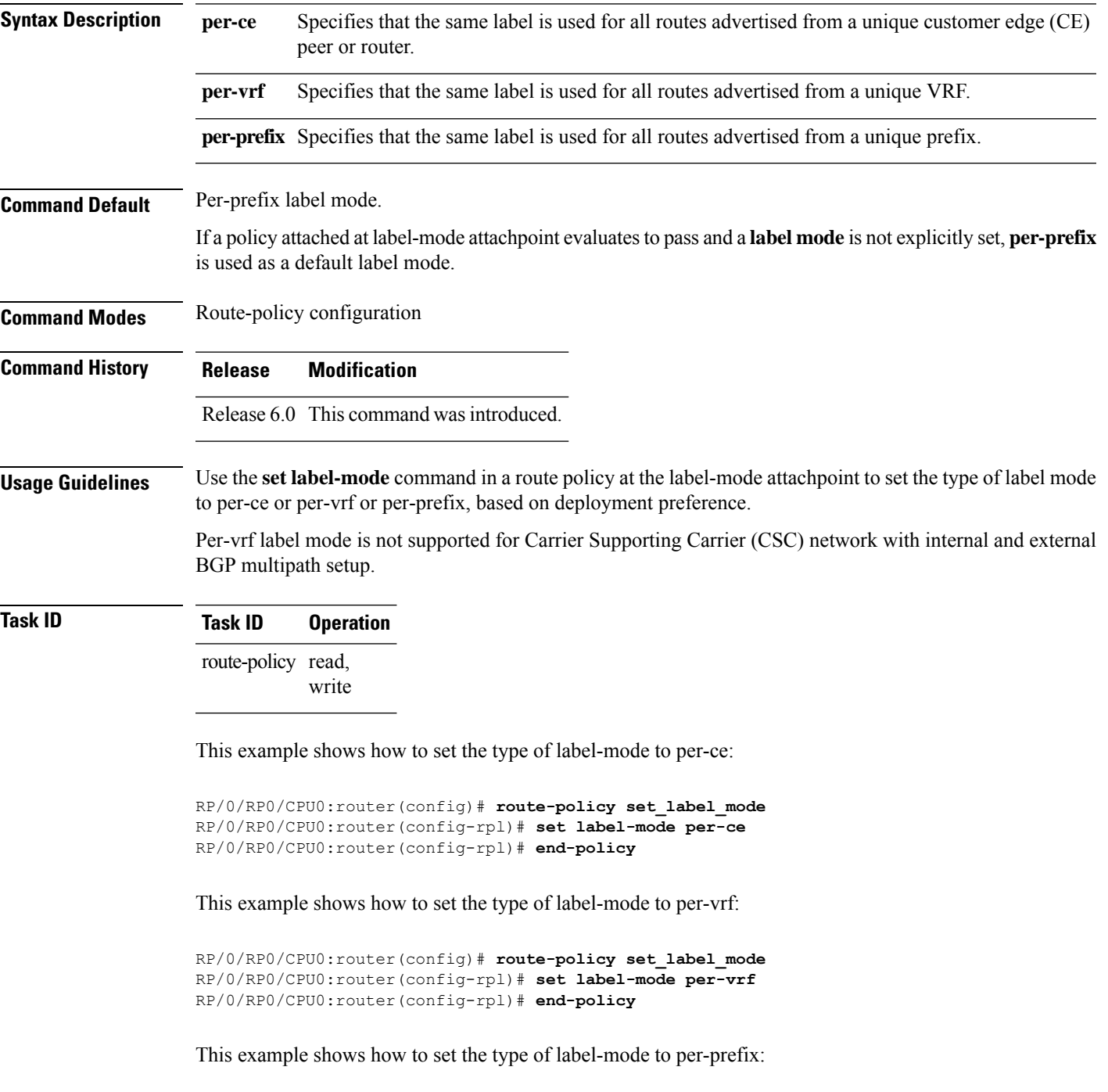

RP/0/RP0/CPU0:router(config)# **route-policy set\_label\_mode** RP/0/RP0/CPU0:router(config-rpl)# **set label-mode per-prefix** RP/0/RP0/CPU0:router(config-rpl)# **end-policy**

#### **set large-community**

To set the Border GatewayProtocol (BGP) large-community attributesin a route, use the **set large-community** command in route-policy configuration mode.

**set large-community** { *large-community-set-name inline-large-community-set parameter* } [ **additive** ] **Syntax Description** *large-community-set-name* Large-community set name. *inline-large-community-set* Inline large-community set. The inline large-community set must be enclosed in parentheses. *parameter* Parameter name. The parameter name must be preceded with a "\$." **additive** (Optional) Adds large-communities to large-communities in the route. **Command Default** No default behavior or values **Command Modes** Route-policy configuration **Command History Release Modification** Release 6.3.1 This command was introduced. **Usage Guidelines** The large communities are specified as three non negative decimal integers separated by colons. For example, 1:2:3. Each integer is stored in 32 bits. The possible range for each integer is 0 to 4294967295. In route-policy statements, each integer in the BGP large community can be replaced by the following expression: • peeras — This expression is replaced by the AS number of the neigbhor from which the community is received or to which the community is sent, as appropriate. The **set large-community** command can be used as an action statement within an **if** statement. For a list of all action statements available within an **if** statement, see the **if** command. **Note**

> Without the **additive** keyword, any existing large communities are removed and replaced with the given large communities. The **additive** keyword specifies that all communities already present in the route be maintained and the list of communities be added to them. However the **additive** keyword does not result in duplicate entries. If a particular large community is attached to a route and you specify the same large community again with the **additive** keyword in the set statement, then the specified large community is not added again. The merging operation removes duplicate entries. This also applies to the **peeras** keyword.

# **Task ID Task ID Operations**

route-policy read, write

The peeras expression in this example is replaced by the AS number of the neighbor from which the BGP large community is received or to which the community is sent, as appropriate.

In this example, if the route-policy mordac is applied to a neighbor, the ASN of which is 1, then the large community (1:2:3) is set only once.

```
RP/0/RP/0/RP0/CPU0:router#config
RP/0/RP0/CPU0:router(config)#route-policy mordac
RP/0/RP0/CPU0:router(config-rpl)#set large-community (1:2:3, peeras:2:3)
RP/0/RP0/CPU0:router(config-rpl)#end-set
RP/0/RP0/CPU0:router(config)#large-community-set catbert
RP/0/RP0/CPU0:router(config-largecomm)#1:2:3,
RP/0/RP0/CPU0:router(config-largecomm)#5:2:3
RP/0/RP0/CPU0:router(config-largecomm)#end-set
RP/0/RP0/CPU0:router(config)#route-policy wally
RP/0/RP0/CPU0:router(config-rpl)#set large-community catbert additive
RP/0/RP0/CPU0:router(config-rpl)#end-set
```
↘

**Note** You should configure the **send-community-ebgp** command to send large communities to ebgp neighbors.

#### **set level**

I

To configure the Intermediate System-to-Intermediate System (IS-IS) link-state packet (LSP) level advertised to redistributed routes, use the **set level** command in route-policy configuration mode.

**set level** {**level-1** | **level-2** | **level-1-2***parameter*}

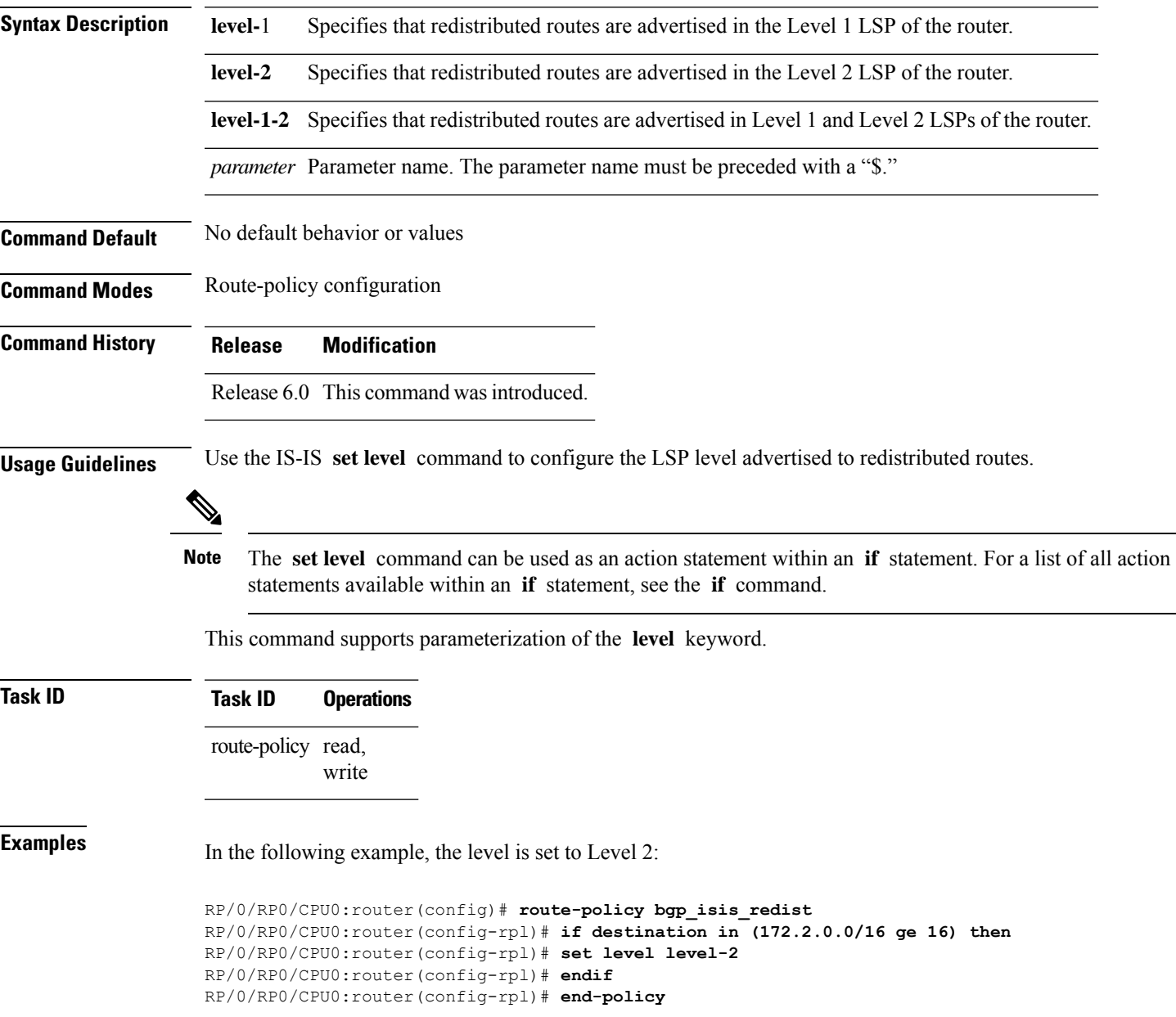

# **set local-preference**

To set the Border Gateway Protocol (BGP) local preference attribute in a route, use the **set local-preference** command in route-policy configuration mode.

**set local-preference** {*numberparameter*}

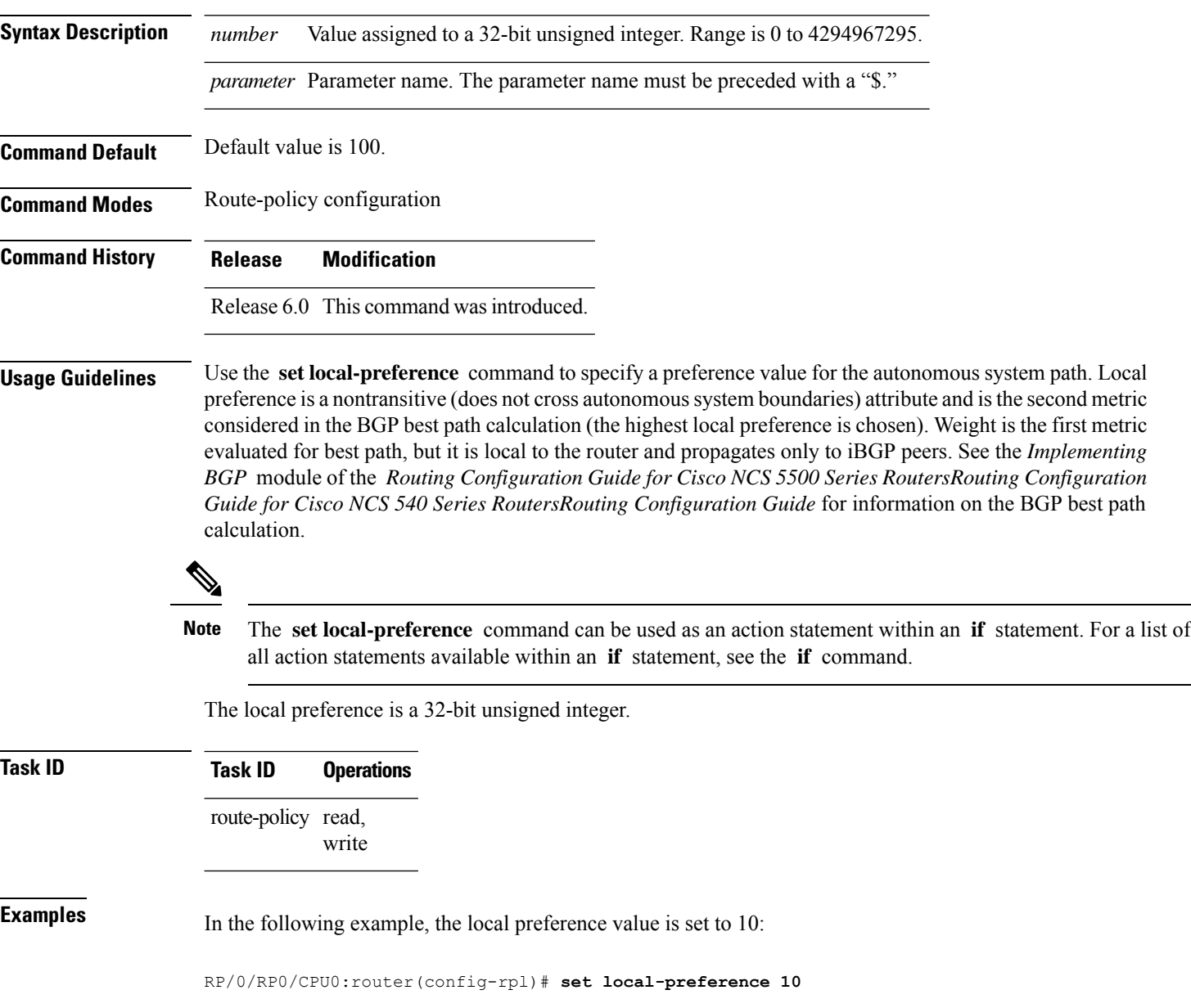

#### **set med**

I

To set the Border Gateway Protocol (BGP) Multi Exit Discriminator (MED) attribute, use the **set med** command in route-policy configuration mode.

**set med**{*numberparameter* |**igp-cost** | {**+** | {*numberparameter*} | **-** | {*numberparameter*}} | **max-reachable**}

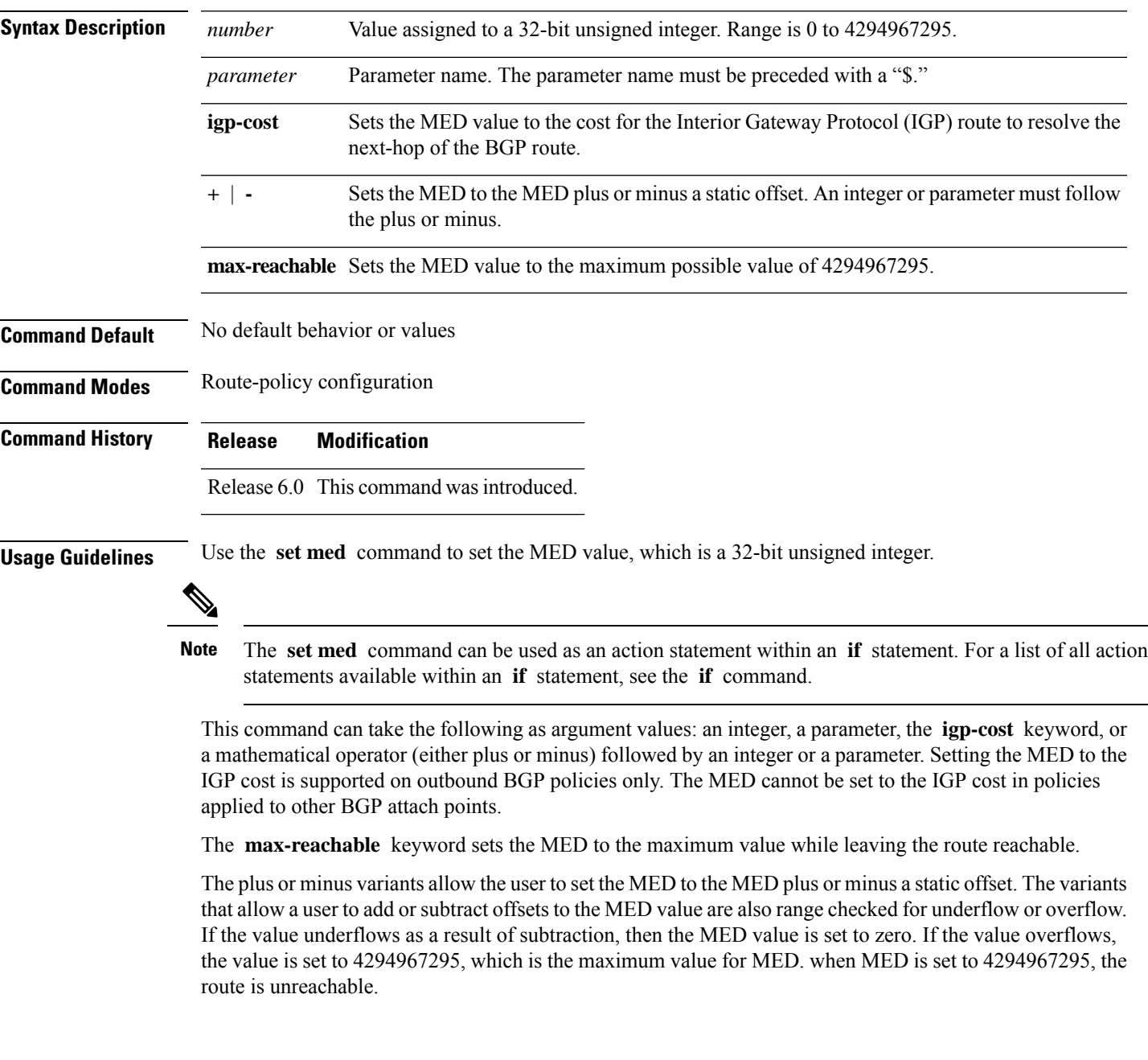

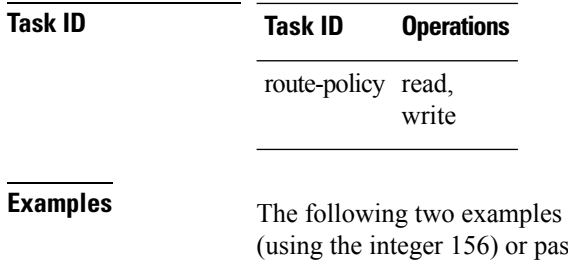

show how to set the MED to a value that is either specified directly ssed to the policy as a parameter:

RP/0/RP0/CPU0:router(config-rpl)# **set med 156** RP/0/RP0/CPU0:router(config-rpl)# **set med \$med\_param**

The following example shows how to instruct BGP to automatically set the MED value to the cost of the IGP route that resolves the next-hop of the BGP route:

RP/0/RP0/CPU0:router(config-rpl)# **set med igp-cost**

# **set metric-type (IS-IS)**

To configure the integrated Intermediate System-to-Intermediate System (IS-IS) metric type, use the **set metric-type** command in route-policy configuration mode.

**set metric-type**{**internal** | **external** | **rib-metric-as-internal** | **rib-metric-as-external***parameter*} **set metric-type**{**internal** | **external***parameter*}

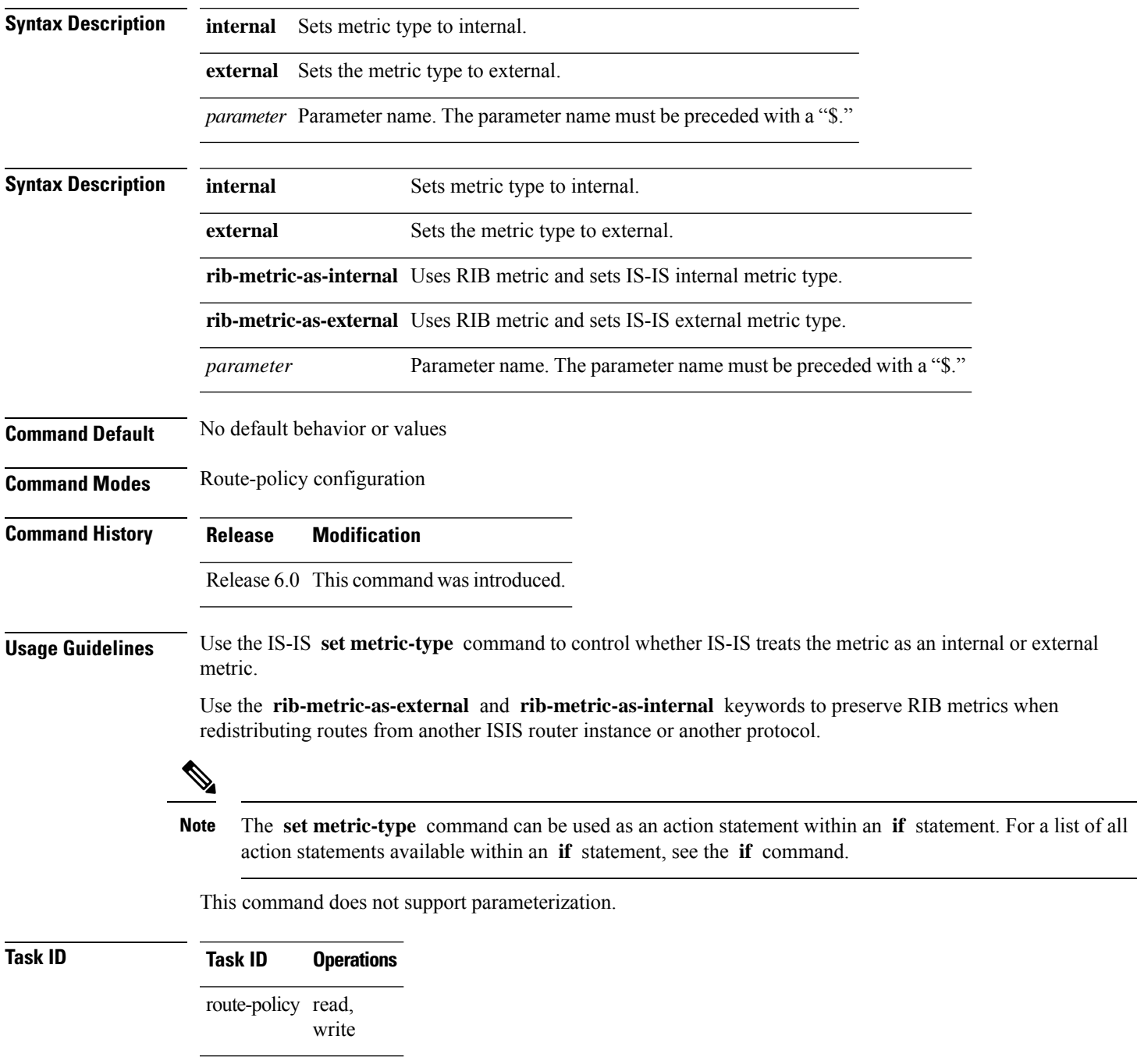

#### **Examples** In the following example, the IS-IS metric type is set to internal:

RP/0/RP0/CPU0:router(config-rpl)# **set metric-type internal**

# **set metric-type (OSPF)**

To control how Open Shortest Path First (OSPF) computes the cost for a route, use the **set metric-type** command in route-policy configuration mode.

**set metric-type** {**type-1** | **type-2***parameter*}

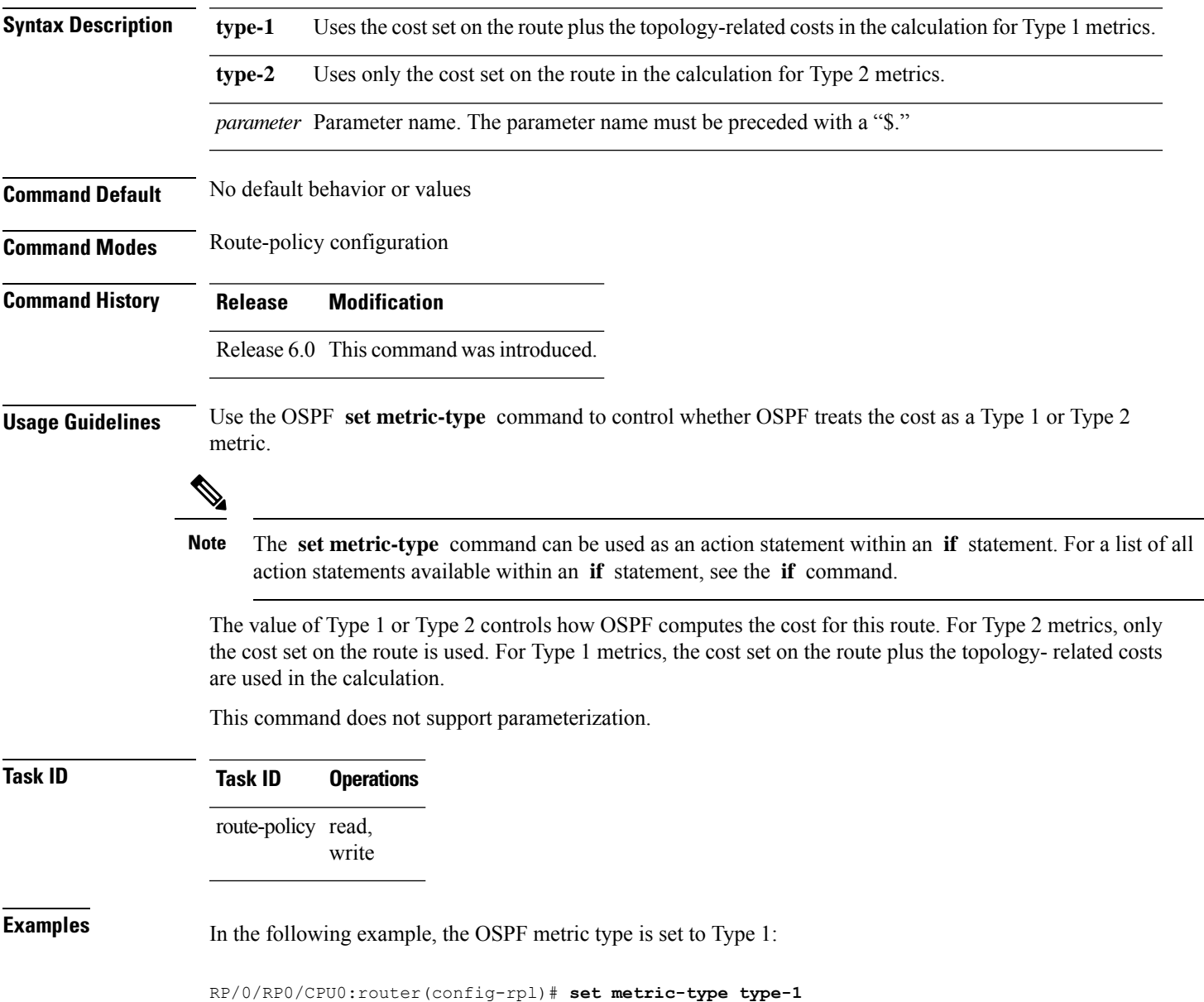

#### **set next-hop**

To replace the next-hop associated with a given route, use the **set next-hop** command in route-policy configuration mode.

**set next-hop** {*ipv4-address [ destination-vrf ] ipv6-address [ destination-vrf ]* | **discard** *parameter* | **peer-address** | **self**}

| <b>Syntax Description</b> | ipv4-address                                                                                                    | Valid IPv4 address.                                                                                                    |
|---------------------------|----------------------------------------------------------------------------------------------------|----------------------------------------------------------------------------------------------------|
|                           | ipv6-address                                                                                                    | Valid IPv6 address.                                                                                                    |
|                           | discard                                                                                                    | Sets next-hop as Null0 interface.                                                                                                    |
|                           | destination-vrf                                                                                                    | (Optional) Specifies that the next-hop of the route should be resolved in destination VRF<br>context. This keyword is available when an IPv4 or IPv6 address or parameter is used. |
|                           | peer-address                                                                                                    | Sets the next-hop to the IP address of the remote Border Gateway Protocol (BGP) peer.                                                                                              |
|                           | parameter                                                                                                    | Parameter name. The parameter name must be preceded with a "\$."                                                                                                    |
|                           | self                                                                                                    | Sets itself as the next-hop.                                                                                                    |
| <b>Command Default</b>    | No default behavior or values                                                                                                    |                                                                                                    |
| <b>Command Modes</b>      | Route-policy configuration                                                                                                    |                                                                                                    |
| <b>Command History</b>    | <b>Release</b>                                                                                                    | <b>Modification</b>                                                                                                    |
|                           |                                                                                                    | Release 6.0 This command was introduced.                                                                                                    |
| <b>Usage Guidelines</b>   | Use the set next-hop command to replace the next-hop associated with a specific address.                                                                                                   |                                                                                                    |
|                           | The next hop destination is selected according to the address family. Example: for ipv4 address-family, the<br>IPv4 address is used and for ipv6 address-family, the IPv6 address is used. |                                                                                                    |
|                           |                                                                                                    |                                                                                                    |
|                           | <b>Note</b>                                                                                                    | The set next-hop command can be used as an action statement within an if statement. For a list of all action<br>statements available within an if statement, see the if command.   |
|                           | Use the set next-hop peer-address command to set the next-hop to the address of the BGP neighbor, where<br>this policy is attached.                                                        |                                                                                                    |
|                           | The next-hop is a valid IPv4 address entered as a dotted decimal or an IPv6 address entered as a colon-separated<br>hexadecimal.                                                           |                                                                                                    |

It is not possible to use this command to set the BGP IPv6 link-local next-hop.

The **destination-vrf** keyword is used mainly in Layer 3 VPN networks when importing routes.

Ш

The below address families support the selective setting of 'next-hop-self' via the RPL statement 'set next-hop self' starting in 4.2.1. Previous to this the setting of next-hop-self via an RPL was for all prefixes in the address family or none of the prefixes.

- IPv4 unicast
- IPv4 labeled-unicast
- IPv4 multicast
- IPv6 unicast
- IPv6 multicast

The **set next-hop discard** configuration is used in the neighbor inbound policy. When this config is applied to a path, the primary next-hop is still be associated with the actual path but the RIB is updated with next-hop set to Null0. Even if the primary received nexthop is unreachable, the Remotely Triggered Blackhole (RTBH) path will be considered reachable and will be a candidate in the bestpath selection process. The RTBH path is readvertised to other peers with either the received next-hop or nexthop-self based on normal BGP advertisement rules.

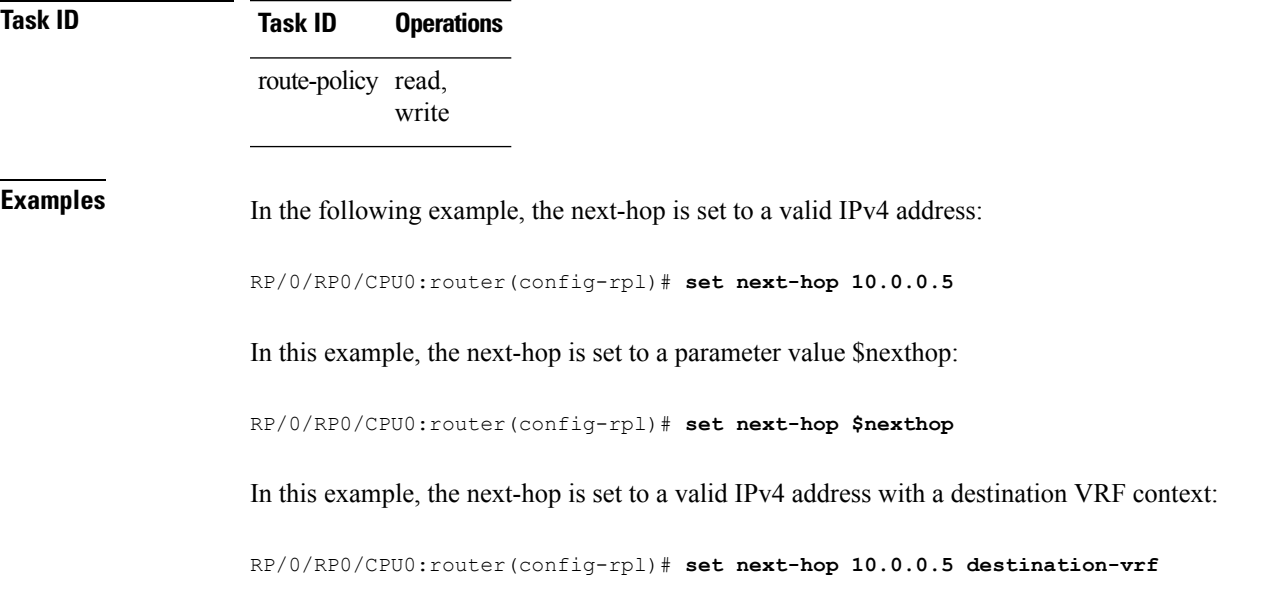

### **set origin**

To change the Border Gateway Protocol (BGP) origin attribute, use the **set origin** command in route-policy configuration mode.

**set origin** {**igp** | **incomplete** | **egp***parameter*}

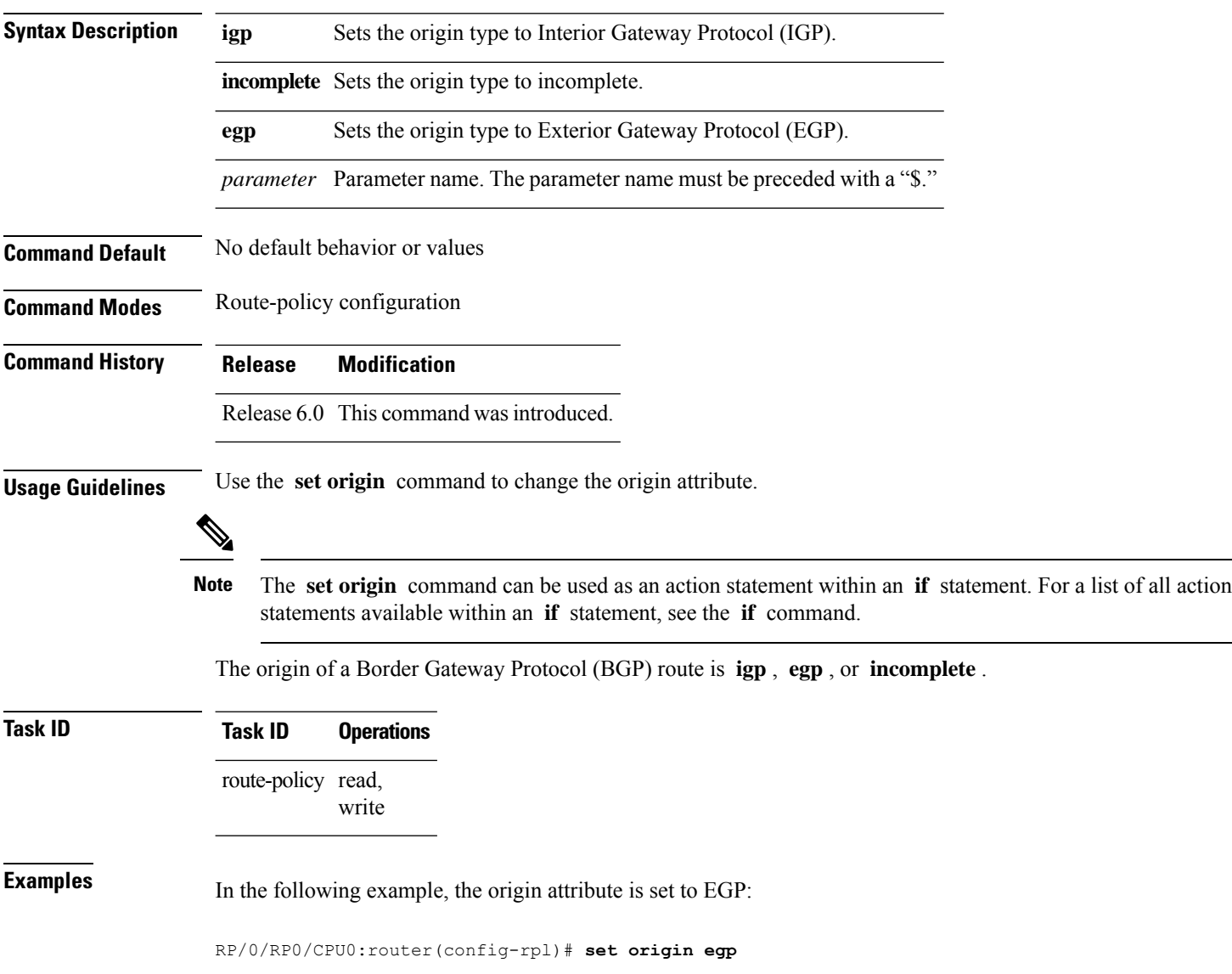

### **set ospf-metric**

To set an Open Shortest Path First (OSPF) protocol metric attribute value, use the **set ospf-metric** command in route-policy configuration mode.

**set ospf-metric** {*numberparameter*}

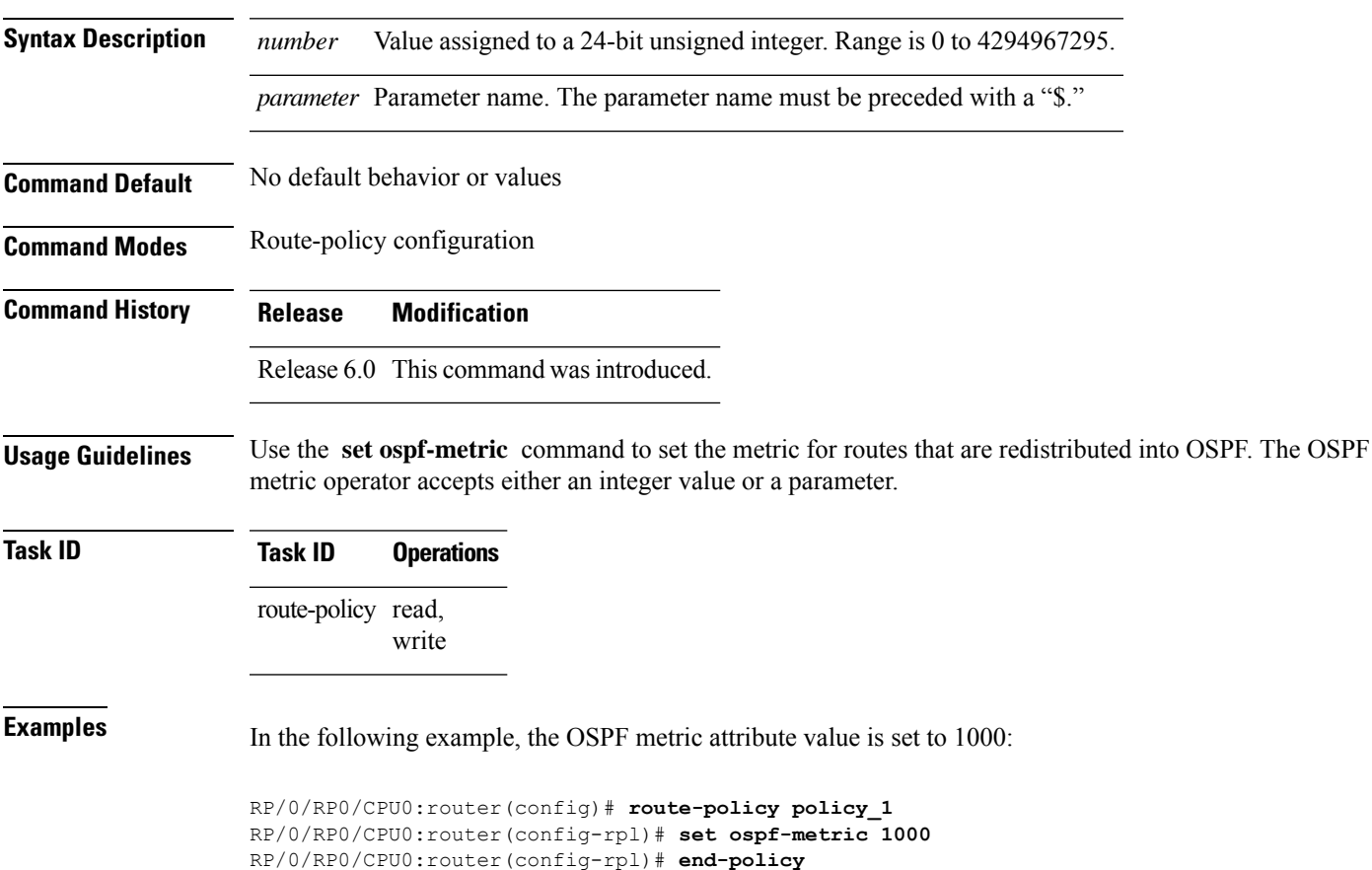

### **set path-selection**

To set path selection criteria and install or advertise the path for the Border Gateway Protocol, use the **set path-selection** command in route-policy configuration mode.

**set path-selection** {**backup** *number* | **group-best** | **all** | **best-path**} [**install**] [**multipath-protect**] [**advertise**]

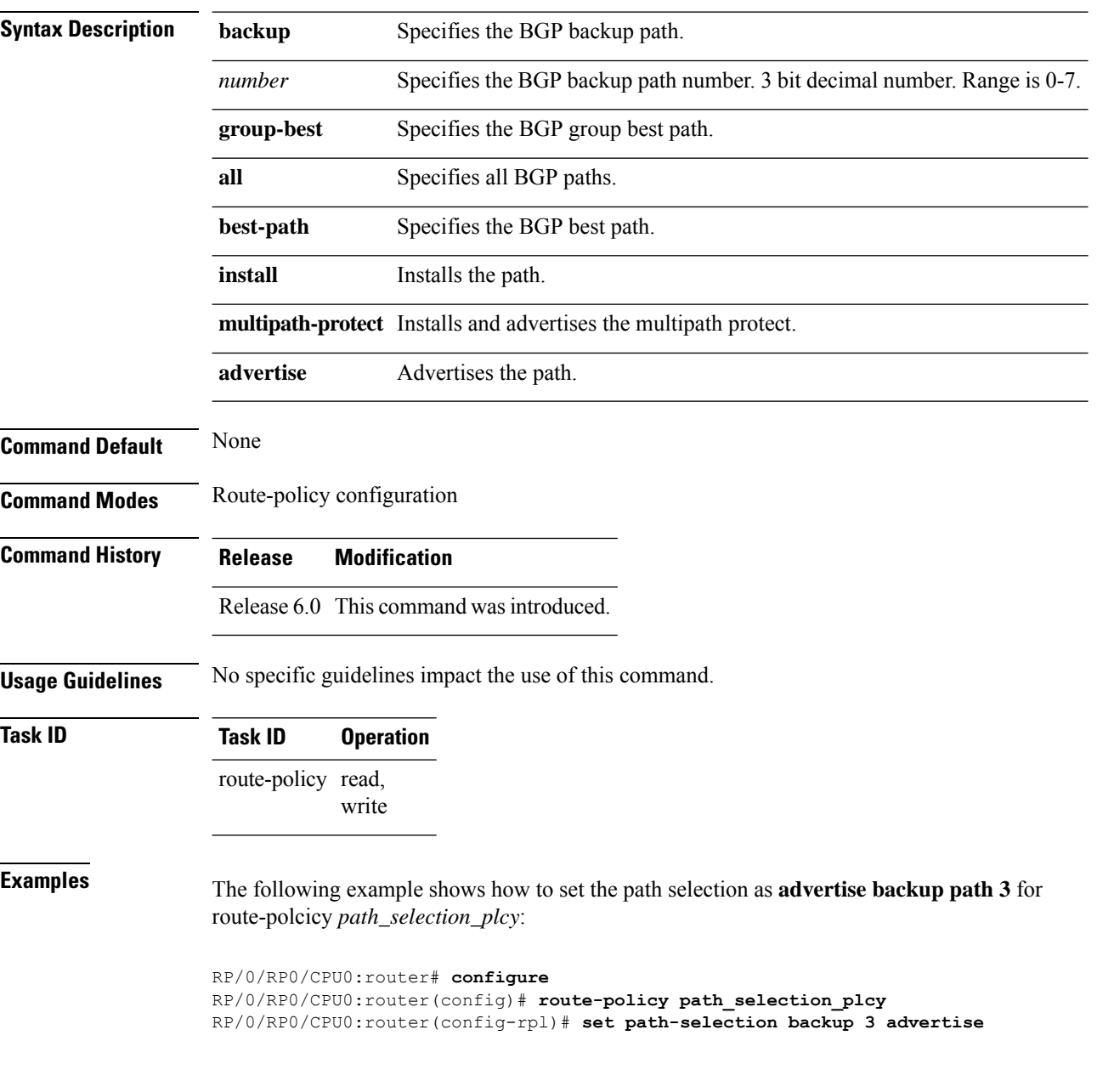

# **set qos-group (RPL)**

To set the quality of service (QoS) group, use the **set qos-group** command in route-policy configuration mode:

**set qos-group** {*numberparameter*}

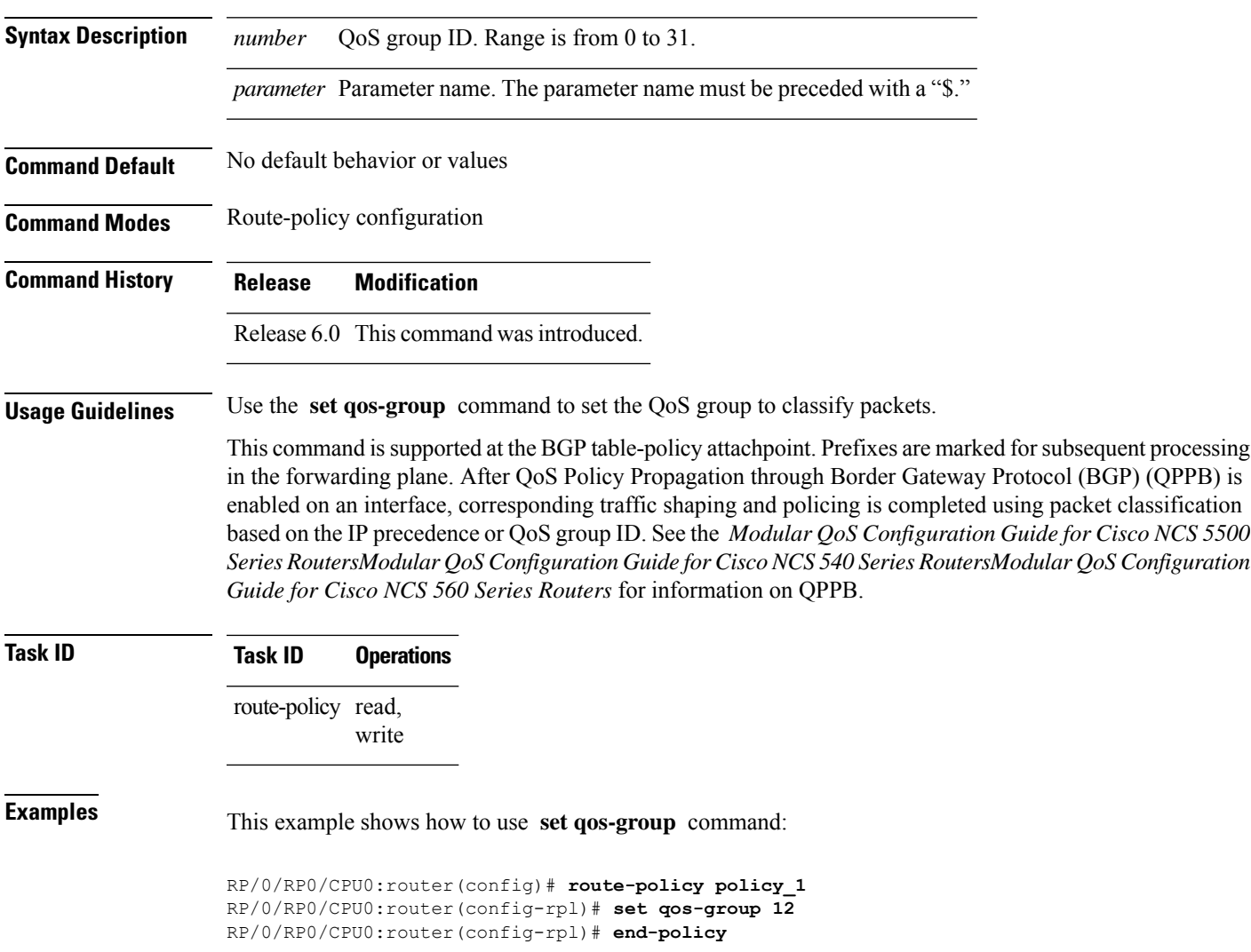

### **set rib-metric**

To set the Routing Information Base (RIB) metric attribute value for a table policy, use the **set rib-metric** command in route-policy configuration mode:

**set rib-metric** {*numberparameter*}

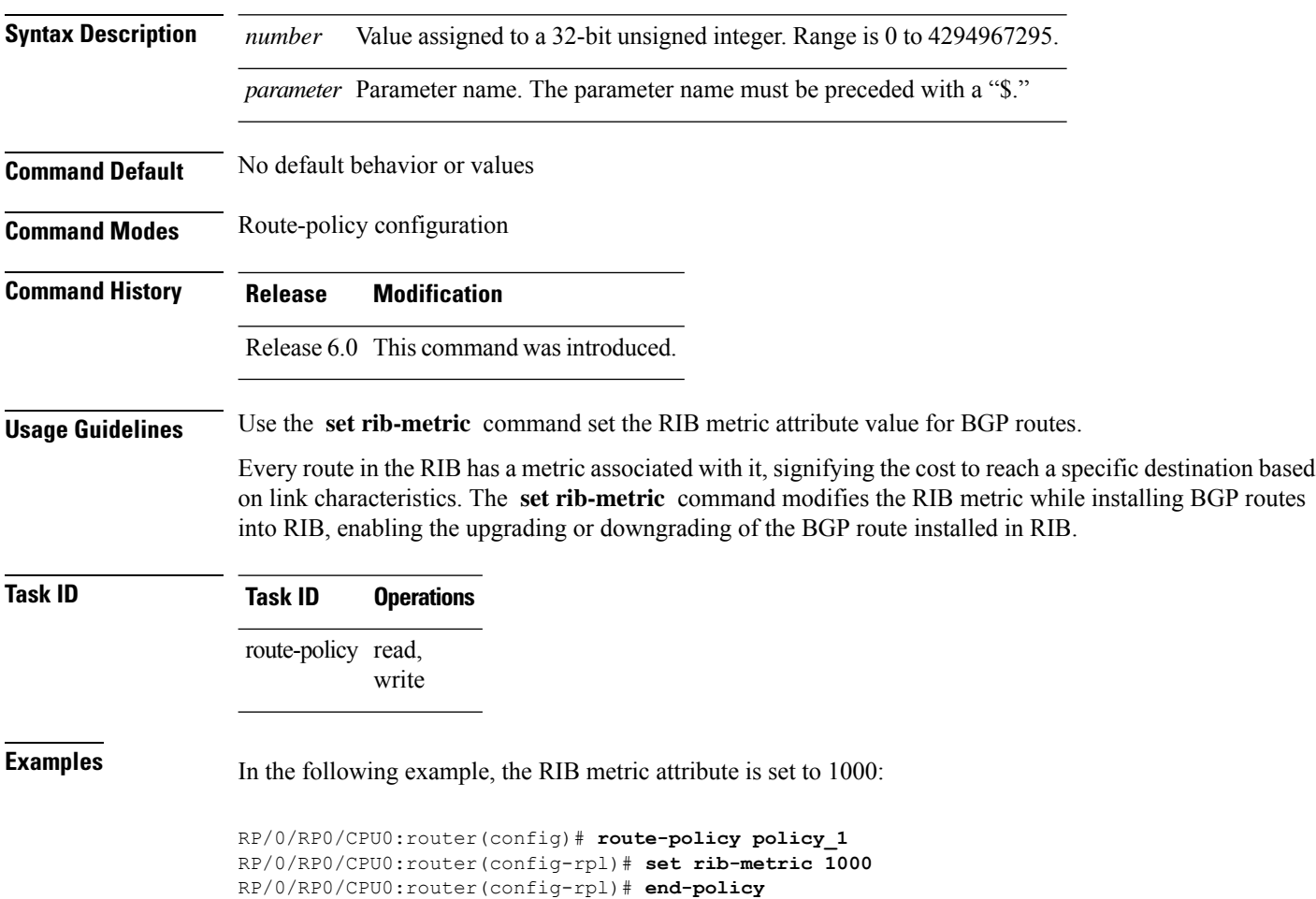

# **set rip-metric**

To set Routing Information Protocol (RIP) metric attributes, use the **set rip-metric** command in route-policy configuration mode.

**set rip-metric** {*numberparameter*}

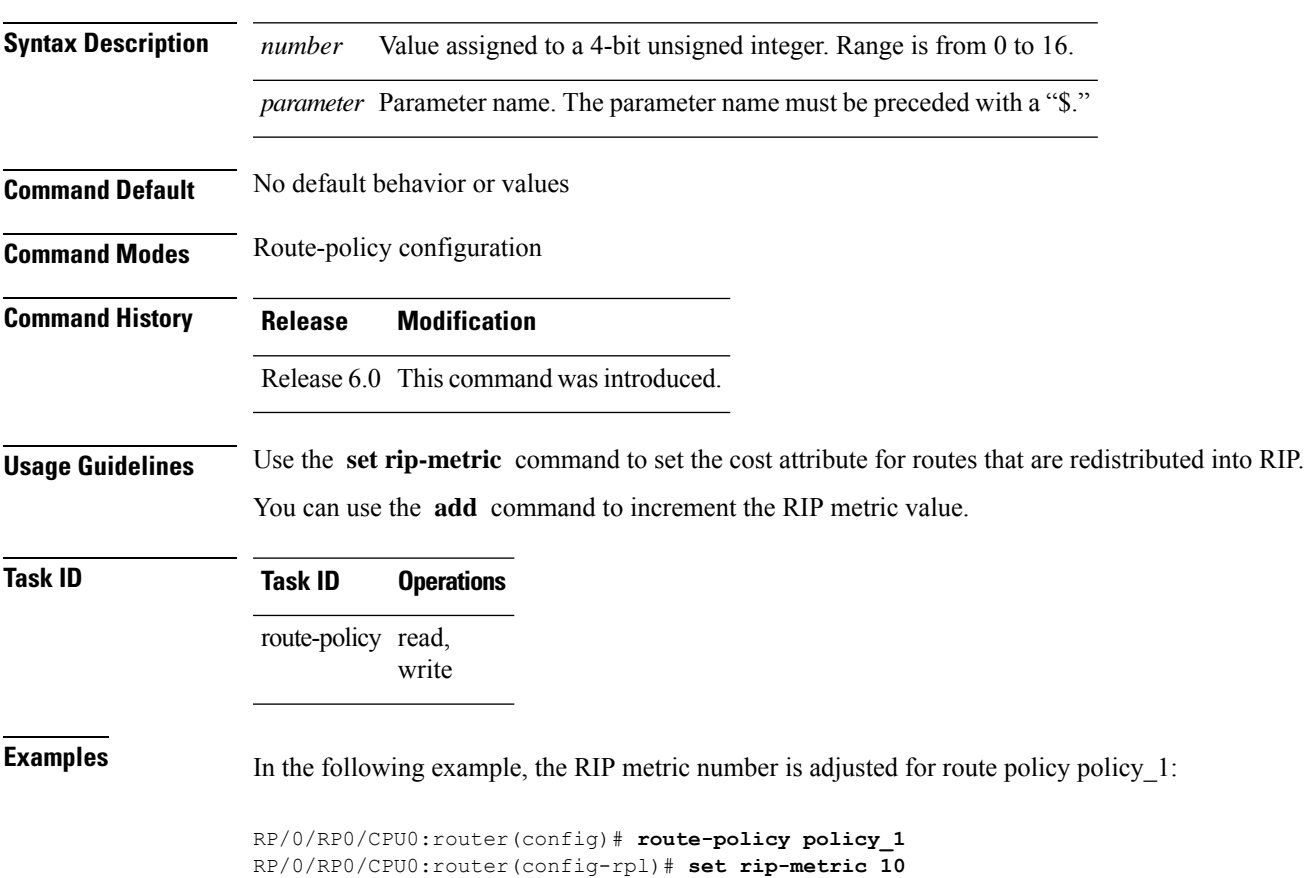

RP/0/RP0/CPU0:router(config-rpl)# **end-policy**

Routing Command Reference for Cisco NCS 5500 Series, Cisco NCS 540 Series, and Cisco NCS 560 Series Routers |

#### **set rip-tag**

To set a route tag attribute for Routing Information Protocol (RIP) routes, use the **set rip-tag** command in route-policy configuration mode.

**set rip-tag** {*numberparameter*} **Syntax Description** *number* Value assigned to a 16-bit unsigned integer. Range is from 0 to 65535. *parameter* Parameter name. The parameter name must be preceded with a "\$." **Command Default** No default behavior or values **Command Modes** Route-policy configuration **Command History Release Modification** Release 6.0 This command was introduced. **Usage Guidelines** Use the **set rip-tag** command to set the RIP tag attribute for routes that are redistributed into RIP. The RIP tag operator accepts either an integer value or a parameter. **Task ID Task ID Operations** route-policy read, write

**Examples** In the following example, the RIP tag is adjusted for route policy policy 1:

RP/0/RP0/CPU0:router(config)# **route-policy policy\_1** RP/0/RP0/CPU0:router(config-rpl)# **set rip-tag 1000** RP/0/RP0/CPU0:router(config-rpl)# **end-policy**

### **set rpf-topology**

To set reverse-path forwarding (RPF) to any default or nondefault tables for particular sources and groups, use the **set rpf-topology** command in routing policy configuration mode.

**set rpf-topology** [**vrf** *vrf-name*] {**ipv4** | **ipv6**} {**unicast** | **multicast***parameter*} **topology** *table-name*

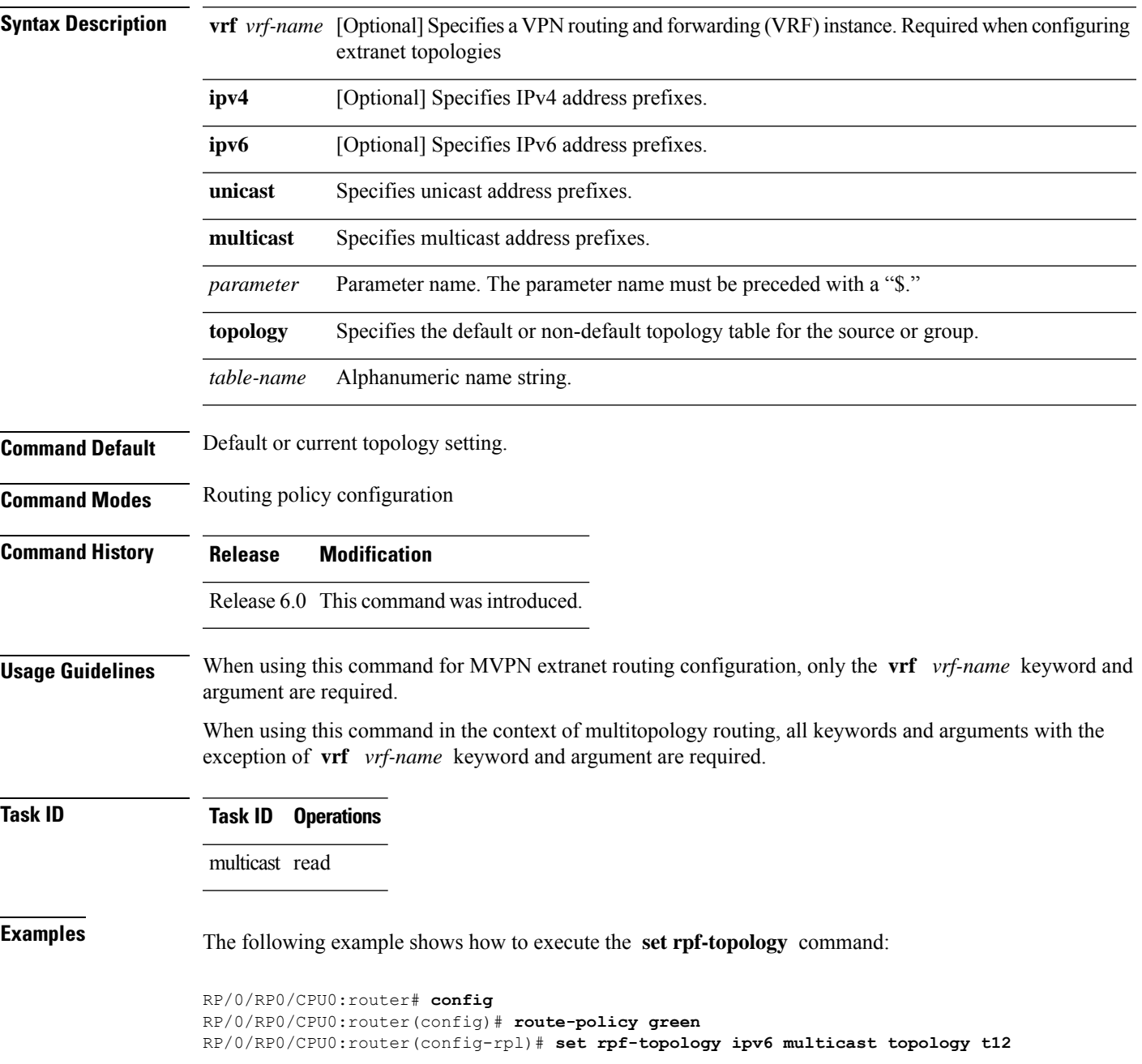

The following example shows the use of **set rpf-topology** command in the context of creating an RPF for a topology table in multiple topologies:

```
route-policy mt4-p1
 if destination in (225.0.0.1, 225.0.0.11) then
   set rpf-topology ipv4 multicast topology t201
  elseif destination in (225.0.0.2, 225.0.0.12) then
   set rpf-topology ipv4 multicast topology t202
  elseif destination in (225.0.0.3, 225.0.0.13) then
   pass
  endif
end-policy
!
route-policy mt4-p3
 if destination in (225.0.0.8) then
   set rpf-topology ipv4 multicast topology t208
  elseif destination in (225.0.0.9) then
   set rpf-topology ipv4 multicast topology t209
  elseif destination in (225.0.0.10) then
   set rpf-topology ipv4 multicast topology t210
  else
   drop
 endif
end-policy
!
```
# **set spf-priority**

To set OSPF Shortest Path First (SPF) priority, use the set spf-priority command in route-policy configuration mode.

**set spf-priority** {**critical** | **high** | **medium**}

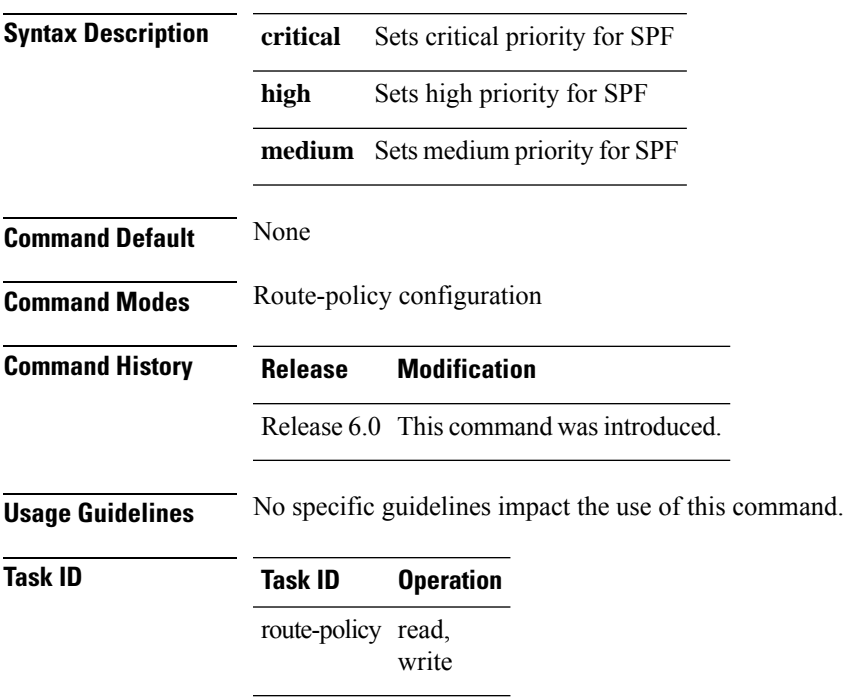

This example sets SPF priority as critical:

```
RP/0/RP0/CPU0:router#configure
RP/0/RP0/CPU0:router(config)#route-policy policy_spf_priority
RP/0/RP0/CPU0:router(config-rpl)#set spf-priority critical
```
### **set tag**

To set the tag attribute, use the **set tag** command in route-policy configuration mode.

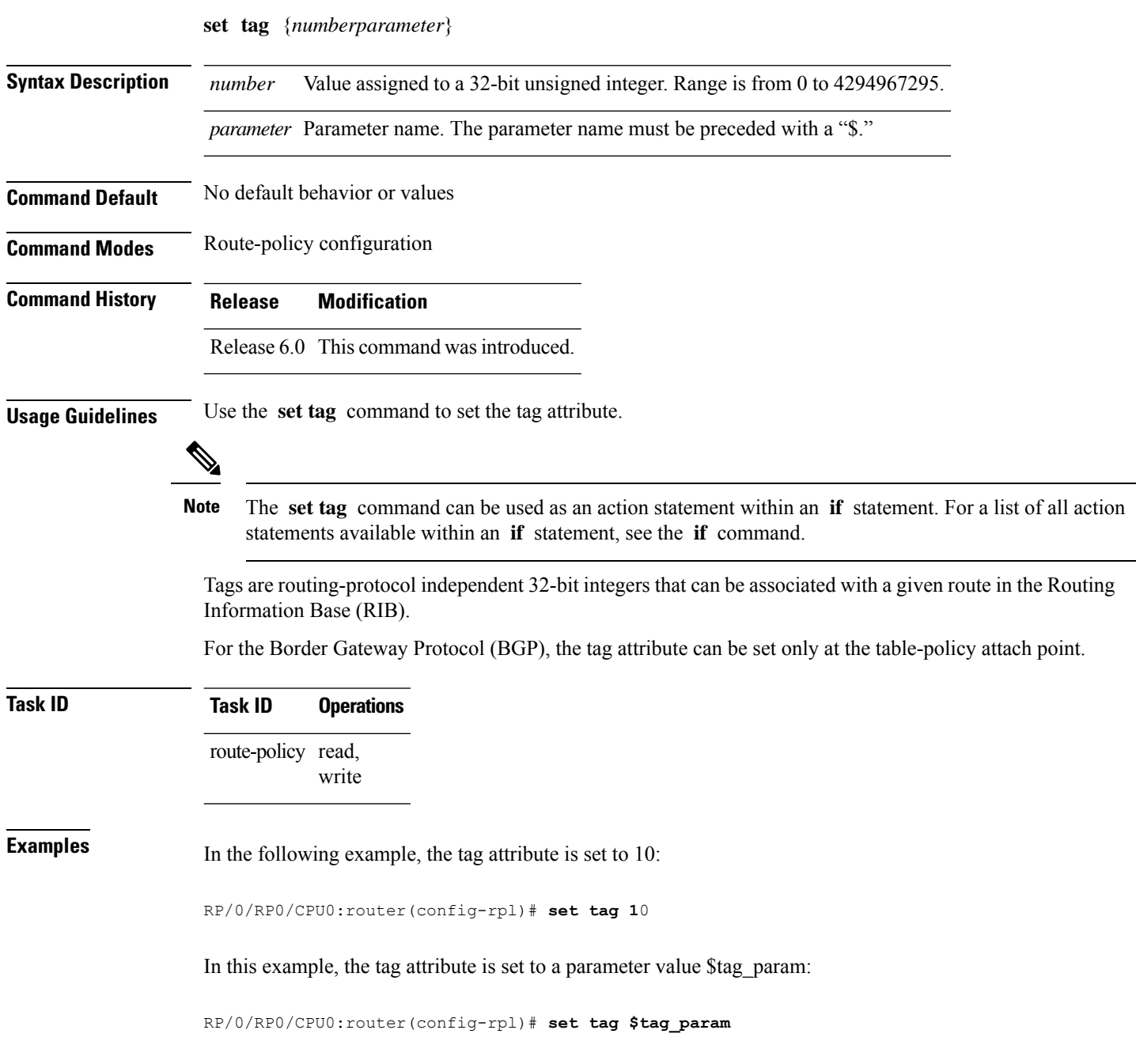

# **set traffic-index**

 $\mathbf{l}$ 

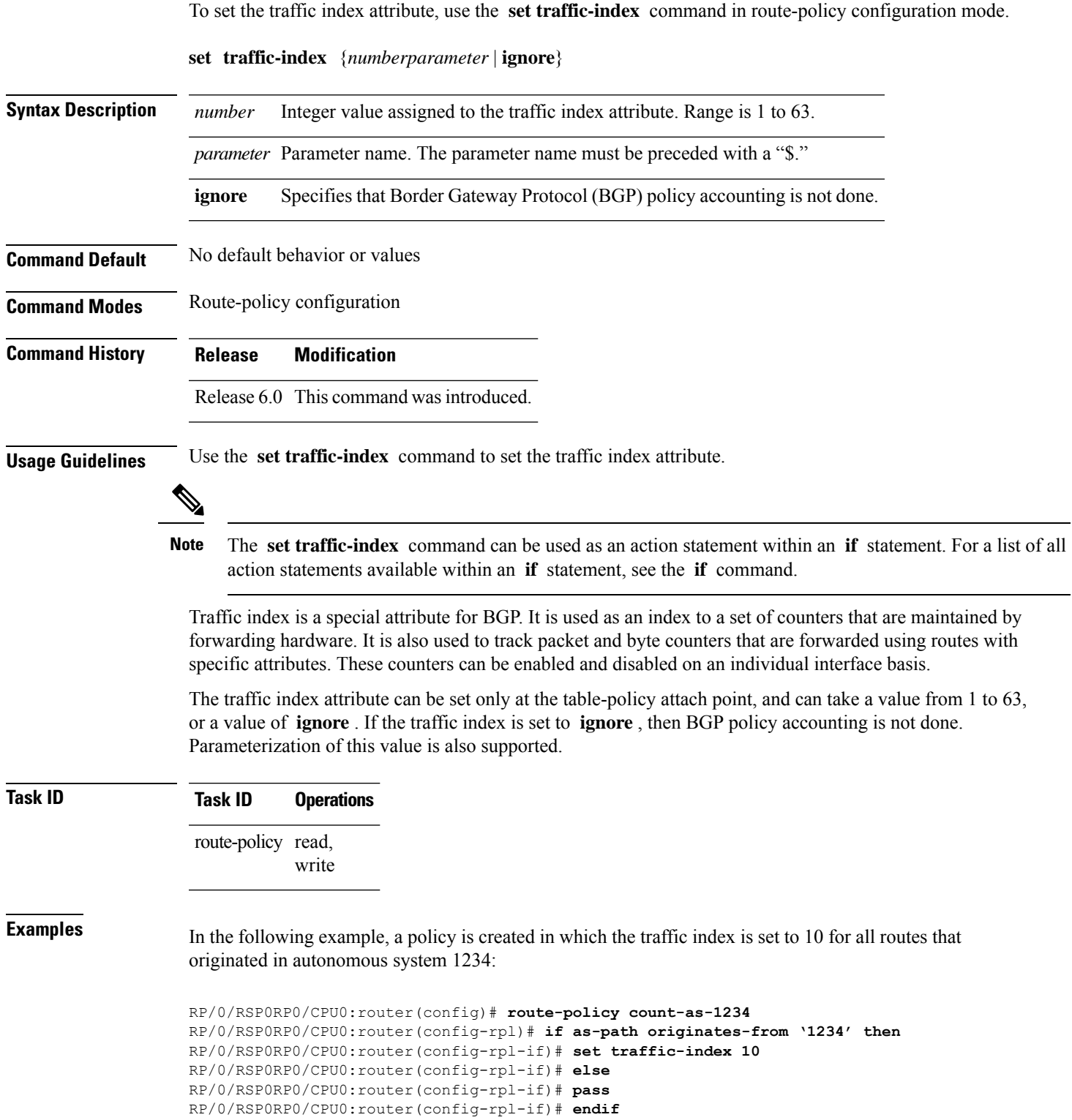

RP/0/RSP0RP0/CPU0:router(config-rpl)# **end-policy**

This policy could then be attached using the BGP **table-policy** command. The counters could then be enabled on various interfaces with the appropriate commands.

# **set vpn-distinguisher**

To change the Border Gateway Protocol (BGP) VPN distinguisher attribute, use the **set vpn-distinguisher** command in route-policy configuration mode.

**set vpn-distinguisher** {*numberparameter*}

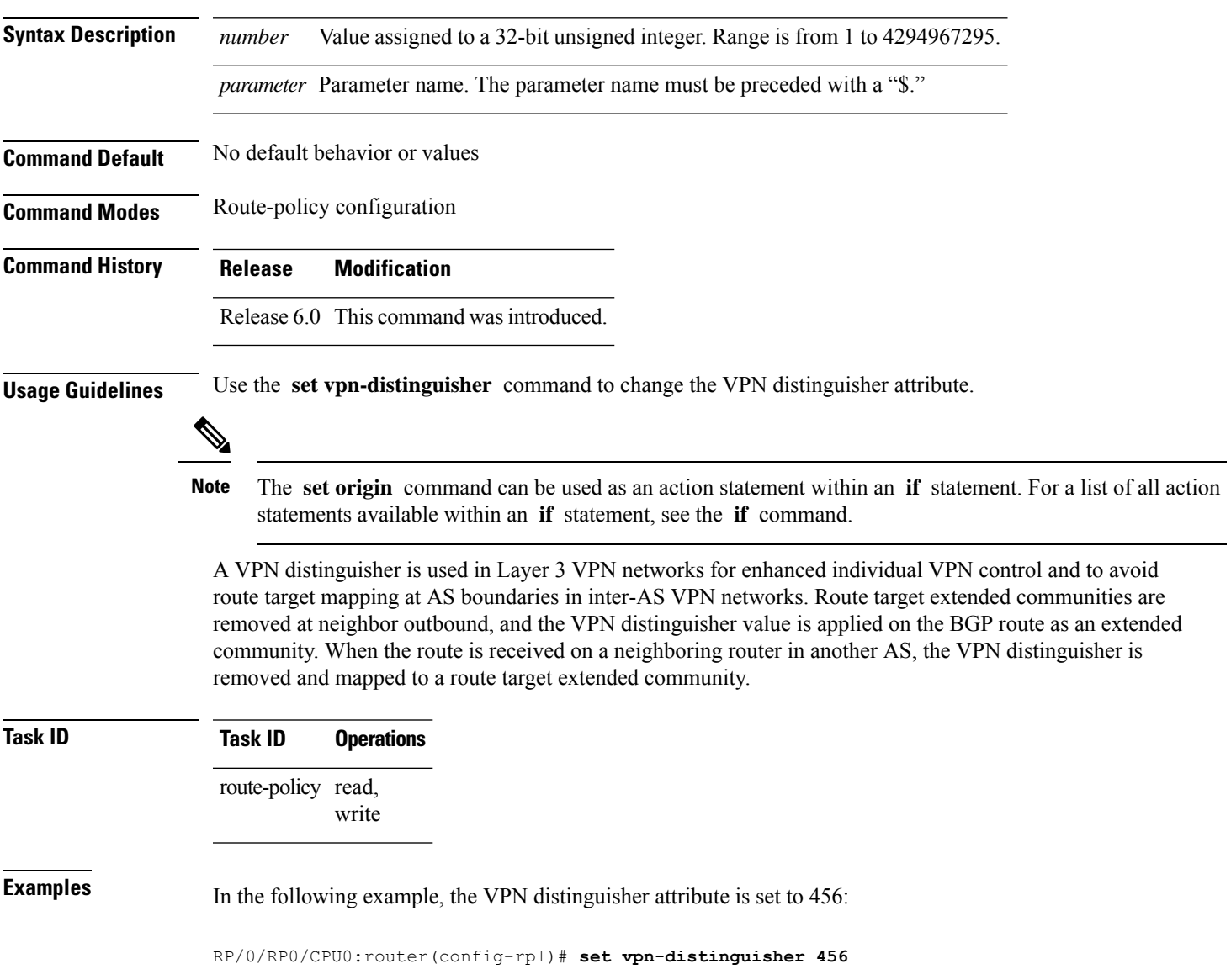

### **set weight**

To set the weight value for Border Gateway Protocol (BGP) routes, use the **set weight** command in route-policy configuration mode.

**set weight** {*numberparameter*}

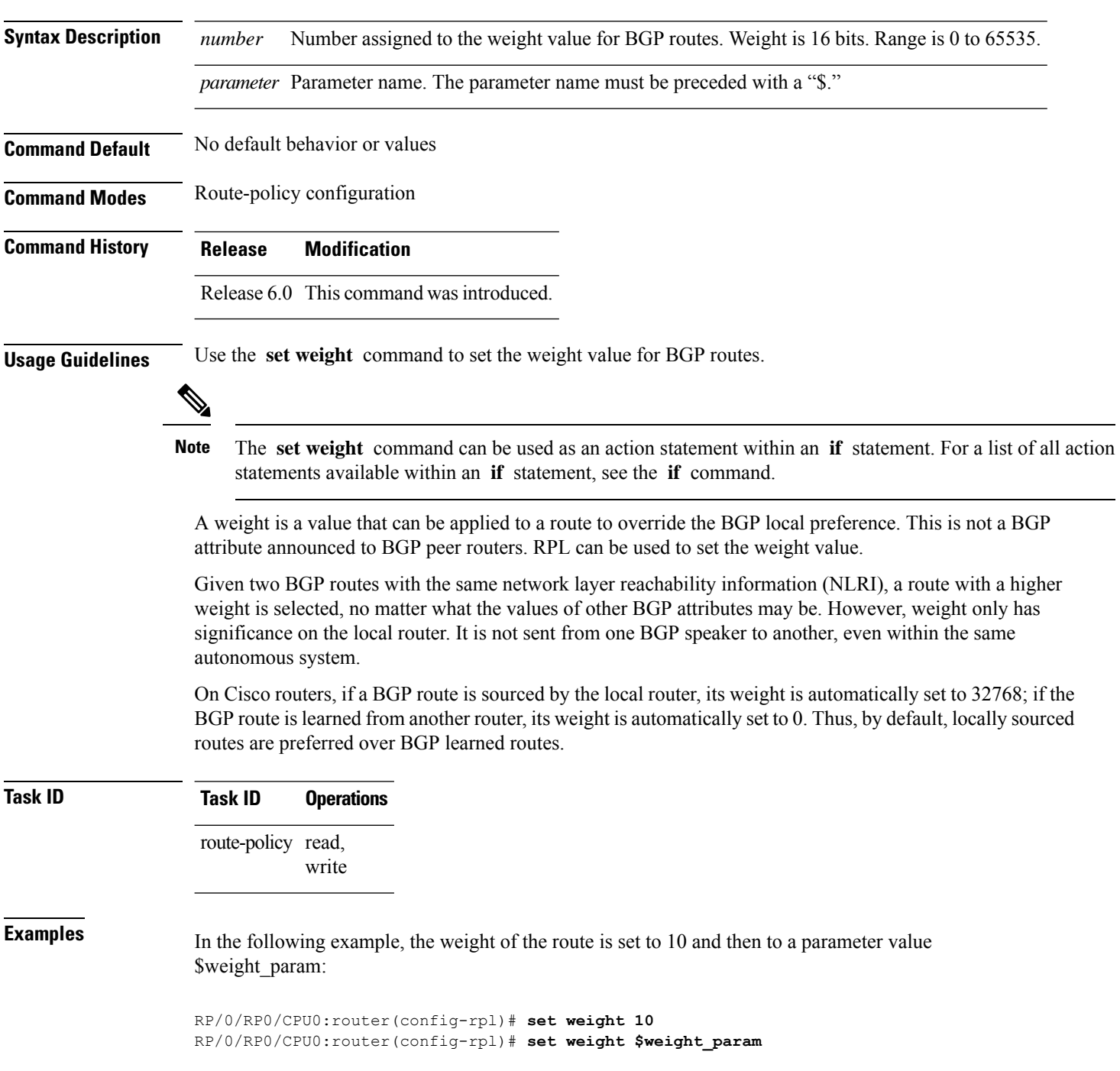

### **show rpl**

Ι

To display system-wide RPL configuration, use the **show rpl** command in XR EXEC mode.

**show** [**running-config**] **rpl** [{**maximum** {**lines** *configuration-limit* | **policies** *policies-limit*} | **editor** {**emacs** | **nano** | **vim**}}]

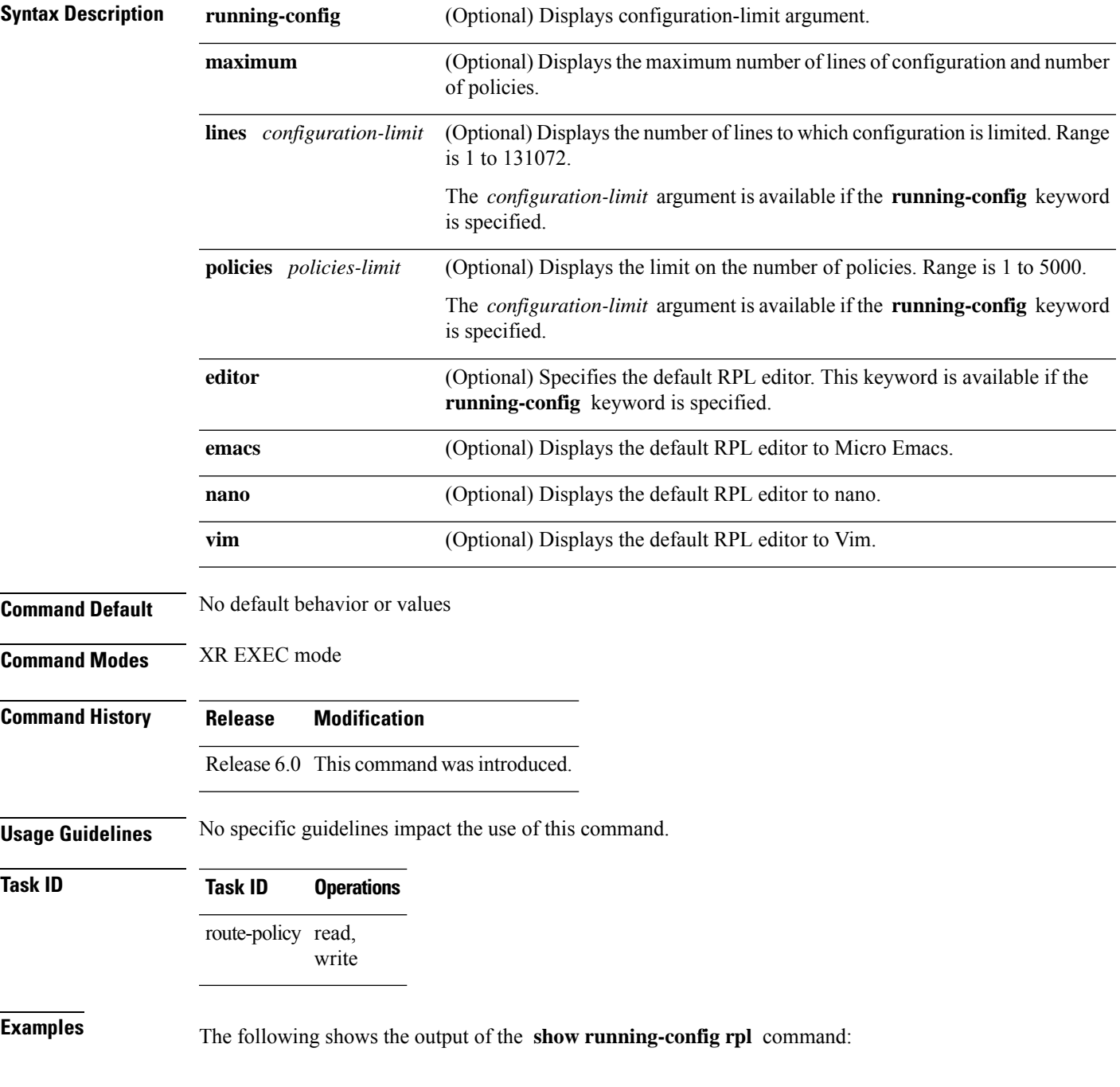

```
RP/0/RP0/CPU0:router# show running-config rpl
extcommunity-set rt ext_comm_set_rt_ex1
 1.2.3.4:34
end-set
!
prefix-set prefix_set_ex1
 10.0.0.0/16 ge 16 1e 32,
  0.0.0.0/0 ge 25 le 32,
 0.0.0.0/0
end-set
!
route-policy policy_2
  if destination in prefix set ex1 then
   if (community matches-any com_set_exl) then
     set community (10:666) additive
    endif
    if (extcommunity rt matches-any ext_comm_set_rt_ex1) then
     set community (10:999) additive
   endif
  endif
end-policy
!
```
# **show rpl active as-path-set**

To display the AS path sets that are referenced by at least one policy that is being used at an attach point, use the **show rpl active as-path-set** command in XR EXEC mode.

**show rpl active as-path-set** [**detail**]

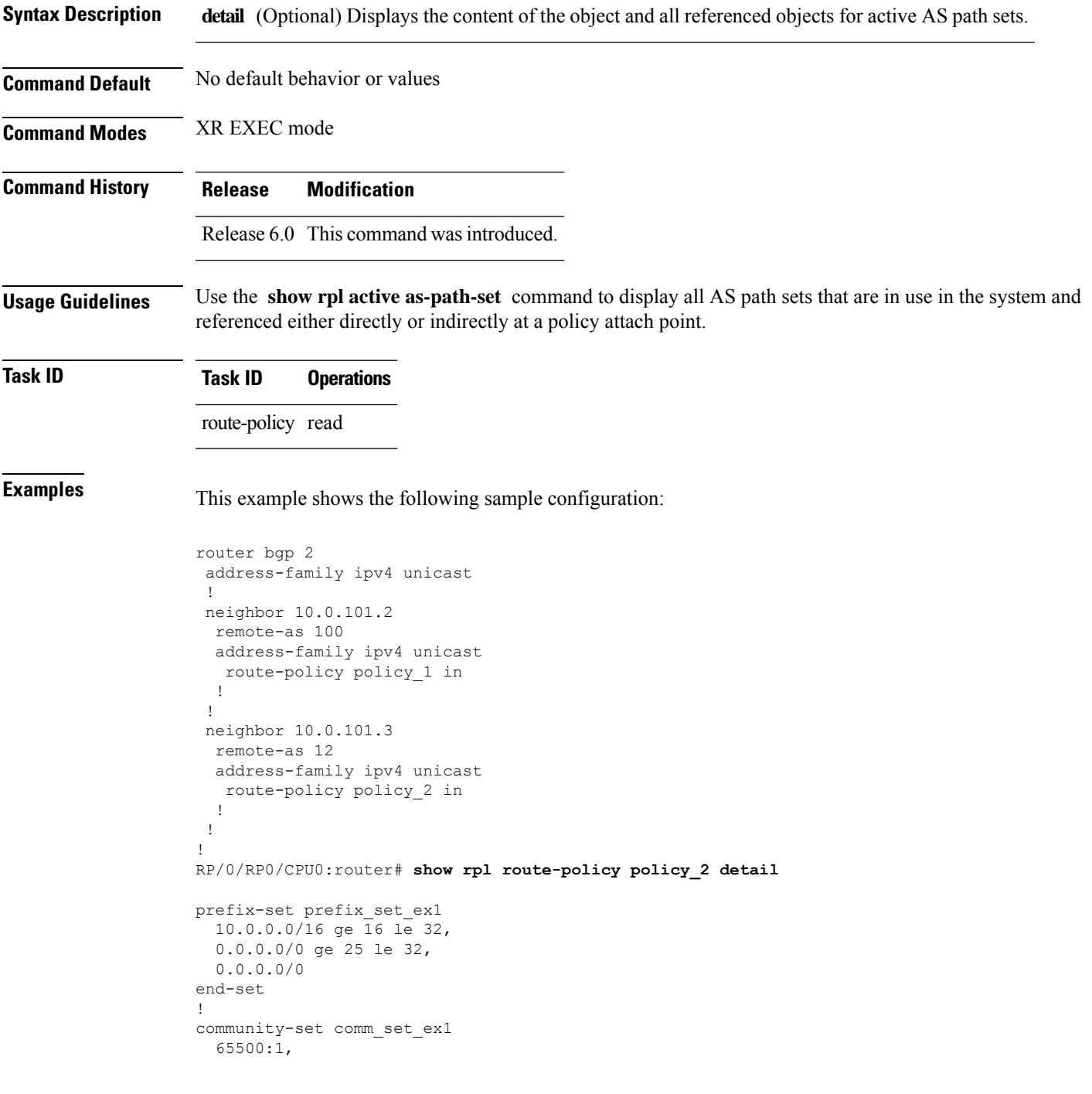

```
65500:2,
 65500:3
end-set
!
extcommunity-set rt ext comm set rt ex1
  1.2.3.4:34
end-set
!
route-policy policy_2
   if destination in prefix_set_ex1 then
    if (community matches-any comm_set_ex1) then
      set community (10:666) additive
     endif
    if (extcommunity rt matches-any ext_comm_set_rt_ex1) then
      set community (10:999) additive
     endif
   endif
end-policy
!
RP/0/RP0/CPU0:router# show rpl route-policy policy_1 detail
prefix-set prefix_set_ex1
 10.0.0.0/16 ge 16 le 32,
  0.0.0.0/0 ge 25 le 32,
 0.0.0.0/0
end-set
!
as-path-set as path set ex1
  ios-regex '^_655--$',
  ios-regex '^_65501_$'
end-set
!
route-policy policy_1
 if (destination in prefix set ex1) then
   set local-preference 100
  endif
  if (as-path in as_path_set_ex1) then
   set community (10:333) additive
  endif
end-policy
!
```
Given this sample configuration, the **show rpl active as-path-set** command displays the following information:

```
RP/0/RP0/CPU0:router# show rpl active as-path-set
ACTIVE -- Referenced by at least one policy which is attached
INACTIVE -- Only referenced by policies which are not attached
UNUSED -- Not attached (directly or indirectly) and not referenced
The following as-path-sets are ACTIVE
-------------------------------------
as path set ex1
```
Routing Command Reference for Cisco NCS 5500 Series, Cisco NCS 540 Series, and Cisco NCS 560 Series Routers

Ш

#### **show rpl active community-set**

To display the community sets that are referenced by at least one policy that is being used at an attach point, use the **show rpl active community-set** command in XR EXEC mode.

**show rpl active community-set** [**detail**]

**Syntax Description detail** (Optional) Displays the content of the object and all referenced objects for active community sets. **Command Default** No default behavior or values **Command Modes** XR EXEC mode **Command History Release Modification** Release 6.0 This command was introduced. **Usage Guidelines** Use the **show rpl active community-set** command to display all community sets that are in use in the system and referenced either directly or indirectly at a policy attach point. **Task ID Task ID Operations** route-policy read **Examples** This example shows the following sample configuration: router bgp 2 address-family ipv4 unicast ! neighbor 10.0.101.2 remote-as 100 address-family ipv4 unicast route-policy policy\_1 in ! ! neighbor 10.0.101.3 remote-as 12 address-family ipv4 unicast route-policy policy\_2 in ! ! ! RP/0/RP0/CPU0:router# **show rpl route-policy policy\_2 detail** prefix-set prefix\_set\_ex1 10.0.0.0/16 ge 16 le 32, 0.0.0.0/0 ge 25 le 32, 0.0.0.0/0 end-set ! community-set comm\_set\_ex1

```
65500:1,
 65500:2,
 65500:3
end-set
!
extcommunity-set rt ext_comm_set_rt_ex1
  1.2.3.4:34
end-set
!
route-policy policy_2
   if destination in prefix set ex1 then
     if (community matches-any comm_set_ex1) then
      set community (10:666) additive
     endif
    if (extcommunity rt matches-any ext_comm_set_rt_ex1) then
      set community (10:999) additive
     endif
   endif
end-policy
!
RP/0/RP0/CPU0:router# show rpl route-policy policy_1 detail
prefix-set prefix_set_ex1
 10.0.0.0/16 ge 16 le 32,
  0.0.0.0/0 ge 25 le 32,
 0.0.0.0/0
end-set
!
as-path-set as path set ex1
 ios-regex '^_655--$',
 ios-regex '^_65501_$'
end-set
!
route-policy policy_1
 if (destination in prefix set ex1) then
   set local-preference 100
  endif
  if (as-path in as path set ex1) then
   set community (10:333) additive
 endif
end-policy
!
```
Given this sample configuration, the **show rpl active community-set** command displays the following information:

RP/0/RP0/CPU0:router# **show rpl active community-set** ACTIVE -- Referenced by at least one policy which is attached INACTIVE -- Only referenced by policies which are not attached UNUSED -- Not attached (directly or indirectly) and not referenced The following community-sets are ACTIVE ---------------------------------------

comm\_set\_ex1

# **show rpl active extcommunity-set**

To display the extended community sets for cost, route target (RT), and Site-of-Origin (SoO) that are referenced by at least one route policy used at an attach point, use the **show rpl active extcommunity-set** command in XR EXEC mode.

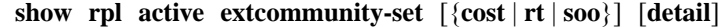

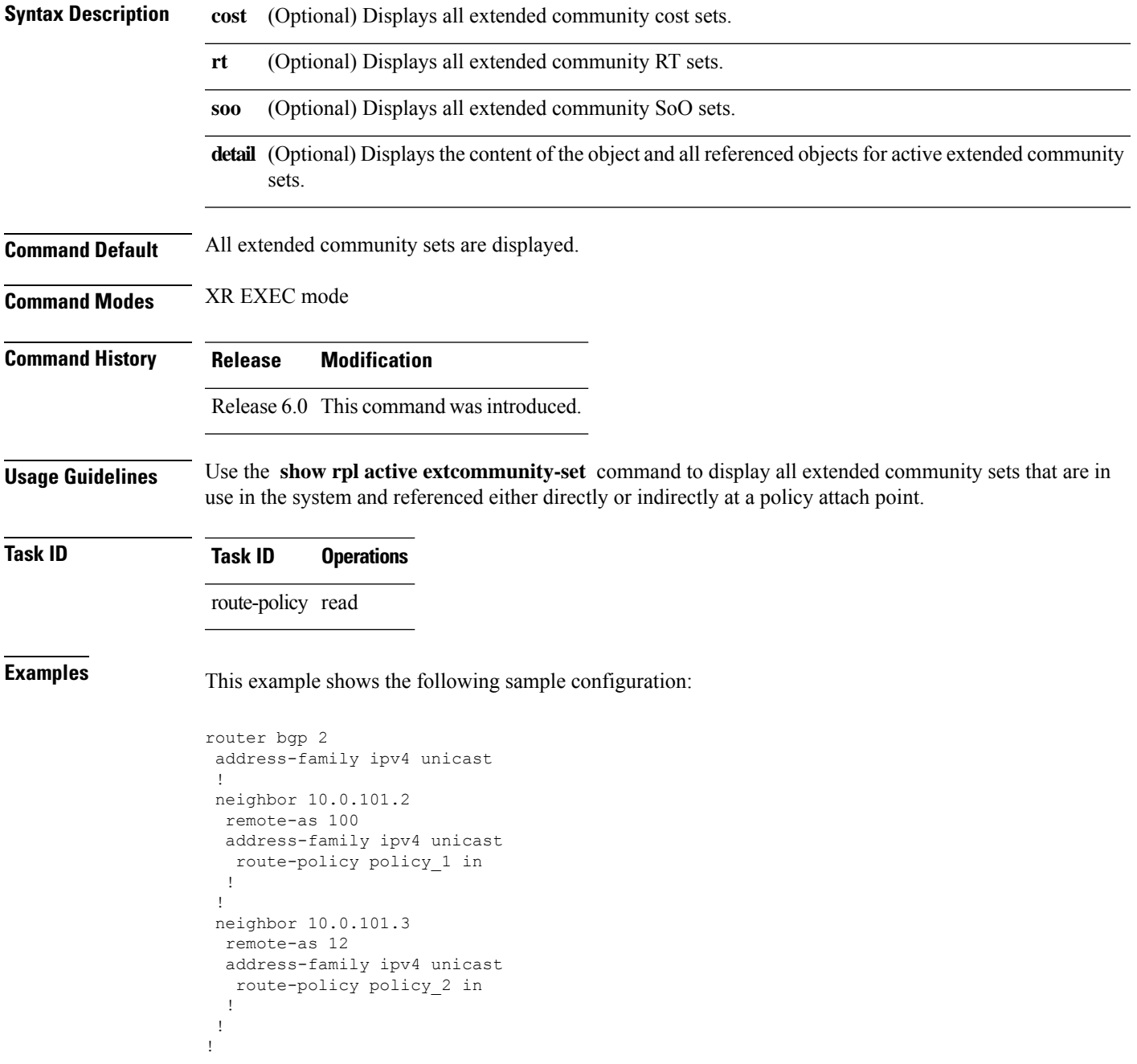

```
prefix-set prefix_set_ex1
 10.0.0.0/16 ge 16 le 32,
  0.0.0.0/0 ge 25 le 32,
 0.0.0.0/0
end-set
!
community-set comm_set_ex1
 65500:1,
 65500:2,
 65500:3
end-set
!
extcommunity-set rt ext comm_set_rt_ex1
  1.2.3.4:34
end-set
!
route-policy policy_2
   if destination in prefix set ex1 then
     if (community matches-any comm_set_ex1) then
       set community (10:666) additive
     endif
     if (extcommunity rt matches-any ext_comm_set_rt_ex1) then
      set community (10:999) additive
     endif
   endif
end-policy
!
RP/0/RP0/CPU0:router# show rpl route-policy policy_1 detail
prefix-set prefix_set_ex1
 10.0.0.0/16 ge 16 le 32,
  0.0.0.0/0 ge 25 le 32,
 0.0.0.0/0
end-set
!
as-path-set as path set ex1
 \frac{1}{10}s-regex '^_655--$',
 ios-regex '^_65501_$'
end-set
!
route-policy policy_1
  if (destination in prefix_set_ex1) then
   set local-preference 100
  endif
 if (as-path in as path set ex1) then
   set community (10:333) additive
 endif
end-policy
!
```
RP/0/RP0/CPU0:router# **show rpl route-policy policy\_2 detail**

Given this sample configuration, the **show rpl active extcommunity-set** command displays the following information:

```
RP/0/RP0/CPU0:router# show rpl active extcommunity-set
ACTIVE -- Referenced by at least one policy which is attached
INACTIVE -- Only referenced by policies which are not attached
```
 $\overline{\phantom{a}}$ 

UNUSED -- Not attached (directly or indirectly) and not referenced The following extcommunity-sets are ACTIVE ----------------------------------------- ext\_comm\_set\_rt\_ex1

### **show rpl active prefix-set**

To display the prefix sets that are referenced by at least one policy that is being used at an attach point, use the **show rpl active prefix-set** command in XR EXEC mode.

**show rpl active prefix-set** [**detail**]

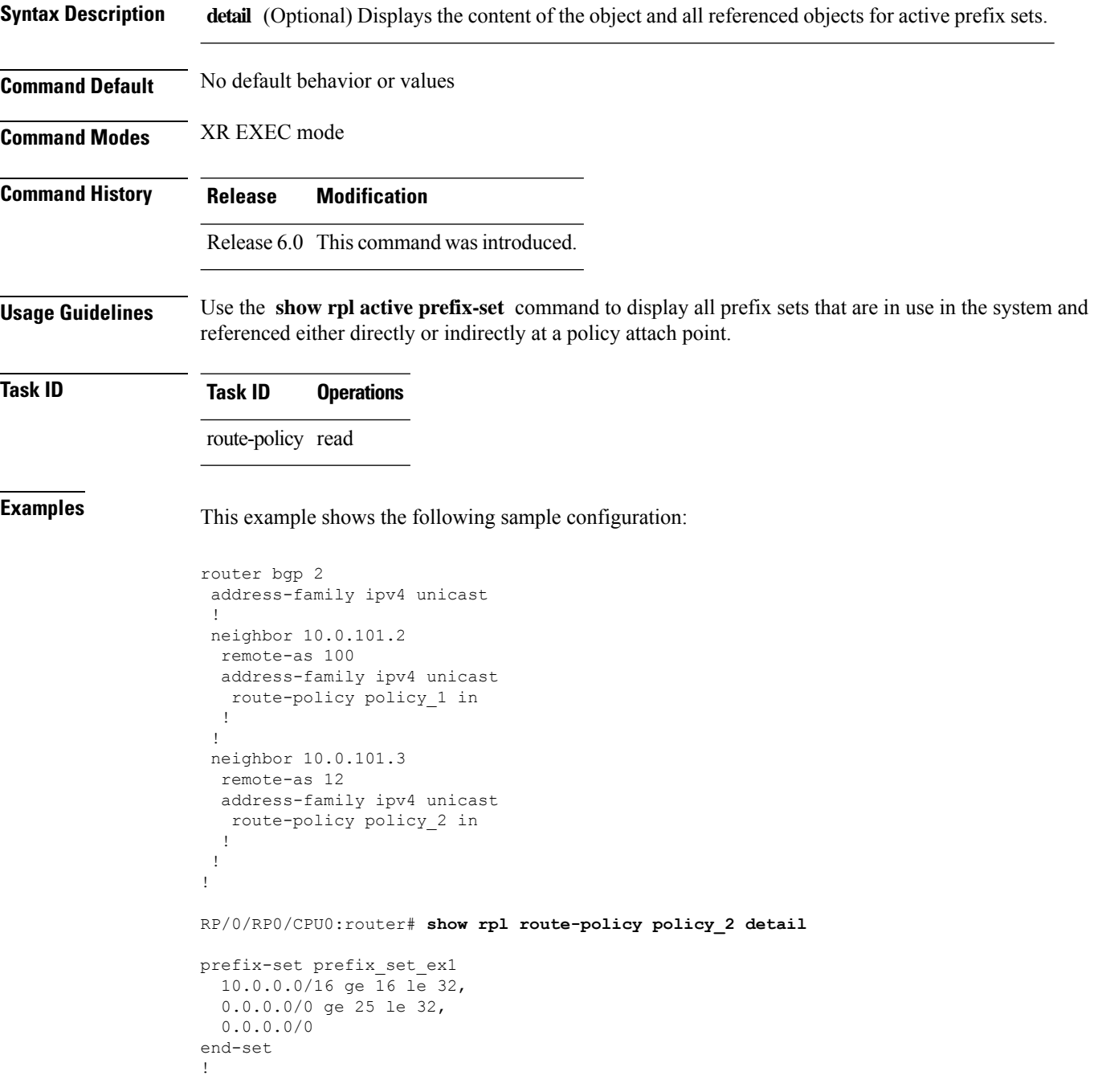

Ш

```
community-set comm_set_ex1
  65500:1,
  65500:2,
  65500:3
end-set
!
extcommunity-set rt ext_comm_set_rt_ex1
  1.2.3.4:34
end-set
!
route-policy policy_2
   if destination in prefix set ex1 then
     if (community matches-any comm set ex1) then
      set community (10:666) additive
     endif
     if (extcommunity rt matches-any ext_comm_set_rt_ex1) then
      set community (10:999) additive
     endif
   endif
end-policy
!
RP/0/RP0/CPU0:router# show rpl route-policy policy_1 detail
prefix-set prefix_set_ex1
 10.0.0.0/16 ge 16 le 32,
 0.0.0.0/0 ge 25 le 32,
 0.0.0.0/0
end-set
!
as-path-set as path set ex1
 icos-regex '^{\sim} 655--$',
 ios-regex '^_65501_$'
end-set
!
route-policy policy_1
 if (destination in prefix_set_ex1) then
   set local-preference 10\overline{0}endif
 if (as-path in as_path_set_ex1) then
   set community (10:333) additive
 endif
end-policy
!
```
The following example displays active prefix sets:

RP/0/RP0/CPU0:router# **show rpl active prefix-set**

ACTIVE -- Referenced by at least one policy which is attached INACTIVE -- Only referenced by policies which are not attached UNUSED -- Not attached (directly or indirectly) and not referenced

The following prefix-sets are ACTIVE ----------------------------------- prefix\_set\_1

### **show rpl active rd-set**

To display the route distinguisher (RD) sets that are referenced by at least one policy that is being used at an attach point, use the **show rpl active rd-set** command in XR EXEC mode.

**show rpl active rd-set** [**detail**]

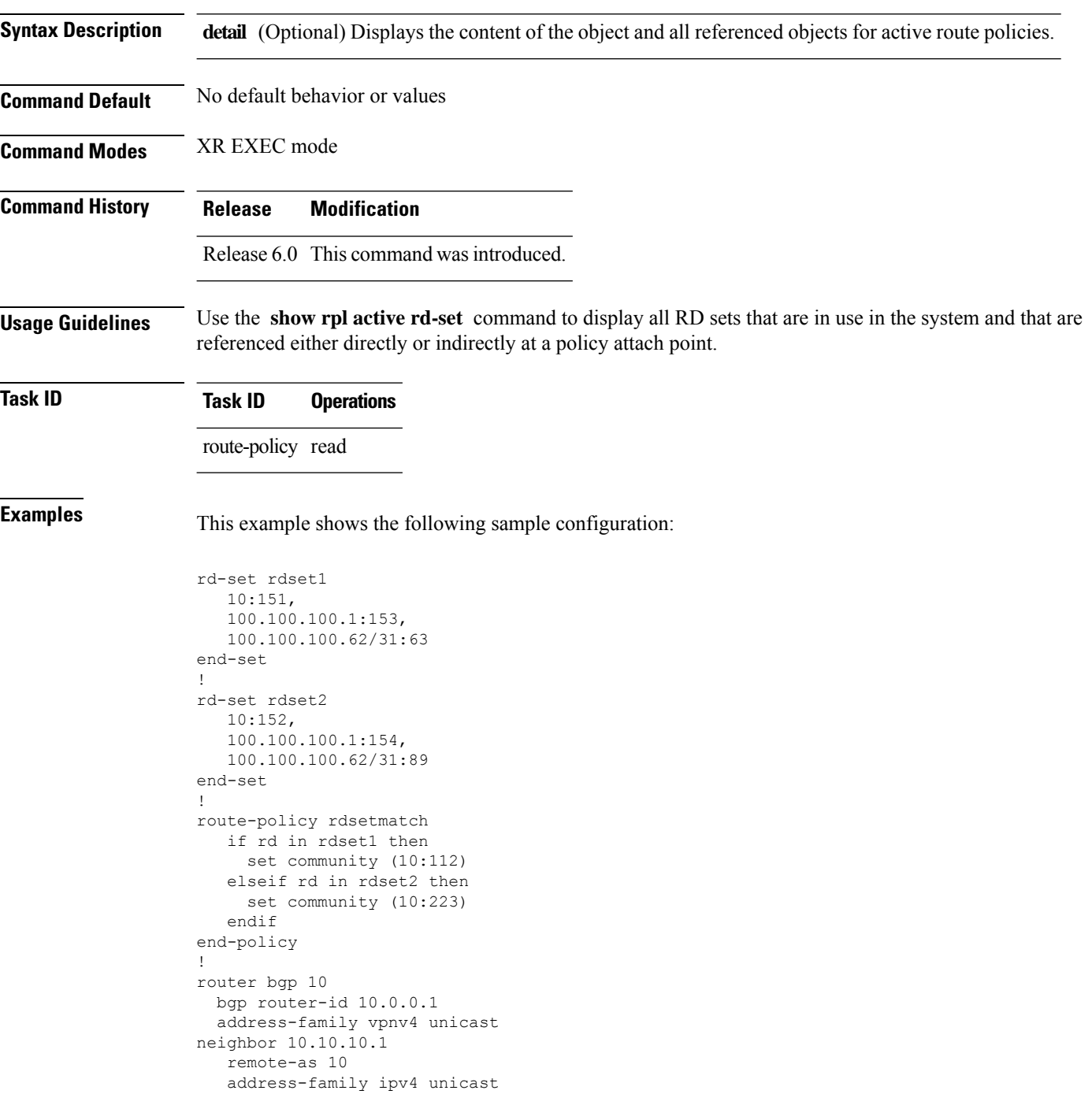

```
route-policy rdsetmatch in
 !
!
```
Given this sample configuration, the **show rpl active rd-set** command displays the following information:

```
RP/0/RP0/CPU0:router# show rpl active rd-set
```
ACTIVE -- Referenced by at least one policy which is attached INACTIVE -- Only referenced by policies which are not attached UNUSED -- Not attached (directly or indirectly) and not referenced

The following rd-sets are ACTIVE ----------------------------------------- rdset1

rdset2

### **show rpl active route-policy**

To display the route policies that are referenced by at least one policy that is being used at an attach point, use the **show rpl active route-policy** command in XR EXEC mode.

**show rpl active route-policy** [**detail**]

**Syntax Description detail** (Optional) Displays the content of the object and all referenced objects for active route policies. **Command Default** No default behavior or values **Command Modes** XR EXEC mode **Command History Release Modification** Release 6.0 This command was introduced. **Usage Guidelines** Use the **show rpl active route-policy** command to display all policies that are in use in the system and that are referenced either directly or indirectly at a policy attach point. **Task ID Task ID Operations** route-policy read **Examples** This example shows the following sample configuration: router bgp 2 address-family ipv4 unicast ! neighbor 10.0.101.2 remote-as 100 address-family ipv4 unicast route-policy policy\_1 in ! ! neighbor 10.0.101.3 remote-as 12 address-family ipv4 unicast route-policy policy\_2 in ! ! ! RP/0/RP0/CPU0:router# **show rpl route-policy policy\_1** route-policy policy\_1 if (destination in prefix set ex1) then set local-preference 100 endif if (as-path in as path set ex1) then

set community (10:333) additive

endif

```
end-policy
!
RP/0/RP0/CPU0:router# show rpl route-policy policy_2
route-policy policy_2
  if destination in prefix_set_ex1 then
     if (community matches-any comm_set_ex1) then
      set community (10:666) additive
     endif
     if (extcommunity rt matches-any ext comm set rt ex1) then
      set community (10:999) additive
     endif
   endif
end-policy
!
```
Given thissample configuration, the **show rpl active route-policy** command displaysthe following information:

```
RP/0/RP0/CPU0:router# show rpl active route-policy
ACTIVE -- Referenced by at least one policy which is attached
INACTIVE -- Only referenced by policies which are not attached
UNUSED -- Not attached (directly or indirectly) and not referenced
The following policies are (ACTIVE)
-----------------------------------
policy_1
policy_2
```
# **show rpl as-path-set**

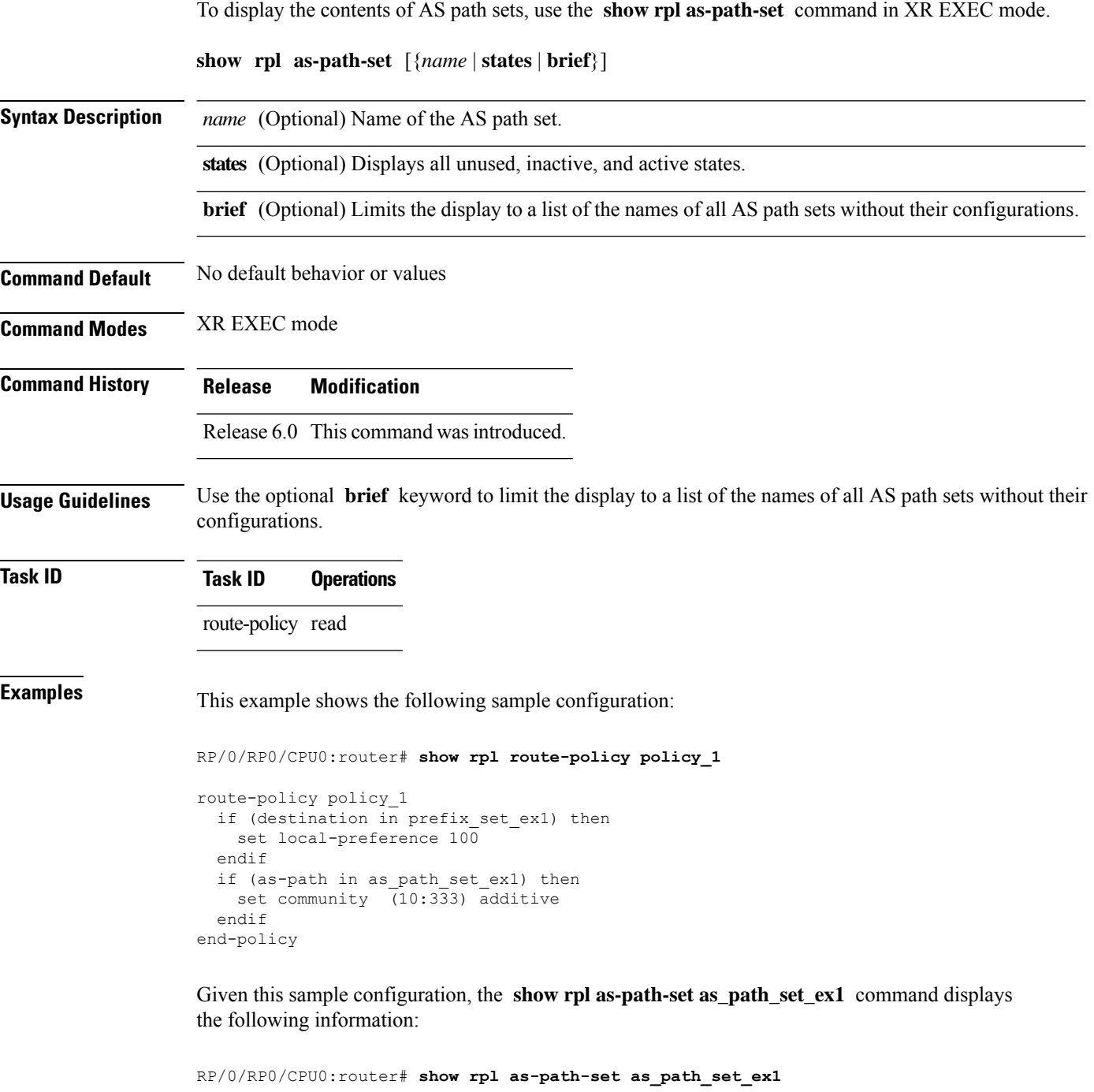

```
as-path-set as path set ex1
  ios-regex '^_65500_$',
  ios-regex '^_65501_$'
end-set
```
Ш

### **show rpl as-path-set attachpoints**

To display all of the policies used at an attach point that reference the named AS path set, use the **show rpl as-path-set attachpoints** command in XR EXEC mode.

**show rpl as-path-set** *name* **attachpoints Syntax Description** *name* Name of an AS path set. **Command Default** No default behavior or values **Command Modes** XR EXEC mode **Command History Release Modification** Release 6.0 This command was introduced. **Usage Guidelines** Use the **show rpl as-path-set attachpoints** command to display all policies used at an attach point that reference the named set either directly or indirectly. The AS path set name is required. **Task ID Task ID Operations** route-policy read **Examples** This example shows the following sample configuration: router bgp 2 address-family ipv4 unicast ! neighbor 10.0.101.2 remote-as 100 address-family ipv4 unicast route-policy policy\_1 in ! ! neighbor 10.0.101.3 remote-as 12 address-family ipv4 unicast route-policy policy\_2 in ! ! ! RP/0/RP0/CPU0:router# **show rpl route-policy policy\_1** route-policy policy\_1 if (destination in prefix\_set\_ex1) then set local-preference 100 endif if (as-path in as\_path\_set\_ex1) then

```
set community (10:333) additive
  endif
end-policy
!
RP/0/RP0/CPU0:router# show rpl route-policy policy_2
route-policy policy_2
 if (destination in prefix_set_ex1) then
    if (community matches-any comm_set_ex1) then
      set community (10:666) additive
    endif
    if (extcommunity matches-any ext_comm_set_rt_ex1) then
     set community (10:999) additive
    endif
  endif
end-policy
!
```
Given thissample configuration, the **show rpl as-path-set as\_path\_set\_ex1 attachpoints** command displays the following information:

RP/0/RP0/CPU0:router# **show rpl as-path-set as\_path\_set\_ex1 attachpoints**

BGP Attachpoint:Neighbor

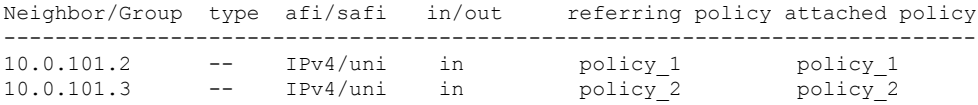

This table describes the significant fields shown in the display.

**Table 127: show rpl as-path-set attachpoints Field Descriptions**

| <b>Field</b>              | <b>Description</b>                                                 |  |
|---------------------------|--------------------------------------------------------------------|--|
| <b>BGP</b><br>Attachpoint | Location of the attach point.                                      |  |
|                           | Neighbor/Group   IP address of the attach point on the neighbor.   |  |
| type                      | Displays the address family mode.                                  |  |
| afi/safi                  | Address family identifier or subsequent address family identifier. |  |
| in/out                    | Import or export policy.                                           |  |
| referring policy          | Policy that refers to the AS path set.                             |  |
| attached policy           | Policy used at the attach point.                                   |  |

 $\overline{\phantom{a}}$ 

### **show rpl as-path-set references**

To list all of the policies that reference the named AS path set, use the **show rpl as-path-set references** command in XR EXEC mode.

**show rpl as-path-set** *name* **references** [**brief**]

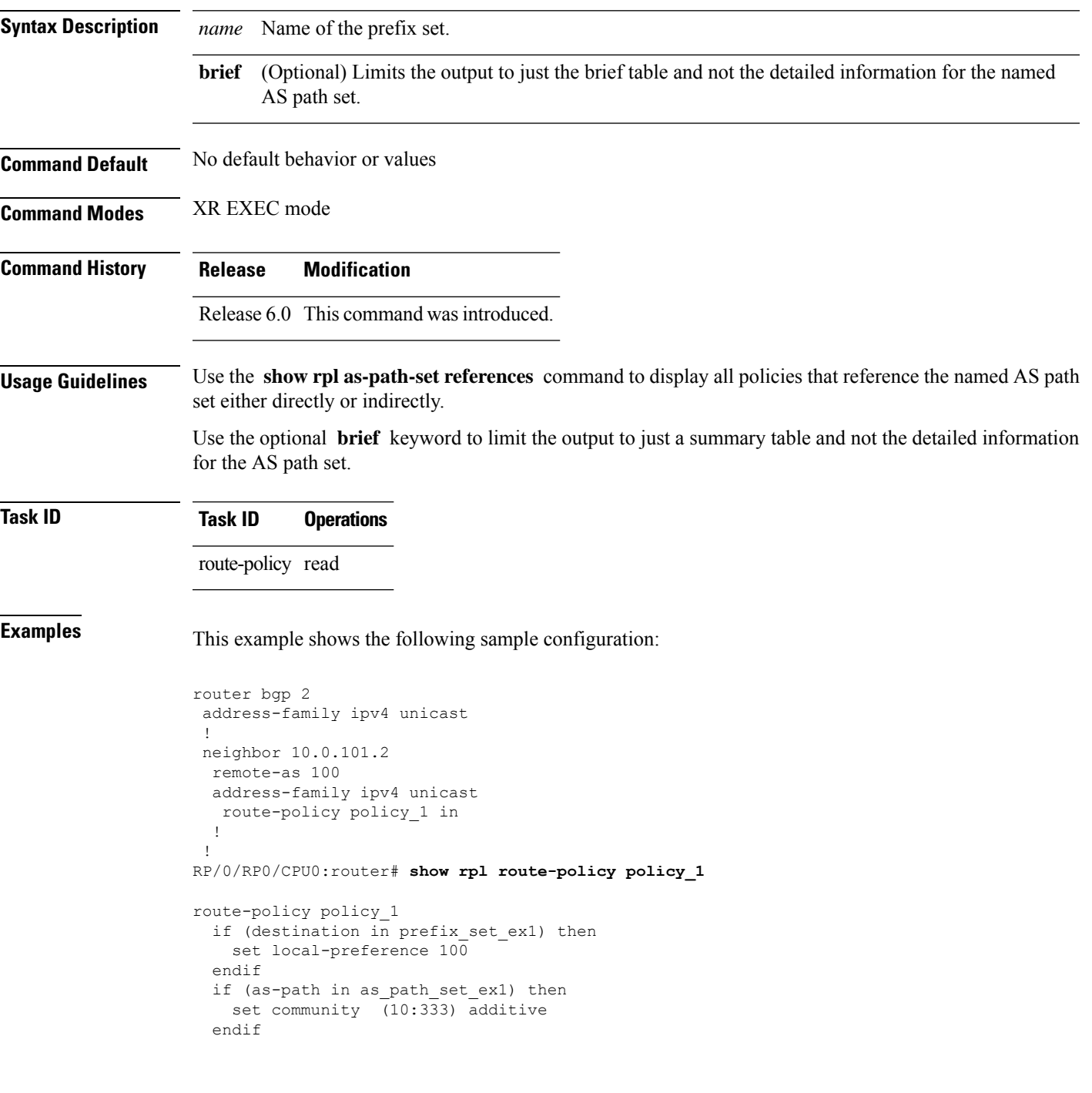

end-policy

Given this sample configuration, the **show rpl as-path-set as\_path\_set\_ex1 references** command displays the following information:

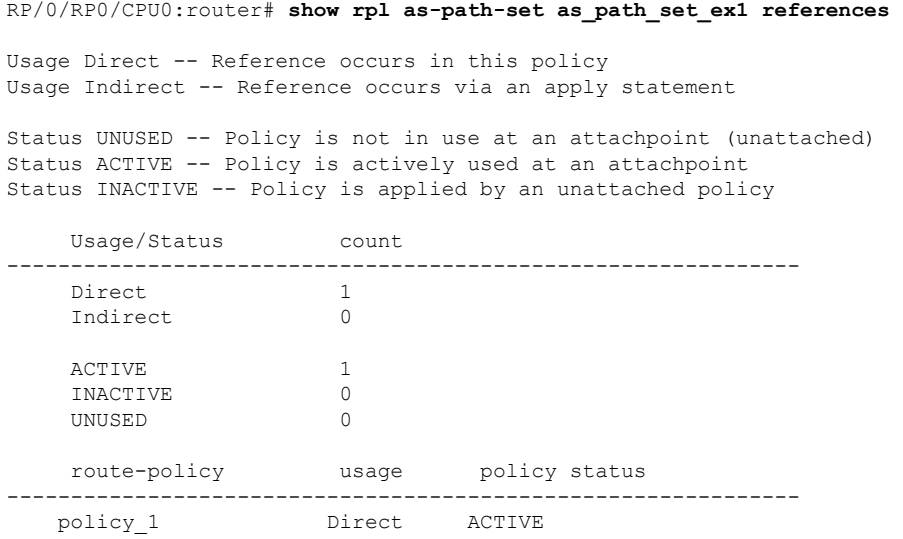

This table describes the significant fields shown in the display.

**Table 128: show rpl as-path-set references Field Descriptions**

| <b>Field</b> | <b>Description</b>                                                            |  |  |
|--------------|-------------------------------------------------------------------------------|--|--|
| Usage/Status | Displays the usage and status of all policies that reference the AS path set. |  |  |
|              | Values for usage are Direct or Indirect.                                      |  |  |
|              | Values for policy status are ACTIVE, INACTIVE, or UNUSED.                     |  |  |
| count        | Number of policies that match each usage and status option.                   |  |  |
|              | route-policy   Name of the route policies that reference the AS path set.     |  |  |
| usage        | Type of usage for the policy.                                                 |  |  |
|              | policy status Status of the policy.                                           |  |  |

# **show rpl community-set**

endif

 $\overline{\phantom{a}}$ 

To display the configuration of community sets, use the **show rpl community-set** command in XR EXEC mode.

**show rpl community-set** [{*name* | **states** | **brief**}]

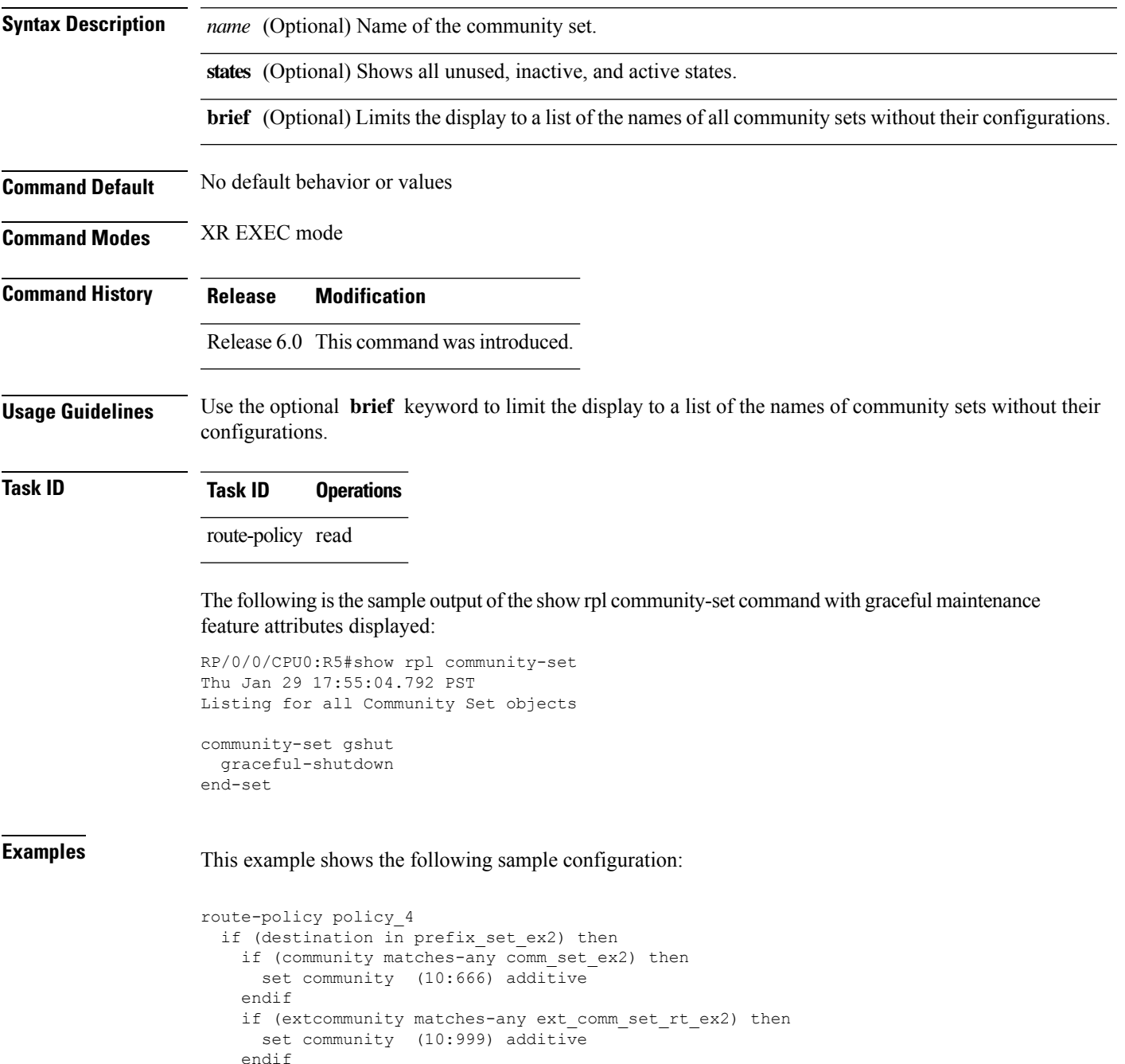

end-policy

Given this sample configuration, the **show rpl community-set comm\_set\_ex2** command displays the following information:

RP/0/RP0/CPU0:router# **show rpl community-set comm\_set\_ex2** community-set comm\_set\_ex2 65501:1, 65501:2, 65501:3 end-set

 $\overline{\phantom{a}}$ 

# **show rpl community-set attachpoints**

To display all the policies used at an attach point that reference the named community set, use the **show rpl community-set attachpoints** command in XR EXEC mode.

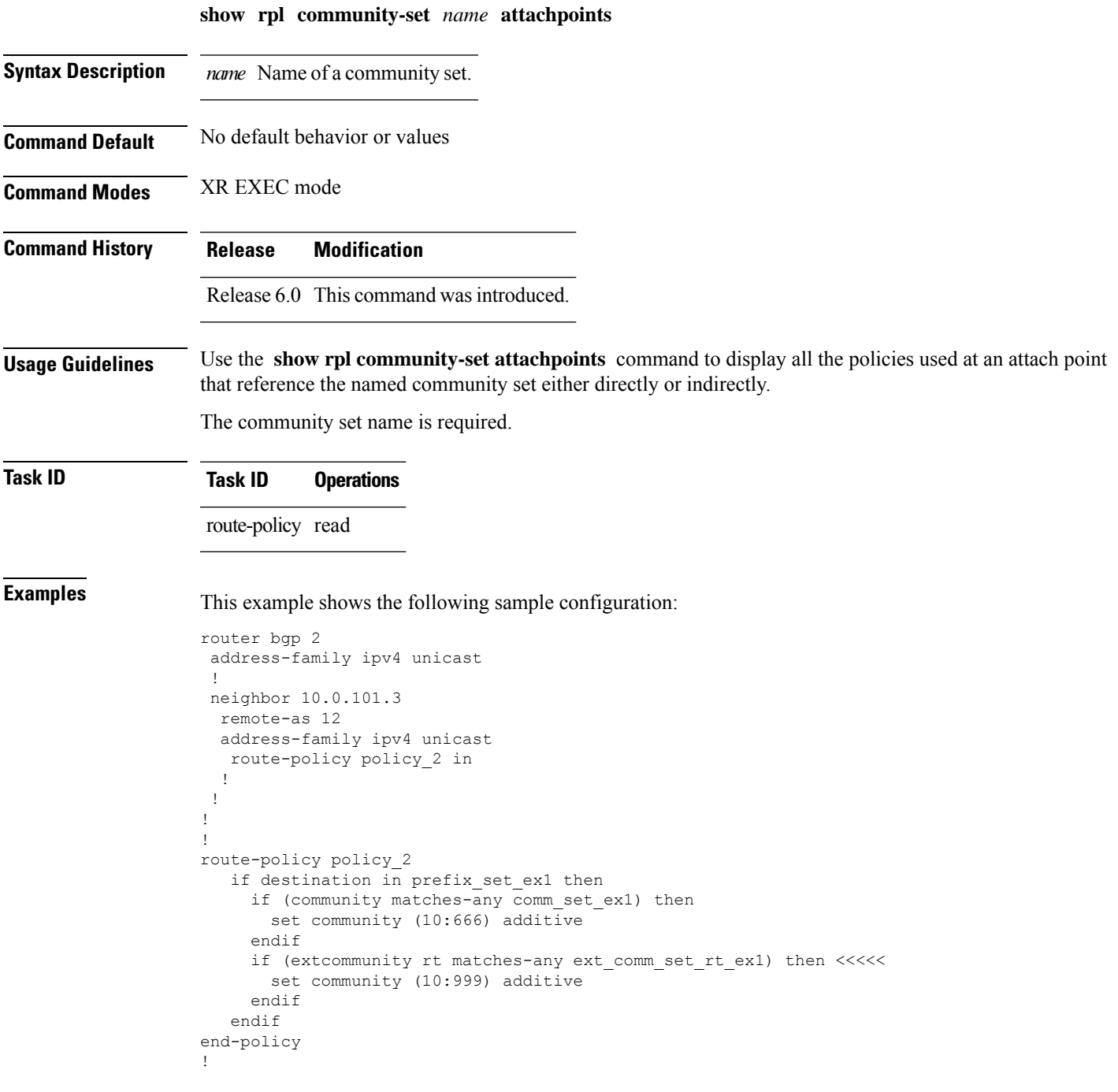

Given this sample configuration, the **show rpl community-set attachpoints** command displays the following information:

RP/0/RP0/CPU0:router# **show rpl community-set ext\_comm\_set\_rt\_ex1 attachpoints**

BGP Attachpoint:Neighbor

Neighbor/Group type afi/safi in/out referring policy attached policy ---------------------------------------------------------------------------- 10.0.101.3 -- IPv4/uni in policy\_2 policy\_2

This table describes the significant fields shown in the display.

**Table 129: show rpl community-set attachpoints Field Descriptions**

| <b>Field</b>              | <b>Description</b>                                                 |  |
|---------------------------|--------------------------------------------------------------------|--|
| <b>BGP</b><br>Attachpoint | Location of the attach point.                                      |  |
|                           | Neighbor/Group   IP address of the attach point on the neighbor.   |  |
| type                      | Displays the address family mode.                                  |  |
| afi/safi                  | Address family identifier or subsequent address family identifier. |  |
| in/out                    | Import or export policy.                                           |  |
| referring policy          | Policy that refers to the AS path set.                             |  |
| attached policy           | Policy used at the attach point.                                   |  |

 $\overline{\phantom{a}}$ 

# **show rpl community-set references**

To list all the policies that reference the named community set, use the **show rpl community-set references** command in XR EXEC mode.

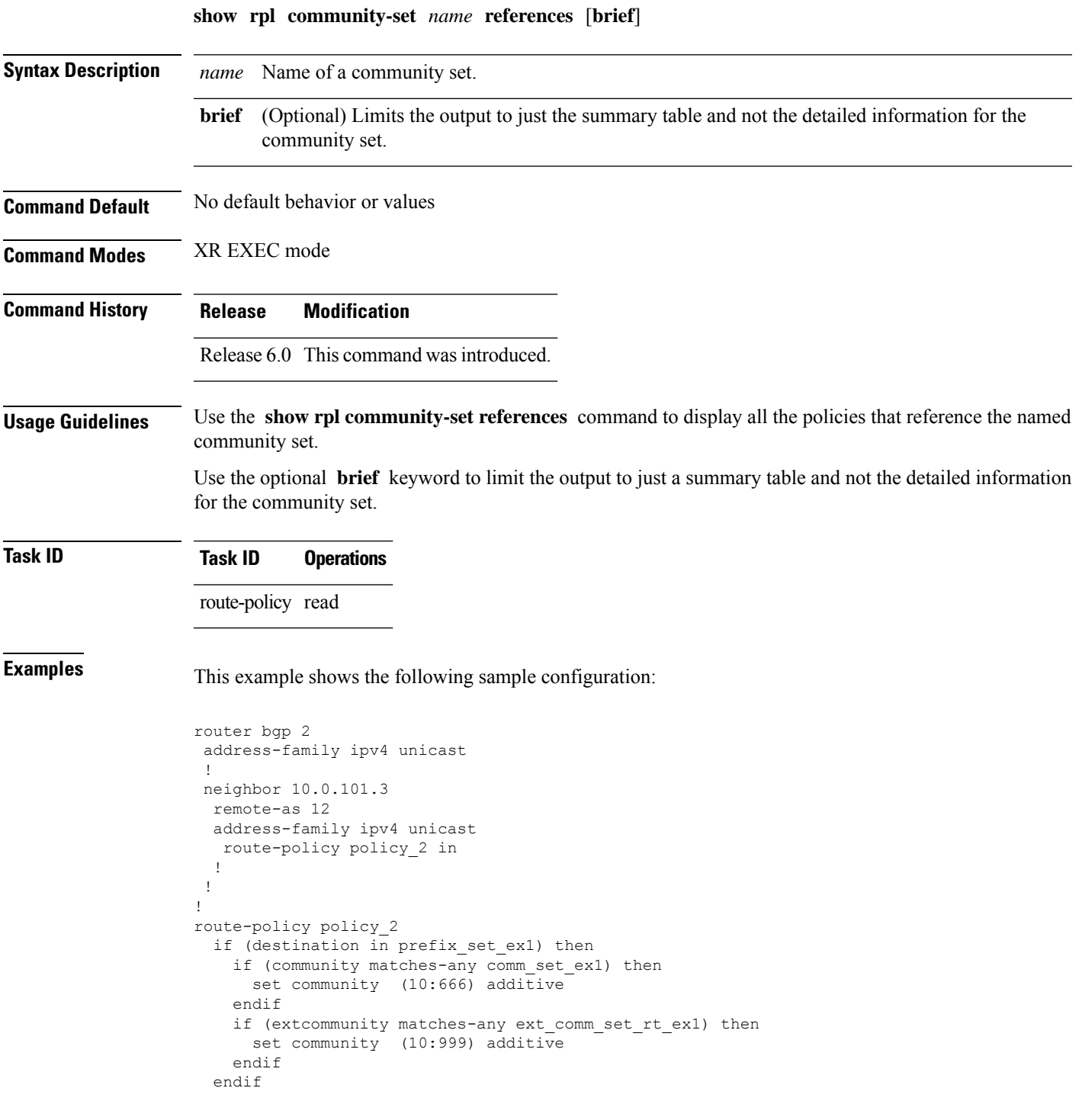

end-policy

Given this sample configuration, the **show rpl extcommunity-set comm\_set\_ex1 references** command displays the following information:

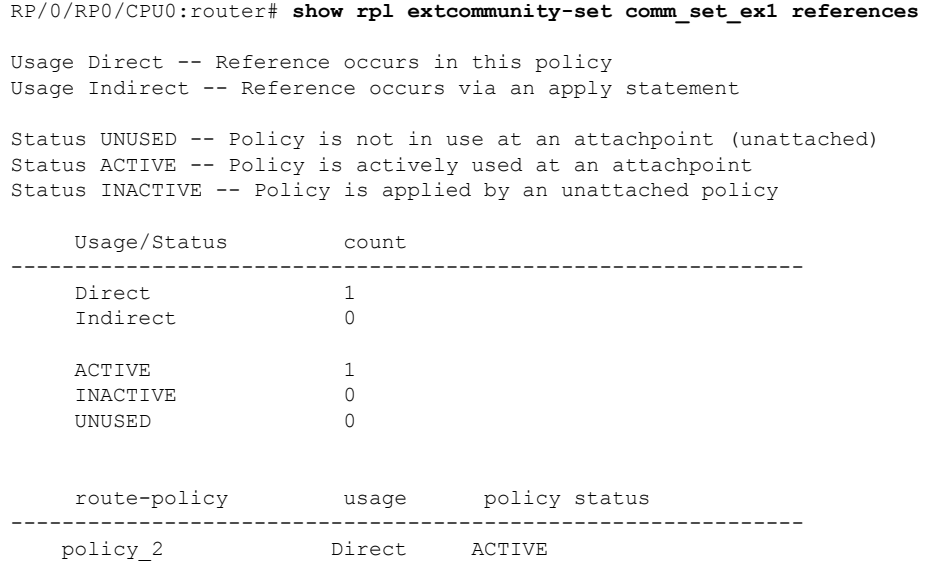

This table describes the significant fields shown in the display.

**Table 130: show rpl community-set references Field Descriptions**

| <b>Field</b> | <b>Description</b>                                                                             |  |  |
|--------------|------------------------------------------------------------------------------------------------|--|--|
|              | Usage/Status   Displays the usage and status of all policies that reference the community set. |  |  |
|              | Values for usage are Direct or Indirect.                                                       |  |  |
|              | Values for status are ACTIVE, INACTIVE, and UNUSED.                                            |  |  |
| count        | Number of policies that match each usage and status option.                                    |  |  |
| route-policy | Name of the route policies that reference the community set.                                   |  |  |
| usage        | Type of usage for the policy.                                                                  |  |  |
|              | policy status Status of the policy.                                                            |  |  |

 $\overline{\phantom{a}}$ 

# **show rpl extcommunity-set**

To display the configuration of extended community sets, use the **show rpl extcommunity-set** command in XR EXEC mode.

**show rpl extcommunity-set** [*name* [{**attachpoints** | **references**}]] [{**cost** | **rt** | **soo**}] [*name*] [**brief**] [**states**]

| <b>Syntax Description</b> | name                                                                                                    |                                                                                                    | (Optional) Name of the community set.                                                             |  |  |  |
|---------------------------|----------------------------------------------------------------------------------------------------|----------------------------------------------------------------------------------------------------|---------------------------------------------------------------------------------------------------|--|--|--|
|                           |                                                                                                    | attachpoints (Optional) Displays all attach points for this community set.<br>references<br>(Optional) Displays all policies that use this community set. |                                                                                                   |  |  |  |
|                           |                                                                                                    |                                                                                                    |                                                                                                   |  |  |  |
|                           | cost                                                                                                    |                                                                                                    | (Optional) Displays all extended community cost sets.                                             |  |  |  |
|                           | rt                                                                                                    | (Optional) Displays all extended community RT sets.<br>(Optional) Displays all extended community SoO sets.                                               |                                                                                                   |  |  |  |
|                           | <b>SOO</b>                                                                                                    |                                                                                                    |                                                                                                   |  |  |  |
|                           | brief                                                                                                    | (Optional) Limits the display to a list of the names of all extended community sets without<br>their configurations.                                      |                                                                                                   |  |  |  |
|                           | states                                                                                                    |                                                                                                    | (Optional) Displays all unused, inactive, and active states.                                      |  |  |  |
| <b>Command Default</b>    | If an attachpoint or reference is not specified, all configured extended community sets are displayed                                         |                                                                                                    |                                                                                                   |  |  |  |
|                           |                                                                                                    |                                                                                                    | If a cost, RT, or SoO sets is not specified, all configured extended community sets are displayed |  |  |  |
| <b>Command Modes</b>      | XR EXEC mode                                                                                                    |                                                                                                    |                                                                                                   |  |  |  |
| <b>Command History</b>    | <b>Release</b>                                                                                                    | <b>Modification</b>                                                                                                    |                                                                                                   |  |  |  |
|                           | Release 6.0 This command was introduced.                                                                                                    |                                                                                                    |                                                                                                   |  |  |  |
| <b>Usage Guidelines</b>   | Use the optional <b>brief</b> keyword to limit the display to a list of the names of extended community sets without<br>their configurations. |                                                                                                    |                                                                                                   |  |  |  |
| <b>Task ID</b>            | <b>Task ID</b>                                                                                                    | <b>Operations</b>                                                                                                    |                                                                                                   |  |  |  |
|                           | route-policy read                                                                                                    |                                                                                                    |                                                                                                   |  |  |  |
| <b>Examples</b>           | In the following example, the configuration of an extended community is displayed for the RT<br>community set named ext comm set rt ex1:      |                                                                                                    |                                                                                                   |  |  |  |
|                           | RP/0/RP0/CPU0: router# show rpl extcommunity-set rt ext comm set rt ex1                                                                       |                                                                                                    |                                                                                                   |  |  |  |
|                           | ext comm set rt exl<br>1.2.3.4:34                                                                                                    |                                                                                                    |                                                                                                   |  |  |  |

end-set !

In the following example, the configuration of an extended community is displayed with all RT set objects:

```
RP/0/RP0/CPU0:router# show rpl extcommunity-set rt
Listing for all Extended Community RT Set objects
extcommunity-set rt extrt1
 66:60001
end-set
!
extcommunity-set rt rtset1
 10:615,
 10:6150,
 15.15.15.15:15
end-set
!
extcommunity-set rt rtset3
 11:11,
 11.1.1.1:3
end-set
!
extcommunity-set rt extsoo1
 66:70001
end-set
!
extcommunity-set rt rtsetl1
 100:121,
 100:122,
 100:123,
 100:124,
 100:125,
 100:126,
 100:127,
 100:128,
 7.7.7.7:21
end-set
```
!

In the following example, the configuration of an extended community is displayed with all cost set objects:

RP/0/RP0/CPU0:router# **show rpl extcommunity-set cost** Listing for all Extended Community COST Set objects extcommunity-set cost costset1 IGP:90:914, Pre-Bestpath:91:915 end-set ! extcommunity-set cost costset2 IGP:92:916, Pre-Bestpath:93:917, IGP:94:918, Pre-Bestpath:95:919 end-set !

In the following example, the configuration of an extended community is displayed with all SoO set objects:

```
Extended Community SOO Set objects
extcommunity-set soo sooset1
  10:151,
  100.100.100.1:153
end-set
!
extcommunity-set soo sooset3
  11:11,
 11.1.1.1:3
end-set
!
```
### **show rpl inactive as-path-set**

To display the AS path sets that are referenced by a policy but not in any policy that is used at an attach point, use the **show rpl inactive as-path-set** command in XR EXEC mode.

**show rpl inactive as-path-set** [**detail**]

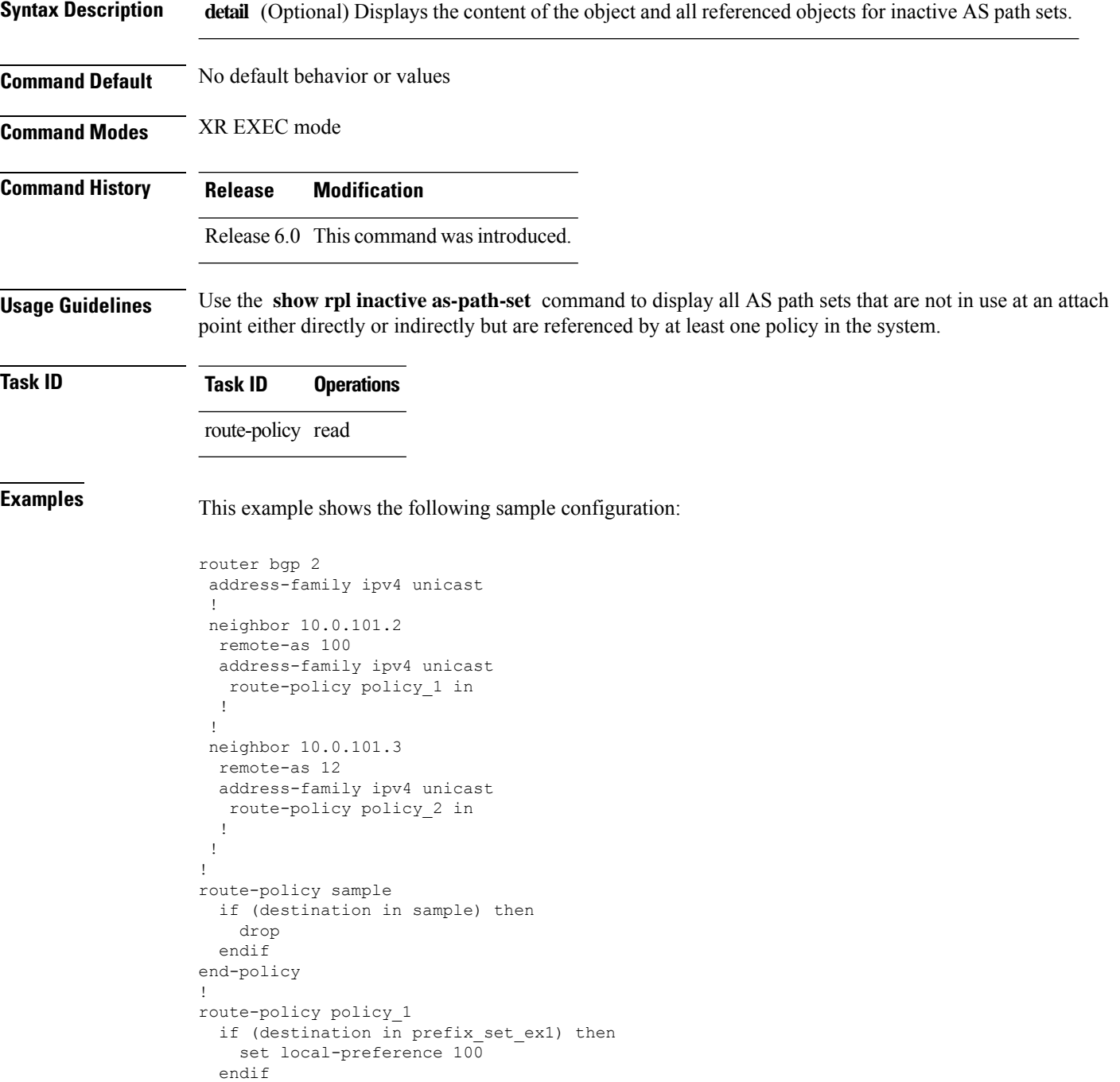

Ш

```
if (as-path in as path set ex1) then
   set community (10:333) additive
  endif
end-policy
!
route-policy policy_2
   if destination in prefix set ex1 then
    if (community matches-any comm_set_ex1) then
      set community (10:666) additive
     endif
    if (extcommunity rt matches-any ext_comm_set_rt_ex1) then
      set community (10:999) additive
     endif
   endif
end-policy
!
route-policy policy_3
 if (destination in prefix_set_ex2) then
   set local-preference 100
  endif
  if (as-path in as path set ex2) then
   set community (10:333) additive
  endif
end-policy
!
route-policy policy_4
 if (destination in prefix_set_ex2) then
   if (community matches-any comm_set_ex2) then
     set community (10:666) additive
    endif
   if (extcommunity matches-any ext_comm_set_rt_ex2) then
     set community (10:999) additive
   endif
  endif
end-policy
!
route-policy policy_5
 apply sample1
 apply policy_3
end-policy
```
Given thissample configuration, the **show rplinactive as-path-set** command displaysthe following information:

RP/0/RP0/CPU0:router# **show rpl inactive as-path-set** ACTIVE -- Referenced by at least one policy which is attached INACTIVE -- Only referenced by policies which are not attached UNUSED -- Not attached (directly or indirectly) and not referenced The following as-path-sets are INACTIVE  $$ as\_path\_set\_ex2

#### **show rpl inactive community-set**

To display the community sets that are referenced by a policy but not any policy that is used at an attach point, use the **show rpl inactive community-set** command in XR EXEC mode.

**show rpl inactive community-set** [**detail**]

**Syntax Description detail** (Optional) Displays the content of the object and all referenced objects for inactive community sets. **Command Default** No default behavior or values **Command Modes** XR EXEC mode **Command History Release Modification** Release 6.0 This command was introduced. **Usage Guidelines** Use the **show rpl inactive community-set** command to display all community sets that are not in use at an attach point either directly or indirectly but are referenced by at least one policy in the system. **Task ID Task ID Operations** route-policy read **Examples** This example shows the following sample configuration:

```
router bgp 2
address-family ipv4 unicast
 !
neighbor 10.0.101.2
 remote-as 100
  address-family ipv4 unicast
   route-policy policy_1 in
  !
 !
neighbor 10.0.101.3
 remote-as 12
  address-family ipv4 unicast
  route-policy policy_2 in
  !
 !
!
route-policy sample2
  if (destination in sample2) then
    drop
  endif
end-policy
!
route-policy policy_1
  if (destination in prefix set ex1) then
    set local-preference 100
  endif
```
Ш

```
if (as-path in as path set ex1) then
   set community (10:333) additive
  endif
end-policy
!
route-policy policy_2
   if destination in prefix set ex1 then
     if (community matches-any comm_set_ex1) then
      set community (10:666) additive
     endif
    if (extcommunity rt matches-any ext_comm_set_rt_ex1) then
      set community (10:999) additive
     endif
   endif
end-policy
!
route-policy policy_3
 if (destination in prefix_set_ex2) then
   set local-preference 100
  endif
  if (as-path in as path set ex2) then
   set community (10:333) additive
  endif
end-policy
!
route-policy policy_4
 if (destination in prefix_set_ex2) then
   if (community matches-any comm_set_ex2) then
     set community (10:666) additive
    endif
   if (extcommunity matches-any ext_comm_set_rt_ex2) then
     set community (10:999) additive
   endif
  endif
end-policy
!
route-policy policy_5
 apply sample2
 apply policy_3
end-policy
```
Given this sample configuration, the **show rpl inactive community-set** command displays the following information:

RP/0/RP0/CPU0:router# **show rpl inactive community-set** ACTIVE -- Referenced by at least one policy which is attached INACTIVE -- Only referenced by policies which are not attached UNUSED -- Not attached (directly or indirectly) and not referenced The following community-sets are INACTIVE ----------------------------------------- comm\_set\_ex2

#### **show rpl inactive extcommunity-set**

To display the extended community sets that are referenced by a policy but not in any policy that is used at an attach point, use the **show rpl inactive extcommunity-set** command in XR EXEC mode.

**show rpl inactive extcommunity-set** [**detail**]

**Syntax Description** detail (Optional) Displays the content of the object and all referenced objects for inactive extended community sets.

**Command Default** No default behavior or values

**Command Modes** XR EXEC mode

**Command History Release Modification**

Release 6.0 This command was introduced.

**Usage Guidelines** Use the **show rpl inactive extcommunity-set** command to display all extended community sets that are not in use at an attach point either directly or indirectly but are referenced by at least one policy in the system.

**Task ID Task ID Operations** route-policy read

**Examples** This example shows the following sample configuration:

```
router bgp 2
address-family ipv4 unicast
 !
neighbor 10.0.101.2
 remote-as 100
 address-family ipv4 unicast
   route-policy policy_1 in
  !
 !
neighbor 10.0.101.3
 remote-as 12
 address-family ipv4 unicast
  route-policy policy_2 in
  !
 !
!
route-policy sample3
  if (destination in sample3) then
   drop
 endif
end-policy
!
route-policy policy_1
 if (destination in prefix set ex1) then
    set local-preference 100
```
**910**

Ш

```
endif
  if (as-path in as_path_set_ex1) then
   set community (10:333) additive
  endif
end-policy
!
route-policy policy_2
  if destination in prefix set ex1 then
     if (community matches-any comm set ex1) then
      set community (10:666) additive
     endif
     if (extcommunity rt matches-any ext_comm_set_rt_ex1) then
       set community (10:999) additive
     endif
   endif
end-policy
!
route-policy policy_3
 if (destination in prefix_set_ex2) then
   set local-preference 100
  endif
  if (as-path in as_path_set_ex2) then
   set community (10:333) additive
  endif
end-policy
!
route-policy policy_4
 if (destination in prefix set ex2) then
    if (community matches-any comm_set_ex2) then
     set community (10:666) additive
    endif
   if (extcommunity matches-any ext comm set rt ex2) then
     set community (10:999) additive
    endif
  endif
end-policy
!
route-policy policy_5
 apply sample3
 apply policy_3
end-policy
```
Given this sample configuration, the **show rpl inactive extcommunity-set** command displays the following information:

```
RP/0/RP0/CPU0:router# show rpl inactive extcommunity-set
ACTIVE -- Referenced by at least one policy which is attached
INACTIVE -- Only referenced by policies which are not attached
UNUSED -- Not attached (directly or indirectly) and not referenced
The following extcommunity-sets are INACTIVE
--------------------------------------------
ext_comm_set_rt_ex2
```
### **show rpl inactive prefix-set**

To display the prefix sets that are referenced by a policy but not in any policy that is used at an attach point, use the **show rpl inactive prefix-set** command in XR EXEC mode.

**show rpl inactive prefix-set** [**detail**]

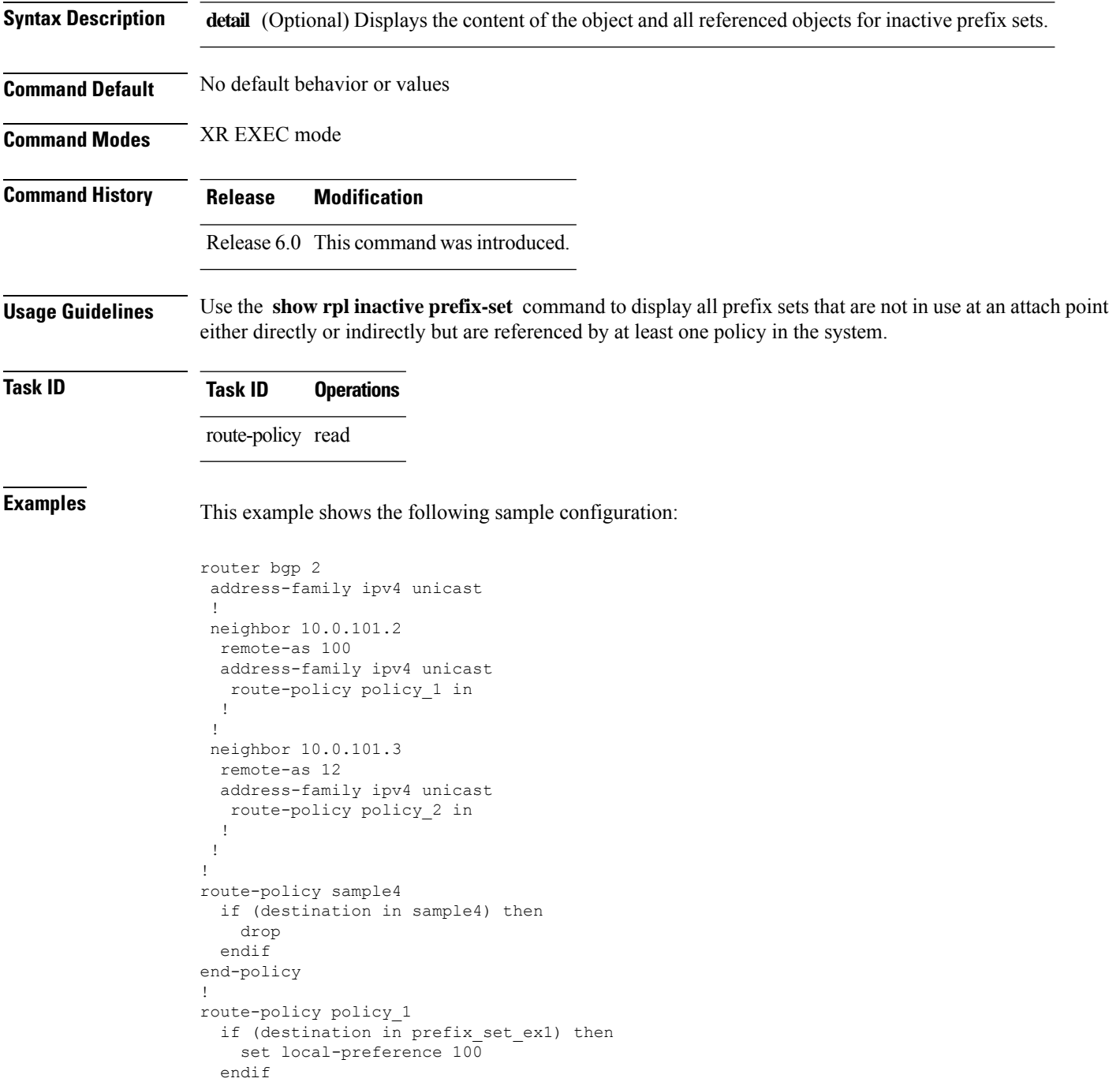

Ш

```
if (as-path in as path set ex1) then
   set community (10:333) additive
  endif
end-policy
!
route-policy policy_2
   if destination in prefix set ex1 then
     if (community matches-any comm_set_ex1) then
      set community (10:666) additive
     endif
    if (extcommunity rt matches-any ext_comm_set_rt_ex1) then
      set community (10:999) additive
     endif
   endif
end-policy
!
route-policy policy_3
 if (destination in prefix_set_ex2) then
   set local-preference 100
  endif
  if (as-path in as path set ex2) then
   set community (10:333) additive
  endif
end-policy
!
route-policy policy_4
 if (destination in prefix_set_ex2) then
   if (community matches-any comm_set_ex2) then
     set community (10:666) additive
    endif
   if (extcommunity matches-any ext_comm_set_rt_ex2) then
     set community (10:999) additive
   endif
  endif
end-policy
!
route-policy policy_5
 apply sample4
 apply policy_3
end-policy
```
Given this sample configuration, the **show rpl inactive prefix-set** command displays the following information:

RP/0/RP0/CPU0:router# **show rpl inactive prefix-set** ACTIVE -- Referenced by at least one policy which is attached INACTIVE -- Only referenced by policies which are not attached UNUSED -- Not attached (directly or indirectly) and not referenced The following prefix-sets are INACTIVE ------------------------------------- sample4 prefix set ex2

### **show rpl inactive rd-set**

To display the route distinguisher (RD) sets that are referenced by a policy but not in any policy that is used at an attach point, use the **show rpl inactive rd-set** command in XR EXEC mode.

**show rpl inactive rd-set** [**detail**]

**Syntax Description detail** (Optional) Displays the content of the object and all referenced objects for inactive RD sets. **Command Default** No default behavior or values **Command Modes** XR EXEC mode **Command History Release Modification** Release 6.0 This command was introduced. **Usage Guidelines** Use the **show rpl inactive rd-set** command to display all RD sets that are not in use at an attach point either directly or indirectly but are referenced by at least one policy in the system. **Task ID Task ID Operations** route-policy read **Examples** This example shows the following sample configuration: rd-set rdset1 10:151, 100.100.100.1:153, 100.100.100.62/31:63 end-set ! rd-set rdset2 10:152, 100.100.100.1:154, 100.100.100.62/31:89 end-set ! Given this sample configuration, the **show rpl inactive rd-set** command displays the following information: RP/0/RP0/CPU0:router# **show rpl inactive rd-set** ACTIVE -- Referenced by at least one policy which is attached INACTIVE -- Only referenced by policies which are not attached UNUSED -- Not attached (directly or indirectly) and not

```
referenced
The following rd-sets are INACTIVE
------------------------------------------
   rdset1
```
$\mathbf I$ 

rdset2

#### **show rpl inactive route-policy**

To display the route policies that are referenced by a policy but not in any policy that is used at an attach point, use the **show rpl inactive route-policy** command in XR EXEC mode.

**show rpl inactive route-policy** [**detail**]

**Syntax Description detail** (Optional) Displays the content of the object and all referenced objects for inactive route policies. **Command Default** No default behavior or values **Command Modes** XR EXEC mode **Command History Release Modification** Release 6.0 This command was introduced. **Usage Guidelines** Use the **show rpl inactive route-policy** command to display all policies that are not in use at an attach point either directly or indirectly but are referenced by at least one other policy in the system. **Task ID Task ID Operations** route-policy read **Examples** This example shows the following sample configuration: router bgp 2 address-family ipv4 unicast ! neighbor 10.0.101.2 remote-as 100 address-family ipv4 unicast route-policy policy\_1 in ! ! neighbor 10.0.101.3 remote-as 12 address-family ipv4 unicast route-policy policy\_2 in ! ! ! route-policy sample3 if (destination in sample3) then drop endif end-policy ! route-policy policy\_1 if (destination in prefix set ex1) then set local-preference 100

endif

Ш

```
if (as-path in as path set ex1) then
   set community (10:333) additive
  endif
end-policy
!
route-policy policy_2
   if destination in prefix set ex1 then
    if (community matches-any comm_set_ex1) then
      set community (10:666) additive
     endif
     if (extcommunity rt matches-any ext_comm_set_rt_ex1) then
      set community (10:999) additive
     endif
   endif
end-policy
!
route-policy policy_3
 if (destination in prefix_set_ex2) then
   set local-preference 100
  endif
  if (as-path in as path set ex2) then
   set community (10:333) additive
  endif
end-policy
!
route-policy policy_4
 if (destination in prefix_set_ex2) then
   if (community matches-any comm_set_ex2) then
     set community (10:666) additive
    endif
   if (extcommunity matches-any ext_comm_set_rt_ex2) then
     set community (10:999) additive
   endif
  endif
end-policy
!
route-policy policy_5
 apply sample3
 apply policy_3
end-policy
```
Given thissample configuration, the **show rplinactive route-policy** command displaysthe following information:

RP/0/RP0/CPU0:router# **show rpl inactive route-policy** ACTIVE -- Referenced by at least one policy which is attached INACTIVE -- Only referenced by policies which are not attached UNUSED -- Not attached (directly or indirectly) and not referenced The following policies are (INACTIVE) ------------------------------------ sample3 policy\_3

# **show rpl maximum**

To display the maximum limitsfor lines of configuration and number of policies, use the **show rpl maximum** command in XR EXEC mode.

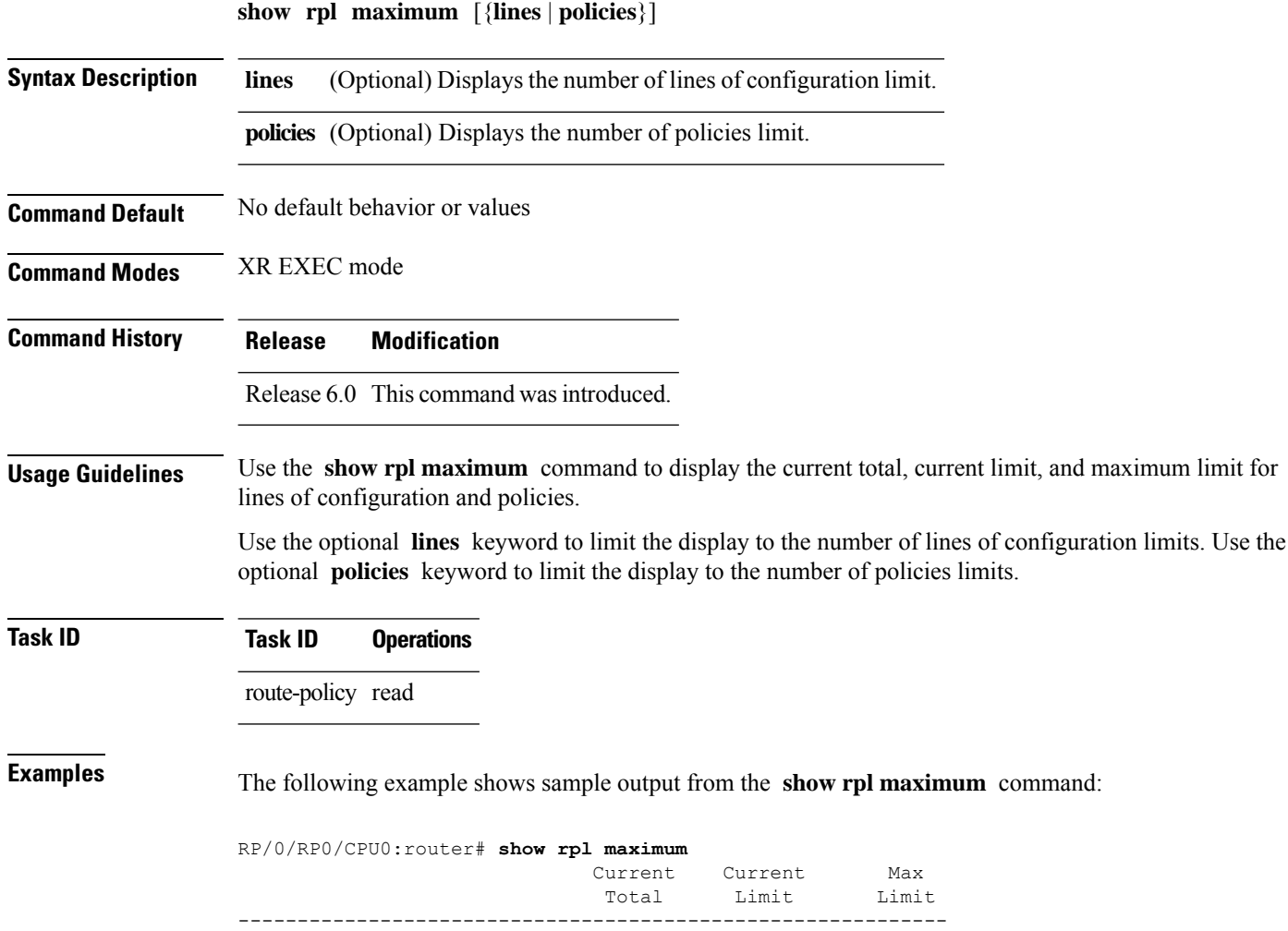

Lines of configuration <br>
Policies 1 3500 5000<br>
1 3500 5000

Table 131: show rpl maximum Field [Descriptions,](#page-939-0) on page 918 describes the significant fields shown in the display.

**Table 131: show rpl maximum Field Descriptions**

<span id="page-939-0"></span>Policies 1<br>Compiled policies size (kB) 0

Compiled policies size (kB)

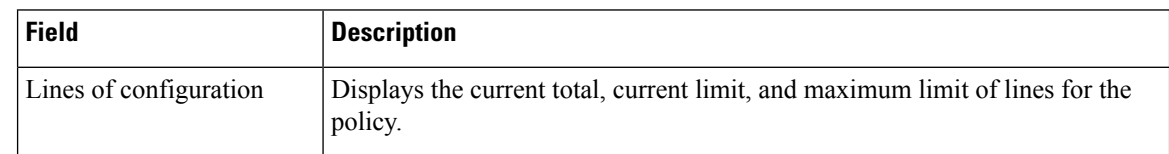

 $\mathbf I$ 

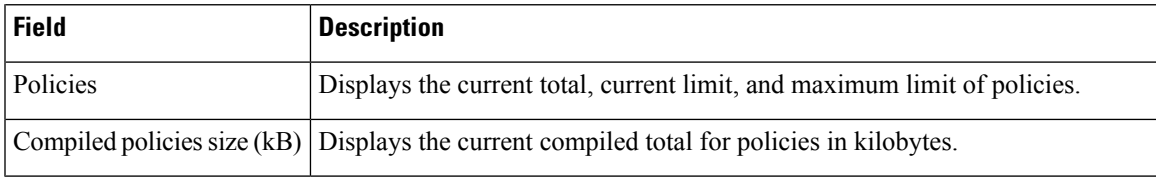

#### **show rpl policy-global references**

To display policy-global definitions, use the **show rpl policy-global references** command in XR EXEC mode.

**show rpl policy-global references** [**brief**]

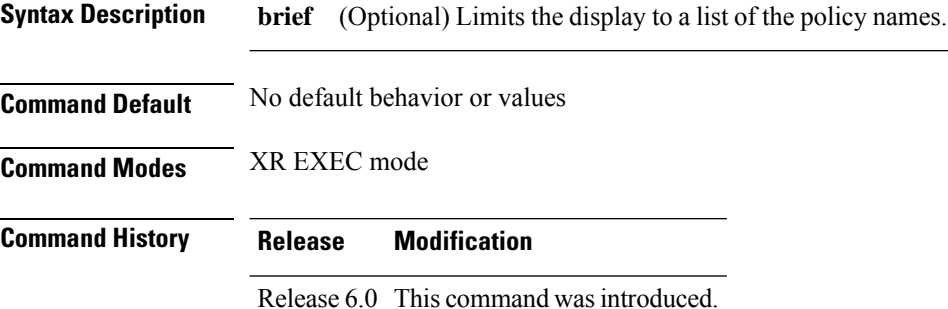

**Usage Guidelines** No specific guidelines impact the use of this command.

**Task ID Task ID Operations** route-policy read

**Examples** This example shows the following sample configuration:

```
policy-global
   infinity '16'
end-global
!
route-policy set-rip-unreachable
  set rip-metric $infinity
end-policy
!
```
Given this sample configuration, the **show rpl policy-global references** command displays the following information:

RP/0/RP0/CPU0:router# **show rpl policy-global references**

```
Usage Direct -- Reference occurs in this policy Usage Indirect -- Reference occurs via an
apply statement
```
Status UNUSED -- Policy is not in use at an attachpoint (unattached) Status ACTIVE -- Policy is actively used at an attachpoint Status INACTIVE -- Policy is applied by an unattached policy

```
Usage/Status count
--------------------------------------------------------------
   Direct 1
    Indirect 0
```
 $\mathbf I$ 

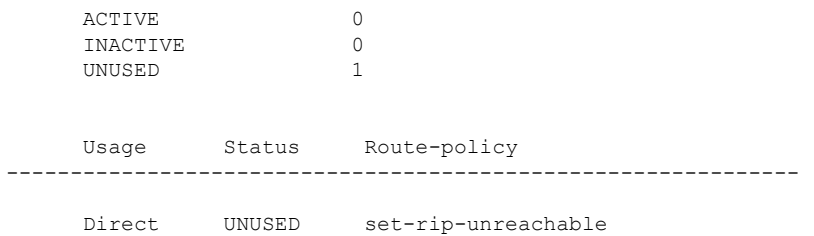

#### **show rpl prefix-set**

To display the configuration of prefix sets, use the **show rpl prefix-set** command in XR EXEC mode.

**show rpl prefix-set** [{*name* | **states** | **brief**}]

**Syntax Description** *name* (Optional) Name of the prefix set.

- **states** (Optional) Shows all unused, inactive, and active states.
	- (Optional) Limits the display to a list of the names of all extended community sets without their configurations. **brief**

**Command Default** No default behavior or values

**Command Modes** XR EXEC mode

**Command History Release Modification** Release 6.0 This command was introduced.

- **Usage Guidelines** Because sets cannot hierarchically reference other sets or policies, no **detail** keyword exists as with the **show rpl policy** command.
- **Task ID Task ID Operations**

route-policy read

**Examples** In the following example, the configuration of prefix set pset1 is displayed:

RP/0/RP0/CPU0:router# **show rpl prefix-set pset1** ! prefix-set pset1 10.0.0.1/0, 10.0.0.2/0 ge 25 le 32, 10.0.0.5/8 ge 8 le 32, 10.168.0.0/16 ge 16 le 32, 172.16.0.9/20 ge 20 le 32, 192.168.0.5/20 ge 20 le 32 end-set

Ш

### **show rpl prefix-set attachpoints**

To display all the policies used at an attach point that reference the named prefix set, use the **show rpl prefix-set attachpoints** command in XR EXEC mode.

**show rpl prefix-set** *name* **attachpoints Syntax Description** *name* Name of a prefix set. **Command Default** No default behavior or values **Command Modes** XR EXEC mode **Command History Release Modification** Release 6.0 This command was introduced. **Usage Guidelines** Use the **show rpl prefix-set attachpoints** command to display all the policies used at an attach point that reference the named prefix set either directly or indirectly. The prefix set name is required. **Task ID Task ID Operations** route-policy read **Examples** This example shows the following sample configuration: router bgp 2 address-family ipv4 unicast ! neighbor 10.0.101.2 remote-as 100 address-family ipv4 unicast route-policy policy\_1 in ! ! neighbor 10.0.101.3 remote-as 12 address-family ipv4 unicast route-policy policy\_2 in ! ! ! route-policy policy\_1 if (destination in prefix set ex1) then set local-preference 100 endif if (as-path in as path set ex1) then set community (10:333) additive endif end-policy

```
!
route-policy policy_2
 if (destination in prefix set ex1) then
   if (community matches-any comm_set_ex1) then
     set community (10:666) additive
    endif
   if (extcommunity matches-any ext_comm_set_rt_ex1) then
     set community (10:999) additive
   endif
  endif
end-policy
```
Given this sample configuration, the **show rpl prefix-set prefix\_set\_ex1 attachpoints** command displays the following information:

RP/0/RP0/CPU0:router# **show rpl prefix-set prefix\_set\_ex1 attachpoints**

BGP Attachpoint:Neighbor

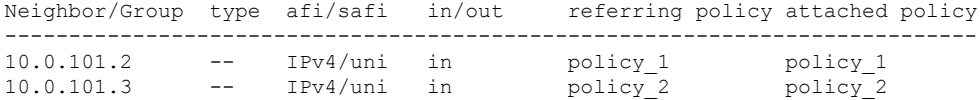

This table describes the significant fields shown in the display.

**Table 132: show rpl prefix-set attachpoints Field Descriptions**

| <b>Field</b>              | <b>Description</b>                                                 |
|---------------------------|--------------------------------------------------------------------|
| <b>BGP</b><br>Attachpoint | Location of the attach point.                                      |
|                           | Neighbor/Group $ $ IP address of the attach point on the neighbor. |
| type                      | Address family mode.                                               |
| afi/safi                  | Address family identifier or subsequent address family identifier. |
| in/out                    | Import or export policy.                                           |
| referring policy          | Policy that refers to the AS path set.                             |
| attached policy           | Policy used at the attach point.                                   |

## **show rpl prefix-set references**

To list all the policies that reference the named prefix set, use the **show rpl prefix-set references** command in XR EXEC mode.

**show rpl prefix-set** *name* **references** [**brief**]

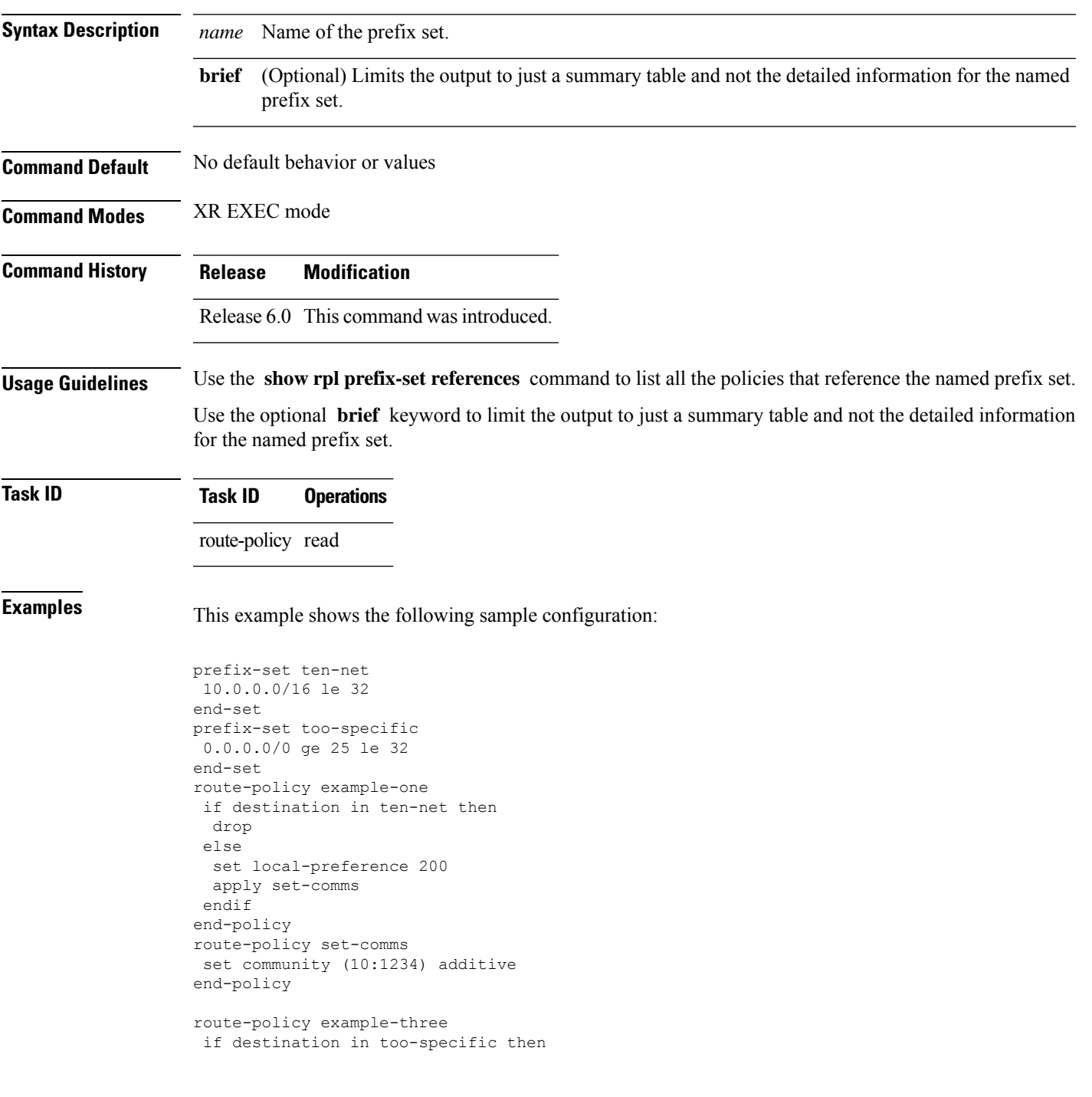

drop else apply example-one pass endif end-policy

The following example displays information showing the usage and status of each policy that references the prefix set ten-net. The **brief** keyword limits the display to just a summary table and not the detailed information for the prefix set.

```
RP/0/RP0/CPU0:router# show rpl prefix-set ten-net references brief
Usage Direct -- Reference occurs in this policy
Usage Indirect -- Reference occurs via an apply statement
Status UNUSED -- Policy is not in use at an attachpoint (unattached)
Status ACTIVE -- Policy is actively used at an attachpoint
Status INACTIVE -- Policy is applied by an unattached policy
    Usage/Status count
-------------------------------------------------------------
    Direct 1
    Indirect 1
    ACTIVE 0
    INACTIVE 1<br>INIUSED 1
    UNUSED 1
```
This table describes the significant fields shown in the display.

**Table 133: show rpl prefix-set name references Field Descriptions**

| <b>Field</b> | <b>Description</b>                                                                        |
|--------------|-------------------------------------------------------------------------------------------|
|              | Usage/Status Displays the usage and status of all policies that reference the prefix set. |
| count        | Number of policies that match each usage and status option.                               |

## **show rpl rd-set**

To display the configuration of route distinguisher (RD) sets, use the **show rpl rd-set** command in XR EXEC mode.

**show rpl rd-set** [{*name* | **states** | **brief**}]

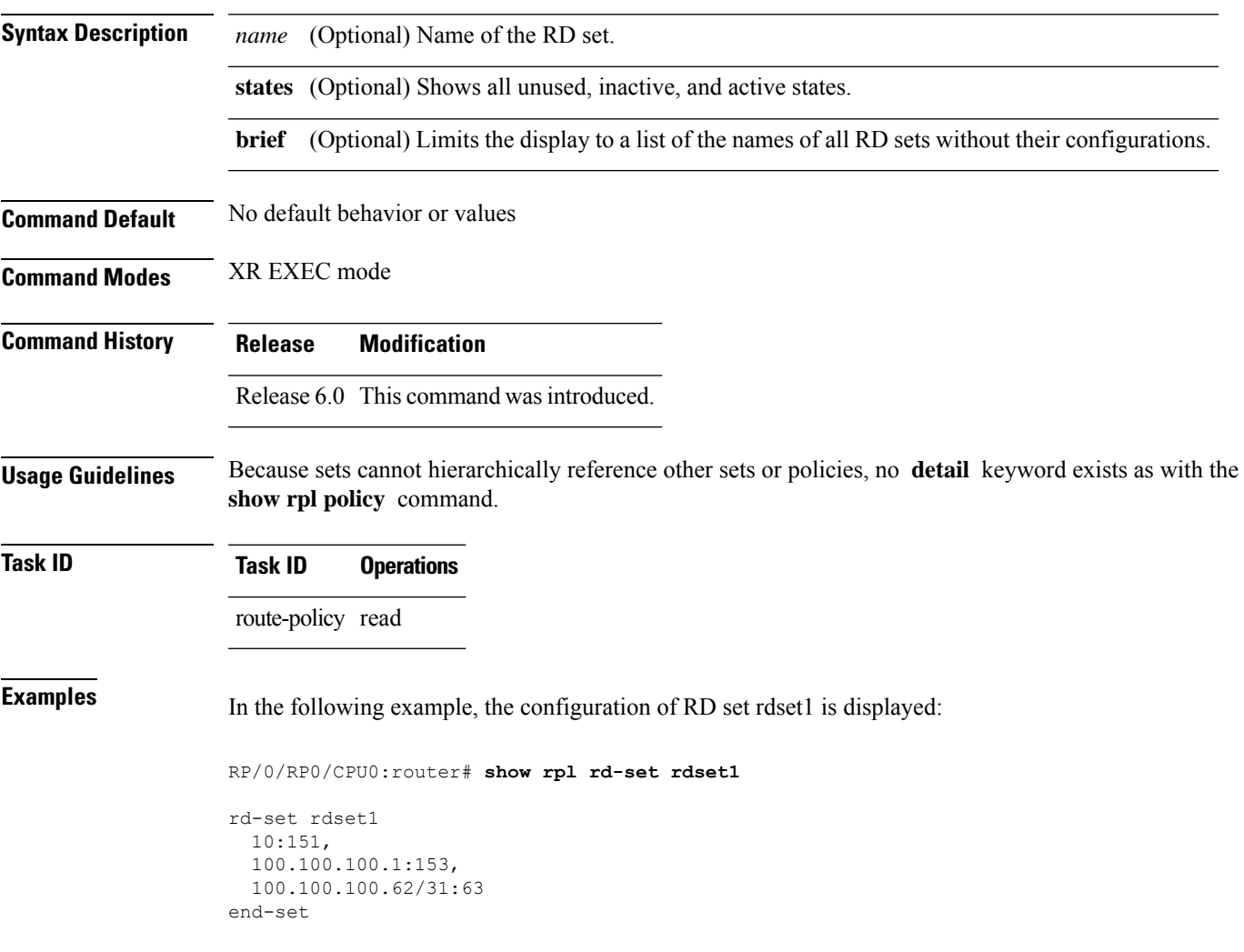

#### **show rpl rd-set attachpoints**

To display all the policies used at an attach point that reference the named route distinguisher (RD) set, use the **show rpl rd-set attachpoints** command in XR EXEC mode.

**show rpl rd-set** *name* **attachpoints**

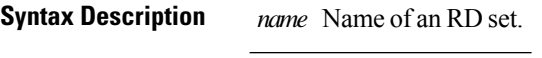

**Command Default** No default behavior or values

**Command Modes** XR EXEC mode

**Command History Release Modification**

Release 6.0 This command was introduced.

**Usage Guidelines** Use the **show rpl rd-set attachpoints** command to display all the policies used at an attach point that reference the named RD set either directly or indirectly.

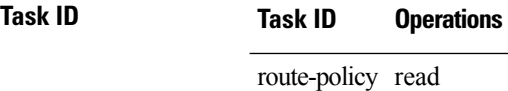

**Examples** This example shows the following sample configuration:

```
route-policy rdsetmatch
  if rd in rdset1 then
    set community (10:112)
  elseif rd in rdset2 then
    set community (10:223)
  endif
end-policy
router bgp 10
address-family vpnv4 unicast
 exit
neighbor 10.0.101.1
 remote-as 11
  address-family vpnv4 unicast
   route-policy rdsetmatch in
!
```
Given this sample configuration, the **show rpl rd-set rdset1 attachpoints** command displays the following information:

RP/0/RP0/CPU0:router# **show rpl rd-set rdset attachpoints** BGP Attachpoint: Neighbor Neighbor/Group type afi/safi in/out vrf name

I

-------------------------------------------------- 10.0.101.1 -- IPv4/vpn in default

This table describes the significant fields shown in the display.

**Table 134: show rpl rd-set attachpoints Field Descriptions**

| <b>Field</b> | <b>Description</b>                                                              |
|--------------|---------------------------------------------------------------------------------|
|              | Neighbor/Group   BGP neighbor or neighbor group where the specified RD is used. |
| afi/safi     | BGP address family or subaddress family where the RD set is used.               |
| in/out       | Direction                                                                       |
| vrf name     | VRF name where the RD set is used.                                              |

## **show rpl rd-set references**

To list all the policies that reference the named route distinguisher (RD) set, use the **show rpl rd-set references** command in XR EXEC mode.

**show rpl rd-set** *name* **references** [**brief**]

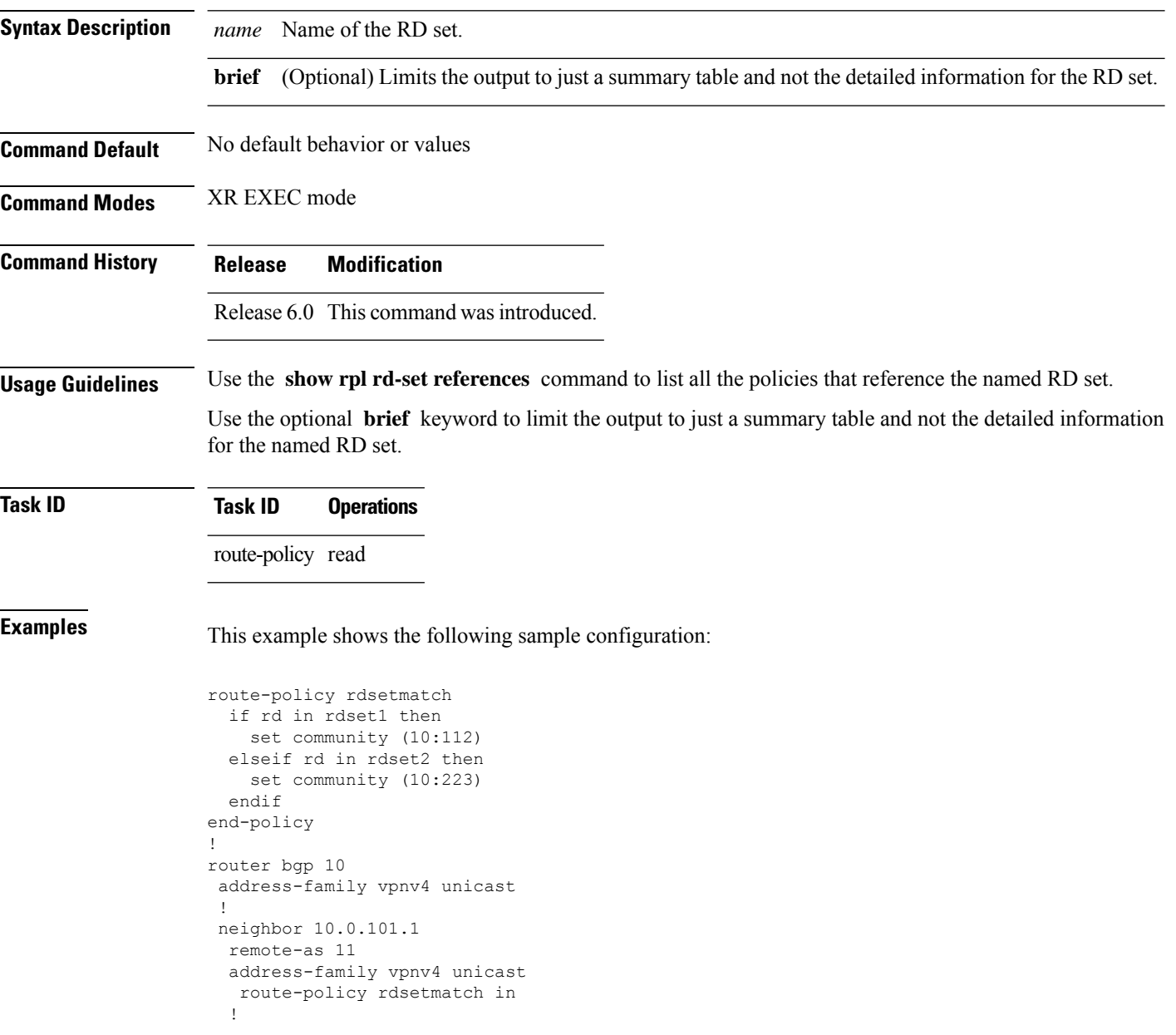

Given this sample configuration, the **show rpl rd-set rdset1 references** command displays the following information:

RP/0/RP0/CPU0:router# **show rpl rd-set rdset1 references**

Usage Direct -- Reference occurs in this policy Usage Indirect -- Reference occurs via an apply statement

Status UNUSED -- Policy is not in use at an attachpoint (unattached) Status ACTIVE -- Policy is actively used at an attachpoint Status INACTIVE -- Policy is applied by an unattached policy

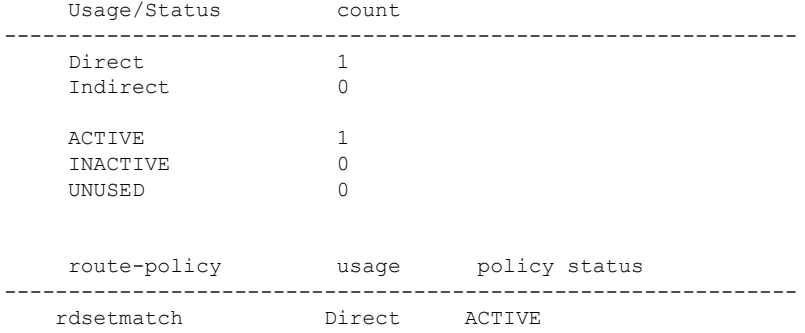

This table describes the significant fields shown in the display.

**Table 135: show rpl rd-set name references Field Descriptions**

| <b>Field</b>     | <b>Description</b>                            |
|------------------|-----------------------------------------------|
|                  | route-policy   Name of the route policy.      |
| usage            | Type of reference usage for the route policy. |
| policy<br>status | Status of the route policy.                   |

I

## **show rpl route-policy**

To display the configuration of route policies, use the **show rpl route-policy** command in XR EXEC mode.

**show rpl route-policy** [{*name* [**detail**] | **states** | **brief**}]

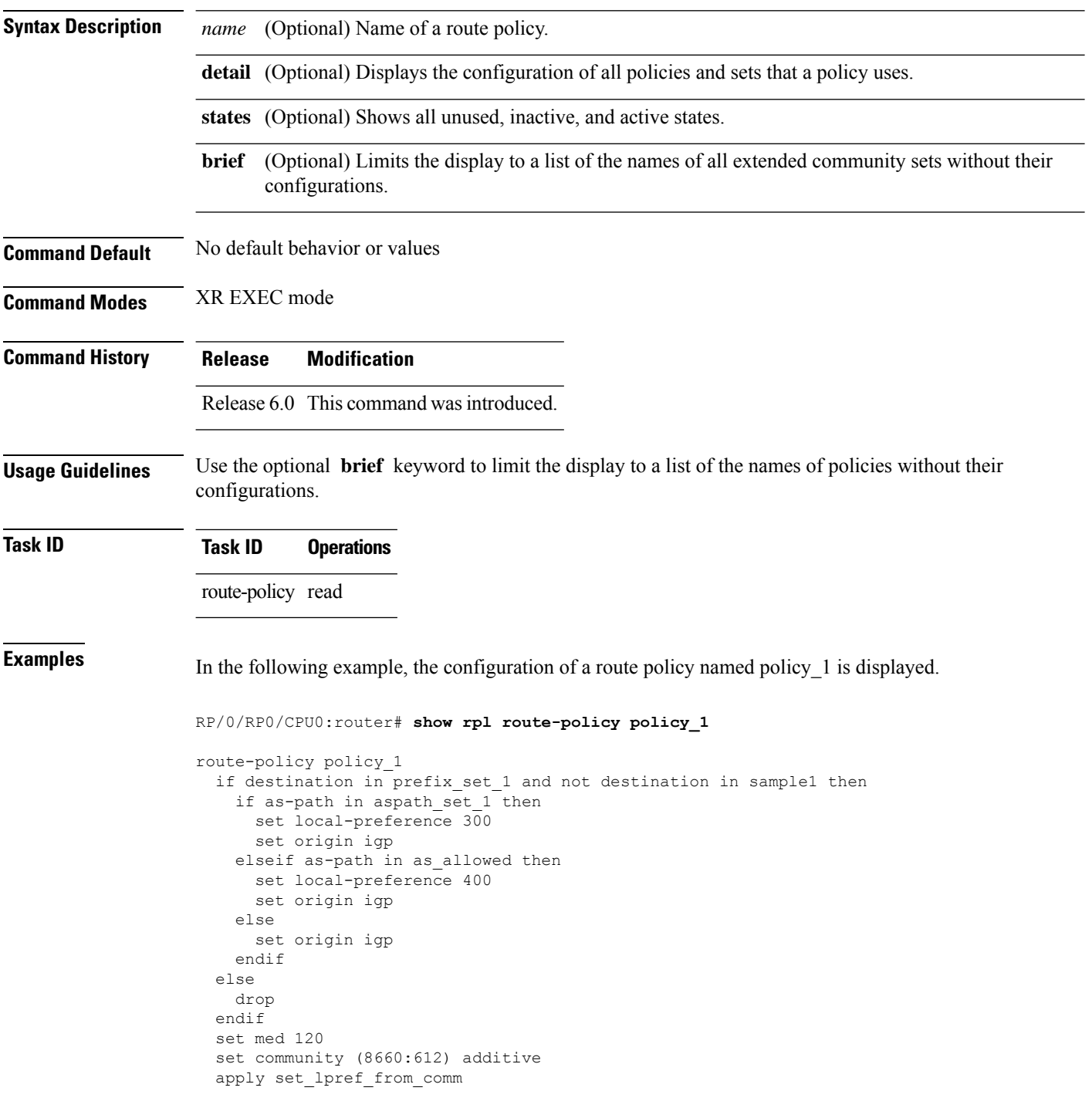

Ш

end-policy

If the optional **detail** keyword is used, all routing policy language (RPL) policies and sets that route policy policy\_1 uses are displayed, as shown in the following example.

```
RP/0/RP0/CPU0:router# show rpl route-policy policy_1 detail
!
prefix-set sample1
  0.0.0.0/0,0.0.0.0/0 ge 25 le 32,
  10.0.0.0/8 ge 8 le 32,
  192.168.0.0/16 ge 16 le 32,
  224.0.0.0/20 ge 20 le 32,
  240.0.0.0/20 ge 20 le 32
end-set
!
prefix-set prefix_set_1
 10.0.0.1/24 ge 24 le 32,
10.0.0.5/24 ge 24 le 32,
172.16.0.1/24 ge 24 le 32,
 172.16.5.5/24 ge 24 le 32,
 172.16.20.10/24 ge 24 le 32,
 172.30.0.1/24 ge 24 le 32,
 10.0.20.10/24 ge 24 le 32,
 172.18.0.5/24 ge 24 le 32,
 192.168.0.1/24 ge 24 le 32,
192.168.20.10/24 ge 24 le 32,
192.168.200.10/24 ge 24 le 32,
192.168.255.254/24 ge 24 le 32
end-set
!
as-path-set as_allowed
  ios-regex '.* _1239_ .*',
  ios-regex '.* _3561_ .*',
  ios-regex '.* _701_ .*',
  ios-regex '.* _666_ .*',
  ios-regex '.* _1755_ .*',
  ios-regex \cdot \cdot \cdot 1756.*'
end-set
!
as-path-set aspath set 1
 ios-regex ' 9148',
  ios-regex '_5870_',
 ios-regex '_2408_',
  ios-regex '_2531_',
  ios-regex '_197_',
 ios-regex \sqrt{2992}end-set
!
route-policy set_lpref_from_comm
  if community matches-any (2:50) then
    set local-preference 50
  elseif community matches-any (2:60) then
    set local-preference 60
  elseif community matches-any (2:70) then
    set local-preference 70
  elseif community matches-any (2:80) then
   set local-preference 80
  elseif community matches-any (2:90) then
    set local-preference 90
  endif
```
I

```
end-policy
!
route-policy policy_1
 if destination in prefix_set_1 and not destination in sample1 then
   if as-path in aspath_set_1 then
     set local-preference 300
     set origin igp
   elseif as-path in as_allowed then
     set local-preference 400
     set origin igp
   else
     set origin igp
   endif
  else
   drop
 endif
 set med 120
  set community (8660:612) additive
 apply set_lpref_from_comm
end-policy
```
## **show rpl route-policy attachpoints**

To display all the policies used at an attach point that reference the named policy, use the **show rpl route-policy attachpoints** command in XR EXEC mode.

**show rpl route-policy** *name* **attachpoints**

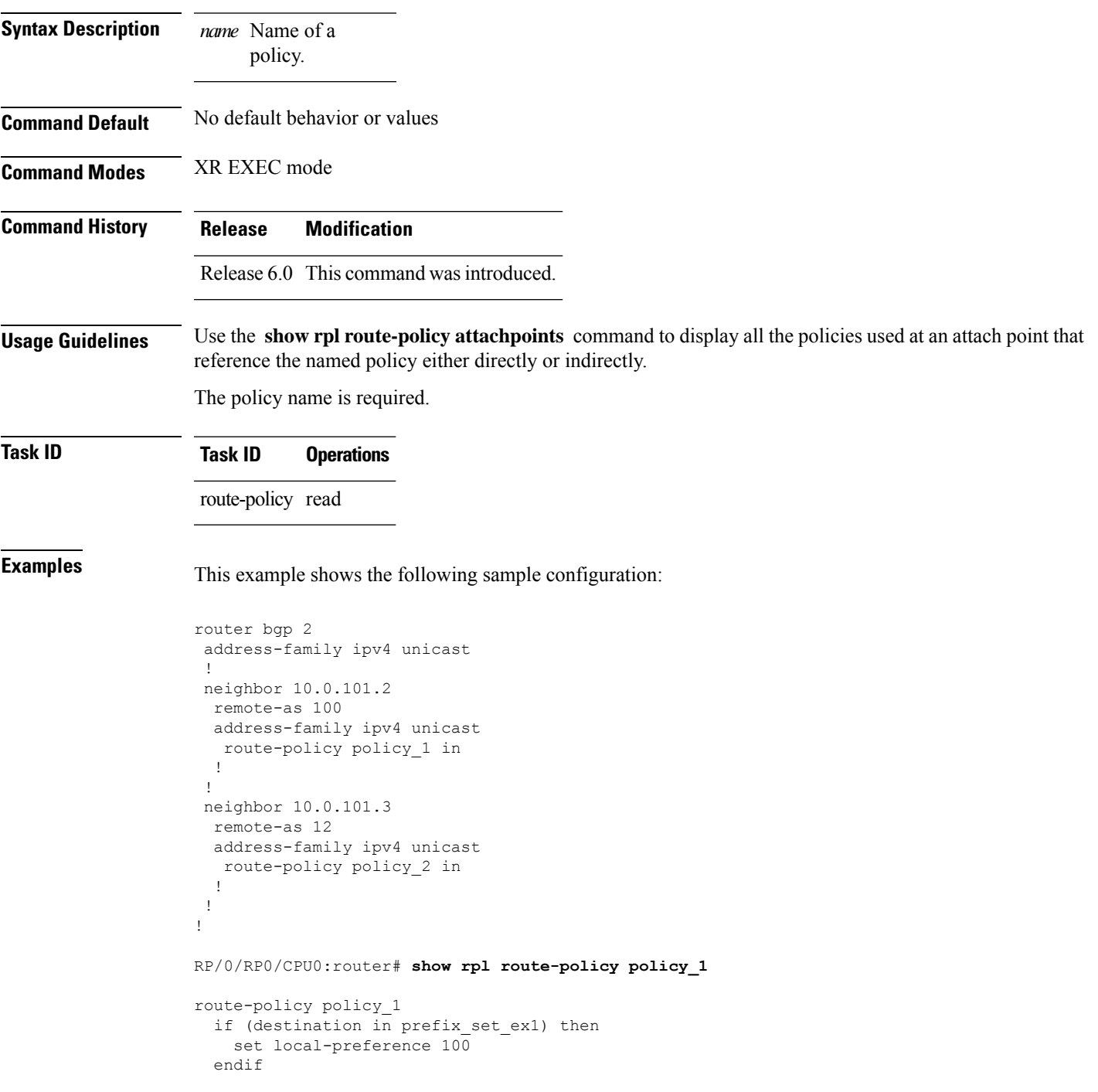

```
if (as-path in as path set ex1) then
    set community (10:333) additive
  endif
end-policy
!
RP/0/RP0/CPU0:router# show rpl route-policy policy_2
route-policy policy_2
  if (destination in prefix set ex1) then
    if (community matches-any comm_set_ex1) then
     set community (10:666) additive
    endif
    if (extcommunity matches-any ext comm set rt ex1) then
     set community (10:999) additive
    endif
  endif
end-policy
!
```
The following command displays the route policy attach points for policy 2:

RP/0/RP0/CPU0:router# **show rpl route-policy policy\_2 attachpoints**

BGP Attachpoint: Neighbor

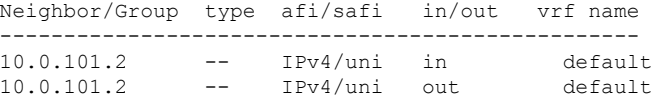

This table describes the significant fields shown in the display.

**Table 136: show rpl route-policy attachpoints Field Descriptions**

| <b>Field</b>       | <b>Description</b>                                                 |
|--------------------|--------------------------------------------------------------------|
| BGP<br>Attachpoint | Location of the attach point.                                      |
|                    | Neighbor/Group   IP address of the attach point on the neighbor.   |
| type               | Displays the address family mode.                                  |
| afi/safi           | Address family identifier or subsequent address family identifier. |
| vrf name           | Name of the VPN routing and forwarding (VRF) instance.             |

## **show rpl route-policy inline**

To display all policies and sets that a policy uses expanded inline, use the **show rpl route-policy inline** command in XR EXEC mode.

**show rpl route-policy** *name* **inline**

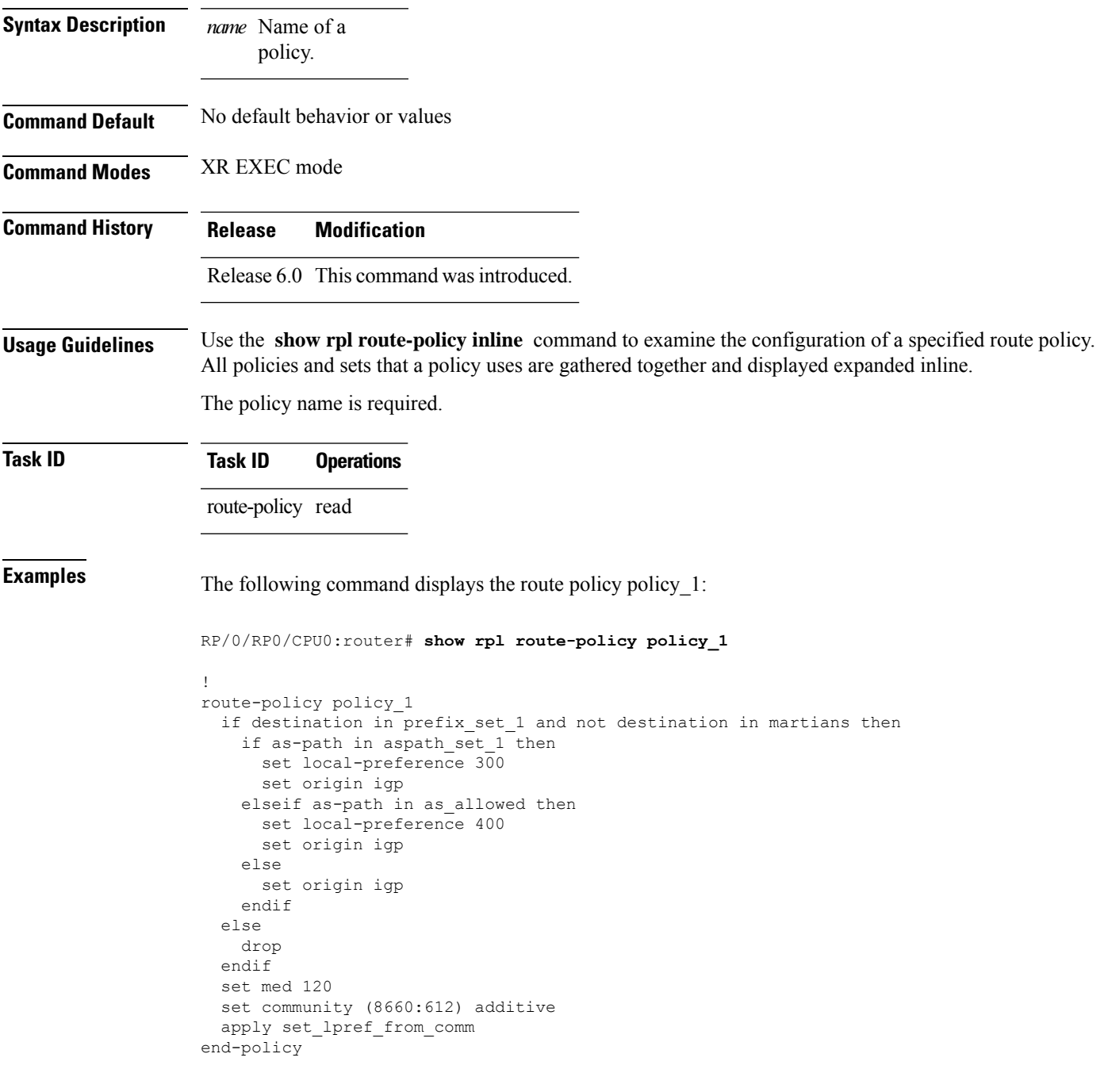

The following command displays the route policy policy 1 and all the other sets or policies it refers too inline. Adding the inline keyword causes the configuration to be displayed inline for all RPL objects that the route-policy policy\_1 uses.

#### RP/0/RP0/CPU0:router#**show rpl policy policy\_1 inline**

```
route-policy policy_1
 if destination in (91.5.152.0/24 ge 24 le 32, 91.220.152.0/24 ge 24 le 32, 61.106.52.0/24
ge 24 le 32, 222.168.199.0/24
  ge 24 le 32, 93.76.114.0/24 ge 24 le 32, 41.195.116.0/24 ge 24 le 32, 35.92.152.0/24 ge
24 le 32, 143.144.96.0/24 ge 24
 le 32, 79.218.81.0/24 ge 24 le 32, 75.213.219.0/24 ge 24 le 32, 178.220.61.0/24 ge 24 le
 32, 27.195.65.0/24 ge 24 le 32)
 and not destination in (0.0.0.0/0, 0.0.0.0/0 ge 25 le 32, 10.0.0.0/8 ge 8 le 32,
192.168.0.0/16 ge 16 le 32, 224.0.0.0/20
  ge 20 le 32, 240.0.0.0/20 ge 20 le 32) then
    if as-path in (ios-regex '_9148_', ios-regex '_5870_', ios-regex '_2408_', ios-regex
'_2531_', ios-regex '_197_',
\overline{\text{ios-regex}} '_2992_') then
      set local-preference 300
      set origin igp
    elseif as-path in
 (ios-regex '.* _1239_ .*', ios-regex '.* _3561_ .*', ios-regex '.* _701_ .*', ios-regex
'.* _666_ .*', ios-regex '.* _1755_ .*',
ios-regex '.* _1756_ .*') then
      set local-preference 400
      set origin igp
    else
      set origin igp
    endif
  else
    drop
  endif
  set med 120
  set community (8660:612) additive
  # apply set_lpref_from_comm
  if community matches-any (2:50) then
    set local-preference 50
  elseif community matches-any (2:60) then
    set local-preference 60
  elseif community matches-any (2:70) then
    set local-preference 70
  elseif community matches-any (2:80) then
    set local-preference 80
  elseif community matches-any (2:90) then
    set local-preference 90
  endif
  # end-apply set_lpref_from_comm
end-policy
```
## **show rpl route-policy references**

To list all the policies that reference the named policy, use the **show rpl route-policy references** command in XR EXEC mode.

**show rpl route-policy** *name* **references** [**brief**]

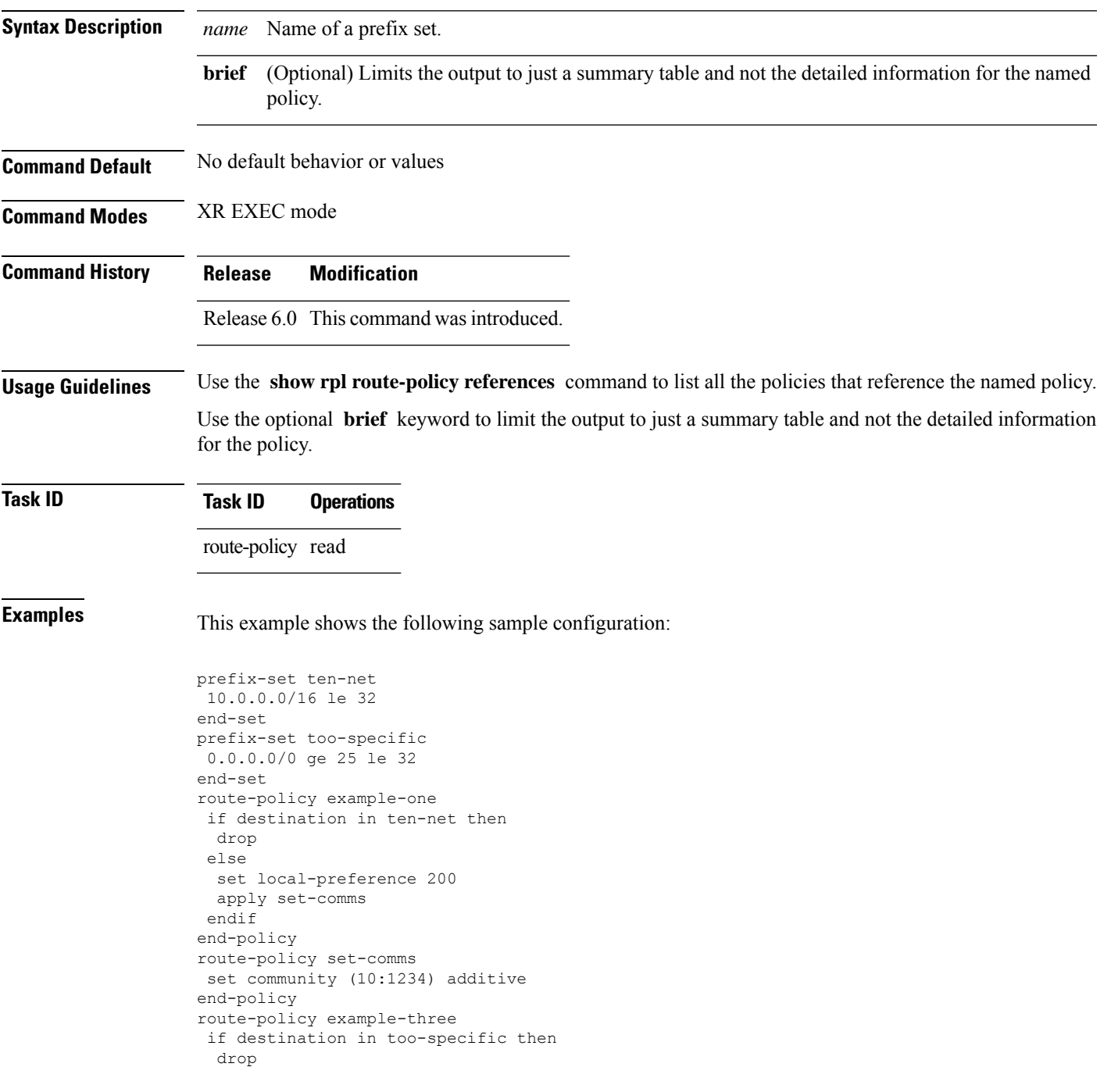

else apply example-one pass endif end-policy

The following command displays information about the policy set-comms and how it is referenced:

```
RP/0/RP0/CPU0:router# show rpl route-policy set-comms references
Usage Direct -- Reference occurs in this policy
Usage Indirect -- Reference occurs via an apply statement
Status UNUSED -- Policy is not in use at an attachpoint (unattached)
Status ACTIVE -- Policy is actively used at an attachpoint
Status INACTIVE -- Policy is applied by an unattached policy
    Usage/Status count
--------------------------------------------------------------
   Direct 1<br>
Indirect 1
    Indirect
    ACTIVE 0
    INACTIVE 1
   UNUSED 1
   route-policy usage policy status
--------------------------------------------------------------
    example-one Direct INACTIVE
    example-three Indirect UNUSED
```
The direct usage indicates that the route policy example-one directly applies the policy set-comms, that is, example-one has a line in the form apply set-comms. The usage Indirect indicates that the route policy example-three does not directly apply the route policy set-comms. However, the route policy example-three does apply the policy example-one, which in turn appliesthe policy set-comms, so there is an indirect reference from example-three to the route policy set-comms.

The status column indicates one of three states. A policy is active if it is in use at an attach point. In the example provided, neither example-one nor example-three is in use at an attach point, which leavestwo possible states: UNUSED or INACTIVE. The route policy example-one isinactive because it has some other policy (example-three) that references it, but neither example-one nor any of the policies that reference it (example-one) are in use at an attach point. The route policy example-three has a status of unused because it is not used at an attach point and no other route policies in the system refer to it.

This table describes the significant fields shown in the display.

**Table 137: show rpl route-policy references Field Descriptions**

| <b>Field</b> | <b>Description</b>                                                                                |
|--------------|---------------------------------------------------------------------------------------------------|
|              | Usage/Status   Displays the usage and status of all policies that reference the specified policy. |
|              | Values for usage are Direct or Indirect.                                                          |
|              | Values for status are ACTIVE, INACTIVE, and UNUSED.                                               |
| count        | Number of policies that match each usage and status option.                                       |

 $\mathbf I$ 

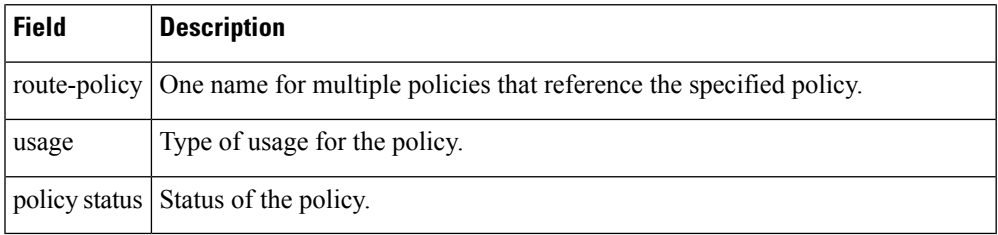

## **show rpl route-policy uses**

To display information about a specified named policy, use the **show rpl route-policy uses** command in XR EXEC mode.

**show rpl route-policy** *name* **uses** {**policies** | **sets** | **all**} [**direct**]

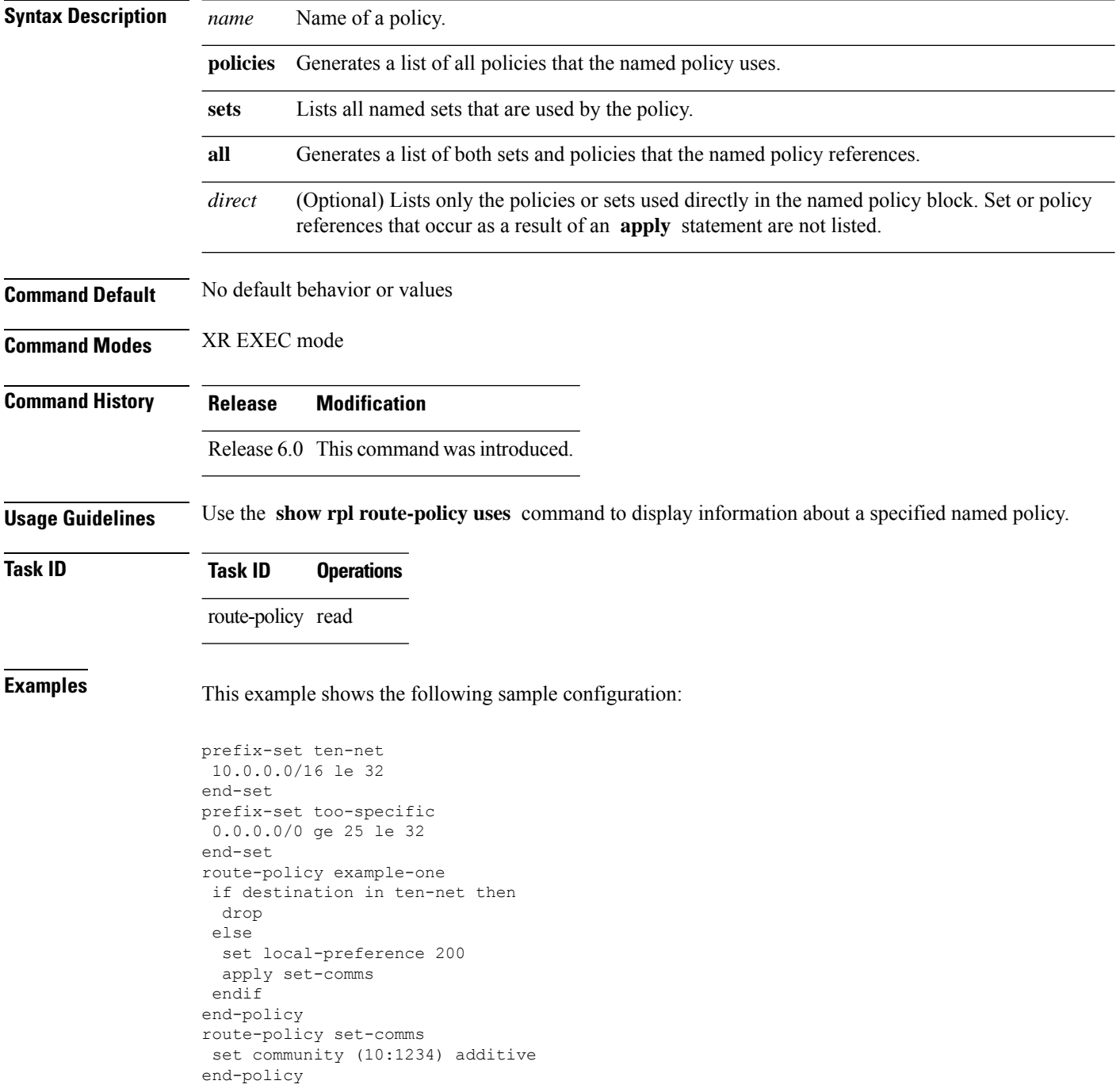

П

```
route-policy example-three
if destination in too-specific then
 drop
else
 apply example-one
 pass
 endif
end-policy
```
The following command lists the policies one and set-comms. It also lists the prefix sets too-specific and ten-net.

```
RP/0/RP0/CPU0:router# show rpl route-policy example-three uses all
Policies directly and indirectly applied by this policy:
  ----------------------------------------------------------
    example-one set-comms
Sets referenced directly and indirectly
 ----------------------------------------
(via applied policies) in this policy:
type prefix-set:
    ten-net too-specific
```
The sets example-one and set-comms are listed as policies that are used by the policy example-three. The policy example-one is listed because route policy example-three uses it in an **apply** statement. The policy set-comms is also listed because example-one applies it. Similarly, the prefix-set too-specific is used directly in the **if** statement in the policy example-three, and the prefix-set ten-net is used in the policy example-one. The optional **direct** keyword can be used to limit the output to just those sets and policies that are used within the example-three block itself, as shown in the following example:

```
RP/0/RP0/CPU0:router# show rpl route-policy example-three uses all direct
Policies directly applied by this policy:
------------------------------------------
    example-one
Sets used directly in this policy
------------------------------------
type prefix-set:
    too-specific
```
As can be seen in the output, the route policy set-comms and the prefix set ten-net are no longer included in the output when the **direct** keyword is used. The **direct** form of the command considers only those sets or policies used in the specified route policy and any additional policies or sets that may be used if you follow the hierarchy of **apply** statements.

This table describes the significant fields shown in the display.

**Table 138: show rpl route-policy uses Field Descriptions**

| <b>Field Description</b>                                                          |
|-----------------------------------------------------------------------------------|
| type Displays the type used in the policy configuration.                          |
| Values for type are prefix-set, community-set, extcommunity-set, and as-path-set. |

Ш

#### **show rpl unused as-path-set**

To display the ASpath sets that are defined but not used by a policy at an attach point or referenced in a policy using an **apply** statement, use the **show rpl unused as-path-set** command in XR EXEC mode.

**show rpl unused as-path-set** [**detail**]

**Syntax Description detail** (Optional) Displays the content of the object and all referenced objects for unused AS path sets. **Command Default** No default behavior or values **Command Modes** XR EXEC mode **Command History Release Modification** Release 6.0 This command was introduced. **Usage Guidelines** Use the **show rpl unused as-path-set** command to display all AS path sets that are not used in a policy at an attach point either directly or indirectly and are not referenced by any policies in the system. **Task ID Task ID Operations** route-policy read **Examples** This example shows the following sample configuration: router bgp 2 address-family ipv4 unicast ! neighbor 10.0.101.2 remote-as 100 address-family ipv4 unicast route-policy policy\_1 in ! ! neighbor 10.0.101.3 remote-as 12 address-family ipv4 unicast route-policy policy\_2 in ! ! ! as-path-set as path set ex1 ios-regex '^\_65500\_\$',

```
ios-regex '^_65501_$'
end-set
!
as-path-set as path set ex2
  ios-regex '^_65502_$',
  ios-regex '^_65503_$'
end-set
!
```
as-path-set as path set ex3

```
ios-regex '^_65504_$',
  ios-regex '^_65505_$'
end-set
!
route-policy sample
 if (destination in sample) then
   drop
 endif
end-policy
!
route-policy policy_1
 if (destination in prefix set ex1) then
   set local-preference 100
  endif
 if (as-path in as_path_set_ex1) then
   set community (10:333) additive
  endif
end-policy
!
route-policy policy_2
 if (destination in prefix_set_ex1) then
    if (community matches-any comm set ex1) then
     set community (10:666) additive
   endif
   if (extcommunity matches-any ext_comm_set_rt_ex1) then
     set community (10:999) additive
   endif
  endif
end-policy
!
route-policy policy_3
 if (destination in prefix set ex2) then
   set local-preference 100
  endif
 if (as-path in as_path_set_ex2) then
   set community (10:333) additive
  endif
end-policy
!
route-policy policy_4
 if (destination in prefix set ex2) then
   if (community matches-any comm_set_ex2) then
     set community (10:666) additive
    endif
   if (extcommunity matches-any ext_comm_set_rt_ex2) then
     set community (10:999) additive
   endif
 endif
end-policy
!
route-policy policy_5
 apply sample
 apply policy_3
end-policy
```
Given thissample configuration, the **show rplunusedas-path-set** command displaysthe following information:

```
RP/0/RP0/CPU0:router# show rpl unused as-path-set
ACTIVE -- Referenced by at least one policy which is attached
```
 $\overline{\phantom{a}}$ 

```
INACTIVE -- Only referenced by policies which are not attached
UNUSED -- Not attached (directly or indirectly) and not referenced
The following as-path-sets are UNUSED
-------------------------------------
```
as\_path\_set\_ex3

#### **show rpl unused community-set**

To display the community sets that are defined but not used by a policy at an attach point or referenced in a policy using an **apply** statement, use the **show rpl unused community-set** command in XR EXEC mode.

**show rpl unused community-set** [**detail**]

**Syntax Description detail** (Optional) Displays the content of the object and all referenced objects for unused community sets. **Command Default** No default behavior or values **Command Modes** XR EXEC mode **Command History Release Modification** Release 6.0 This command was introduced. **Usage Guidelines** Use the **show rpl unused community-set** command to display all the community sets that are not used in a policy at an attach point either directly or indirectly and are not referenced by any policies in the system. **Task ID Task ID Operations** route-policy read

**Examples** This example shows the following sample configuration:

```
router bgp 2
address-family ipv4 unicast
 !
neighbor 10.0.101.2
 remote-as 100
  address-family ipv4 unicast
   route-policy policy_1 in
  !
 !
neighbor 10.0.101.3
 remote-as 12
  address-family ipv4 unicast
  route-policy policy_2 in
  !
 !
!
community-set comm_set_ex1
  65500:1,
  65500:2,
  65500:3
end-set
!
community-set comm_set_ex2
  65501:1,
  65501:2,
```
Ш

```
65501:3
end-set
!
community-set comm_set_ex3
 65502:1,
  65502:2,
 65502:3
end-set
!
route-policy sample
 if (destination in sample) then
   drop
  endif
end-policy
!
route-policy policy_1
 if (destination in prefix set ex1) then
   set local-preference 100
  endif
  if (as-path in as path set ex1) then
   set community (10:333) additive
  endif
end-policy
!
route-policy policy_2
  if (destination in prefix set ex1) then
    if (community matches-any comm_set_ex1) then
     set community (10:666) additive
    endif
   if (extcommunity matches-any ext_comm_set_rt_ex1) then
     set community (10:999) additive
   endif
  endif
end-policy
!
route-policy policy_3
  if (destination in prefix_set_ex2) then
   set local-preference 100
  endif
  if (as-path in as path set ex2) then
   set community (10:333) additive
 endif
end-policy
!
route-policy policy_4
  if (destination in prefix_set_ex2) then
    if (community matches-any comm_set_ex2) then
     set community (10:666) additive
    endif
   if (extcommunity matches-any ext_comm_set_rt_ex2) then
     set community (10:999) additive
   endif
  endif
end-policy
!
route-policy policy_5
  apply sample
  apply policy_3
end-policy
```
Given this sample configuration, the **show rpl unused community-set** command displays the following information:

#### RP/0/RP0/CPU0:router# **show rpl unused community-set**

ACTIVE -- Referenced by at least one policy which is attached INACTIVE -- Only referenced by policies which are not attached UNUSED -- Not attached (directly or indirectly) and not referenced

The following community-sets are UNUSED -------------------------------------- comm\_set\_ex3
# **show rpl unused extcommunity-set**

To display the extended community sets that are defined but not used by a policy at an attach point or referenced in a policy using an **apply** statement, use the **show rpl unused extcommunity-set** command in XR EXEC mode.

**show rpl unused extcommunity-set** [{**cost** | **detail** | **rt** | **soo**}]

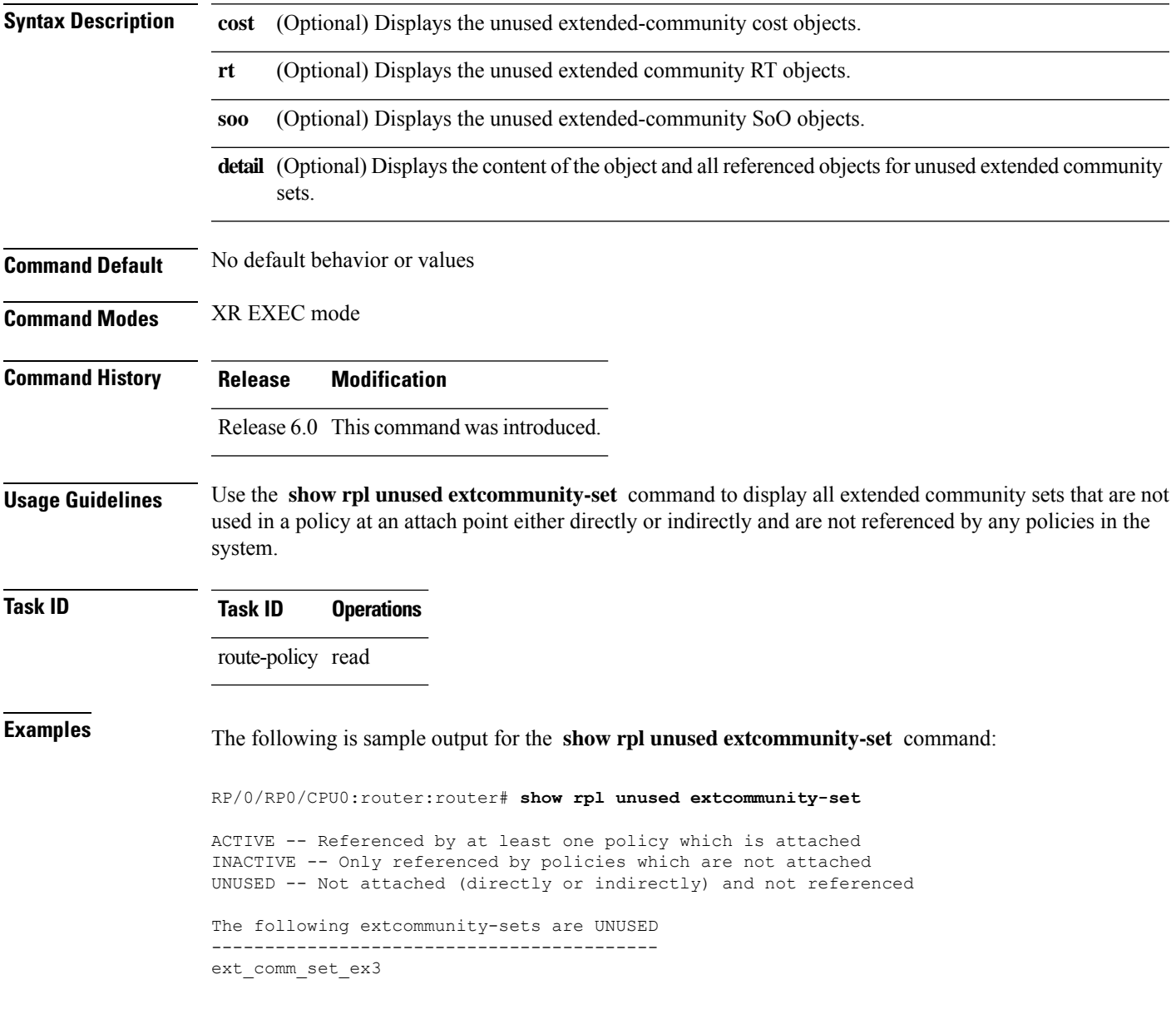

# **show rpl unused prefix-set**

To display the prefix sets that are defined but not used by a policy at an attach point or referenced in a policy using an **apply** statement, use the **show rpl unused prefix-set** command in XR EXEC mode.

**show rpl unused prefix-set** [**detail**]

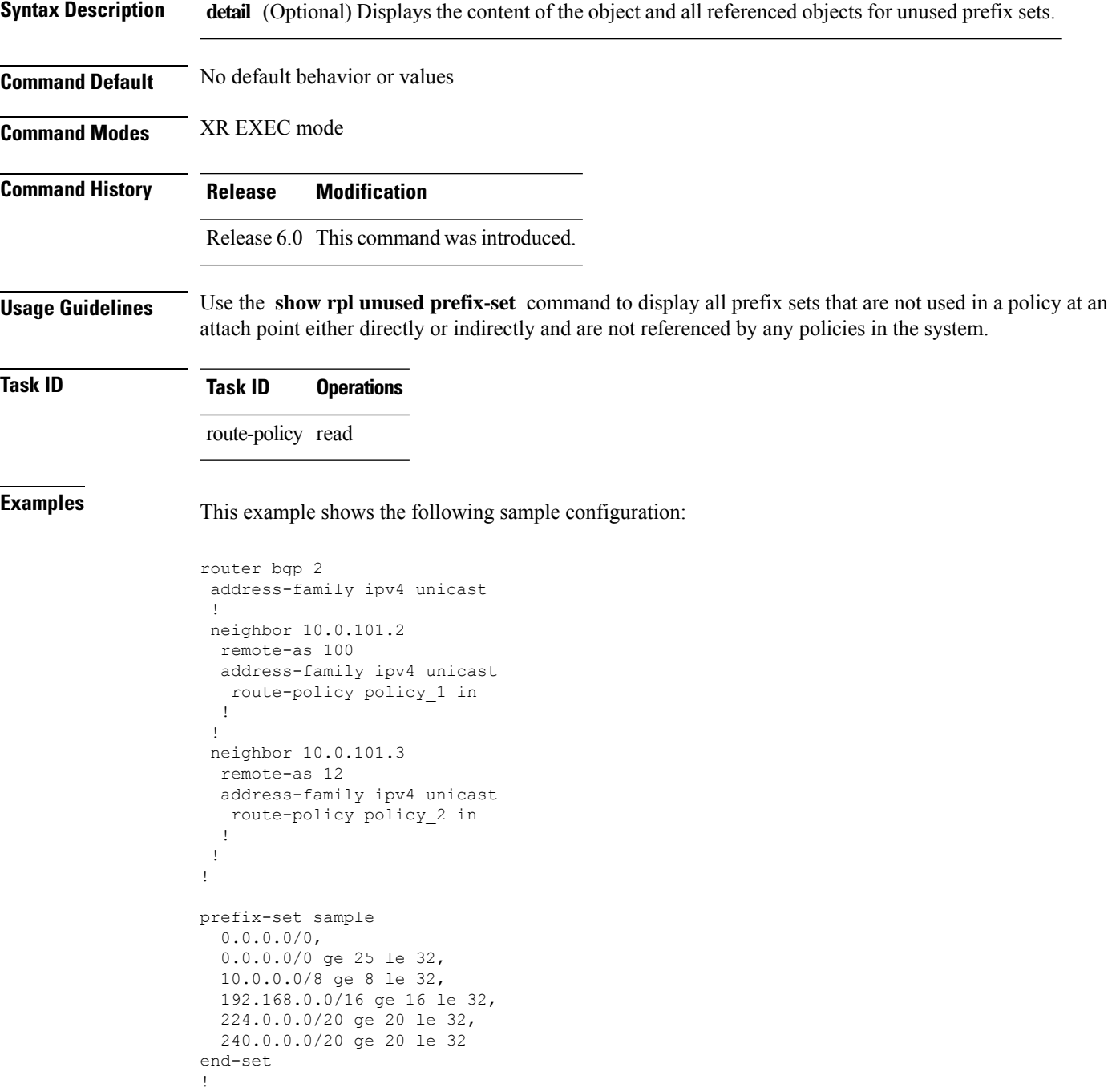

Ш

prefix-set prefix\_set\_ex1

```
10.0.0.0/16 ge 16 le 32,
  0.0.0.0/0 ge 25 le 32,
 0.0.0.0/0
end-set
!
prefix-set prefix_set_ex2
 220.220.220.0/24 ge 24 le 32,
  220.220.120.0/24 ge 24 le 32,
  220.220.130.0/24 ge 24 le 32
end-set
!
prefix-set prefix set ex3
  221.221.220.0/24 ge 24 le 32,
  221.221.120.0/24 ge 24 le 32,
  221.221.130.0/24 ge 24 le 32
end-set
!
route-policy sample
 if (destination in sample) then
   drop
 endif
end-policy
!
route-policy policy_1
  if (destination in prefix set ex1) then
   set local-preference 100
  endif
  if (as-path in as_path_set_ex1) then
   set community (10:333) additive
  endif
end-policy
!
route-policy policy_2
 if (destination in prefix set ex1) then
    if (community matches-any comm_set_ex1) then
      set community (10:666) additive
    endif
    if (extcommunity matches-any ext_comm_set_rt_ex1) then
     set community (10:999) additive
    endif
 endif
end-policy
!
route-policy policy_3
 if (destination in prefix_set_ex2) then
   set local-preference 100
  endif
  if (as-path in as_path_set_ex2) then
   set community (10:333) additive
  endif
end-policy
!
route-policy policy_4
 if (destination in prefix_set_ex2) then
    if (community matches-any comm_set_ex2) then
      set community (10:666) additive
    endif
   if (extcommunity matches-any ext comm set rt ex2) then
     set community (10:999) additive
   endif
  endif
end-policy
!
```
route-policy policy\_5 apply sample apply policy 3 end-policy ------------------------- ext\_comm\_set\_ex3

Given this sample configuration, the **show rpl unused prefix-set** command displays the following information:

RP/0/RP0/CPU0:router# **show rpl unused prefix-set**

ACTIVE -- Referenced by at least one policy which is attached INACTIVE -- Only referenced by policies which are not attached UNUSED -- Not attached (directly or indirectly) and not referenced

The following prefix-sets are UNUSED ----------------------------------- prefix\_set\_ex3

Ш

### **show rpl unused rd-set**

To display the route distinguisher (RD) sets that are defined but not used by a policy at an attach point or referenced in a policy using an **apply** statement, use the **show rpl unused rd-set** command in XR EXEC mode.

**show rpl unused rd-set** [**detail**]

**Syntax Description detail** (Optional) Displays the content of the object and all referenced objects for unused RD sets. **Command Default** No default behavior or values **Command Modes** XR EXEC mode **Command History Release Modification** Release 6.0 This command was introduced. **Usage Guidelines** Use the **show rpl unused rd-set** command to display all of the RD sets that are not used in a policy at an attach point either directly or indirectly and are not referenced by any policies in the system. **Task ID Task ID Operations** route-policy read **Examples** The **show rpl unused rd-set** command displays the following information: RP/0/RP0/CPU0:router# **show rpl unused rd-set** ACTIVE -- Referenced by at least one policy which is attached INACTIVE -- Only referenced by policies which are not attached UNUSED -- Not attached (directly or indirectly) and not referenced The following rd-sets are UNUSED ------------------------------------------ None found with this status.

# **show rpl unused route-policy**

To display the route policies that are defined but not used at an attach point or referenced using an **apply** statement, use the **show rpl unused route-policy** command in XR EXEC mode.

**show rpl unused route-policy** [**detail**]

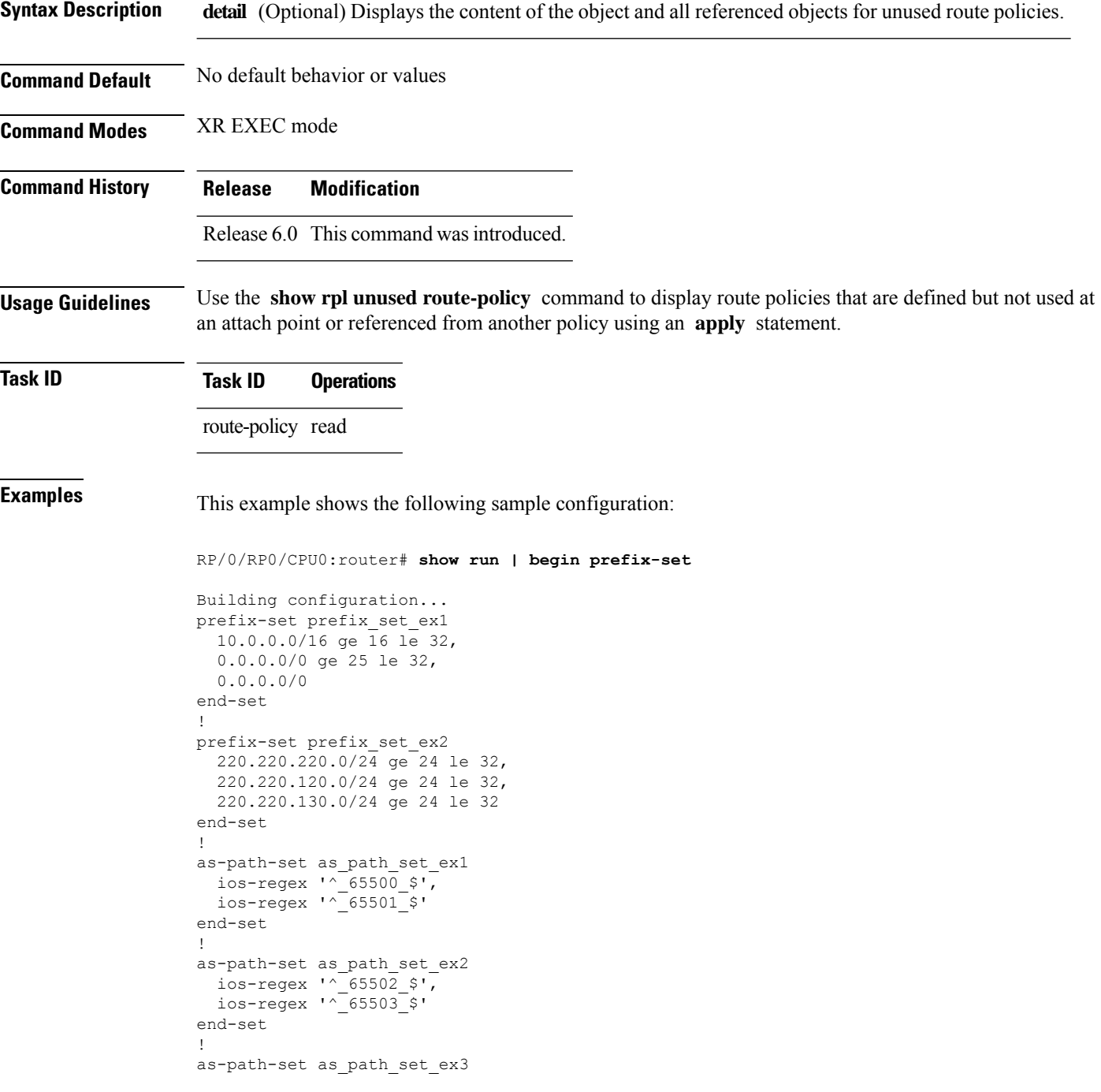

Ш

ios-regex '^\_65504\_\$',

```
ios-regex '^_65505_$'
end-set
!
community-set comm_set_ex1
 65500:1,
  65500:2,
 65500:3
end-set
!
community-set comm_set_ex2
  65501:1,
 65501:2,
 65501:3
end-set
!
extcommunity-set rt ext_comm_set_rt_ex1
 1.2.3.4:34
end-set
!
extcommunity-set rt ext_comm_set_rt_ex2
 2.3.4.5:36
end-set
!
route-policy sample
 if (destination in sample) then
   drop
  endif
end-policy
!
route-policy policy_1
 if (destination in prefix set ex1) then
   set local-preference 100
  endif
 if (as-path in as_path_set_ex1) then
   set community (10:333) additive
 endif
end-policy
!
route-policy policy_2
 if (destination in prefix_set_ex1) then
   if (community matches-any comm_set_ex1) then
     set community (10:666) additive
   endif
   if (extcommunity rt matches-any ext_comm_set_rt_ex1) then
     set community (10:999) additive
   endif
  endif
end-policy
!
route-policy policy_3
 if (destination in prefix set ex2) then
   set local-preference 100
  endif
 if (as-path in as_path_set_ex2) then
   set community (10:333) additive
  endif
end-policy
!
route-policy policy_4
 if (destination in prefix_set_ex2) then
    if (community matches-any comm_set_ex2) then
     set community (10:666) additive
    endif
```

```
if (extcommunity rt matches-any ext comm set rt ex2) then
      set community (10:999) additive
   endif
  endif
end-policy
!
route-policy policy_5
 apply sample
 apply policy_3
end-policy
!
route ipv4 0.0.0.0/0 10.91.37.129
route ipv4 10.91.36.0/23 10.91.37.129
route ipv4 10.91.38.0/24 10.91.37.129
end
```
In the following example, route policies that are defined but not used at an attach point or referenced from another policy using an **apply** statement are displayed using the **show rplunusedroute-policy** command.

RP/0/RP0/CPU0:router# **show rpl unused route-policy** ACTIVE -- Referenced by at least one policy which is attached INACTIVE -- Only referenced by policies which are not attached UNUSED -- Not attached (directly or indirectly) and not referenced

```
The following policies are (UNUSED)
-----------------------------------
policy_1
policy_2
policy_4
policy_5
```
## **source in**

 $\overline{\phantom{a}}$ 

To test the source of a Border Gateway Protocol (BGP) route against the address contained in either a named or an inline prefix set, use the **source in** command in route-policy configuration mode.

**source in** {*prefix-set-nameinline-prefix-setparameter*}

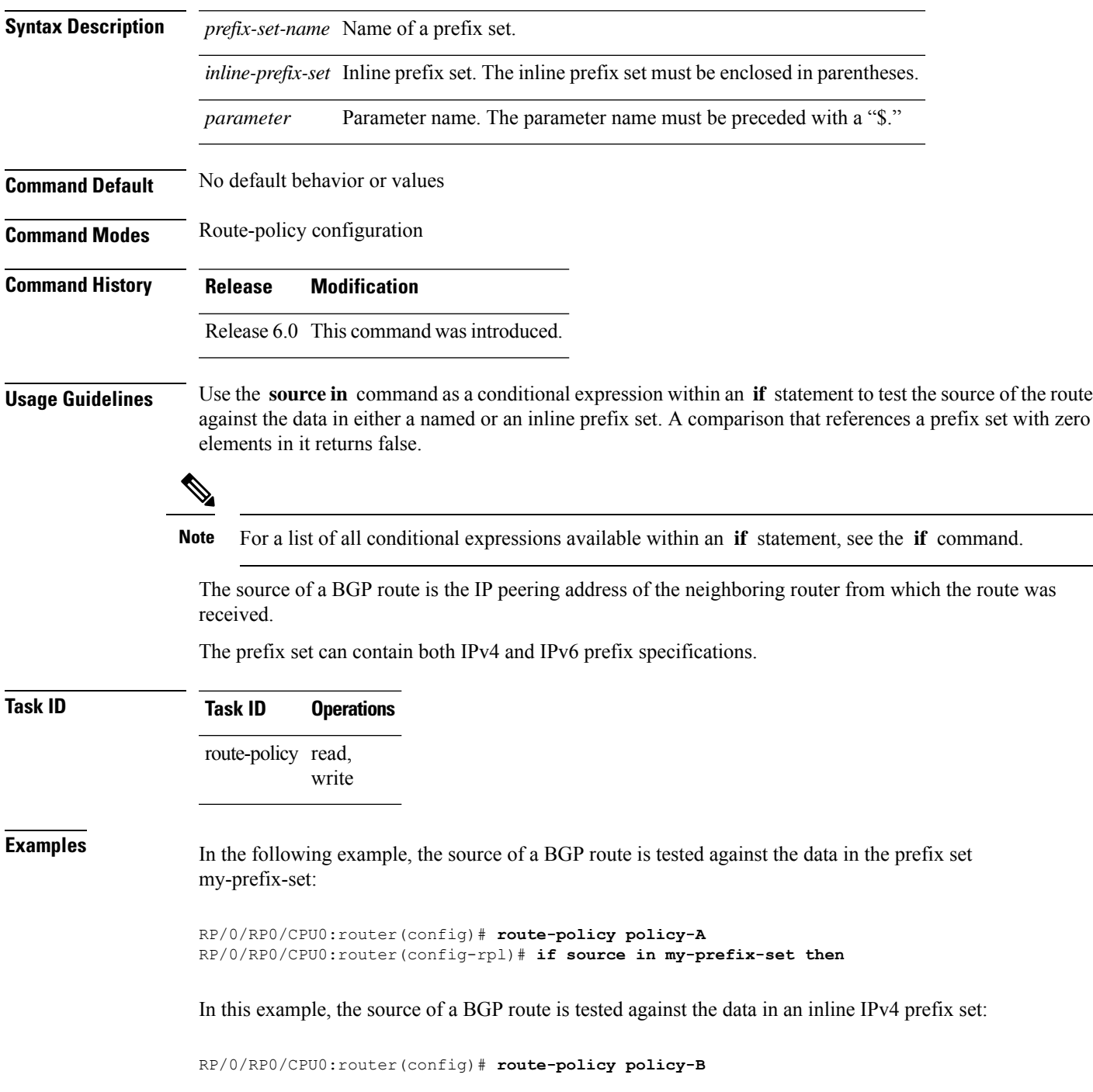

RP/0/RP0/CPU0:router(config-rpl)# **if source in (10.0.0.8, 10.0.0.20) then**

In this example, the source of a route is tested against the data in an inline IPv6 prefix set:

```
RP/0/RP0/CPU0:router(config)# route-policy policy-C
RP/0/RP0/CPU0:router(config-rpl)# if source in (2001:0:0:1::/64, 2001:0:0:2::/64) then
```
Ш

### **suppress-route**

To indicate that a given component of a BGP aggregate should be suppressed, use the **suppress-route** command in route-policy configuration mode.

#### **suppress-route**

**Syntax Description** This command has no arguments or keywords.

**Command Default** No default behavior or values

**Command Modes** Route-policy configuration

**Command History Release Modification**

Release 6.0 This command was introduced.

**Usage Guidelines** Use the **suppress-route** command to indicate that a given component of an aggregate should be suppressed, that is, not advertised by BGP. See the [unsuppress-route,](#page-987-0) on page 966 command for information on overriding the **suppress-route** command for individual neighbors.

> The **suppress-route** command can be used as an action statement within an **if** statement. For a list of all action statements available within an **if** statement, see the **if** command.

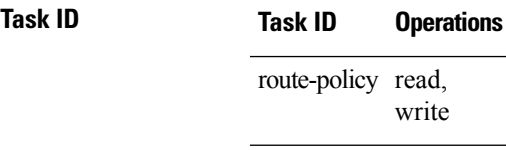

**Examples** In the following example, if the destination is in 10.1.0.0/16, then the route is not advertised:

```
RP/0/RP0/CPU0:router(config)# oute-policy check-aggregater
RP/0/RP0/CPU0:router(config-rpl)# if destination in (10.1.0.0/16) then
RP/0/RP0/CPU0:router(config-rpl-if)# suppress-route
```
RP/0/RP0/CPU0:router(config-rpl-if)# **endif** RP/0/RP0/CPU0:router(config-rpl-if)# **end-policy**

### **tag**

To match a specific tag value, use the **tag** command in route-policy configuration mode.

**tag** {**eq** | **ge** | **le** | **is**} {*integerparameter*} **Syntax Description eq** | **ge** | **le** | **is** Equal to; greater than or equal to; less than or equal to. *integer* Integer value. Range is 0 to 4294967295. *parameter* Parameter name. The parameter name must be preceded with a "\$." **Command Default** No default behavior or values **Command Modes** Route-policy configuration **Command History Release Modification** Release 6.0 This command was introduced. **Usage Guidelines** Use the **tag** command as a conditional expression within an **if** statement to match a specific tag value. ⋟ **Note** For a list of all conditional expressions available within an **if** statement, see the **if** command. A tag is a 32-bit integer that can be associated with a given route within the RIB. The **eq** operator matches either a specific tag value or a parameter value. Its variants **ge** and **le** match a range of tag values that are either greater than or equal to or less than or equal to the supplied value or parameter. **Task ID Task ID Operations** route-policy read, write

**Examples** In the following example, if the tag equals 10, then the condition returns true:

RP/0/RSP0RP0/CPU0:router(config-rpl)# **if tag eq 10 then**

# <span id="page-984-0"></span>**tag in**

I

To match a tag entry in a named tag set or inline tag set, use the **tag in** command in route-policy configuration mode.

**tag in** {*tag-set-nameinline-tag-setparameter*}

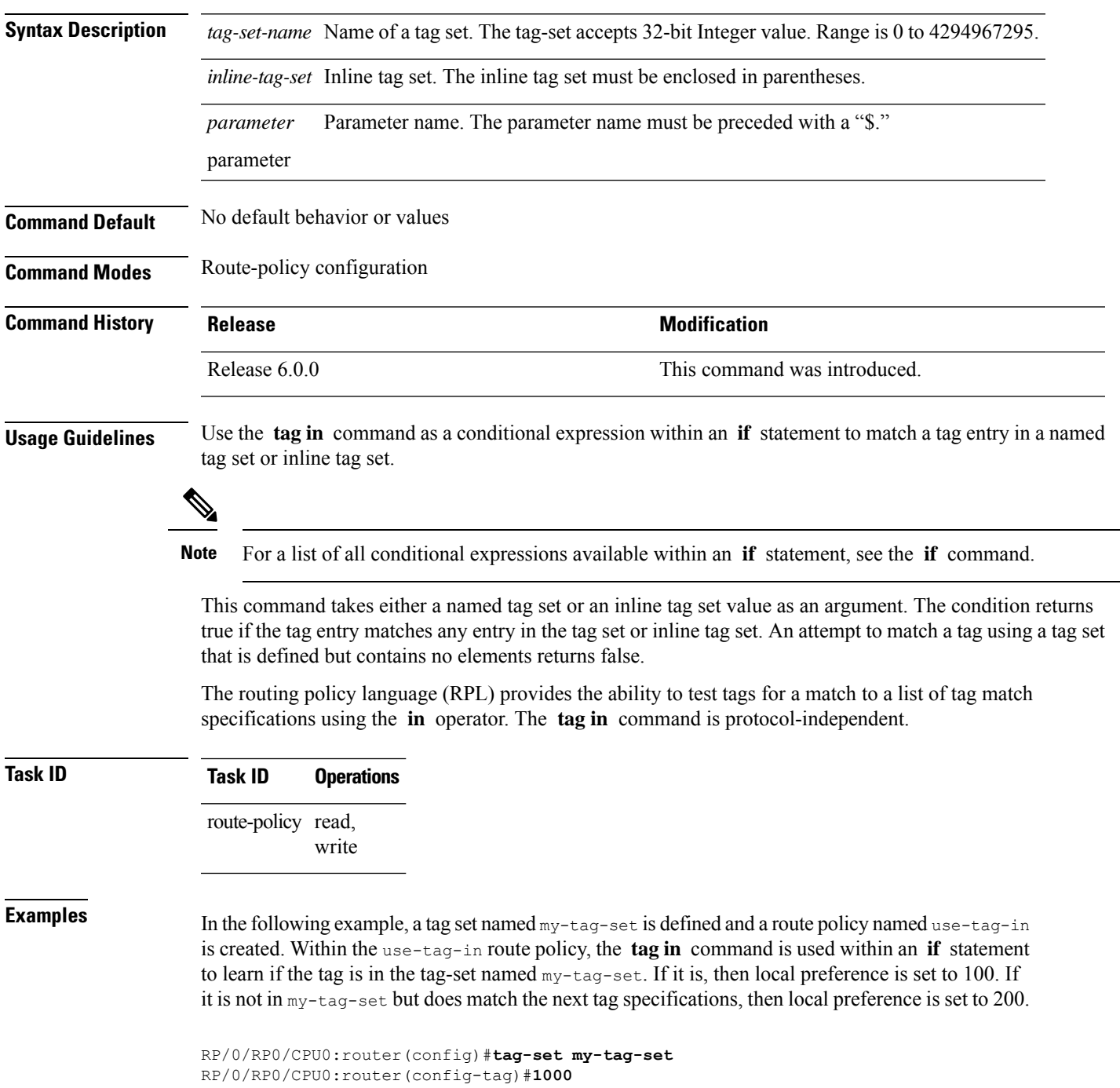

RP/0/RP0/CPU0:router(config-tag)#**3000** RP/0/RP0/CPU0:router(config-tag)#**end-set**

RP/0/RP0/CPU0:router(config)#**route-policy use-tag-in** RP/0/RP0/CPU0:router(config-rpl)#**if tag in my-tag-set then** RP/0/RP0/CPU0:router(config-rpl-if)#**set local-preference 100** RP/0/RP0/CPU0:router(config-rpl-if)#**elseif tag in (2000, 4000) then** RP/0/RP0/CPU0:router(config-rpl-elseif)#**set local-preference 200** RP/0/RP0/CPU0:router(config-rpl-elseif)#**endif** RP/0/RP0/CPU0:router(config-rpl)#**end policy**

### <span id="page-986-0"></span>**tag-set**

 $\overline{\phantom{a}}$ 

To enter tag set configuration mode and define a tag set, use the **tag-set** command in XR Config mode. To remove a named tag set, use the **no** form of this command.

**tag-set** *name* **no tag-set** *name*

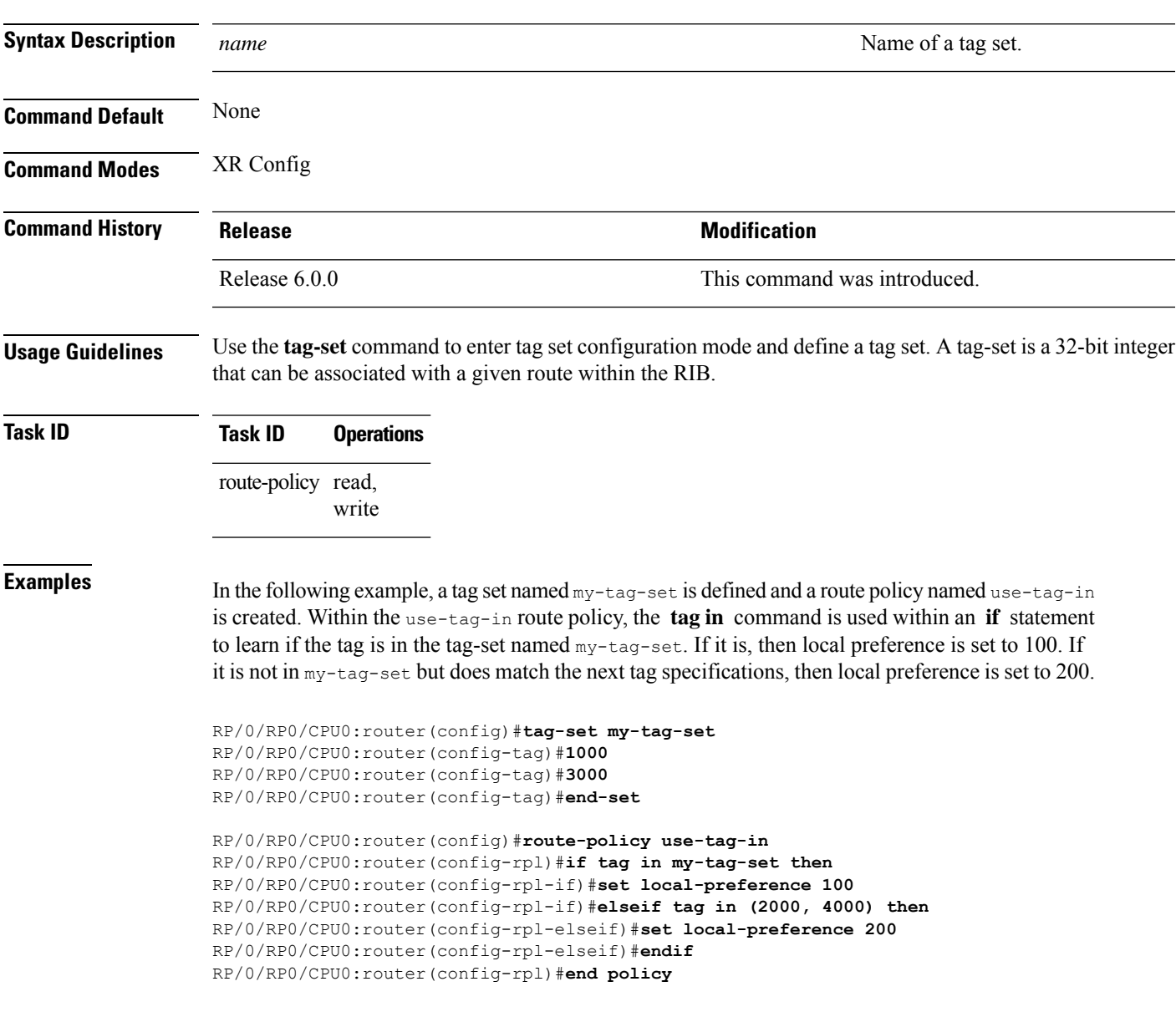

neighbor even

### <span id="page-987-0"></span>**unsuppress-route**

To indicate that a given component of a BGP aggregate should be unsuppressed, use the **unsuppress-route** command in route-policy configuration mode.

#### **unsuppress-route**

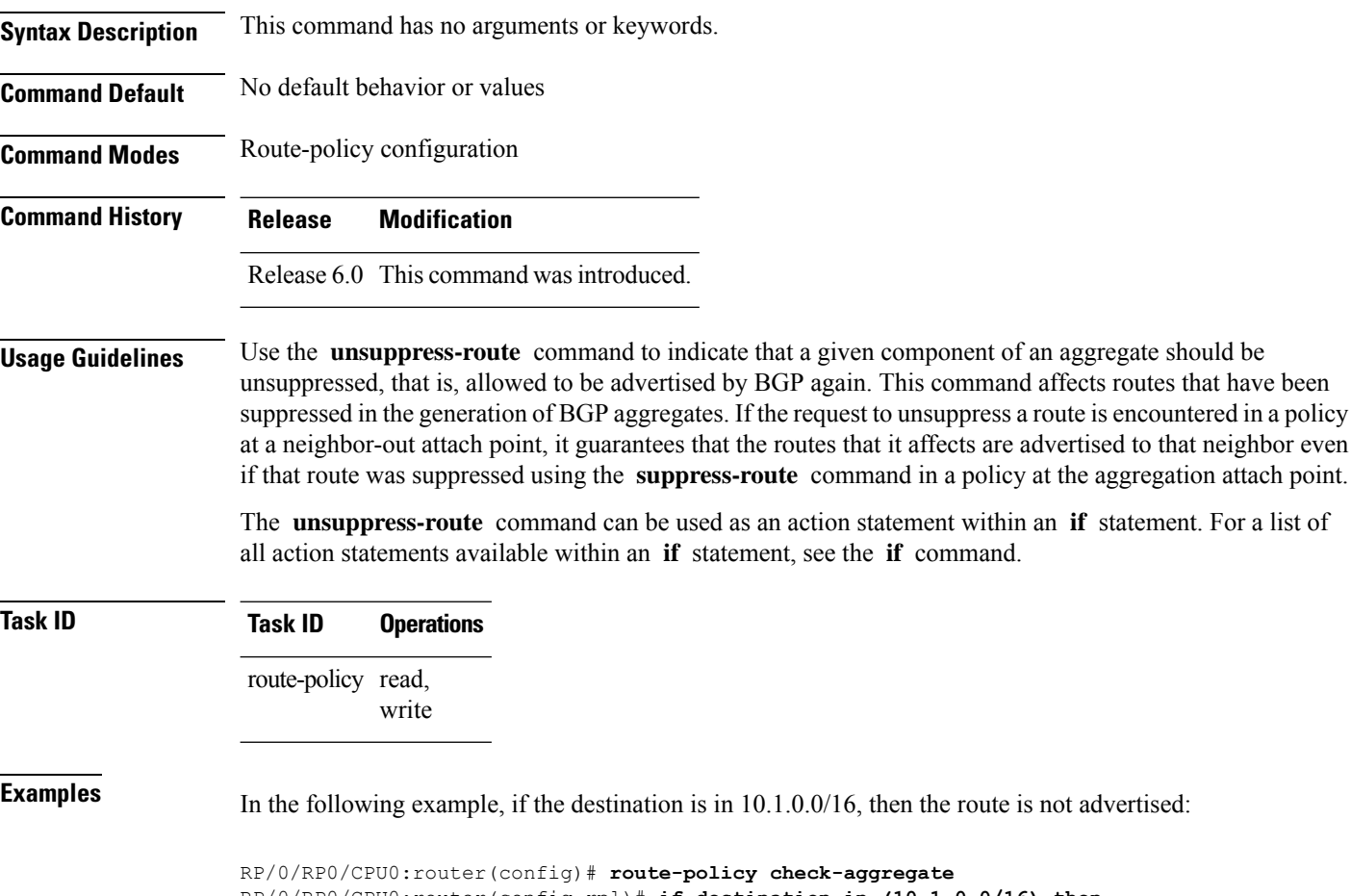

RP/0/RP0/CPU0:router(config-rpl)# **if destination in (10.1.0.0/16) then** RP/0/RP0/CPU0:router(config-rpl-if)# **unsuppress-route**

RP/0/RP0/CPU0:router(config-rpl-if)# **endif** RP/0/RP0/CPU0:router(config-rpl)# **end-policy**

Assuming that the policy is attached at a neighbor-out attach point, if the route 10.1.0.0/16 was suppressed in a policy at an aggregation attach point, 10.1.0.0/16 is advertised to the neighbor. Routes continue to be suppressed in advertisements to other BGP neighbors unless a specific policy is attached to unsuppress the route.

 $\overline{\phantom{a}}$ 

# **vpn-distinguisher is**

To match a specific Border Gateway Protocol (BGP) VPN distinguisher, use the **vpn-distinguisher is** command in route-policy configuration mode.

**vpn-distinguisher is** {*numberparameter*}

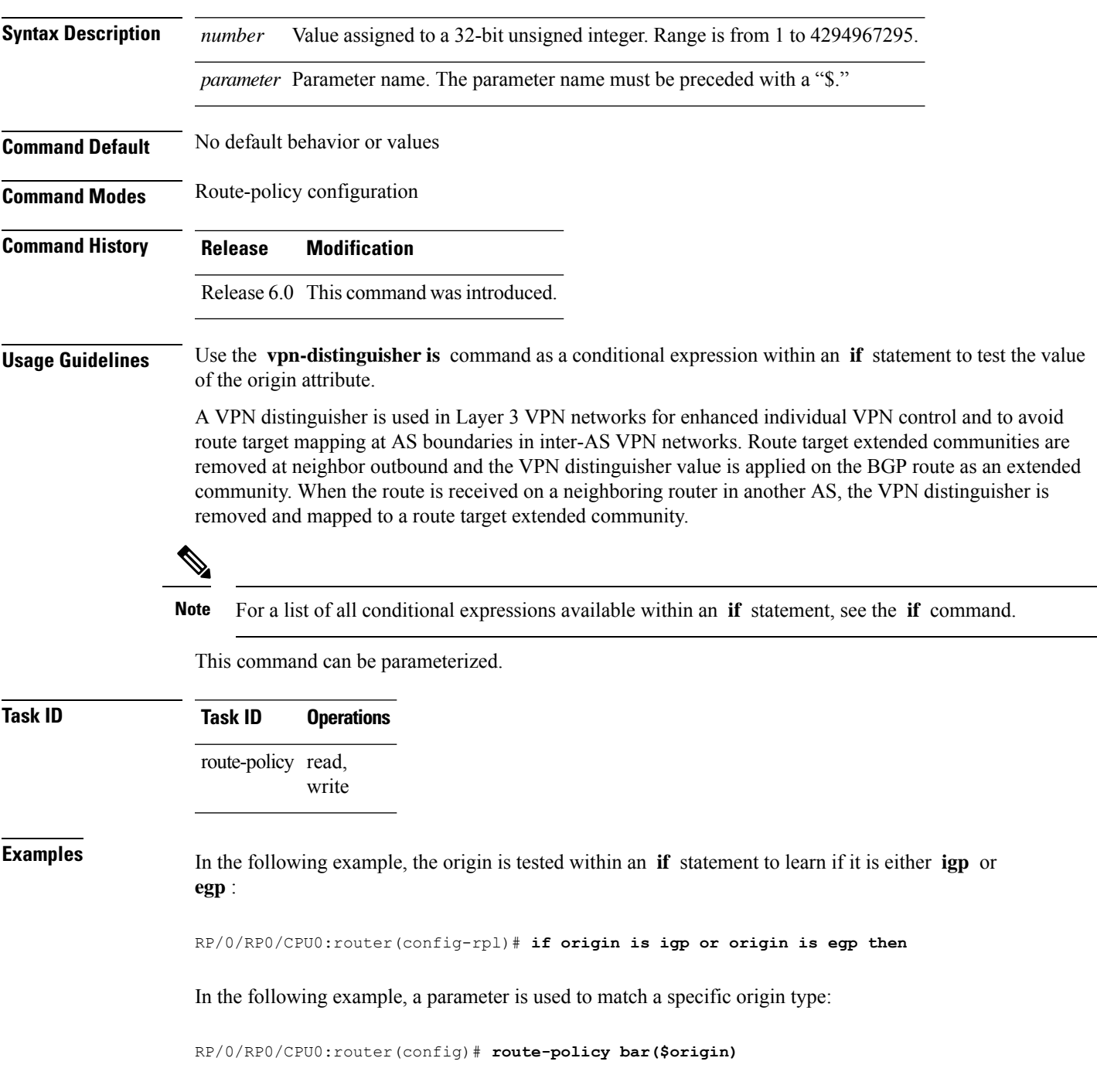

I

RP/0/RP0/CPU0:router(config-rpl)# **if origin is \$origin then** RP/0/RP0/CPU0:router(config-rpl-if)# **set med 20** RP/0/RP0/CPU0:router(config-rpl-if)# **endif** RP/0/RP0/CPU0:router(config-rpl)#

# **set algorithm**

To advertise the routes to a particular flex algorithm from IS-IS protocol, configure **set algorithm** in the redistribution routing policy in route-policy configuration mode.

**set algorithm** *algorithm*

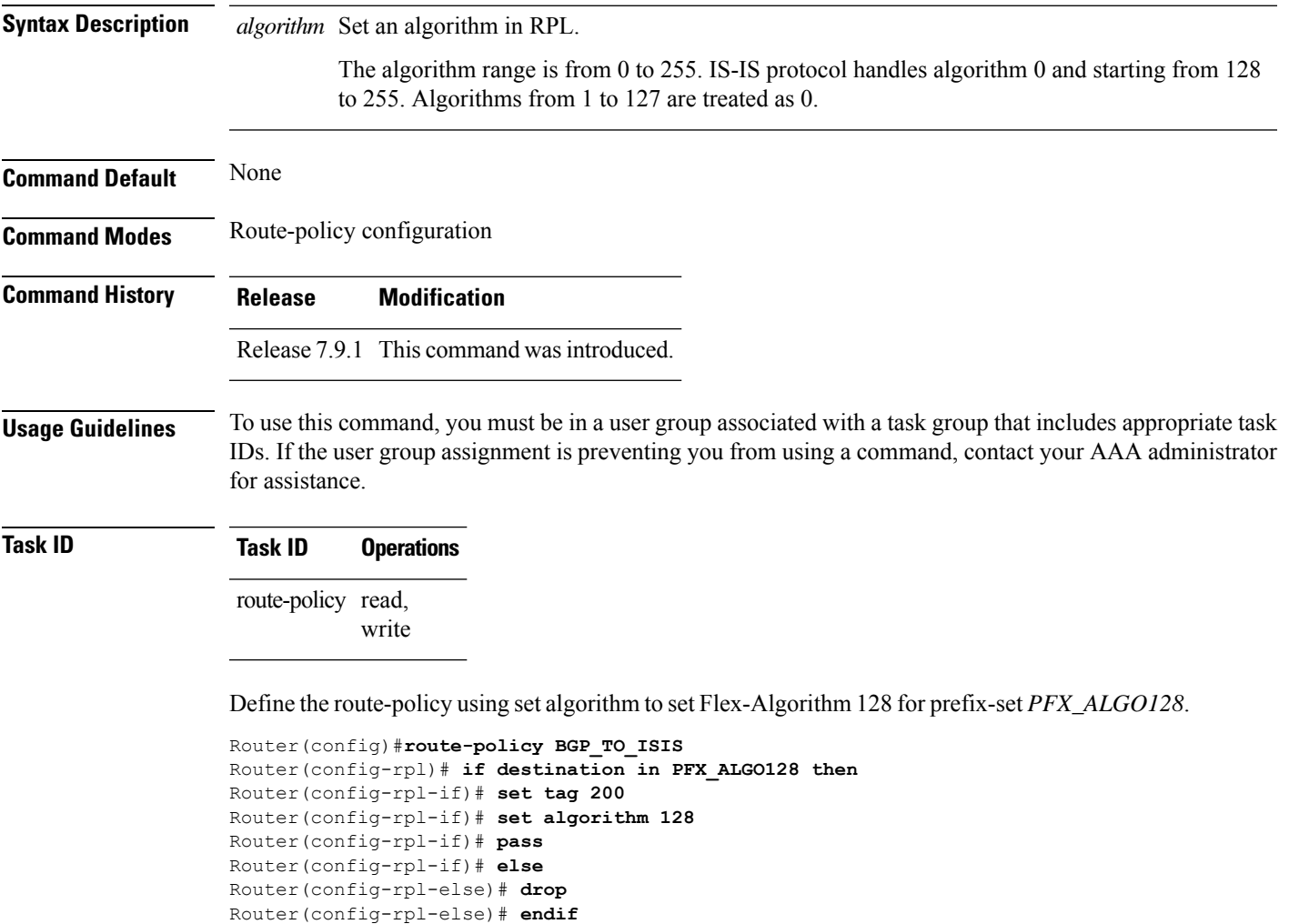

Router(config-rpl)#**end-policy** Router(config)#**commit**

 $\mathbf{l}$ 

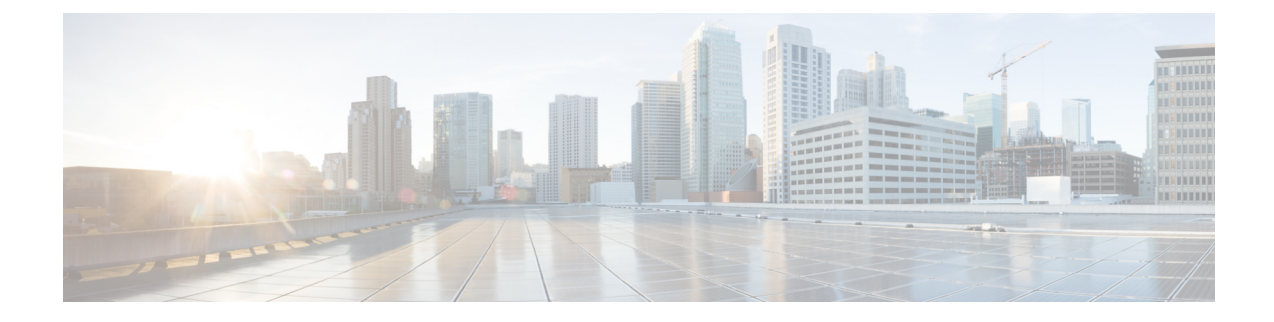

# **Static Routing Commands**

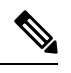

**Note**

All commands applicable for the Cisco NCS 5500 Series Router are also supported on the Cisco NCS 540 Series Router that is introduced from Cisco IOS XR Release 6.3.2. References to earlier releases in Command History tables apply to only the Cisco NCS 5500 Series Router.

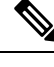

**Note**

- Starting with Cisco IOS XR Release 6.6.25, all commands applicable for the Cisco NCS 5500 Series Router are also supported on the Cisco NCS 560 Series Routers.
- Starting with Cisco IOS XR Release 6.3.2, all commands applicable for the Cisco NCS 5500 Series Router are also supported on the Cisco NCS 540 Series Router.
- References to releases before Cisco IOS XR Release 6.3.2 apply to only the Cisco NCS 5500 Series Router.
- Cisco IOS XR Software Release 7.0.1 specific updates are not applicable for the following variants of Cisco NCS 540 Series Routers:
	- N540-28Z4C-SYS-A
	- N540-28Z4C-SYS-D
	- N540X-16Z4G8Q2C-A
	- N540X-16Z4G8Q2C-D
	- N540X-16Z8Q2C-D
	- N540-12Z20G-SYS-A
	- N540-12Z20G-SYS-D
	- N540X-12Z16G-SYS-A
	- N540X-12Z16G-SYS-D

This module describes the commands used to establish static routes on Cisco NCS 5500 Series Routers.

For detailed information about static routing concepts, configuration tasks, and examples, see the Implementing Static Routes on Cisco NCS 5000 Series Routers module in the *Routing Configuration Guide for Cisco NCS 5500 Series Routers*.

- [address-family](#page-994-0) (static), on page 973
- [maximum](#page-995-0) path (static), on page 974
- route [\(static\),](#page-996-0) on page 975
- [router](#page-999-0) static, on page 978
- vrf [\(static\),](#page-1000-0) on page 979

# <span id="page-994-0"></span>**address-family (static)**

To enter various address family configuration modes while configuring static routes, use the **address-family** command in the appropriate configuration mode. To disable support for an address family, use the **no** form of this command.

**address-family** {**ipv4** | **ipv6**} {**unicast** | **multicast**} **no address-family** {**ipv4** | **ipv6**} {**unicast** | **multicast**}

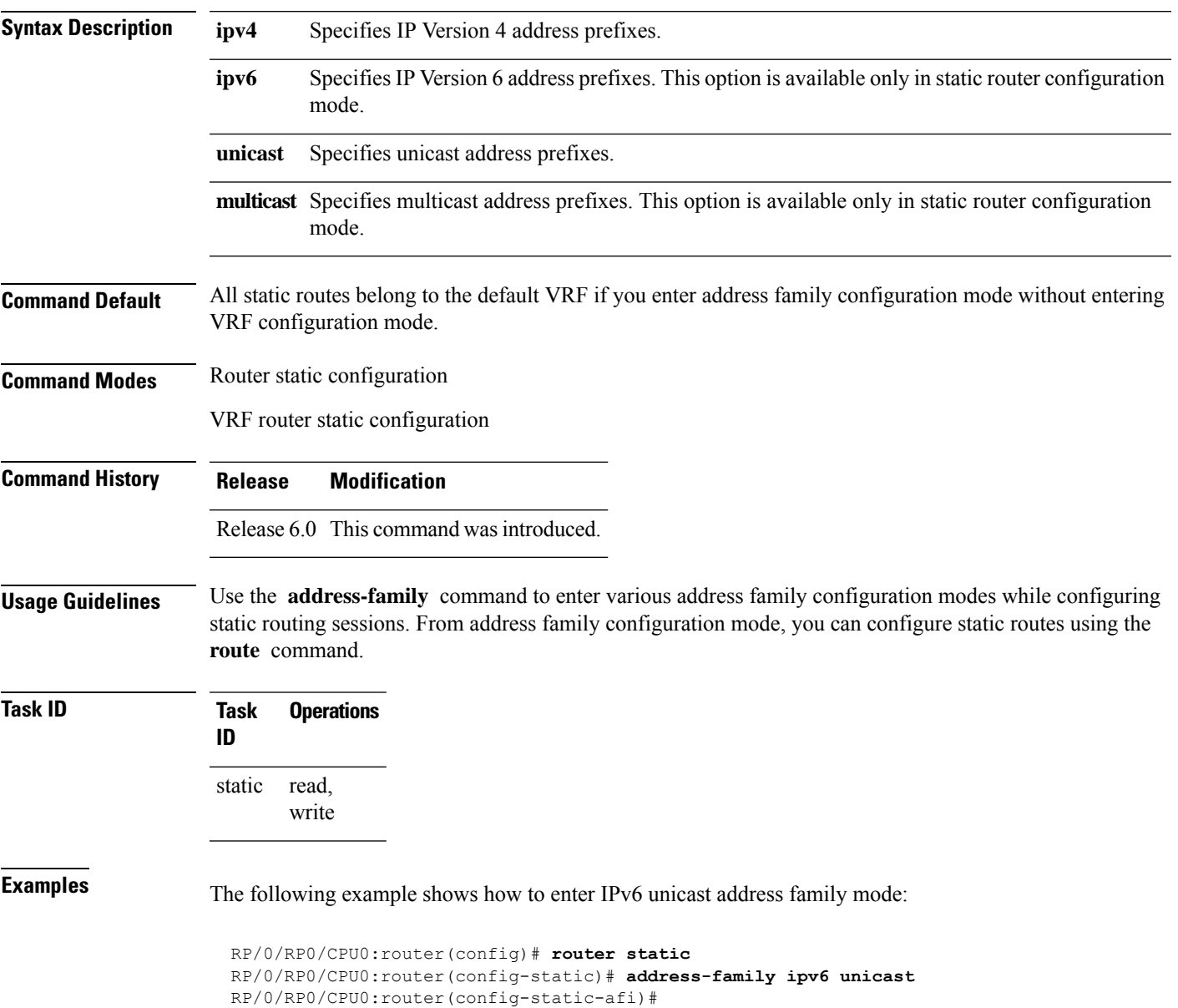

# <span id="page-995-0"></span>**maximum path (static)**

To change the maximum number of allowable static routes, use the **maximum path** command in static router configuration mode. To remove the **maximum path** command from the configuration file and restore the system to its default condition, use the **no** form of this command.

**maximum path** {**ipv4** | **ipv6**} *value* **no maximum path** {**ipv4** | **ipv6**} *value*

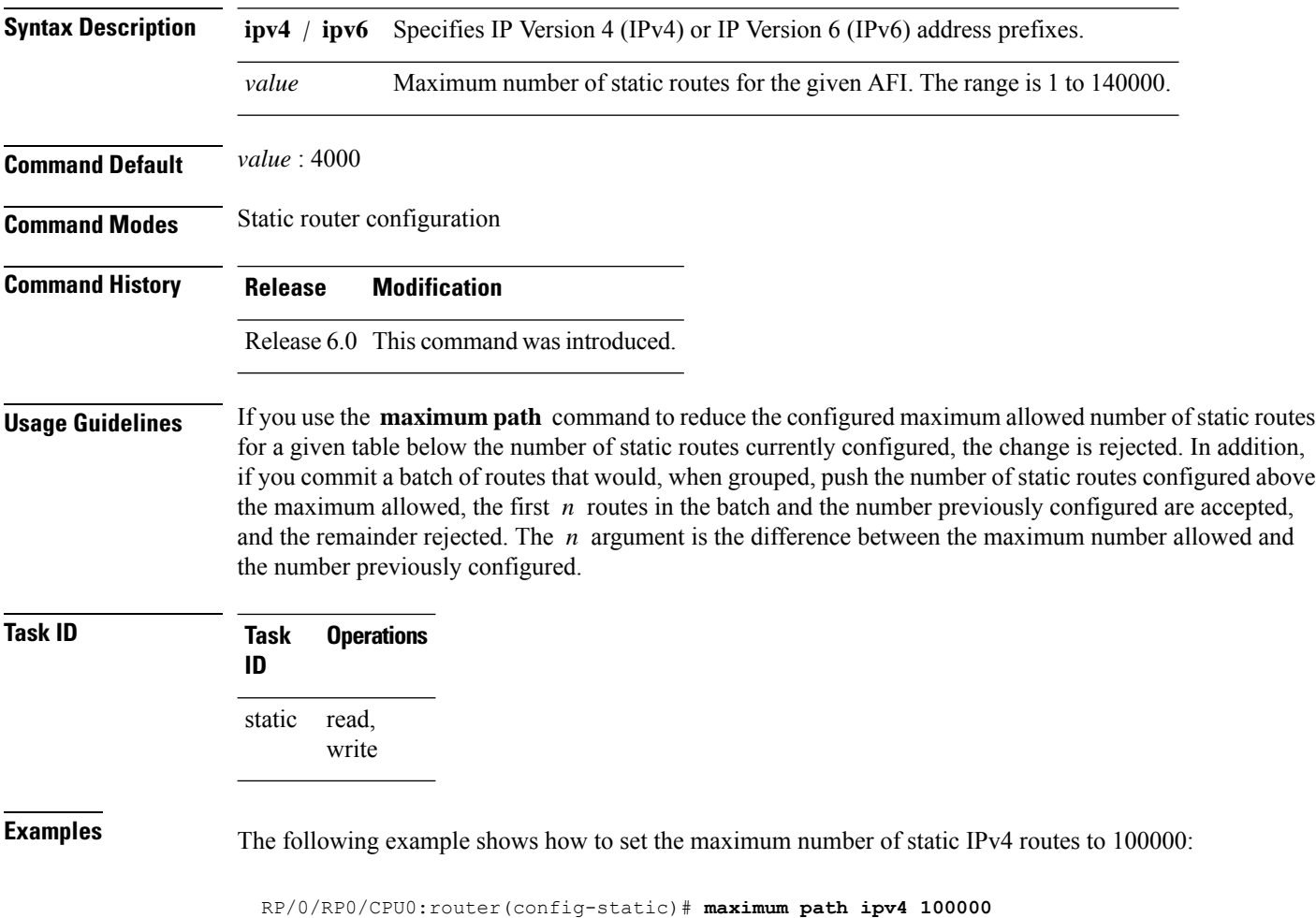

The following example shows how to remove the preceding configuration and set the maximum number of static IPv4 routes back to the default:

RP/0/RP0/CPU0:router(config-static)# **no maximum path ipv4 100000**

## <span id="page-996-0"></span>**route (static)**

To establish static routes, use the **route** command in address family configuration mode. To remove the **route** command from the configuration, use the **no** form of this command.

*prefix*/*mask* [**vrf** *vrf-name*] {*ip-address* | *type interface-path-id* [{*ip-address* | *type interface-path-id*}] [**track** *track-object-name*] [ **tunnel-id** *tunnel-id*] [**vrflabel** *vrf-label*] [*distance*] [**description** *text*] [**tag** *tag*] [**permanent**]} **no** *prefix*/*mask* [**vrf** *vrf-name*] {*ip-address*|*type interface-path-id* [{*ip-address*|*type interface-path-id*}] [**track** *track-object-name*] [ **tunnel-id** *tunnel-id*] [**vrflabel** *vrf-label*] [*distance*] [**description** *text*]

[**tag** *tag*] [**permanent**]}

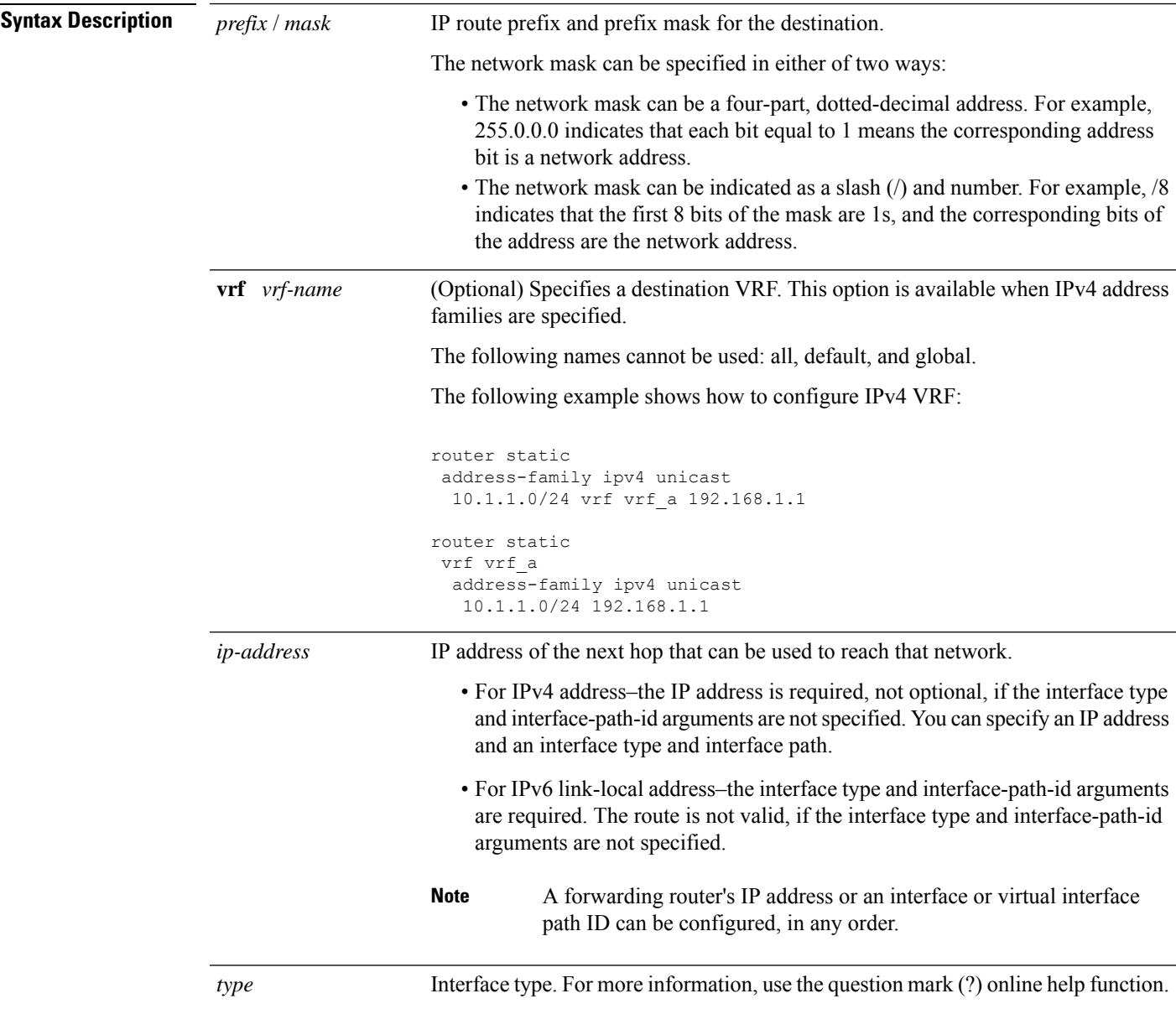

I

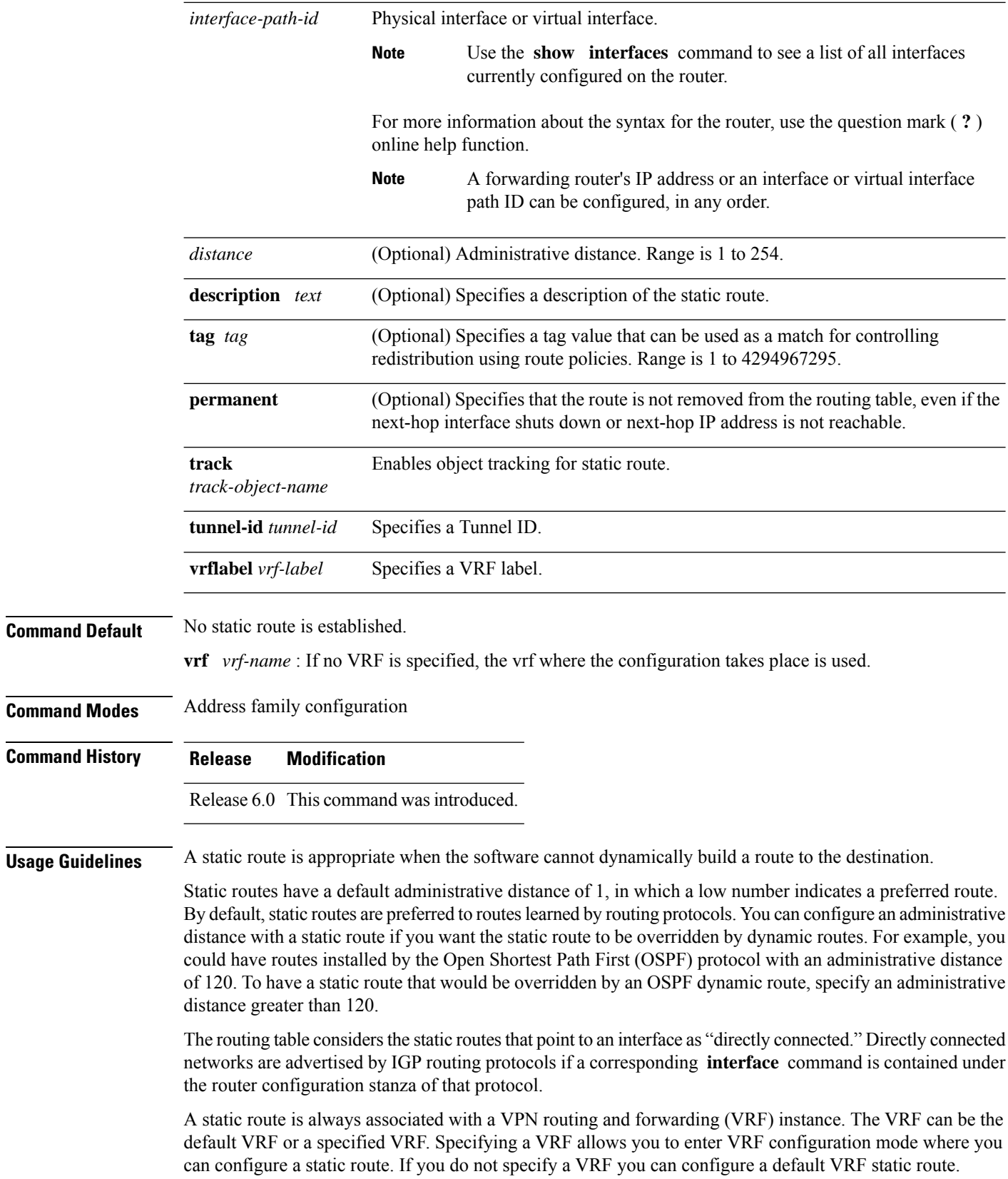

Use the **router static** command to configure static routes. To configure a static route, you must enter router static configuration mode and then enter an address family configuration mode or VRF configuration mode. See the **vrf (static)** command for information on configuring a static route in VRF configuration mode. After you enter an address family mode, you can enter multiple static routes. The following example shows how to configure multiple static routes in IPv4 and IPv6 address family configuration modes:

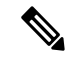

**Note** You cannot create a VRF named default, but you can reference the default VRF.

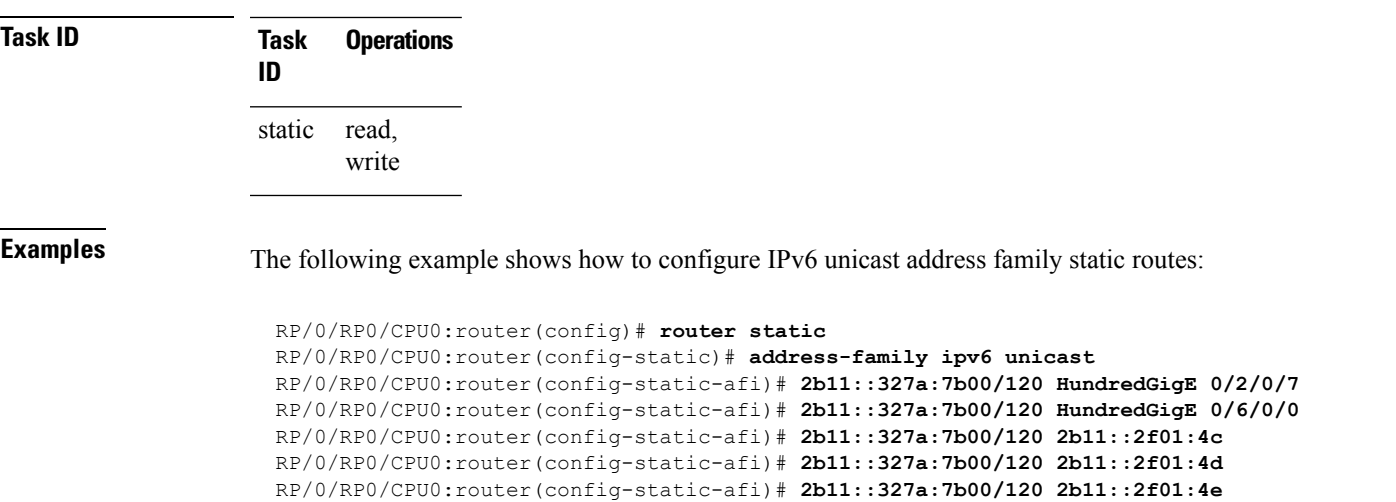

RP/0/RP0/CPU0:router(config-static-afi)# **2b11::327a:7b00/120 2b11::2f01:4f** RP/0/RP0/CPU0:router(config-static-afi)# **2b11::327a:7b00/120 2b11::2f01:50**

### <span id="page-999-0"></span>**router static**

To enter static router configuration mode, use the **router static** command in XR Config mode. To remove all static route configurations and terminate the static routing process, use the **no** form of this command.

**router static no router static**

**Syntax Description** This command has no arguments or keywords.

**Command Default** No static routing process is enabled.

**Command Modes** XR Config mode

**Command History Release Modification**

**Usage Guidelines** No specific guidelines impact the use of this command.

Release 6.0 This command was introduced.

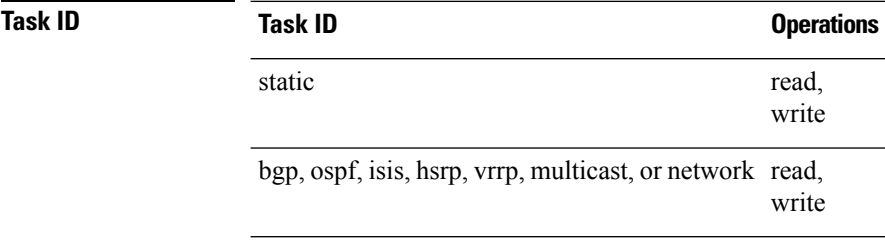

**Examples** The following example shows how to enter static router configuration mode:

RP/0/RP0/CPU0:router(config)# **router static** RP/0/RP0/CPU0:router(config-static)#

**978**

### <span id="page-1000-0"></span>**vrf (static)**

To configure a VPN routing and forwarding (VRF) instance and enter VRF configuration mode, use the **vrf** command in router configuration mode. To remove the VRF instance from the configuration file and restore the system to its default condition, use the **no** form of this command.

**vrf** *vrf-name* **no vrf** *vrf-name*

**Syntax Description** *vrf-name* Name of the VRF instance. The following names cannot be used: all, default, and global.

**Command Default** No default behavior or values

**Command Modes** Static router configuration

**Command History Release Modification**

Release 6.0 This command was introduced.

**Usage Guidelines** Use the **vrf** command to configure a VRF instance. A VRF instance is a collection of VPN routing and forwarding tables maintained at the provider edge (PE) router.

> A static route is always associated with a VRF, which is entirely user configurable. Static route is unique within a VRF. A static route can point to a next-hop interface, next-hop IP address, or both, which can be resided in the same VRF configured for the static route or in a different VRF. For example, routes 172.168.40.0/24 and 172.168.50.0/24 are configured as follows:

router static vrf vrf\_A address ipv4 unicast 172.168.40.0/24 loopback 1 172.168.50.0/24 vrf vrf\_B 192.168.1.2

Routes 172.168.40.0/24 and 172.168.50.0/24 belong to vrf\_A. Route 172.168.50.0/24 is not installed in vrf\_A until next-hop 192.168.1.2 (a vrf\_B route) is reachable.

If you are configuring a default VRF route, you do not need to enter VRF configuration mode. For example, routes 192.168.1.0/24 and 192.168.2.0/24 are configured as follows:

```
router static
address ipv4 unicast
 192.168.1.0/24 loopback 5
 192.168.2.0/24 10.1.1.1
```
Routes 192.168.1.0/24 and 192.168.2.0/24 are default VRF routes.

**Note** You cannot create a VRF named default, but you can reference the default VRF.

You must remove IPv4/IPv6 addresses from an interface prior to assigning, removing, or changing a VRF on an IP interface. If this is not done in advance, any attempt to change the VRF on an IP interface is rejected.

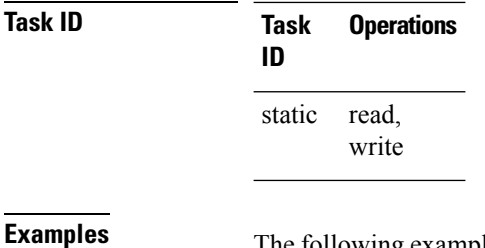

The following example shows how to configure a VRF instance and enter VRF configuration mode:

RP/0/RP0/CPU0:router(config)# **router static** RP/0/RP0/CPU0:router(config-static)# **vrf vrf-1** RP/0/RP0/CPU0:router(config-static-vrf)#

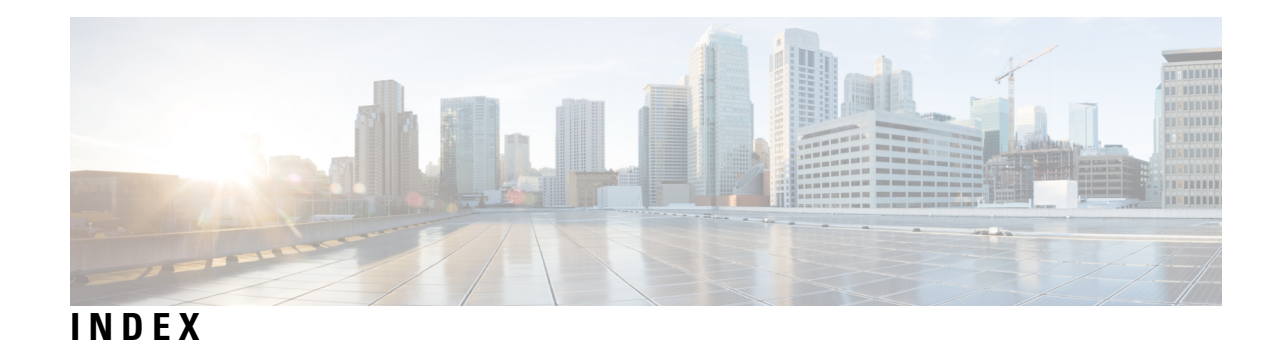

address-family (EIGRP) command **[197](#page-218-0)** authentication keychain command **[198](#page-219-0)** authentication keychain mode md5 (RIP) command **[687](#page-708-0)** auto-summary (EIGRP) command **[199](#page-220-0)** autonomous-system command **[200](#page-221-0)**

#### **B**

**A**

bandwidth-percent (EIGRP) command **[202](#page-223-0)** bfd fast-detect command **[3](#page-24-0)** bfd minimum-interval command **[6](#page-27-0)** bfd multiplier command **[9](#page-30-0)**

### **C**

clear eigrp neighbors command **[203](#page-224-0)** clear eigrp topology command **[205](#page-226-0)**

### **D**

default-information command **[206](#page-227-0)** default-metric (EIGRP) command **[207](#page-228-0)** destination in command **[963](#page-984-0)** distance (EIGRP) command **[209](#page-230-0)**

### **H**

hello-interval (EIGRP) command **[211](#page-232-0)** hello-multiplier command **[64](#page-85-0)** hold-time (EIGRP) command **[212](#page-233-0)**

### **I**

interface (EIGRP) command **[213](#page-234-0)**

#### **L**

log-neighbor-changes command **[215](#page-236-0)** log-neighbor-warnings command **[216](#page-237-0)**

#### **M**

maximum-paths (EIGRP) command **[217](#page-238-0)** maximum-prefix (EIGRP) command **[218](#page-239-0)** metric (EIGRP) command **[220](#page-241-0)** metric maximum-hops command **[221](#page-242-0)** metric weights command **[223](#page-244-0)** microloop avoidance command **[91](#page-112-0)**

#### **N**

neighbor (EIGRP) command **[225](#page-246-0)** neighbor maximum-prefix command **[226](#page-247-0)** next-hop-self disable command **[229](#page-250-0)**

### **P**

passive-interface (EIGRP) command **[230](#page-251-0)**

### **R**

redistribute (EIGRP) command **[231](#page-252-0)** redistribute (RIP) command **[695](#page-716-0)** route-policy (EIGRP) command **[233](#page-254-0)** router isis command **[113](#page-134-0)** router pim command **[14](#page-35-0)** router rip command **[698](#page-719-0)** router-id (EIGRP) command **[234](#page-255-0)**

### **S**

show bfd session command **[15](#page-36-0)** show eigrp accounting command **[235](#page-256-0)** show eigrp interfaces command **[237](#page-258-0)** show eigrp neighbors command **[241](#page-262-0)** show eigrp topology command **[244](#page-265-0)** show eigrp traffic command **[247](#page-268-0)** show protocols (EIGRP) command **[249](#page-270-0)** show protocols (RIP) command **[704](#page-725-0)** show rip command **[705](#page-726-0)** site-of-origin (EIGRP) command **[251](#page-272-0)** split-horizon disable (EIGRP) command **[253](#page-274-0)** stub (EIGRP) command **[254](#page-275-0)** summary-address (EIGRP) command **[256](#page-277-0)**

### **T**

tag-set command **[965](#page-986-0)** timers active-time command **[258](#page-279-0)** **V**

variance command **[259](#page-280-0)** vrf (EIGRP) command **[260](#page-281-0)** I

 $\mathbf I$